# **Informacje dotyczące bezpieczeństwa nformacje dotyczące bezpieczeństwa**

W celu uniknięcia niebezpieczeństw związanych z pracą falownika, uszkodzeń mienia, obrażeń<br>ciała lub śmierci należy przeczytać i bezwzględnie postępować zgodnie z instrukcją ciała lub śmierci należy przeczytać i bezwzględnie postępować zgodnie z instrukcją bezpieczeństwa.

#### **Symbole znajdujące się w poniższej instrukcji: bole**

#### **Niebezpieczeństwo**

Wskazuje możliwość wystąpienia niebezpiecznej sytuacji która – w przypadku nieuniknięcia - może doprowadzić do poważnych obrażeń lub śmierci.

### **Ostrzeżenie**

Wskazuje potencjalnie niebezpieczną sytuację, która – w przypadku nieuniknięcia – może spowodować obrażenia lub śmierć.

#### **Przestroga**

Wskazuje potencjalnie niebezpieczną sytuację, która – w przypadku nieuniknięcia – może spowodować mniejsze obrażenia lub uszkodzenie mienia. mniejsze obrażenia uszkodzenie mienia.

#### **Informacje dotyczące bezpieczeństwa**

#### **Niebezpieczeństwo**

- Nie otwierać osłony falownika podczas jego pracy. Nie należy używać falownika podczas gdy pokrywa jest otwarta. Odsłonięcie zacisków wysokiego napięcia lub obszaru ładowania może prowadzić do porażenia elektrycznego. Nie należy zdejmować osłon ani dotykać płytek obwodów drukowanych (PCB) oraz styków elektrycznych urządenia gdy zasilanie jest włączone lub falownik pracuje. Grozi to poważnymi obrażeniami, śmiercią, lub poważnymi uszkodzeniami meinia erać osłony falownika podczas jego pracy. Nie należy używać falownika podczas gdy<br>a jest otwarta. Odsłonięcie zacisków wysokiego napięcia lub obszaru ładowania może<br>zić do porażenia elektrycznego. Nie należy zdejmować osło
- Nie należy otwierać ostłony urządzenia po wyłączeniu zasilania falownika chyba, że jest to konieczne z powodu konserwacji lub okresowej kontroli. Otwarcie osłony może skutkować porażeniem elektrycznym nawet gdy zasilanie jest wyłączone
- Urządzenie może przechowywać ładunek elektryczny długo po wyłączeniu zasilania. Przed<br>rozpoczęciem pracy przy falowniku, silniku lub kablu silnika należy użyć multimetru w celu<br>upewnienia się, że nie występuje tam napięc rozpoczęciem pracy przy falowniku, silniku lub kablu silnika należy użyć multimetru w celu upewnienia się, że nie występuje tam napięcie.
- Układy sieciowe typu TT, TN nie są odpowiednie.

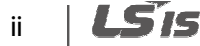

### **Ostrzeżenie**

- To urządzenie musi być uziemione w celu zapewnienia bezpieczeństwa . poprawnej pracy.
- Nie należy zasilać uszkodzonego falownika. W przypadku wykrycia uszkodzenia należy odłączyć falownik od źródła zasilania i oddać go do profesjonalnego serwisu.
- Podczas pracy falownik stacje się gorący. Należy unikać dotykania falownika do czasu jego ochłodzenia w celu uniknięcia poparzeń.
- Nie można pozwolić na dostanie się do falownika obcych elementów takich jak śruby, kawałki metalu, odpady, woda, olej itp. Dostanie się obcych elementów do falownika może skutkować awarią lub pożarem. irządzenie musi być uziemione w celu zapewnienia bezpieczeństwa . poprawnej<br>należy zasilać uszkodzonego falownika. W przypadku wykrycia uszkodzenia nale<br>wnik od źródła zasilania i oddać go do profesjonalnego serwisu.<br>czas
- Nie należy obsługiwać falownika mokrymi rękoma. Może to prowadzić do uszkodzenia falownika lub porażenia elektrycznego.

### **Przestroga**

- Nie należy modyfikować wnętrza falownika. Spowoduje to utratę gwarancji.
- Falownik jest zaprojektowany do pracy z silnikiem 3 do z 3-fazowym. Nie należy używać falownika do pracy z silnikiem jednofazowym.
- Nie należy umieszczać ciężkich obiektów na przewodach elektrycznych. Może to spowodować należy przewodach elektrycznych. Może to w uszkodzenie przewodów i porażenie elektryczne lub pożar.

#### **Komentarz**

Maksymalny dopuszczalny prąd zwarciowy przy wejściowym złączu zasilającym jest określony w Maksymalny dopuszczalny prąd zwarciowy przy wejściowym złączu zasilającym jest określony w<br>IEC 60439-1 jako 100 kA. W zależności od wybranego wyłącznik kompaktowego(MCCB – Molded Case Circuit Breaker) LSLV-H100 może być wykorzystany w odbwodzie mogącym dostarczyć prąd o wartości skutecznej symetrycznej nie większej niż 100kA przy maksymalnym napięciu znamionowym napędu. W tabeli poniżej podano wartość symetrycznego skutecznego prądu zwarciowego dla zalecanych wyłączników kompaktowych. kompaktowych.

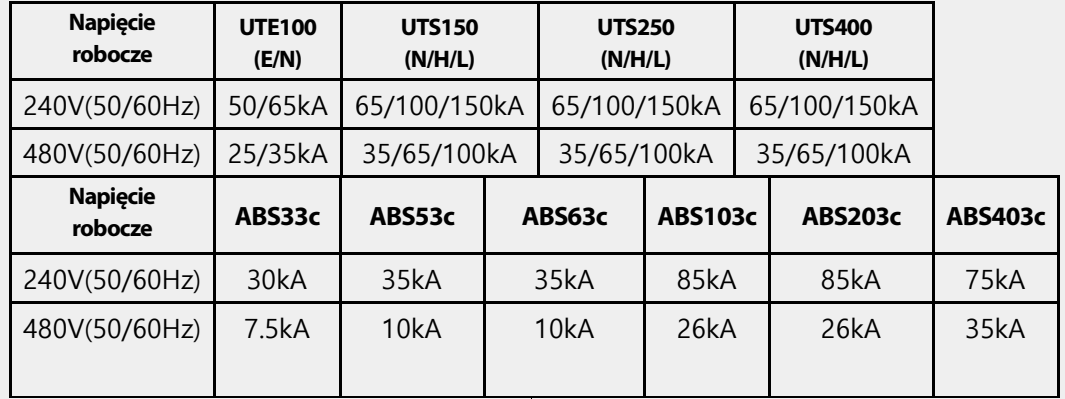

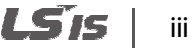

#### Spis treści

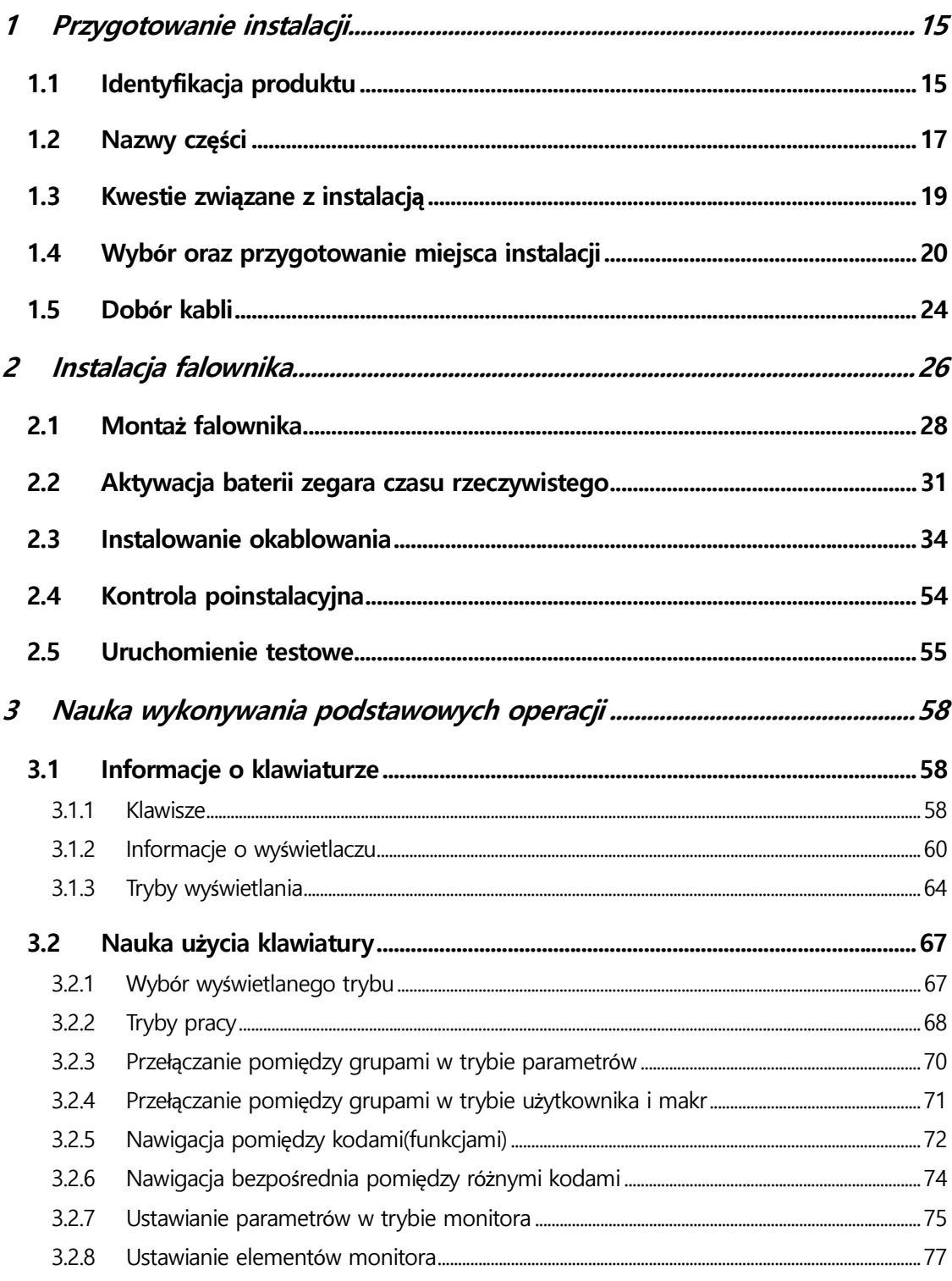

٦

 $iv$  |  $LSTs$ 

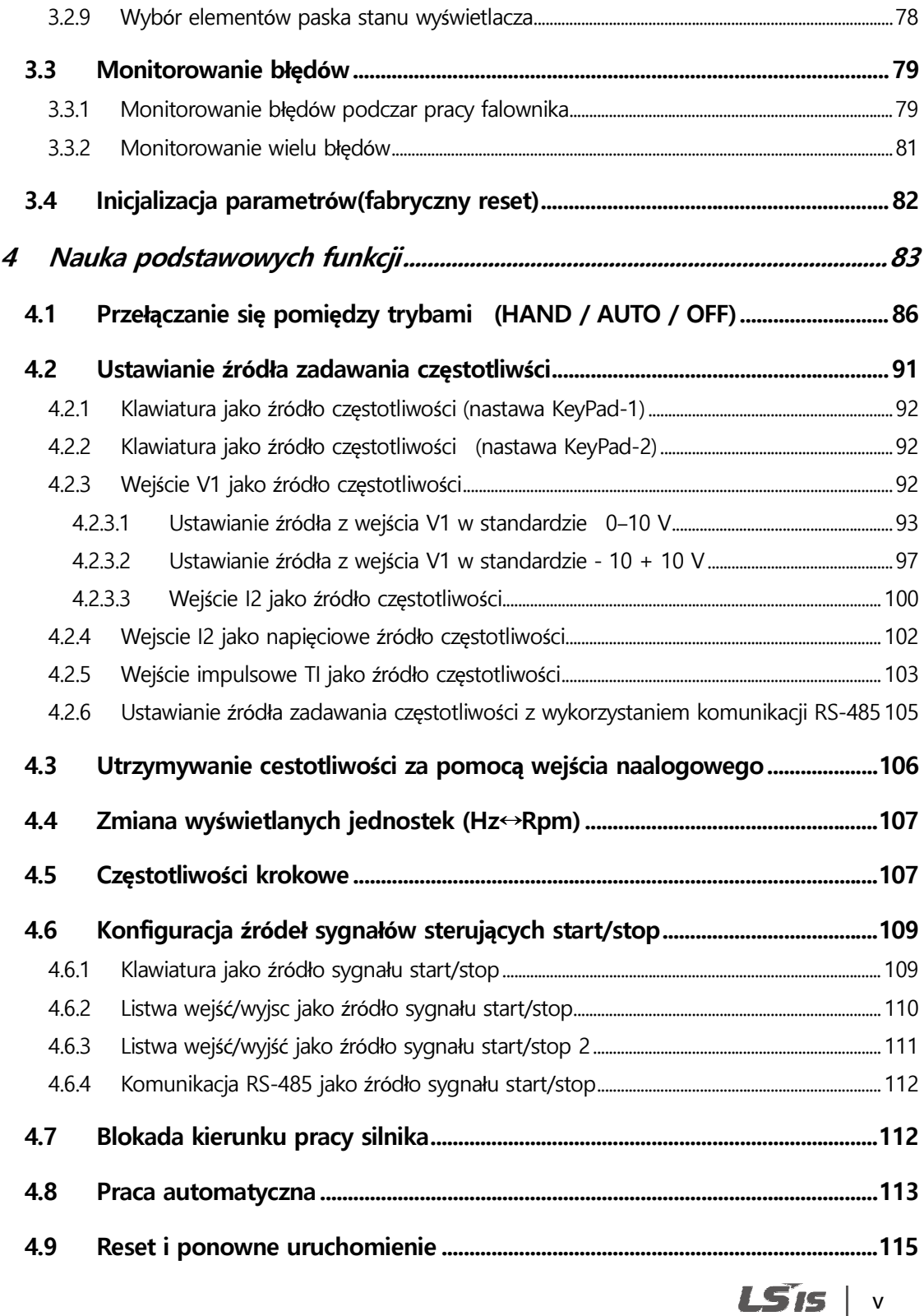

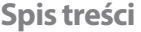

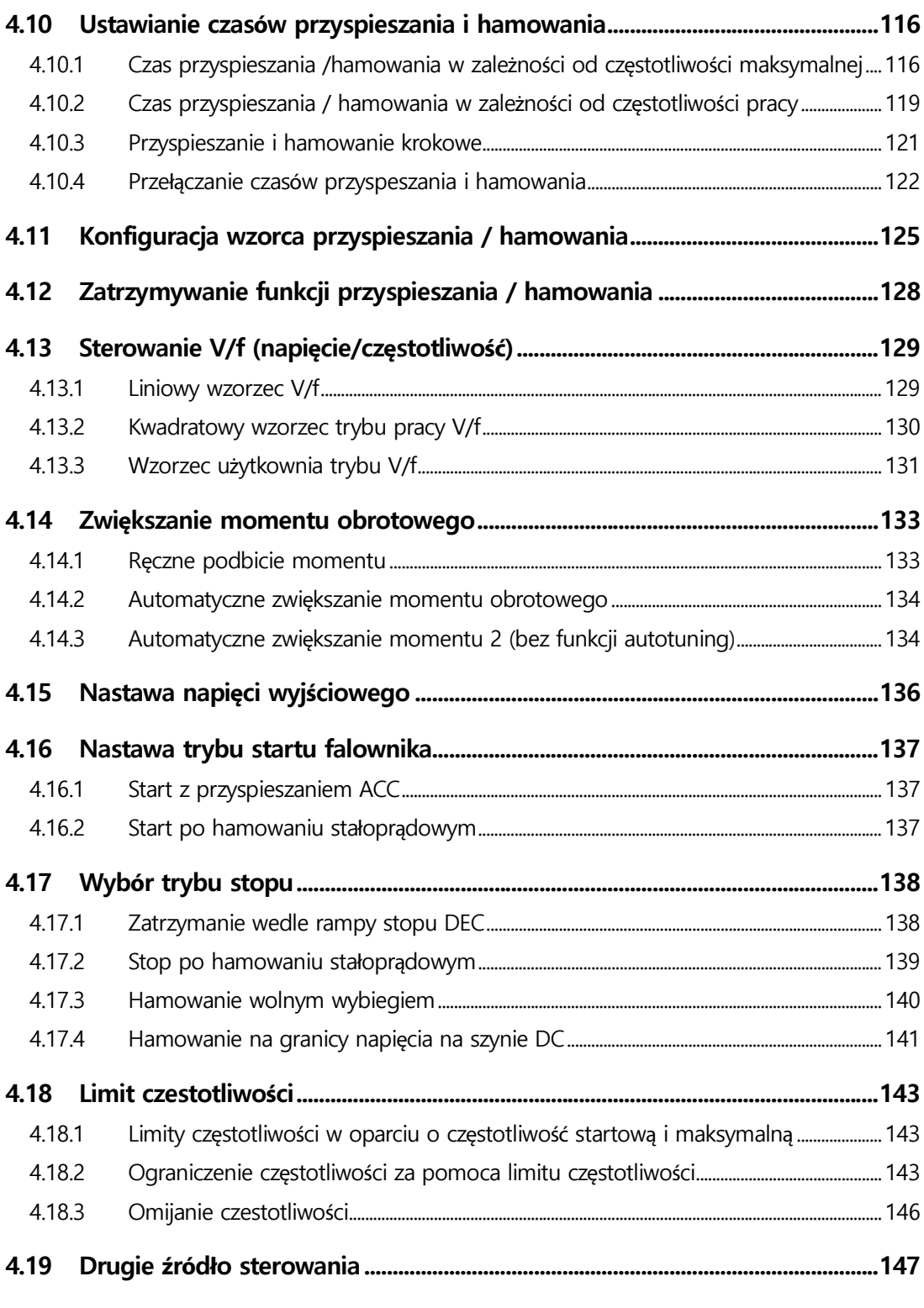

٦

 $vi$   $LS$  is

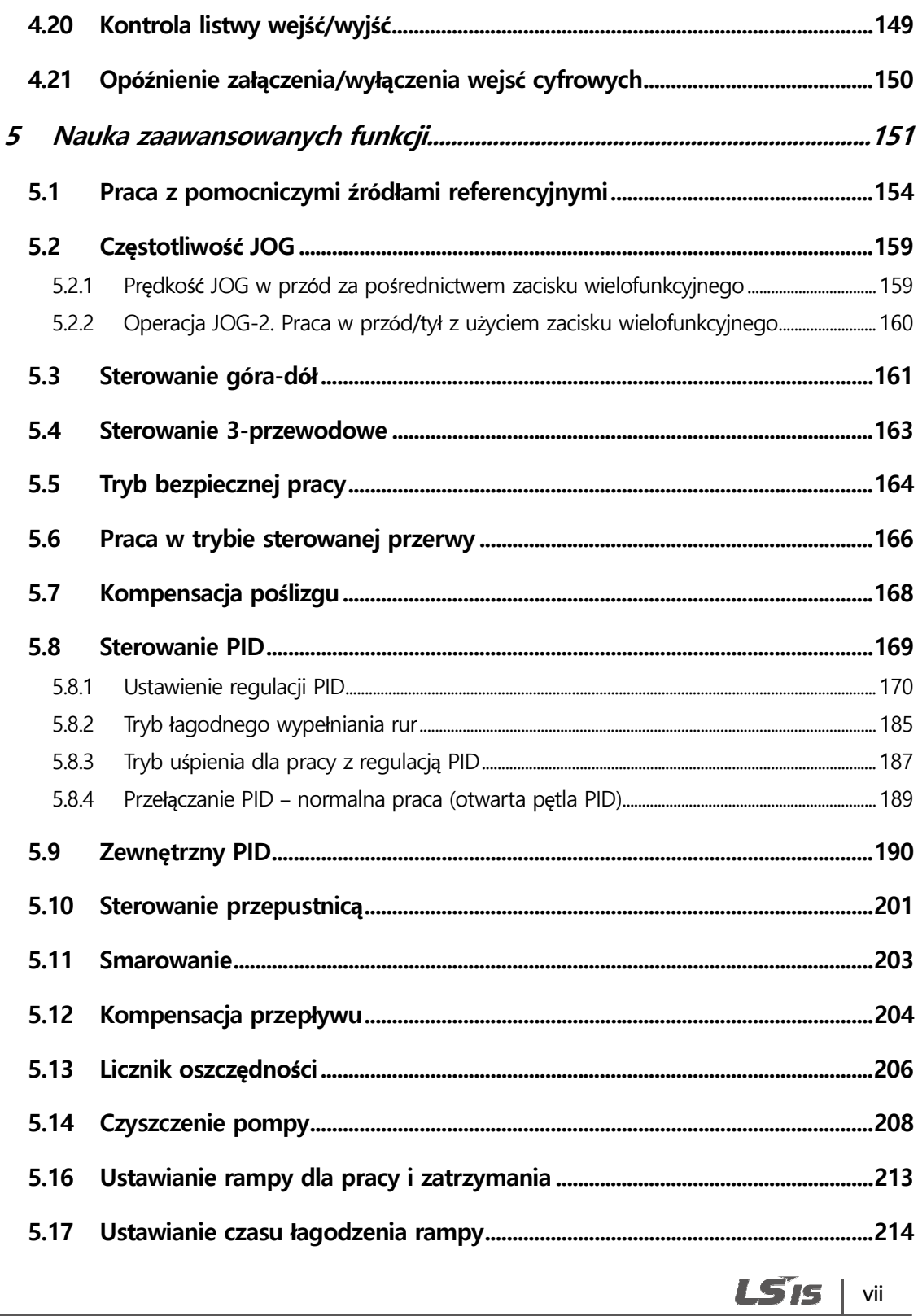

#### Spis treści

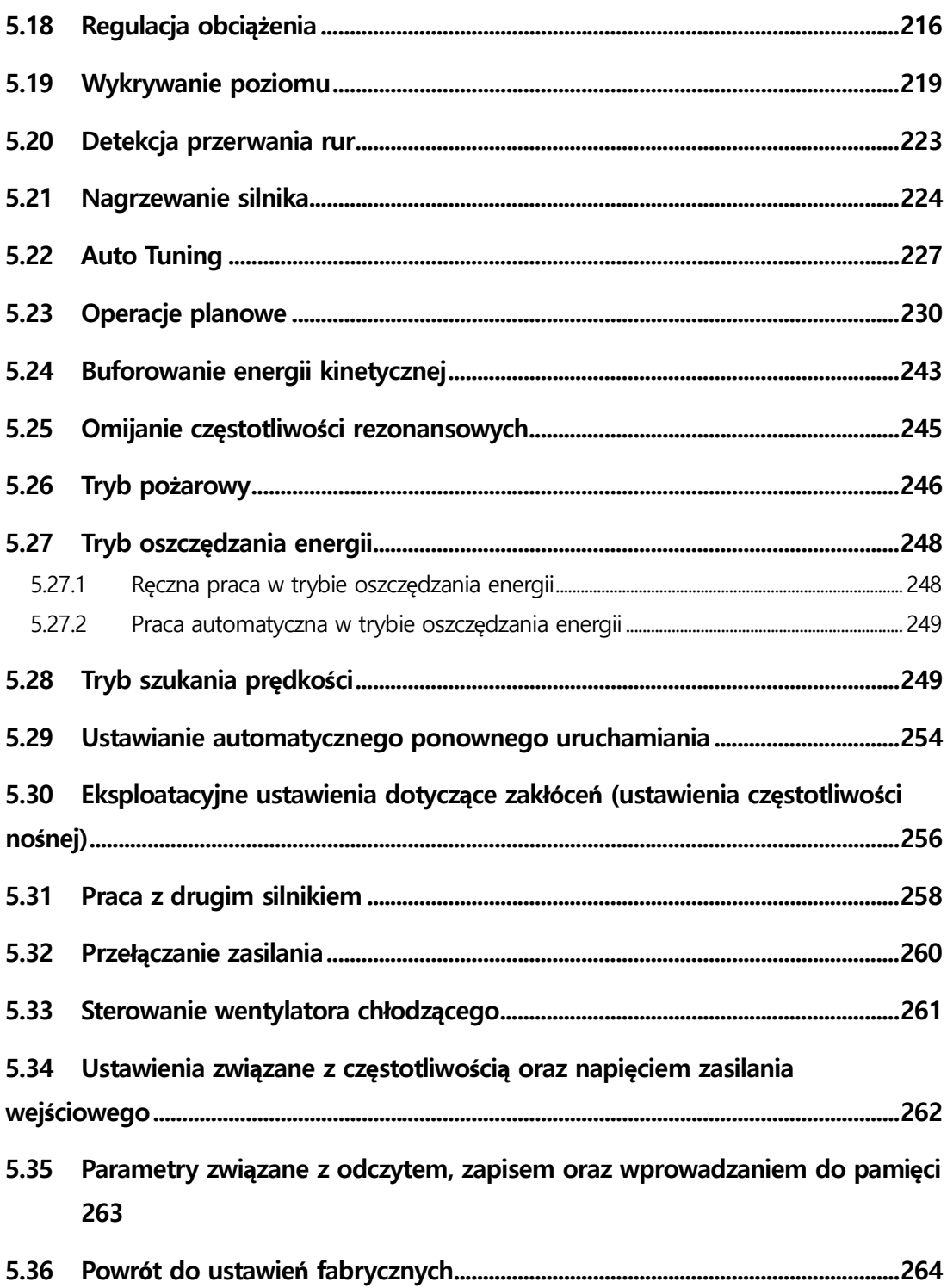

٦

vill **LSIS** 

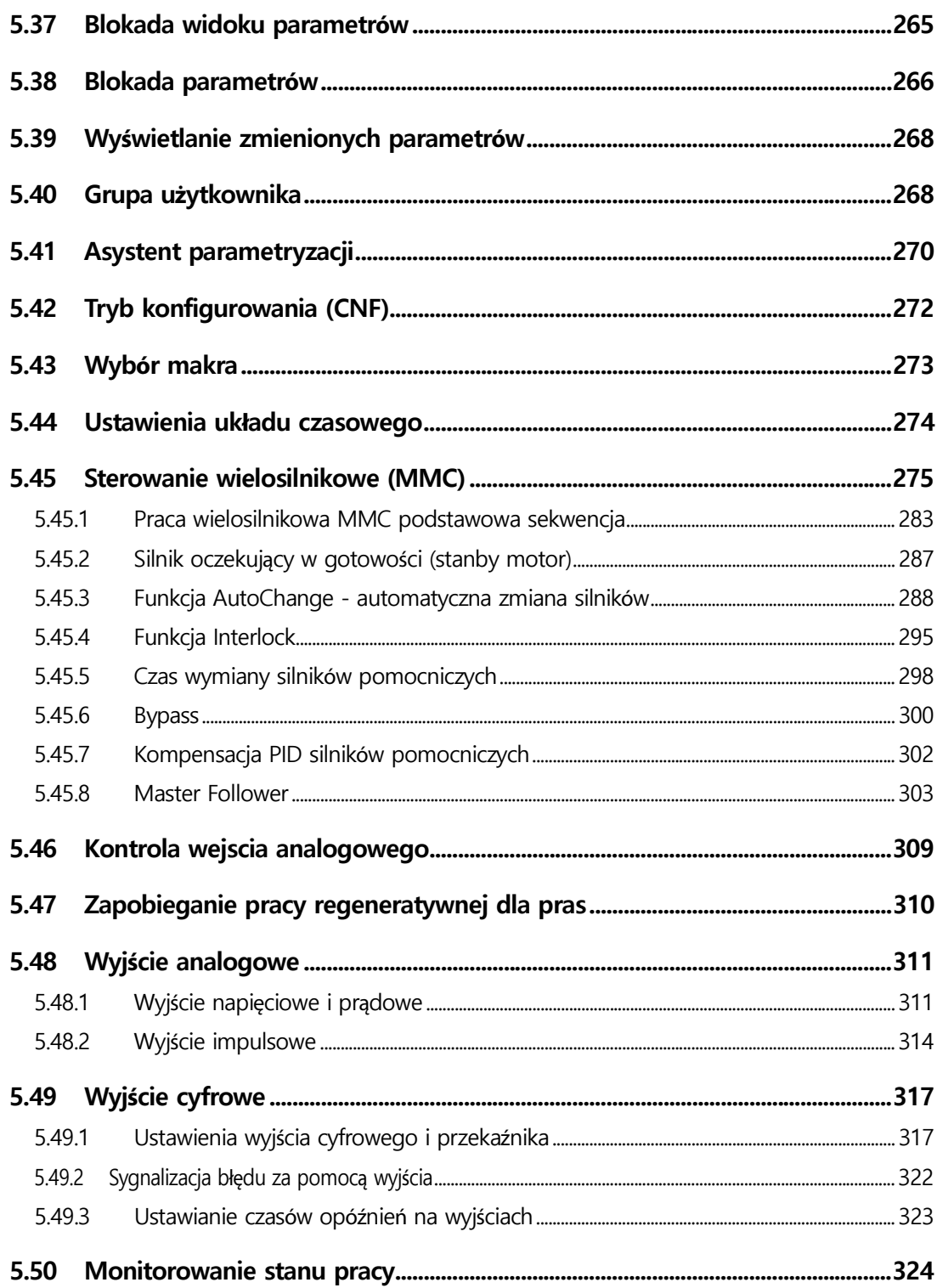

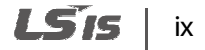

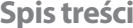

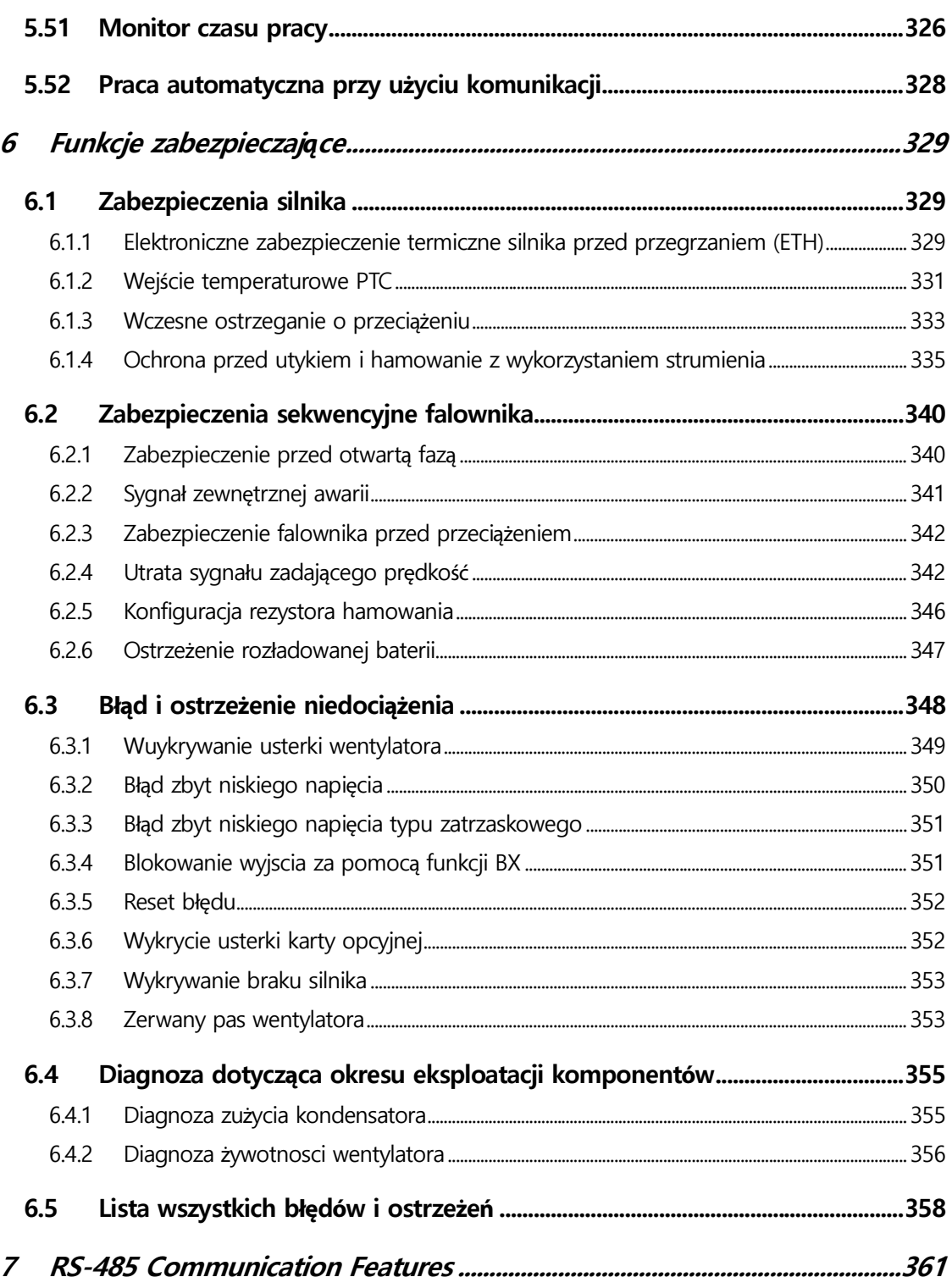

٦

 $x \mid \text{LSTs}$ 

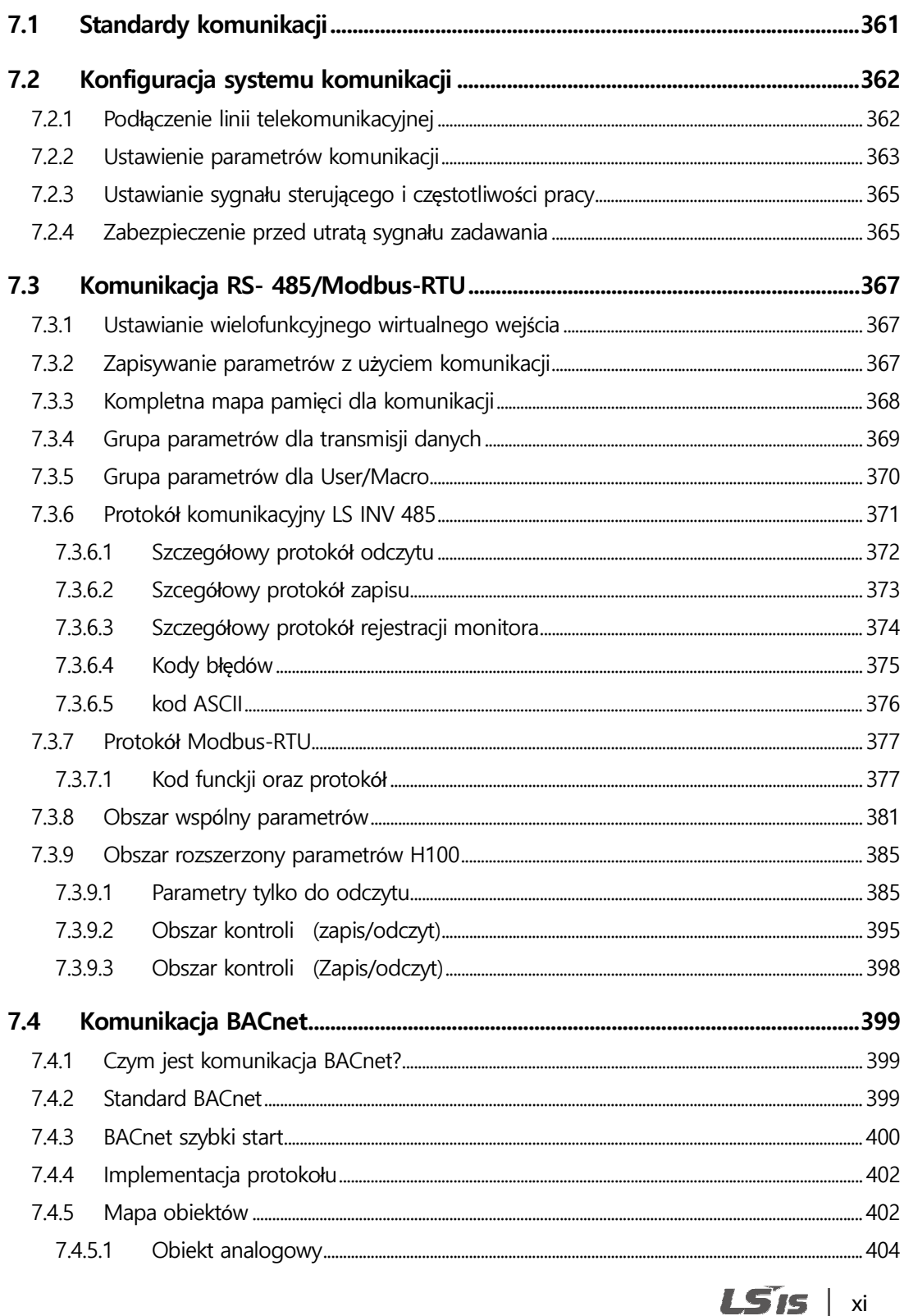

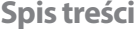

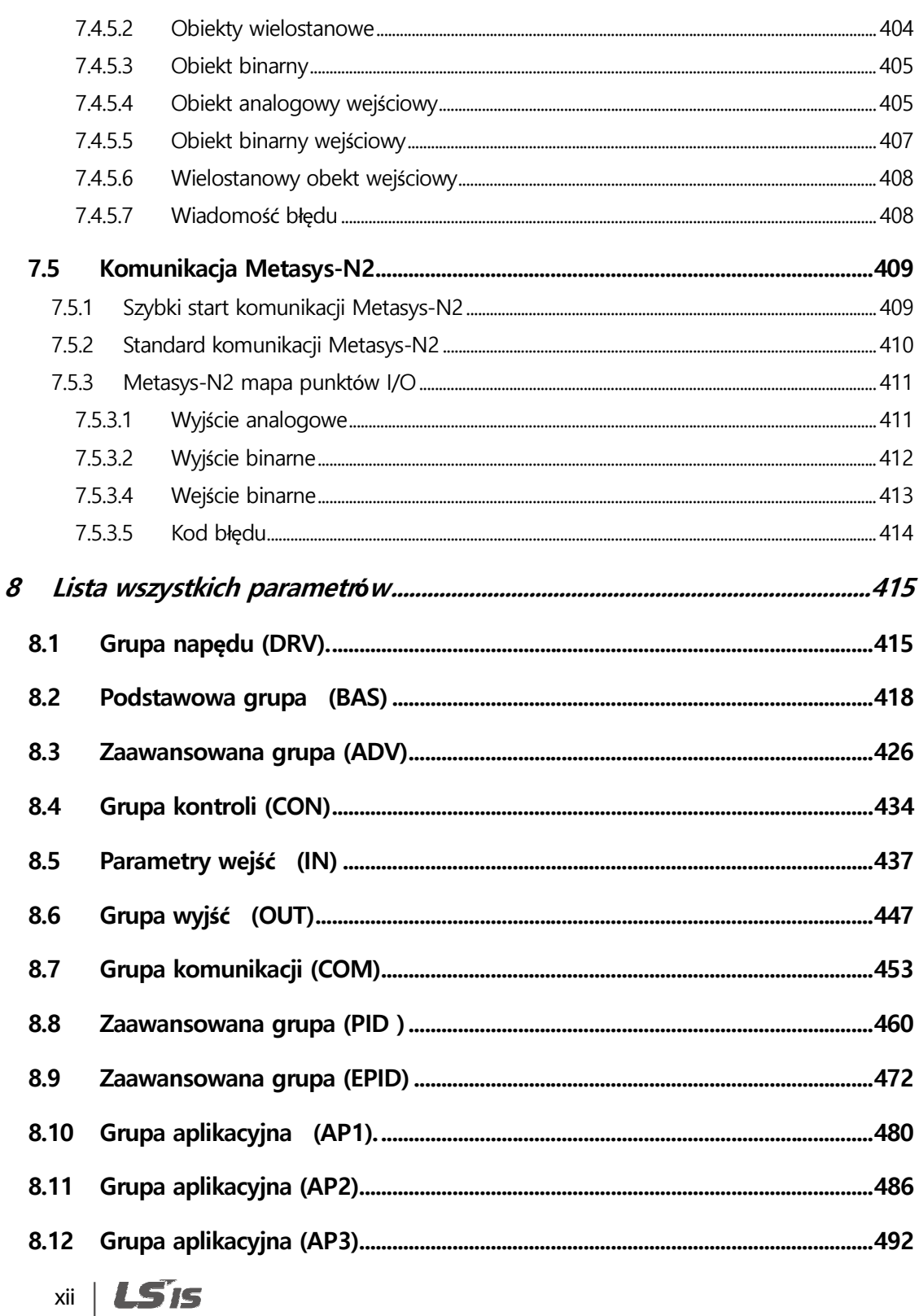

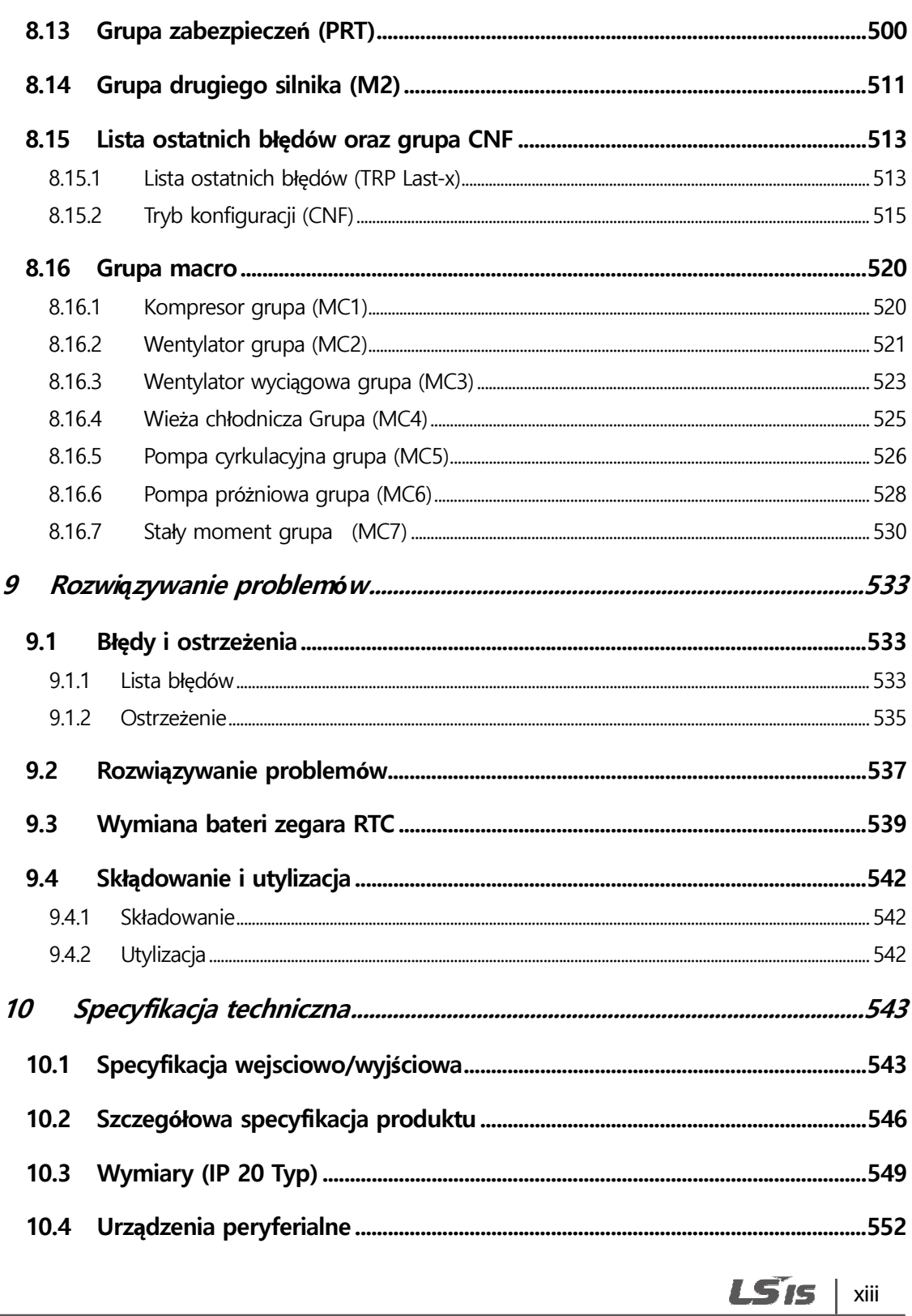

#### Spis treści

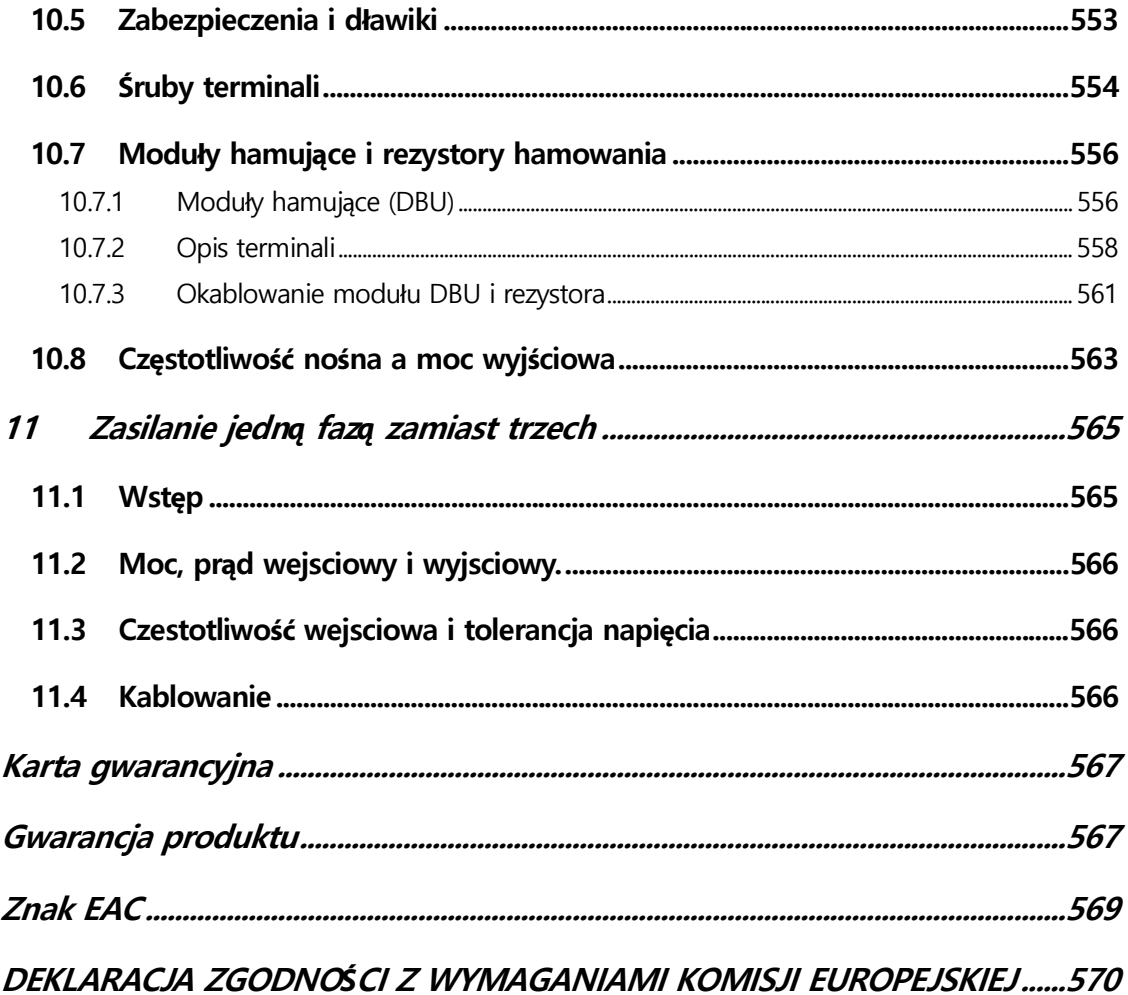

٦

## $xiv$  |  $LSTs$

# **1 Przygotowanie instalacji**

Ten dział zawiera szczegóły dotyczące indentyfikacji produktu, nazwy elementów, poprawnej instalacji oraz doboru przewodów. W celu poprawnej instalacji i użytkowania falownika należy dokładnie zapoznać się i postępować zgodnie z instrukcją.

## **1.1 Identyfikacja produktu**

Przemiennik częstotliowości H100 jest produkowany w postaci gamy produktów na podstawie mocy napędu oraz specyfikacji źródła zasilania. Nazwa produktu i jego specyfikacja jest opisana na tabliczce znamionowej umieszczonej na obudowie. Należy upewnić się, że dany przemiennik częstotliwośći jest w stanie sprostać wymaganiom aplikacji.

#### **Komentarz**

г

Po otrzymaniu produktu należy sprawdzić jego nazwę a następnie otworzyć opakowanie i potwierdzić brak defektów produktu. W przypadku problemów należy skontaktować się z dostawcą.

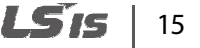

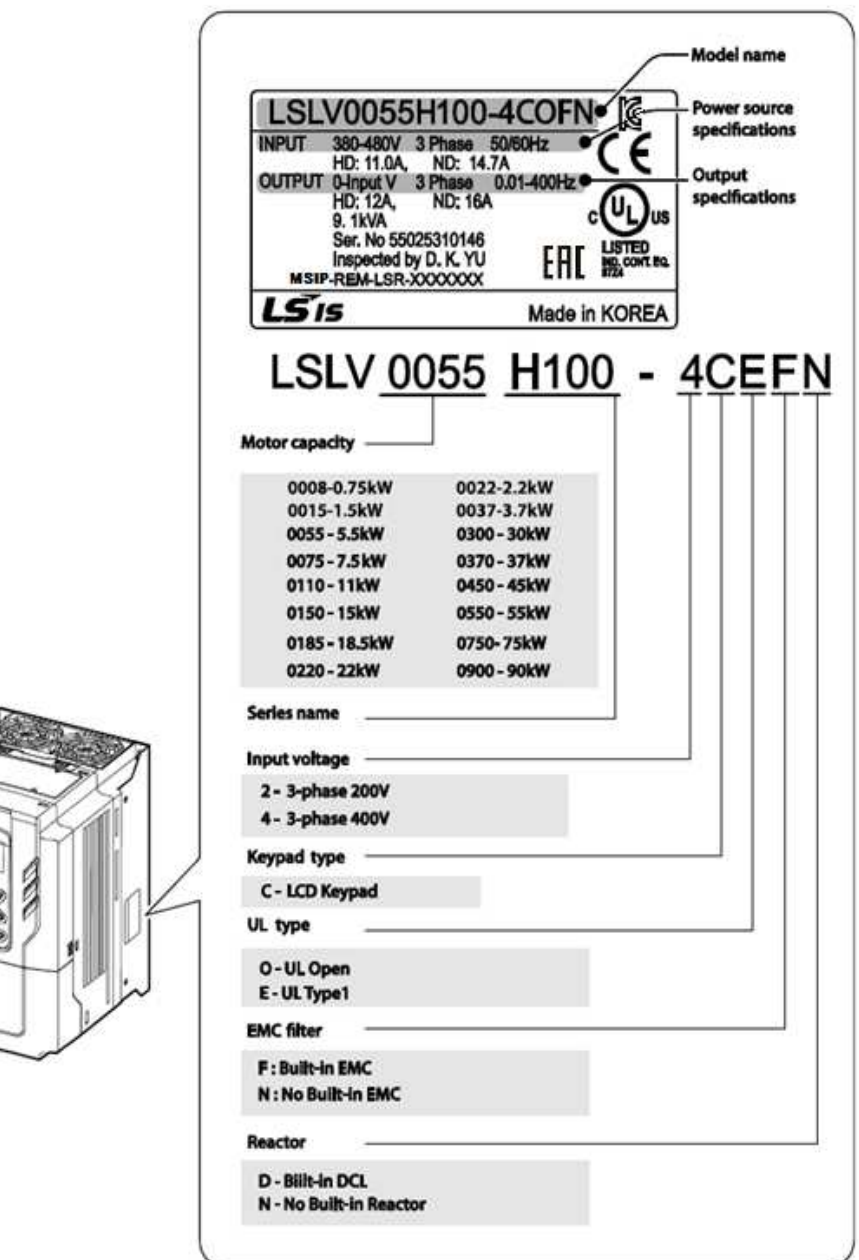

#### **Komentarz**

H100 75/90 kW, 400 V spełnia normę EMC EN61800-3 bez stosowania zewnętrznych filtrów EMC.

## 16 | **LSIS**

## **1.2 Nazwy części**

Г

Poniższa ilustracja przedstawia nazwy części przemiennika H100. Mogą wystąpić różnice pomiędzy posczczególnymi grupami produktów.

### **0.75–30 kW (3-fazowy)**

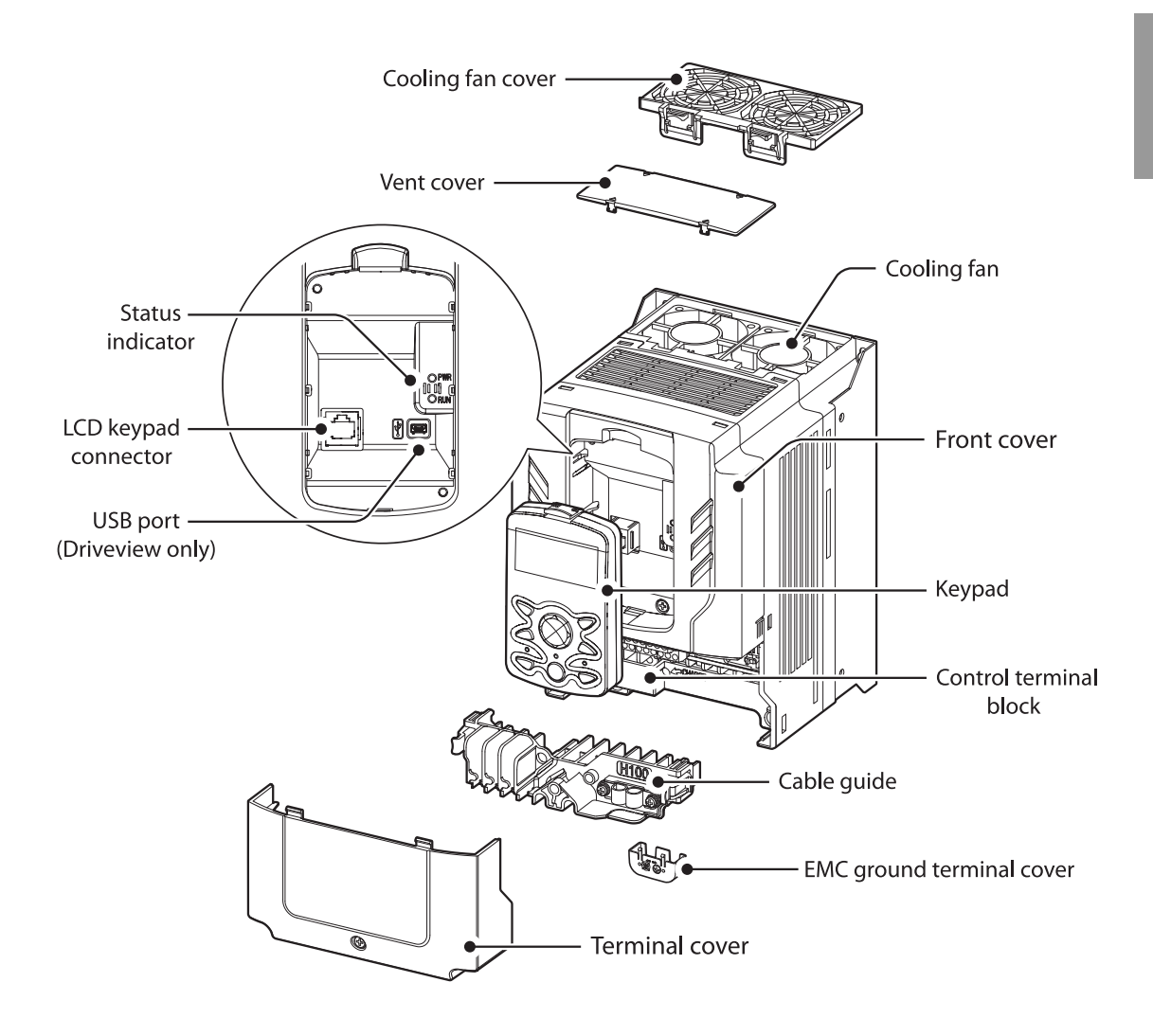

17

LSIS

**37–90 kW (3-fazowy)**  Vent cover 6 Status indicator LCD keypad connector USB port -(Driveview only)

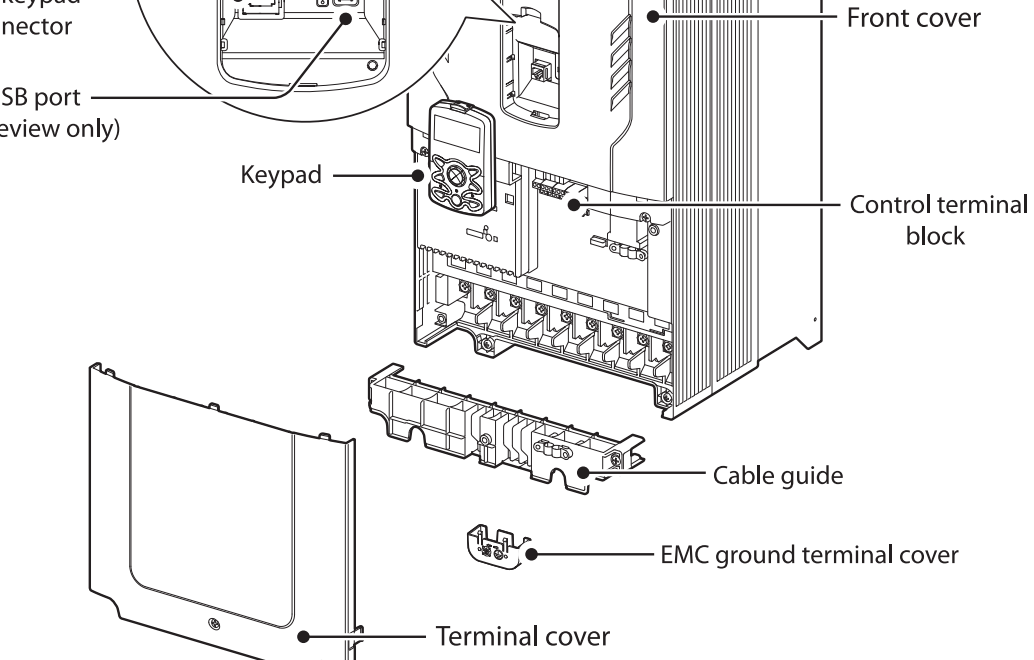

Cooling fan

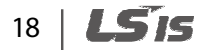

## **1.3 Kwestie związane z instalacją Kwestie**

Falowniki składają się z różnych precyzyjnych urządzeń elektronicznych. środowisko w którym ma miejsce instalacja może znacząco wpłynąć na okres eksploatacji oraz ich niezawodność. W tabeli poniżej podano poprawne warunki pracy oraz instalacji falownika. instalacji falownika.

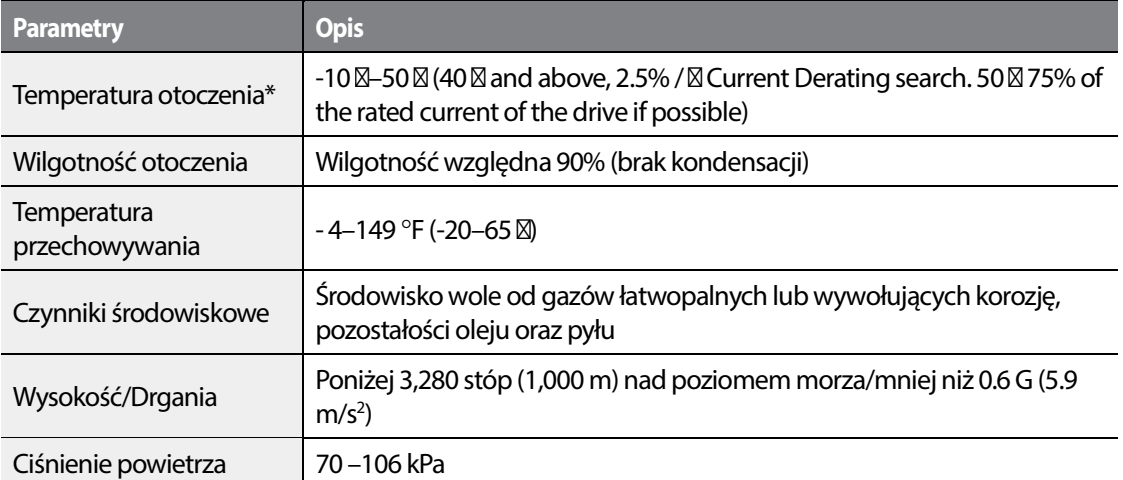

 $^\ast$  Temperatura otoczenia jest temperat $\mu$ re mierzoną w punkcie odległym o 2"(5 cm) od  $\,$ powierzchni falownika

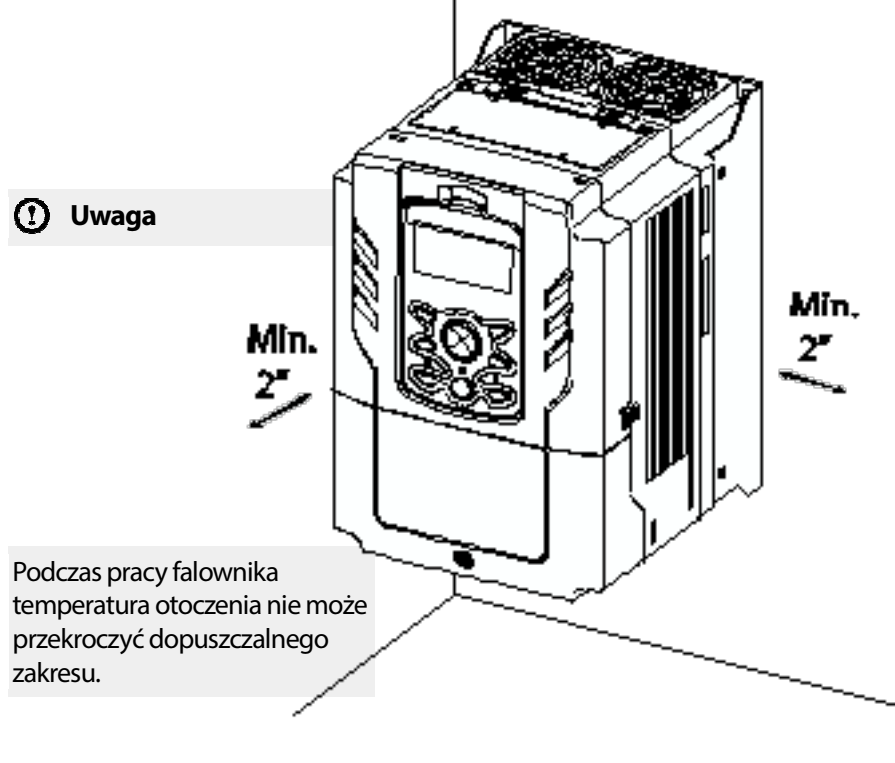

19

LSis

## **1.4 Wybór oraz przygotowanie miejsca instalacji**

Podczas wyboru miejsca instalacji należy rozważyć następujące kwiestie:

- Falownik musi być instalowany na ścianie (płycie), która utrzyma jego ciężar.
- Miejsce instalacji musi być wolne od drgań. Drgania mogą negatywnie wpłynąć na działanie falownika.
- Podczas pracy falownik może stać się bardzo gorący. Falownik należy zainstalować na powierzchni ognioodpornej lub o zmniejszonej palności oraz przy zapewnieniu wystarczającego odstępu wokół falownika umożliwiając odpowiednią cyrkulację powietrza. Poniższa ilustracja szczegółowo przedstawia wymagane odstępy instalacyjne.

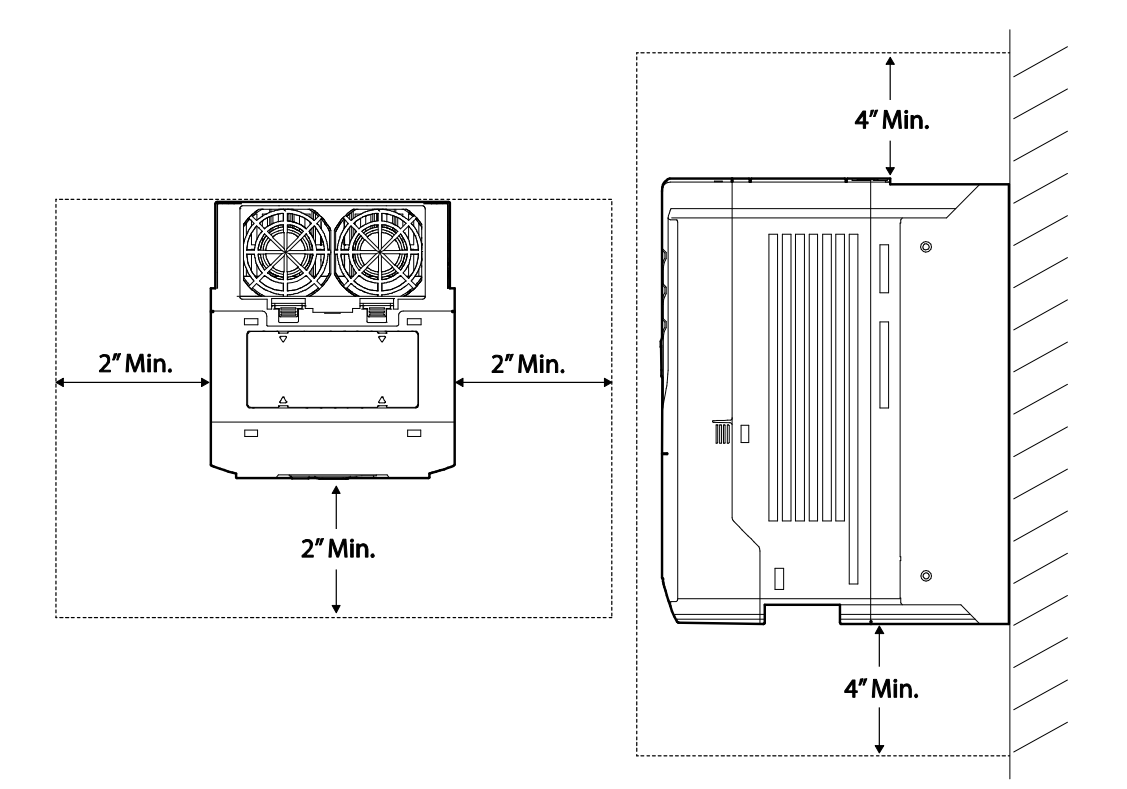

## 20

• Należy zapewnić wystarczającą cyrkulacje powietrza wokół falownika po jego instalacji. Falownik powinien być zainstalowany wewnątrz szafy sterowniczej lub obudowy z uwzględnieniem pozycji wentylatora oraz kratek wentylacyjnych. Wentylator musi być umieszczony w sposób pozwalający na skuteczny transfer ciepła generowanego przez pracę falownika.

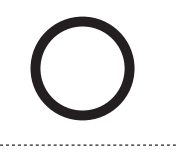

Г

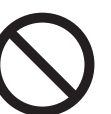

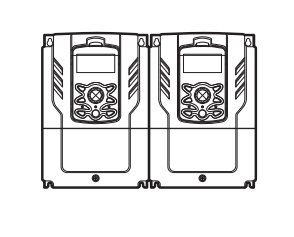

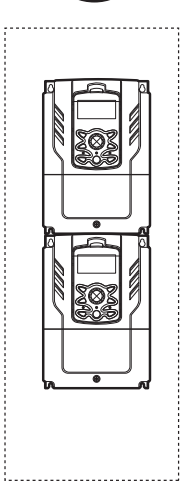

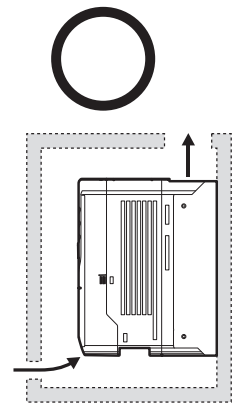

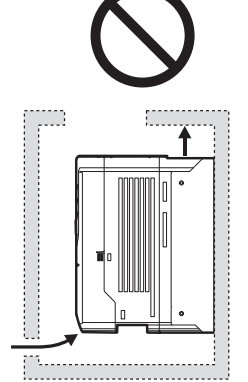

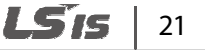

• Przy instalacji wielu falowników w jednym miejscu można umieścić je jeden przy drugim pod warunkiem usunięcia osłon wentylacyjnych. Należy użyć płaskiego śrubokrętu do podważenia osłon wentylacyjnych. Tylko falowniki o mocy do 30kW można instalować jeden przy drugim.

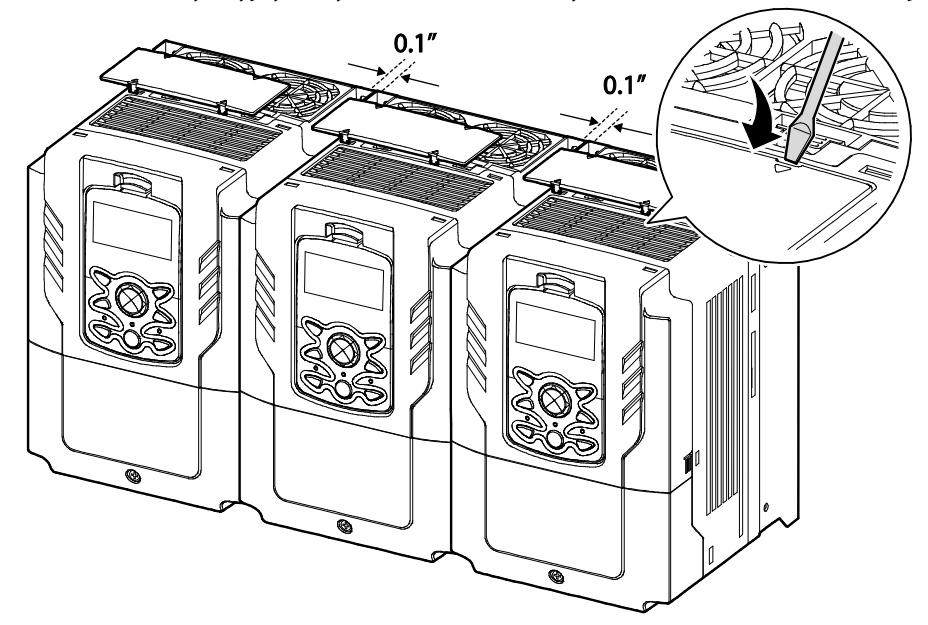

#### **Komentarz**

- Osłony wentylacyjne muszą być usunięte przy instalacji falowników jeden przy drugim.
- Nie można isntalować w ten sposób falowników o mocy 37kW i większej.
- Falowniki H100 o mocy 37kW i większej mogą mieć usunięte osłony wentylacyjne w celu poprawy jakości wenylacji w przypadku spełnienia wymogów UL I braku zagrożenia dostania się do falownika obcych obiektów.

## 22

• W przypadku instalacji wielu falowników o różnych mocach należy zapewnić wystarczające odstępy zgodne z wymagami falownika o największej mocy.

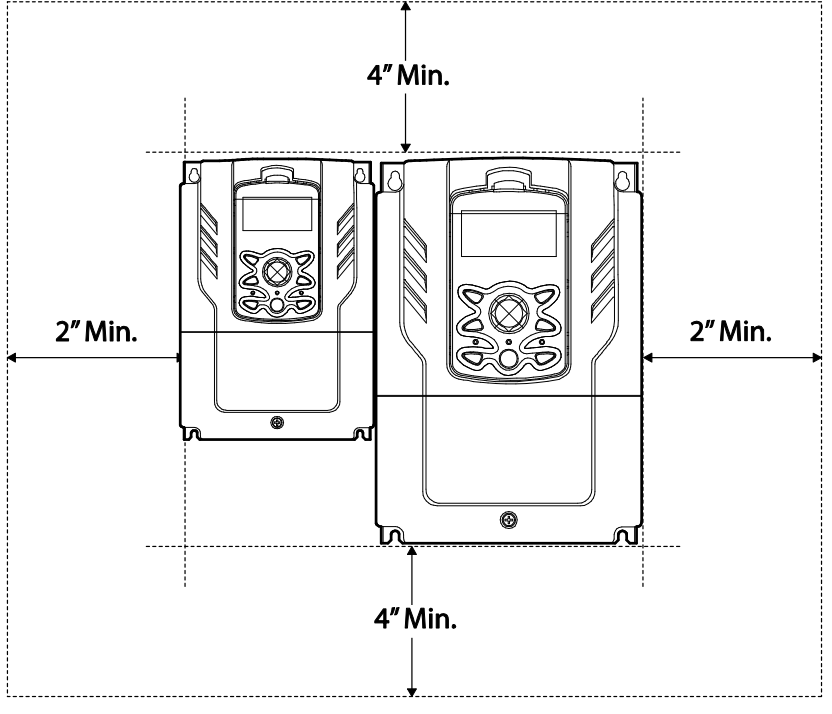

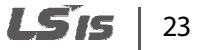

## **1.5 Dobór kabli**

Podczas instalowania kalbi zasilających oraz sygnałowych w zespołach listew zaciskowych należy stosować wyłącznie kable spełniające wymagania techniczne w celu bezpieczeniego i niezawodnego działania produktu. Poniżej podano informacje które mają pomóc użytkownikowy przy doborze kalbi.

### **Przestroga**

- Gdy tylko jest ot możliwe należy używać kabli doprowadzających zasilanie sieciowe o największym polu przekroju poprzecznego w celu zapewnienia spadku napięcie nie większego niż 2%. największym polu przekroju poprzecznego w celu zapewnienia spadku napięcie nie większego<br>12%.<br>Do połączeń kablowych zacisków silnoprądowych. Należy użyć miedzianych kalbi o parametrach
- znamionowych 600V, 75°C
- Do połączeń kablowych zacisków sterowniczych należy użyć kabli miedzianych o parametrach znamionowych 300V, 75°C.
- Falowniki w zakresie mocy pomiędzy 15kW a 90kW muszą być uziemione za pomocą stałego połączenia. • Falowniki w zakresie mocy pomiędzy 5.5kW a 11W m Falowniki mocy za Falowniki mocy muszą być uziemione za pomocą
- przemysłowego złącza według IEC 60309
- Minimalny przekrój poprzeczny uziemienia musi spełniać lokalne wymogi bezpieczeństwa dotyczące przewodów uziemiających. - Minimalny przekrój poprzeczny uziemienia musi spełniać lokalne wymogi<br>dotyczące przewodów uziemiających.<br>Do każdego styku powinien być doprowadzony tylko jeden przewód.
- 

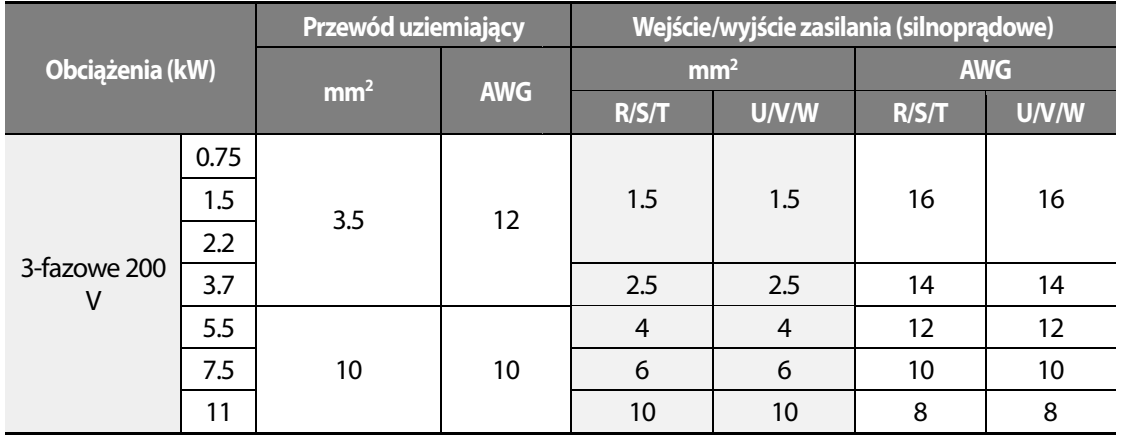

### **Specyfiakcja kabla uziemiającego i kalbi zasilających ecyfiakcja zasilających**

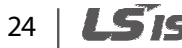

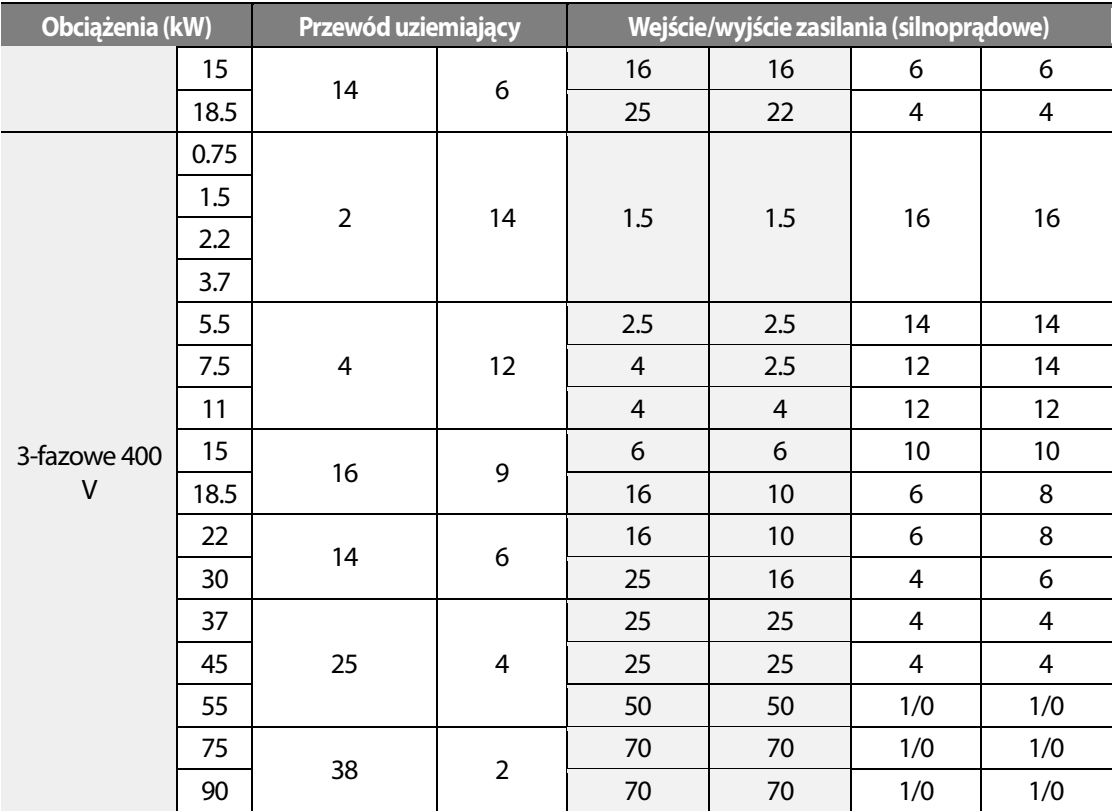

### **Specyfikacja kabli sygnałowych**

Г

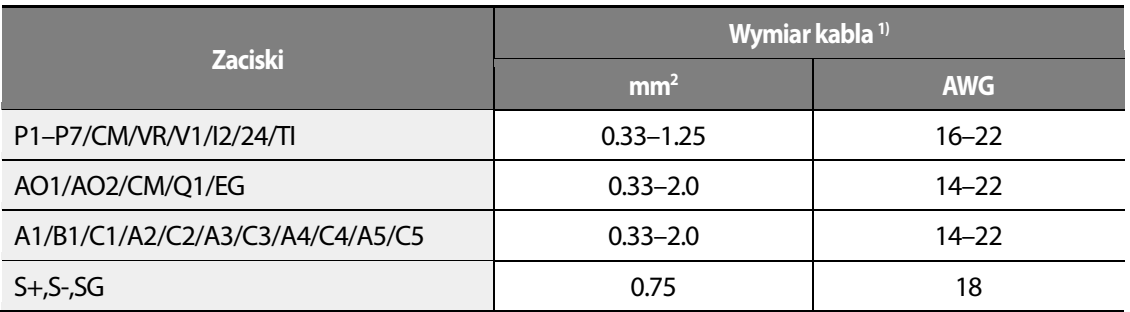

1) Zaleca się stosowanie ekranowanych przewodów dla sygnałów cyfrowych. Przewody sygnałów analogowych muszą być ekranowane.

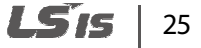

# **2 Instalacja falownika**

Ten rozdział opisuje fizyczną i elektryczną instalacje falownika serii H100, wtym montaż I okablowanie produktu. W celu zrozumienia procedur i instrukcji instalacji oraz poprawnego zainstalowania falownika należy zapoznać się z grafem przepływowym i diagramem podstawowej konfiguracji.

#### **Graf przepływowy instalacji**

Poniższy graf opisuje sekwencję instalacji którą należy się posługiwać podczas instalacji. Kolejne kroki dotyczą instalacji i testowania produktu.

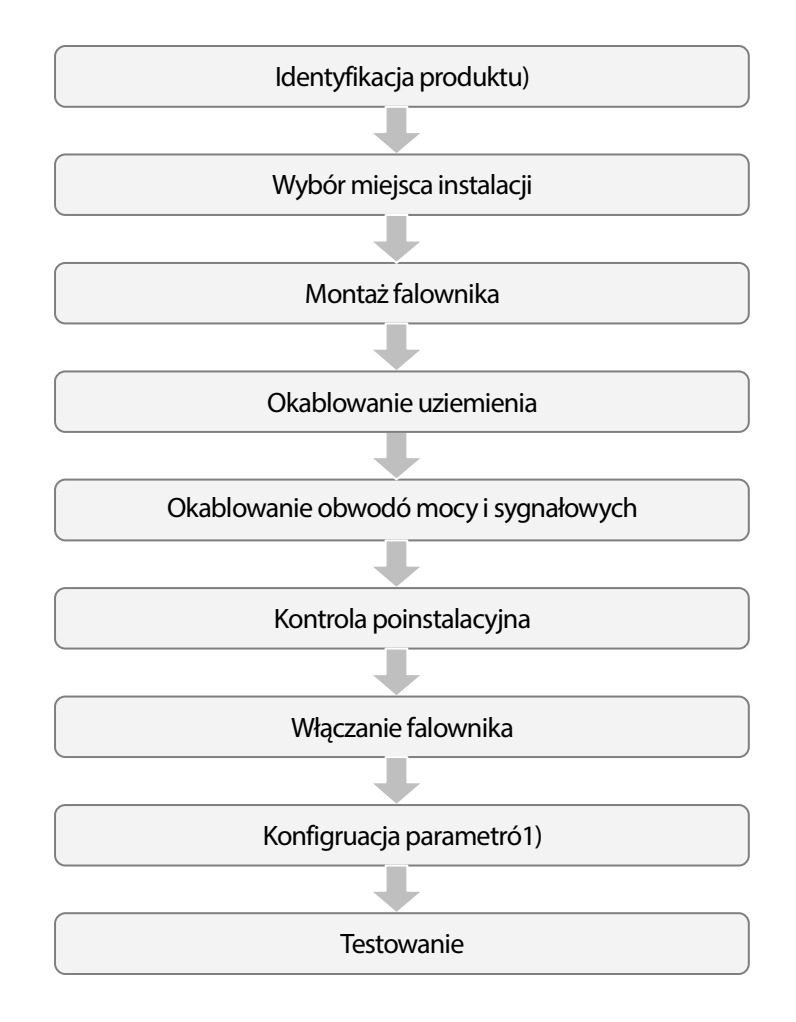

#### **Diagram podstawowej konfiguracji**

Poniższy diagram pokazuje typową konfiguracje systemu zawerającą falownik i urządzenia peryferyjne.

Przed instalacją falownika należy zapewnić poprawność jego doboru do danej aplikacji (moc znamionowa, napięcie zasilania itp.). Należy upewnić się, że wszystkie wymagane urządzenia peryferyjne(rezystory hamowania, styczniki, filt instalacją falownika należy zapewnić poprawność jego doboru do danej aplikacji (moc<br>onowa, napięcie zasilania itp.). Należy upewnić się, że wszystkie wymagane urządzenia<br>:ryjne(rezystory hamowania, styczniki, filtry itp.)

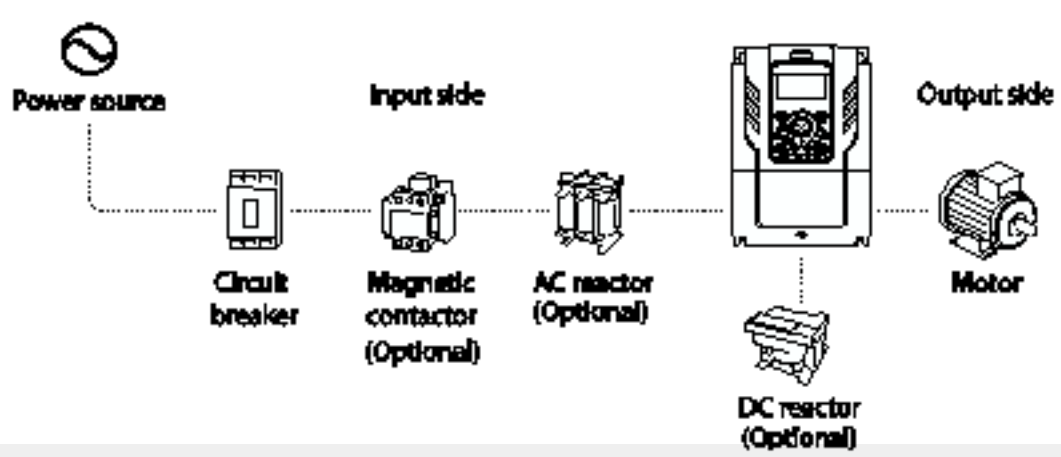

### **Przestroga**

- Diagramy zawarte w tej instrukcji pokazują falownik z usuniętymi osłonami oraz bez poprzedziających wyłączników kompaktowych w celu bardziej szczegółowego opisania instalacji. Falownik musi posiadać osłony oraz wyłącznik kompaktowy przed jego zasileniem. Produkt należy obsługiwać zgodnie z tą instrukcją. Diagramy zawarte w tej instrukcji pokazują falownik z usuniętymi osłonami oraz bez<br>poprzedziających wyłączników kompaktowych w celu bardziej szczegółowego opisania inst<br>Falownik musi posiadać osłony oraz wyłącznik kompakto
- Nie należy zatrzymywać ani rozpoczynać pracy falownika używając stycznika umieszczonego w obwodzie zasilania.
- Jeżeli falownik zostanie uszkodzony i przestanie odpowiadać na sterowanie maszyna może spodowować niebezpieczną sytuację. Należy zastować dodatkowe zabezpieczenia takie jak spodowować niebezpieczną sytuację. Należy zastować c<br>hamulec awaryjny w celu zapewnienia bezpieczeństwa.
- Wysokie wartości pobieranego prądu podczas włączenia falownika mogą mieć wpływ na system. Należy zapewnić odpowiednio dobrane wyłączniki nadmiarowo-prądowe w celu zapewnienia bezpieczeńśtwa układu.
- Można zastosować dławiki sieciowy w celu poprawy współczynnika mocy. Mogą one być Można zastosować dławiki sieciowy w celu poprawy współczynnika mocy. Mogą one być<br>instalowane nie dalej niż 10m od źródła zasilania jeżeli moc wejściowa przekracza 600kVA.

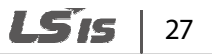

## **2.1 Montaż falownika**

Falownik należy montować na ścianie bądź płycie montażowej zgodnie z poniższymi poleceniami. Przed instalacją należy zapewnić odpowiednią ilość miejsca wokół falownika aby spełnić wymogi odstępów oraz zapewnić brak przeszkód mogących pogorszyć przepływ powietrza.

Należy wybrać ścianę lub panel montażowy mogący utrzymać instalacje

Użyć poziomicy do naryzowania poziomej linii na powierzchni montażowej a następnie ostrożnie zaznaczyć punkty montażowe.

- **2** Wywiercić dwa otwory dla górnych śrub ontażowych a następnie zainstalować śruby montażowe(nie dokręcać). Do not fully tighten the bolts at this time.
- **3** Zamontować falownik na powierzchni montażowej a następnie dokręcić śruby montażowe.

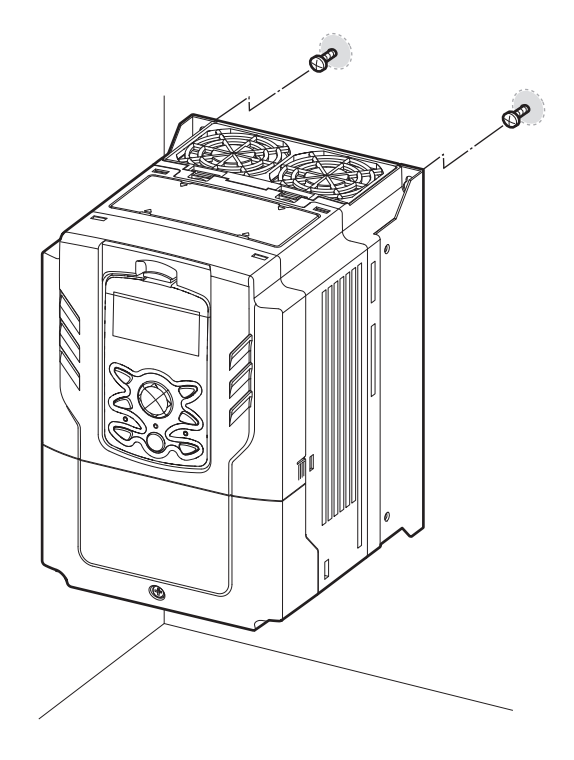

28

**4** Zainstalować dwie dolne śruby montażowe. Należy upewnić się, że falownik płasko przylega do powierzchni montażowej oraz, że powierzchnia ta może bezpiecznie utrzymać ciężar falownika.

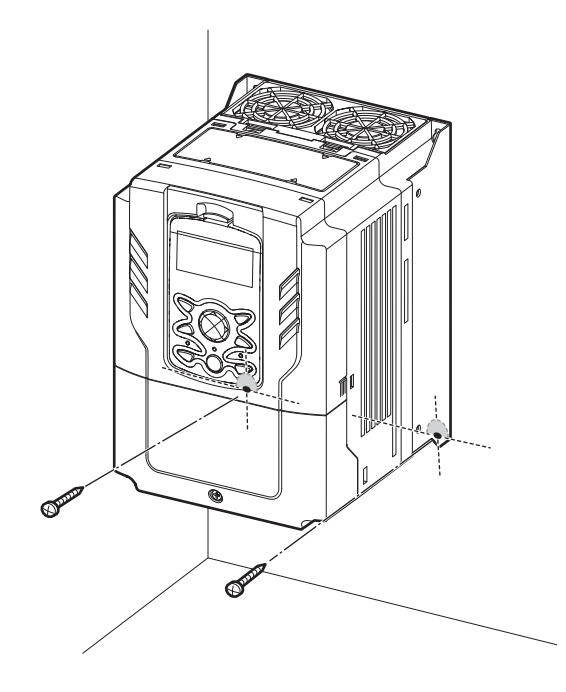

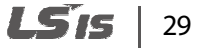

### **Przestroga**

- Nie należy podnosić falownika za osłony lub plastikowe powierzchnie. Falownik może si za osłony plastikowe powierzchnie. się ulec uszkodzeniu powodując obrażenia lub szkody. Przy przenoszeniu falownika zawsze neleży trzymać go za metalowe ramy.
- Falowniki dużej mocy są bardzo ciężkie I duże. Należy dostosować metodę transportu do wagi i rozmiartów falownika.
- Nie instalować falownika na podłożu lub w poycji iinnej niż pionowa. Falownik musi być Falowniki dużej mocy są bardzo ciężkie I duże. Należy dostosować metodę transportu do w<br>rozmiartów falownika.<br>Nie instalować falownika na podłożu lub w poycji iinnej niż pionowa. Falownik musi być<br>montowany pinowo na ścian powierzchni instalacyjnej – nie dopuszcza się możeliwośći odstawania falownika od powierzchni. nie falownika

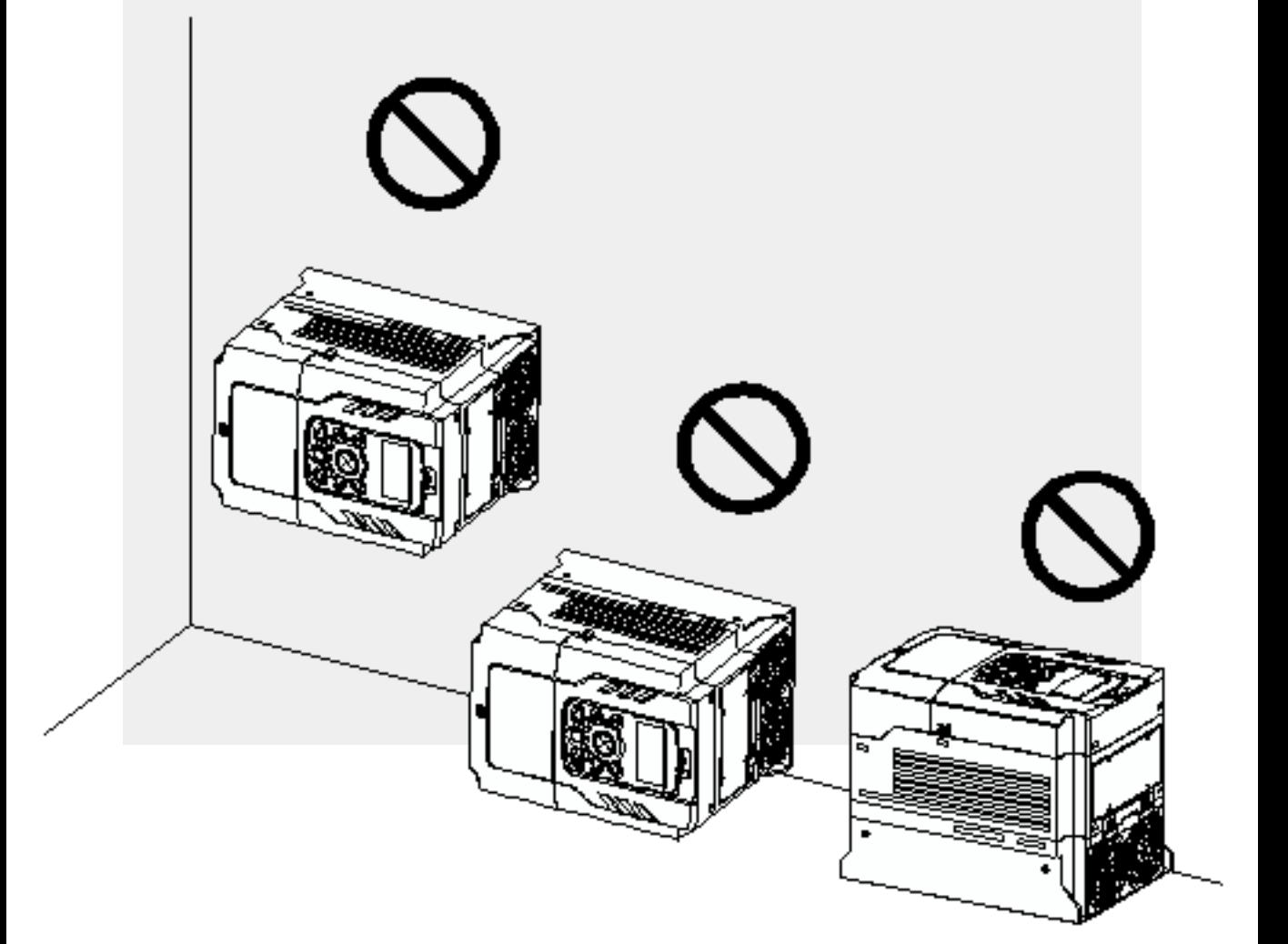

## **2.2 Aktywacja baterii zegara czasu rzeczywistego tywacja czasu**

Falownik H100 jest fabrycznie wypozażony w litowo-manganową baterię CR2032 zainstalowaną na płytce PCB wejść/wyść. Bateria ta zasila wbudowany zegar czasu rzeczywistego(RTC) falownika. Bateria fabrycznie posiada izolację ochronną zapobiegającą rozładowaniu baterii – należy usunąć taśmę izolacyjną przed instalacją I użytkowaniem falownika.

## **Przestroga**

ESD (Wyładowanie elektrostatyczne) pochodzące z ładunku zgromadzonego w ludzkim ciele może ESD (Wyładowanie elektrostatyczne) pochodzące z ładunku zgromadzonego w ludzkim ciele może<br>uszkodzić czułe elementy elektronicze na płytyce drukowanej. Należy zacować szczególną ostrożność i nie dotykać płytki PCB lub elementów na niej umieszczonych podczas pracy z płytką wejścia/wyjścia płytką wejścia/wyjścia (I/O).

Aby zapobiec uszkodzeniom PCB od wyładowania elektrostatycznego należy dotknąć uziemionego metalowego obiektu w celu pozbycia się ładunku zgromadzonego w ciele lub nosić opaskę antystatyczną i podłączyć ją do uziemionego obiektu : uszkodzeniom PCB od wyładowania elektrostatycznego należy c<br>obiektu w celu pozbycia się ładunku zgromadzonego w ciele lub<br>ą i podłączyć ją do uziemionego obiektu.

Postępuj zgodnie z instrukcjami poniżem aby usunąć pasek izolacyjny i aktywować RTC na<br>falowniku H100.<br>**1** Wyłącz falownik i upewnij się, że napięcie szyny DC spadło do bezpieczenego poziomu. falowniku H100.

- **1** Wyłącz falownik i upewnij się, że napięcie szyny DC spadło do bezpieczenego poziomu.
- **2** Poluzuj śrubę na osłonie zacisków a następnie ją zdejmij.

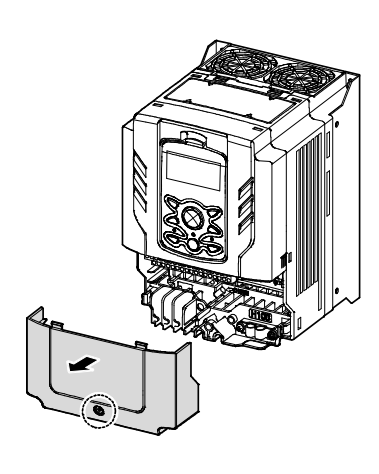

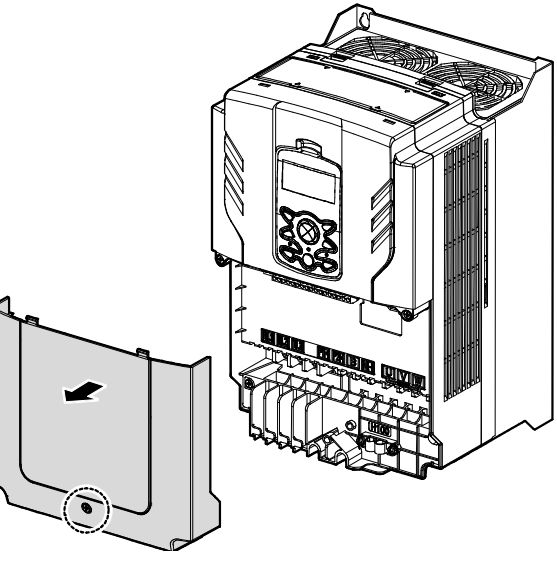

Modele 0.75–30 kW

Modele 37–90 kW

**3** Usuń panel z falownika.

Basic Op

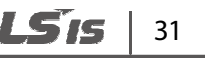

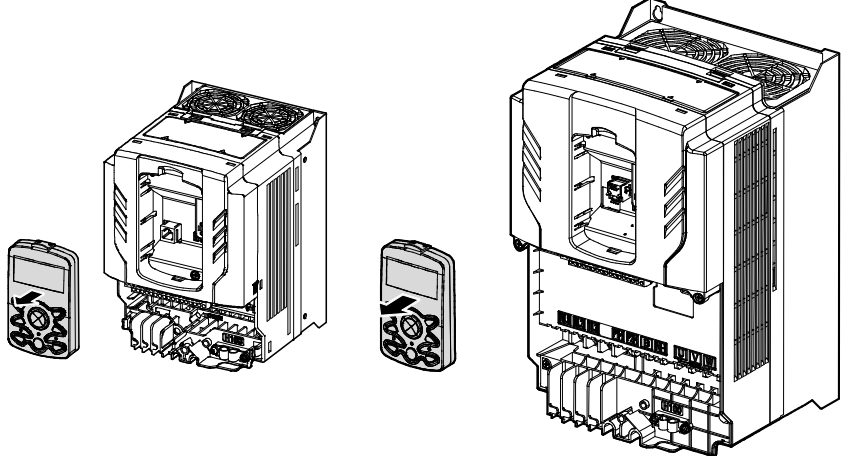

Modele 0.75–30 kW 37–90 kW Models

**4** Poluzuj śruby zabezpieczające przednią osłonę i zdejmij ją poprzed podniesienie. Pod nią znajduje się główna płytka drukowana.

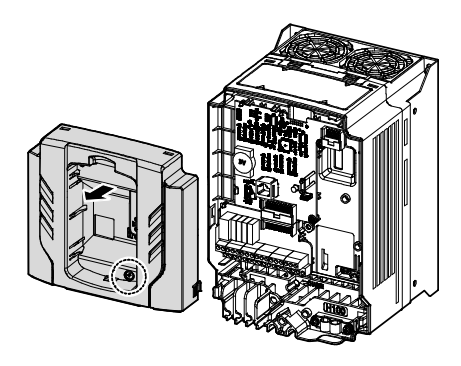

Modele 0.75–30 kW Modele 37–90 kW

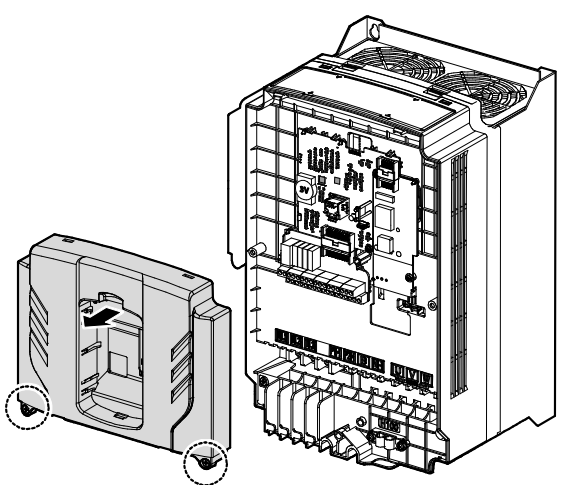

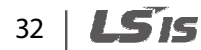

**5** Znajdź podstawkę baterii na płytcę I/O usuń izolację ochronną delikatnie ją pociągająć.

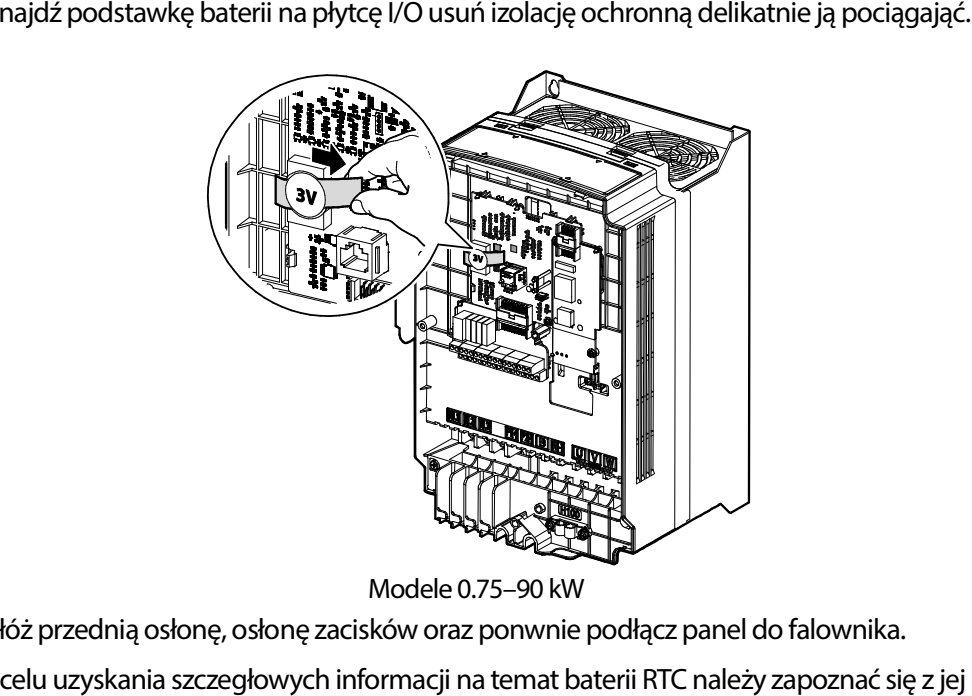

Modele 0.75

- **6** Załóż przednią osłonę, osłonę zacisków oraz ponwnie podłącz panel do falownika.
- **7** W celu uzyskania szczegłowych informacji na temat baterii RTC należy zapoznać specyfikacją na stronie *Błąd! Nie zdefiniowano zakładki..* Modele 0.75–90 kW<br>
6 Załóż przednią osłonę, osłonę zacisków oraz ponwnie podłącz panel do falownika.<br>
7 W celu uzyskania szczegłowych informacji na temat baterii RTC należy zapoznać się z jej<br>
9 Przestroga<br>
19 Przestroga<br>

### **Przestroga**

przed zdjęciem osłon i aktywacją zegara RTC.

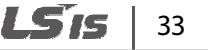

## **2.3 Instalowanie okablowania**

Podłączenie kabli wymaga zdjęcia osłony zacisków, usunięcia prowadnic kabli I instalacji kabla Podłączenie kabli wymaga zdjęcia osłony zacisków, usunięcia prowadnic kabli I instalacji ł<br>uziemiającego. Następnym krokiem jest podłączenie kabli o odpowiednich parametrach znamionowych do zacisków zasilania, silnika i sterowania.

Należy uważnie zapoznać się z poniższą instrukcją przed rozpoczęciem podłączania kabli do falownika.

### **Przestroga**

- Przed rozpoczęciem podłączania okablowania falownik musi być zamontowany na powierzchni montażowej. • Przed rozpoczęciem podłączania okablowania falownik musi być zamontowany na powierzchni<br>• Oo falownika nie mogą dostać się żadne obce elementy w tym element kabli powstałe w wyniku<br>• Do falownika nie mogą dostać się żadn
- ich cięcia, ściągania izolacji itd. Obecność obcych metalowych obietków w falowniku może doprowadzić do awarii lub pożaru.
- Śruby muszą być dokręcone według podanego dla nich momentu obrotowego. Luźne zaciski ich cięcia, ściągania izolacji itd. Obecność obcych metalowych obietków w falowniku może<br>doprowadzić do awarii lub pożaru.<br>Śruby muszą być dokręcone według podanego dla nich momentu obrotowego. Luźne zaciski<br>mogą być powod **Nie zdefiniowano zakładki.**.
- Nie wolno umieszczać ciężkich obiektów na przewodach. Może to prowadzić do ich uszkodzenia i w efekcie porażenia elektrycznego lub zwarcia efekcie zwarcia.
- Należy używać kabli o największym dopuszczalnym polu przekroju w celu zapewnienia spadku ać przekroju spadku zacisków kabli parametrach °<sup>C</sup> napięcia nie większego niż 2%.
- Do zacisków silnoprądowych należy użyć kabli miedzianych o parametrach 600V, 75
- Do zacisków sterowniczych należy użyć kabli miedzianych o parametrach 300V, 75°C.
- W przypadku potrzeby zmiany okablowania przed przystąpieniem do pracy należy upewnić się, że falownik i panel falownika jest wyłączony oraz, że lampka sygnalizacji naładowania się nie świeci. Falownik może trzymać wysokie napięcie przez długi czas.
- Elementy i zaciski wyszczególnione poniżej posiadają klasę ochrony 0. Ochrona tych obwodów opiera się na izolacji podstawowej i w przypadku jej defektu wystepuje zagrożenie porażeniem. Urządzenia podłączone do tych obwodów muszą zapewniać ochronę przeciwporażeniową identyczą jak w przypadku bezpośredniego podłączenia do sieci zasilania. Dodatkowo podczas instalacji te elementy muszą być rozpatrywane pod kątem bezpieczeństwa przeciwporażeniowego jako obwody sieci zasilania.

[ Obwody klasy 0]

- → WEJŚCIA WIELOFUNKCYJNE : P1-P7, CM
- **→** WEJŚĆIA ANALOGOWE: VR, V1, I2, TI
- **→** WYJŚCIA ANALOGOWE: AO1, AO2, TO
- $ZACISKI : Q1, EG, 24, A1, C1, B1, A2~5, C2~5, S+, S-, SG$

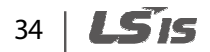

#### **Krok 1 Osłona zacisków i prowadnice kablowe**

Osłona zacisków i prowadnice kablowe muszą być zdjęte w celu zainstalowania kabli. Poniższa procedura pokazuje jak je zdjąć. Dokładna procedura może się różnić w zależności od modelu falownika.

#### **0.75–30 kW / 35–90 kW (3-fazowe)**

Г

**1** Poluzować śrubę zabezpieczającą osłonę zacisków a następnie ją zdjąć.

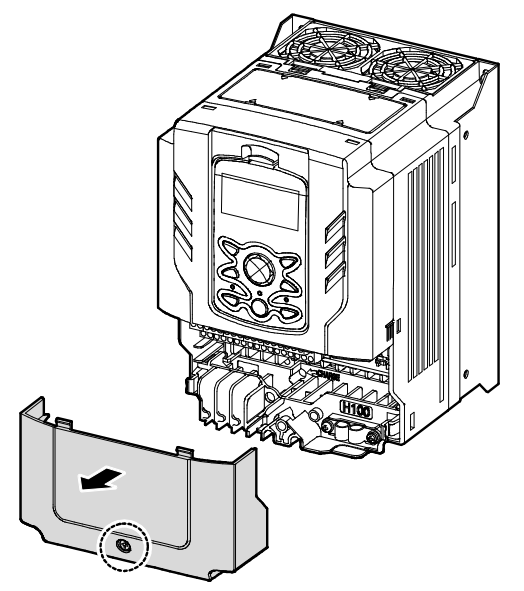

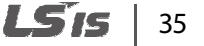

**2** Nacisnąć i przytrzymać dźwignie po obu stronach prowadnicy kablowej (❶) a następnie ją zdjąć w odciągając ją od falownika (❷). W niektórych modelach występuje śruba zabezpieczająca prowadnice. W takim wypadku należy najpierw ją odkręcić.

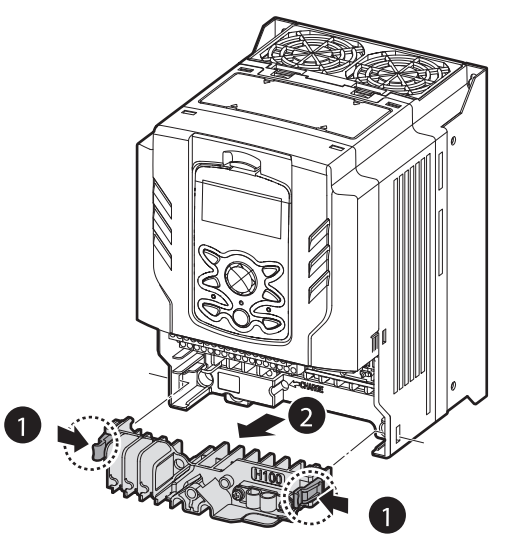

**3** Podłączyć kable do zacisków. 3

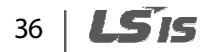

### **Krok 2 Podłączenie uziemienia**

Г

Po usunięciu osłony i prowadnicy należy podłączyć uziemienie według poniższej instrukcji.

**1** Odnajdź zacisk uziemienia i podłącz kabel uziemiający o odpowiednich paratmetrach.

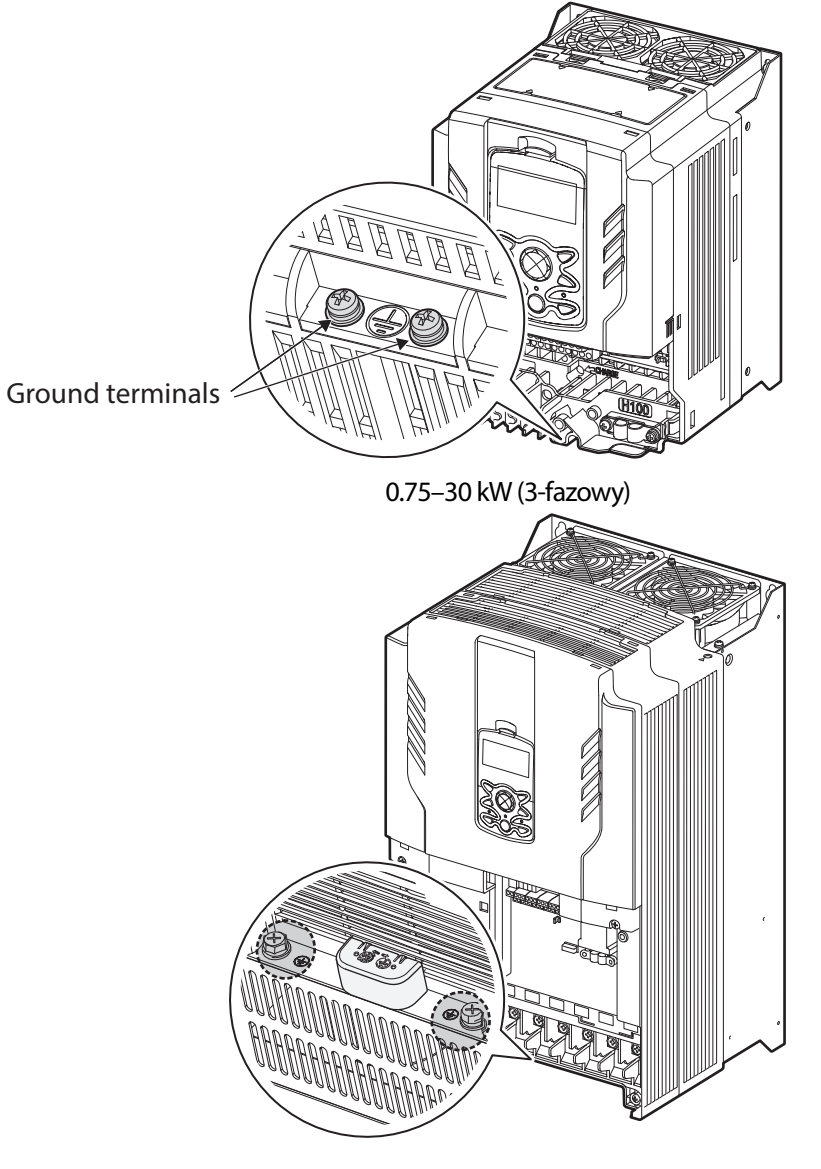

37–90 kW (3-fazowy)

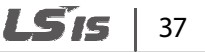
2 Podłącz drugi koniec kabla uziemiającego do uziemienia sieci zasilającej.

### **Komentarz**

- Produkty o napięciu zasilania 200 V wymagają uziemienia klasy 3. Rezystancja względem ziemii  $\leq$ 100 Ω.
- Produkty o napięciu zasilania 400 V wymagają uziemienia klasy specjalnej 3. Rezystancja względem ziemii ≤ 10 Ω.

# **Ostrzeżenie**

Instalacja uziemienia falownika i silnika pozwala na bezpieczną i poprawną p Instalacja pracę. Niestosowanie odpowiedniego uziemienia falownika może być powodem porażenia elektrycznego. odpowiedniego być elektrycznego. Produkt może spowodować przepływ prądu stałego (DC) w przewodzie ochronnym. W przypadku<br>używania wyłącznika różnicowo-prądowego lub monitorowania upływu należy używać wyłącznie używania wyłącznika różnicowo-prądowego lub monitorowania upływu należy urzączeń Typu B (rrażliwe na prąd przemienny i / lub składową pulsacyjną DC). / składową o napięciu zasilania 200 V wymagają uziemienia klasy 3. Rezystancja względem ziemii ≤<br>o napięciu zasilania 400 V wymagają uziemienia klasy specjalnej 3. Rezystancja<br>n ziemii ≤ 10 Ω.<br>n ziemii ≤ 10 Ω.<br>n ziemii ≤ 10 Ω.<br>n zi

# **Krok 3 Okablowanie styków silnoprądowych nie styków**

Poniższa ilustracja przedtsawia rozkład zacisków mocy. Przed rozpoczęciem podłączania kabli należy zapoznać się ze szczegółowym opisem w celu zrozumienia rozkładu i funkcji każdego z ze każdego zacisków.

# **Przestroga**

- Śruby muszą być dokręcone według podanego dla nich momentu obrotowego. Luźne zaciski<br>1974 mogą być powodem rozłączenia kabla i w efekcie zwarcia lub awarii.<br>1980 morthach body, 75°C Do zacisków silnoprądowych należy użyć mogą być powodem rozłączenia kabla i w efekcie zwarcia lub awarii.
- Do zacisków silnoprądowych należy użyć kabli miedzianych o parametrach 600V, 75
- Do zacisków sterowniczych należy użyć kabli miedzianych o parametrach 300V, 75°C.
- Okablowanie zasilania falownika musi być podłączone do zacisków R, S i T. Podłączenie ich do zacisków U, V, W spowoduje uszkodzenie falownika. Do zacisków U, V, W należy podłączyć silnik. Kolejność faz zasilania nie ma znaczenia.

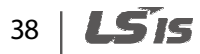

# **0.75–30 kW (3-fazowy)**

Г

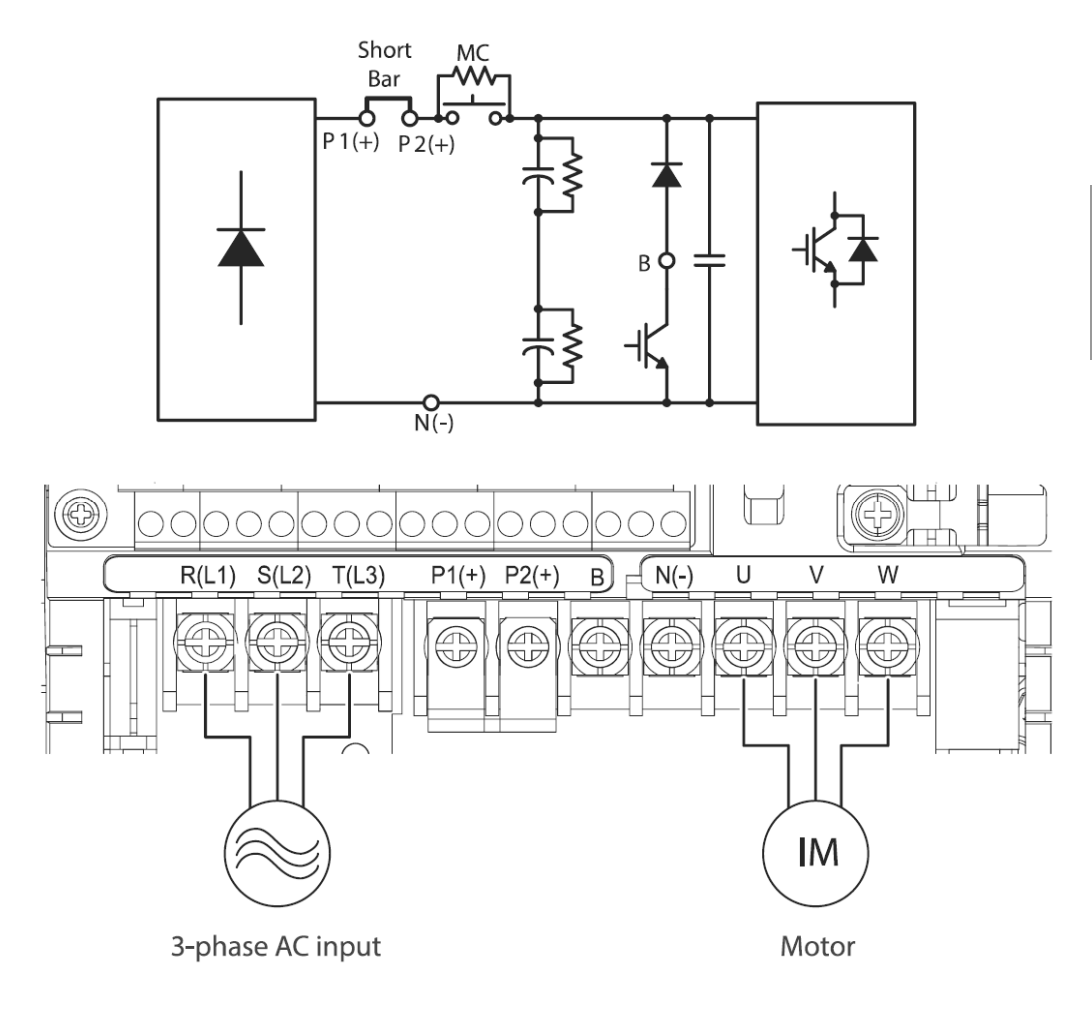

### **Etykiety i opisy zacisków mocy**

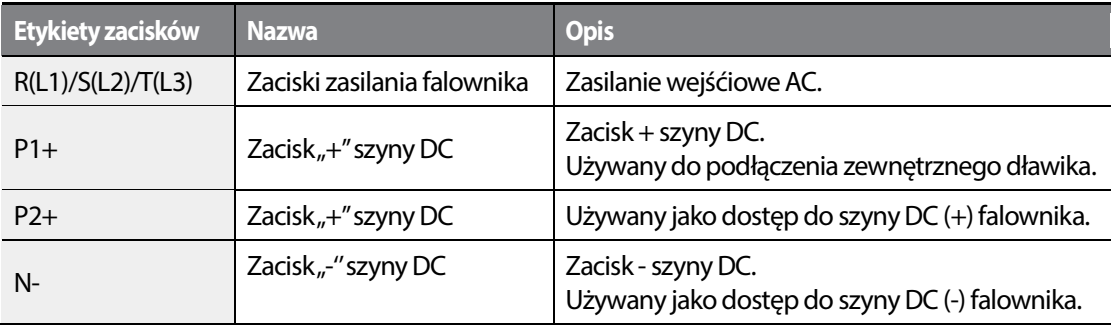

**Basic Ops** 

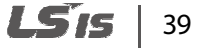

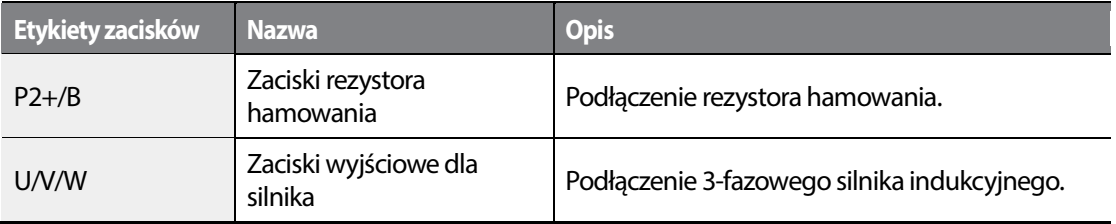

### **Komentarz**

W celu zasilenia falownika ze źródła DC należy podłączyć je do zacisków P2(+) oraz N(-).

### **37–90 kW (3-fazowy)**

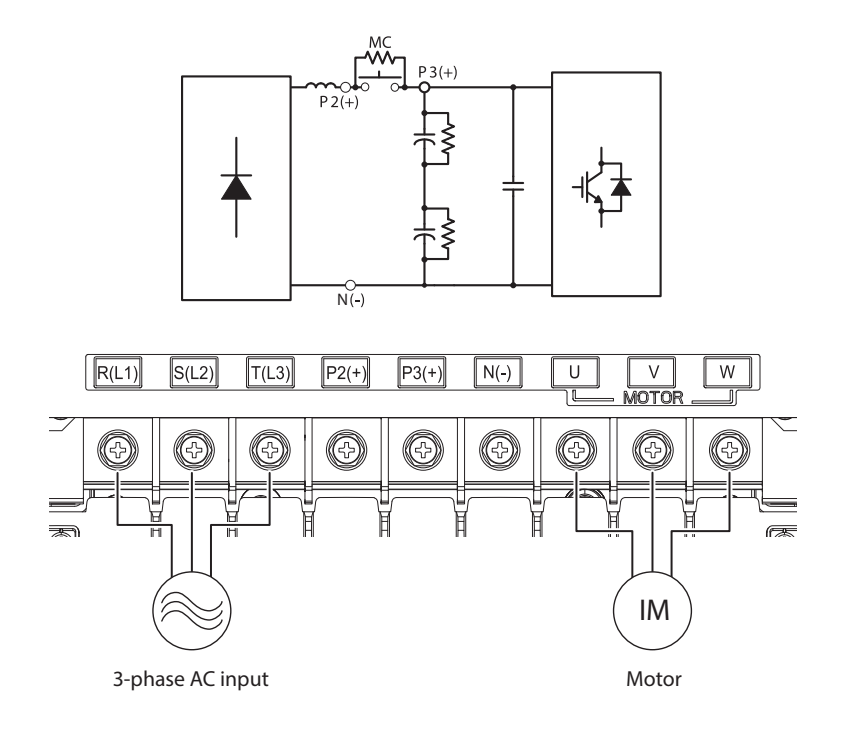

### **Etykiety i opisy zacisków mocy**

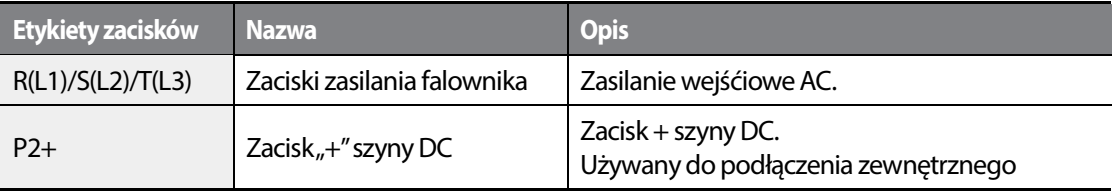

40 | **LSTS** 

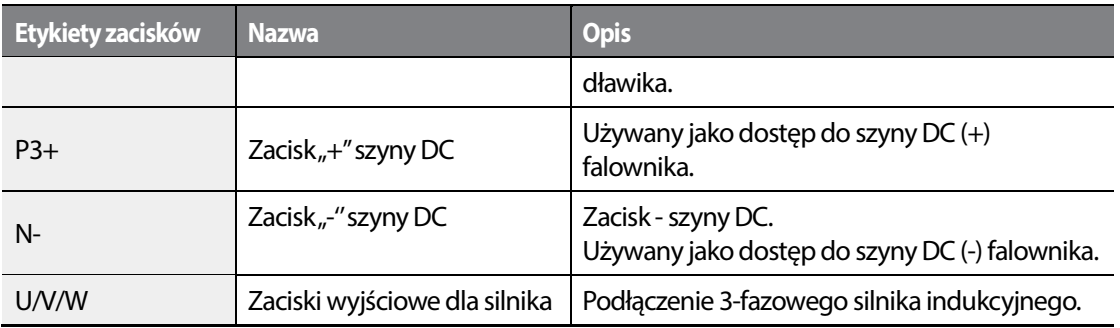

### **Komentarz**

- W celu zasilenia falownika ze źródła DC należy podłączyć je do zacisków P2(+) oraz N( zasilenia należy podłączyć oraz N(-).
- Jako kable silnikowe należy użyć ekranowane kable silnoprądowe o izolacji minumum do 1kV (np. 2YSLCY)
- Całkowika długość kabli nie może przekraczać 150m. Dla falowników o mocy <= 3.7kW kabli przekraczać Dla o 3.7kW całkowita długość kabli nie może przekraczać 50m.
- Długie kable silnikowe mogą ograniczyć moment obrotowy przy niskich częstotliwościach ze względu na spadek napięcia. Dodatkowo długie przewody powodują zwiększeną podatność<br>układu na pojemności pasożytnicze i mogą spowodować wyzwalanie zabezpieczeń układu na pojemności pasożytnicze i mogą spowodować wyzwalanie zabezpieczeń nadprądowych lub spowodować niepoprawne działanie urządzeń podłączonych do falownika.
- Spadek napięcia na kablach jest obliczany w następujący sposób: sposób:
- Spadek napięcia(V) =[√3 X rezystancja kabla(mΩ/m) X (mΩ/m) X długość kabla(m) X prąd(A)] / 1000
- Należy użyć kabli o największym dopuszczalnym polu przekroju w celu minimalizacji spadku Należy użyć kabli o największym dopuszczalnym polu przekroju w celu minimalizacji spadku<br>napięcia na dużych odległościach. Obnizenie częstotliwości nośnej i instalacja filtrów wyjściowych może zmniejszyć spadek napięcia.

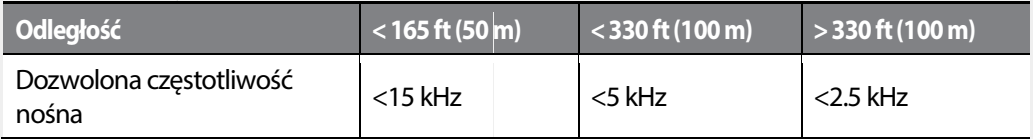

# **Ostrzeżenie**

Nie należy zasilać falownika przed zakończeniem jego instalacji. Może to prowadzić do porażenia należy falownika to porażenia elektrycznego.

# **Przestroga**

• Kable zasilające falownik muszą być podłączone do zacisków R, S i T. Podłączenie kabli zasilających podłączone R, Podłączenie

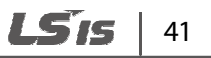

do innych zacisków uszkodzi falownik.

- Kable mocy (podłączane do zacisków R/S/U oraz U/V/W muszą być zakończone tulejkami oczkowymi.
- Falownik może generować wyższe harmoniczne mogące zakłócać pracę urządzeń w pobliżu falownika. W celu redukcji wyższych harmonicznych należy stosować filtry przeciwzakłóceniowe.
- Stosowanie styczników w obwodzie wyjściowym falownika grozi uszkodzeniem falownika oraz urządzeń do niego podłączonych.

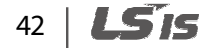

Basic Op:

# **Krok 4 Okablowanie zacisków sygnałowych**

г

Poniższa ilustracja przedtsawia rozkład zacisków sygnałowych. Przed rozpoczęciem podłączania kabli należy zapoznać się ze szczegółowym opisem w celu zrozumienia rozkładu i funkcji każdego z zacisków.

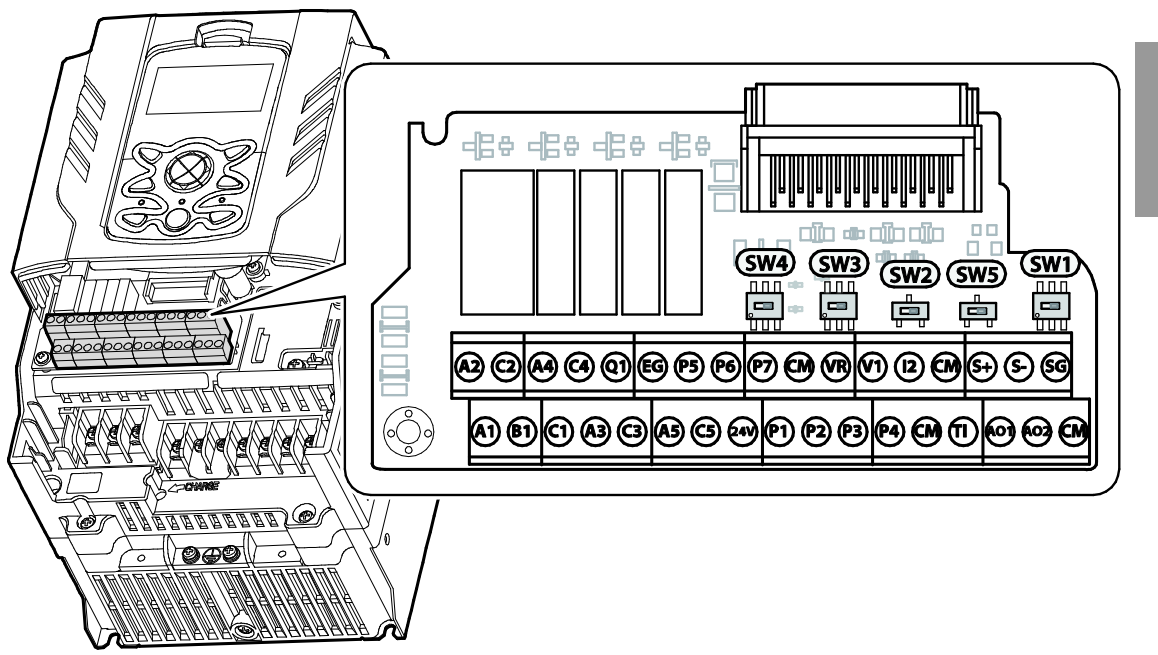

**Nazwy i opisy przełączników** 

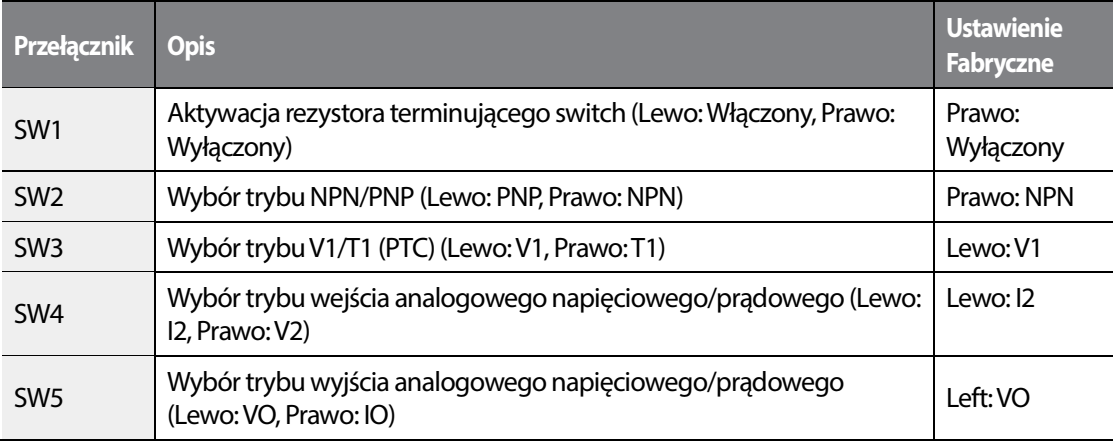

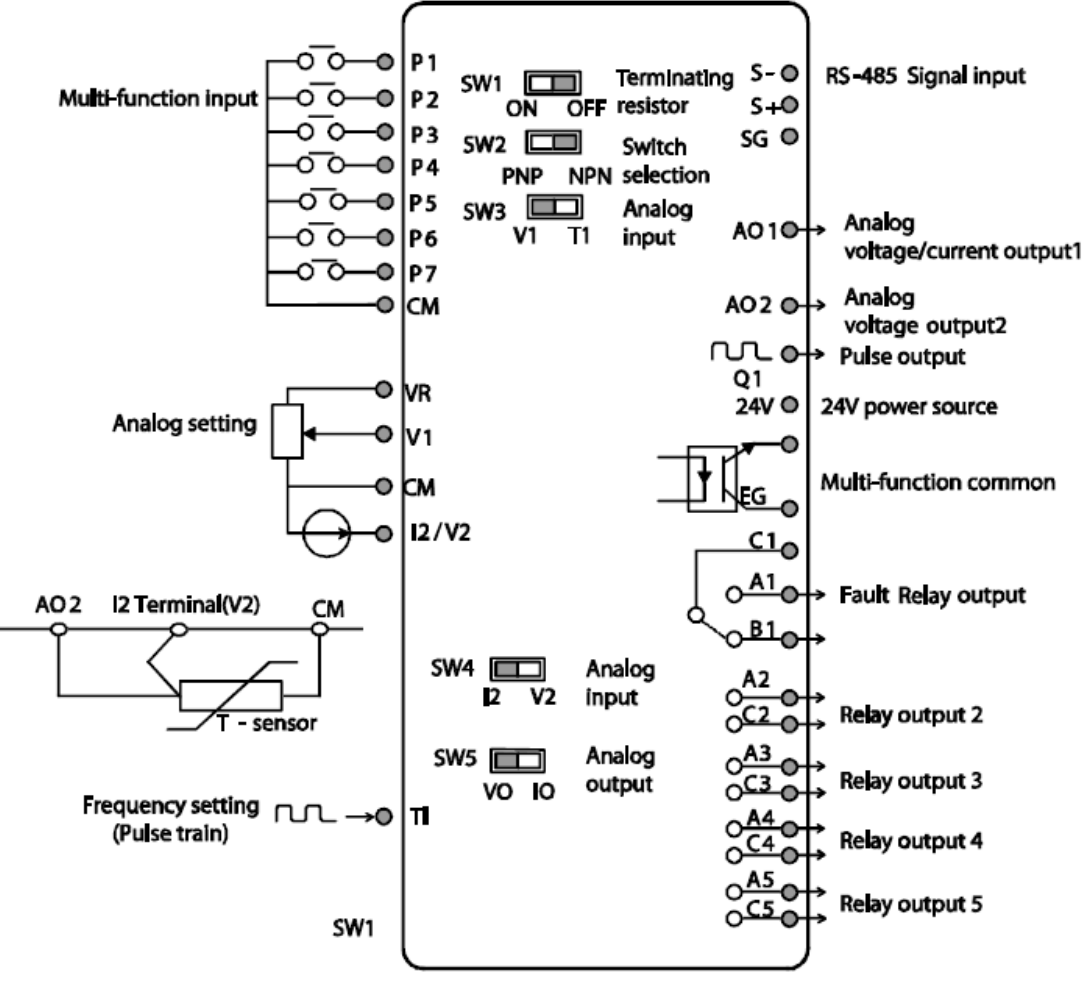

**Diagram okablowania zacisków sterowania (wejść i wyjść)** 

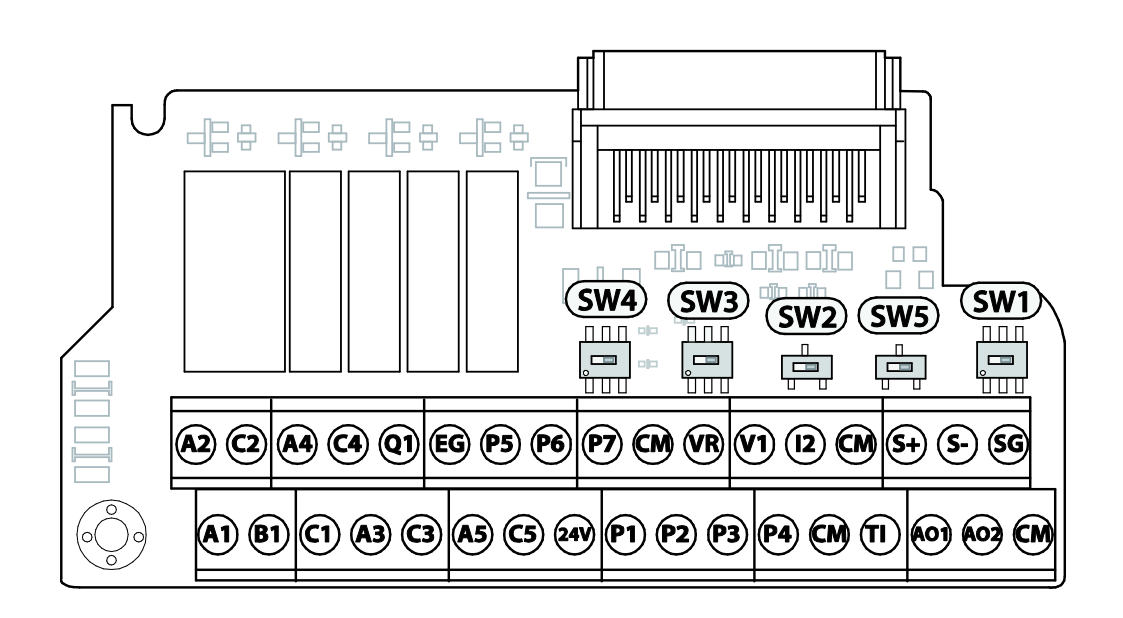

### **Etykiety i opisy zacisków wejść**

Г

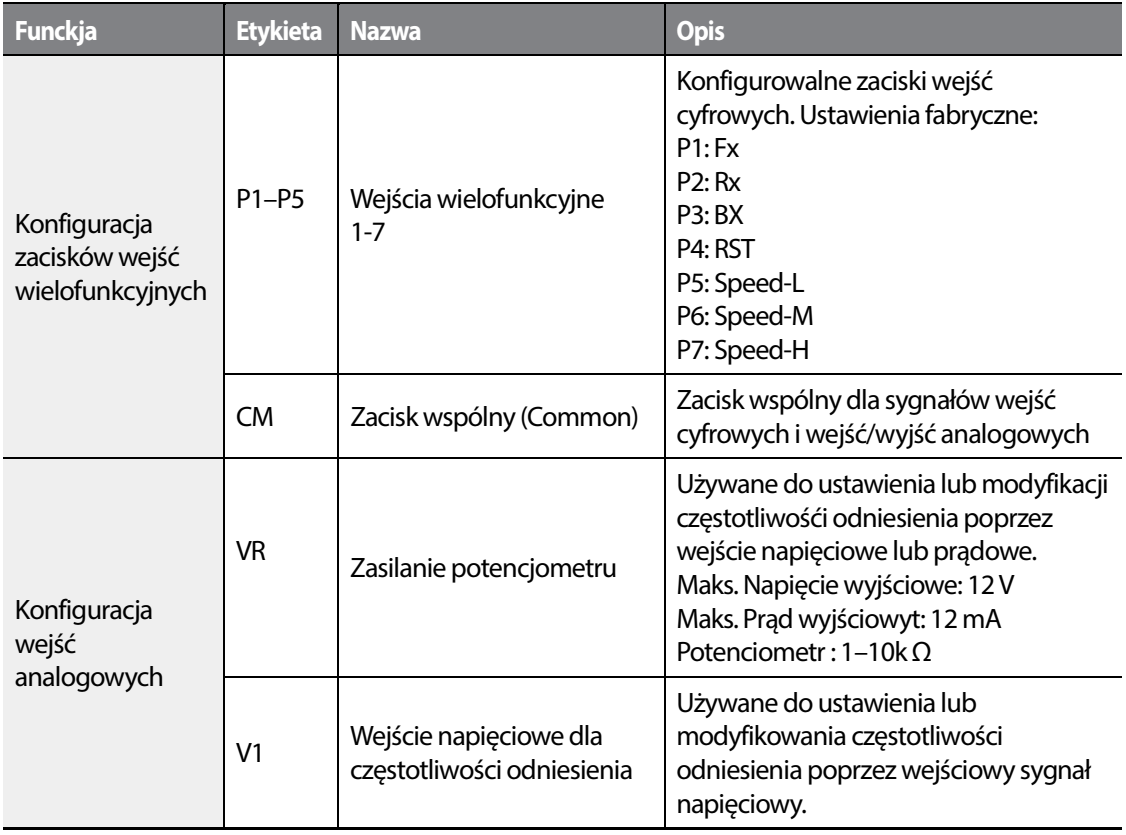

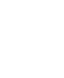

**Basic Ops** 

 $LSTs$  | 45

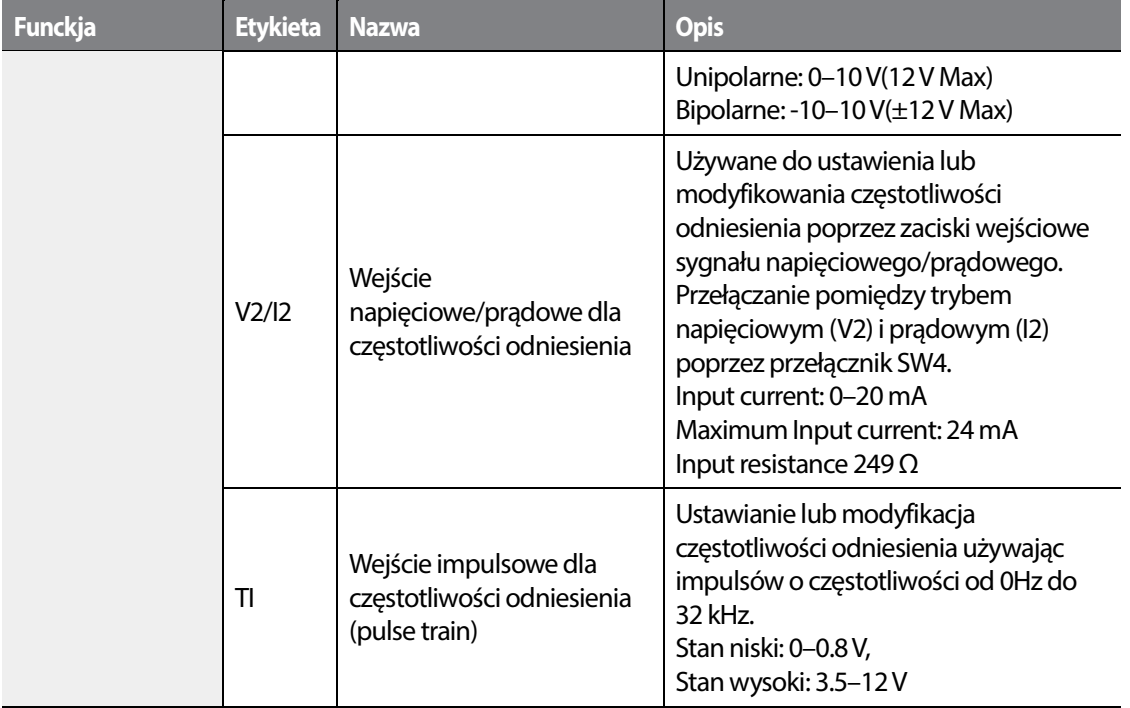

# **Etykiety i opisy zacisków wyjść/komunikacyjnych**

Г

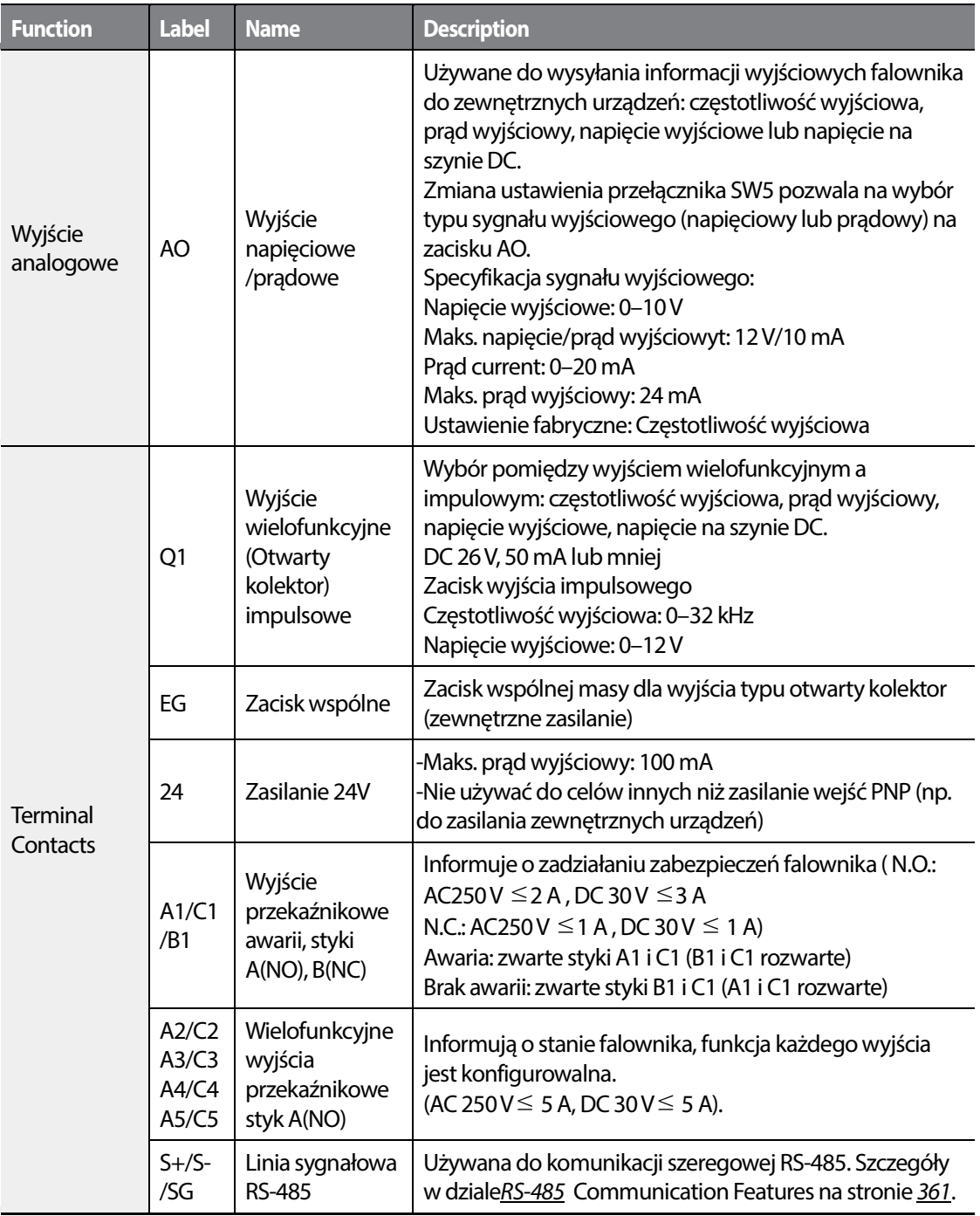

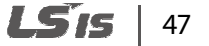

#### **Komentarz**

- Maksymalna długość kabli zacisków sygnałowych nie może przekraczać 50m.
- Maksymalna długość kabli zacisków związanych z bezpieczeństwem nie może przekraczać 30m.
- Maksymalna długość kabla łączącego falownik z panelem nie może przekraczać 3m.
- W celu ochony przed zakłóceniami elektromagnetycznymi należy użyć dławików ferrytowych na kablach.
- Używając opasek zaciskowych na kablach nie należy stosować ich bliżej niż 15cm od falownika. Umożliwia to wystarczającą ilość miejsca na poprawne rozłożenie kabli i zamknięcie osłony zacisków.

### **Krok 5 Wybór trybu PNP/NPN**

Falownik H100 umożliwia konfiguracje zacisków wejść w postaci PNP(Source) oraz NPN(Sink). Należy wybrać tryb odpowiadający wymaganiom aplikacji poprzez przełącznik SW2. Poniżesz przedstawiono szczegółowe informacje.

#### LSTS 48

# **Tryb PNP**

Г

Tryb należy wybrać używając przełącznika PNP/NPN (SW2). Ustawieniem fabrycznym wejść jest NPN. CM jest zaciskiem wspólnej masy dla wszystkich wejść cyfrowych i analogowych. P24 to wewnętrzne źródło napięciowe 24V. W przypadku używania zewnętrznego źródła napięciowego

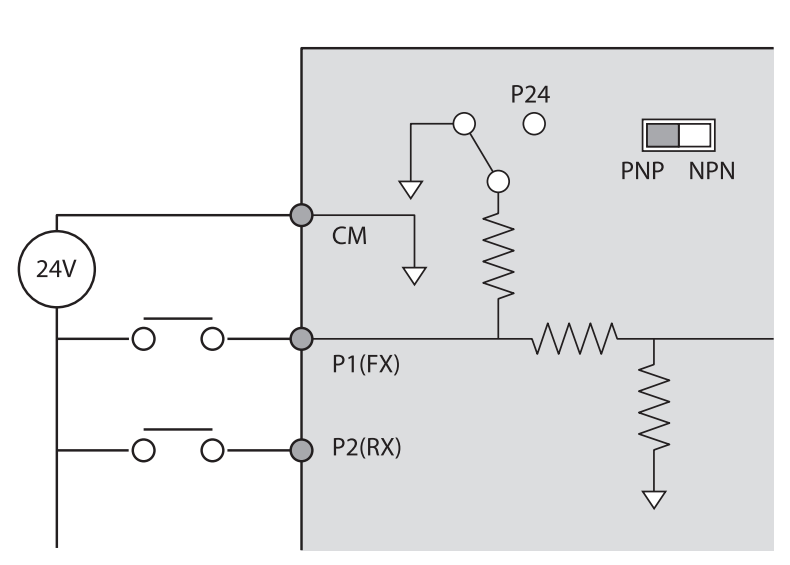

należy połącztć zacisk CM z biegunem ujemnym (-) zewnętrznego źródła 24V.

### **Tryb NPN**

Tryb należy wybrać używając przełącznika PNP/NPN (SW2). Ustawieniem fabrycznym wejść jest NPN. CM jest zaciskiem wspólnej masy dla wszystkich wejść cyfrowych i analogowych. P24 to wewnętrzne źródło napięciowe 24V.

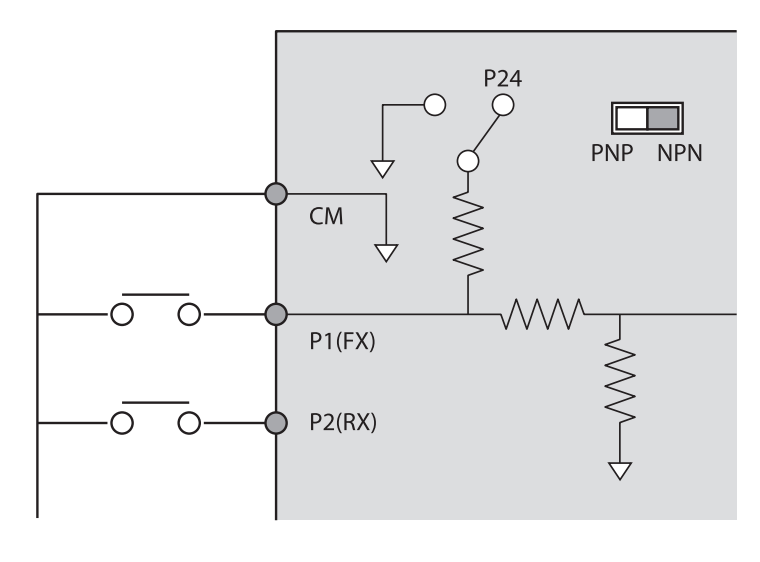

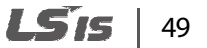

# **Krok 6 Wyłączanie filtra EMC dla asymetrycznie uziemionych źródeł zasilania symetrycznie**

Falownik H100, 400V 0.75–55 kW (3 fazowe) posiadają fabrycznie aktywowane wbudowane filtry EMC. Filtr redukuje emisje zakłóceń elektromagnetycznych prezz falownik. Nie w każdym przypadku stosowanie filtra EMC jest zalecane gdyż zwiększa on prąd upływu. Jeżeli falownik jest zasilany ze źródła uziemionego asymetrycznie filtr EMC musi zostać wyłączony.

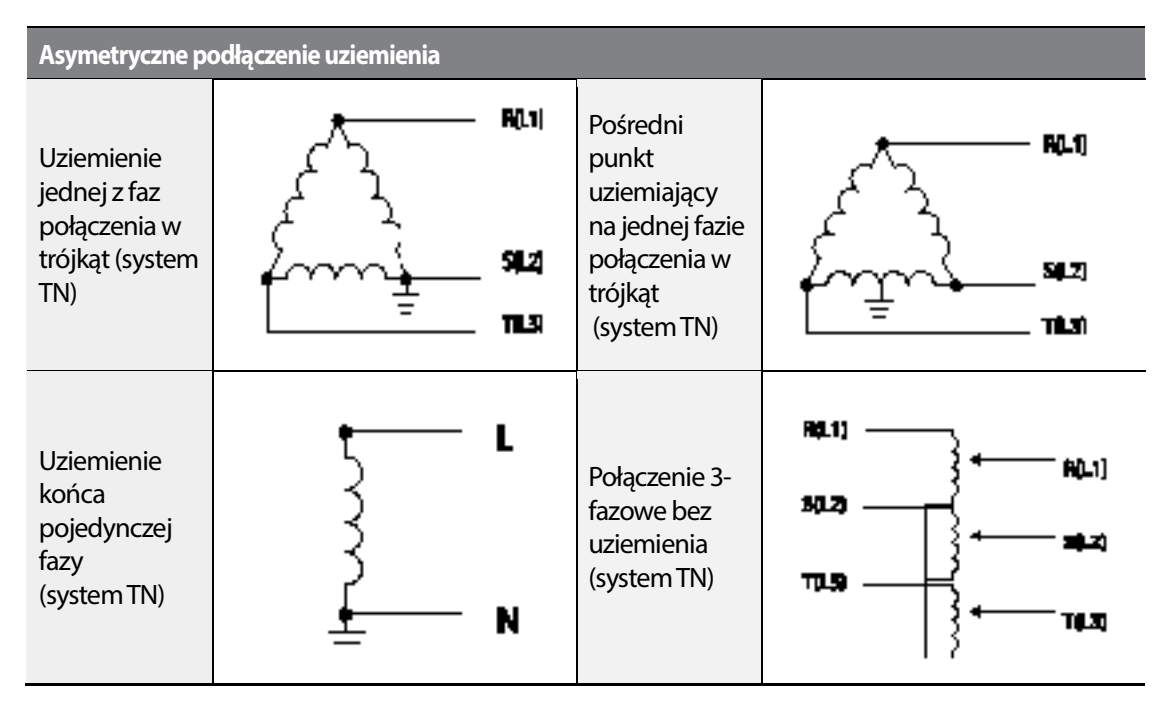

### **Niebezpieczeństwo**

- Nie aktywować filtru EMC jeżeli falownik zasilany jest ze źródła uziemionego asymetrycznie(np. sieć połączona w trójkąc). Grozi to obrażeniami i śmiercią spowodowaną porażeniem elektrycznym. • Nie aktywować filtru EMC jeżeli falownik zasilany jest ze źródła uziemionego asymetrycznie(np.<br>1990: sieć połączona w trójkąc). Grozi to obrażeniami i śmiercią spowodowaną porażeniem<br>10 elektrycznym.<br>1990: Przed otwarcie
- z falownikiem należy upewnić się, że napięcie na szynie DC spadło do bezpiecznego poziomu. z falownikiem należy upewnić się, że napięcie na szynie DC spadło do bezpiecznego poziomu.<br>Zaniedbanie grozi to obrażeniami i śmiercią spowodowaną porażeniem elektrycznym.

Przed rozpoczęciem użytkowania falownika należy sprawdzić metodę uziemienia sieci zasilacjącej oraz dezaktywować filtr EMC w przypadku sieci uziemionej asymetrycznie. dezaktywować

#### LSTS 50

# **0.75**

Г

# **Wyłączanie wbudowanego filtru EMC dla falowników 0.75kW-30kW (3-fazowe)**

Poniższe diagramy pomogą znaleźć terminal włączania/wyłączania filtra EMC. W celu wyłączenia filtra należy zastąpić metalową śrubę poprzez plastikową.

Jeżeli w przyszłości będzie wymagane ponowne włączenie filtra EMC należy wykonać odwrotną czynność i zamienić plastikową śrubę poprzez metalową.

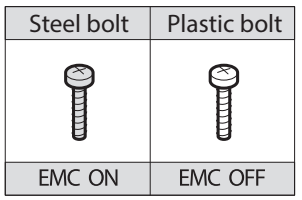

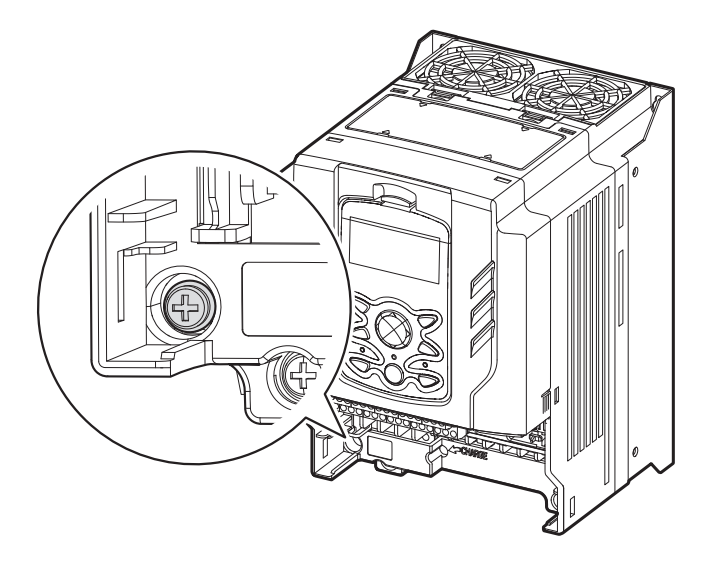

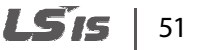

### **Wyłączanie wbudowanego filtru EMC dla falowników 37–55 kW (3–fazowe)**

Poniższa instrukcja pozwoli na wyłączenie filtra EMC w falownikach o mocy 37-55kW.

**1** Usunąć osłonę uziemienia EMC znajdującą się na spodzie falownika.

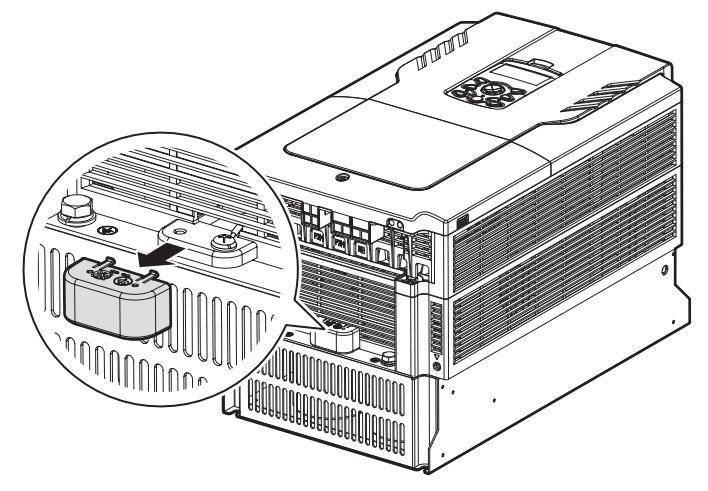

**2** Usunąć przewód uziemiającyfiltr EMC z prawego zacisku (EMC filter-ON / ustawienie fabryczne), i podłącz go do lewego zacisku (EMC filter-OFF / dla asymetrycznie uziemionych źródeł zasilania).

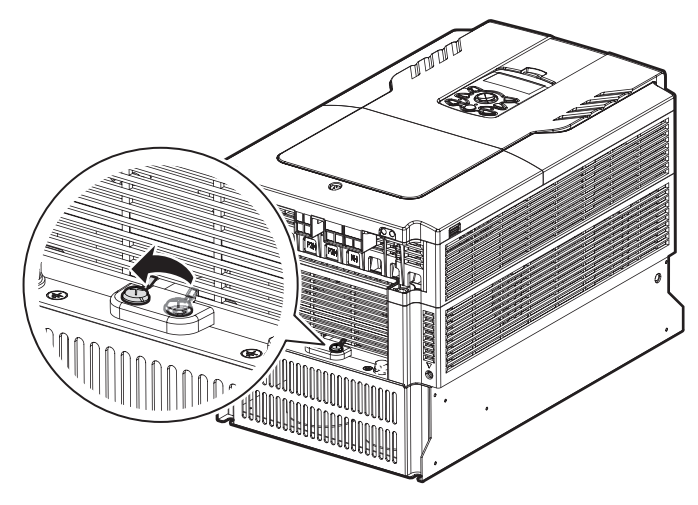

Jeżeli w przyszłości będzie wymagane ponowne włączenie filtra EMC należy wykonać odwrotną czynność i przełączyć kabel uziemiający filtr EMC na prawy zacisk w celu aktywacji filtra.

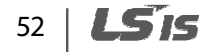

### **Komentarz**

Г

Podłączenie do prawego zacisku spowoduje WŁĄCZENIE filtra EMC(ustawienie fabryczne). Podłączenie do lewego zacisku spowoduje WYŁĄCZENIE filtra EMC (dla asymetrycznie uziemionych sieci zasilających)

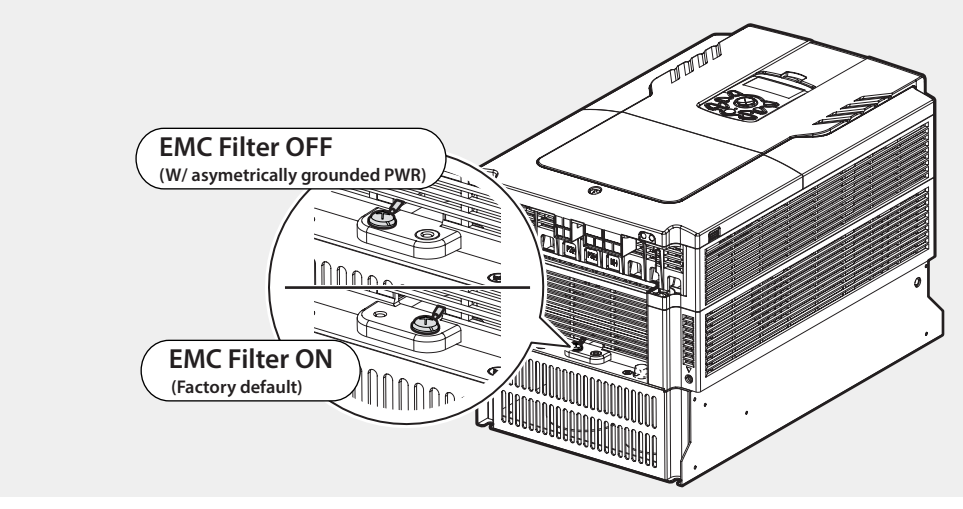

# **Krok 7 założenie osłon i prowadnic**

Po zakończeniu prac nad okablowaniem należy ponownie założyć prowadnice kablową oraz osłony falownika. Procedura ponownego zakładania tych elementów może być różnić zależnie od mocy i rozmiaru falownika.

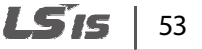

# **2.4 Kontrola poinstalacyjna**

Pod zakończeniu instalacji należy sprawdzić pozycje z poniższej tabeli w celu upewnienia się, że falownik został zainstalowany bezpieczenie i poprawnie.

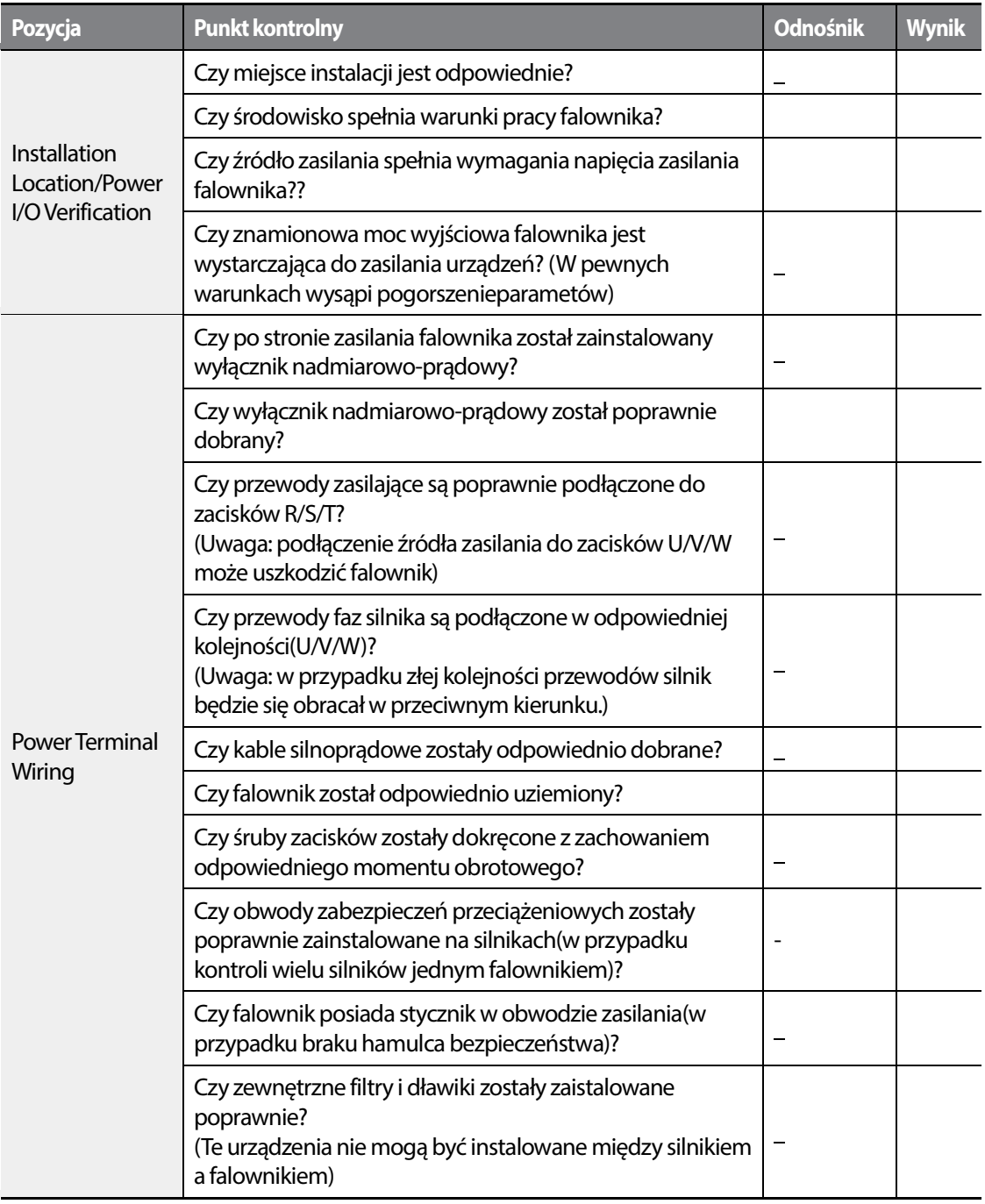

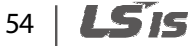

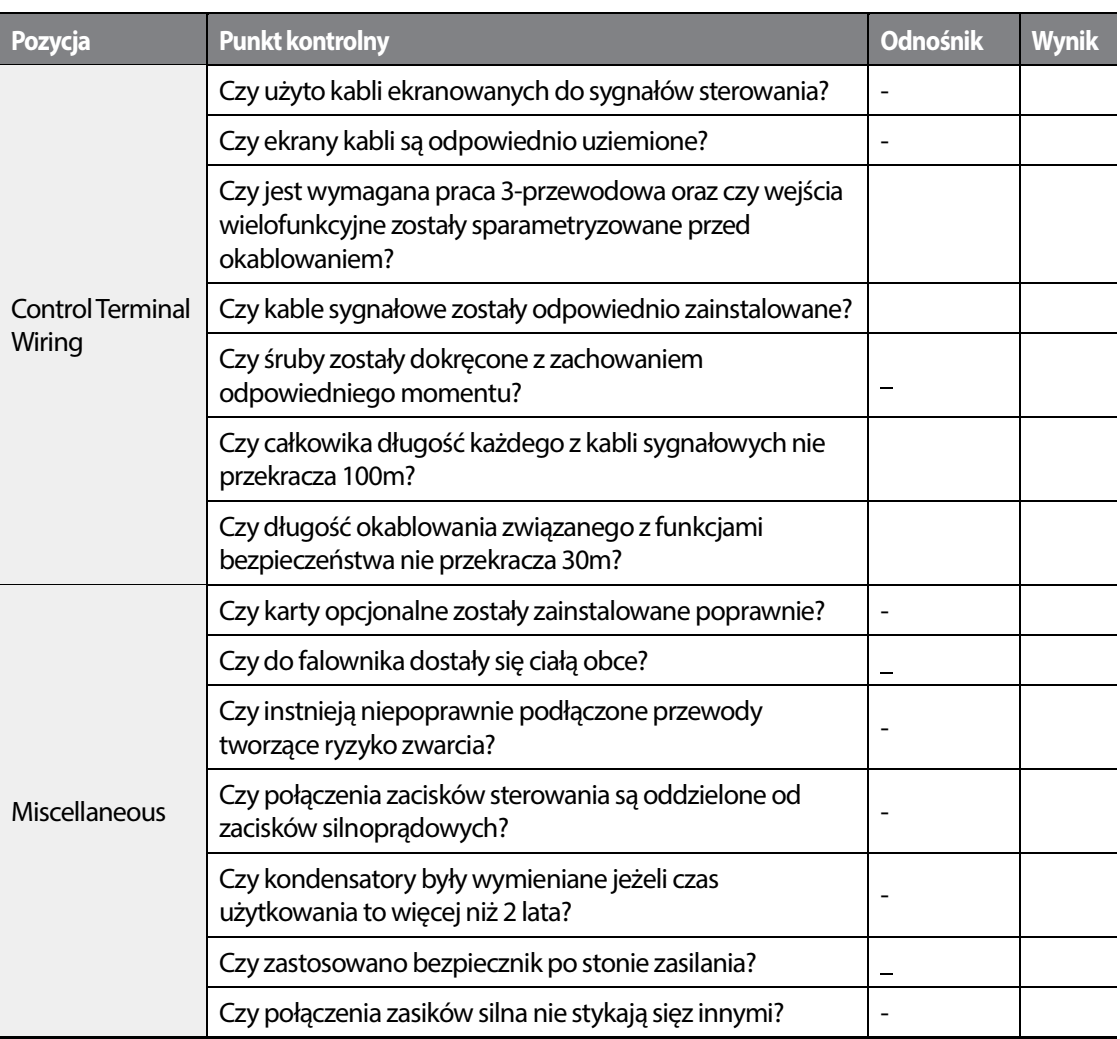

#### **Komentarz**

Г

Kabel ekranowany pod izolacją zewnętrzną posiada przewodzący ekran prowadzony wokół żył. Pozwala on ogranicznyć emisje zakłóceń elektromagnetycznych.

# **2.5 Uruchomienie testowe**

Po zakończeniu kontroli poinstalacyjnej należy przeprowadzić poniższą procedurę testową.

- **1** Włączyć zasilanie falownika, upewnij się, że panel został zasilony.
- **2** Wybrać źródło sygnału sterującego(command source).

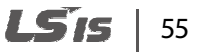

- **3** Ustawić źródło częstotliwości odniesienia i sprawdzić:
	- Jeżeli wybrano V1, czy częstwotliwość odniesienia zmienia się zgodnie ze zmianą napięcia VR?
	- Jeżeli wybrano V2, czy przełącznik trybu prądowo/napięciowego SW4 jest ustawiony w pozycję napięciową "voltage" oraz czy częstotliwość odniesienia zmienia się zgodnie ze zmianą napięcia wejściowego?
	- Jeżeli wybrano I2, czy przełącznik trybu prądowo/napięciowego SW4 jest ustawiony w pozycję prądu "current" oraz czy częstotliwość odniesienia zmienia się zgodnie ze zmianą prądu wejściowego?
- **4** Ustawić czas przyśpieszania i hamowania
- **5** Rozpocząć pracę silnika i sprawdzić:
	- Czy silnik obraca się w odpowiednim kierunku (komentarz poniżej).
	- Czy silnik przyśpiesza i hamuje zgodnie z ustawionymi czasami oraz, że osiągana prędkość odpowiada częstotliwości odniesienia

#### **Komentarz**

Jeżeli podano komendę pracy w przód (Fx) silnik powinien obracać się przeciwnie do wskazówek zegara patrząc od strony obciążenia. Jeżeli silnik obraca się w przeciwnym kierunku należy zamienić miejscami kable na zaciskach U oraz V.

#### **Potwierdzenie kierunku obrotów**

- **1** Na klawiaturze ustawić DRV-07 na '1 (Keypad)'.
- **2** Ustawić częstotliwość odniesienia.
- **3** Jeżeli falownik jest w trybie OFF należy dwukrotnie wcisnąć przyskich [AUTO] w celu rozpoczęcia pracy w przód (Fx).
- **4** Jeżeli falownik jest w trybie AUTO należy raz wcisnąć przycisk [AUTO] w celu rozpoczęcia pracy w przód (Fx).
- **5** Obserwować kierunek obrotu od strony obciążenia i upewnić się, że obrót następuje w kierunku przeciwnym do wskazówek zegara (w przód).

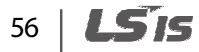

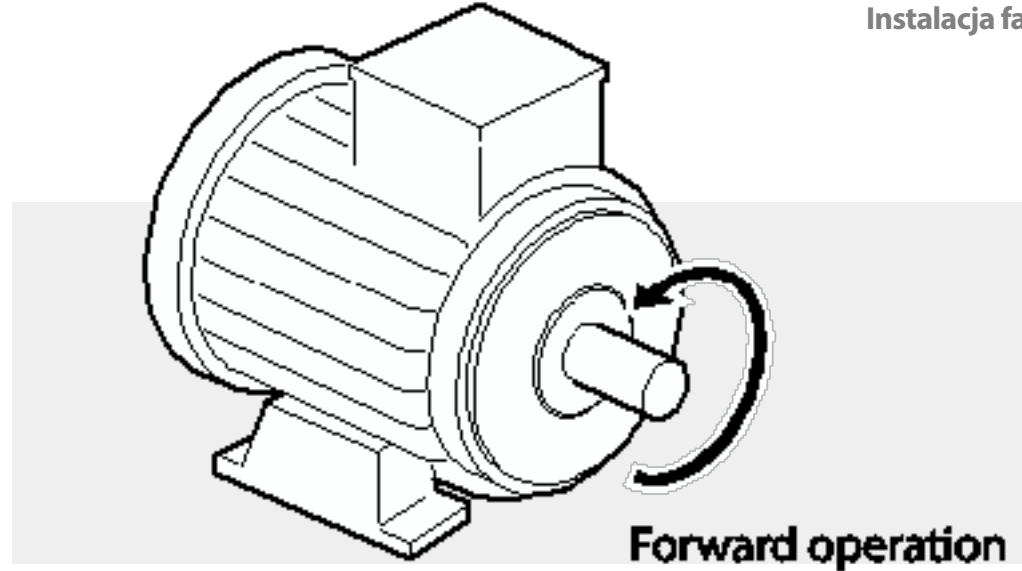

# **Przestroga**

- Sprawdzić ustawienia parametrów przed rozpoczęciem pracy falownikika. Powinny być one dobrane zgodnie z obciążeniem i silnikiem.
- Aby uniknąć uszkodzeń falownika nie zasilać go napięciem wyższym niż jego napięcie znamionowe.
- Przed rozpoczęciem pracy z wysoką częstotliwością należy potwierdzić parametry silnika takie jak prędkość znamionowa, częstotliwość synchroniczna itd. Niepoprawnie sparametryzowany falownik z łatwością może zwiększyć prędkość silnika ponad prędkość znamionową. Sprawdzić ustawienia parametrów przed rozpoczęciem pracy falownikika. Powinny być one<br>dobrane zgodnie z obciążeniem i silnikiem.<br>Aby uniknąć uszkodzeń falownika nie zasilać go napięciem wyższym niż jego napięcie<br>znamionowe

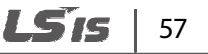

# **3 Nauka wykonywania podstawowych operacji**

Ten dział opisuje rozkład i funkcje przycisków klawiatury, przedstawia grupy parametrów i kody wymagane do wykonywania podstawowych operacji. Dodatkowo rozdział zawiera opis poprawnej konfiguracji i pracy z falownikiem przed przejściem do bardziej zaawansowanych aplikacji. Przykłady pozwalają zapoznać się w prącą falownika.

# **3.1 Informacje o klawiaturze**

Klawiatura składa się z dwóch podstawowych elementów – wyświetlacza i przycisków. Poniższe ilustacje opisują rozkład nazwy i funkcję elementów klawiatury.

# **3.1.1 Klawisze**

Poniższa tabela zawiera nazwy i funkcje klawiszy.

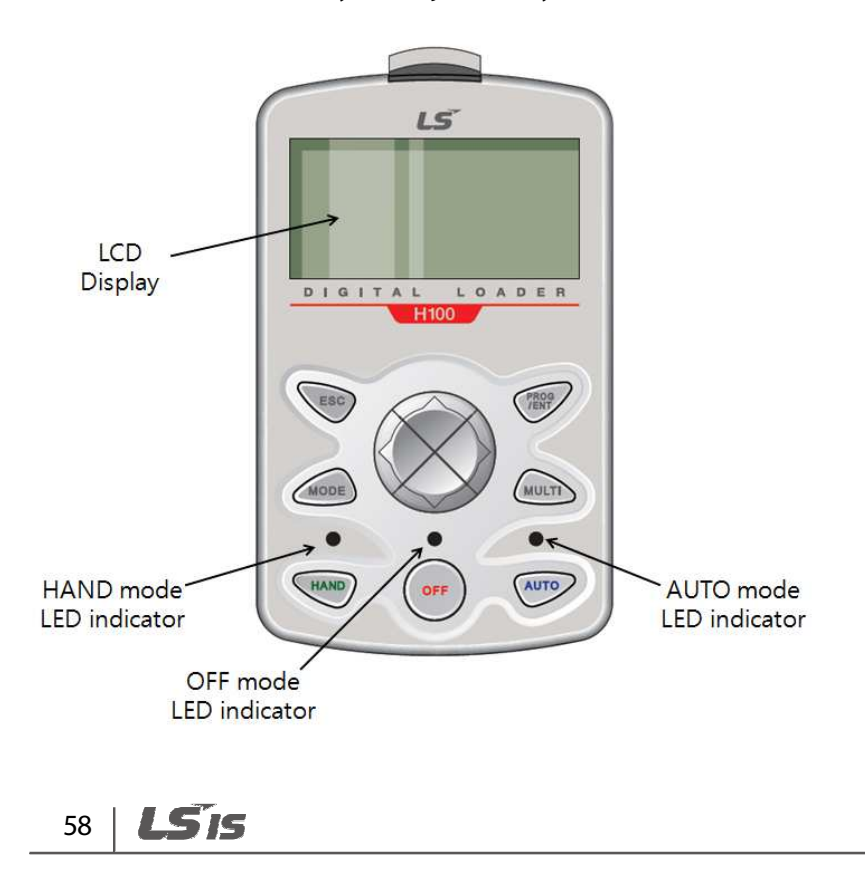

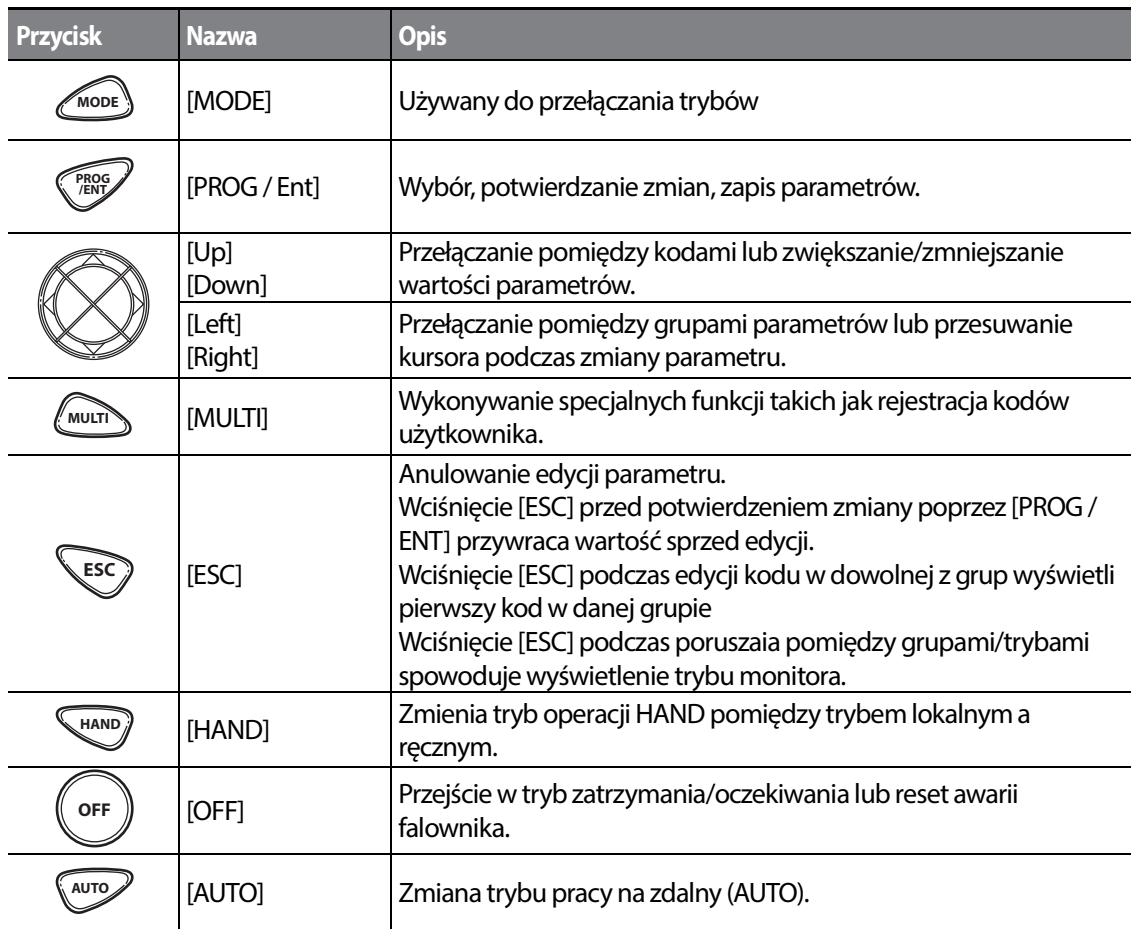

 $\Gamma$ 

Basic Ops.

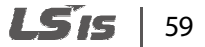

# **3.1.2 Informacje o wyświetlaczu**

# **Tryb monitora**

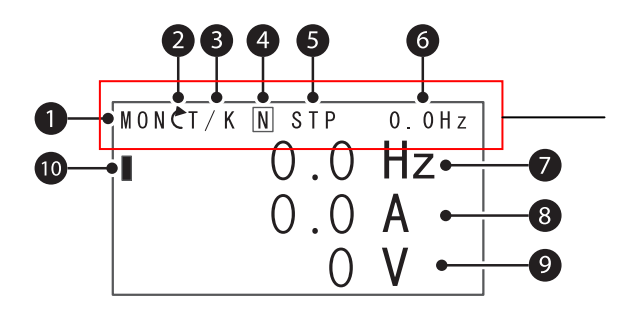

Tabela zawiera listę ikon wraz z nazwami i funkcjami.

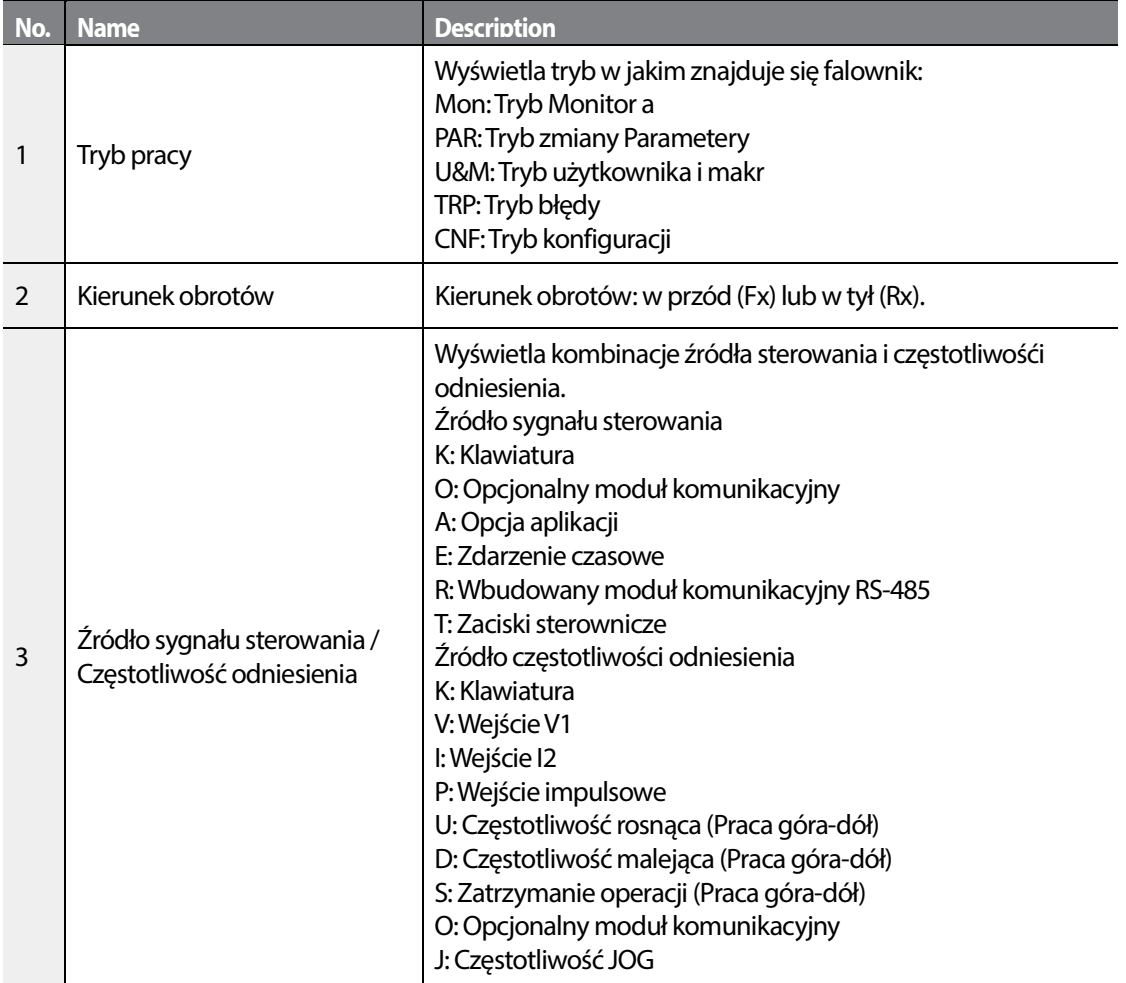

# 60 **LSIS**

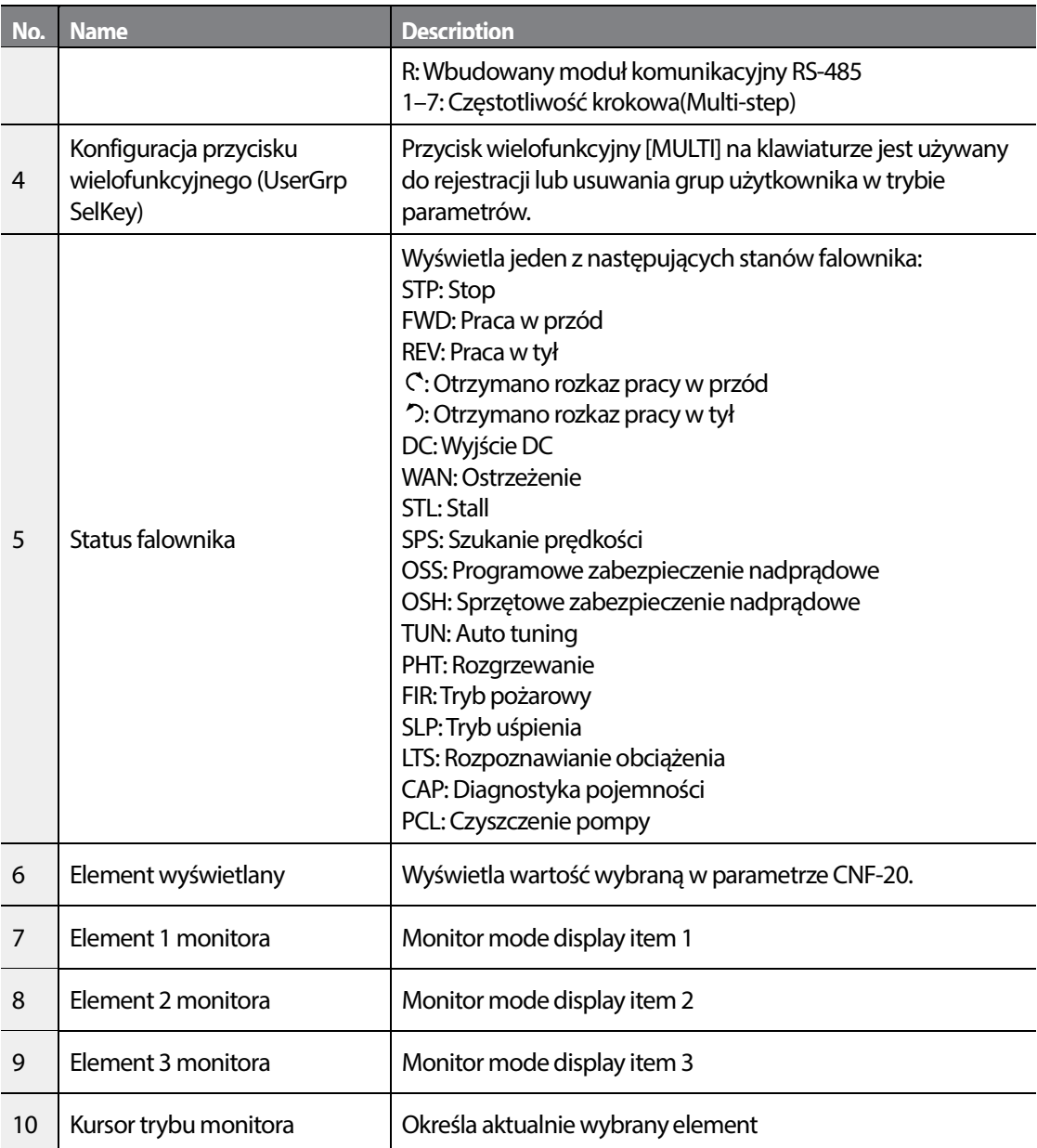

 $\Gamma$ 

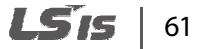

# **Tryb edycji parametrów**

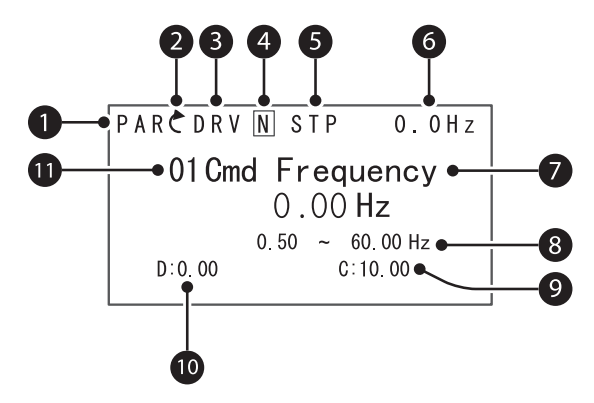

The following table lists display icons and their names/functions.

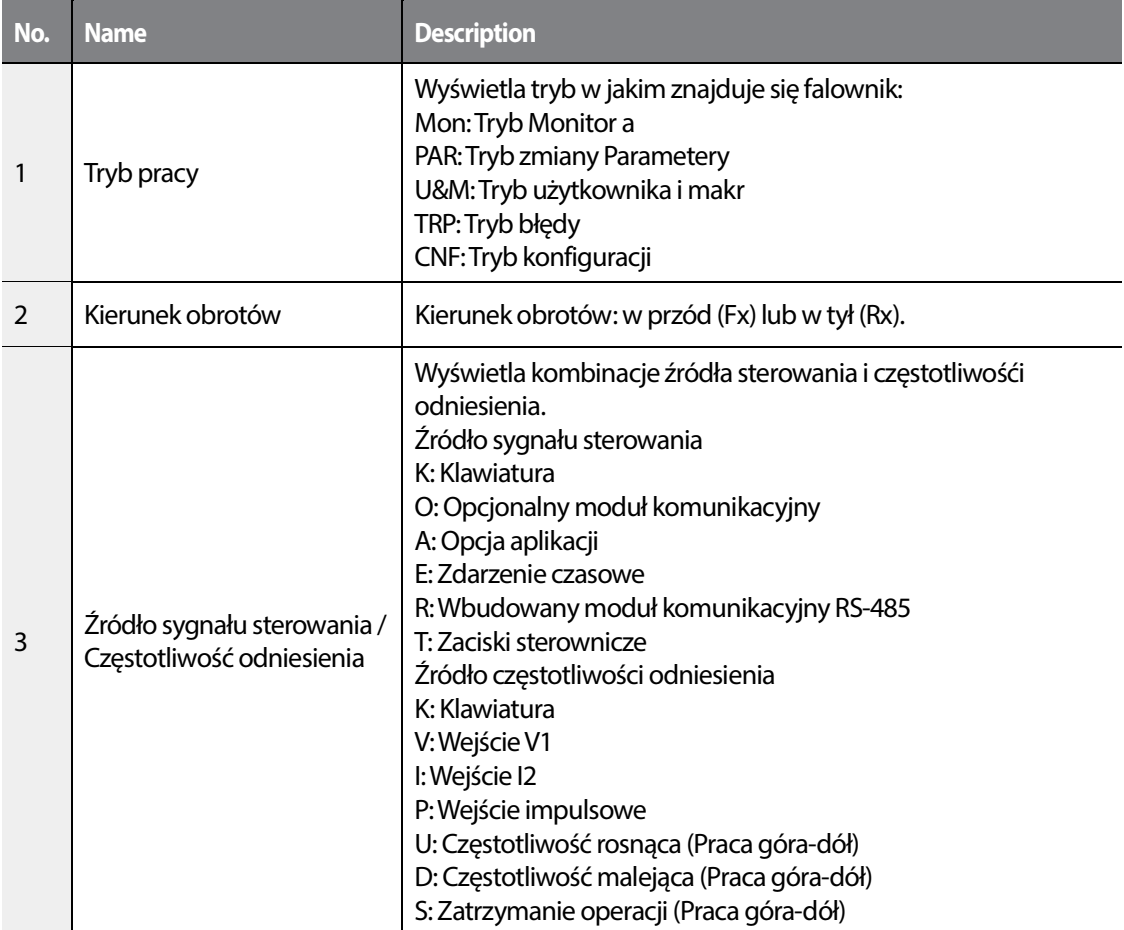

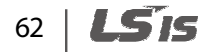

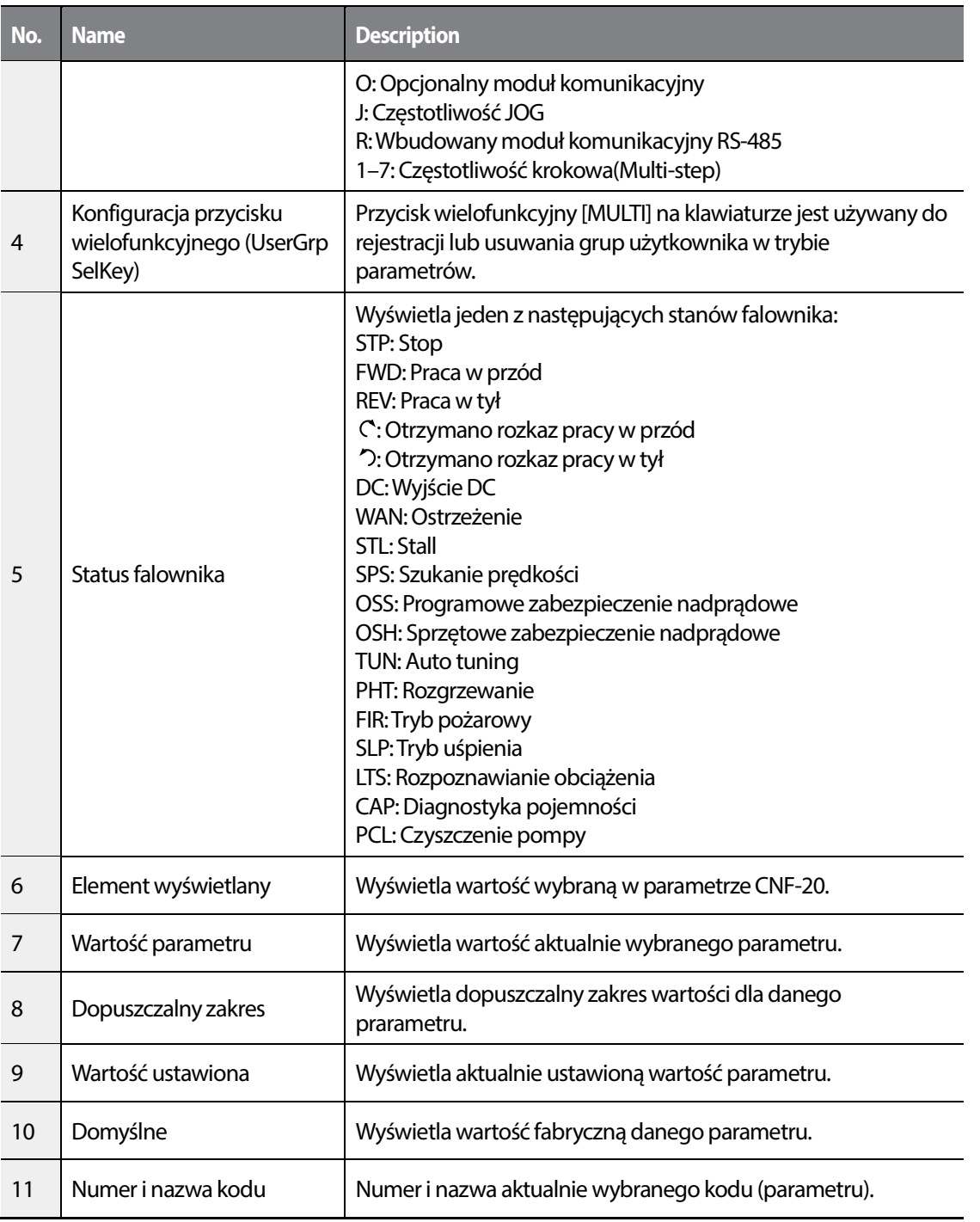

 $\Gamma$ 

Basic Ops.

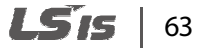

# **3.1.3 Tryby wyświetlania**

Falownik H100 używa 5 trybów do monitorowania i konfiguracji różnych funkcji. Parametry w trybie parametrów oraz trybie użytkownika i makr są podzielona na podgrupy pod kątem działania.

Press the [MODE] key to navigate between groups

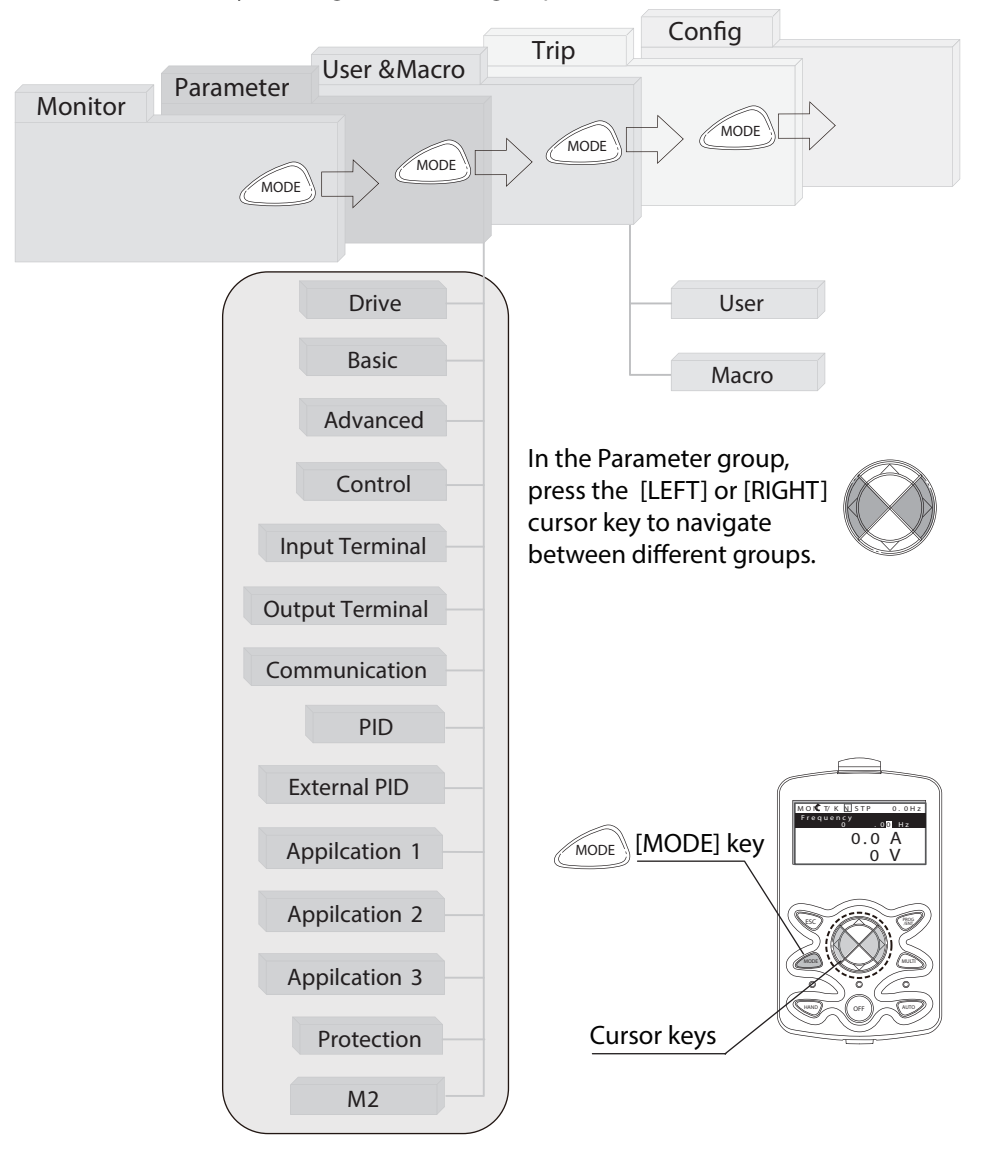

64 I S IC

# **Tabela trybów wyświetlania**

Г

Tabela opisuje 5 trybów używanych do kontroli funkcji falownika.

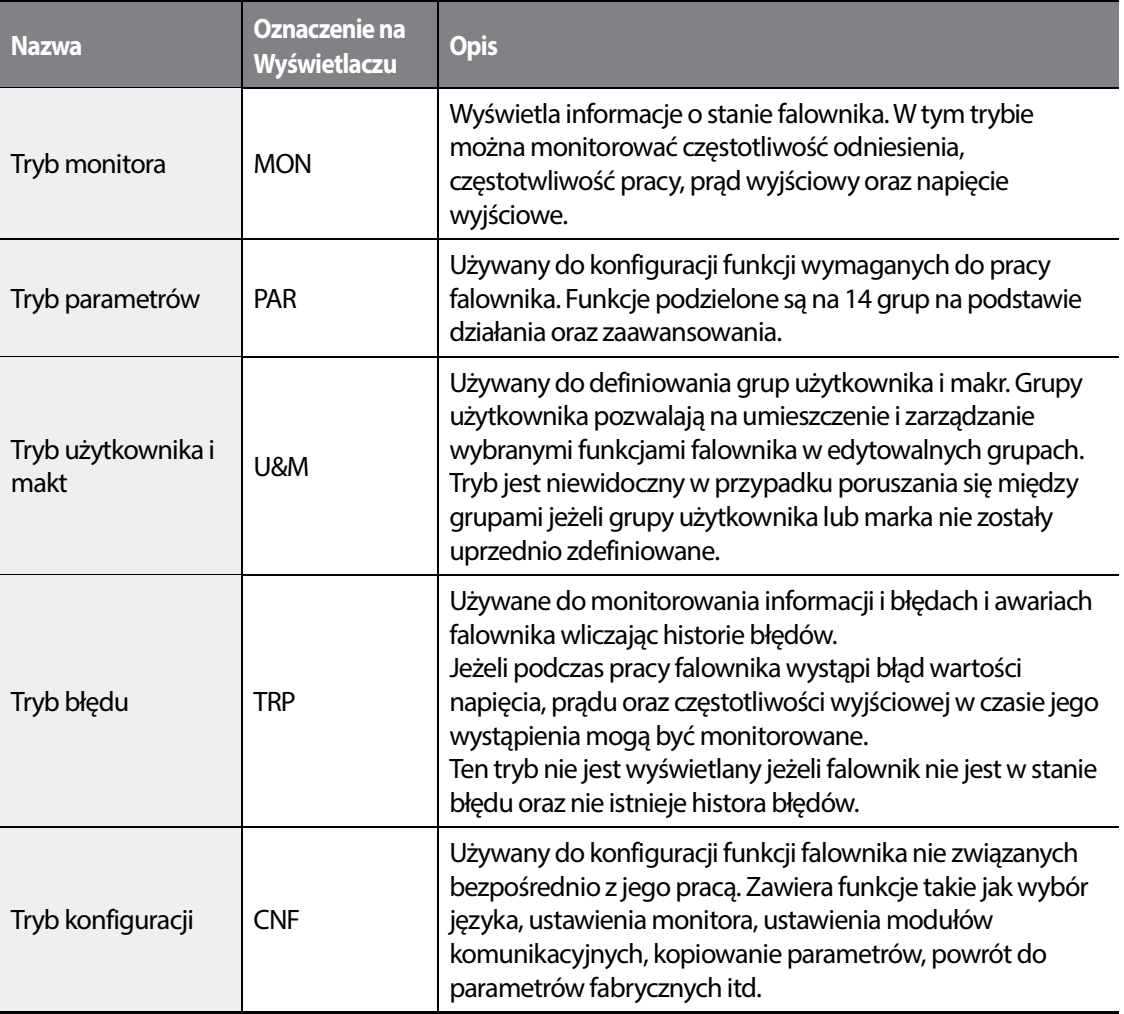

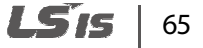

# **Tryb ustawiania paramterów**

The following table lists the functions groups under Parameter mode.

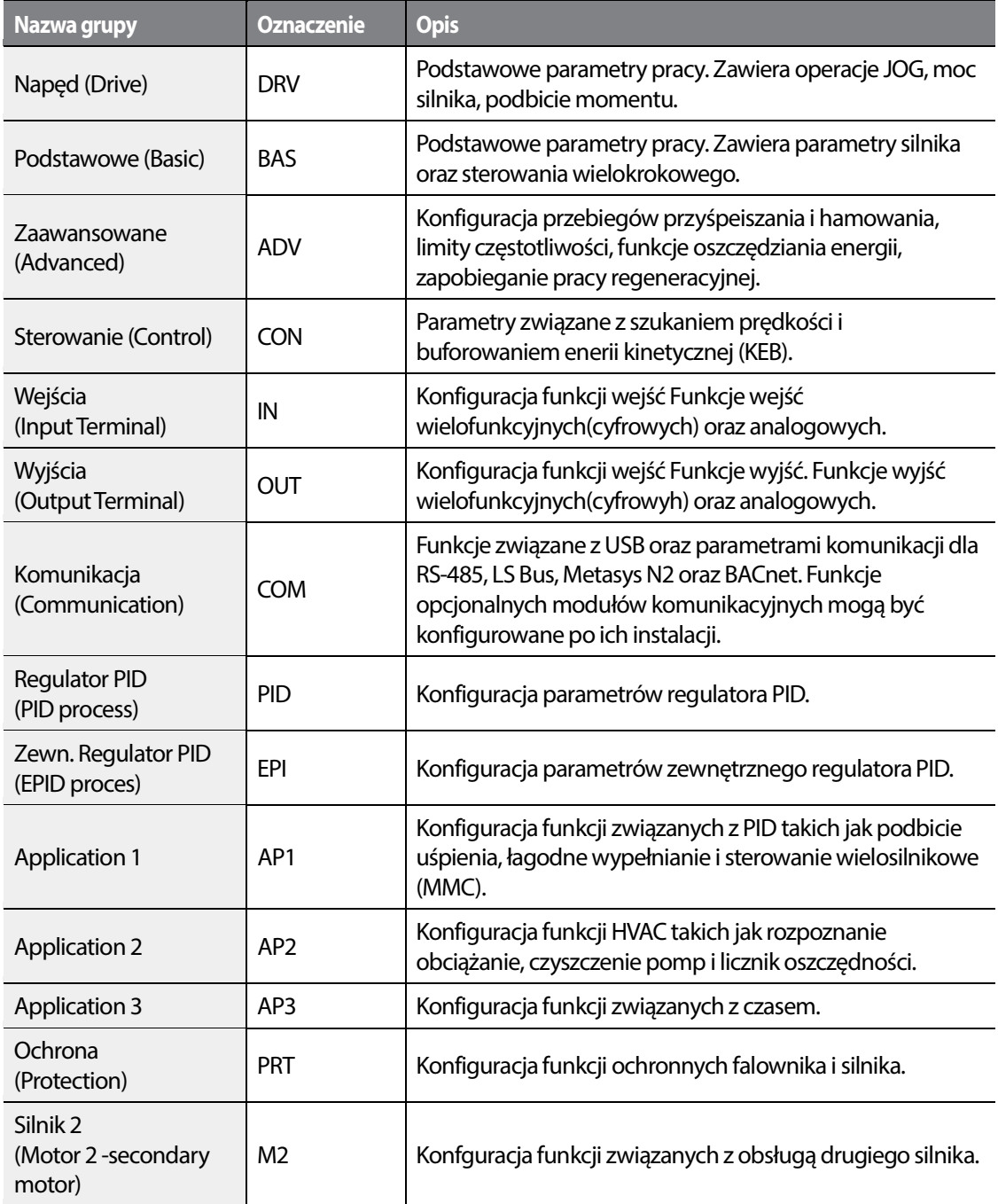

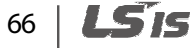

# **Tryb użytkownika i makr**

г

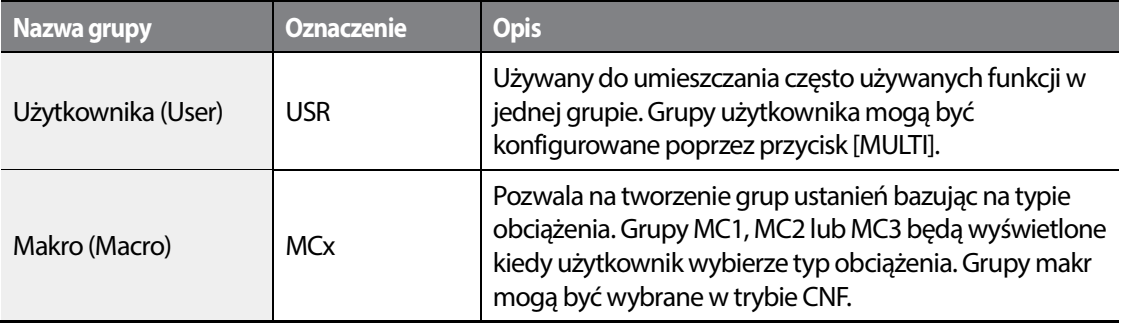

# **3.2 Nauka użycia klawiatury**

Klawiatura pozwala na poruszanie się między grupami oraz kodami parametrów. Pozwala także na wybór i zmianę parametrów. Na poziomie kodów można zmienić wartość parametru aby włączyć/wyłączyć daną funkcję lub zmienić jej działanie.. Należy potwierdzić poprawne wartość (z dopuszczalnego przedziału) a następnie posłużyć się przykładami w celu skonfigurowania falownika poprzez klawiaturę.

# **3.2.1 Wybór wyświetlanego trybu**

Poniższa ilustracja przedstawia zmianę wyświetlanych trybów po wciśnięciu przyciska [Mode] należy wciskać przycisk [Mode] aż do przejścia do szukanego trybu.

Tryb użytkownika i makr oraz tryb błędów nie zawsze są dostępne, szczególnie przy ustawieniach fabrycznych(tryb użytkownika i mark musi być skonfigurowany przed możliwością wyświetlenia a tryb błędu jest widoczny tylko w przypadku wystąpienia błędu bądź istnienia historii błędów).

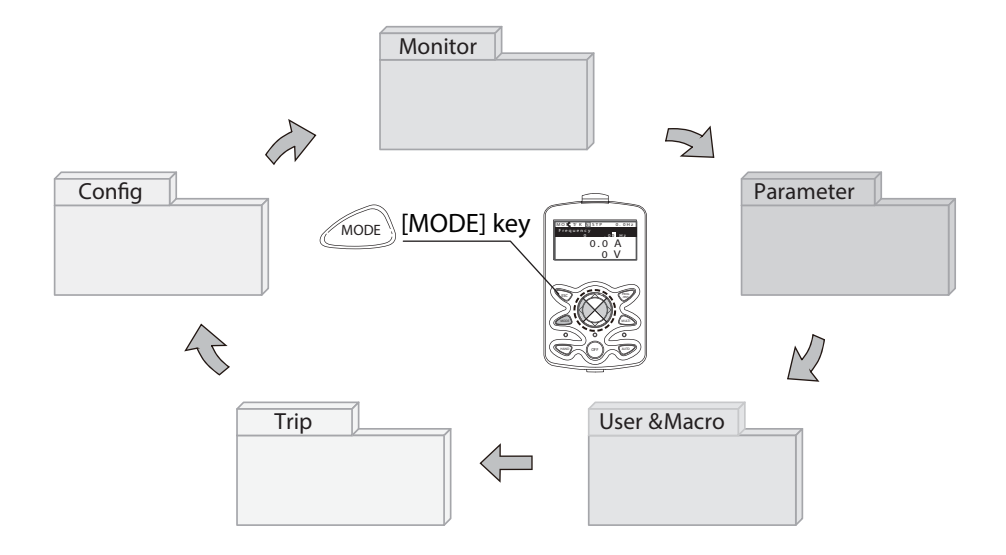

# **3.2.2 Tryby pracy**

Falownik może przejść w stan pracy tylko jeżeli znajduje się w trybie ręcznym (HAND) lub zdalnym (AUTO). Tryb HAND pozwala na kontrolę z poziomu klawiatury, tryb AUTO służy do kontroli poprzez komunikację. Tryb OFF wymusza zatrzymanie falownika niezależnie of wcześniejszego trybu. W celu rozpoczęcia lub zatrzymania pracy falownika należy wybrać jeden z trybów (HAND / AUTO / OFF).

### **Praca falownika w trybie ręcznym (HAND)**

- **1** Włączyć falownik. Falownik wejdzie w tryb OFF i zostanie zapalona lampka OFF.
- **2** Przejść do trybu parametrów i ustawić DRV-07 (częstotliwość odniesienia) na '0 (keypad)'.
- **3** Nacisnąć przycisk [HAND] w celu wejścia w tryb lokalny(ręczny). Nastąpi zapalenie lampki HAND, zgaszenie lampki OFF i rozpoczęcie pracy falownika.

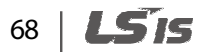

### **Praca falownika w trybie automatycznym (AUTO)**

- **1** W trybie OFF(kiedy jest zapalona lampka OFF), należy przejść do trybu parametrów i zmienć źródło sygnału sterującego w parametrze DRV-06.
- **2** Nacisnąć przycisk [AUTO] aby wejść w tryb AUTO. W tym trybie falownk pracuje w oparciu o sygnał ze źródła ustawionego w parametrze DRV-06. Na przykład, ustawienie DRV-07 jako '0 (Keypad)' i ustawienie częstotliwość odniesienia na monitorze pozwoli na prejście falownika w tryb pracy od razu po wciśnięciu przycisku AUTO(pod warunkiem otrzymywania komendy pracy ze źródła podanego w DRV-06).
- **3** Ponownie nacisnąć przycisk [AUTO] w celu zatrzyania pracy falownika poprzez klawiaturę. W trybie AUTO falownik rozpoczyna i kończy pracę po wciśnięciu przycisku AUTO.

#### **Komentarz**

- Falownik można zatrzymać poprzez wciśnięcie przycisku OFF pod warunkiem określenia klawiatury jako źródła sygnału sterującego. Należy zauważyć, że jeżeli falownik był w trybie AUTO zostanie on zatrzymany i falownik przejdzie w tryb OFF.
- Jeżeli źródłem sygnału sterującego jest komunikacja falownik może pracować tylko w trybie AUTO. Dla przykładu, jeżeli podano falownikowi sygnał pracy po komunikacji gdy falownik był w trybie OFF należy wcisnąć przycisk [AUTO] aby rozpocząć jego pracę.
- Falownik może rozpocząć pracę będąc w trybie HAND lub AUTO, jednak tryb pożarowy może rozpocząć operację w trybie OFF.

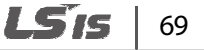

# **3.2.3 Przełączanie pomiędzy grupami w trybie parametrów**

Po wejściu w tryb parametrów z trybu monitora należy używać przycisku w prawo [Right] aby przejść do następnej grupy oraz przycisku w lewo [Left] aby przejść do poporzedniej grupy.

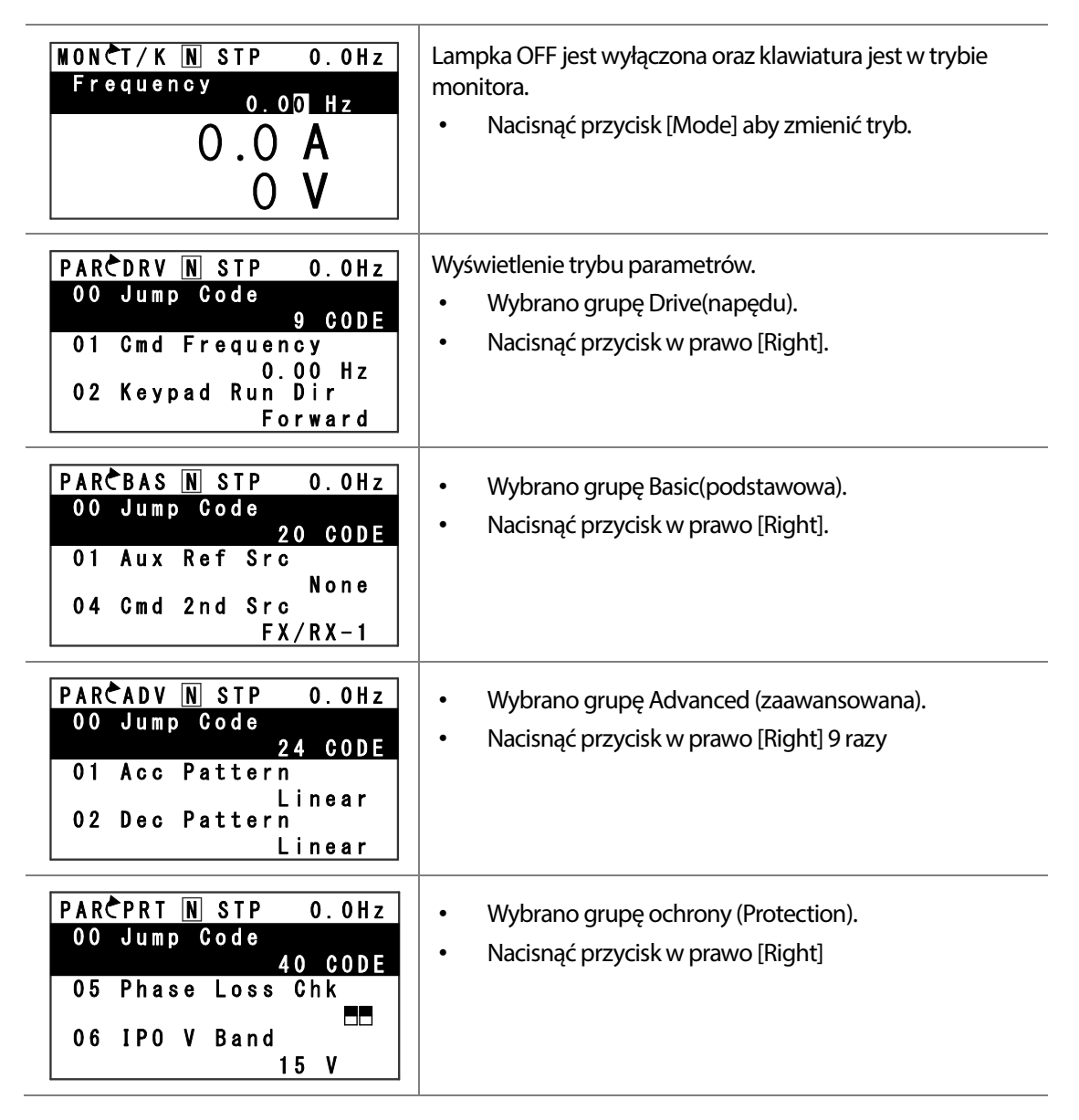

#### LS IS 70

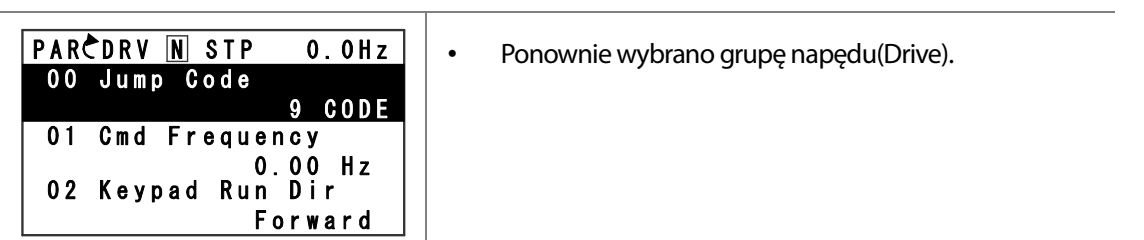

г

# **3.2.4 Przełączanie pomiędzy grupami w trybie użytkownika i makr**

Tryb użytkownika i makr jest dostępny tylko kiedy kody użytkownika zostały zarejestrowane lub kiedy wybrano funkcje makr. Więcej w temacie rejestracji kodów i funkcji makr w dziale 8.16 Grupy Makr na stronie 668. Po rejestracji kodów użytkownika lub wybraniu grupy makr należy zapoznać cię z poniższym przykładem dostępu do grup.

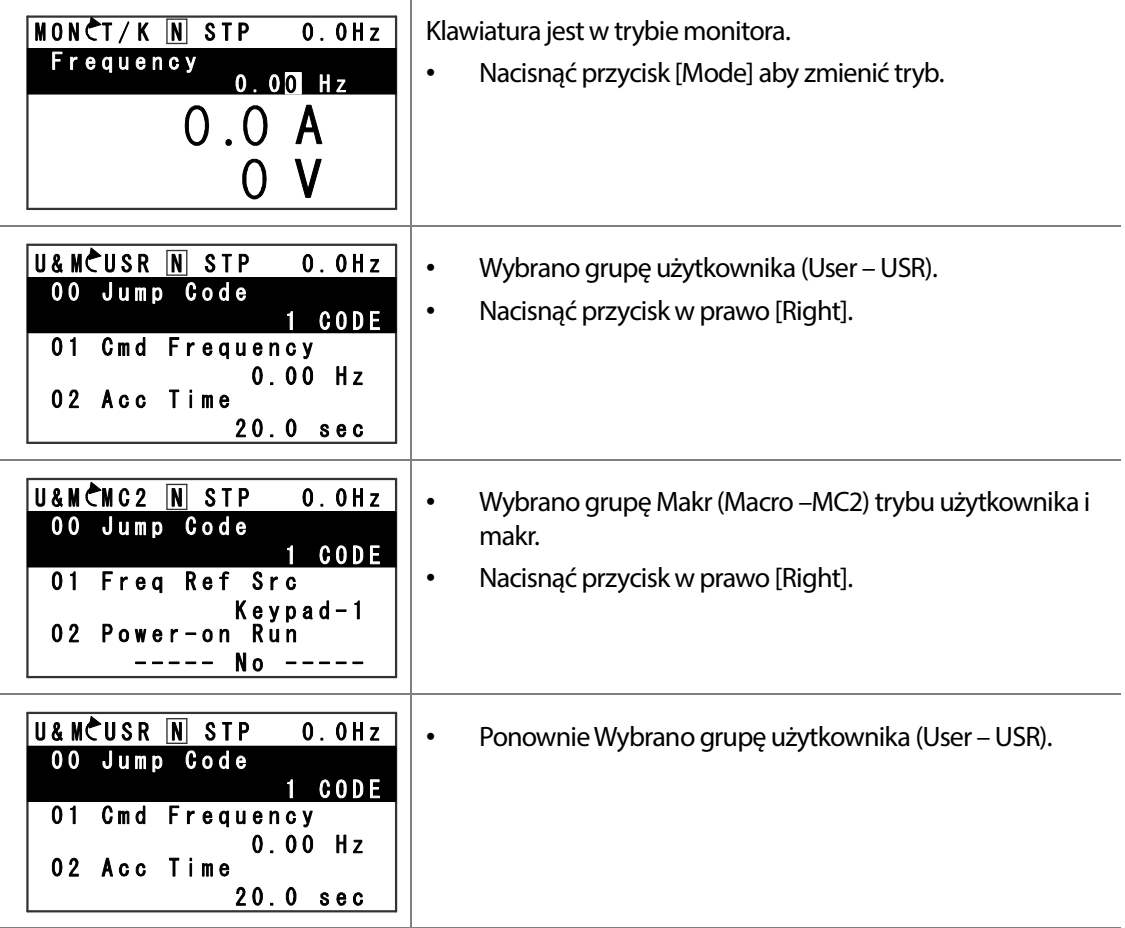

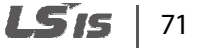

# **3.2.5 Nawigacja pomiędzy kodami(funkcjami)**

# **Nawigacja pomiędzy kodami w trybie monitora**

Wyświetlanie elementów w trybie monitora jest dostępne tylko kiedy falownik jest w trbie AUTO. W trybie monitora należy użyć przycisków w górę [UP] i w dół [DOWN] w celu przesuwania kursora. W tym trybie można wyświetlić wartości takie jak częstotliwość wyjściowa, prąd wyjściowy, napięcie wyjściowe, częstotliwość odnisienia itd. Nie można poruszać kursorem w trybie ręcznym HAND lub OFF.

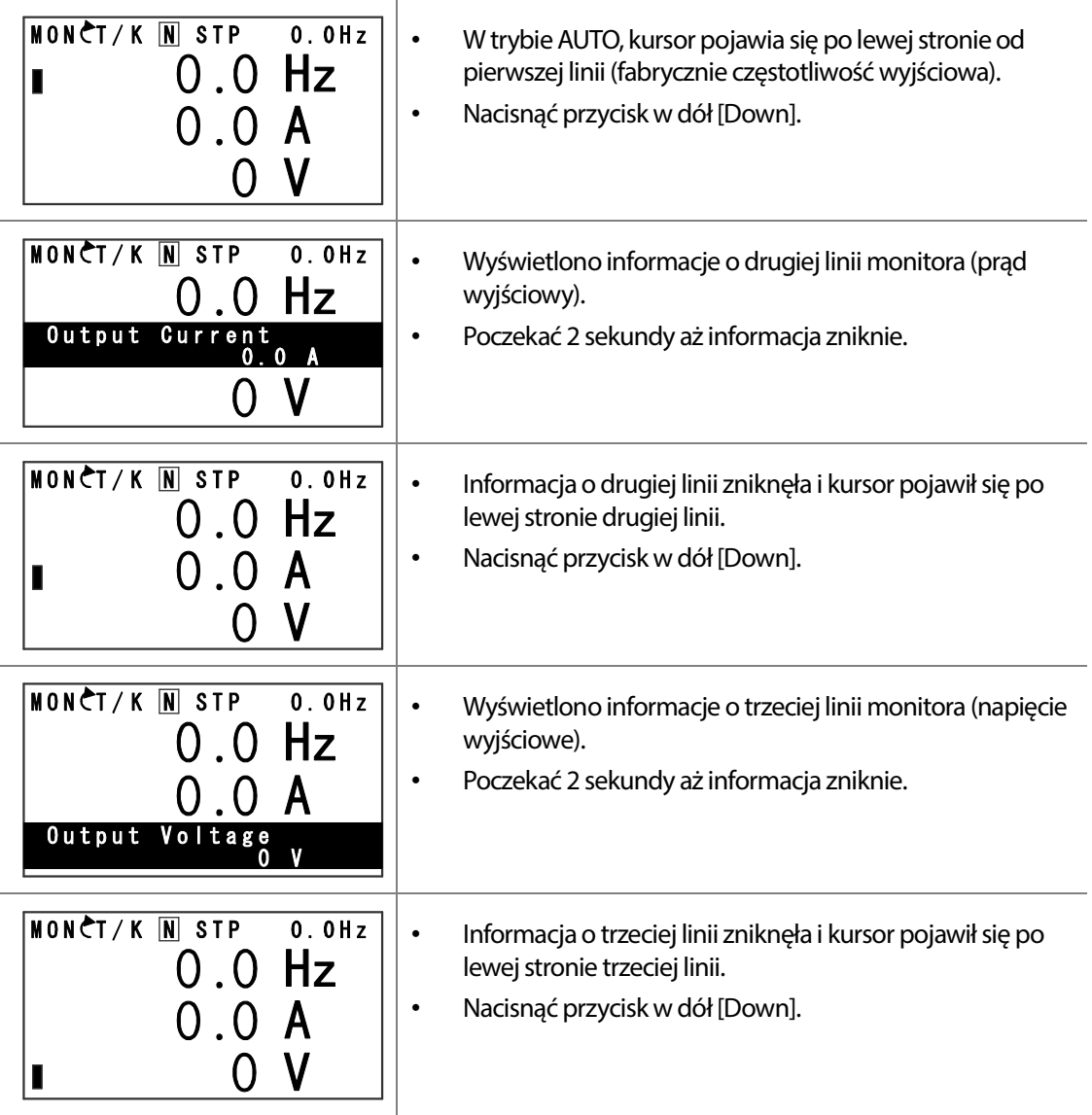

LSTS 72

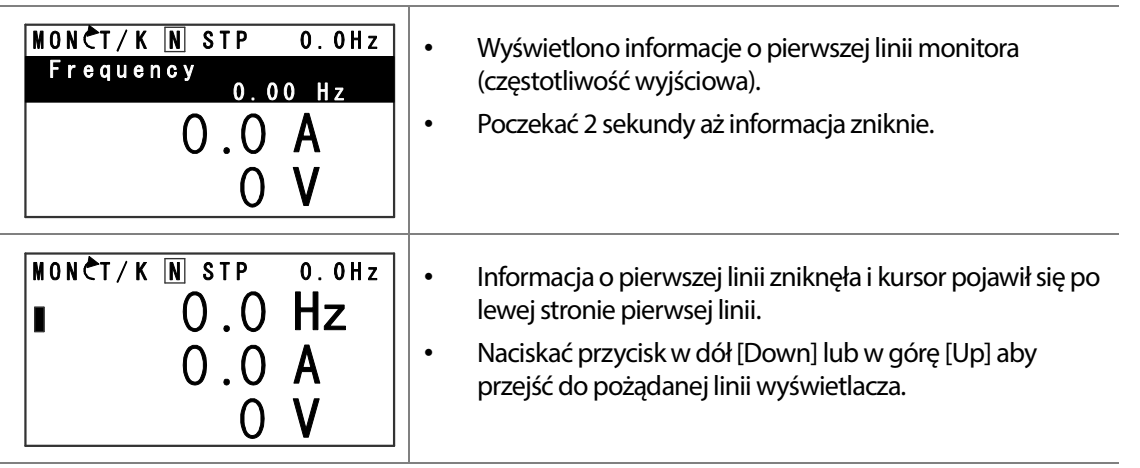

# **Nawigacja pomiędzy kodami w trybie parametrów**

Г

Poniższy przykład prezentuje jak poruszać się pomiędzy kodami (funkcjami) w różnych grupach funkcji(na przykładzie użyto grup Basic oraz Drive). Będąc w trybie parametrów należy użyć przycisków w dół [Down] i w górę [Up] aby przejść do pożądanej funkcji.

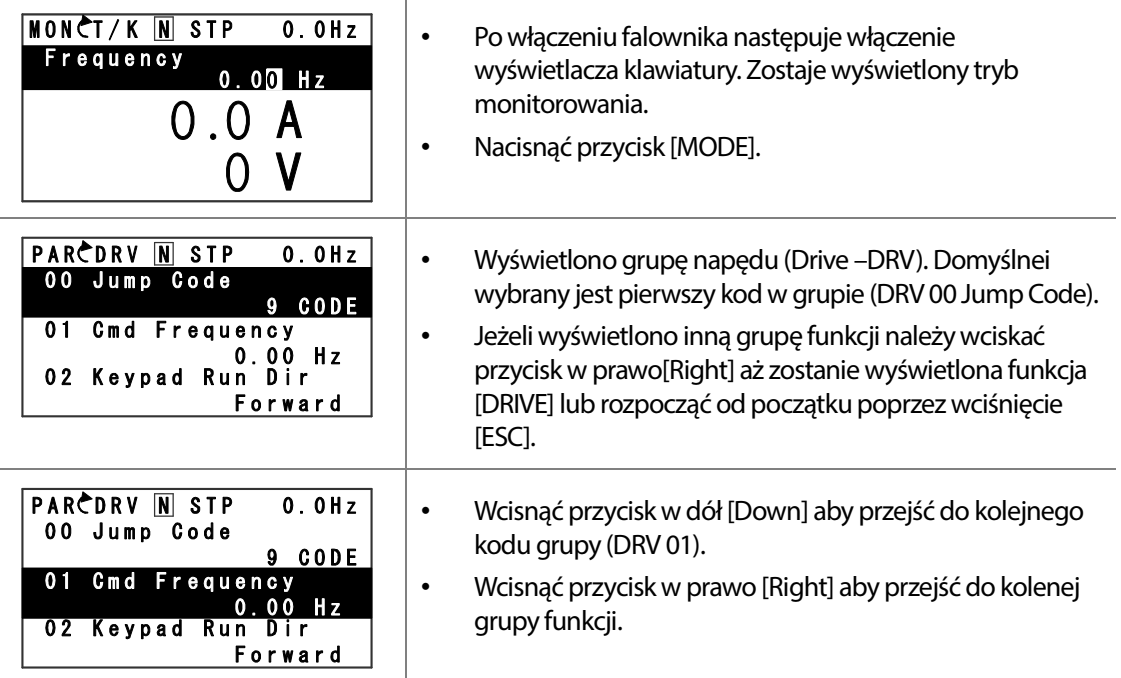

**Basic Ops.**
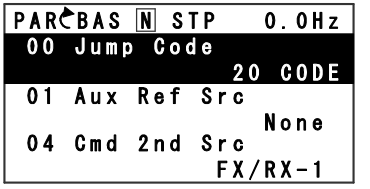

- Wyświetlono grupę podstawową (Basic BAS).
- Użyć przycisków w dół [Down] i w górę [Up] aby przejść do pożądanej funkcji i ją skonfigurować.

#### **3.2.6 Nawigacja bezpośrednia pomiędzy różnymi kodami**

Tryby parametrów, użytkownika i makr oraz konfiguracji pozwalają na skok do określonego kodu. Kodem używanym do skoku jest funkcja o nazwie Jump Code (Kod skoku). Jest to pierwszy kod każdej grupy (numer 00). Jest to wygodna metoda poruszania się po grupach z dużą ilością kodów.

Poniższy przykład pokazuje bezpośrednie przejście do kodu DRV-16 z poziomu funkcji Jump Code (DRV-00).

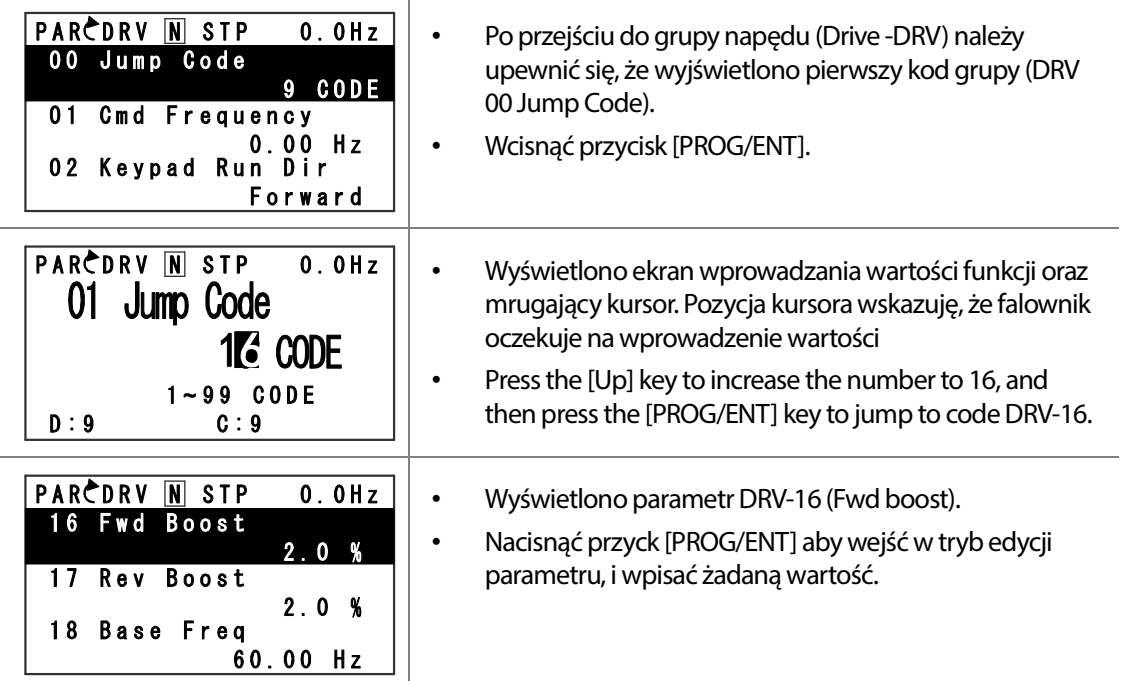

#### LSTS 74

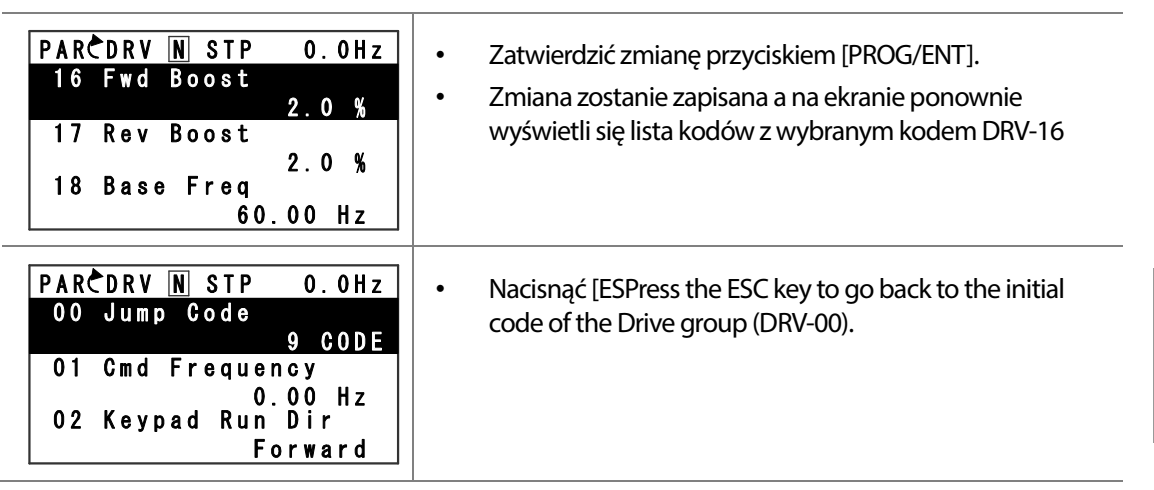

#### **3.2.7 Ustawianie parametrów w trybie monitora**

Falownik H100 pozwala na zmianę podstawych parametrów takich jak częstotliwość odniesienia lub wartość zadana dla regulatora PID z poziomu trybu monitora. Kiedy falownik jest w trybie HAND lub OFF częstotliwość odniesienia może być wprowadzona bezpośrednio z ekranu monitora. Kiedy falownik jest w trybie AUTO, należy nacisnąć [PROG/ENT] aby wejść do wprowadzania parametrów i odnaleźć częstotliwość odniesienia.

#### **Ustawianie parametrów w trybie HAND/OFF**

г

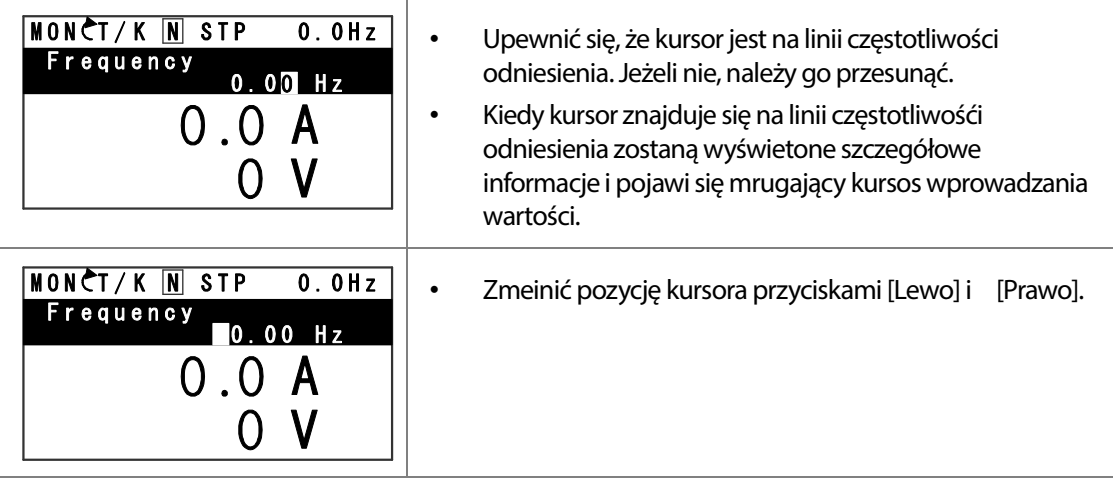

LSTS 75

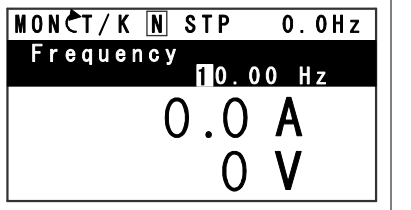

• Nacisnąć przyciski w górę i w dół aby zwiększyć lub mniejszyć wartość. Zmianty zatwierdzić przyciskiem [Prog/ENT].

#### **Ustawianie parametrów w trybie HAND/OFF**

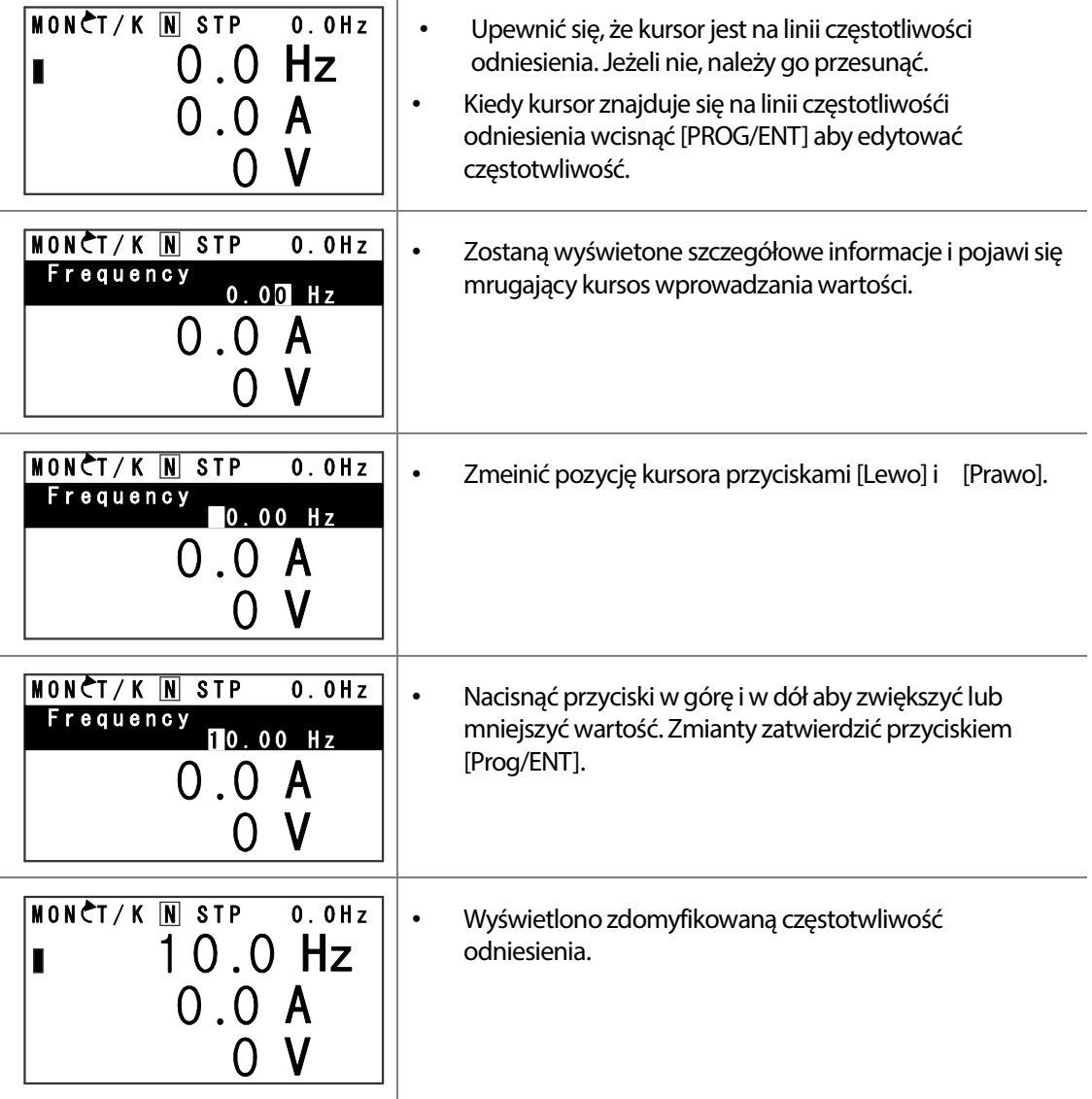

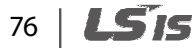

#### **3.2.8 Ustawianie elementów monitora**

г

W trybie monitora można śledzić 3 różne wartości jednocześnie. Można wybrać różne parametry takie jak częstotliwość odniesienia. Wyświeltane elementy można zmienić wybierając tryb konfiguracyjny (CNF). W trybie HAND i OFF pierwsza linia jest na stałe zdefiniowana jako częstotliwość odniesienia. W górnym prawym rogu ekrau znajduje się inny wskaźnik częstotliwości, Pokazuje on częstotliwość zadanąjesżeli falownik nie pracuje oraz częstotliwości wyjściowej kiedy falownik jest w trybie pracy. Poniszy przykład pokazuje konfiguracje w trybie HAND.

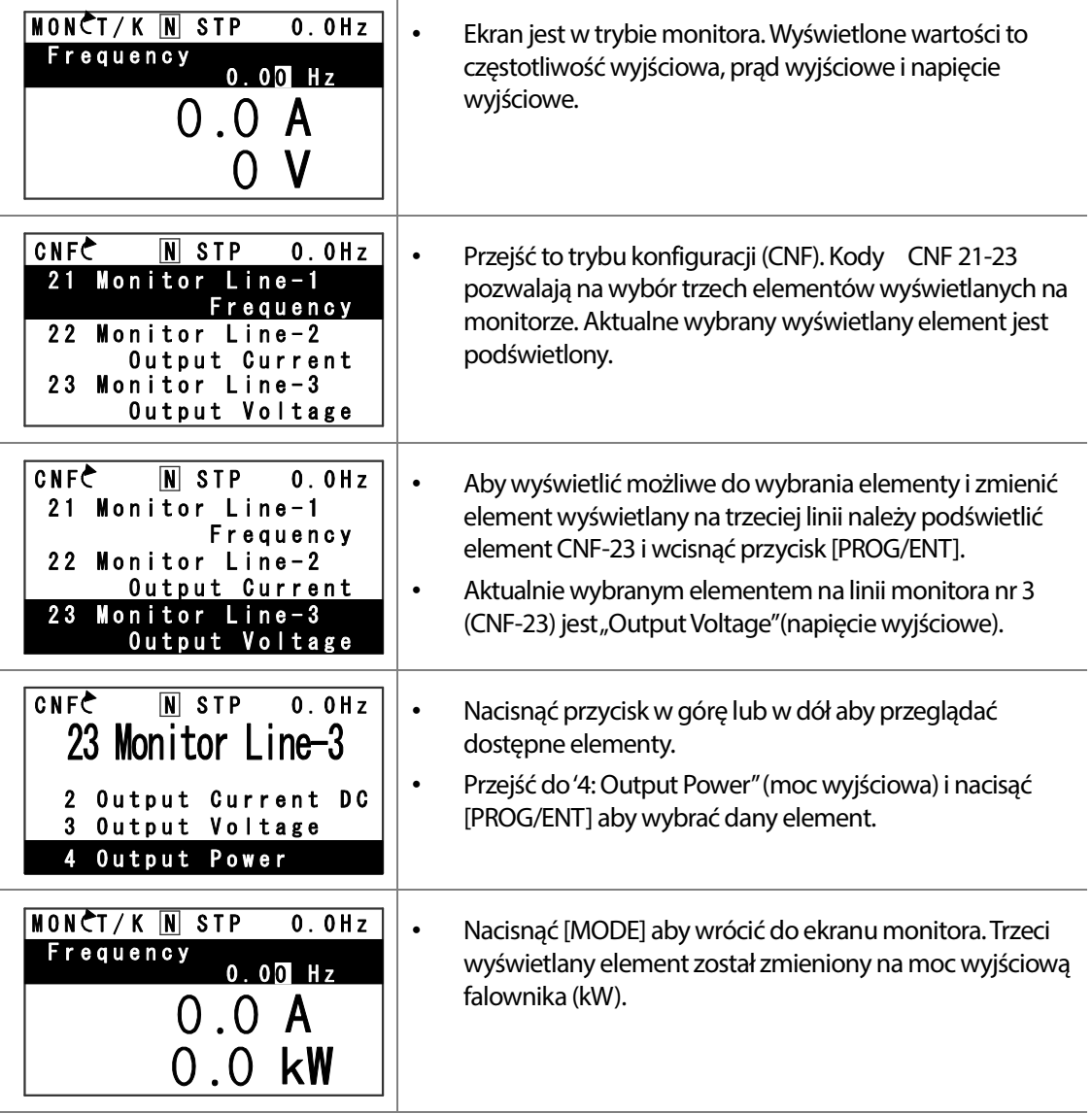

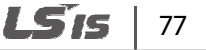

#### **3.2.9 Wybór elementów paska stanu wyświetlacza**

W prawym górnym rogu wyświetlacza znajduje się element monitora wyświetlacza. Ten element jest wyświetlany zawsze gdy falownik jest włączony, niezależnie od trybu w jakim się on znajduje. Element można skonfigurować aby wyświetlał informacje odpowiadające potrzebą użytkownika.

Ten element może być konfigurowany tylko kiedy falownik jest w trybie AUTO. W trybie HAND lub OFF element zawsze będzie wyświetlał częstotliwość odniesienia.

Poniższy przykład pokazuje jak skonfigurować element monitora w trybie AUTO.

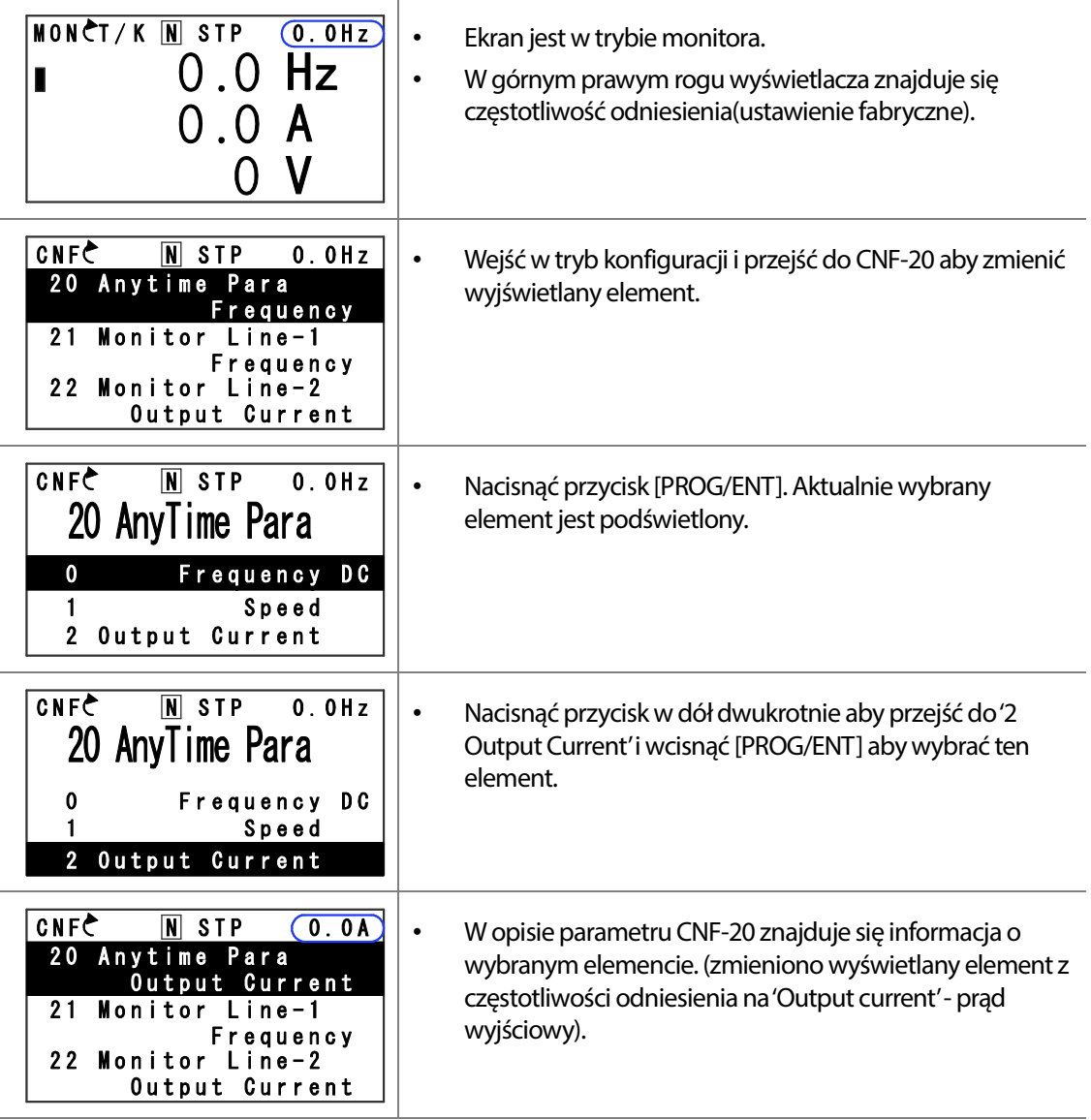

78 IS IS

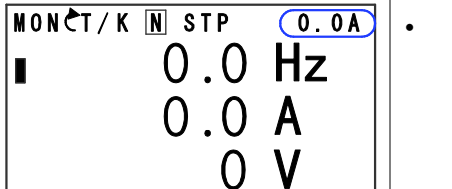

Г

# **3.3 Monitorowanie błędów**

# **3.3.1 Monitorowanie błędów podczar pracy falownika**

Poniższy przykład pokazuje jak monitorować błędy i awarie które wystąpiły podczas pracy falownika.

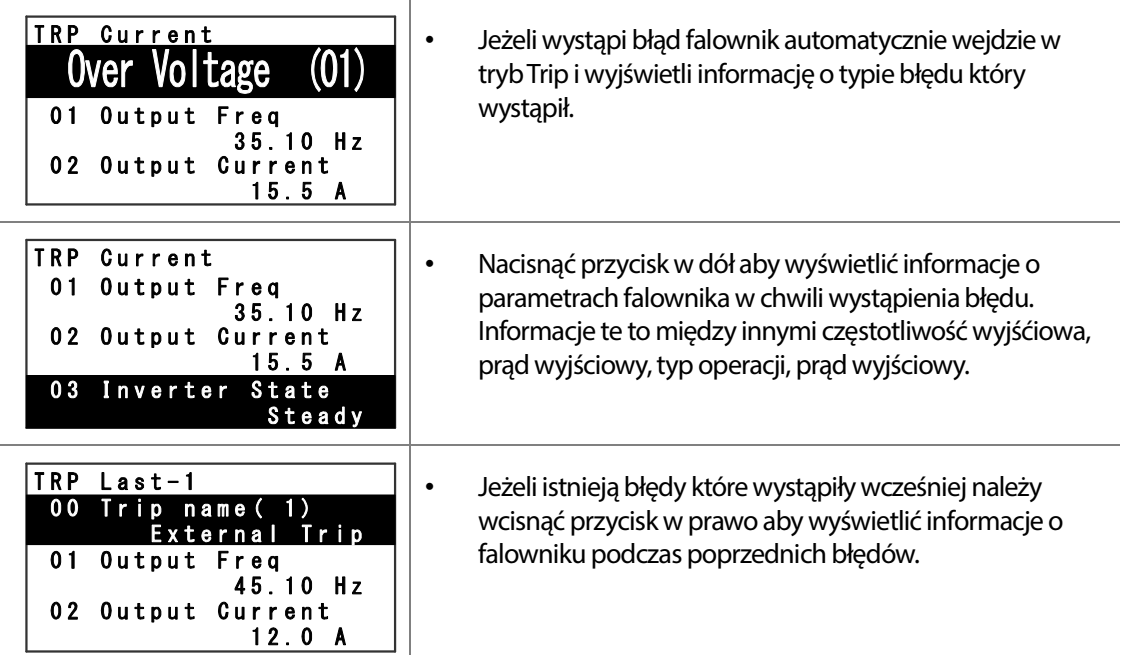

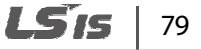

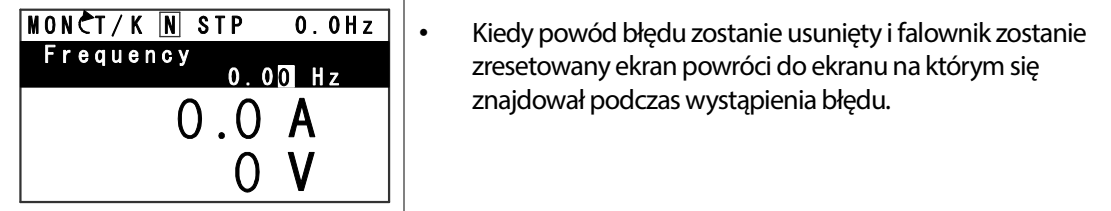

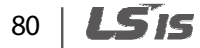

# **3.3.2 Monitorowanie wielu błędów**

Г

Poniższy przykład pokazuje jak monitorować wiele błędów które wystąpiły w jednym momencie.

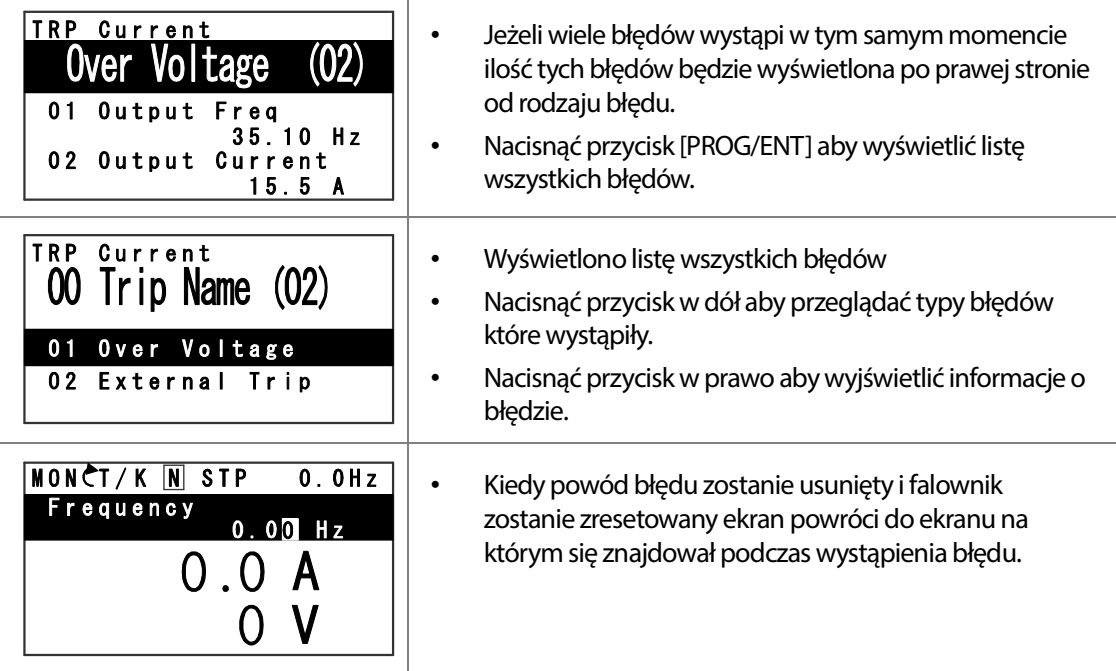

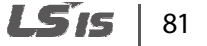

# **3.4 Inicjalizacja parametrów(fabryczny reset)**

Poniższy przykład pokazuje jak przywrócić wszystkie parametry do ustawień fabrycznych. Inicjalizacja parametrów może być wykonana dla poszczególnych grup parametrów jak i w sposób całościowy.

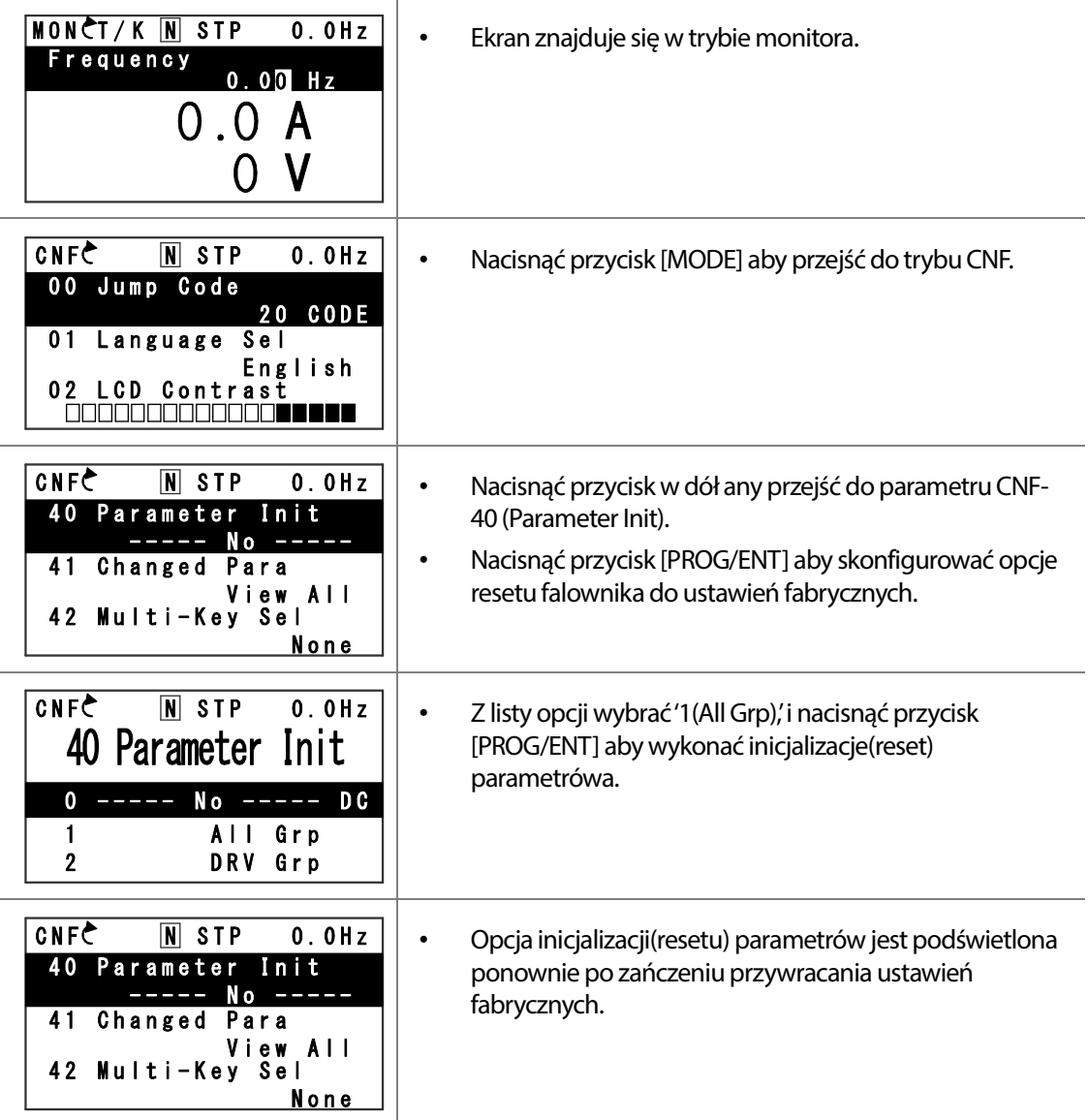

#### LSIS 82

# **4 Nauka podstawowych funkcji**

•

Г

Ten dział opisuje podstawowe funkcje falownika H100. W celu uzyskania szczegółowych informacji na temat każdej z funkcji należy zapoznać się z tabelą odnośników.

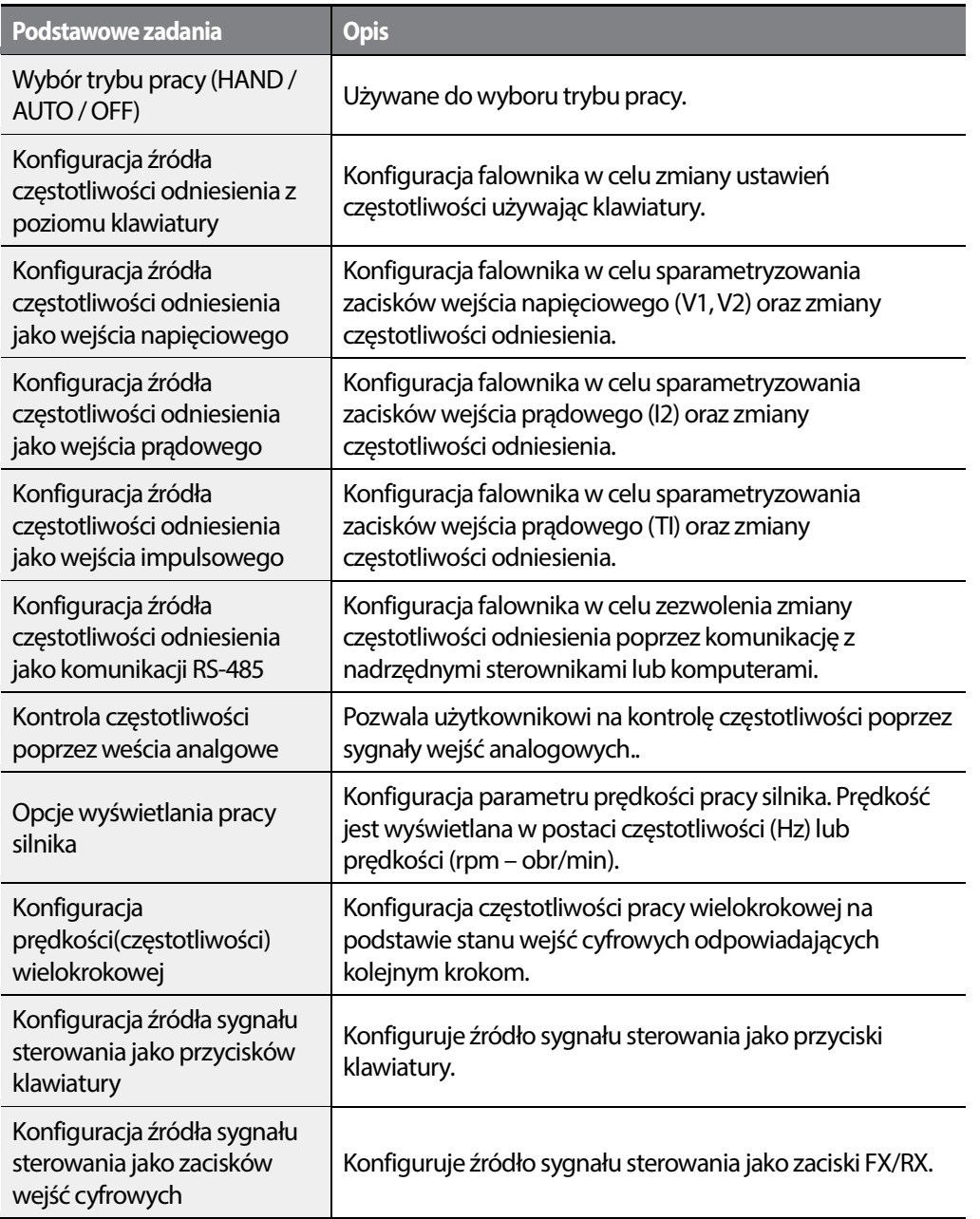

LSis 83

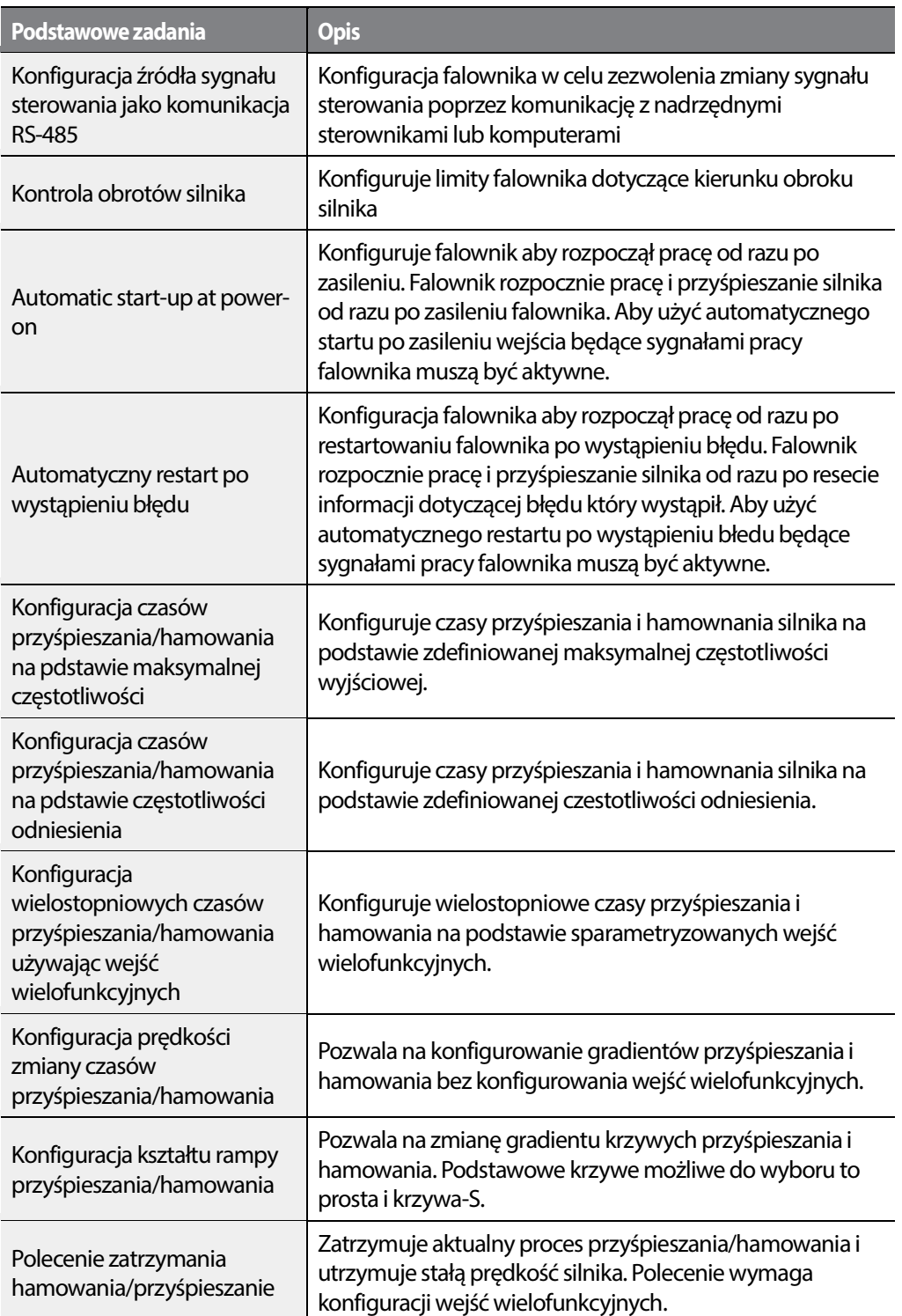

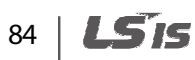

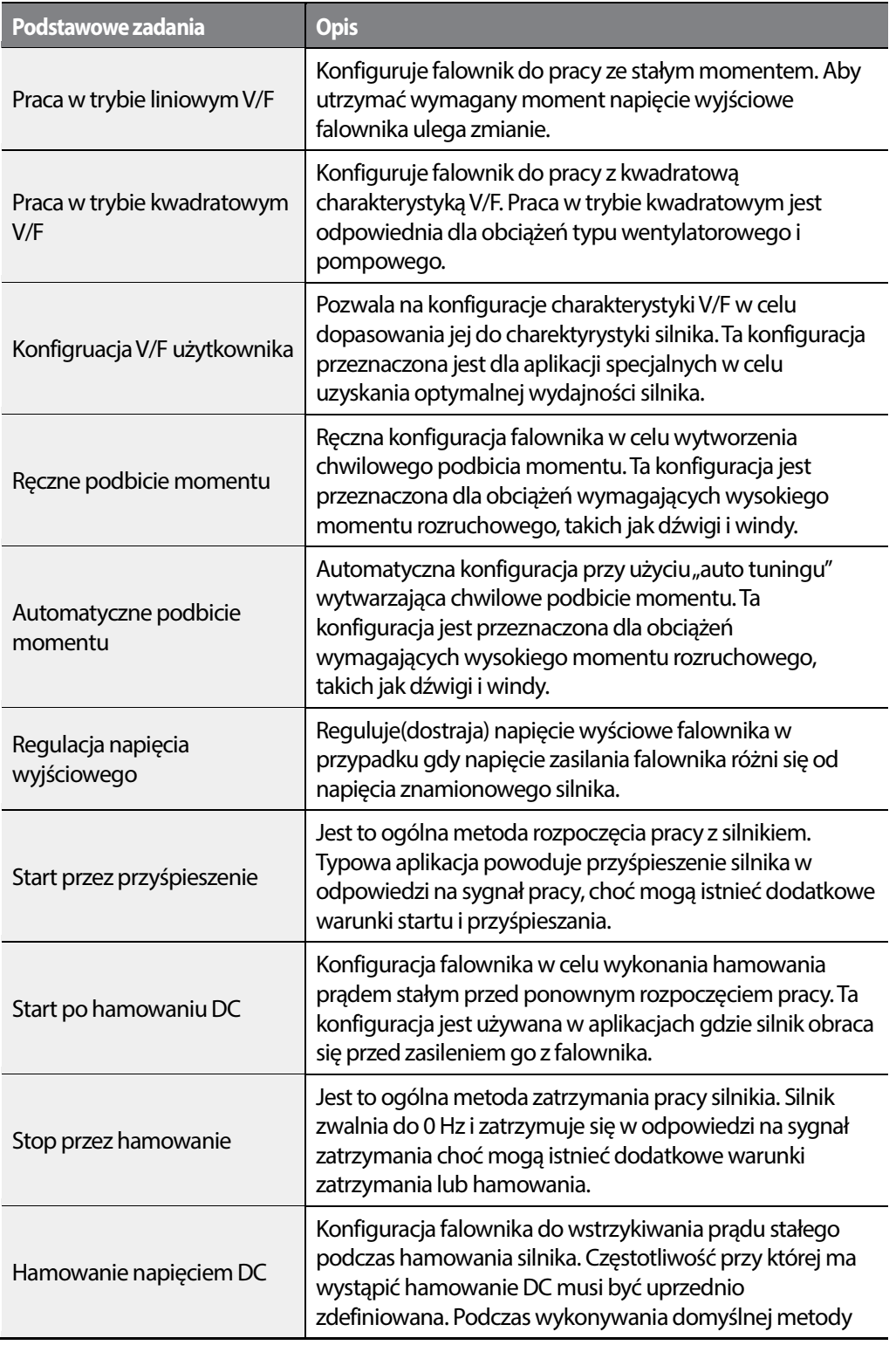

**LS'is** 85

•

 $\sqrt{ }$ 

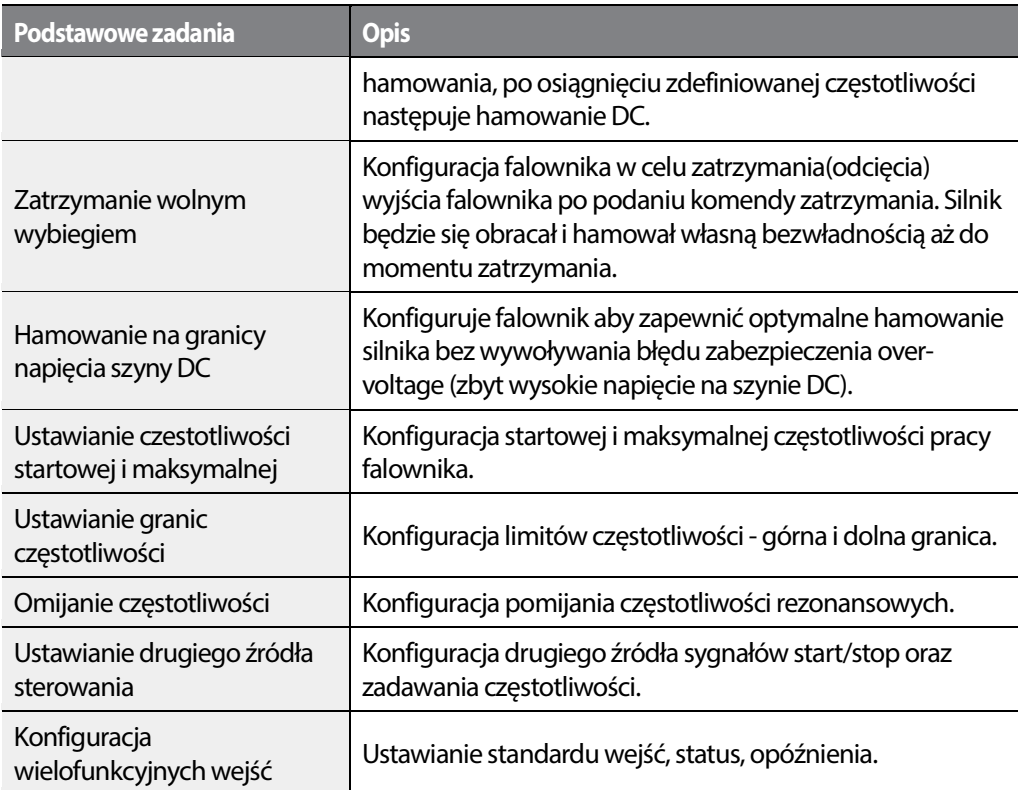

# **4.1 Przełączanie się pomiędzy trybami (HAND / AUTO / OFF)**

Seria H100 może operowac w dwóch trybach:trybie HAND oraz trybie AUTO . Tryb HAND (ręczny) służy do kontroli ręcznej. Tryb AUTO operuje z listwą wejść/wyjść oraz komunikacją. Jest możliwość operowania z klawiaturą w trybie AUTO, pod warunkiem, że zadeklarowana jest jako żródło sygnału Start/Stop.

#### **Praca w trybie ręcznym HAND**

Postępuj z instrukcjami podanymi poniżej, w celu operowania w trybie ręcznym HAND

- **1** Na klawiaturze, posługuj się klawiszami [Up], [Down], [Left], lub [Right] w celu nastawy f.
- **2** Wciśnij przycisk [HAND] . Dioda z opisem HAND zapali się i falownik zaczyna operować w trybie HAND.
- **3** Wciśnij przycisk [OFF] . Dioda z opisem OFF zapala się i falownik przestaje operować.

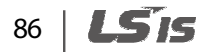

#### **Praca w trybie AUTO**

Postępuj z instrukcjami podanymi poniżej, w celu operowania w trybie ręcznym AUTO.

- **1** Wciśnij przycisk [AUTO] w celu przejścia do trybu AUTO.
- **2** Falownik operuje z listwą wejść/wyjść, komunikacją lub panelem.
- **3** Wciśnij przycisk [OFF] . Dioda OFF zacznie się palić i falownik przestanie operować.

#### **Przyciski funkcyjne oraz diody LED**

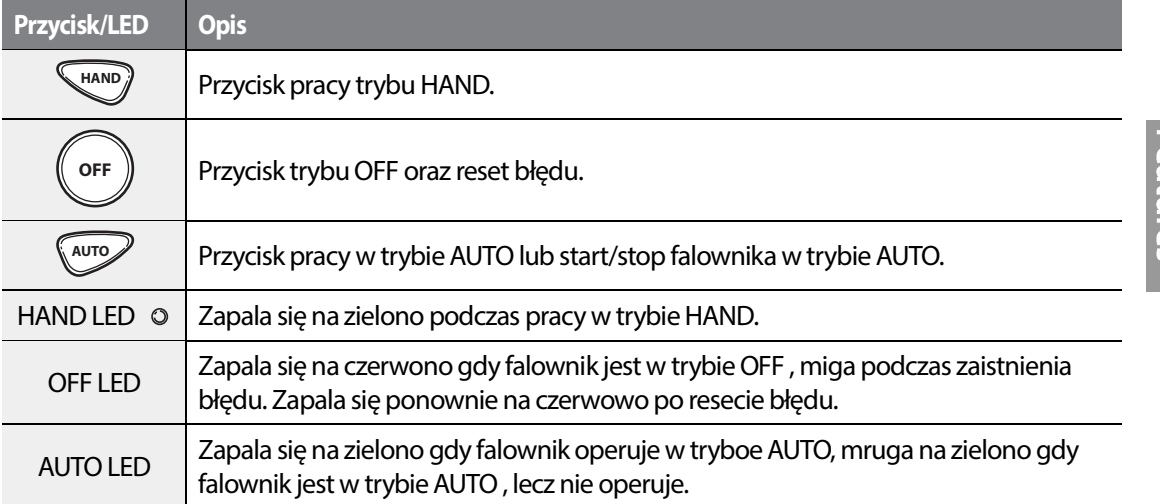

LSis 87

•

#### **Opis trybów pracy HAND/AUTO/OFF**

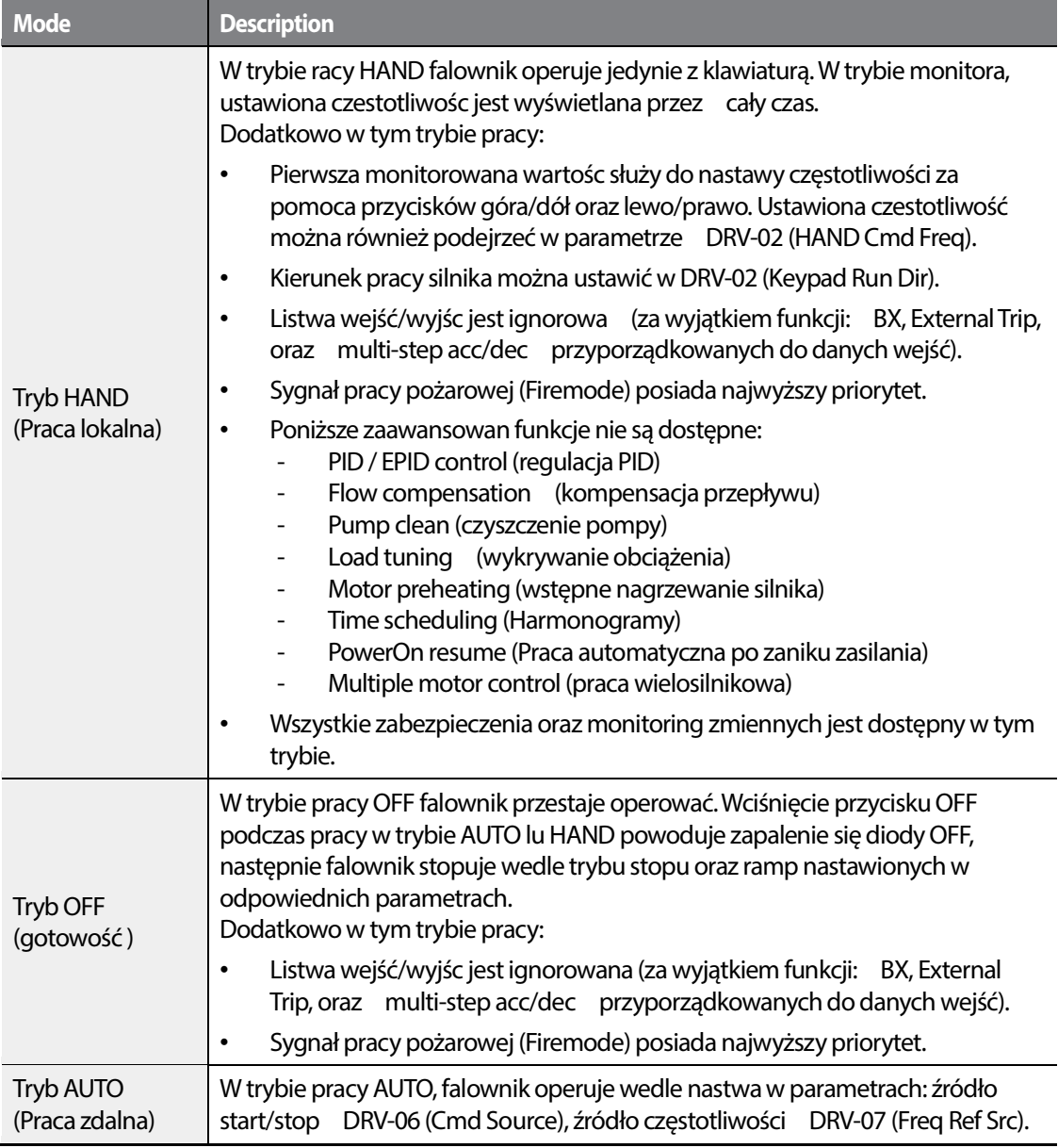

## 88 | LS<sub>IS</sub>

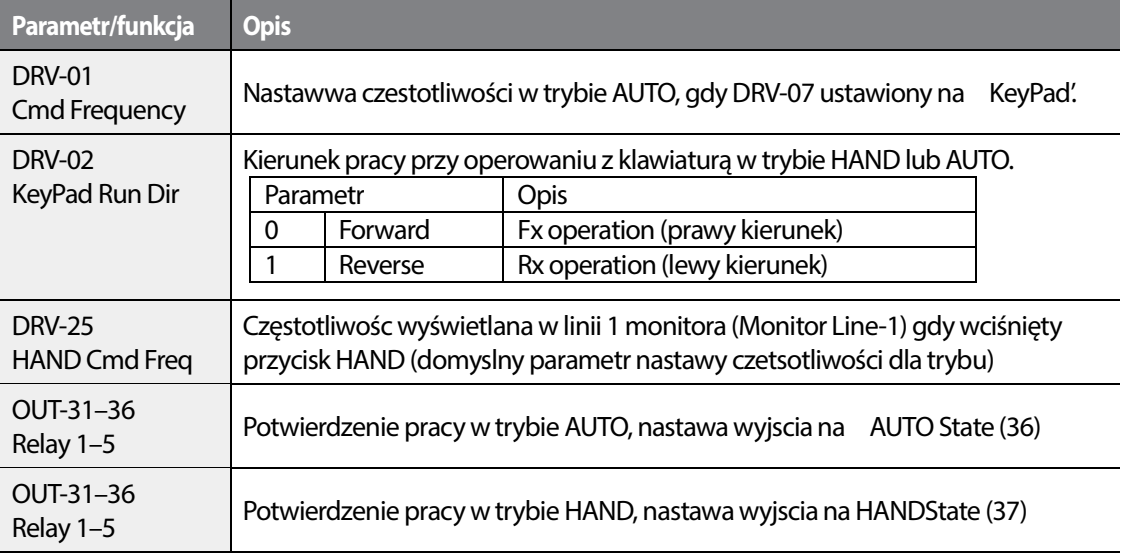

#### **Parametry związane z trybami pracy HAND/AUTO/OFF**

# **Przełączanie się pomiędzy trybami pracy HAND/OFF/AUTO**

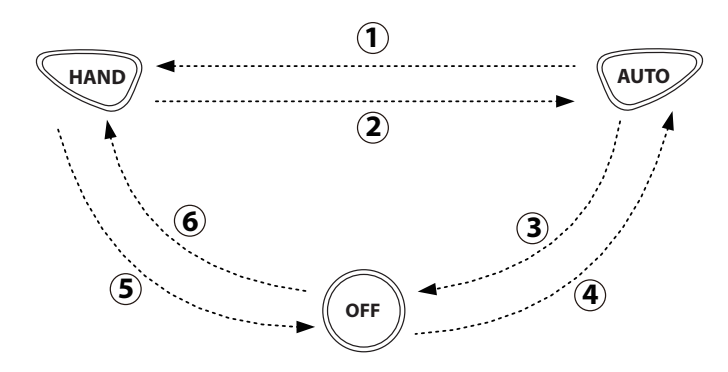

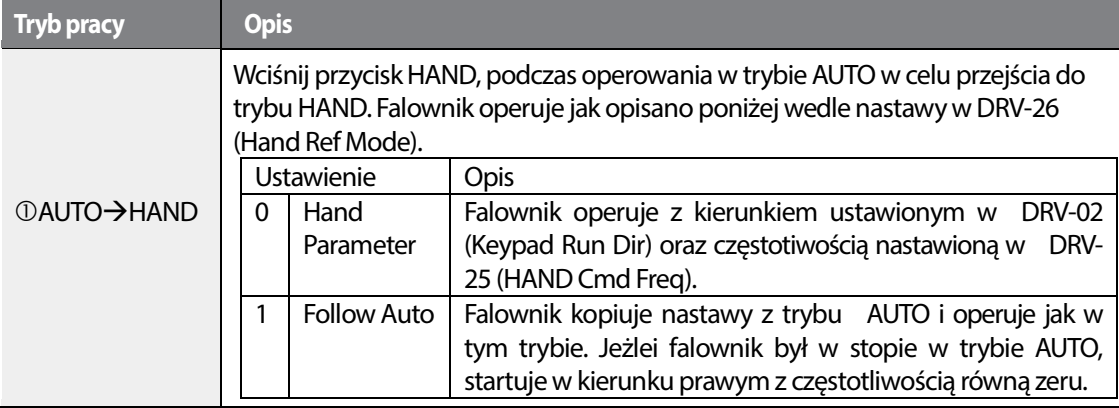

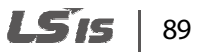

•

Г

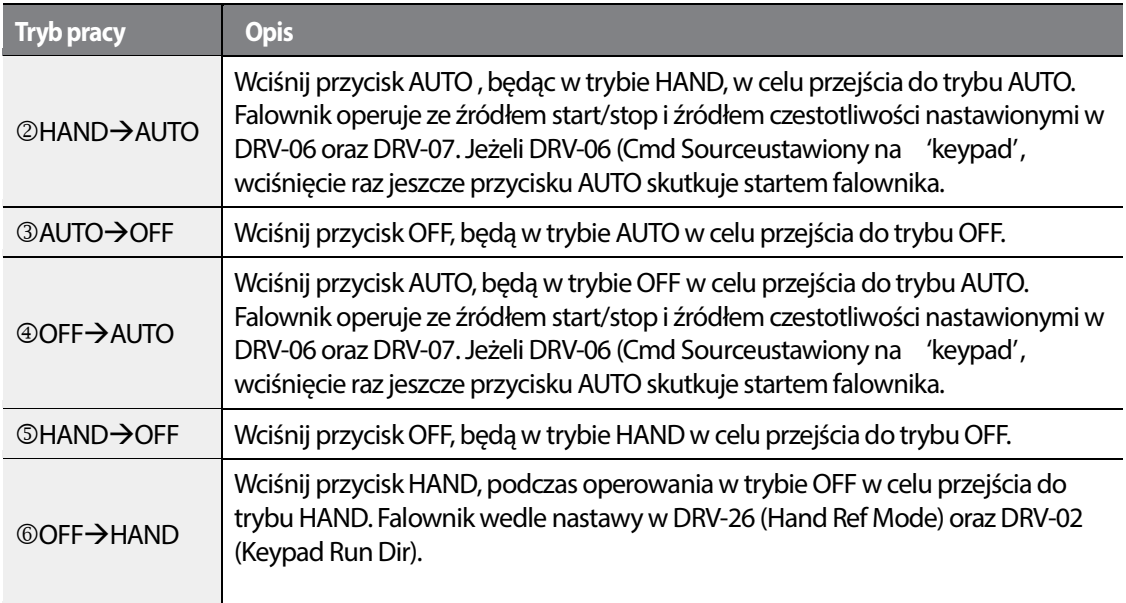

#### **Tryby pracy a zanik zasilania**

Jeżeli nastąpił zanik zasilania, podczas operowanai w trybie HAND lub OFF, falownik przestaje operować z kodem błędu zbyt niskiego napięcia. Po wznowieniu zasilania falownik przechodzi do trybu OFF.

Jeżeli nastąpił zanik zasilania podczas operowania w trybie AUTO, falownik przestaje operować z kodem zbyt niskiego napięcia zasilania. Po wznowieniu zasilania falownik zaczyna operować w trybie AUTO w zależności od ustawienia pracy automatycznej falownika (Power on resume, power on start).

#### **Uwaga**

- By operować z klawiaturą w trybie AUTO , ustaw DRV-06 (CMD Source) na wartość 'KeyPad' i wciśnij przycisk AUTO w celu wejscia d tego trybu. Ponowne wciśnięcie przycisku AUTO skutkuje startem falownika.
- Jezlei podczas operowania w trybie AUTO lub HAND wystąpi błąd, mozna go zresetowacćprzyciskiem OFF. Po zresetowaniu błędu, falownik przechodzi do trybu OFF.
- Jeżeli podczas operowania w trybie AUTO lub HAND wystąpi błąd, mozna go zresetowaćc za pomocą wejścia cyfrowego z przypisaną funkcją RESET. Po zresetowaniu błędu, falownik wraca do pracy w trybie AUTO.

# **4.2 Ustawianie źródła zadawania częstotliwści**

•

Г

Falownki H100 oferuje co najmniej kilka metod zadawania częstotliwości z różnych źródeł. Klawiatura, wejścia analogowe [dla przykładu wejścia napięciowe (V1, V2) prądowe (I2) ], komunikacja RS-485 (sygnały ze sterowników PLC lub PC).

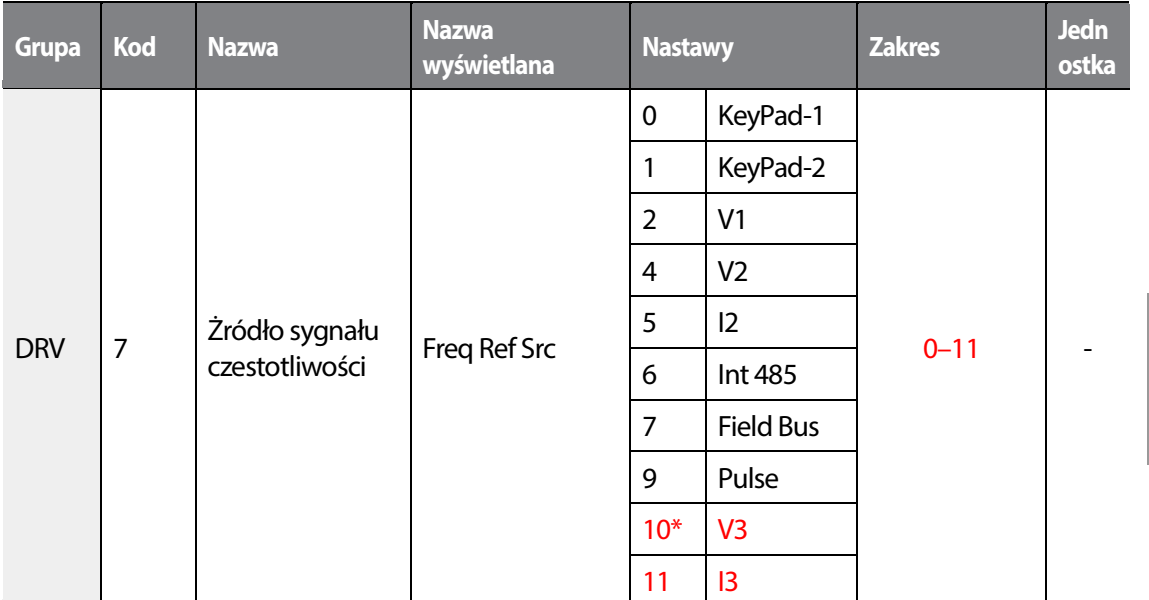

\* Nastawy '10(V3)~11(I3)' parametru DRV-07 będą dostępne po zainstalowaniu karty rozszerzeń dodatkowych wejść/wyjść.

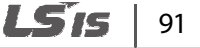

#### **4.2.1 Klawiatura jako źródło częstotliwości (nastawa KeyPad-1)**

Możliwa jest nastwa częstotliwości z poziomu panelu. Zatwierdzanie odbywa się za pomocą przycisku [ENT/PROG] . By nastawić klawiature, jako źródło czestotliwość, nalezy nastawić parametr DRV-07 (Frequency refernce source) na wartość '0 (Keypad-1)'. wpisz zadaną częstotliwość w parametrze DRV-01 (Frequency reference).

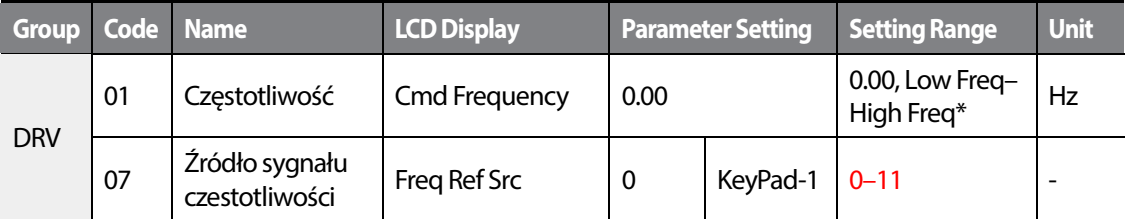

\* Nie jest możliwa nastawa częstotliwości wyższej, niż ustawionej w prametrze DRV-20 (częstotliwość maxymalna).

#### **4.2.2 Klawiatura jako źródło częstotliwości (nastawa KeyPad-2)**

Możliwa jest nastawa czestotliwości za pomocą przycisków [UP] i [DOWN] . W tym celu nalezy ustawić parametr DRV-07 (Frequency reference source) na wartość '1 (Keypad-2)'. Nastawa ta umożliwia obniżanie i podwyższanie częstotliwości przyciskami [UP] i [DOWN] .

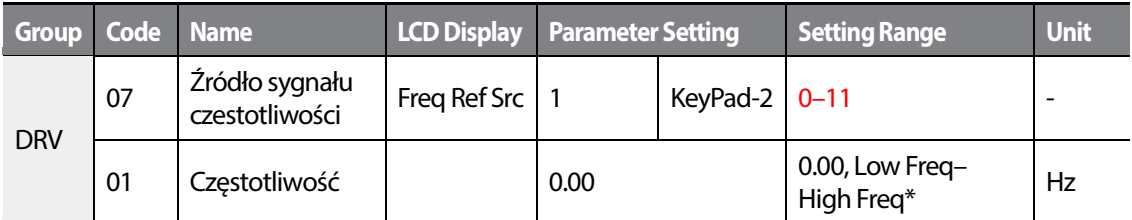

\* Nie jest możliwa nastawa częstotliwości wyższej, niż ustawionej w prametrze DRV-20 (częstotliwość maxymalna).

#### **4.2.3 Wejście V1 jako źródło częstotliwości**

Jako żródło czestotliwości może służyć wejście analogowe V1 napięciowe. Wejście może działać w standardzie unipolarnym 0–10 V (prawy kierunek). lub w standardzie bipolarnym -10 +10 V dla obu kierunków pracy, gdzie napięcie ujemne odpowiada kierunkowi lewemu.

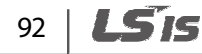

#### **4.2.3.1 Ustawianie źródła z wejścia V1 w standardzie 0–10 V**

Ustaw parametr IN-06 (V1 Polarity) na wartość '0 (unipolar)'. Podaj sygnał napięciowy z zakresu 0 - 10 V na wejście zacisku V1. Podpiąć wejscie wedle schematu poniżej:

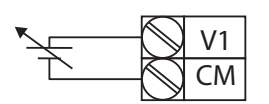

•

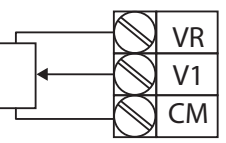

[Zewnętrzny sygnał 0 - 10 V] [Potencjometr ze źródłem z VR]

| <b>Group</b> | Code | <b>Name</b>                             | <b>LCD Display</b>           | <b>Parameter Setting</b> |                | <b>Setting Range</b>                   | <b>Unit</b>              |
|--------------|------|-----------------------------------------|------------------------------|--------------------------|----------------|----------------------------------------|--------------------------|
| <b>DRV</b>   | 07   | Źródło sygnału<br>czestotliwości        | Freq Ref Src                 | 2                        | V <sub>1</sub> | $0 - 11$                               | $\overline{\phantom{a}}$ |
| IN           | 01   | Frequency at<br>maximum analog<br>input | Freq at 100%                 | Maximum<br>frequency     |                | $0.00 -$<br>Max. Frequency             | Hz                       |
|              | 05   | V1 input monitor                        | V <sub>1</sub><br>Monitor[V] | 0.00                     |                | $0.00 - 12.00$                         | v                        |
|              | 06   | V1 polarity options                     | V1 Polarity                  | 0                        | Unipolar       | $0 - 1$                                | $\blacksquare$           |
|              | 07   | V1 input filter time<br>constant        | V1 Filter                    | 10                       |                | $0 - 10000$                            | <b>Msec</b>              |
|              | 08   | V1 minimum input<br>voltage             | V1 volt x1                   | 0.00                     |                | $0.00 - 10.00$                         | v                        |
|              | 09   | V1 output at<br>minimum voltage (%)     | V1 Perc y1                   | 0.00                     |                | $0.00 - 100.00$                        | $\frac{0}{0}$            |
|              | 10   | V1 maximum input<br>voltage             | V1 Volt x2                   | 10.00                    |                | $0.00 - 12.00$                         | v                        |
|              | 11   | V1 output at<br>maximum voltage (%)     | V1 Perc y2                   | 100.00                   |                | $0 - 100$                              | $\frac{0}{0}$            |
|              | 16   | <b>Rotation direction</b><br>options    | V1 Inverting                 | 0                        | <b>No</b>      | $0 - 1$                                |                          |
|              | 17   | V1 Quantizing level                     | V <sub>1</sub><br>Quantizing | 0.04                     |                | $0.00$ <sup>*</sup> , $0.04-$<br>10.00 | $\frac{0}{0}$            |

\* Kwantyzacja jest wyłączona, jeżeli wybrano wartość '0'.

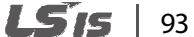

#### **Informacje dotyczące ustawień napięcia wejściowego 0 - 10 V**

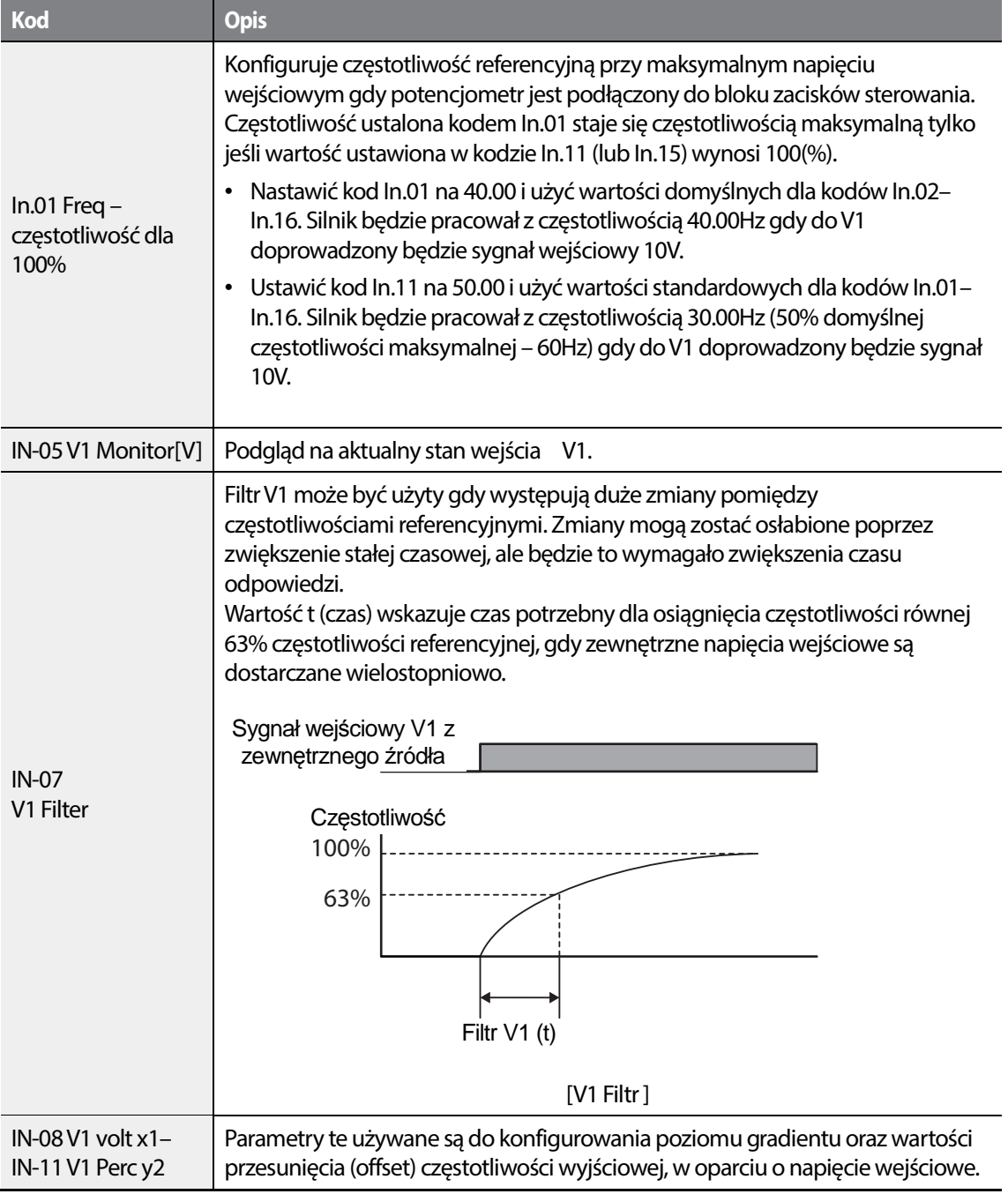

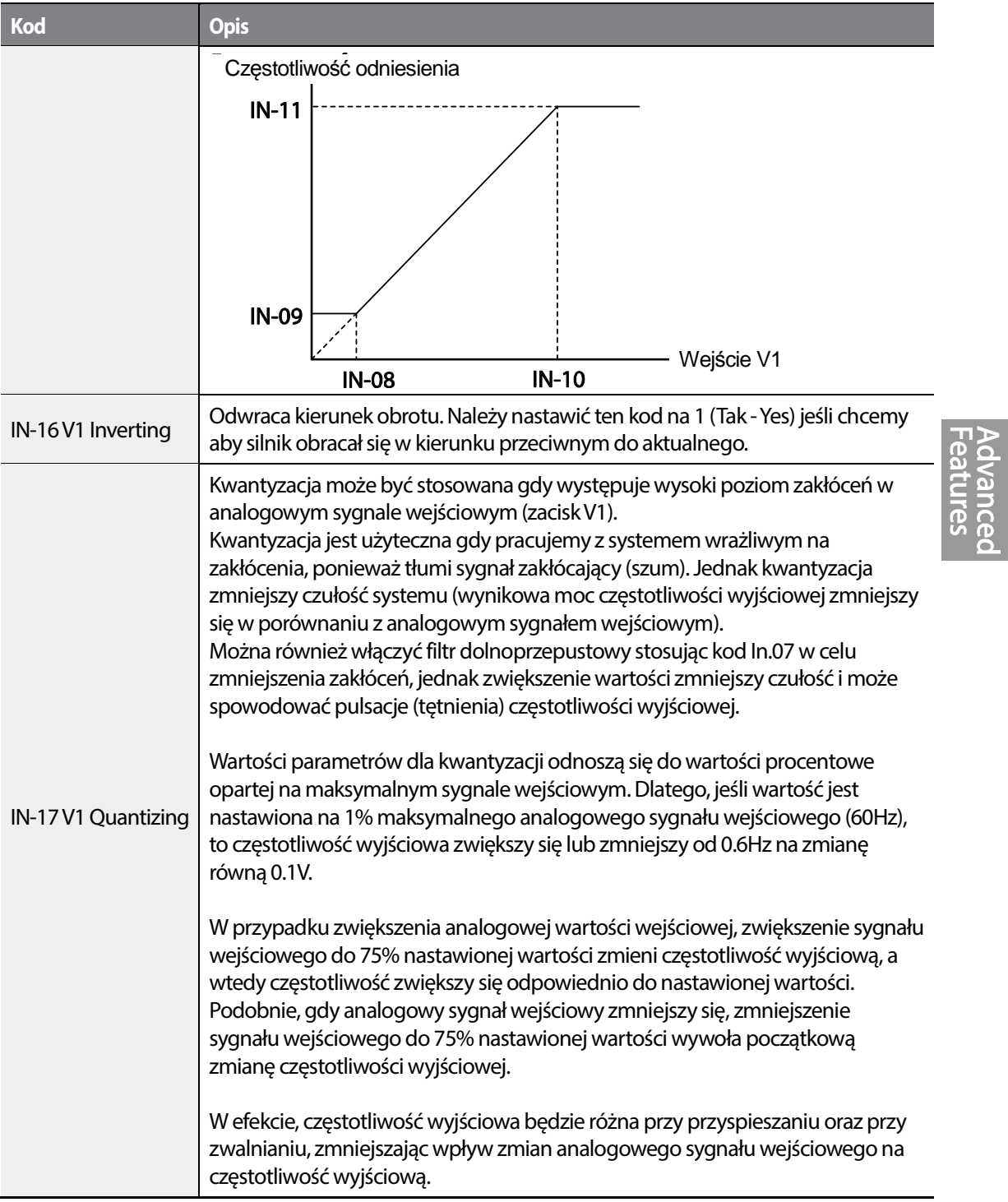

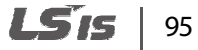

•

 $\overline{\Gamma}$ 

#### Nauka podstawowych funkcji

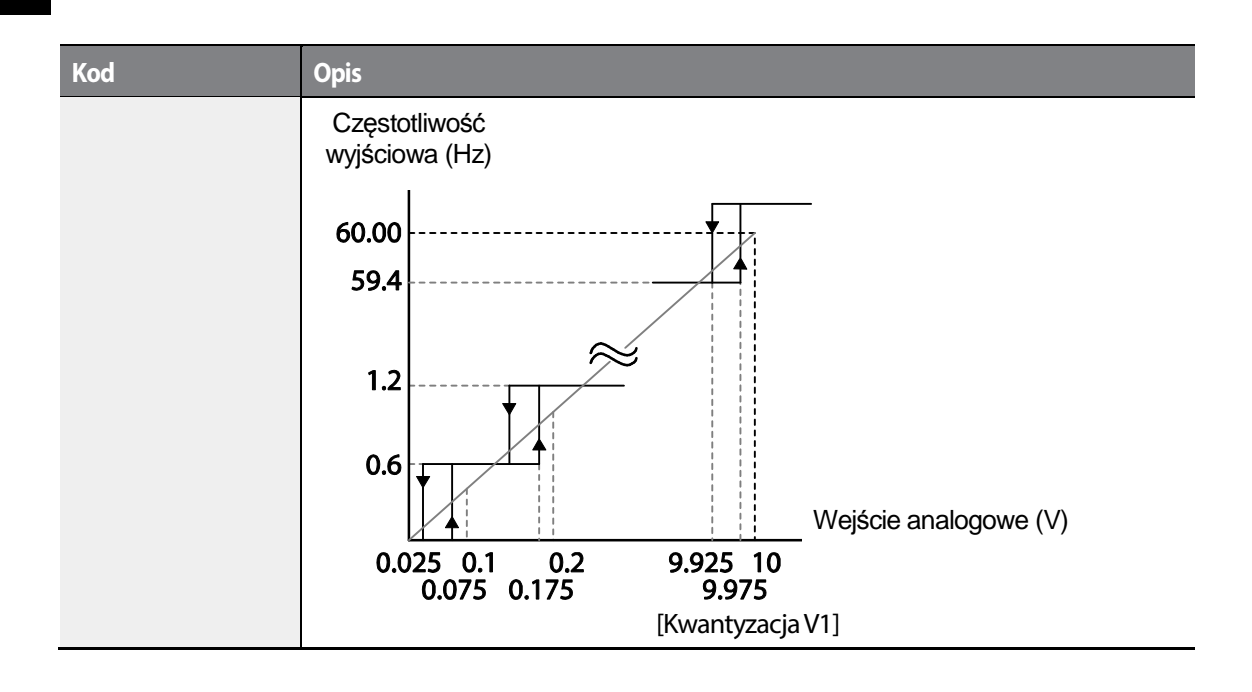

#### 96 **LS15**

#### **4.2.3.2 Ustawianie źródła z wejścia V1 w standardzie - 10 + 10 V**

Ustawić parametr DRV-07 (Frequency reference source) na wartość '2 (V1)', następne parametr IN- 06 (V1 Polarity) na wartość '1 (bipolar)'. W celu zapewnienia sygnału wejściowego dla V1 należy użyć napięcia wyjściowego z zewnętrznego źródła.

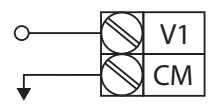

•

[Okablowanie zacisku V1]

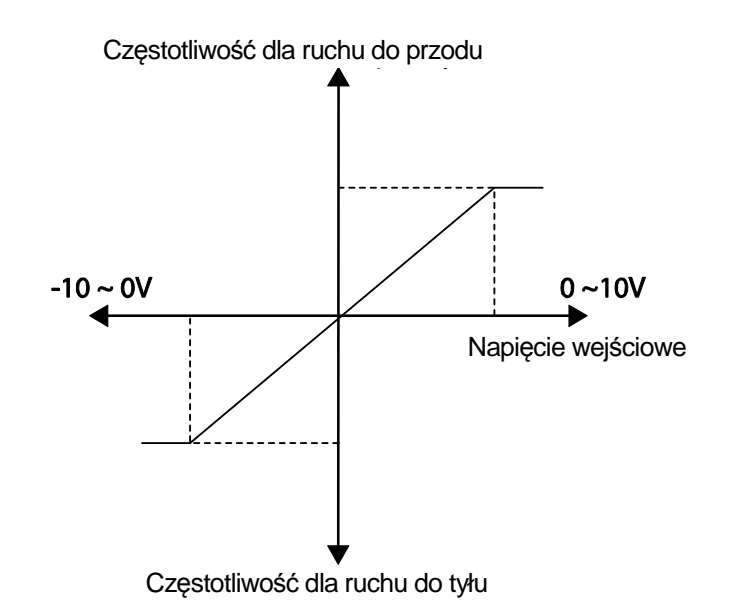

[Napięcie wejscia bipolarnego i częstotliwość wyjściowa]

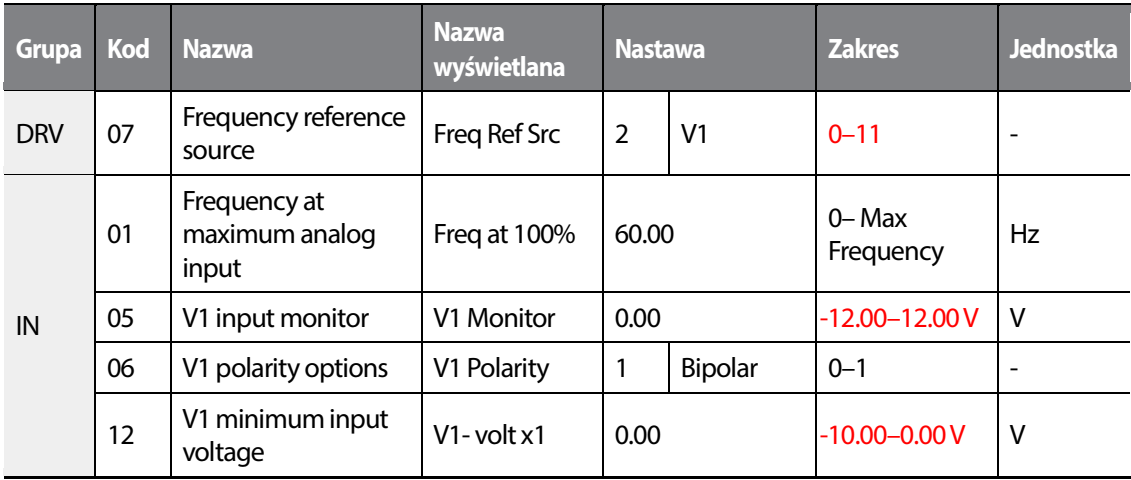

LSTS 97

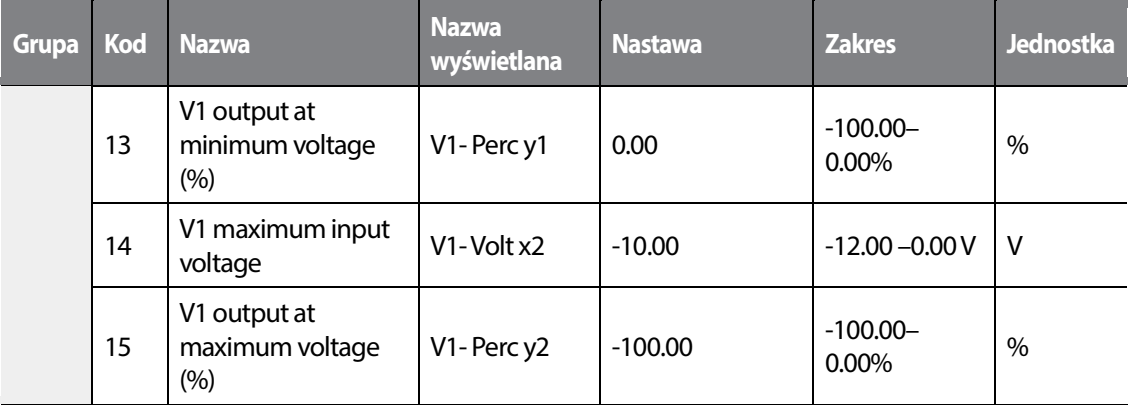

#### **Kierunki obrotów dla różnych napięć wejściowych**

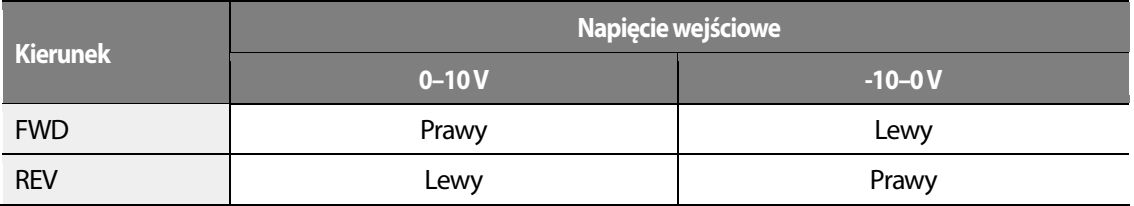

#### **Informacje dotyczące ustawiania napięciowego sygnału wejściowego -10–10V**

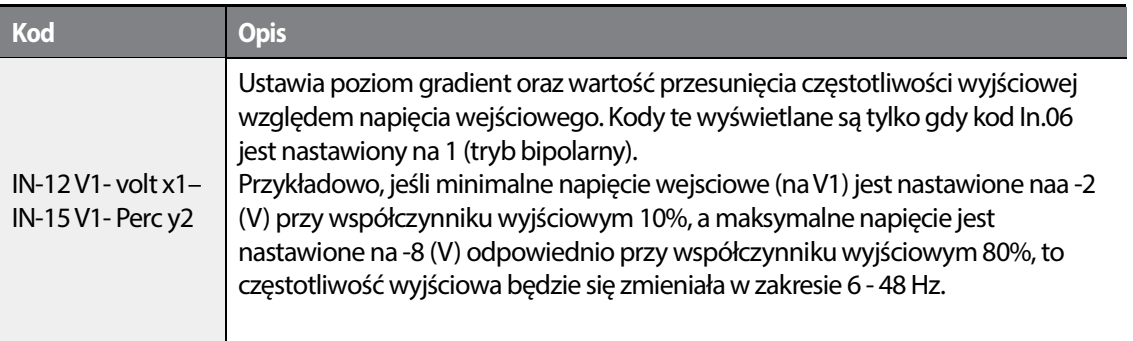

# 98 **LS15**

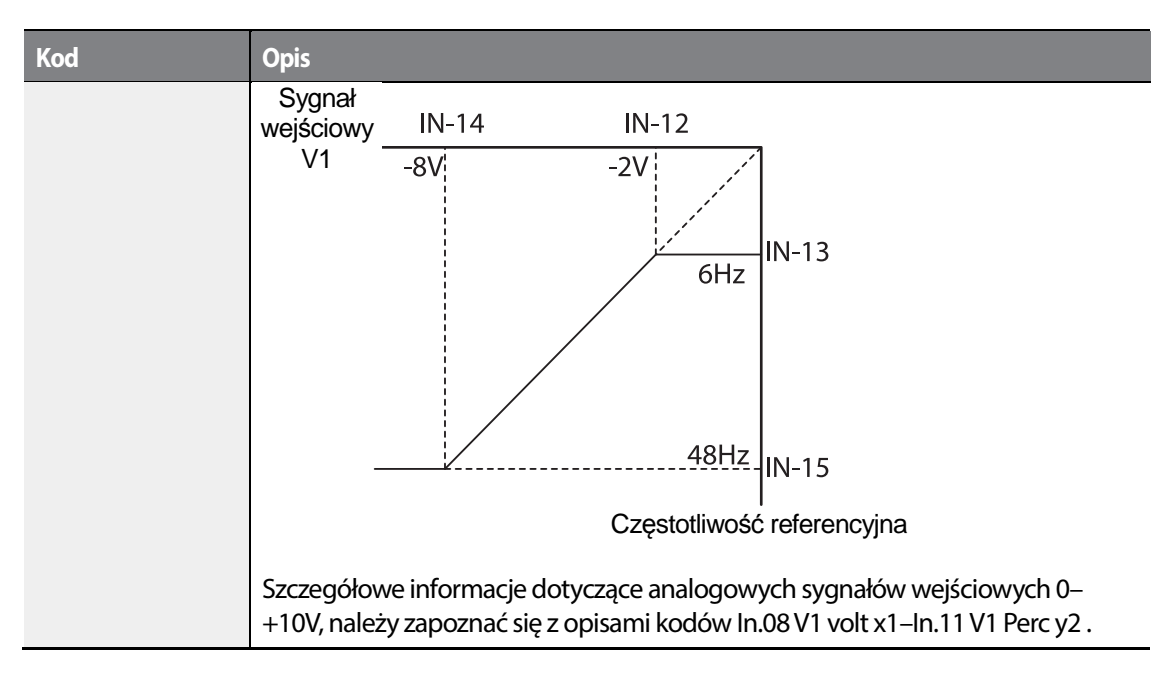

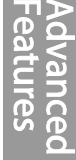

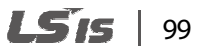

•

Г

#### **4.2.3.3 Wejście I2 jako źródło częstotliwości**

Można ustawiać i modyfikować częstotliwość referencyjną za pomocą prądu wejściowego doprowadzanego do zacisku I2 po wybraniu prądowego sygnału wejściowego w SW4. Należy ustawić parametr DRV-07 (Frequency reference source) na wartość '5 (I2)' i doprwadzić sygnał 0–20 mA do zacisku I2.

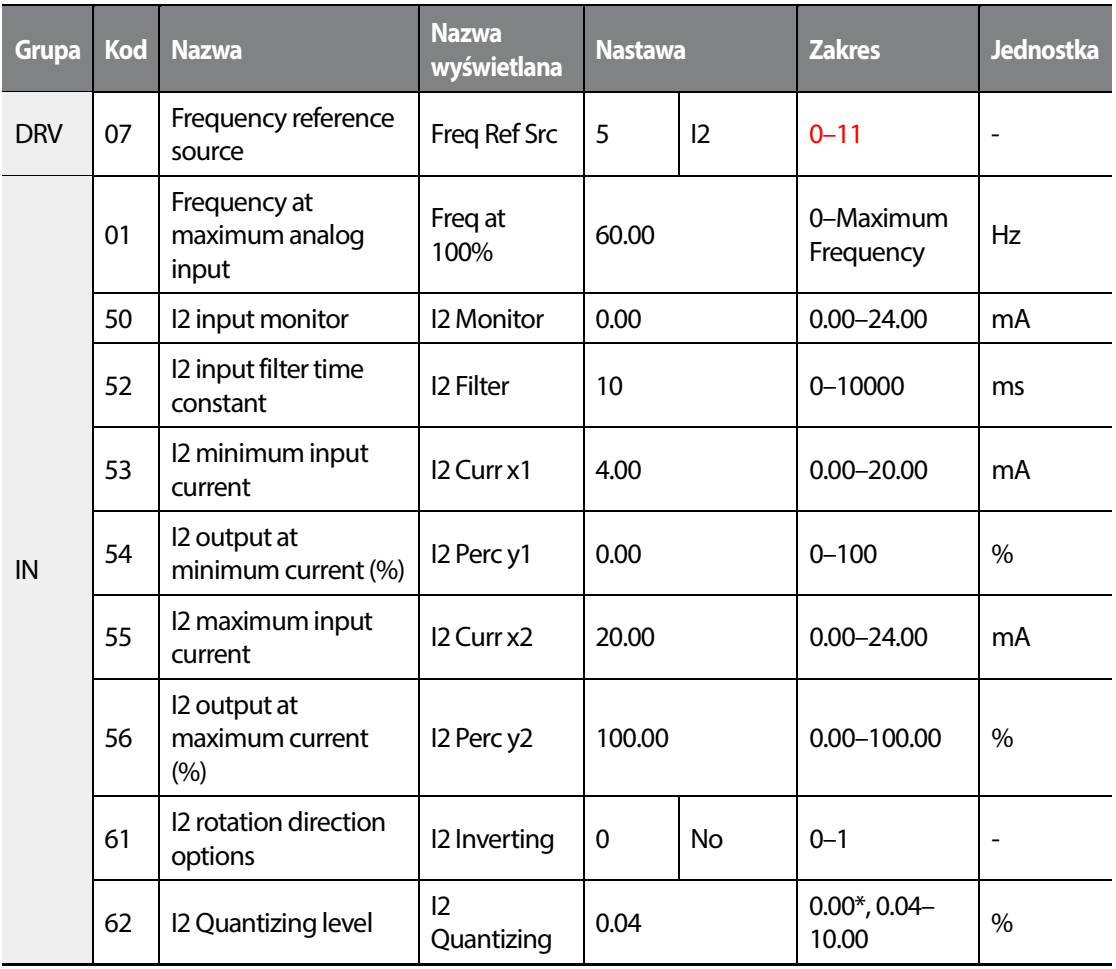

\* W przypadku wybrania '0' kwantyzacja jest zablokowana.

#### **Informacje dotyczące prądu wejściowego I2**

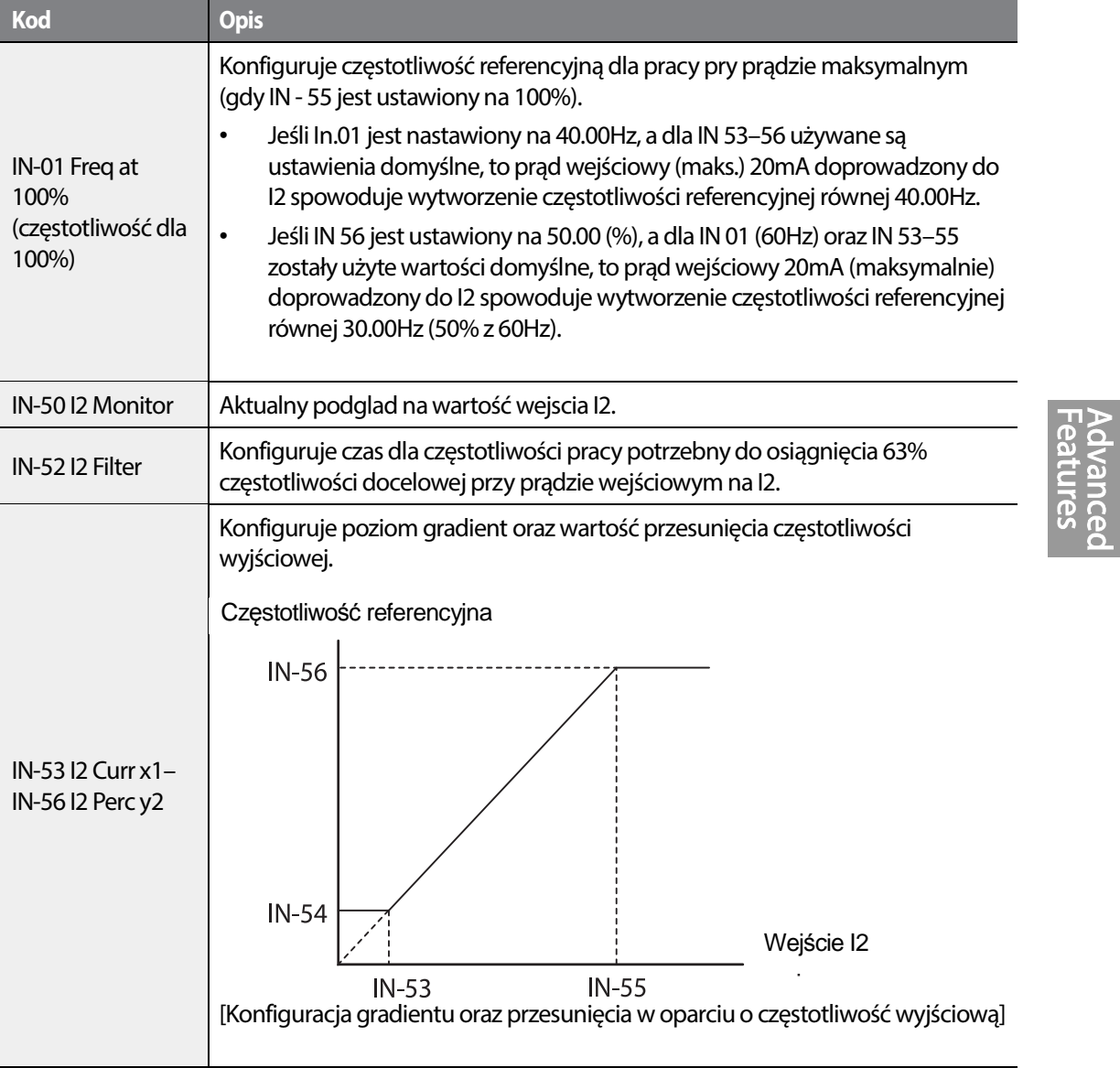

Г

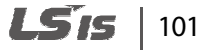

#### **4.2.4 Wejscie I2 jako napięciowe źródło częstotliwości**

Można nastawiać i modyfikować częstotliwość referencyjną za pomocą napięcia wejściowego na zacisku I2(V2) nastawiając SW2 na V2. Ustawić parametr DRV-07 (Frequency reference source) na 4 (V2) i podac sygnał 0–12 V na zacisk I2 (=V2, analogowy zacisk wejsciowy napięciowy/ prądowy). Parametry IN-35–47 nie będą widziane, gdy zacisk I2 ustawiony będzie jako wejście prądowe (DRV-07 ustawione na wartość '5').

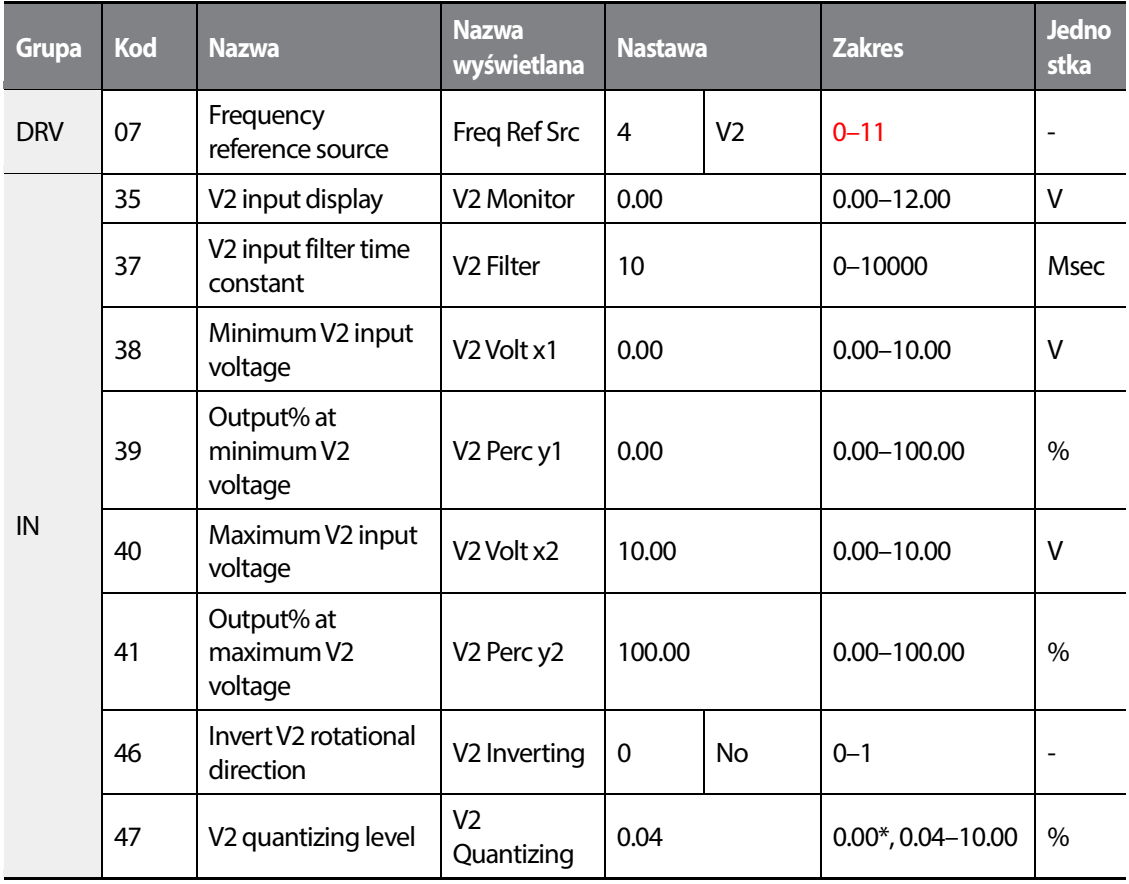

\* W przypadku wybrania '0' kwantyzacja jest zablokowana.

### 102 **LSTS**

### **4.2.5 Wejście impulsowe TI jako źródło częstotliwości**

W celu operowania z wejściem impulsowym TI, nalezy ustawić parametr code DRv-07 na wartość 9 (Pulse) oraz doprowadzić impulsowy sygnał 0 - 32 kHz do zacisku TI.

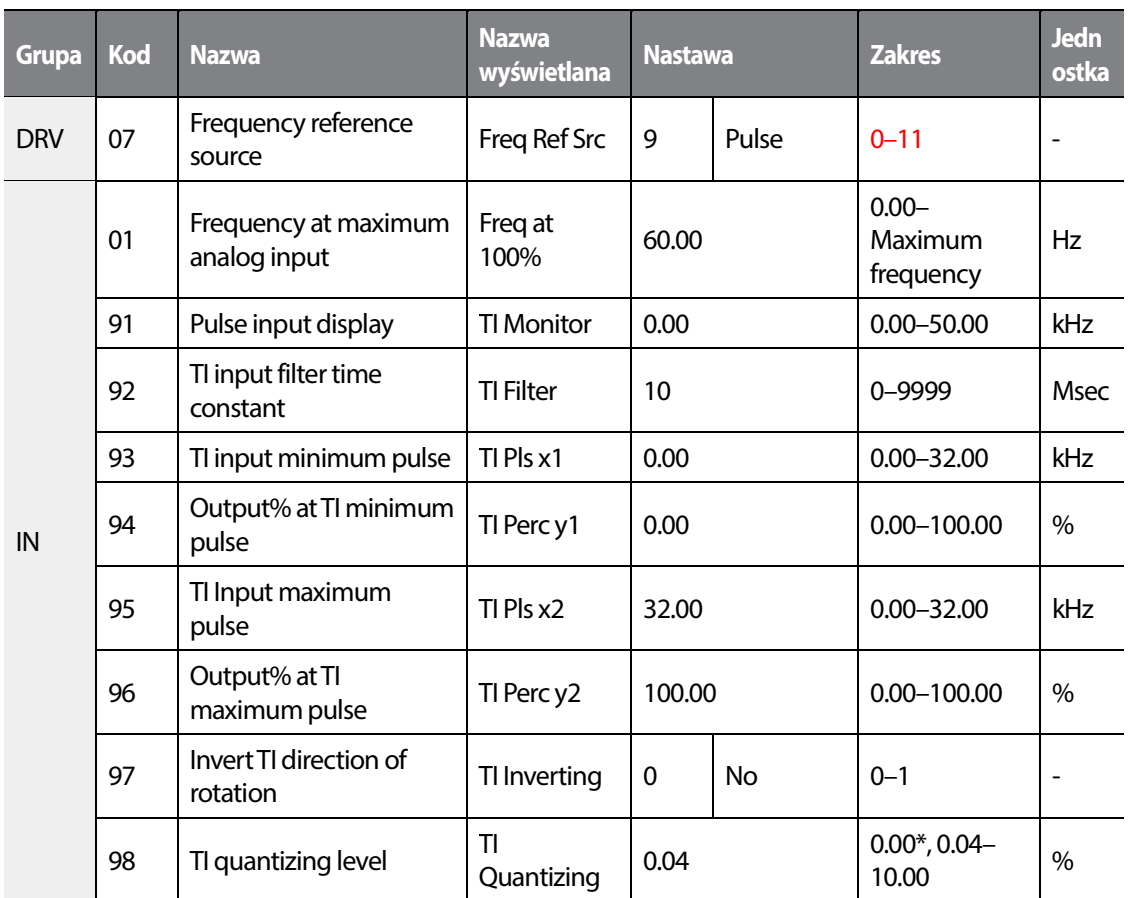

\* W przypadku wybrania '0' kwantyzacja jest zablokowana.

LSis |  $103$ 

Г

#### **Informacje dotyczące ustawiania wejścia impulsowego**

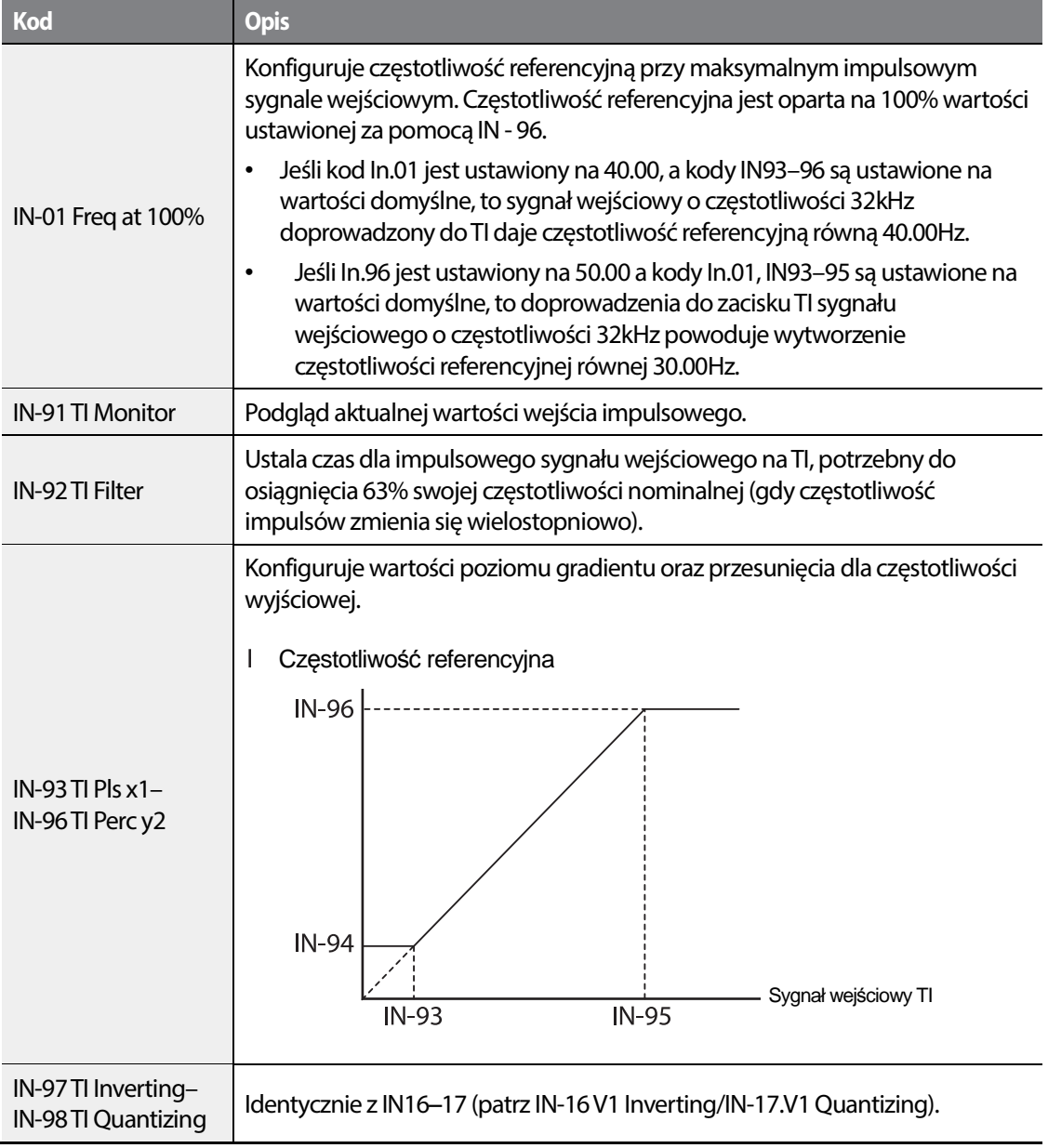

# 104 **LS15**

#### **4.2.6 Ustawianie źródła zadawania częstotliwości z wykorzystaniem komunikacji RS-485**

•

Falownikiem można sterować za pomocą sterowników wyższego poziomu, takimi jak komputery osobiste oraz programowalne sterowniki logiczne, wykorzystując komunikację w standardzie RS-485. Ustawić parametr DRV -07 na wartośc 6 (Int 485) oraz podac sygnał RS-485 signal na zaciski (S+/S-/SG). Więcej informacji dotyczących komunikacji RS-485 podano w rozdziale mówiącym o komunikacji.

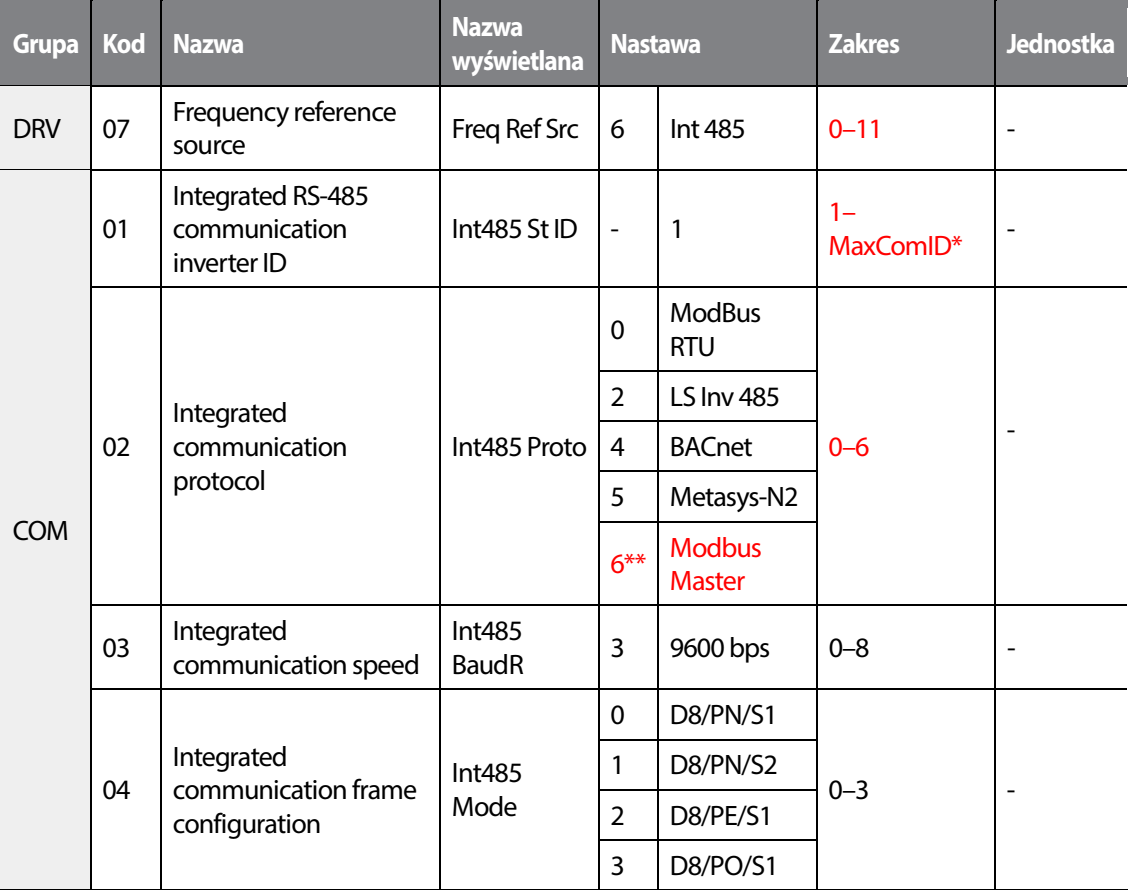

\*Jeśli AP1-40 ustawione na '4(Serve Drv)', MaxComID wynosi '8', oraz jeśli COM-02 ustawione na '4(BACnet), MaxComID wynosi '127'. W przeciwny wypadku MaxComID wynosi '250'.

\*\* COM-02 jest domyslnie ustawiony na '6(Modbus Master)' gdy parametry AP1-40 ustawione na '2 lub 3'. W przeciwnym wypadku, użytkownik ma możliwosc ustawienia własnego.

LSTS 105

# **4.3 Utrzymywanie cestotliwości za pomocą wejścia naalogowego**

Po wyborze źródła sygnału czestotliwości na wejscie analogowe, możliwa jest realizacja funkcji przytrzymania częstotliwości. W tym celu nalezy przypisac do jednego z wejsc cyfrowych funkcję Analog Hold. Po wyzwoleniu wejscia cyfrowego, podczas operowania z wejsciem analogowym, czestotliwośc zostanie przytrzymana na tak długo, jak długo istniec będzie stan wysoki na danym wejsciu cyfrowym.

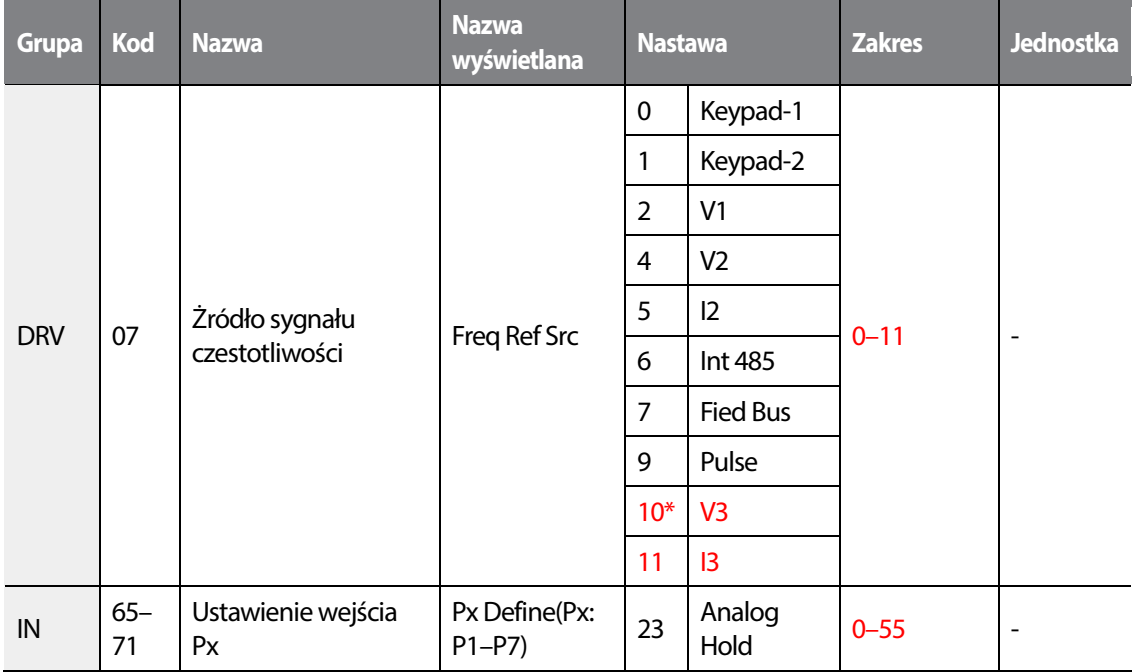

\*'Nastawy 10(V3)~11(I3)' parametru DRV-07 pojawią się po zainstalowaniu opcyjnem karty dodatkowych wejść/wyjść.

Px Operating frequency Sygnał startu Częstotliwość referencyjna Częstotliwość robocza

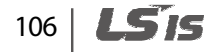

# **4.4 Zmiana wyświetlanych jednostek (Hz**↔**Rpm)**

Można zmieniać jednostki używane do wyświetlania prędkości rogoczej falownika ustawiając DRV- 21 (Speed unit selection) na 0 (Hz Display) lub 1 (Rpm Display).

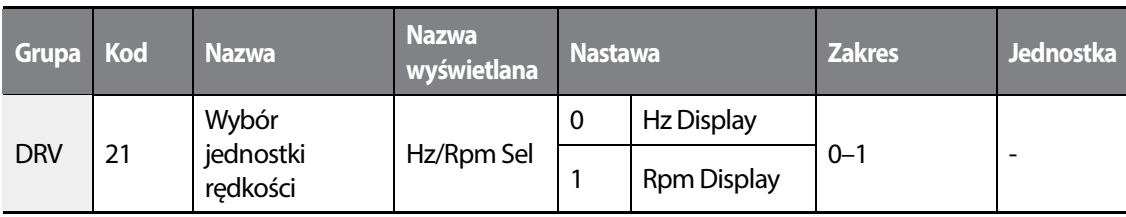

# **4.5 Częstotliwości krokowe**

•

Częstotliwości krokowe wyzwalane są za pomocą wejśc cyfrowych. z przypisanymi dedykowanymi funkcjami czestotliwosci krokowych. Czetsotliwość 0 pobiera źródło czestotliwości , jak ustawiono w parametrze DRV-07. Do wejść Px należy przypisać funkcje czestotliwości krokowych: 7 (Speed-L), 8 (Speed-M) oraz 9 (Speed-H). Kolejne czetsotliwości krokowe wyzwala się bitowo na ustawionych wejściach skojarzonych z tymi funkcjami. Zawsze należy podawać sygnał Fx lub Rx. Wartości kolejnych czetsotliwosci krokowych nalezy ustawić w parametrach: .BAS-50–56 (multi-step frequency 1–7) .

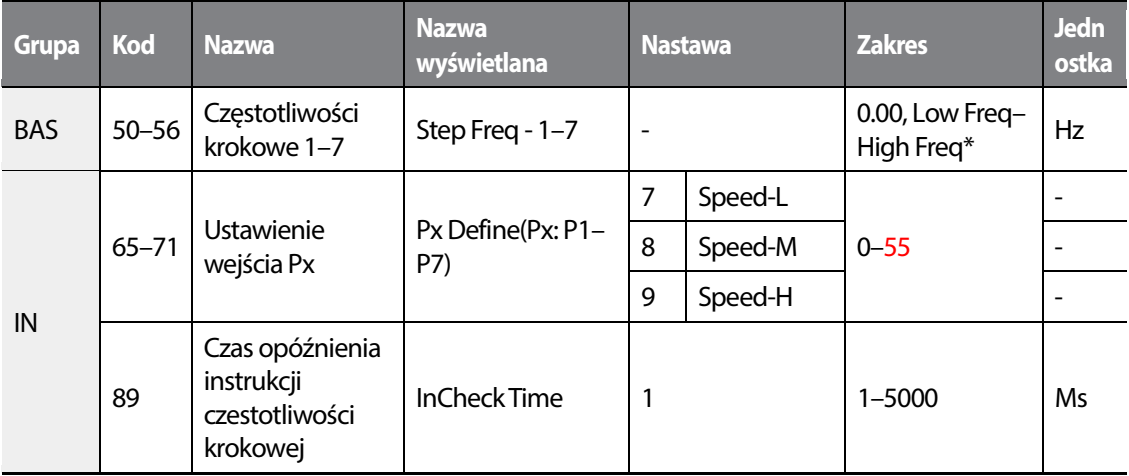

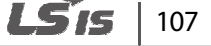

#### **Informacje dotyczące ustawiania częstotliwości krokowych**

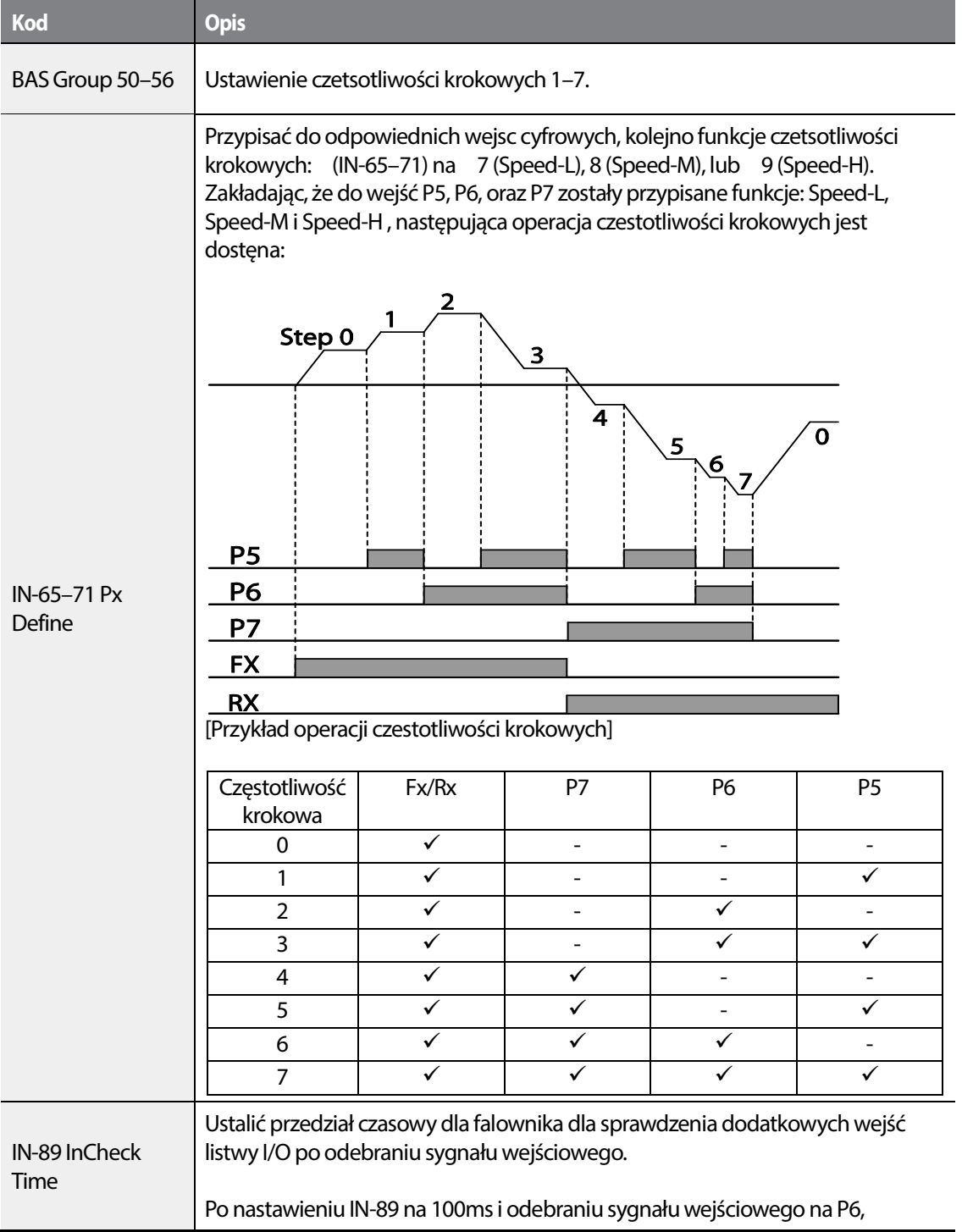

108 **LSTS** 

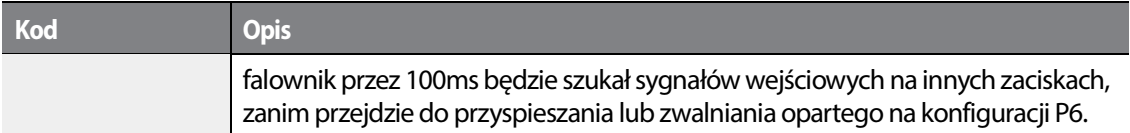

# **4.6 Konfiguracja źródeł sygnałów sterujących start/stop**

Seria H100 oferuje wiele źródeł sygnałów sterujących. Począwszy od klawiatury, poprzez listwę wejść/wyjść na komunikacji skonczywszy RS-485 skonczywszy.

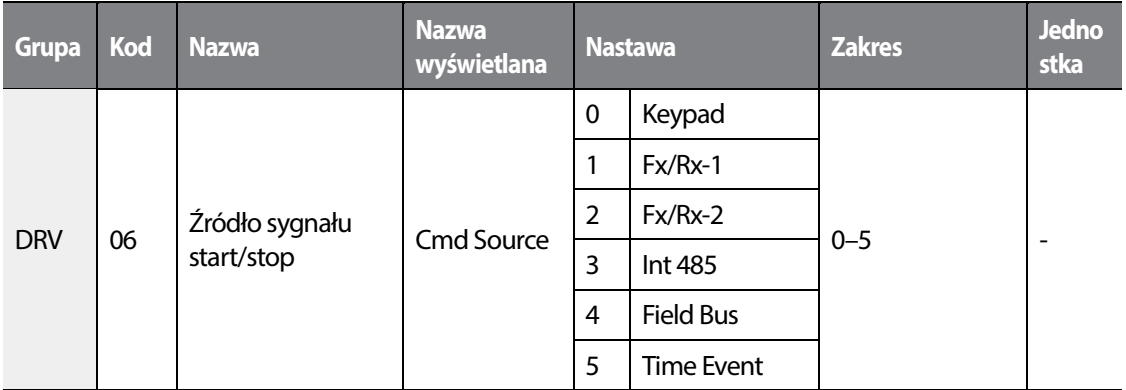

### **4.6.1 Klawiatura jako źródło sygnału start/stop**

W celu uzycia klawiatury jako źródła sygnału start/stop, wcisnąć nalezy przycisk [AUTO] , co skutkuje wejściem do trybu AUTO . Ustawić DRV-06 na wartość '0 (Keypad)' oraz ustawić kierunek w parametrze DRV-02 (Keypad Run Dir).

Po tej operacji przycisk AUTO słuzy do startowania i stopowana falownika.

W celu wystopowania falownika można równiez użyć przycisku OFF, lecz skutkowac to będzie wejściem falownika w tryb OFF.

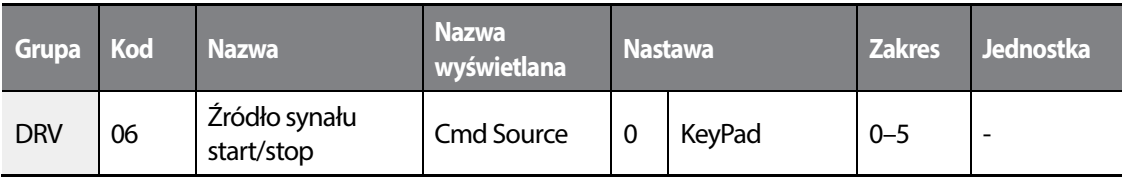

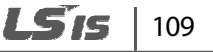
### **4.6.2 Listwa wejść/wyjsc jako źródło sygnału start/stop**

Listwa wejść/wyjść może służyć jako źródło sygnału STart/Stop. W tym celu nalezy ustawić parametr DRV-06 (command source) na wartość '1 (Fx/Rx)'. Wybrać należy dwa zaciski wejsć cyfrowych jako sygnał zmiany kierunku i przypisać do nich odpowiednie funkcje (2 z 7 dostępnych multifunkcyjnych wejść cyfrowych , IN-65–71 dla P1–P7) na wartość '1 (Fx)' i '2 (Rx)' . Jeżeli oba wejscia zostaną wyzwolone (prawy i lewy kierunek) jednocześnie, falownik przestanie operować.

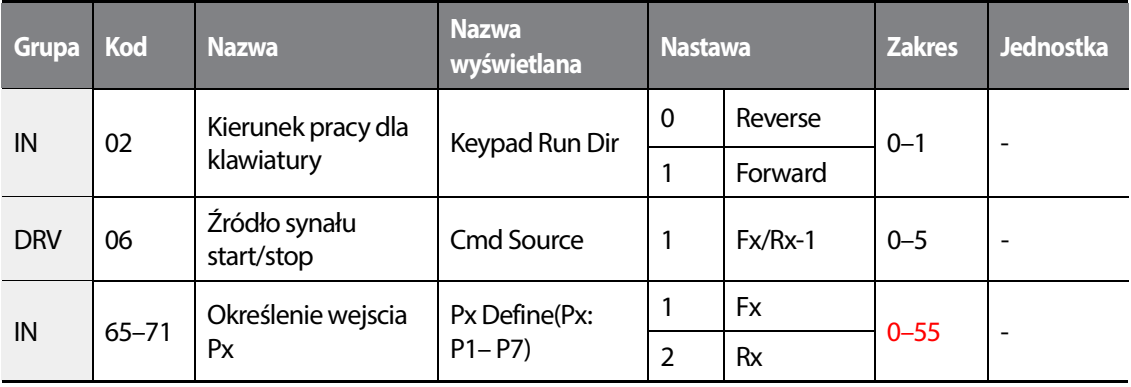

#### **Informacje dotyczące ustawień wejść cyfrowych na kontrolę sygnału start/stop.**

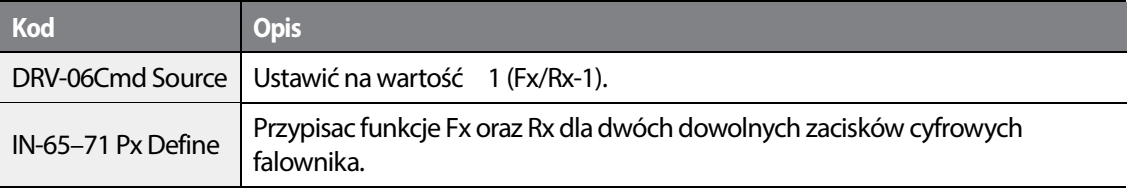

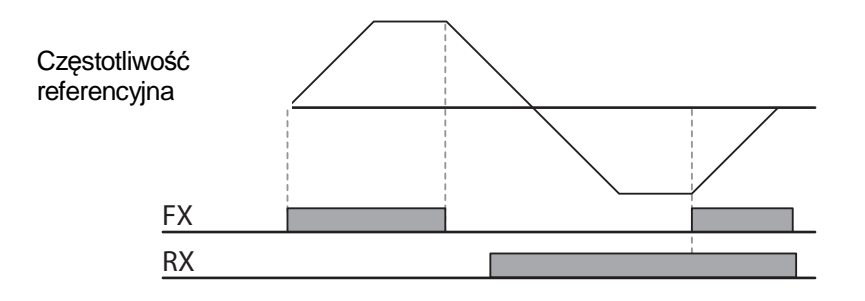

#### 110 156

### **4.6.3 Listwa wejść/wyjść jako źródło sygnału start/stop 2**

•

Listwa wejść/wyjść może służyć jako źródło sygnału STart/Stop. W tym celu nalezy ustawić parametr DRV-06 (command source) na wartość 2(Fx/Rx-2 Wybrać należy dwa zaciski wejsć cyfrowych jako sygnał zmiany kierunku i przypisać do nich odpowiednie funkcje (2 z 7 dostępnych multifunkcyjnych wejść cyfrowych , IN-65–71 dla P1–P7) na wartość '1 (Fx)' i '2 (Rx)' . Taka konfiguracja pozwala na start w prawym kierunku za pomocą zacisku Fx oraz zmiane kierunku zaciskiem Rx (sygnał na Fx ciągły, zmiana kierunku - podanie sygnału na Rx).

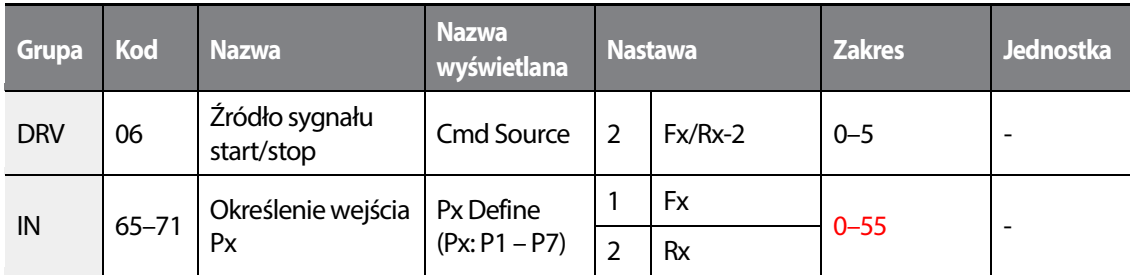

#### **Informacje dotyczące ustawień wejść cyfrowych na kontrolę sygnału start/stop.**

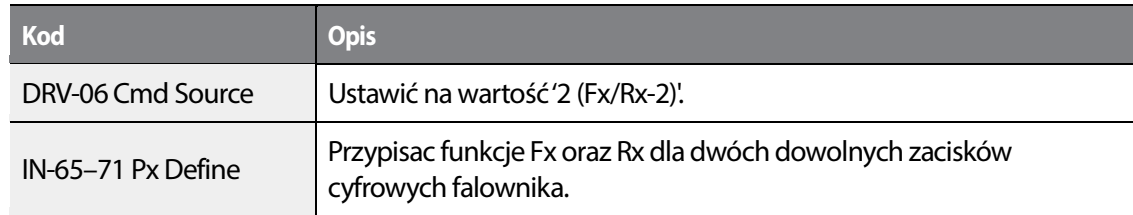

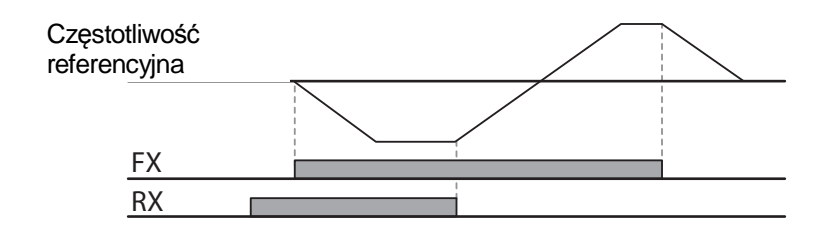

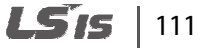

### **4.6.4 Komunikacja RS-485 jako źródło sygnału start/stop**

By ustawić źródło sygnału start/stop na komunikację RS-485, należy ustawić parametr DRV-06 (command source) na wartość '3 (Int 485)'. Podac sygnały sterujące na zaciski S+, S-. Więcej informacji o komunikacji zawarto w rozdziale o tym traktującym (komunikacja RS-485).

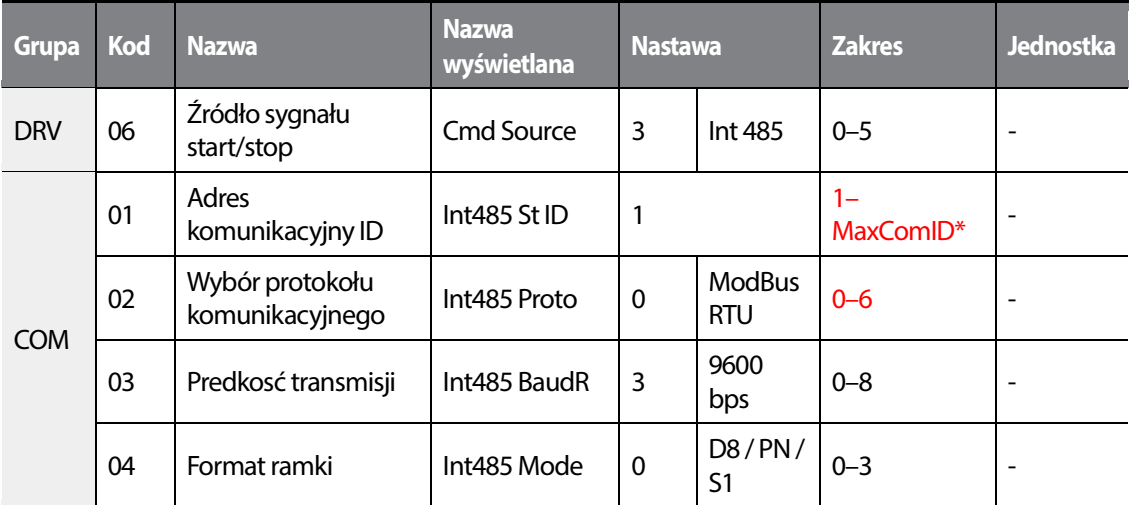

\*IJeśli ustawiono AP1-40 na '4(Serve Drv)', MaxComID wynosi '8', i jeśli COM-02 ustawiono na '4(BACnet), MaxComID wynosi '127'. W innym wypadku MaxComID wynosi '250'

# **4.7 Blokada kierunku pracy silnika**

Możliwe jest zapobieganie zmiany kierunku. W tym celu należy dokonac odpowiedniego wyboru w parametrze ADV-09. Po zablokowaniu kierunku, zmiana kierunku nie bedzie możliwa. Wciśnięcie przycisku zmiany kierunku będzie skutkowac zatrzymaniem się falownika (deceleracja do 0 Hz).

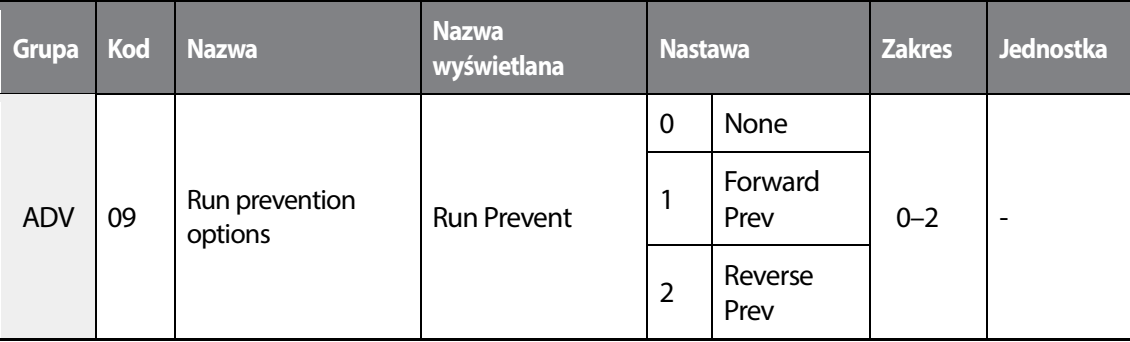

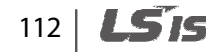

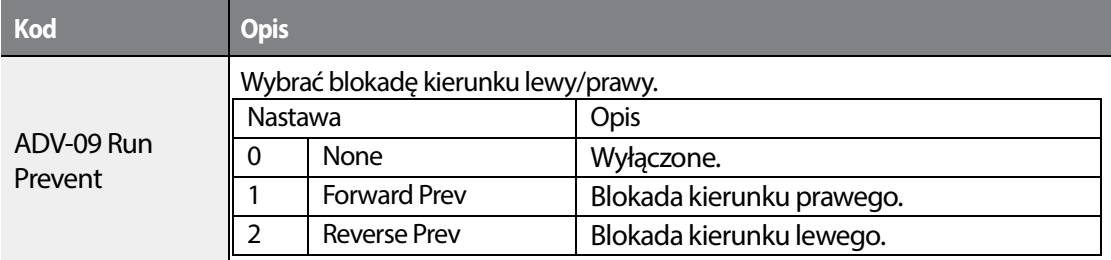

**Informacje dotyczące ustawienia blokady kierunku obrotów.** 

# **4.8 Praca automatyczna**

Funkcja Power On Run pozwala na pracę automatyczną falownika po zaniku lub całkowity utracie zasialnia. Warunkiem jest ustawienie źródła sygnału start/stop na listwę wejsć/wyjsć lub komunikację. W trybie pracy AUTO, praca automatyczna jest możliwa, po spełnieniu poniższych warunków:

#### **Listwa wejść/wyjśc jako źródło sygnału start/stop**

Ustawić parametr DRV-06 (command source) na wartość '1 (Fx/Rx-1)' lub '2 (Fx/Rx-2)' oraz parametr ADV-10 na '1'.

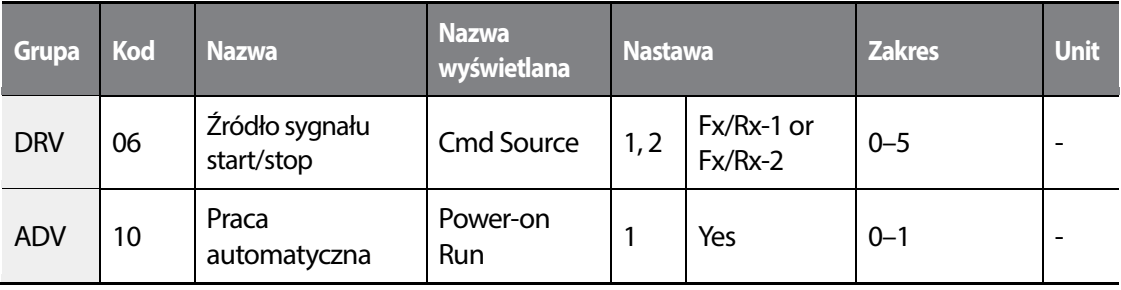

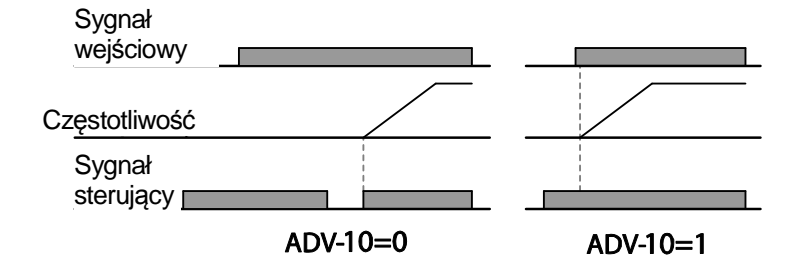

LSTS 113

#### **Komunikacja jako źródło sygnału start/stop łu**

W celu ustawienia pracy automatycznej nalezy ustawić COM-96 (PowerOn Resume) na wartość 'YES', oraz parametr DRV-06 na wartość '3 (Int 485)' lub '4 (Field Bus).' Jeżeli nastąpi zanik lub utrata zasilania, falownik zapamiętuje komendę startu, nastawę częstotliwości, czasy przyspieszania i hamowania. Po poworcie zasilania falownik rozpoczyna pracę z zapamiętanymi nastawi przed utratą zasilania.

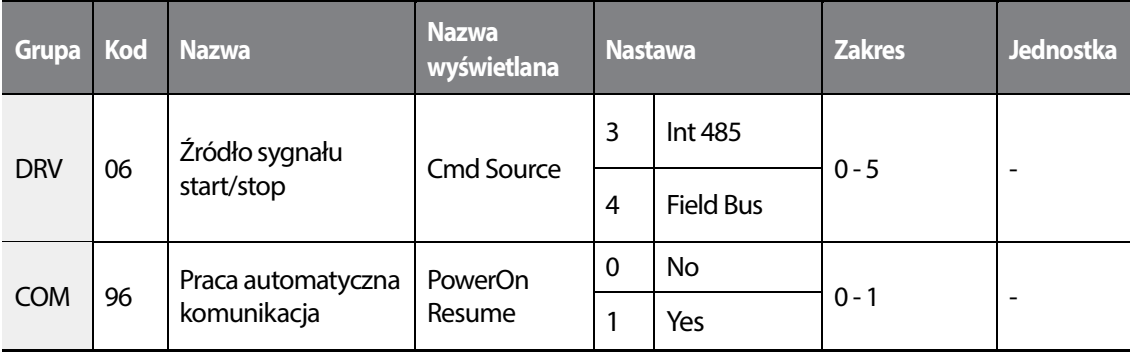

#### **Uwaga**

- Samoczynne wyłączenie związane z usterką może zadziałać jeśli falownik rozpoczyna pracę gdy Samoczynne wyłączenie związane z usterką może zadziałać jeśli falownik rozpoczyna pracę gdy<br>obciążenie silnika (obciążenie typu "wentylator") znajduje się w stanie pracy swobodnej. Aby tak się nie działo, należy ustawić bit 4 na 1 w CON-71 (szukania prędkości) grupy Control. Falownik będzie wykonywał szukanie prędkości na początku pracy.
- Jesli szukanie prędkości nie jest uruchomione, to falownik rozpocznie pracę w normalnym trybie V/F i spowoduje przyspieszanie silnika. Jeśli falowni falownik został wyłaczony bez uaktywnienia uruchomienia przy właczeniu zasilania, to w celu rozpoczęcia pracy przez falownik sygnał uruchomienia przy właczeniu zasilania, to w celu rozpoczęcia pracy przez falownik<br>sterujący bloku zacisków musi zostać wyłączony, a następnie włączony ponownie.

### Przestroga

W przypadku pracy z falownikiem z aktywnym uruchamianiem przy włączaniu zasilania należy W przypadku pracy z falownikiem z aktywnym uruchamianiem przy włączaniu zasilania ı<br>zachować ostrożność, ponieważ silnik zacznie się obracać gdy falownik rozpocznie pracę

# 114

# **4.9 Reset i ponowne uruchomienie**

Funkcja resetu i autoresetu umożliwiają wznowienie pracy lub pracę automatyczną falownika po zaistnieniu błędu. Funkcja resetu może byc wykonywana z poziomu panelu lub wejścia cyfrowego, z przypisaną funkcją reset. Po zaistnieniu błędu, falownik z reguły odcina się od silnika, który hamuje własną bezwładnością. Bu autoreset był możliwy, źródło sygnału star/stop powinno byc ustawione na liswtę wejść/wyjść.

W parametrze PRT-08 użytkownik dokonuje wyboru , ustalając bitwo warunki wyzwalania funkcji autoresetu. Parametr PRT-09 określa liczbę wykonywanych autoresetów a parametr PRT-10 okresla czas pomiędzy kolejnymi próbami wyzwolenia tej funkcji.

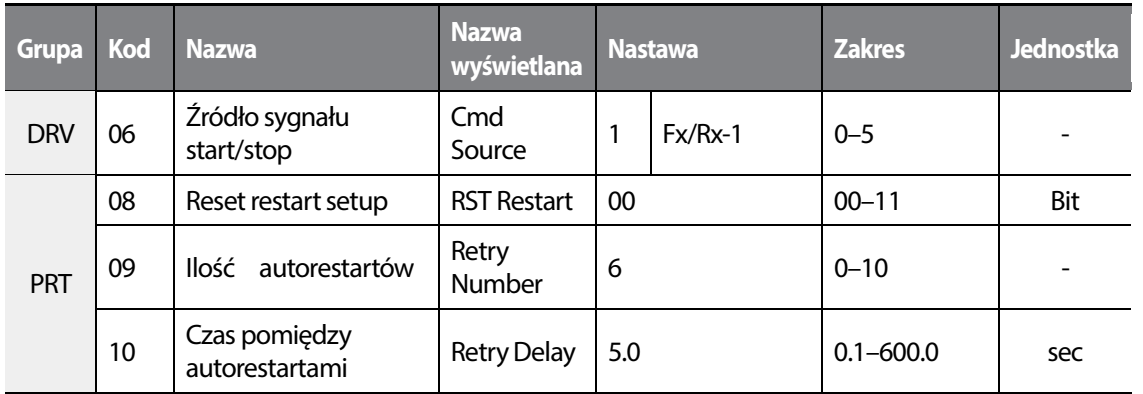

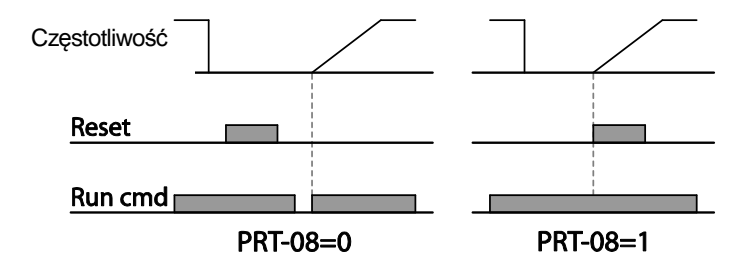

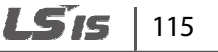

#### **Uwaga**

- W sytuacji, gdy wymagana jest praca automatyczna z wirującymi bezwładnościami (np. z wirującymi zbyt napięcia wentylatorem parametrze CON-71. wystąpienie zbyt niskiego napięcia przy pracy z wentylatorem i ponowny powrót podczas ciągłego wirowania wirnika) ustaw funkcję lotnego startu w param
- Jeżeli funkcja lotnego startu nie jest włączona, falownik wystartuje w trybie U/f i wykona operację Jeżeli wystartuje U/f i przyspieszania zgodnie z czasem ACC..

#### Przestroga

Podczas pracy automatycznej należy być ostrożnym, gdyż wznowienie pracy falownika będzie skutkowac automatycznym startem silnika.

# **4.10 Ustawianie czasów przyspieszania i hamowania Ustawianie i hamowania**

### **4.10.1 Czas przyspieszania /hamowania hamowania w zależności od częstotliwości maksymalnej**

Czasy przyspieszania i hamowania (Acc/Dec) mogą się odnosic do czestotiwości maksymalnej.frequency. W tym celu należy ustawić parametr BAS-08 (Acc/Dec referencena wartość '0 (Max Freq)'.

Czas przyspieszania i hamowania, ustawiane w parametrach DRV-03 oraz DRV - 04 odnoszą się teraz do czestotliwości maksymalnej. Czas ACC i DEC , to czas jaki potrzebuje falownik by teraz do czestotliwości maksymalnej. Czas ACC i DEC , to<br>rozpędzić silnik od 0 Hz do czestotliwości maksymalnej.

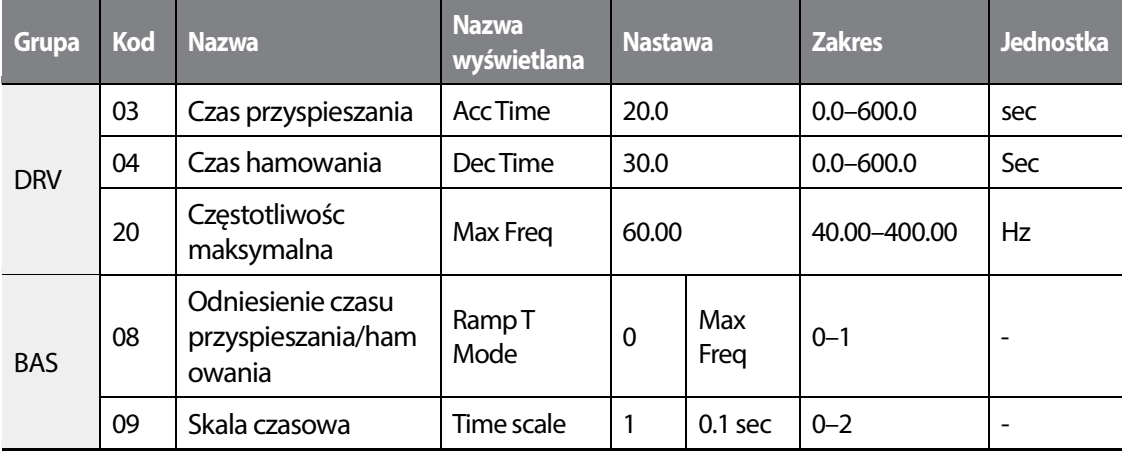

 $116$   $L$   $S$   $R$ 

#### **Informacje dotyczące ustawienia czasów przyspieszania i hamowania w odniesieniu do czętotliwości maksymalnej.**

•

Г

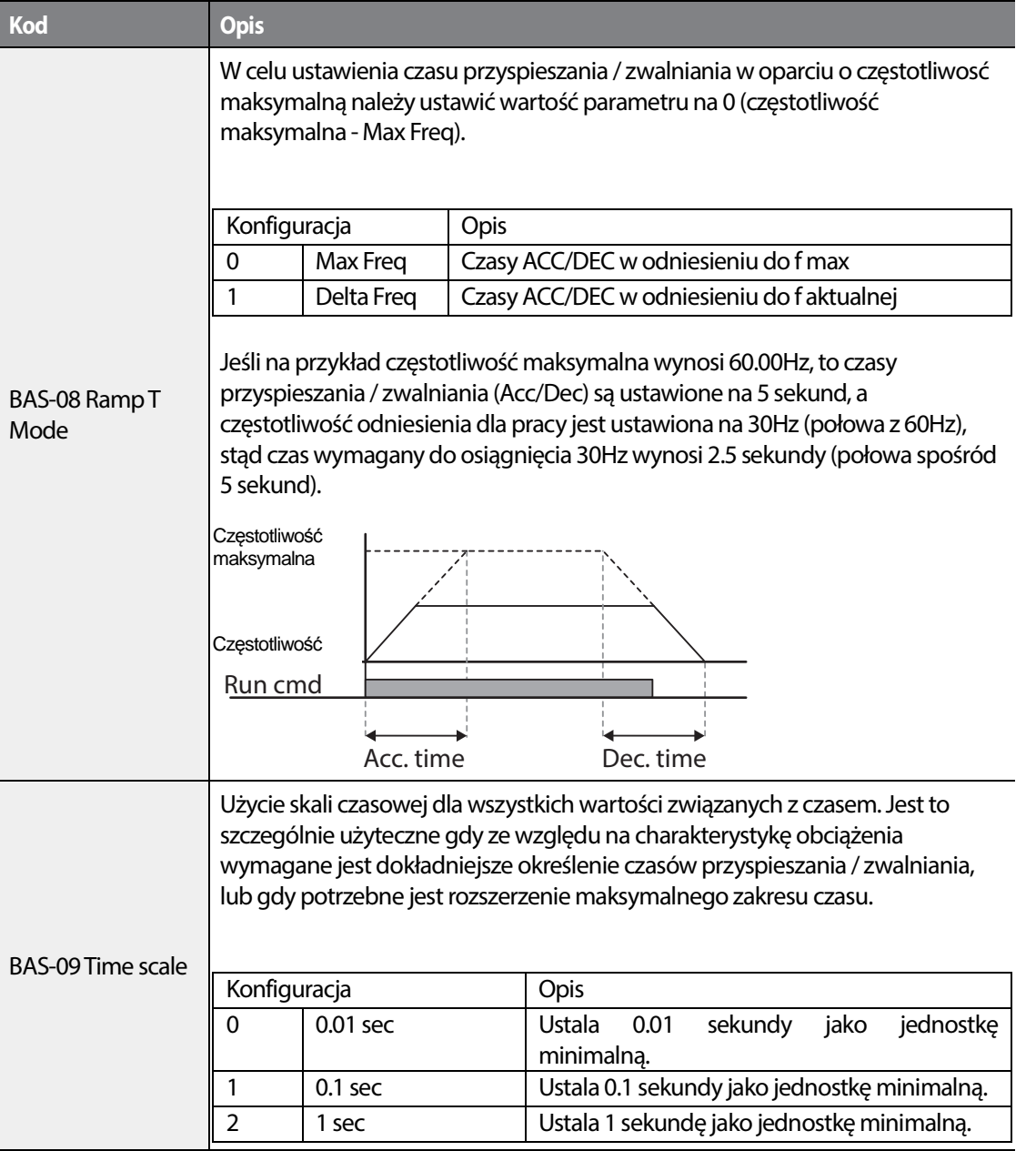

### Przestroga

Należy zwrócić uwagę, że zakres maksymalnych wartości czasu mogą się zmieniać automatycznie gdy następuje zmiana jednostek. Jeśli na przykład czas przyspieszania jest ustawiony na 6000 sekund, to zmiana skali czasu z 1 sekundy na 0.01 sekundy spowoduje zmianę czasu przyspieszania na 60.00 sek.

## **4.10.2 Czas przyspieszania / hamowania w zależności od częstotliwości pracy**

•

Czasy przyspieszania i hamowania mogą się odnosić do obecnej częstotliwości pracy. W tym celu nalezy ustawić parametr BAS-08 (acc/dec reference) na wartość '1 (Delta Freq)'.

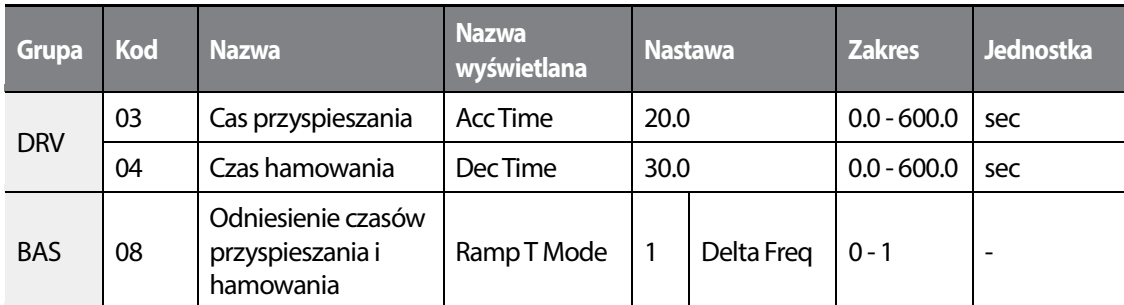

#### **Informcje dotyczące ustawienia odniesienia czasów przyspieszania i hamowania w odnisieniu do częstotliwości pracy**

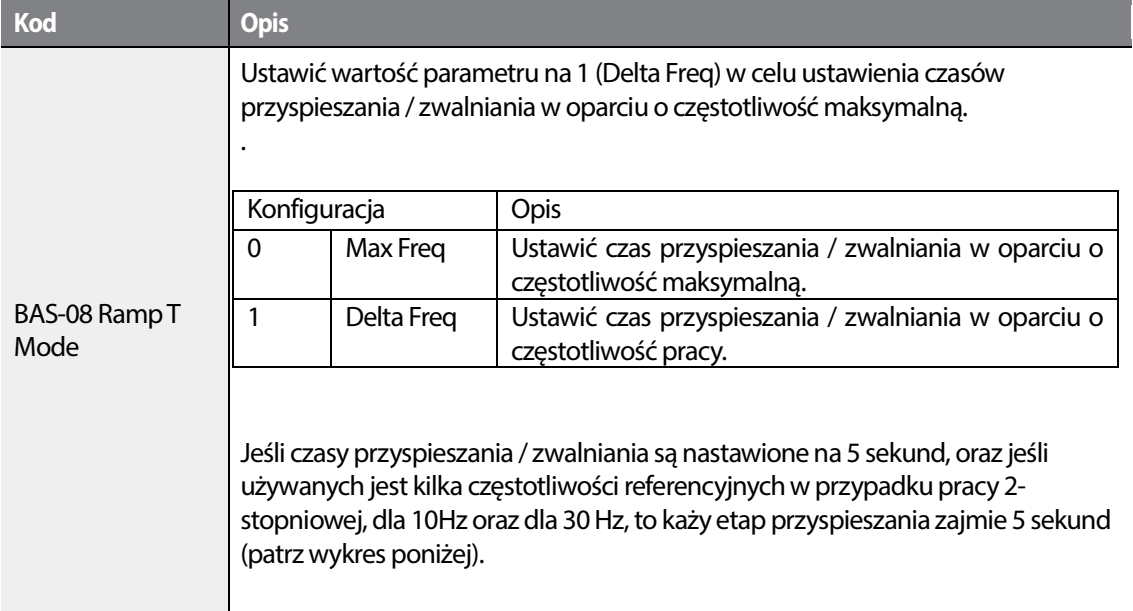

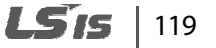

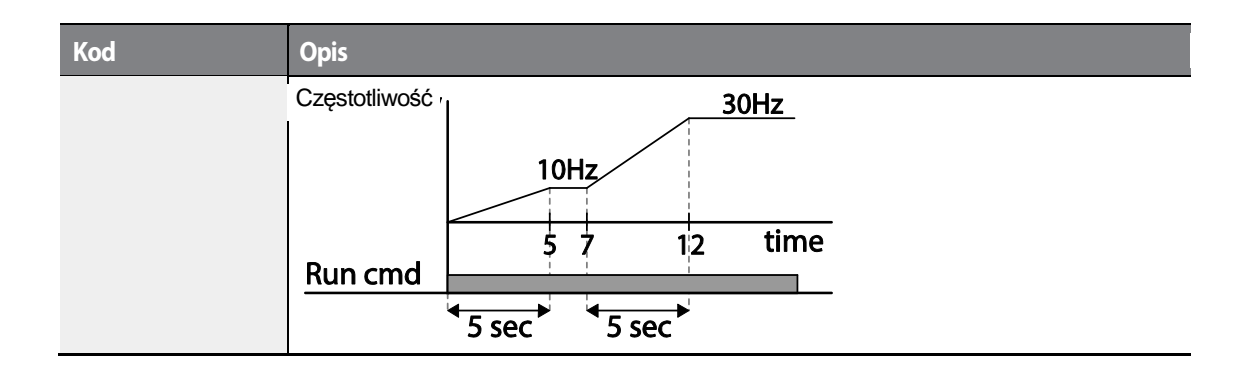

### 120 **LS15**

### **4.10.3 Przyspieszanie i hamowanie krokowe**

•

Г

Czasy przyspieszania Acc oraz hamowania Dec, mogą byc konfigurowane i wyzwalane z poziomu listwy wejsć/wyjsć cyfrowych.

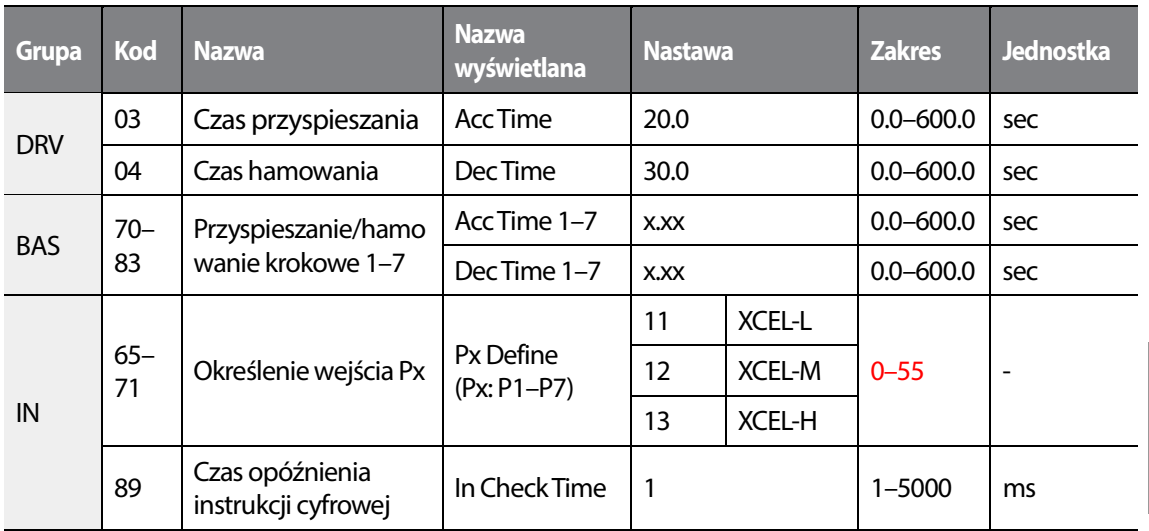

#### **Informacje dotyczące ustawienia krokowych czasów Acc i Dec**

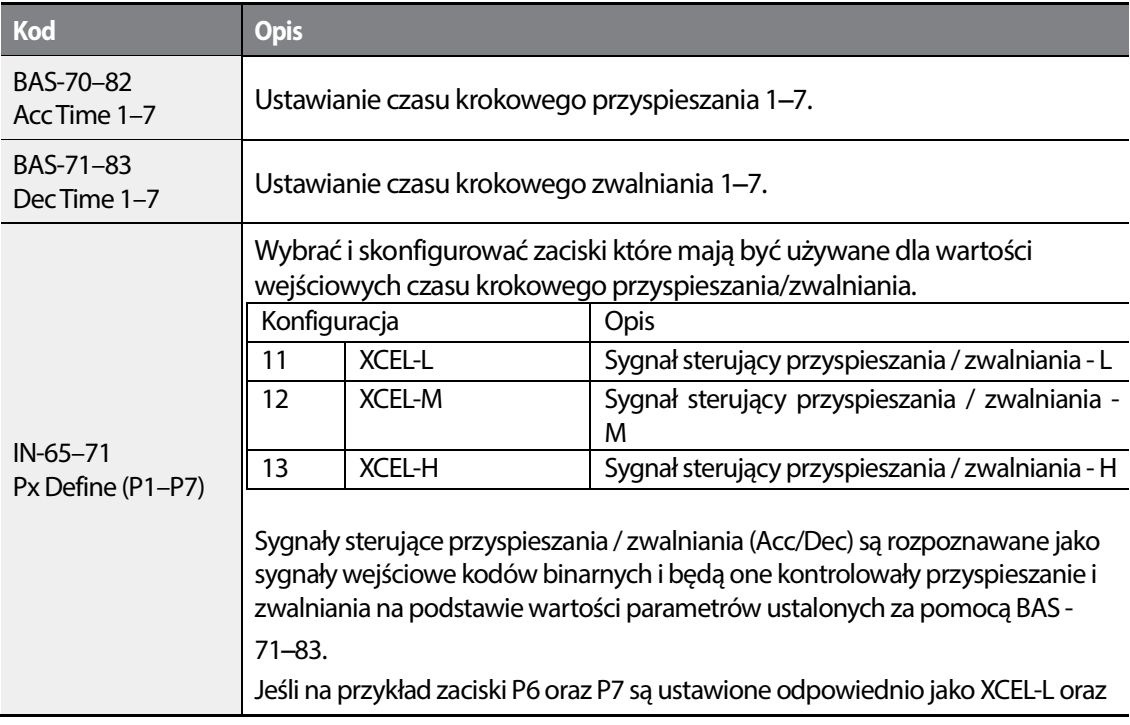

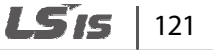

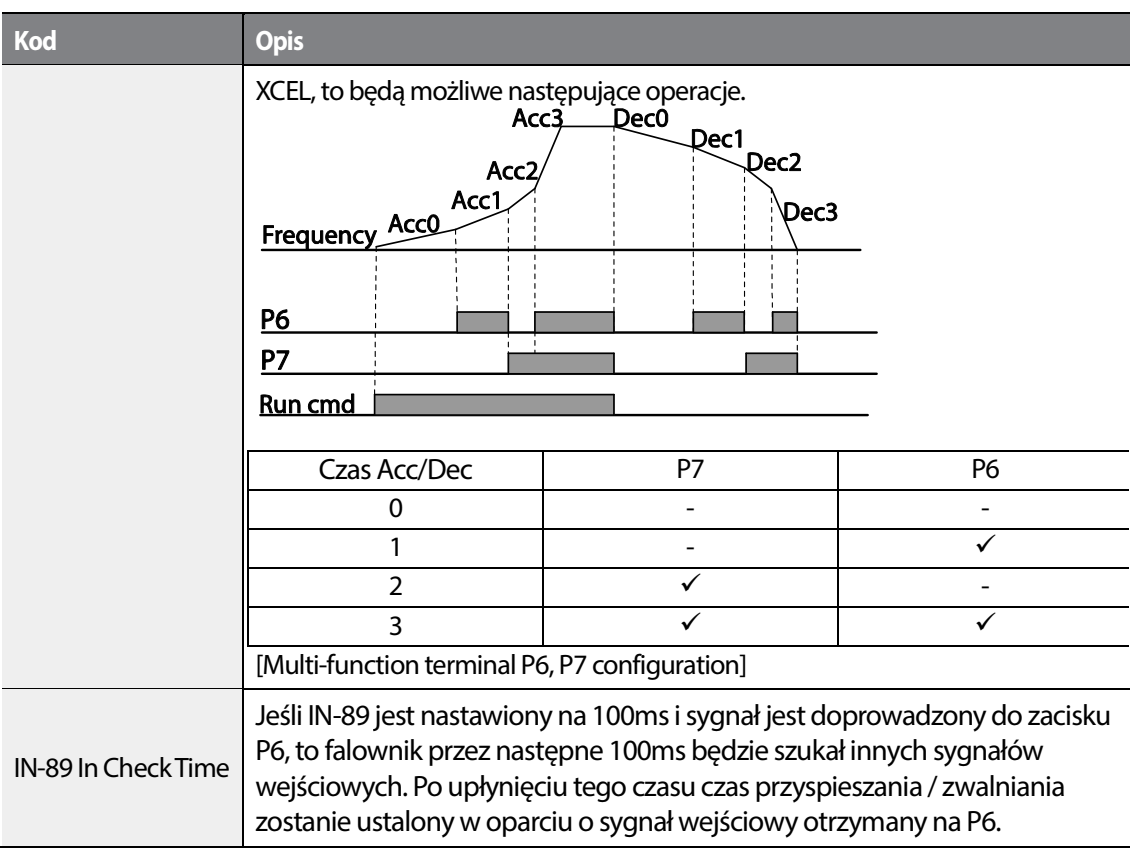

### **4.10.4 Przełączanie czasów przyspeszania i hamowania**

Możliwa jest zmiana pomiędzy dwoma różnymi czasami przyspieszania i hamowania. W tym celu należy dokonać nastawy dwóch różnych zestawów czasów Acc/Dec w parametrach DRV-03-04 oraz BAS-70-71. Następnie w parametrze ADV-60 określić moment rzełączenia.

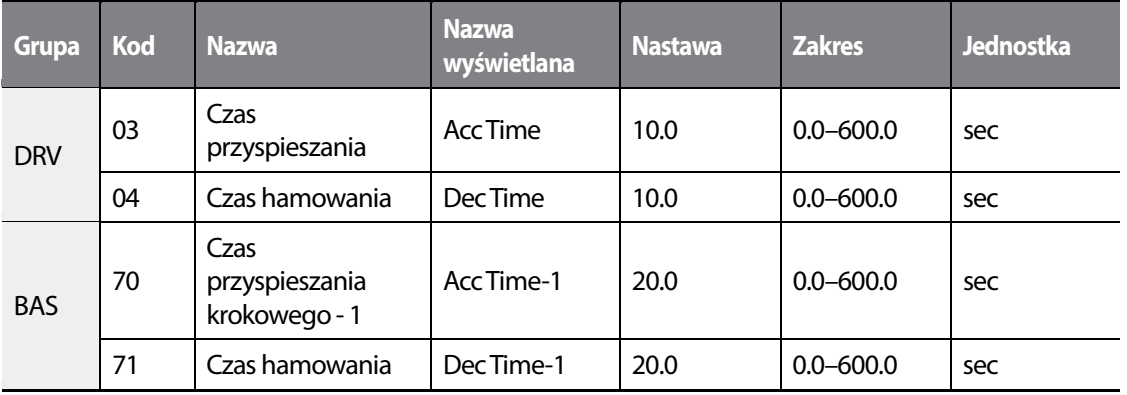

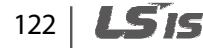

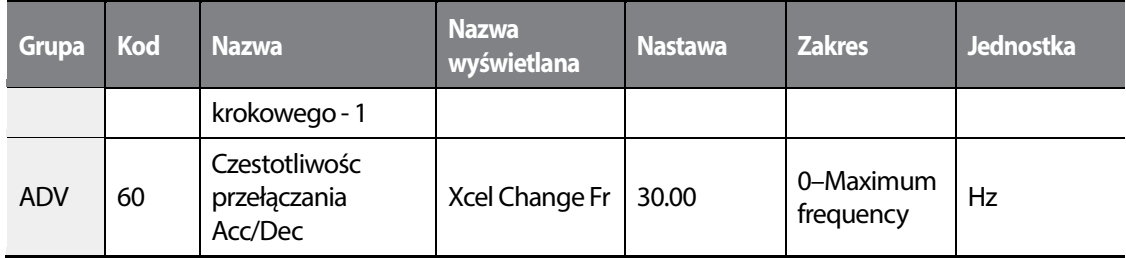

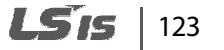

•

 $\sqrt{ }$ 

#### **Informacje dotyczące ustawiania częstotliwości przełączania czasu przyspieszania / zwalniania**

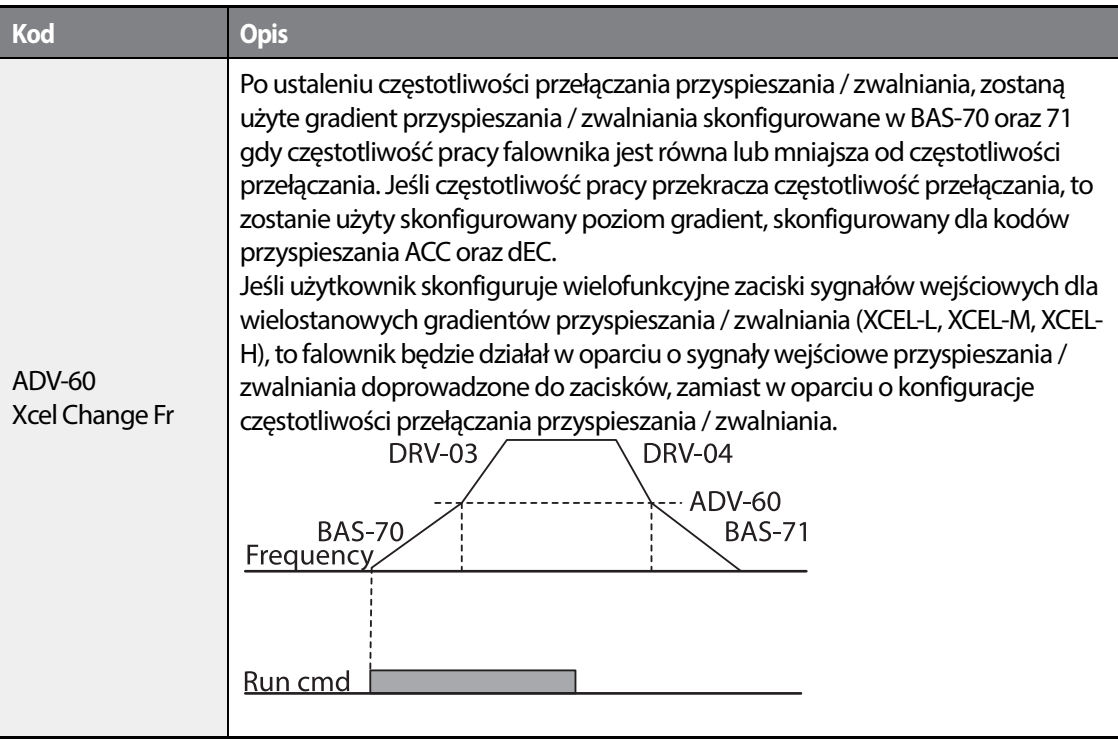

### 124 **LS15**

# **4.11 Konfiguracja wzorca przyspieszania / hamowania**

Krzywe przyspieszania i hamowania da się konfigurować. Do dyspozycji H100 oferuje krzywą liniową oraz typu S. . Liniowy wzorzec charakteryzuje się stałym liniowym wzrostem lub maleniem częstotliwości wyjściowej. W przypadku wzorca dla krzywej typu S, bardziej gładki lub bardziej łagodny wzrost lub spadek częstotliwości wyjściowej, idealny dla obciążeń o charakterze podobnym do wind/dźwigów lub drzwi wind, itd., poziom gradientu krzywej typu S może być dostosowywany z użyciem kodów ADV- 03–06 w grupie zaawansowanej Advanced.

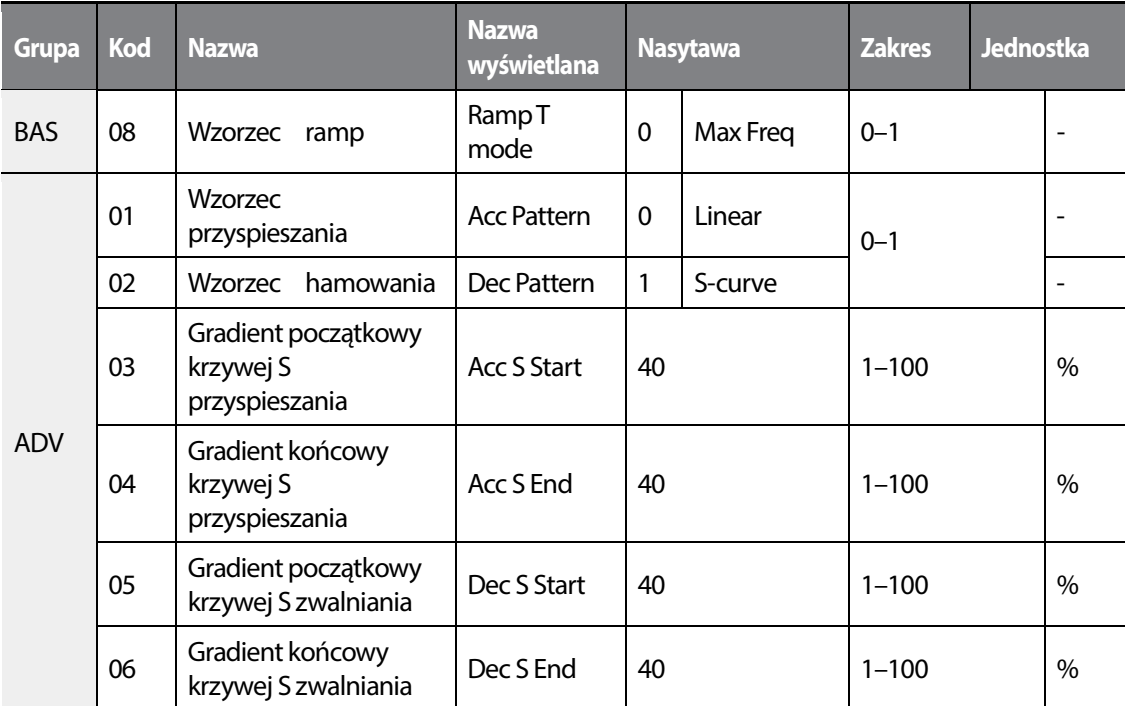

#### **Informacje dotyczące ustawiania wzorca przyspieszania/hamowania**

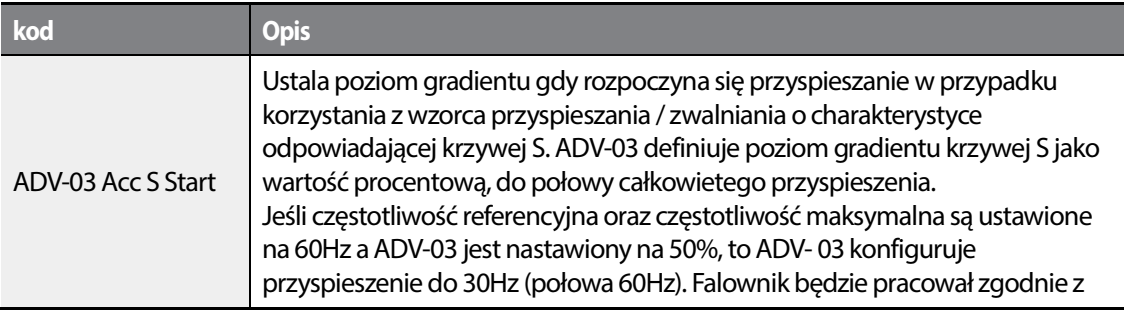

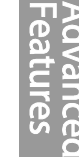

125

LSTS

•

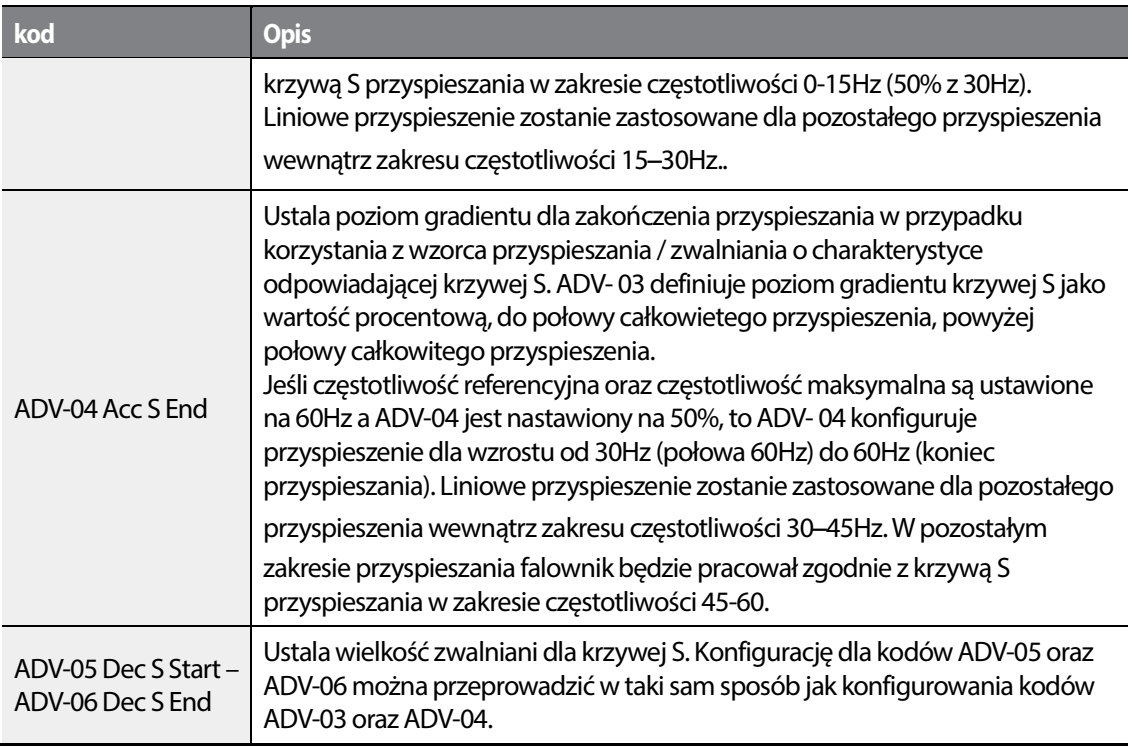

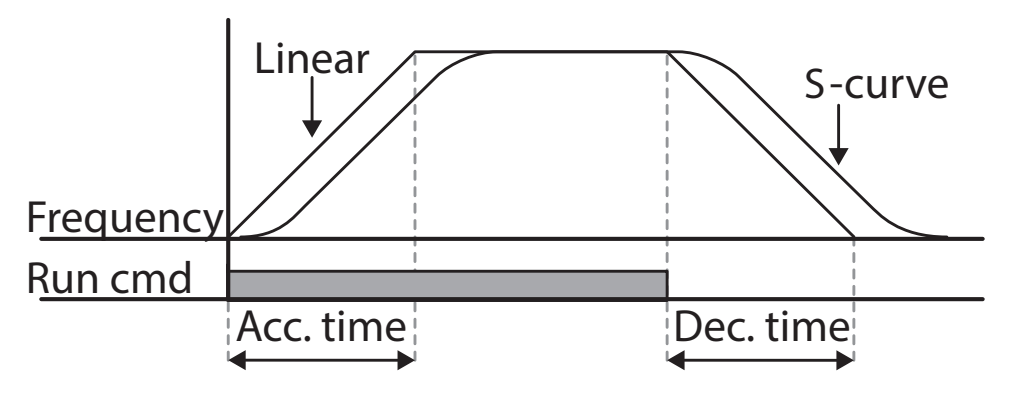

[Konfiguracja wzorca przyspieszania / zwalniania]

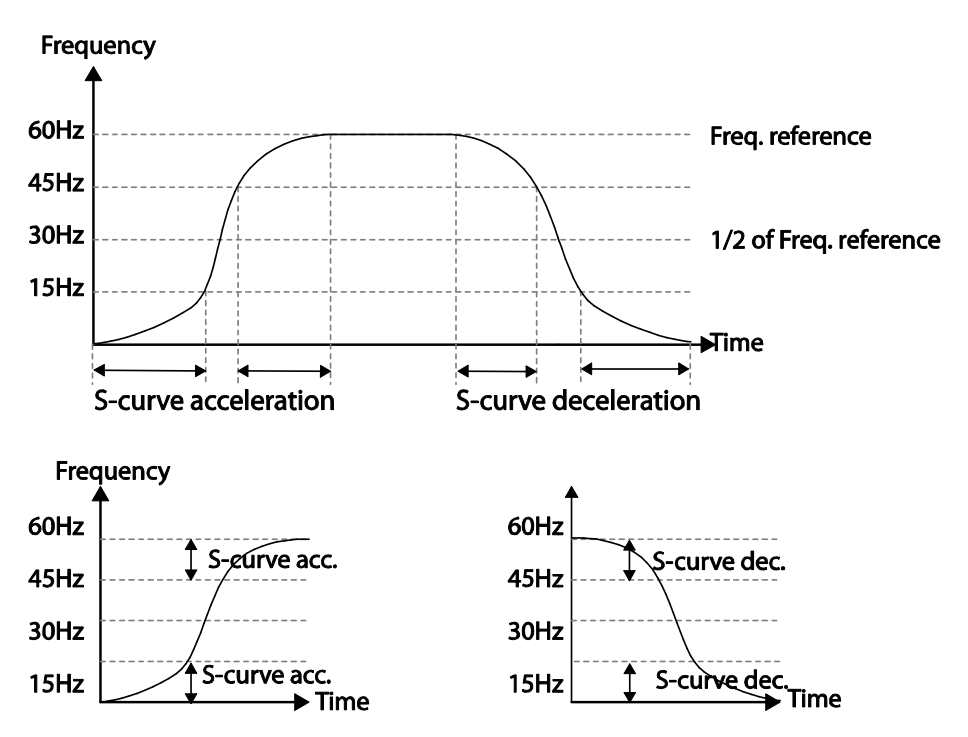

[Konfiguracja wzorca przyspieszania / zwalniania z wykorzystaniem krzywej S]

#### **Uwaga**

#### **Rzeczywisty czas przyspieszania / hamowania podcza stosowania krzywej typu S**

Rzeczywisty czas przyspieszania = skonfigurowany przez użytkownika czas przyspieszania + skonfigurowany przez użytkownika czas przyspieszania x początkowy poziom gradientu/2 + skonfigurowany przez użytkownika czas przyspieszania x końcowy poziom gradientu/2. Rzeczywisty czas przyspieszania = skonfigurowany przez użytkownika czas zwalniania + skonfigurowany przez użytkownika czas zwalniania x początkowy poziom gradientu/2 + skonfigurowany przez użytkownika czas zwalniania x końcowy poziom gradientu /2.

### Przestroga

Należy zwrócić uwagę, że rzeczywiste czasy przyspieszania / zwalniania stają się dłuższe niż czasy<br>przyspieszania / zwalniania zdefiniowane przez użytkownika w przypadku używania wzorców przyspieszania / zwalniania zdefiniowane przez użytkownika przyspieszania / zwalniania korzystających z krzywej S.

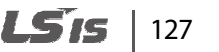

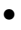

# **4.12 Zatrzymywanie funkcji przyspieszania / hamowania**

Do dowolonego wejścia cyfrowego przypsiać funckję XCEL Stop. Po wyzwoleniu wejściafalownik będzie operowac na częstotliwości , która miała miejsca podczas wyzwalania wejścia cyfrowego.

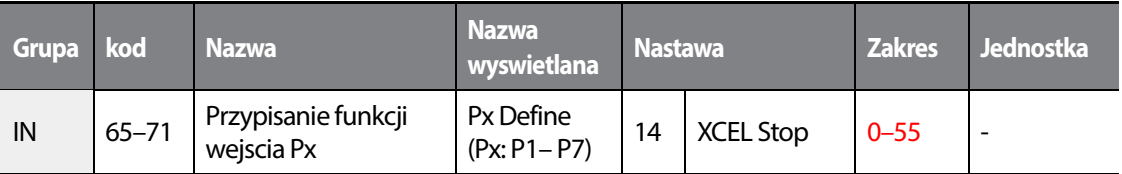

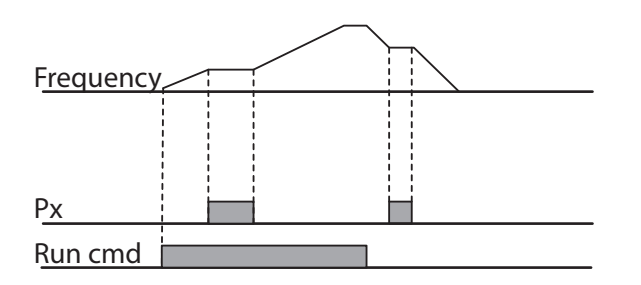

### 128 **LSTS**

# **4.13 Sterowanie V/f (napięcie/częstotliwość)**

Kontrola silnika za pomocą sterowania algorytmem V/f. Falownik kontroluje stały stosunek napięcia i do częstotliwości na wyjściu, w celu osiągnięcia możliwię najwyższego, stałego momentu w całym zakresie regulacji prędkości. Sterowanie V/f ma szczególne zastosowanie podczas operowania z wentylatorami i pompami.

### **4.13.1 Liniowy wzorzec V/f**

Liniowy wzorzec V/F (napięcie/częstotliwość) konfiguruje falownik w celu zwiększenia lub zmniejszenia napięcia wyjściowego ze stałą wartością dla różnych częstotliwości pracy w oparciu o charakterystyki V/F. Liniowy wzorzec V/F jest szczególnie użyteczny gdy stosuje się obciążenie o stałym momencie obrotowym.

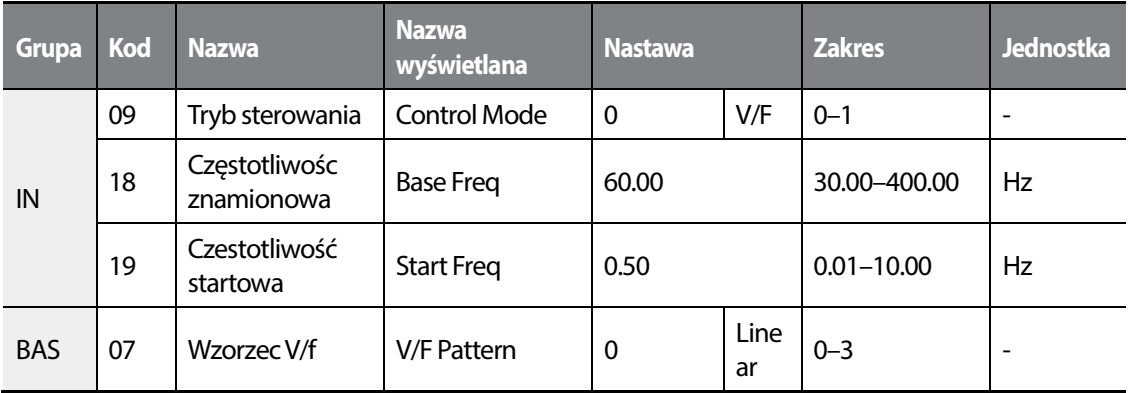

#### **Informacje dotyczące ustawiania liniowego wzorca V/F**

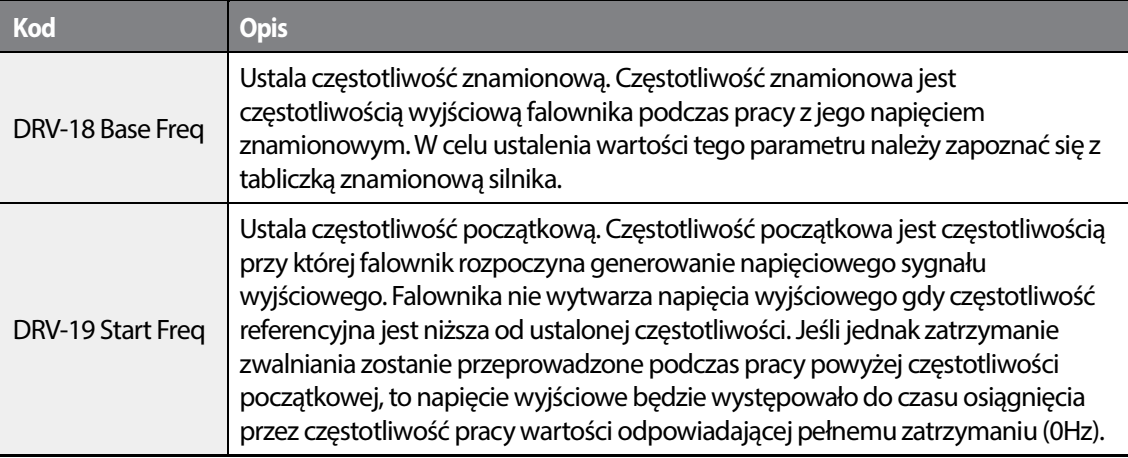

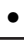

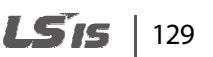

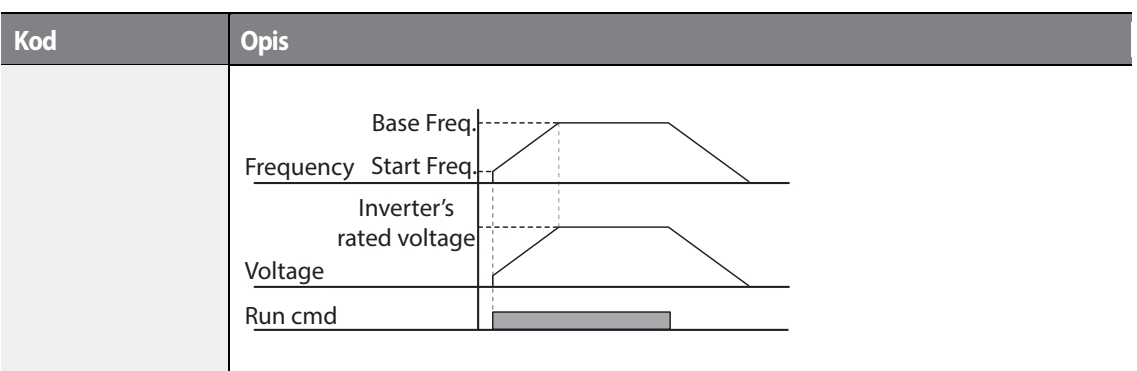

### **4.13.2 Kwadratowy wzorzec trybu pracy V/f**

Kwadratowy wzorzec sterowania V/f jest szczególnie pomocny podczas operowania z obciążeniami zmiennomomentowymi, takimi jak: pompy i wentylatory.

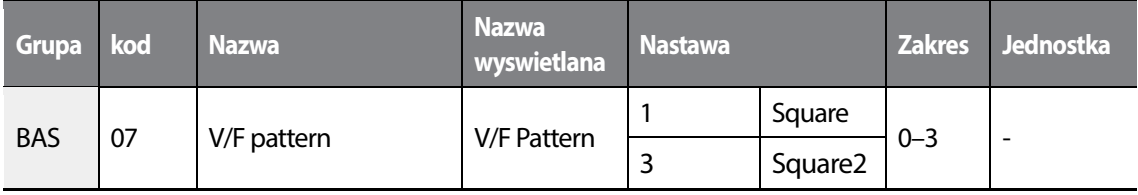

#### **Kwadratowy wzorzc pracy trybu U/f - ustawienia**

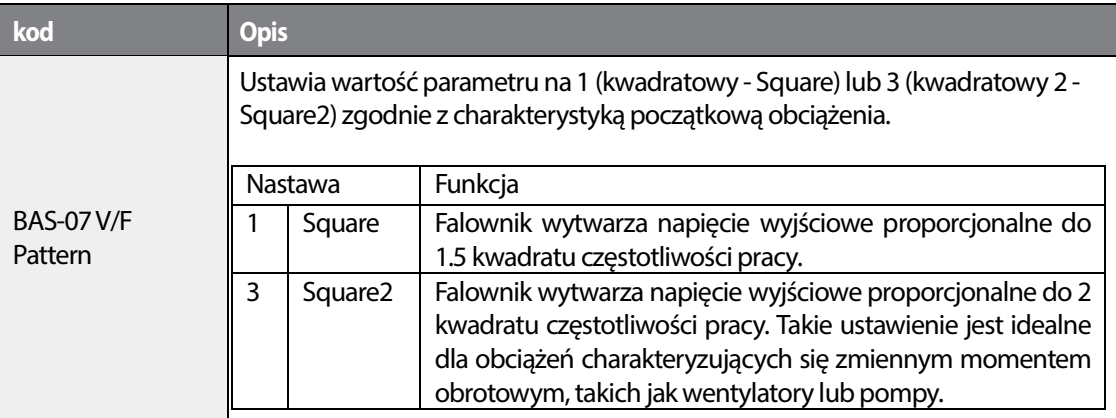

### 130 **LS1S**

### **4.13.3 Wzorzec użytkownia trybu V/f**

•

Г

H100 oferuje możliwość ustawienia własnej charakterystyki V/f w celu operowania ze szczególnymi rodzajami obciążeń.

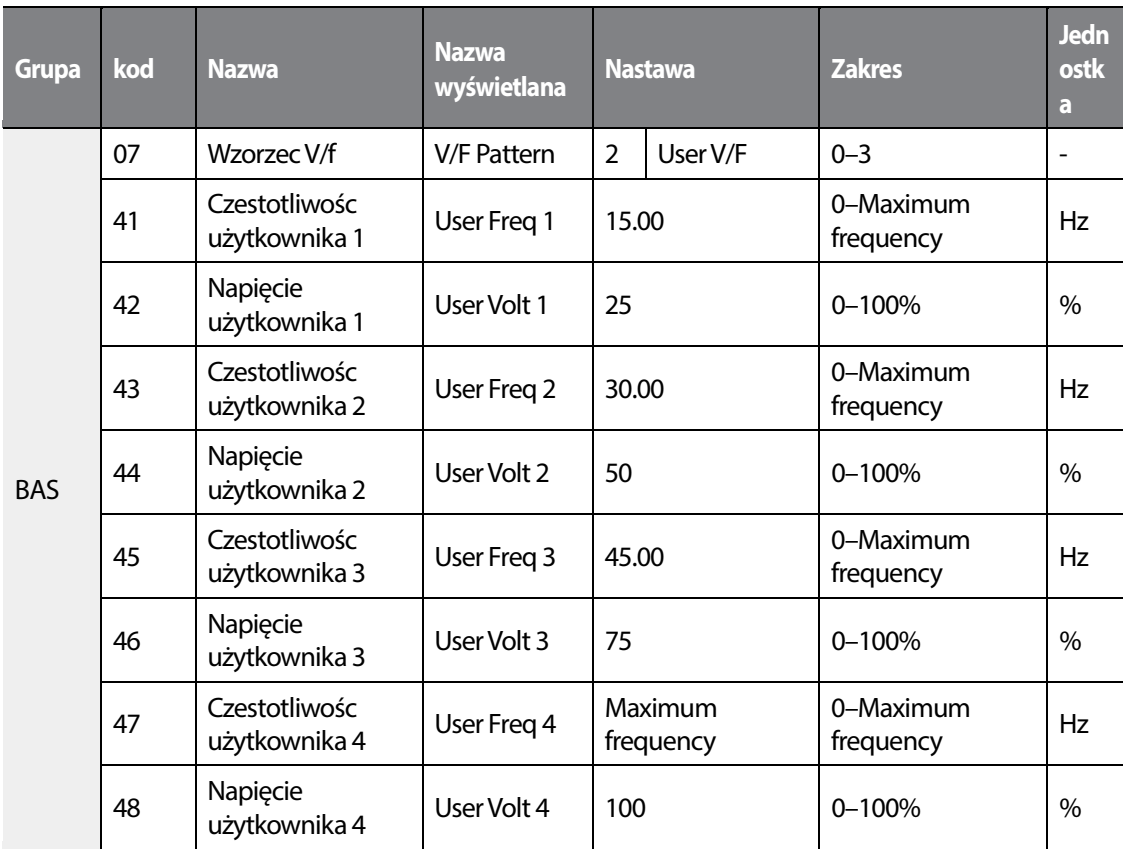

#### **Własny wzorzec V/f - ustawienia**

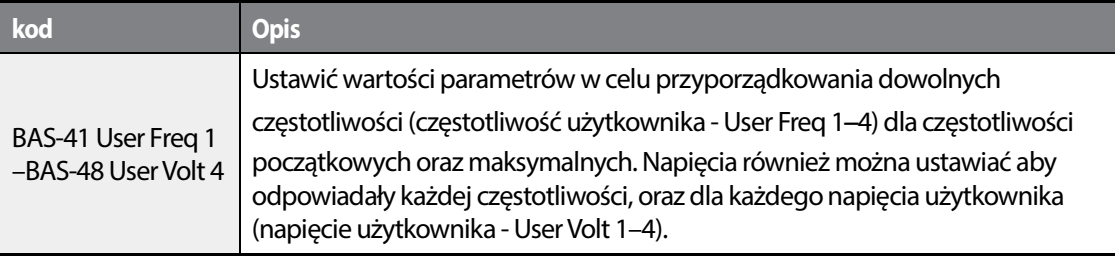

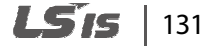

Napięcie wyjściowe odpowiadające wartości 100% na ilustracji poniżej jest oparte na ustawieniach parametrów BAS-15 (napięcie znamionowe silnika). Jeśli BAS-15 jest ustawiony na 0 to będzie ono zależne od napięcia wejściowego wejściowego.

### Przestroga

- Gdy używany jest normalny silnik indukcyjny, to należy uważać, aby nie skonfigurować wzorca Gdy używany jest normalny silnik indukcyjny, to należy uważać, aby nie skonfigurować wzorca<br>wyjściowego odbiegającego znacznie od liniowego wzorca V/F. Nieliniowe wzorce V/F mogą być przyczyną niewystarczającego momentu obrotowego lub przegrzania silnika na skutek nadmiernego wzbudzenia.
- Gdy używany jest wzorzec V/F użytkownika, to wzmocnienie momentu obrotowego dla ruchu w rzyczyną niewystarczającego momentu obrotowego lub przegrzania silnika na skutek<br>admiernego wzbudzenia.<br>Gdy używany jest wzorzec V/F użytkownika, to wzmocnienie momentu obrotowego dla ruchu w<br>przód (DRV-16) oraz wzmocnieni

# **4.14 Zwiększanie momentu obrotowego**

### **4.14.1 Ręczne podbicie momentu**

•

Ręczne zwiększanie momentu obrotowego umożliwia użytkownikom regulację napięcia wyjściowego podczas wolnej pracy lub uruchamiania silnika. Zwiększanie momentu obrotowego przy małej prędkości lub zwiększanie parametrów rozruchowych silnika poprzez ręczne zwiększanie napięcia wyjściowego. Należy skonfigurować ręczne zwiększanie momentu obrotowego podczas pracy z obciążeniami które wymagają dużego rozruchowego momentu obrotowego, takimi jak obciążenia występujące w windach oraz dźwigach.

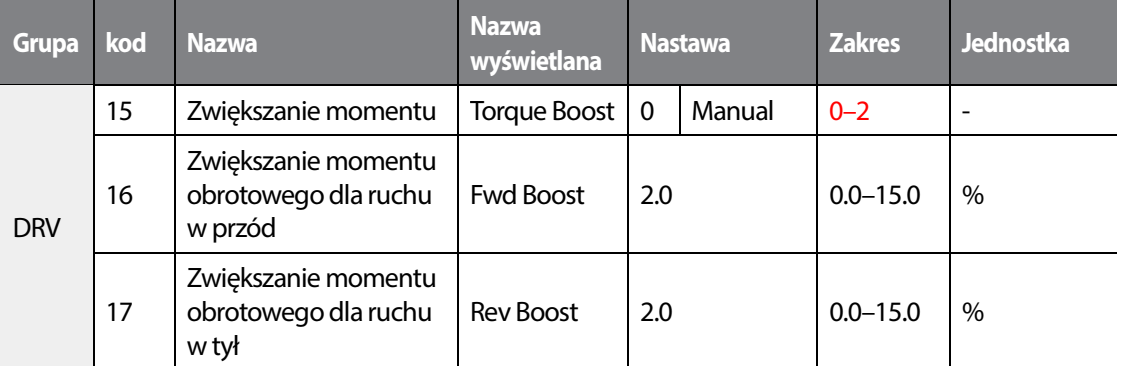

#### **Ręczne zwiększanie momentu - ustawienia**

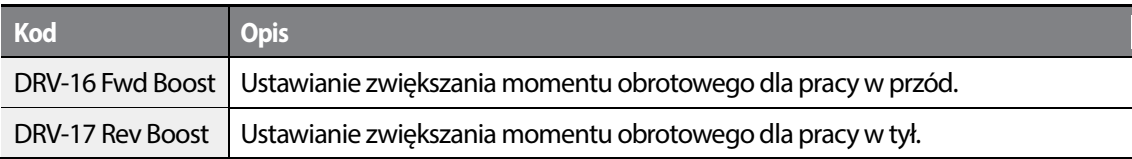

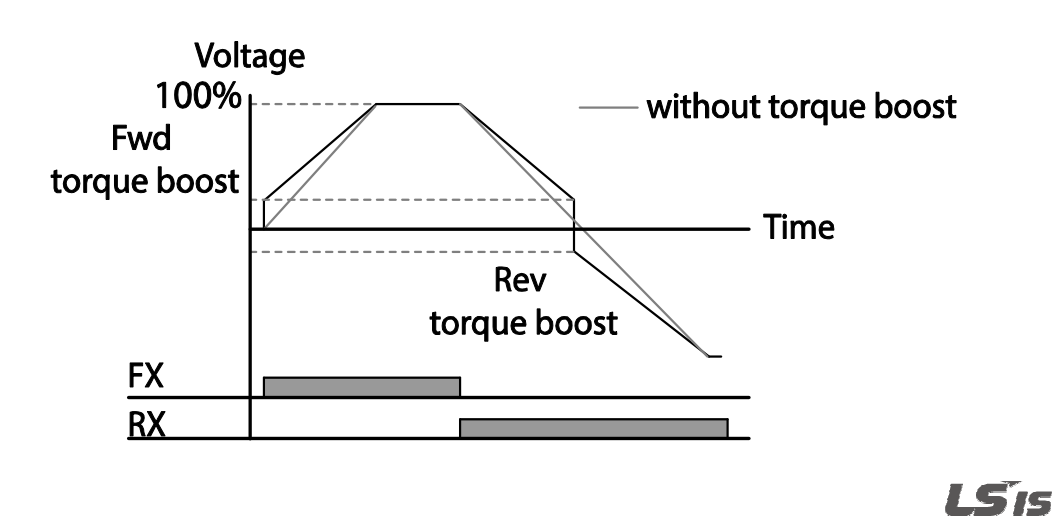

133

### Przestroga

Zbyt duże zwiększenie momentu obrotowego spowoduje nadmierne wzbudzenie oraz przegrzanie silnika.

### **4.14.2 Automatyczne zwiększanie momentu obrotow obrotowego**

Automatyczne zwiększanie momentu obrotowego umożliwia falownikowi automatyczne obliczenie napięcia wyjściowego potrzebnego do zwiększenia momentu obrotowego w oparciu o wprowadzone parametru silnika. Automatyczne zwiększanie momentu obrotowego wymaga parametrów związanych z silnikiem, takich jak rezystancja stojana, indukcyjność, oraz prąd przy braku obciążenia, dlatego zanim możliwe będzie skonfigurowanie automatycznego zwiększania momentu obrotowego, musi zostać przeprowadzone automatyczne dopasowanie (BAS-20) [Patrz rozdział "Autotuning"]. Podobnie jak w ręcznym zwiększaniu momentu obrotowego, konfigurację automatycznego zwiększania momentu obrotowego należy (BAS-20) [Patrz rozdział "Autotuning"]. Podobnie jak w ręcznym zwiększaniu momentu<br>obrotowego, konfigurację automatycznego zwiększania momentu obrotowego należy<br>wykonywać w przypadku pracy z obciążeniem wymagającym dużego obrotowego, takim jak windy lub dźwigi . utomatyczne zwiększanie momentu obrotowego umożliwia falownikowi automatyczne<br>bliczenie napięcia wyjściowego potrzebnego do zwiększenia momentu obrotowego w oparciu<br>wprowadzone parametru silnika. Automatyczne zwiększanie m

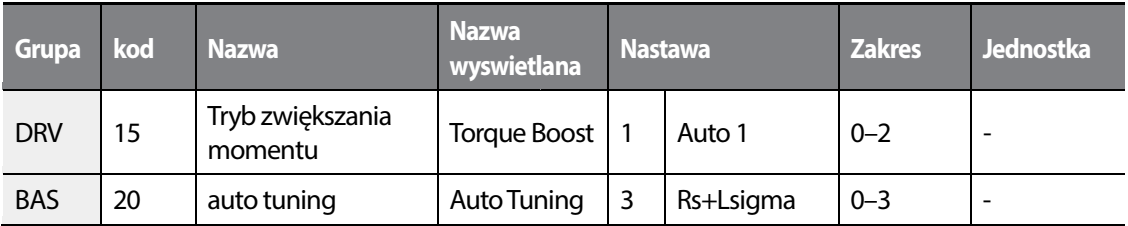

### **4.14.3 Automatyczne zwiększanie momentu 2 2 (bez funkcji autotuning)**

Adjustując wartośc parametru DRV-15 (ATB Volt Gain), 15 Gain), możliwe jest zautomatyczne zwiększanie momentu obrotowego silnika bez konieczności wykonywania funkcji autotuningu silnika zności autotuningu silnika. Wartość nastawiona w DRV-15 (ATB Volt Gain) daje wytyczne co do wartości podbijania momentu startowego.

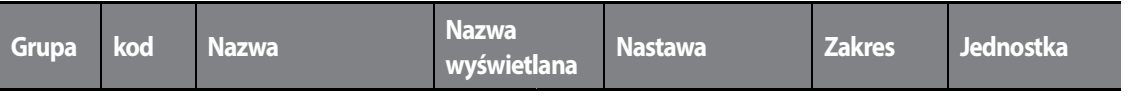

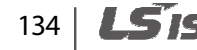

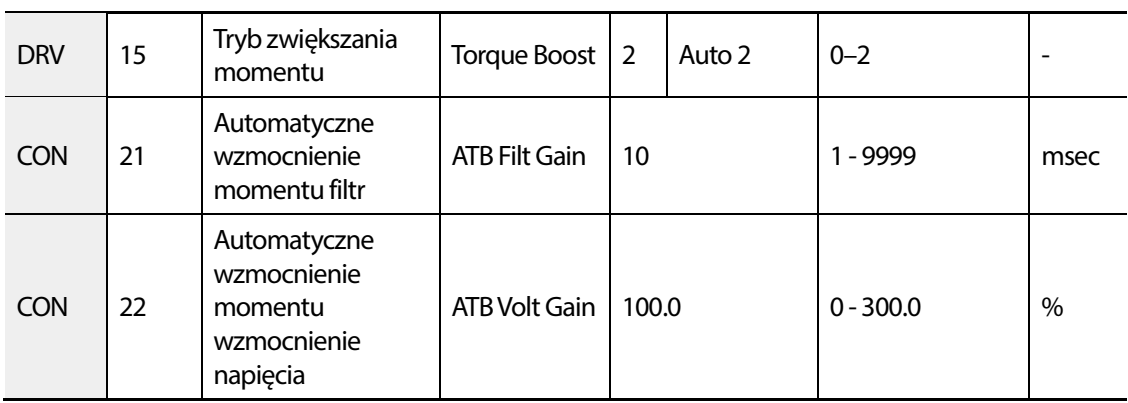

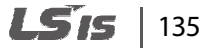

•

 $\sqrt{ }$ 

# **4.15 Nastawa napięci wyjściowego**

Ustawienia napięcia wyjściowego są potrzebne gdy napięcie znamionowe silnika różni się od napięcia wejściowego falownika. Ustawić BAS -15 w celu skonfigurowania znamionowego napięcia roboczego silnika. Ustawione napięcie staje sie napięciem wyjściowym dla częstotliwości podstawowej falownika. Gdy falownik pracuje powyżej częstotliwości podstawowej, oraz gdy napięcie znamionowe silnika jest niższe od napięcia wejściowego falownika, to falownik reguluje napięcie i dostarcza silnikowi napięcie ustawione w BAS -15 (napięcie znamionowe silnika). Jeśli napięcie znamionowe silnika jest wyższe od napięcia wejściowego falownika, to falownik będzie dostarczał swoje napięcie wejściowe do silnika.

Jeśli kod BAS -15 (napięcie znamionowe silnika) jest nastawiony na 0, to falownik koryguje napięcie wyjściowe w oparciu o napięcie wejściowe odpowiadające stanowi zatrzymania. Jeśli częstotliwość jest wyższa od częstotliwości podstawowej, gdy napięcie wejściowe jest niższe od ustawienia parametru, to napięcie wejściowe będzie napięciem wyjściowym falownika.

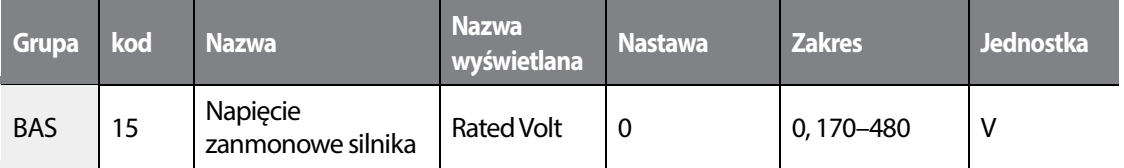

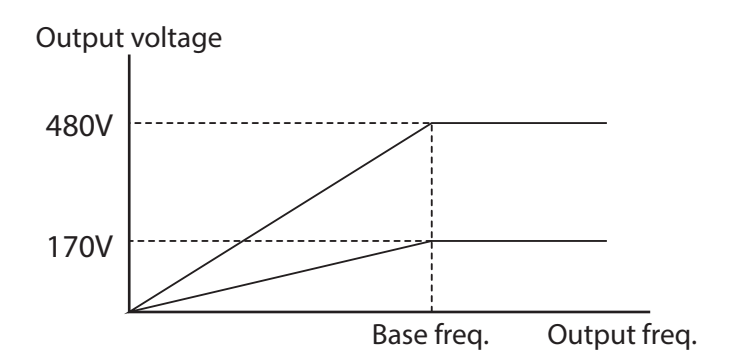

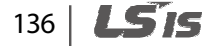

# **4.16 Nastawa trybu startu falownika**

Wybierz odpowiednią dla aplikacji metodę startu falownika po podaniu odpowiednieg sygnału sterującego.

### **4.16.1 Start z przyspieszaniem ACC**

•

Jest to najbardziej ogólna metoda startu. Po otrzymaniu komendy start, falownik rozpędza silnik wedle rampy startowej ACC do zadanej częstotliwości pracy.

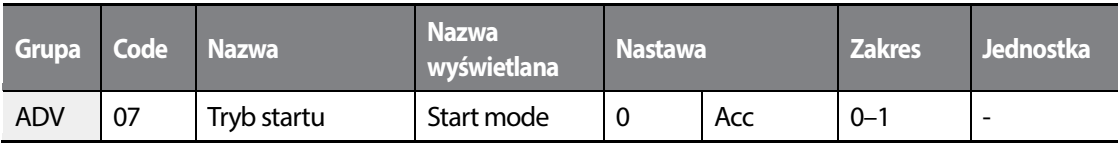

### **4.16.2 Start po hamowaniu stałoprądowym**

Ten tryb uruchamiania dostarcza stałe napięcie do silnika, przez ustalony czas , w celu zapewnienia hamowania stałoprądowego zanim falownik rozpocznie przyspieszanie silnika. Jeśli silnik obraca się dalej dzięki swojej bezwładności, hamowanie stałoprądowe zatrzyma silnik, pozwalając na jego przyspieszanie od stanu zatrzymania. Hamowanie stałoprądowe może być również stosowane z hamulcem mechanicznym podłączonym do wału silnika.

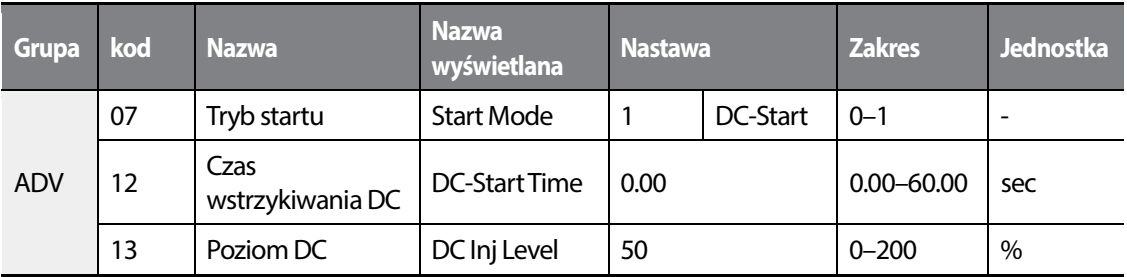

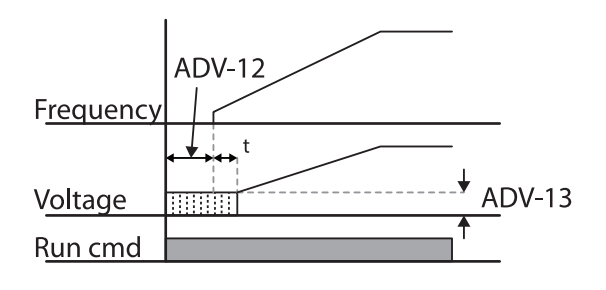

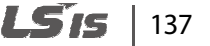

#### Przestroga

Wielkość wymaganego hamowania stałoprądowego zależy od prądu znamionowego silnika. Nie stosować wartości rezystancji hamowania stałoprądowego które mogłyby powodować pobór stosować wartości rezystancji hamowania stałoprądowego które mogłyby powodować pobór<br>prądu przekraczający prąd znamionowy falownika. Jeśli rezystancja hamowania stałoprądowego jest zbyt duża, lub czas hamowania zbyt długi, to silnik może się się przegrzać lub ulec uszkodzeniu. zbyt długi, to silnik może się się przegrzać lub ulec<br>D**pu**<br>u falownika dla danej aplikacji.<br>Prampy stopu DEC<br>otrzymaniu komendy stop, falownik zwalnia do zera wedle

# **4.17 Wybór trybu stopu**

Wybierz odpowiednią metoda stopu falownika dla danej aplikacji.

### **4.17.1 Zatrzymanie wedle rampy stopu DEC**

W tej metodzie stopu falownika, po otrzymaniu komendy stop, falownik zwalnia nastawionej rampy DEC.

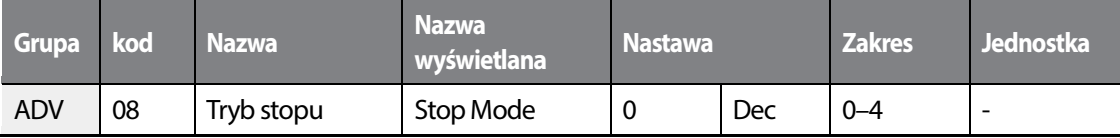

#### ILS IC 138

### **4.17.2 Stop po hamowaniu stałoprądowym**

Po osiągnięciu czestotliwości hamowania DC, falownik rozpoczyna operację wstrzykiwania napięcia DC do silnika. Po podaniu komendy stop , falownik rozpoczyna hamowanie. Po osiągnięciu czestotliwości ustawionej w ADV-17, falowni wstrzykuje napięcie DC do silnika i zatrzymuje go.

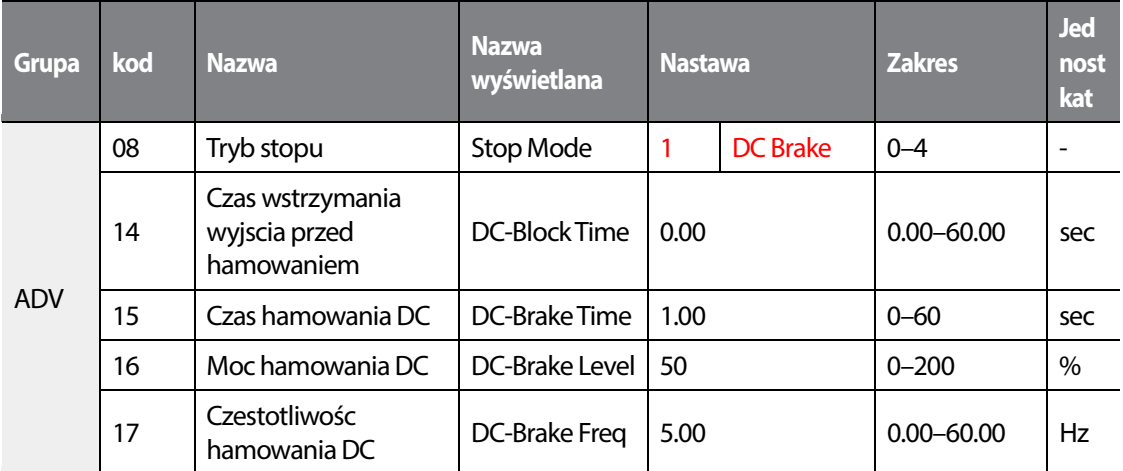

#### **Stop po hamowaniu stałoprądowym - informacje**

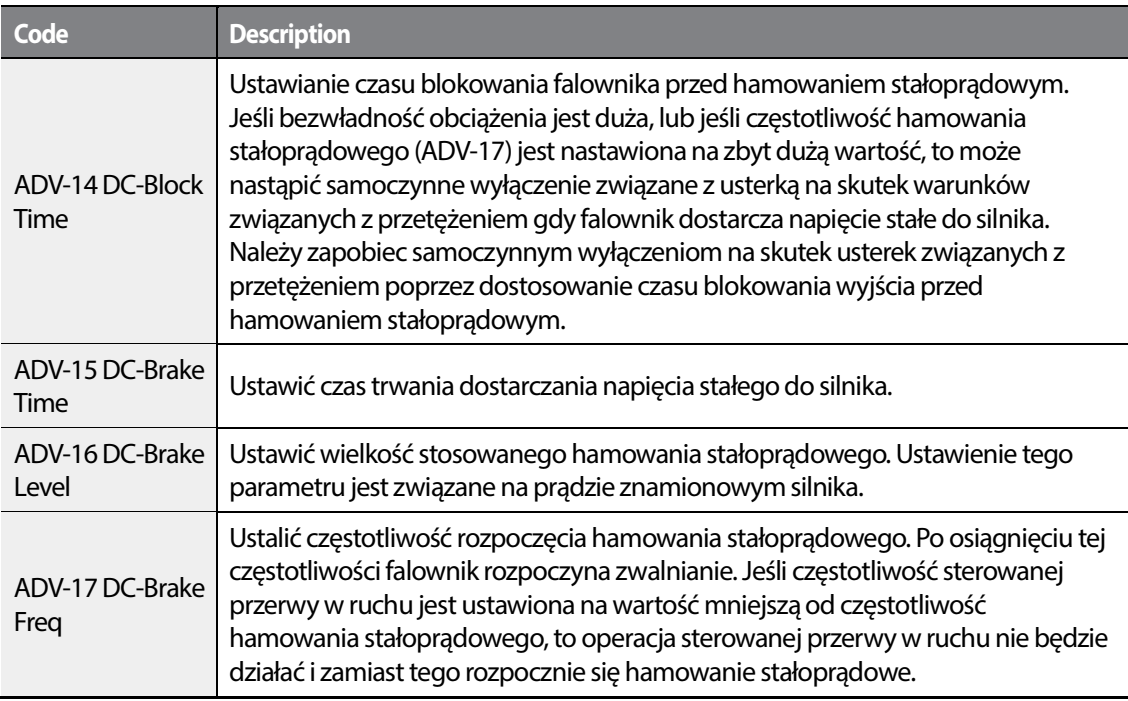

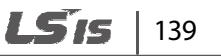

#### Przestroga

- Należy zwrócić uwagę, że silnik może ulec przegrzaniu lub uszkodzeniu w przypadku zbyt intensywnego hamowania stałoprądowego silnika, lub zbyt długiego czasu hamowania stałoprądowego. • Należy zwrócić uwagę, że silnik może ulec przegrzaniu lub uszkodzeniu w przypadku zbyt<br>intensywnego hamowania stałoprądowego silnika, lub zbyt długiego czasu hamowania<br>stałoprądowego.<br>• Hamowanie stałoprądowe konfiguruje
- przegrzaniu lub uszkodzeniu silników, nie należy nastawiać wartości prądu większej od prądu nie znamionowego silnika.

### **4.17.3 Hamowanie wolnym wybiegiem wolnym**

Przy tym trybie stopu, po otrzymaniu komendy stop, falownik odcina się od silnika, który hamuje własną bezwładnością.

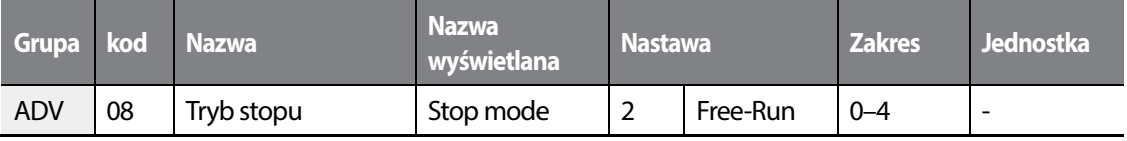

## $140$   $\overline{\phantom{1}}$   $\overline{\phantom{1}}$   $\overline{\phantom{1}}$  is

### Przestroga

•

Należy zwrócić uwagę, że jeśli występuje duża bezwładność po stronie wyjściowej, a silnik pracuje z dużą prędkością, to bezwładność obciążenia spowoduje że silnik będzie kontynuował ruch obrotowy nawet gdy wyjście falownika bedzie zablokowane ależy zwrócić uwagę, że jeśli występuje duża bezwładność po stronie wyjściowej, a silnik pracuje<br>użą prędkością, to bezwładność obciążenia spowoduje że silnik będzie kontynuował ruch obroto<br>awet gdy wyjście falownika bedzi

## **4.17.4 Hamowanie na granicy napięcia na szynie DC szynie DC**

Gdy napięcie stałe falownika wzrasta powyżej określonego poziomu z powodu oddawania energii przez silnik, to uruchamia się system kontroli w celu dostosowania poziomu zwalniania albo w przez silnik, to uruchamia się system kontroli w celu dostosowania poziomu zwalniania albo w<br>celu ponownego przyspieszania silnika w celu zmniejszenia zwracanej energii. Hamowanie na granicy napięcia na szynie DC, może być wykorzystywane gdy potrzebne są krótkie czasy zwalniania bez rezystorów hamowania, lub gdy potrzebne jest optymalne zwalnianie bez powodowania samoczynnego wyłączenia na skutek zbyt wysokiego napięcia że być wykorzystywane gdy potrzebne są kr<br>zania, lub gdy potrzebne jest optymalne zwa<br>łączenia na skutek zbyt wysokiego napięcia.

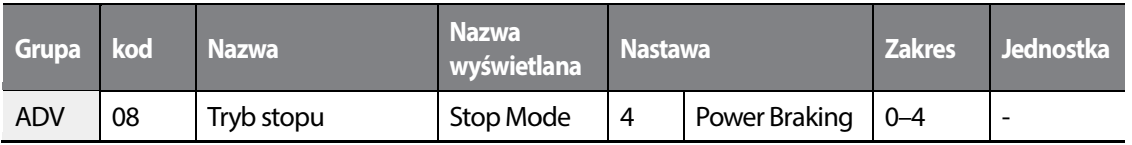

### Przestroga

.

- Aby zapobiec przegrzaniu lub uszkodzeniu silnika, nie należy stosować hamowania na granicy napięica na szynie DC w przypadku obciążeń które wymagają częstego hamowania.
- Zapobieganie utknięciu oraz hamowanie na granicy napięcia na szynie DC granicy działają tylko podczas

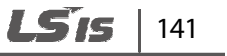

zwalniania, a hamowanie na granicy DC ma priorytet nad zapobieganiem utknięciu. Innymi słowy, gdy zarówno PRT-50 (zapobieganie utknięciu oraz hamowanie z użyciem strumienia magnetycznego) jak i ADV-08 (hamowanie na granicy napięcia na szynie DC) są skonfigurowane, hamowanie na granicy napięcia na szynie DC będzie miało pierwszeństwo i zadziała.

- Należy zwrócić uwagę, że jeśli czas zwalniania jest zbyt krótki, lub jeśli bezwładność obciążenia jest zbyt duża, to może wystąpić samoczynne wyłączenie na skutek usterki związanej ze zbyt wysokim napięciem.
- Trzeba być świadomym, że w przypadku zatrzymania wolnym wybiegiem rzeczywisty czas hamowania może być dłuższy od ustalonego wcześniej czasu hamowania.

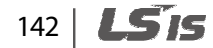

# **4.18 Limit czestotliwości**

Czestotliwośc pracy może być ograniczona z dołu i z góry na dwa sposoby: przy użycie czetsotliwości startowej i maksymalnej oraz przy użyciu granic częstotliwości.

### **4.18.1 Limity częstotliwości w oparciu o częstotliwość startową i maksymalną**

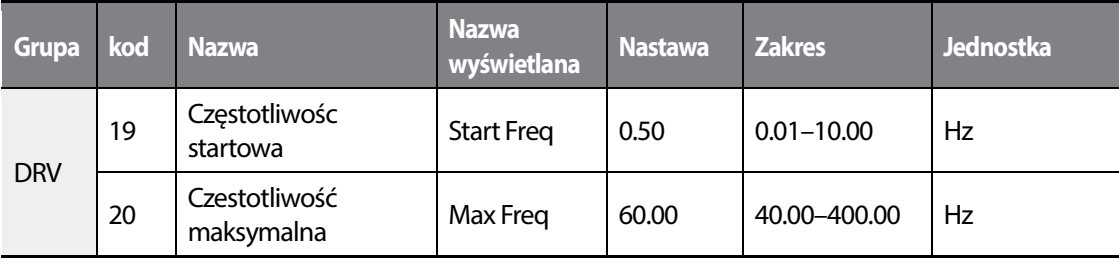

#### **Ograniczenie częstotliwości z wykorzystaniem częstotliwości maksymalnej oraz częstotliwości startowej – informacje dotyczące ustawiania**

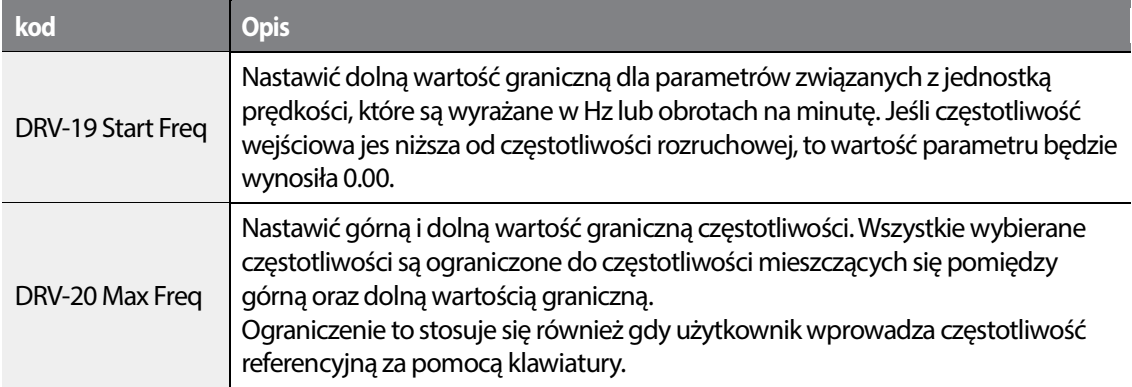

### **4.18.2 Ograniczenie częstotliwości za pomoca limitu częstotliwości**

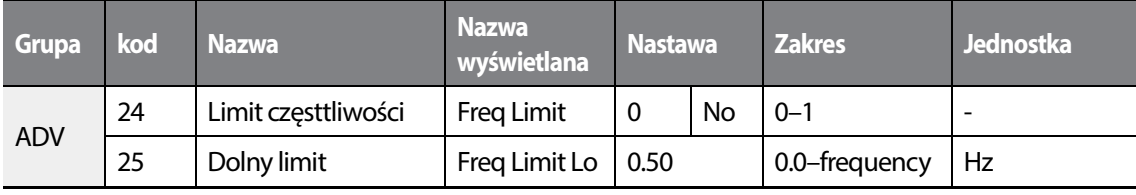

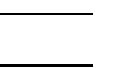

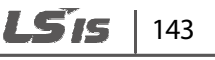

•

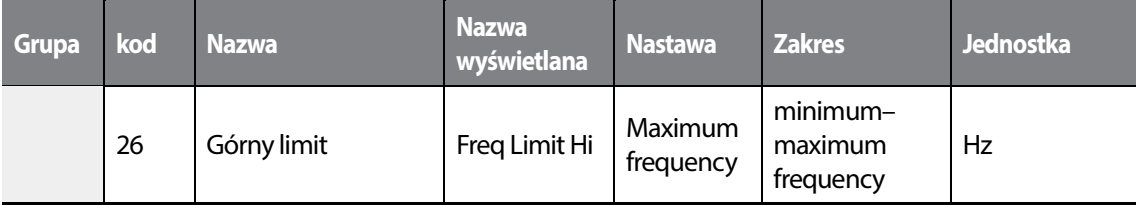

#### **Ograniczenie częstotliwości z wykorzystaniem limitu czętsotliwości – informacje dotyczące ustawiania**

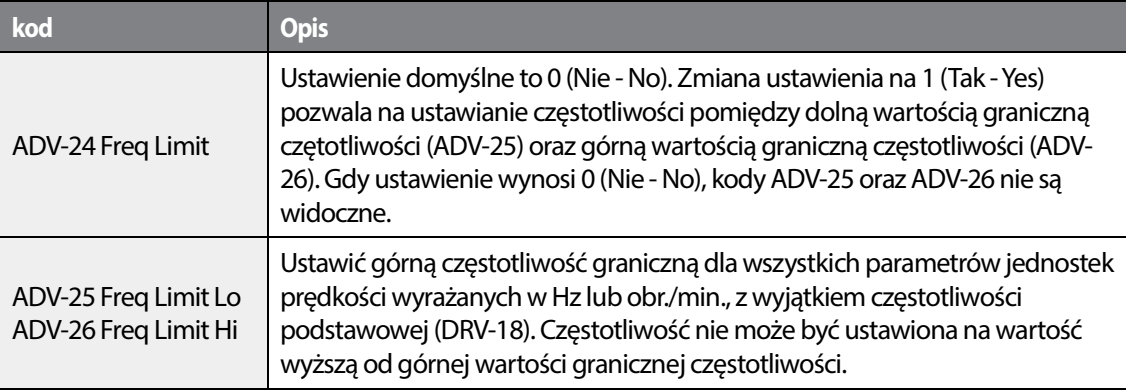

without upper / lower limits

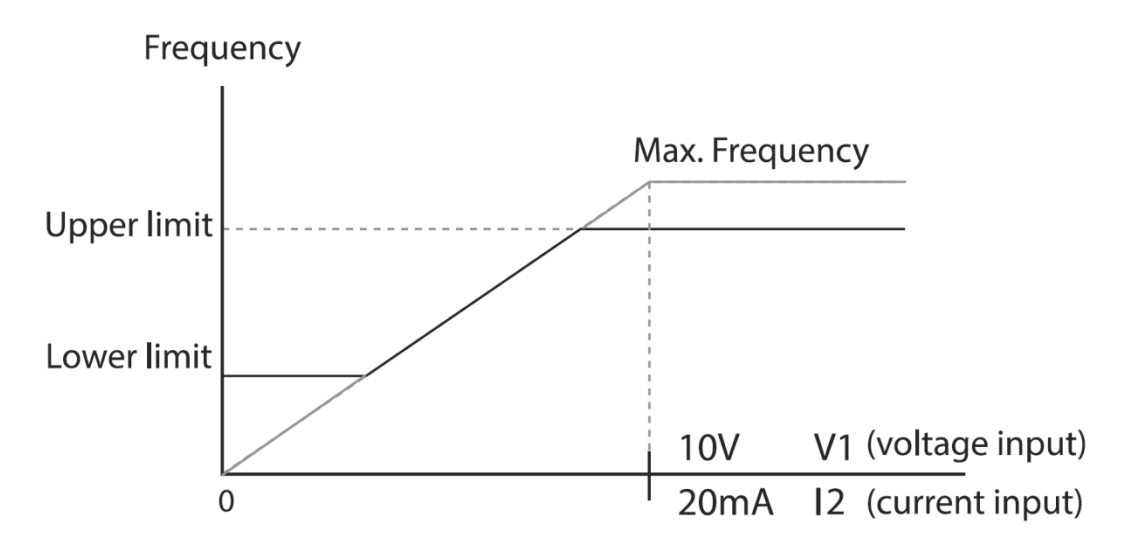

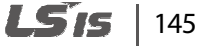
### **4.18.3 Omijanie czestotliwości**

Pomijanie częstotliwości wykorzystuje się w celu uniknięcia czętotliwości rezonansów mechnicznych. Skoki poprzez pasma czętotliwości następują gdy silnik przyspiesza lub zwalnia. Częstotliwości pracy nie mogą być ustalanie w granicach ustalonego pasma skoku częstotliwości.

Gdy nastawa częstotliwości zostaje zwiększona, podczas gdy wartość nastawy parametru częstotliwości (napięcie, prąd, komunikacja RS-485, ustawianie za pomocą klawiatury, itd.) znajduje się w granicach pasma skoku częstotliwości, to częstotliwość zostanie utrzymana na dolnej wartości granicznej pasma częstotliwości. Następnie częstotliwość zostanie zwiększona gdy nastawa parametru częstotliwości przekracza zakres częstotliwości używanych przez pasmo skoku częstotliwości.

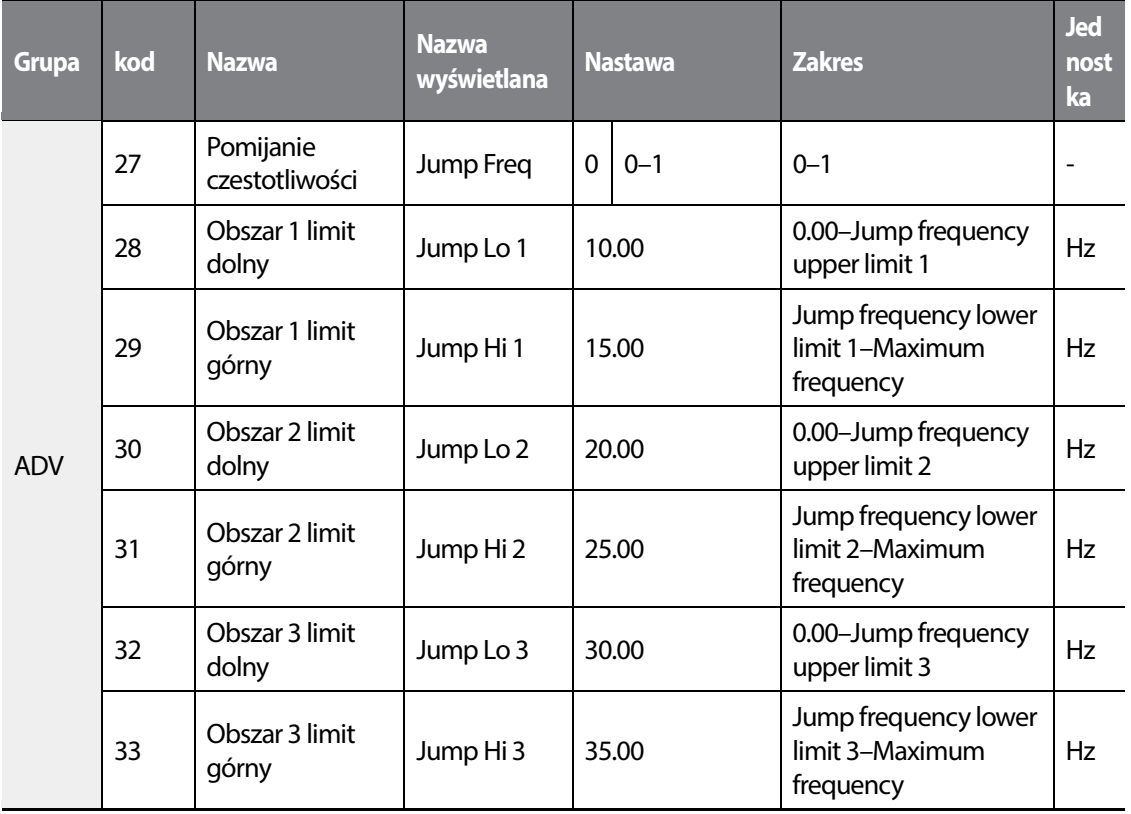

### $146$   $\overline{\phantom{1}}$   $\overline{\phantom{1}}$

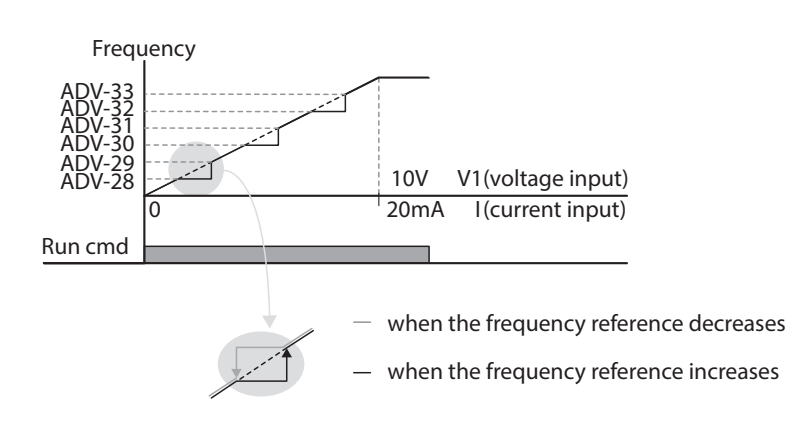

•

# **4.19 Drugie źródło sterowania**

Możliwa jest praca z dwoma źródłami sterowania. Dotyczy się to zarówno sygnałów start/stop jak i częstotliwości. Funkcja jest szczególnie pomocna, gdy sygnały sterujące mają być wysyłane z dwóch różnych źródeł, lub do przełączania sterowania zdalnego i okalnego.

W tym celu nalezy ustawić parametr IN-65–71 na wartość15 (2nd Source). Dowolne wejscie cyfrowe z przypisaną funkcją drugiego źródła, po wyzwoleniu, przełączy źródło sterowania.

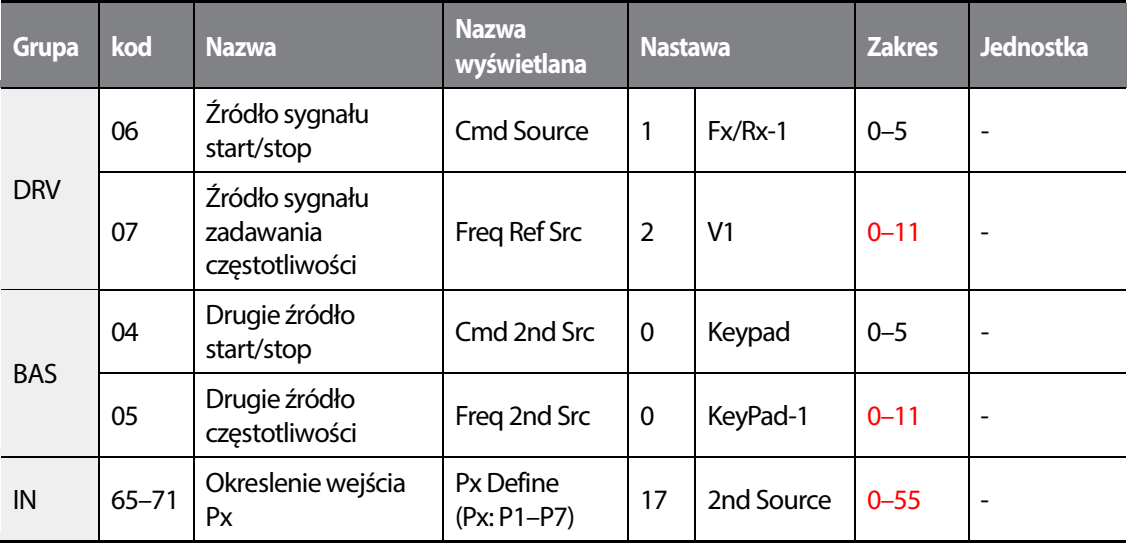

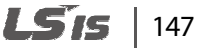

#### **Informacje dotyczące ustawiania 2-go sygnału sterującego**

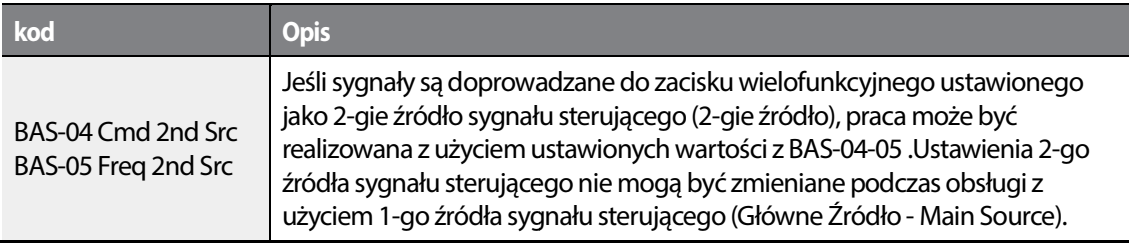

#### *O* Caution

• Przy ustawianiu wielofunkcyjnego zacisku na 2-gie źródło sygnału sterującego (2nd Source) i doprowadzeniu sygnału włączenia (On), stan pracy zostaje zmieniony ponieważ ustawienie doprowadzeniu sygnału włączenia (On), stan pracy zostaje zmieniony ponieważ ustawienie<br>częstotliwości oraz sygnału sterującego Operation zostanie zmienione na 2-gi sygnał sterujący. Przed przeniesieniem sygnału wejściowego (wejścia) do zacisku wielofunkcyjnego należy się Przed przeniesieniem sygnału wejściowego (wejścia) do zacisku wielofunkcyjnego należy się<br>upewnić, że 2-gi sygnał sterujący jest prawidłowo ustawiony. Należy zwrócić uwagę, że jeśli czas hamowania będzie zbyt krótki lub gdy bezwładność lub obciążenie będą zbyt duże, może wystąpić samoczynne wyłączenie spowodowane usterką związaną ze zbyt wysokim napięciem.

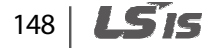

# **4.20 Kontrola listwy wejść/wyjść**

Możliwe jest dostosowanie reakcji wejsć cyfrowych na sygnały sterujące.

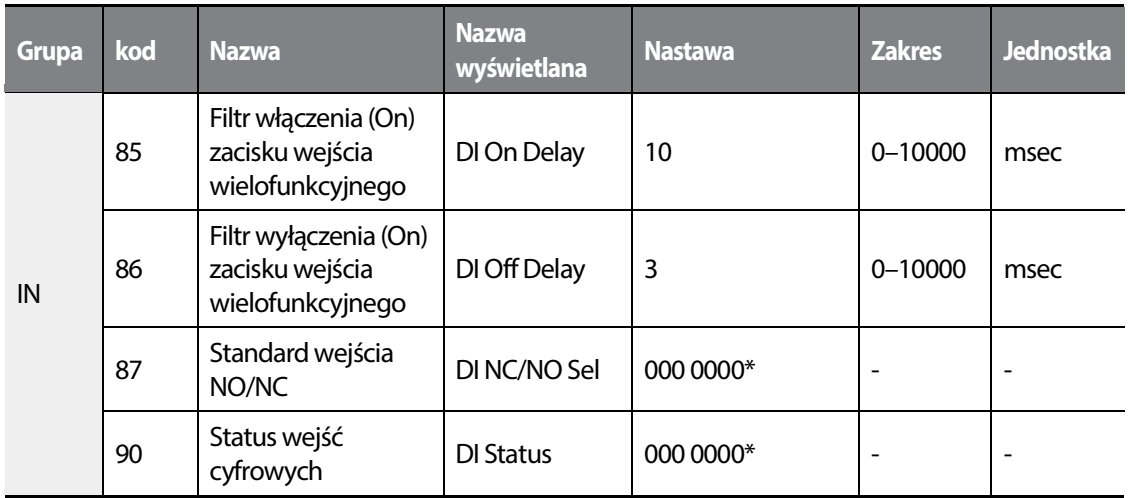

\* Ostatni bit odpowiada wejściu pierwszemu a pierwszy ostatniemu.

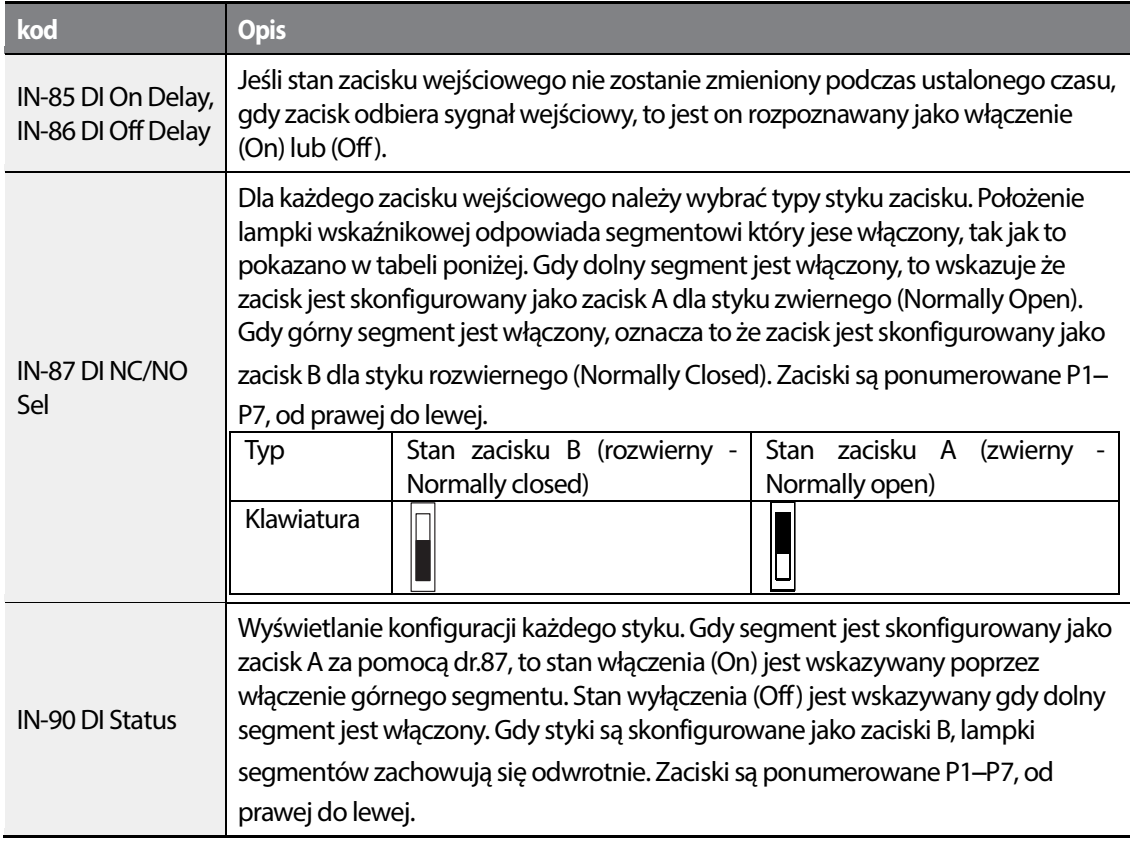

•

Г

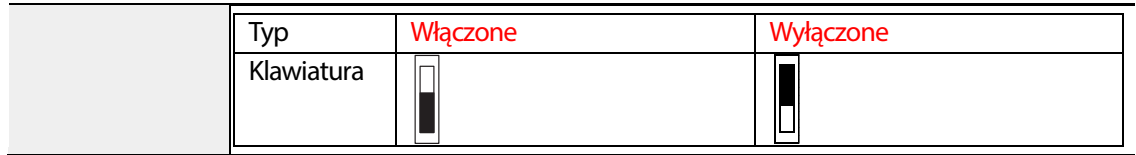

### **4.21 Opóźnienie załączenia/wyłączenia wejsć cyfrowych**

Możliwe jest korzystanie z układów czasowych przypisanych do danych wejśc cyfrowych.

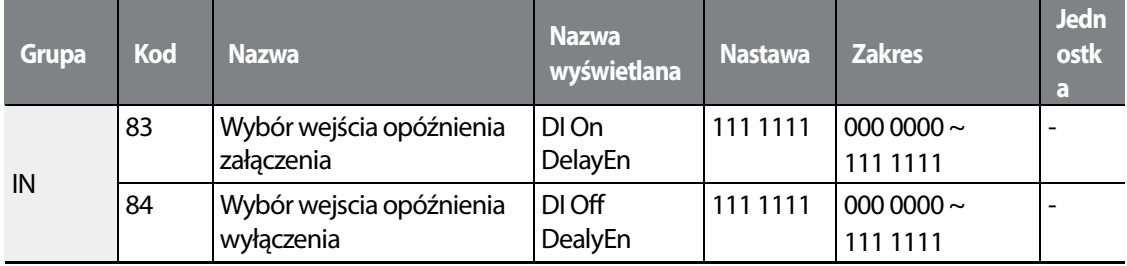

#### **Opóźnione załączanie/wyłączanie wejśc cyfrowych - informacje.**

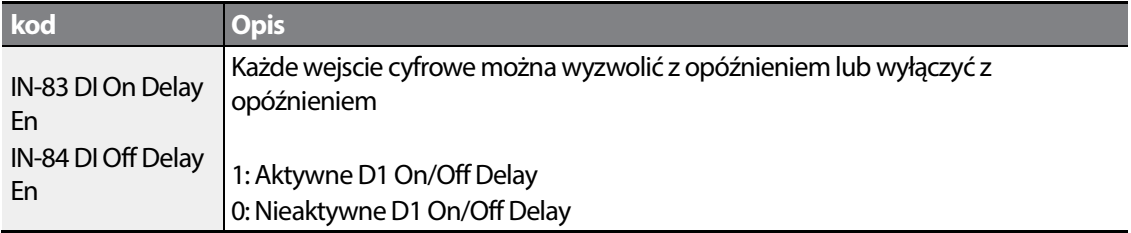

### 150 **LSTS**

# **5 Nauka zaawansowanych funkcji**

•

Г

Ten rozdział opisuje zaawansowane funkcje przemiennika częstotliwości H100. Należy sprawdzić odnośnik do strony w tabeli aby zobaczyć szczegółowy opis dla każdej spośród zaawansowanych funkcji.

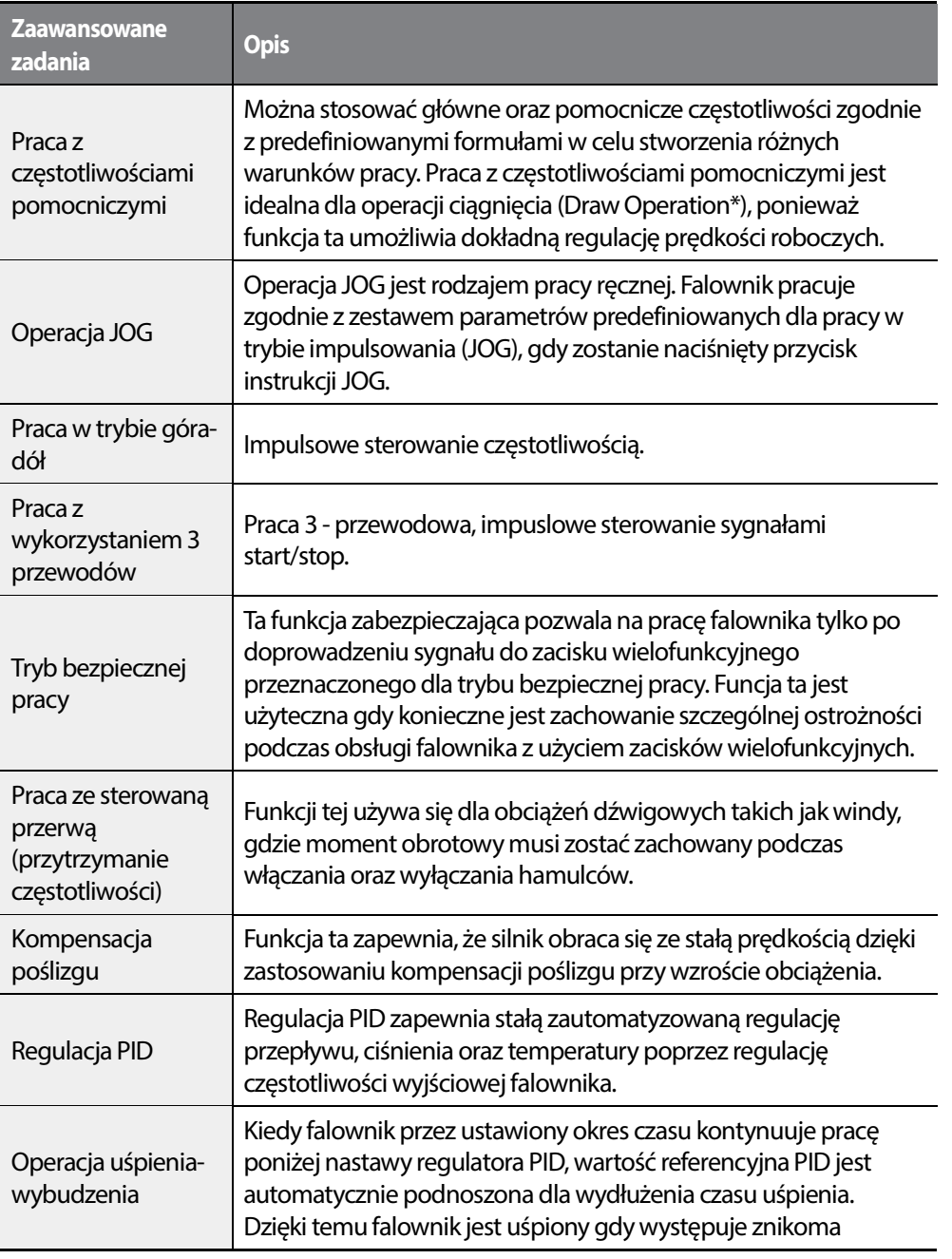

|  $151$ 

LSIS

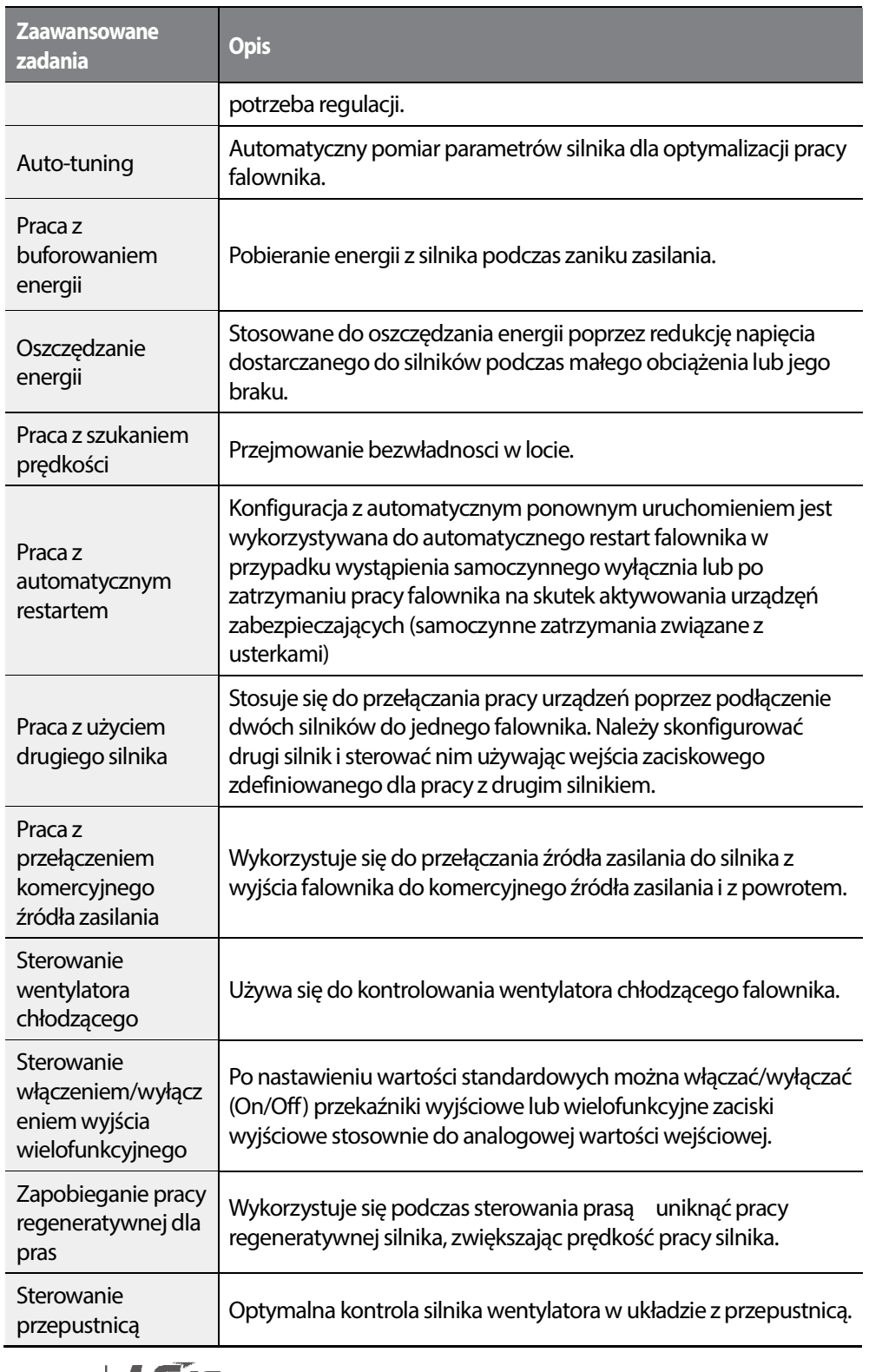

 $\overline{\phantom{a}}$ 

 $152 \mid \text{L515}$ 

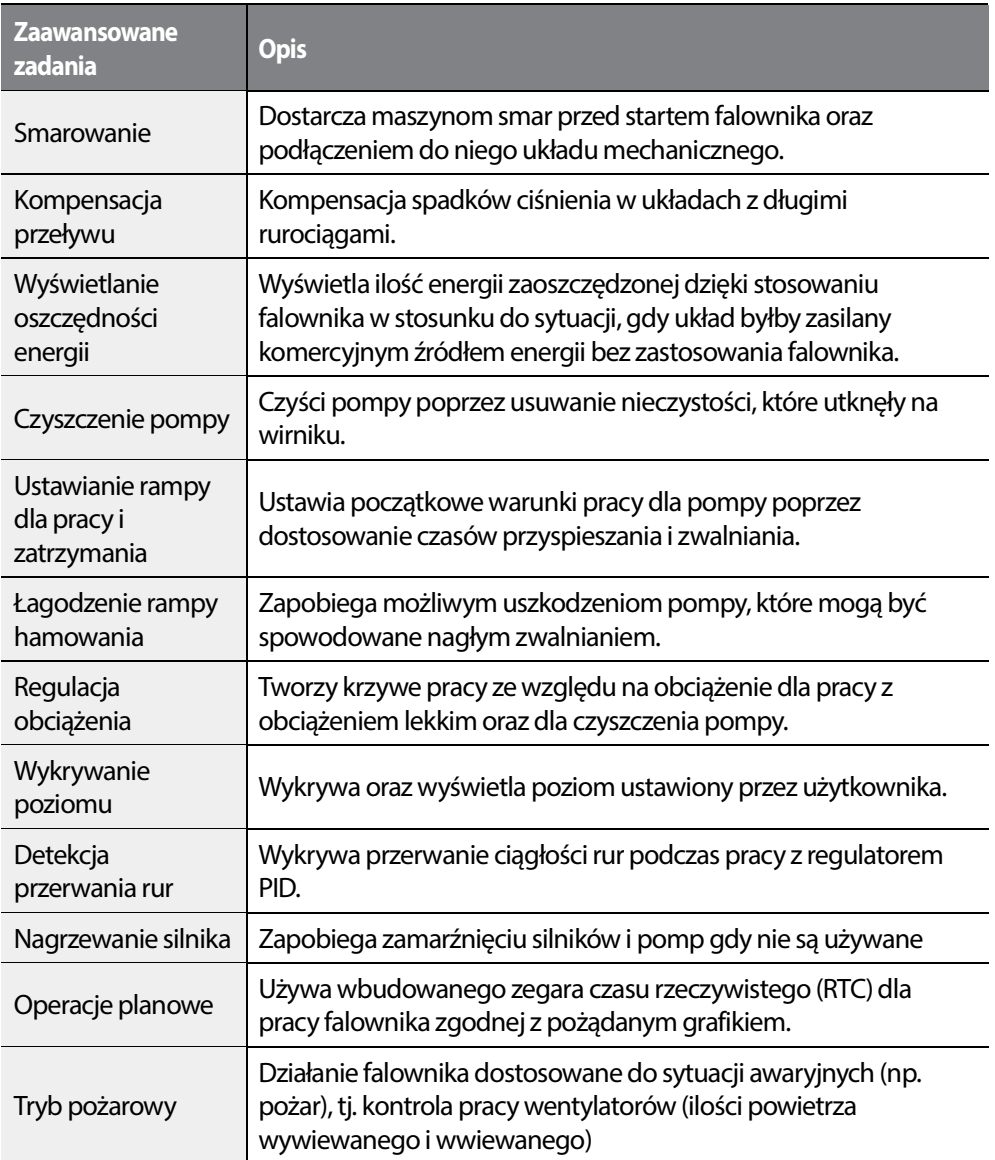

 $L515$  | 153

 $\sqrt{ }$ 

# **5.1 Praca z pomocniczymi źródłami referencyjnymi**

Referencyjne źródła częstotliwości mogą być konfigurowane z uwzględnieniem różnych obliczonych warunków przy jednoczesnym wykorzystaniu głównych oraz pomocniczych częstotliwości referencyjnych. Główna częstotliwość referencyjna jest wykorzystywana jako częstotliwość robocza, natomiast źródła pomocniczne wykorzystywane są do modyfikowania i precyzyjnej regulacji głównego źródła.

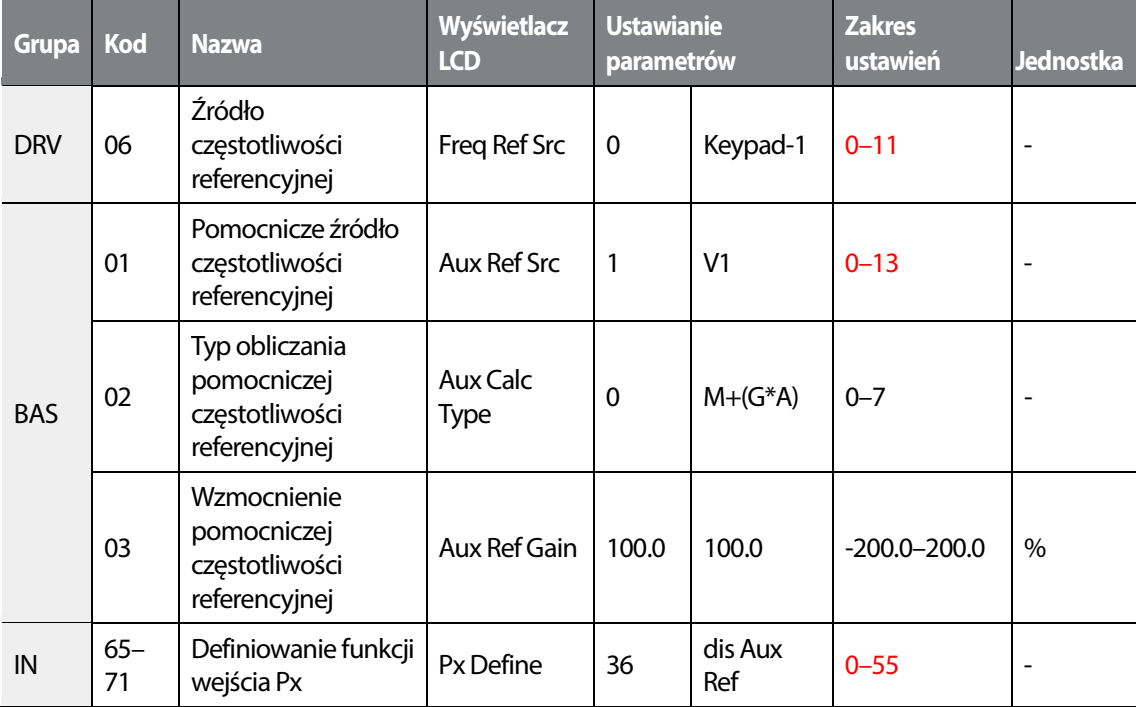

W tabeli powyżej wymieniono dostępne obliczone warunki dla głównych I pomocniczych częstoliwości referencyjnych. Należy zapoznać się z tabelą aby stwierdzić, jakie obliczenia stosuje się dla przykładu gdzie kod częstotliwości DRV-06 został ustawiony na '0 (Keypad-1)', a falownik pracuje z główną częstotliwością referencyjną równą 30.00Hz. Sygnały z przedziału -10 to +10 V są odbierane na zacisku V1, przy wzmocnieniu referencyjnym ustawionym na 5%. W tym przykładzie wynikowa częstotliwość referencyjna jest precyzyjnie regulowana w zakresie 27.00-33.00Hz [Kod IN-01-16 musi mieć wartość domyślną, a IN-06 (Polaryzacja V1) ustawiony na '1(Bipolarny)'].

### $154$   $\blacksquare$

#### **Informacje dotyczące ustawienia pomocniczej częstotliwości referencyjnej.**

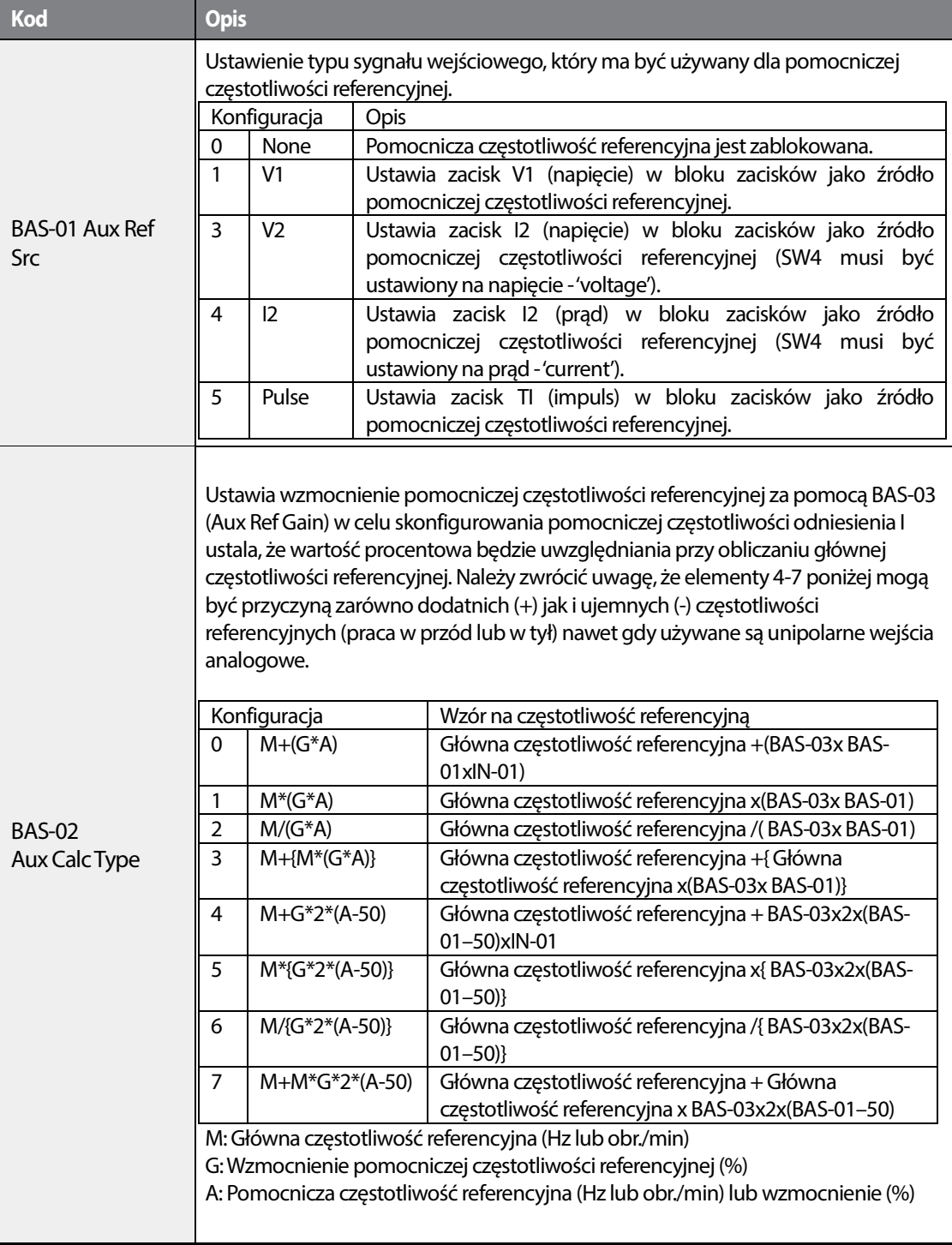

•

Г

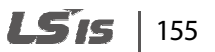

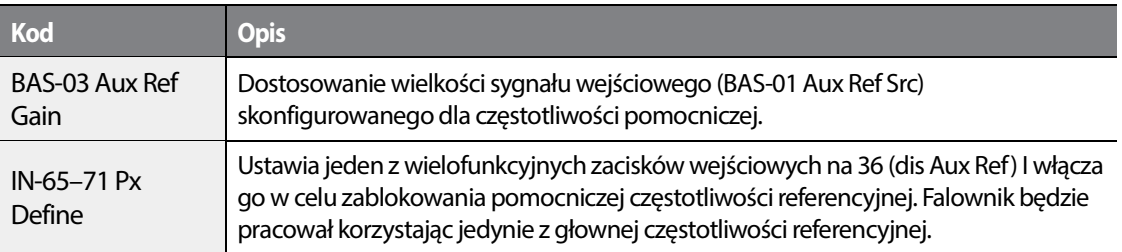

#### Command frequency M

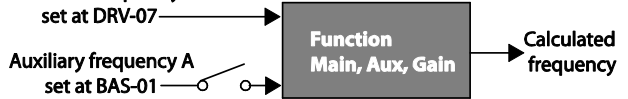

**Praca z pomocniczą częstotliwością referencyjną –**

#### **Przykład #1**

**Ustawienie częstotliwości z klawiatury to częstotliwość główna, a napięcie analogowe V1 to częstotliwość pomocnicza** 

- Częstotliwość główna: Klawiatura (częstotliwość pracy 30Hz)
- Maksymalna nastawa czestotliwości (DRV-20): 400 Hz
- Nastawa częstotliwości pomocniczej (BAS-01): V1[wyświetlanie w postaci wartości procentowej (%) lub częstotliwości pomocniczej (Hz) w zależności od warunku nastawy dla pracy]
- Nastawa wzmocnienia pomocniczej częstotliwości referencyjnej (BAS-03): 50%
- IN-01–32: Fabryczna wartość domyślna

Przykład: napięcie wejściowe równe 6V jest dostarczane do V1 a częstotliwość odpowiadająca 10V to 60Hz. Poniższa tabela wskazuje częstotliwość pomocniczą A jako 36Hz [=60 Hz X (6 V/10 V)] lub 60%[= 100% X (6 V/10 V)].

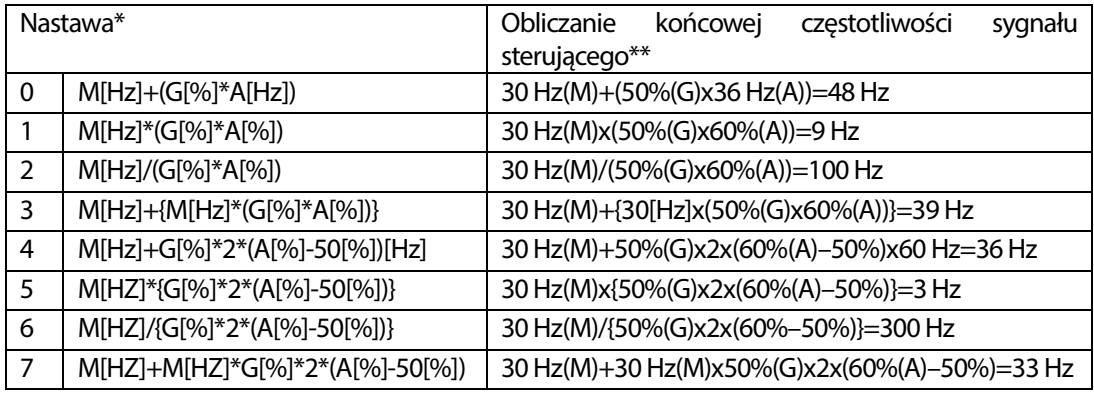

\* M: główna częstotliwość referencyjna (Hz lub obr./min)/G: wzmocnienie dla pomocniczej częstotliwości referencyjnej (%)/A: pomocnicza częstotliwość referencyjna (Hz lub obr./min) lub wzmocnienie (%).

\*\*Jeśli nastawa częstotliwości zostaje zmieniona na rpm, zostaje ona przeliczona z Hz na obr./min.

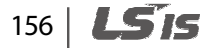

#### **Praca z pomocniczą częstotliwością referencyjną – Przykład #2**

•

**Częstotliwość z klawiatury jest częstotliwością główna, a częstoliwość pomocnicza pochodzi z napięcia analogowego I2** 

- Częstotliwość główna: Klawiatura (Częstotliwość pracy 30 Hz)
- Maksymalna nastawa częstotliwości (BAS-20): 400 Hz
- Nastawa częstotliwości pomoczniczej (BAS-01): I2 [Wyświetlanie w postaci procentowej (%) lub częstotliwości pomocniczej (Hz) w zależności od warunku ustawienia częstotliwości]
- Nastawa wzmocnienia pomocniczej częstotliwości referencyjnej (BAS-03): 50%
- IN-01–32: fabryczna wartość domyślna

Przykład: prąd wejściowy równy 10.4 mA jest dostarczony do I2, z częstotliwością odpowiadającą 20 mA czyli 60 Hz. Poniższa tabela wskazuje częstotliwość pomocniczą A jako 24 Hz(=60[Hz] X {(10.4[mA]-4[mA])/(20[mA] - 4[mA])} or 40%(=100[%] X {(10.4[mA] - 4[mA])/(20[mA] - 4[mA])}.

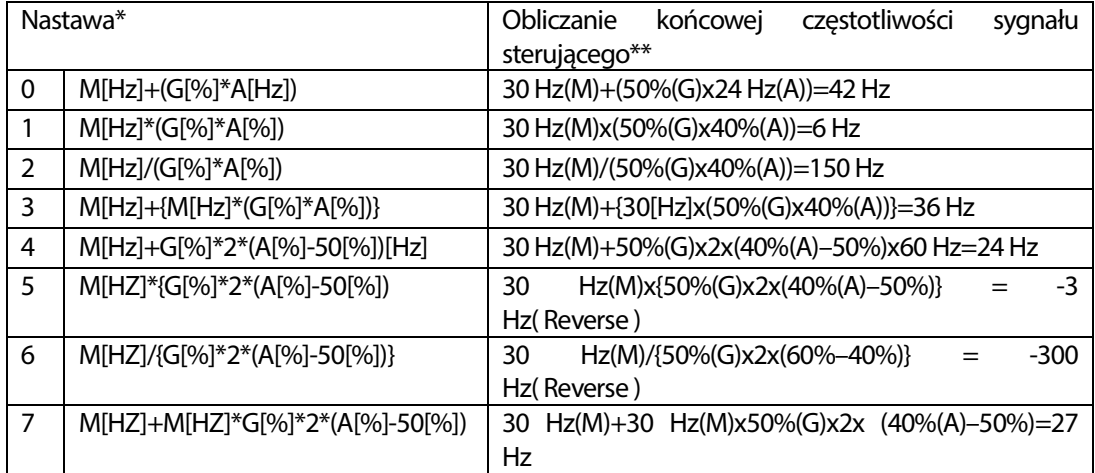

\* M: główna częstoliwość referencyjna (Hz lub obr./min)/G: wzmocnienie dla pomocniczej częstotliowści referencyjnej (%)/A: pomocnicza częstotliwość referencyjna (Hz lub obr./min) lub wzmocnienie (%).

\*\*Jeśli nastawa częstotliwości zostaje zmieniona na obr./min to zostaje ona przeliczona z Hz na obr./min.

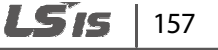

#### **Praca z pomocniczą częstotliwością referencyjną – Przykład #3**

#### **V1 jest częstotliwością główną, a I2 częstotliwością pomocniczą**

- Częstotliwość główna: V1 (nastawienie częstotliwościowego sygnału sterującego na 5V oraz 30Hz)
- Maksymalna nastawa częstotliwości (DRV-20): 400 Hz
- Częstotliwość pomocnicza (BAS-01): I2[ Wyświetlanie w postaci procentowej (%) lub częstotliwości pomocniczej (Hz) w zależności od warunku ustawienia częstotliwości]
- Wzmocnienie pomocniczej częstotliwości referencyjnej (BAS-03): 50%

Przykład: prąd wejściowy o wartości 10.4 mA zostaje doprowadzony do I2, o częstotliwości odpowiadającej wartością 20 mA czyli 60 Hz. Poniższa tabela pokazuje częstotliwość pomocniczą A jako 24 Hz(=60[Hz]x{(10.4[mA]-4[mA])/(20[mA]-4[mA])} or 40%(=100[%] x {(10.4[mA] - 4[mA]) /(20 [mA] - 4[mA])}.

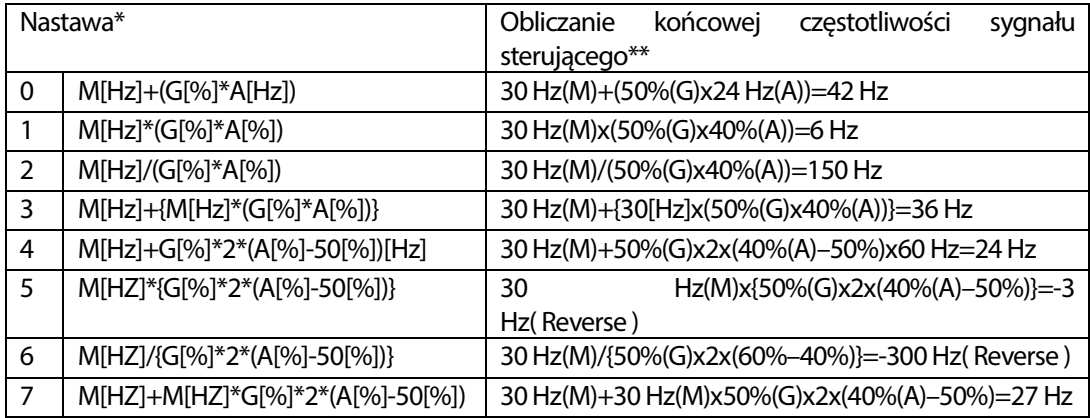

\* M: główna częstoliwość referencyjna (Hz lub obr./min)/G: wzmocnienie dla pomocniczej częstotliowści referencyjnej (%)/A: pomocnicza częstotliwość referencyjna (Hz lub obr./min) lub wzmocnienie (%).

\*\*Jeśli nastawa częstotliwości zostaje zmieniona na obr./min to zostaje ona przeliczona z Hz na obr./min.

#### **Uwaga**

Jeśli wartość częstotliwości maksymalnej jest duża to z powodu zmian analogowego sygnału wejściowego oraz odchyłek/błędów w obliczeniach może wystąpić błąd/odchyłka częstotliwości.

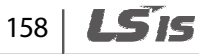

# **5.2 Częstotliwość JOG**

•

Praca JOG pozwala na czasową pracę falownika. Polecenia pracy w trybie JOG można wprowadzić za pomocą zacisków wielofunkcyjnych lub klawisza [ESC] na klawiaturze.

Praca w trybie JOG jest operacją o drugim w kolejności najwyższym priorytecie, po operacji sterowanej przerwy. Jeśli JOG zostaje wywołany podczas pracy w trybie krokowym, góra-dół lub 3-przewodowym, to operacja JOG ma bezwzględne pierwszeństwo.

### **5.2.1 Prędkość JOG w przód za pośrednictwem zacisku wielofunkcyjnego**

Operacja JOG jest dostępna zarówno w kierunku do przodu jak i do tyłu przy pomocy klawiatury lub wejść wielofunkcyjnych. W tabeli poniżej wymieniono ustawienie parametrów dla operacji JOG w przód z użyciem wejść wielofunkcyjnych.

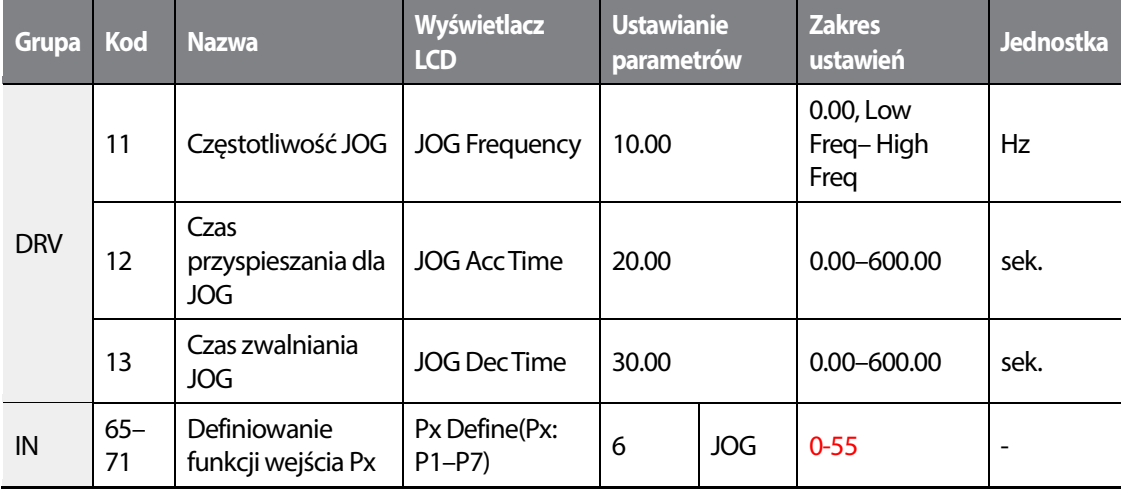

#### **Informacje dotyczące pracy JOG w przód**

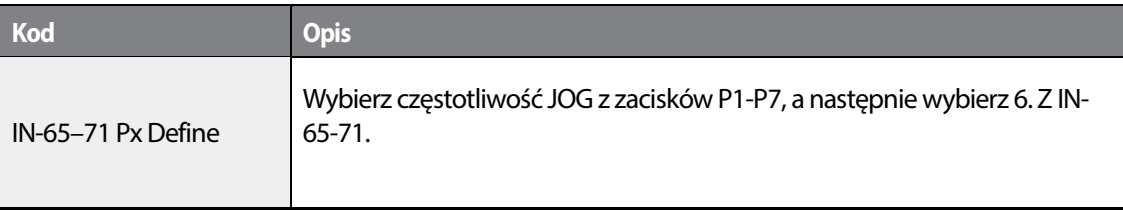

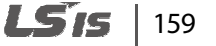

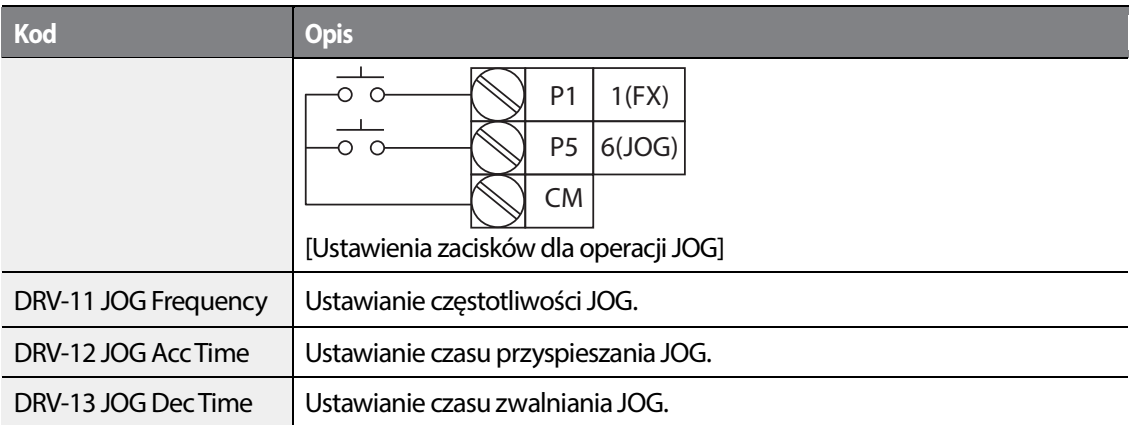

Jeśli sygnał jest wprowadzony na zacisk JOG podczas gdy sygnał sterujący FX jest załączony, częstotliwość pracy zmienia się na częstotliwość JOG I rozpoczyna się operacja JOG.

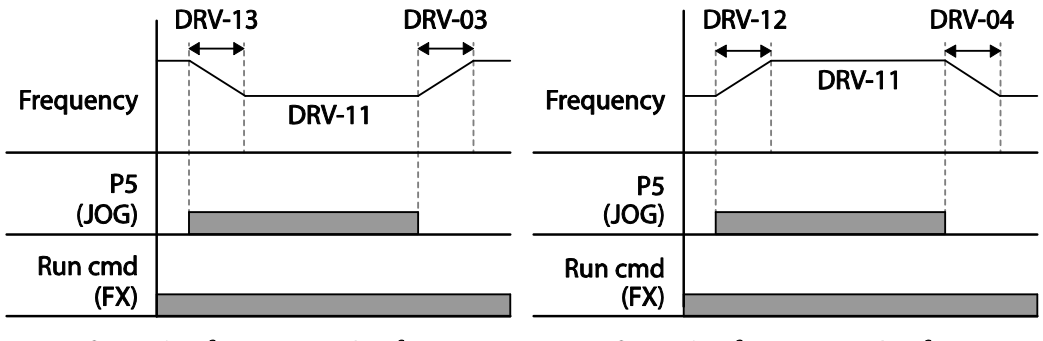

Operation frequency > Jog frequency

Operation frequency < Jog frequency

### **5.2.2 Operacja JOG-2. Praca w przód/tył z użyciem zacisku wielofunkcyjnego**

Dla pracy w trybie JOG-1 komenda pracy musi zostać wpisana w celu rozpoczęcia operacji, natomiast w przypadku JOG-2 operację rozpoczyna sygnał z zacisku ustawionego na pracę w przód lub w tył. Priorytety dla częstotliwości, czasów przyspieszania/zwalniania oraz sygnału wejściowego bloku zacisków podczas pracy w stosunku do innych trybów (try sterowanej przerwy, 3-przewodowy, góra/dół etc.) są identyczne jak w przypadku operacji JOG-1. Jeśli podczas operacji JOG zostanie wpisana inna komenda zostanie ona zignorowana, a częstotliwość JOG nie ulegnie zmianie.

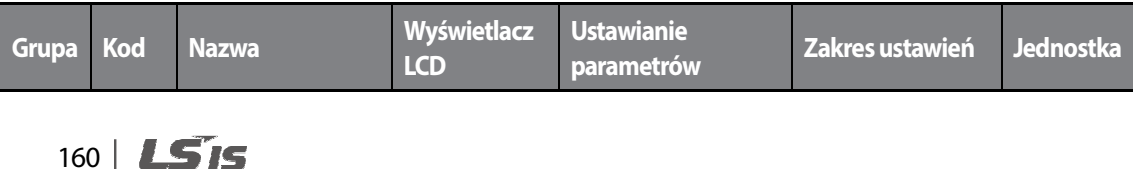

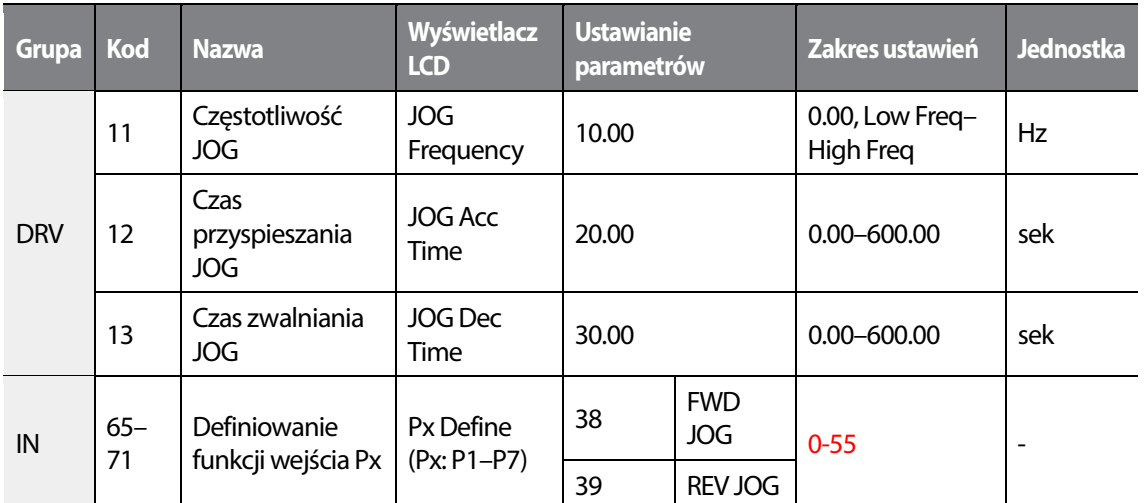

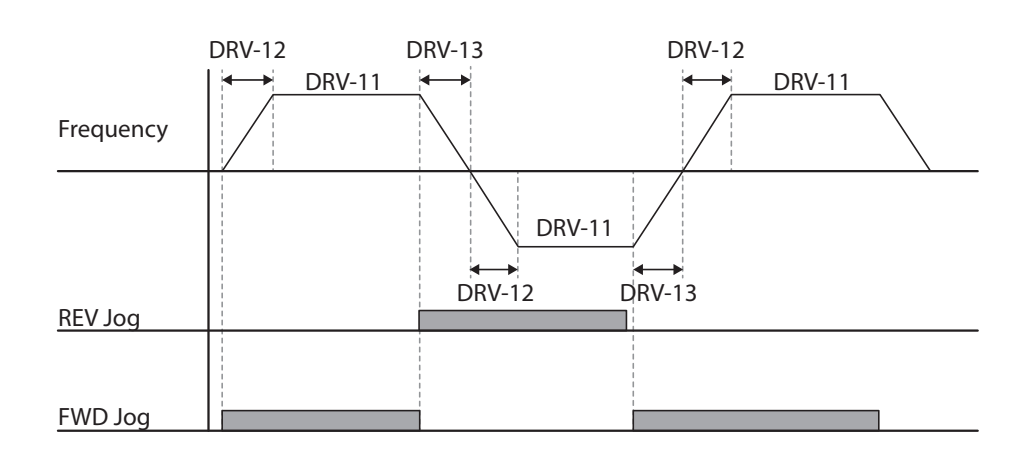

# **5.3 Sterowanie góra-dół**

Czas przyspieszania/zwalniania może być kontrolowany poprzez sygnał wejściowy w bloku zacisków wielofunkcyjnych. Podobnie jak w przypadku miernika przepływu sterowanie góra-dół może być łatwo zastosowane w systemie używającym przełącznika sygnałów górnego i dolnego limitu dla komend Acc/Dec.

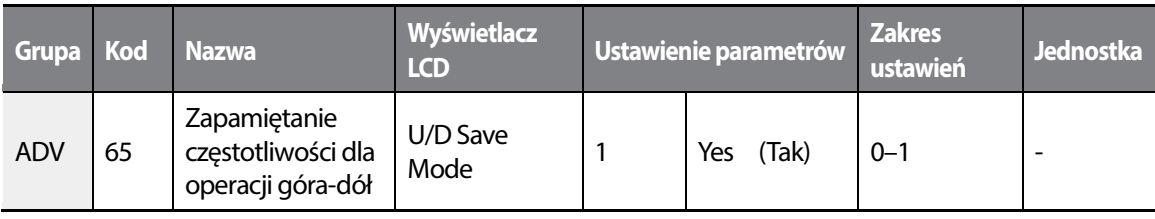

LS<sub>IS</sub>  $|161$ 

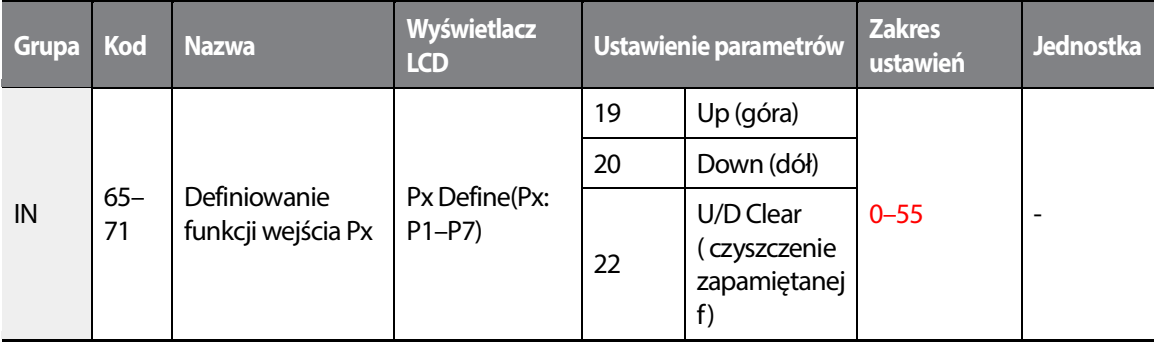

#### **Informacje dotyczące sterowania góra-dół**

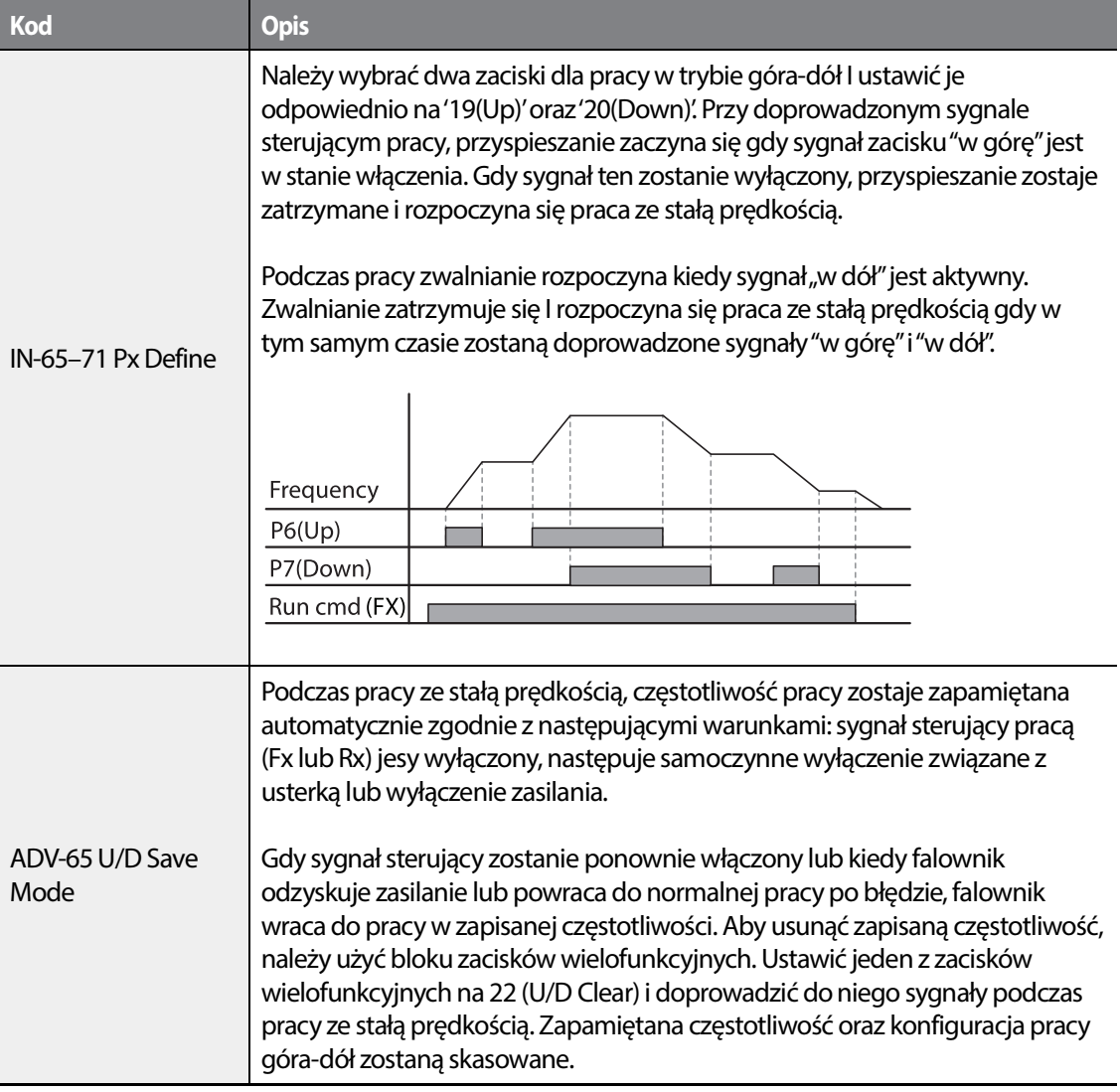

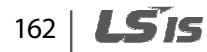

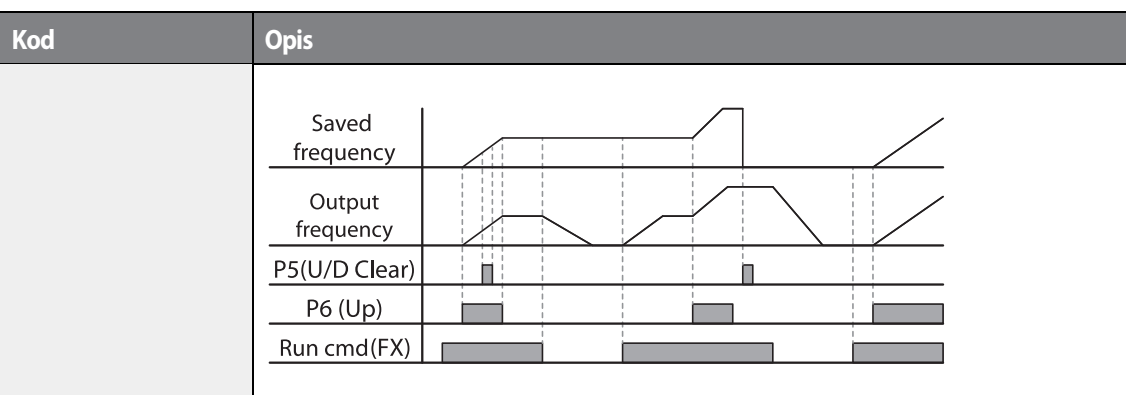

# **5.4 Sterowanie 3-przewodowe**

•

Praca 3-przewodowa pozwala na pracę z przyciskami impulsowymi ( sygnał zostaje podtrzymany nawet po zwolnieniu przycisku).

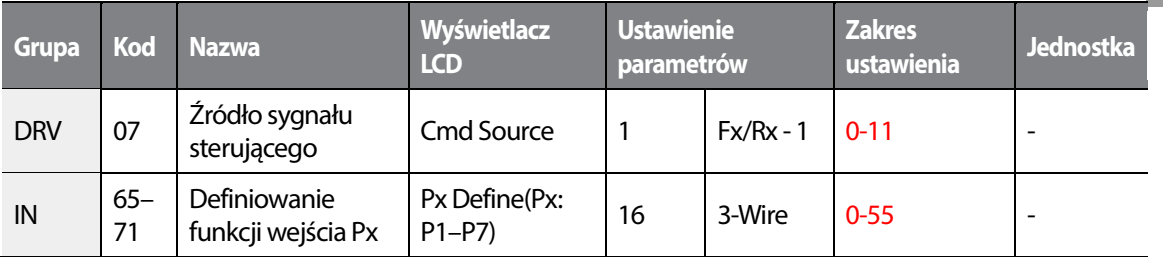

Aby umożliwić pracę w trybie 3-przewodowym niezbędna jest nastepująca sekwencja obwodu. Minimalny czas trwania sygnału wejściowego (t) dla pracy 3-przewodowej wynosi 2ms, a praca zostaje zatrzymana gdy sygnały pracy w przód I w tył zostaną doprowadzone jednocześnie.

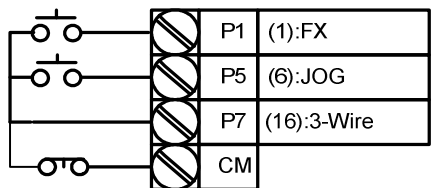

[Podłączenie zacisków dla pracy w trybie 3-przewodowym]

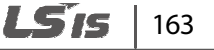

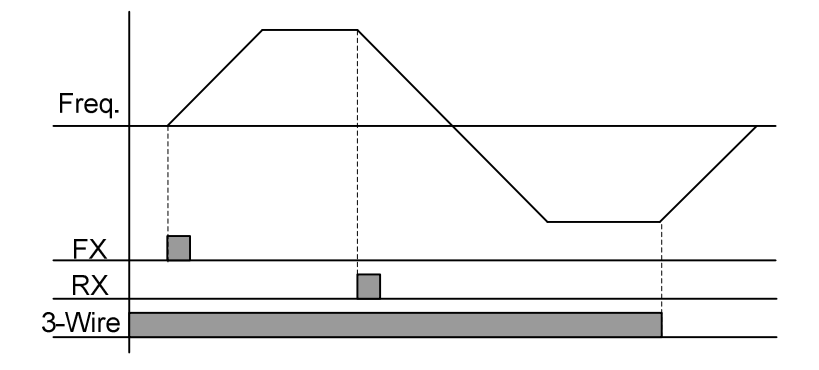

[Praca w trybie 3-przewodowym (3-wire)]

## **5.5 Tryb bezpiecznej pracy**

Gdy zaciski wielofunkcyjne są skonfigurowane do pracy w trybie bezpiecznym, sygnały sterujące mogą być wprowadzane tylko w trybie bezpiecznej pracy. Tryb bezpiecznej pracy jest wykorzystywany do bezpiecznego i dokładnego sterowania falownikiem za pośrednictwem zacisków wielofunkcyjnych.

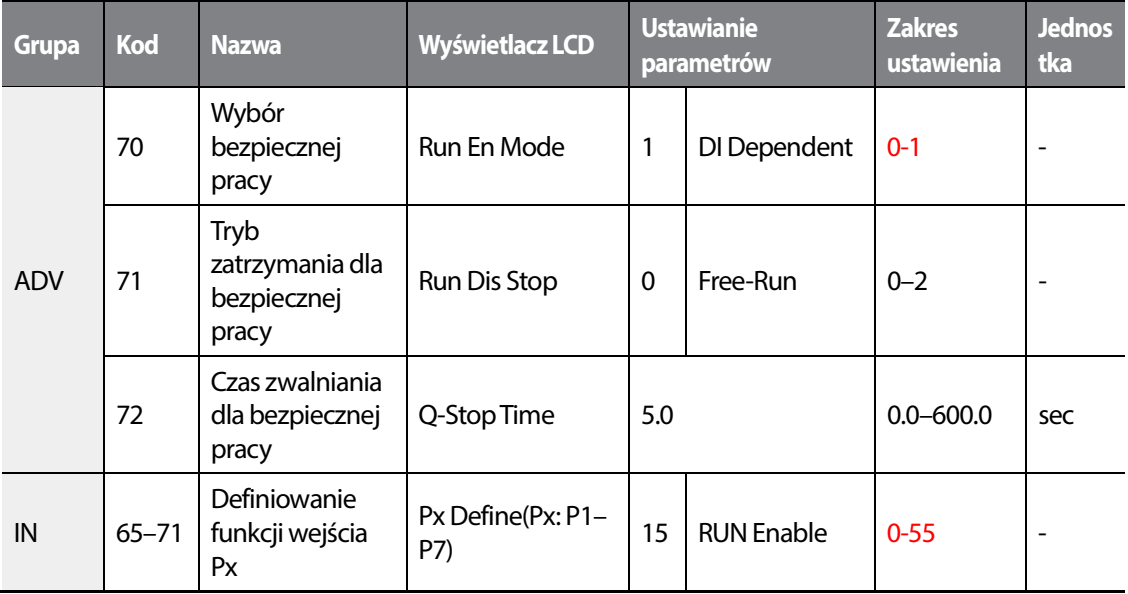

#### **Informacje dotyczące ustawienia trybu bezpiecznej pracy**

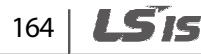

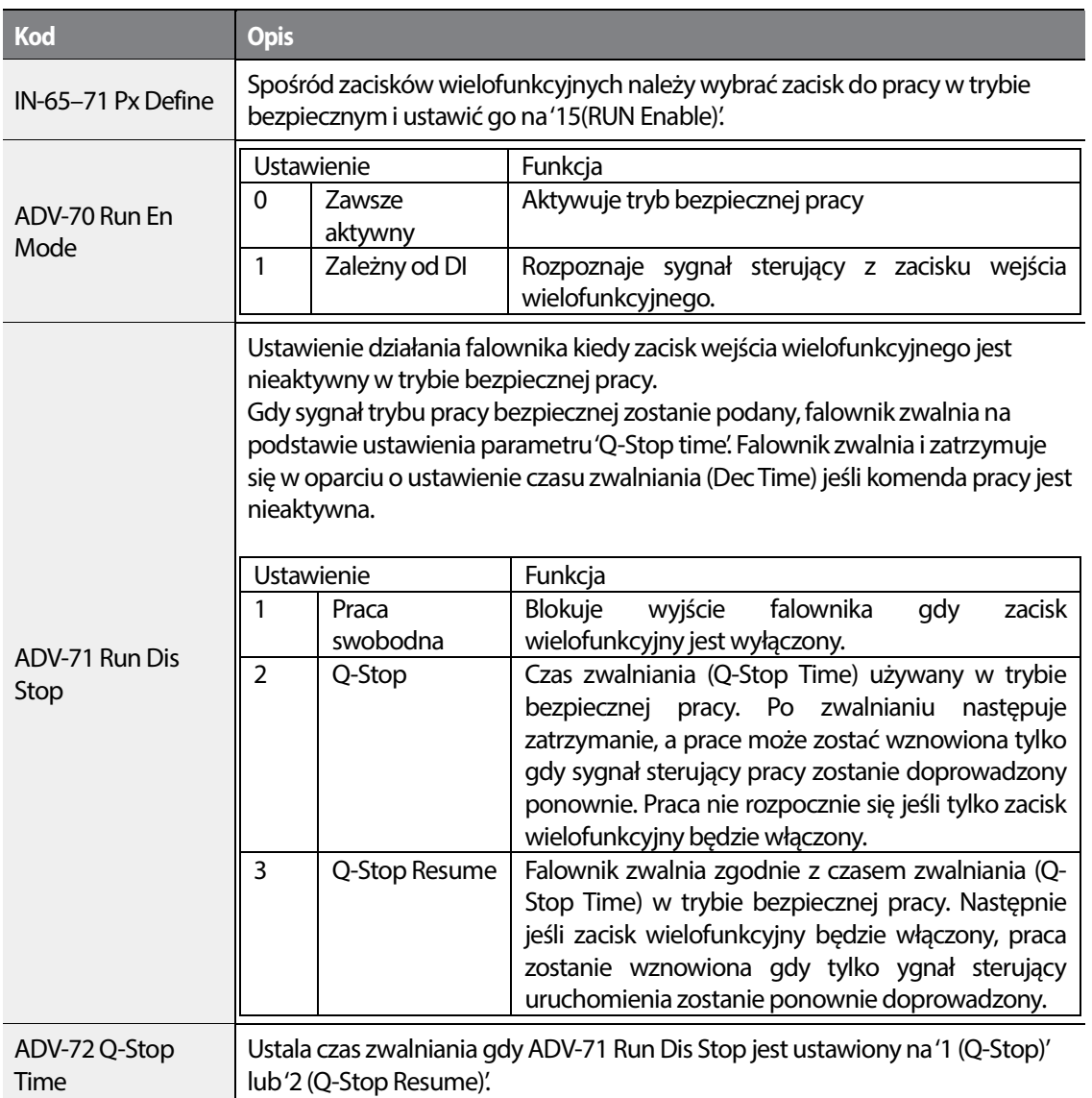

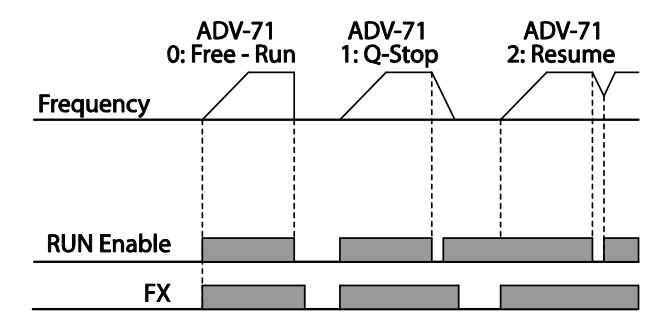

 $LSTs$  | 165

\_<br>მე

•

 $\Gamma$ 

### **5.6 Praca w trybie sterowanej przerwy**

Praca w trybie sterownej przerwy jest wykorzystywana do zachowania momentu obrotowego podczas włączania I zwalniania hamulców w przypadku obciążeń dźwigowych. Opiera się na częstotliwości sterowanej przerwy dla przyspieszania/zwalniania oraz na czasie sterowanej przerwy ustawionym przez użytkownika. Na działanie trybu mają wpływ następujące parametry:

- **Działanie przyspieszania podczas sterownej przerwy**: Gdy sygnał pracy jest aktywny, przyspieszenie jest kontynuowane do czasu osiagnięcia częstotliwości dla przyspieszenia podczas sterowanej przerwy ( w trakcie czasu przyspieszania podczas sterowanej przerwy (Acc Dwell Time)). PO upłynięciu czasu przyspieszania dla sterowanej przerwy, przyspieszenie jest przeprowadzane w oparciu o czas przyspieszenia I prędkość pracy, która była pierwotnie ustalona.
- **Działanie zwalniania podczas sterowanej przerwy**: Gdy sygnał stopu jest aktywny, zwalnianie jest kontynuowane do czasu aż zostanie osiągnięta częstotliwość zwalniania dla sterowanej przerwy I stała prędkość podczas czasu działania operacji sterowanej przerwy (Dec Dwell Freq). Po upłynięciu ustalonego czasu zwalnianie jest przeprowadzanie w oparciu o czas zwalniania, który został ustalony pierwotnie, a następnie praca zostaj zatrzymana.

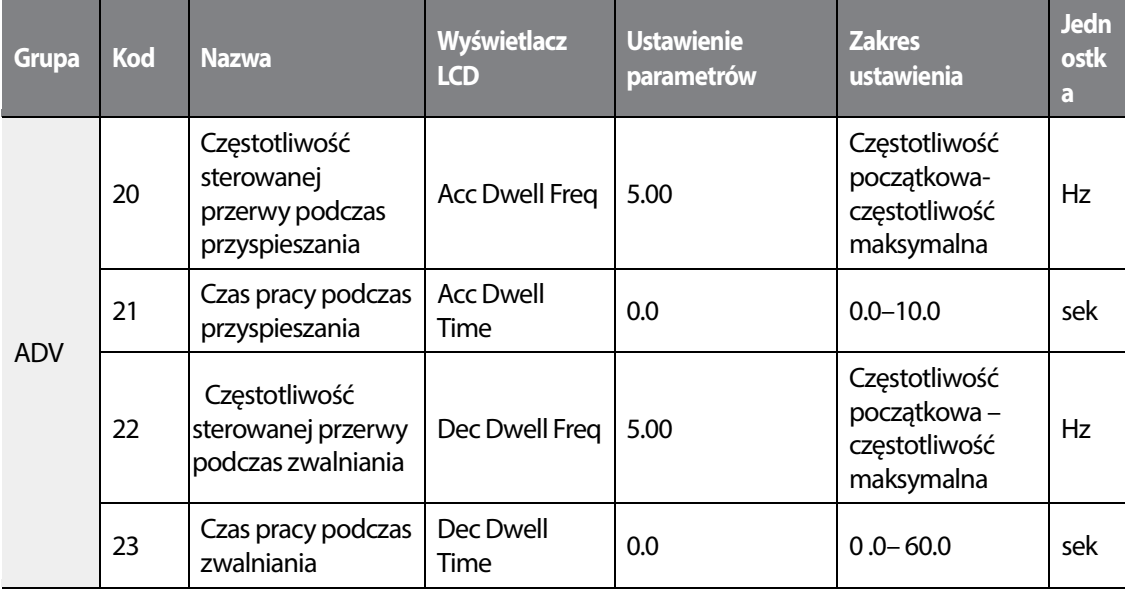

### $166$   $\blacksquare$   $\blacksquare$   $\blacksquare$   $\blacksquare$

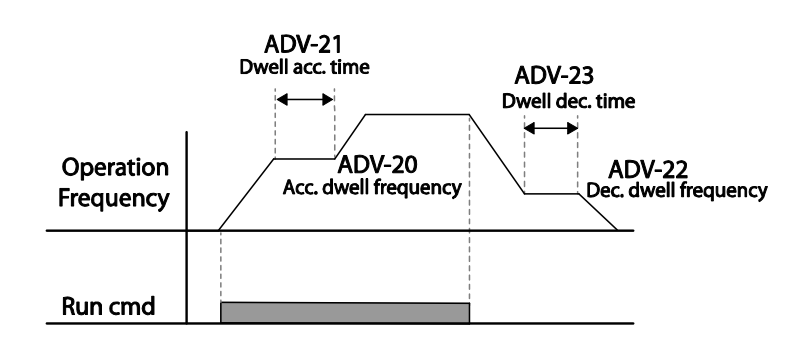

#### **Uwaga**

•

#### **Tryb sterowanej przerwy nie działa gdy:**

- Czas pracy w trybie sterowanej przerwy jest ustawiony na 0 sekund lub gdy jej częstotliwość jest ustawiona na 0 Hz.
- Zostanie podjęta próba ponownego rozpoczęcia przyspieszania ze stanu zatrzymania lub podczas zwalniania, ponieważ ważny jest tylko pierwszy sygnal sterujący przyspieszania dla tego trybu.

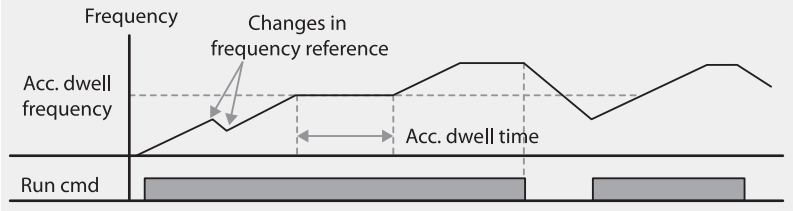

[Działanie przyspieszenia w trybie sterowanej przerwy]

• Chociaż operacja zwalniania podczas sterowanej przerwy przeprowadzana jest za każdym razem, gdy wprowadzone zostaje polecenie zatrzymania, nie działa poprzez prostą zmianę częstotliwości nie będącą skutkiem działania operacji stopu oraz podczas stosowania zewnętrznego hamulca.

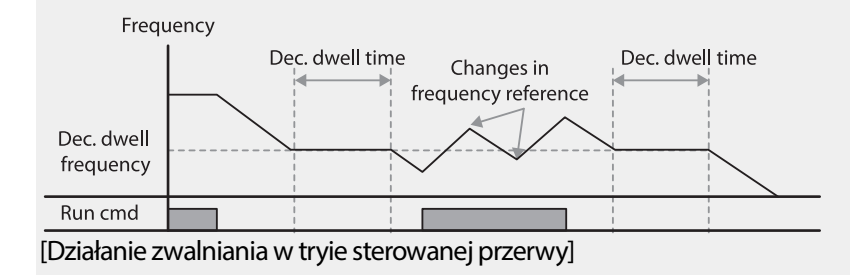

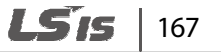

# **5.7 Kompensacja poślizgu**

Poślizg odnosi się do różnicy pomiędzy ustaloną częstotliwością ( prędkością synchroniczną) I prędkością obrotu silnika. Gdy rośnie obciążenie, mogą wystąpić różnice pomiędzy zadaną częstotliwością, a prędkością obrotu silnika. Kompensacja poślizgu jest wykorzystywana dla obciążeń, które wymagają kompensacji takich różnic prędkości.

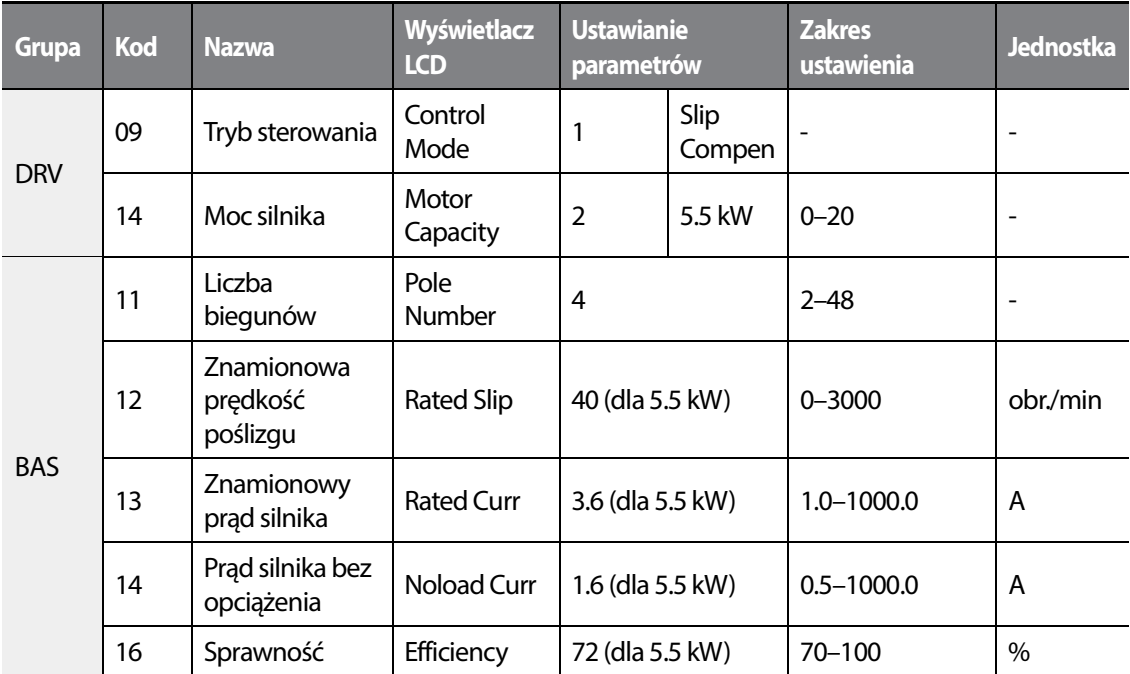

#### **Informacje dotyczące ustawień dla działania kompensacji poślizgu**

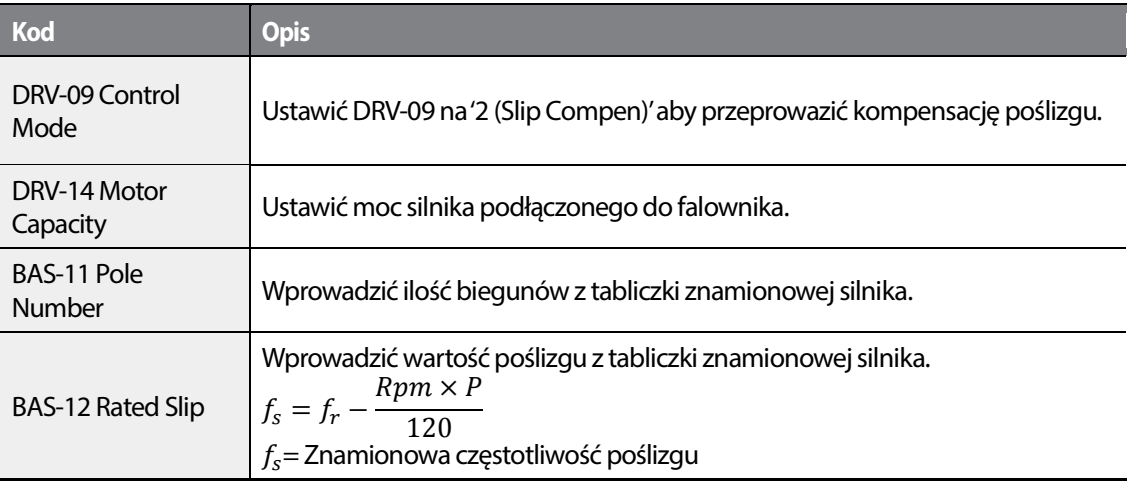

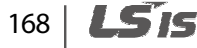

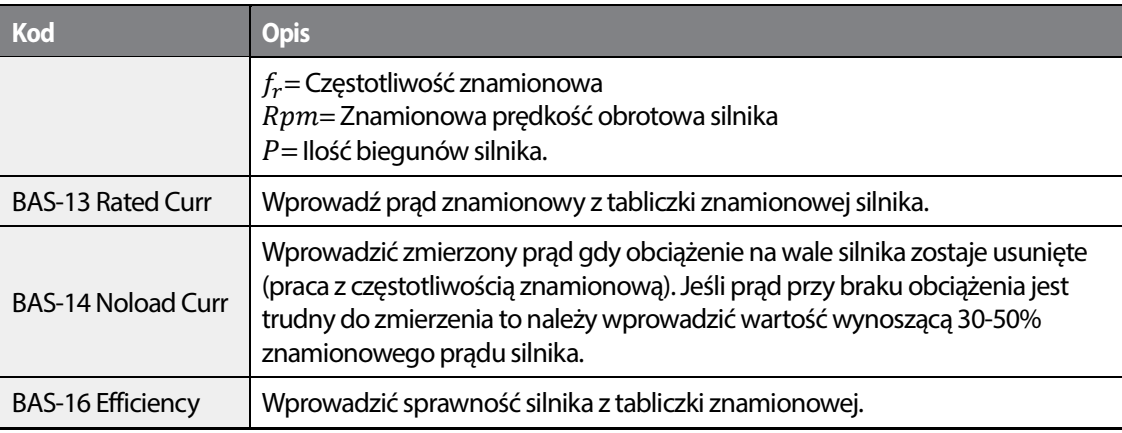

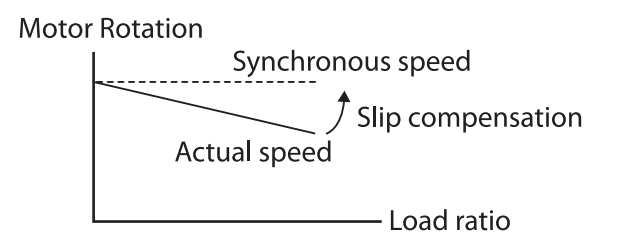

# **5.8 Sterowanie PID**

Sterowania PID jest jedną z najpowszechniej stosowanych metod automatycznego sterowania. Wykorzystuje ona kombinację sterowania proporcjonalnego, całkującego oraz różniczkującego , zapewniającą bardziej efektywne sterowanie systemów automatyki. Funkcje sterowania PID, które mogą być zastosowane w pracy falownika są następujące:

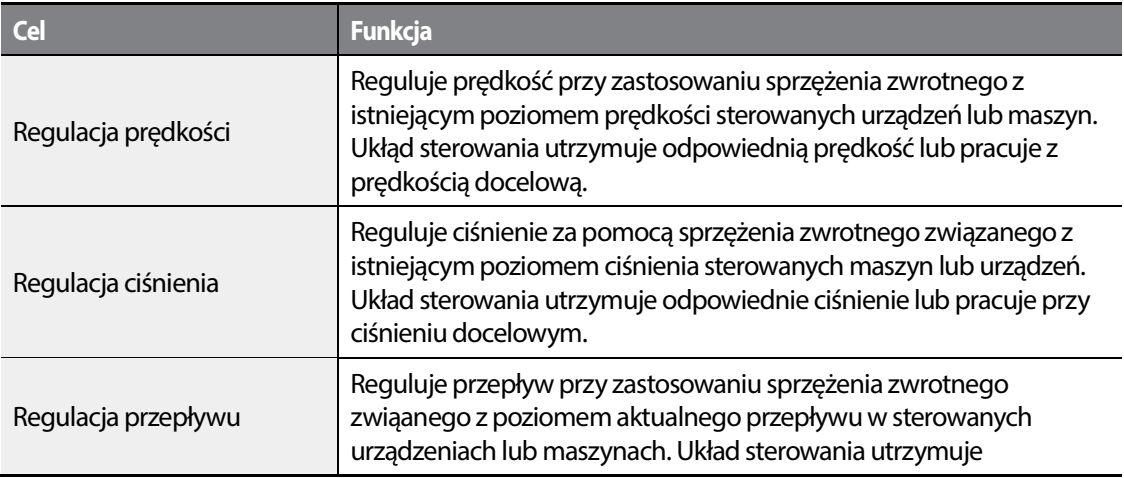

LSTS |  $169$ 

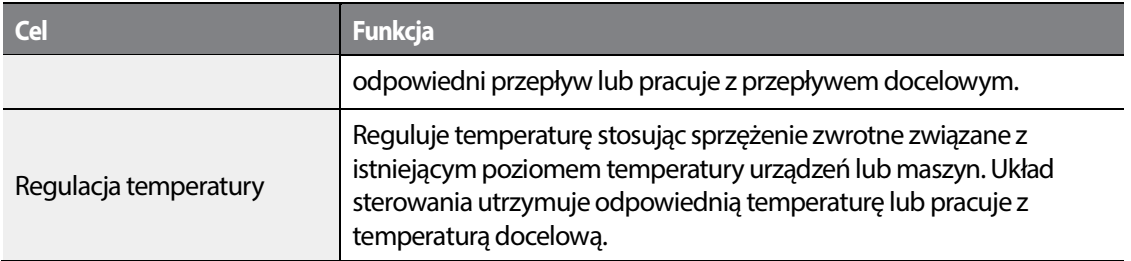

### **5.8.1 Ustawienie regulacji PID**

Sterowania PID działa poprzez kontrolę częstotliwości wyjściowej falownika w celu utrzymania prędkości, ciśnienia, przepływu, temperatury etc.

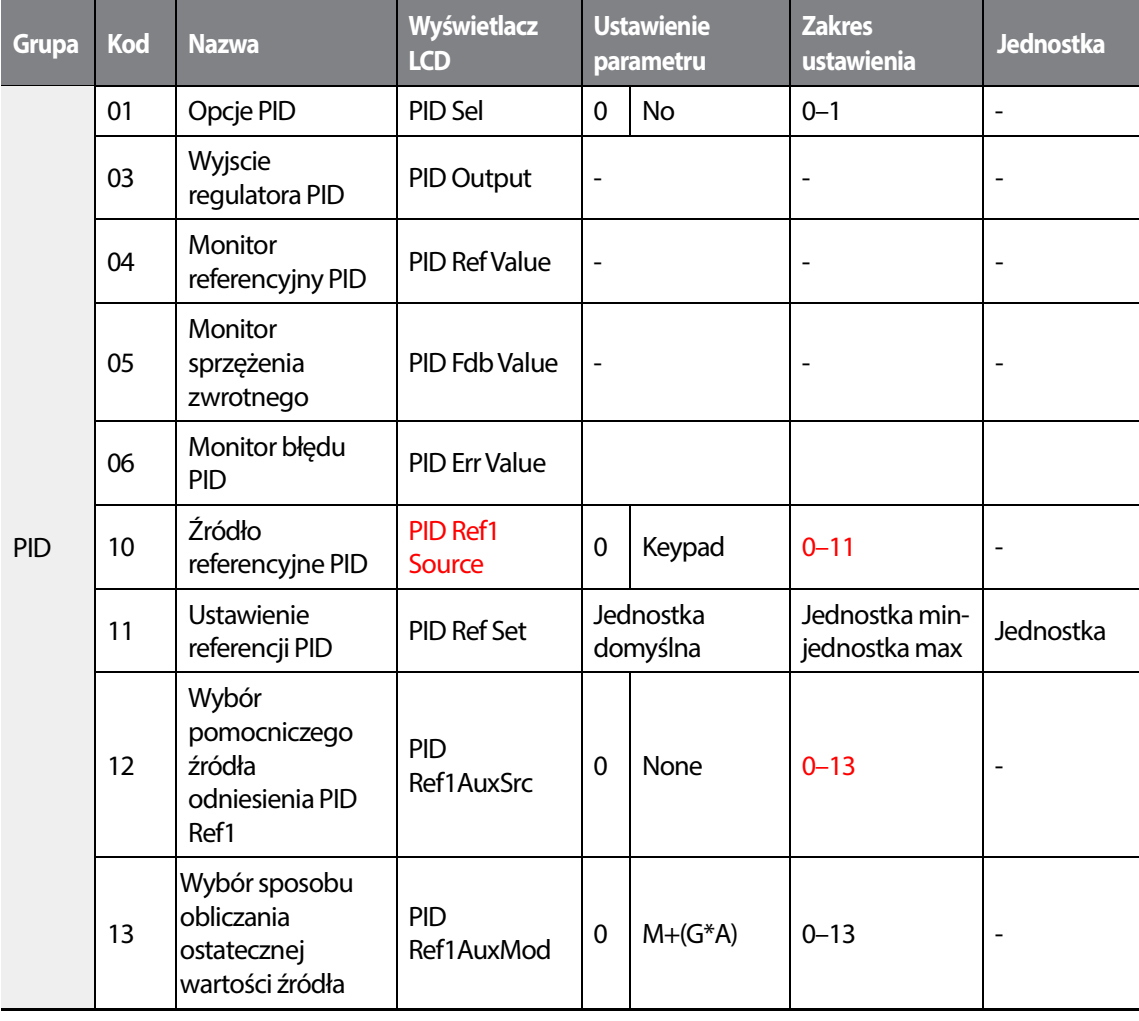

170 **LS15** 

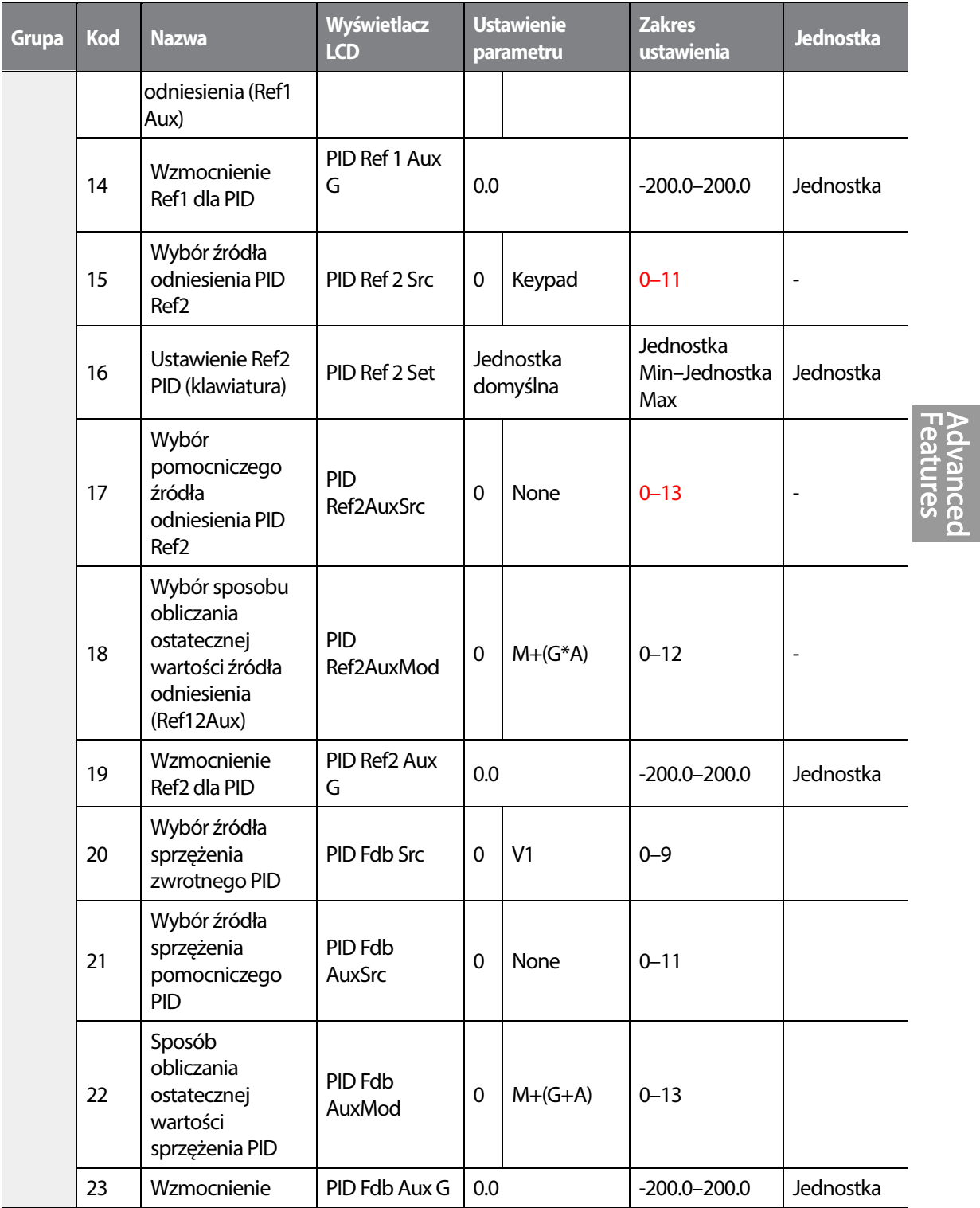

 $\overline{\Gamma}$ 

 $L515$  | 171

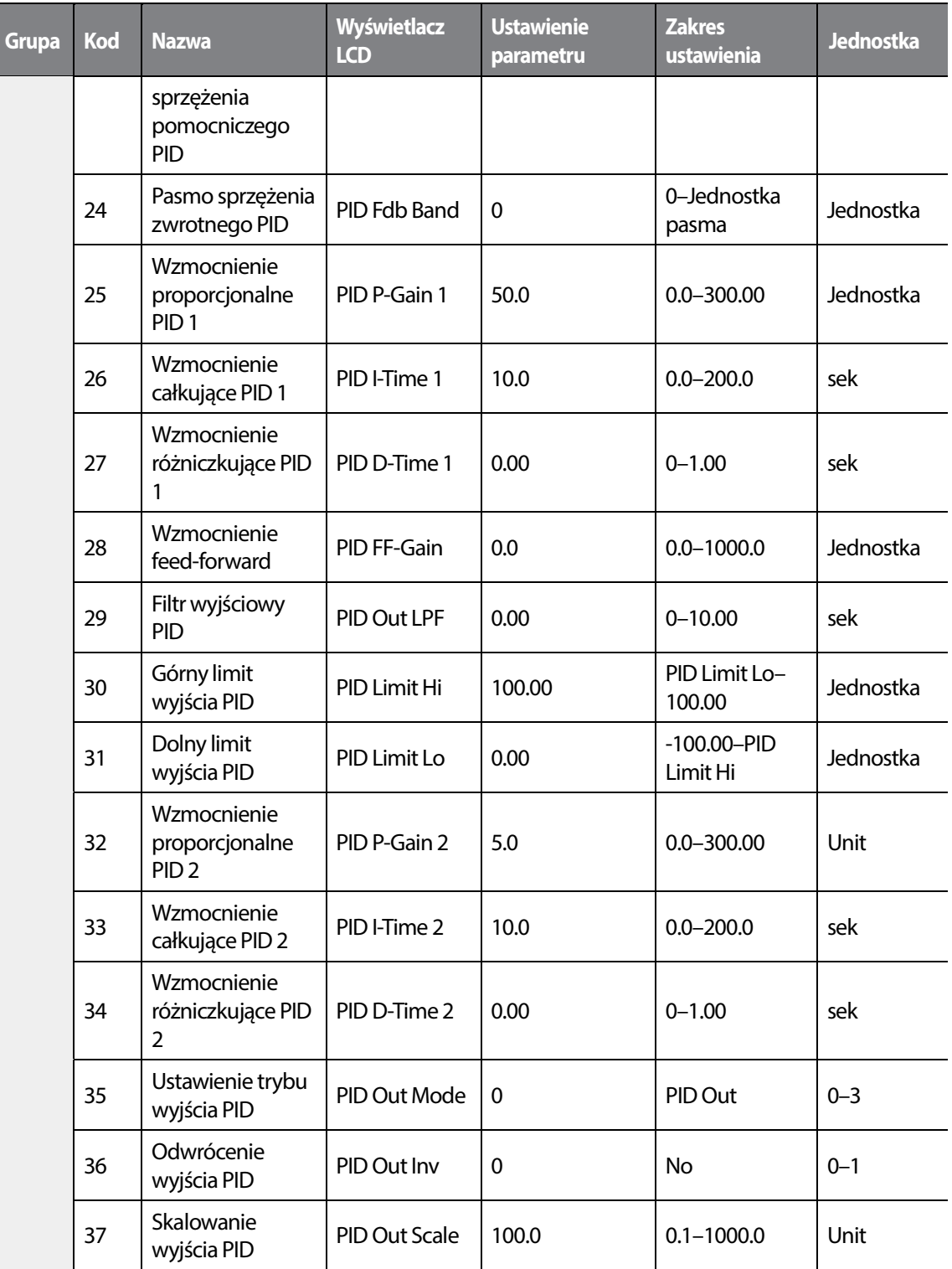

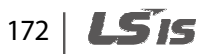

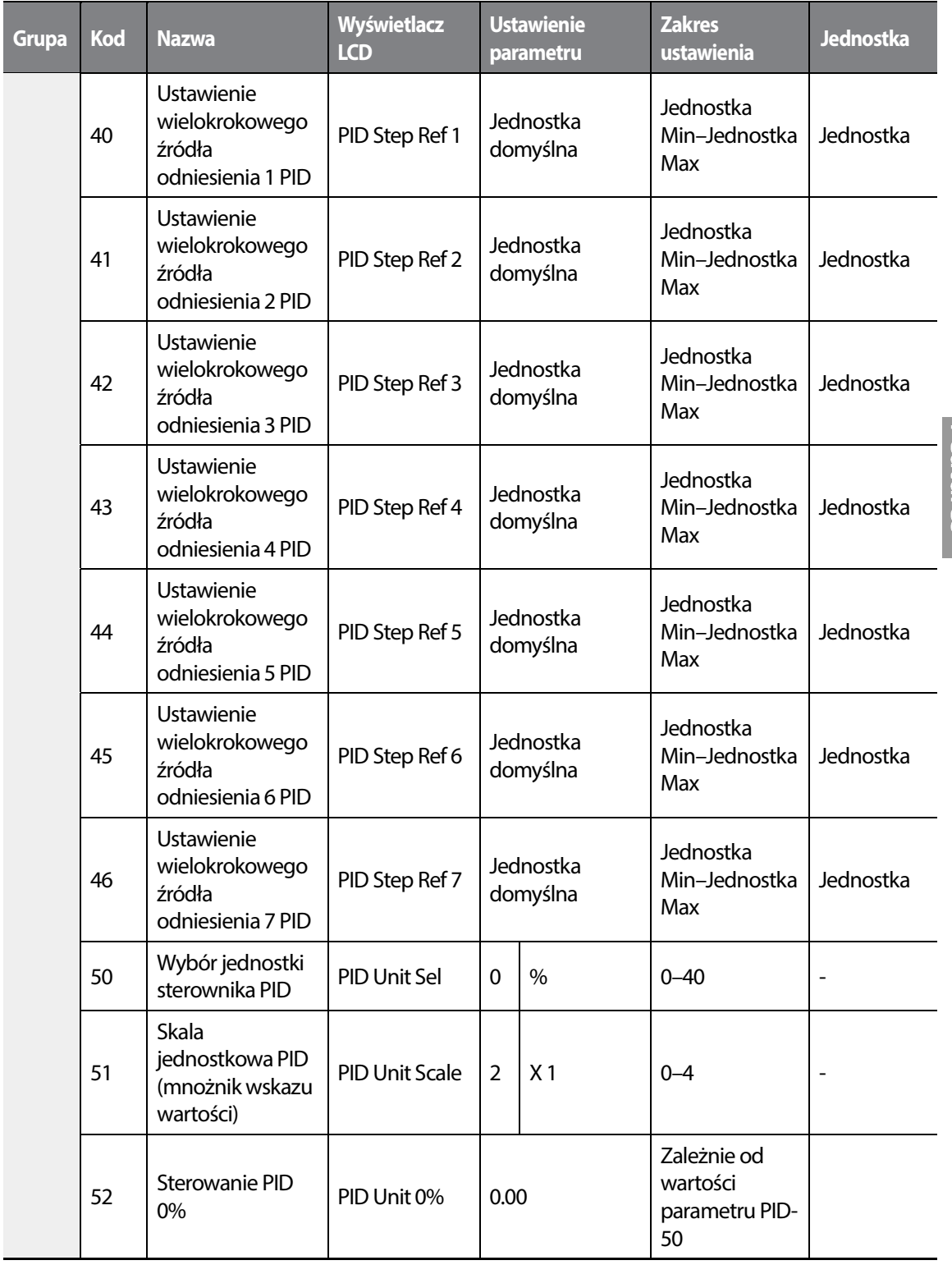

•

 $\sqrt{ }$ 

**Advanced<br>Features** 

 $L515$  | 173

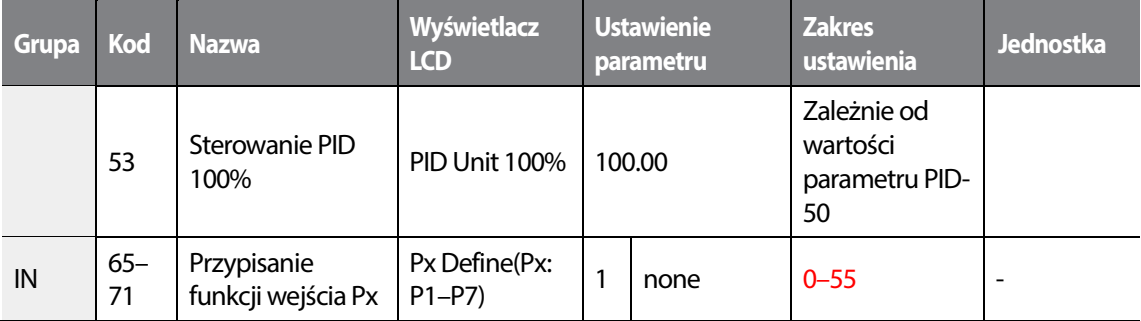

#### **Uwaga**

- Zwykłe wyjście PID (PID OUT) jest bipolarne I ograniczone przez ustawienie parametrów PID-46 (PID Limit Hi) oraz PID-47 (PID Limit Lo). Wartość parametru DRV-20 (MaxFreq) jest równa 100% parametru PID OUT.
- Następujące zmienne są używane podczas operacji PID:
	- Unit  $MAX = PID$  Unit 100% (PID-68)
	- Unit Min = (2xPID Unit 0% (PID-67)–PID Unit 100%)
	- Unit Default = (PID Unit 100%-PID Unit 0%)/2
	- Unit Band = Unit 100%-Unit 0%

Regulacja PID może być użyta do następujących operacji: Łagodne wypełnianie rur, kompensacja pomocniczego źródła odniesienia PID, MMC, kompensacja przepływu, wykrywanie przerwania ciągłości rurociągu.

• Podczas działania PID, wyjście PID staje się źródłem odniesienia dla częstotliwości. Falownik przyspiesza i zwalnia do częstotliwości odniesienia w oparciu o czasy Acc/Dec.

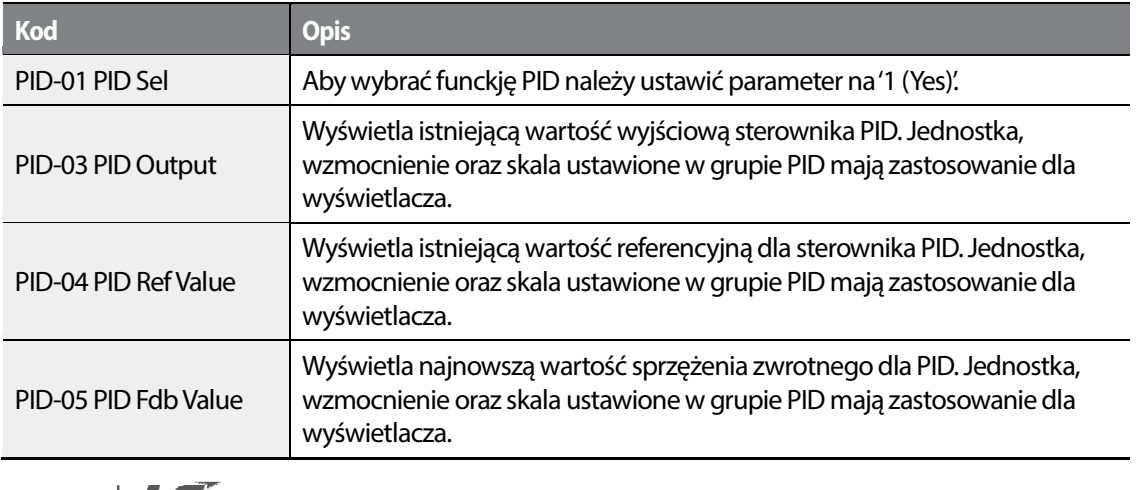

#### **Informacje dotyczące działania podstawowego sterowania PID**

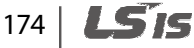

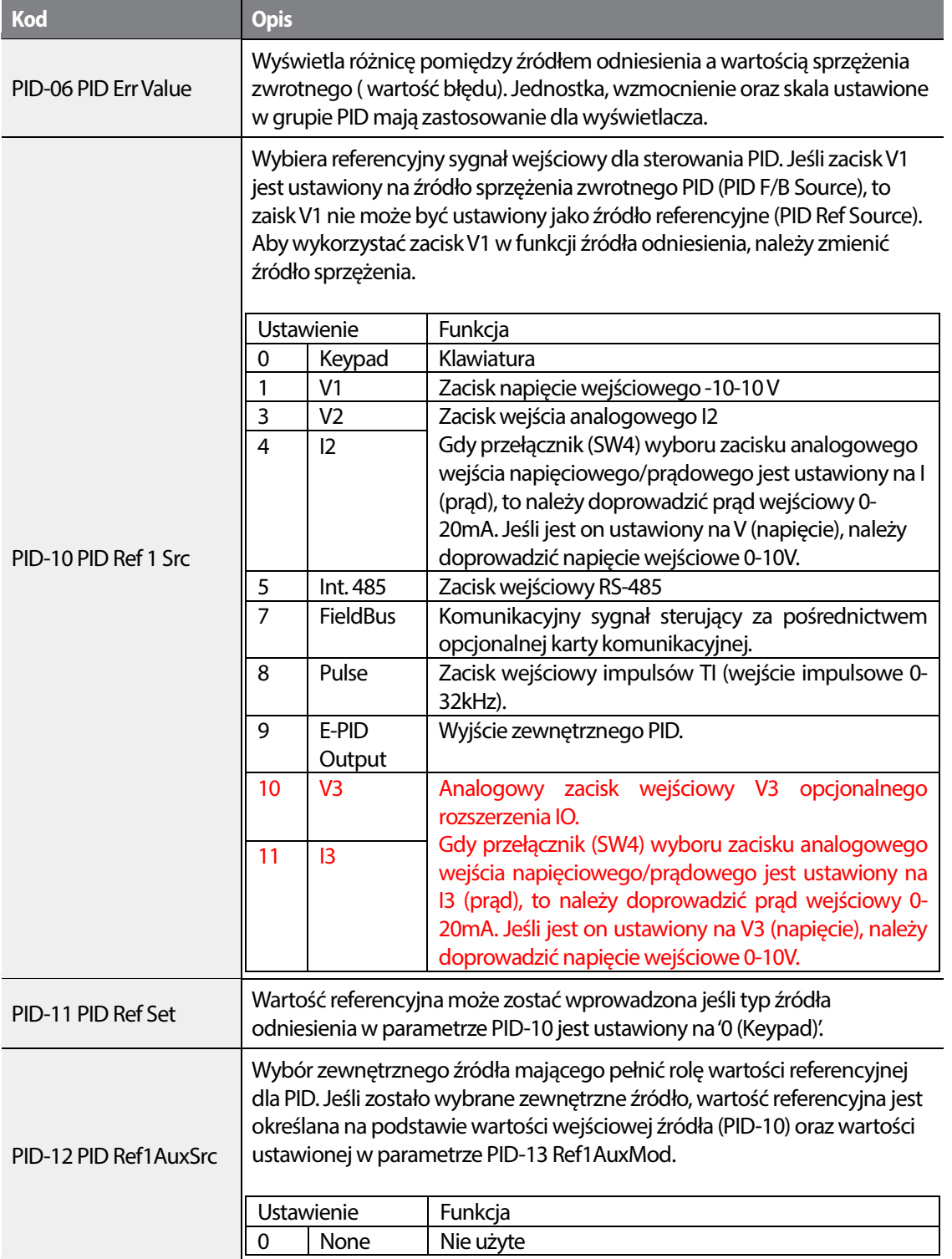

 $\sqrt{ }$ 

 $L515$  | 175

Featur Advan

<u>ሕ</u> **Ced** 

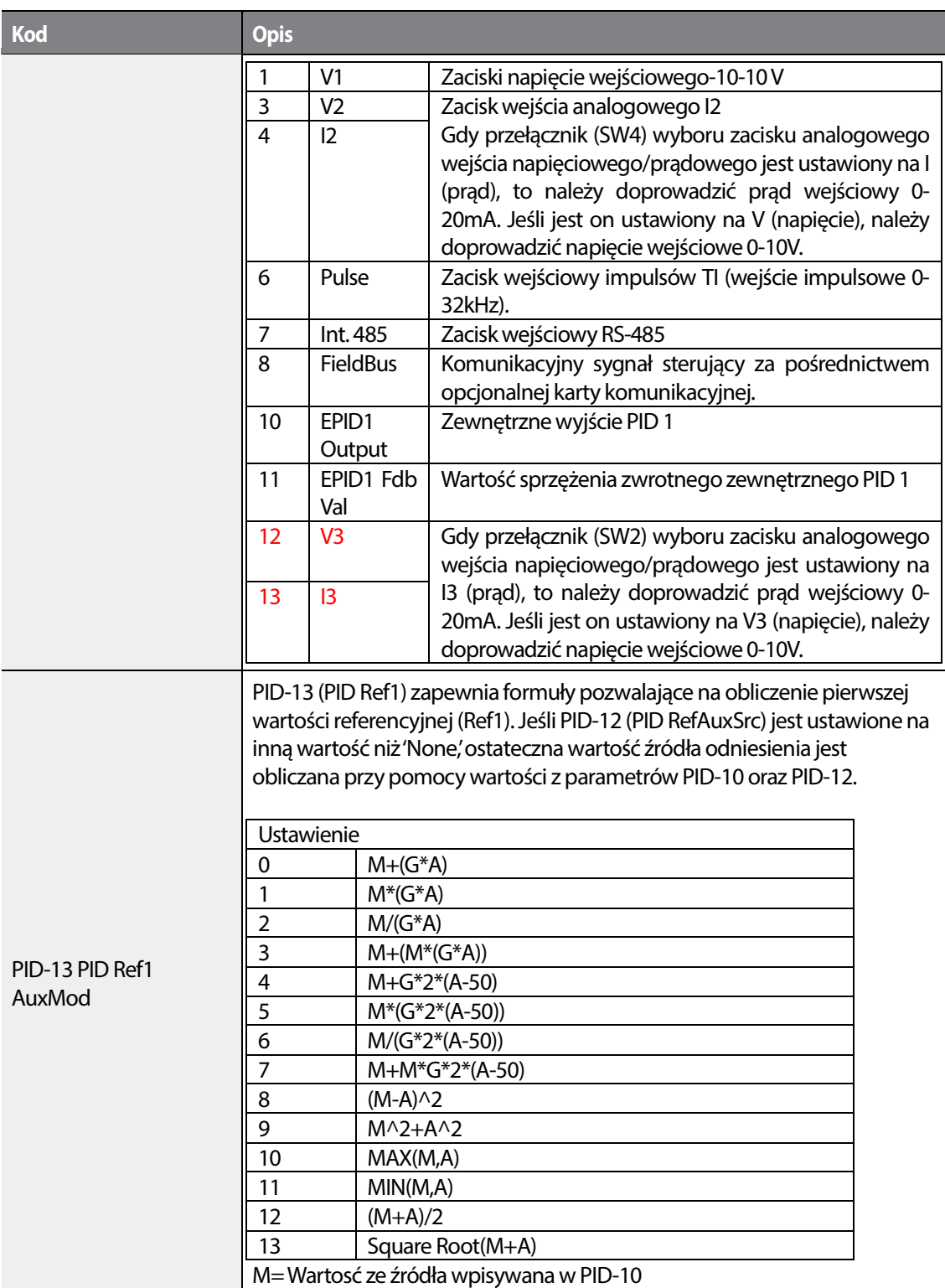

 $\overline{\phantom{a}}$ 

176 | **LSTS** 

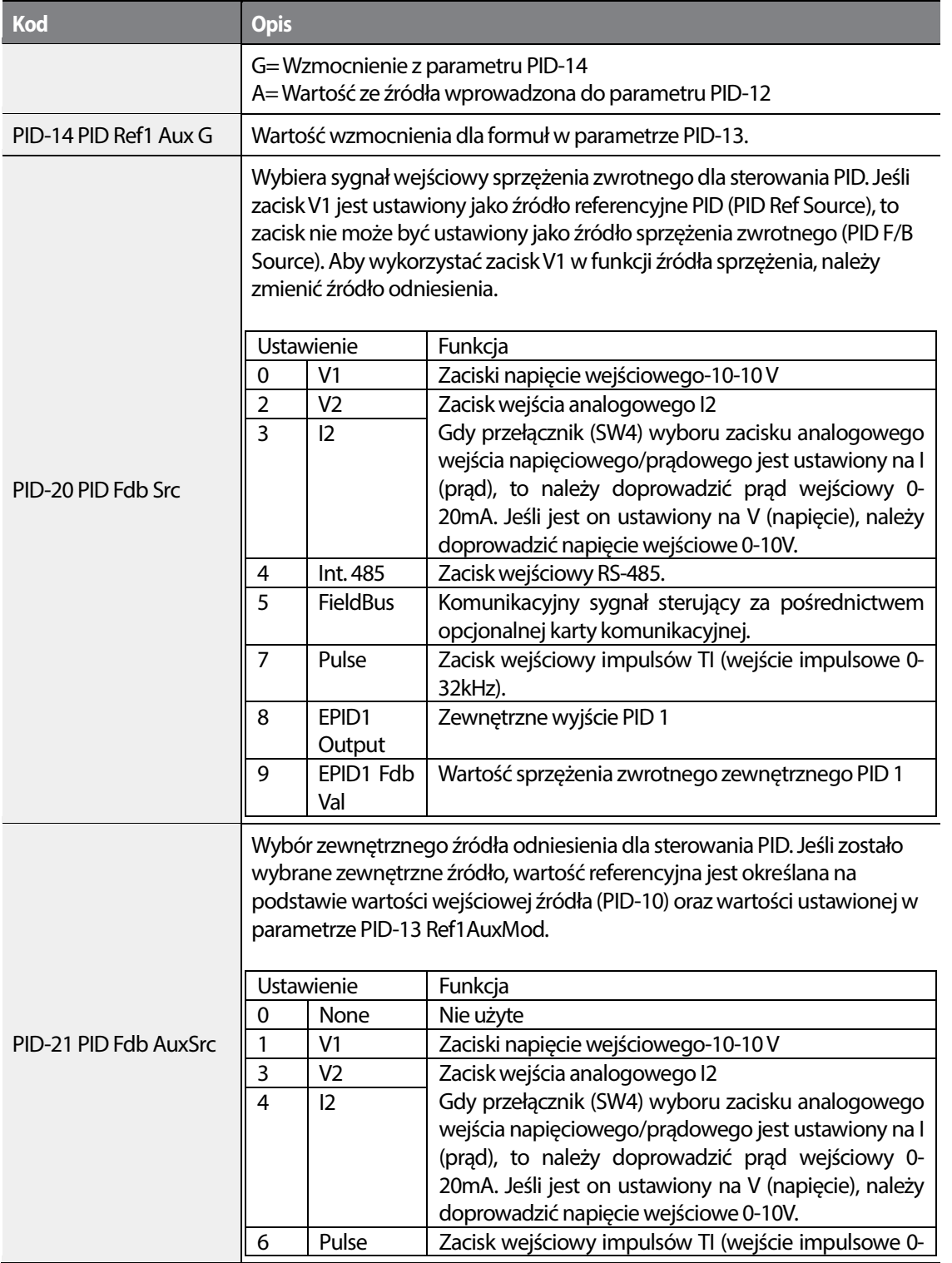

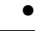

 $\sqrt{ }$ 

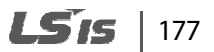

Advanc

 $\vec{e}$ **Ced** 

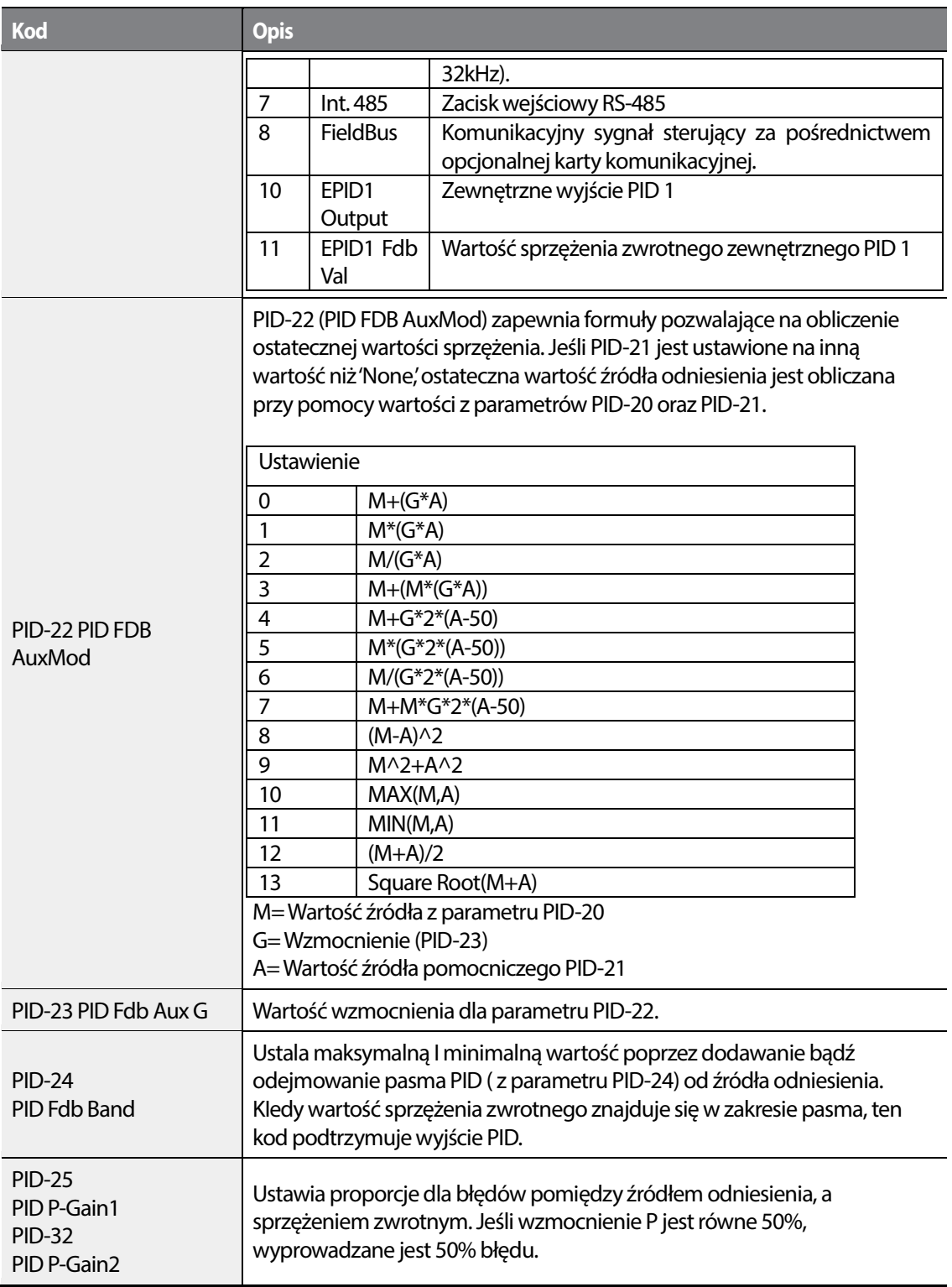

 $\overline{\phantom{a}}$ 

178 **LSIS** 

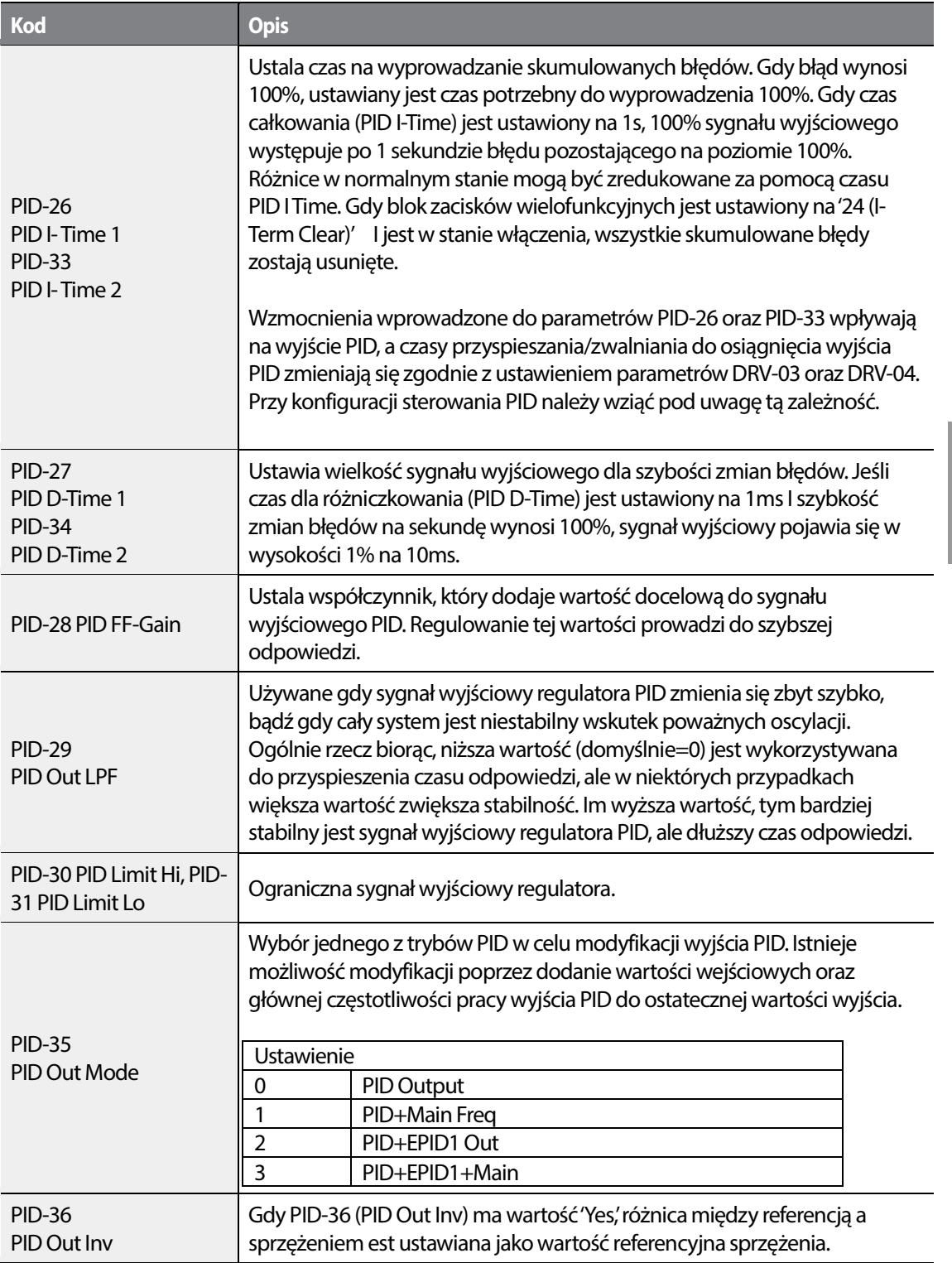

 $\sqrt{ }$ 

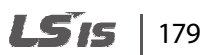

**Advance**<br>Feature

**GS** ced

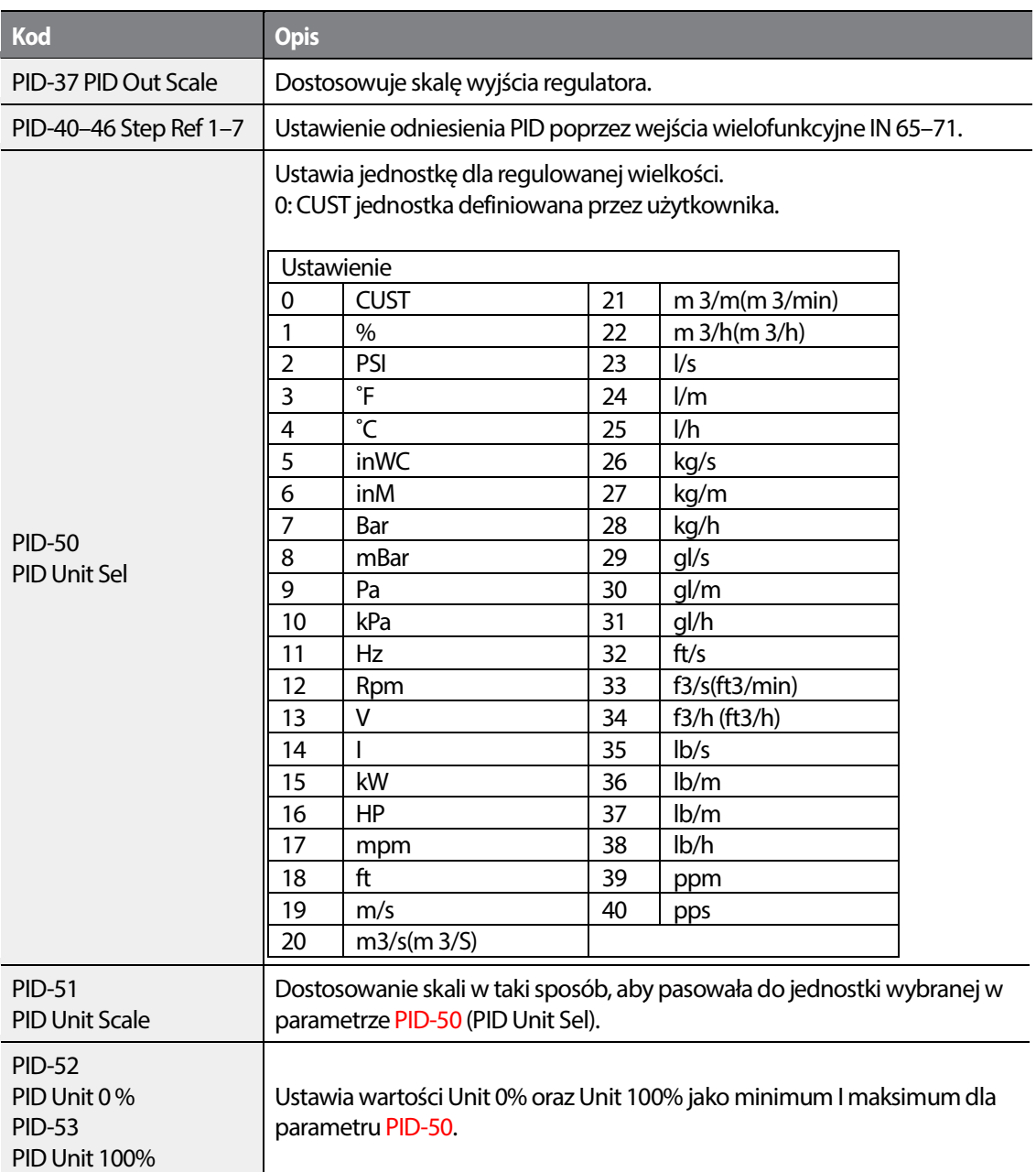

### 180 **LS15**

#### **PID Command Block**

•

Г

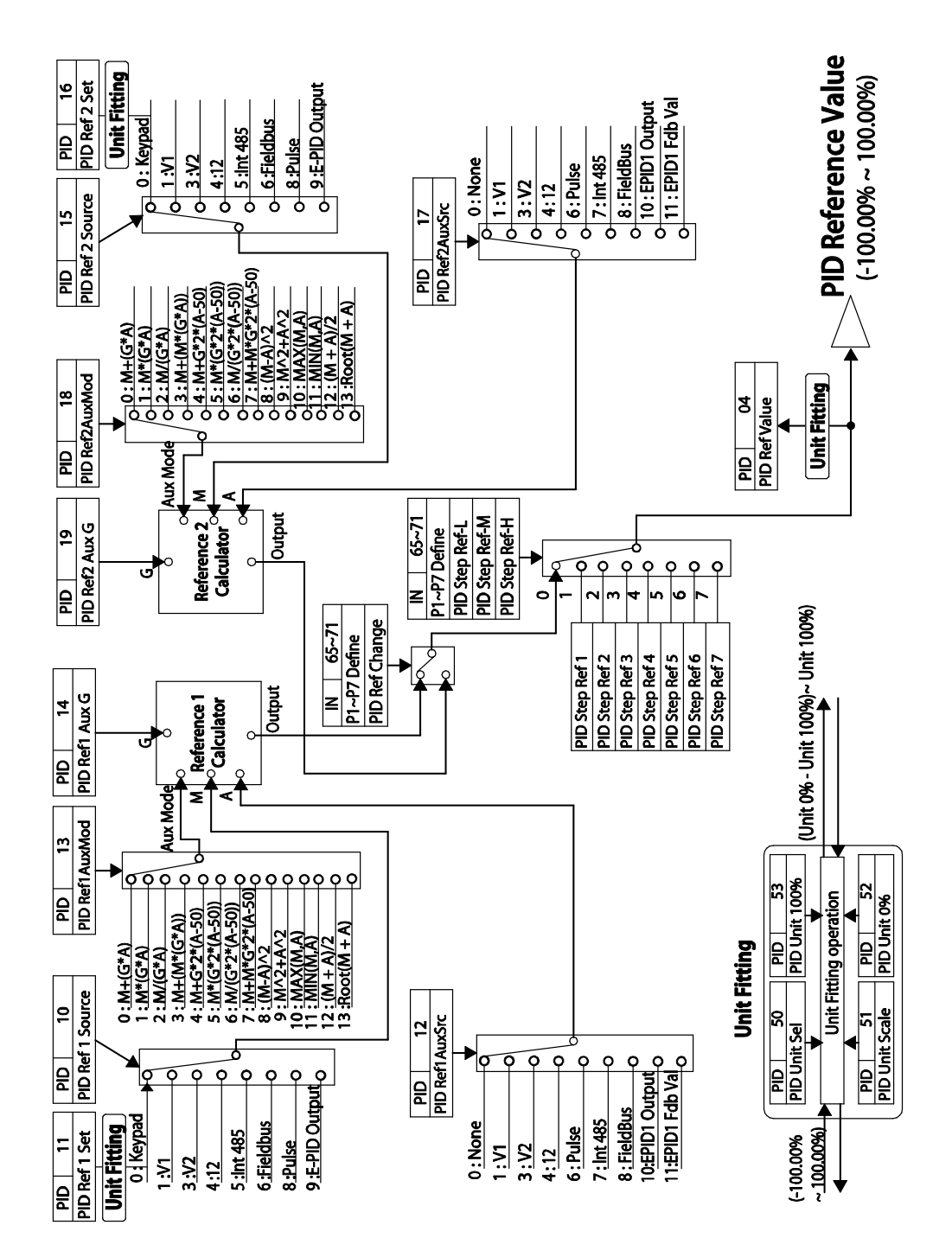

**Nauka** zaawansowanych funkcji

Features dvanced
#### **PID Feedback Block**

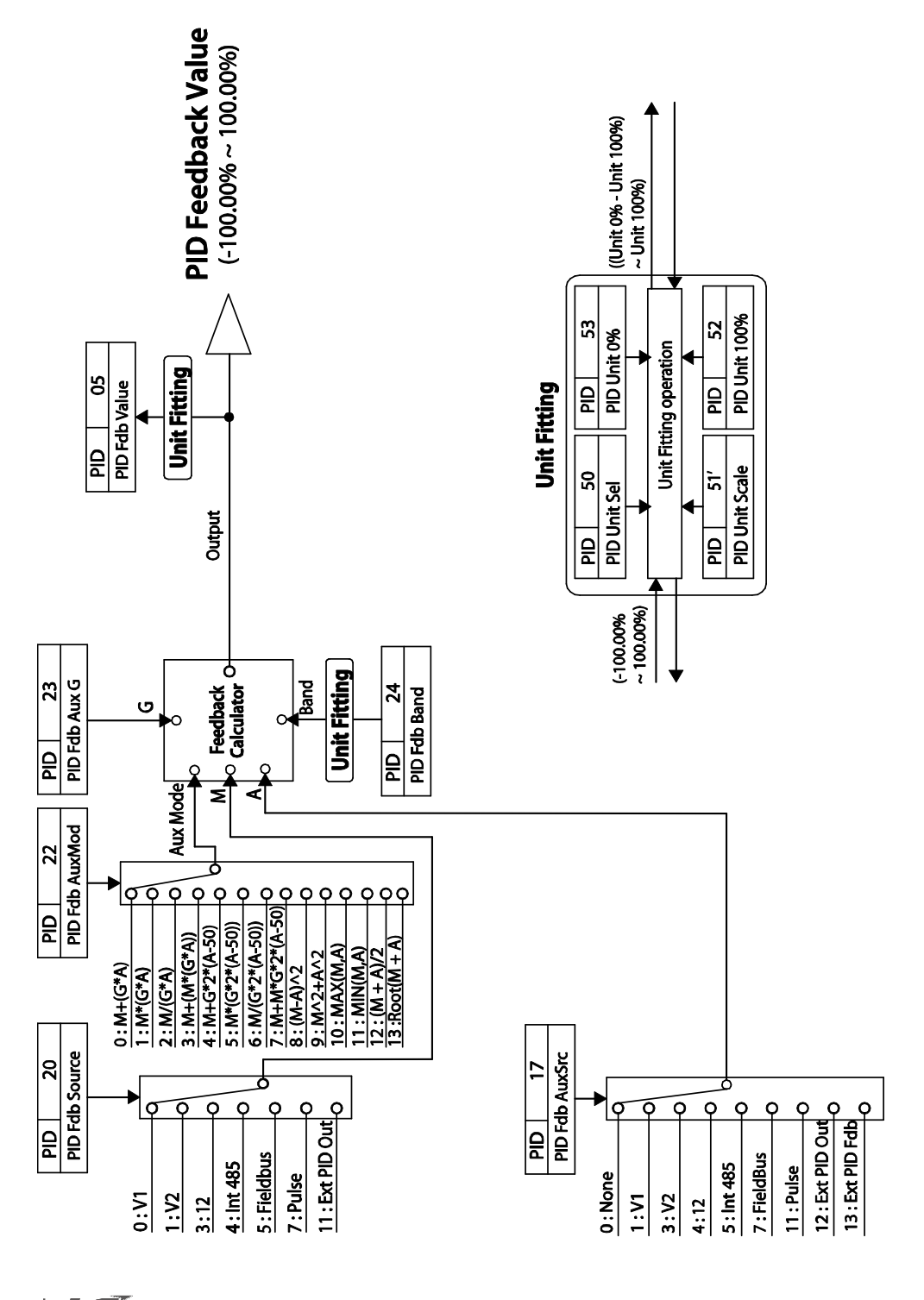

LSTS 182

## **PID Output Block**

•

Г

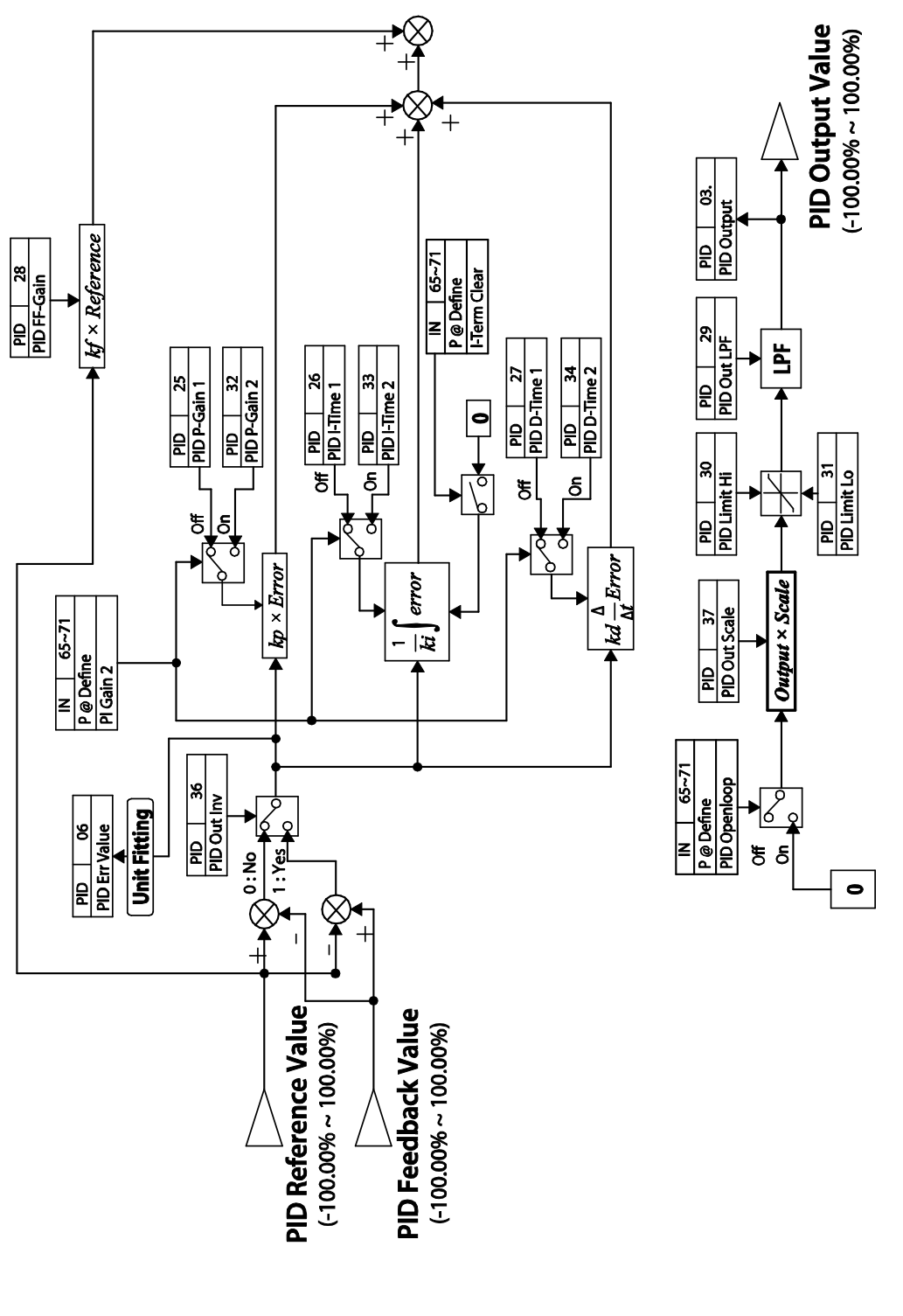

**LSTS**  $|183$ 

vanced **TUIRSS** 

## **PID Output Mode Block**

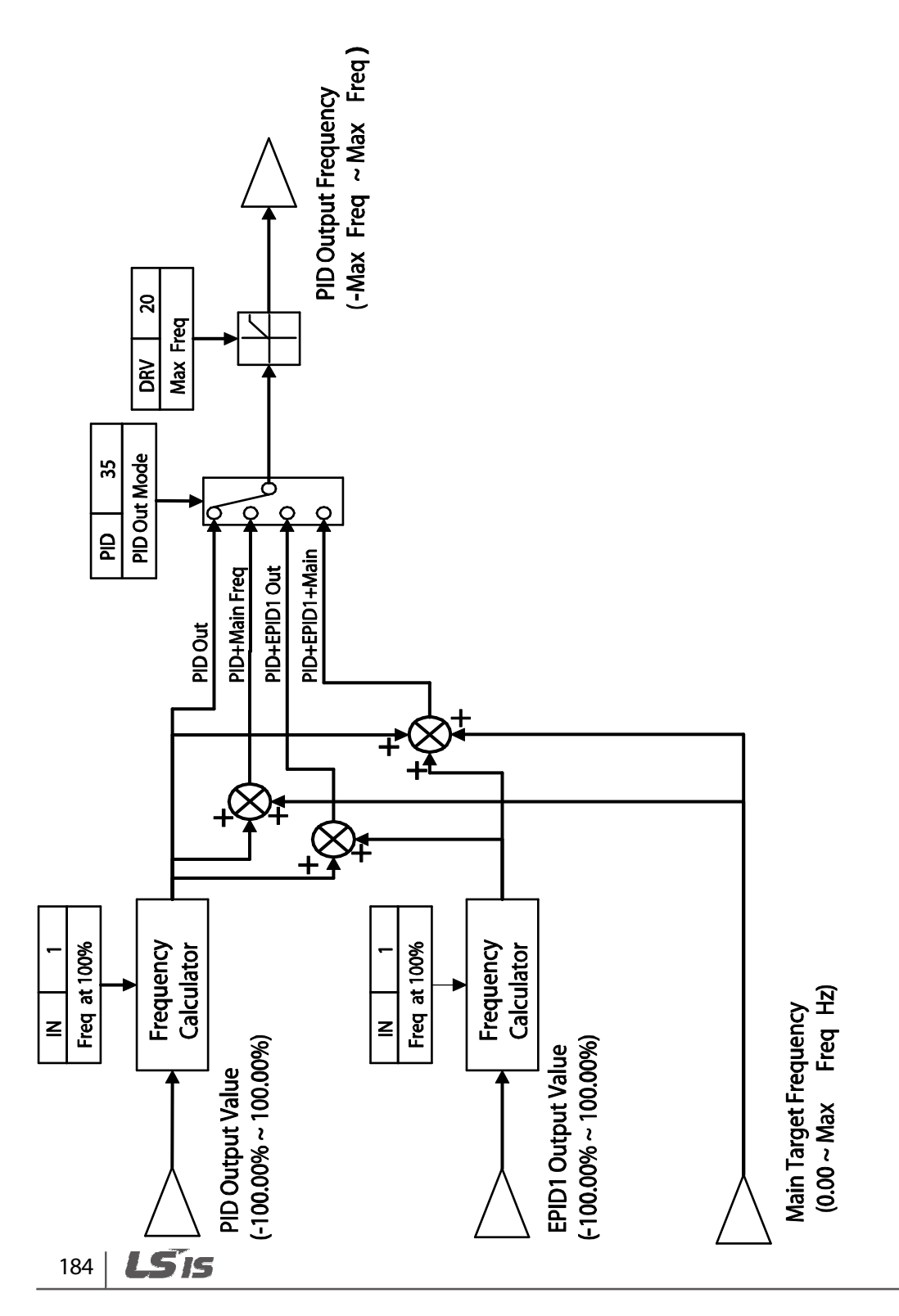

## **5.8.2 Tryb łagodnego wypełniania rur**

•

Operacja łagodnego wypełniania jest używana aby zapobiegać nadmiernemu ciśnieniu w rurach podczas początkowego etapu pracy pompy. Po otrzymaniu polecenia pracy, rozpoczyna się przyspieszanie (bez sterowania PID) i jest kontynuowane dopóki wyjście nie uzyska wartości zdefiniowanej przez AP1-21 na czas wprowadzony do AP1-22. Następnie wykonywana jest operacja łagodnego wypełniania, chyba, że wartość sprzężenia osiągnęła poziom ustalony przez AP1-23 (Soft Fill Set value). Operacja jest kontynuowana do osiągnięcia przez sprzężenie bądź źródło odniesienia wykonywanej operacji wartości AP1-23. Po zakończeniu łagodnego wypełniania, rozpoczyna się standardowa praca PID.

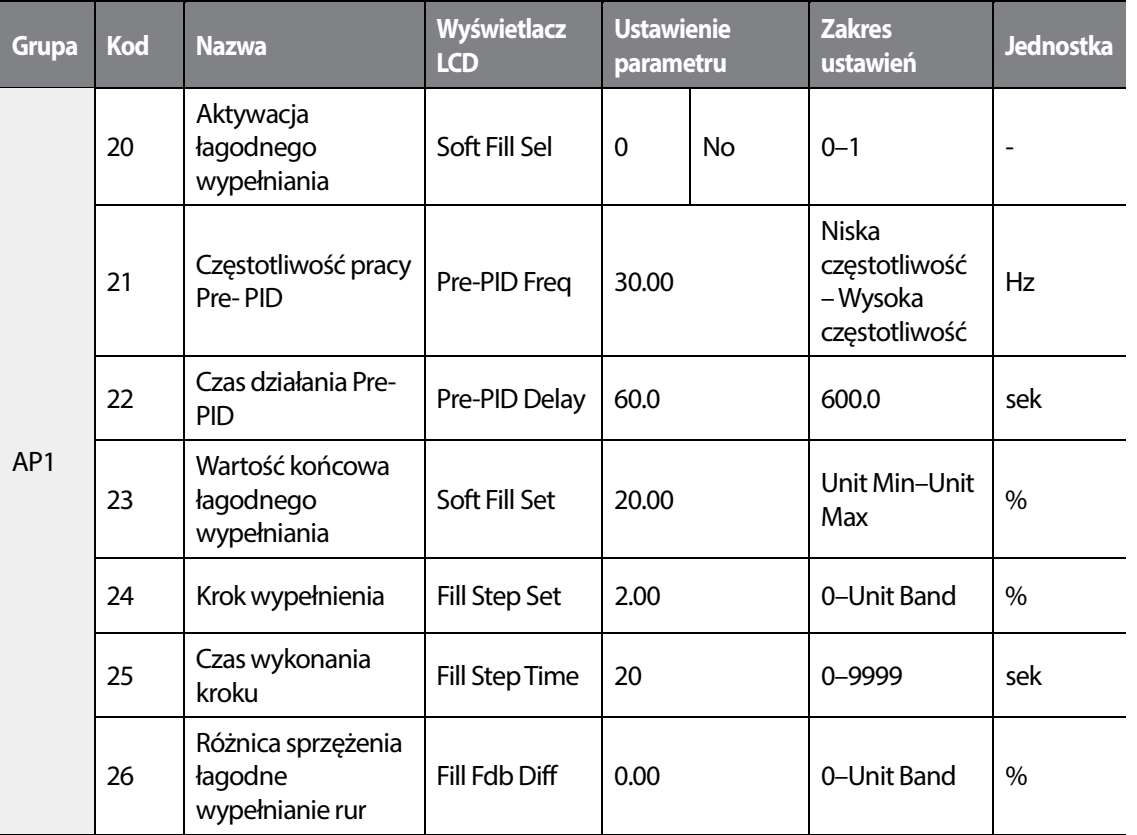

**Informacje na temat działania trybu łagodnego wypełniania rur** 

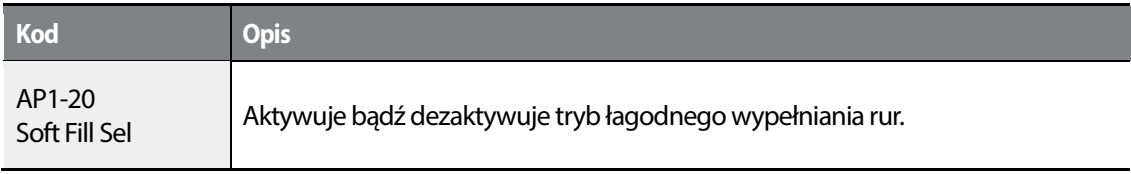

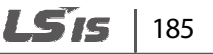

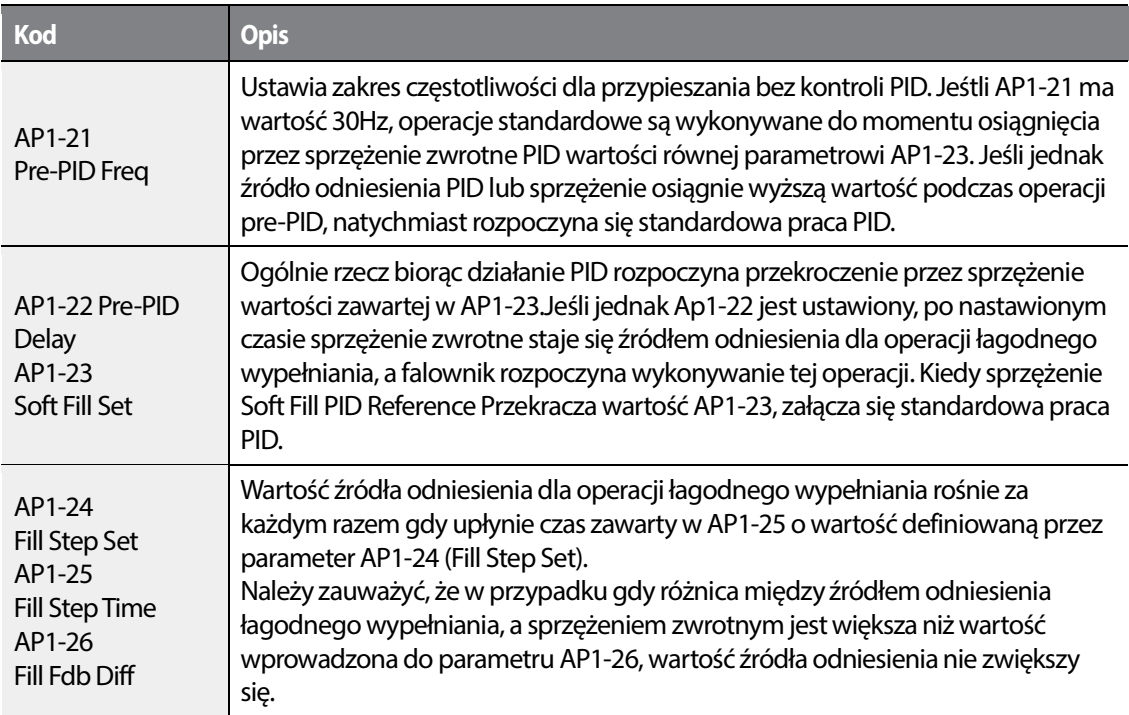

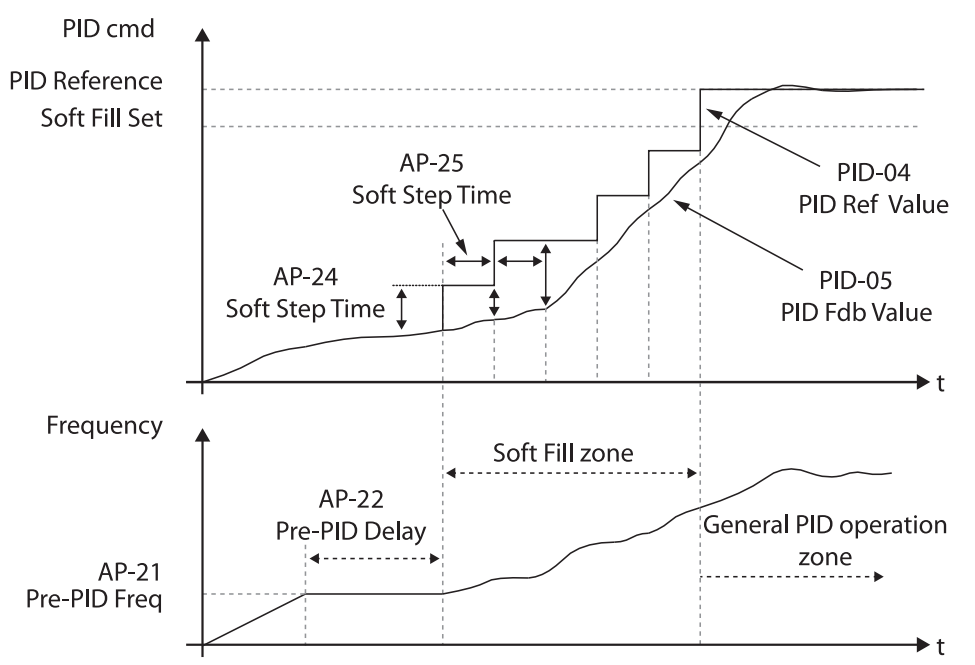

Gdy operacja PID jest wykonywana po zakończeniu wykonywania trybu łagodnego wypełniania, źródło odniesienia PID przenosi się na PID-11 PID Ref1 Set value.

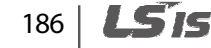

## **5.8.3 Tryb uśpienia dla pracy z regulacją PID**

Jeśli praca przebiega z częstotliwością mniejszą od ustalonego warunku dla pracy ze sterowaniem PID, regulator przechodzi w stan uśpienia. Oznacza to, że praca regulatora zostaje wstrzymana do czasu aż wartość sprzężenia zwrotnego znajdzie się poniżej parametru PID Wakeup level i pozostanie na tym poziomie przez czas definiowany przez AP1-09 lub AP1-13.

### **Komentarz**

PID Wakeup level może zostać obliczony za pomocą następującej formuły: PID Wakeup Level = PID-04 (PID Ref Value)–AP1-10 (PID WakeUp1Dev) or, PID-04 (PID Ref Value) - AP1- 14 PID (WakeUp2Dev).

Dostępne są dwa zestawy ustatwień dla trybu uśpienia PID (tj. częstotliwość, opóźnienie, warunek powrotu do normalnej pracy oraz opóźnienie przebudzenia). Jedno z dwóch ustawień może zostać wybrane w zależności od warunków wejściowych oraz konfiguracji wejść wielofunkcyjnych.

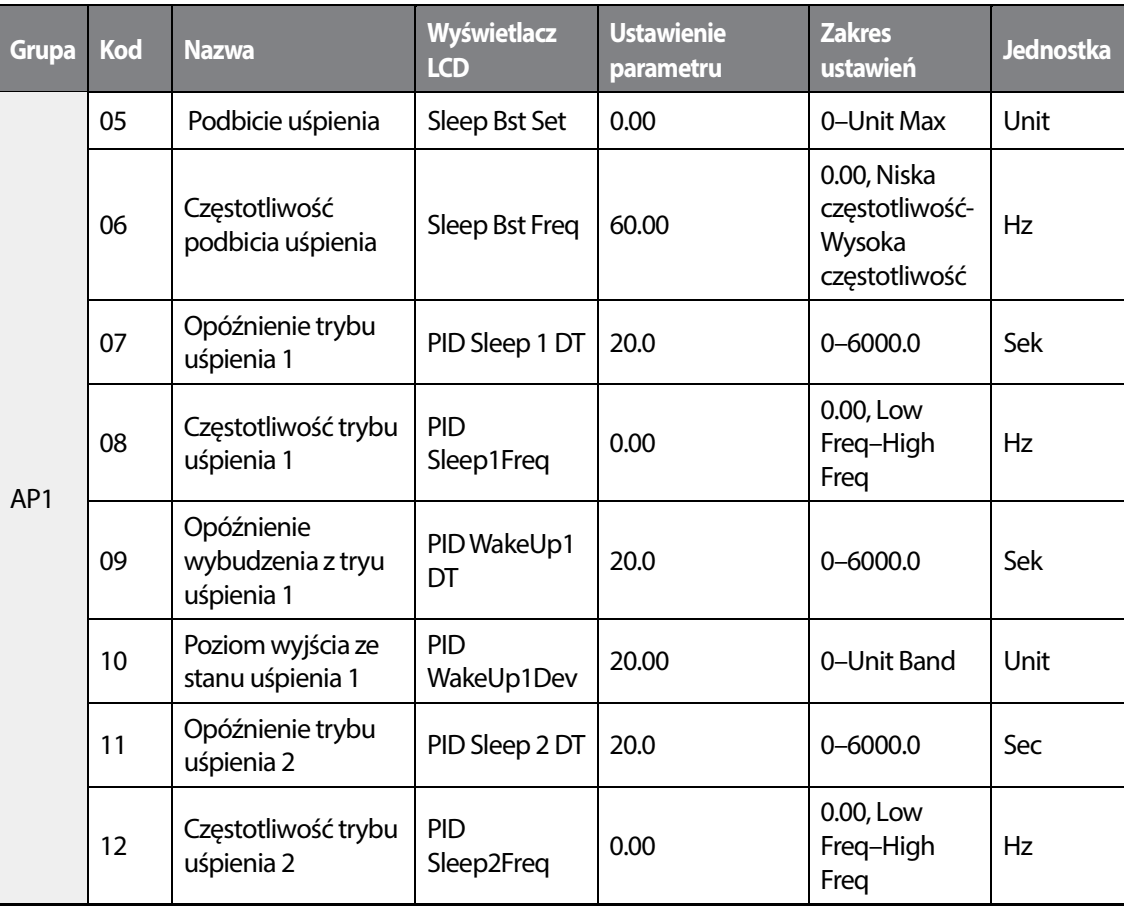

•

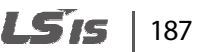

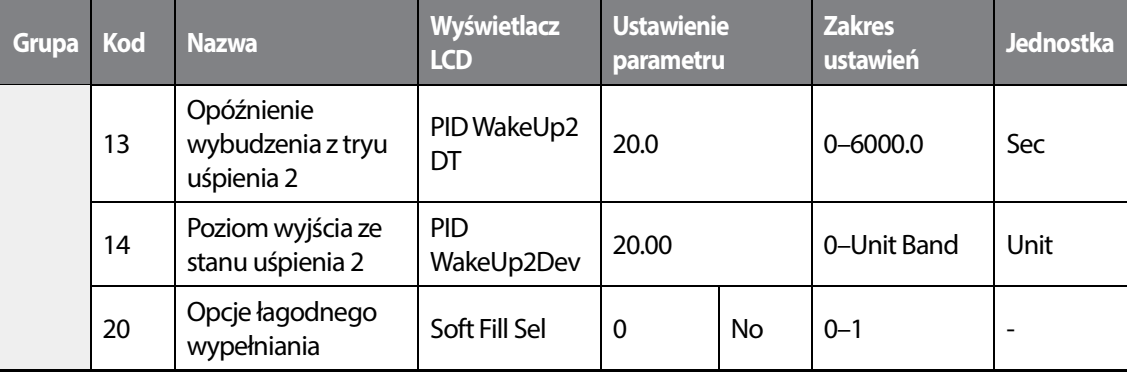

### **Informacje dotyczące ustawień trybu uśpienia dla pracy ze sterownikiem PID**

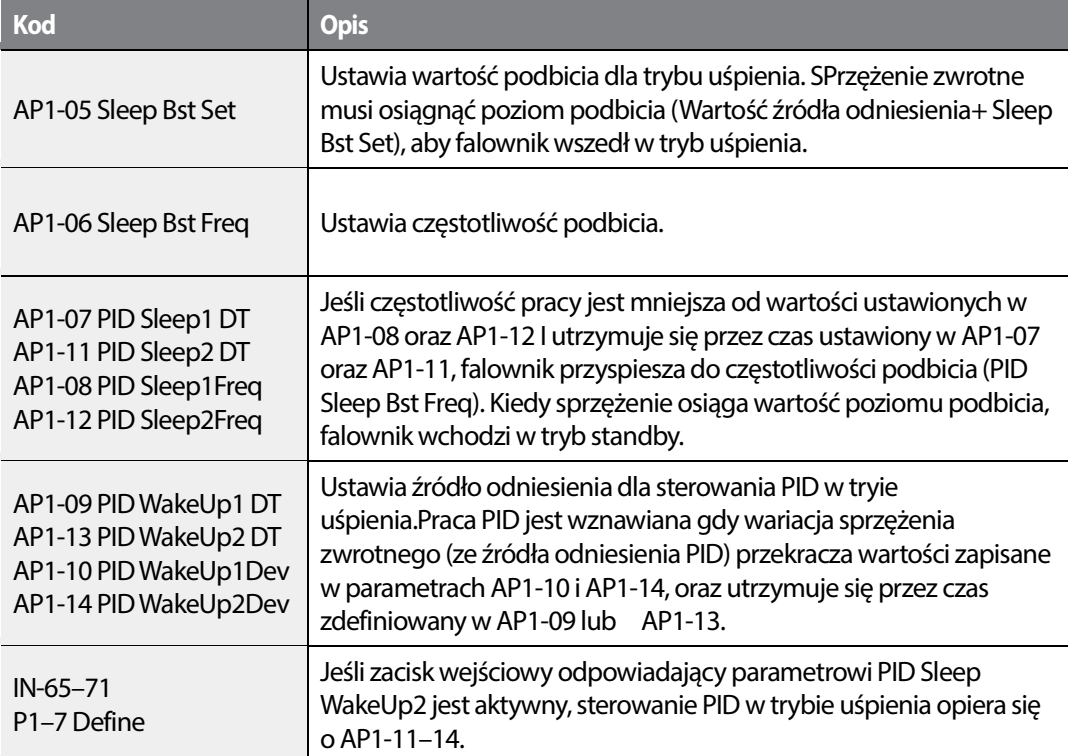

## 188 **LSTS**

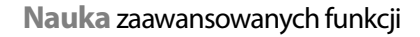

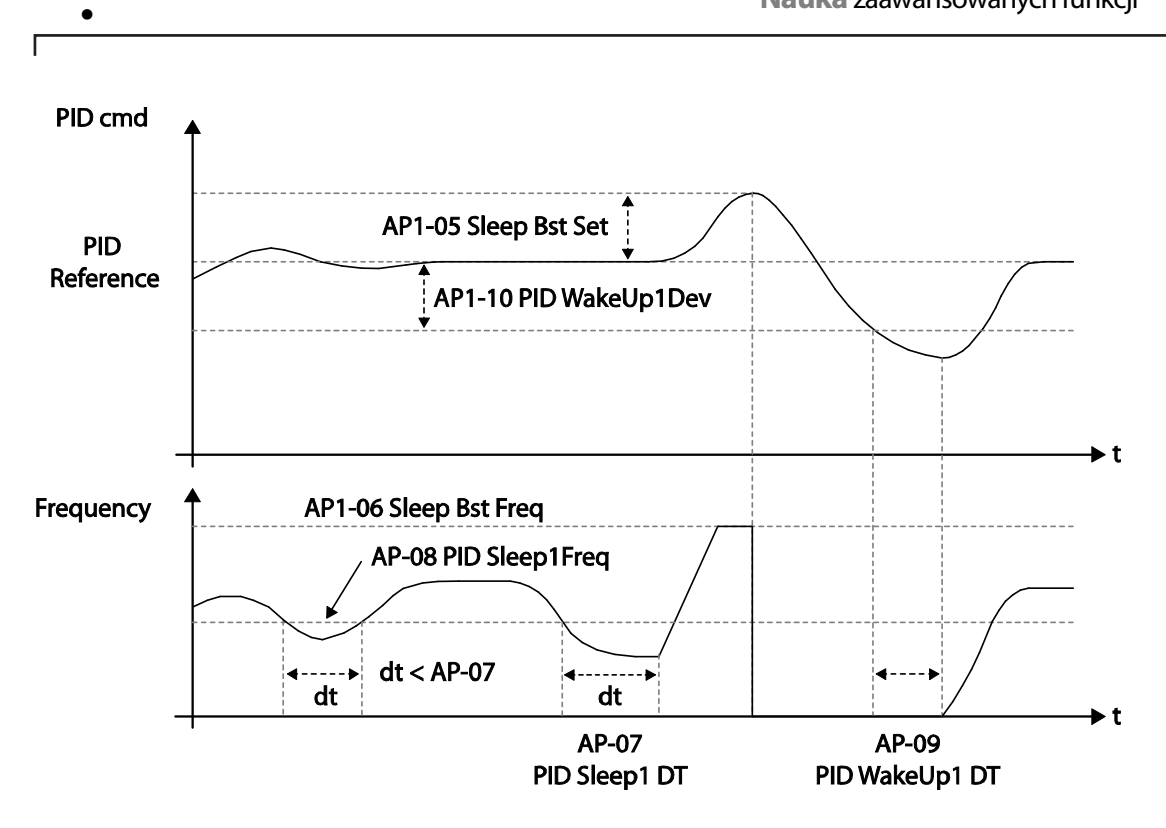

## **5.8.4 Przełączanie PID – normalna praca (otwarta pętla PID)**

ï

Gdy jeden z zacisków wielofunkcyjnych (IN-65–71) będzie ustawiony na '25 (PID Openloop)' I zostanie załączony, praca ze sterowaniem PID zostanie wstrzymana I nastąpi przełączenie do pracy ogólnej. Gdy zacisk będzie nieaktywny, regulacja PID zostaje wznowiona.

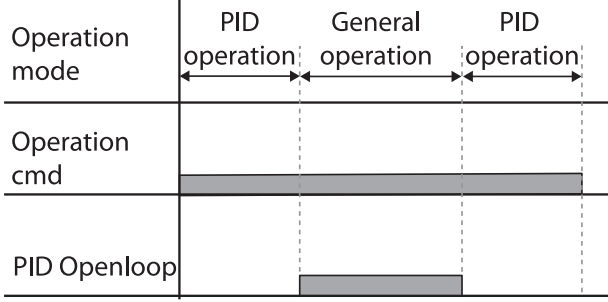

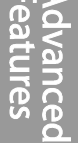

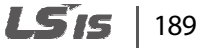

# **5.9 Zewnętrzny PID**

Zewnętrzny regulator PID odnosi się do funkcji PID innych od podstawowych funkcji PID wymaganych do sterowania przemiennikiem częstotliwości. Poniższa tabela wskazuje zastosowanie sterowania zewnętrznego PID.

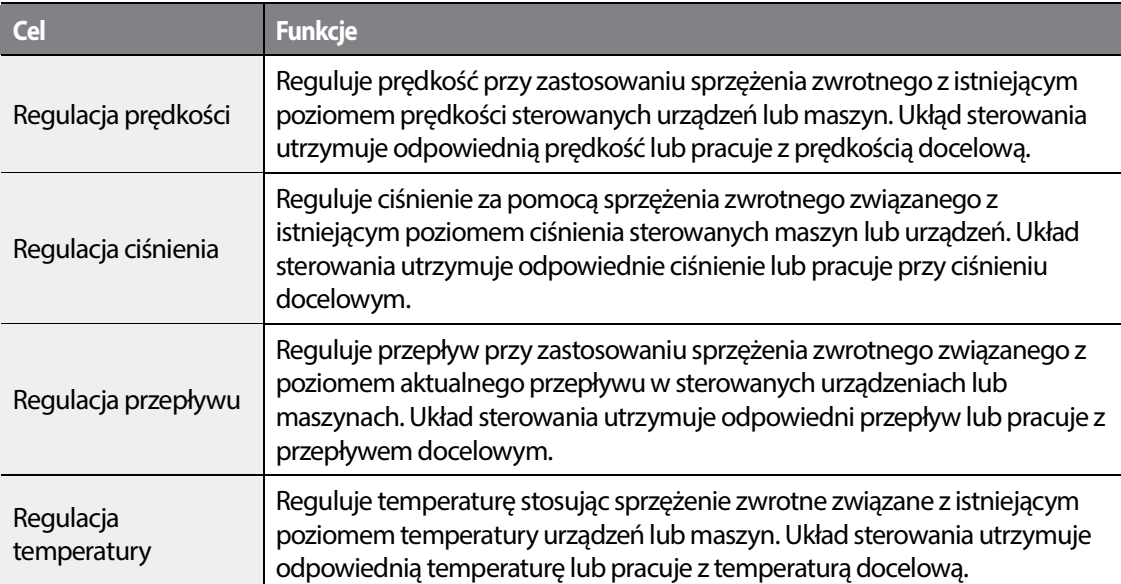

Zależnie od trybu wyjścia PID, wartość wyjścia EPID może nakłądać się na wartość wyjścia PID. Zewnętrzne wyjście jest również dostępne poprzez ustawienie wyjścia analogowego OUT-1 lub OUT-7.

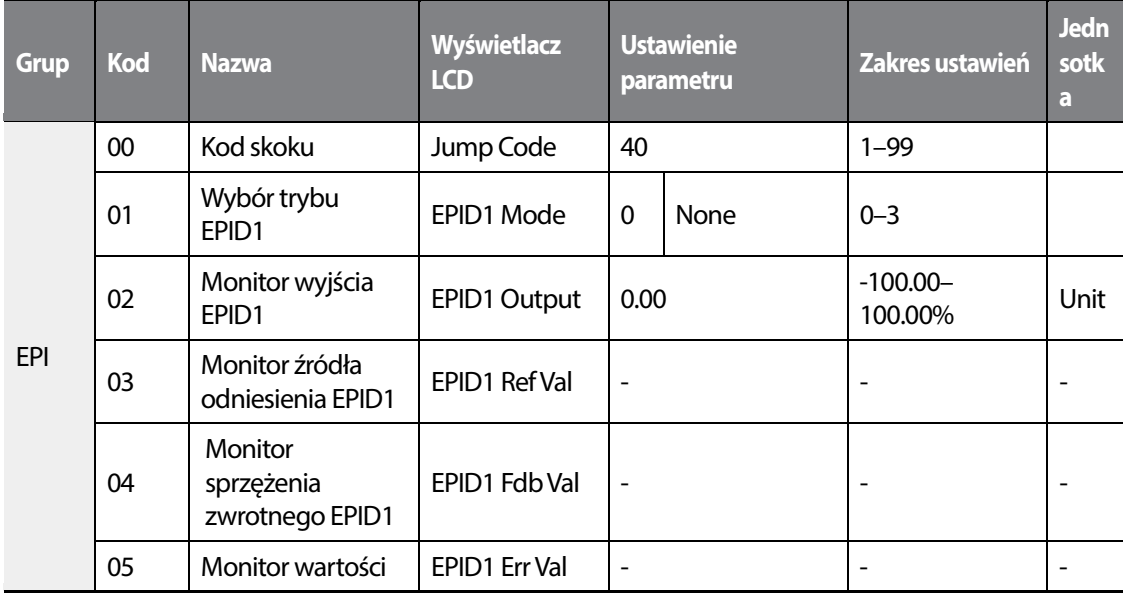

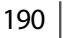

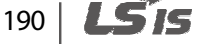

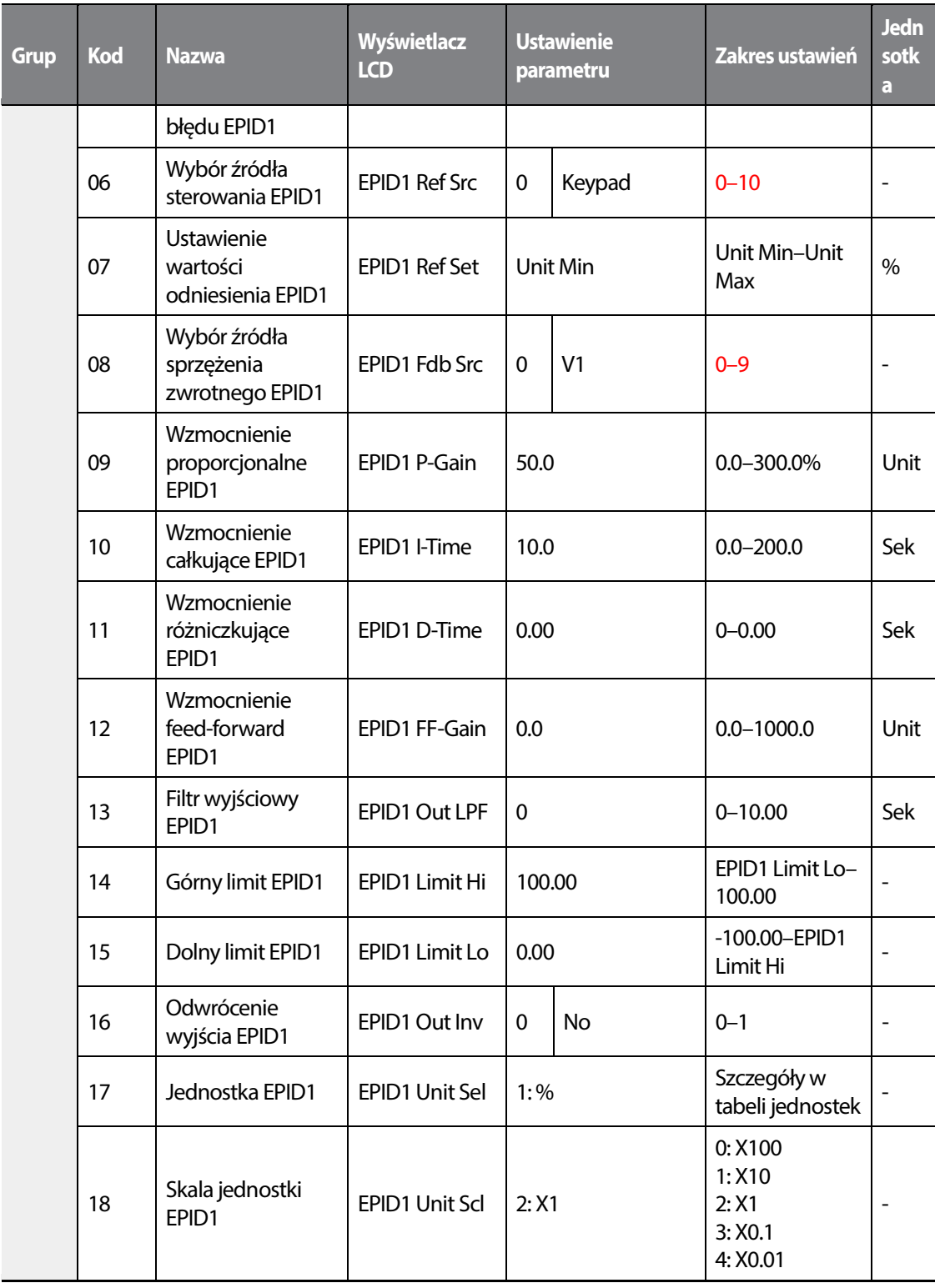

 $L515$  | 191

 $\sqrt{ }$ 

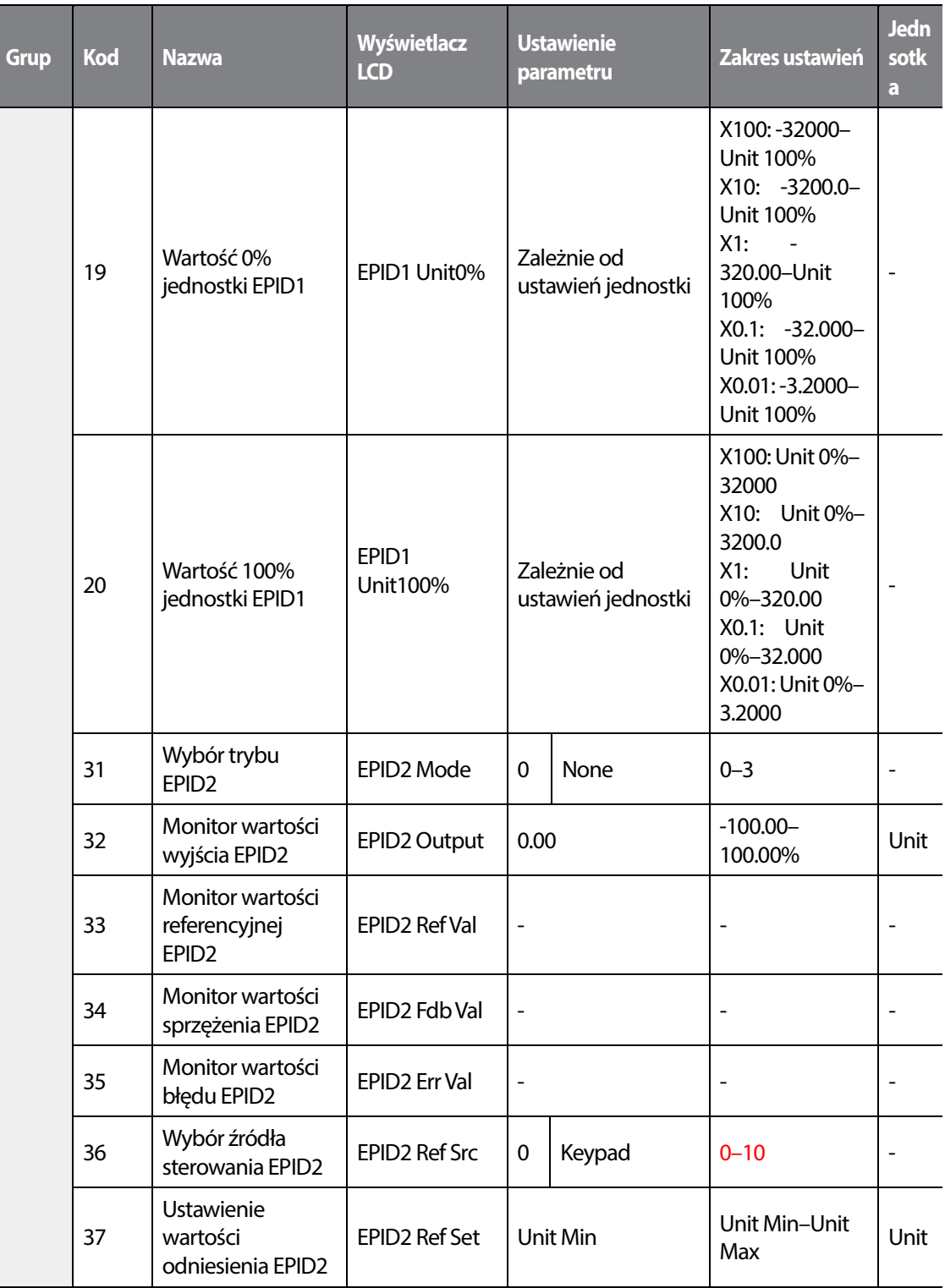

192 **LSTS** 

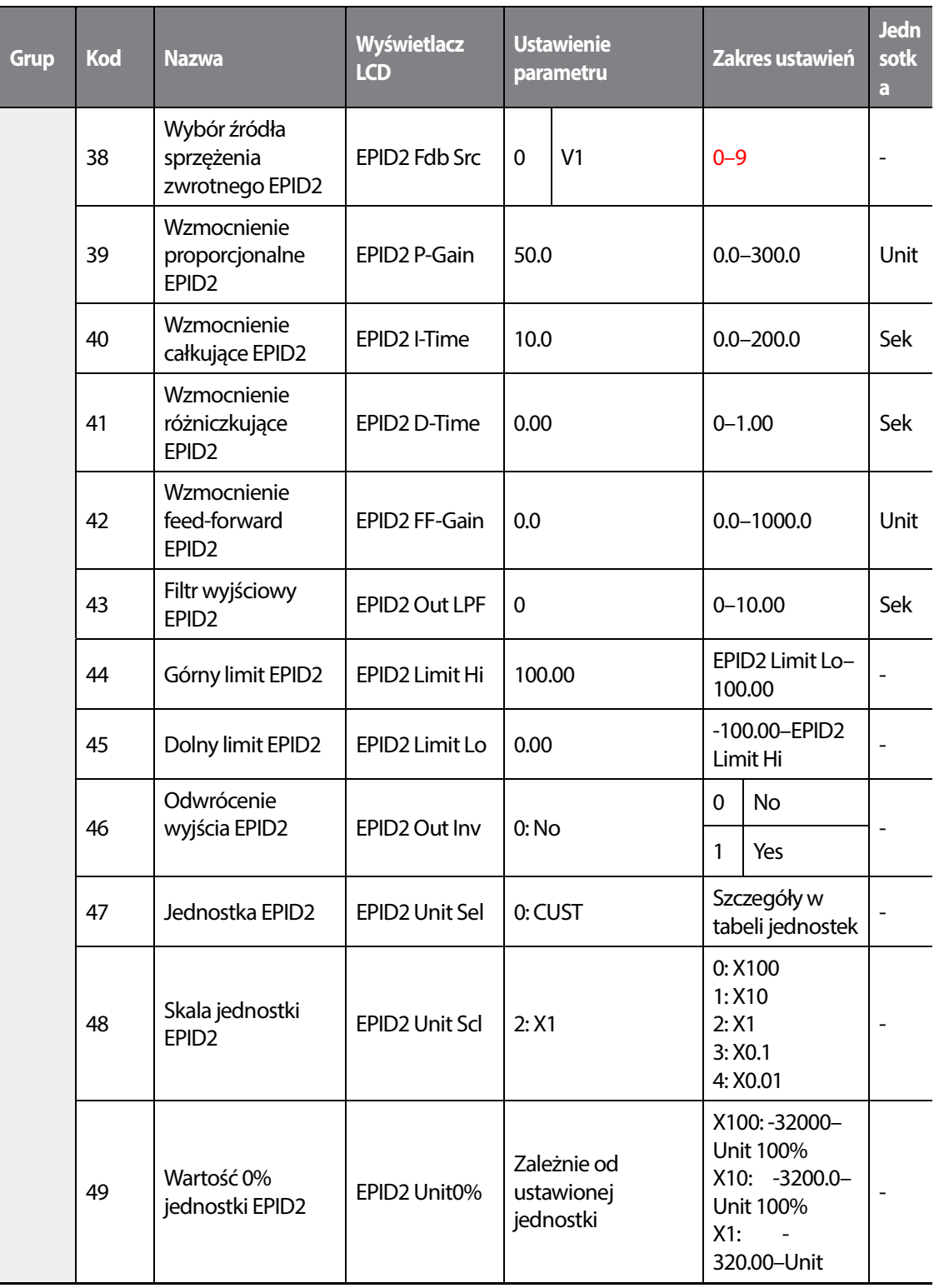

•

 $\sqrt{ }$ 

 $L515$  | 193

### Nauka zaawansowanych funkcji

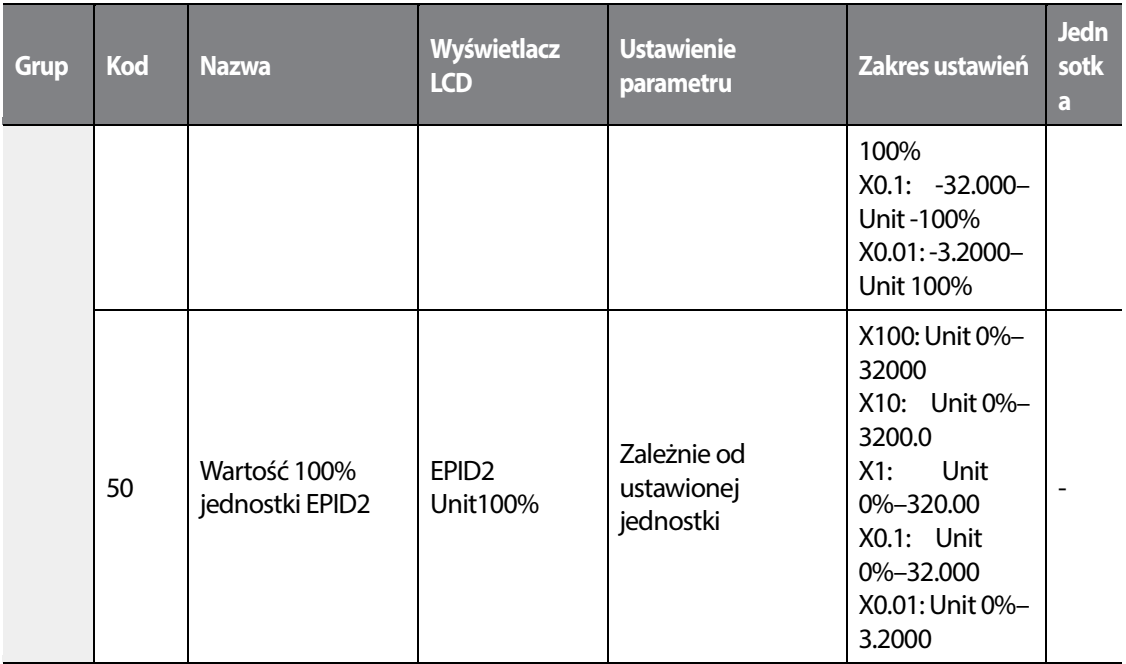

 $\overline{\phantom{a}}$ 

#### **Komentarz**

•

- Wyjście EPID1–2 output (EPID OUT) jest bipolarne I ograniczone przez wartości z parametrów EPI-14 (EPID 1 Limit Hi) oraz EPI-15 (EPID 1 Limit Lo).
- Obliczanie parametrów używanych do sterowania PID:
	- Unit MAX = EPID1 (EPID2) Unit 100% (PID-68 )
	- Unit Min = (2xEPID1 (EPID2) Unit0%-EPID1 (EPID2) Unit 100%)
	- Unit Default = (EPID1 (EPID2) Unit 100%-EPID1 (EPID2) Unit 0%)/2

### **Informacje dotyczące pracy EPID**

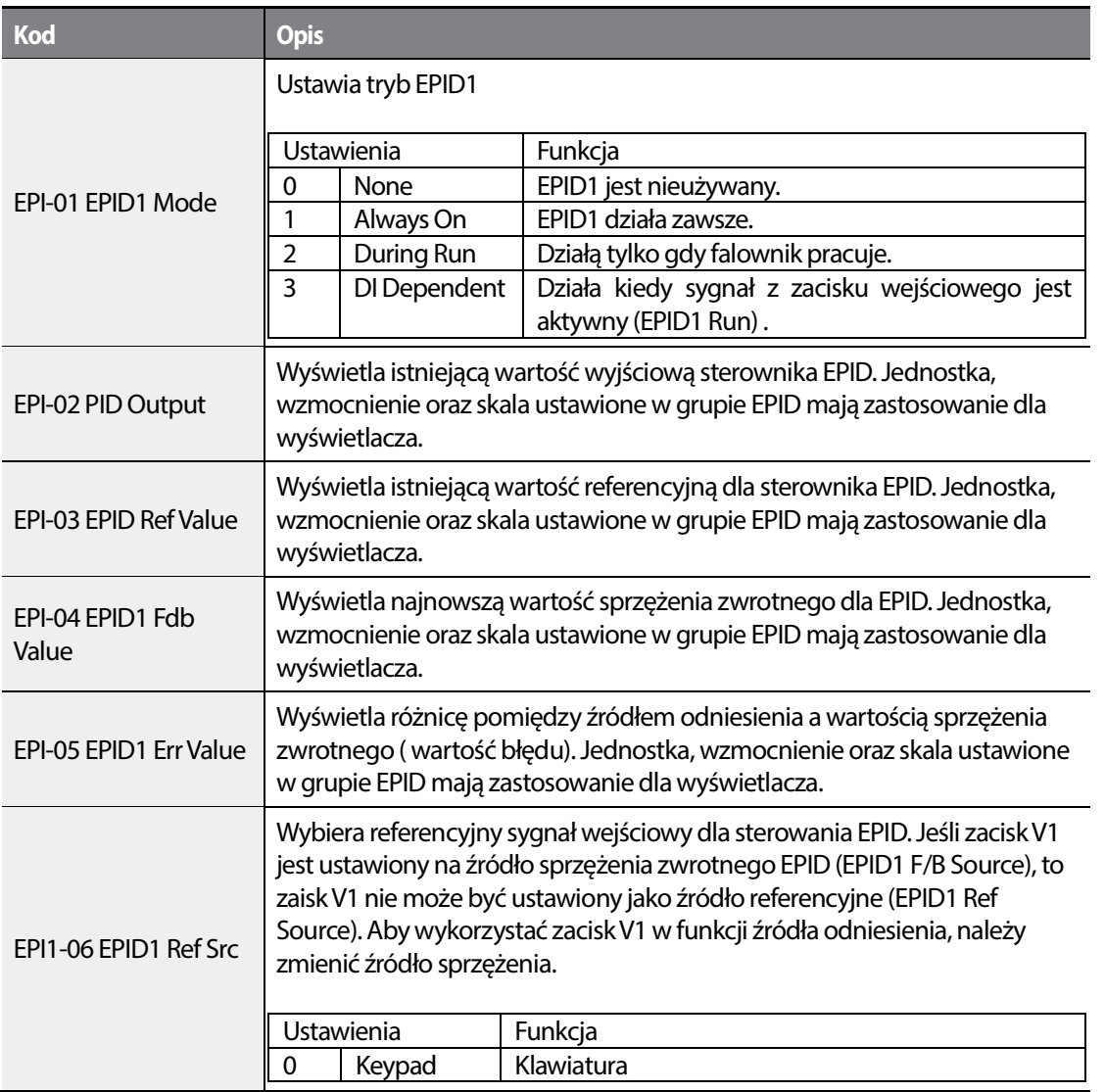

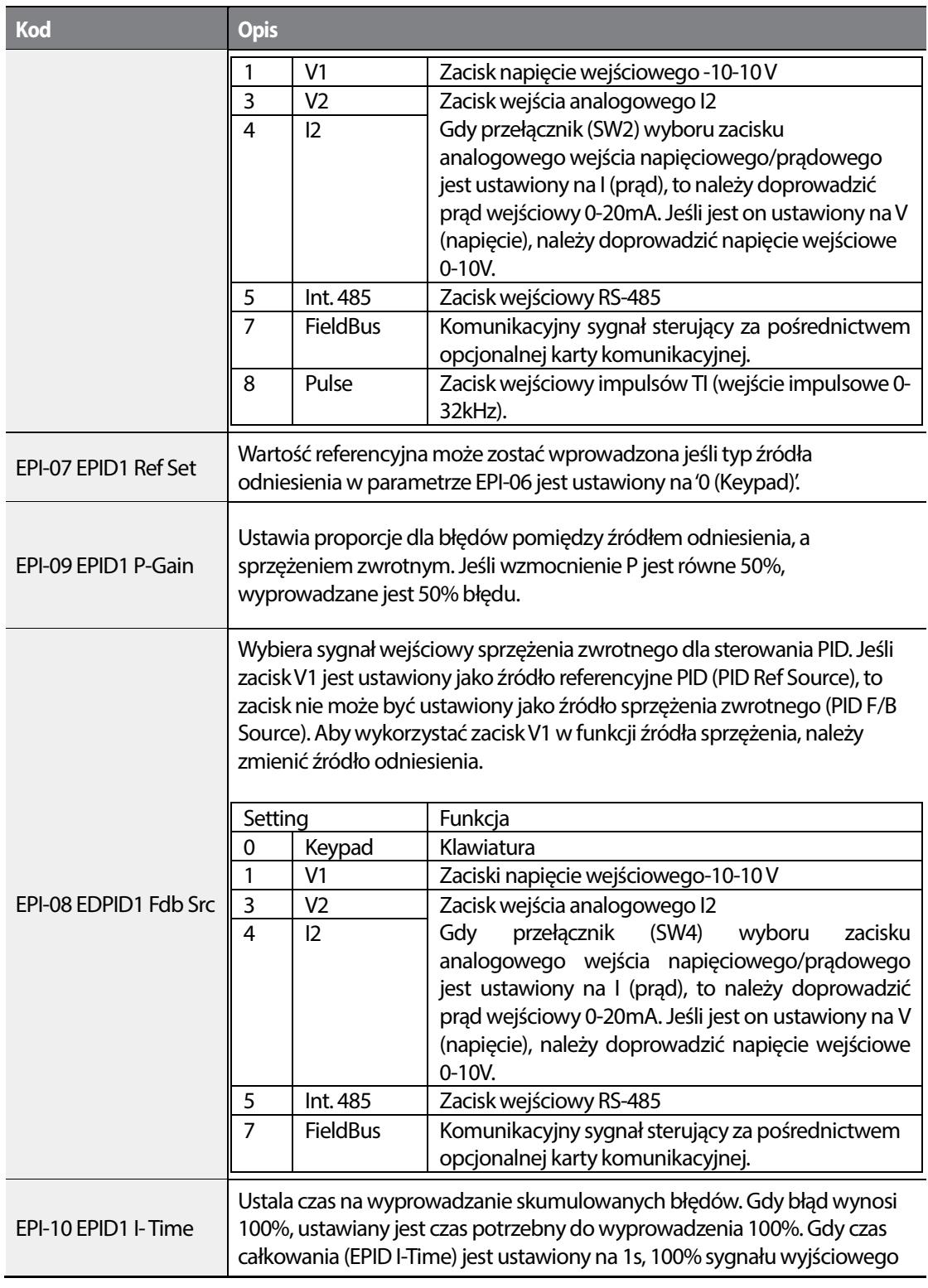

 $\overline{\phantom{a}}$ 

196 **LS15** 

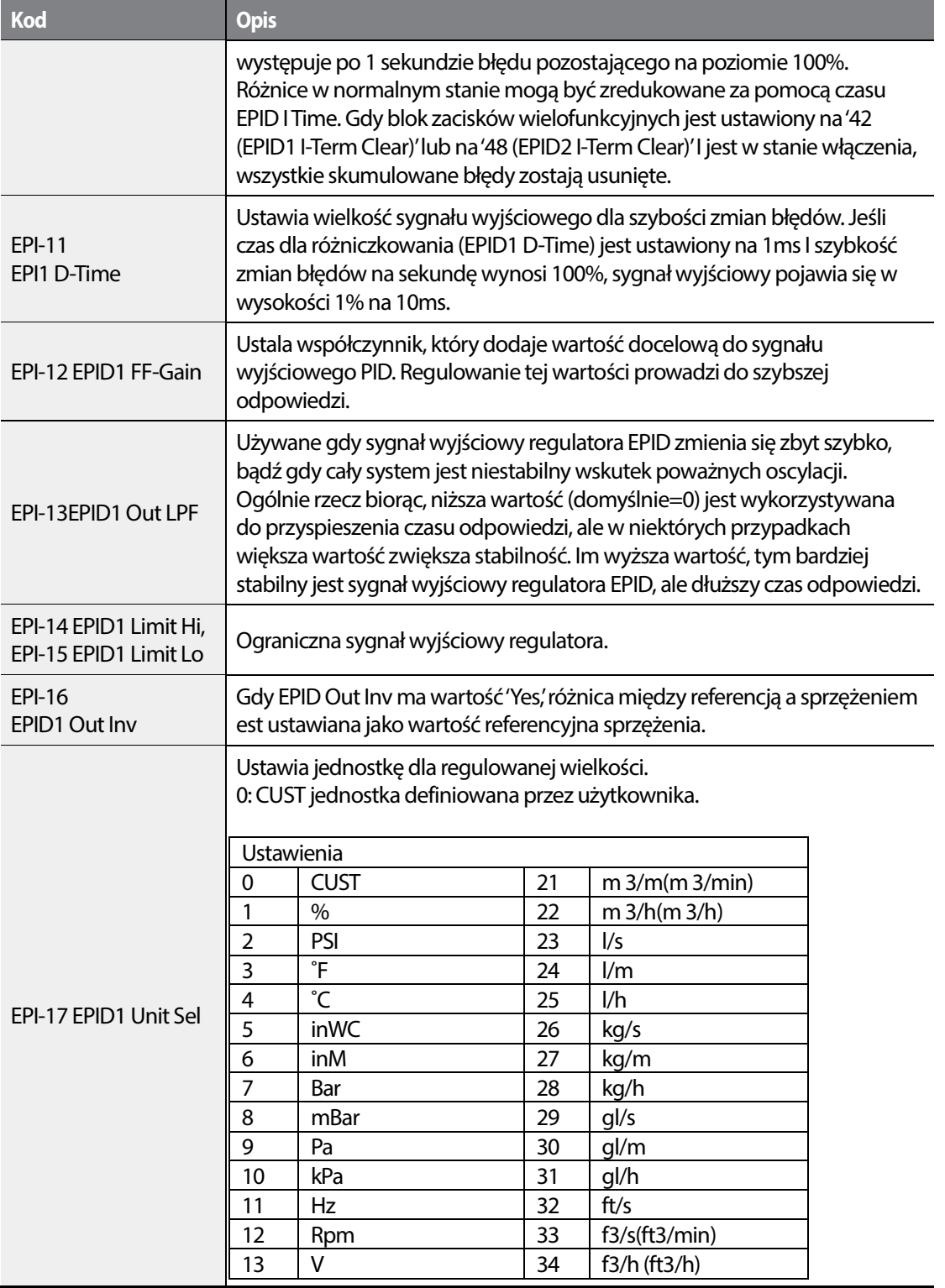

 $\sqrt{ }$ 

 $L515$  | 197

ე<br>ს  $\frac{1}{12}$ 

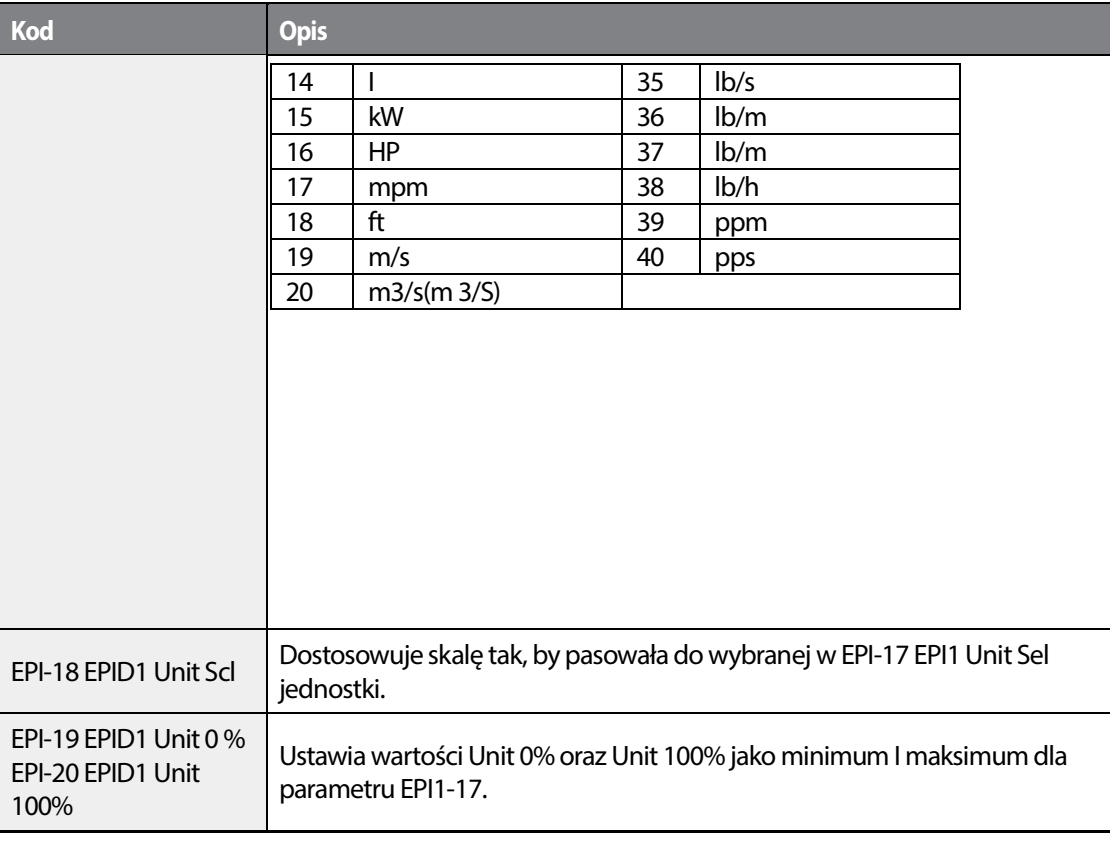

 $\overline{\phantom{a}}$ 

## 198 **LS15**

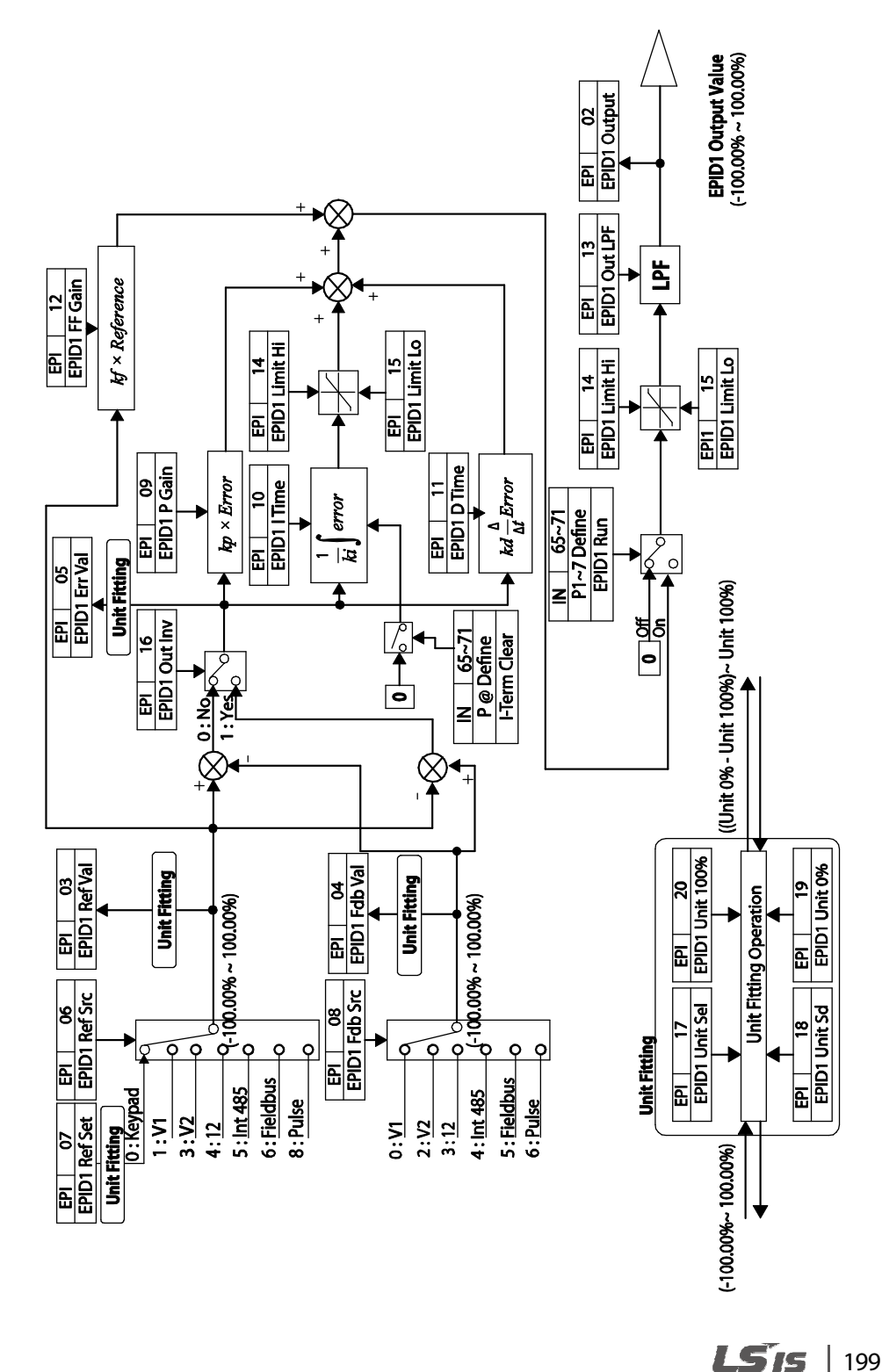

**Schemat sterowania EPID1** 

**Fea** Ivanced **TUIRSS** 

•

Г

#### **Schemat sterowania EPID2**

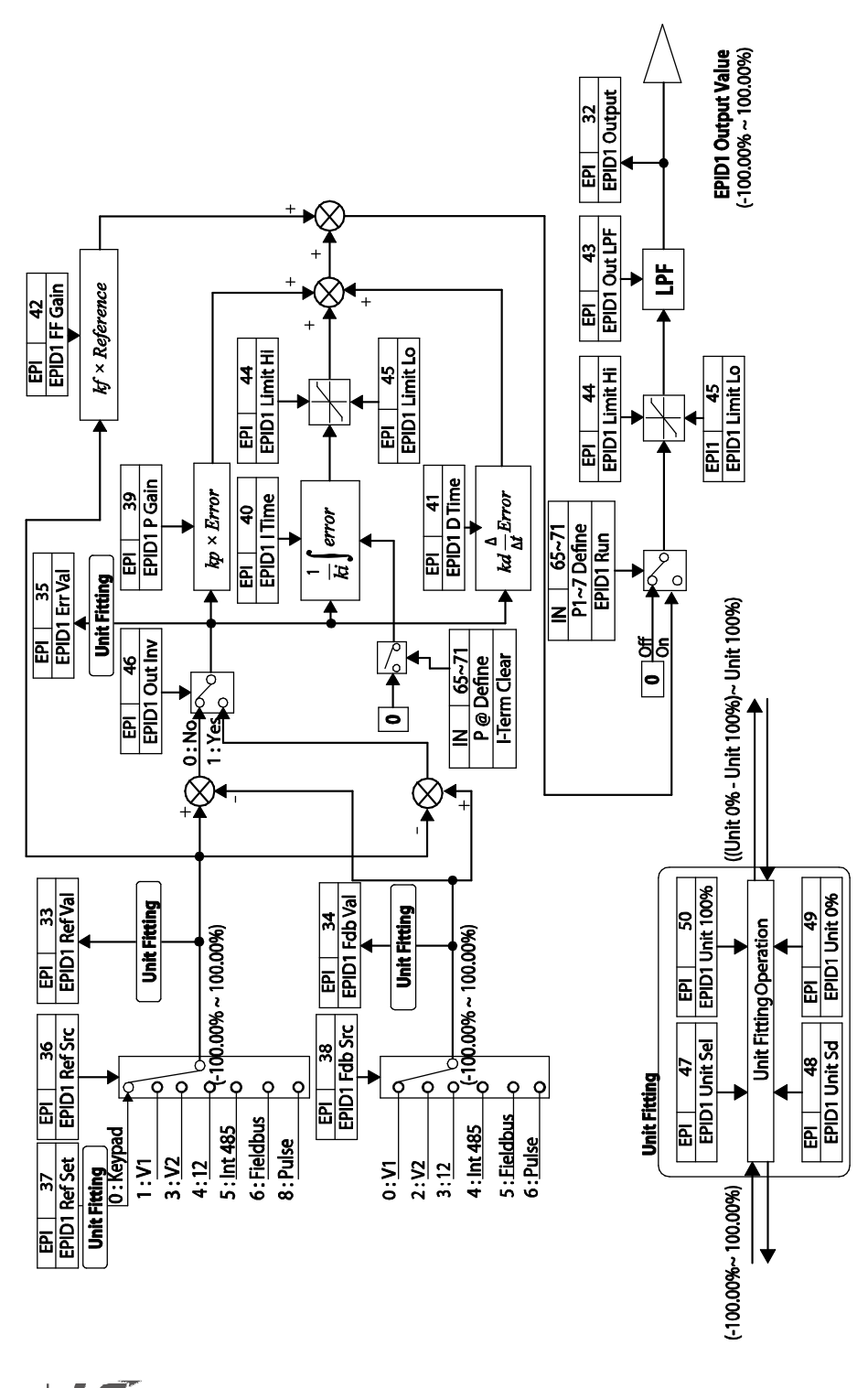

LSTS 200

# **5.10 Sterowanie przepustnicą**

•

Przepustnica jest urządzeniem, które kontroluje wartość przepływu w systemach wentylacyjnych. Jeśli w systemie występuje jednocześnie wentylator oraz przepustnica, przemiennik może zostać skonfigurowany na sterowanie przepustnicą. Podcza działania tego trybu, jedno z wyjść przekaźnikowych OUT-31-35 (Przekaźnik 1-5) może zostać ustawiona jako '33 (Damper Control)' w celu zadawania sygnałów w oparciu o stan przepustnicy. Jeden z zacisków wejść wielofunkcyjnych (IN-65–71) może zostać skonfigutowany jako '45 (Damper Open)', aby otrzymywać status przepustnicy. Przemiennik rozpoczyna pracę kiedy równocześnie otrzyma komendę startu oraz przepustnica jest otwarta ( ustawienie wyjścia przekaźnikowego nie jest konieczne).

Jeśli różnica czasu pomiędzy podaniem komendy startu falownika, a potwierdzeniem otwarcia przepustnicy przekracza czas opóźnienia AP2-45, pojawia się błąd Damper Err. Jeśli wyjście przekaźnikowe oraz wejście są aktywne w tym samym czasie, ale potwierdzenie otwarcia nie pojawi się przez czas nastawiony w AP2-45 (Damper DT) w czasie gdy przemiennik nie pracuje, pojawia się błąd Damper Err.

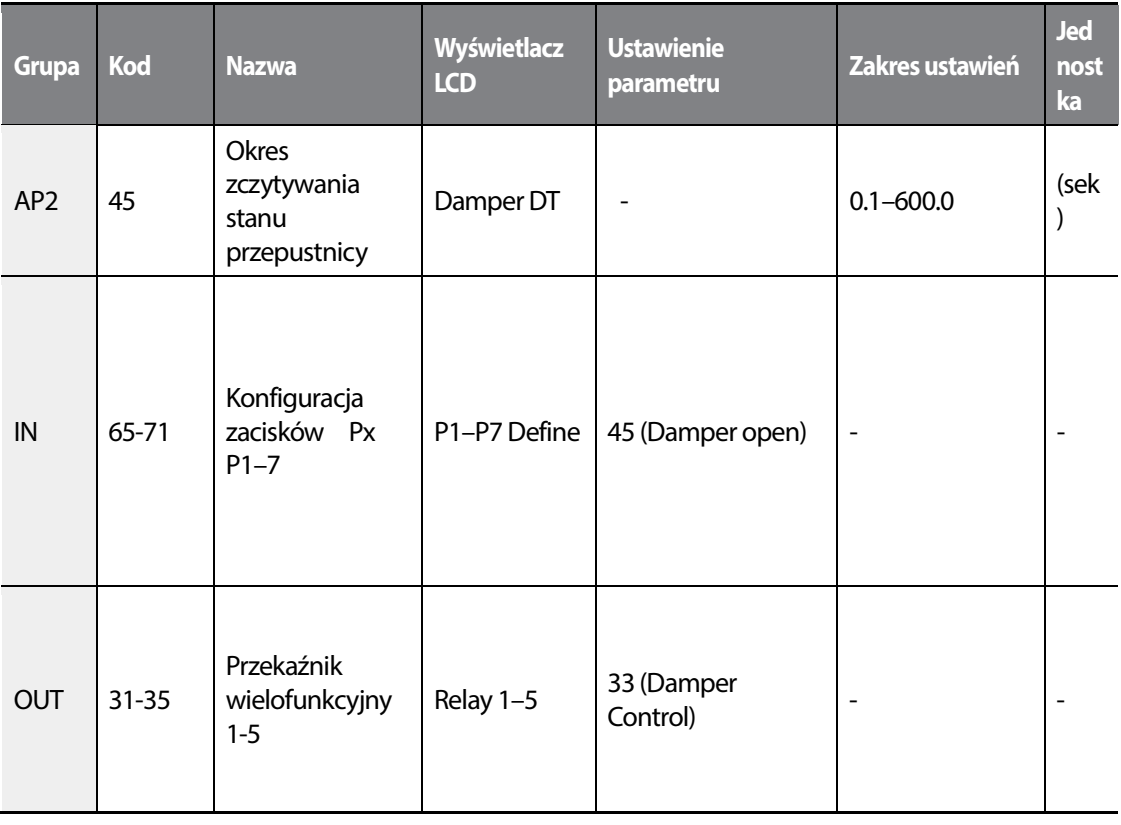

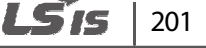

#### **Informacje dotyczące sterowania przepustnicą**

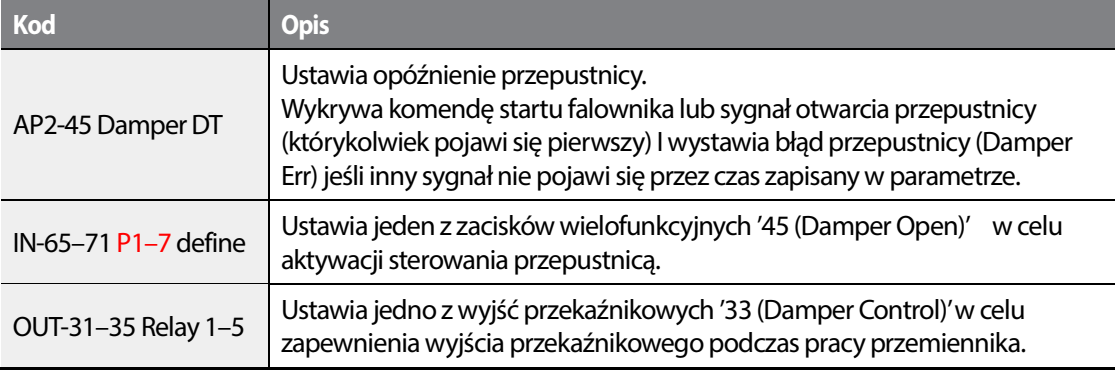

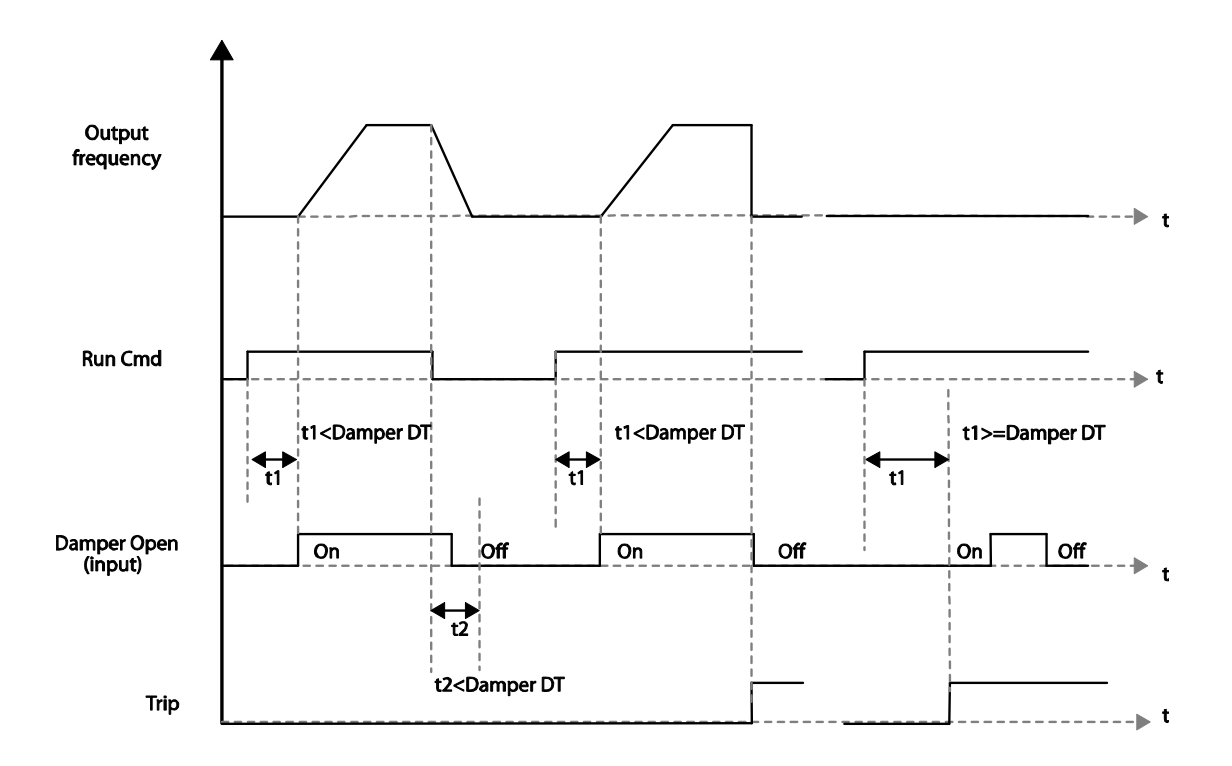

#### **Komentarz**

Sterowanie przepustnicą jest jedną z najważniejszych funkcji system, w przypadku których możliwe jest zarówno sterowanie RĘCZNE jak I AUTOMATYCZNE.

## 202 **LSTS**

# **5.11 Smarowanie**

•

Gdy smarowanie jest aktywne, falownik przez jedno z wyjść przekaźnikowych podaje sygnał rozpoczęcia smarowania po otrzymaniu rozkazu rozpoczęcia pracy. Rozpoczęcie pracy falownika następuje dopiero po upływie czasu Lub Op Time (AP2-46).

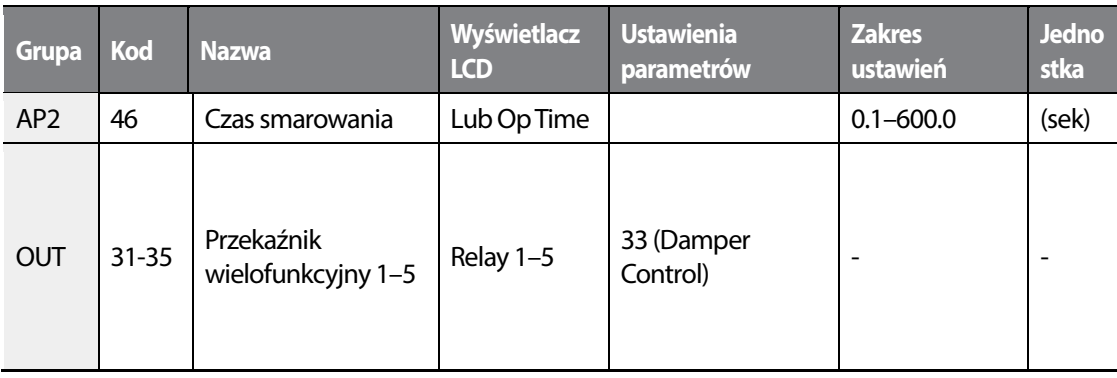

### **Informacje dotyczące trybu smarowania**

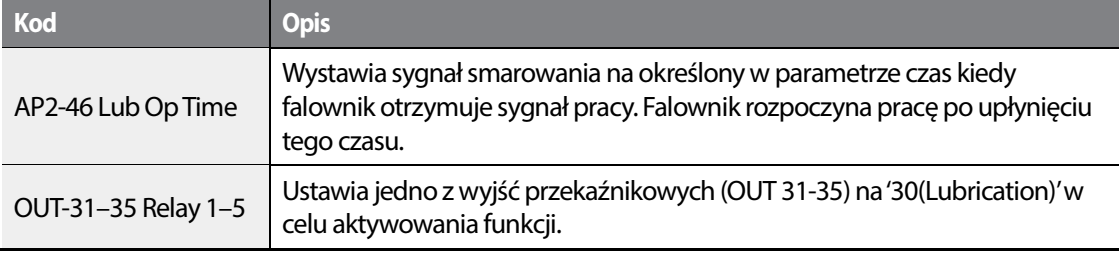

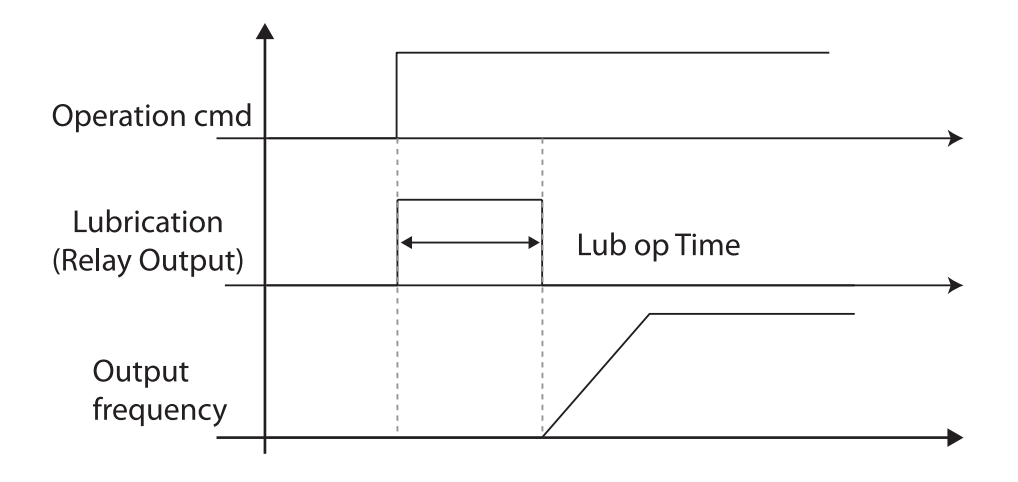

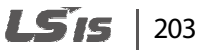

#### **Komentarz**

- Funkcja smarowania może być używana do opóźniania zadziałania falownika w zależności od środowiska pracy, w związku z tym, że falownik czeka przez okres czasu z parametru AP2-46 za każdym razem, gdy podany zostaje sygnał startu.
- Smarowanie jest jedną z podstawowych funkcji system, które dostępne są zarówno w trybie AUTOMATYCZNYM jak i RĘCZNYM.

## **5.12 Kompensacja przepływu**

W systemach z rurociągami, dłuższe rury i większy przepływ powoduje straty ciśnienia. Kompensacja przepływu zwiększa poziom źródła odniesienia PID, aby skompensować powstającą różnicę.

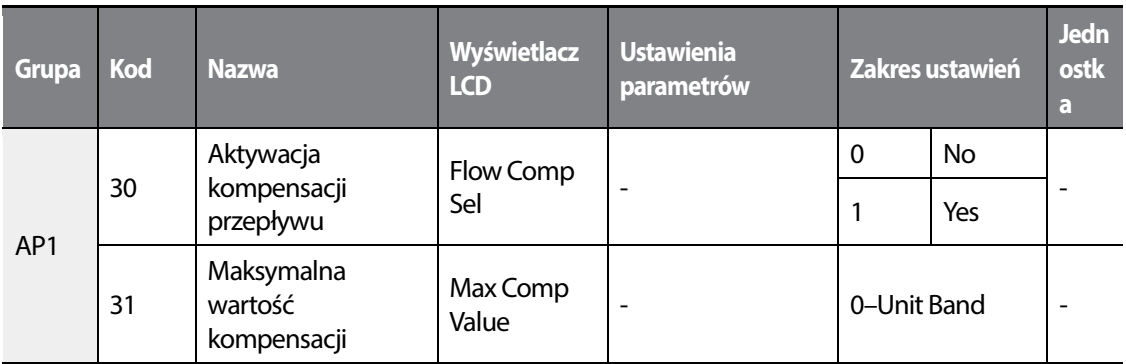

#### **Informacje dotyczące kompensacji przepływu**

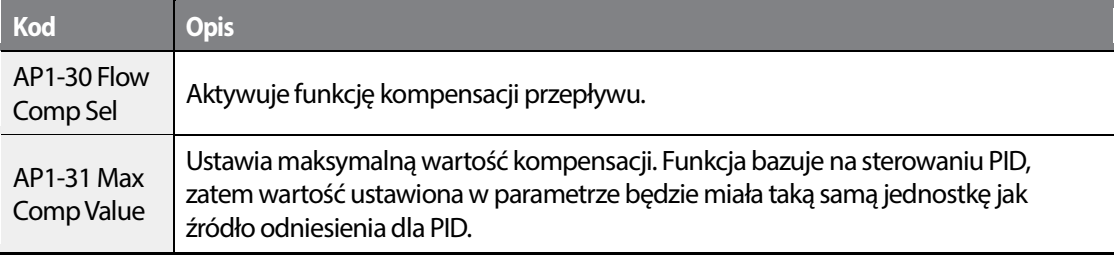

## 204 **LSTS**

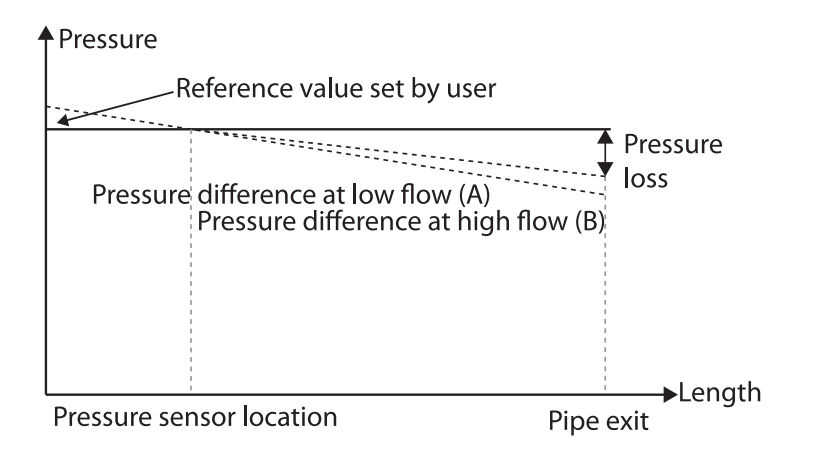

Dłuższe rury powodują utratę ciśnienia, która zwiększa różnicę pomiędzy rzeczywistym ciśnieniem, a jego wartością referencyjną. W sytuacji, gdy w dwóch odrębnych systemach długości rur są identyczne, większe starty występują w tym systemie, który ma większy przepływ. To wyjaśnia różnicę ciśnienia pomiędzy (A) i (B) na rysunku (kiedy przepływu są różne). Kompensacja strat ciśnienia na rysunku powyżej przebiega w następujący sposób: w AP1-31 ustawiana jest maksymalna wartość kompensacji kiedy falownik działa na maksymalnej częstotliwości, a wartość ta zostaje dodana do wartości referencyjnej PID po obliczeniu stopnia kompensacji na podstawie częstotliwości wyjściowej.

Ostateczna wartość referencyjna PID=PID-11+wartość kompensacji, gdy wartość kompensacji jest obliczana poniżej.

Compensation amount = Out Freq − Start Freq  $\frac{64641124}{644111164}$  (PID–53) \*  $(AP1 - 31)$ 100%

### **PID-53: Maksymalna wartość wyjścia PID**

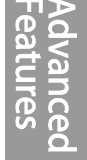

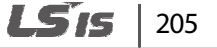

•

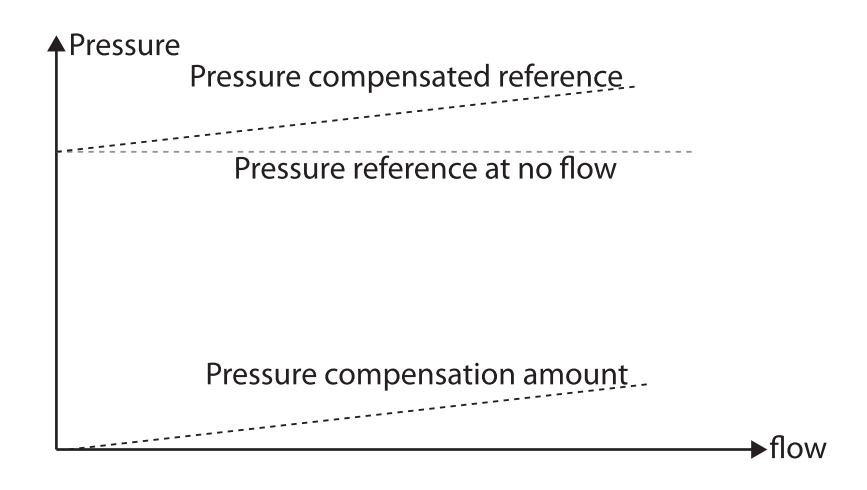

# **5.13 Licznik oszczędności**

Licznik oszczędności wyświetla informacje dotyczące oszczędności energii porównując średnią efektywność energetyczną z falownikiem oraz bez. Informacje wyświetlane są w kolejności kWh, koszt zaoszczędzonej energii oraz poziom emisji CO2.

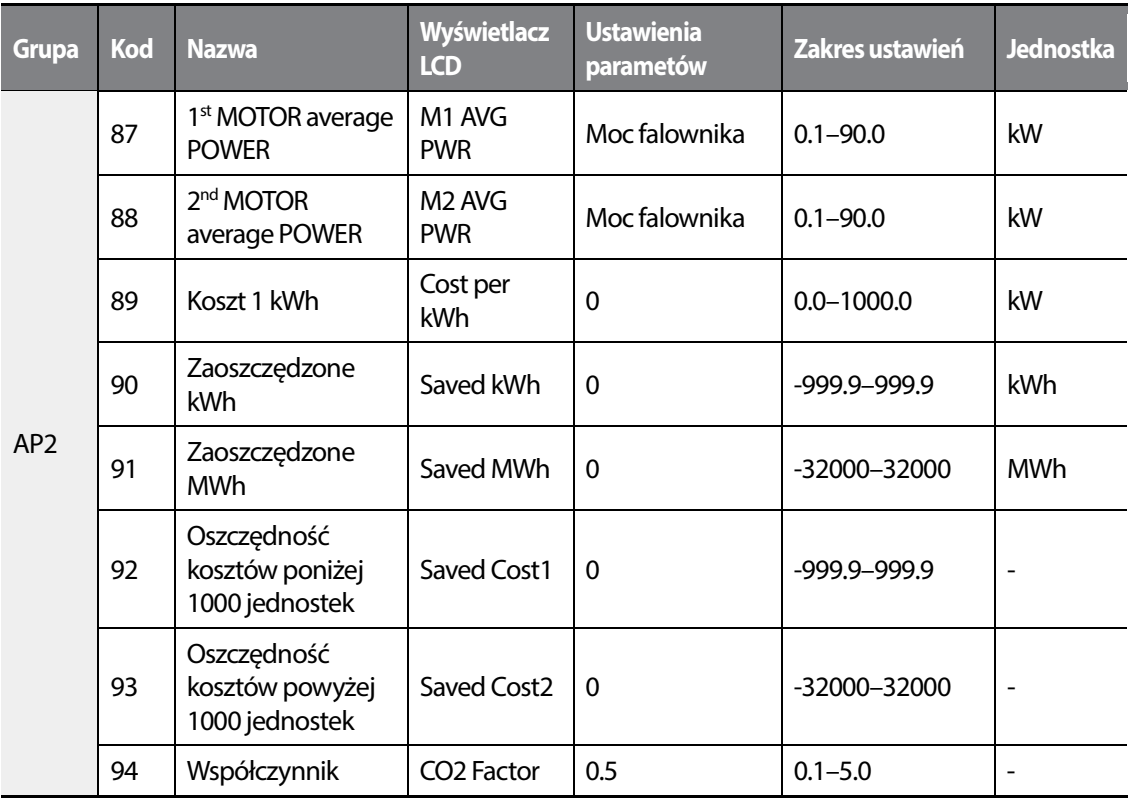

 $206$   $LS$  is

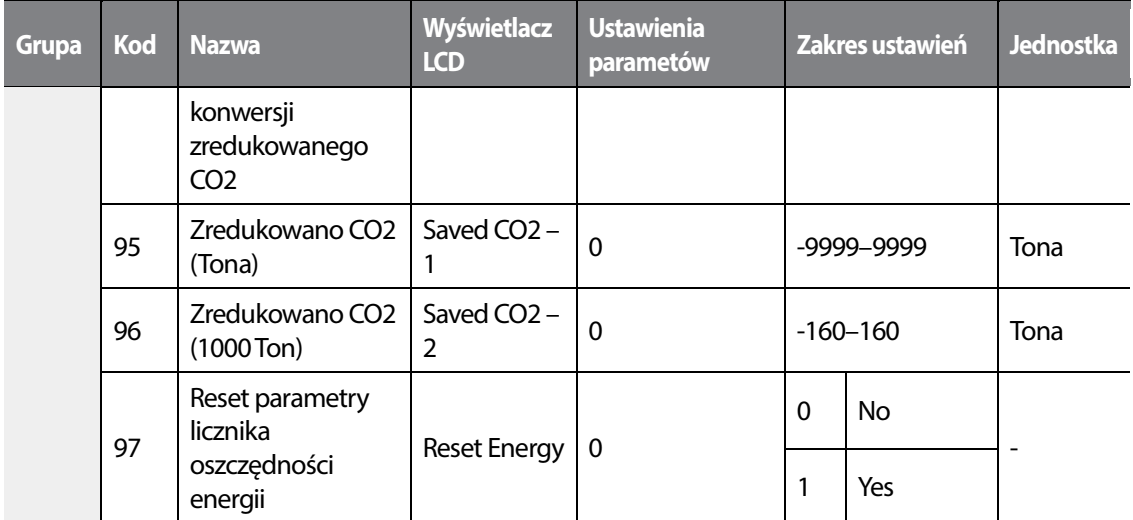

### **Informacje dotyczące funkcji licznika oszczędności**

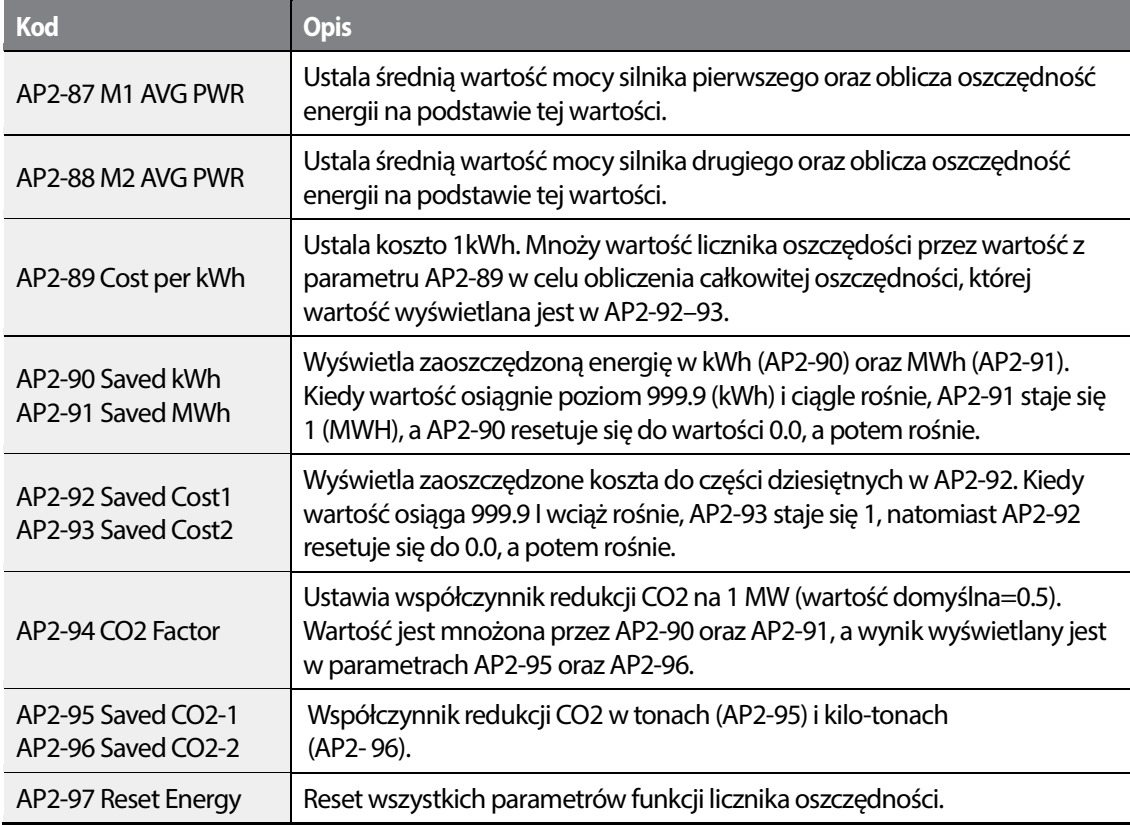

 $L515$  | 207

Г

#### **Komentarz**

Należy zauważyć, że rzeczywista wartość zaoszczędzonej energii może różnić się od wyświetlanych wartości ze względu na fakt, że wartości te są zależne od instrukcji definiowanych przez użytkownika tj. AP2-87 i AP2-88.

# **5.14 Czyszczenie pompy**

Czyszczenie pompy służy do usuwania nieczystości, które osadziły się na wirniku. Ten tryb utrzymuje czystość pompy poprzez powtarzalne załączanie I wyłączanie pompy, co zapobiega utracie wydajności oraz przedwczesnym awariom pomp.

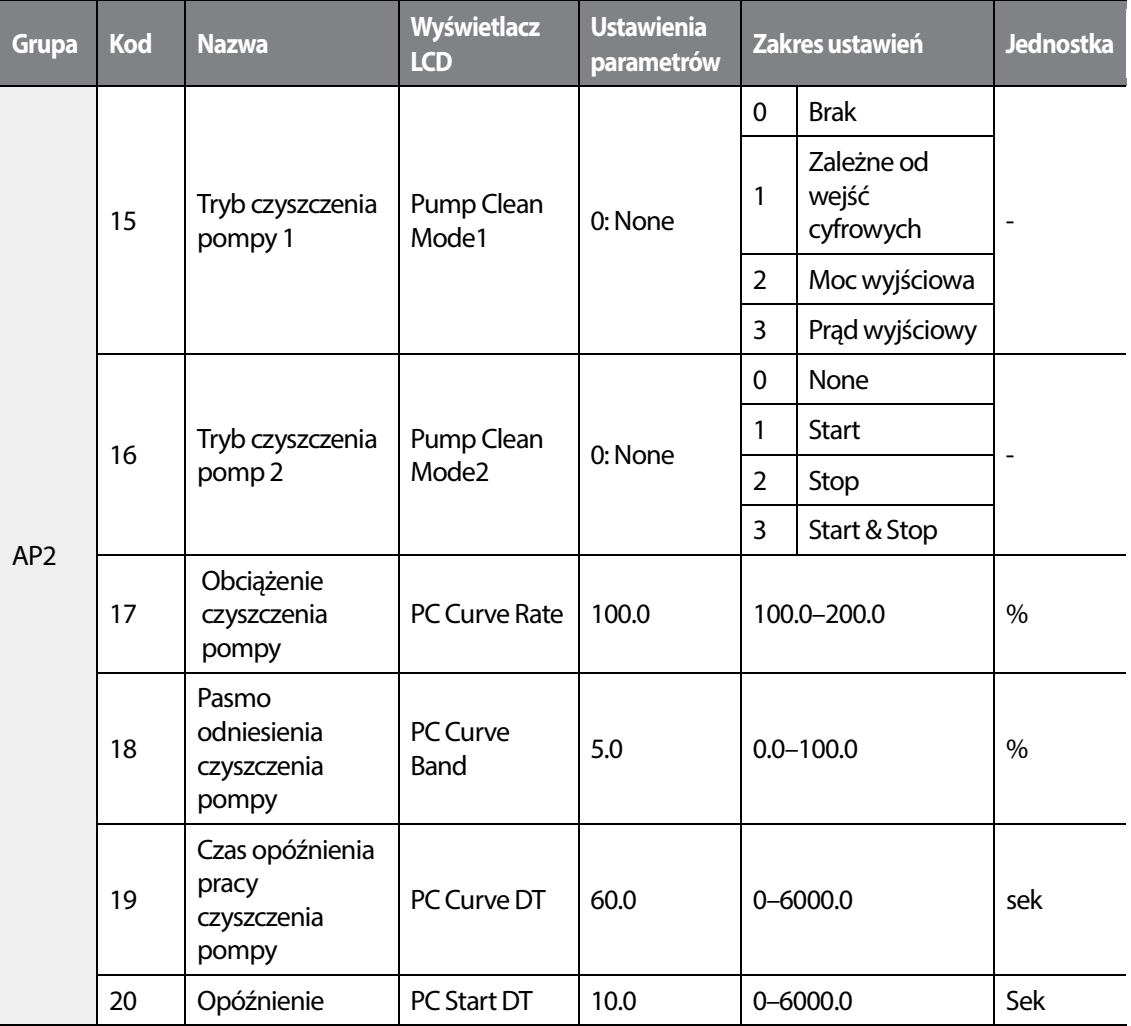

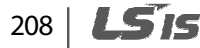

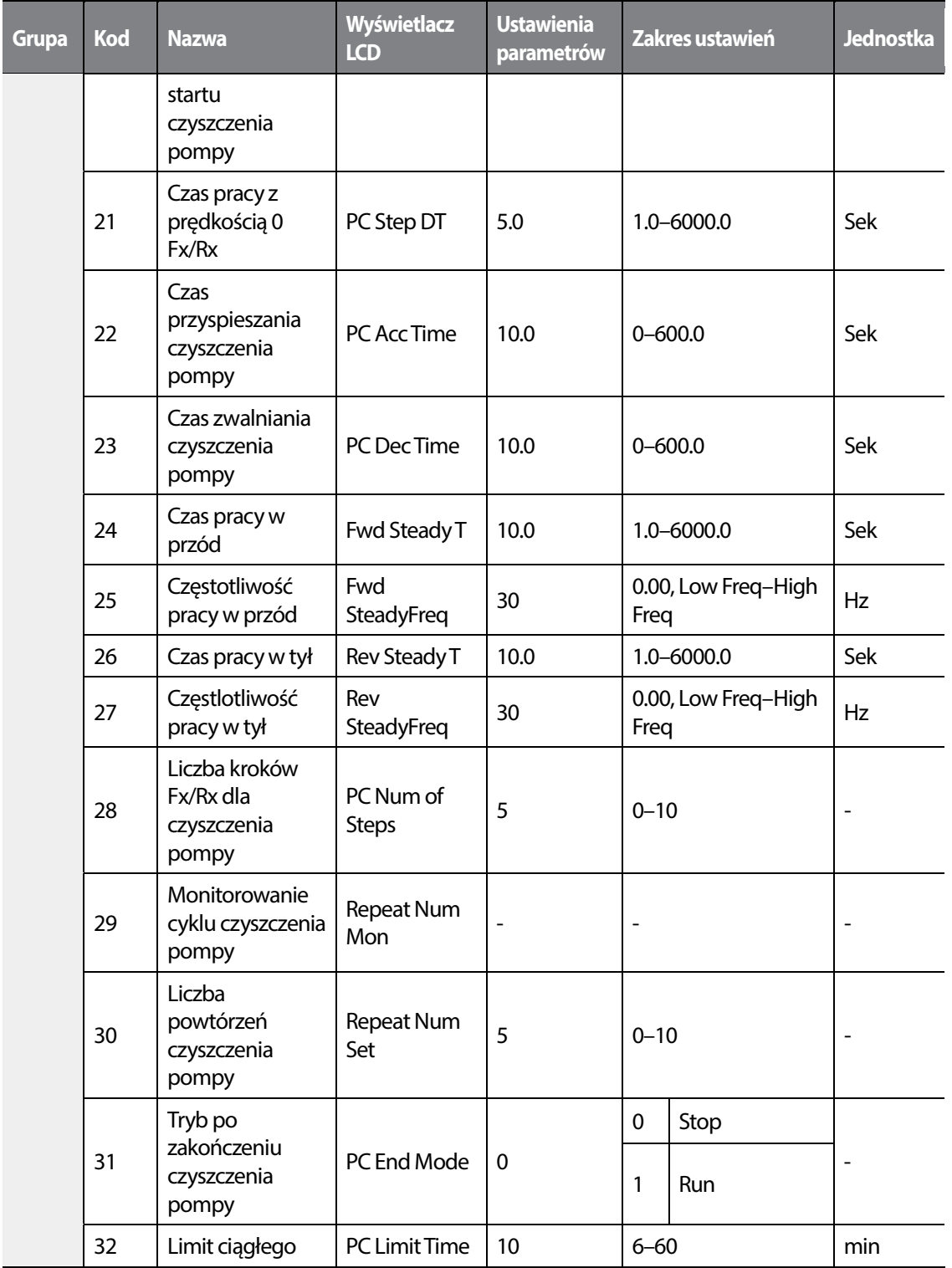

 $L515$  | 209

•

 $\sqrt{ }$ 

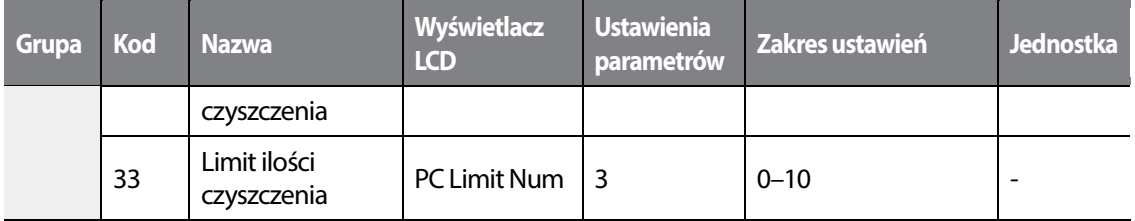

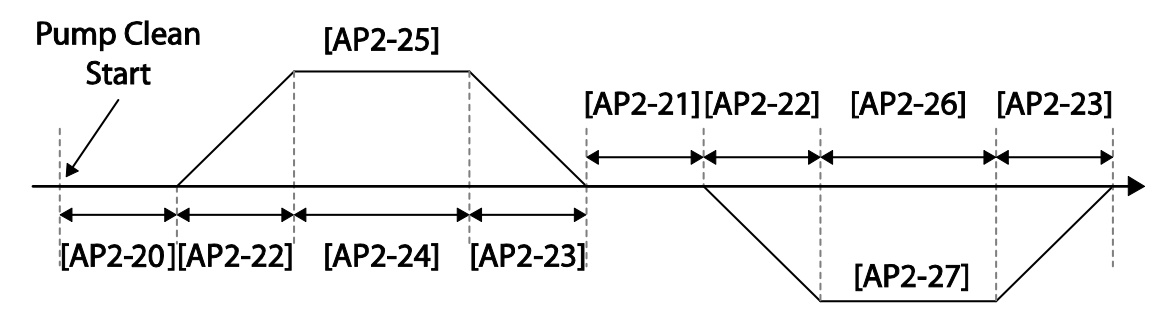

<Podstawowe czyszczenie pompy>

Po załączeniu trybu czyszczenia pompy falownik czeka aż upłynie czas opóźnienia 9 (AP2-19), następnie przyspiesza zgodnie z AP2-22, i pracuje z częstotliwością określoną w parametrze AP2- 25. Pompa pracuje przez określony czas ( AP2-24), by ostatecznie zwolnić w czasie (AP2-23) i zatrzymać się. Proces powtarza się dla pracy w przód oraz w tył, które następują po sobie przez określoną liczbę potówtórzeń (AP2-28). Po każdym kroku falownik znajduje się w trybie stopu przez okres czasu opisany parametrem AP2-21. Na jeden cykl składa się jeden krok w przód oraz jeden krok w tył. Liczbę cykli określa AP2-30. Na powyższej ilustracji AP2-28 oraz AP2-30 mają wartość '1'.

#### **Informacje dotyczące trybu czyszczenia pompy Pump**

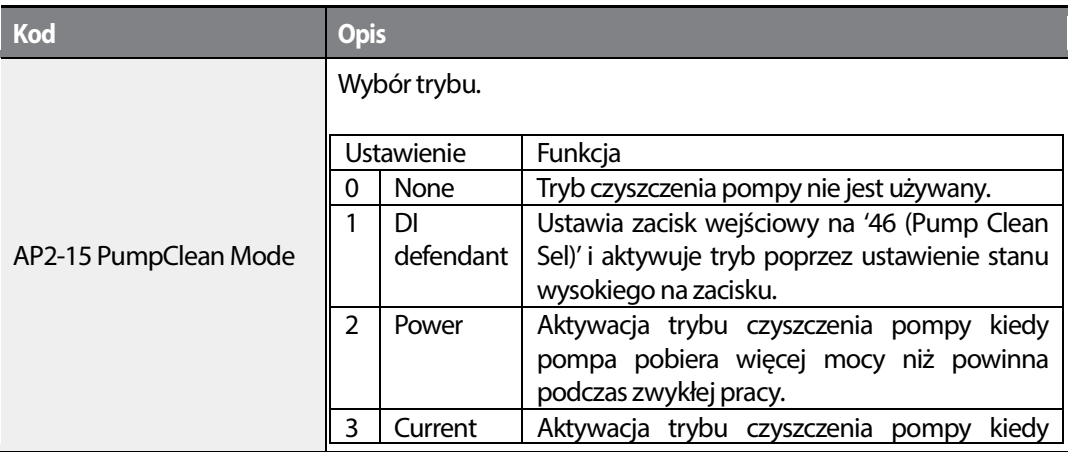

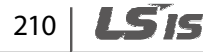

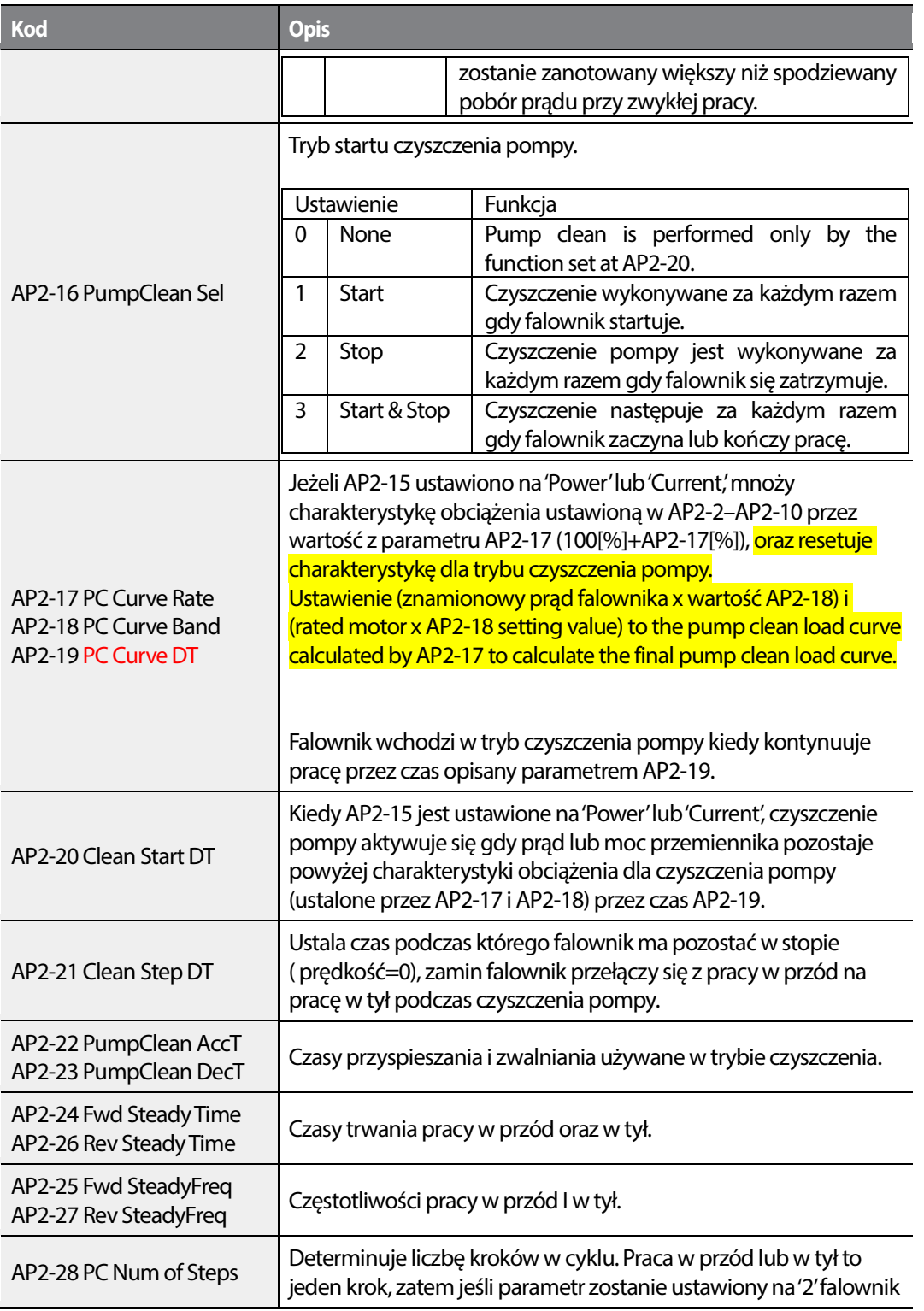

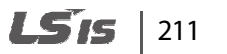

•

 $\sqrt{ }$ 

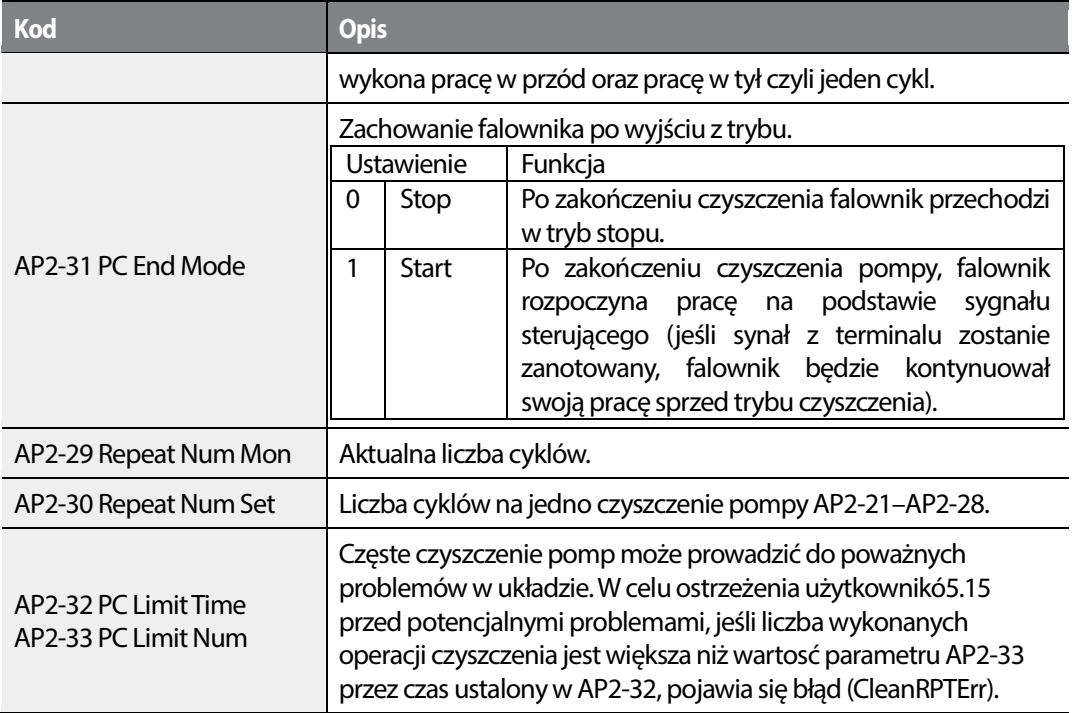

#### **Komentarz**

- Jeżeli funkcjonalność zapobiegania uruchomieniu jest aktywna i praca w kierunku zakazanym jest wymagana do wykonania czyszczenia pompy, falownik pracuje z prędkością 0 przez czas określony parametrami AP2-24 i AP2-26 (Steady Time).
- Aby zatrzymać czyszczenie pompy, należy nacisnąć przycisk OFF na klawiaturze lub wyłączyć tryb na odpowiednim zacisku wejściowym.
- Jeśli rozpozpoczęcie czyszczenia pompy następuje zależnie od zacisku wejściowego, zacisk wejściowy jest aktywny oraz ADV-10 ma wartość 'Yes', operacja czyszczenia pompy zostanie wykonana kiedy falownik jest włączony.
- Wykonywanie operacji czyszczenia pompy aktywowane zaciskiem wejściowym,,
	- Jeśli zacisk wejściowy zostaje wyłączony natychmiast po tym jak został załączony ( operacja jest wyzwolona), następuje wykonanie jednego cyklu czyszczenia.
	- Jeśli ADV-10 (PowerOn Resume) ma wartość 'Yes', zacisk wejściowy zostaje wyłączony natychmiast po tym jak został załączony ( operacja jest wyzwolona), a falownik jest wyłączony podczas czyszczenia pompy I zostaje ponownie załączony, operacja czyszczenia pompy nie zostaje wznowiona (ponieważ zacisk wejściowy nie może być załączony kiedy falownik nie jest włączony).
	- Jeśli zacisk wejściowy pozostaje aktywny po załączeniu, wykonywany jest jeden cykl czyszczenia pompy.

 $212$  **LSTE** 

# **5.16 Ustawianie rampy dla pracy i zatrzymania**

•

Funkcja służy do gwałtownego przyspieszania do poziomu normalnej pracy, bądź zwalniania w celu szybkiego zatrzymania pompy. Rampa jest rozważana kiedy parametr ADV-24 (Freq Limit) jest ustawiony na '1 (Yes).

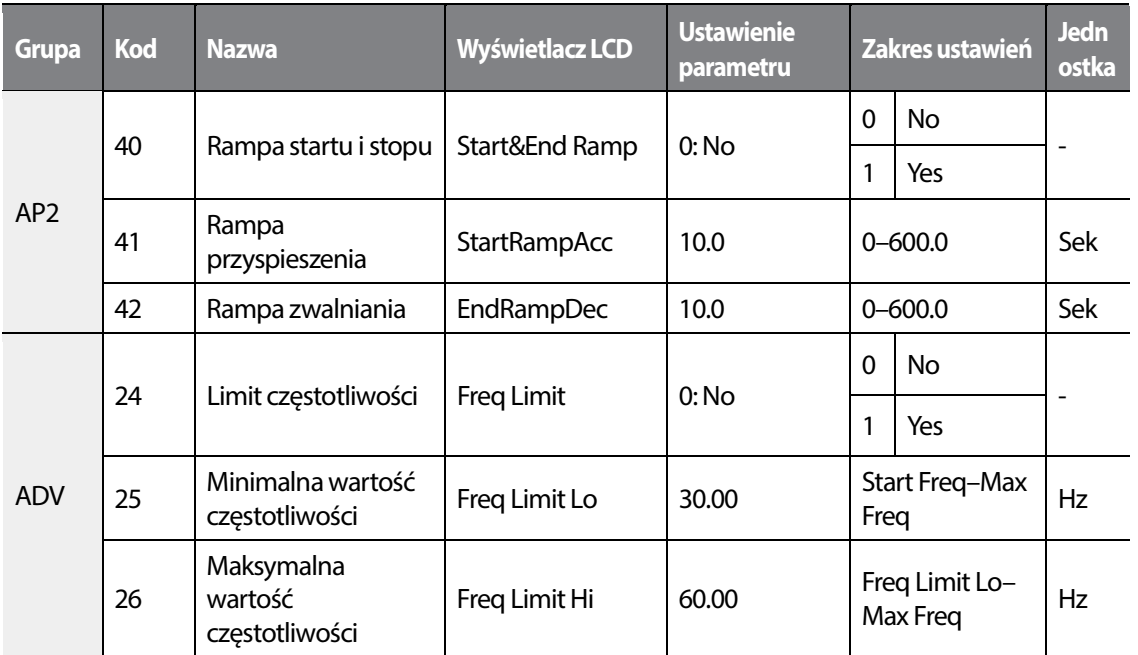

#### **Informacja dotycząca ustawienia rampy dla pracy i zatrzymania**

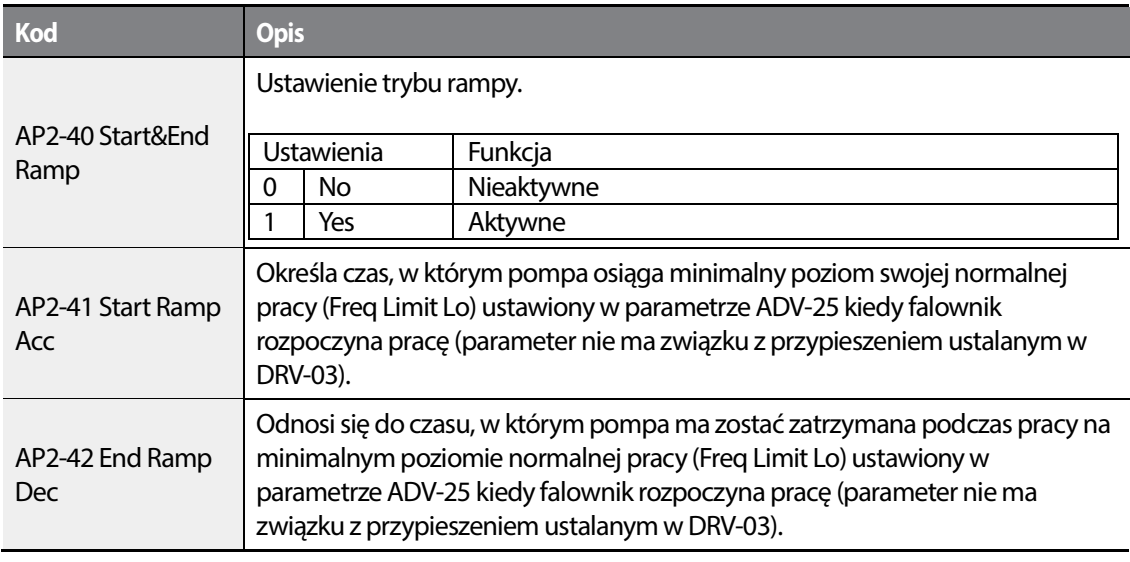

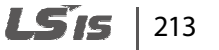

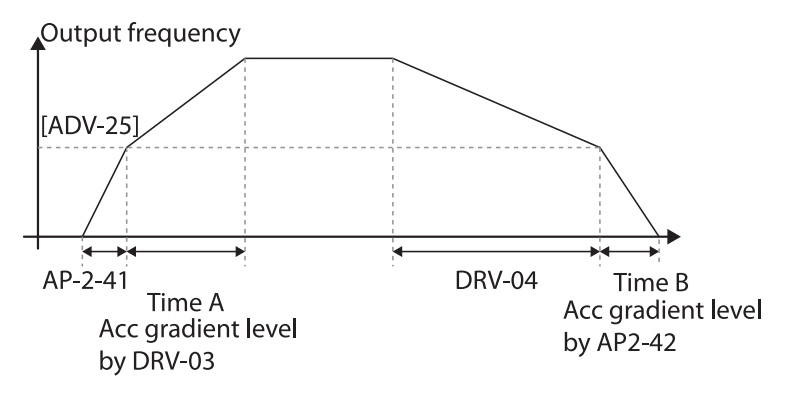

< Ustalanie rampy startu i stopu>

Na powyższym rysunku, AP2-41 oznacza czas przyspieszenia do minimalnej częstotliwości pracy ADV-25 (Freq Limt Lo**)**. AP2-42 to czas zwalniania od częstotliwości pracy do całkowitego zatrzymania. Czas A ( normalny czas przyspieszenia z DRV-03) oraz czas B (czas zwalniania z parametru DRV-04) na rysunku będzie się zmieniał zgodnie z gradientami Acc/Dec definiowane przez AP2-41 i AP2-42.

## **5.17 Ustawianie czasu łagodzenia rampy**

Funkcja zapobiega uszkodzeniu pompy spowodowanemu gwałtownym hamowaniem. Kiedy częstotliwość pracy pompy osiągnie częstotliwość łagodzenia rampy (AP2-38 Dec Valve Freq) podczas gwałtownego hamowania bazowanego na rampkie zwalniania (AP2-42), rozpoczyna się hamowanie na podstawie czasu łagodzenia rampy (AP2-39 DecValve Time). Łagodzenie rampy jest aktywne kiedy ADV-24 (Freq Limit) ma wartość '1 (Yes)'.

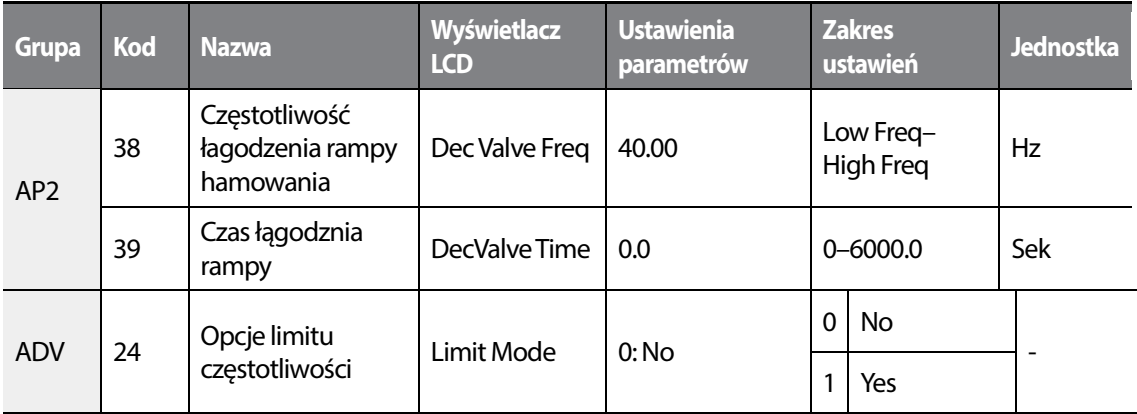

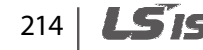

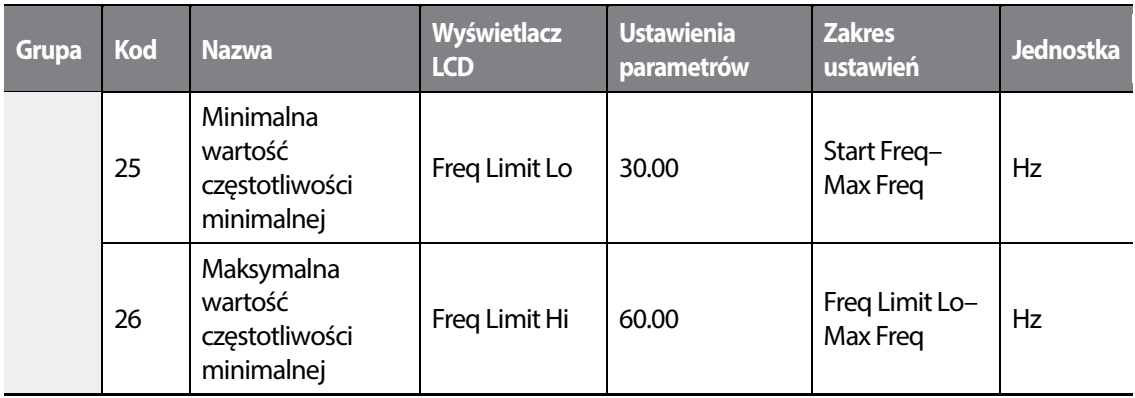

### **Informacje dotyczące łagodzenia rampy hamowania**

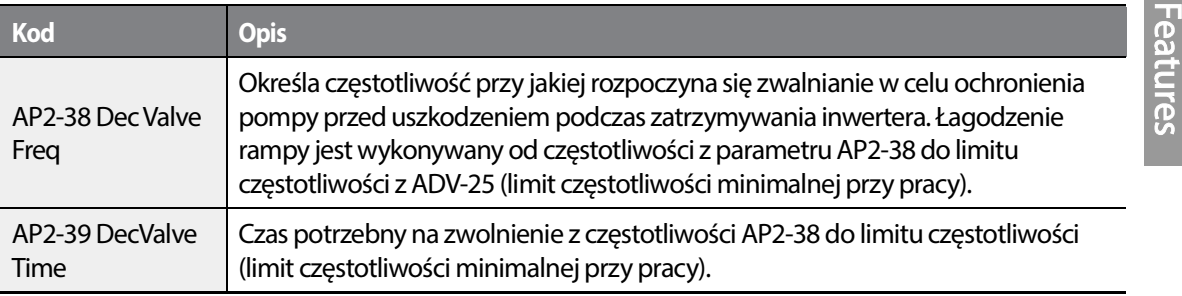

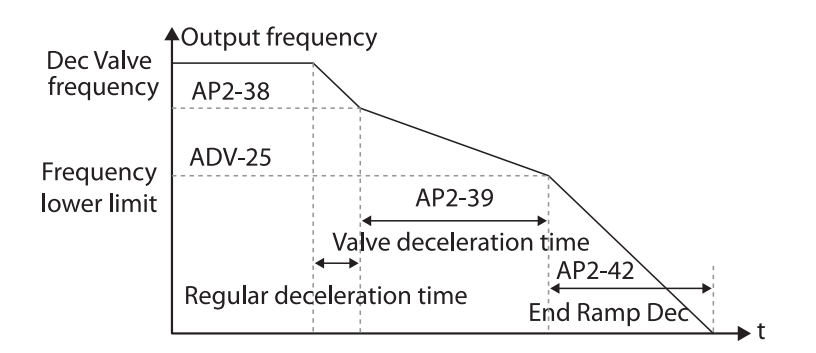

Czas określony w AP2-39 odnosi się do całkowitego czasu jaki jest potrzebny, aby pompa zwolniła z częstotliwośi AP2-38 do limitu częstotliwości ADV-25.

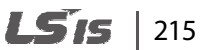

Advanced

# **5.18 Regulacja obciążenia**

Load tuning refers to an operation that detects the load applied to a specific section of the inverter operation (current and voltage) and creates an ideal load curve for the under load and pump clean operations. The two set points to define the section are user-definable, and are set at 50% and 85% of the base frequency (DRV-18 Base Freq) by default. The load tuning result values are saved at codes AP2-2–AP2-10. These values are user definable as well.

The minimum set point for the load tuning begins at 15% of the base frequency (DRV-18 Base Freq), and the maximum set point can be set up to the base frequency. If the frequency limit is set to '1 (Yes)' at ADV-24 (Freq Limit), the range is limited within the frequencies set at ADV-25 (Freq Limit Lo) and ADV-26 (Freq Limit Hi).

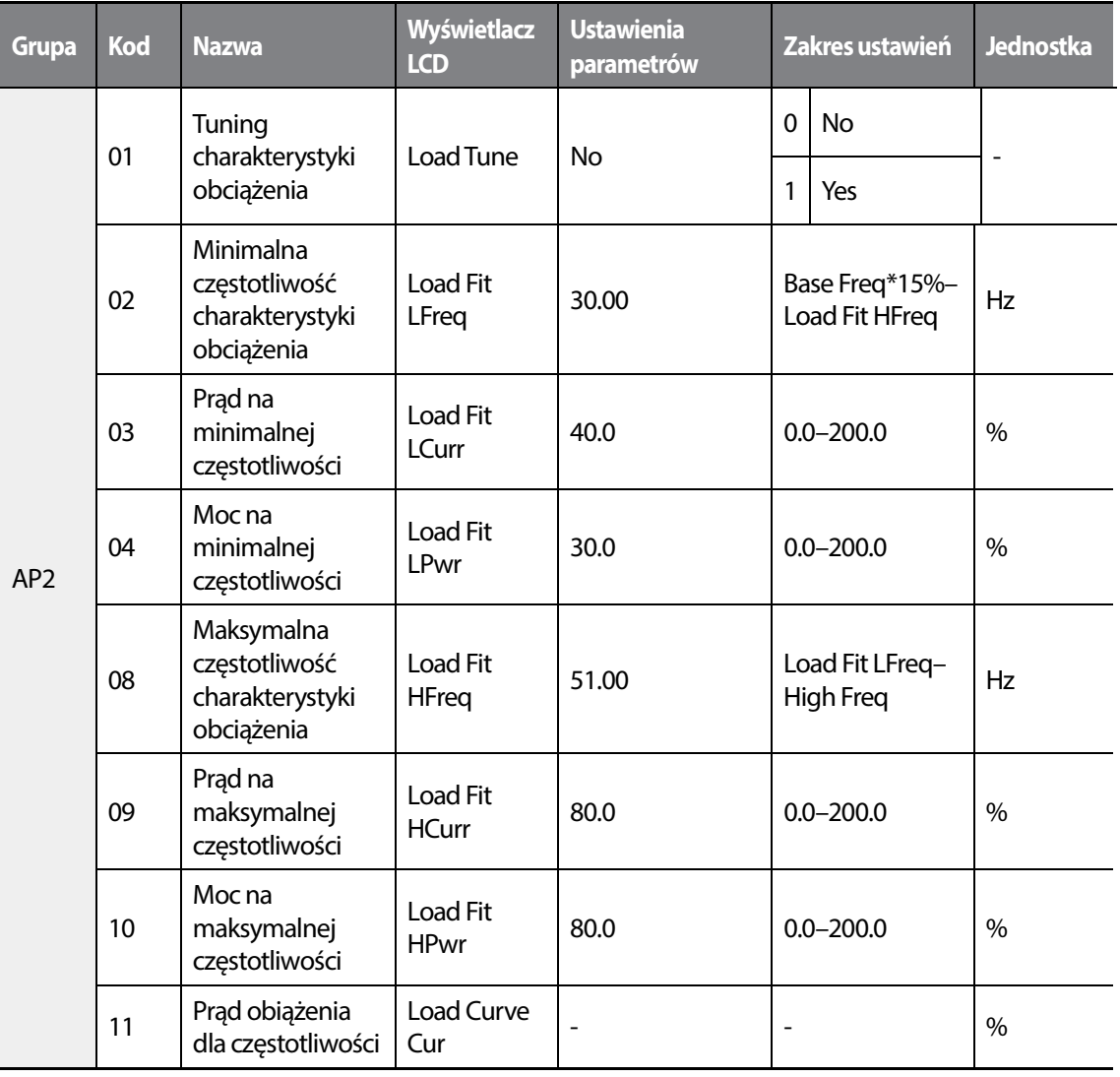

 $216$   $\overline{\phantom{1}}$   $\overline{\phantom{1}}$ 

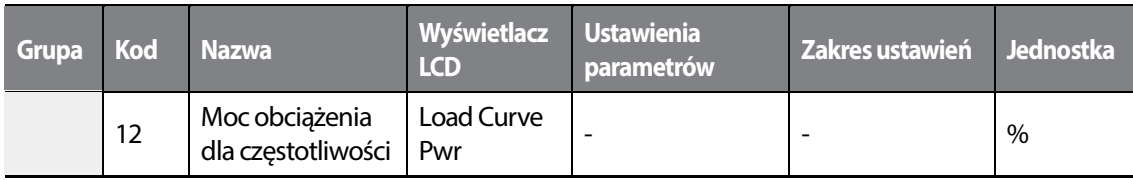

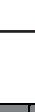

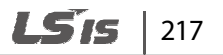

•

 $\sqrt{ }$
#### **Informacje dotyczące regulacji obciążenia**

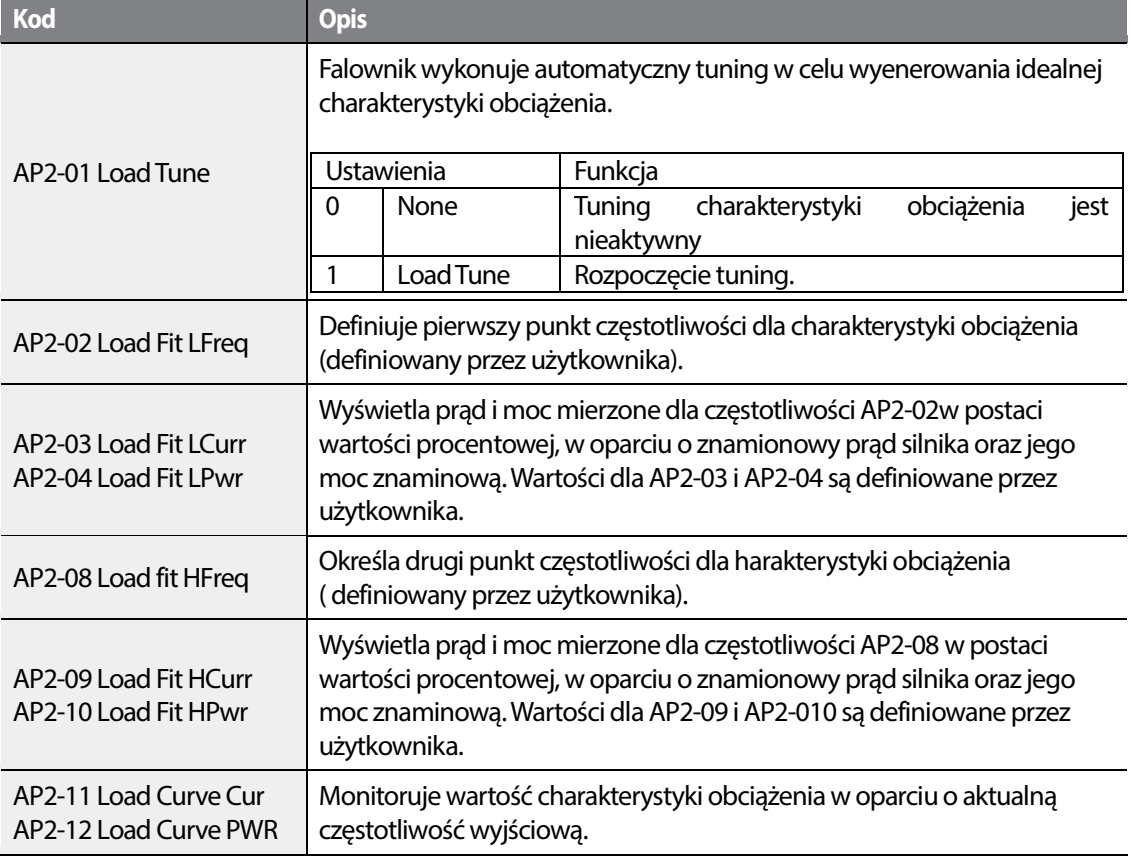

Podczas tuningu charakterystyki obciążenia, falownik przez 10 sekund mierzy prąd oraz moc silnika przy częstotliwościach wpisanych w parametry AP2-02 i AP2-09. Zmierzone wartości prądu i mocy silnika są używane do wygenerowania idealnej charakterystyki obciążenia.

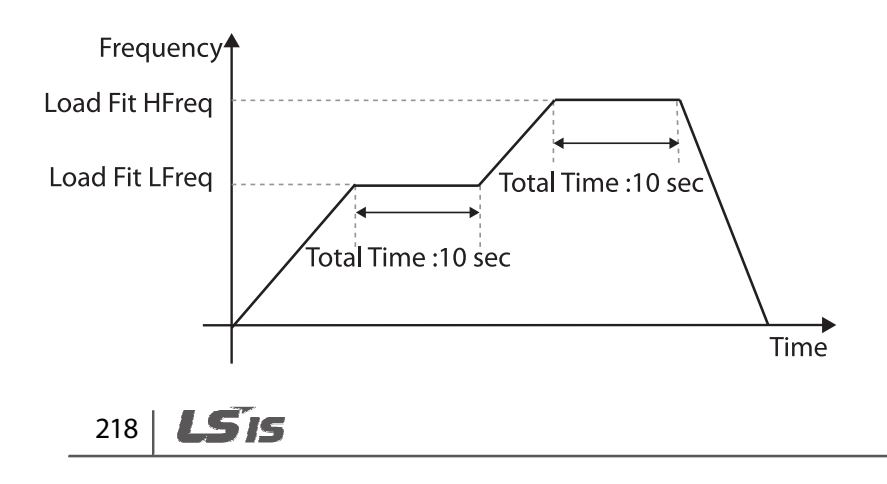

#### **Komentarz**

•

Tuning obciążenia nie jest dostępny podczas pracy falownika.

### **1** Caution

- Tuning obciążenia nie jest dostępny podczas pracy falownika.<br>**① Caution**<br>• Jeśli częstotliwości ustawione w parametrach AP2-02 (Low Freq) oraz AP2-08 (High Freq) są zbyt zbliżone, uzyskana charakterystyka może nie odzwierciedlać rzeczywistej (idealnej) zbliżone, uzyskana charakterystyka może nie odzwierciedlać rzeczywistej (idealnej)<br>charakterystyki obciążenia. Z tego powodu dobrze ustawiać te częstotliwości tak blisko fabrycznej wartości domyślnej jak to możliwe.
- Jeśli używany jest silnik pomocniczy, należy pamiętać, że istniejąca charakterystyka dla głównego<br>silnika zostanie zastosowana również dla silnika pomocniczego chyba, że został wykonany silnika zostanie zastosowana również dla silnika pomocniczego chyba, że został wykonany również tuning obciążenia tego silnika.

## **5.19 Wykrywanie poziomu**

Kiedy falownik pracuje na lub powyżej częstotliwości ustalonej parametrem PRT-74 (LDT Level), funkcja jest używana do wywołania błędu lub ustawienia wyjścia przekaźnikowego gdy wartość funkcja jest używana do wywołania błędu lub ustawienia wyjścia przekaźnikowego gdy wartość<br>źródła jest spoza zakresu wpisanych przez użytkownika wartości. Jeśli funkcjonalność reset-restart jest włączona, przemiennik częstotliwości kontynuuje pracę w parciu o komendę pracy po ustąpieniu błędu LDT.

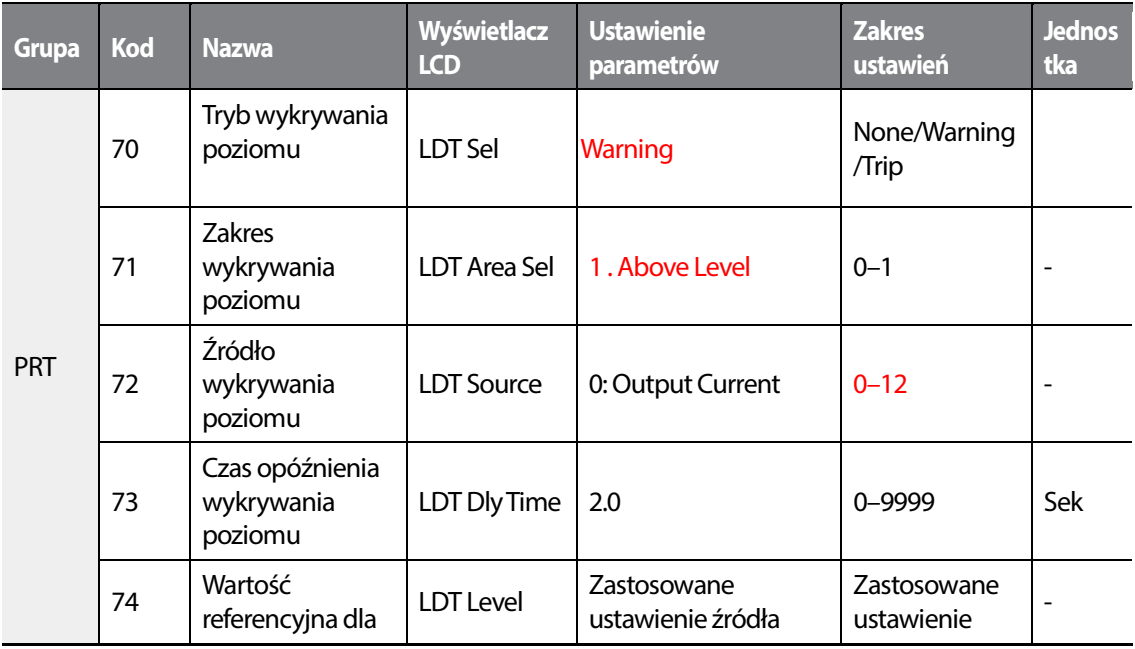

219

I Gic

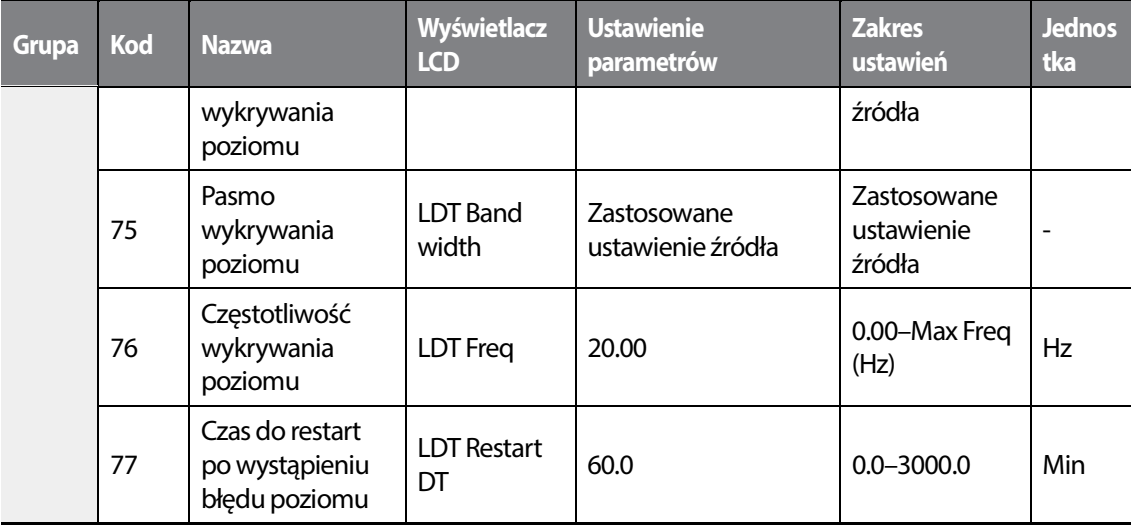

### **Informacje dotyczące wykrywania poziomu**

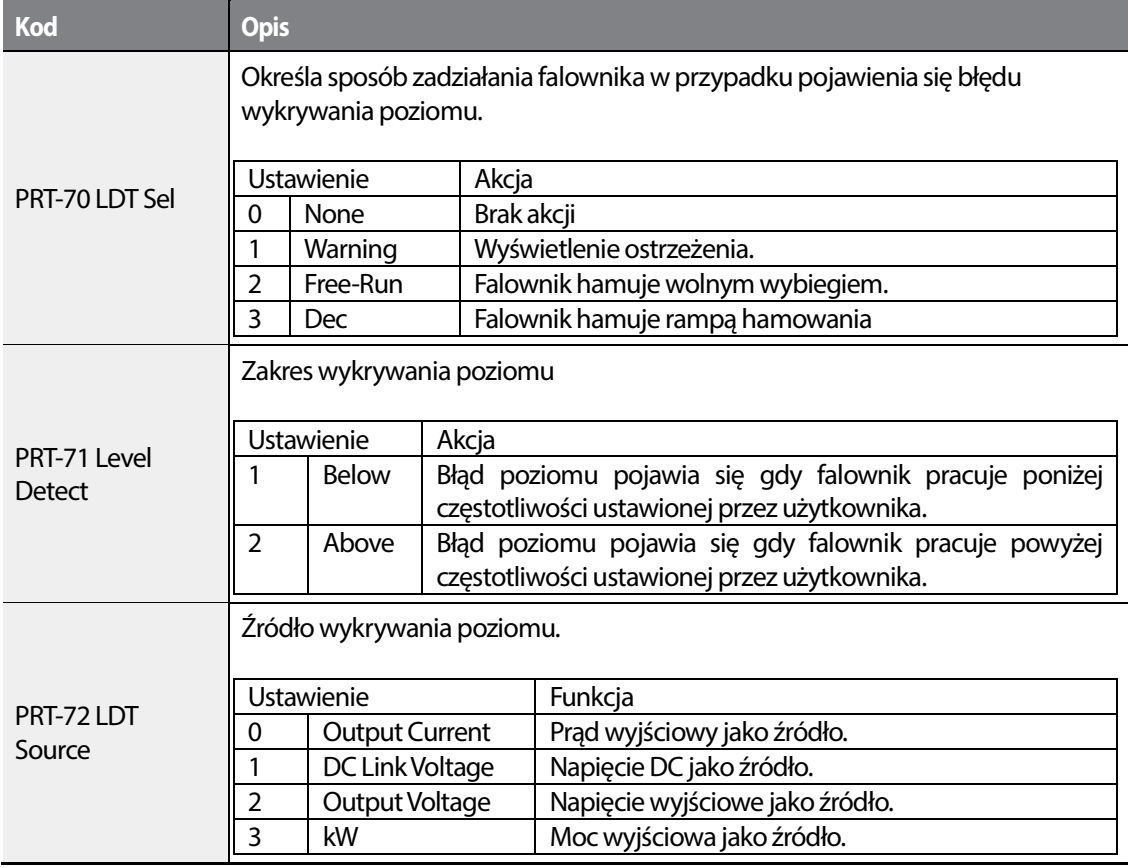

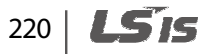

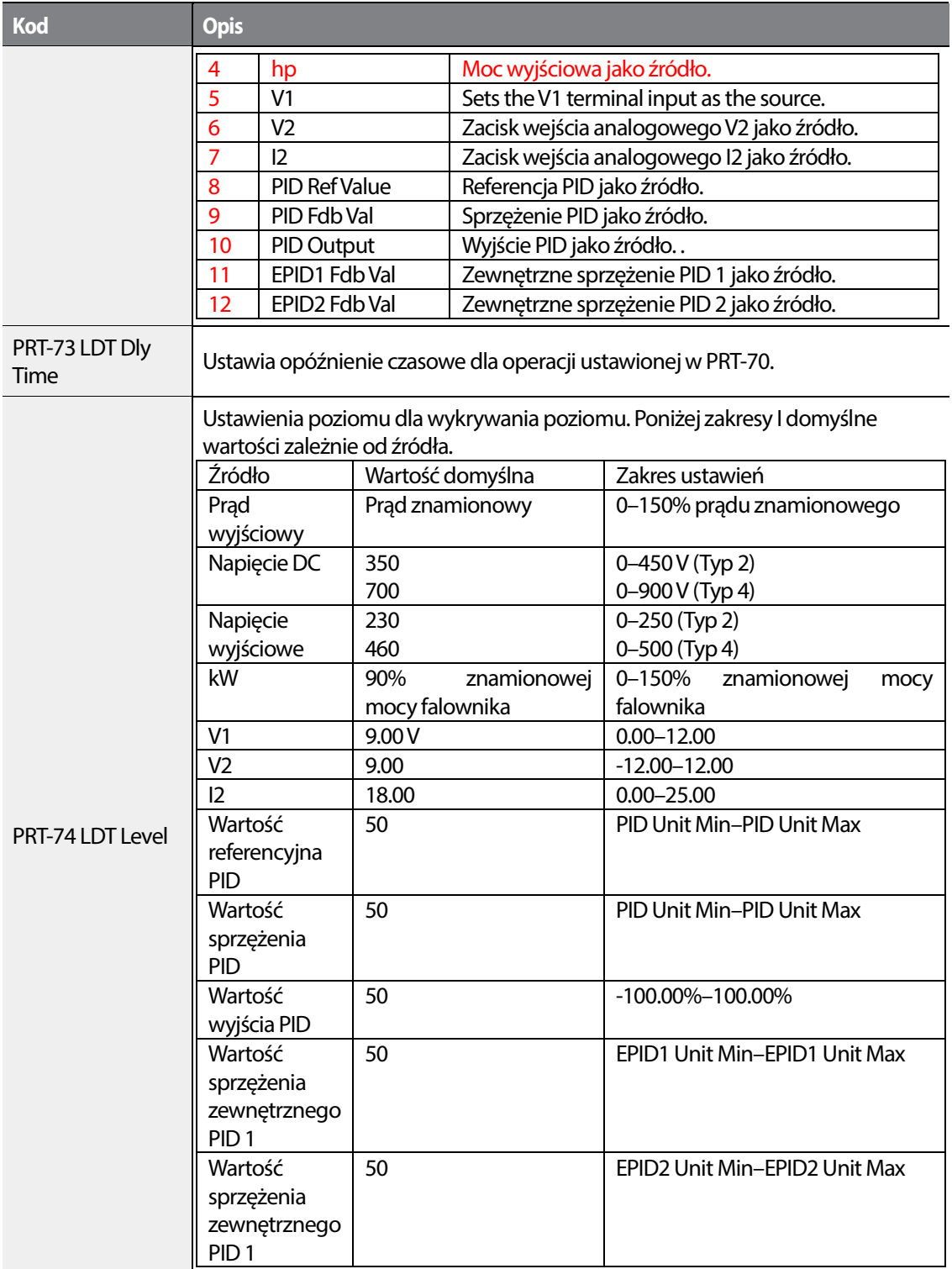

 $\sqrt{ }$ 

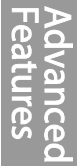

 $L515$  | 221

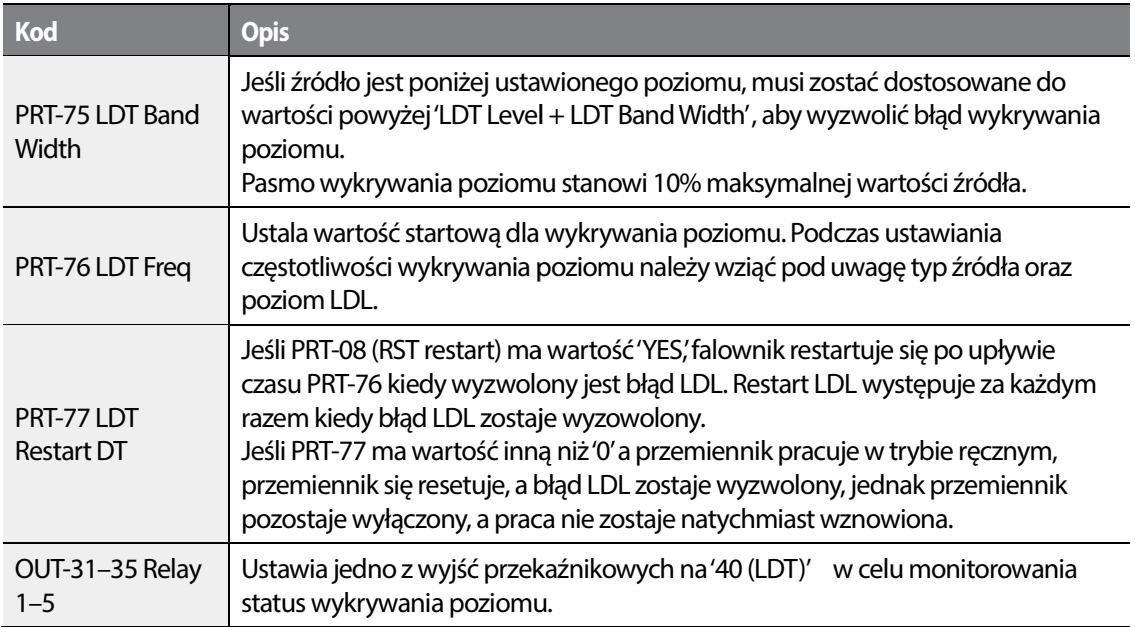

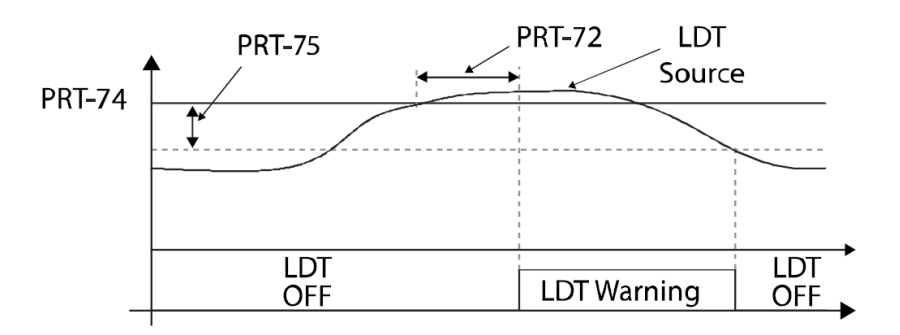

<Przykład ustawienia PRT-71 jako (1: Above Level )>

Zgodnie z powyższym rysunkiem, wykrywanie poziomu może zadziałać ( wyjście przekaźnikowe Zgodnie z powyższym rysunkiem, wykrywanie poziomu może zadziałać ( wyjście przekaźnikowe<br>jest aktywne) kiedy częstotliwość wyjściowa jest powyżej PRT-76 a wykrywana wartość poziomu jest wyższa niż wartość PRT-74. Praca LDT jest wyzwalana w momencie, gdy wartość jest mniejsza niż wartość odjęta od wartości pasma, gdzie sprzężenie ustalone jest za pomocą parametrów od pasma, jest PRT-74 do PRT-75.

## *©* Caution

- Operacja LDT jest przeprowadzana gdy przemiennik pracuje z częstotliwością większą niż PRT przeprowadzana niż PRT-74.
- Należy stosownie zmodyfikować parametry PRT-74 oraz PRT-75 kiedy modyfikacji ulega LDT Source (PRT-71).

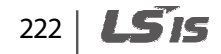

- PRT-74 i PRT-75 stają się wartościami domyślnymi gdy LDT Source ulega modyfikacji.
- PRT-77 (Restart DT) oraz PRT-08 (RST restart) działają rozdzielnie.
- Przed rozpoczęciem pracy w oparciu o parameter LDT-70 kiedy spełnione jest kryterium czasu wykrywania poziomu falownik odczekuje pewien okres czasu ustalany za pomocą PRT-73 (LDT Dly Time).

# **5.20 Detekcja przerwania rur**

Podzas pracy PID możliwe jest wykrycie nieszczelności rur pracujących w układzie z pompą sterowaną przez falownik. Błąd lub ostrzeżenie pojawi się kiedy sprzężenie zwrotne nie osiągnie wartości zadanej przez użytkownika przy pracy z maksymalną wartością wyjścia PID lub maksymalną prędkością.

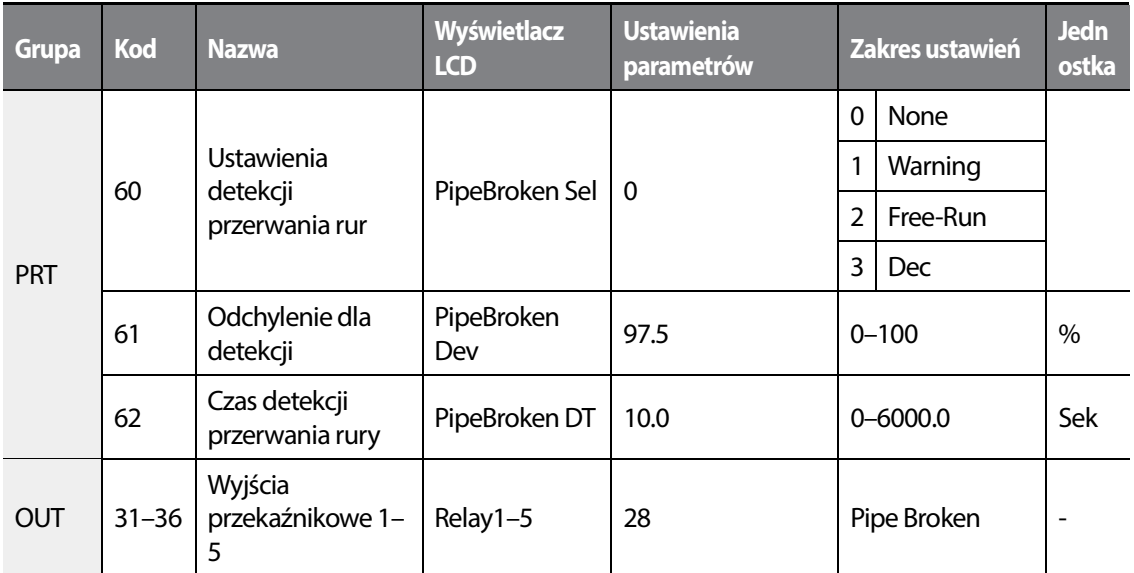

#### **Informacje dotyczące detekcji przerwania rurociągu**

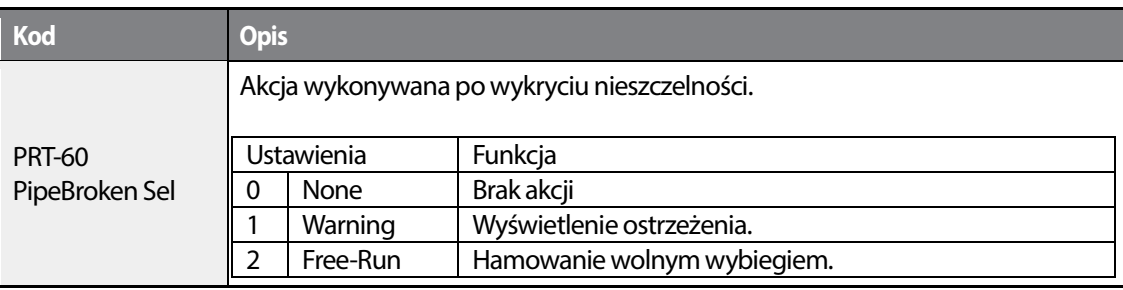

•

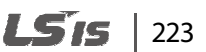

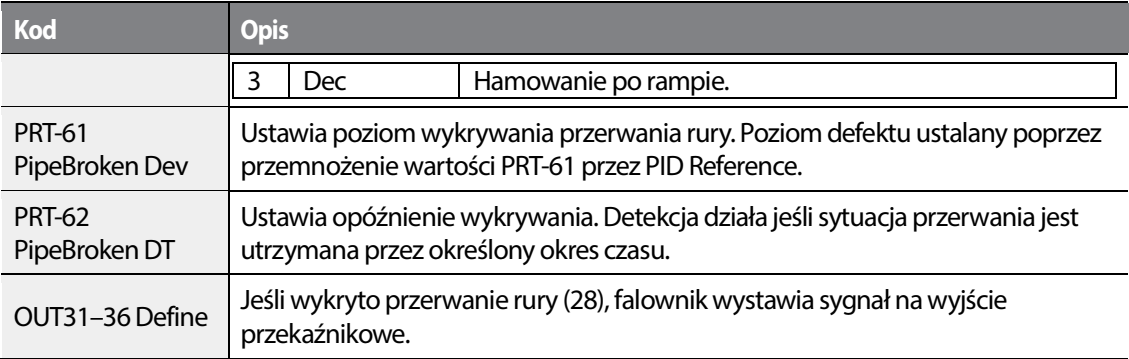

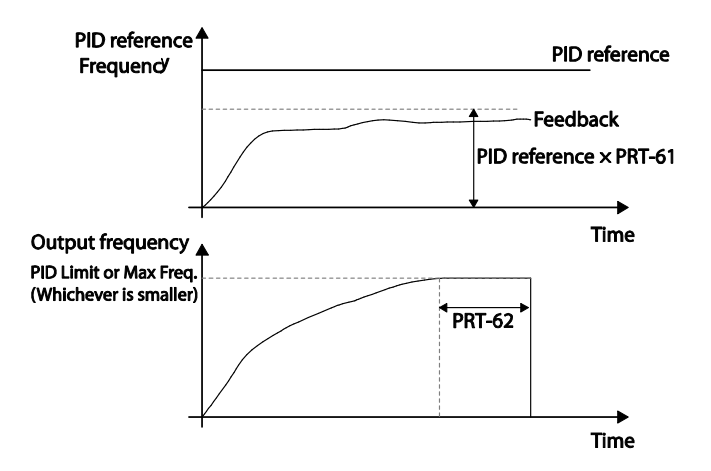

Na powyższym diagramie, sygnał przerwania rury pojawi się kiedy sprzężenie zwrotne ma wartość niższą niż wynik przemnożenia przez siebie wartości parametrów PID-04 and PRT-61(PID-04 x PRT-61) przy maksymalnym wyjściu falownika, tj. Kiedy wyjście PID ma maksymalną wartość, bądź falownik działa na maksymalnej częstotliwości ustawianej w DRV-20.

## **5.21 Nagrzewanie silnika**

Prąd używany jest do nagrzania silnika lub pompy w celu uninięcia zamarznięcia podczas postoju urządzenia.

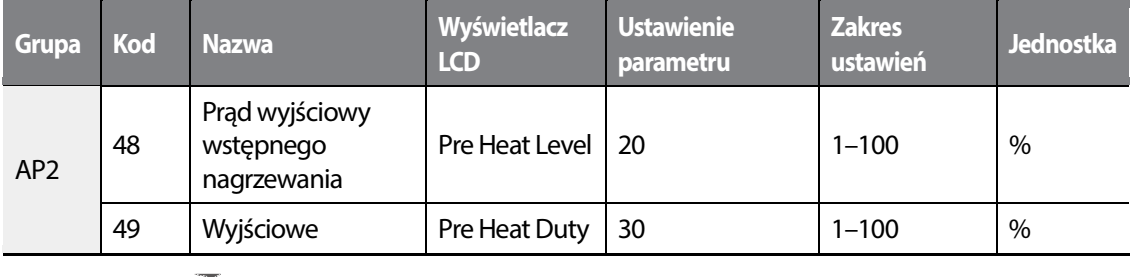

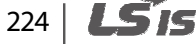

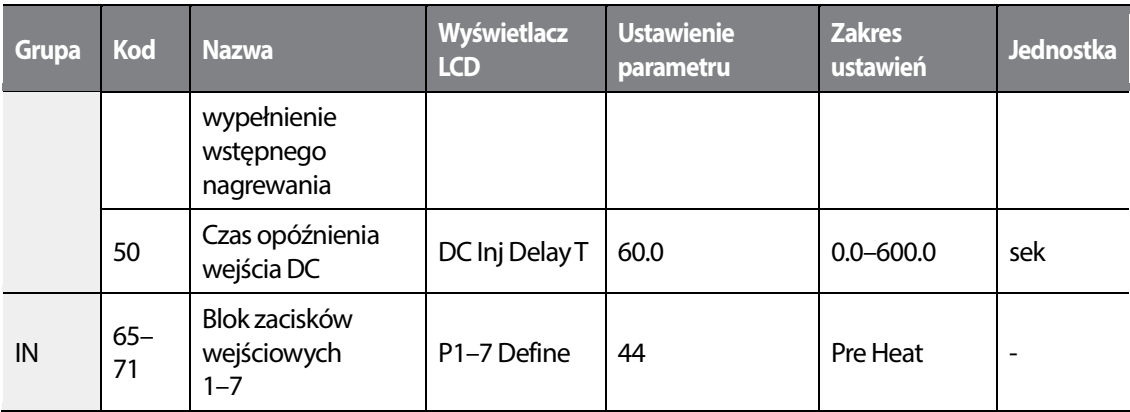

### **Informacje o nagrzewaniu silnika**

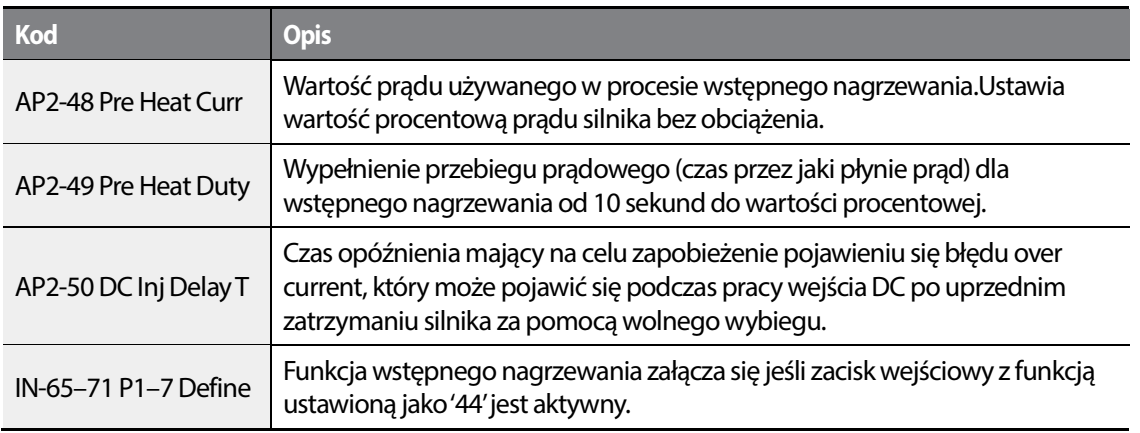

Funkcja wstępnego nagrzewania jest aktywna od chwili załączenia przypisanego do niej zacisku wejściowego do momentu otrzymania przez falownik sygnału pracy. Jeśli zostaje podana komenda startu podczas działania funkcji wstępnego nagrzewania, start przemiennika następuje natychmiast.

Wstępne nagrzewanie rozpoczyna się po zatrzymaniu pracy falownika, jeśli po jego zatrzymaniu zacisk przypisany do wstępnego nagrzewania jest aktywny.

Powyższy diagram przedstawia przebieg operacji wstępnego nagrzewania związanej z AP2-50 DC Inj Delay T. Funkcja działa kiedy falownik hamuje wolnym wybiegiem oraz jest dostarczony sygnał wstępnego nagrzewania. Po zatrzymaniu falownika musi zostać odczekany pewien okres czasu definiowany parametrem AP2-50 zanim operacja nagrzewania zostanie ponownie wykonana. przypisany do wstępnego nagrzewania jest aktywny.<br>Wierdziagram przedstawia przebieg operacji wstępnego nagrzewania związanej z AP2-50 DC<br>Szy diagram przedstawia przebieg operacji wstępnego nagrzewania związanej z AP2-50 DC działa kiedy falownik hamuje wolnym wybiegiem oraz jest dostarczony<br>wania. Po zatrzymaniu falownika musi zostać odczekany pewien okres c:<br>etrem AP2-50 zanim operacja nagrzewania zostanie ponownie wykona

## *O* Caution

- Jeśli wartość AP2-48 Pre Heat Curr jest wyższa niż znamionowy prąd silnika, zostaje ograniczona znamionowym prądem silnika.
- Jeśli wartość AP2-48 Pre Heat Curr jest zbyt duża, bądź wypełnienie wyjścia prądowego DC jest zbyt długi, silnik może zostać uszkodzony bądź zniszczony, a IOLT przemiennika może nie funkcjonować poprawnie. Aby ograniczyć ryzyko wystąpienia uszkodzeń, należy zmniejszyć te

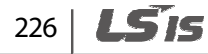

wartości.

# **5.22 Auto Tuning**

Parametry silnika mogą zostać zmierzone automatycznie i mogą być użyte do automatycznego podbicia momentu.

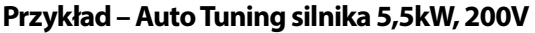

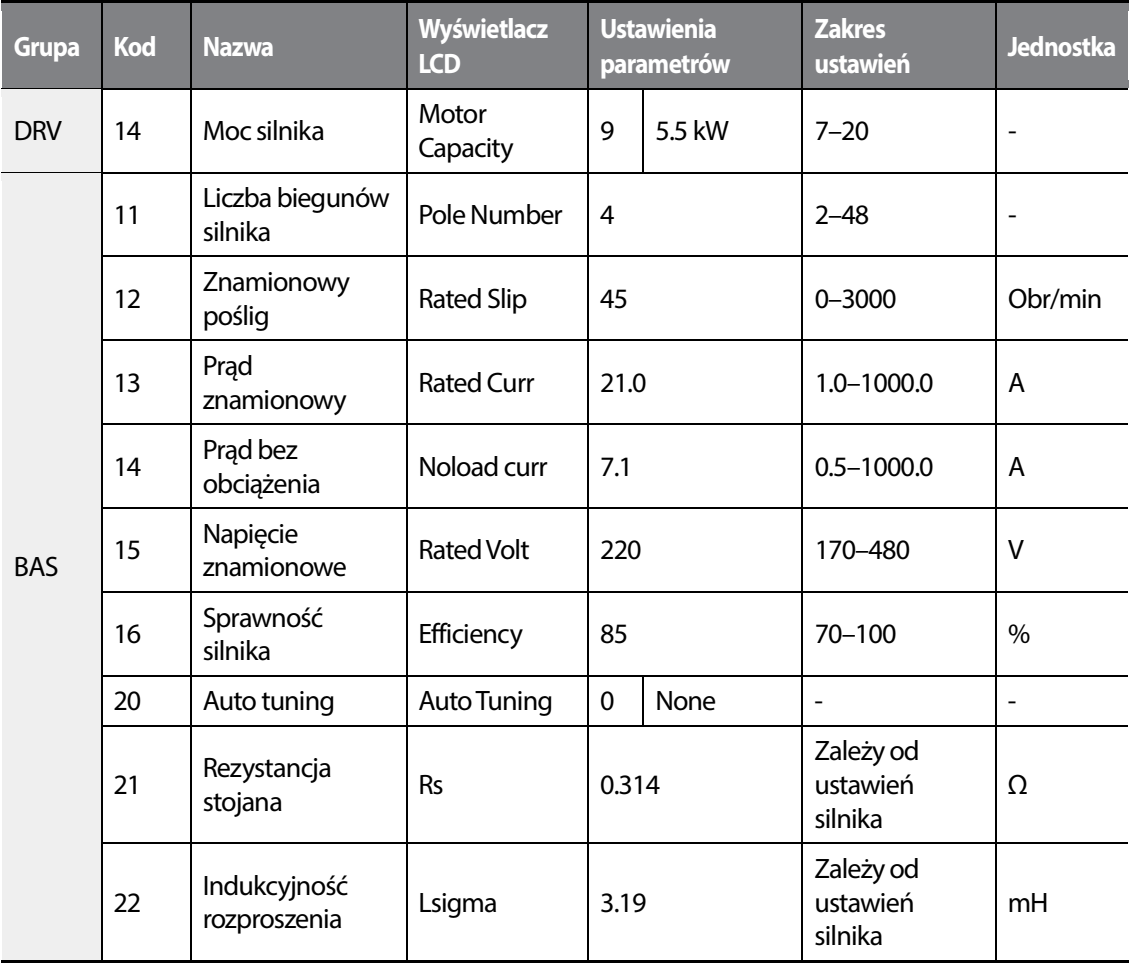

 $L515$  | 227

•

Г

### **Domyślne ustawienia parametrów Auto Tuningu**

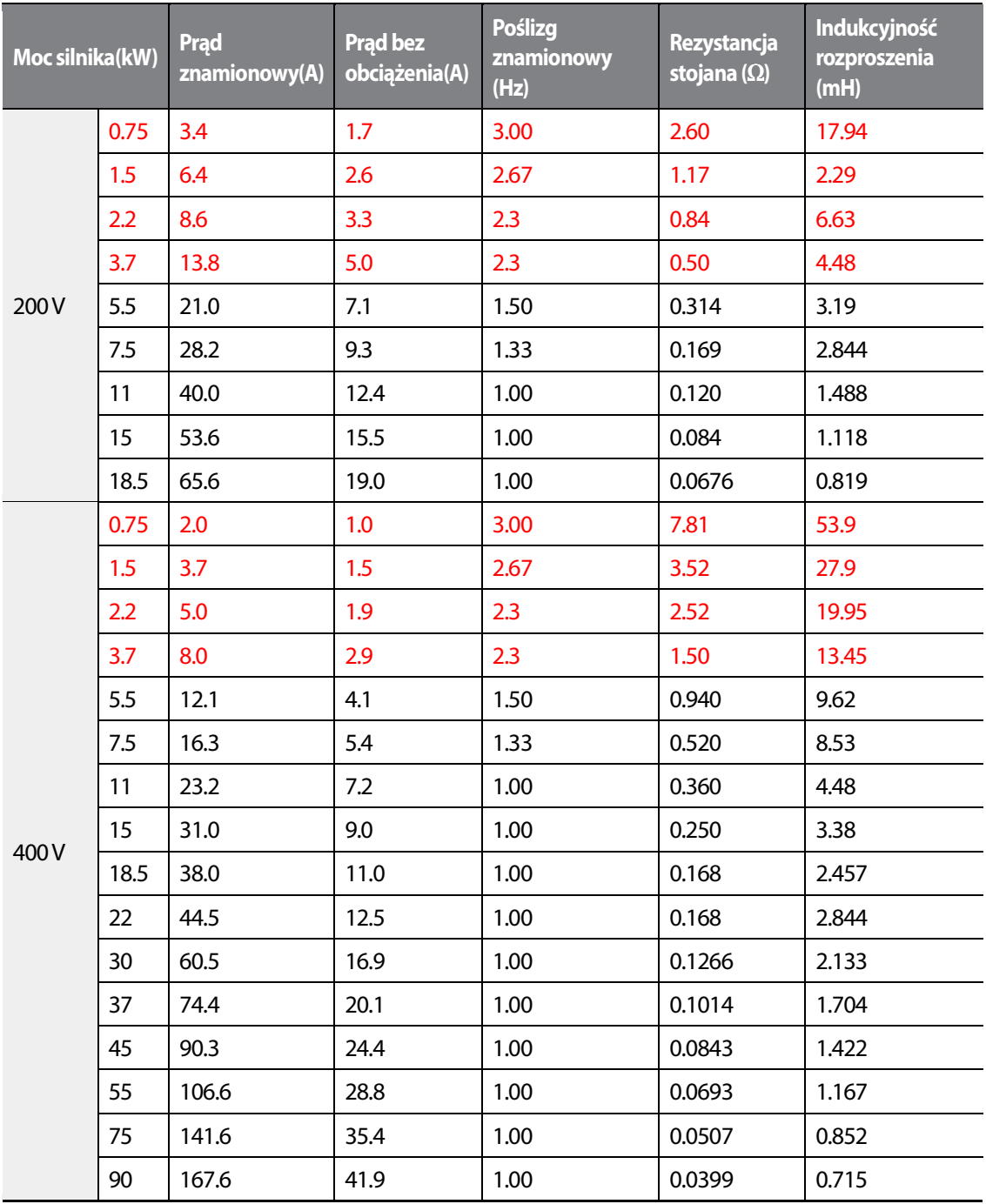

228 | LSIS

#### **Informacje o parametrach Auto Tuningu**

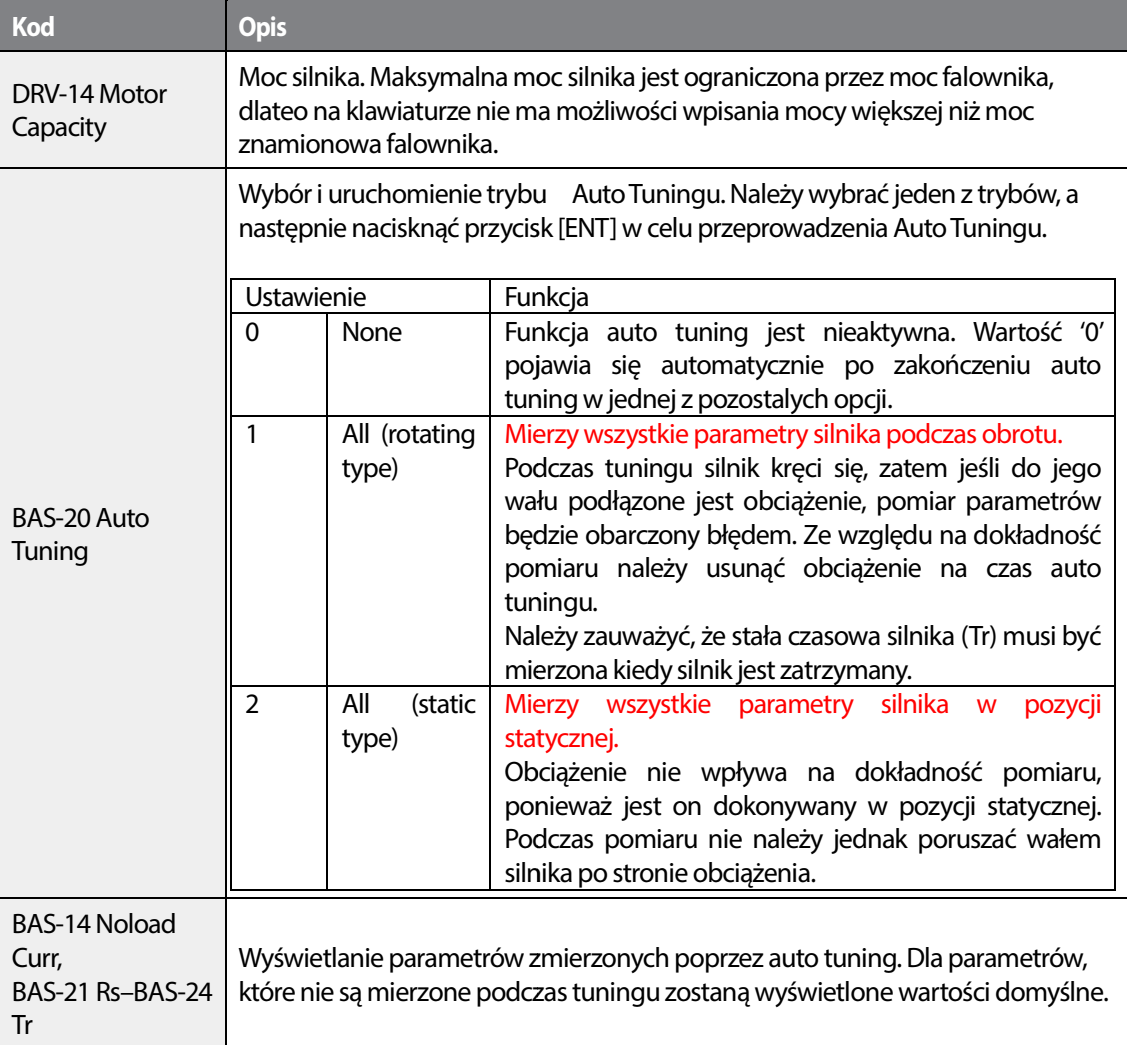

## *O* Caution

- Należy wykonywać auto tuning TYLKO w przypadku gdy silnik został już kompletnie zatrzymany.
- Auto tuning działa kiedy tryb automatyczny przemiennika jest nieaktywny.
- Należy wykonywać auto tuning TYLKO w przypadku gdy silnik został już kompletnie zat<br>• Auto tuning działa kiedy tryb automatyczny przemiennika jest nieaktywny.<br>• Przed przystąpieniem do auto tuning należy sprawdzić liczbę znamionowy, znamionowe napięcie oraz sprawność na tabliczce znamionowej silnika oraz wpisać znamionowy, znamionowe napięcie oraz sprawność na tabliczce znamionowej silnika oraz wpisa<br>te dane w odpowiednie parametry falownika. Dla wartości, które nie zostały wpisane stosowane są wartości domyślne.
- Podczas pomiaru wszystkich parametrów po wyborze trybu 2 (All-static type) w parametrze BAS-

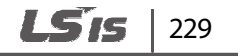

20: należy mieć świadomość, że pomiar statyczny może być mniej dokłądny niż pełny pomiar podczas obrotu silnika. Taka niedokładność parametrów może obniżyć wydajność pracy, dlatego njlepiej wykonywać tuning na podstawie trybu statycznego tylko wtedy, kiedy silnik nie może być obracany ( kiedy paski i przekładnie nie mogą zostać odłączone w prosty sposób lub kiedy silnik nie może zostać mechanicznie odłączony od obciążenia).

• Próba włączenia auto tuning w sytuacji, kiedy silnik nie jest podłączony, spowoduje wystąpienie blędu 'Rs Tune Err' lub 'Lsig Tune Err'. Błąd może być zresetowany po naciśnięciu przycisku 'STOP/RESET'.

## **5.23 Operacje planowe**

Dzięki zastosowaniu zegara czasu rzeczywistego (RTC) istnieje możliwość zaplanowania wykonywania pewnych akcji w określonym czasie definiowanym przez użytkownika. Bateria zegara czasu rzeczywistego zamontowana na płytce I/O przemiennika H100 ma żywotność około 25,800 godzin przy wyłączonym falowniku I 53,300 przy włączonym falowniku.

Aby użyć planowania operacji należy ustawić bieżącą datę oraz godzinę. Do skonfigurowania Operacji planowych niezbędne jest ustawienie trzech parametrów: Okres zasu, Zdarzenie czasowe, oraz Data wyjątku.

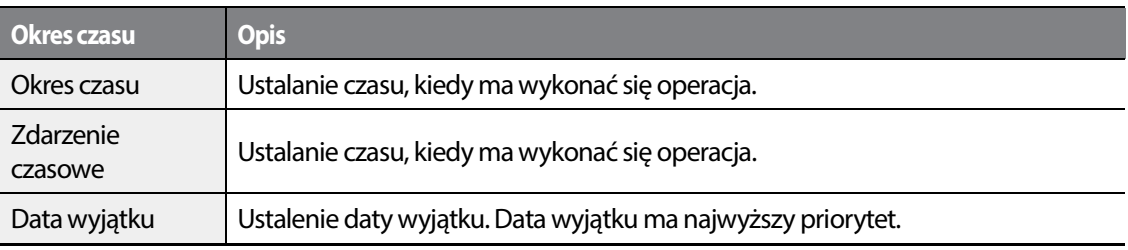

Do konfiguracji wydarzeń mogą zostać użyte 4 typy okresu czasu, 8 zdarzeń czasowych oraz 8 dat wyjątku. Funkcja działa na podstawie ustawień wymienionych w poniższej tabeli.

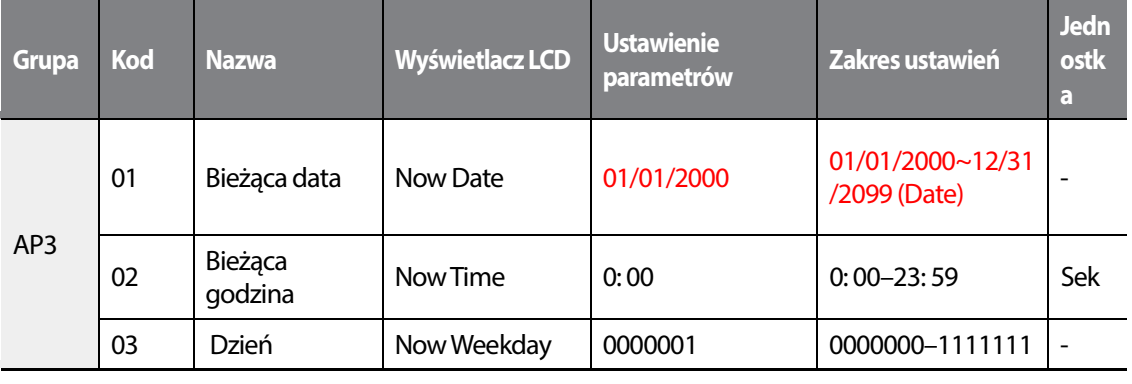

230

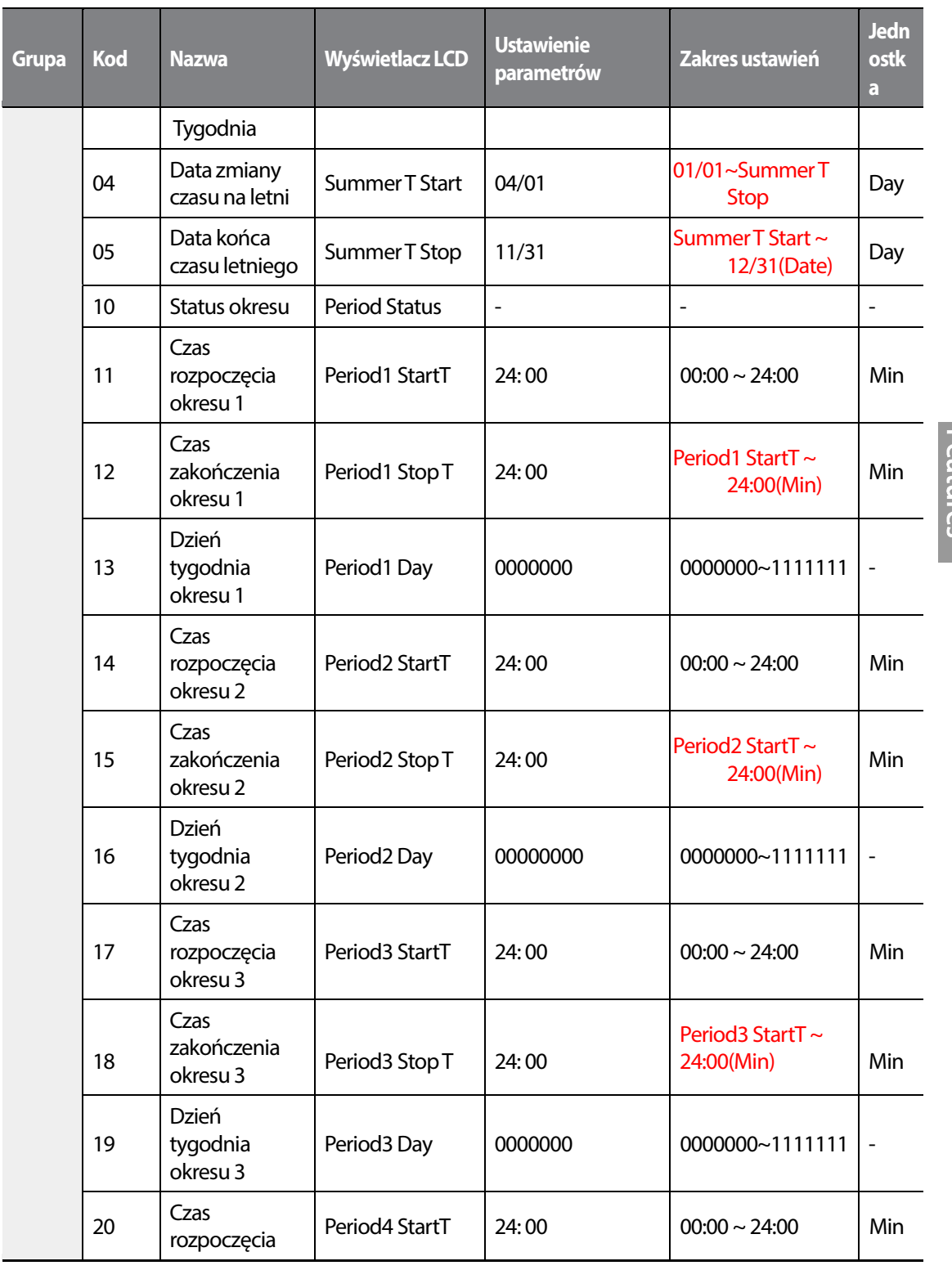

 $L515$  | 231

 $\sqrt{ }$ 

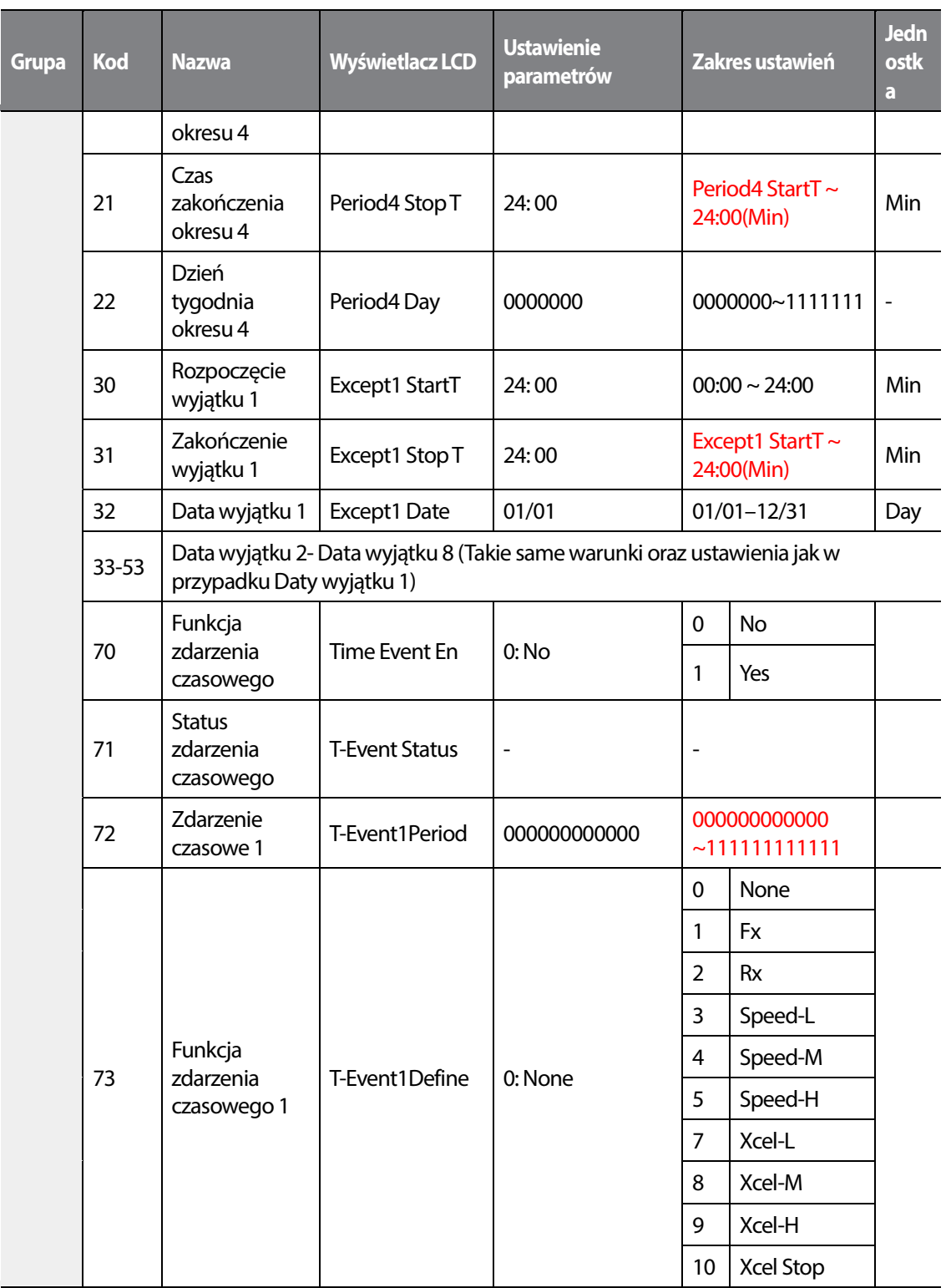

1

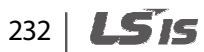

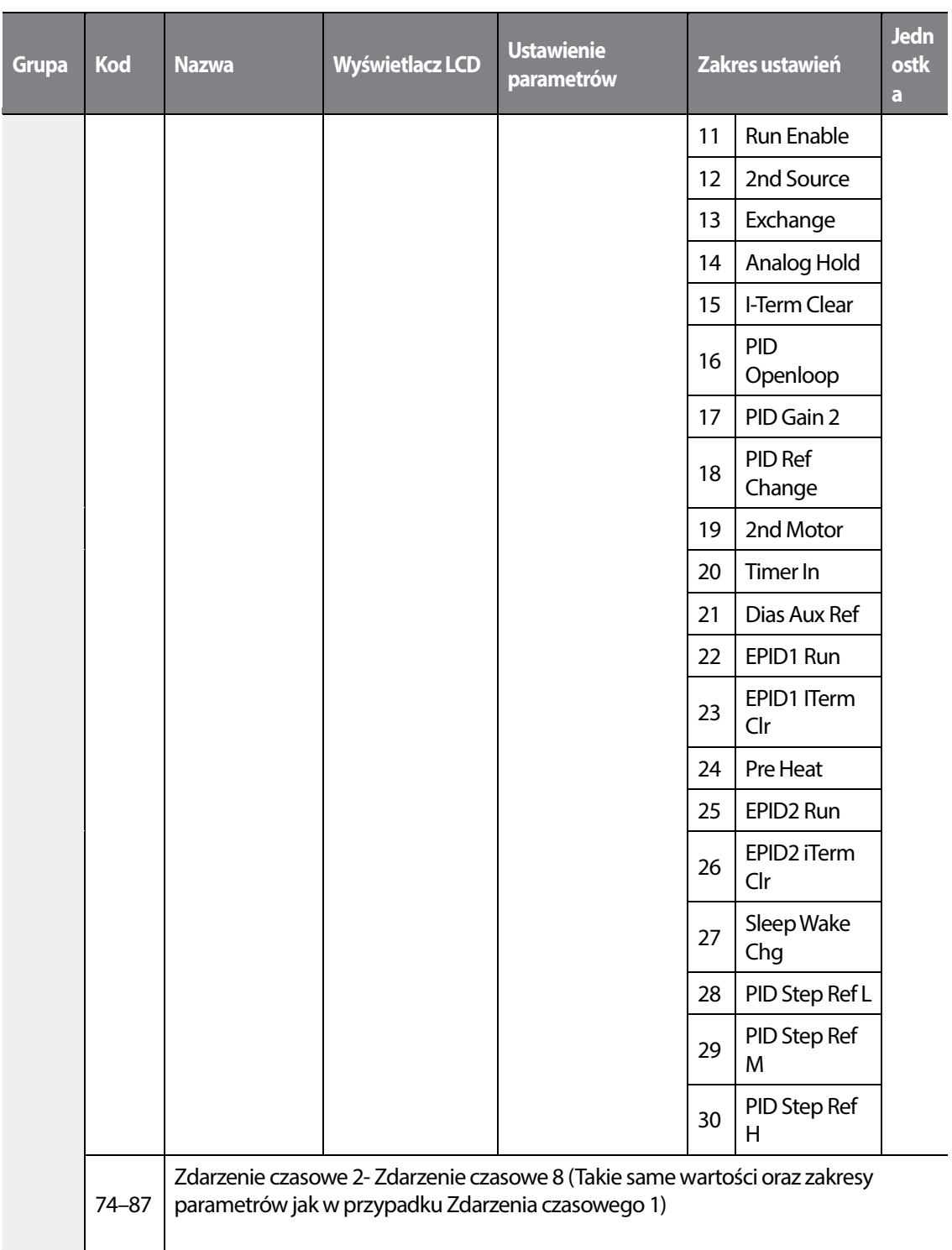

ე<br>ს ה<br>פ

•

 $\sqrt{ }$ 

### **Informacje dotyczące operacji planowych**

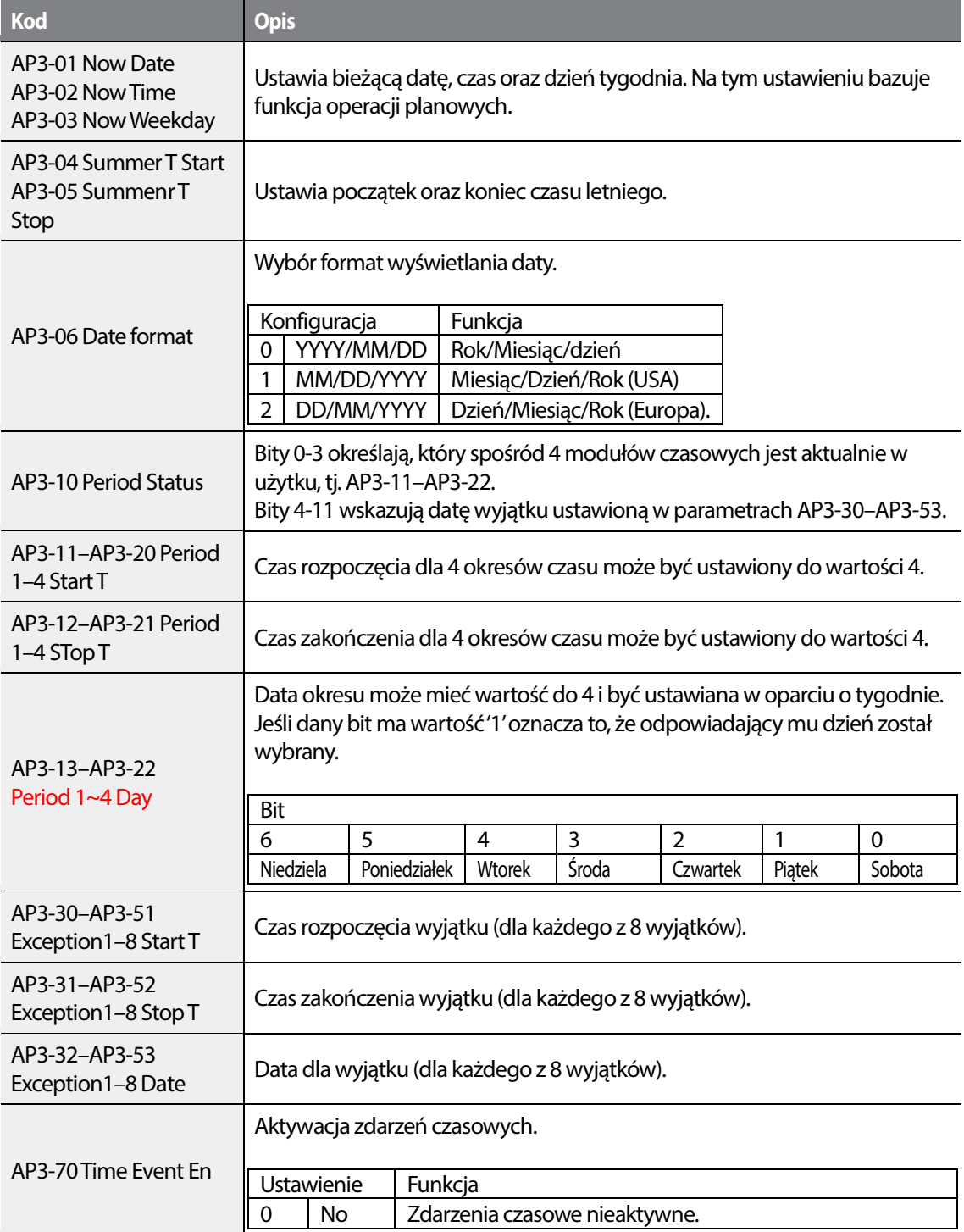

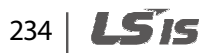

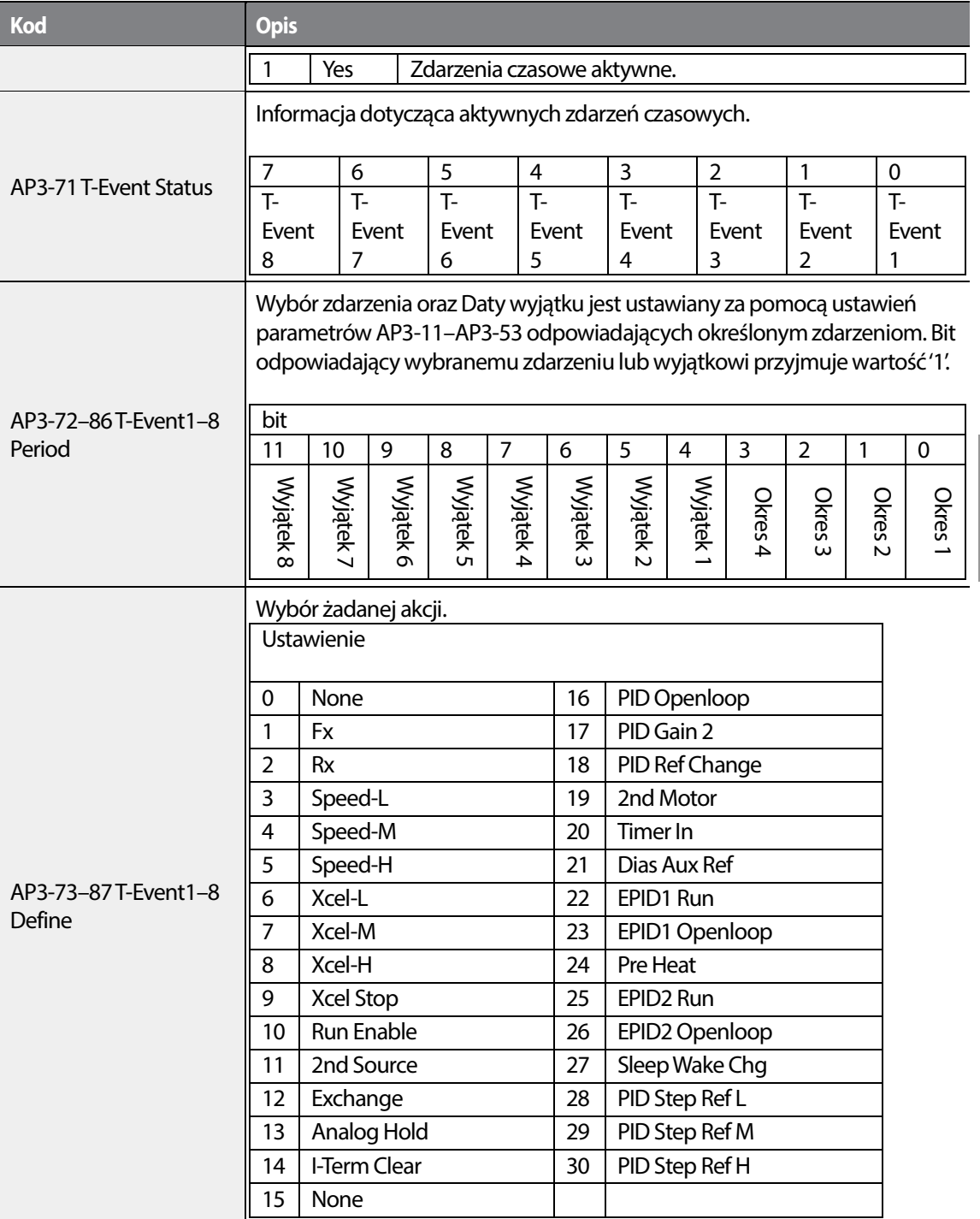

**Informacje dotyczące okresów** 

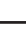

Г

•

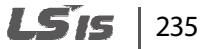

က<br>၁

W ramach zdarzeń czasowych dostępne są 4 ustawienia okresów. Każdy z nich posiada parametry: Czas rozpoczęcia, Czas zakończenia oraz Dzień pracy. Żądana akcja zostanie wykonana w czasie przypisanym dla wybranego zdarzenia.

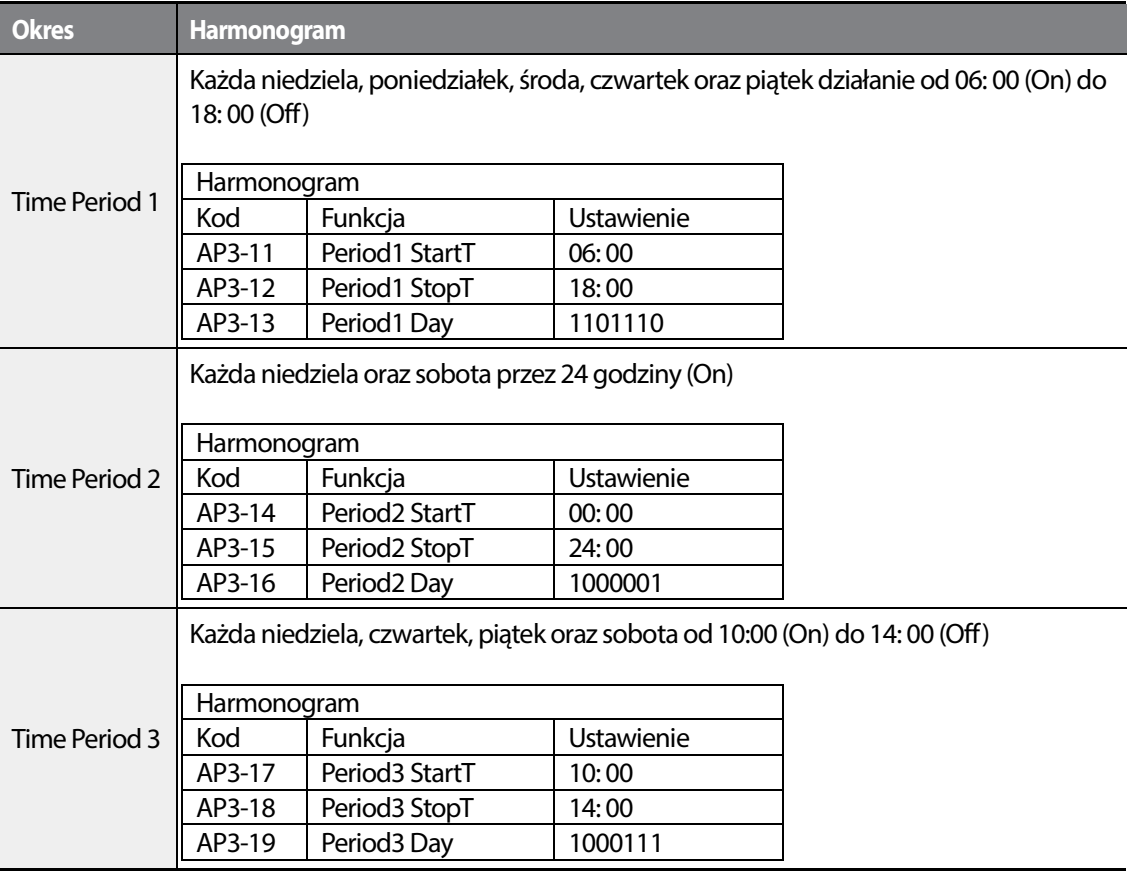

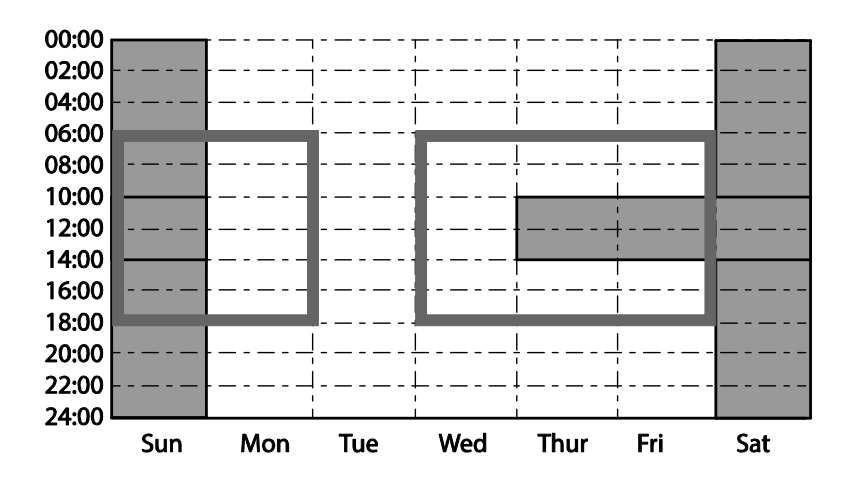

236 **LSTS** 

<Wykres przedstawiający czasy załączenia przy aktywnym przykładowym okresie 1>

#### **Ustawienia parametrów dla dat wyjątków**

Daty wyjątków są używane w celu wybrania określonych dni (np. święta państwowego), podczas których układ nie ma działać. Wyjątek może być ustawiony w dniu należącym do któregoś okresów pracy. Wyjątki mają najwyższy priorytet zatem z sytuacji porywania się dat, falownik pracuje zgodnie z przypisanym wyjątkiem.

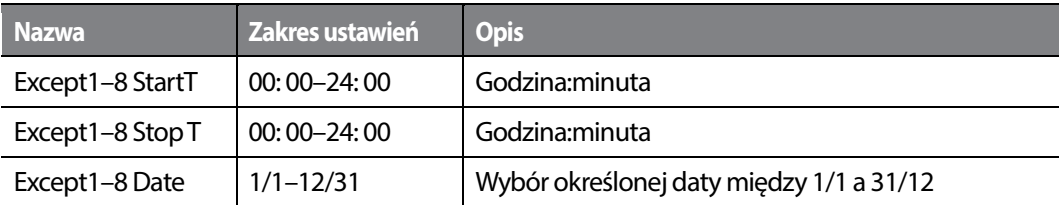

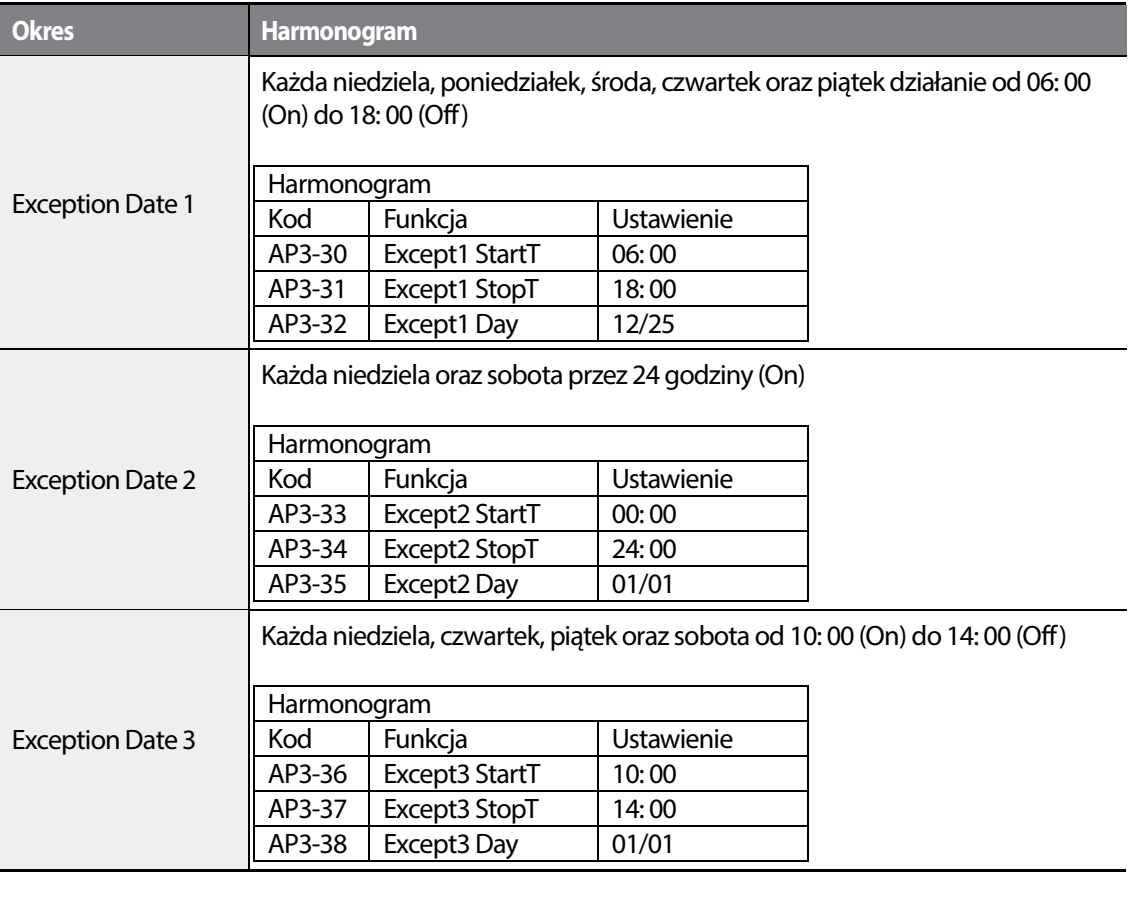

**Nazwa Zakres ustawień Uwagi**

LS'is  $\vert$  237

•

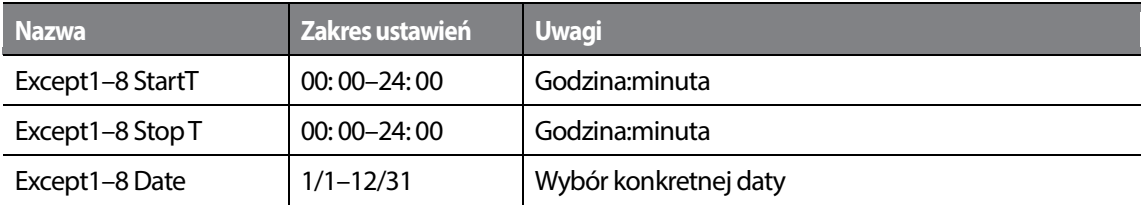

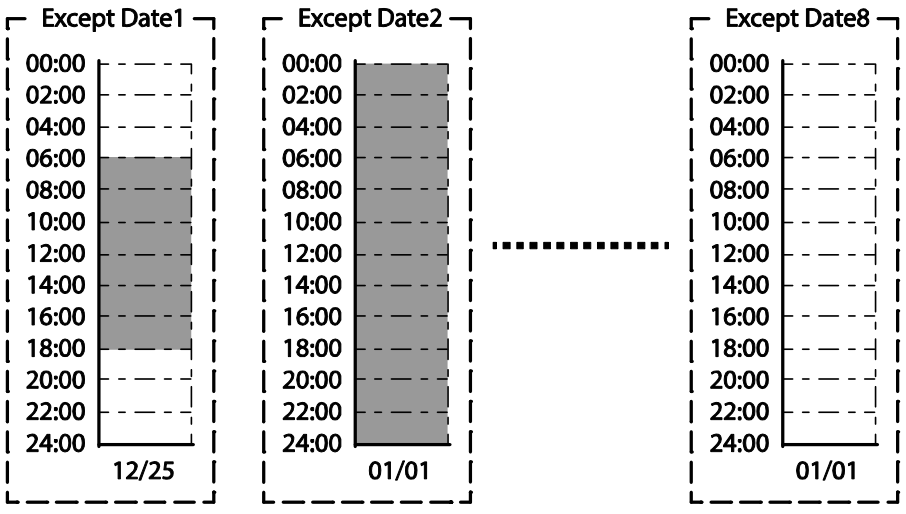

<Wykres przedstawiający daty wyjątków>

#### **Powiązania pomiędzy zdarzeniami a okresami**

Istnieje 8 modułów zdarzeń, których parametry są używane dla ustalania powiązań z okresami oraz datami wyjątków. Zdarzenia są wykorzystywane od ustalania zadań do wykonania w poszczególne dni. Każde zdarzenie może zawierać do 4 okresów oraz do 8 wyjątków. Zdarzenia czasowe są ustawiane jako bit w parametrach zdarzeń 1-8. Poniższy diagram wskazuje powiązania pomiędzy modułami okresów i zdarzeń – zdarzenie czasowe 1 jest połączone z okresem 4, natomiast zdarzenie czasowe 8 jest powiązane z okresami 1-4 oraz datą wyjątku 2.

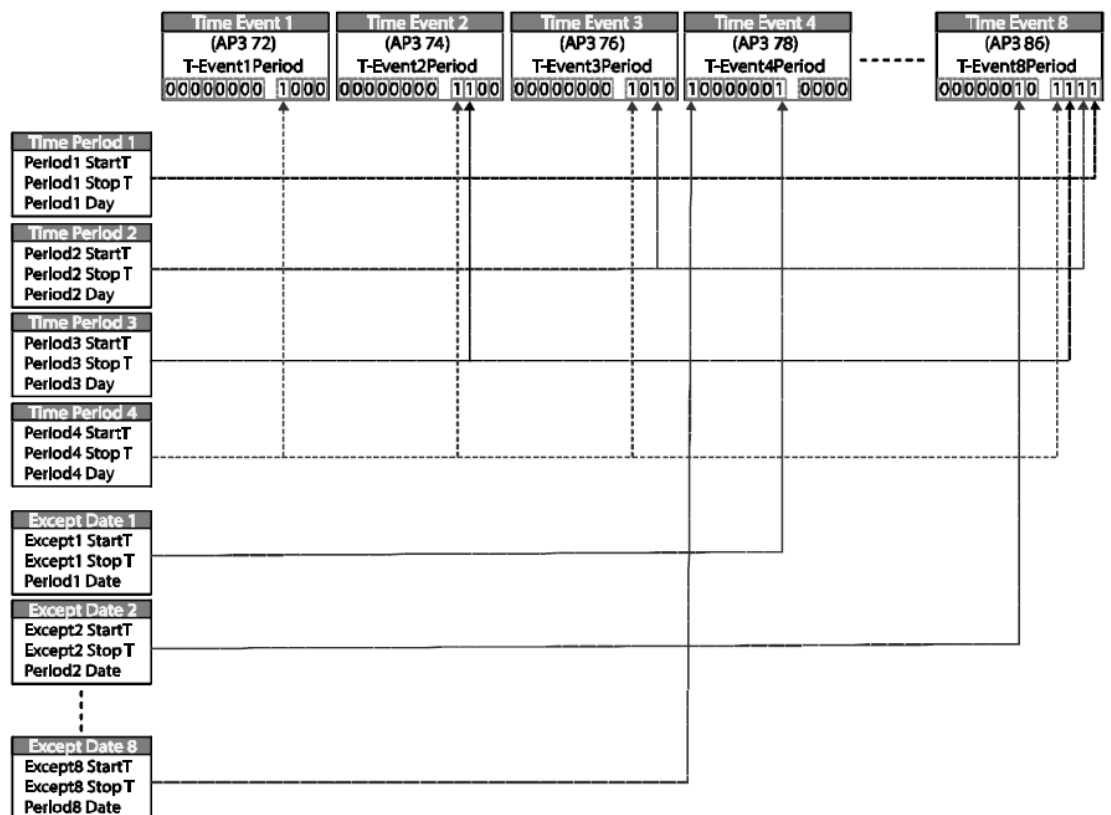

#### **Ustawienia funkcji modułu zdarzeń czasowych**

Można ustawiać funkcje wykonywane podczas zdarzeń czasowych. Istnieje możliwość wyboru 30 funkcji do realizacji.

### **Przykład zdarzenia czasowego**

•

Jeśli parameter ustawione są jak poniżej, falownik pracuje zgodnie z ilustracją.

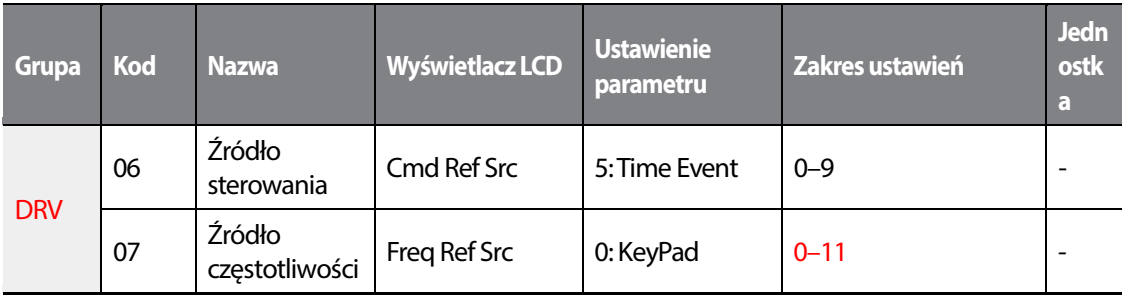

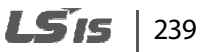

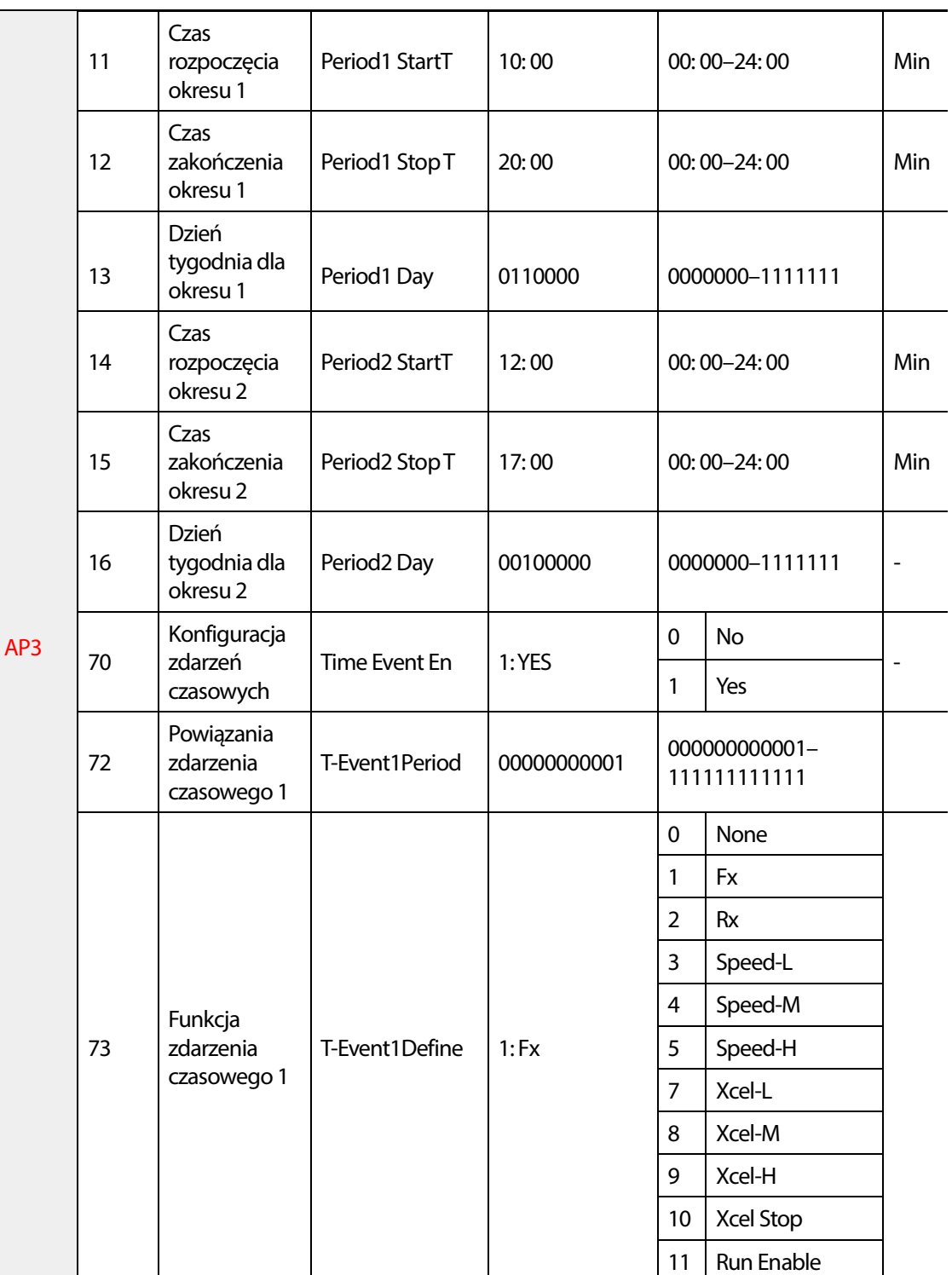

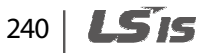

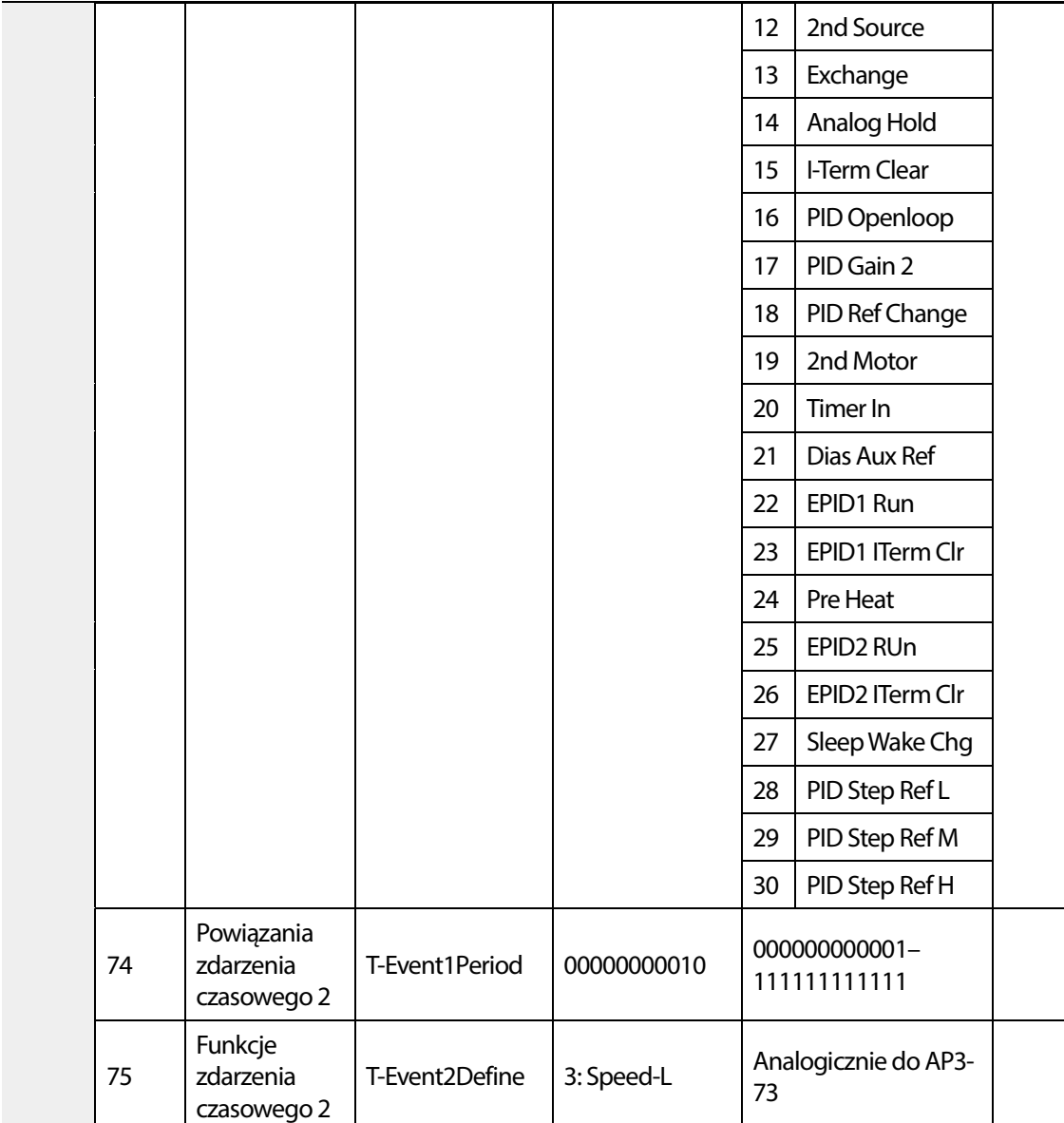

•

W przedstawionym przykładzie okres 1 jest wykorzystany do załączania pracy inwertera w poniedziałki I wtorki od 10:00 do 20:00. Okres 2 natomiast odpowiada za jego jego pracę we wtorki od 12:00 do 17:00.

Zdarzenie 1 wywołuje pracę w przód opartą na wpisanej na klawiaturze częstoltiwości przez czas określony okresem 1. Drugie zdarzenie wprowadza falownik w trybie częstotliwości wielokrokowej(Speed-L) przez czas określony okresem 2. W sytuacji porywania się okresów obu zdarzeń (12:00-17:00, wtorek) wywołane jest zdarzenie 2, natomiast po jego zakończeniu

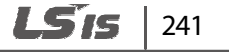

Nauka zaawansowanych funkcji

następuje powrót do pracy w przód zdefiniowanej wydarzeniem 1.

<Ilustracja przykładowego przebiegu zdarzeń>

#### **Komentarz**

Gdy pojawiają się liczne sygnały zadawania częstotliwości, podczas wykonywania ustalonego z góry harmonogramu, ustalone zdarzenie czasowe wykonuje swoje działanie zgodnie ze źródłem częstotliwości ustawionym w parametrze DRV sterowanie krokowym - zgodnie z priorytetyzacją). ıe sygnały zadawania częstotliwości, podczas wykonywania usta<br>ustalone zdarzenie czasowe wykonuje swoje działanie zgodnie z<br>:i ustawionym w parametrze DRV-07 (poprzedzone funkcją JOG,

### *O* Caution

Jeżeli podczas pracy pojawi się błąd falownika, falownik zatrzymuje się I pozostaje w stanie błędu.<br>Aby wznowić pracę należy wykonać jedną z dwóch akcji: Aby wznowić pracę należy wykonać jedną z dwóch akcji:

- Ustawić parameter PRT-08 (RST Restart) na 'YES' w celu zezwolenia na automatyczny restart po błędzie.
- Przestawić parameter AP3-70 (Time Event En) z 'No' na 'Yes'. Jeśli jeden z zacisków wejściowych (IN-65–71 Px Define) jest przypisany do harmonogramów, w celu wznowienia wejściowych (IN-65–71 Px Define) jest przypisany do harmonogramó<br>pracy zdarzenia czasowego należy go wyłączyć i włączyć ponownie.

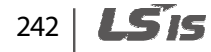

# **5.24 Buforowanie energii kinetycznej**

•

Gdy nastąpi odłączenie zasilania i zmaleje napięcie na szynie DC falownika, nastąpi samoczynne wyłączenie na skutek wystąpienia błędu niskiego napiecia blokujące wyjście. Buforowanie energii kinetycznej wykorzystuje odzyskiwanie energii wytwarzanej przez silnik podczas zaniku napięcia w celu utrzymania napięcia na szynie DC, opóźniając w ten sposób wystąpienie samoczynnego wyłączenia po chwilowym zaniku zasilania.

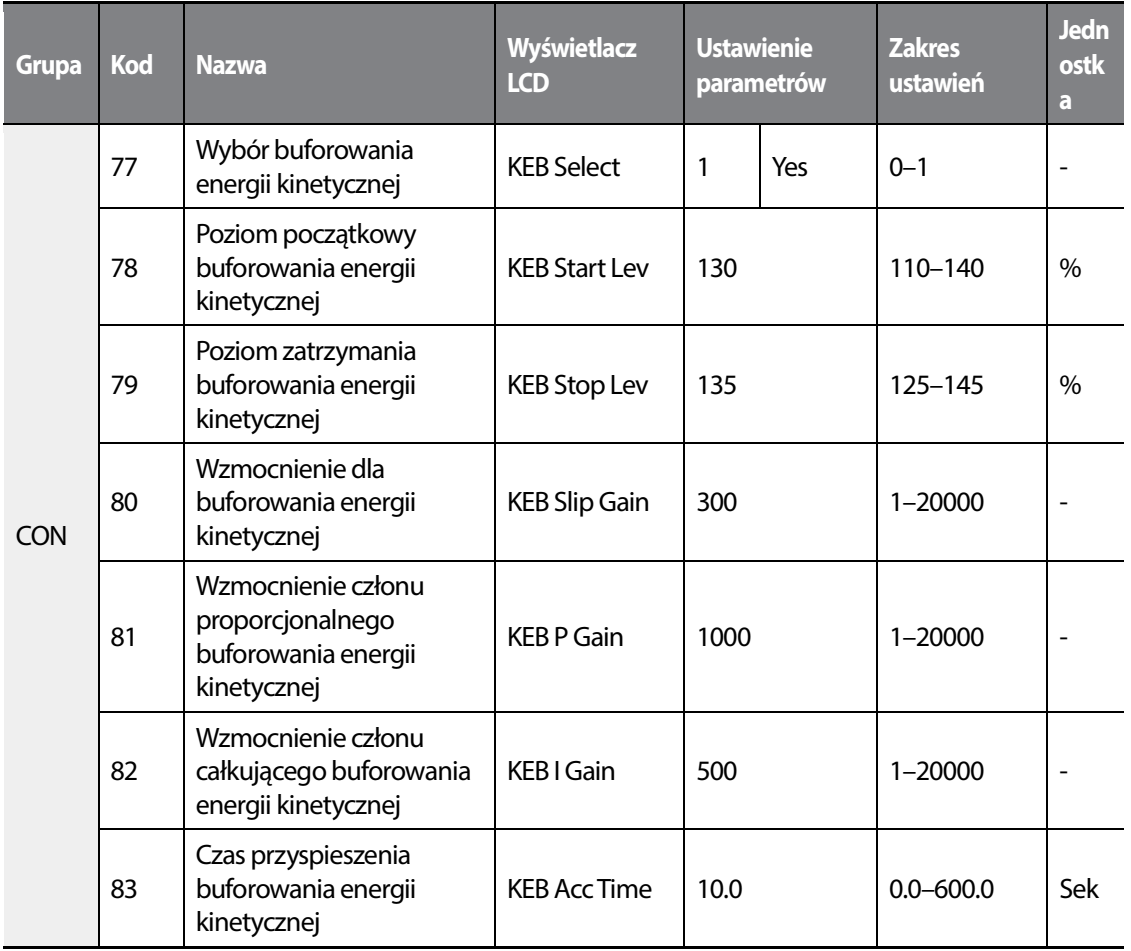

#### **Informacje dotyczące buforowania energii kinetycznej**

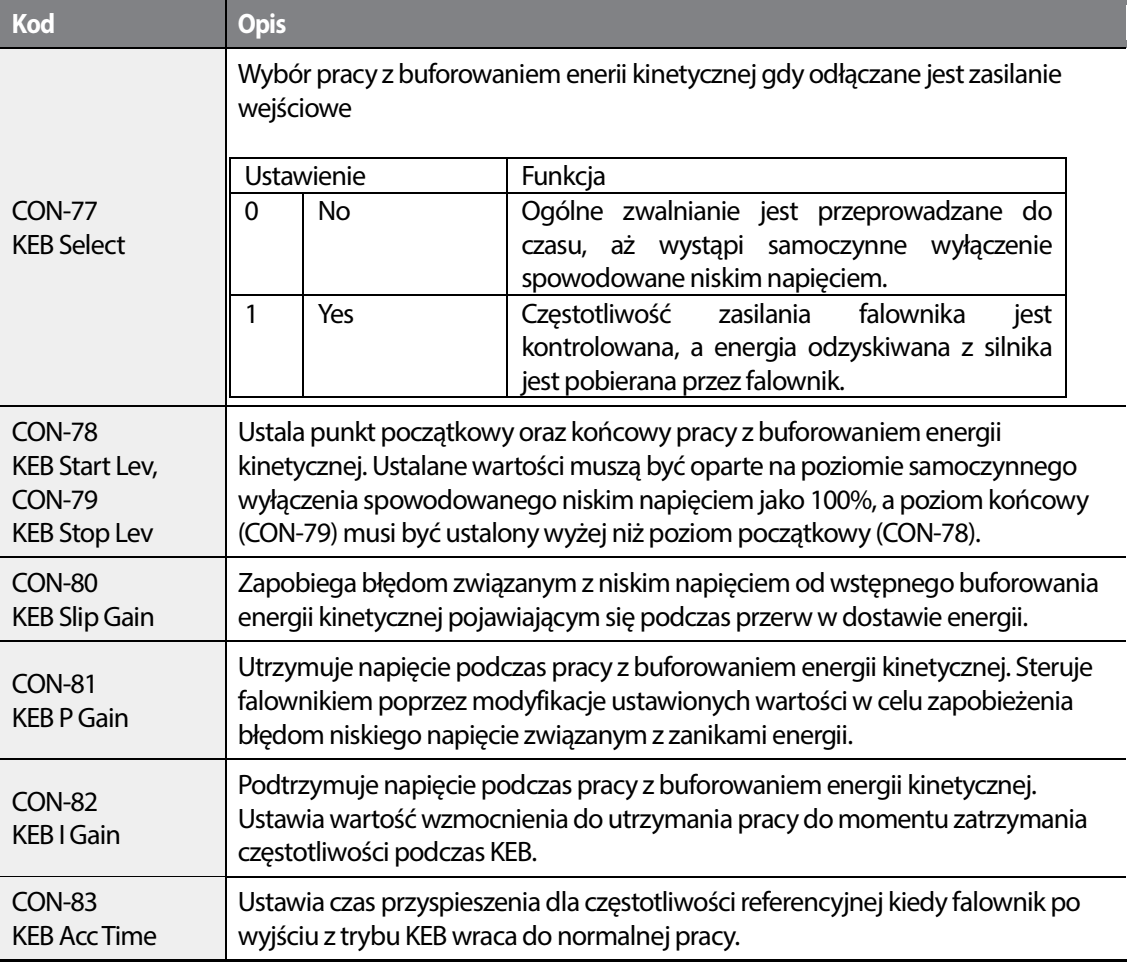

#### **Komentarz**

- Funkcja KEB może działać z różną wydajnością w zależności od rozmiaru obciążenia. Odpowiednie ustawienia wzmocnień KEB mogą poprawić wydajność funkcji.
- Jeśli pojawia się błąd niskiego napęcia po zaniku zasilania, oznacza to, że bezwładność obciążenia jest wysoka. W takich przypadkach funkcja KEB będzie działała lepiej po zwiększeniu wartości parametrów KEB I Gain oraz KEB Slip Gain.
- Jeśli podczas działania funkcji KEB pojawią się drgania silnika lub wachania momentu, można poprawić wydajność funkcji poprzez zwiększenie wzmocnienia KEB P Gain lub zmniejszenie wzmocnienia KEB I Gain.

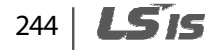

## *O* Caution

•

W zależności od czasu trwania chwilowych przerw w zasilaniu oraz od wielkości bezwładności obciążenia, samoczynne wyłączenie spowodowane niskim napięciem może wystąpić nawet podczas może wystąpić podczas pracy z buforowaniem energii kinetycznej. Silniki mogą drgać podczas pracy w tym trybie w przypadku pewnych obciążeń z wyjątkiem obciążenia ze zmiennym momentem obrotowym (na przykład typu wentylatorowego lub pompowego).

# **5.25 Omijanie częstotliwości rezonansowych**

Zadaniem tej funkcji jest zapobieganie skutkom zniszkształceń przebigów prądowych oraz drgań Zadaniem tej funkcji jest zapobieganie skutkom zniszkształceń przebigów<br>silnika związanych z rezonansem mechanicznym lub innymi przyczynami.

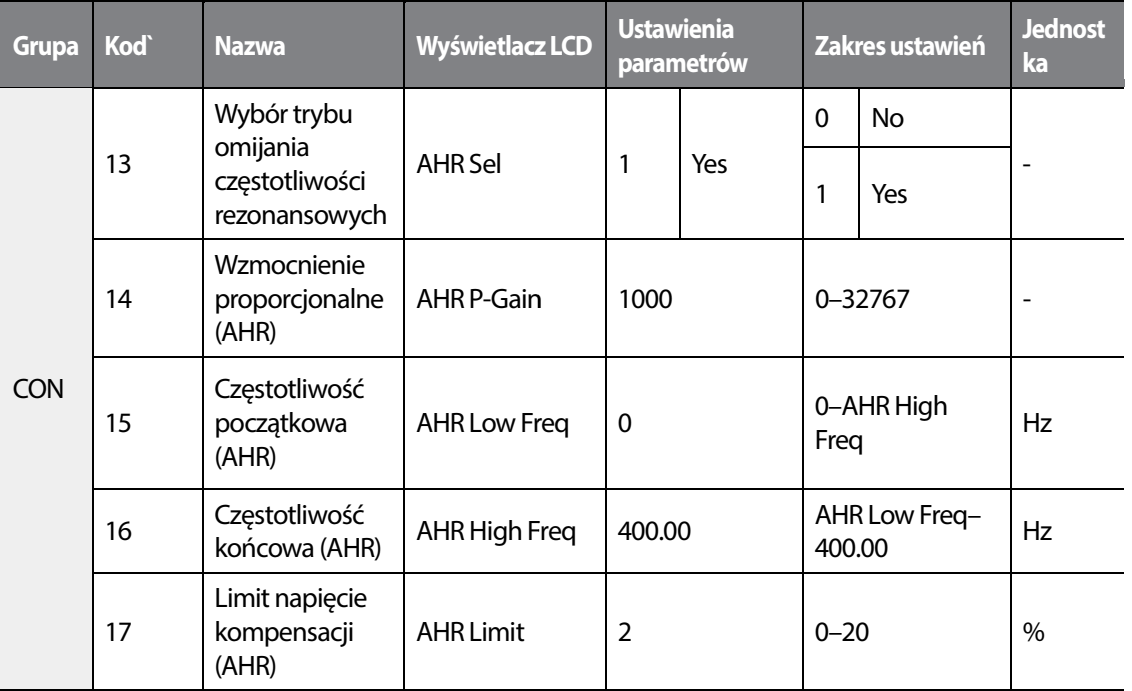

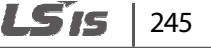

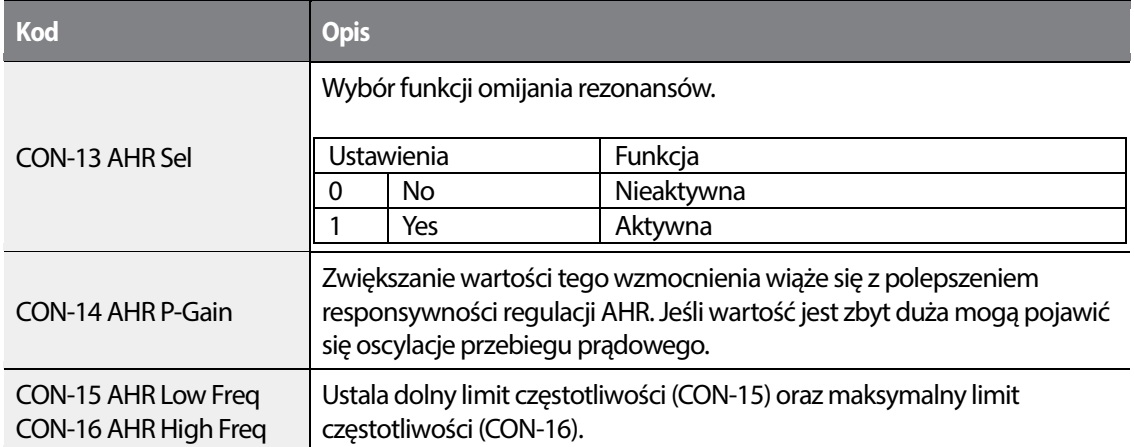

#### **Inormacje dotyczące omijania częstotliwości rezonansowych**

## **5.26 Tryb pożarowy**

Funkcja ta jest używana, aby powolić falownikowi na ignorowanie drobniejszych usterek w sytuacjach awaryjnych/nagłych takich jak pożar I zapewnić ciągłą pracę wentylatorów pożarowych. W trybie pożarowym falownik pracuje w oparciu o kierunek pracy I częstotliwość opisane parametrami PRT-46 oraz PRT-47.

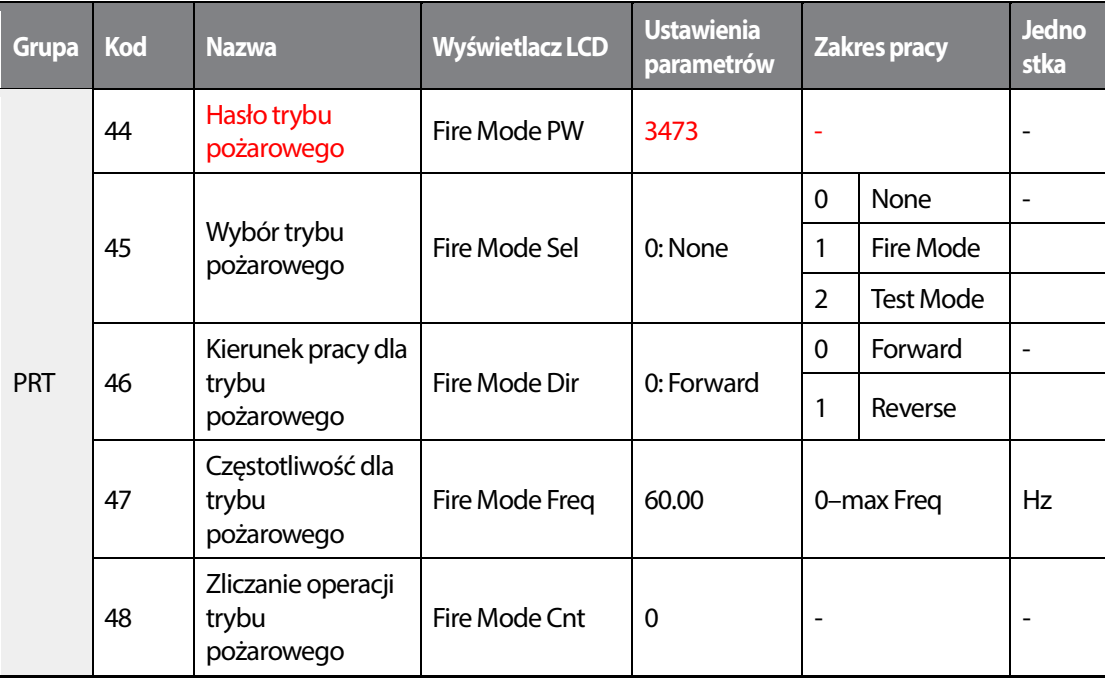

246 **LSTS** 

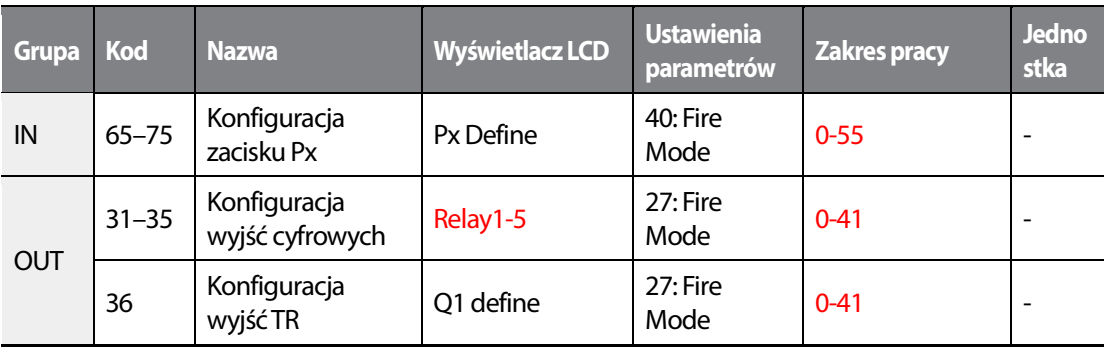

Kiedy zacisk wejściowy skonfigurowany na tryb pożarowy jest aktywny, falownik ignoruje wszystkie komendy i pracuje w kierunku opisanym parametrem PRT-46 (Fire mode run direction) z częstotliwością określoną w PRT-47 (Fire mode run frequency). W trybie pożarowym falownik ignoruje wszelkie błędy poza 'ASHT', 'Over Current 1', 'Over Voltage' oraz 'GroundF' i kontynuuje pracę. Jeśli wystąpi którykolwiek z błędów mogących zatrzymać pracę falownika, następuje automatyczny reset, po którym praca zostaje wznowiona jeśli jest to możliwe.

#### **Informcje dotyczące działania trybu pożarowego**

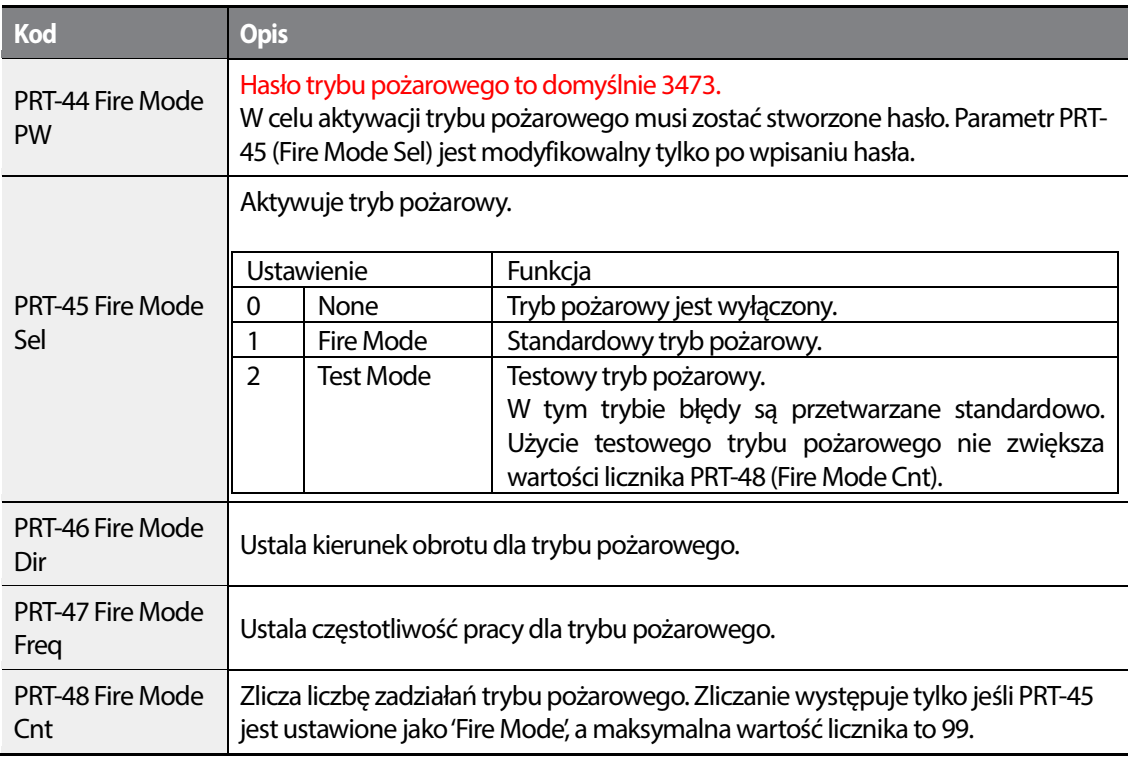

•

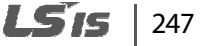

### **1** Caution

- If damper or lubrication operations are set for the inverter, Fire mode operation is performed after the delay times set in the relevant operations.
- Używanie trybu pożarowego unieważnia gwarancję.
- W testowym trybie pożarowym, falownik nie ignoruje błędów lub wykonuje reset i restart. Wszystkie błędy będą przetwarzane standardowo. Użycie testowego trybu pożarowego nie zwiększa wartości licznika (PRT-48). rication operations are set for the inverter, Fire mode operation is performe<br>set in the relevant operations.<br>pożarowego unieważnia gwarancję.<br>bie pożarowym, falownik nie ignoruje błędów lub wykonuje reset i restart.<br>będą
- Po wyjściu z trybu pożarowego falownik zatrzymuje się I następuje jego wyłączenie.

# **5.27 Tryb oszczędzania energii**

### **5.27.1 Ręczna praca w trybie oszczędzania energii**

Jeśli prąd wyjściowy falownika jest mniejszy od prądu, który jest ustalowny w BAS-14 (Noload Curr), napięcie wyjściowe musi zostać zmniejszone do poziomu ustalonego w ADV-51 (Energy Save). Napięcie przed rozpoczęciem pracy w trybie oszczędzania energii stanie się wartością<br>podstawową dla wartości procentowej. Ręczna praca w trybie oszczędzania energii nie będz<br>realizowana podczas przyspieszania i zwal podstawową dla wartości procentowej. Ręczna praca w trybie oszczędzania energii nie będzie realizowana podczas przyspieszania i zwalniania.

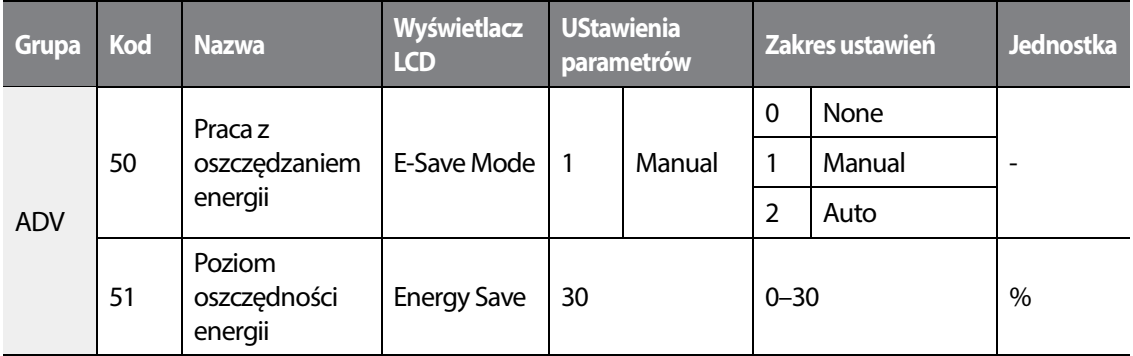

## 248

## 5.27.2 Praca automatyczna w trybie oszczędzania energii

Falownik wyszukuje optymalny ze względu na oszczędność energii punkt pracy przez czas określony parametrem ADV-52 w oparciu o znamionowy prąd silnika oraz wartość napięcia wyjściowego. Praca z oszczędzaniem energii jest efektywna dla pracy z normalnym obciążeniem. Działa kiedy poziom obciążenia jest większy niż 80% znamionowego prądu silnika. Falownik wyszukuje optymalny ze względu na oszczędność energii punkt pracy prz<br>określony parametrem ADV-52 w oparciu o znamionowy prąd silnika oraz wartoś<br>wyjściowego. Praca z oszczędzaniem energii jest efektywna dla p

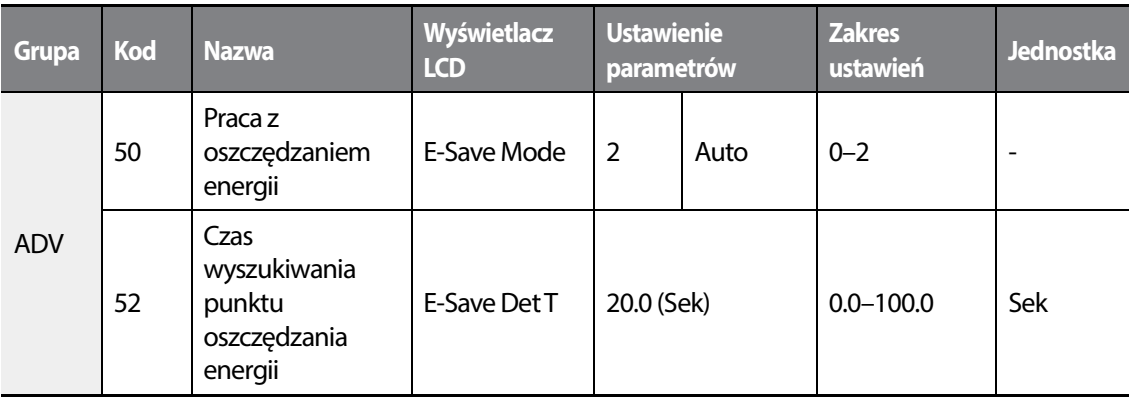

## *O* Caution

IJeśli podczas pracy z oszczędzaniem energii częstotliwość pracy zostanie zmieniona lub będzie realizowane przyspieszanie/zwalniania, rzeczywisty cas przyspieszania/zwalniania może być dłuższy IJeśli podczas pracy z oszczędzaniem energii częstotliwość pracy zostanie zmieniona lub b<br>realizowane przyspieszanie/zwalniania, rzeczywisty cas przyspieszania/zwalniania może by<br>niż ustawiony czas przyspieszania/zwalniani podstawowwego trybu pracy.

# **5.28 Tryb szukania prędkości szukania**

Praca w trybie szukania prędkości jest wykorzystywana aby zapobiec samoczynnym wyłączeniom, Praca w trybie szukania prędkości jest wykorzystywana aby zapobiec samoczynnym wyłącze<br>które mogą wystąpić kiedy napięcie wyjściowe falownika zostaje odłączone i silnik pracuje w trybue jałowym. Funkcja nie zapewnia informacji o dokładnej wartości prędkości silnika, ze trybue jałowym. Funkcja nie zapewnia informacji o dokładnej wartości prędkości silnika, ze<br>względu na fakt, że prędkość jest jedynie estymowana w oparciu o prąd wyjściowy silnika.

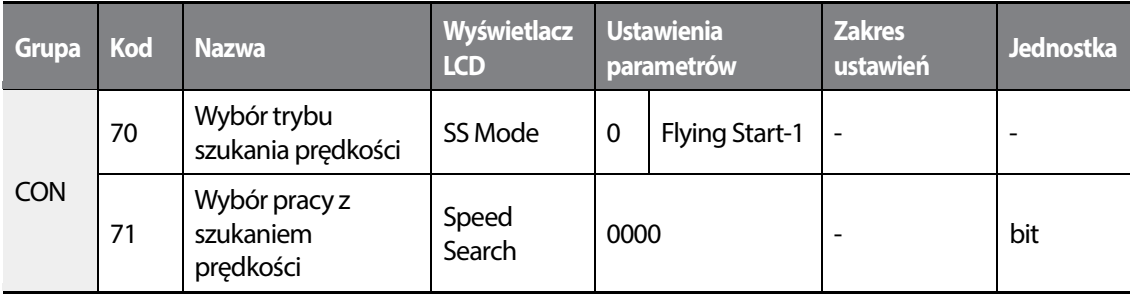

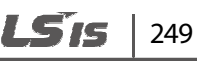

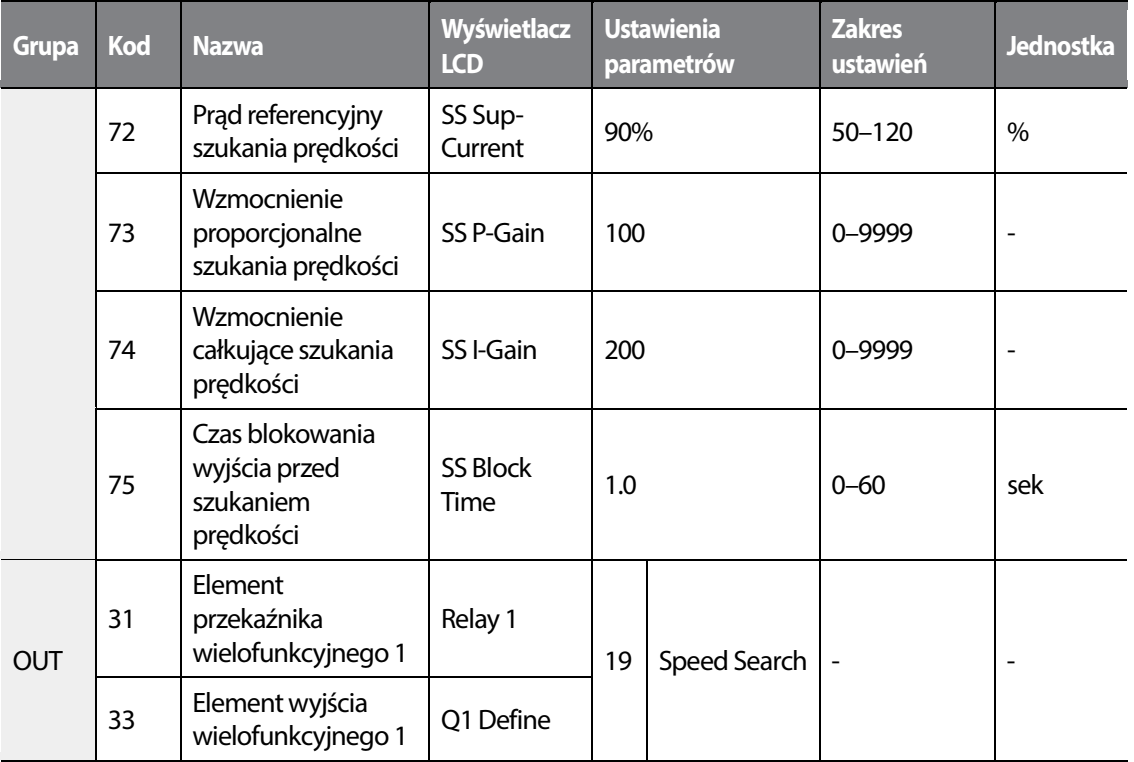

### **Informacje dotyczące pracy w trybie szukania prędkości**

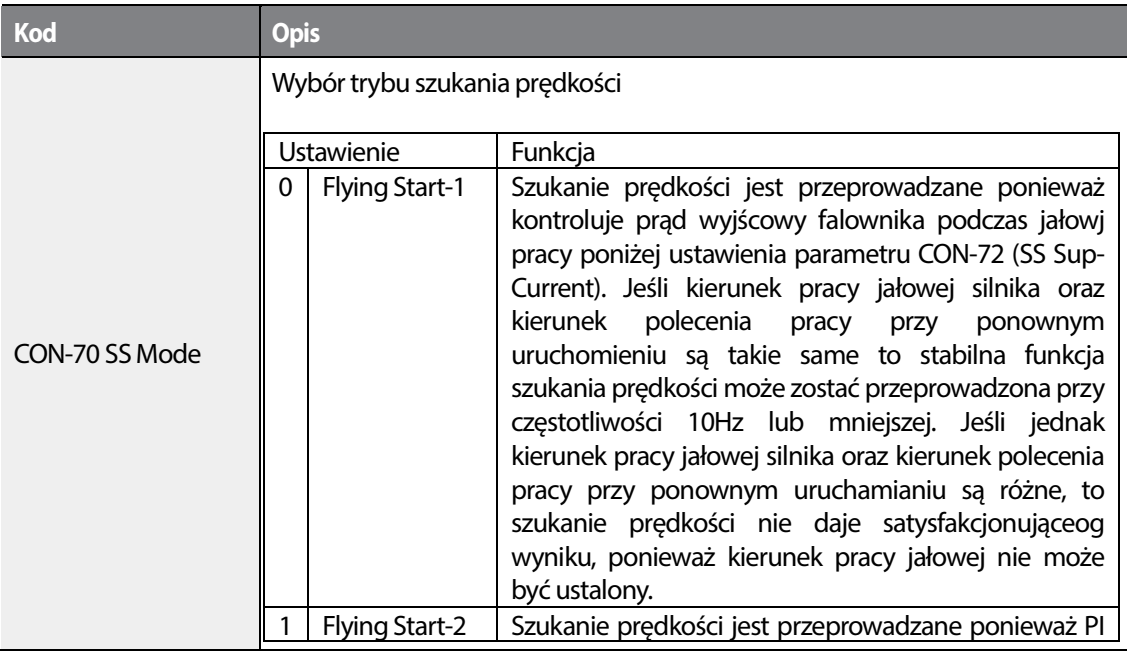

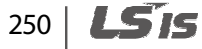

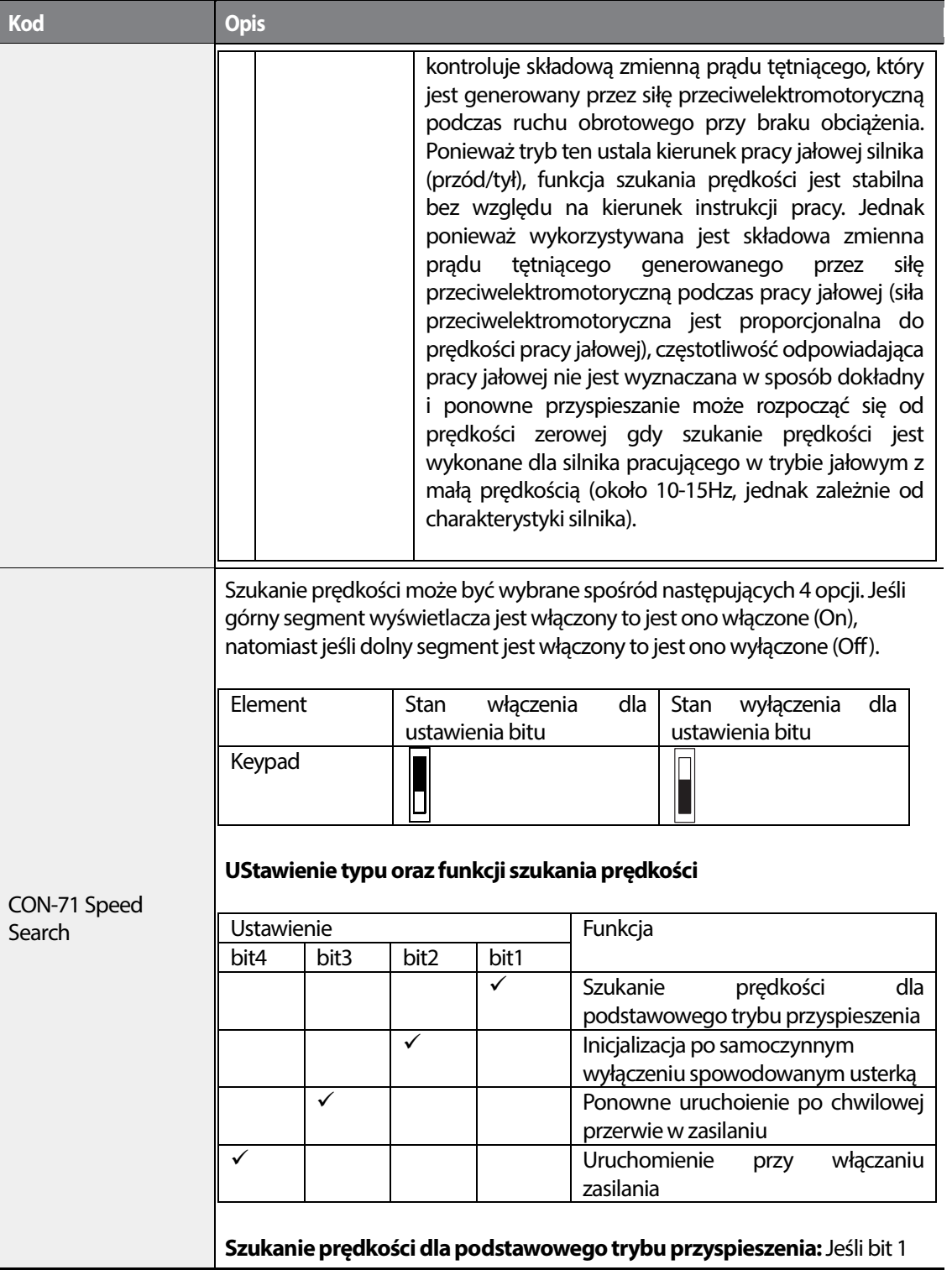

 $L515$  | 251

•

 $\overline{\Gamma}$ 

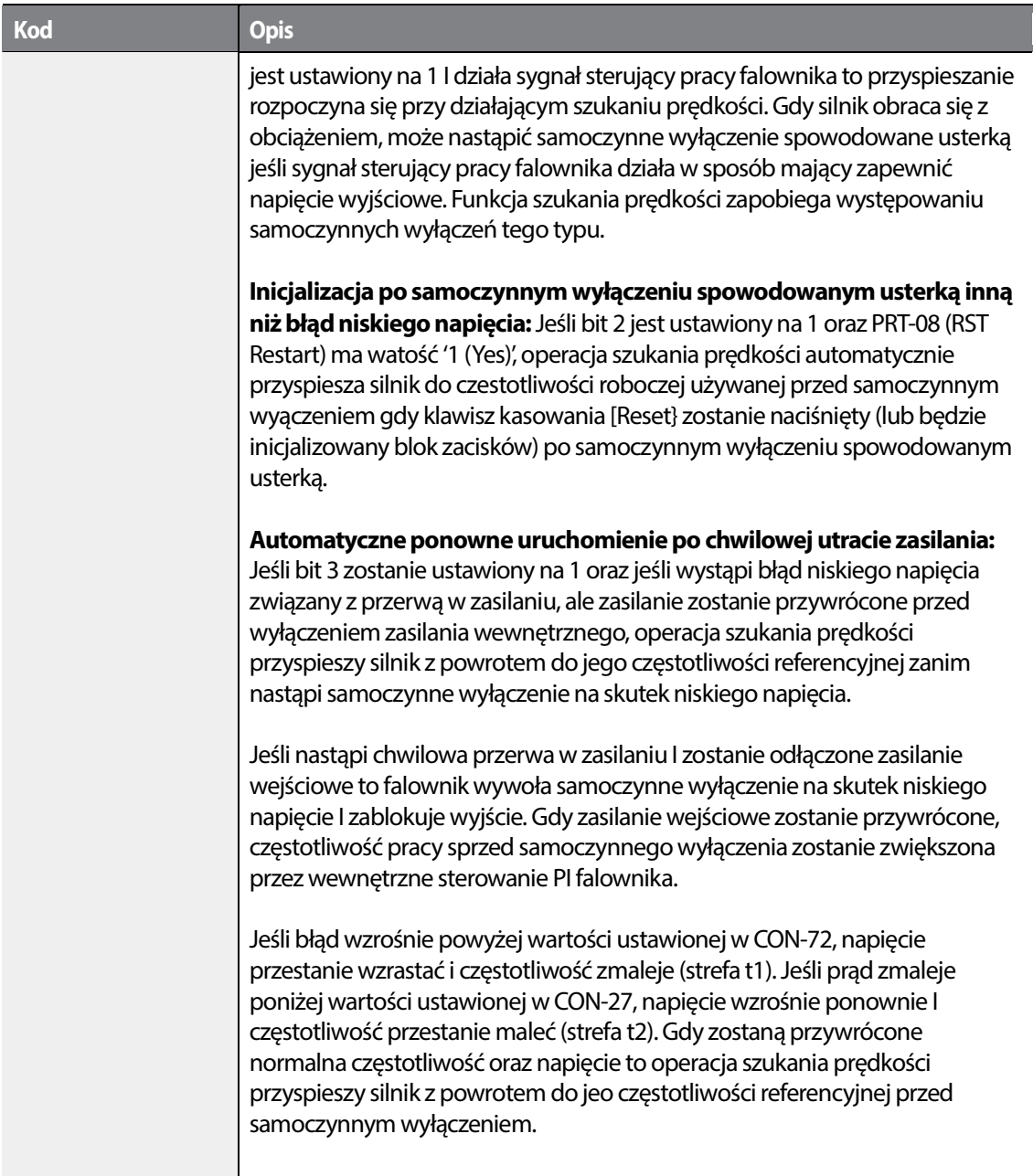

 $\overline{\phantom{a}}$ 

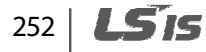

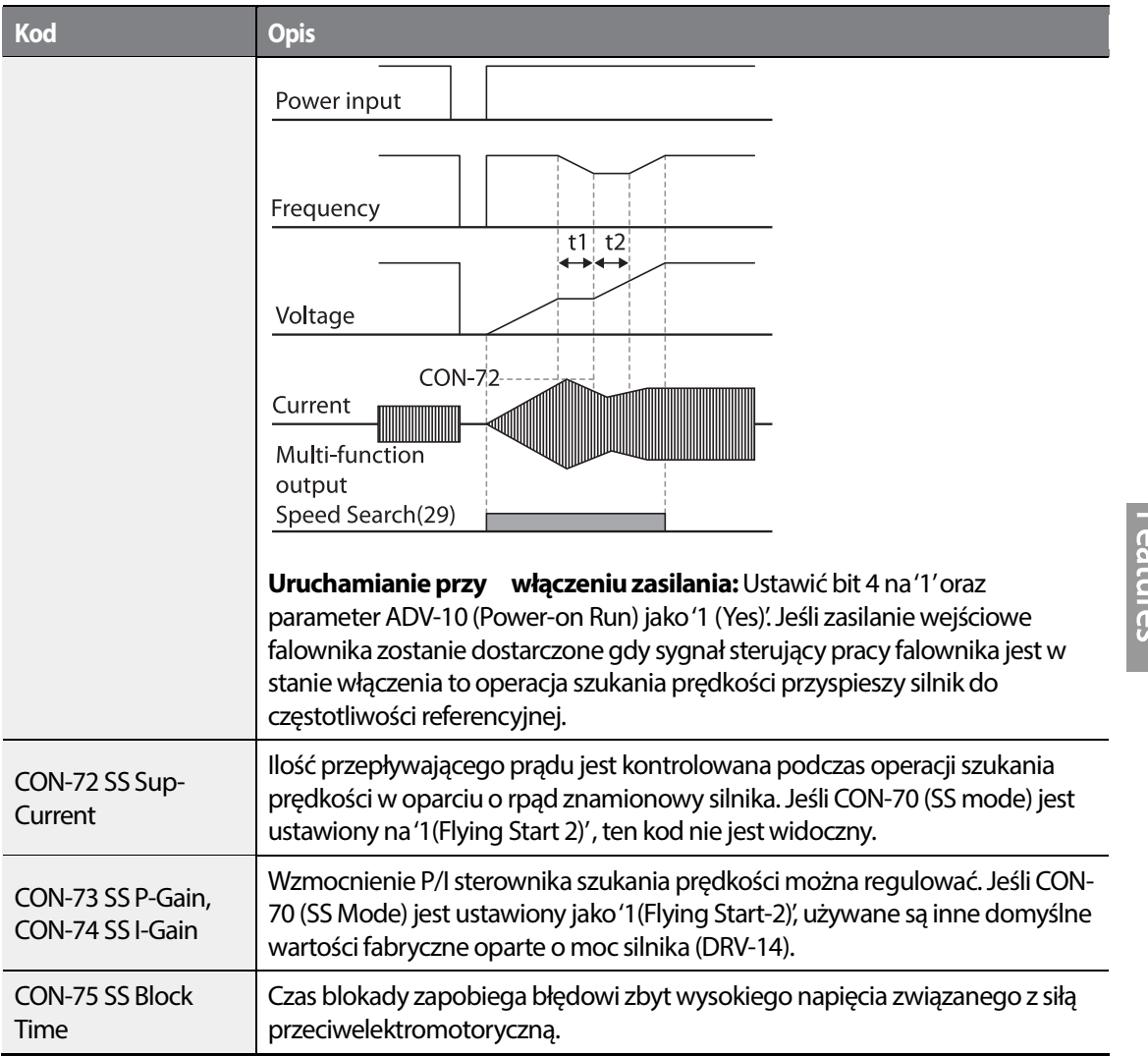

#### **Komentarz**

•

W przypadku stosowania w graniczach znamionowej mocy wyjściowej, seria salowników H100 jest w stanie wytrzymać chwilowe przerwy zasilania w granicach 8ms i kontynuować normalną pracę. Napięcie DC wewnątrz falownika może się zmieniać w zależności od obciążenia wyjściowego. Jeśli czas przerwy w zasilaniu jest dłuższy niż 8ms może wystąpić samoczynne wyłączenie na skutek błędu niskiego napięcia.

Advanced<br>Advanced
### *O* Caution

Dla zapewnienia płynnej pracy podczas wolnego wybiegu musi zostać ustaw podczas zostać ustawiona funkcja szukania prędkości (dla przyspieszenia podstawowego).

Jeśli funkcja szukania prędkości nie jest ustawiona może wystąpić samoczynne wyłączenie na skutek zbyt dużego prądu lub przeciążenia.

## **5.29 Ustawianie automatycznego ponownego Ustawianie uruchamiania**

Gdy działanie falownika zostaje zatrzymane na skutek usterki i zostaje aktywowane samoczynne wyłączenie z nią związane, falownik automatycznie uruchamia się ponownie w oparciu o ustawione wartości parametrów.

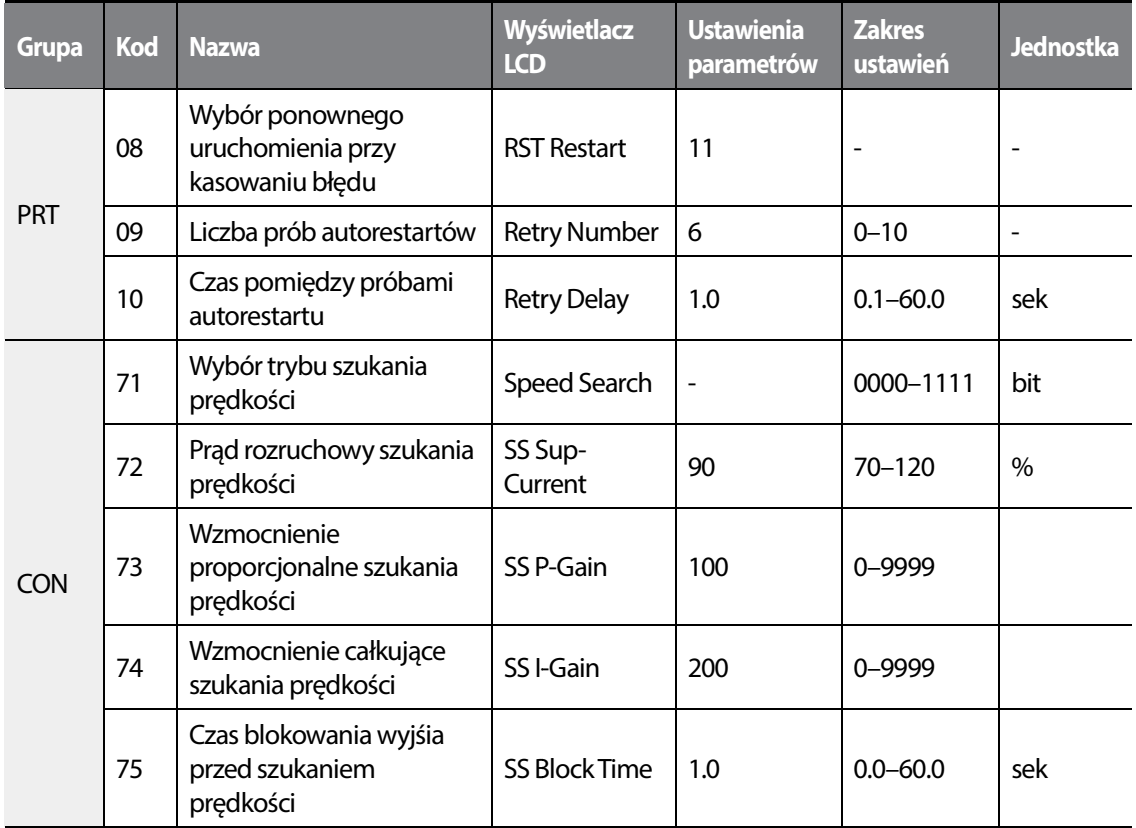

### **Informacje dotyczące ustawiania automatycznego ponownego uruchamiania**

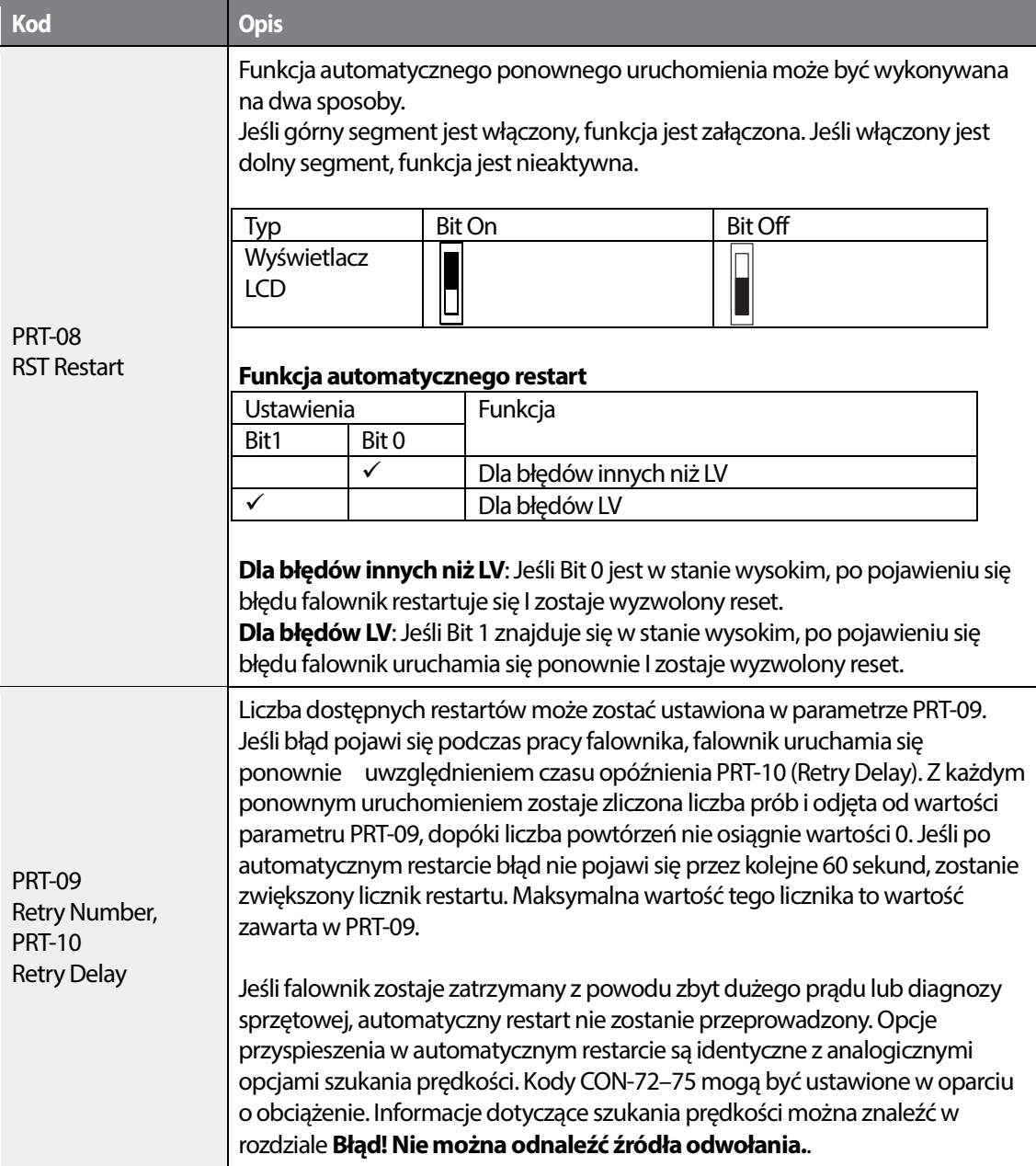

•

Г

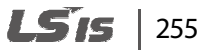

[Przykład automatycznego restart z ustawieniem 2]

### *O* Caution

- Jeśli została ustawiona liczba automatycznych restartów należy zachować ostrożność podczas resetu błędu – silnik automatycznie rozpocznie pracę.
- W trybie ręcznym, funkcja automatycznego restart resetuje błąd, ale nie wznawia pracy przemiennika. błędu – silnik automatycznie rozpocznie pracę.<br>ie ręcznym, funkcja automatycznego restart resetuje błąd, ale nie wznawia pra<br>iennika.<br>Jeśli automatyczny restart jest aktywny, falownik uruchamia się ponownie po
- W trybie automatycznym:
	- Jeśli automatyczny restart jest aktywny, falownik uruchamia się ponownie po wyzwoleniu kondycji błędu (używany jest sygnał z wejścia cyfrowego).
	- Jeśli automatyczny restart nie jest skonfigurowany I błąd zostaje wyzwolony przy użyciu klucza OFF lub przełącznikami na terminalu wejściowym, falownik zostaje wyłączony (stan OFF). Ponieważ informacja o sygnale zostaje zresetowana wraz z warunkiem błędu, aby falownik pracował wymagana jest nowa komenda. aby wyzwoleniu kondycji błędu (używany jest sygnał z wejścia cyfrowego).<br>Jeśli automatyczny restart nie jest skonfigurowany I błąd zostaje wyzwolony przy użyciu<br>klucza OFF lub przełącznikami na terminalu wejściowym, falownik z

# **5.30 Eksploatacyjne ustawienia dotyczące zakłóceń (ustawienia częstotliwości nośnej) (ustawienia nośnej)**

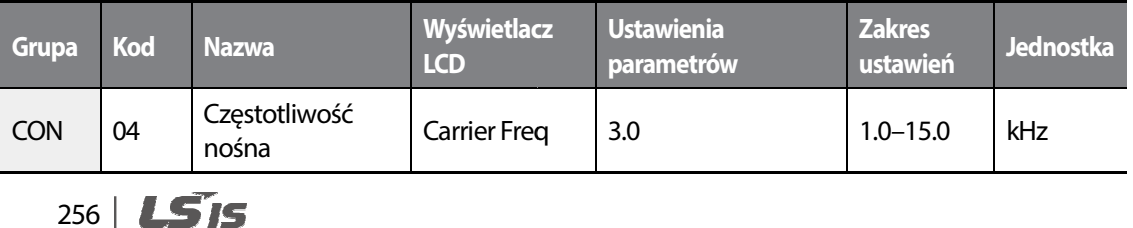

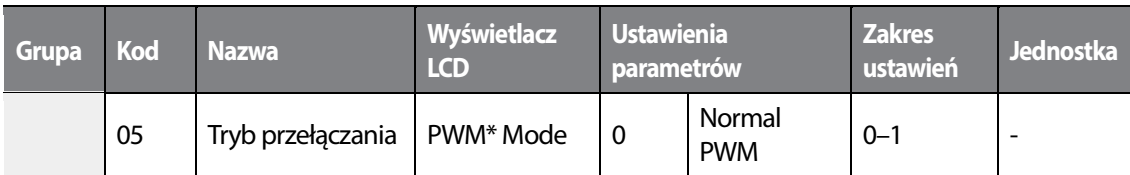

\* PWM: Pulse width modulation – modulacja szerokości impulsów

#### **Informacje dotyczące eksploatacyjnych ustawień dotyczących zakłóceń**

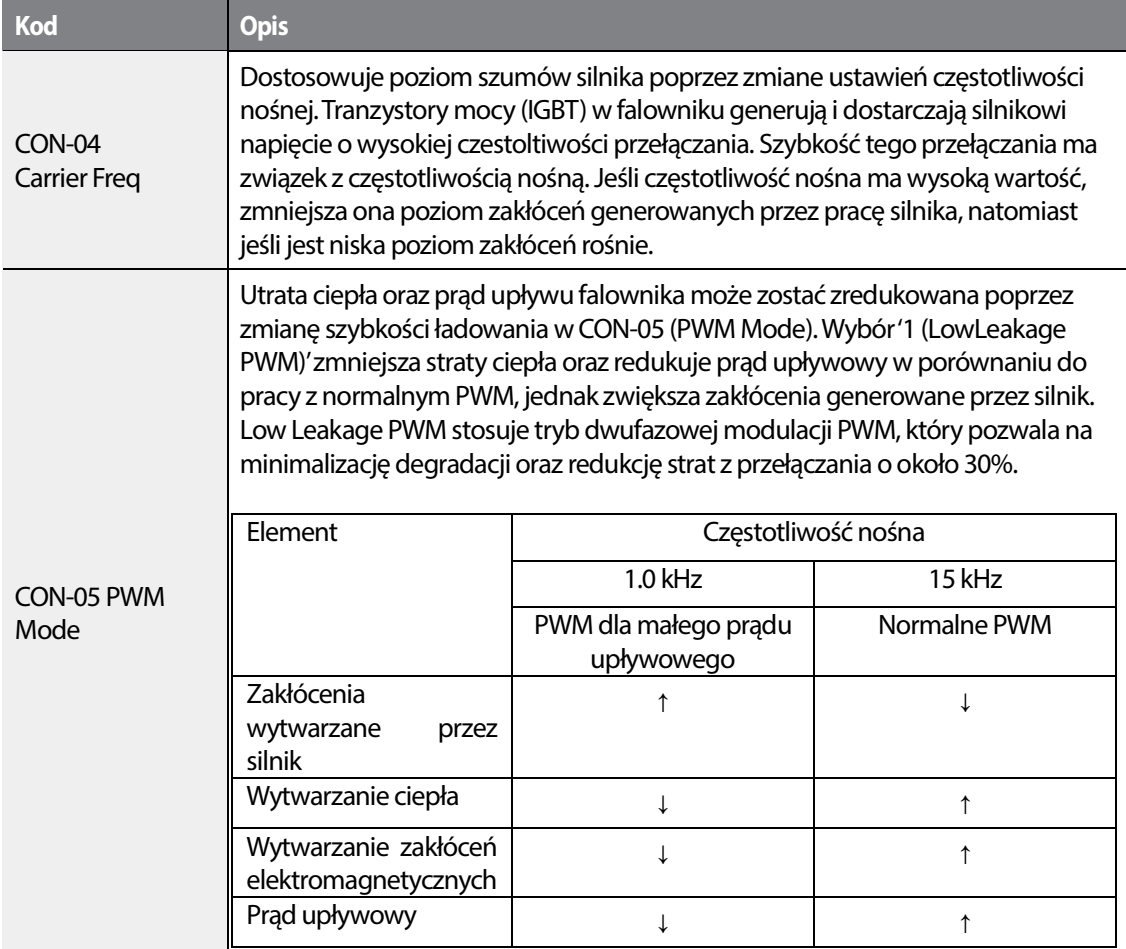

#### **Komentarz**

- **Wartość fabryczna czestotliwości nośnej wynosi:** 3 kHz
- **Standard obniżania wartości znamionowych dla serii H100:** Wskaźnik przeciążalności wskazuje akceptowalny poziom obciążenia, który przekracza obciążenie znamionowe i jest

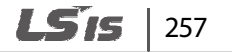

•

wyrażony jako stosunek obciążenia znamionowego i czasu trwania. Odporność na przeciążenia falownika z serii H100 wynosi 120%/1 min dla normalnych obciążeń. Wartość znamionowa prądu różni się od wartości znamionowej obciążenia, ponieważ posiada ona również wartość graniczną temperatury otoczenia. Specyfikacje standardu obniżania wartości znamionowych znajdują się w rozdziale 11.8.

• Prąd znamionowy dla temperatury otoczenia w przypadku pracy z normalnym obciążeniem.

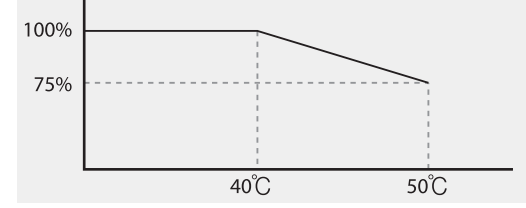

## **5.31 Praca z drugim silnikiem**

Praca z drugim silnikiem jest wykorzystywana gdy jeden przełącznik falownika obsługuje dwa silniki. W przypadku korystania z pracy drugiego silnika ustawiany jest parametr dla drugiego silnika. Drugi silnik działa gdy w stanie włączenia znajduje się sygnal wejściowy zacisku wielofunkcyjnego zdefiniowany jako funkcja drugiego silnika.

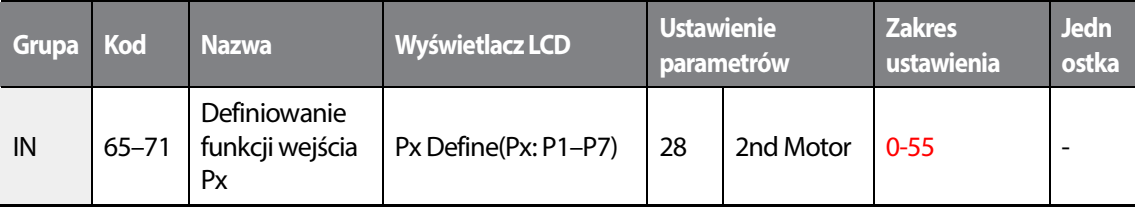

#### **Ustawianie parametrów wielofunkcyjnego wejścia zaciskowego dla drugiego silnika**

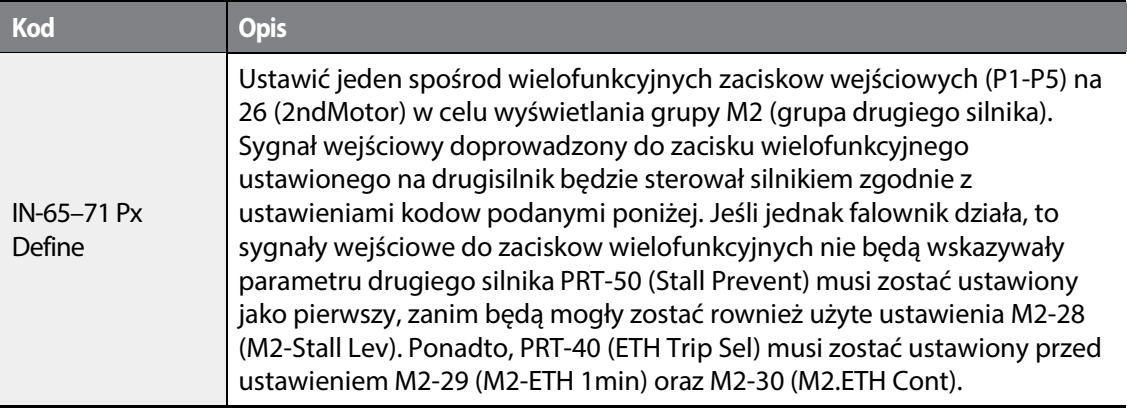

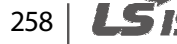

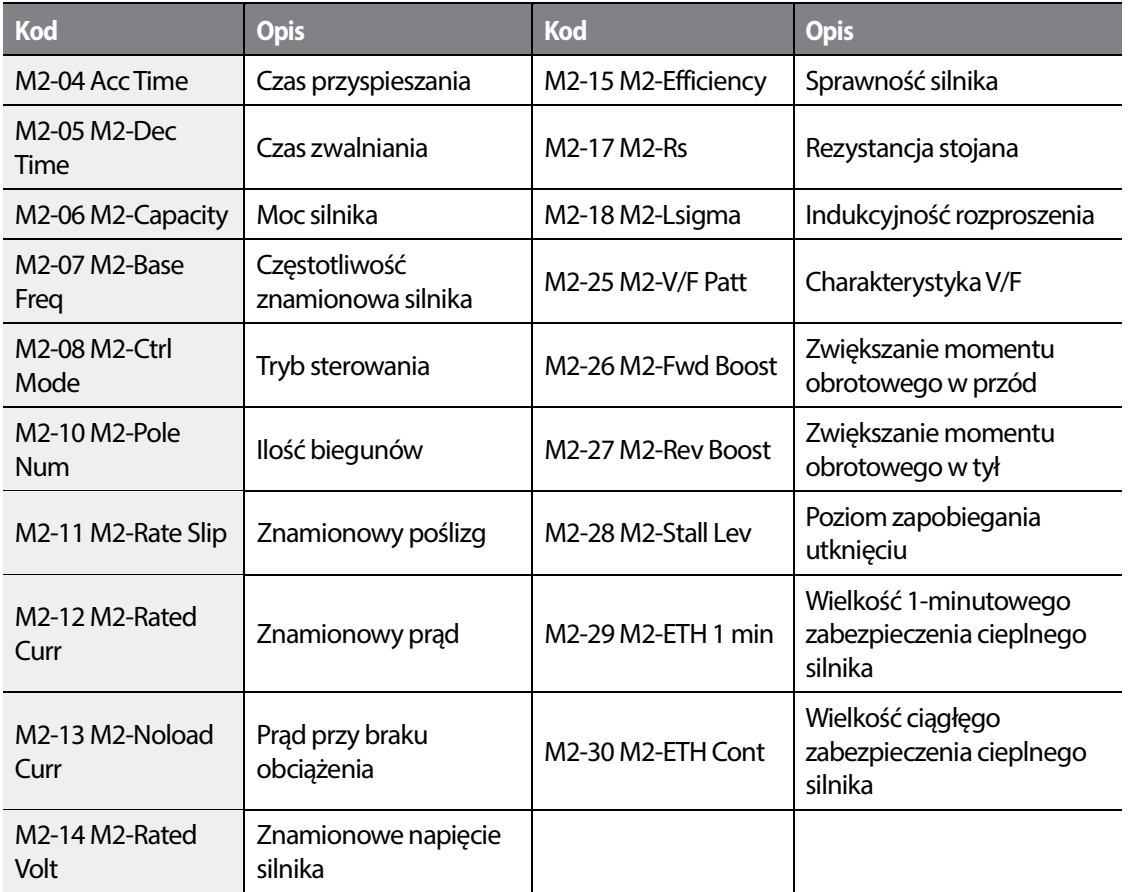

### **Ustawianie parametrów wielofunkcyjnego wejścia zaciskowego dla drugiego silnika**

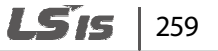

Г

### **Przykład – praca z drugim silnikiem**

Użycie drugiego silnika przy przełączeniu pracy pomiędzy silnikiem 7,5kW oraz drugim silnikiem 3,7 kW za pośrednictwem zacisku P3. Patrz ustawienia poniżej.

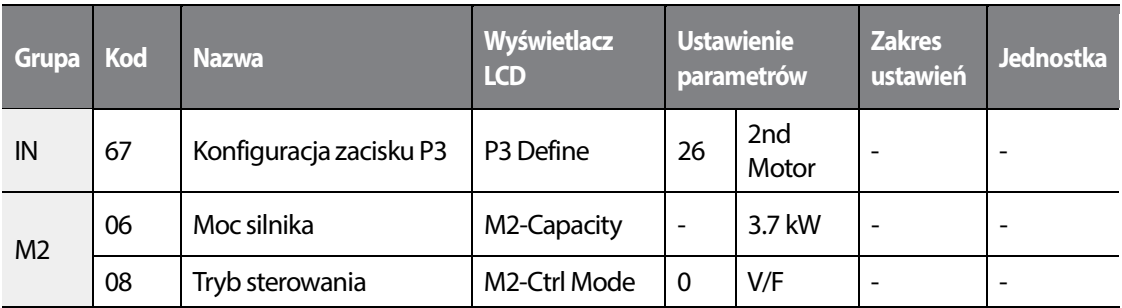

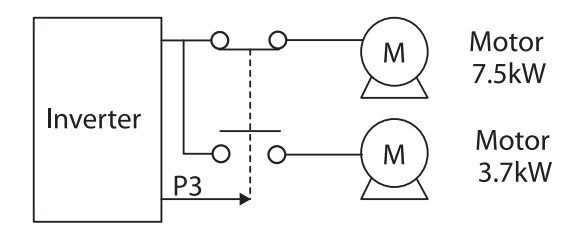

# **5.32 Przełączanie zasilania**

Przełączanie zasilania jest wykorzystywane do przełączania źrodła zasilania dla silnika podłączonego do falownika z zasilania poprzez wyjście falownika do głownego źrodła zasilania (przemysłowe źrodło zasilania), lub z powrotem (bypass).

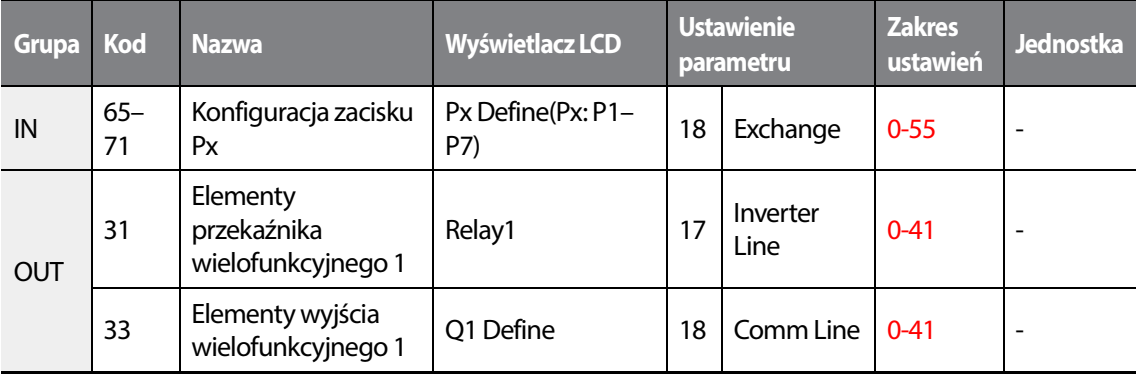

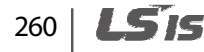

#### **Informacje dotyczące ustawień przełączania zasilania**

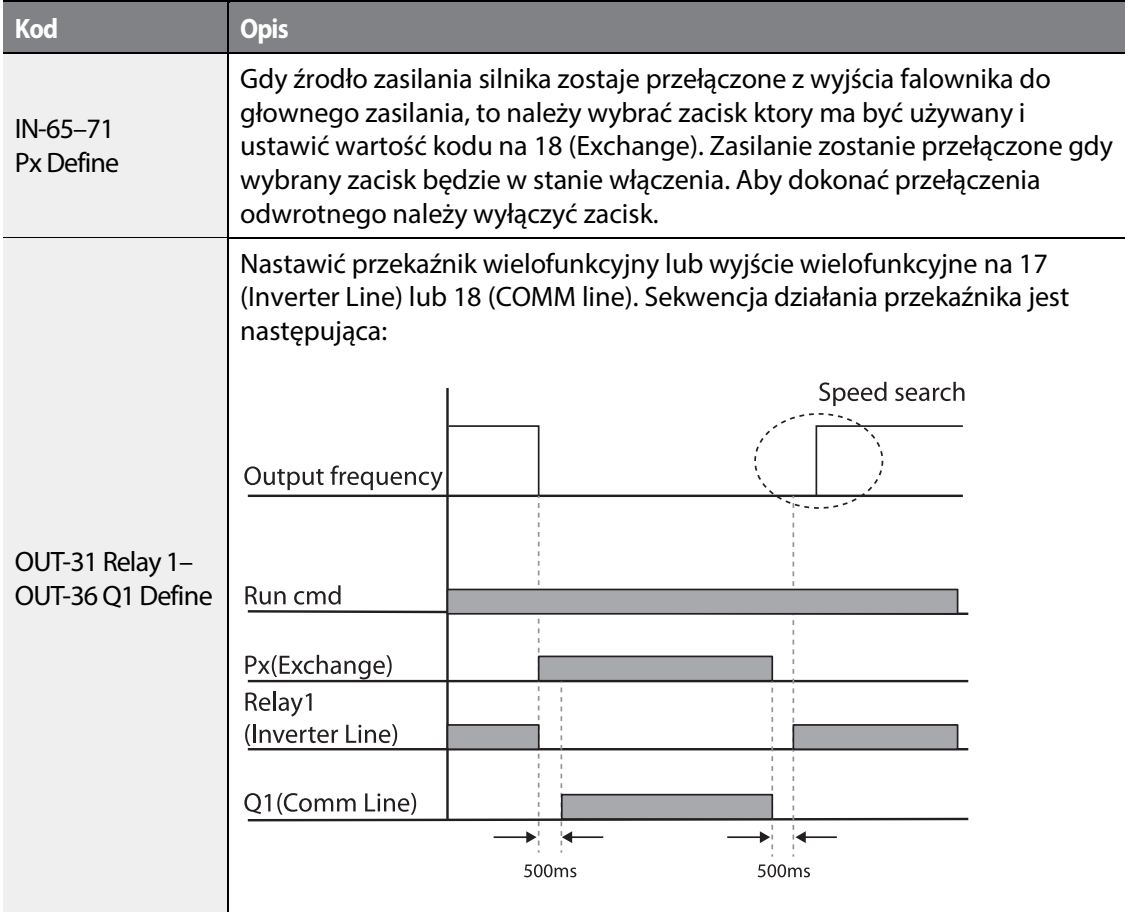

# **5.33 Sterowanie wentylatora chłodzącego**

Funkcja ta włącza i wyłącza wentylator chłodzący radiator falownika. Jest on używany w sytuacjach w ktorych obciążenie jest często wyłączane i włączane, lub gdy potrzebne jest środowisko pozbawione hałasu. Prawidłowe użycie sterowania wentylatora chłodzącego może wydłużyć okres eksploatacji wentylatora.

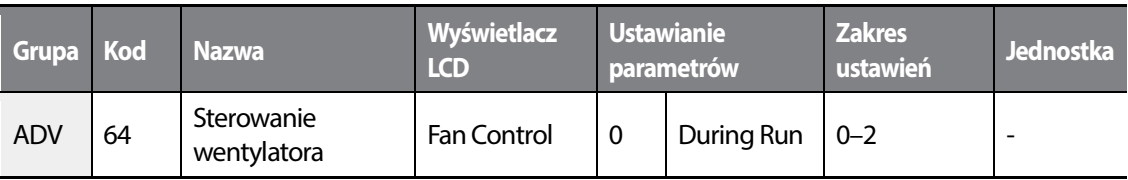

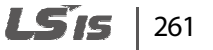

•

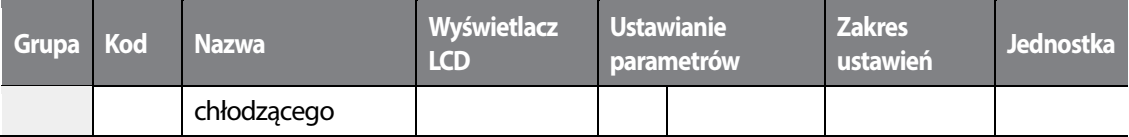

#### **Ustawienia związane ze szczegółami pracy wentylatora chłodzącego**

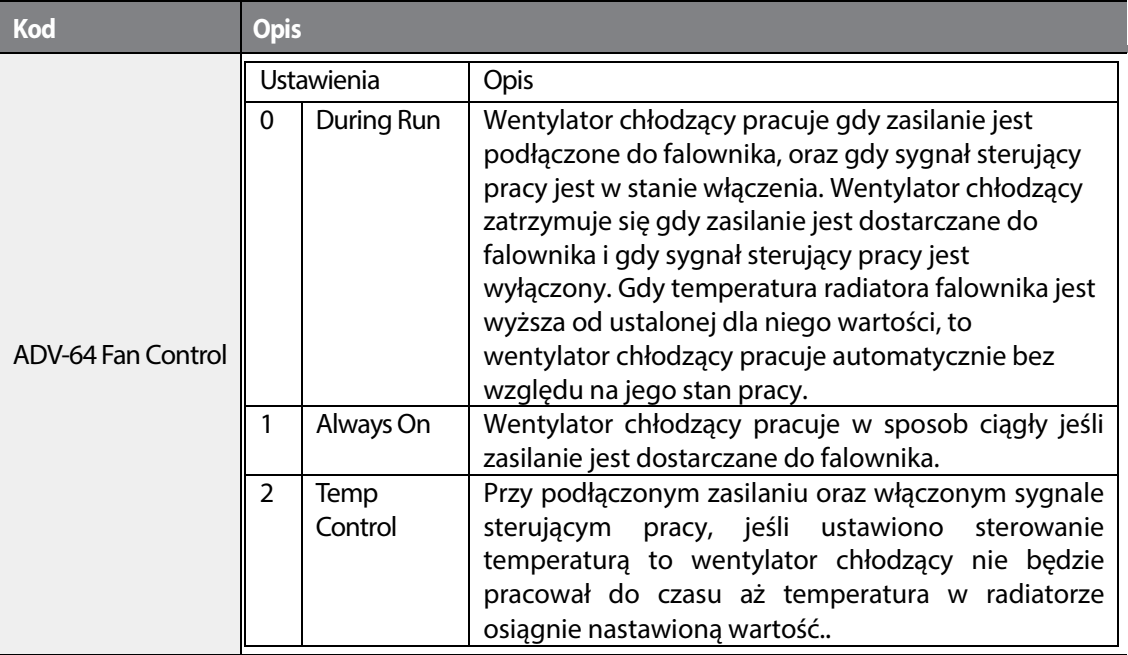

#### **Komentarz**

Mimo ustawienia AD-64 na 0 (During Run), jeśli temperatura radiatora osiągnie ustalony poziom na skutek działania aktualnej wejściowej fali hamrnonicznej lub zakłoceń, to wentylator chłodzący może pracować jako funkcja zabezpieczenia.

## **5.34 Ustawienia związane z częstotliwością oraz napięciem zasilania wejściowego**

Wybrać częstotliwość dla zasilania wejściowego falownika. Jeśli częstotliwość zmienia się z 60Hz na 50Hz, to wszystkie inne ustawienia związane z częstotliwością (lub prędkością obrotową) wliczając w to częstotliwość maksymalną, częstotliwość podstawową itd., zostaną zmienione na

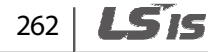

50Hz. Podobnie, zmiana ustawienia zasilania wejsciowego z 50Hz na 60Hz zmieni wszystkie związane z tym ustawienia elementow funkcyjnych z 50Hz na 60Hz.

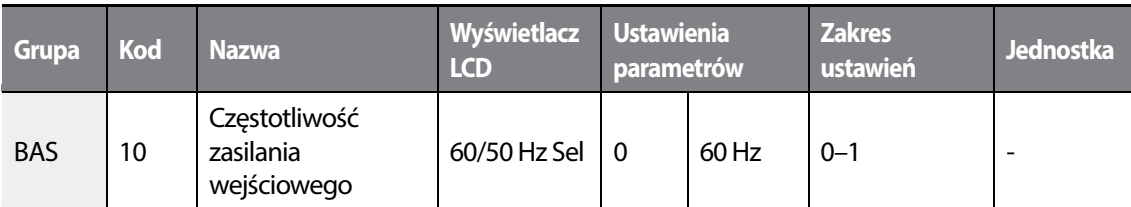

Ustawić napięcie zasilania wejściowego falownika. Poziom samoczynnego wyłączania związanego z usterką wystąpienia niskiego napięcia automatycznie zmieni się na ustalony standard napięciowy.

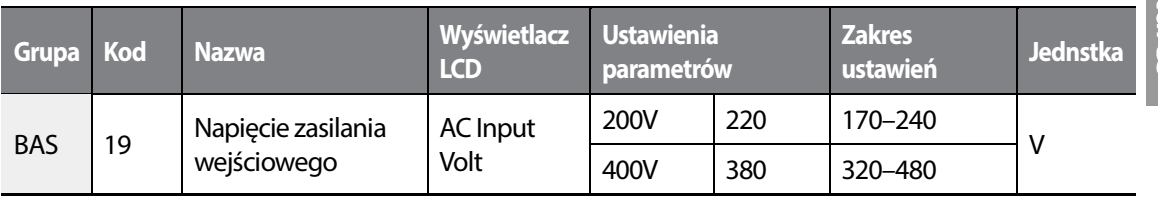

# **5.35 Parametry związane z odczytem, zapisem oraz wprowadzaniem do pamięci**

Parametry falownika związane z odczytem, zapisem oraz wprowadzaniem do pamięci używane są do kopiowania parametrow z falownika do klawiatury lub z klawiatury do falownika.

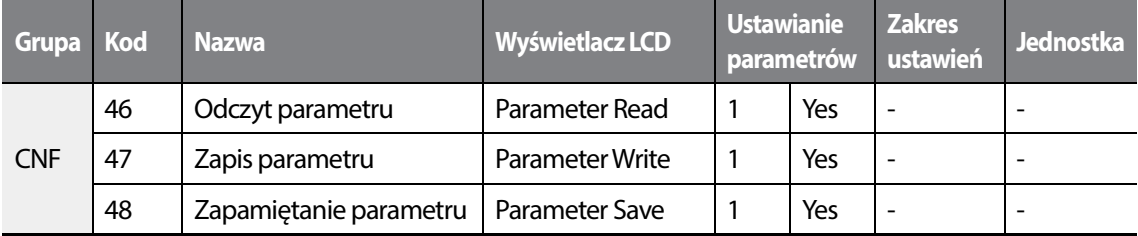

#### **Informacje dotycząceustawiania zapisu, odczytu oraz wprowadzania parametrów do pamięci**

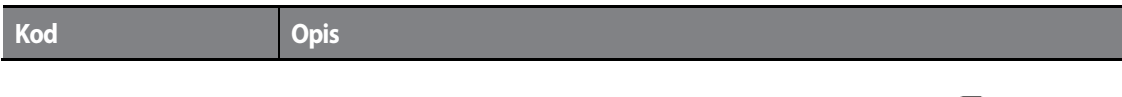

263

LSTS

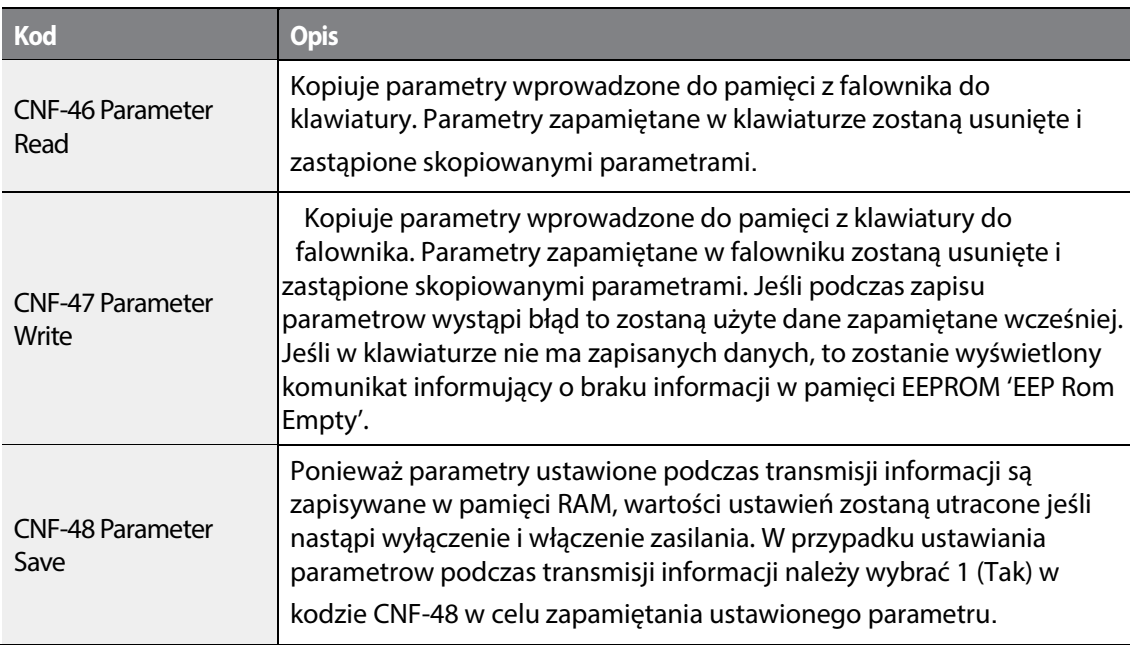

# **5.36 Powrót do ustawień fabrycznych**

Wprowadzone przez użytkownika zmiany parametrow mogą być inicjalizowane (skasowane) do fabrycznych ustawień domyślnych dla wszystkich lub dla wybranych grup. Jednak podczas trwania samoczynnego wyłączenia na skutek usterki lub podczas pracy, parametry nie mogą być inicjalizowane.

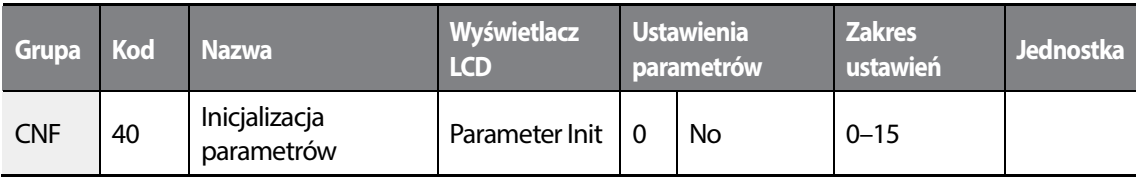

#### **Informacje związane z ustawianiem inicjalizacji parametrów**

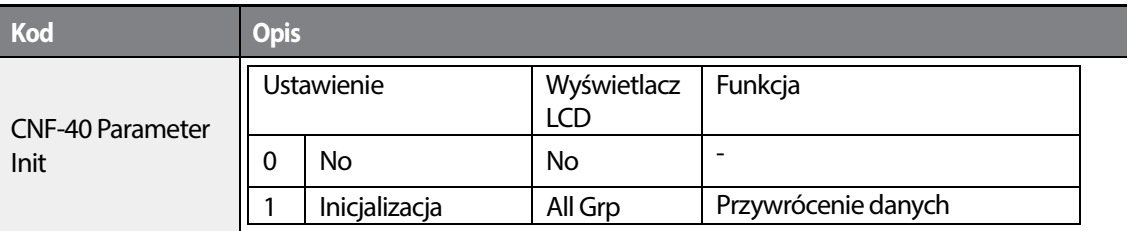

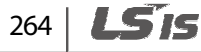

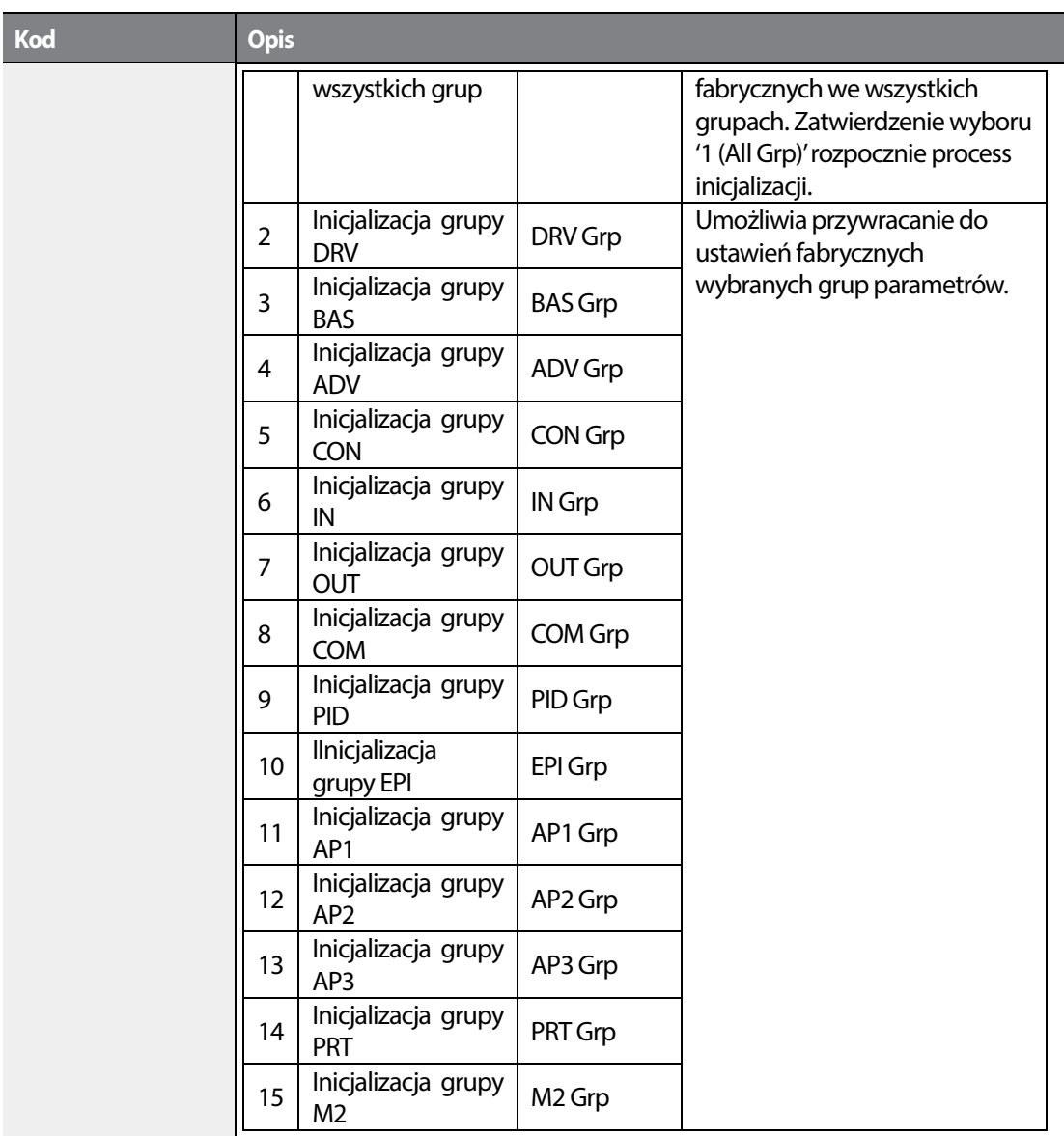

# **5.37 Blokada widoku parametrów**

•

Г

Należy użyć blokady widoku parametrow w celu ukrycia parametrow po zarejestrowaniu i wprowadzeniu hasła użytkownika.

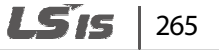

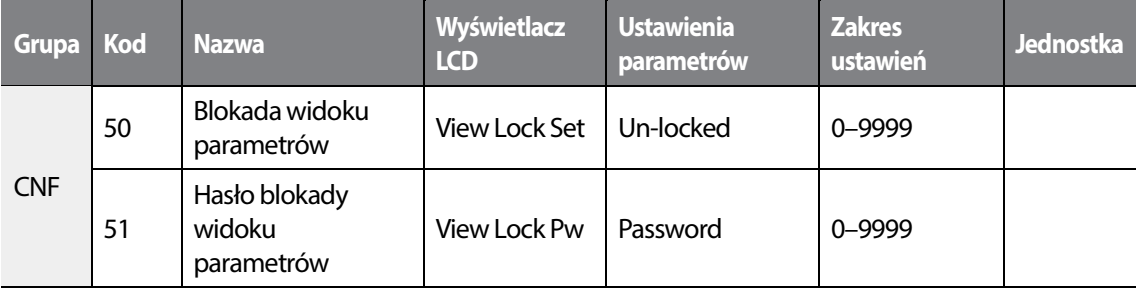

#### **Informacje dotyczące blokowania widoku parametrów**

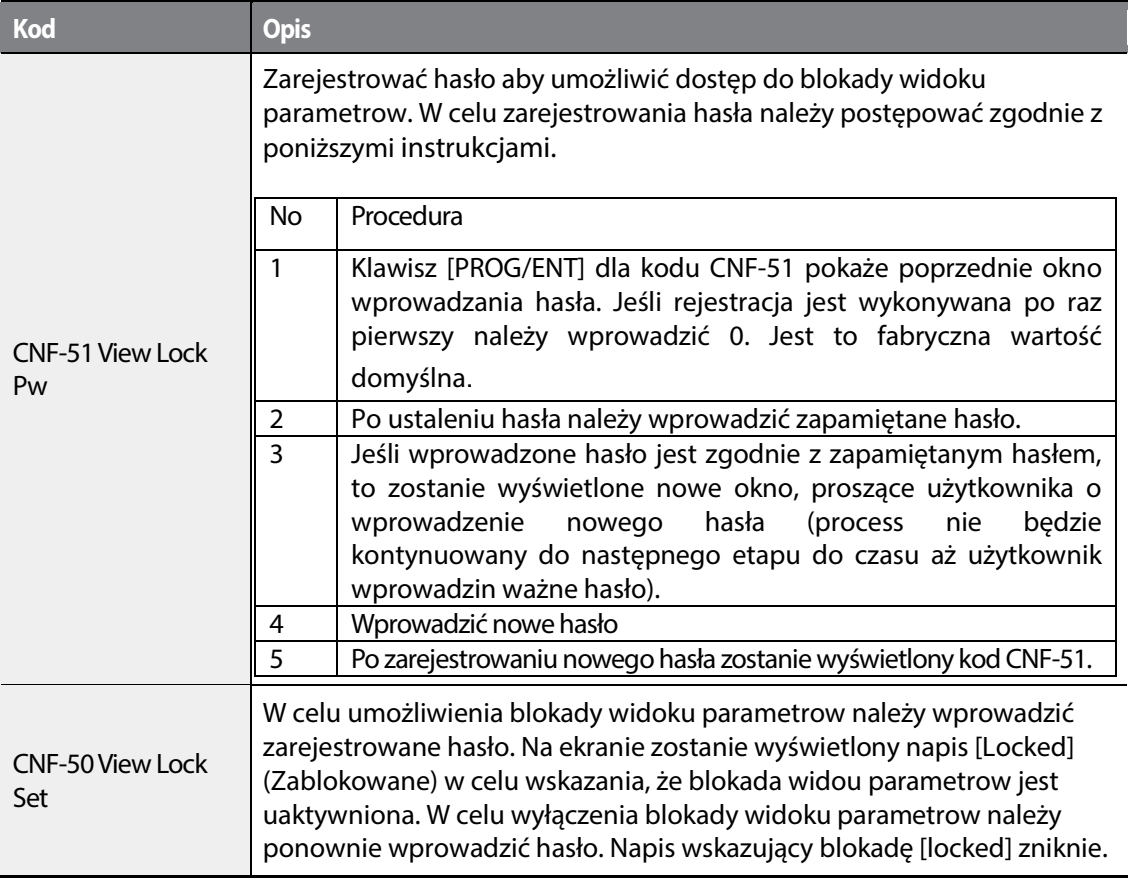

## **5.38 Blokada parametrów**

Blokady parametrow należy używać aby zapobiec nieautoryzowanej modyfikacji ustawień parametrow. W celu uaktywnienia blokady parametrow należy wcześniej zarejestrować i

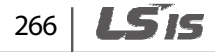

#### wprowadzić hasło użytkownika.

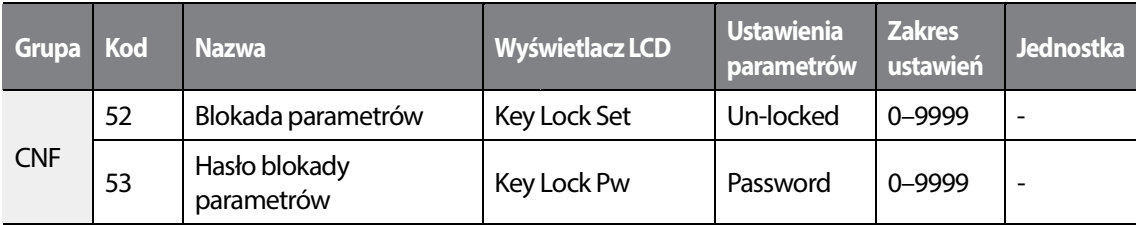

#### **Informacje dotyczące ustawień związanych z blokadą parametrów Informacje ustawień związanych**

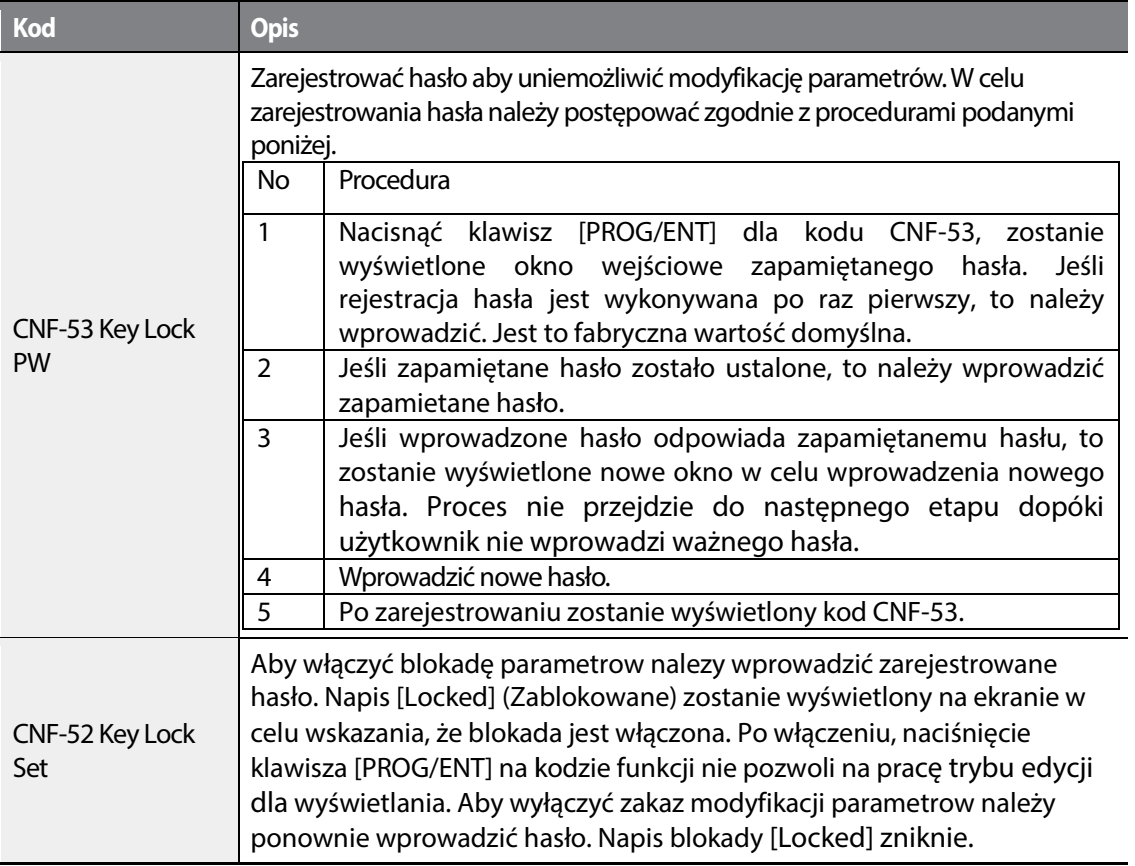

### *O* Caution

Jeśli aktywne są funkcje blokady widoku parametrow oraz blokady parametrow, nie mogą zostać przeprowadzone żadne zmiany funkcji związane z działaniem falownika. Jest rzeczą bardzo ważną, aby użytkownik zapamiętał hasło. tał hasło.

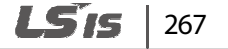

## **5.39 Wyświetlanie zmienionych parametrów**

Funkcja ta wyświetla parametry, które różnią się od fabyrcznych wartości domyślnych. Należy użyć tej funkcji w celu wyszukania zmienionych parametrów.

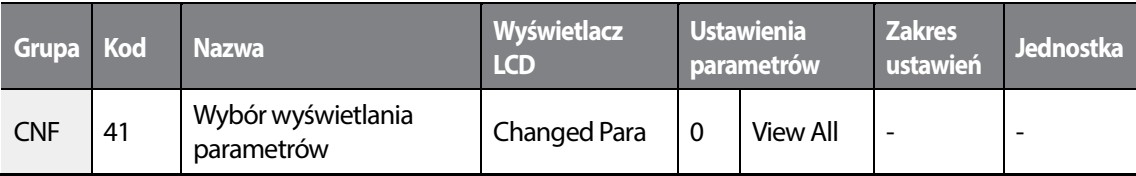

#### **Informacje dotyczące ustawień wyświetlania zmienionych parametrów**

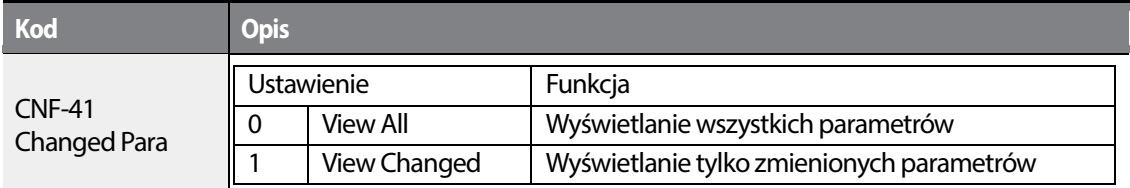

## **5.40 Grupa użytkownika**

Utworzyć grupę zdefiniowaną przez użytkownika i zarejestrować parametry wybrane przez użytkownika z istniejące grupy funkcji. Grupa użytkownika może zrealizować maksymalnie 64 rejestracje parametrow.

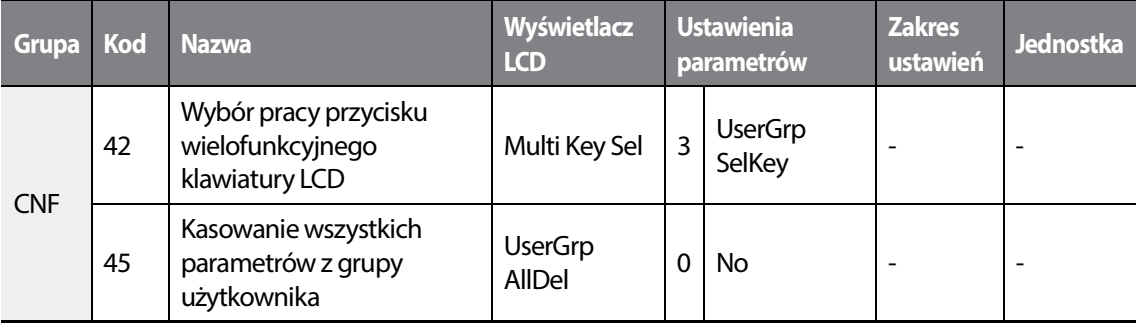

#### **Informacje dotyczące ustawień grup użytkownika**

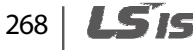

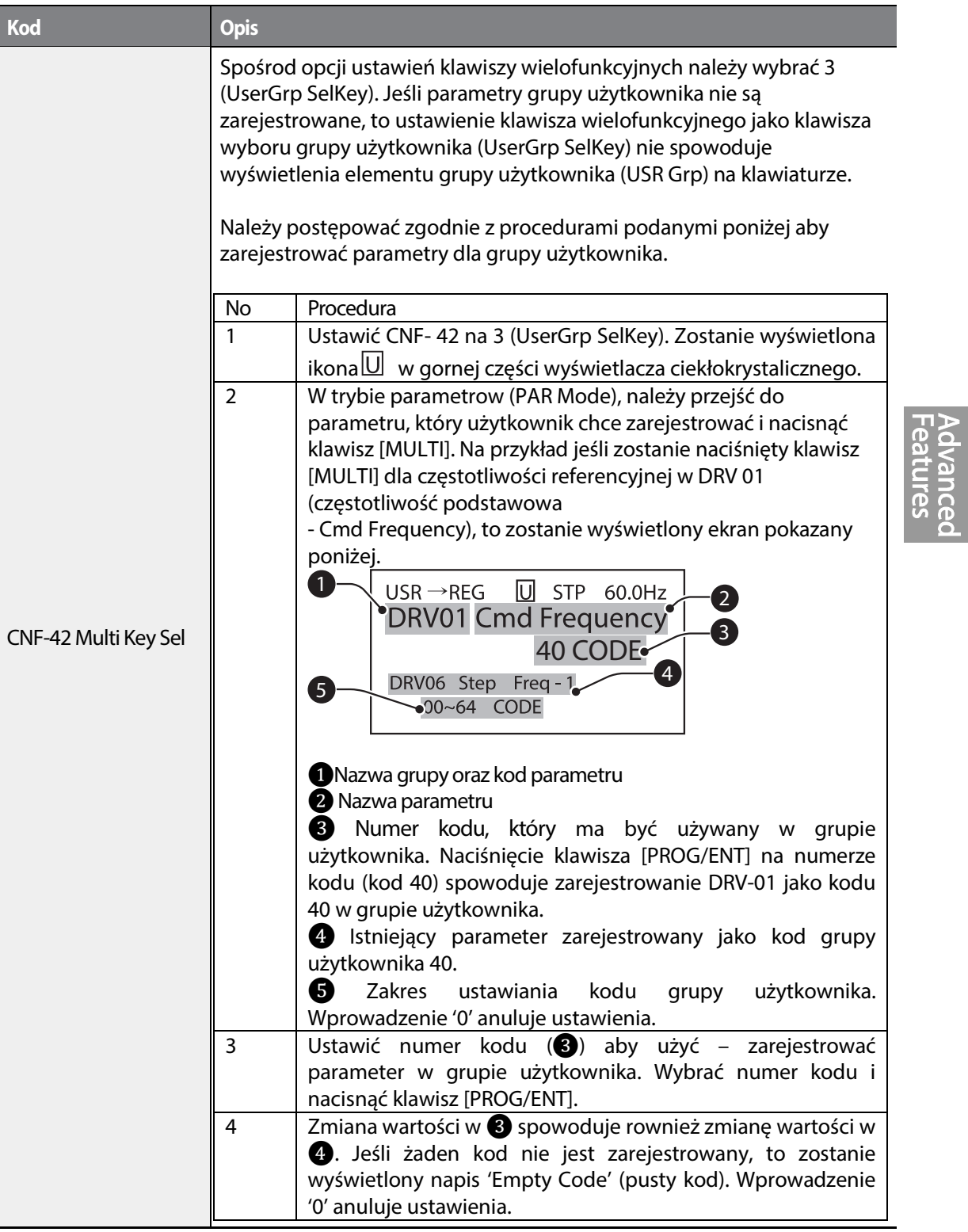

 $\Gamma$ 

 $L515$  | 269

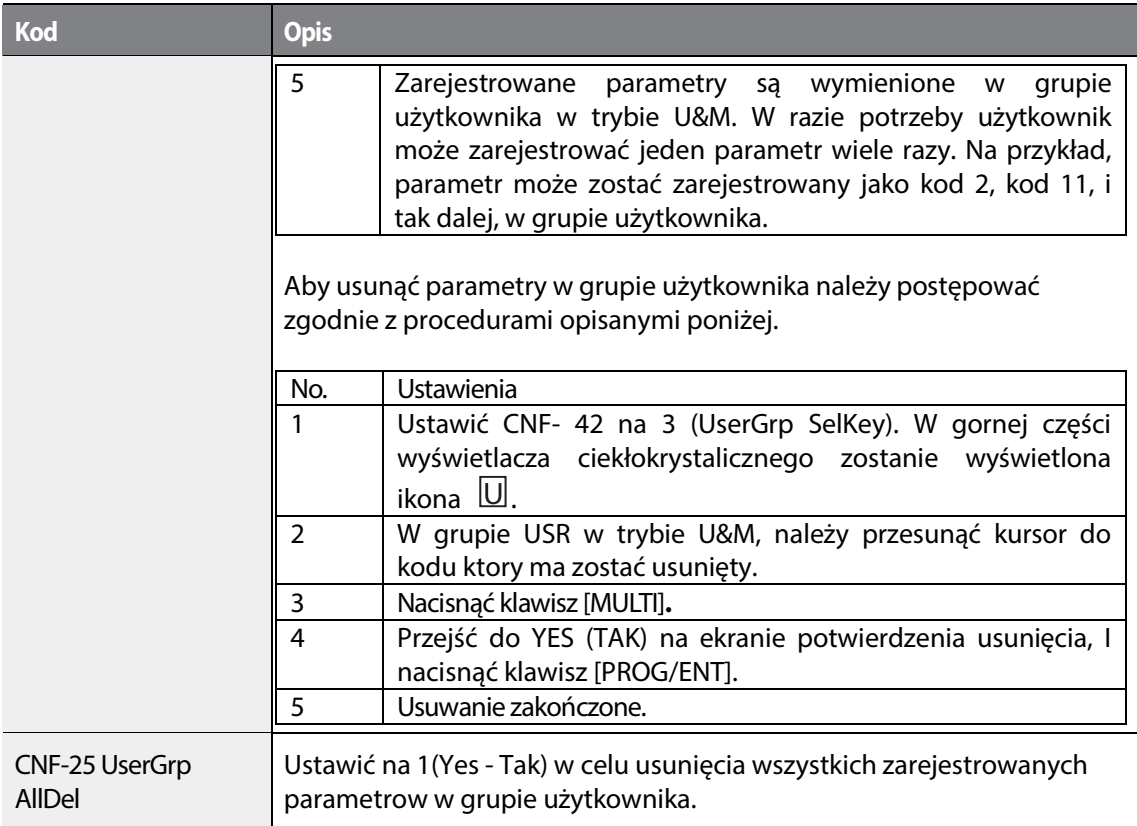

## **5.41 Asystent parametryzacji**

Uruchomić opcję asystenta parametryzacji (Easy Start On) w celu łatwego ustawienia podstawowych parametrow silnika, wymaganych do pracy silnika w trybie podstawowym. Ustawić CNF-61 (Easy Start On) na 1(Yes - Tak) w celu aktywowania funkcji, przeprowadzić inicjalizację wszystkich parametrow poprzez ustawienie CNF-40 (Parameter Init) na 1 (All Grp), i ponownie uruchomić falownika w celu aktywowania funkcji asystenta parametryzacji Easy Start On.

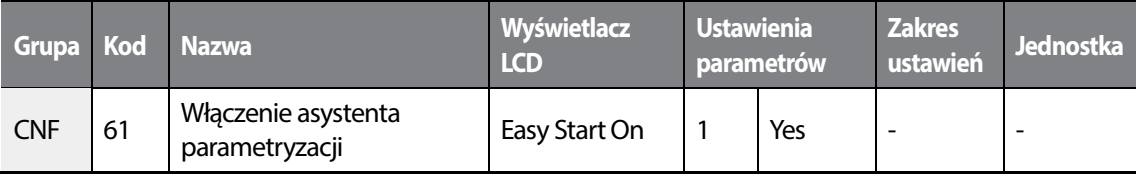

**Informacje dotyczące ustawień asystenta parametryzacji** 

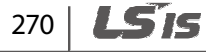

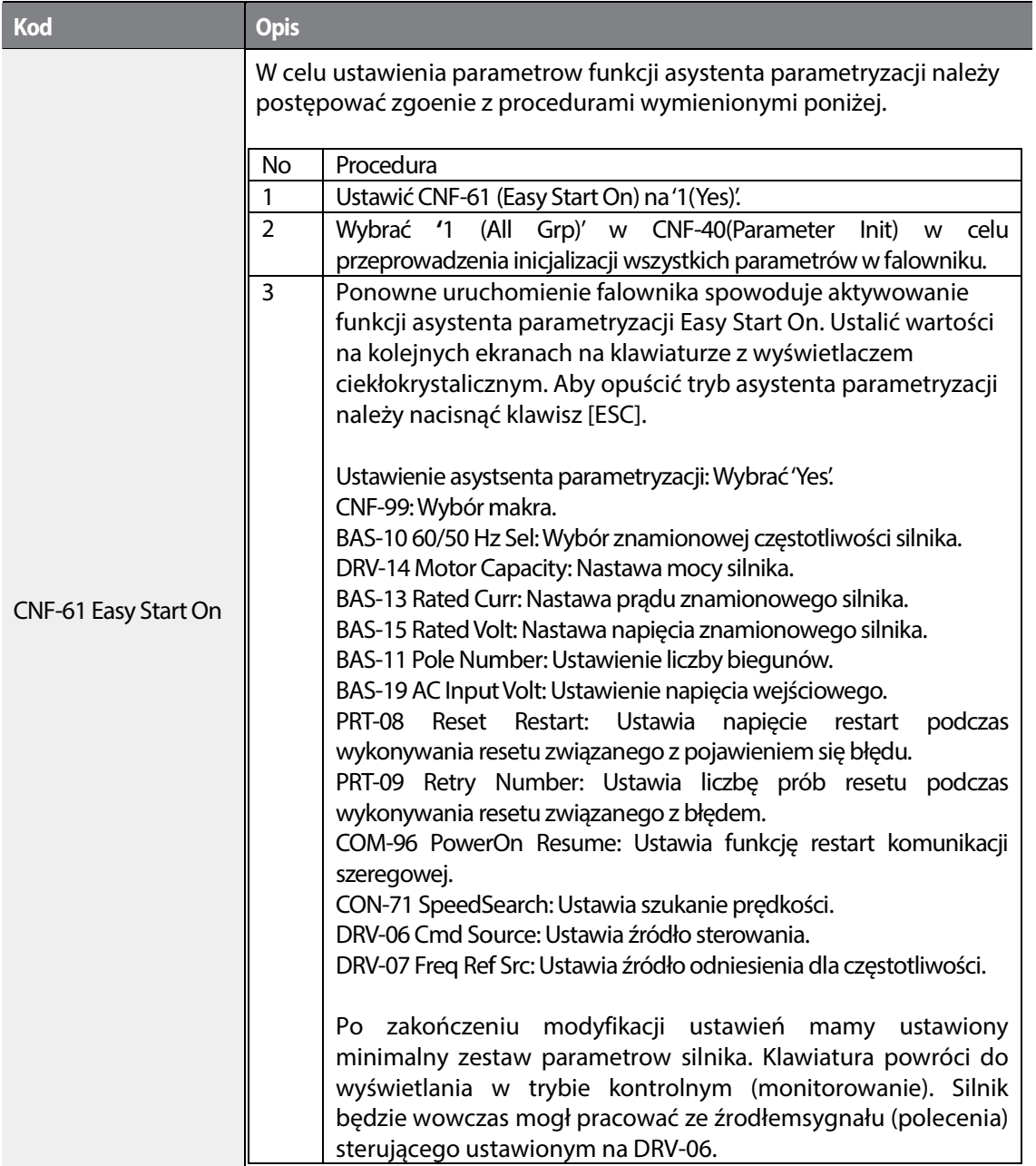

### *O* Caution

•

Podczas załączania przemiennika po ustawieniach asystenta parametryzacji należy zachować Podczas załączania przemiennika po ustawieniach asystenta parametryzacji należy zachować<br>ostrożność. Jeśli instrukcje takie jak PRT-08 (Reset Restart), COM-96 (PowerOn Resume), lub CON-71 (SpeedSearch) są ustawione w asystencie parametryzacji, przemiennik może rozpocząć pracę

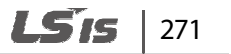

natychmiast po podaniu zasilania.

# **5.42 Tryb konfigurowania (CNF)**

Parametry trybu konfigurowania używane są do konfigurowania funkcji związanych z klawiaturą.

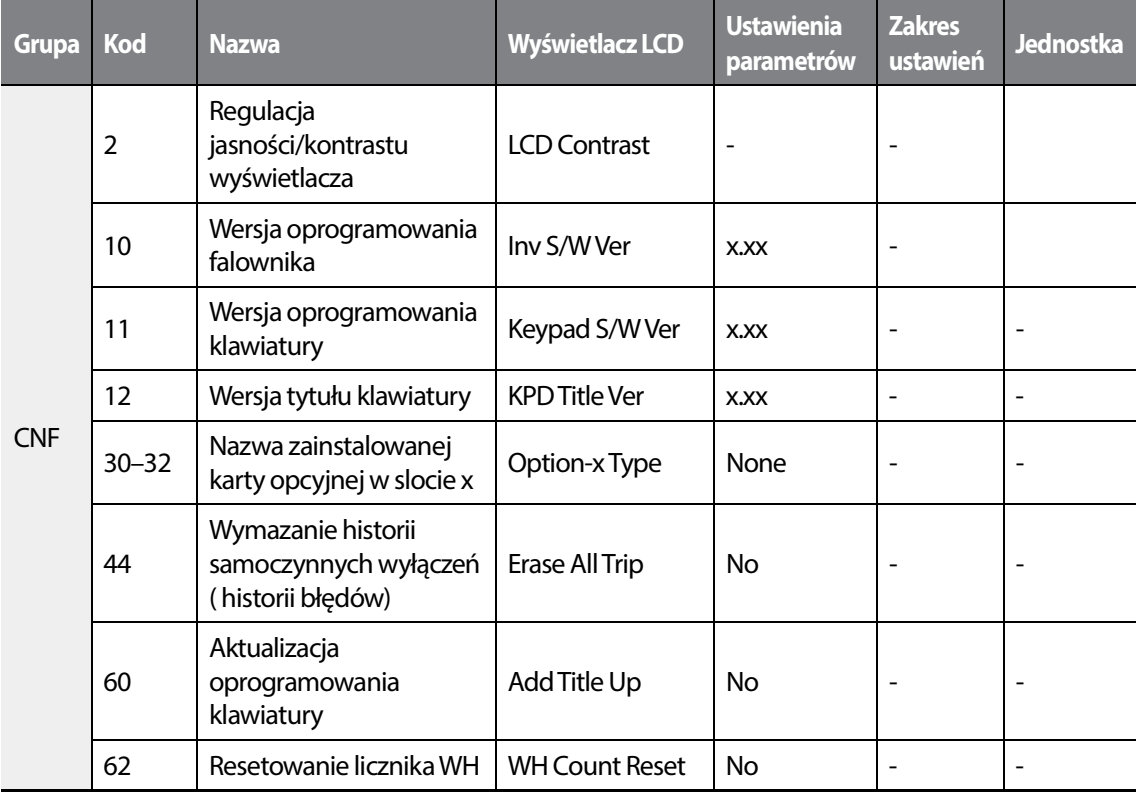

### 272 **LS1S**

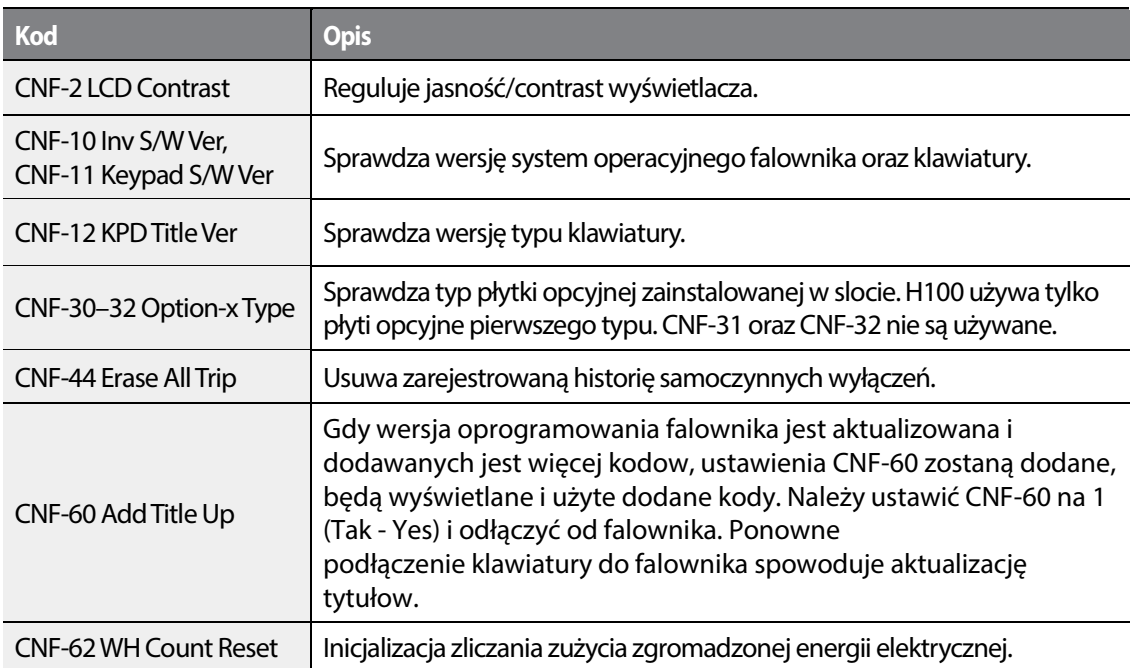

### **Informacje dotyczące ustawiania parametrów trybu konfigurowania**

## **5.43 Wybór makra**

Funkcja wyboru makra służy do grupowania funkcji różnych aplikacji. Dla falowników serii H100 dostępne jest 7 makr. Nie są one modyfikowalne, jednak użytkownik ma dostęp do zmiany danych w nich zawartych.

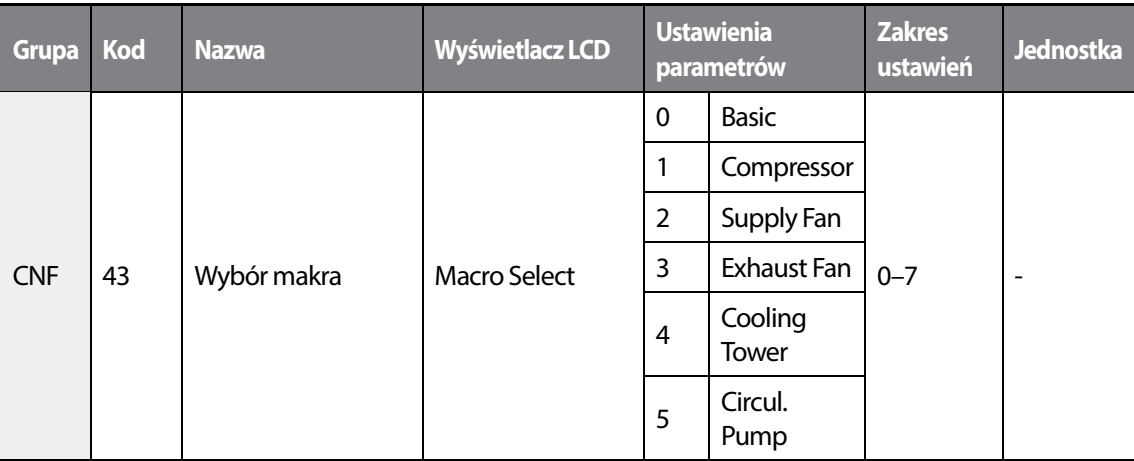

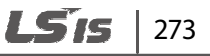

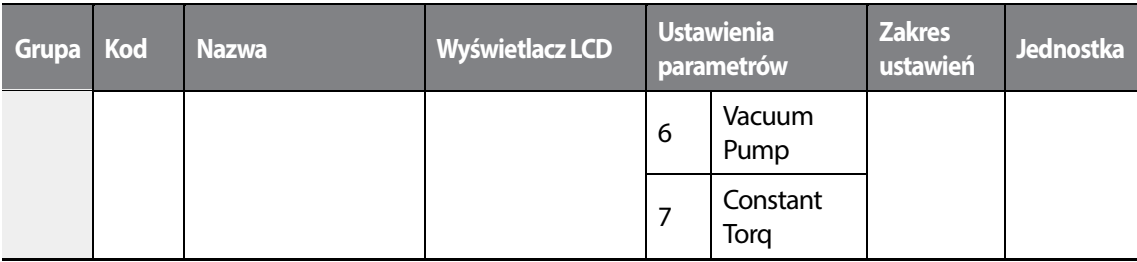

#### **Informacje dotyczące wyboru makr**

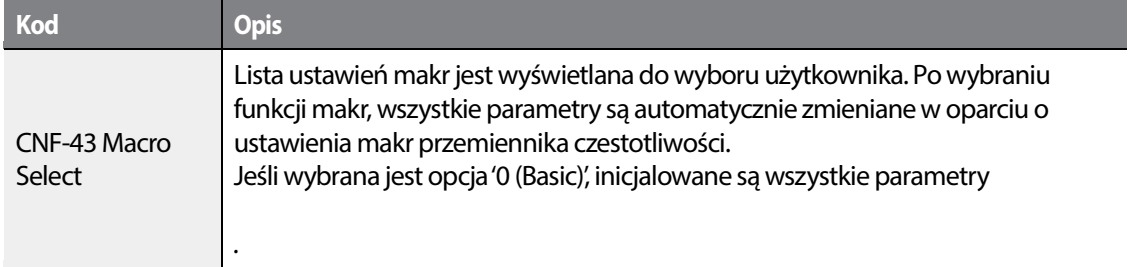

## **5.44 Ustawienia układu czasowego**

Ustawić wejście cyfrowe na układ czasowy i sterować w trybie włączenia / wyłączenia wyjściem wielofunkcyjnym oraz przekaźnikiem zgodnie z ustawieniami układu czasowego.

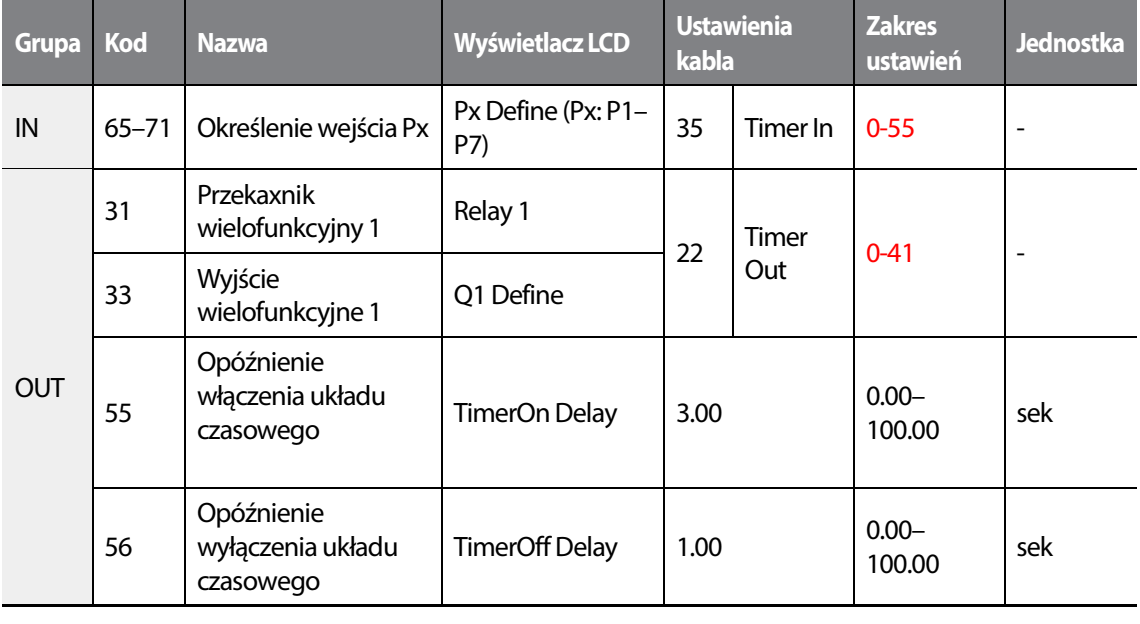

274 **LS1S** 

#### **Informacje dotyczące ustawiania układu czasowego**

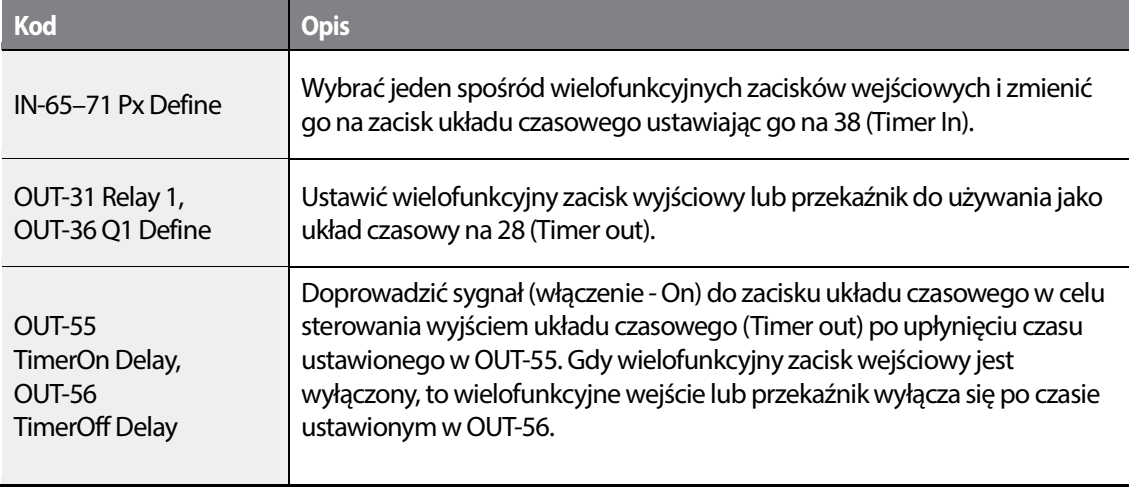

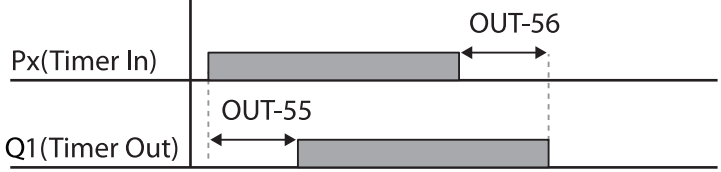

## **5.45 Sterowanie wielosilnikowe (MMC)**

Praca wielosilnikowa falownika. Sterowanie używane do kontroli kilku silników z poziomu jednego falownika. Najczęsciej używane w przypadku układów wielopompowych lub wentylatorowych. Silnik bezpośrednio podłączony do falownika kontrolowany jest za pomocą regulatora PID, natomiast dodatkowe silniki są załączane bezpośrednio poprzez styczniki sterowane przez wyjscia przekaźnikowe falownika.

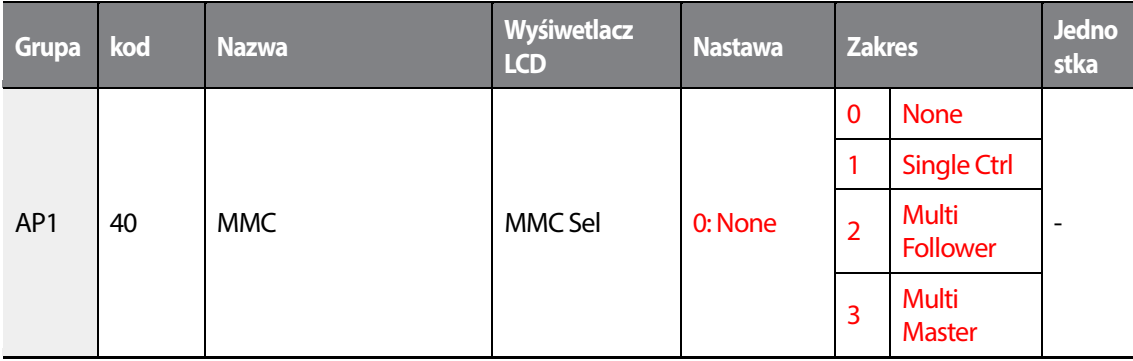

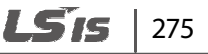

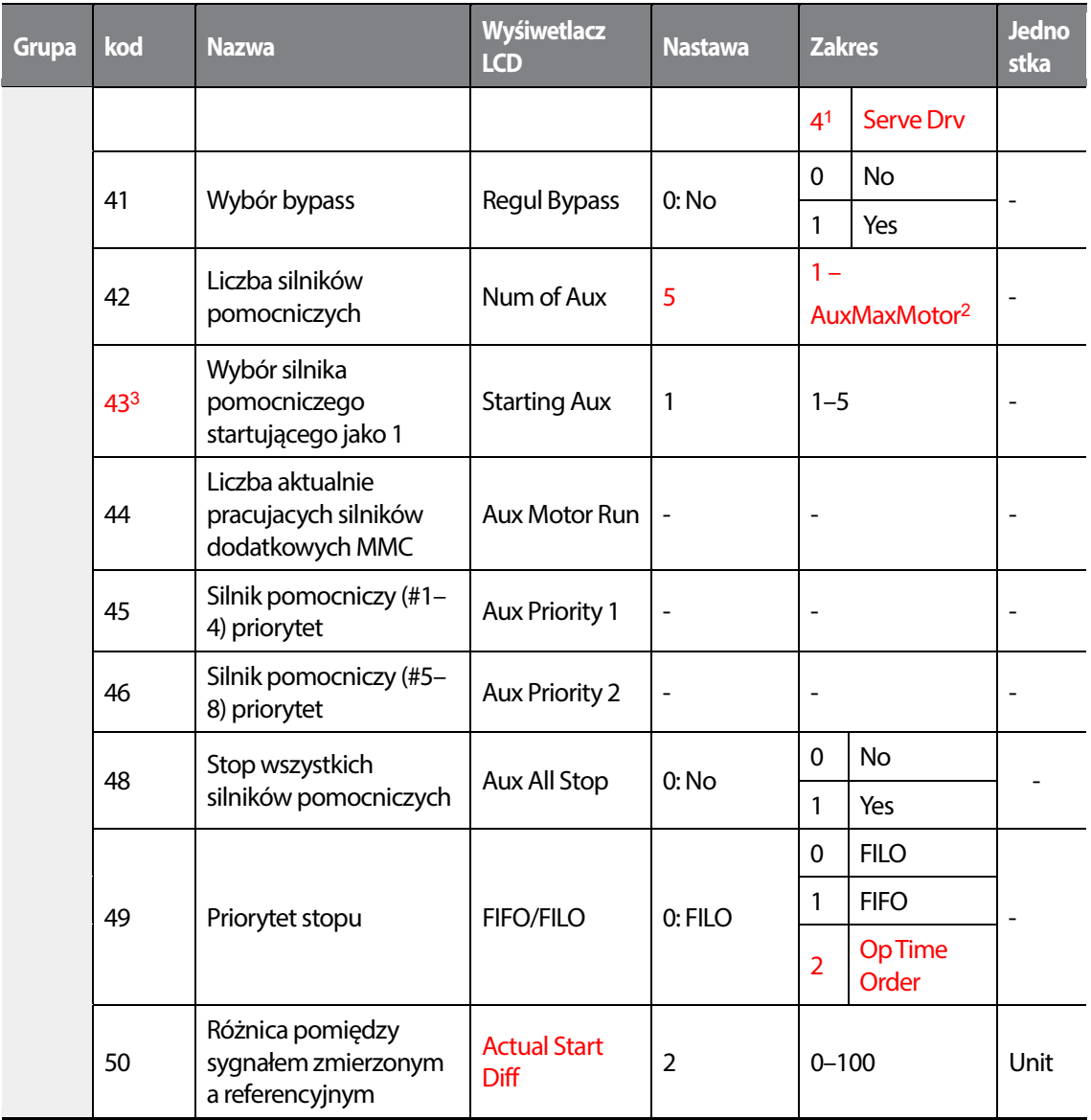

<sup>1</sup>Parametry AP1-47~87 oraz AP1-91~98 nie są wyświetlane gdy AP1-40 ustawiony na '4(Serve Drv)'.

<sup>2</sup>Jeżeli zainstalowane kartę dodatkową lub AP1-40 ustawiono na '2 lub 3', AuxMaxMotor ustawiono na '8'. W innym wypadku AuxMaxMotor jest ustawione na '5'.

<sup>3</sup>Jeśli AP1-49 ustawiono na '2(Op Time Order)', parametr nie może byc zmieniony przez użytkownika i automatycznie wynosi liczbę silników pomocniczych.

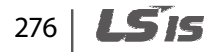

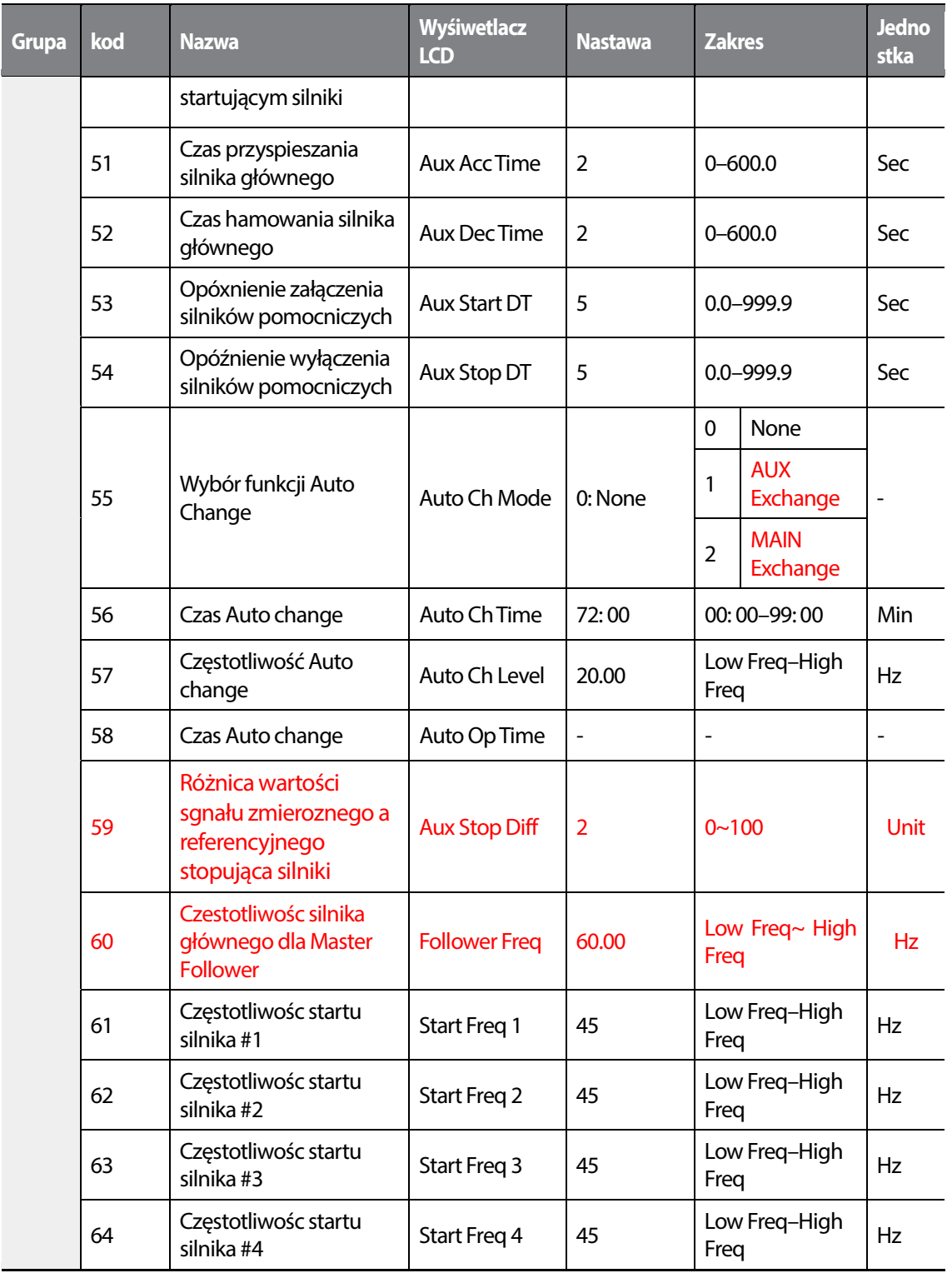

 $L515$  | 277

•

 $\sqrt{ }$ 

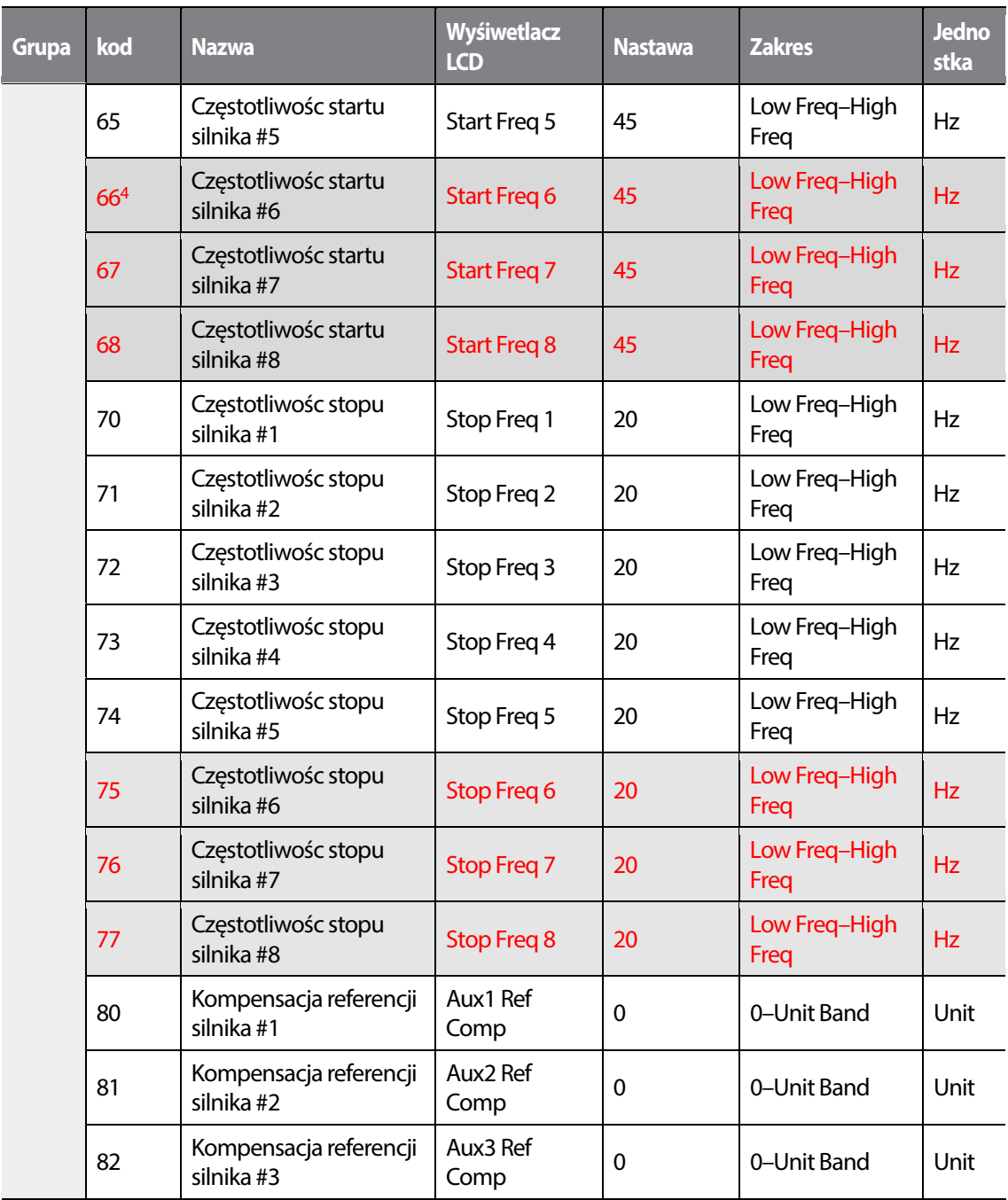

<sup>4</sup>AP1-66~68 , AP1-75~77 and AP1-85~87 are displayed when Extension IO option is equipped or AP1-40 is set to '2 or 3'.

### 278 **LS15**

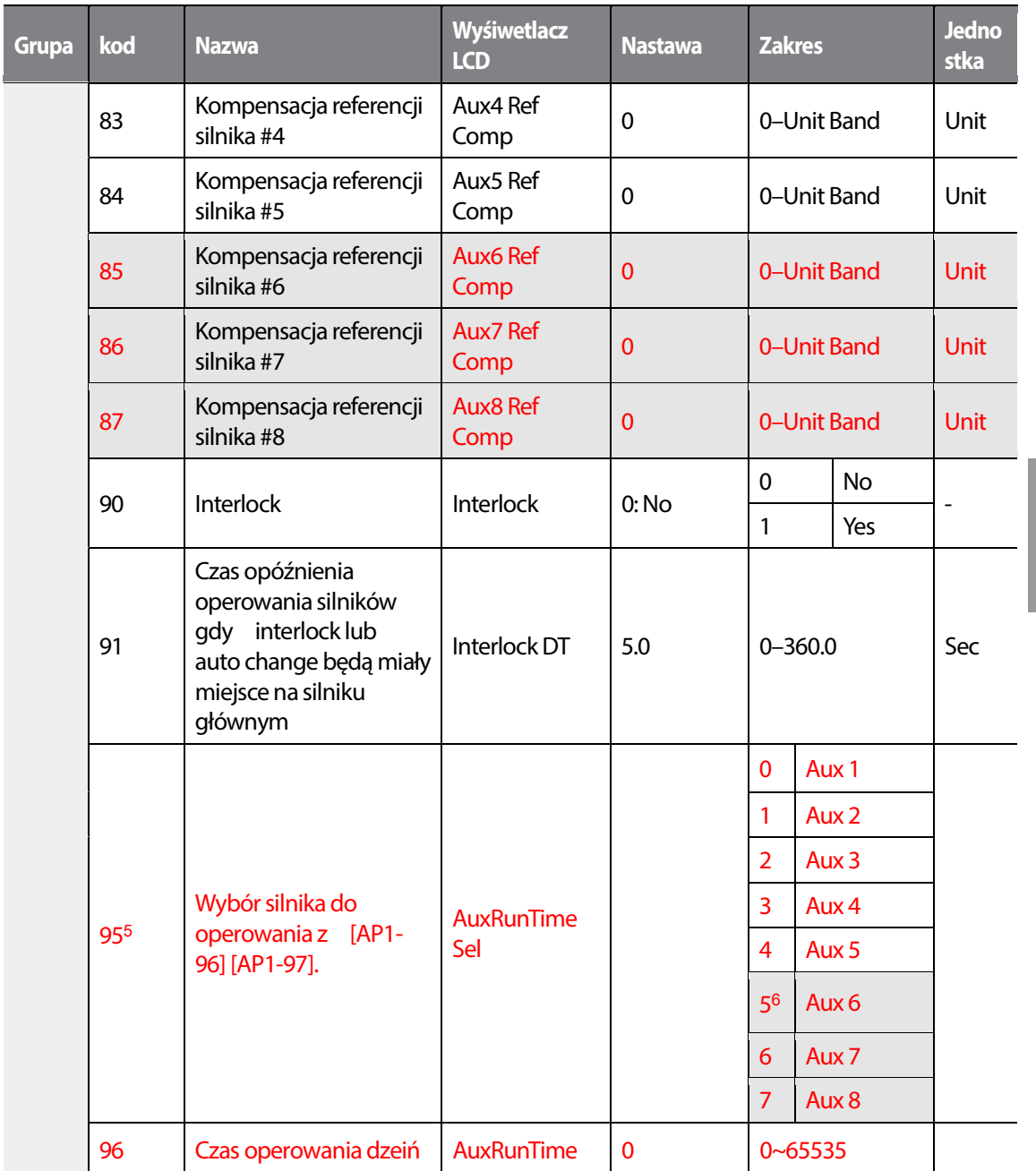

<sup>5</sup>AP1-95~98 are available when MMC and Master Follower functions are performed.

6 Wartości '5(Aux6)~7(Aux8)' dla AP1-95 oraz '7(Aux6)~9(Aux8)' dla AP1-98 pojawią się, gdy użyto dodatkowej karty I/O lub AP1-40 ustawiono na wartość'2 lub 3'.

 $1515$  | 279

Г

### Nauka zaawansowanych funkcji

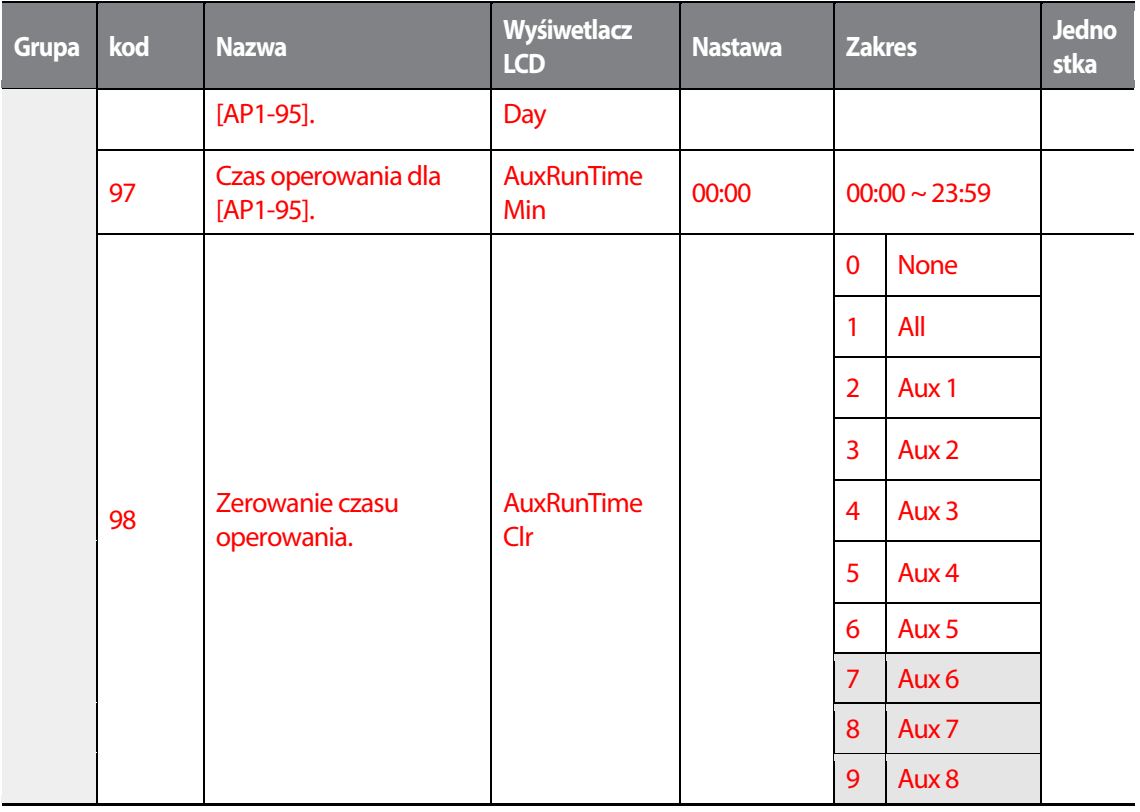

 $\overline{\phantom{a}}$ 

### 280 LS15

### **Praca wielosilnikowa MMC - ustawienia**

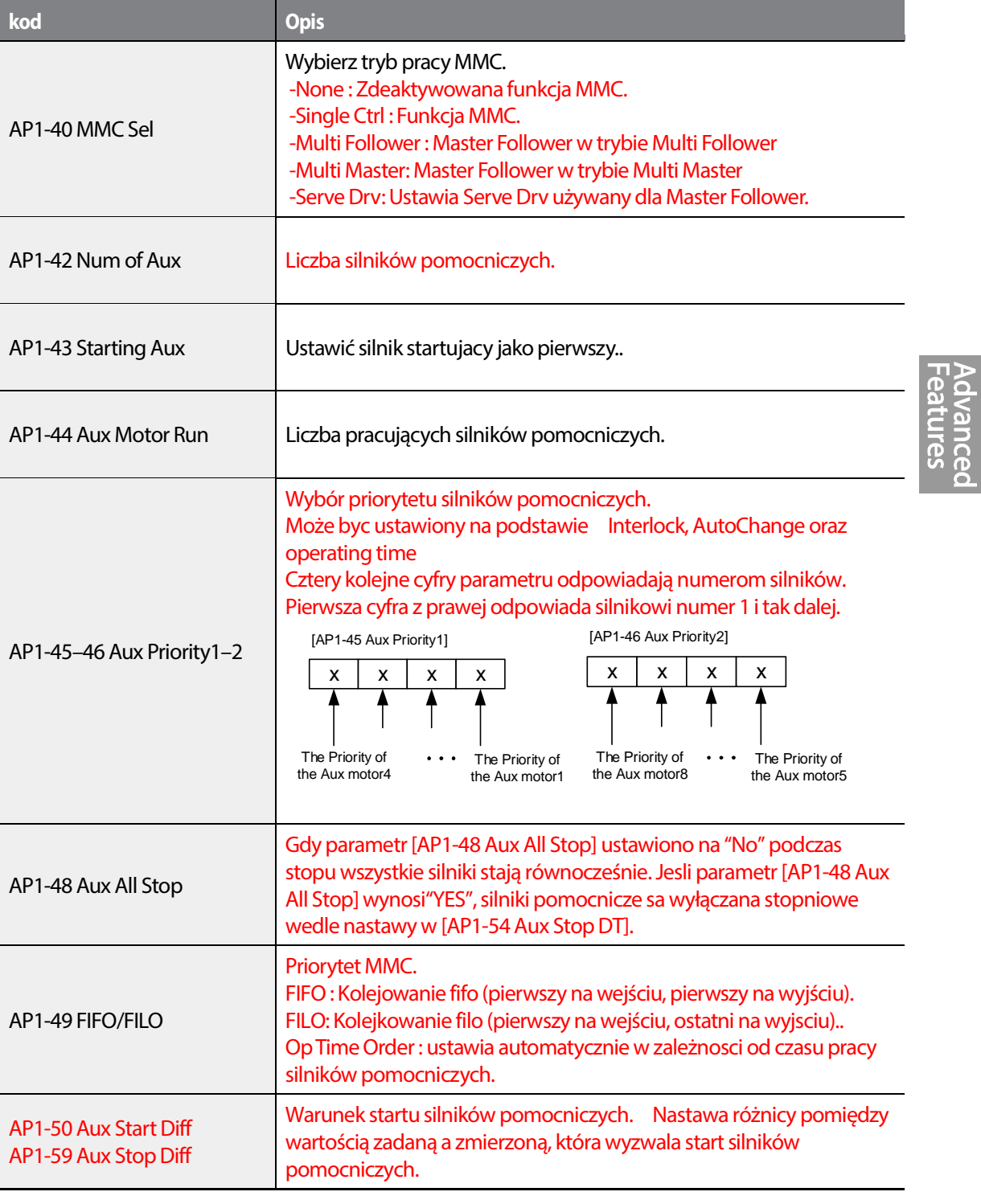

 $LSTs$  | 281

 $\overline{1}$ 

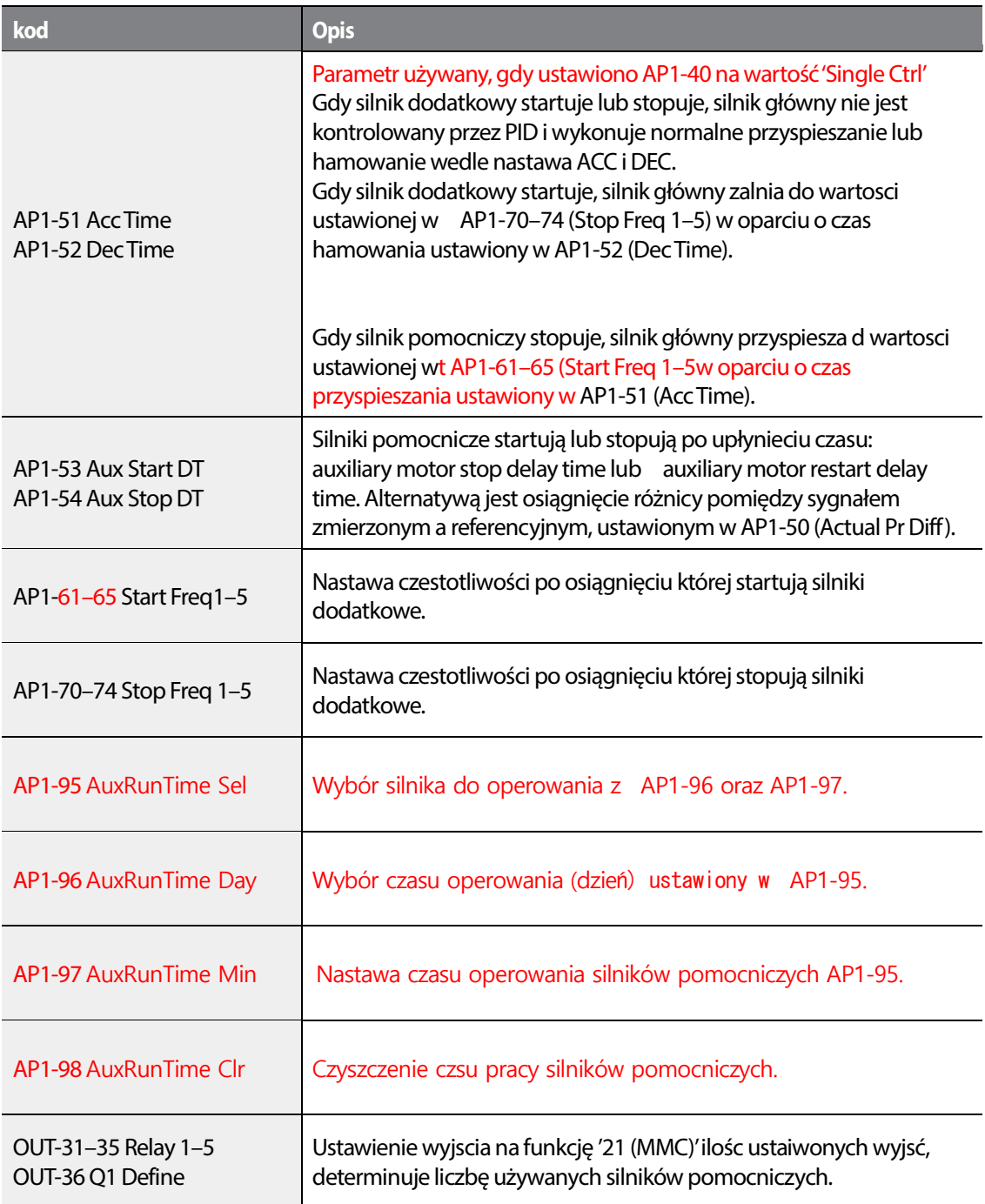

### **5.45.1 Praca wielosilnikowa MMC podstawowa sekwencja**

•

Praca wielosilnikowa MMC bazuje na regulacji PID. Wszystkie silniki współpracują ze sobą wedle jednego z obranych przez użytkownika scnariuszy.

Podczas regulacji PID, silniki dodatkowe startują, gdy osiągnięta zostanie przez falownik czetsotliwość ustaiona w AP1-61–65 (Start freq), oraz wartośc uchybu jest większa niż ustawiona w AP1-50. Następnie silniki pomocnicze stopują, gdy falownik osiągnie czestotliwośc ustawioną w AP1-70–74 (Stop Freq 1–5) oraz wartośc uchybu jest większa niz ustawiona wAP1-50.

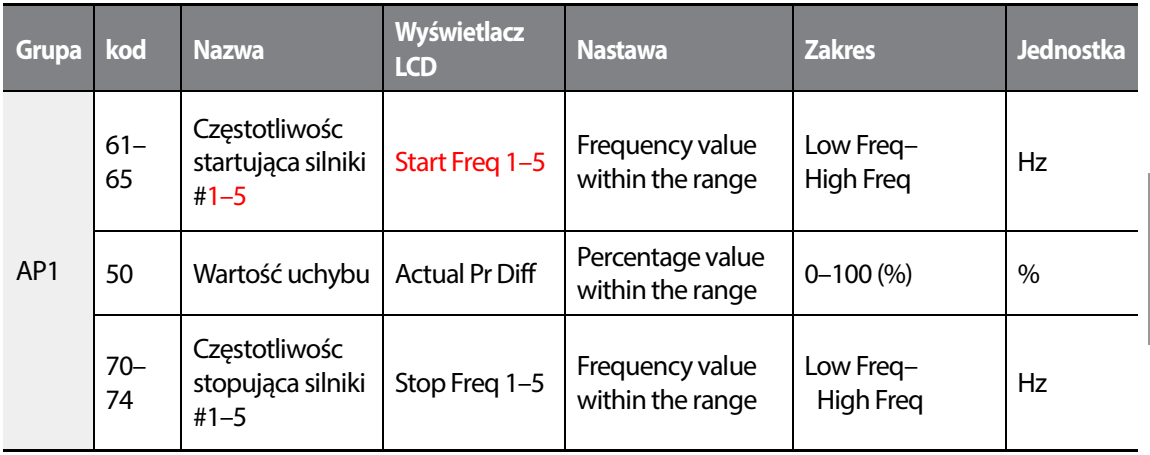

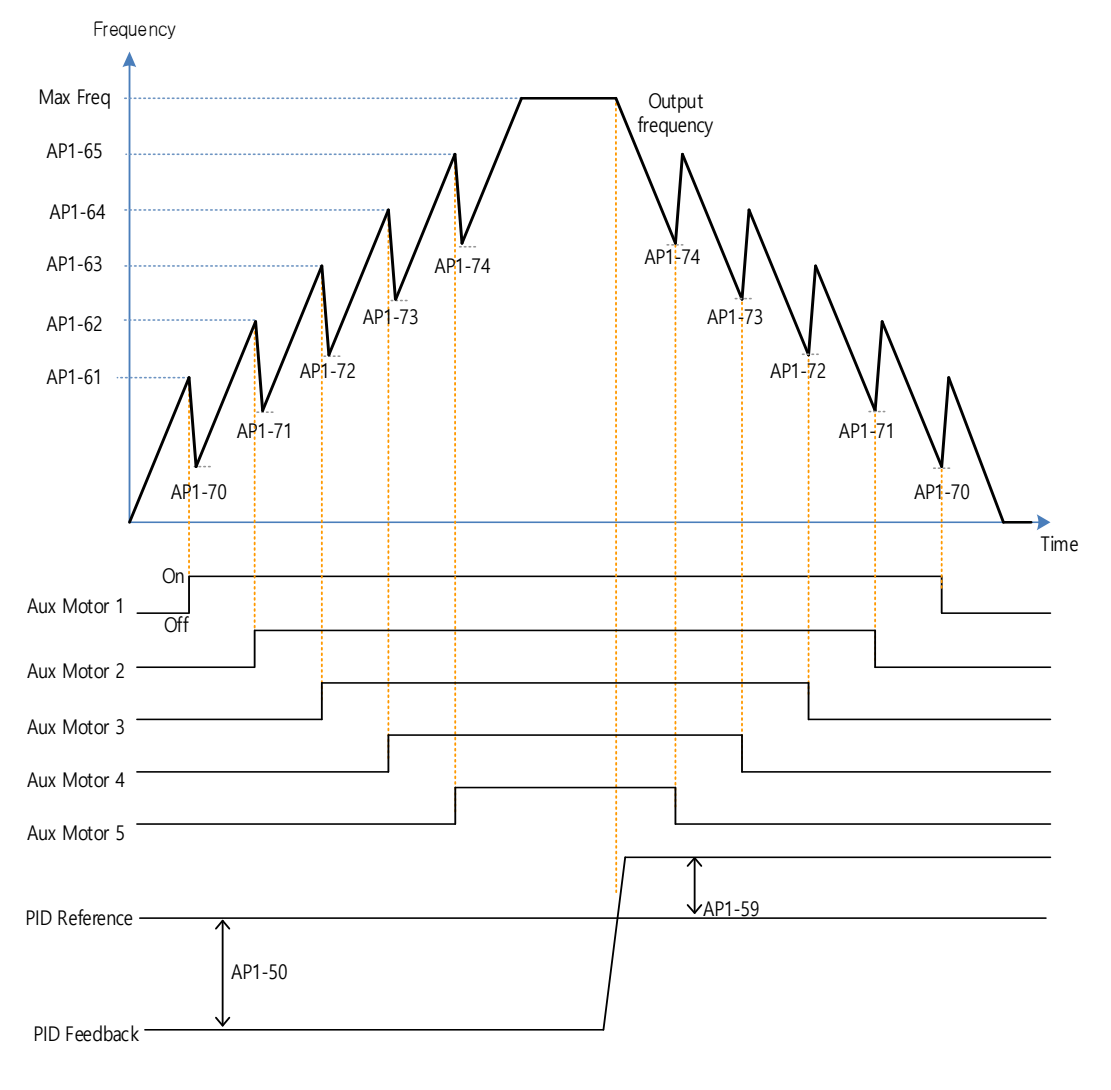

Poniższe diagramy ilustrują dziąłanie pracy MMC wedle kolejkowania FILO oraz FIFO.

MMC Basic operation(FILO)

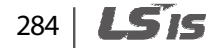

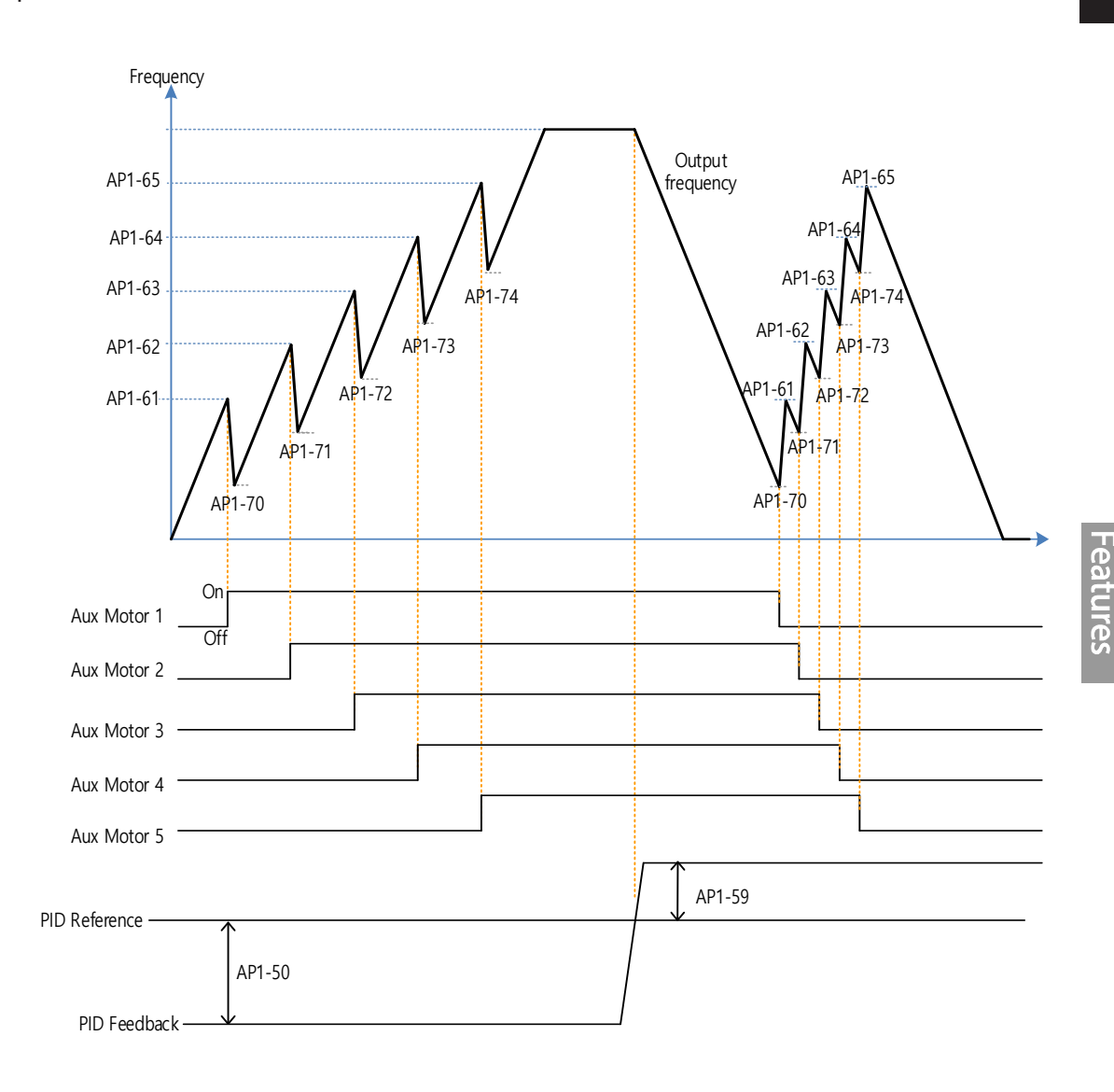

•

Г

#### MMC Basic operation(FIFO)

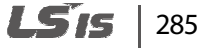

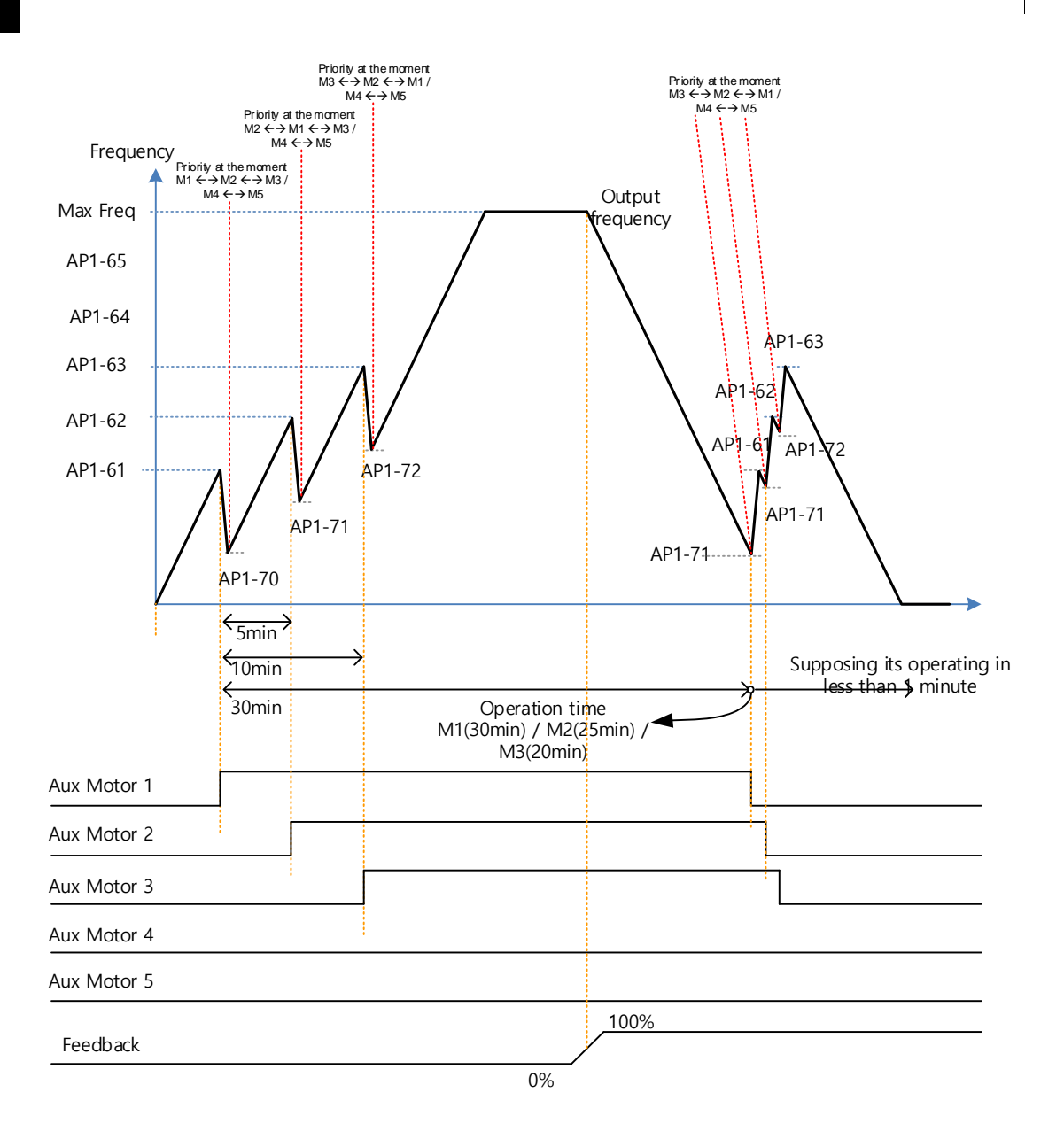

MMC Basic operation(OP Time Order)

Poniższy diagram pokazuje operowani w oparciu o nastawione czasy w parametrach AP1-53 (Aux start DT) oraz AP1-54 (Aux stop DT). Po osiagnięciu częstotliwości startu lub stopu, silniki dodatkowe odczekują czas AP1-53 (Aux start DT) oraz AP1-54 (Aux stop DT) przed podjęciem odpowiedniej akcji.

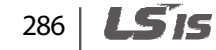

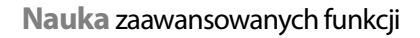

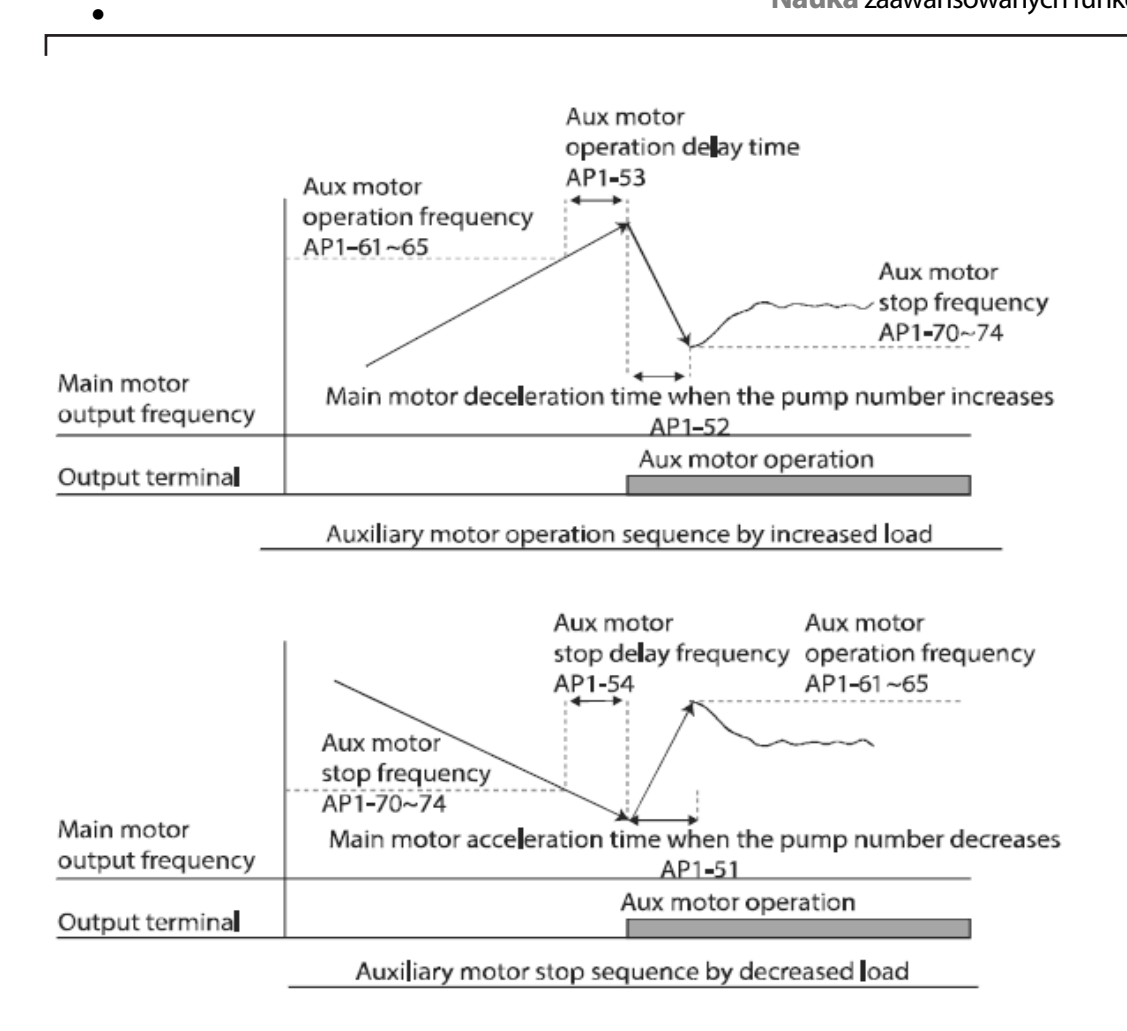

### **5.45.2 Silnik oczekujący w gotowości (stanby motor)**

W przypadku, gdy ilośc wysterowanych wyjść na funkcję MMC [Relay 1~5] jest mniejsza, niż ilośc nastawiona w [Num of Aux], silnik wykraczający poza ustawioną liczbę, staje się silnikiem w gotowości.

Przykład: Wysterowano 5 wyjsc na funkcję MMC, ilośc silników pomocniczych ustawiona w MMC to 3.

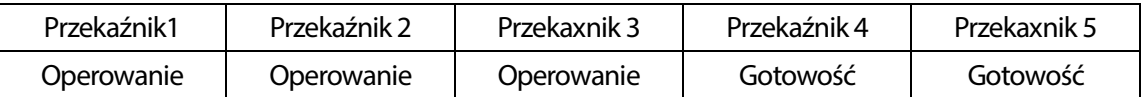

Silniki w gotowości zaczynają operować, gdy działa funkcja Interlock (inter blokady) lub Auto change (automatyczna zmiana silników).

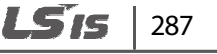

### **5.45.3 Funkcja AutoChange - automatyczna zmiana silników**

Sekwencja załączania silników pomocniczych może być wyzwalana automatycznie. Umożlwia to między innymi równomierne zużycie się pomp czy równomierną pracę innych obciążeń.

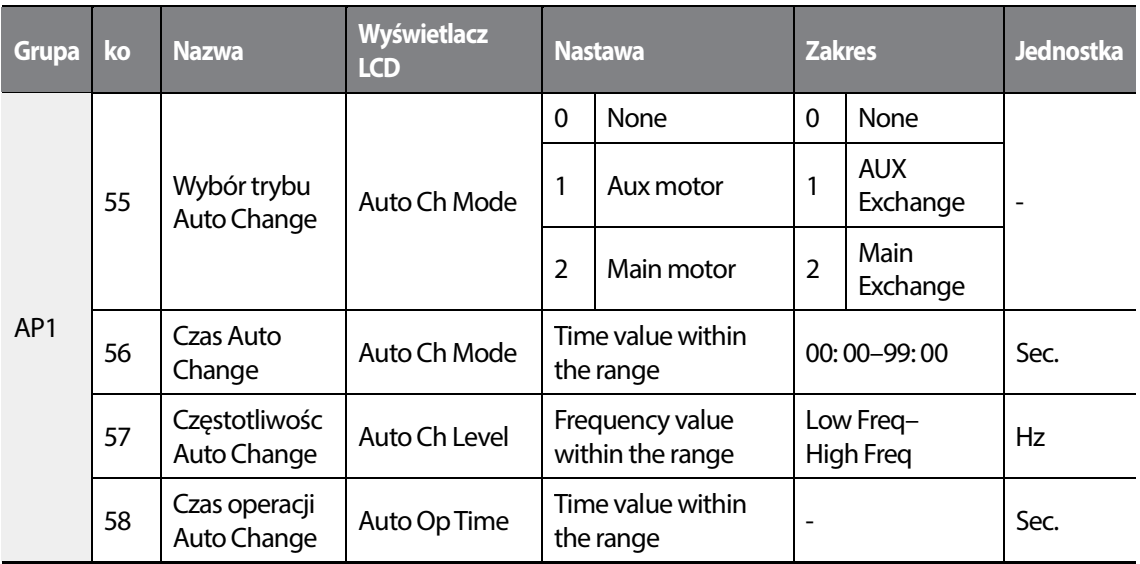

#### **Funkcja Auto Change - ustawienia**

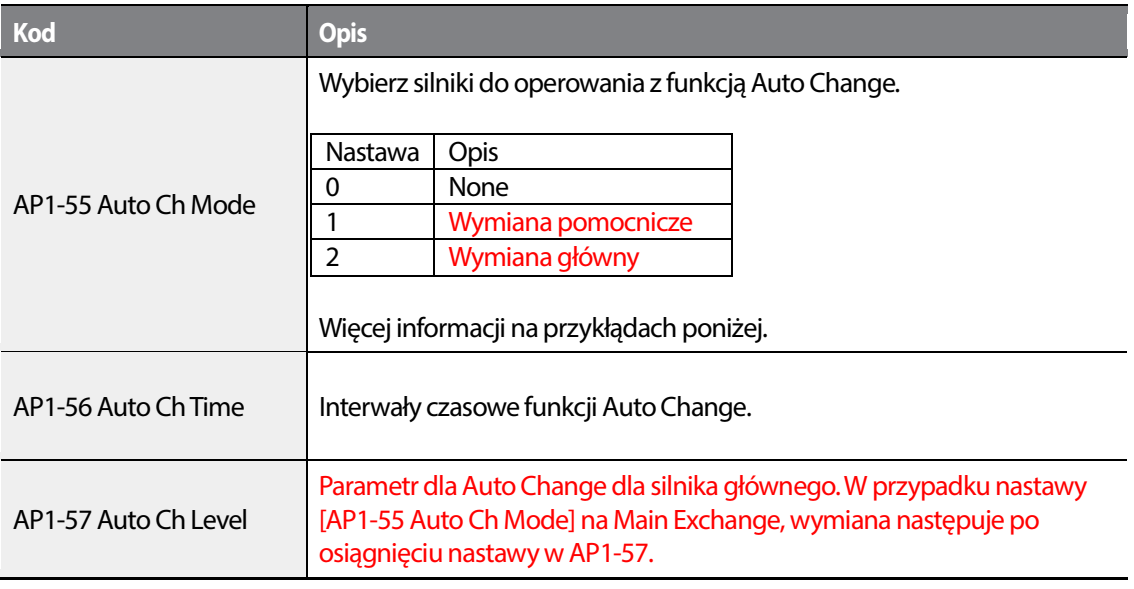

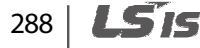

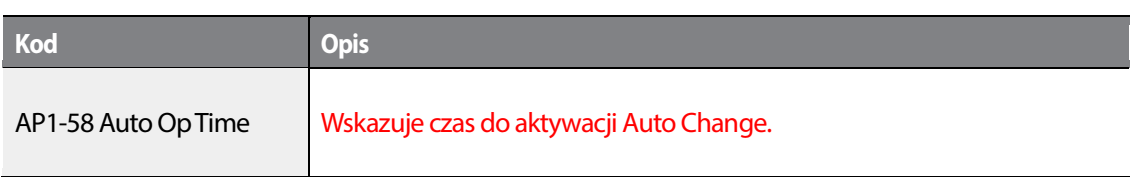

Gdy AP1-55 (Auto Ch Mode) ustawione na '0 (None),' silniki pomocncize bazują na sekwencji ustawionej w AP1-43 (Starting Aux). Funkcja Auto Change jest wyłączona.

Gdy AP1-55 (Auto Ch Mode) ustawione na '1 (AuxExchange)', silniki pomocnicze bazują na sekwencji ustawionej w AP1-43 (Starting Aux). Funkcja Auto Change jest aktywna, gdy silniki pomocnicze operują ponad czas ustawiony w AP1-56 następnie każdy silnik jest stopowany.

Po wyzwoleniu funkcji Auto Change, pierwszy wystartownay silnik pomocniczy ma najmniejszy priorytet a wszystkie pozostałe silniki pomocnicze zyskują priorytet plus 1. Następnie wyzwalana jest ogólna praca MMC.

### **UWAGA**

Funkcja Auto Change nie działa gdy silniki pomocnicze są w trakcie operowania. Funkcja Auto Change działa wtedy, gdy wszystkie silniki pomocnicze są wystopowane oraz spełnione są warunki wyzwolenia funkcji Auto Change. Gdy falownik stopuje, wszystkie silniki również, silnik pomocniczy z najwiekszym priorytetem jest startowany. Jeśli nastąpi zanik zasilania i powróci, thesilnik pomocniczy ustawiony w AP1-43 (Starting Aux) staje się pierwszym startującym silnikiem.

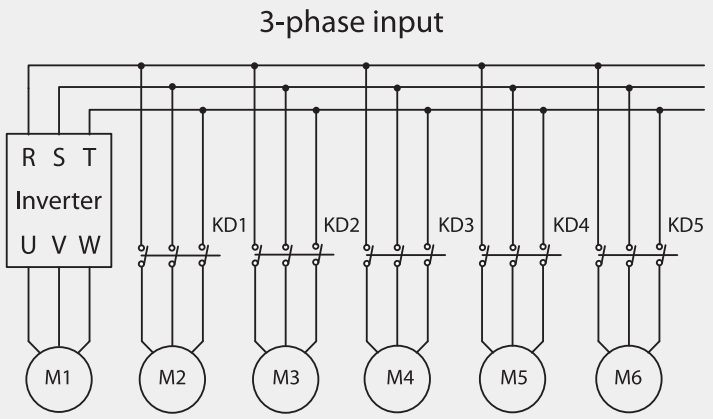

Rozkazy startu i stopu silników bazują na nastawie w parametrze t AP1-49 (FIFO/FILO). Poniższe diagramy ilustrują sekwencje startu i stopu silników, w oparciu o kolejkowanie FIFO, gdy czas operowania falownika przekroczy nastawę ustawioną w AP1-58. Jeżeli wszystkie silniki są wyłączone a częstotliwośc falownika jest poniżej nastawy w AP1-58 (Auto Op Time), wyzwalana jest funkcja Auto Change. Następnie po zmianie częstotiwości wyjsciowej falownika w reakcji na sygnał zwrotny, startowany jest silnik #2 szamiast silnika #1 (silnik#1 ma najmniejszy priorytet). Póxniej gdy silniki są stopowane, następuje kolejkowanie FILO.

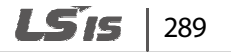
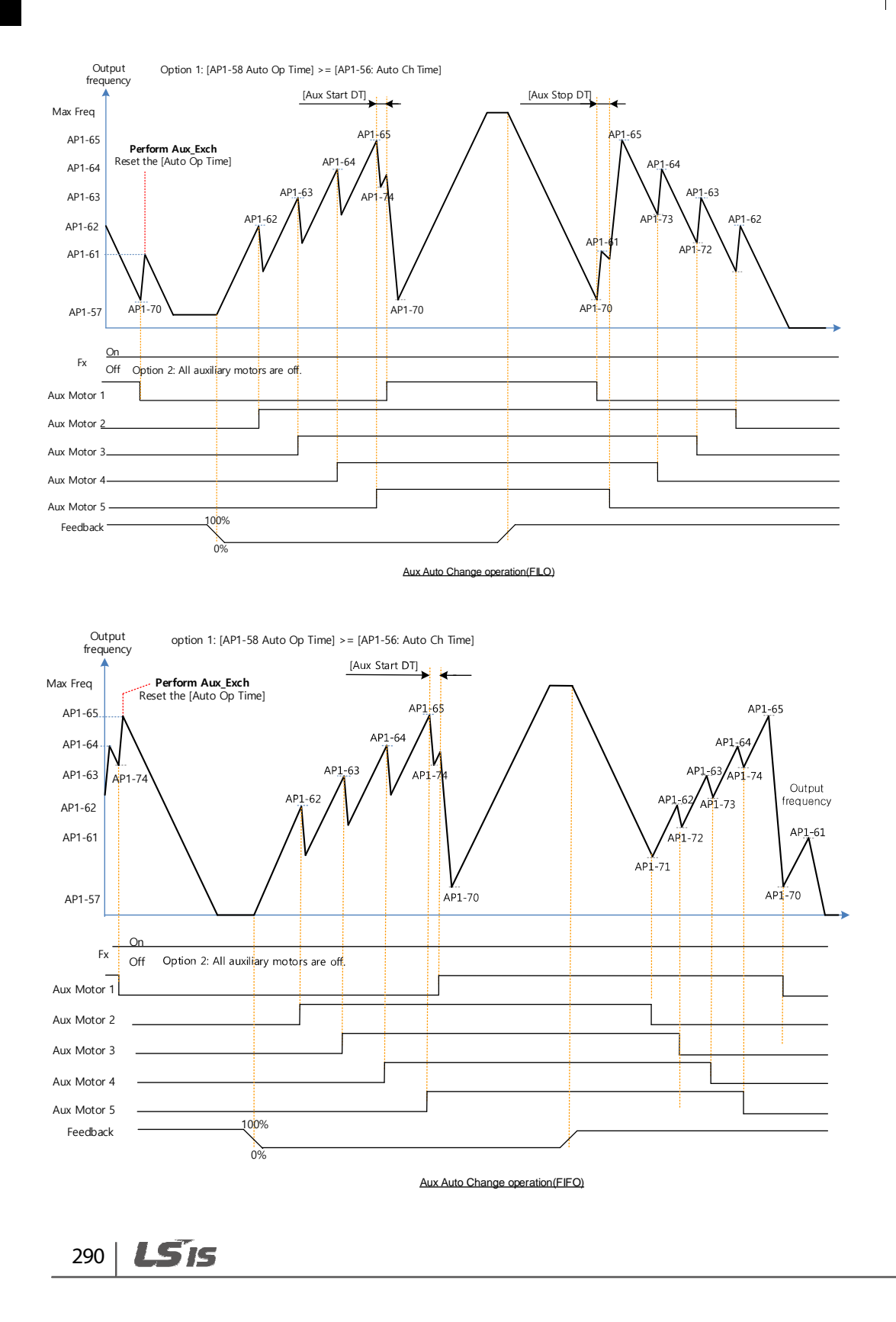

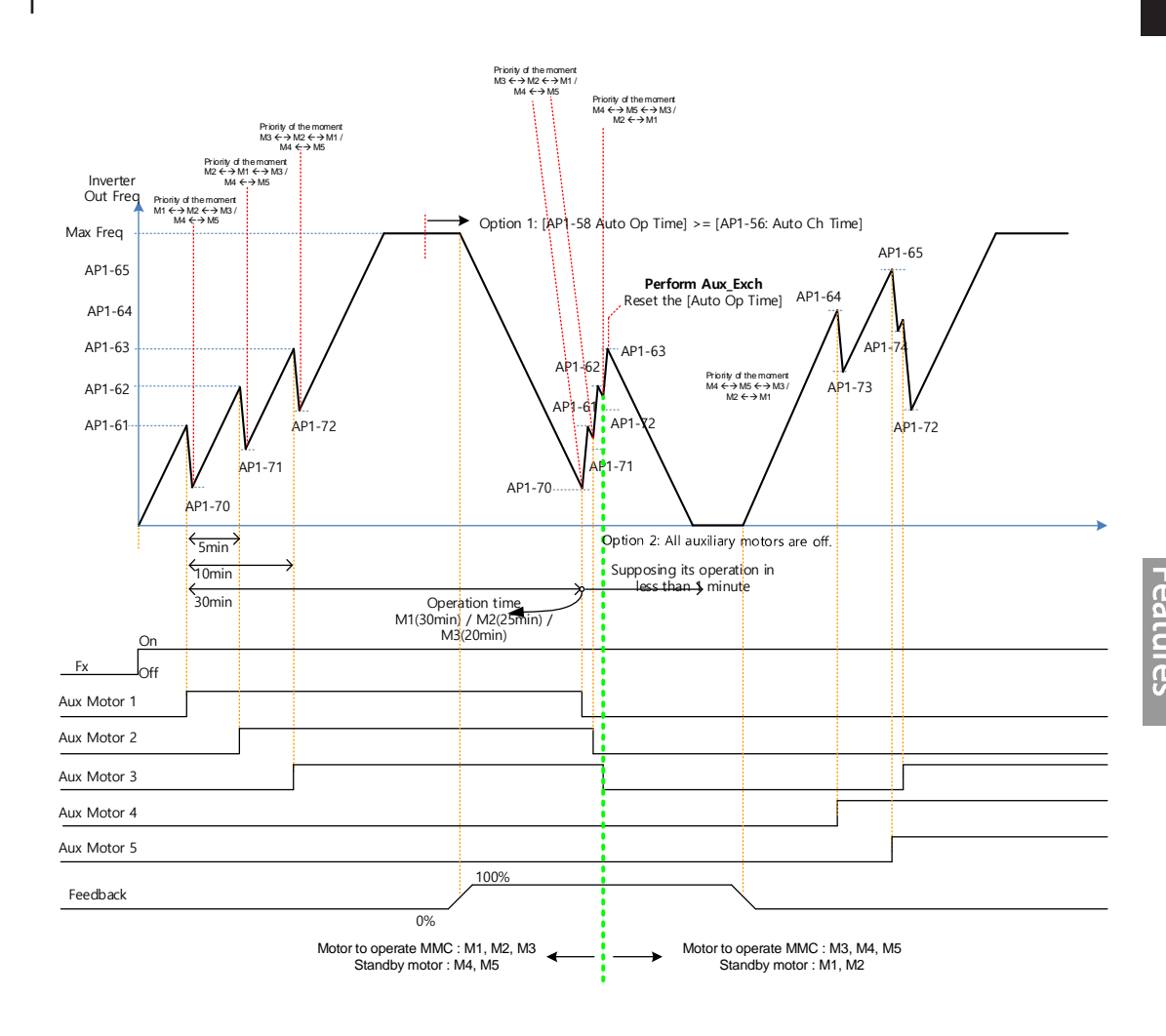

•

Aux Auto Change operation (Op Time Order) when operable motor and standby motor are set to 3 and 2 each

Gdy parametr AP1-55 (Auto Ch Mode) jest nastawiony na '2 (Main Exchange),' system opruje ze wszystkimi silnikami bez znaczenia jakiego typu są. Silnik pomocniczy z najwyższym priorytetem startuje ierwszy i staje się silnikiem głównym. Nastepnie , gdy wszystkie warunki są spełnione, wyzwalana jest funkcja Auto Change i następuje zmiana priorytezacji W ten sposób system zawsze operuje z silnikiem z najwyższym priorytetem i używa go jako silnika głównego.W tym wypadku przed funkcją Auto Change dla główneg silnika, następuje czas opóźnienia: interlock delay time nastawiony w AP1-91 (Interlock DT).

> LSTS 291

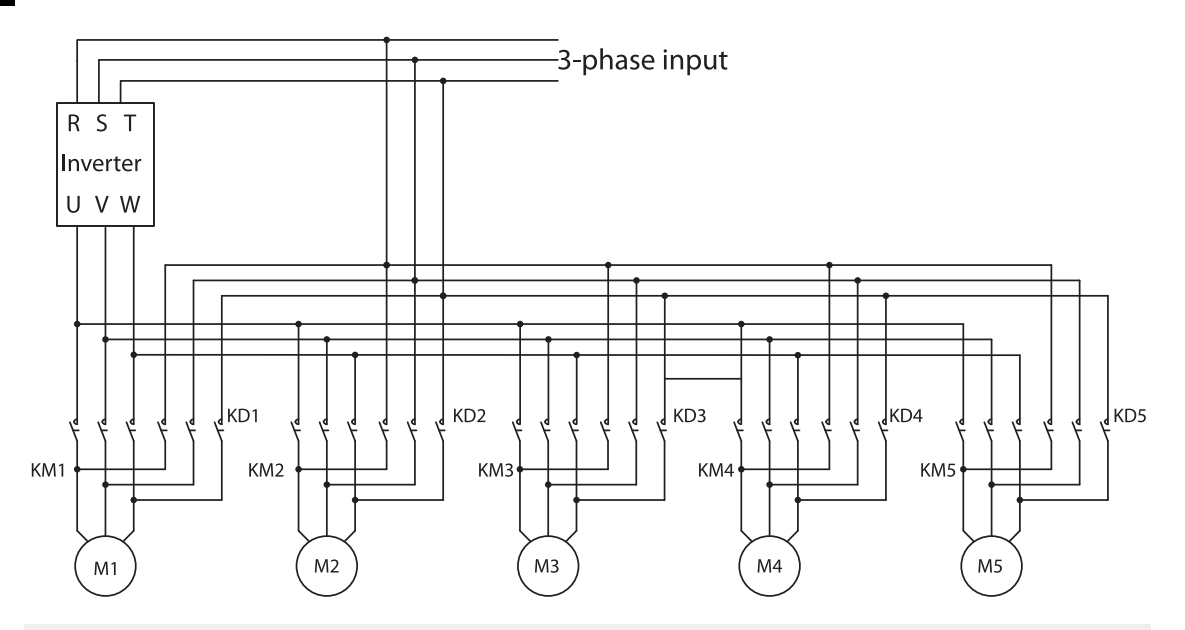

#### **UWAGA**

292

LSIC

Poniższe diagramu ilustrują działanie funkcji Auto Change, gdy AP1-55 (Auto Ch Mode) ustawiony na '2 (Main),' gdy czas operowania falownika przekroczy nastawę AP1-58Gdy czestotliwośc operowania falownika jest mniejsza niż ustawiona w AP1-57wszystkie silniki pomocnicze są wyłączane. Po czasie zwłoki ustawionej w AP1-91 (Interlock DT) , następuje wyzwolenie funkcji Auto Chnge w trybie 'Main'.

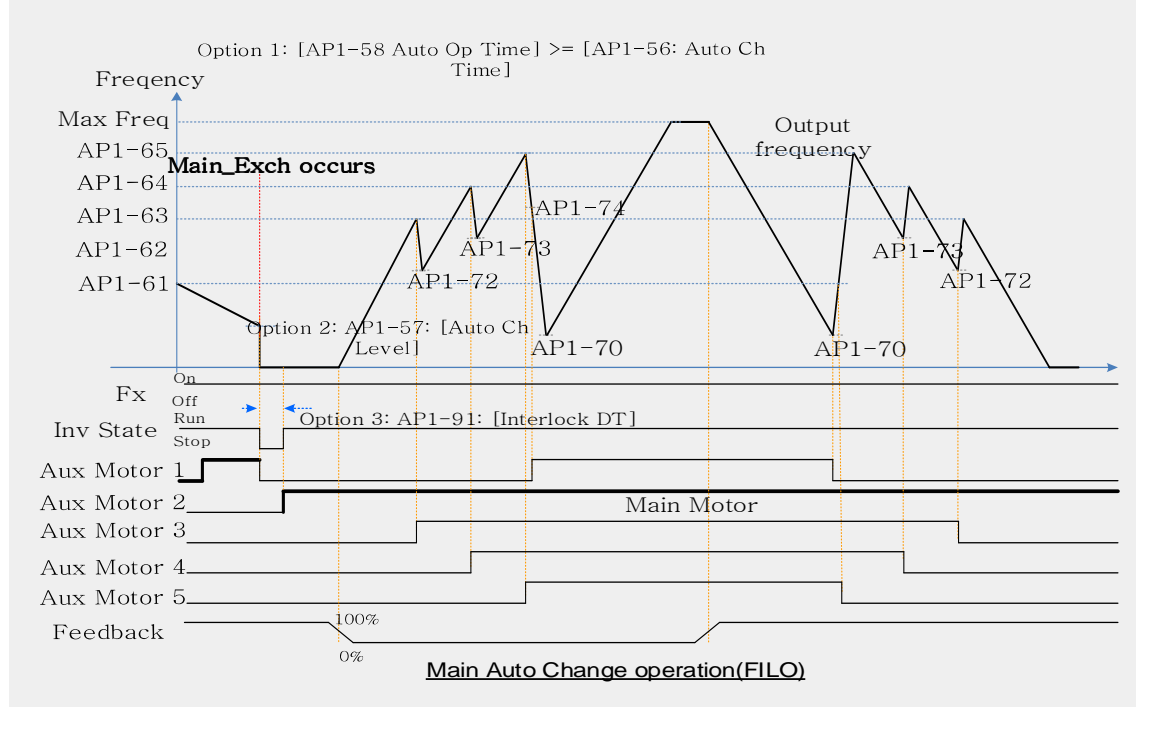

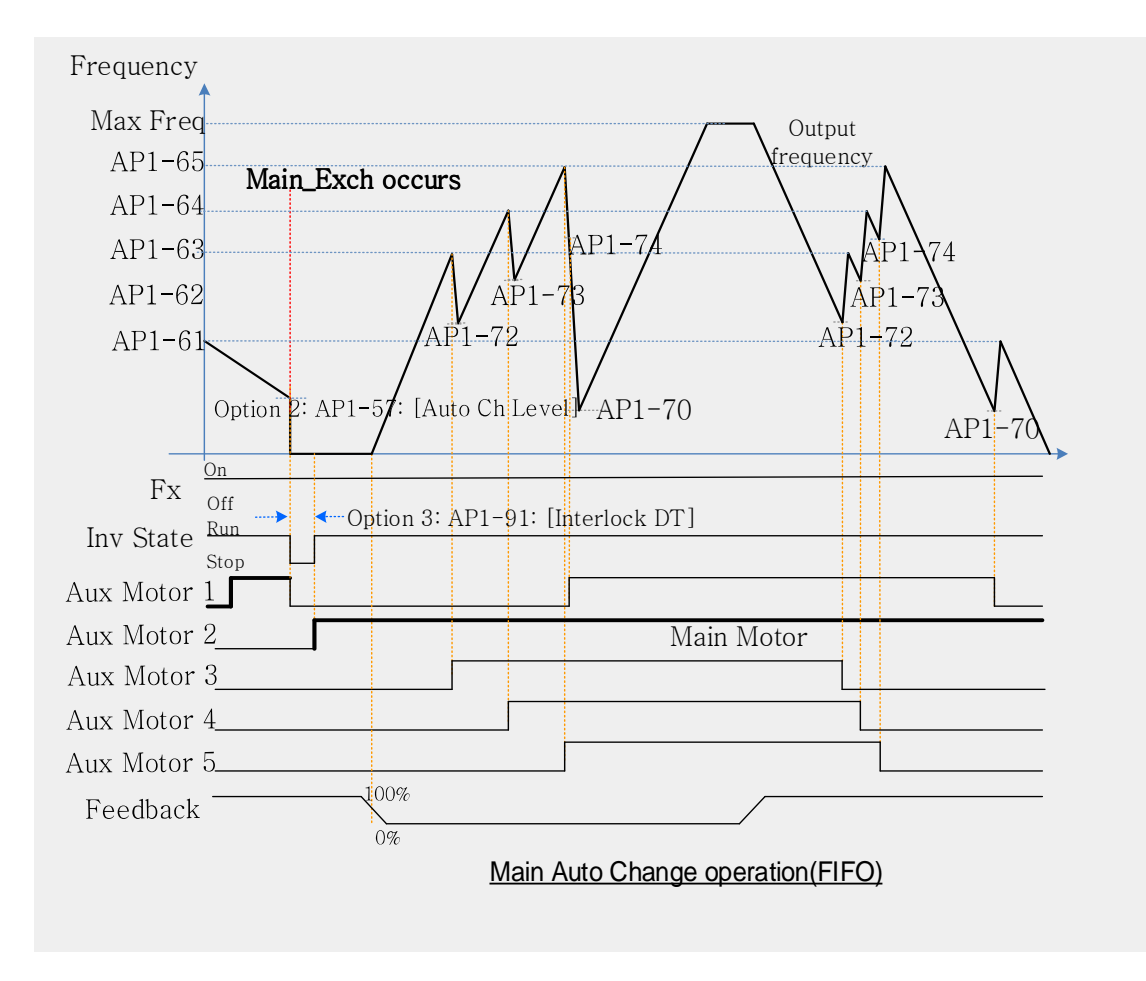

•

Г

| 293

LSIS

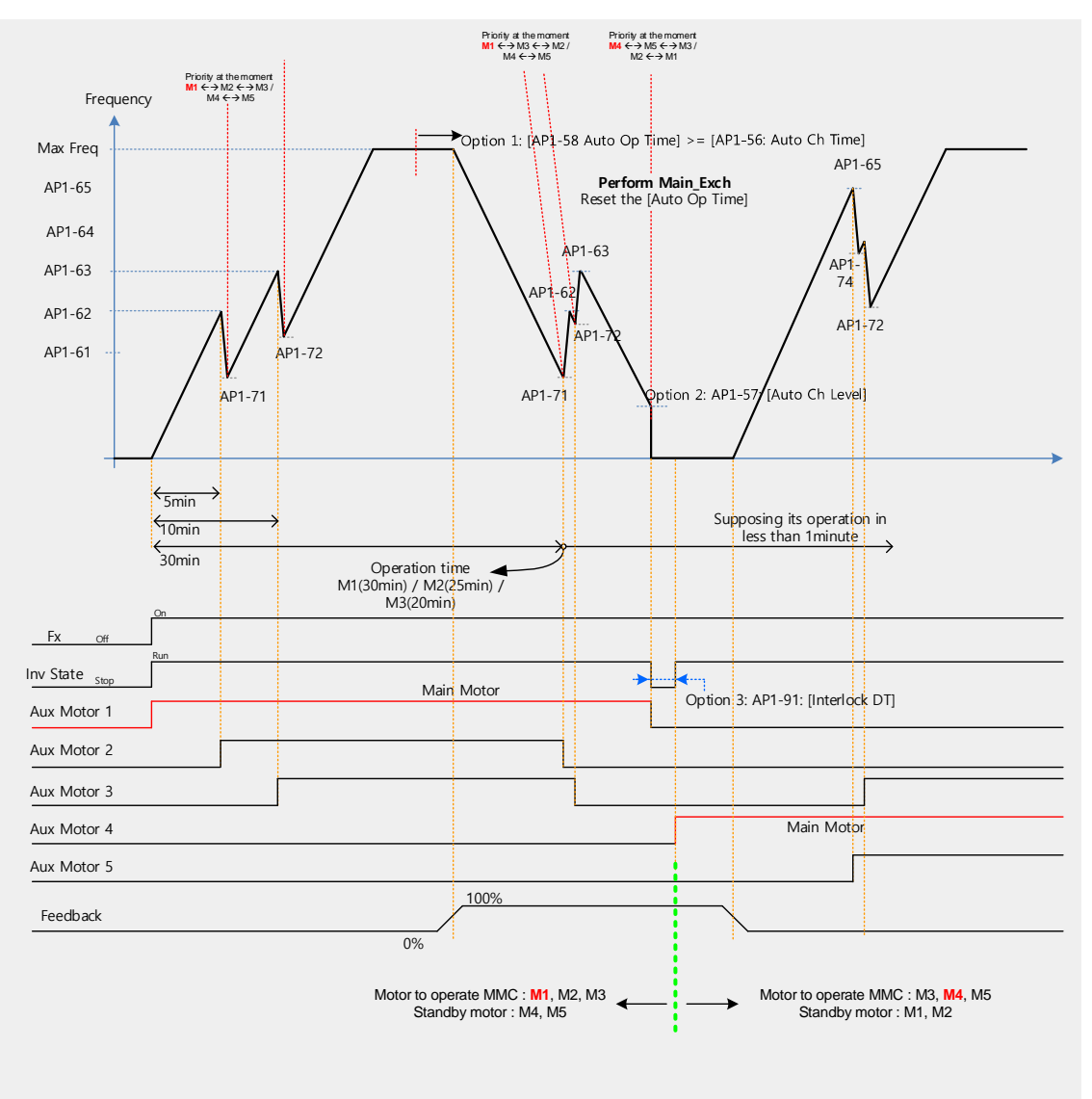

Main Auto Change operation (Op Time Order) when Operable Motor and Standby Motor are set to 3 and 2 each

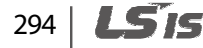

# **5.45.4 Funkcja Interlock**

•

Gdy silnik jest w stanie awarii lub występuje jego abnormalny stan, należy użyć funkcji interlock, która służy do wymiany silnika na sprawny, który pozostaje w stanie gotowości. W tym celu należy przypisać do jednego z wejsc cyfrowych funkcję Interlock i podłączyć kable do tego wejścia od silnika (sygnał sterujący mówiący o awarii silnika). Priorytet zmian ustala się w parmetrze AP1-55.

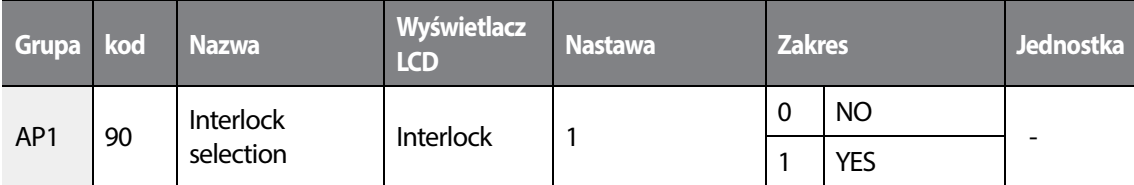

Po skonfigurowaniu jednego z wejsć cyfrowych IN-65–71 na funkcję Interlock, i po otrzymaniu tego sygnału, falownik otwiera zaciski wyjściowe i kończy pracę z silnikiem w aplikacji MMC. Interlock przestaje działać, gdy znika sygnał interlock z wejścia cyfrowego IN-65–71) . Falownik powraca do operowania z silnikiem a plikacji MMC. Gdy falownik stopuje, to stopują również silniki pomocnicze, a następnie silnik pomocncizy z najwyższym priorytetem staje się silnikiem głównym.

#### **Funkcja Interlock - informacje**

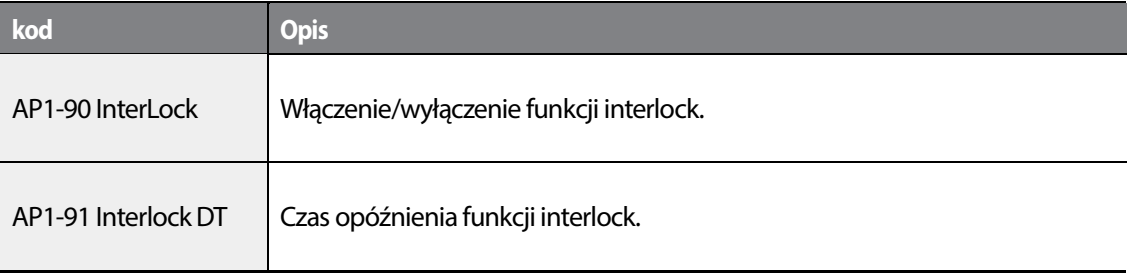

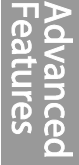

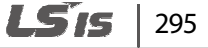

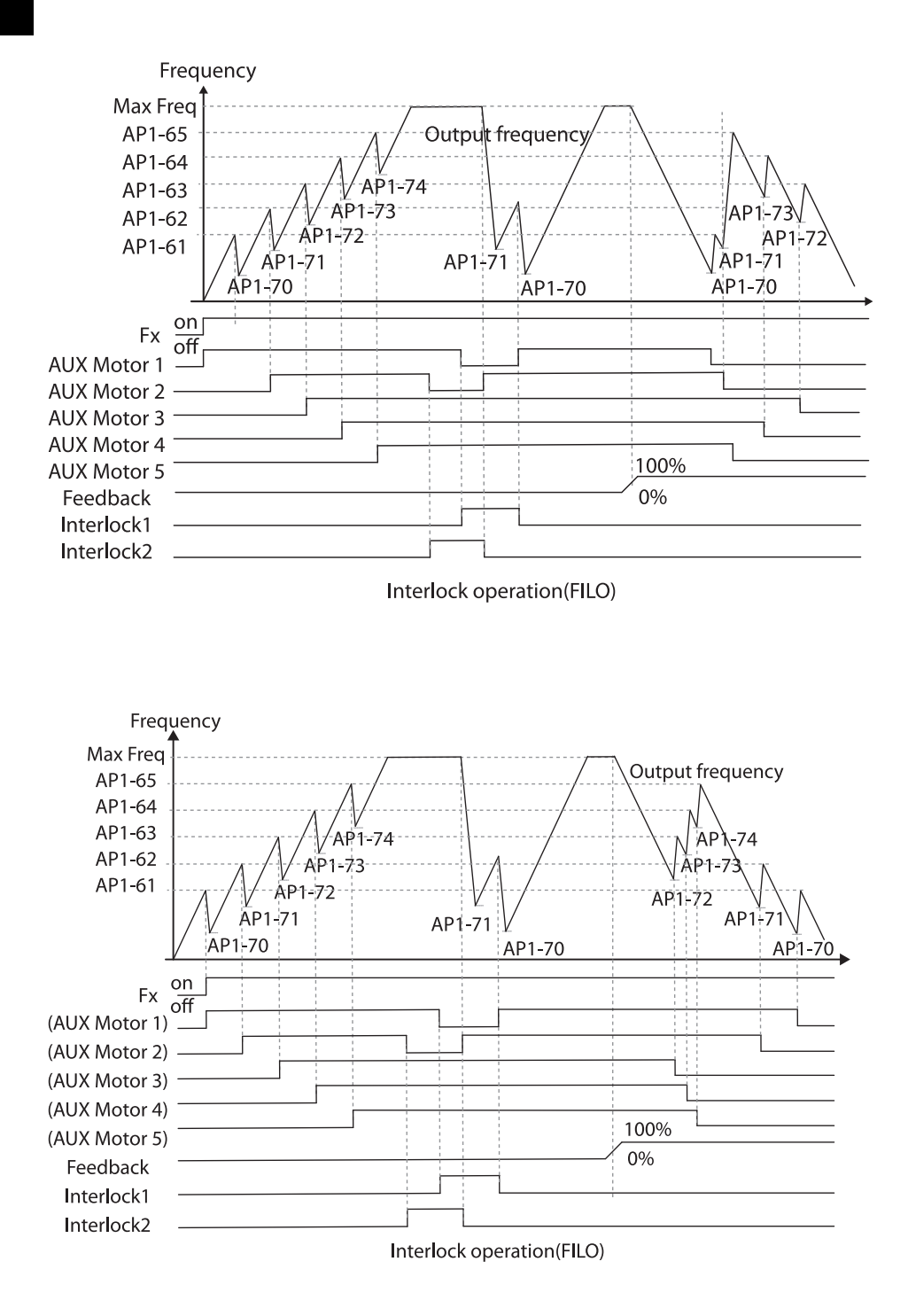

## 296 | LSTS

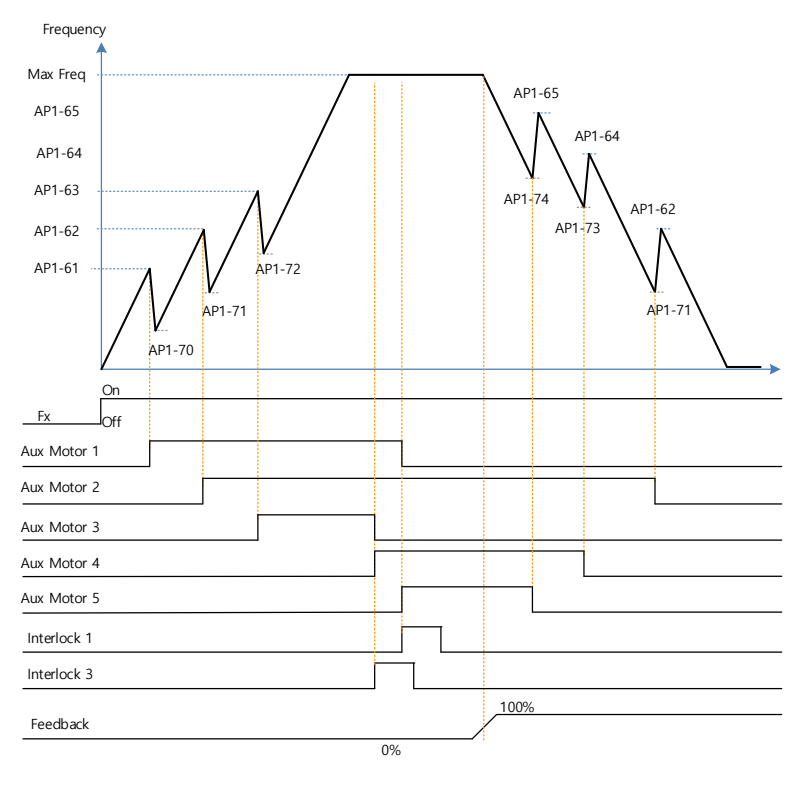

•

Г

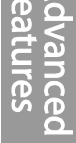

 $\blacksquare$ 

Interlock operation(Op time Order) when Operable Motor and Standby Motor are set to 3 and 2 each

Podczas działania funkcji interlock, zmienia się priorytezacja. Gdy interlock zostanie wywołany dl asilnika #2, priorytet wygląda 1>3>4>5>2. Gdy interlock zostanie wyzwolony dla silnika #1priorytet wynosi 3>4>5>2>1. Graf poniżej ilustruje zmianę priorytetu.

$$
LSTs \mid 297
$$

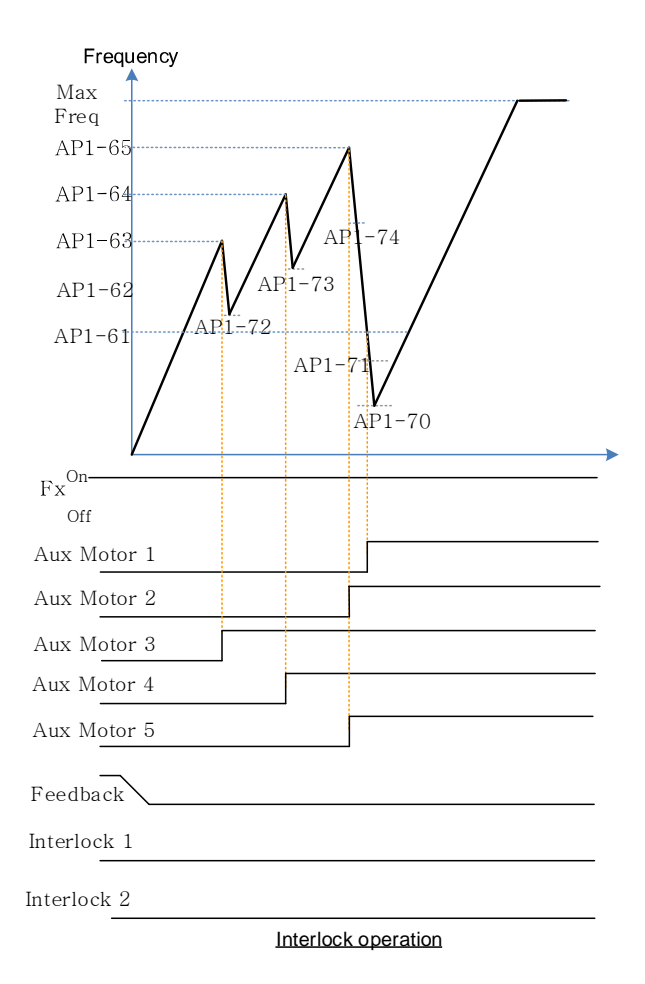

# **5.45.5 Czas wymiany silników pomocniczych**

Używany w celu przypisania najmniejszego numeru dla silnika, który nie jest objęty funkcją interlocked ustawioną w [AP1-43 Starting Aux] oraz w celu ustawienia innych silników w porządku ustawionym w [AP1-98 AuxRunTime Clr].

W przypadku gdy czas operowania silników jest skasowany dla <2: Aux1> ~ <6: Aux5> w [AP1-98 AuxRunTime Clr] lub zmieniony w połączeniu z [AP1-96 AuxRunTime Day] oraz [AP1-97 AuxRunTime Min], motor wystopowany zmienia priorytet jak wystopowany i podobnie ma się sytuacja dla silników pracujących.

Tabela poniżej pokazuje zmianę czasu operowania sla silnika 2 wedle sekwencji 1 .

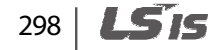

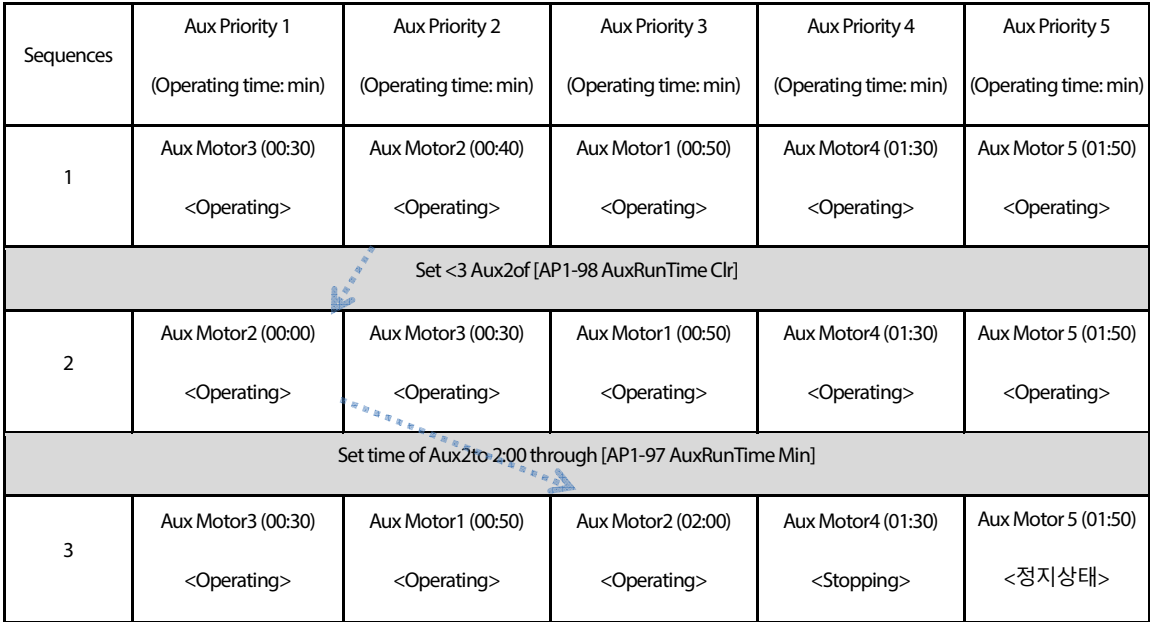

Tabela poniżej ilustruje zmiane czasu operowania dla silnika .

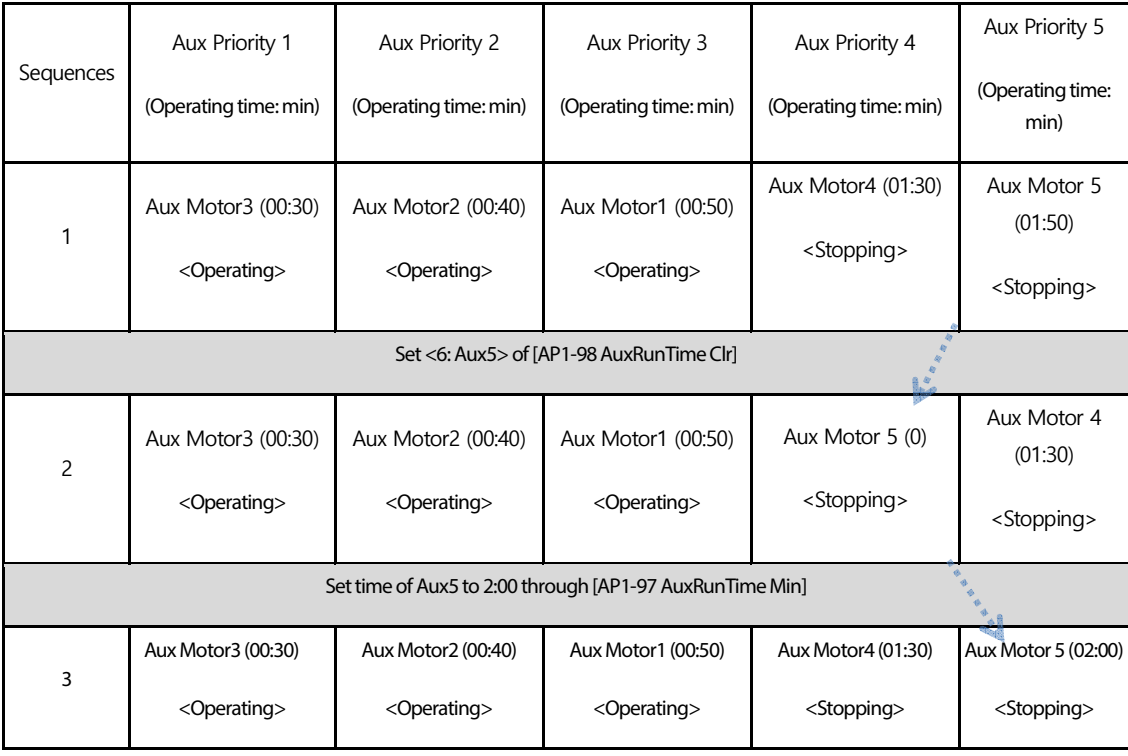

 $L515$  | 299

•

Г

### 5.45.6 **Bypass**

Funkcja pozwala na kontrole prędkości silnika na podstawie sygnału zwrotnego anie regulatora PID.

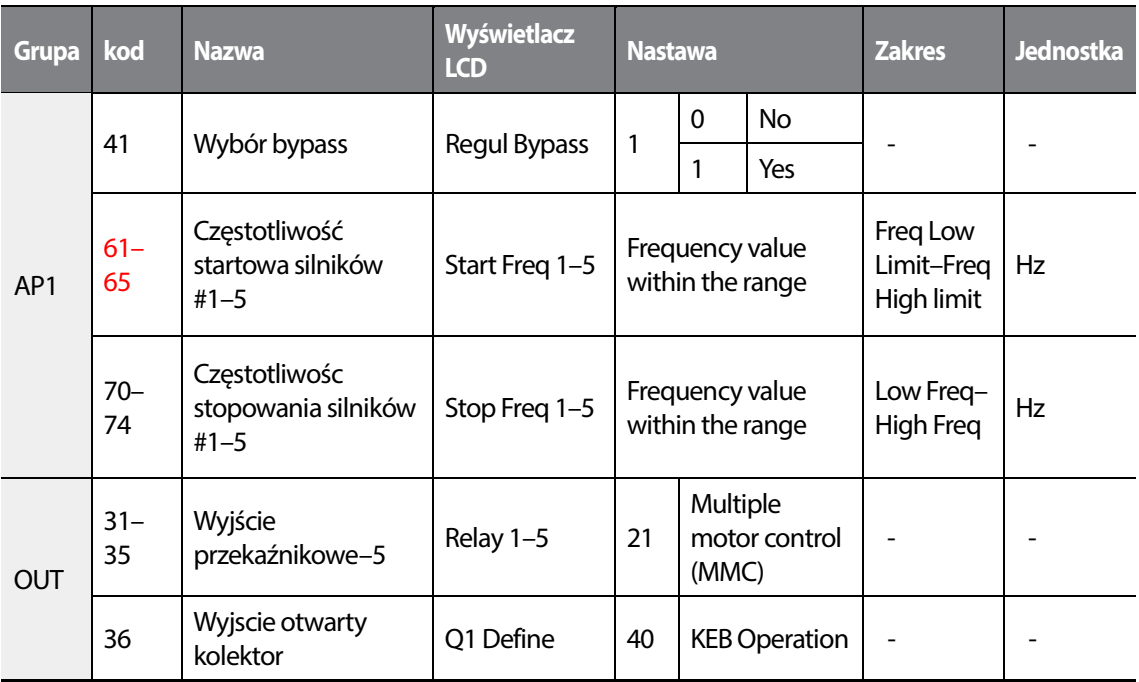

### **Bypass - informacje i ustawienia**

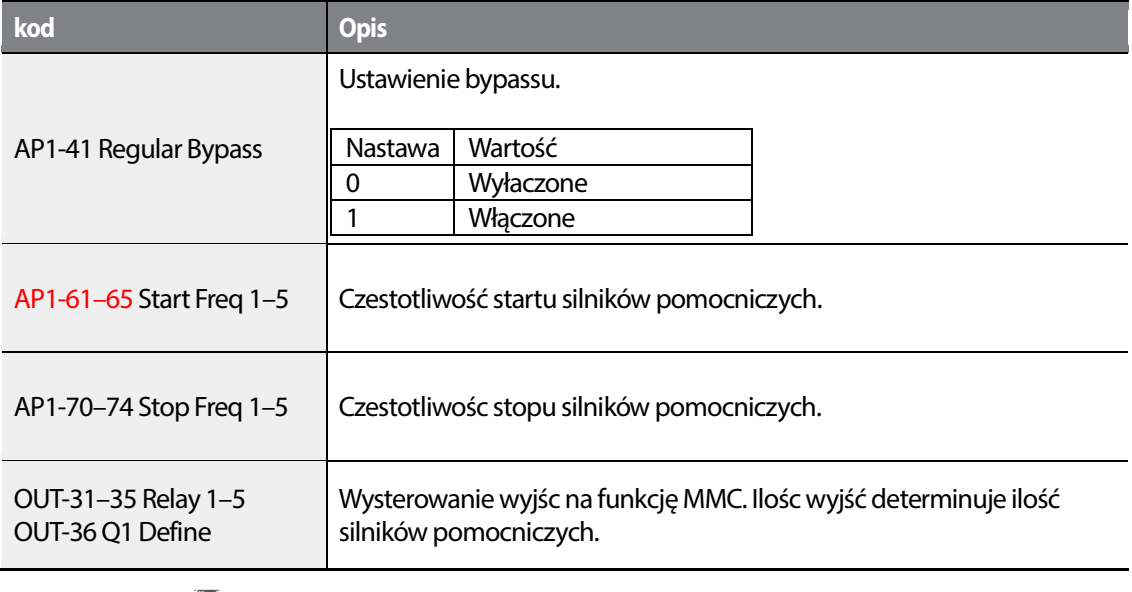

300 **LS15** 

Kiedy sygnał zwrotny z wejscia analogowego wynosi (I or V1 lub impulsowe) 100%, obszar zostaje podzielony na tyle częsci ile jst łącznie silników (wraz z głównym). Każdy z silników startuje lub stopuje w zależności od przekroczenia lub opadnięcia sygnału zwrotnego ponad i pod nastawione limity. Następuje kolejne wystartowanie lub stopowanie silników pomocncizych w zalezności od osiągnięcia odpowiedniej czetsotliwości silnika głównego.

•

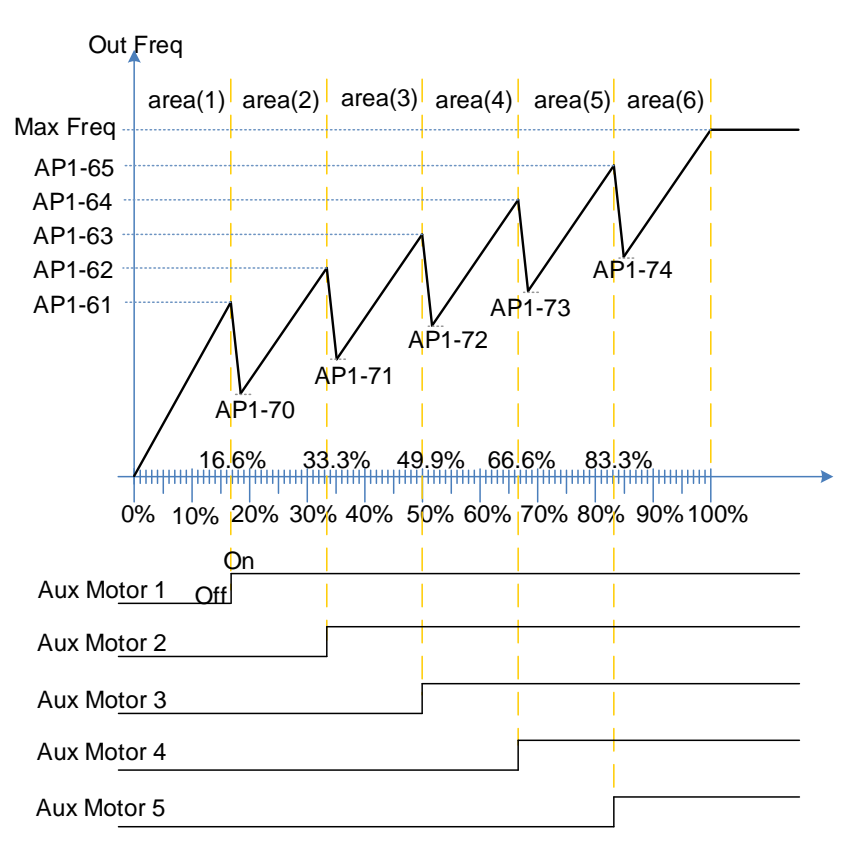

Regular ByPass

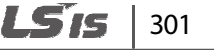

## **5.45.7 Kompensacja PID silników pomocniczych**

Gdy liczba silników pomocncizych wzrasta, wzrasta równiez wartośc przepływu ale zmniejsza się ciśnienie w rurach. Funkcja Aux motor PID automatycznie kompensuje spadek ciśnienia podczas załączania silników dodatkowych. Należy dodać dodatkową wartośc referencyjną dla regulatora PID w zależności od ilosci silników pomocniczych.

#### **Kompensacja PID - informacje i ustawienia**

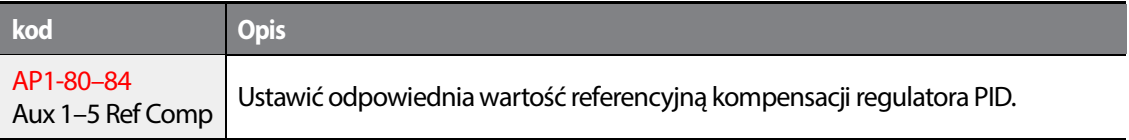

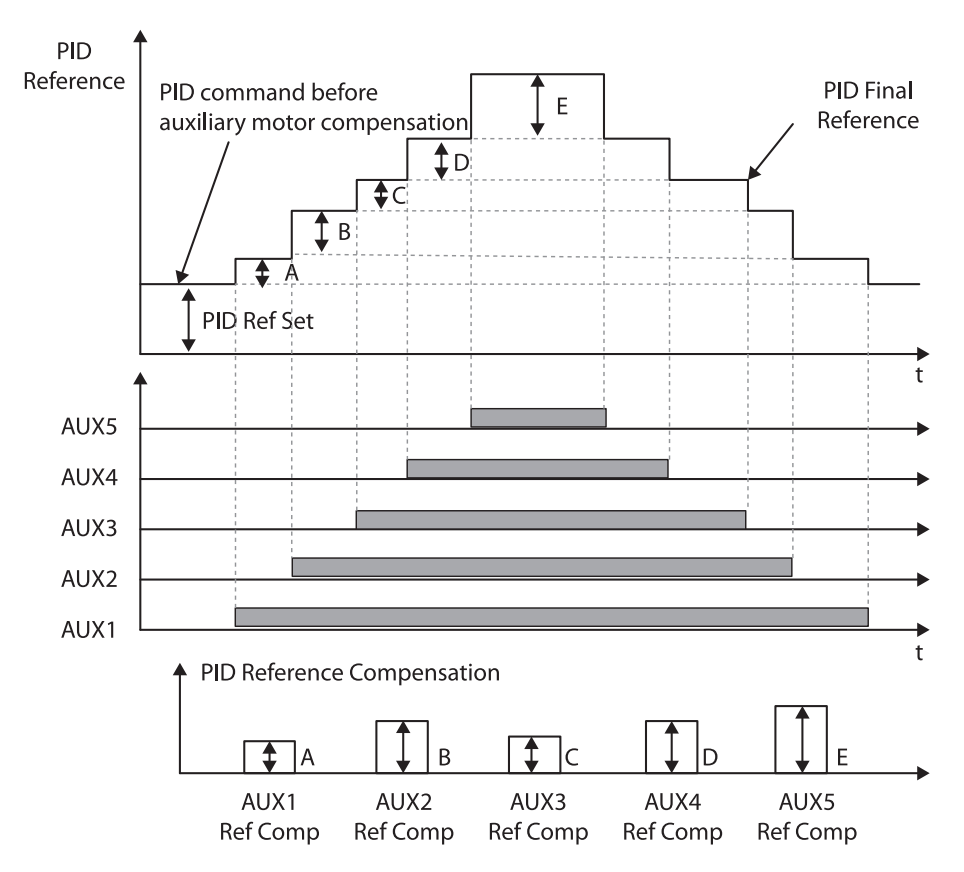

**< Kompensacja PID dla silników pomocniczych>**

#### 302 I S IC

## **5.45.8 Master Follower**

Funkcja pozwala na kontrolę kilku falowników z poziomu jednego. Gdy parametr [AP1-40 MMC Sel] jest ustawiony na <2 : Multi Follower> lub <3 : Multi Master>, tryb nazywa się {Leader Drive}. Jeżeli nastawa wynosi <4 : Serve Drv> tryb nazwya się {Serve Drive}.

### **Leader Drive**

•

Falownik o tej funkcji wykonuje regulację PID na podstawie wskazań sygnału zwrotnego, zarządza operacją MMC i jest masterem dla komunikacji.

W dodatku, jeżeli ustawiono na Leader Drive, falownik po załączeniu w pierwszej kolejności wykonuje funkcje: Soft Fill(Pre-PID), Sleep/WakeUp oraz Aux Motor PID Compensation).

#### **Serve Drive**

Falownik operujący z silnikami jako Leader Drive.

Każdy falownik i silnik ma ten sam numer(ID), [COM-01 Int485 St ID].

Silni z najniższym priorytetem nazywa staje się silnikiem głównym Main Motor a reszta silników staje się pomocniczymi Aux Motor.

※W przypadku stopu wszystkich silników, silnik z najwyższym priorytetem pełni funkcje głównego. Silnik główny i pomocncize ulegają zmianie w zależności od sytuacji, natomiast Leader Drive i Serve Drive pozostają niezmienne.

Kompozycję przedstawia rysunek poniżej.

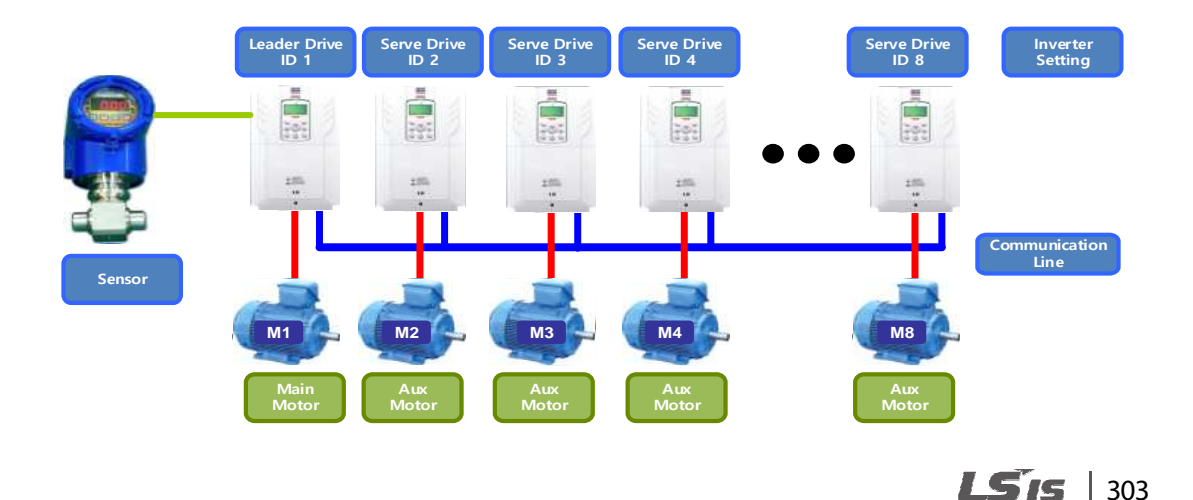

### 5.45.8.1 **Multi Master Mode**

Silnik główny jest regulowany z apomocą PID . Silniki pomocnicze pracują z częstotliwością nadążną za masterem.

Rysunek poniżej ukazeje priorytety silników "Motor1 (M1) $\leftrightarrow$ Motor2 (M2) $\leftrightarrow$ Motor3 (M3)". (Priorytet może ulec zmianie w zależności od czasu operowania)

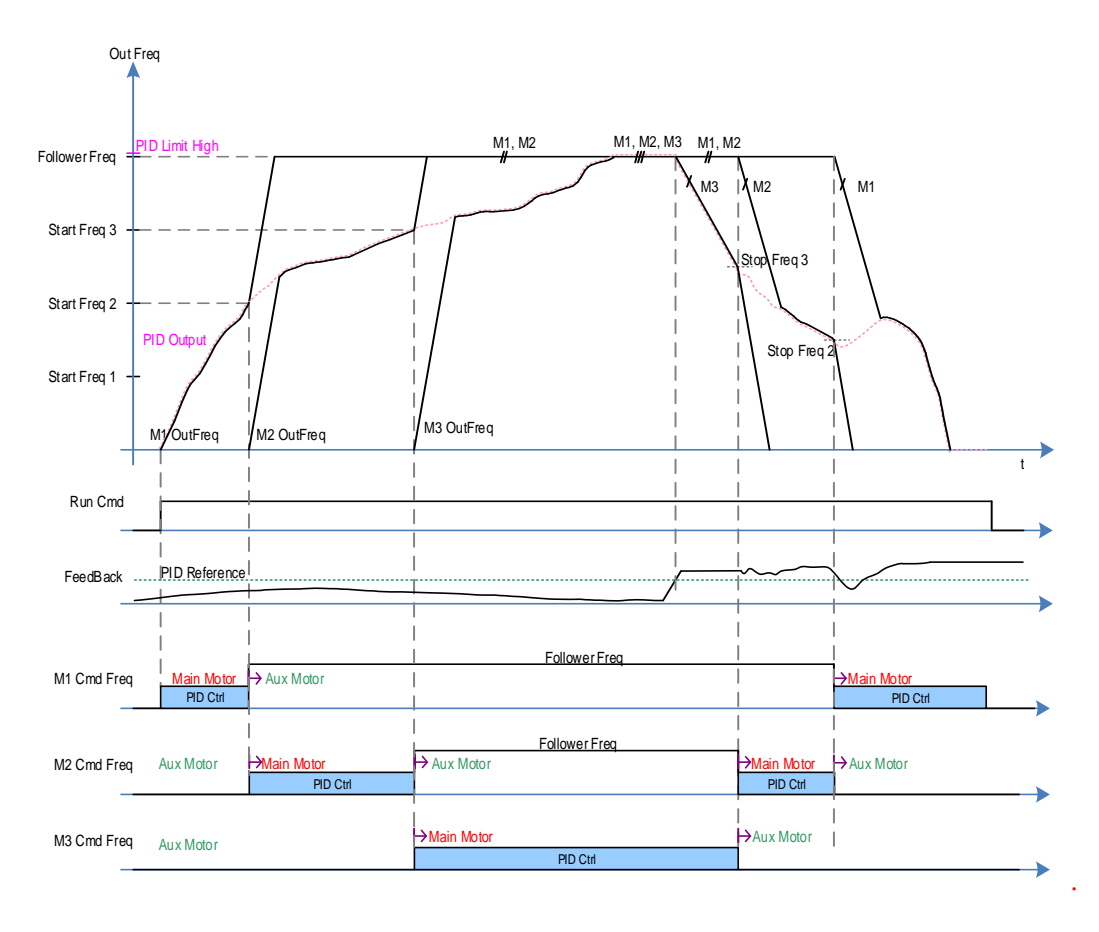

#### **Warunek do załączenia silnika pomocniczego**

Po przekroczeniu czestotliwiści wyjsciowej falownika ponad nastawę Start Freq należącą do następnego wedle priorytetu silnika oraz upłynie czas ustawiony w AP1-53(Aux Start DT) , AP1- 44(Aux Motor Run) dodaje (+1) i staje się silnikiem pomocniczym, czas przyspieszania zgodny jest z nastawą w [DRV-03 Acc Time]/[DRV-04 Dec Time] aż osiągnięta zostanie czętsotliwość ustawiona w [AP1-60 Follower Freq].

W tym samym czasie, falownik który odpowiada nastęnemu priorytetowi zostanie uruchomiony, to staje się on silnikiem głównym. Można podejrzeć prorytet w parametrze [AP1-45/46 Aux Priority].

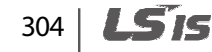

#### **Warunek do zatrzymania silnika pomocniczego**

Jeżeli czestotliwosc wyjściowa silnika głównego spadnie poniżej nastawionej w Stop Freq, AP1- 44(Aux Motor Run) odejmuje(-1) po upłunięciu czasu w AP1-54(Aux Stop DT) w tym momencie silnik główny staje się pomocniczym, hamuje wedle nastawy [DRV-04 Dec Time] aż do zera. W tym samym czasie, silnik który miał poprzedni priorytet staje się głównym. Priorytet można podejrzeć w [AP1-45/46 Aux Priority].

### 5.45.8.2 **Tryb Multi Follower**

•

W tym trybie wszystkie silniki posiadają tą samą wartośc PID output.. Rysunek poniżej ukazuje priorytet "Motor1 (M1) ← → Motor2 (M2) ← → Motor3 (M3)".

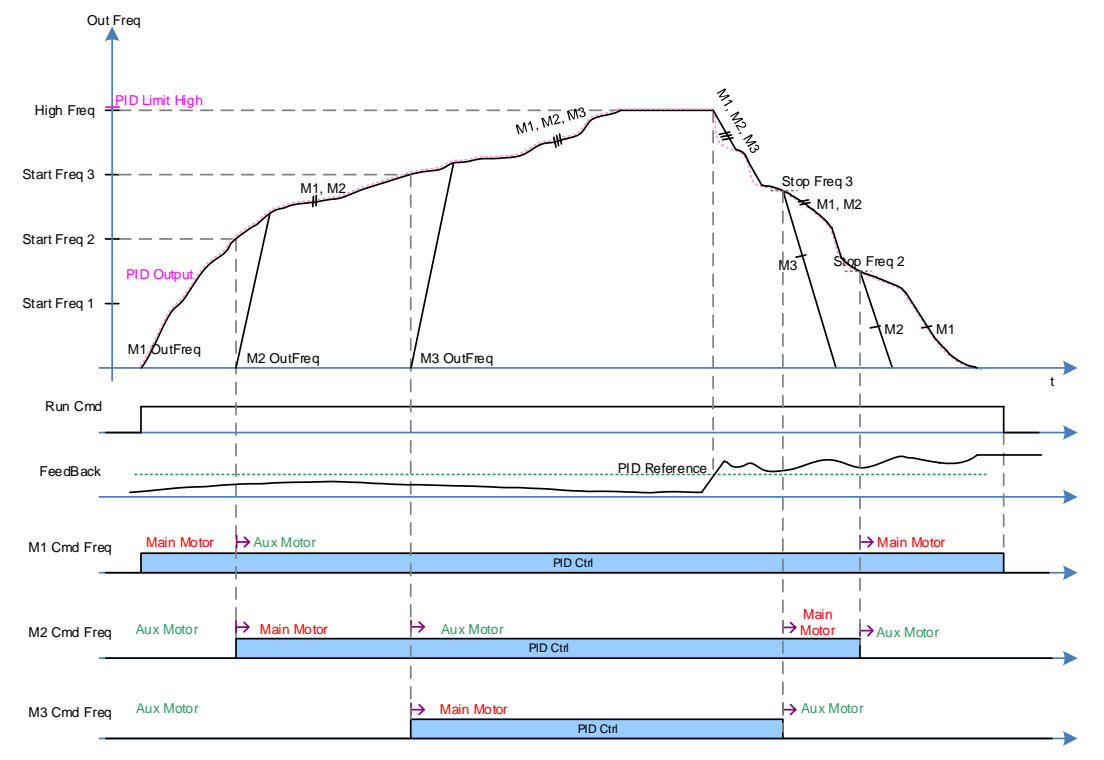

### **Warunek do załączenia silnika pomocniczego** .

Po osiągnięciu przez falownik główny częstotliwości startujacej następny silnik i po upłynięciu czasu nastawionego w AP1-53(Aux Start DT) , AP1-44(Aux Motor Run) dodaje (+1). W dodatku, silnik

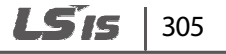

pomocncizy z priorytetem następnego silnika głównego jest załączany i nowy silnik pomocniczy staje się głównym. Operowane silniki mogą być kontrolowane za pomocą PID.

#### **Warunek do wyłączenia silnika pomocniczego**

Jeżeli częstotliwość wyjściowa silnika głównego spadnie poniżej częstotliwości wyłączenia i minie czas ustawiony w AP1-44(Aux Motor Run) dodejmuje(-1) po czasie ustawionym w AP1-54(Aux Stop DT) obecny silnik główny staje się pomocncizym, hamowanie wedle nastawy w [DRV-04 Dec Time] aż do 0 Hz.

W tym samy czasie reszta silników jest regulowana przez PID.

#### **5.45.8.3 Rearanżacja priorytetów w oparciu o czas operowania.**

Priorytet każdego silnika jest aranżowany automatycznie w zależności od czsu operowania. Silnik z najdłuższym czasem operowania jest ustawiany jako ostatni.

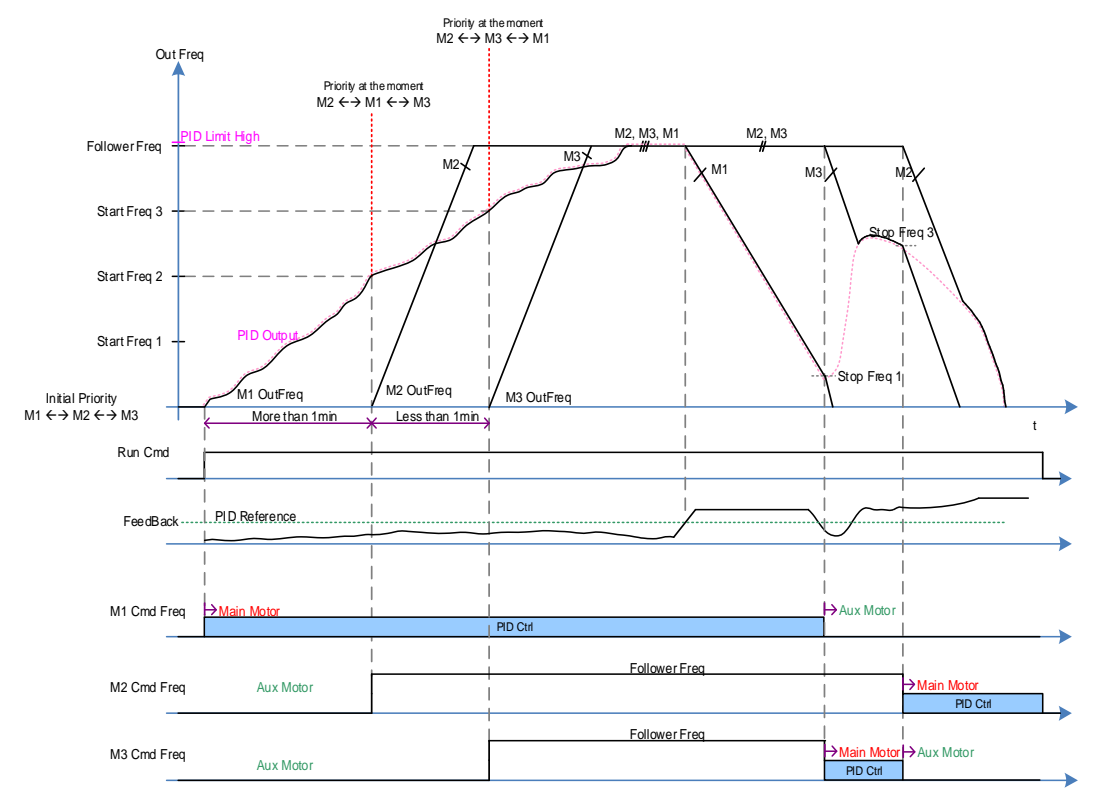

Rysunek niżej przedstawia czas operowania M1, widać , że najdłuższy dla trybu Multi Follower.

#### LSTS 306

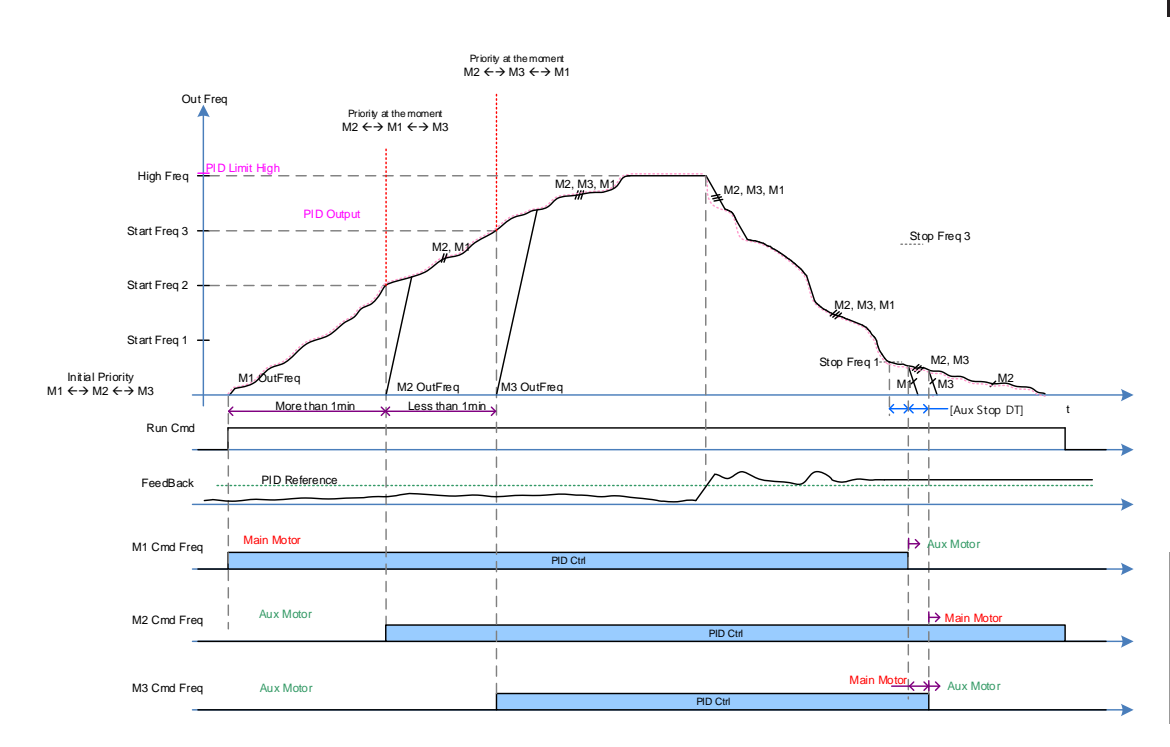

The conditions that Aux Motor is turned on and off are same as the description of Multi Master Mode and Multi Follower Mode.

### 5.45.8.4 **Funkcja Interlock dla Master Follower**

Po wysłaniu sygnału Interlock z napędu Serve Drive, Leader Drive przesyła informacje do innych za pomocą komunikacji. Kazdy błąd, taki jak HAND State lub OFF State napędu Serve Drive jest przekazywany za pomoca Interlock przez napęd Leader Drive .

Jesli napęd Leader Drive jest w trybie HAND lub OFF , Master Follower system jest wyłączony. W przypadku wystąpienia funkcji Pipe Broken lub Interlock Trip w napędzie Leader Drive, każdy napęd jest wystopowany a Master Follower dalej wykonuje swoją funkcję, poza napędem Leader Drive jeżeli występuje jakikowliek błąd.

Priorytet wygląda: (M1 ↔ M2 ↔ M3 ↔ M4 ← M5 ← M6 ← M7 ← M8), jeżlei wystąpi interlock3 lub błąd lub tryb HAND/OFF, aktywacja silników następuje jako: (M1  $\leftrightarrow$  M2  $\leftrightarrow$  M4  $\leftrightarrow$  $M5 \leftrightarrow M6 \leftrightarrow M7 \leftrightarrow M8$ ).

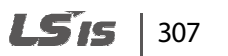

•

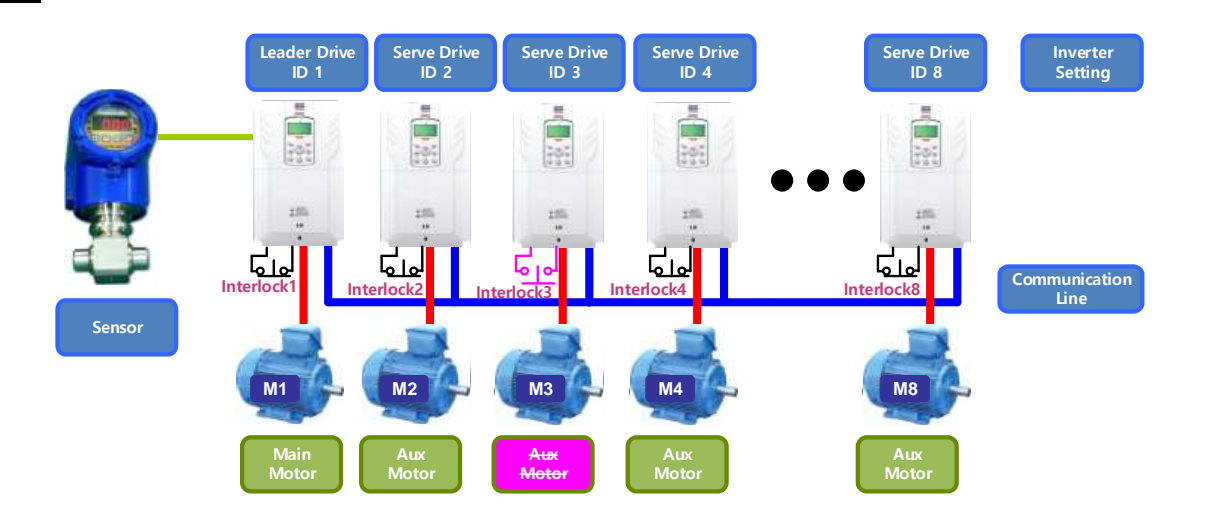

Rysunek poniżej ilustruje sytuację, gdy silnik M3 przechodzi do trybu HAND/OFF lub następuje interlock lub błąd.

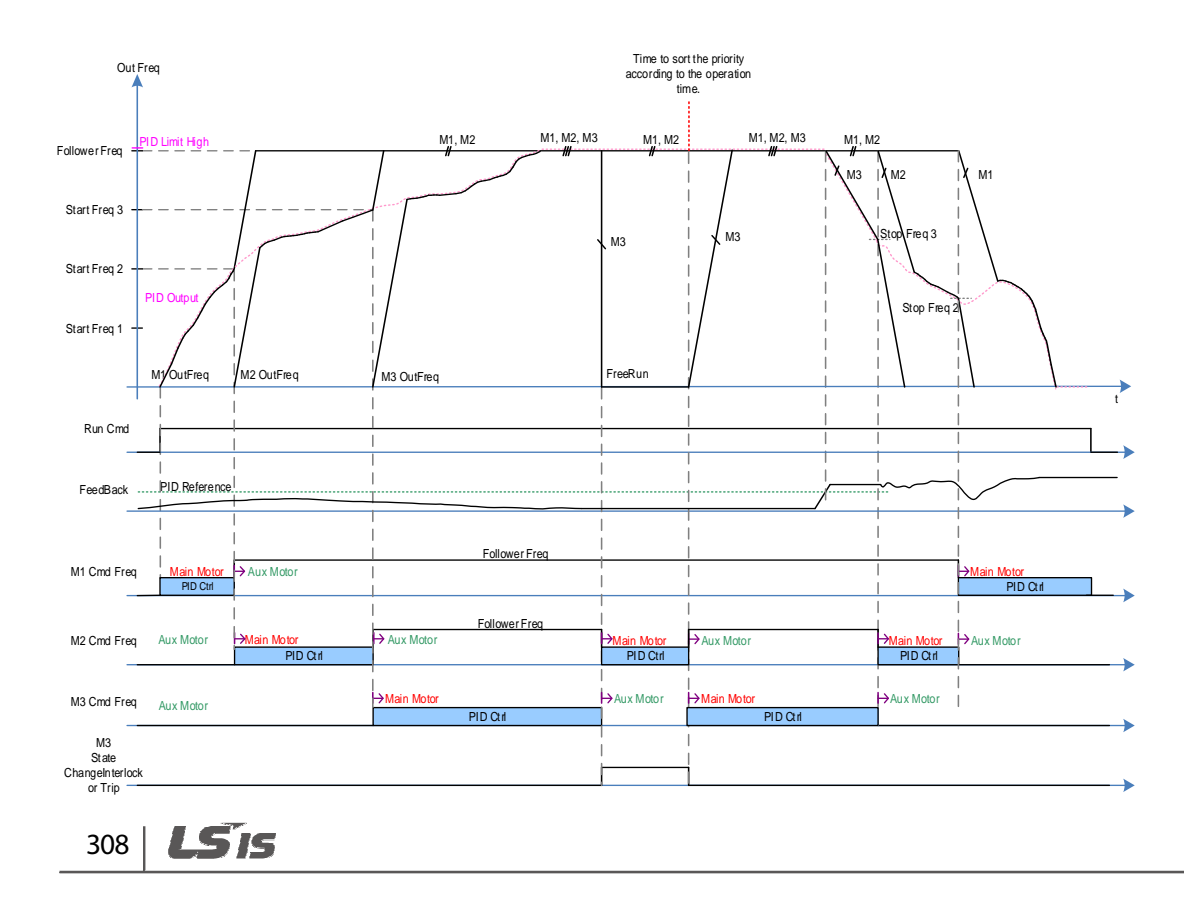

# **5.46 Kontrola wejscia analogowego**

Funkcja pozwala kontrolowac poziom sygnału analogowego, np. dla pętli prądowej. Jeżeli sygnał zniknie, falownik wysteruje odpowiednie wyjscie, zgodnie z nastawami użytkownika.

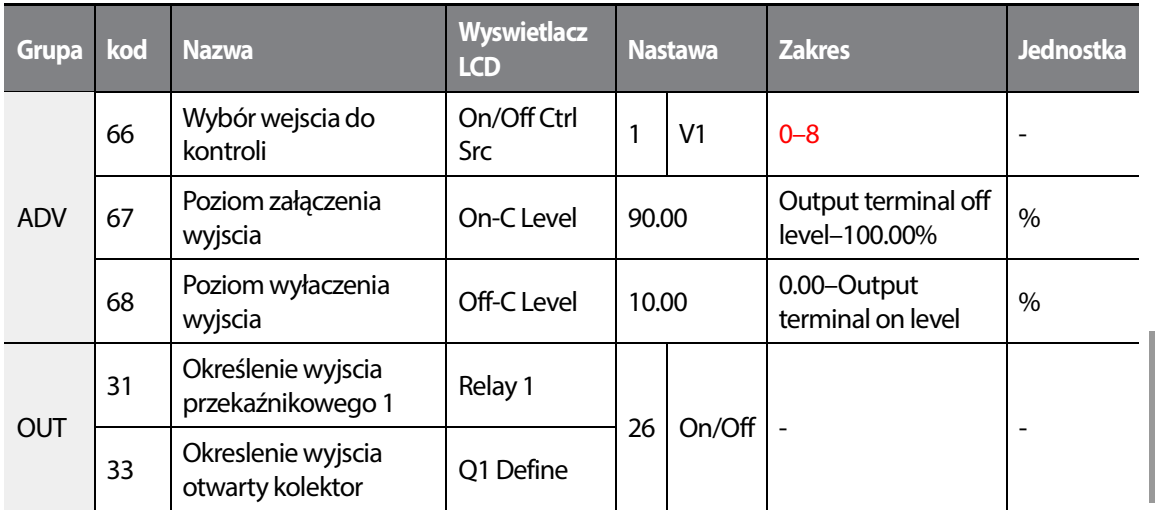

#### **Kontrola wejścia analogowego - ustawienia**

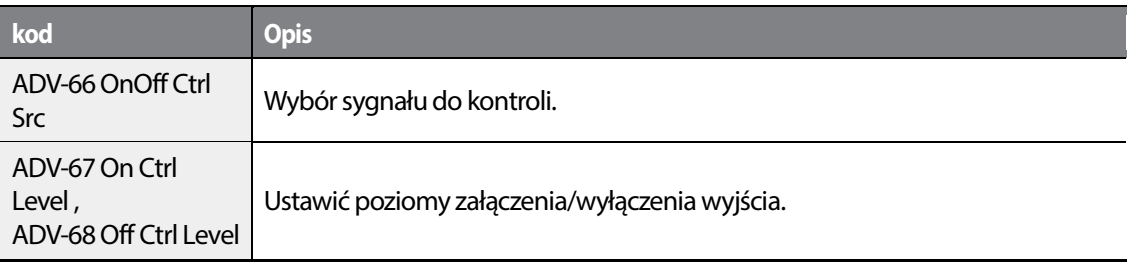

Analog input

•

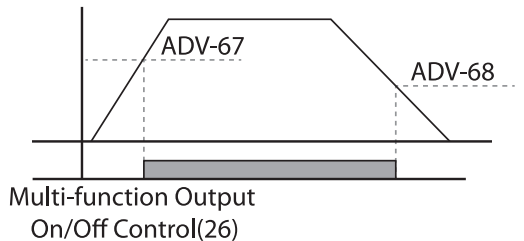

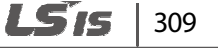

# **5.47 Zapobieganie pracy regeneratywnej dla pras**

Funkcja jest niezbędna przy operowaniu z prasami, gdzie połowa pracy jest czysto silnikowa druga połowa pracy regeneratywna. By ustrzec się przed częstymi błędami zbyt wysokiego napięcia na szynie DC falownika, należy użyć tej funkcji. Falownik w sposób automatyczny będzie zmniejszał lub zwiększał prędkosć w celu migracji energii DC.

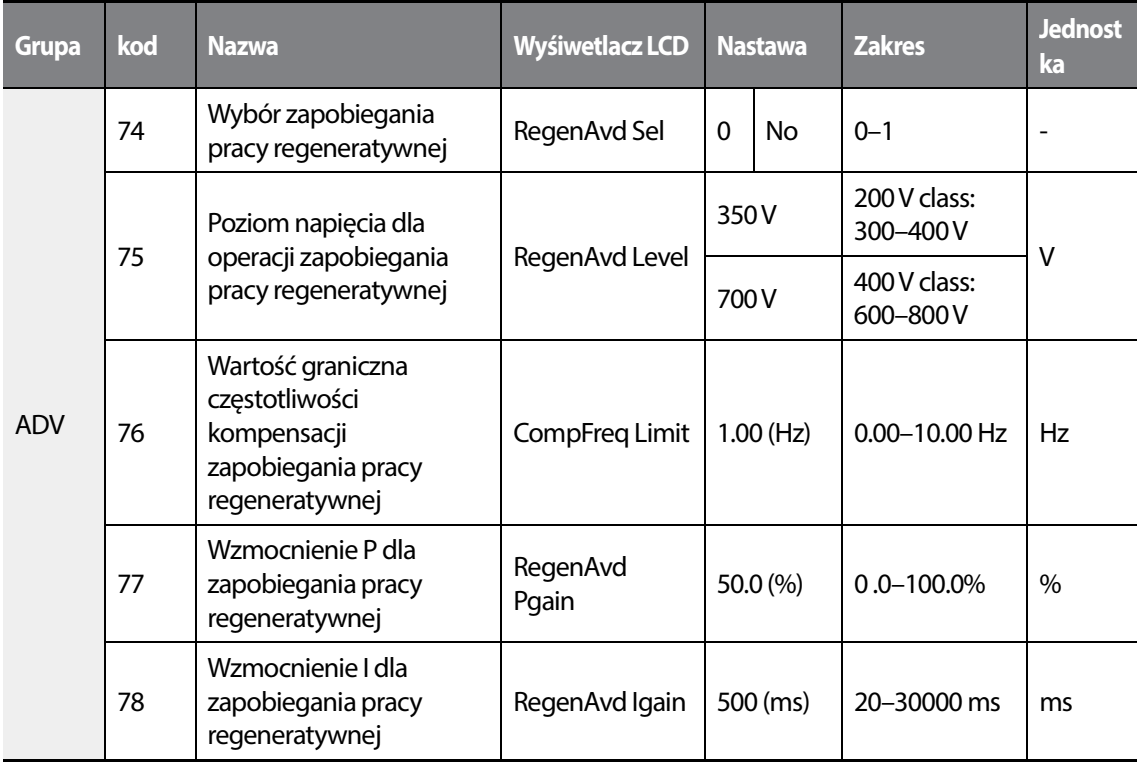

#### **Zapobieganie pracy regeneratywnej dla pras - ustawienia.**

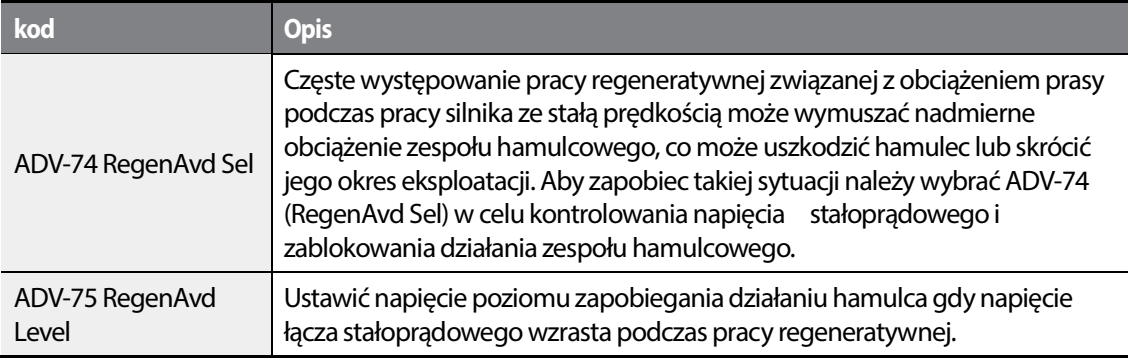

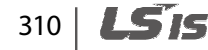

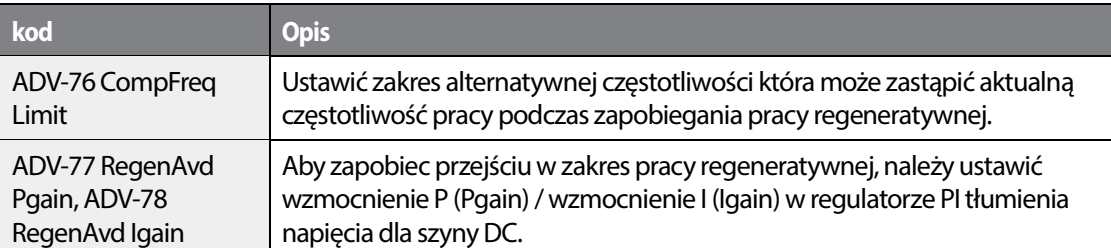

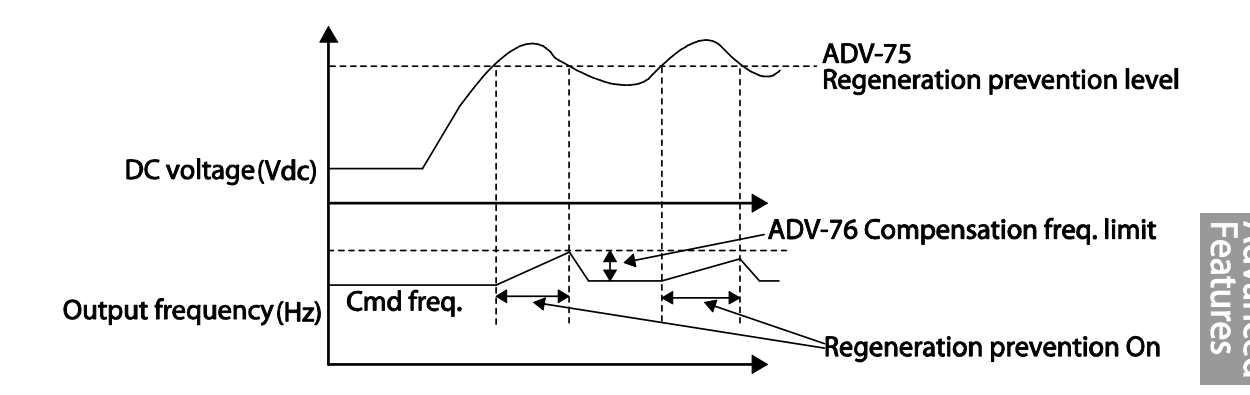

#### **UWAGA**

Zapobieganie pracy regeneratywnej w praise nie działa podczas operacji przyspieszania i zwalniania, lecz działa tylko podczas pracy silnika ze stałą prędkością. Gdy zapobieganie pracy regeneratywnej jest aktywowane, to częstotliwość wyjściowa może się zmienić w zakresie ustalonym w ADV-76 (CompFreq Limit).

# **5.48 Wyjście analogowe**

Należy odpowiednio ustawić jedno z dostępnych wyjść: 0-10VDC, 4-20mA lub impulsowe -32KHz.

# **5.48.1 Wyjście napięciowe i prądowe**

Wartość sygnału wyjściowego można regulować wybierając opcję wyjścia na zacisku wyjścia analogowego AO (Analog Output). Aby zmienić typ wyjścia (napięciowe/prądowe) należy ustawić przełącznik (SW5) zacisku analogowego wyjścia napięciowego/prądowego.

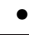

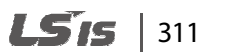

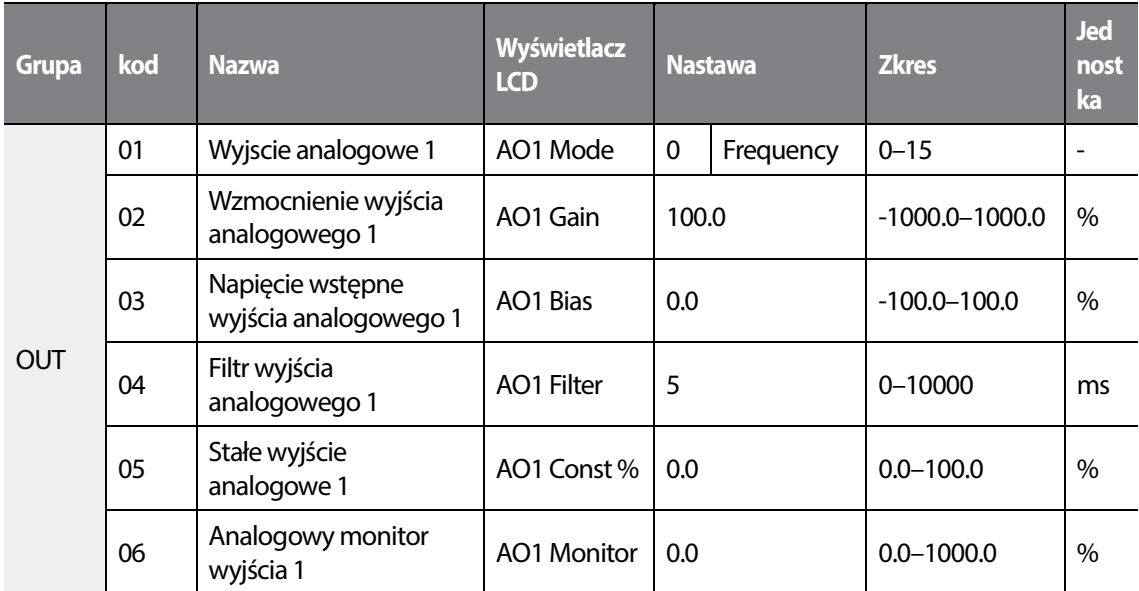

**Informacje dotyczące ustawiania analogowego wyjścia napięciowego i prądowego** 

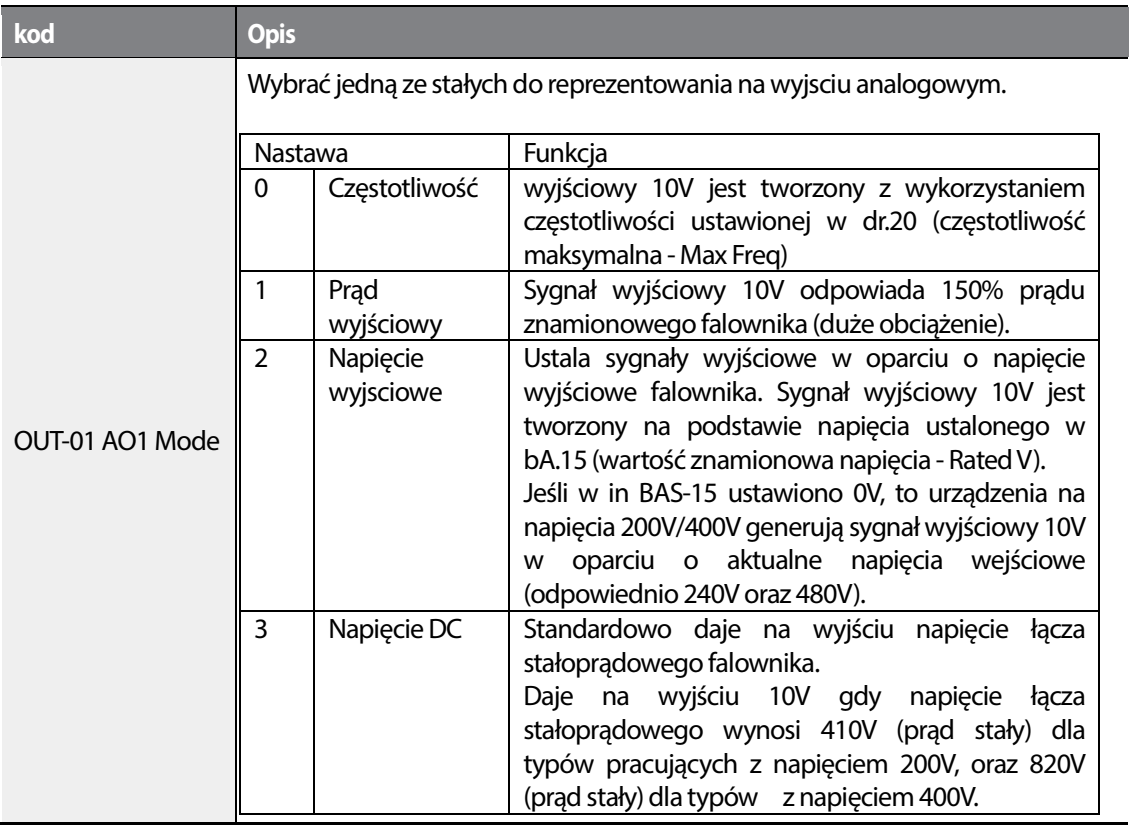

312 **LSTS** 

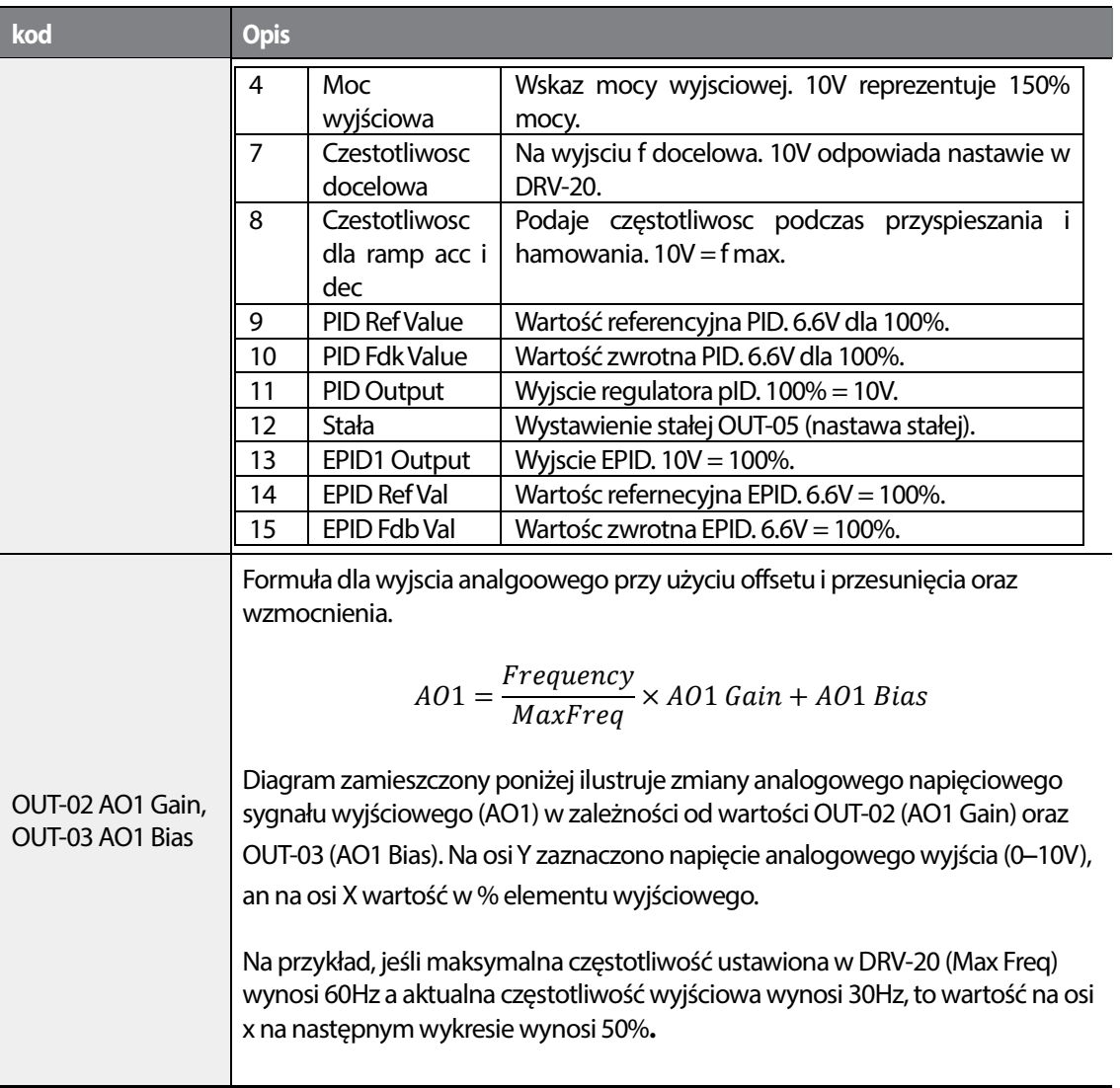

•

 $\sqrt{ }$ 

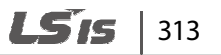

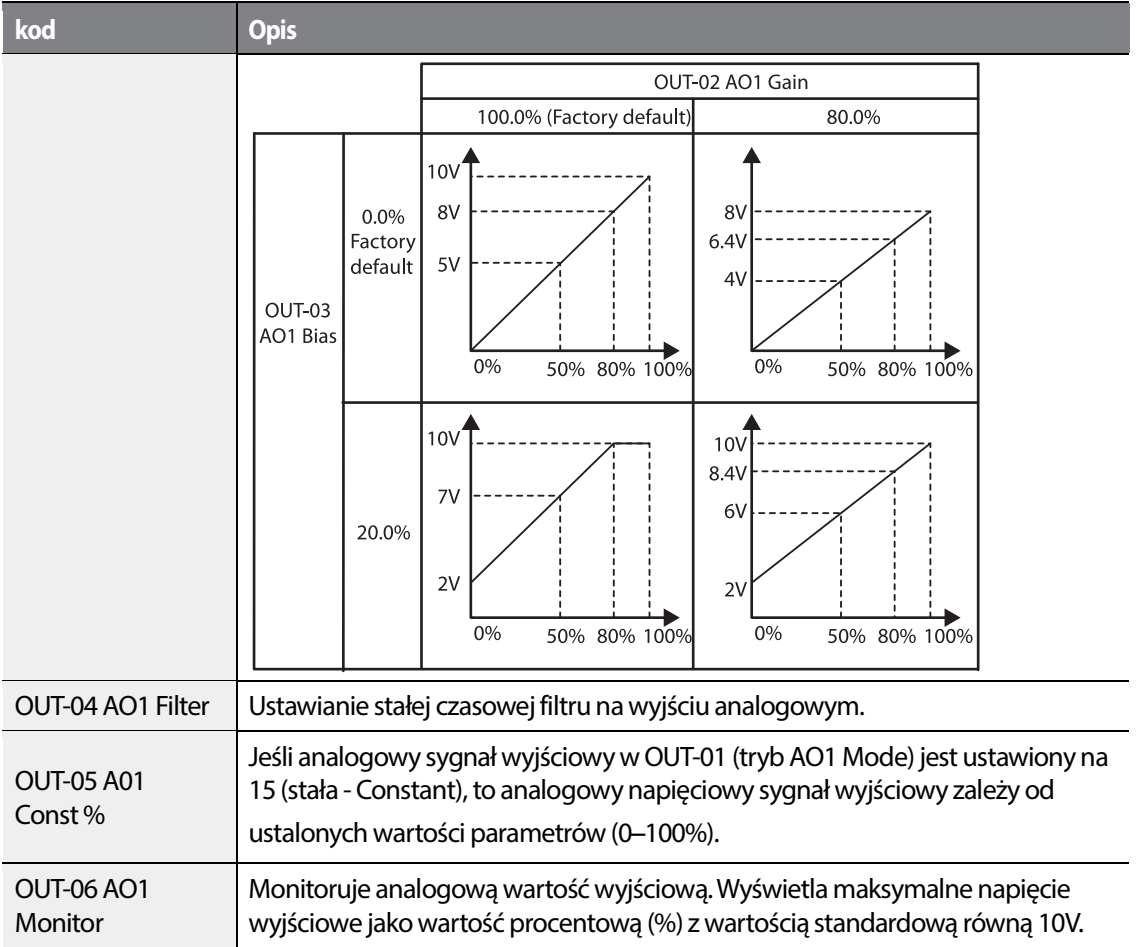

# **5.48.2 Wyjście impulsowe**

Ustawić wyjscie impulsowe wedle potrzeb.

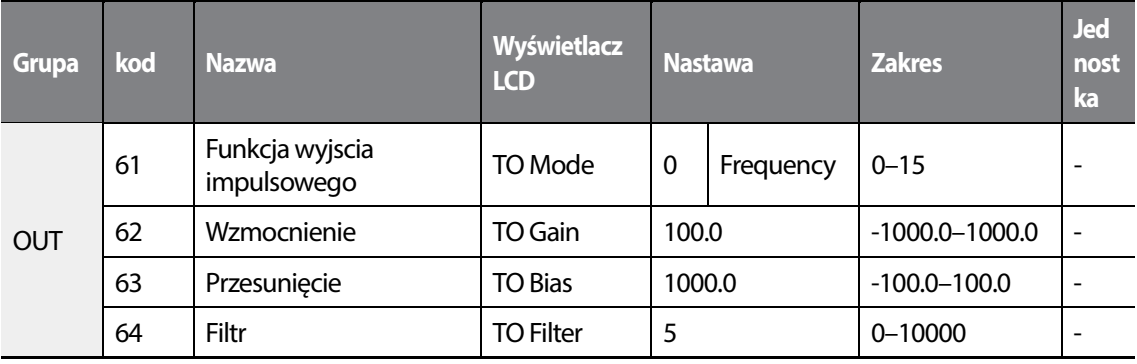

314 **LS15** 

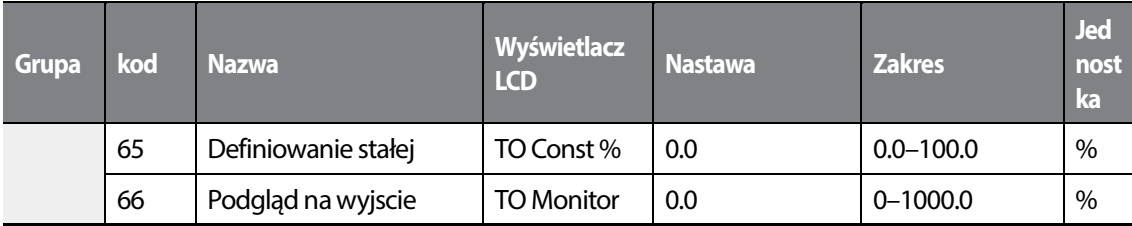

### **Wyjście impulsowe - informacje i ustawienia**

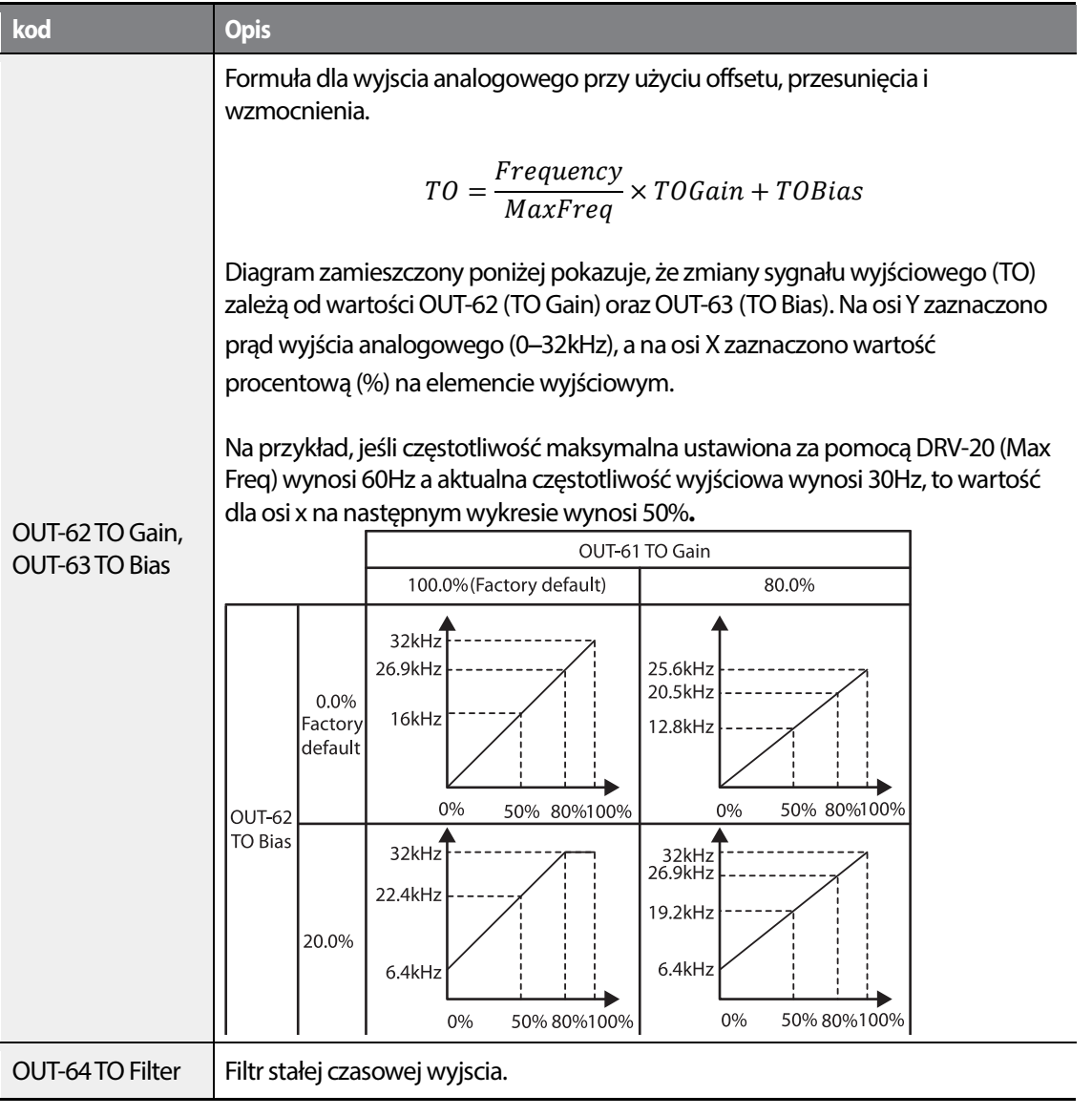

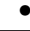

Г

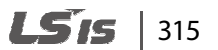

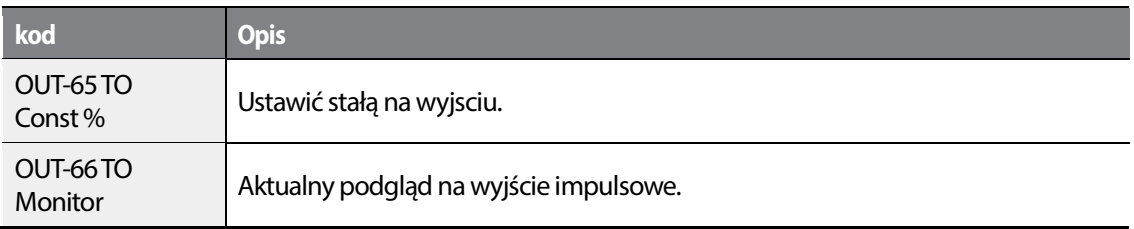

#### **UWAGA**

### **Tryb regulacji wzmocnienia OUT-08 AO2 Gain oraznapięcia wstępnego OUT-09 AO2 Bias na wyjściu 4**–**20mA**

- **4** Nastawić OUT-07(AO2 Mode) na wartość stałą, i nastawić OUT-11(AO2 Const %) na 0.0 %.
- **5** Nastawić OUT-09 (AO2 Bias) na 20.0% i sprawdzić czy na wyjsciu prądowym jest wartośc 4mA. Jeżeli nie, trymowac nastawy by osiągnać pożądaną wartość.
- **6** Nastawić OUT-11 (AO2 Const %) na wartość 100.0%.
- **7** Nastawić OUT-08 (AO2 Gain) na wartość 80.0% i sprawdzić czy na wyjsciu jest wartość 20 mA. Jeżeli nie, trymowac aż osiągnie się pożądaną wartość.

 zakresem wyjściowym 4–20mA. Funkcje dla każdego kodu są identyczne z opisami dla napięciowych sygnałów wyjściowych 0–10V z

# $316$   $LS$  is

# **5.49 Wyjście cyfrowe**

•

#### **Grupa kod Nazwa Wyświetlacz LCD Nastawa Zakres Jednostka OUT** 31 | Przekaźnik 1 | Relay 1 | 23 | Trip | -32 | Przekaźnik 2 | Relay 2 | 14 | Run | -33 | Przekaźnik 3 | Relay 3 | 0 | None | -34 | Przekaźnik 4 | Relay 4 | 0 | None | -35 | Przekaźnik 5 | Relay 5 | 0 | None | -36 | Wyjsćie otwarty<br>kolektor kolektor Q1 define 0 None - - 41 Status wyjść<br>cyfrowych cyfrowych DO Status - 00–11 bit 57 czestotliwości wykrywania FDT  $F_{\text{Frequency}}$  30.00 0.00–Maximum b.oo-*maximum* Hz 58 Pasmo czestotliwości wykrywania FDT Band 10.00  $\overline{IN}$  65– 71 Określenie wejscia Px  $\left| \begin{array}{c} P \times \text{Define} \\ \text{P} \end{array} \right| 18$  Exchange  $\left| \begin{array}{c} 0.55 \\ \text{P} \end{array} \right|$  -

# **5.49.1 Ustawienia wyjścia cyfrowego i przekaźnika**

#### **Ustawienie wyjscia cyfroweg i przekaźnika - informacje i ustawienia**

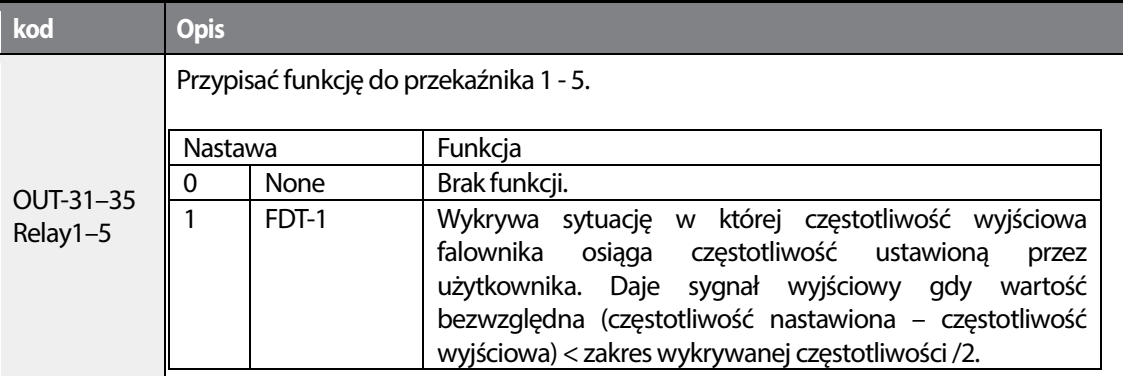

 $1515$  317

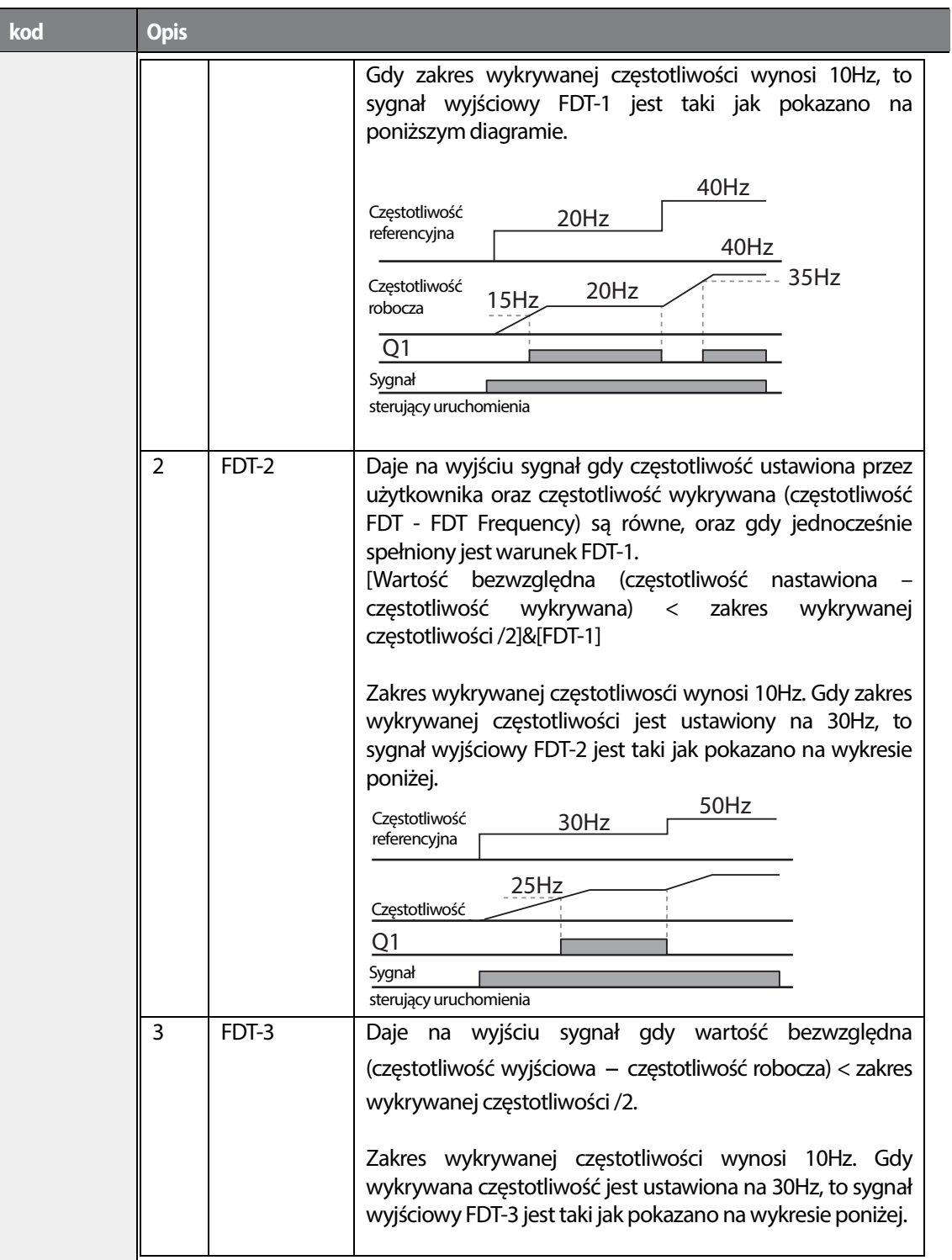

1

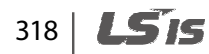

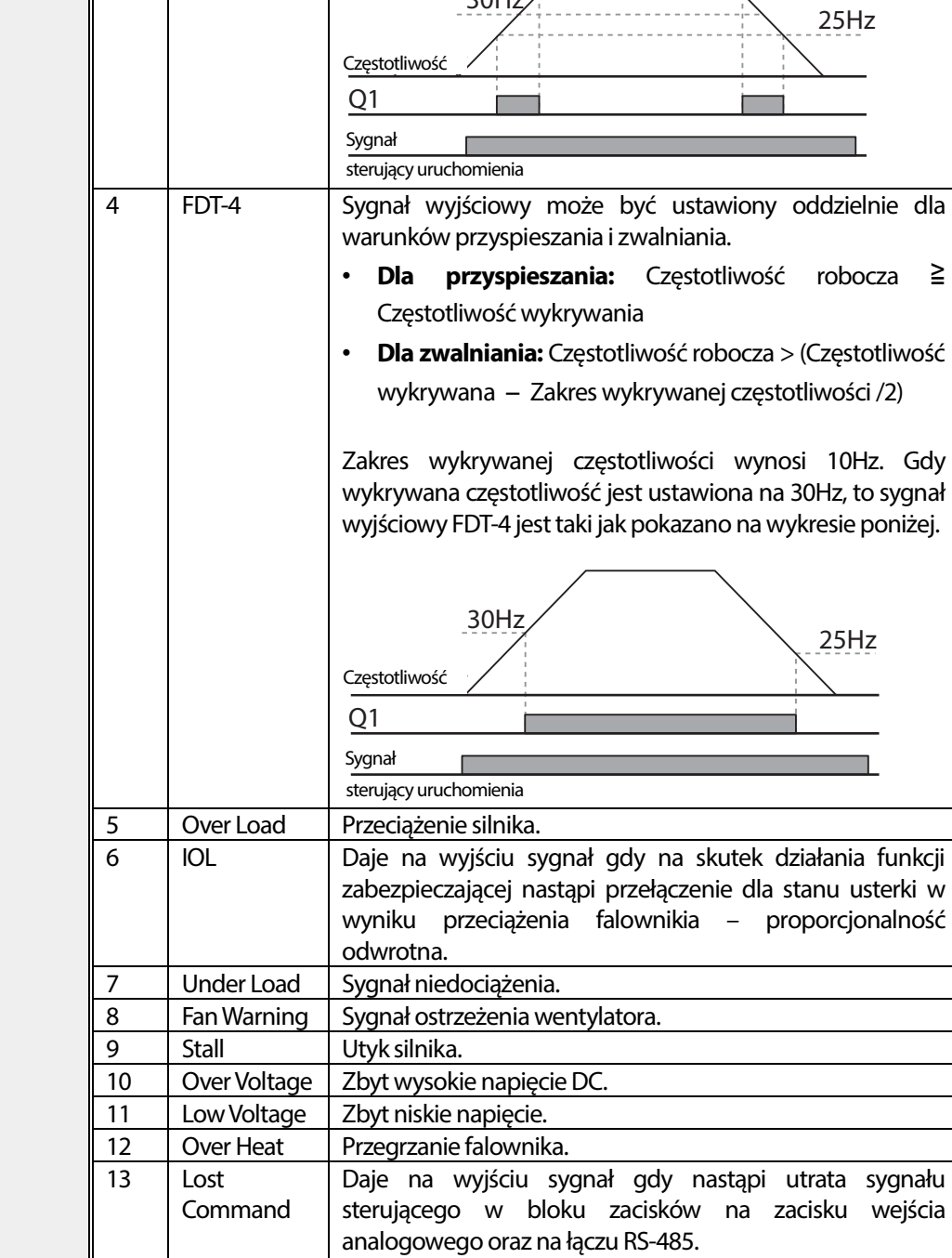

30Hz

Daje na wyjściu sygnał gdy jest zainstalowane zasilanie

35Hz

 $\Gamma$ 

**kod Opis**

 $L515$  | 319

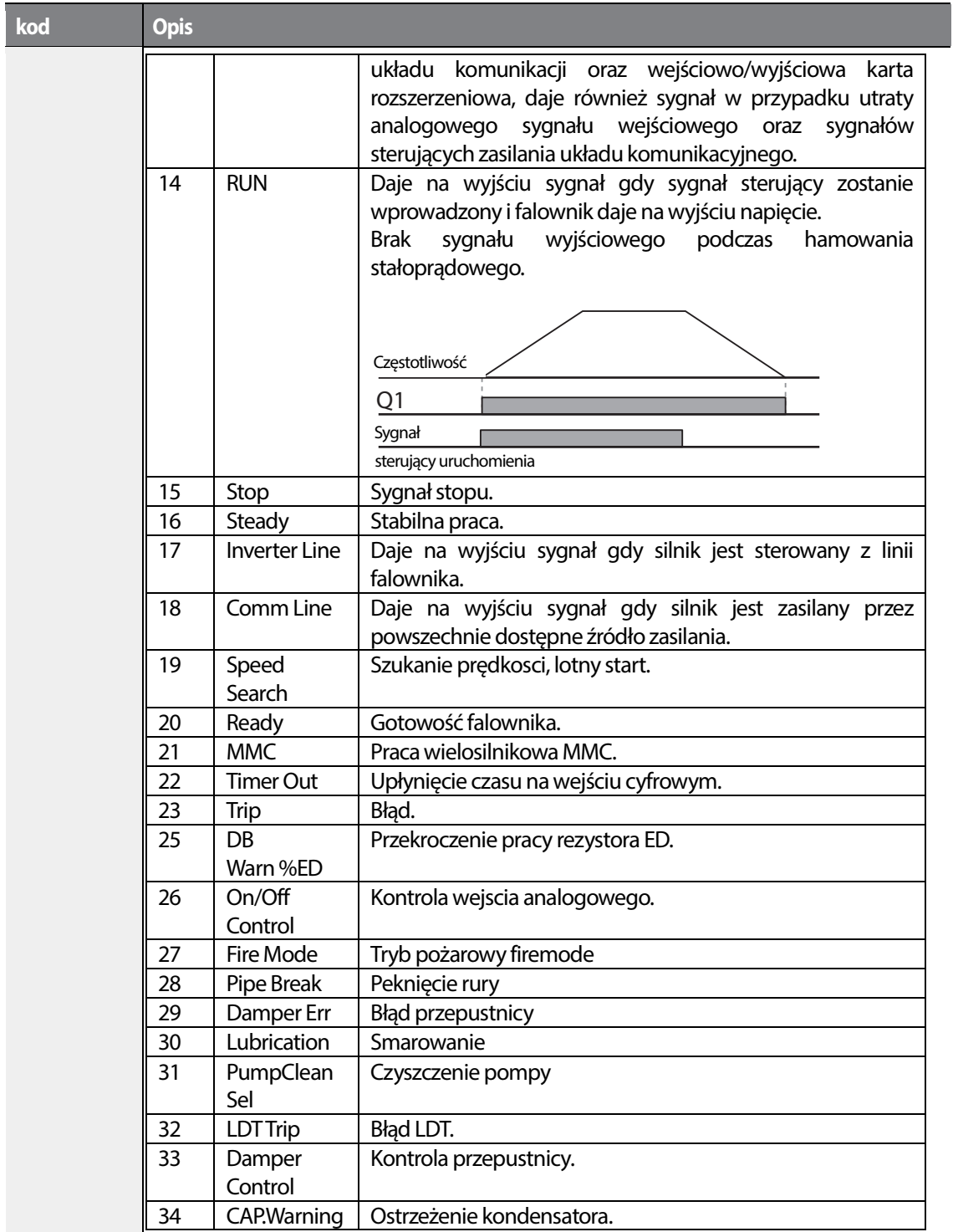

1

320 **LSTS** 

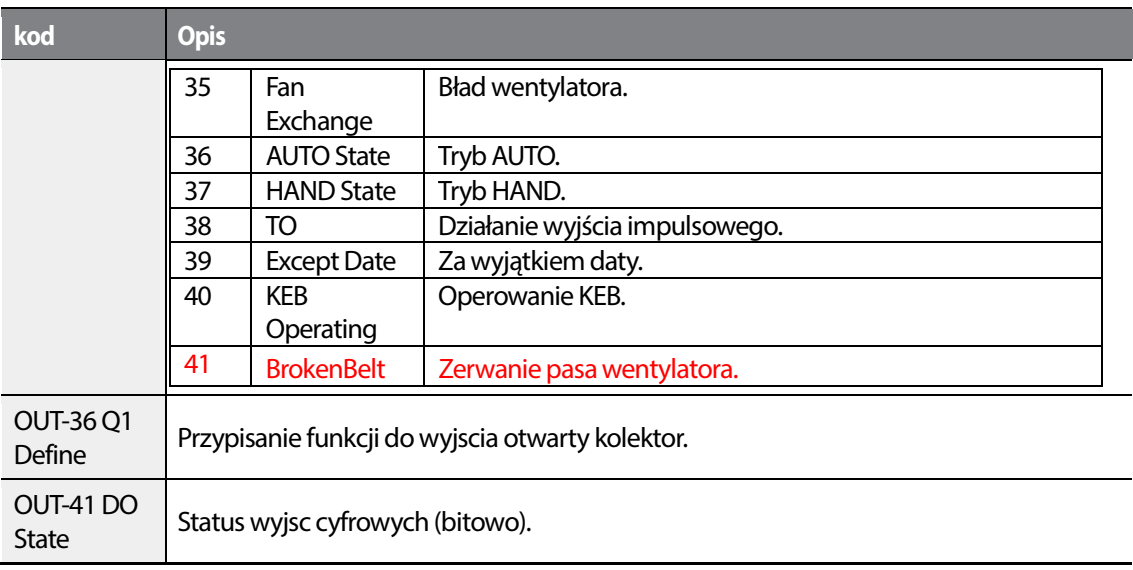

# $L515$  321

 $\sqrt{ }$ 

# **5.49.2 Sygnalizacja błędu za pomocą wyjścia**

Możliwa jestsygnalizacja statusu pracy falownika , przy użyciu wyjsćia przekaźnikowego lub otwraty kolektor.

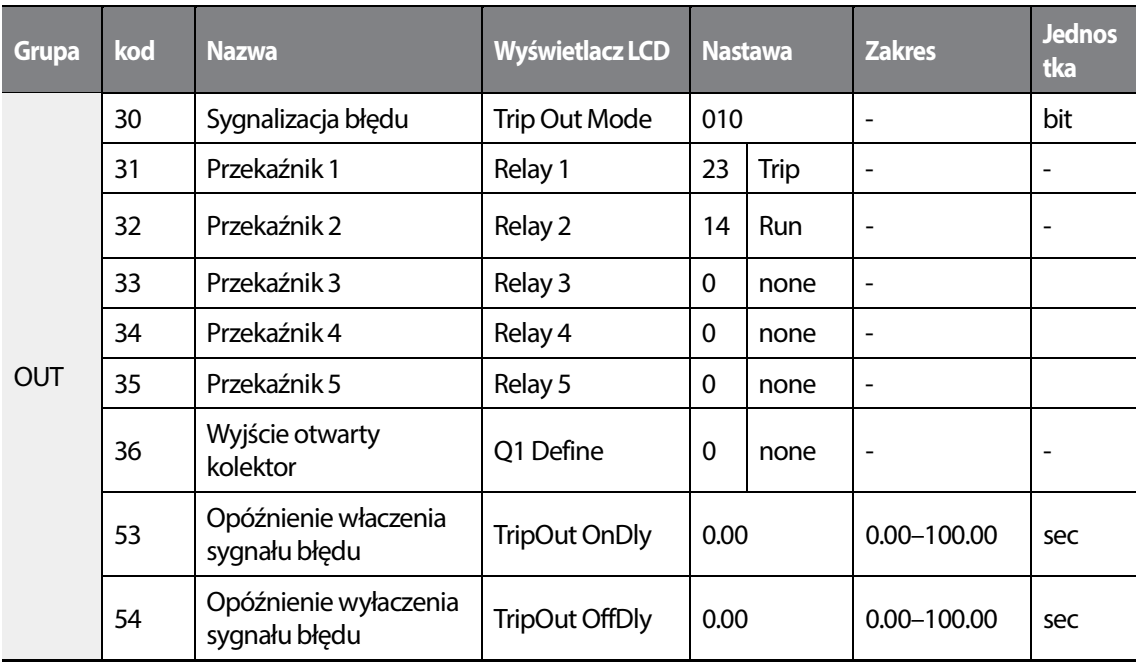

### **Sygnalizacja błędu za pomocą błędu - informacje i ustawienia**

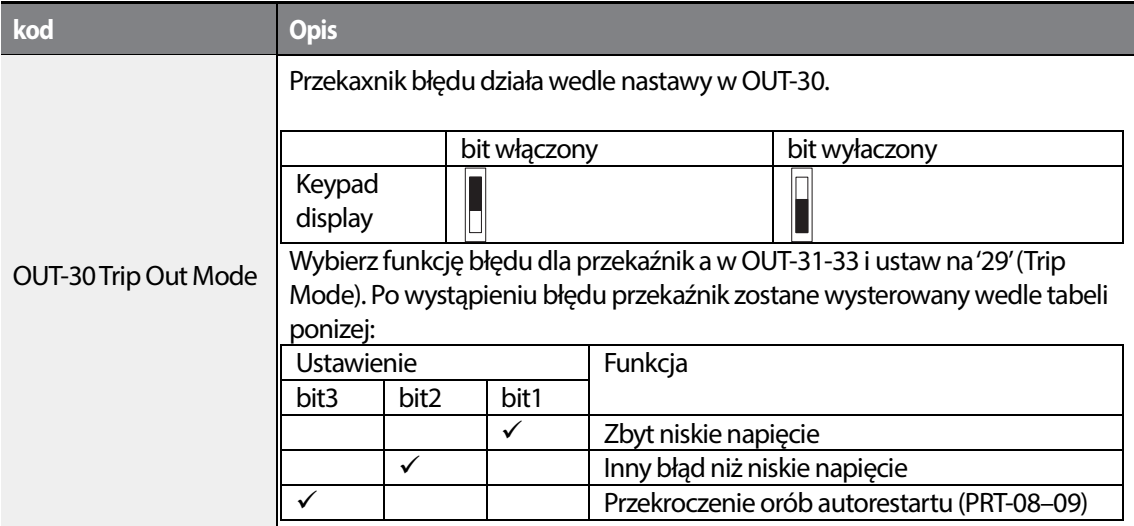

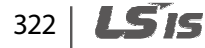

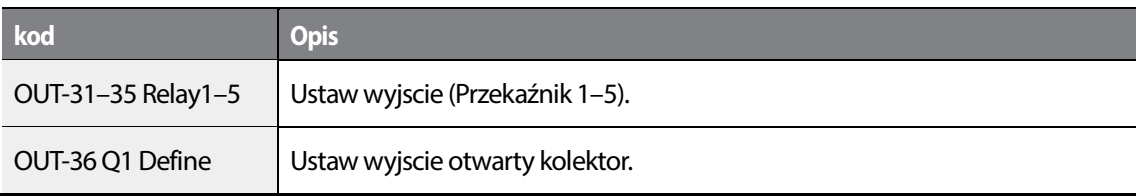

# **5.49.3 Ustawianie czasów opóźnień na wyjściach**

Czasy opóźnienia włączenia oraz wyłączenia można ustalać niezależnie w celu kontrolowania czasów działania zacisków wyjściowych oraz przekaźników. Czas opóźnienia ustawiony za pomocą kodów OUT-50–51 ma zastosownie do wyjscia (Q1) oraz przekaźnika (Przekaźnik 1 - Relay 1), z wyjątkiem sytuacji gdy funkcja wyjścia jest ustawiona na sygnalizcję błędu.

| <b>Grupa</b> | <b>kod</b> | <b>Nazwa</b>                                         | <b>Wyświetlacz LCD</b> | <b>Nastawa</b> | <b>Zakres</b>   | <b>Jednos</b><br>tka |
|--------------|------------|------------------------------------------------------|------------------------|----------------|-----------------|----------------------|
| OUT          | 50         | Opóźnienie włączenia<br>wyjścia<br>wielofunkcyjnego  | DO On Delay            | 0.00           | $0.00 - 100.00$ | sec                  |
|              | 51         | Opóźnienie wyłączenia<br>wyjścia<br>wielofunkcyjnego | DO Off Delay           | 0.00           | $0.00 - 100.00$ | sec                  |
|              | 52         | Ustawienie standardu<br>wyjścia No/NC                | DO NC/NO Sel           | $000000*$      | $00 - 11$       | bit                  |

\*Bit pierwszy od prawej wskazuje na wyjscie nr 1.

### **Opóźnienie wyjść - informacje i ustawienia.**

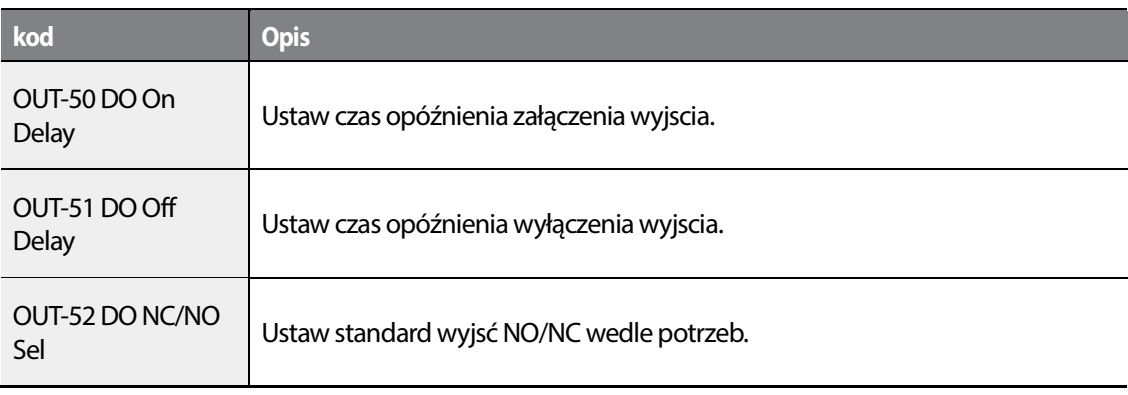

.

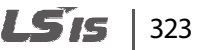

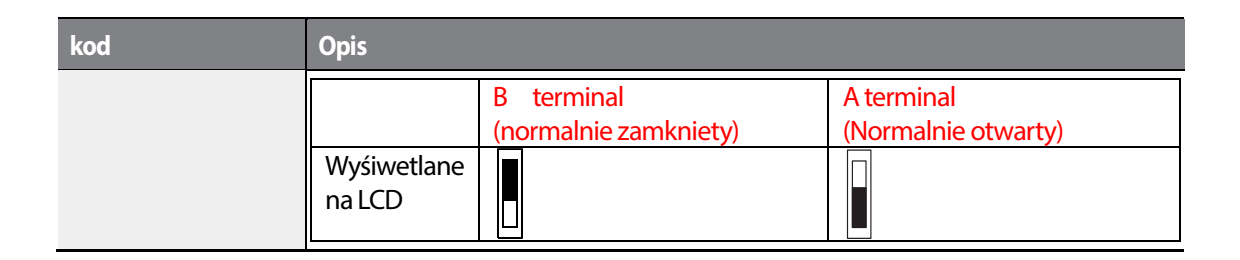

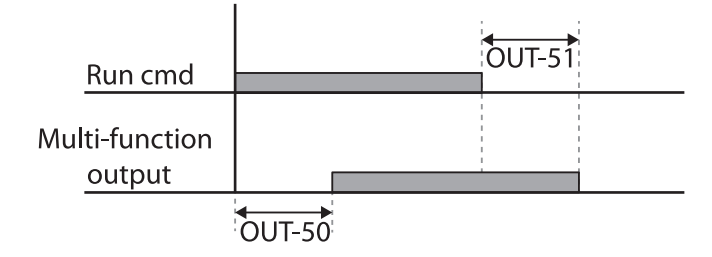

# **5.50 Monitorowanie stanu pracy**

Stan pracy falownika może byc sygnalizowany na wyświetlaczu w trzech liniach. W grupie CNF należy ustawić zmienne do wyśietlania: trzy zmienne po jednej dla każdej lini oraz parametr wyśiwetlany zawsze. Łącznie cztery zmienne .

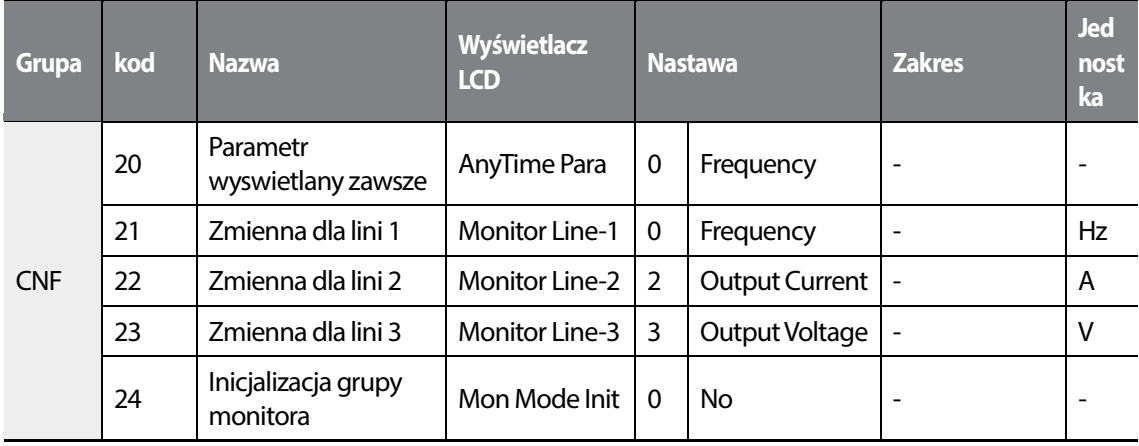

# 324 **LSTS**

### **Monitorowanie stanu pracy - informacje i ustawienia.**

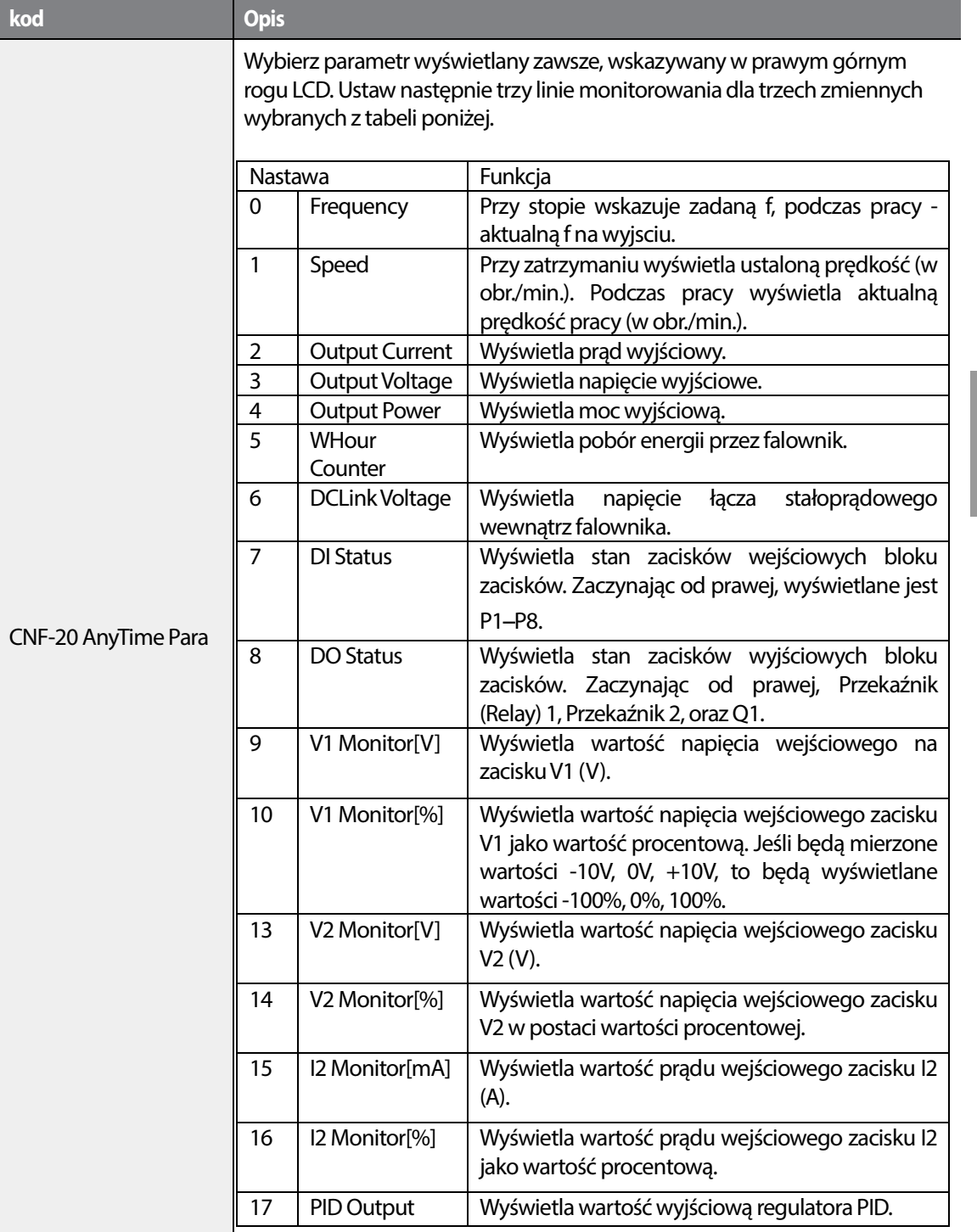

 $L515$  325

Г
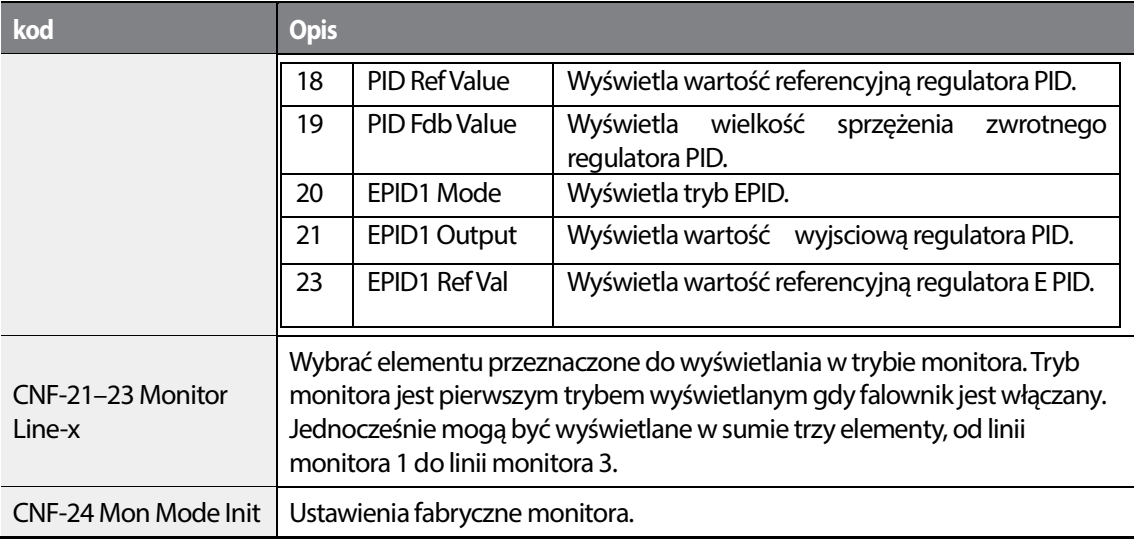

#### **UWAGA**

#### **Zużycie energii przez falownik**

Wartości obliczane są z wykorzystaniem napięcia oraz prądu. Moc elektryczna jest obliczana w każdej sekundzie, a wyniki są sumowane. Ustawienie wartości CNF-62 (WH Count Reset) na 1(Yes) spowoduje skasowanie zsumowanego zużycia energii elektrycznej. Zużycie energii jest wyświetlane w sposób przedstawiony poniżej:

- Mniej niż 1,000kW: Jednostkami są kW, wyświetlanie w formacie 999.9kW.
- 1–99MW: Jednostkami są MW, wyświetlanie w formacie 99.99MWh.
- 100–999MW: Jednostkami są MW, wyświetlanie w formacie 999.9MWh.
- Powyżej 1,000MW: Jednostkami są MW, wyświetlanie w formacie 9,999MWh mogą być wyświetlane wartości do 65,535MW. (Wartości przekraczające 65,535MW spowodują skasowanie do wartości 0, a jednostki zostaną przełączone z powrotem na kW. Będą one wyświetlane w formacie 999.9 kW).

# **5.51 Monitor czasu pracy**

Monitoring czasu pracy falownika i wentylatora.

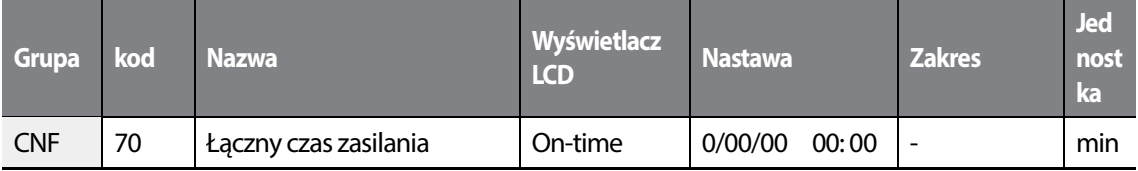

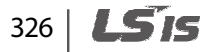

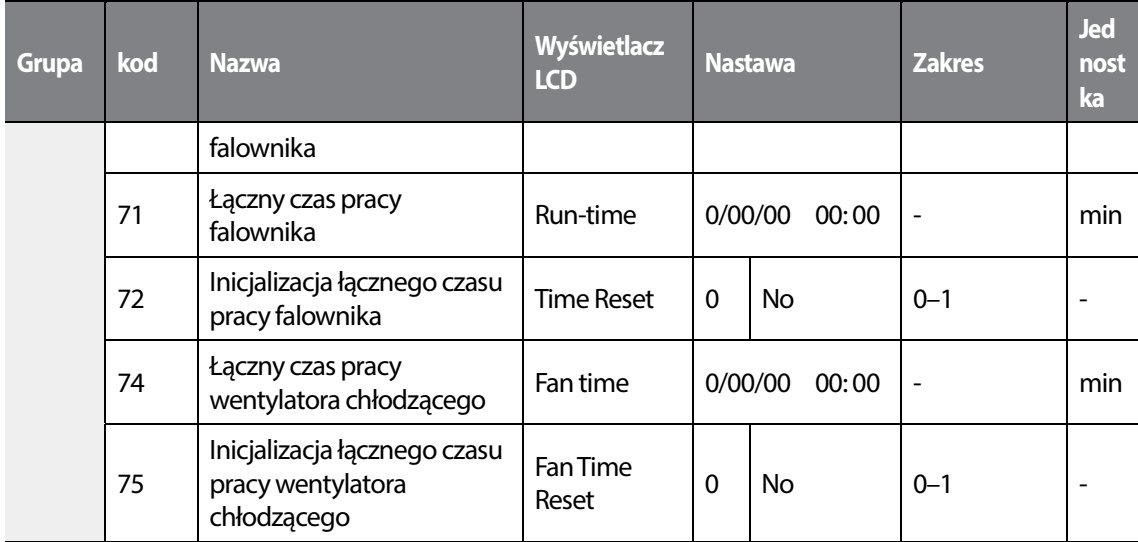

### **Monitor czasu pracy - informacje i ustawienia**

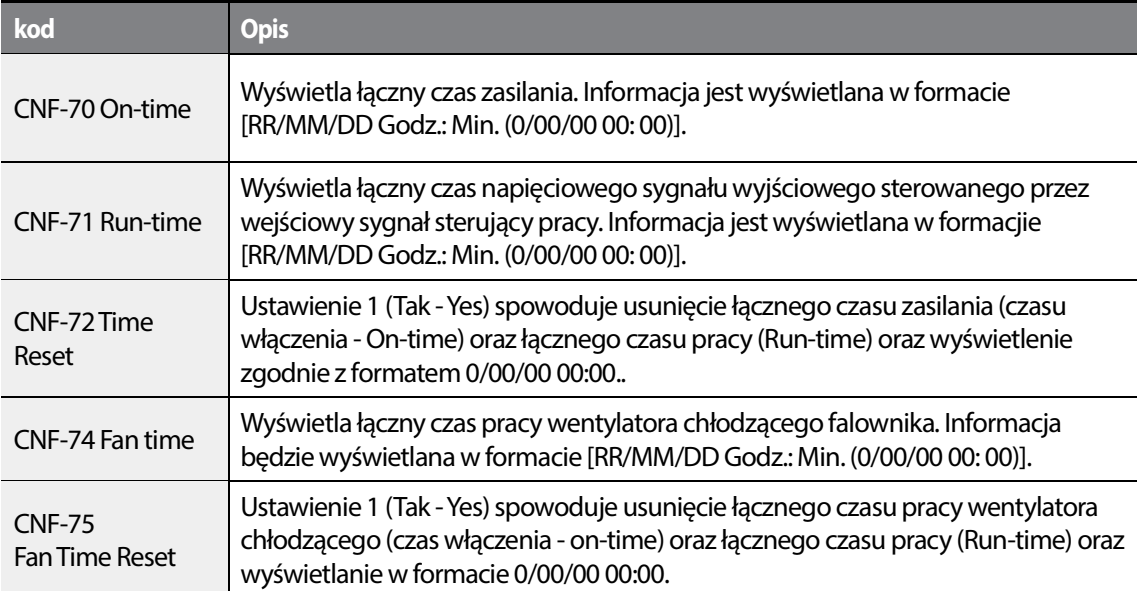

 $\Gamma$ 

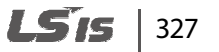

# **5.52 Praca automatyczna przy użyciu komunikacji**

Parametr pozwala na automatyczny start za pomoca komunikacji po utracie zasilania. Falownik pamięta rozkaz startu i egzekwuje go po odzyskaniu zasilania.

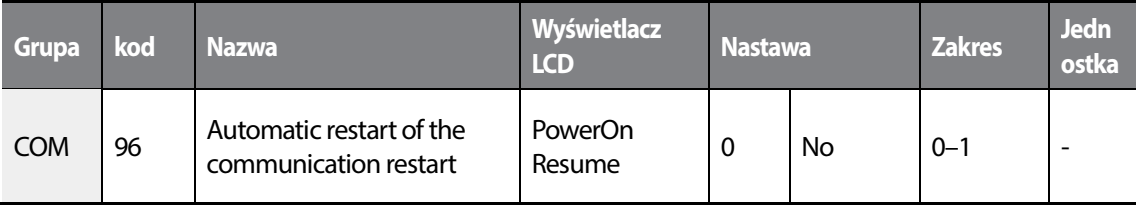

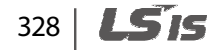

# **6 Funkcje zabezpieczające**

Funkcje zabezpieczające w jakie wyposażony jest falownik serii H100 są podzielone na dwa typy: zabezpieczenie przed uszkodzeniem silnika na skutek przegrzania, oraz zabezpieczenie przed nieprawidłowym działaniem falownika.

# **6.1 Zabezpieczenia silnika**

.

г

## **6.1.1 Elektroniczne zabezpieczenie termiczne silnika przed przegrzaniem (ETH)**

Funkcja elektronicznego zabezpieczenia termicznego ETH jest funkcją zabezpieczającą wykorzystującą prąd wyjściowy falownika bez oddzielnego czujnika temperatury, do przewidywania wzrostu temperatury silnika, w celu zabezpieczenia silnika w oparciu o jego charakterystykę cieplną.

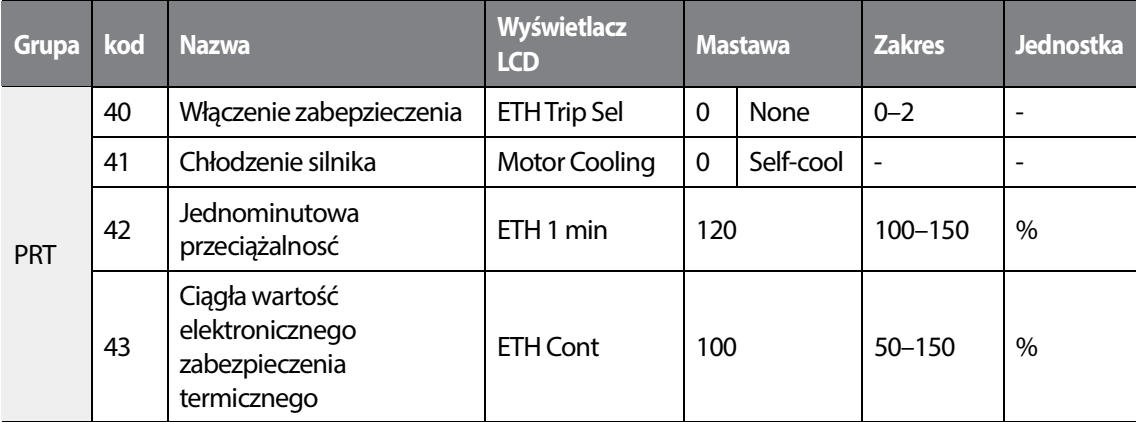

#### **Informacje dotyczące ustawień funkcji elektronicznego zabezpieczenia termicznego (ETH)**

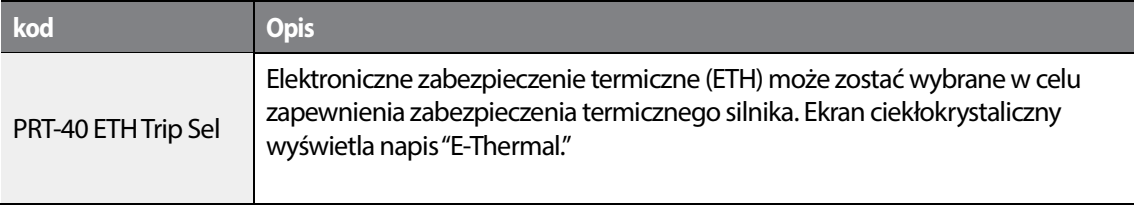

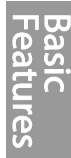

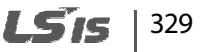

#### **Funkcje zabezpieczające**

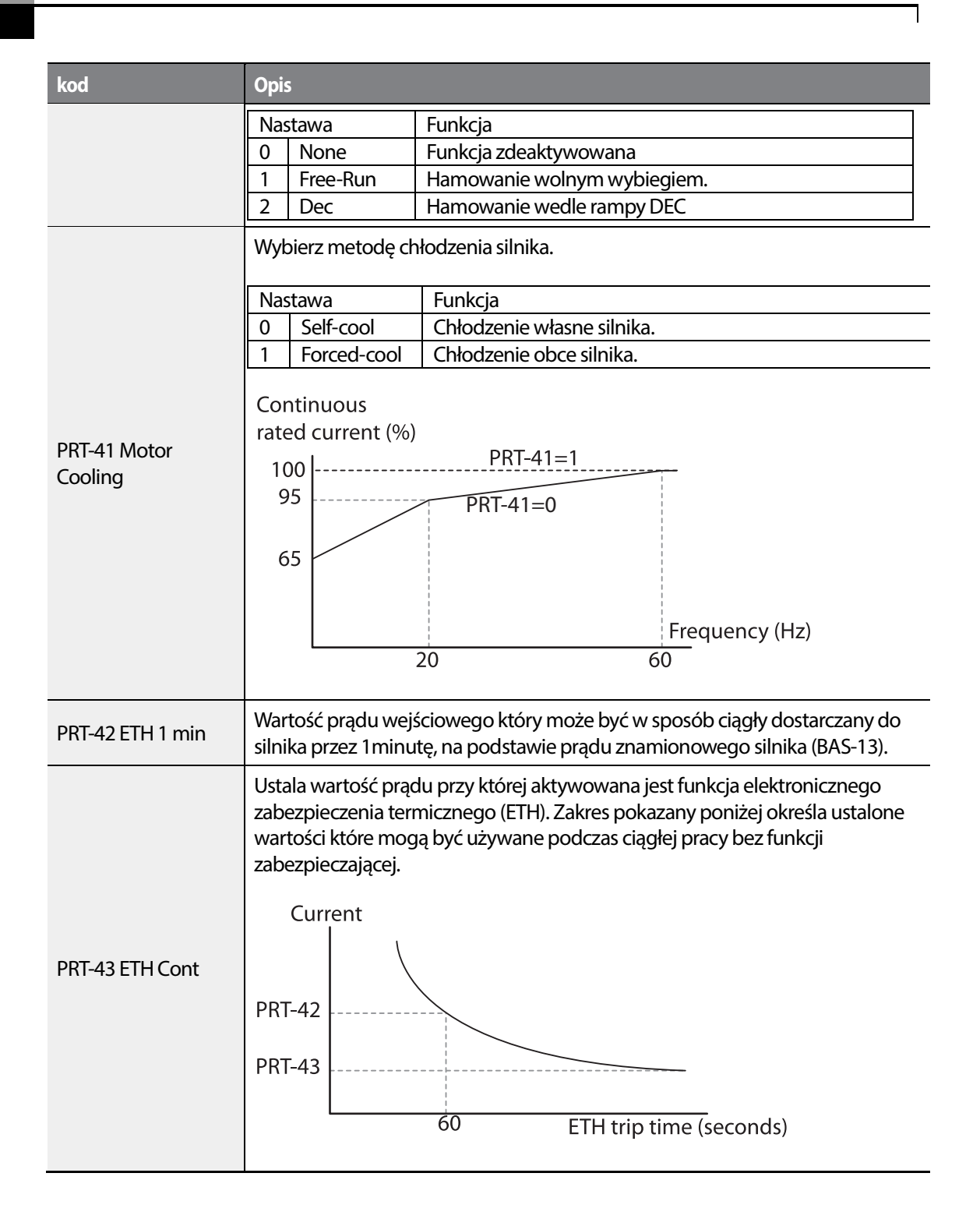

### $330$   $L$  5  $r$

# **6.1.2 Wejście temperaturowe PTC**

Г

Ochrona silnika na podstawie wskazań czujnika temperatury w silniku PTC.

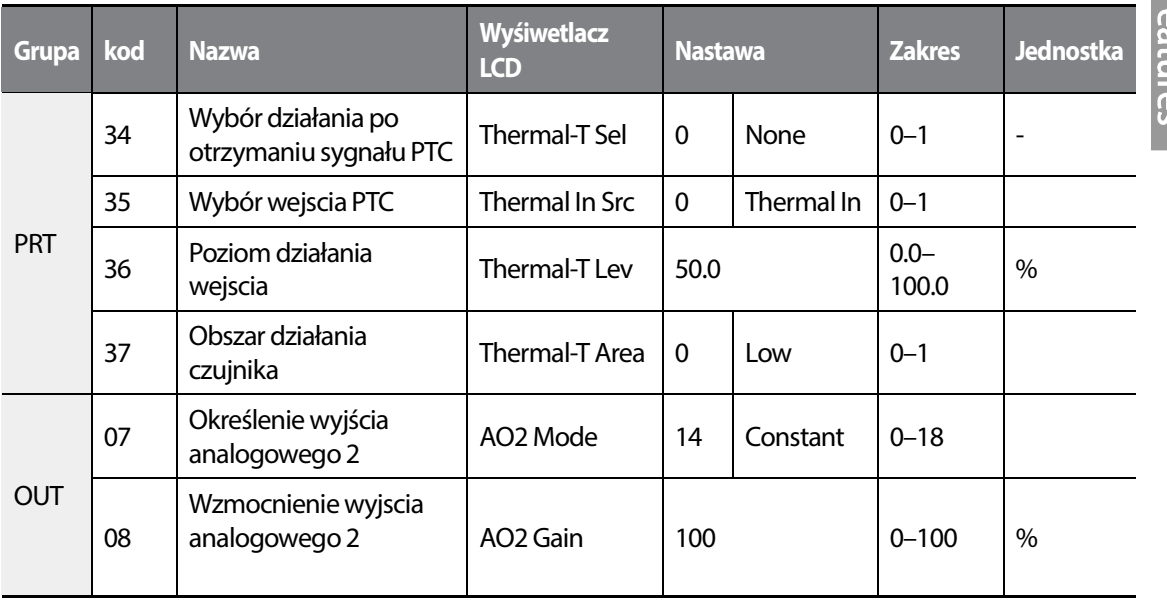

#### **Zabezpieczenie PTC - informacje i ustawienia**

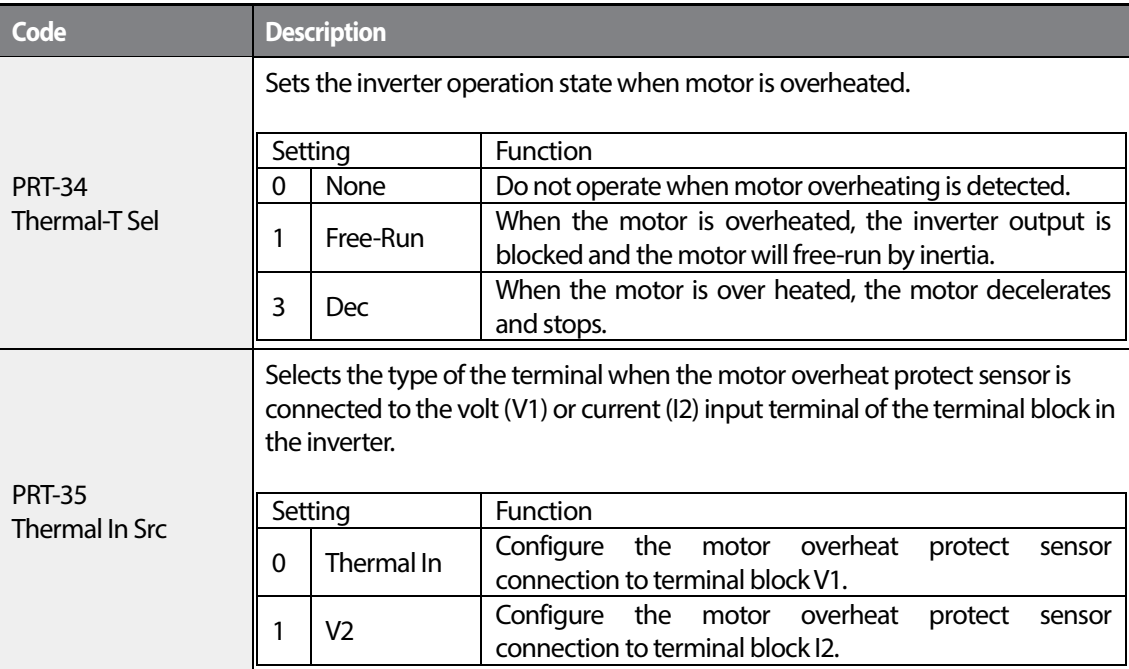

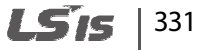

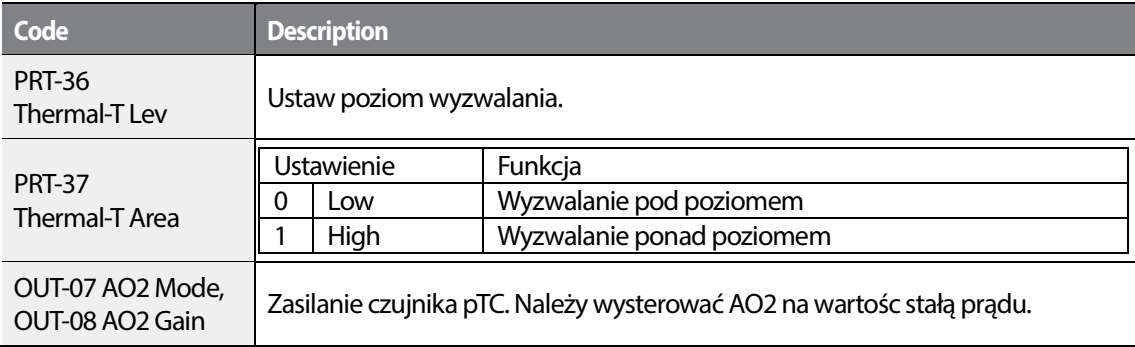

#### **Uzycie czujnika PTC podłączonego do wejścia naalogowego**

Po wysterowaniu wyjscia AO2 na wartośc prądu, należy podać sygnał jako zasilanie do czujnika PTC. Następnie kablem sygnałowym należy podłączyć się pod wejscie analogowe falownika w celu badania zmian rezystancji, tłumaczonej w tym wypadku na napięcie.

Gdy użyte jest wejście I2, należy ustawić zworkę na położenie V. Jeżli użyty jest terminal V2 należy ustawić zworkę w położeniu T (PTC).

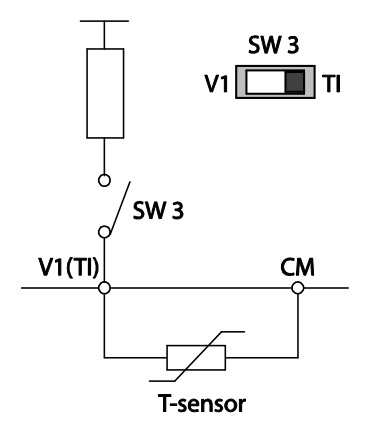

By użyć pTC na wejsciu V1, ustaw PRT-35 (Thermal InSrc) na wartość '0 (Thermal In)' i ustaw zworkę SW3) na T1.

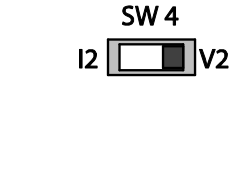

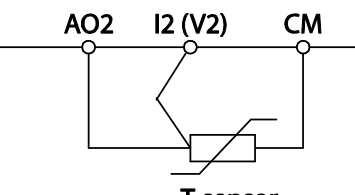

Г

T-sensor

By użyc PTC na wejsciu V2, ustaw PRT-35 (Thermal InSrc) na '1 (V2)' i ustaw zworkę SW 4 (Analog2 na V2.

### **6.1.3 Wczesne ostrzeganie o przeciążeniu**

Możliwe jest ustawienie odmiennych poziomów przeciążenia oraz czasów wyzwalania ostrzeżeń oraz błędów związanych z przeciążeniem.

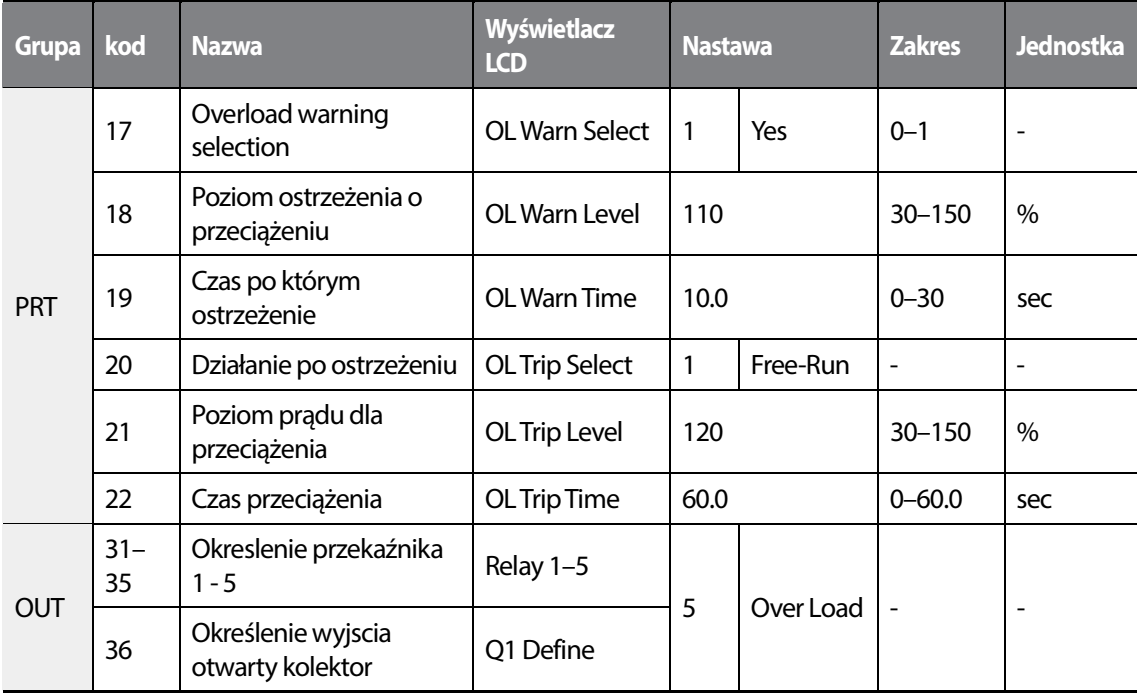

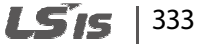

#### **Wczesne ostrzeganie o przeciążeniu - informacje i ustawienia.**

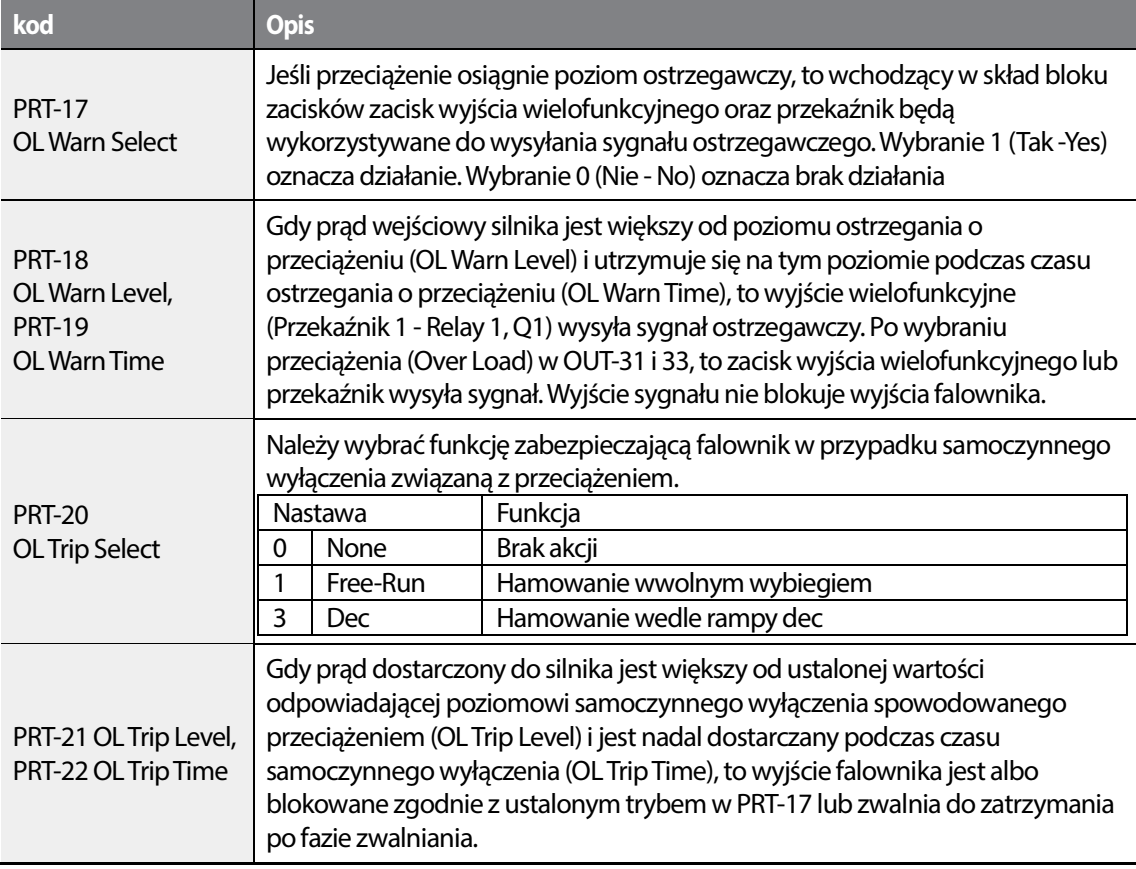

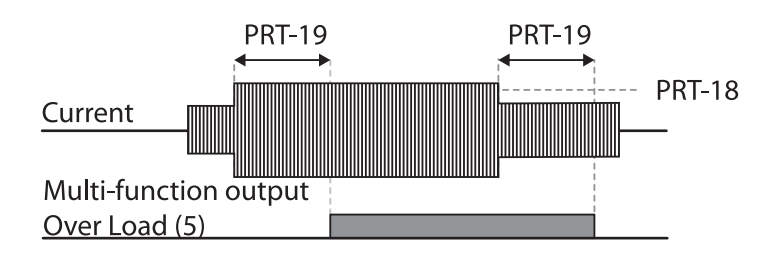

#### **UWAGA**

Ostrzeżenia o przeciążeniu ostrzegają o przeciążeniu przed wystąpieniem samoczynnego wyłączenia na skutek przeciążenia. Sygnał ostrzeżenia o przeciążeniu może nie działać w sytuacji samoczynnego wyłączenia na skutek przeciążenia, jeśli poziom ostrzegania o przeciążeniu (OL Warn Level) oraz czas ostrzegania o przeciążeniu (OL Warn Time) są wyższe od poziomu samoczynnego wyłączenia spowodowanego przeciążeniem (OL Trip Level) oraz od czasu samoczynnego wyłączenia na skutek przeciążenia (OL Trip Time).

# **6.1.4 Ochrona przed utykiem i hamowanie z wykorzystaniem strumienia**

Funkcja zapobiegania utknięciu jest funkcją zabezpieczającą która zapobiega utknięciu silnika na skutek przeciążenia. Jeśli nastąpi utknięcie silnika z powodu przeciążenia, to częstotliwość robocza falownika jest regulowana automatycznie. Gdy utknięcie jest spowodowane przeciążeniem, duże prądy indukowane w silniku mogą spowodować przegrzanie silnika lub uszkodzić silnik i przerwać pracę urządzeń napędzanych silnikiem.

Aby zabezpieczyć silnik przed usterkami związanymi z przeciążeniem, częstotliwość wyjściowa falownika jest regulowana automatycznie, w oparciu o wielkość obciążenia.

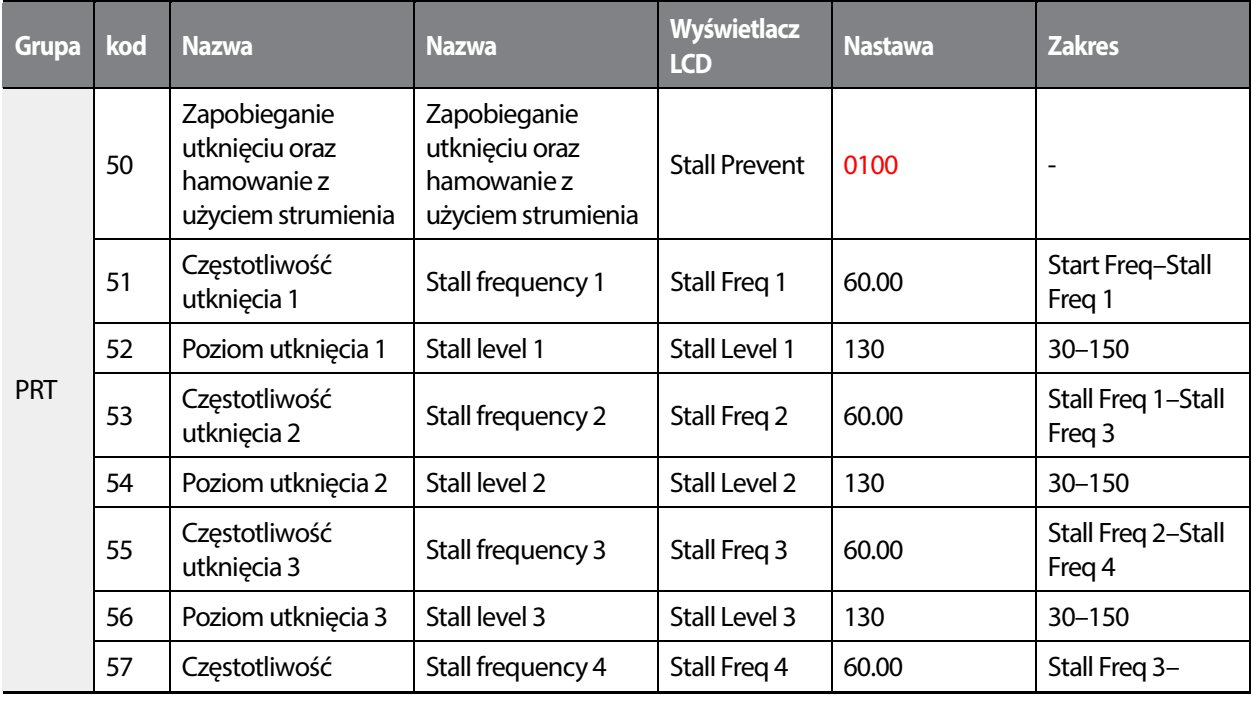

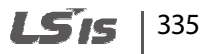

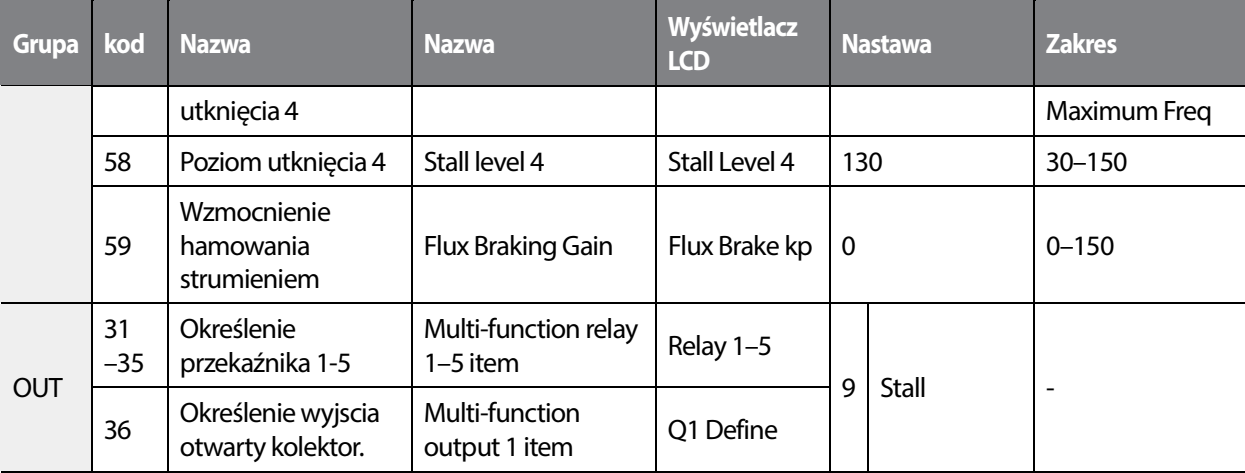

٦

#### **Ochrona przed utykiem i hamowanie strumieniem - informacje i ustawienia**

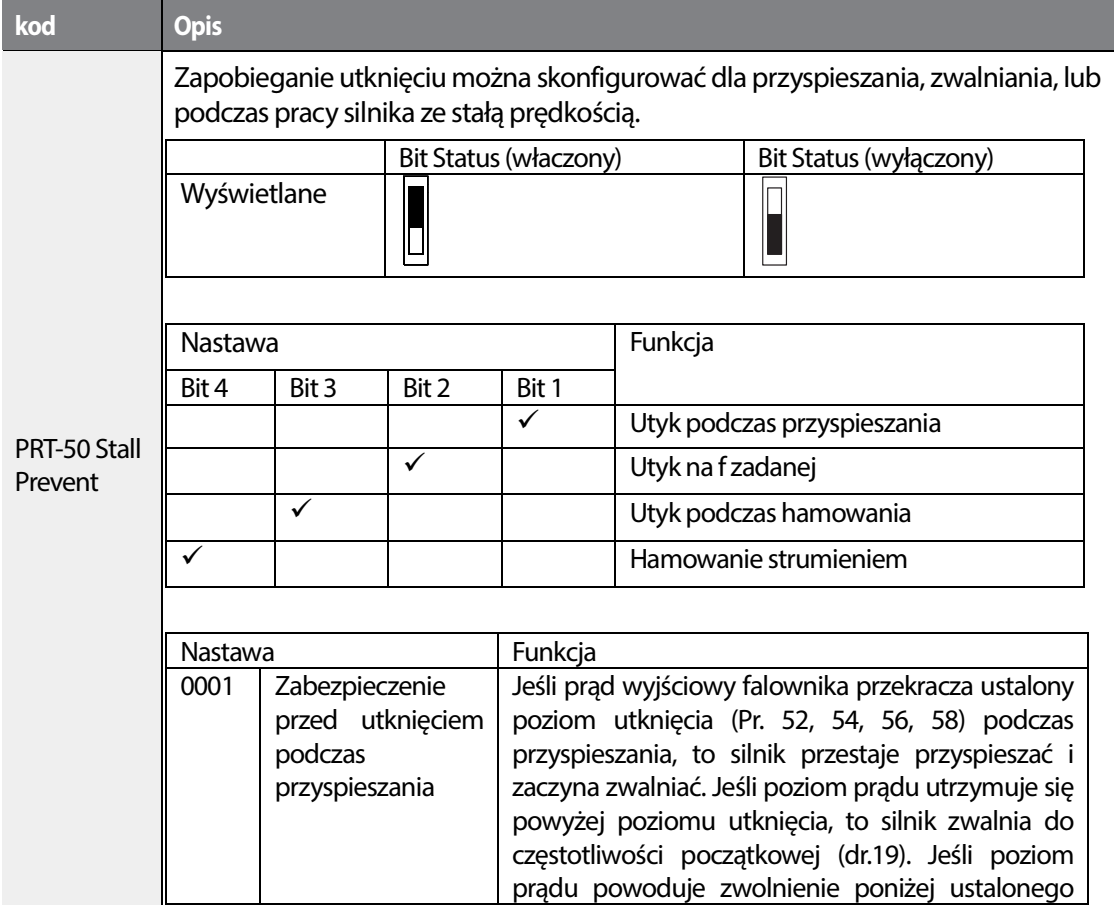

336 | **LSTS** 

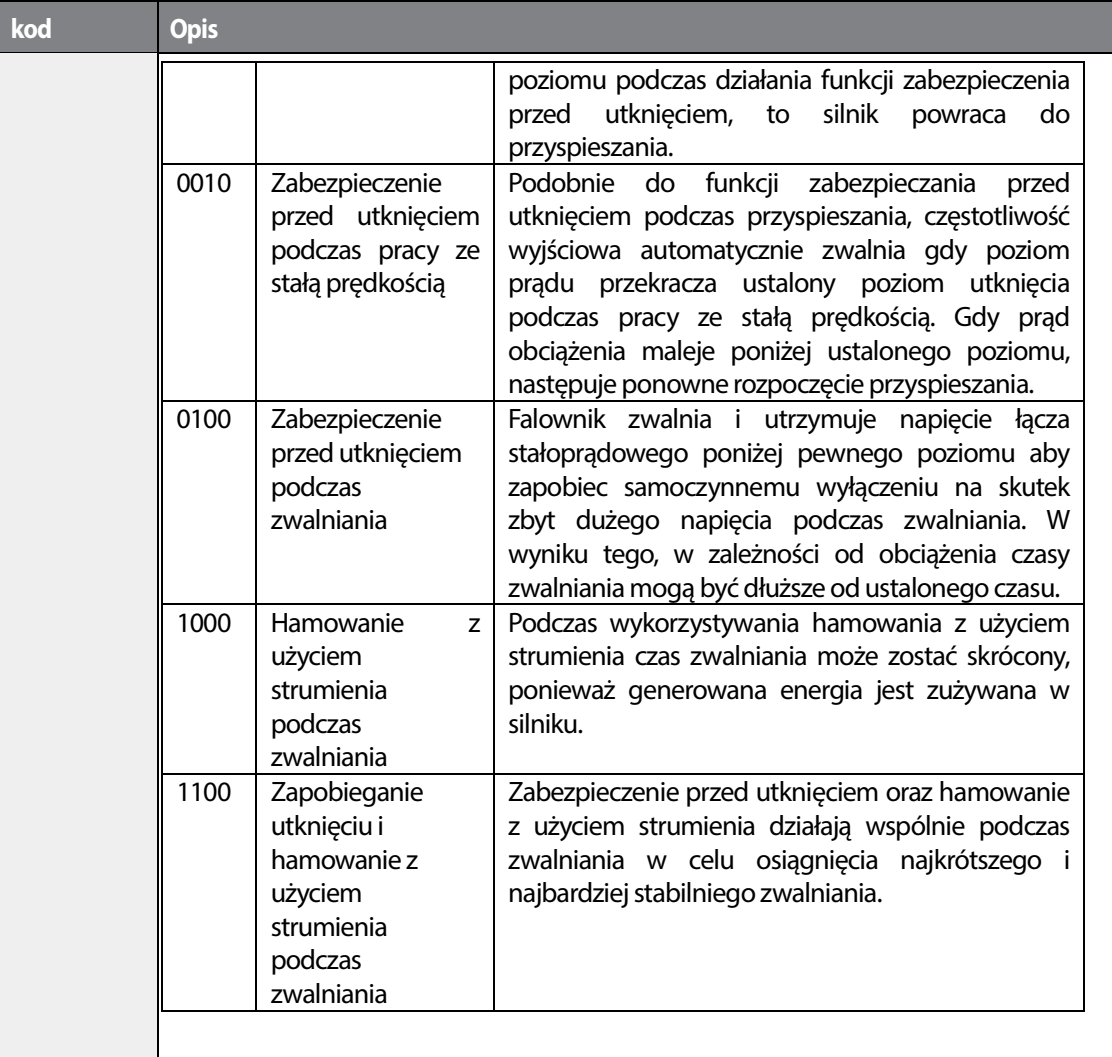

Г

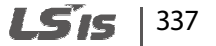

#### **Funkcje zabezpieczające**

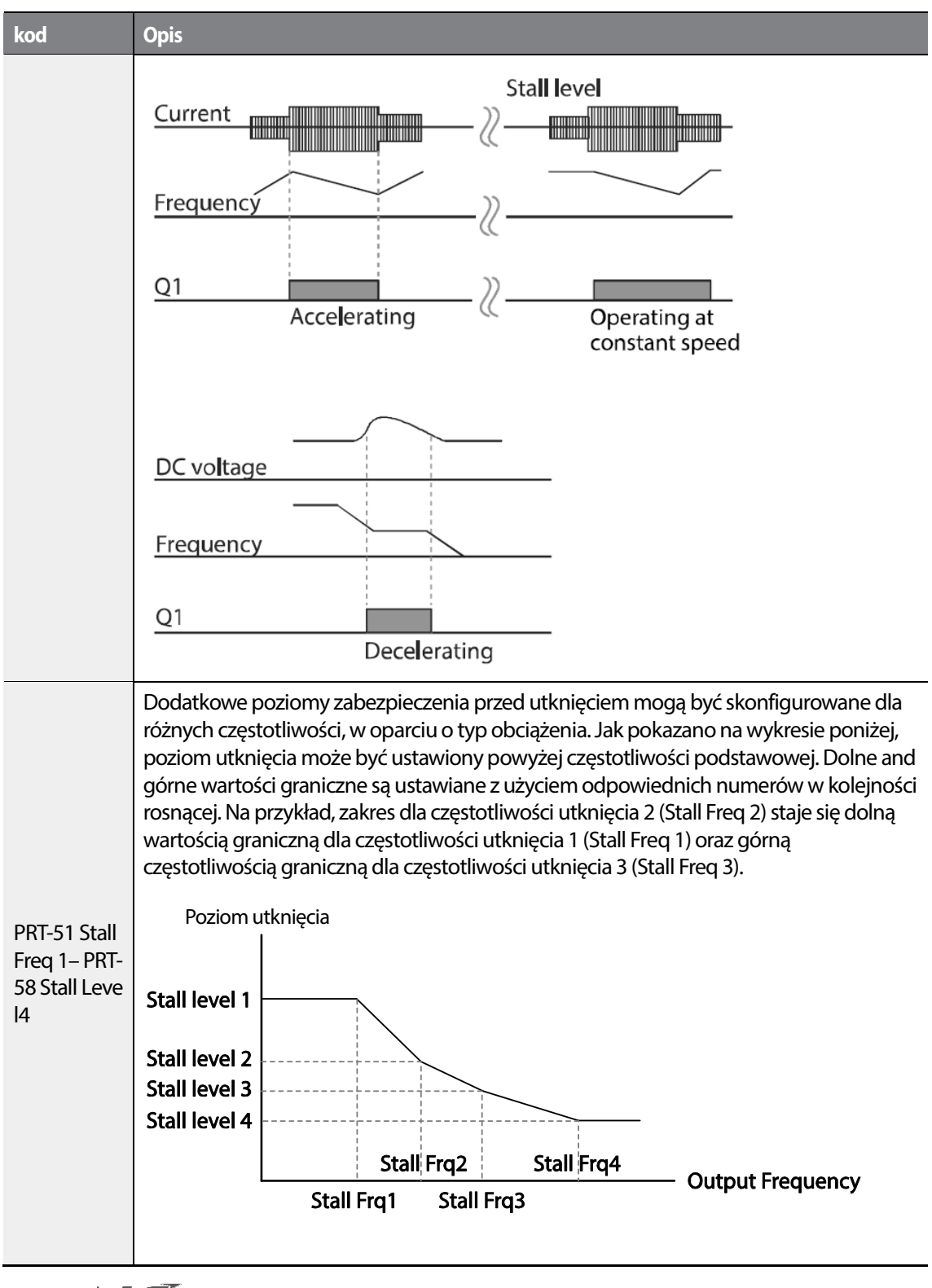

LSTS 338

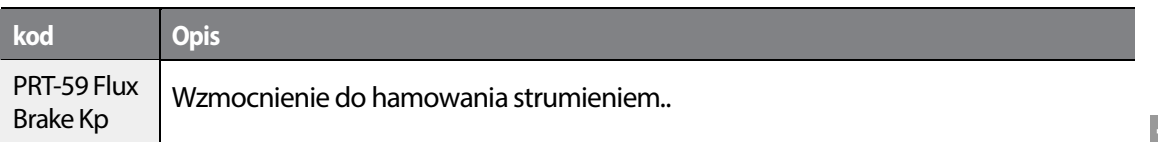

#### **UWAGA**

Zabezpieczenie przed utknięciem oraz hamowanie z wykorzystaniem strumienia działają łącznie tylko podczas zwalniania. Należy włączyć trzeci oraz czwarty bit PRT-50 (zabezpieczenie przed utknięciem) w celu uzyskania najkrótszego i najbardziej stabilnego zwalniania bez wyzwalania samoczynnego wyłączenia spowodowanego zbyt dużym napięciem dla obciążeń o dużej bezwładności i krótkich celu uzyskania najkrótszego i najbardziej stabilnego zwalniania bez wyzwalania samoczynnego<br>wyłączenia spowodowanego zbyt dużym napięciem dla obciążeń o dużej bezwładności i krótkich<br>czasach zwalniania. Nie należy używać t ponieważ silnik może się przegrzać i łatwo może zostać uszkodzony że uszkodzony.

#### Przestroga

- Należy zachować ostrożność podczas zwalniania z użyciem zabezpieczenia przed utknięciem, ponieważ w zależności od obciżenia czas zwalniania może być większy od ustalonego. Przyspieszanie zostaje zatrzymane gdy zabezpieczenie przed utknięciem działa podczas przyspieszania. Może to wydłużyć rzeczywisty czas przyspieszania ponad ustalony czas przyspieszania. • Należy zachować ostrożność podczas zwalniania z użyciem zabezpieczenia przed utknięciem,<br>ponieważ w zależności od obciżenia czas zwalniania może być większy od ustalonego.<br>Przyspieszanie zostaje zatrzymane gdy zabezpiecz
- przed utknięciem.

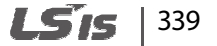

# **6.2 Zabezpieczenia sekwencyjne falownika**

# **6.2.1 Zabezpieczenie przed otwartą fazą**

 Zabezpieczenie przed otwartą fazą jest wykorzystywane aby zapobiec wystąpieniu poziomów zbyt dużego prądu na wejściach falownika z powodu otwartej fazy w ramach wejściowego zasilania. Dostępne jest również zabezpieczenie wyść przed otwartą fazą. Otwarta faza przy podłączeniu pomiędzy silnikiem i wyjściem falownika może spowodować że silnik utknie, z powodu braku momentu obrotowego.

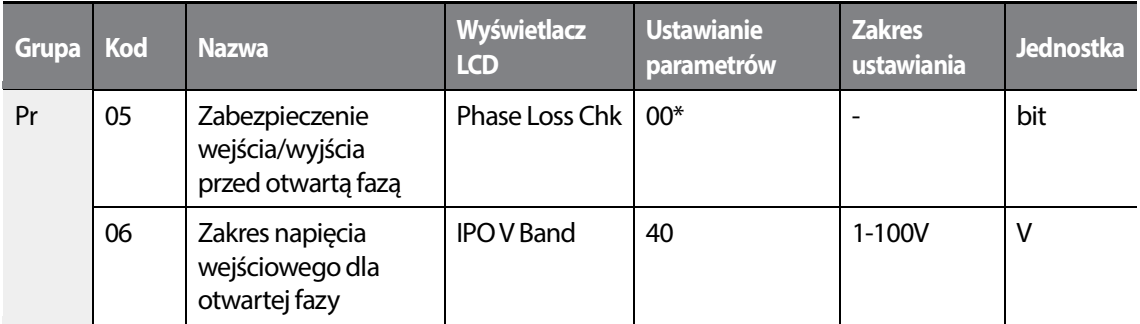

#### **Zabezpieczenie CKF - informacje i ustawienia**

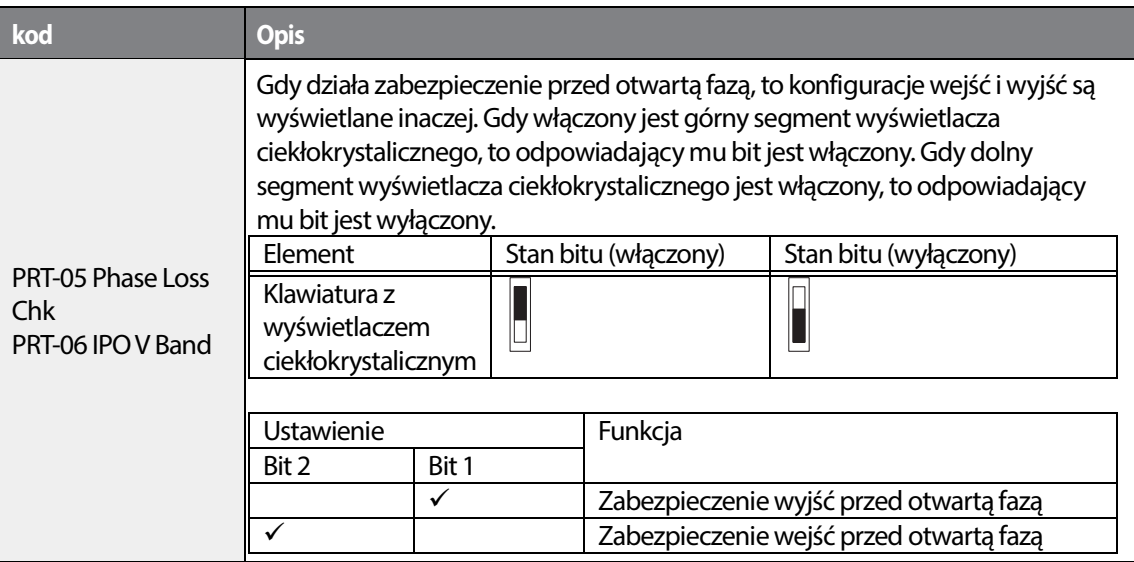

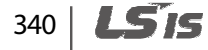

# **6.2.2 Sygnał zewnętrznej awarii**

Г

Ustawić jedno z dostępnych wejść na funkcję External Trip. Po wyzwoleniu wejścia falwonik wejdzie w tryb awarii związanej z tym błędem.

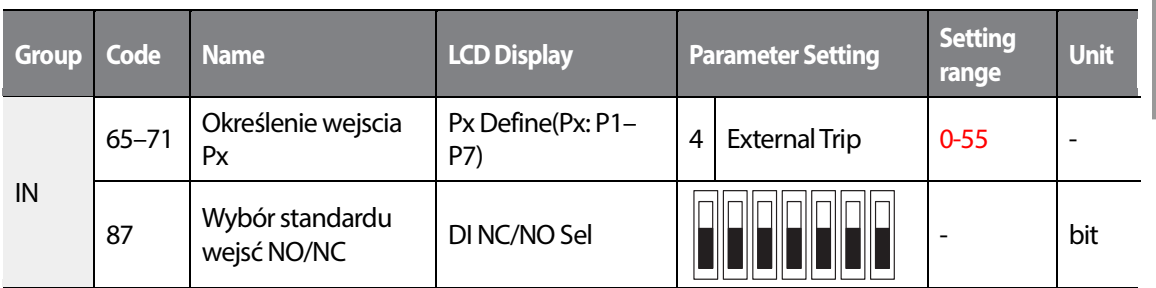

#### **Sygnał zewnętrznej awarii - informacje i ustawienia**

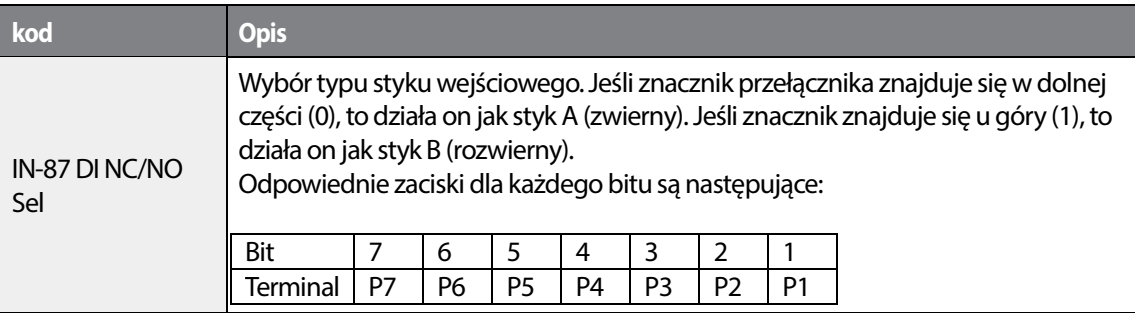

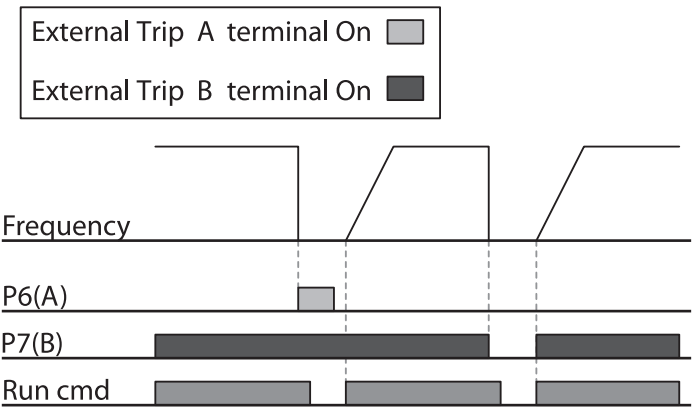

# **6.2.3 Zabezpieczenie falownika przed przeciążeniem**

When Gdy prąd wejściowy falownika przekracza prąd znamionowy, to zostaje aktywowana funkcja zabezpieczająca aby zapobiec uszkodzeniom falownika w oparciu o charakterystykę odwrotnej proporcjonalności.

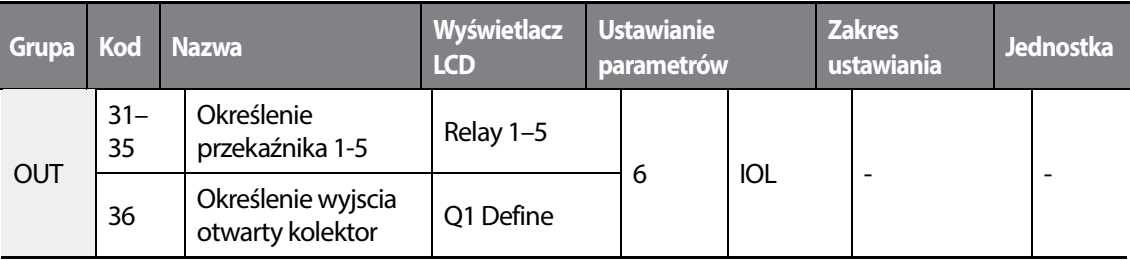

#### **UWAGA**

Można wcześniej przygotować wyjście sygnału ostrzegającego z użyciem zacisku wyjścia wielofunkcyjnego, ktore zadziała zanim zostanie uruchomiona funkcja zabezpieczenia falownika przed przeciążeniem (inverter overload protection - IOLT). Gdy czas trwania przepływu zbyt dużego prądu osiągnie 60% dopuszczalnego czasu (150%, 1 min.), zacznie działać wyjście sygnału ostrzegawczego (wyjście sygnału na poziomie 150%, 36 sek.).

# **6.2.4 Utrata sygnału zadającego prędkość**

Funkcja określa działanie falownika po wykryciu utraty sygnału zadającego prędkość (sygnał analogowy, komunikacja, klawiatura).

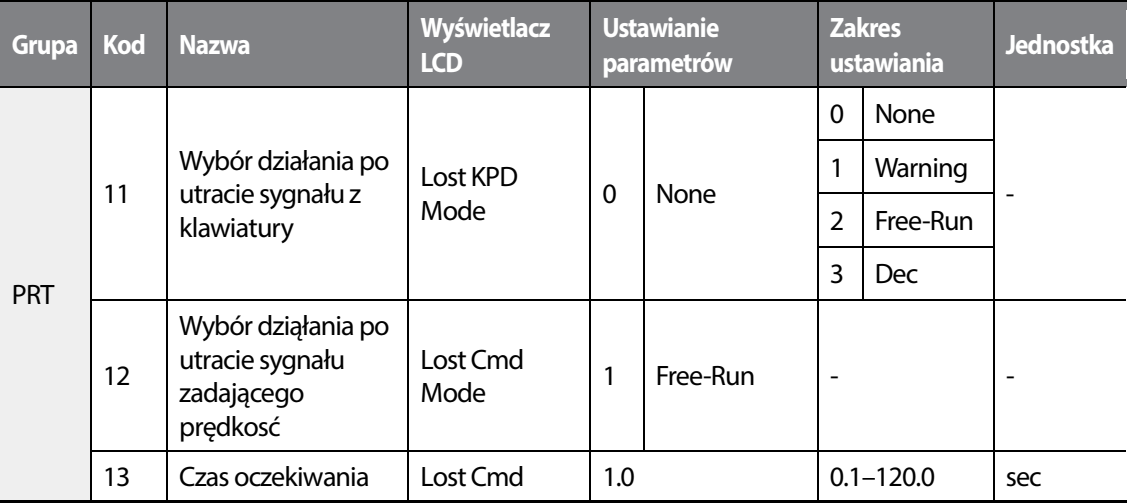

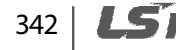

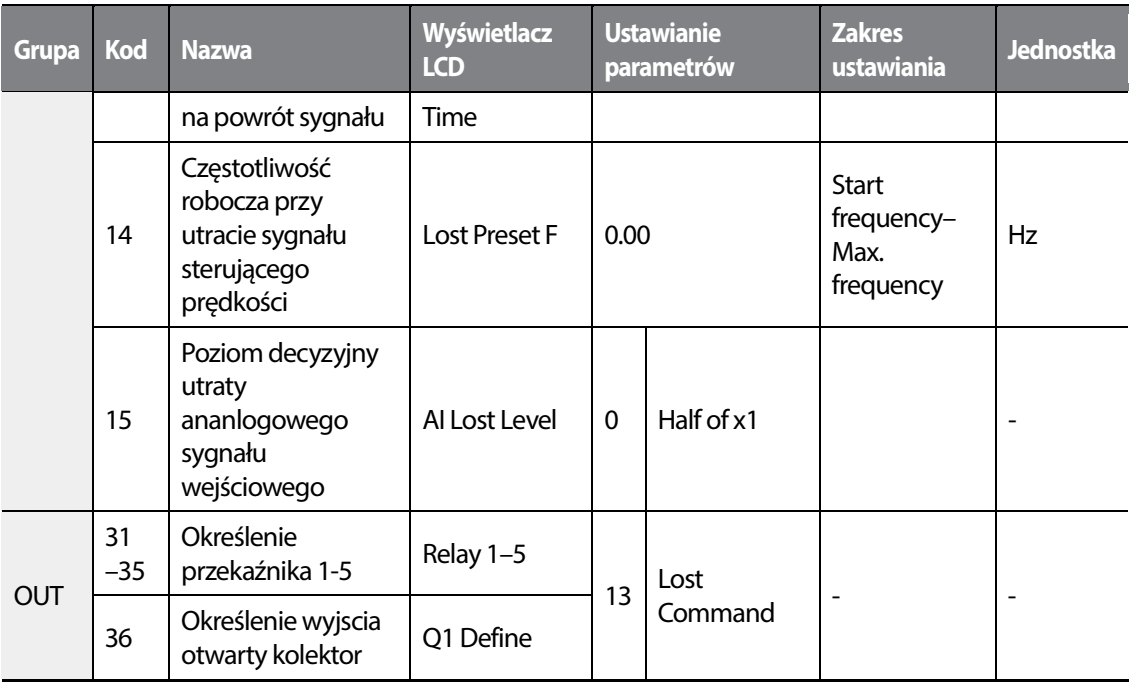

### **Utrata sygnału zadawania prędkości - informacje i ustawienia**

Г

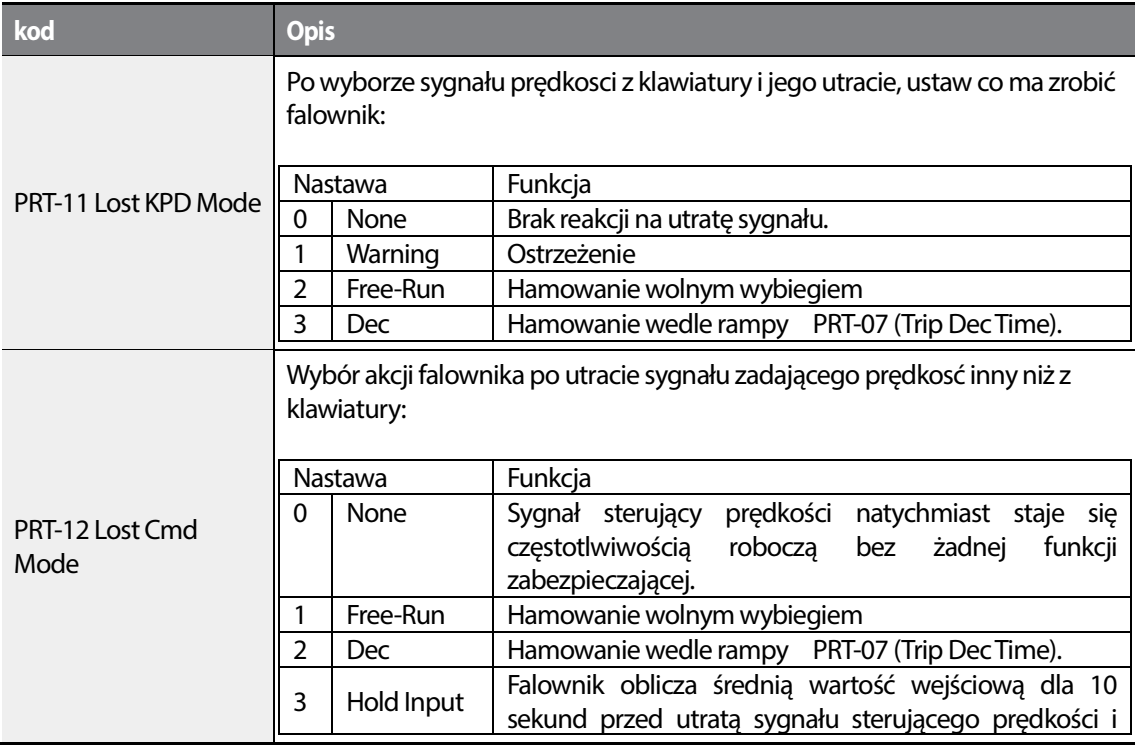

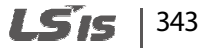

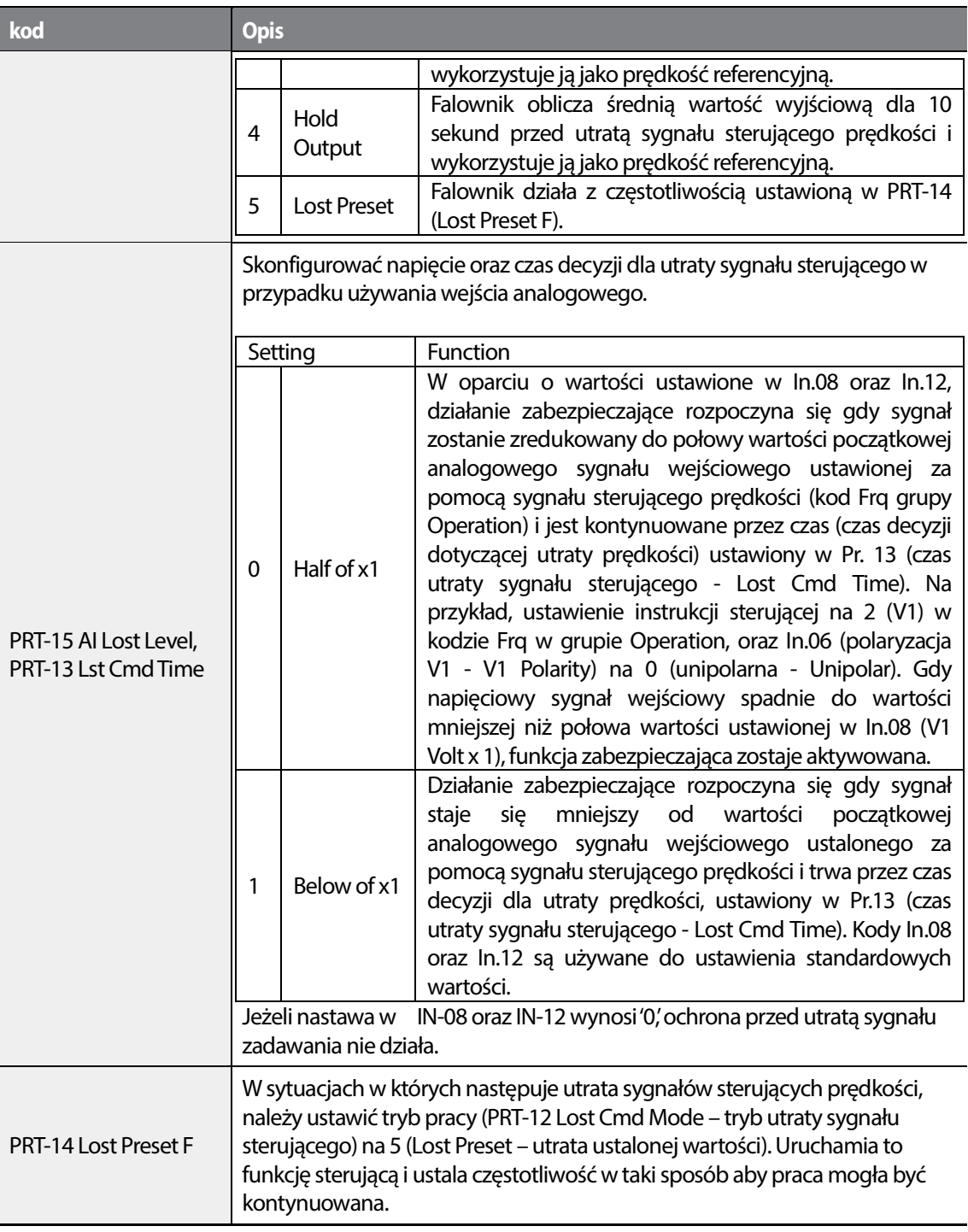

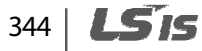

٦

Ustaw IN-06 (V1 Polarity) na 'Unipolar' oraz IN-08 na'5 (V)'. Ustaw PRT-15 (AI Lost Level) na '1 (Below x1)' oraz PRT-12 (Lost Cmd Mode) na '2 (Dec)' następnie PRT-13 (Lost Cmd Time) na 5 seconds. Falownik operuje jak pokazano niżej:

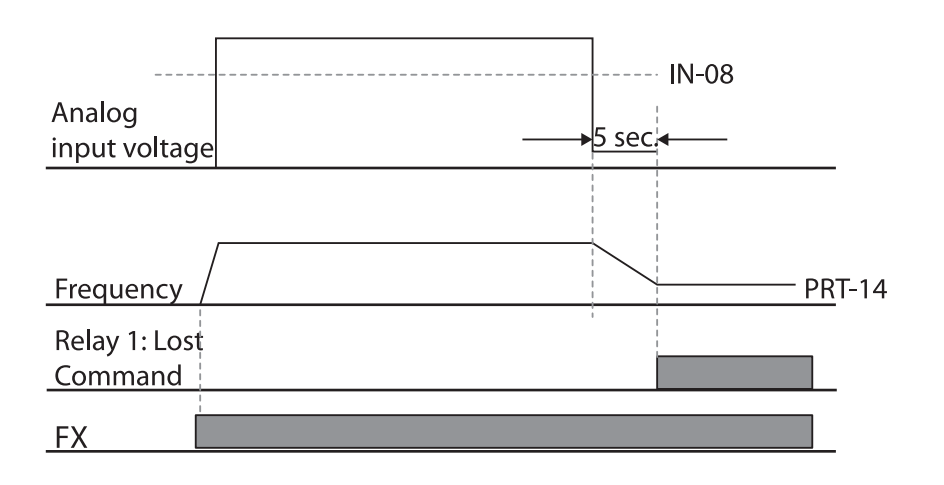

#### **UWAGA**

Г

Jeśli sygnał sterujący prędkości zostanie utracony podczas korzystania z opcji komunikacyjnych lub zintegrowanej komunikacji RS-485, to funkcja zabezpieczenia zadziała po upłynięciu czasu decyzji związanego z utratą sygnału sterującego ustawionego w PRT-13 (Lost Cmd Time).

LSis | 345

# **6.2.5 Konfiguracja rezystora hamowania**

W serii H100 obwód rezystora hamowania jest umieszczony w falowniku (zintegrowany moduł hamujący do 22KW włącznie).

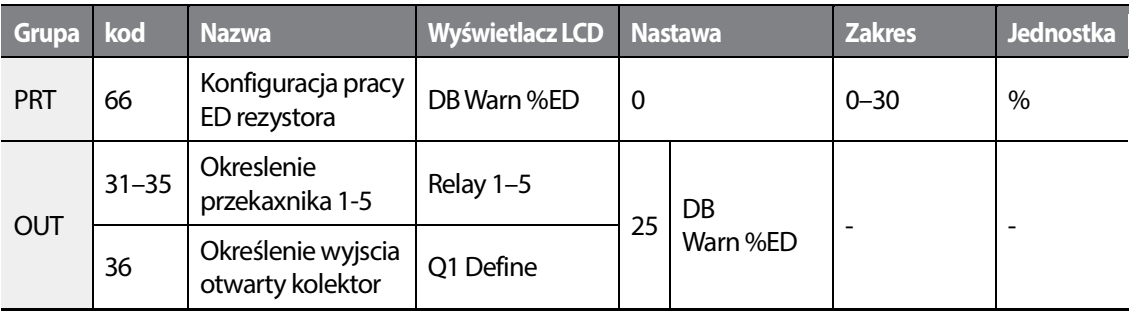

#### **Konfiguracja rezystora hamowania - informacje i ustawienia**

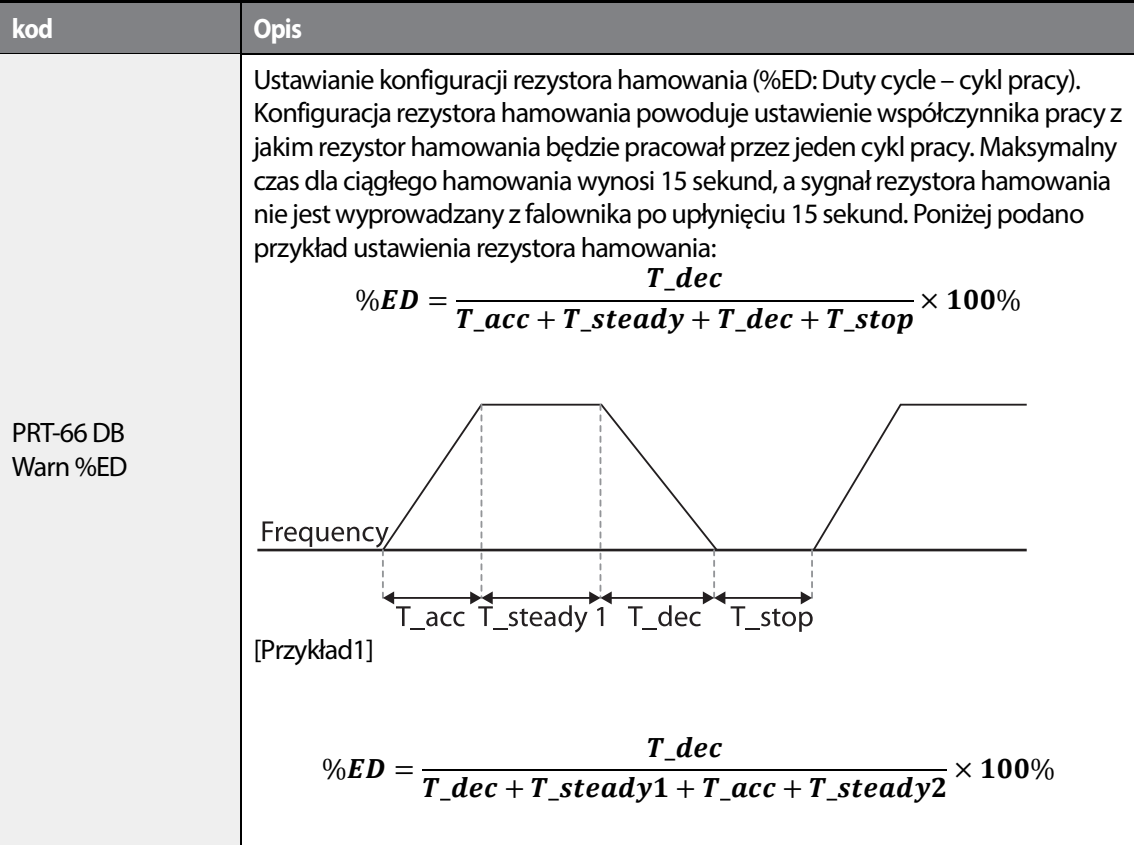

# 346 **LSTS**

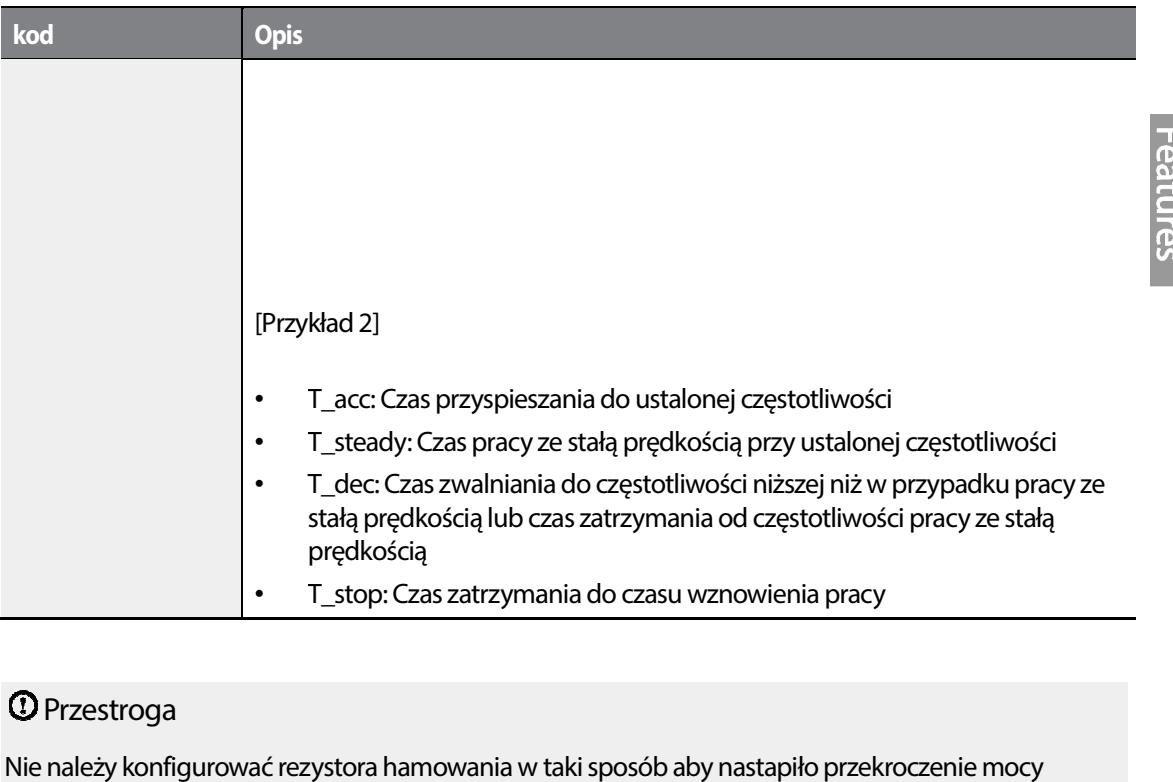

## Przestroga

Nie należy konfigurować rezystora hamowania w taki sposób aby nastapiło przekroczenie mocy znamionowej rezystora. W przypadku przeciążenia może on ulec przegrzaniu i spowodować pożar przeciążenia ulec spowodować pożar. W przypadku stosowania rezystora z czujnikiem ciepła wyjście czujnika może być użyte dla zewnętrznego rezystora wyjście być zewnętrznego sygnału samoczynnego wyłączenia dla wielofunkcyjnego wejścia falownika.

# **6.2.6 Ostrzeżenie rozładowanej baterii**

H100 może informować o zbliżającym się czasie wymiany baterii. Jeżeli napięcie spadnie poniżej 2V, H100 zasygnalizuje to w postaci ostrzeżenia.

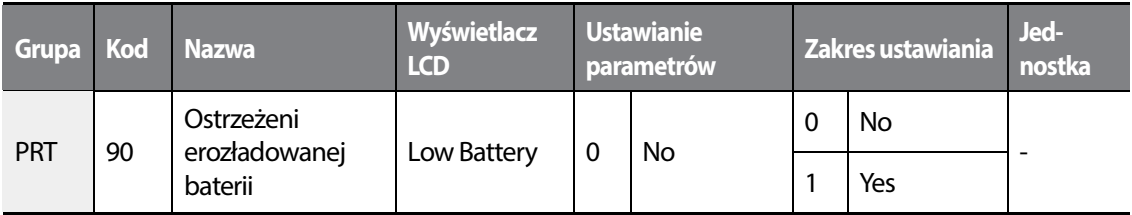

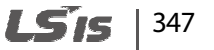

#### **Ostrzeżenie rozładowanej baterii - informacj ei ustawienia ei**

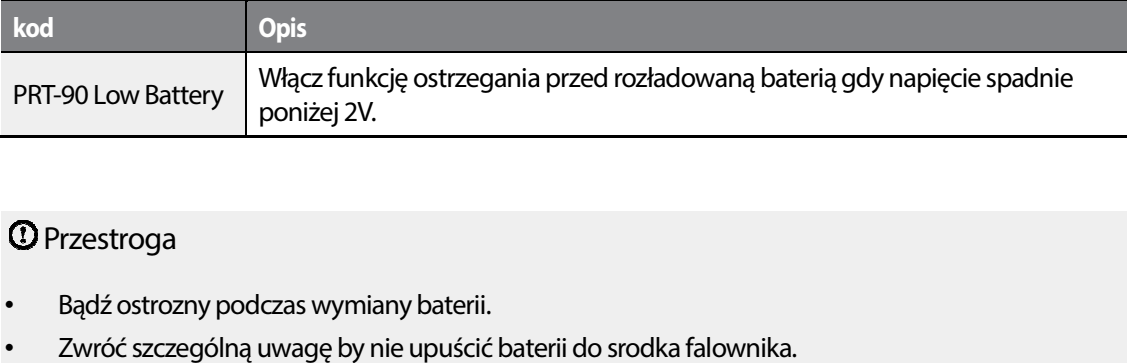

### Przestroga

- Bądź ostrozny podczas wymiany baterii.
- Zwróć szczególną uwagę by nie upuścić baterii do srodka falownika

# **6.3 Błąd i ostrzeżenie niedociążenia i niedociążenia**

The following table lists the under load fault trip and warning features of the H100 series inverter.

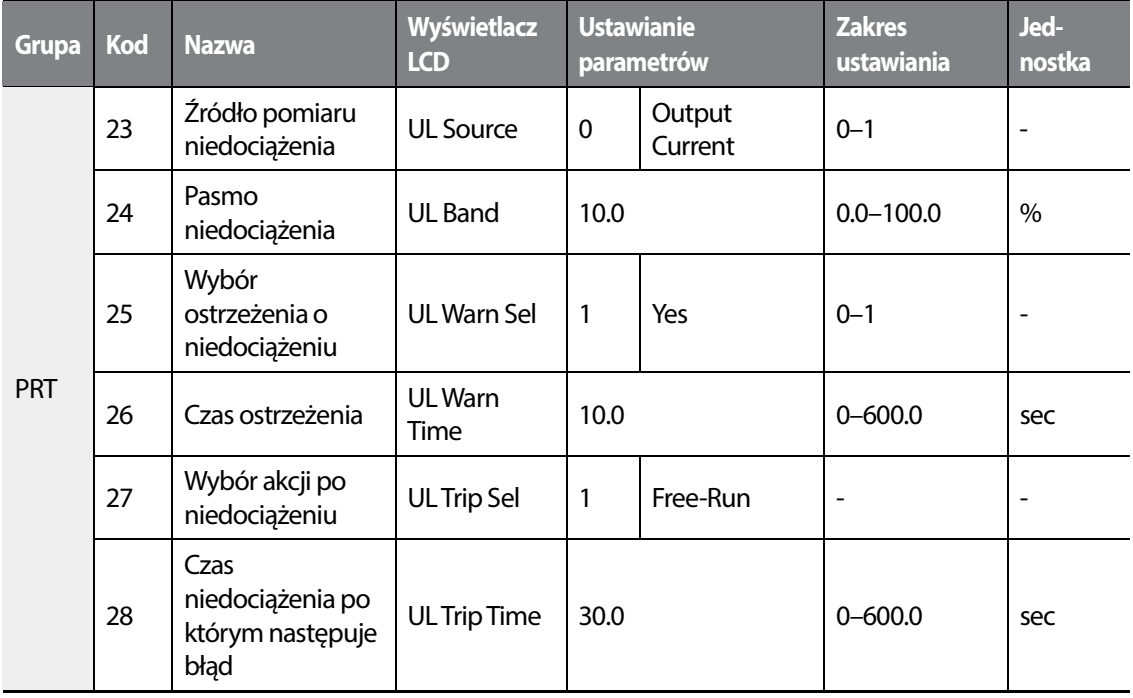

# 348 **LSTS**

#### **Niedociążenie - informacje i ustawienia**

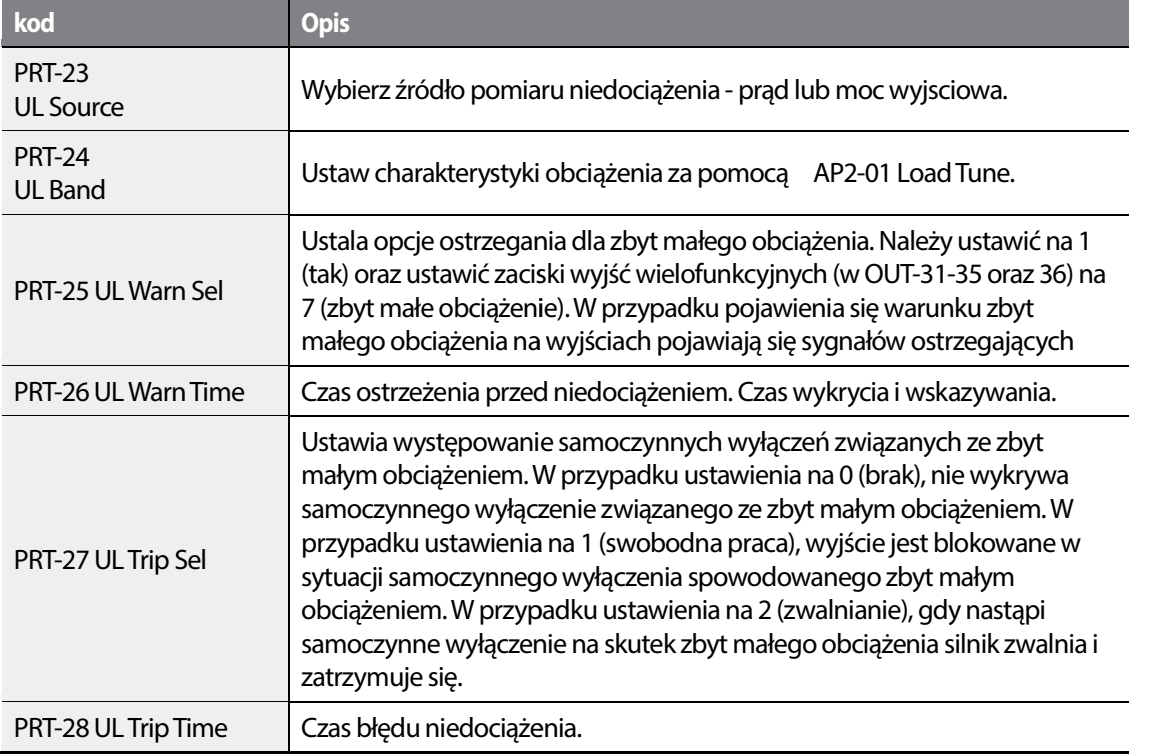

# Przestroga

By funkcja działała prwidłowo, najierw należy wyzwolić funkcję AP2-01 Load Tune. Jeżeli nie jest to możliwe, ręcznie ustaw (AP2-02 Load Fit Lfreq–AP2 AP2-10 Load Fit Hfreq). Funkcja nie działa gdy włączono oszczedzanie energii.

# **6.3.1 Wuykrywanie usterki wentylatora ntylatora**

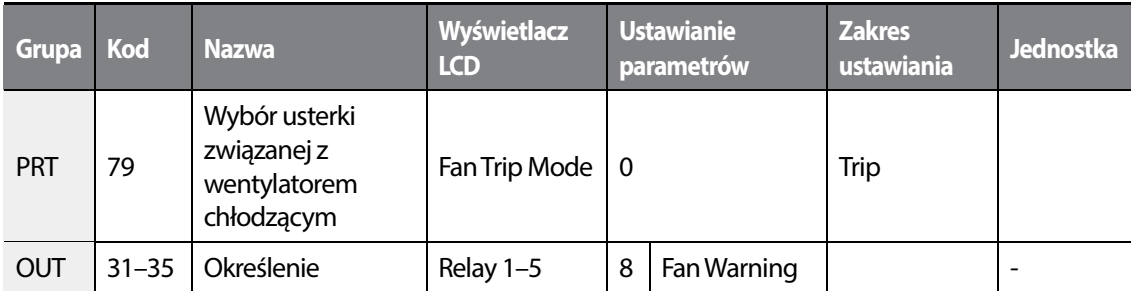

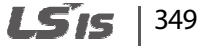

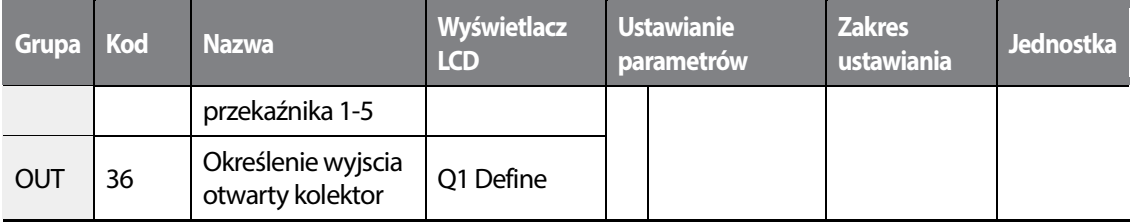

#### **Wykrywanie usterki wentylatora - informacje i ustawienia**

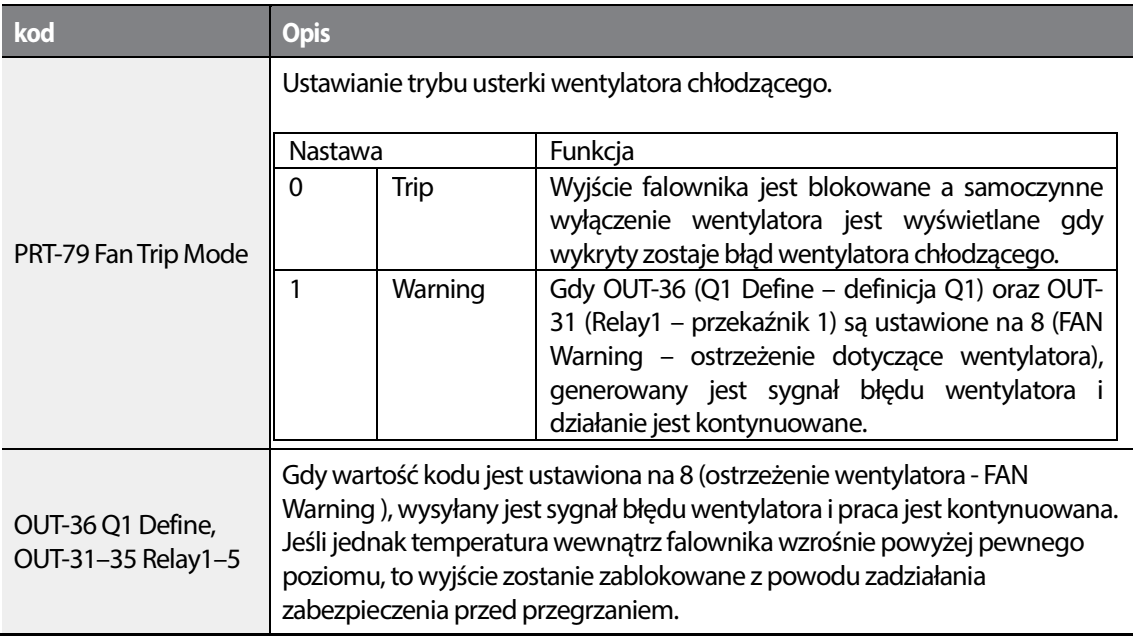

### **6.3.2 Błąd zbyt niskiego napięcia**

Gdy następuje utrata zasilania i napięcie obwodu DC falownika spadnie poniżej ustalonej wartosci, falownik sygnalizuje błąd zbyt niskiego napięcia.

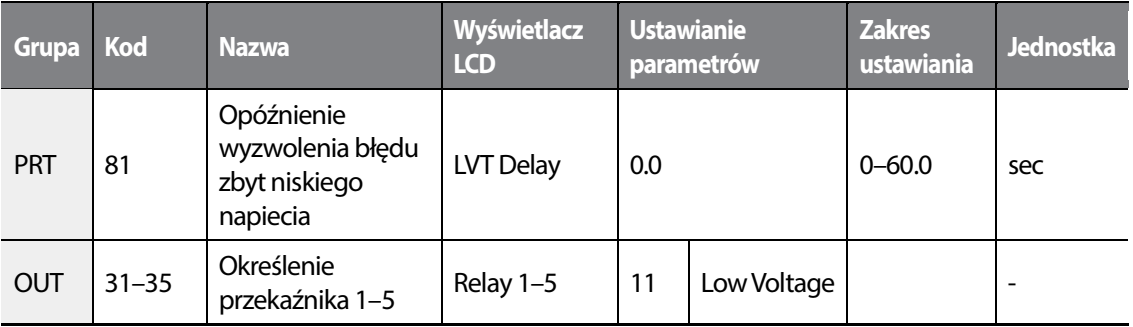

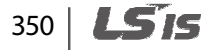

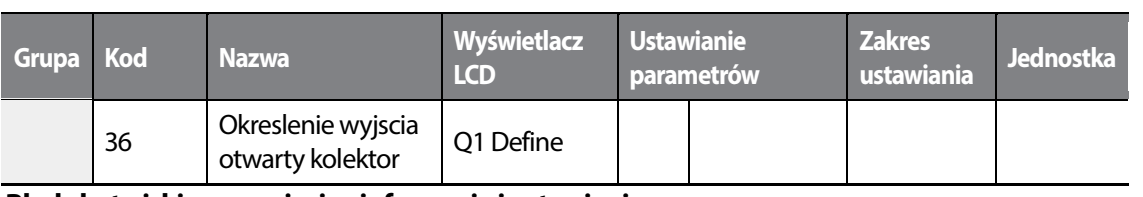

#### **Błąd zbyt niskiego napięcia - informacje i ustawienia**

г

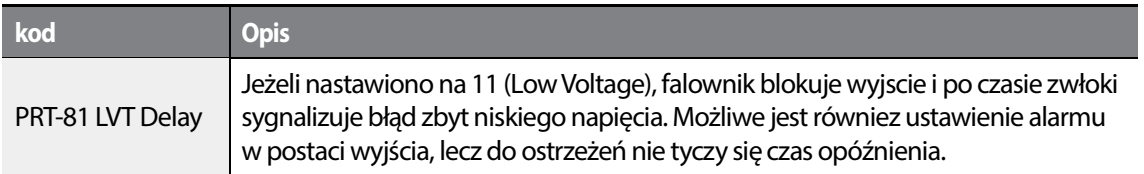

## **6.3.3 Błąd zbyt niskiego napięcia typu zatrzaskowego**

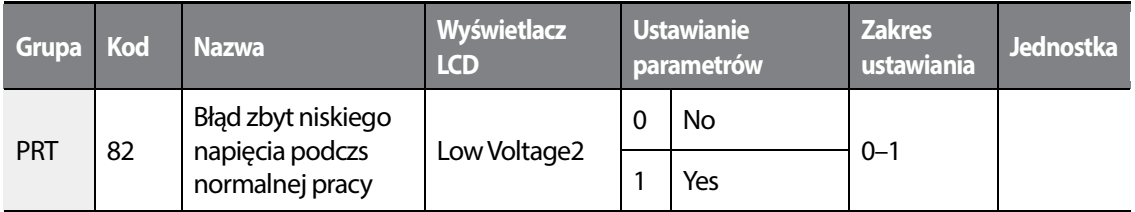

Błąd zbyt niskiego napiecia 2 różni się od błędu zbyt niskiego napięcia tym, że po powrocie zasilania użytkownik musi świadomie skasować błąd. Falownik nie wróci samoistnie do pracy.

# **6.3.4 Blokowanie wyjscia za pomocą funkcji BX**

Po przypisaniu funkcji BX do jednego z wejść i wyzwoleniu wejścia, falownik jest zablokowany. Silnik hamuje wolnym wybiegiem a ekran wskazuje błąd BX.

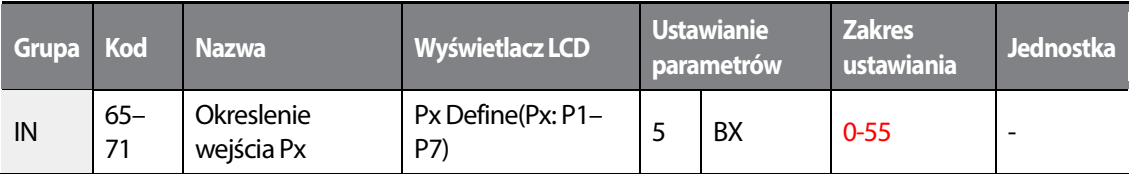

#### **Blokada pracy za pomoca BX - informacje i ustawienia**

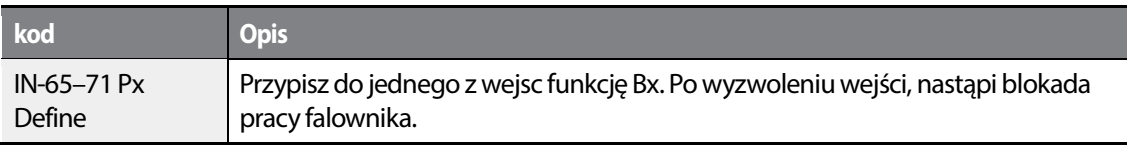

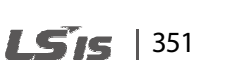

## **6.3.5 Reset błędu**

Przypisać funkcję RST do jednego z wejśc cyfrowych. Funkcja pozwala na zdalne resetowanie błędu..

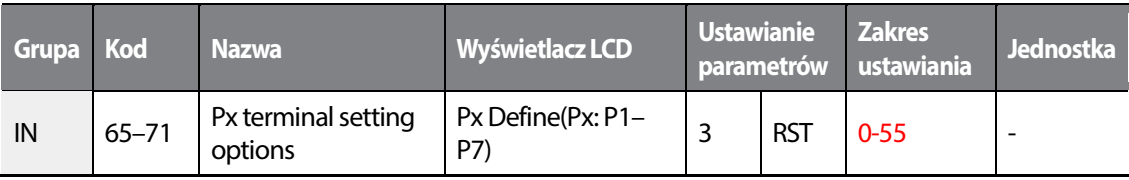

#### **Reset błędu - informacje i ustawienia**

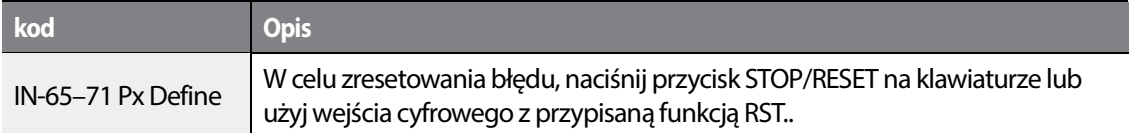

### **6.3.6 Wykrycie usterki karty opcyjnej**

W przypadku błędu komunikacji pomiędzykartą opcyjną a falownikiem lub w przypadku uszkodzenia karty opcyjnej, falownik zasygnalizuje to błędem karty opcyjnej i wykona akcję zdefiniowaną przez użytkownika**.**

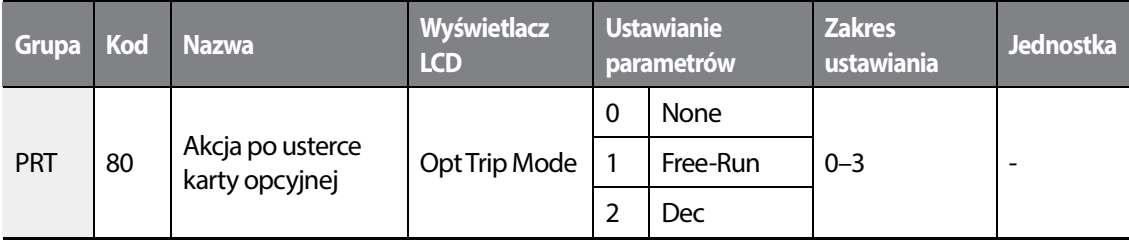

#### **Wykrycie usterki karty opcyjnej - informacje i ustawienia**

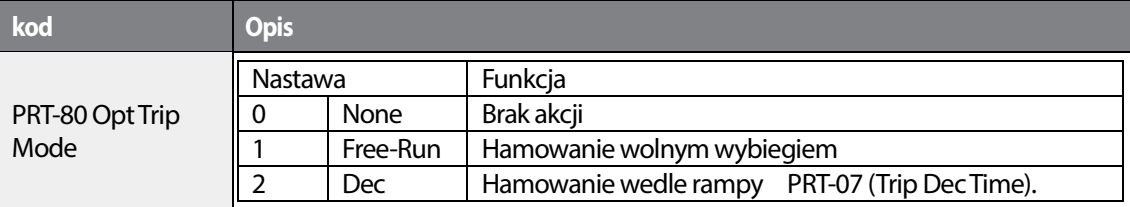

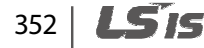

# **6.3.7 Wykrywanie braku silnika**

Po podaniu sygnału startu, gdy silnik jest odłączony od falownika, urzadzenie zasygnalizuje to błędem braku silnika.

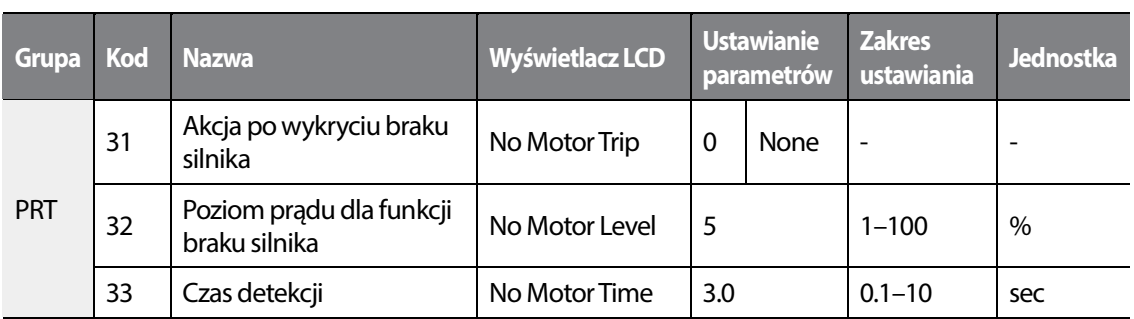

#### **Wykrywanie braku silnika - informacje i ustawienia**

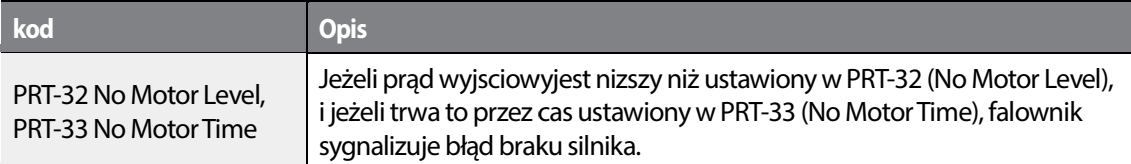

### Przestroga

Jeśli BAS-07 (wzorzec V/F -V/F Pattern) jest ustawiony na 1,to należy nastawić PRT-.32 (poziom braku silnika) na wartość mniejszą od fabrycznych wartości domyślnych. domyślnych. W przeciwnym wypadku wystąpi samoczynne wyłączenie związane z brakiem silnika, spowodowane brakiem prądu wyjściowego, gdy<br>nie zostanie ustawione działanie dla samoczynnego wyłączenia dla braku silnika. nie zostanie ustawione działanie dla samoczynnego wyłączenia dla braku silnika

# **6.3.8 Zerwany pas wentylatora**

Funkcja wykrywa zerwany pas wentylatora lub rozprzęglenie pompy. a

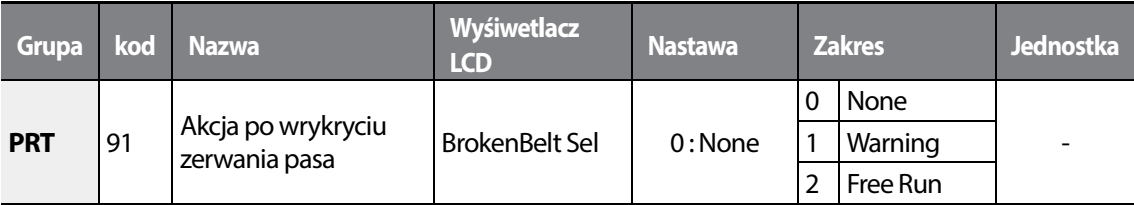

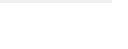

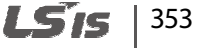

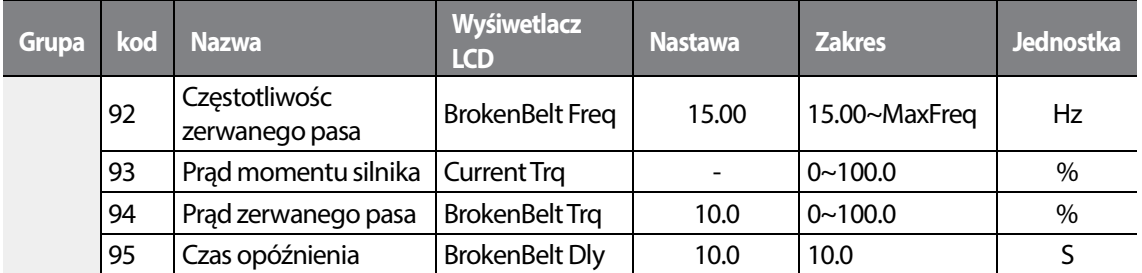

Jeżeli falownik operuje z czestotliwoscią powyżej nastawionej w PRT-92 oraz prąd siągnię limitu ustawionego w PRT-94 i pozostanie przez czas PRT-95, błąd zerwanego pasa zostanie wyświetlony na wyświetlaczu a falownik wykona przypisaną akcję.

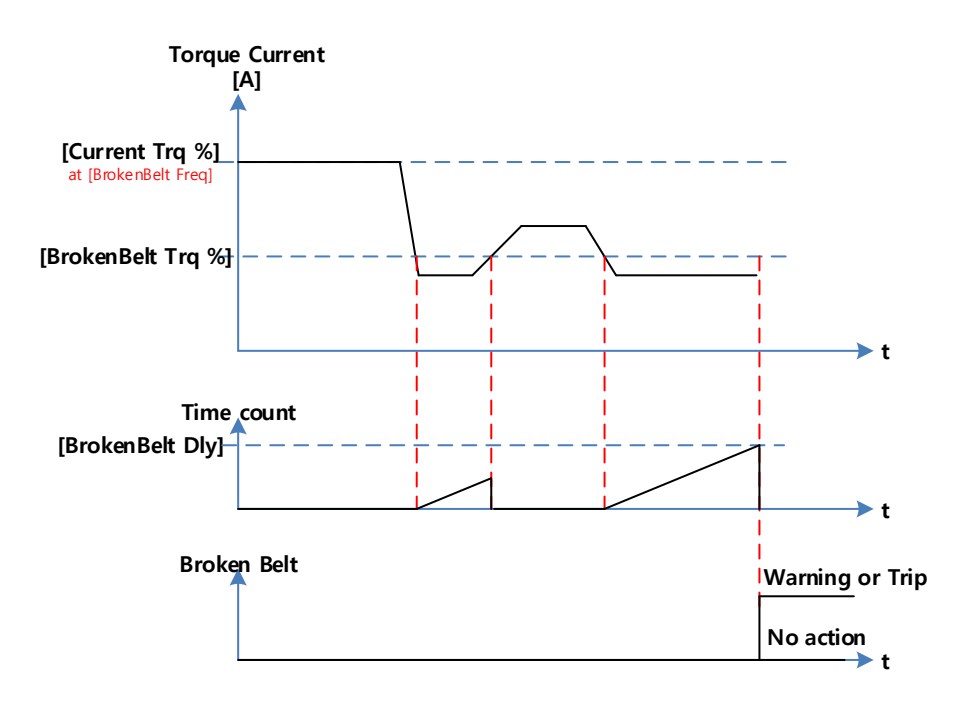

# 354 **LSTS**

# **6.4 Diagnoza dotycząca okresu eksploatacji komponentów**

Funkcje pozwalające na monitoring zużycia się kondensatorów i wentylatorów falownika.

# **6.4.1 Diagnoza zużycia kondensatora**

Г

Czas żywotności głównego kondensatora jest wyliczany na podstawie pomiaru jego pojemności.

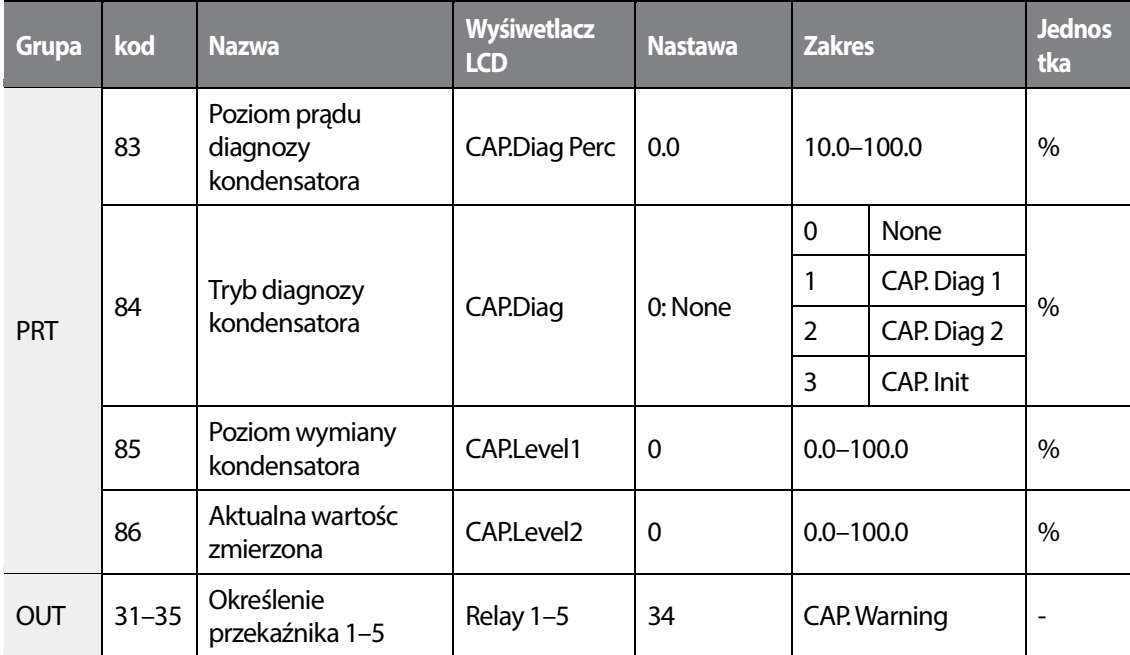

#### **Diagnoza żywotnosci kondensatora - informacje i ustawienia**

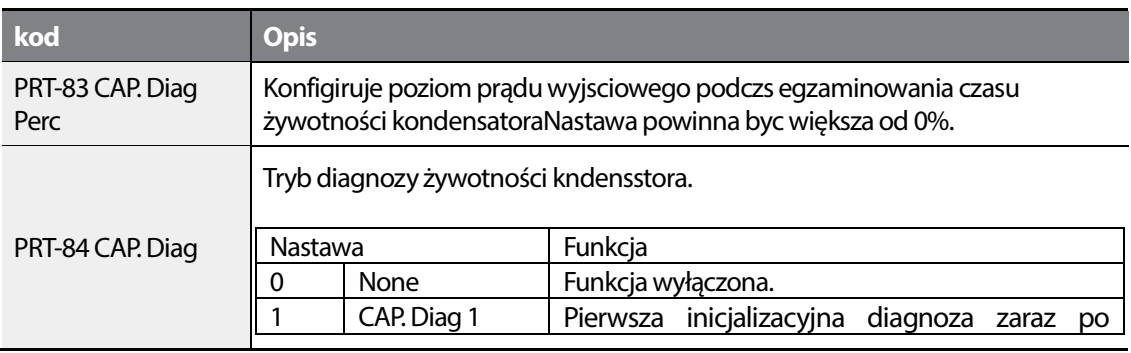

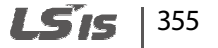

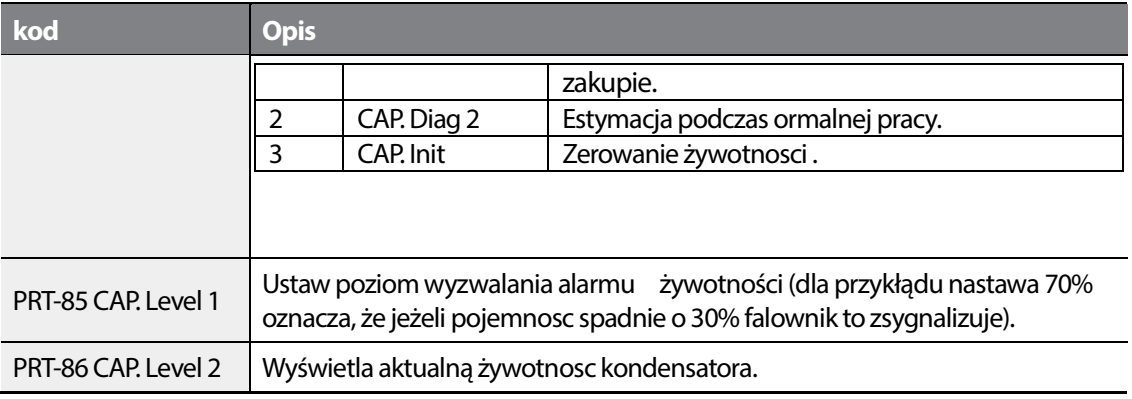

#### **UWAGA**

- Żywtonosc kondensatora jest wartości aestymowaną a nie absolutną!
- Diagnoza dostępna jest w trybie AUTO , gdy falownik jest w stopie.

# **6.4.2 Diagnoza żywotnosci wentylatora**

Falownik mierzy czas pracy wentylatora i zarządza jego pracą.

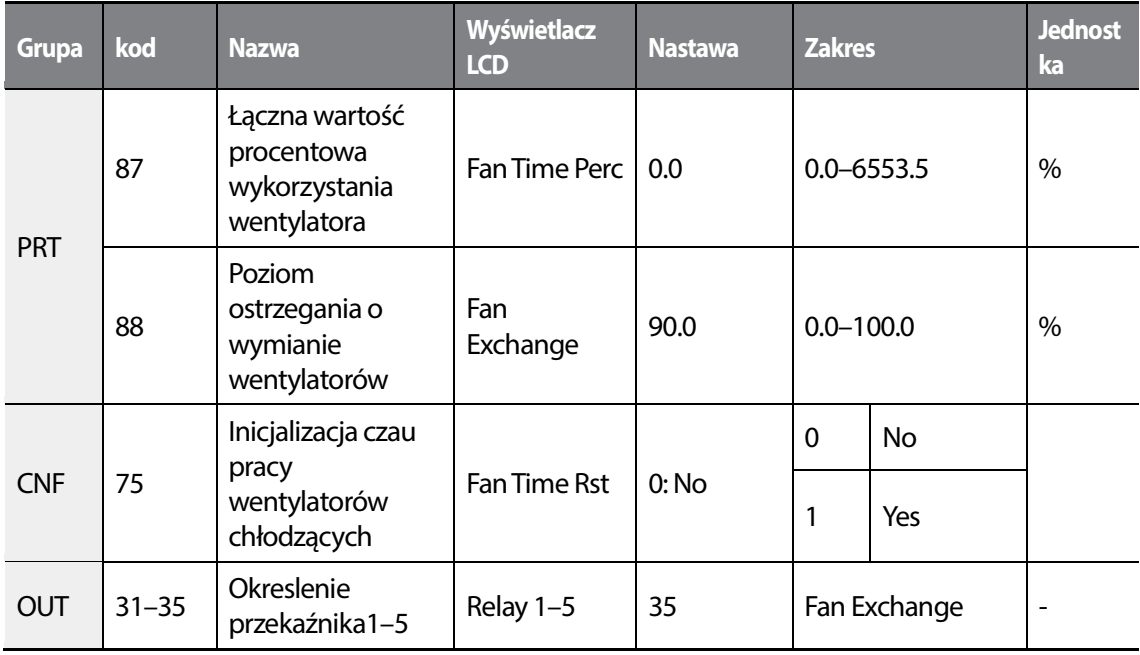

356 **LS1S** 

#### **Diagnoza żywotnosci wentylatora - informacje i ustawienia**

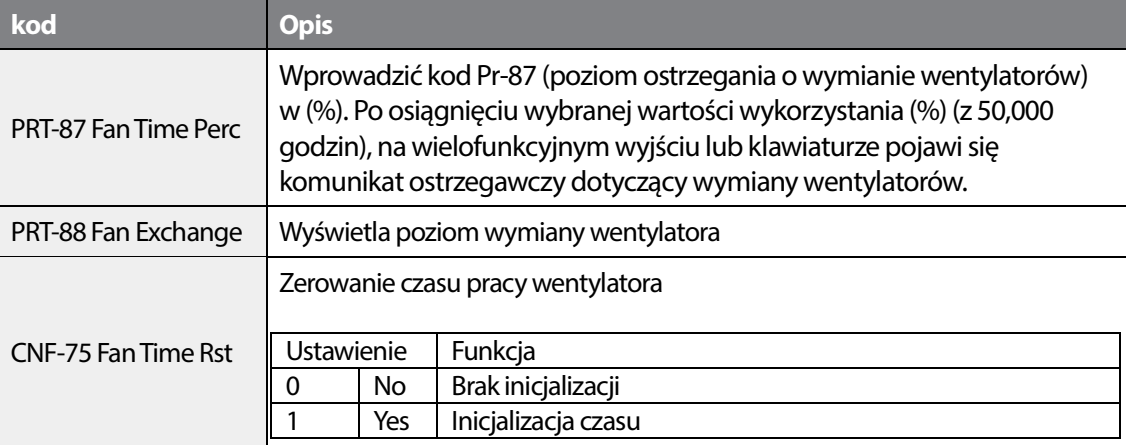

#### **UWAGA**

Г

• Czas pracy wentylator jest wartością estymowaną a nie absolutną!

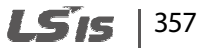

# **6.5 Lista wszystkich błędów i ostrzeżeń**

Poniżej w tabeli zestawione wszystkie możliwe błędy i ostrzeżenia falownika, jakie mogą się pojawić podczas pracy urządzenia. Należy zapoznac się w pierwszej kolejnosci z rozdziałem Funkcje Zabezpieczające.

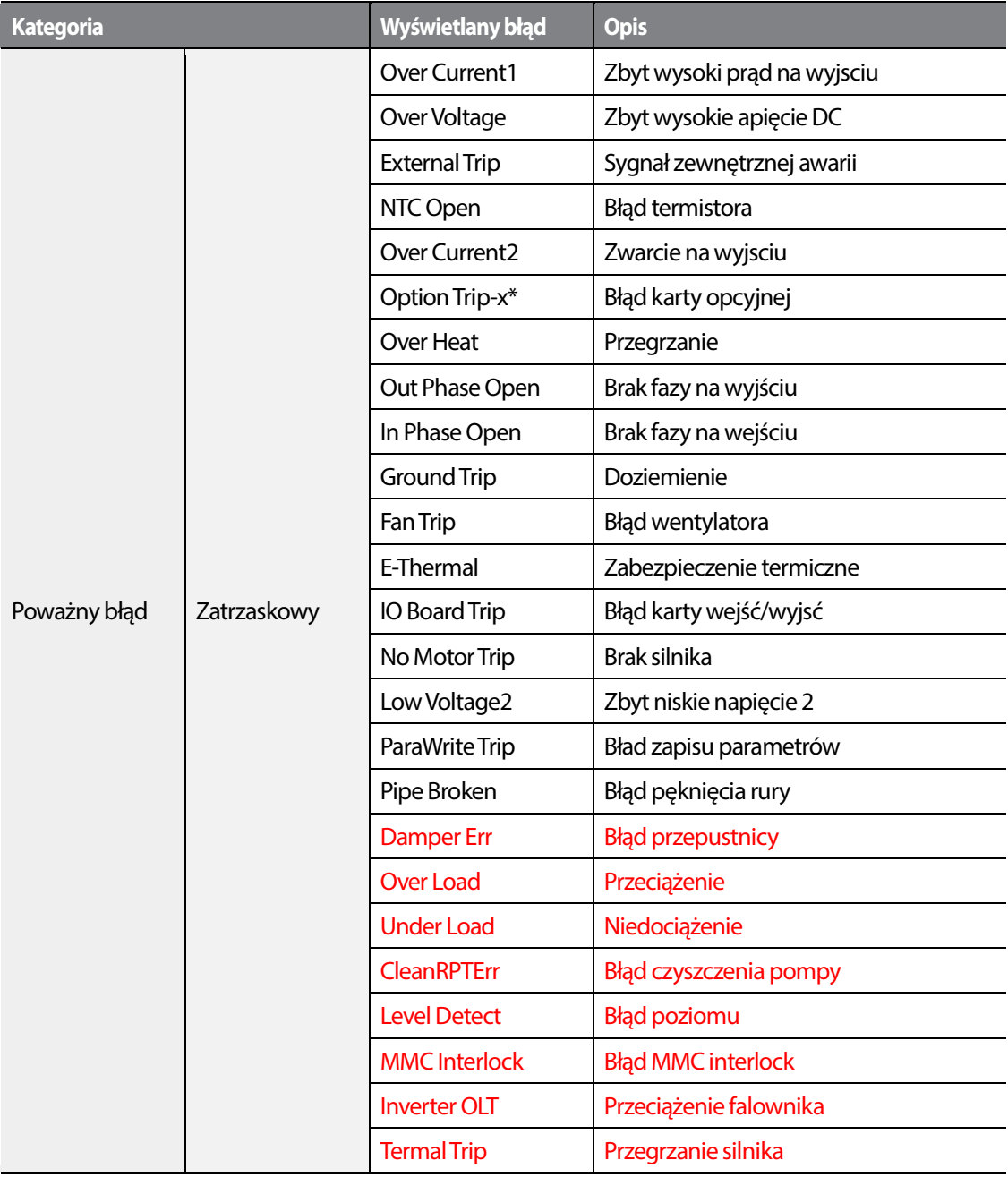

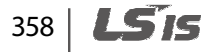

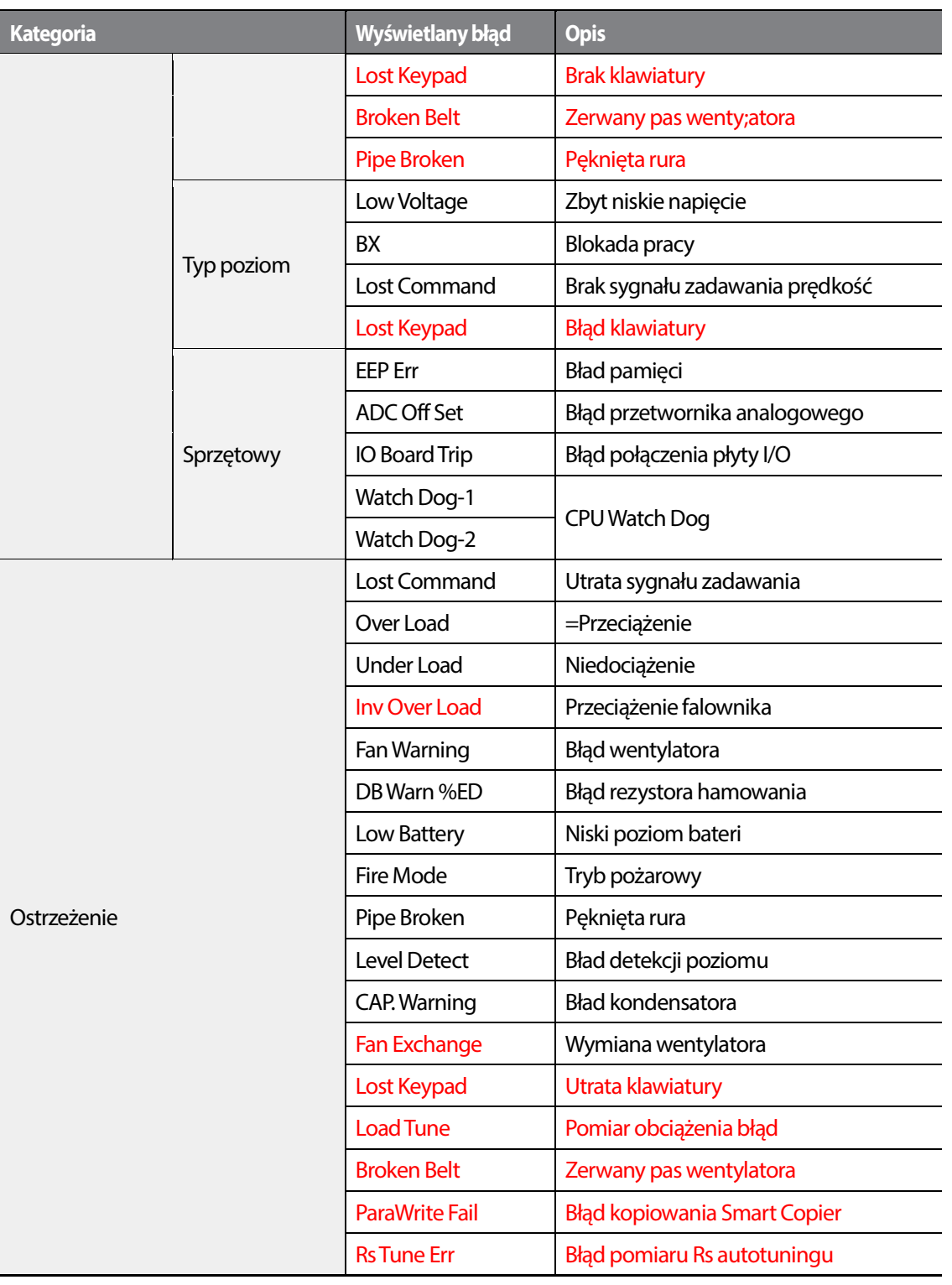

Г

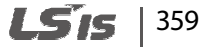

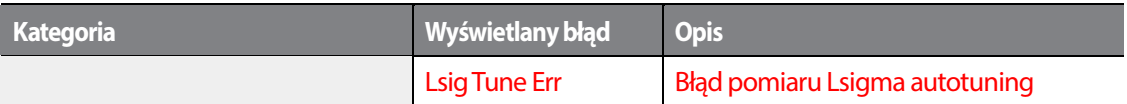

#### **UWAGA**

- Dla błędów typu zatrzaskowego nie możliwa jest praca automatyczna. Należy ręcznie podac sygnał reset.
- Dla błędów typu poziomu, falownik może używać funkcji autoresetu i pracować automatycznie.

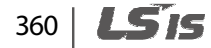

# **7 RS-485 Communication Features**

 W miniejszym rozdziale wchodzącym w skład instrukcji użytkownika objaśniono jak należy kontrolować falownik za pomocą programowalnego sterownika logicznego lub komputera na duże odległości stosując funkcje komunikacji RS-485. Aby użyć funkcji komunikacji RS-485, należy podłączyć kable komunikcyjne oraz ustalić parametry komunikacji w falowniku. W celu skonfigurowania oraz użycia funkcji RS-485 należy zapoznać się z protokołami oraz parametrami związanymi z komunikacją.

# **7.1 Standardy komunikacji**

Zgodnie ze standardami komunikacyjnymi RS-485, produkty S100 wymieniają dane ze sterownikiem programowalnym oraz komputerem. Standardy komunikacji RS-485 obsługują system łącza wielopunktowego (Multi-drop Link System) i oferują interfejs, który jest bardzo odporny na zakłócenia. Prosimy zapoznać się z poniższą tabelką w której podano szczegółowe informacje dotyczące standardów komunikacyjnych.

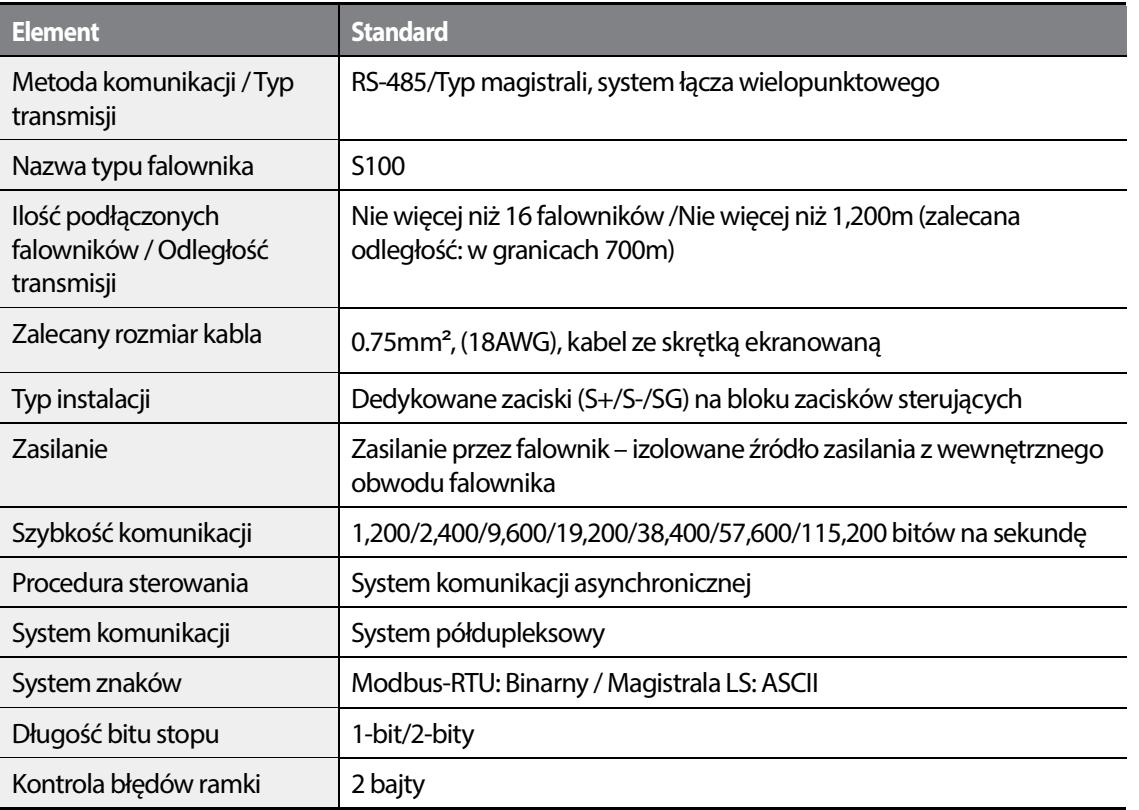

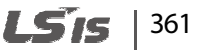
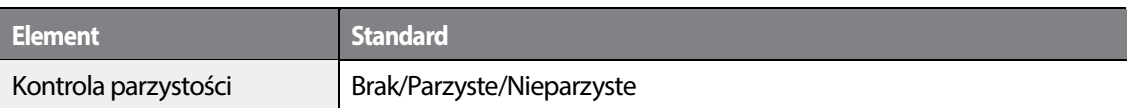

# **7.2 Konfiguracja systemu komunikacji**

W systemie komunikacji RS-485, urządzeniem nadrzędnym jest programowalny sterownik logiczny lub komputer, a falownik jest urządzeniem podrzędnym. W przypadku używania komputera jako urządzenia nadrzędnego, należy połączyć konwerter RS-232 z komputerem, tak aby komputer mógł komunikować się z falownikiem za pośrednictwem konwertera RS-232/RS-485. Specyfikacje oraz parametry konwerterów mogą być różne w zależności od producenta, jednak podstawowe funkcje są identyczne. Prosimy zapoznać się z przygotowaną przez producenta instrukcją użytkownika, w której podano szczegółowe informacje dotyczące funkcji oraz specyfikacji.

Podłączyć przewody oraz skonfigurować parametry komunikacji w falowniku, zgodnie z poniższą ilustracją dotyczącą konfiguracji systemu komunikacji.

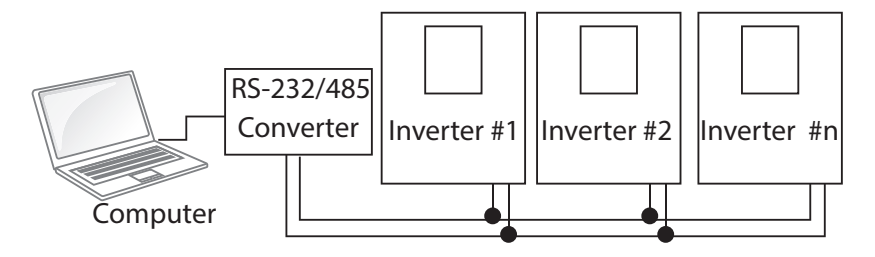

# **7.2.1 Podłączenie linii telekomunikacyjnej**

Należy się upewnić, że falownik jest całkowicie wyłączony, a następnie podłączyć linię komunikacyjną RS-485 do zacisków S+/S-/SG terminals bloku zacisków. Maksymalna liczba falowników którą można podłączyć wynosi 16. W przypadku linii komunikacyjnych należy użyć kabli ze skrętką ekranowaną (shielded twisted pair - STP).

Maksymalna długość linii komunikacyjnej wynosi 1,200 metrów, ale aby zapewnić stabilną komunikację zaleca się użycie nie więcej niż 700 metrów. W przypadku korzystania z linii komunikacyjnej dłuższej niż 1,200 metrów lub w przypadku używania dużej liczby urządzeń prosimy używać wzmacniaka w celu poprawienia szybkości komunikacji. Wzmacniak jest rozwiązaniem efektywnym jeśli bezproblemowa komunikacja nie jest możliwa z powodu zakłóceń.

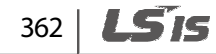

# **7.2.2 Ustawienie parametrów komunikacji**

Г

Przed rozpoczęciem ustawiania związanego z konfigurowaniem komunikacji należy się upwenić, że linie komunikacyjne są prawidłowo podłączone. Należy włączyć falownik i ustawić parametry komunikacji.

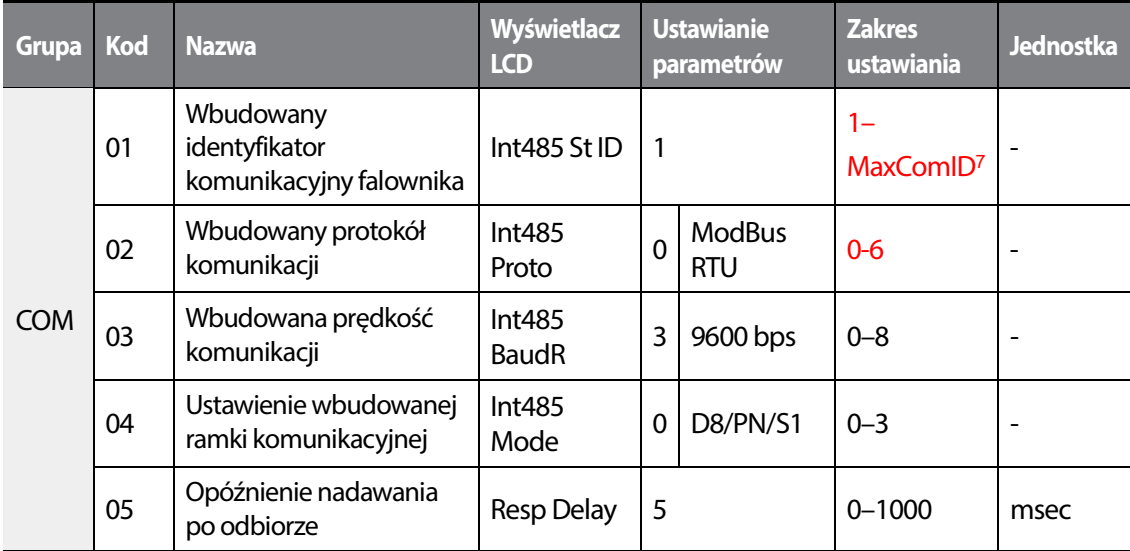

### **Ustawienie parametrów komunikacji - informacje**

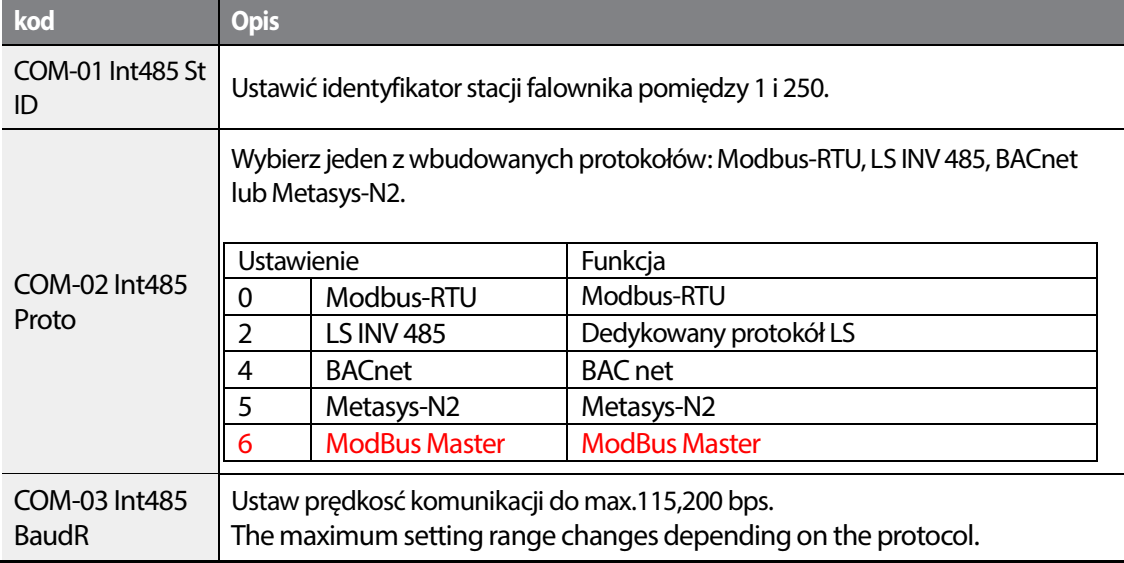

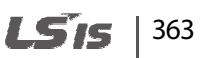

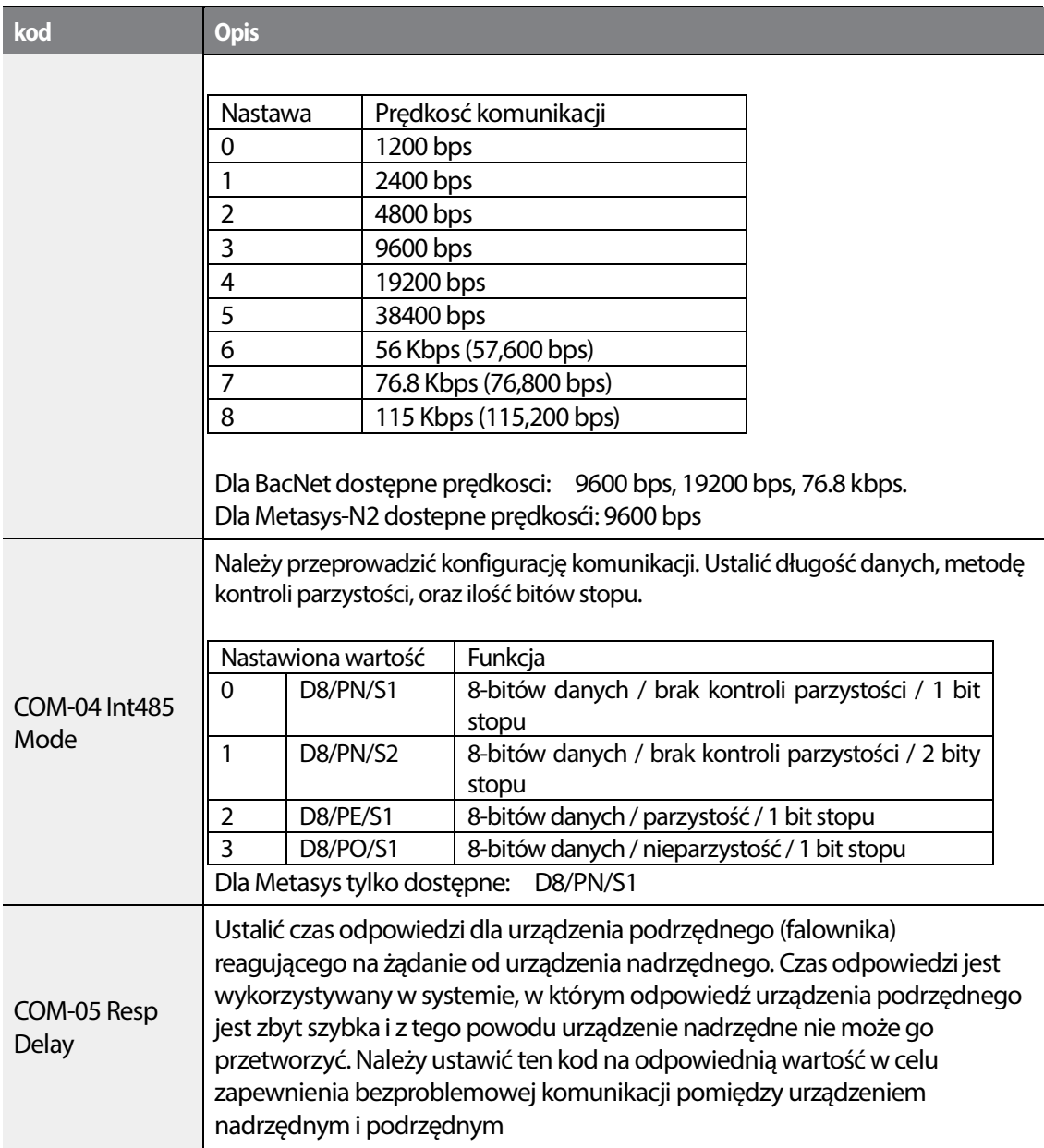

٦

# 364 **LS15**

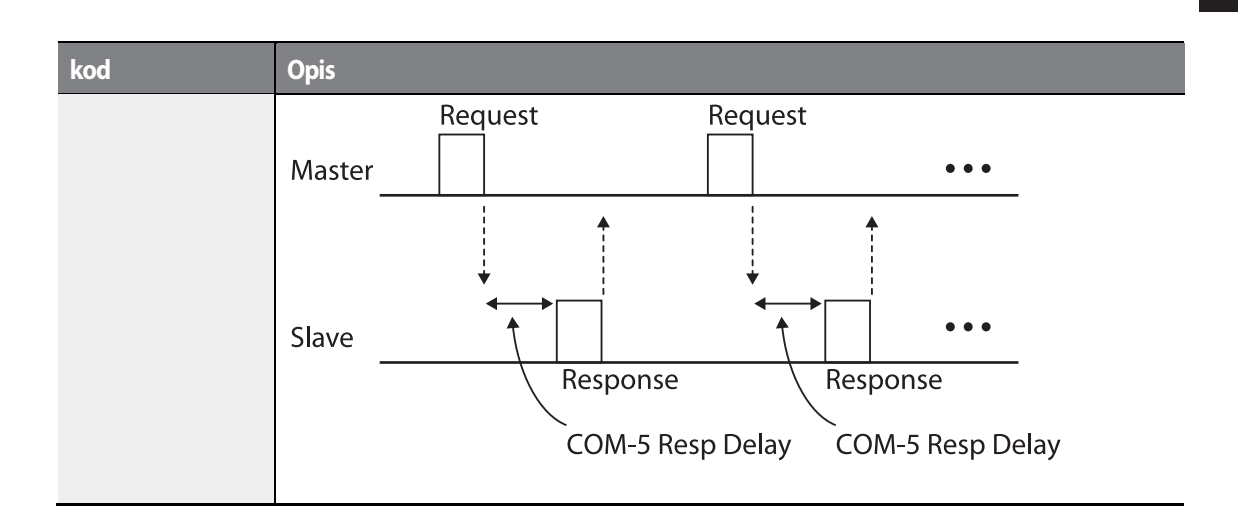

# **7.2.3 Ustawianie sygnału sterującego i częstotliwości pracy**

Ustawić parametr DRV-06 Cmd Source na wartość '3 (Int 485)' oraz parametr DRV-07 Freq Ref Src na wartość '6 (Int 485)', Możliwe jest wysyłanie rozkazu start/stop oraz częstotliwości za pomcoą komunikacji.

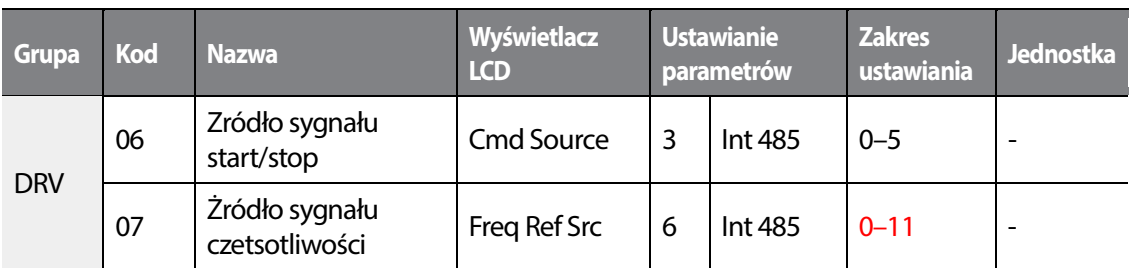

# **7.2.4 Zabezpieczenie przed utratą sygnału zadawania**

Wybór akcji działania po wykryciu zaniku sygnału zadawania prędkości.

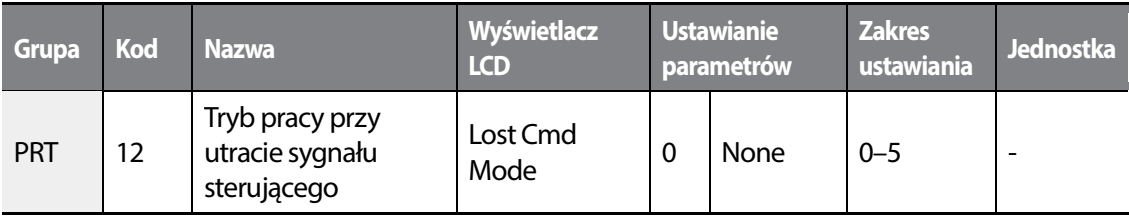

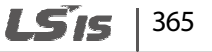

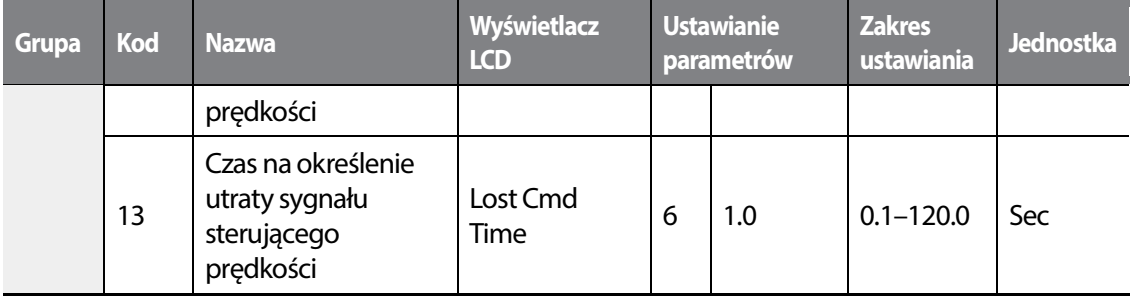

٦

# **Utrata sygnału zadawania - informacje i ustawienia**

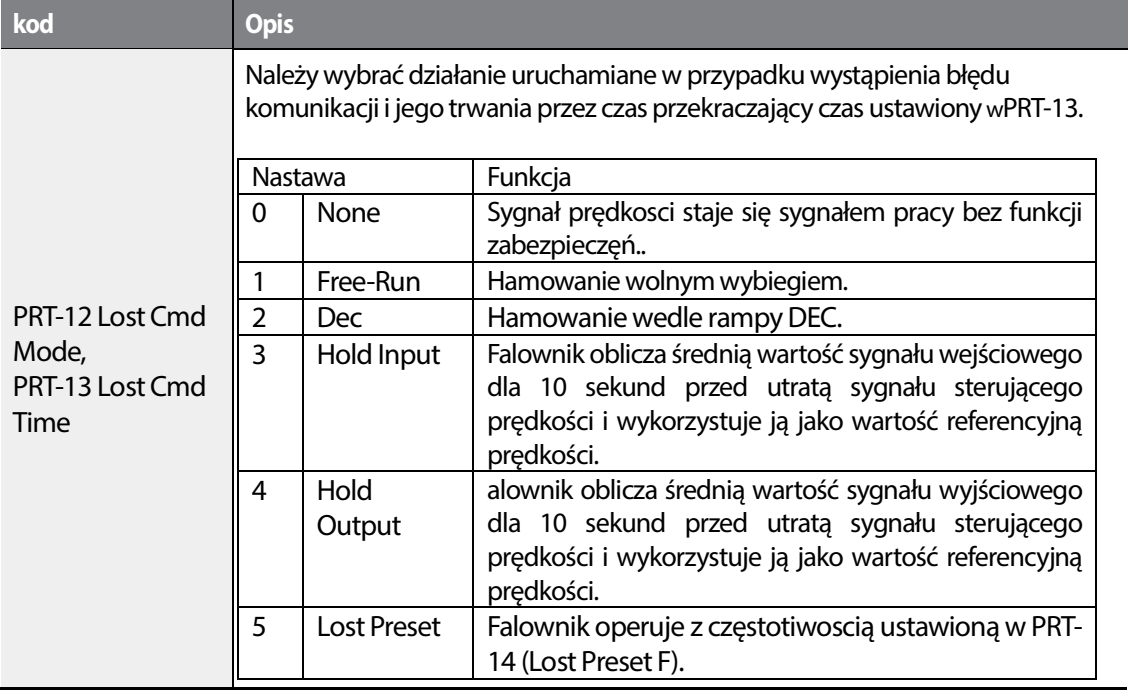

# 366 **LSIS**

# **7.3 Komunikacja RS- 485/Modbus-RTU**

# **7.3.1 Ustawianie wielofunkcyjnego wirtualnego wejścia**

Multi- Wejście wielofunkcyjne może być kontrolowane z użyciem adresu komunikacyjnego (0h0385). Należy ustawić kody COM-70–77 na funkcje które mają działać, a następnie ustawić BIT odpowiadający danej funkcji na 1 w 0h0322 w celu jej uruchomienia. Wirtualna multifunkcja działa niezależnie od analogowych wejść wielofunkcyjnych IN-65-71 i nie może być ustawiana bez potrzeby. Wirtualne wejście wielofunkcyjne może być monitorowane za pomocą COM-86 (stan wirtualnego wejścia cyfrowego - Virt Dl Status). Przed skonfigurowaniem wirtualnych wejść wielofunkcyjnych należy ustawić kod napędu DRV zgodnie ze źródłem sygnału sterującego.

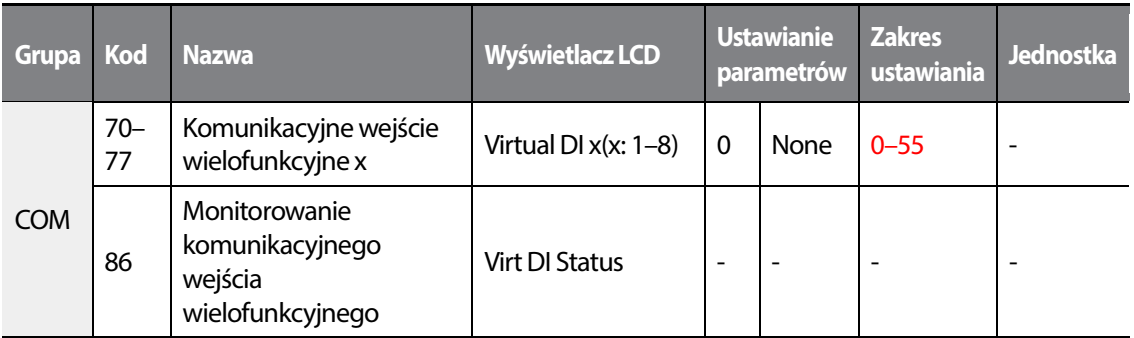

**Przykład**: Wysyłając sygnał sterujący Fx poprzez kontrolowanie wirtualnego wejścia wielofunkcyjnego w obszarze wspólnym za pośrednictwem Int485, należy ustawić COM-70 na FX i ustawić adres 0h0385 na wartość '0h0001'.

# **7.3.2 Zapisywanie parametrów z użyciem komunikacji**

Jeśli użytkownik wyłączy falownik po ustaleniu parametrów obszaru wspólnego lub parametrów klawiatury z użyciem komunikacji, to po uruchomieniu falownika zmiany będą utracone, a wartości zmienione za pośrednictwem komunikacji powrócą do poprzednio ustawionych wartości przy włączaniu falownika

Ustawić CNF-48 na 1 (Tak) aby umożliwoć zapamiętanie wszystkich zmian przeprowadzonych z użyciem komunikiacji, tak aby falownik zachował istniejące wartości nawet po wyłączeniu zasilania.

Ustawienie adresu 0h03E0 na 0 a następnie ustawienie go na 1 z użyciem komunikacji pozwala na zapamiętanie istniejących ustawień parametrów. Pomimo tego, ustawienie adresu 0h03E0 na 1 a następnie ustawienie go na 0 nie powoduje tego samego

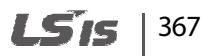

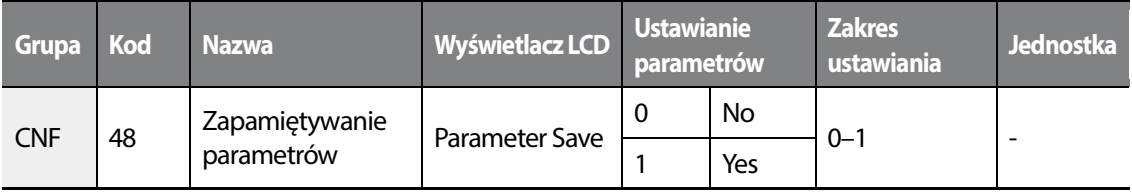

٦

# **7.3.3 Kompletna mapa pamięci dla komunikacji**

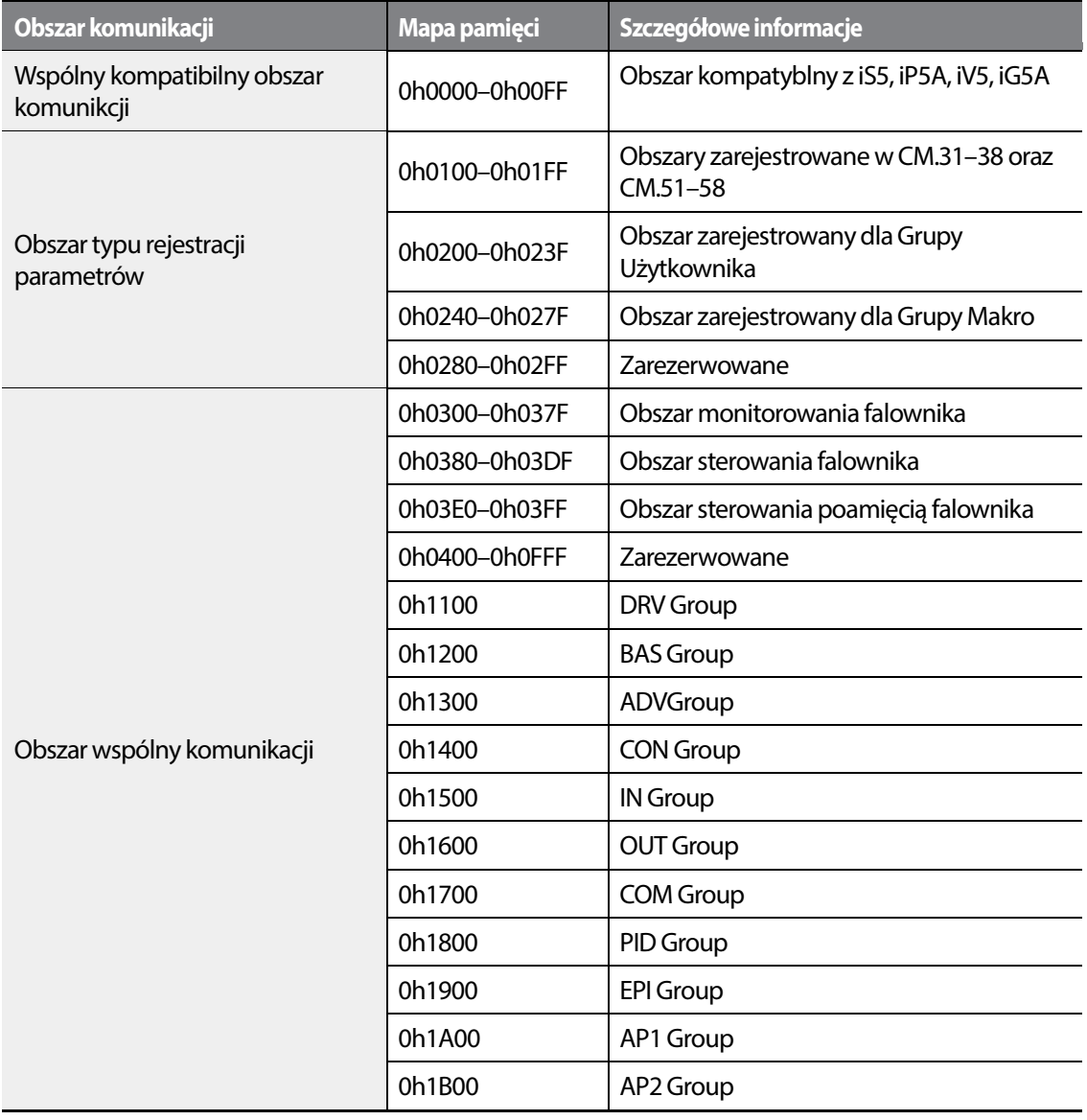

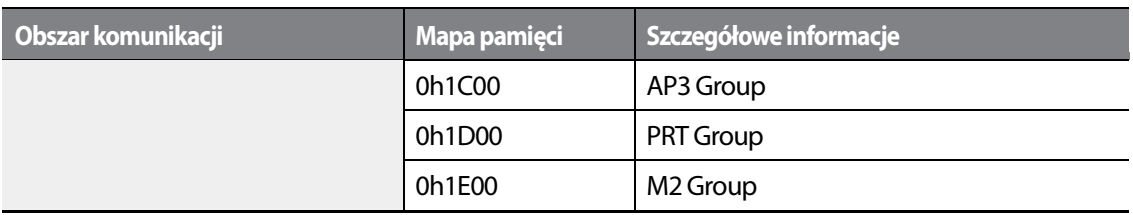

# **7.3.4 Grupa parametrów dla transmisji danych**

Poprzez zdefiniowanie grupy parametrów dla transmisji danych, adres komunikacyjny zarejestrowany w grupie funkcji komunikacji (CM) może być użyti do komunikacji. Grupa parametrów dla transmisji danych może być zdefiniowana w celu transmisji wielu parametrów jednocześnie, do jednej ramki komunikacyjnej.

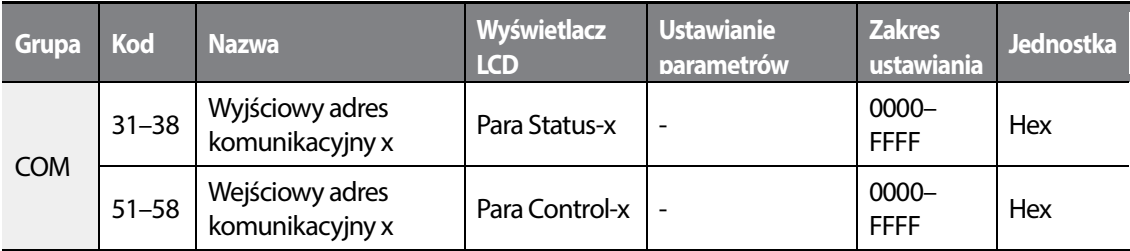

### **Zarejestrowane parametry grupy COM**

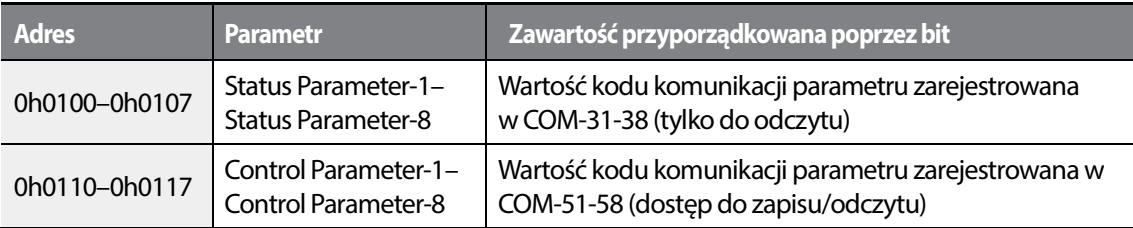

#### **UWAGA**

Podczas rejestrowania parametrów sterowania, należy zarejestrować parametry prędkości pracy (0h0005, 0h0380, 0h0381) oraz sygnału sterującego pracy (0h0006, 0h0382) na końcu ramki sterowania parametrów. Na przykład, gdy ramka sterowania parametrów ma 5 elementów kontroli parametrów (Para Control - x), należy zarejestrować prędkość pracy w Para Control-4 oraz sygnał sterujący pracy w Para Control-5.

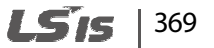

# **7.3.5 Grupa parametrów dla User/Macro**

Możliwy jest dostęp do grypu makro i użytkownika za pomocą komunikacji.

### **Zarejestrowane parametry z grupy użytkownika**

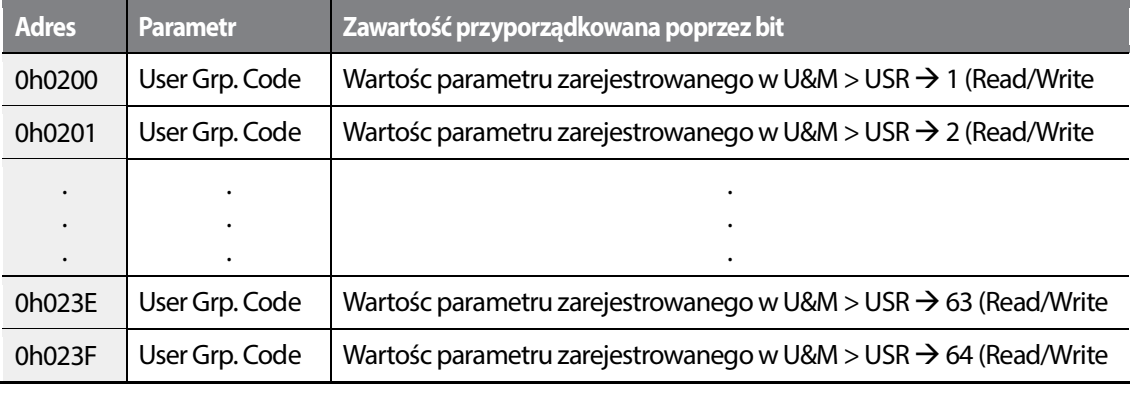

#### **Zarejestrowane parametry z grupy makro**

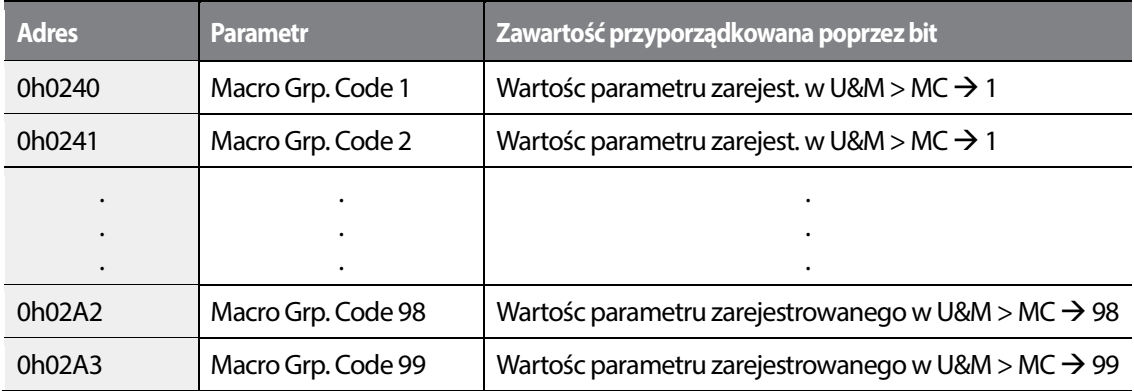

# **7.3.6 Protokół komunikacyjny LS INV 485**

Urządzenie slave (falownik) odczytuje i wysyła informacje do urządzenia Master (PLC, PC).

## **Żądanie**

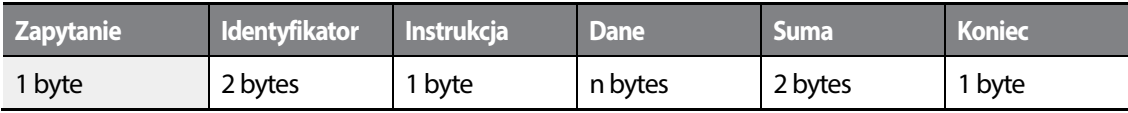

#### **Normalna odpowiedź**

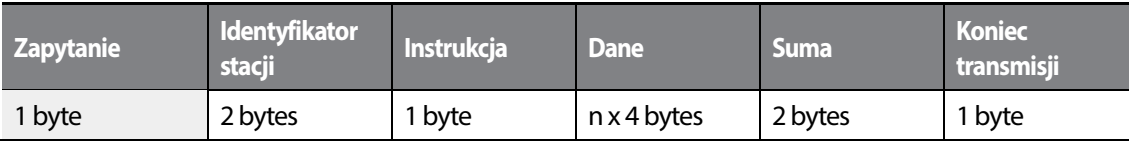

### **Odpowiedź dotycząca błędu**

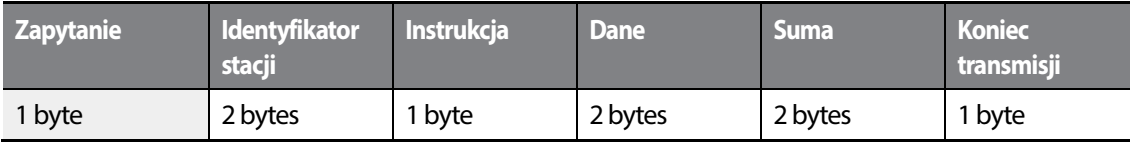

• Żądanie rozpoczyna się zapytaniem (ENQ) i kończy końcem transmisji (EOT).

- Normalna odpowiedź rozpoczyna się potwierdzeniem (NAK) i kończy końcem transmisji (EOT).
- Odpowiedź dotycząca błędu rozpoczyna się potwierdzeniem negatywnym i kończy końcem transmisji.
- Identyfikator stacji (ID) wskazuje numer falownika i jest wyświetlany jako dwubajtowy łańcuch w kodzie ASCII-szesnastkowym (ASCII-HEX) wykorzystujący znaki 0-9 i A-F.
- Instrukcja (CMD): Wykorzystuje znaki z górnego rejestru klawiatury (zwraca błąd IF w przypadku natrafienia na znaki z dolnego rejestru klawiatury) — prosimy zapoznać się z poniższą tabelą.

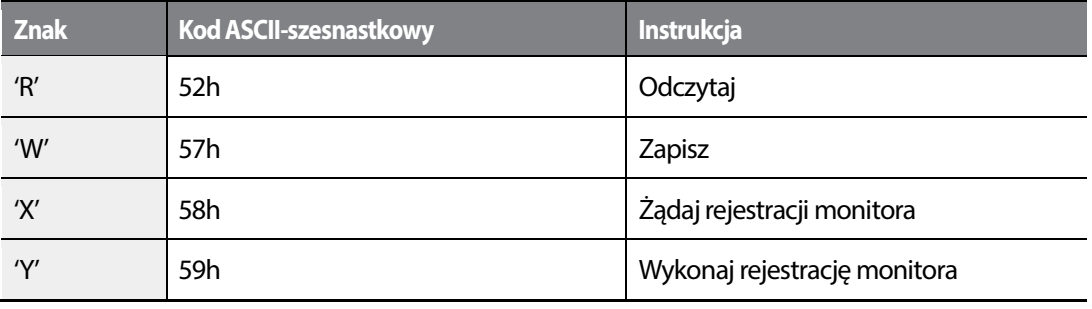

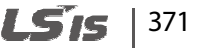

- Dane: Kod ASCII-szesnastkowy (na przykład, gdy wartość danych wynosi 3000: 3000  $\rightarrow$ '0"B"B"8'h  $\rightarrow$  30h 42h 42h 38h)
- Kod błędu: ASCII-szesnastkowy (
- Rozmiar bufora transmisji/odbioru: Transmisja=39 bajtów, Odbiór=44 bajty
- Bufor rejestracji monitora: 8 Słów
- Suma: Sprawdza błędy komunikacji za pomocą sumy (SUM). SUM = suma wartości młodszych 8 bitów dla identyfikatora stacji (station ID), instrukcji (CMD) oraz danych (Data), (Station ID+CMD+Data) w kodzie ASCII-szesnastkowym. Na przykład, instrukcja przeczytania 1 adresu z adresu 3000: SUM='0'+'1'+'R'+'3'+'0'+'0'+'0'+'1' = 30h+31h+52h+33h+30h+30h+30h+31h = 1**A7**h (wartość kontrolna nie jest wliczona: ENQ, ACK, NAK, itd.).

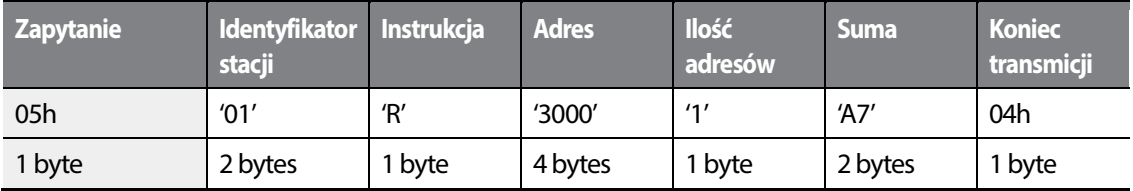

#### **UWAGA**

#### **Transmisja ogólna**

Transmisja ogólna wysyła instrukcje jednocześnie do wszystkich falowników podłączonych do sieci. Gdy instrukcje wysyłane są z identyfikatora stacji ID 255, to każdy falownik działa zgodnie z instrukcją bez względu na identyfikator stacji. Na instrukcje transmitowane w trybie transmisji ogólnej nie są jednak wysyłane żadne odpowiedzi.

#### **7.3.6.1 Szczegółowy protokół odczytu**

**Żądanie odczytu:** Powoduje odczytanie kolejnych n słów z adresu XXXX.

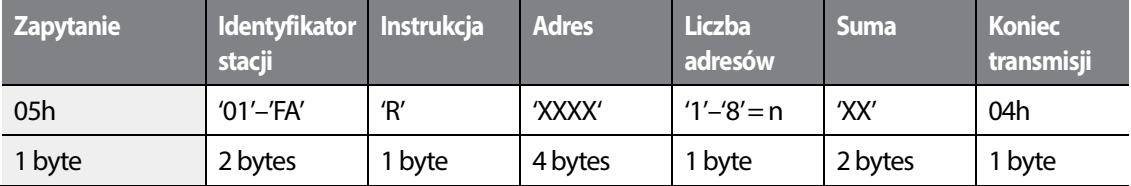

Ogólna liczba bajtów = 12. Znaki są wyświetlane w pojedynczych cudzysłowach (').

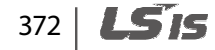

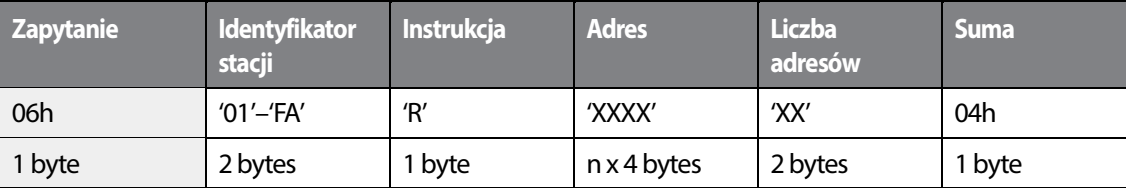

### **Normalna odpowiedź na instrukcję odczytu**

Ogólna liczba bajtów =  $(7 \times n \times 4)$ : maksymalnie 39

### **Odpowiedź w przypadku błędu odczytu**

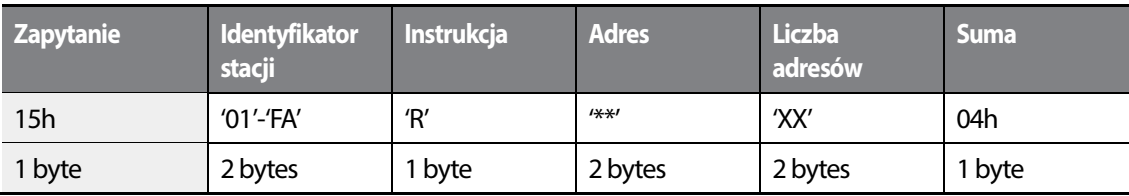

Ogólna liczba bajtów =9

# **7.3.6.2 Szcegółowy protokół zapisu**

### **Żądanie zapisu**

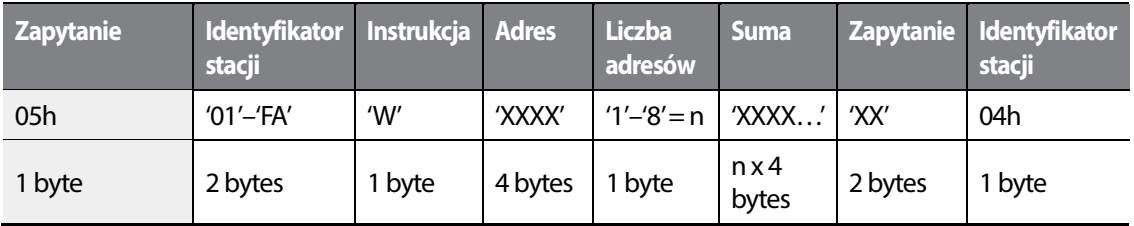

Ogólna liczba bajtów =  $(12 + n \times 4)$ : maksymalnie 44

### **Żądanie odczytu**

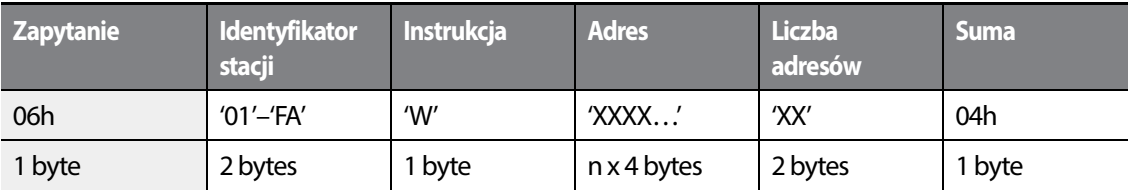

Ogólna liczba bajtów = (7 + n x 4): maksymalnie 39

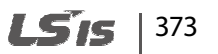

#### **Odpowiedź w przypadku błędu**

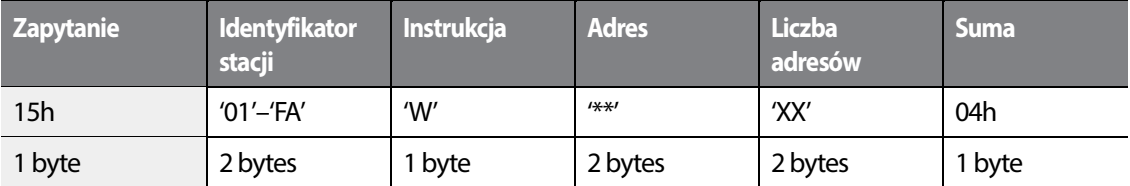

Ogólna liczba bajtów=9

#### **7.3.6.3 Szczegółowy protokół rejestracji monitora**

Żądanie rejestracji monitora stosuje się w celu wyznaczenia typu danych które wymagają ciągłego kontrolowania i okresowej aktualizacji .

**Żądanie rejestracji monitora**: Żądania rejestracji dla n adresów (gdzie n odnosi się do ilości adresów. Adresy nie muszą być sąsiadować ze sobą.)

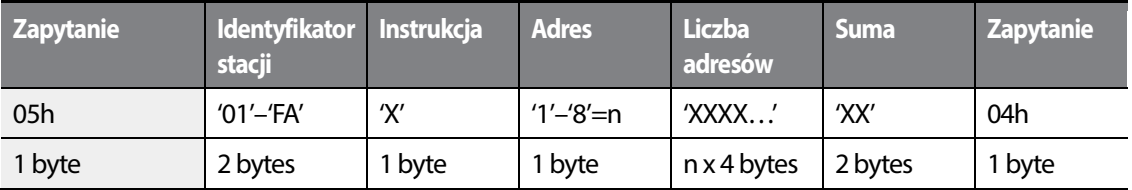

Łączna ilośc bajtów=  $(8 + n \times 4)$ : 40

#### **Normalna odpowiedź**

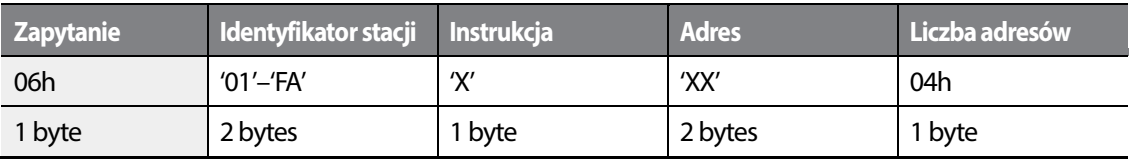

Łącznie bajtów=7

#### **Odpowiedź w przypadku błędu**

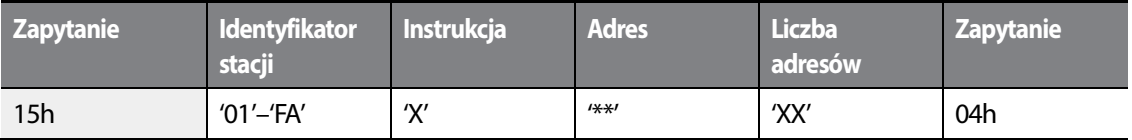

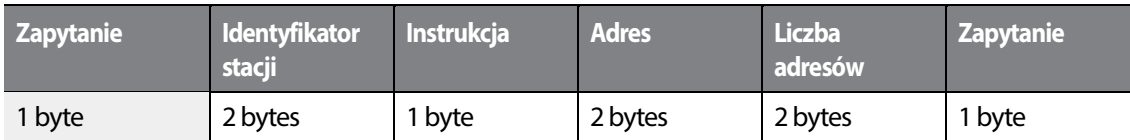

Łącznie bajtów=9

Г

**Żądanie przeprowadzenia rejestracji monitora:** Żądanie odczytu danych dla zarejestrowanego adresu, odebranegoz żądania rejestracji monitora.

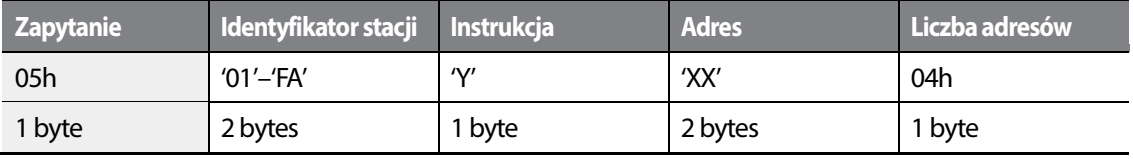

Łącznie bajtów=7

#### **Normalna odpowiedź**

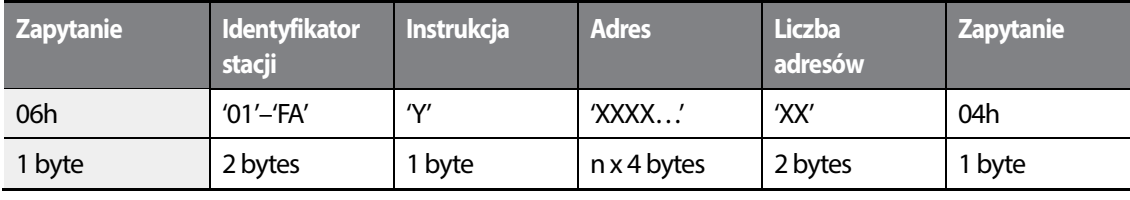

Łącznie bajtów =  $(7 + n \times 4)$ : 39

#### **Odpowiedź w przypadku błędu**

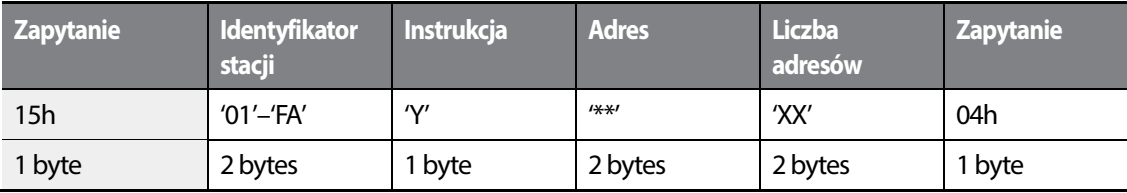

Bajtów łącznie=9

### **7.3.6.4 Kody błędów**

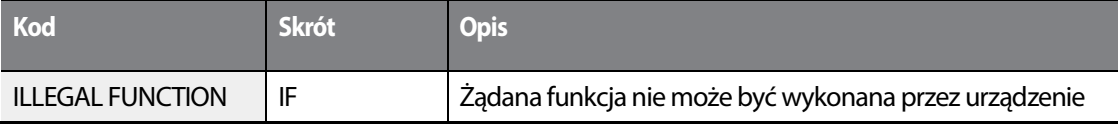

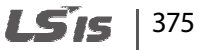

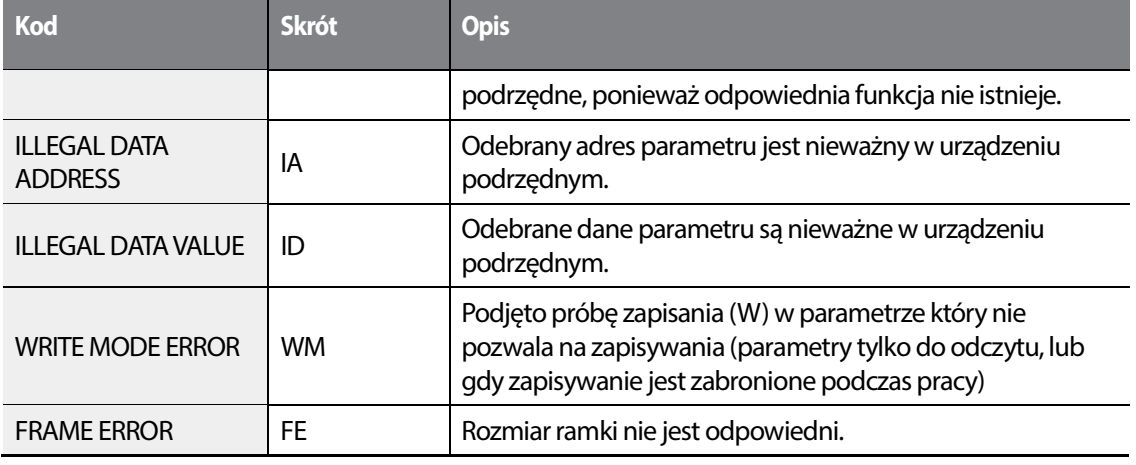

٦

## **7.3.6.5 kod ASCII**

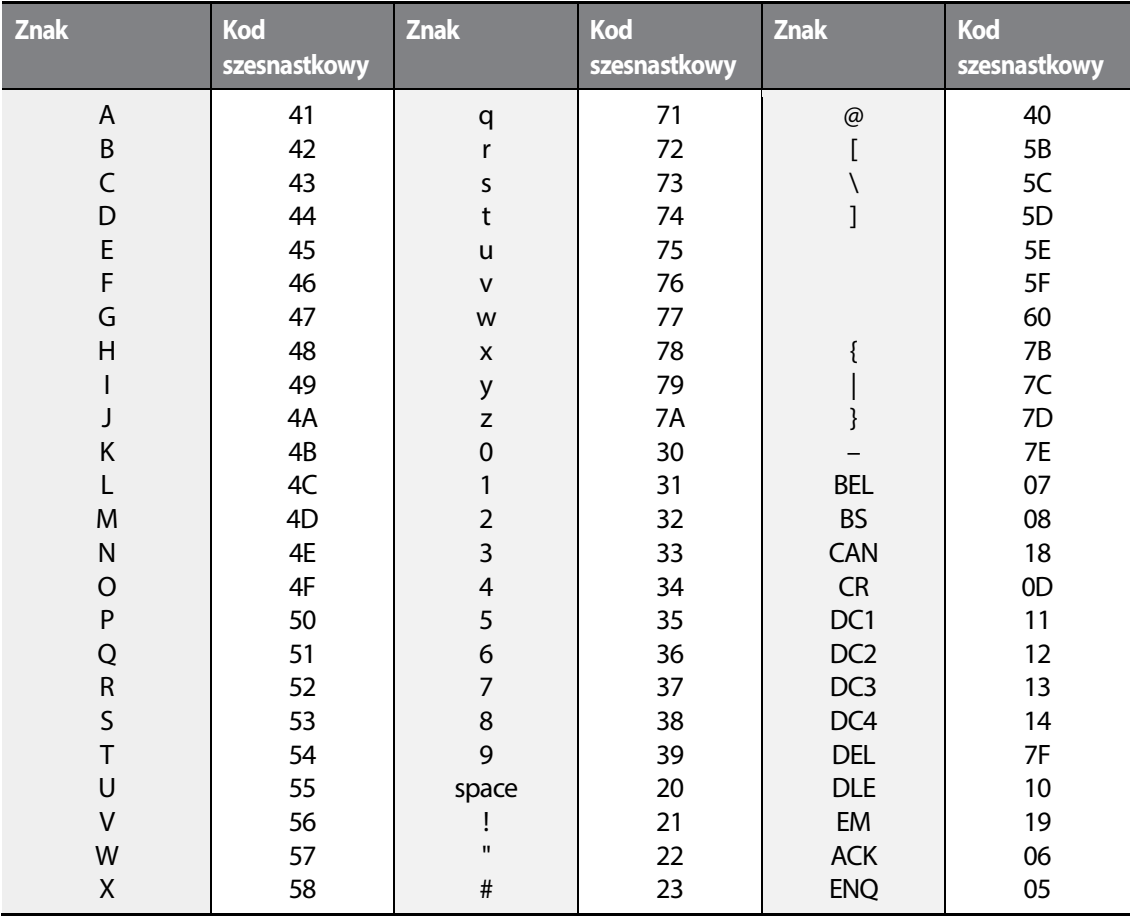

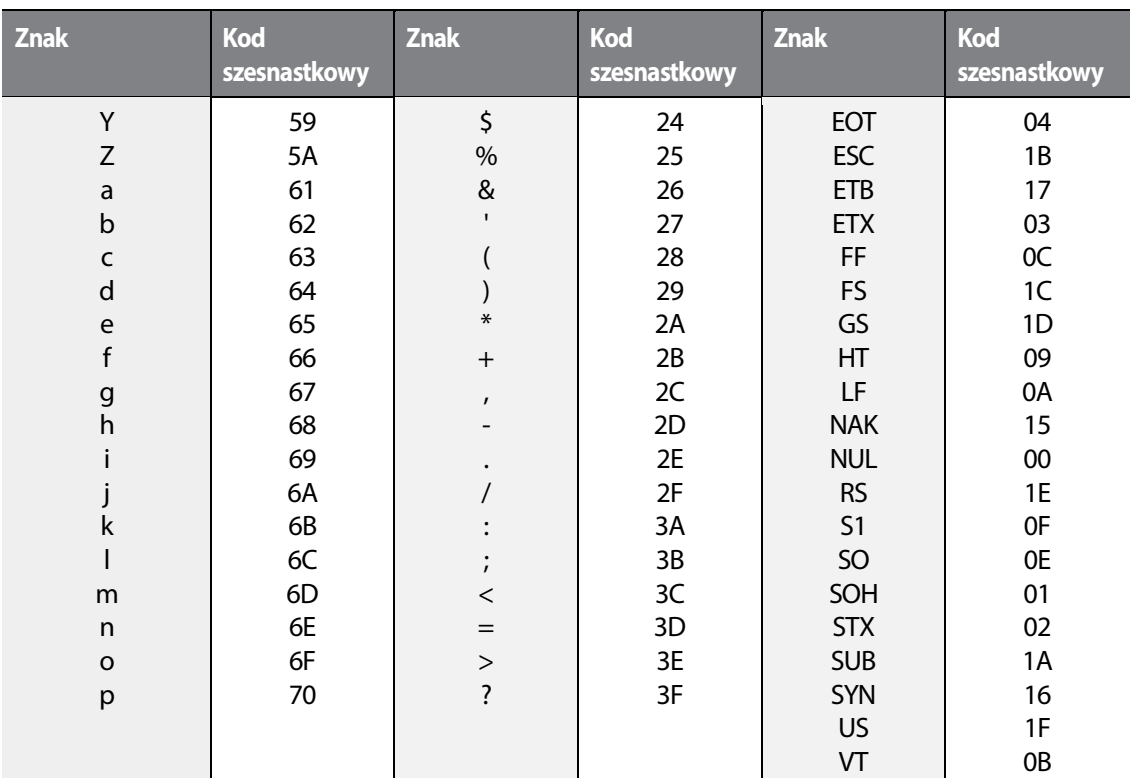

# **7.3.7 Protokół Modbus-RTU**

# **7.3.7.1 Kod funckji oraz protokół**

W poniższym rozdziale identyfikator stacji jest wartością ustawioną w COM-01 (identyfikator stacji Int485 St ID), a adres początkowy jest adresem komunikacyjnym (rozmiar adresu początkowego w bajtach).

Rejestr przechowujący dla odczytu (Func. Code: 0x03) i rejestr wejściowy odczytu (Func. Code: 0x04) są obrabiane przez falownik w identyczny sposób.

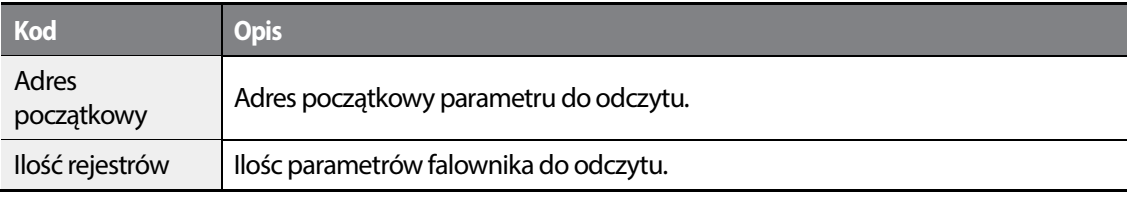

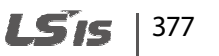

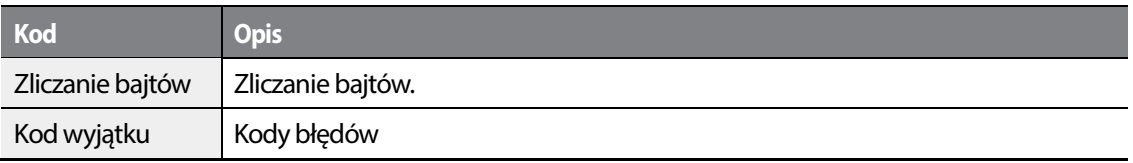

1

#### **Zapytanie**

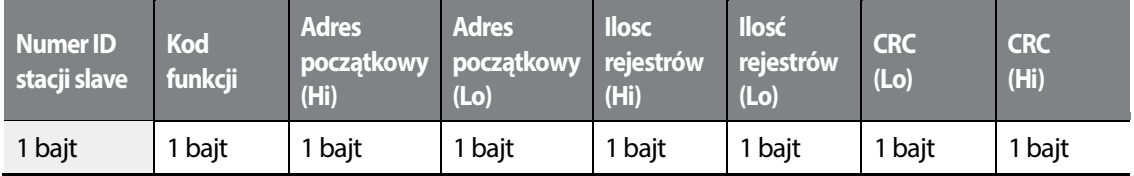

#### **Normalna odpowiedź**

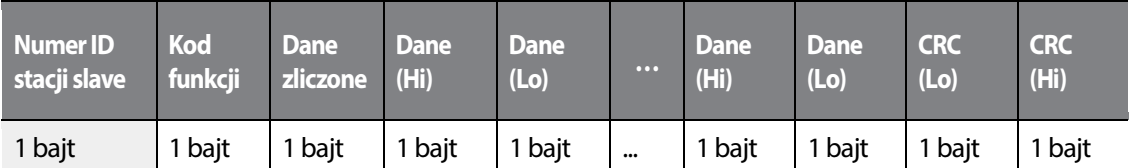

\* Ilość dnaych (Hi) oraz danych (Lo) jest zmieniana przez [Request No. of Reg] (ilośc rejestrów).

# **Odpowiedź błędu**

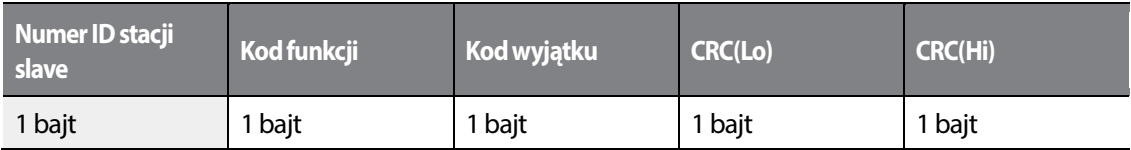

\* Kod funkcji odpowiedzi błędu wynosi [Request Func. Code] + 0x80.

## **Zapis jednego parametru (Func. Code: 0x06)**

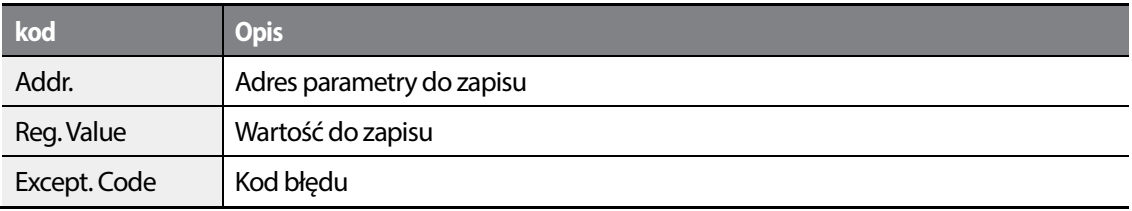

### **Zapytanie**

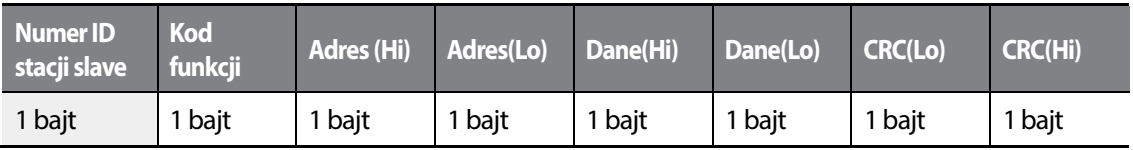

### **Normalna odpowiedź**

Г

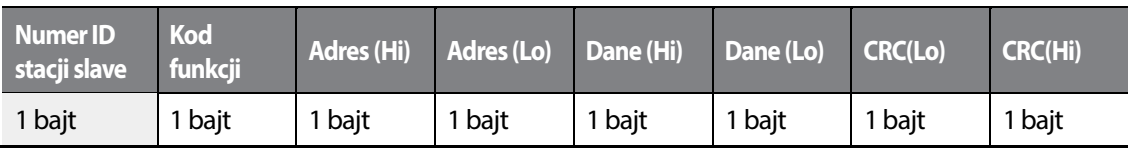

### **Odpowiedź błędu**

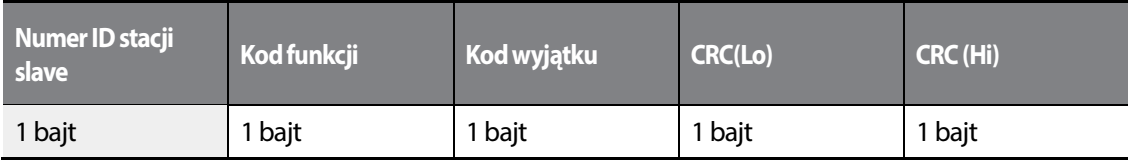

\* Kod funkcji odpowiedzi błędu wynosi [Request Func. Code] + 0x80.

## **Zapis wielu rejestrów (Func. Code: 0x10)**

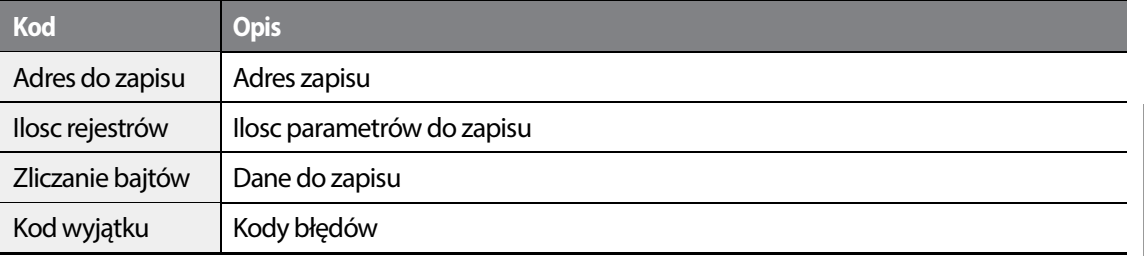

### **Zapytanie**

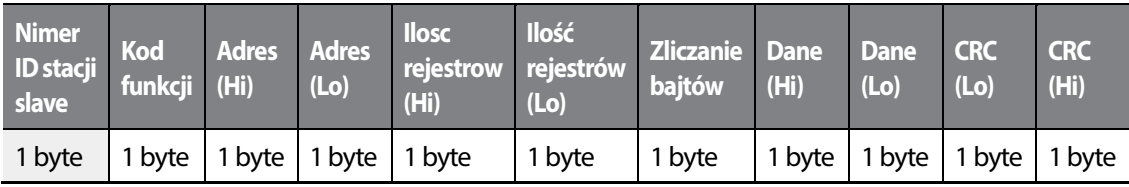

#### **Normalna odpowiedź**

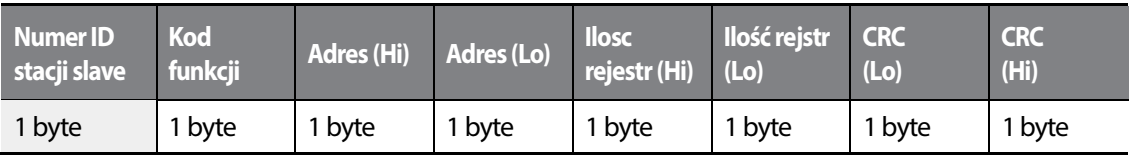

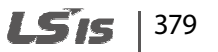

### **Odpowiedź błędu**

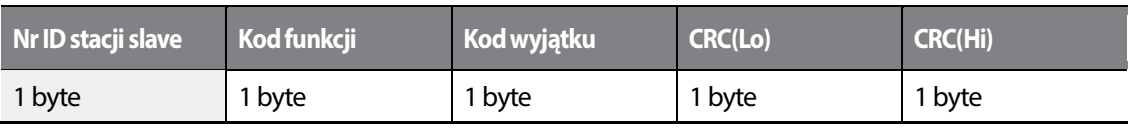

\* Kod funkcji odpowiedzi błędu wynosi [Request Func. Code] + 0x80.

### **Kod wyjątku**

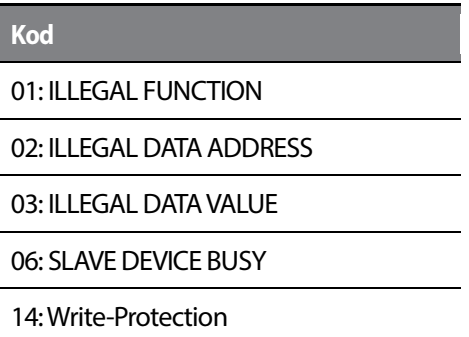

#### **Przykład użycia komunikacji Modbus RTU**

When the Acc time (Communication address 0x1103) is changed to 5.0 sec and the Dec time (Communication address 0x1104) is changed to 10.0 sec.

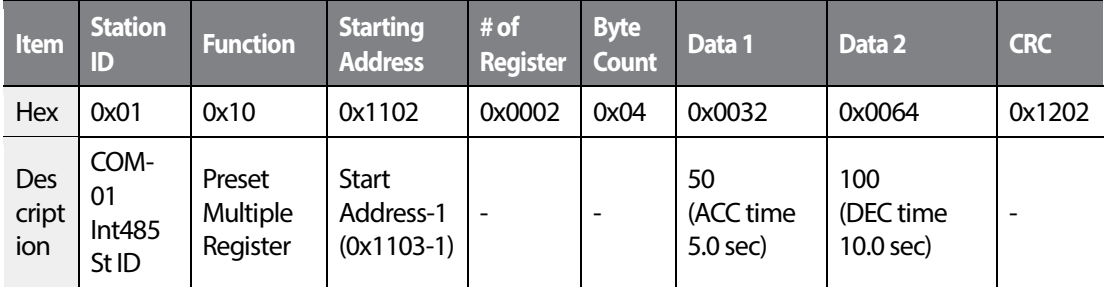

#### Transmisja Master do Slave

#### Transmisja Slave do Master

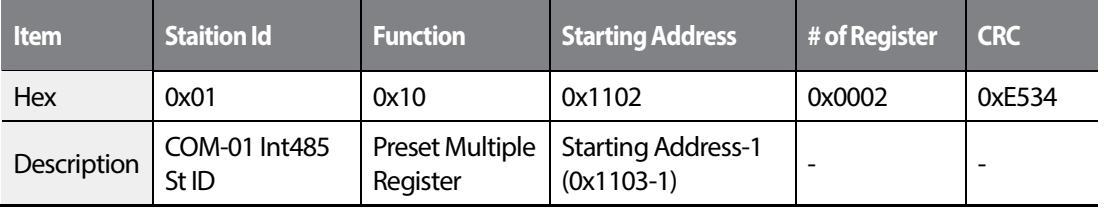

# **7.3.8 Obszar wspólny parametrów**

Г

Następujące parametru obszaru wspólnego są kompatybilne z IS5, iP5A, iV5, iG5A, S100. ( Adresy 0h0000-0h0011 są adresami wspólnymi. Adresy z przedziału 0h0012-0h001B są tylko i wyłacznie dla serii H100.

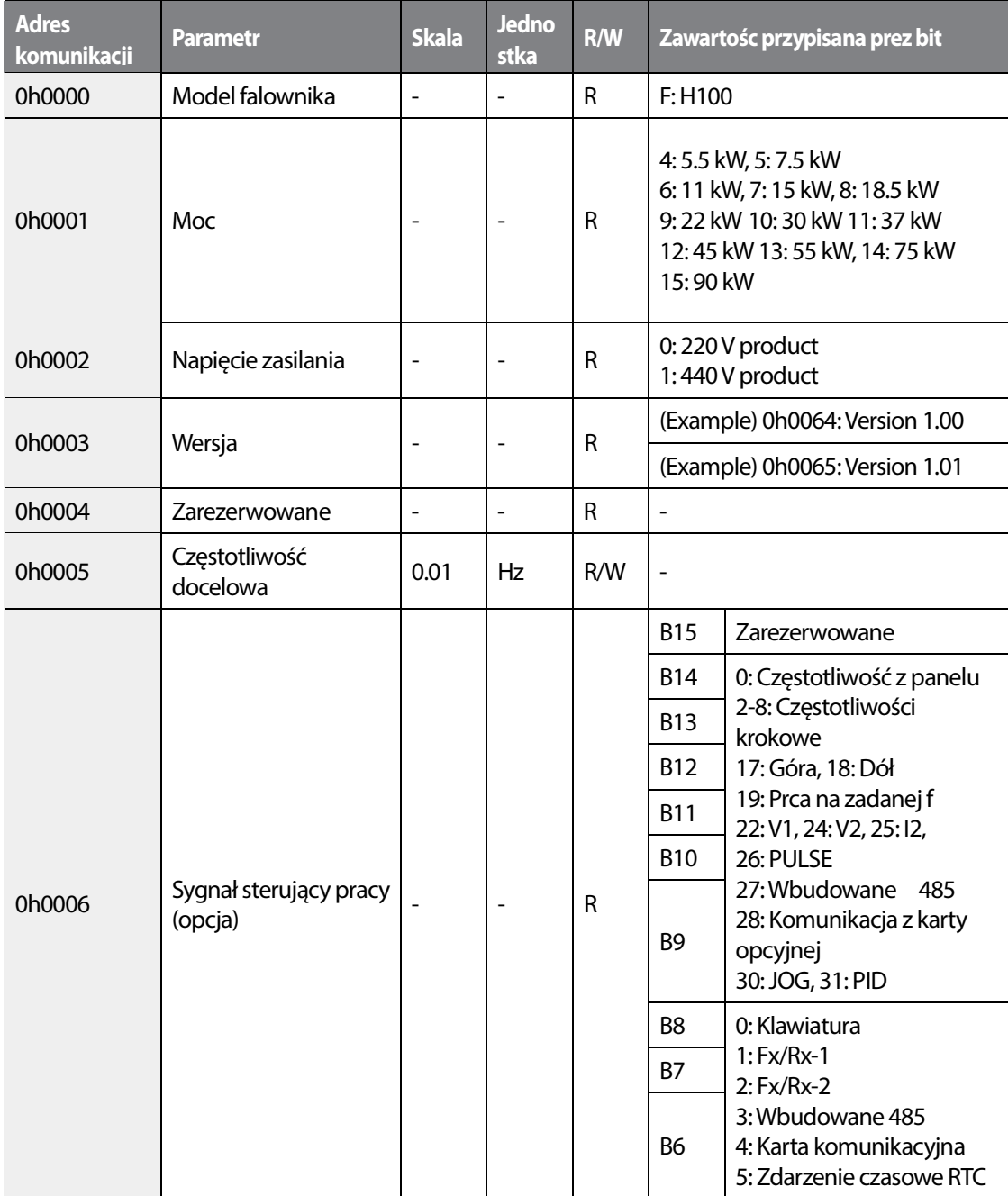

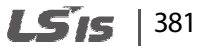

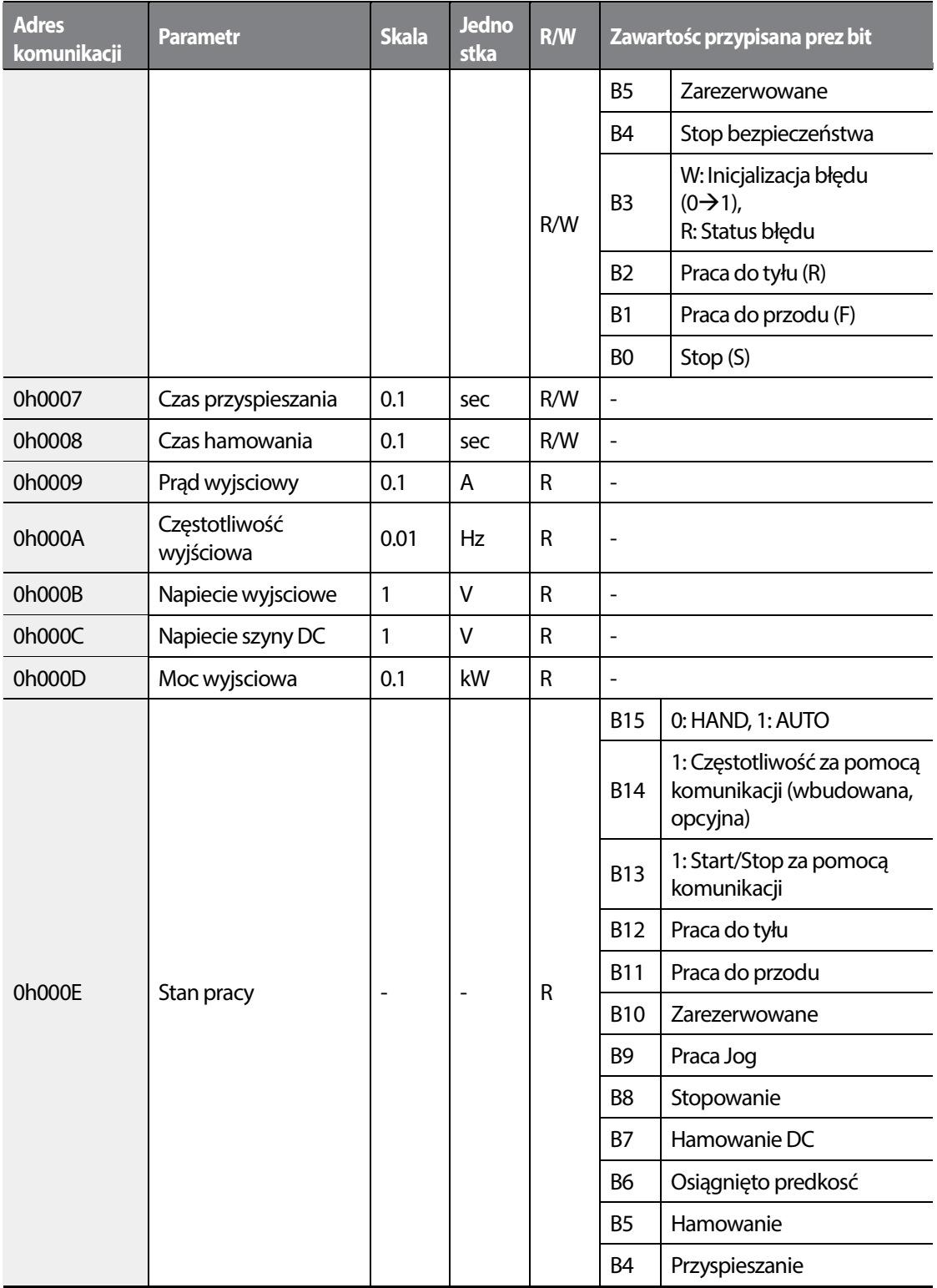

٦

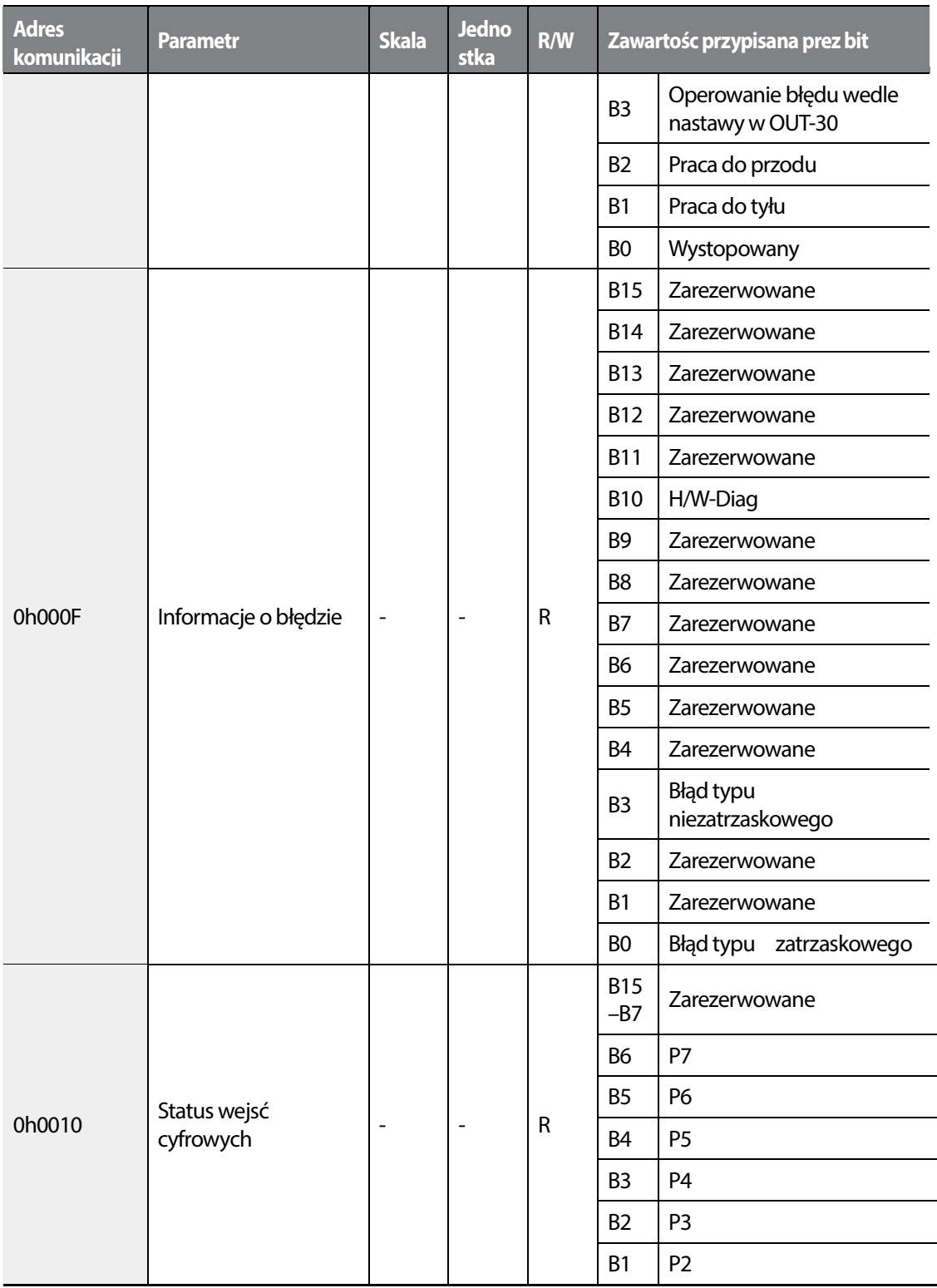

Г

 $L515$  | 383

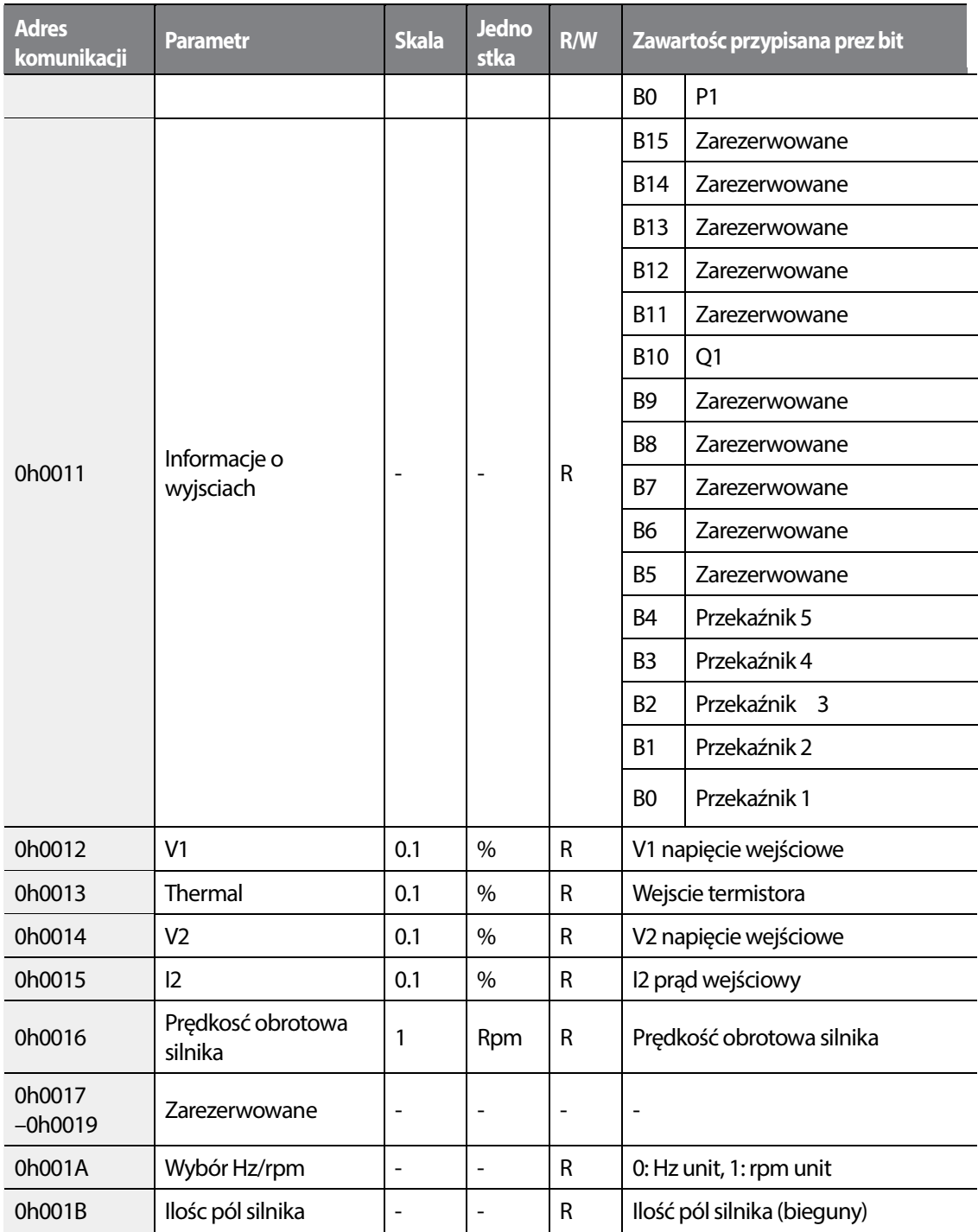

٦

# **7.3.9 Obszar rozszerzony parametrów H100**

# **7.3.9.1 Parametry tylko do odczytu**

Г

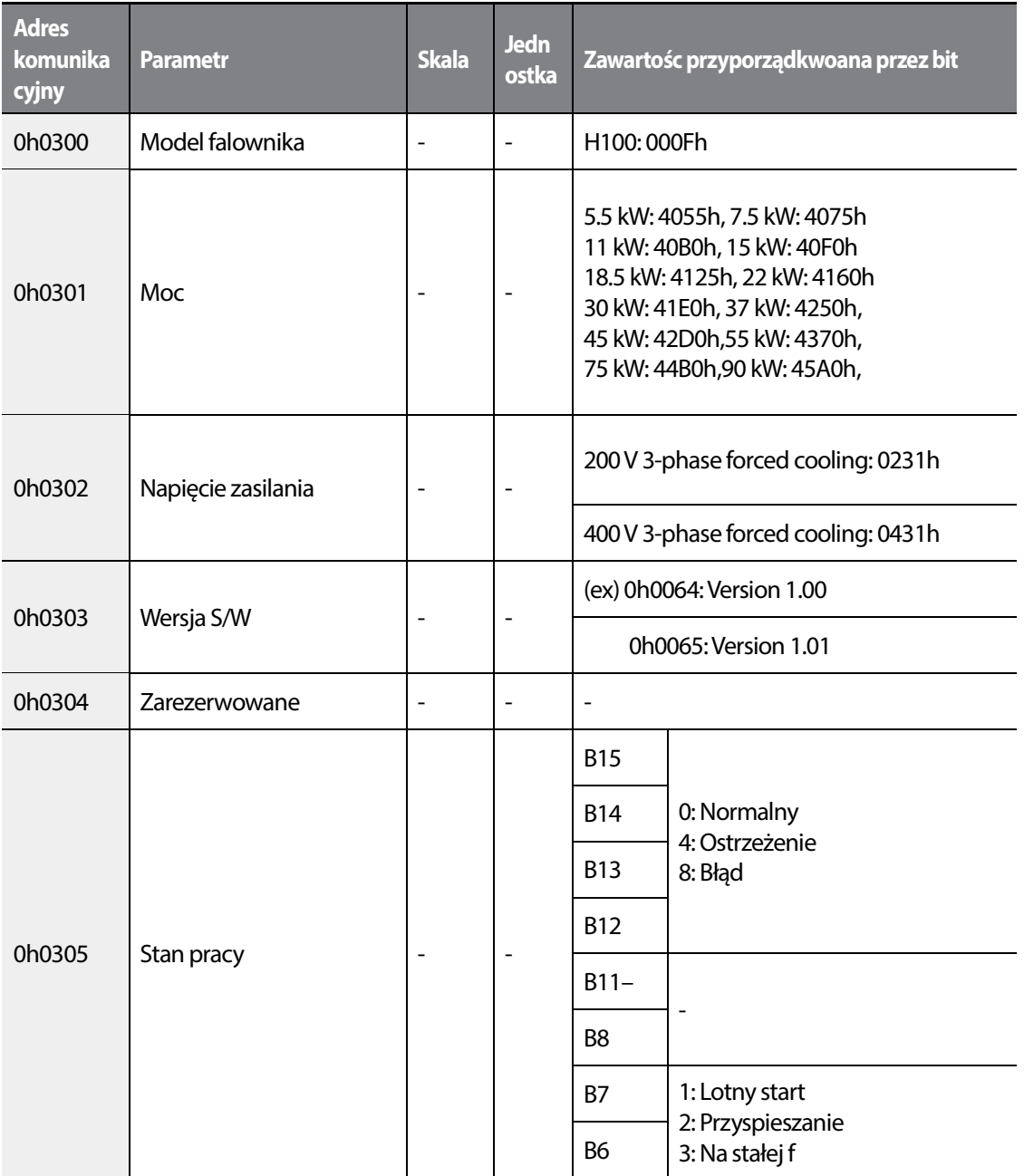

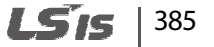

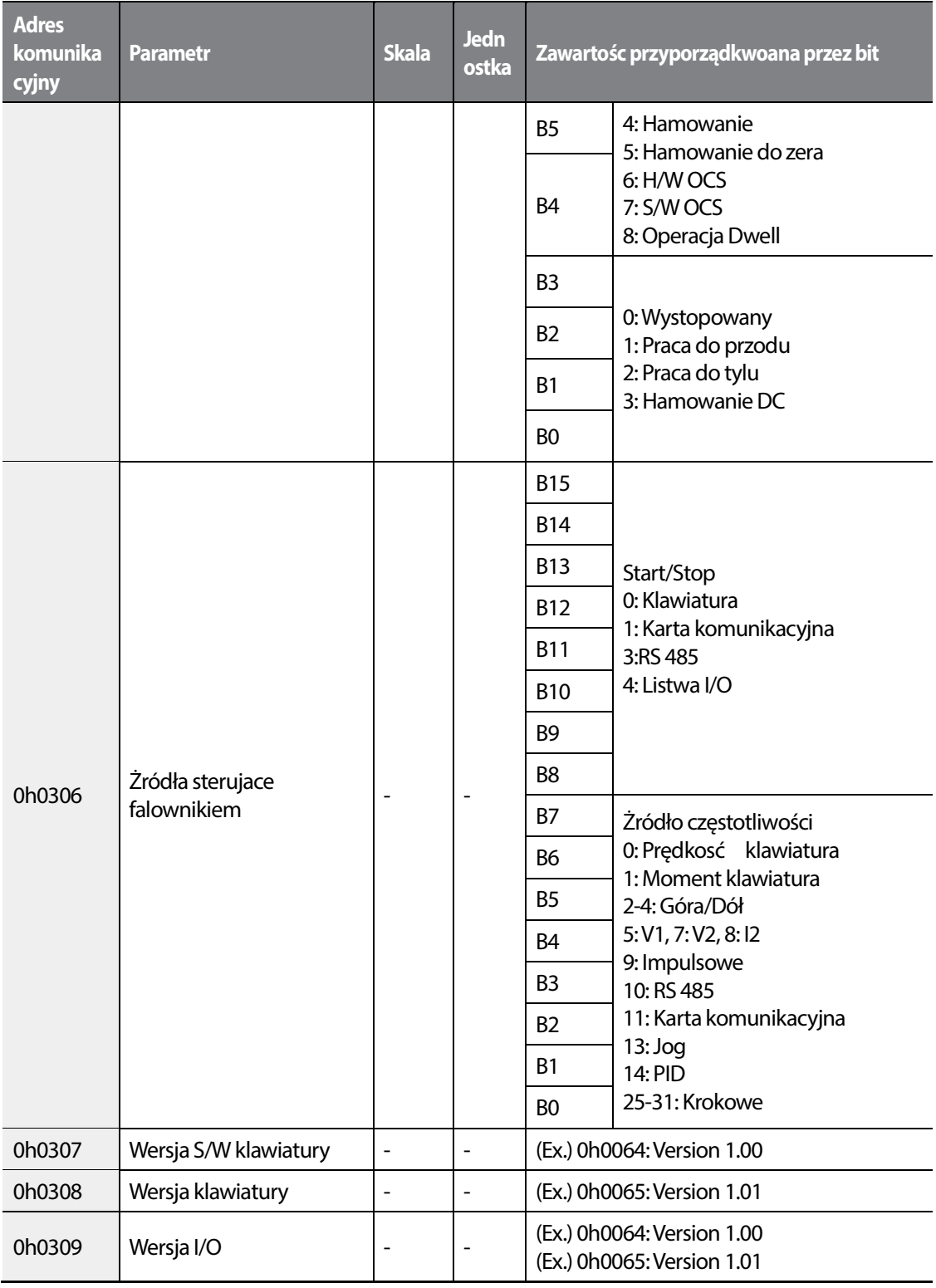

٦

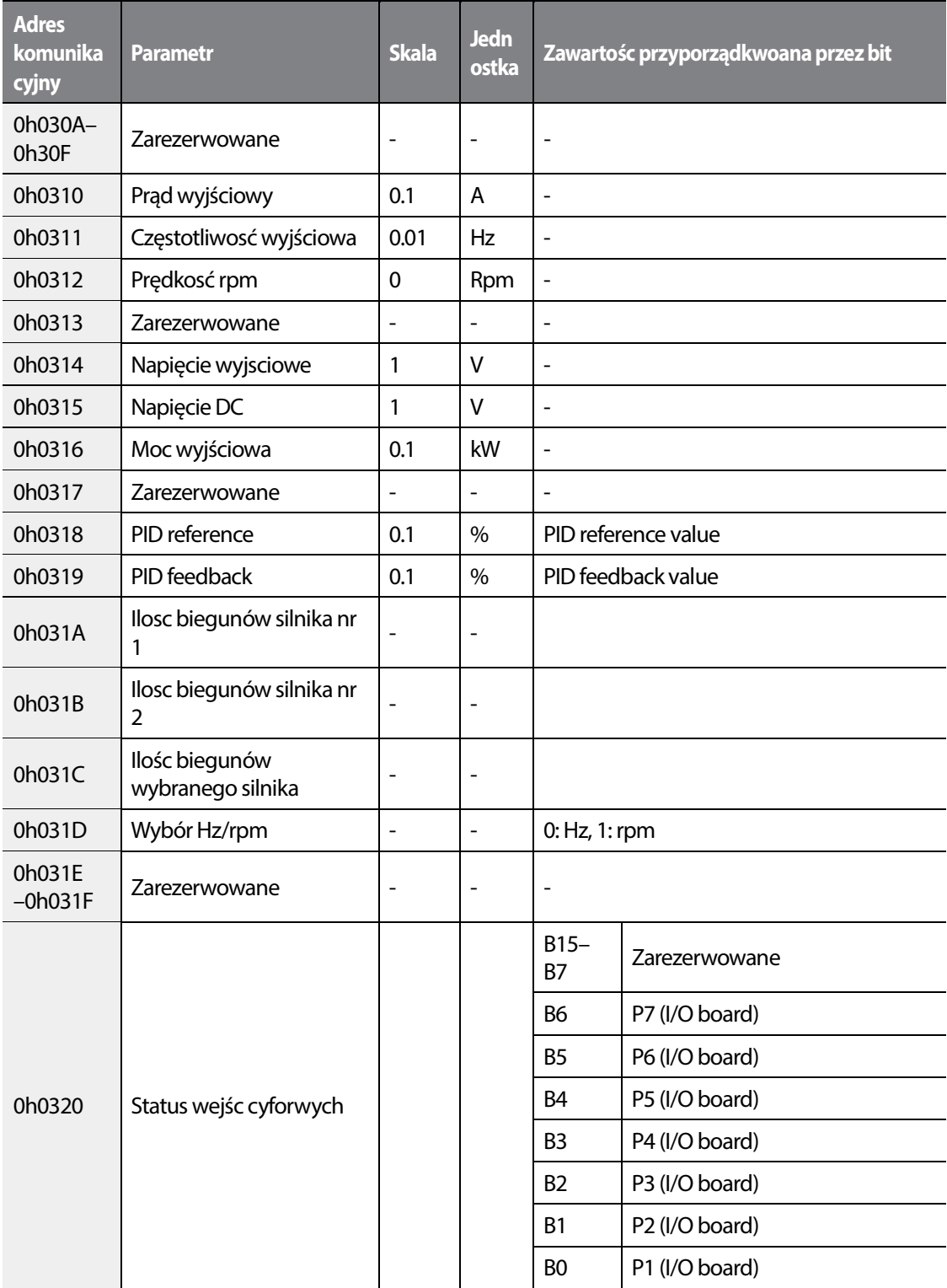

Г

 $L515$  | 387

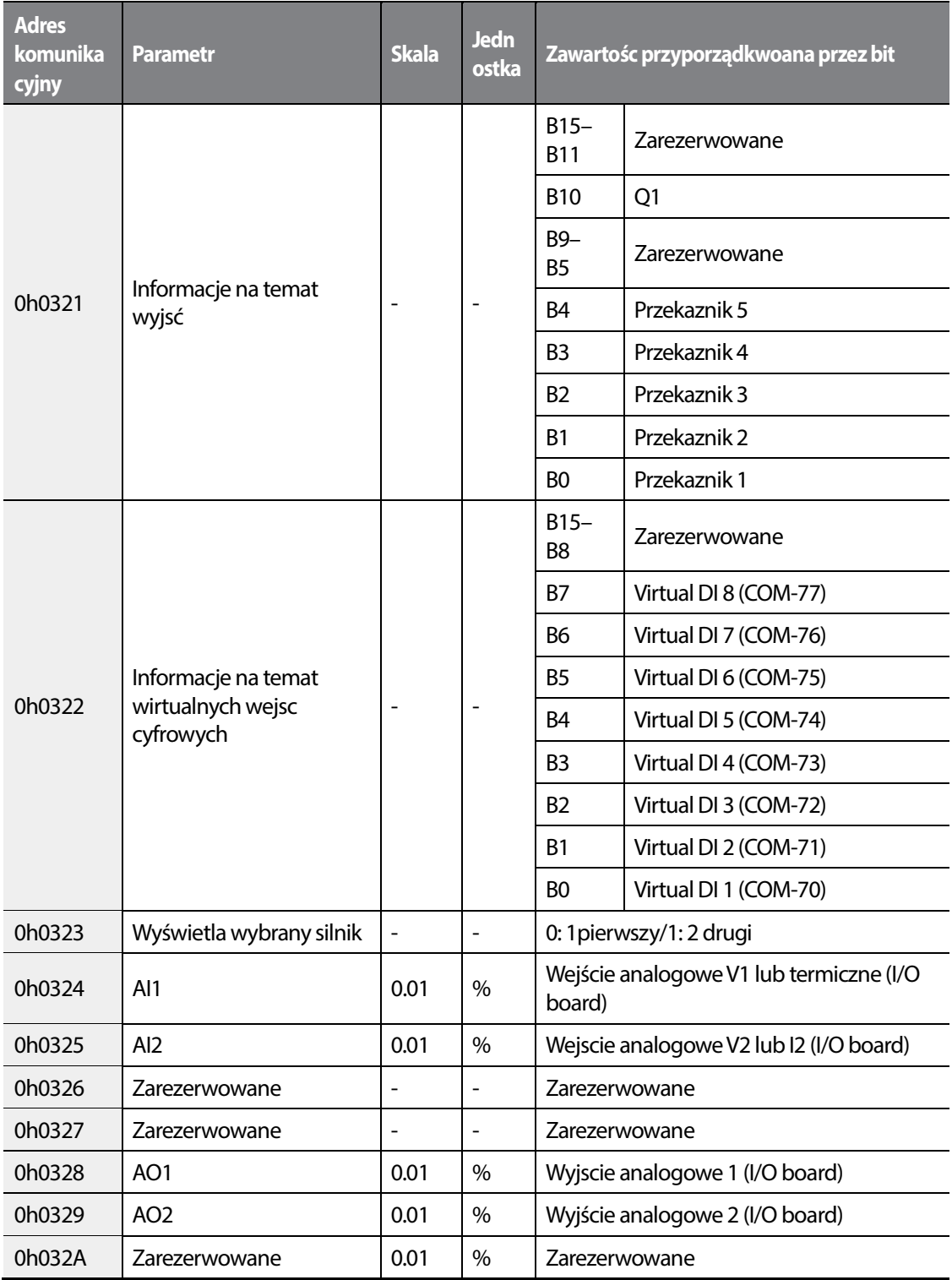

٦

388 **LSTS** 

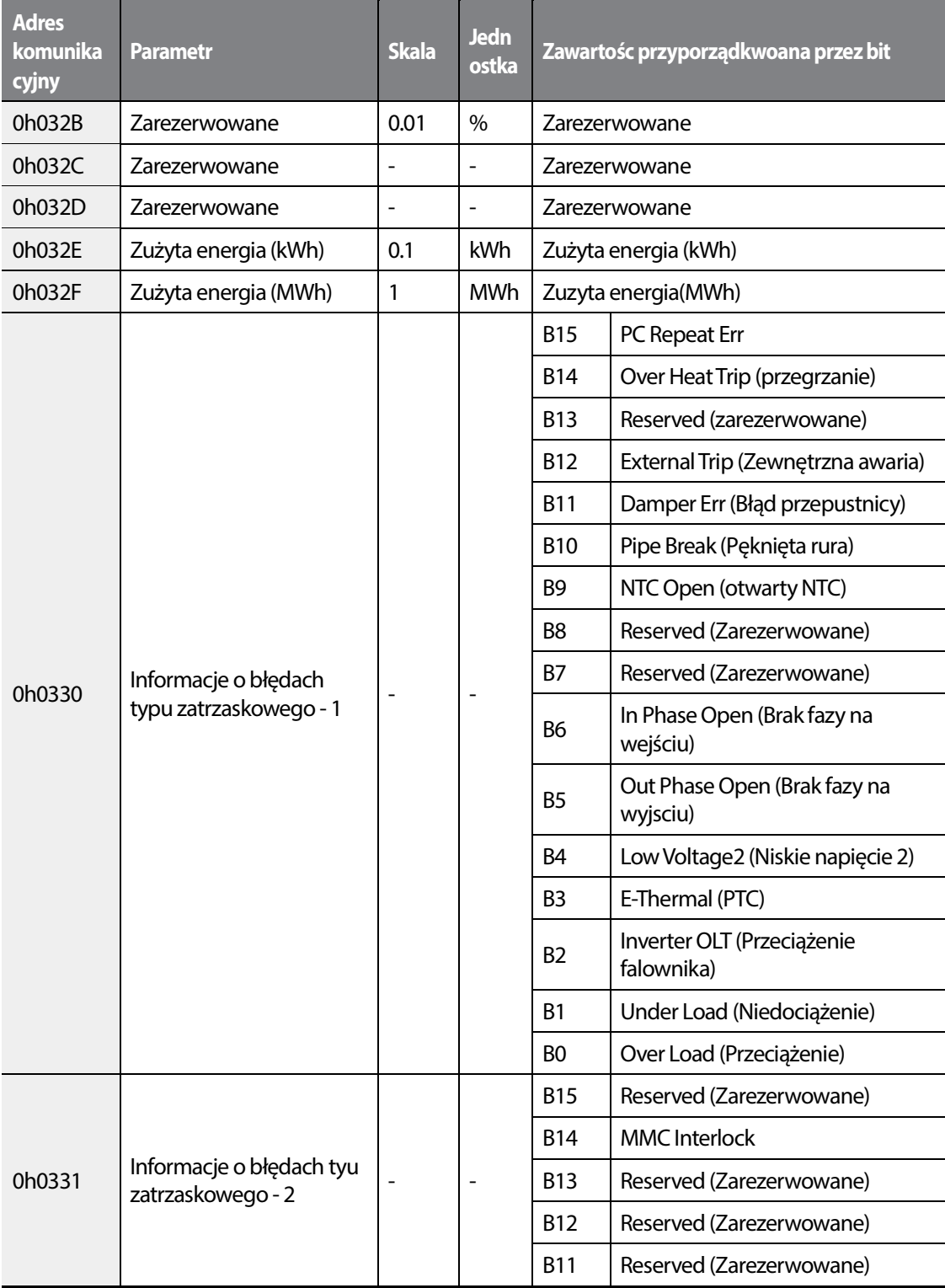

Г

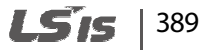

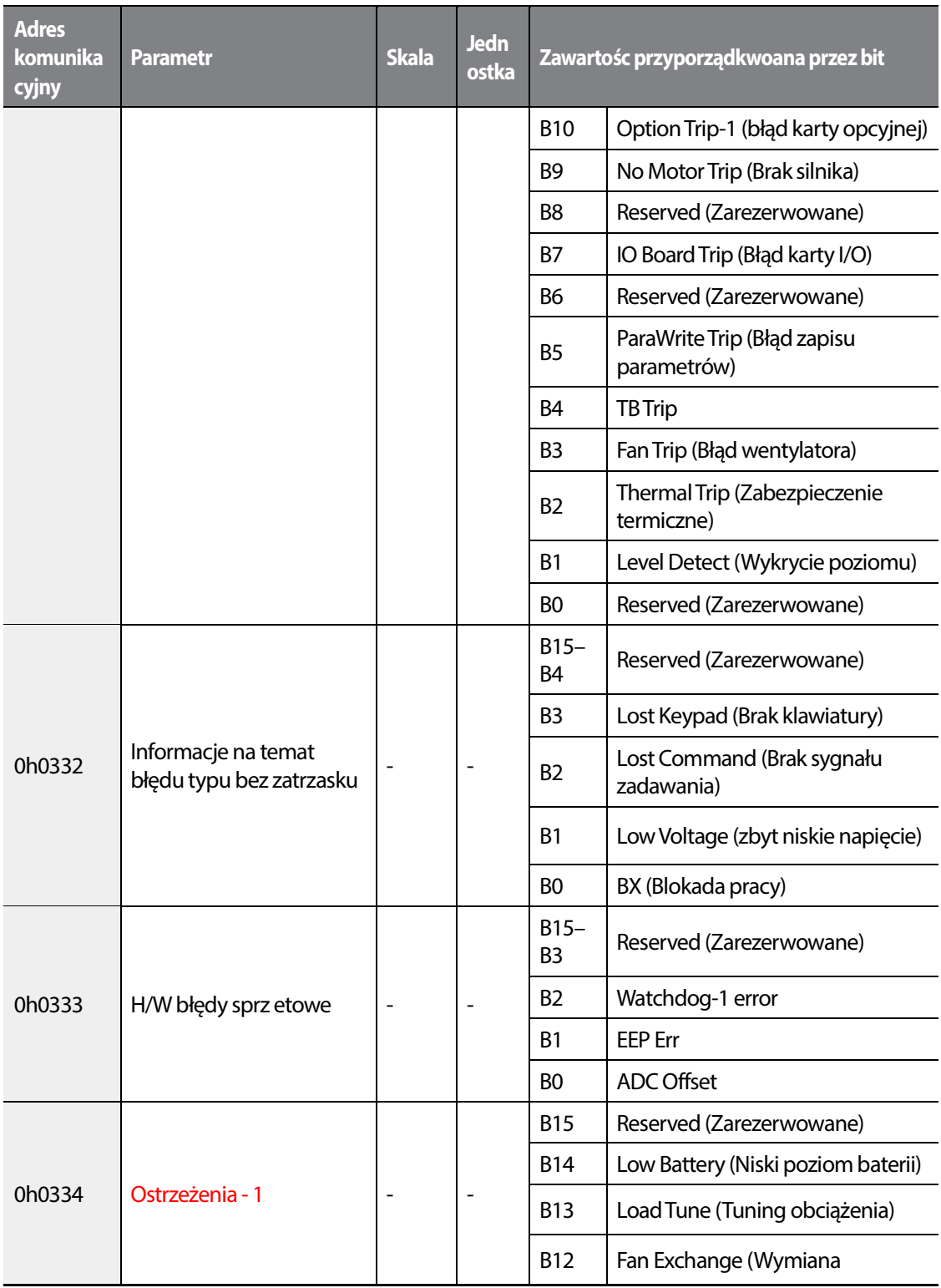

٦

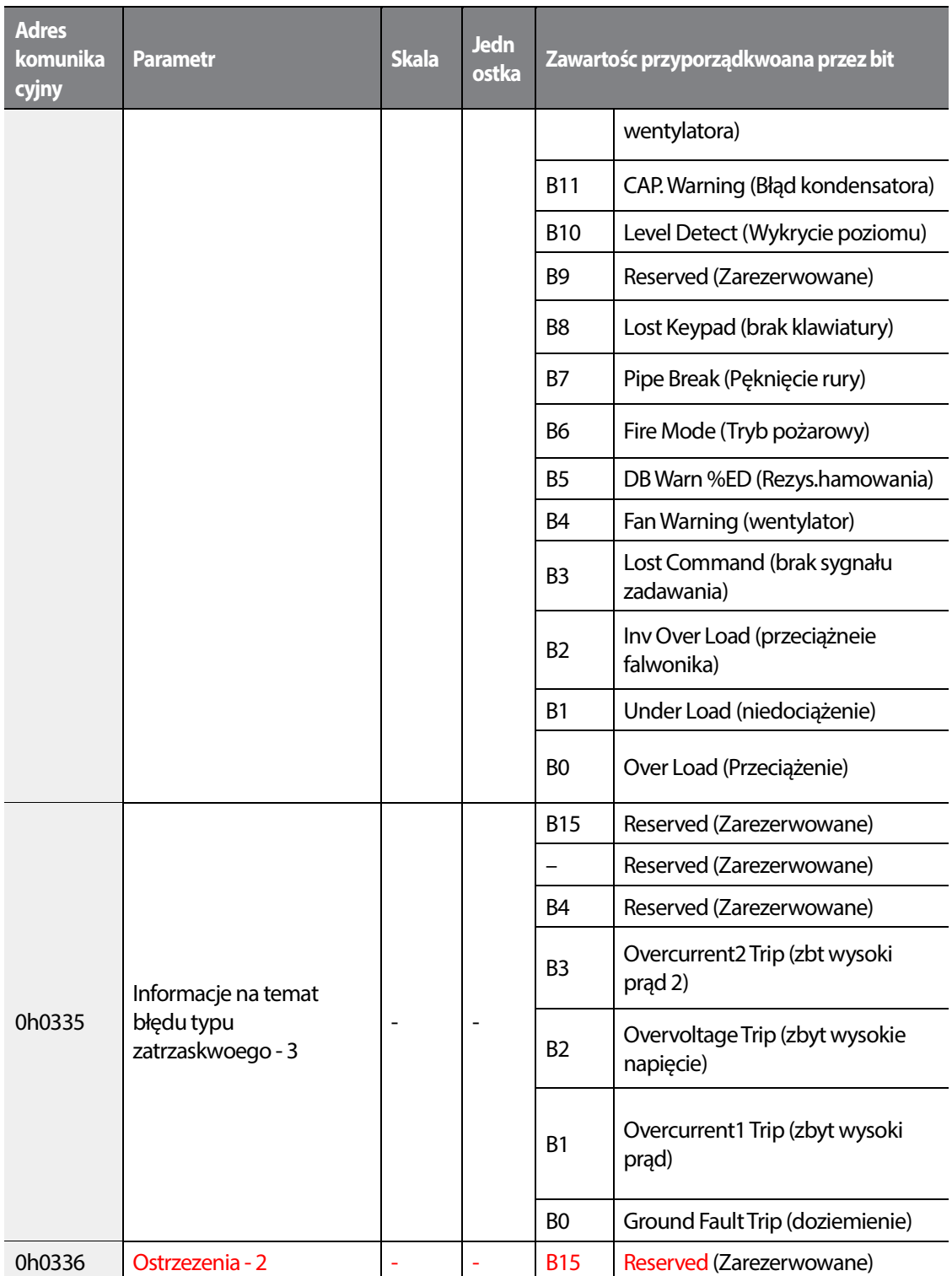

Г

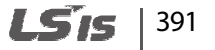

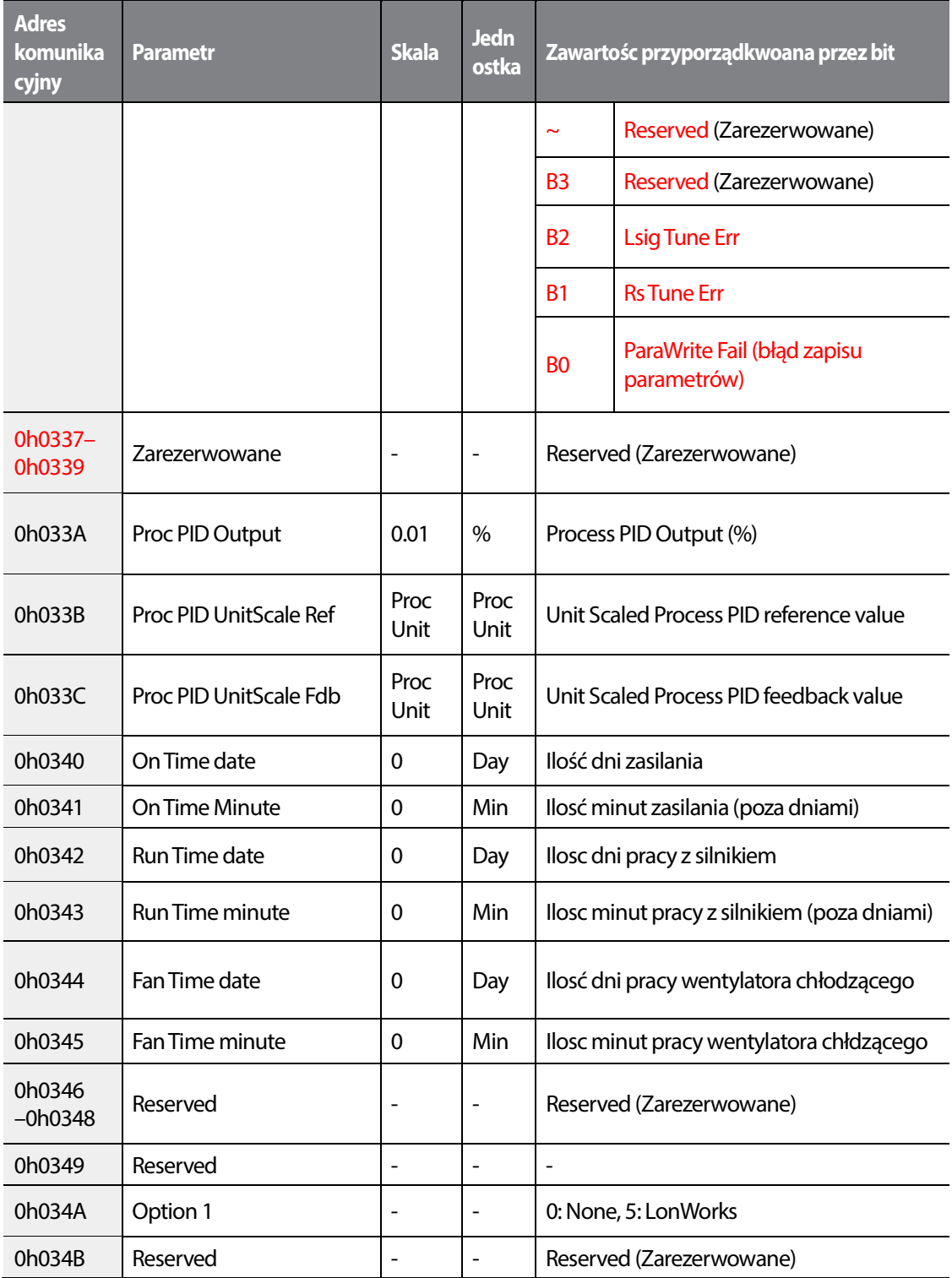

٦

392 **LS IS** 

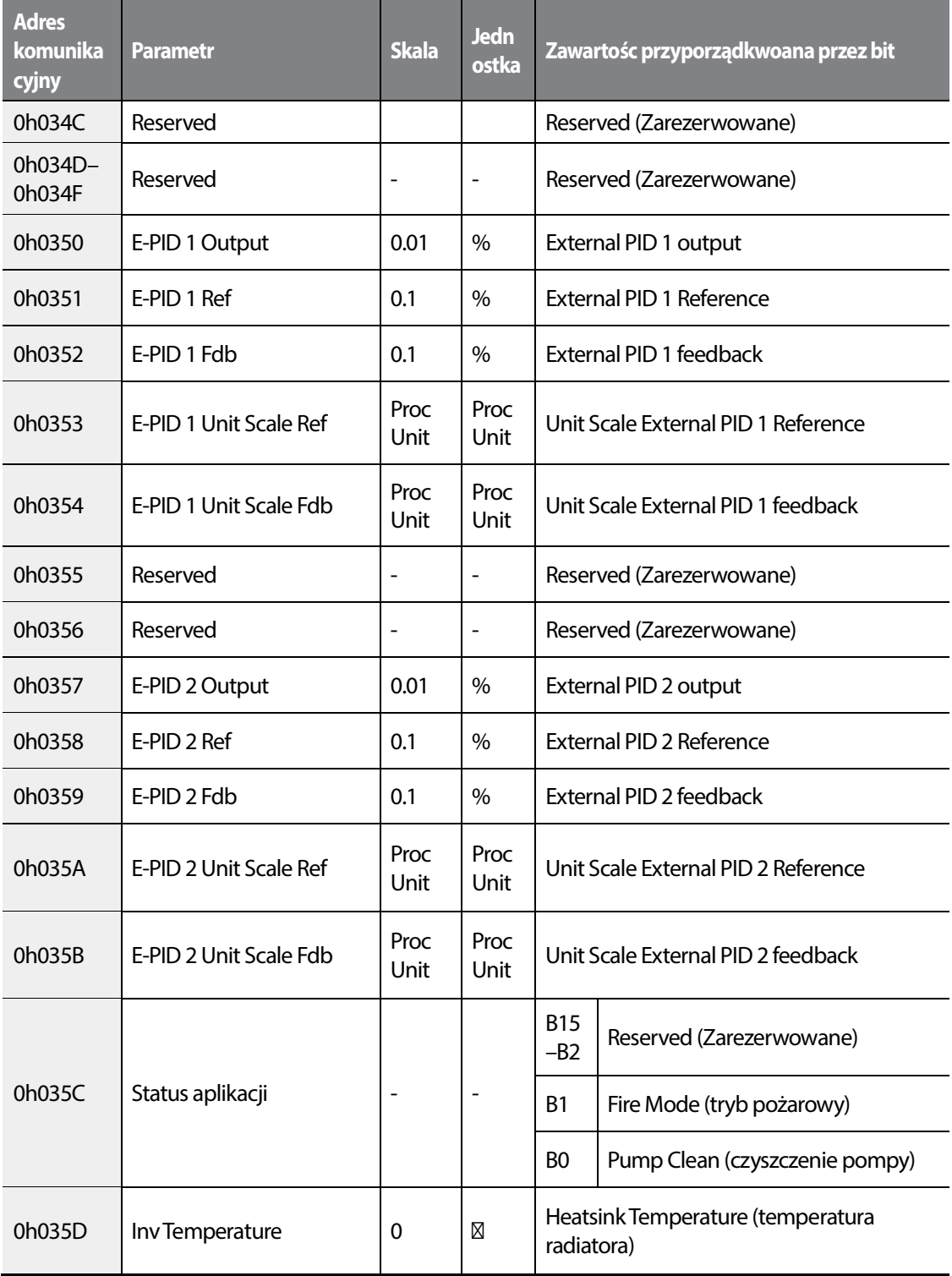

Г

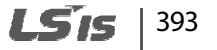

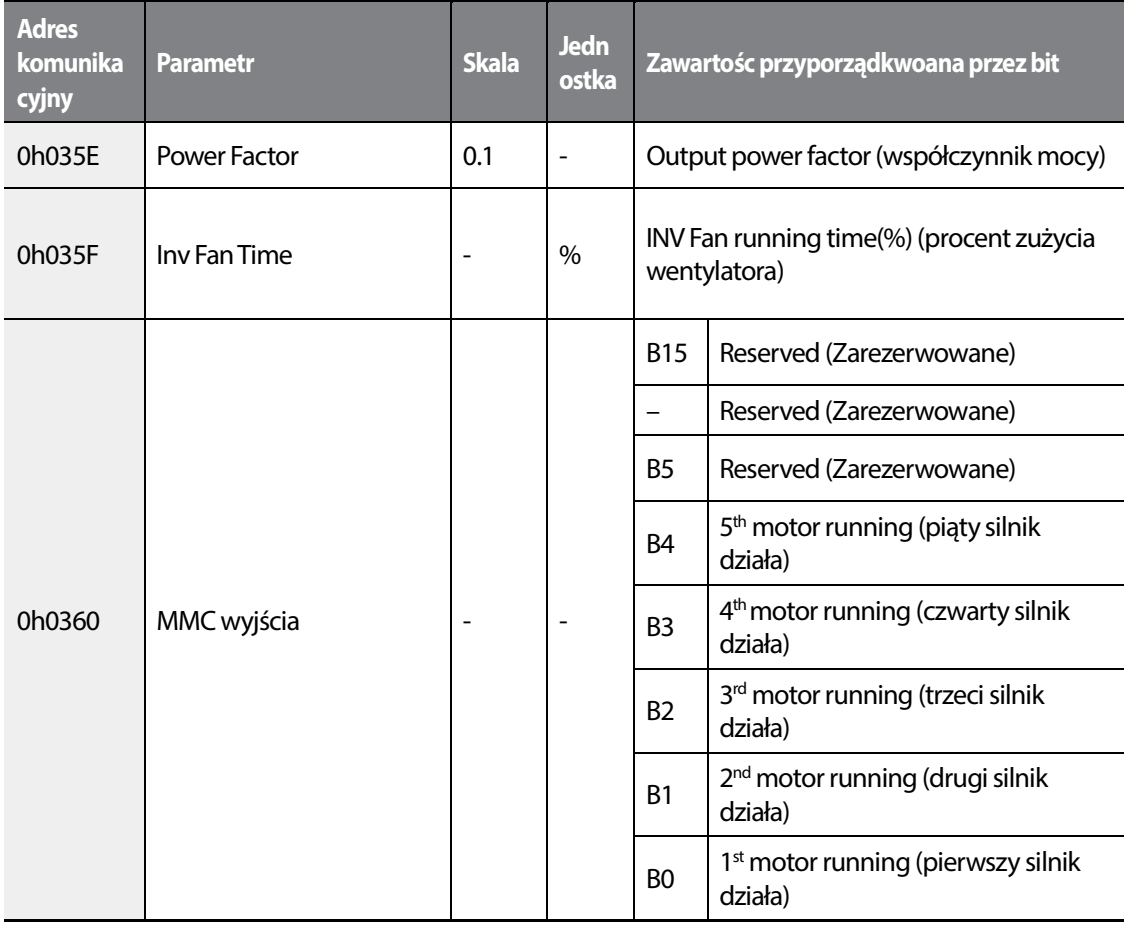

٦

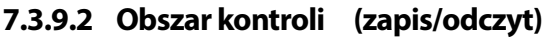

Г

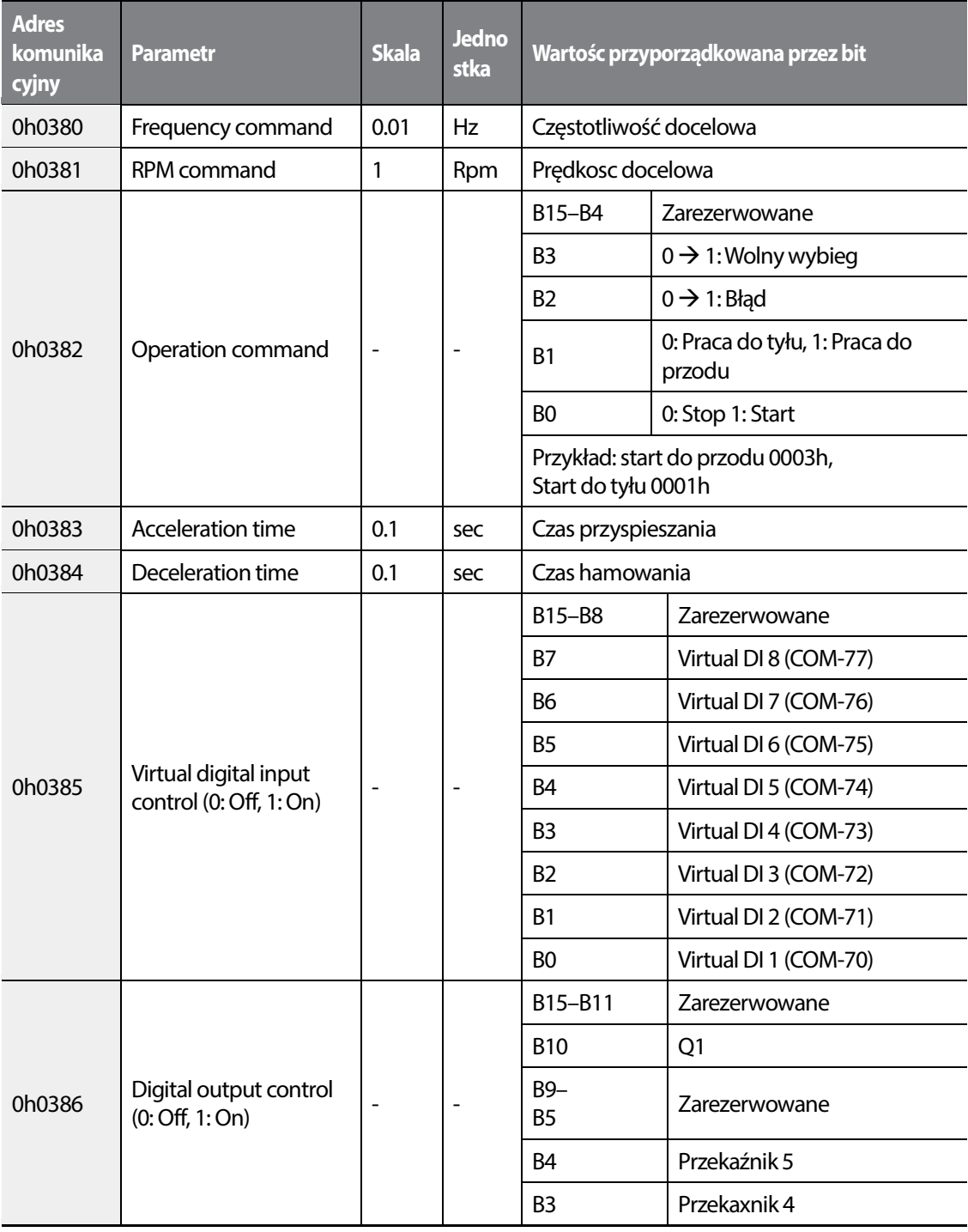

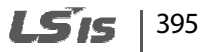

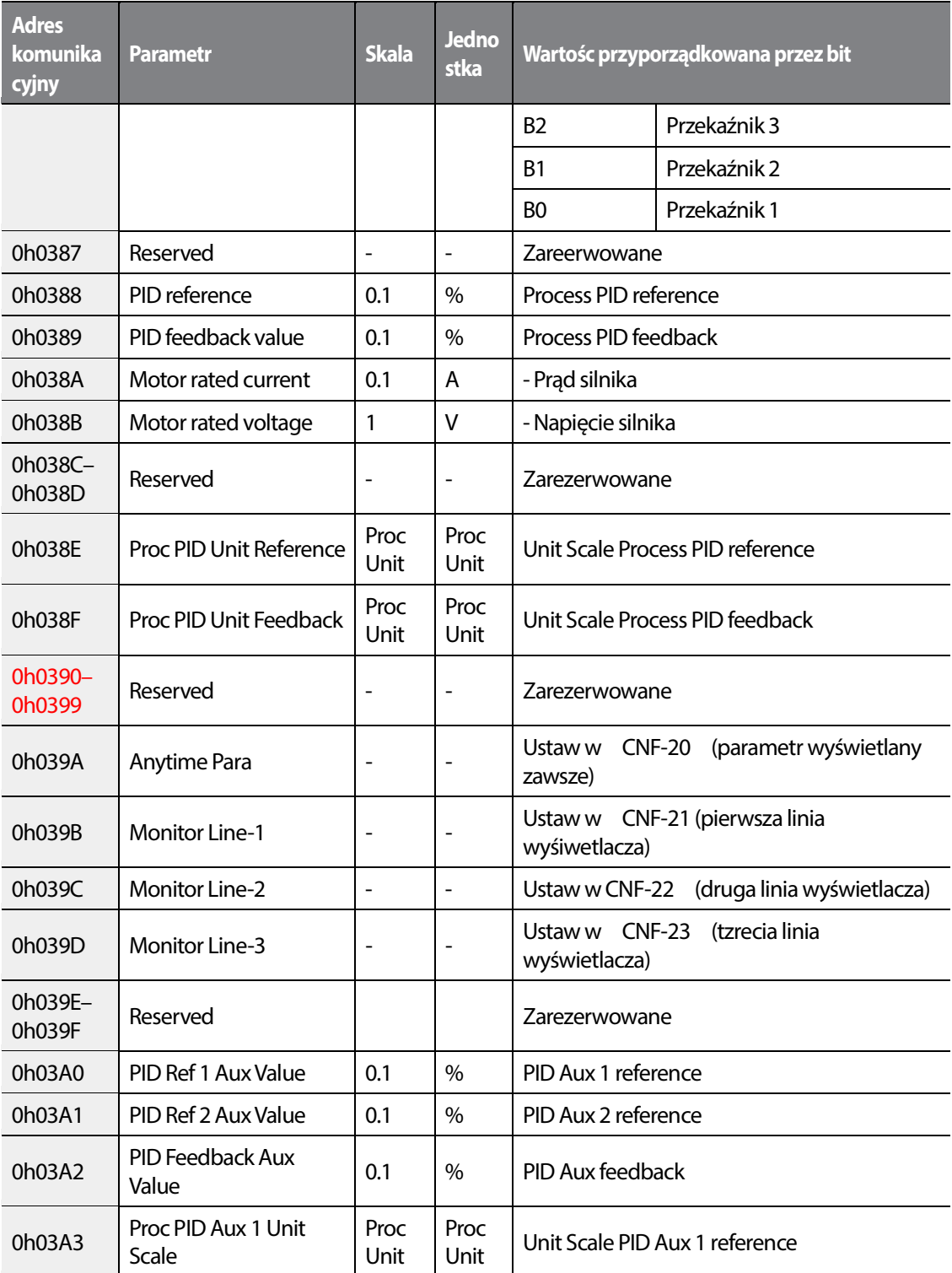

٦

396 **LS15** 

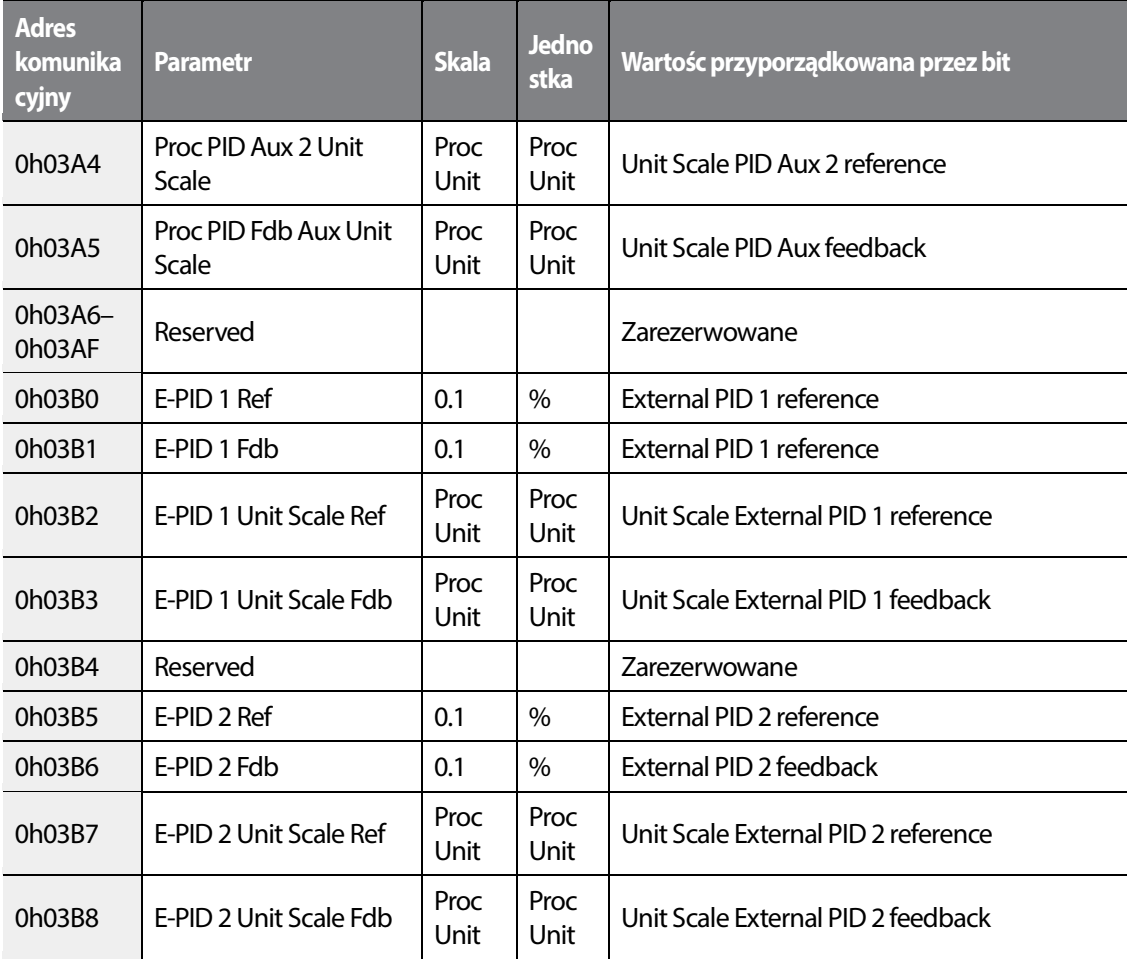

#### **Uwaga**

Ustawienie częstotliwosci za pomocą komuniakcji oraz adresu (0h0380, 0h0005) nie jest zapamiętywana nawet w połączeniu z funkcją zapisu komunikacji. W celu zachowania częstotliwości po wyłaczeniu zasilania, należy:

- **1** Ustaw DRV-07 na 'Keypad-1' i wpisz żądaną częstotliwość.
- **2** Wpisz częstotliwosc za pomocą komunikacji oraz adresu (0h1101).
- **3** Wykonaj zapis parametru 0h03E0: '1') przed wyłączeniem zasilania.

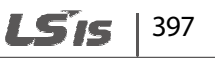
### **7.3.9.3 Obszar kontroli (Zapis/odczyt)**

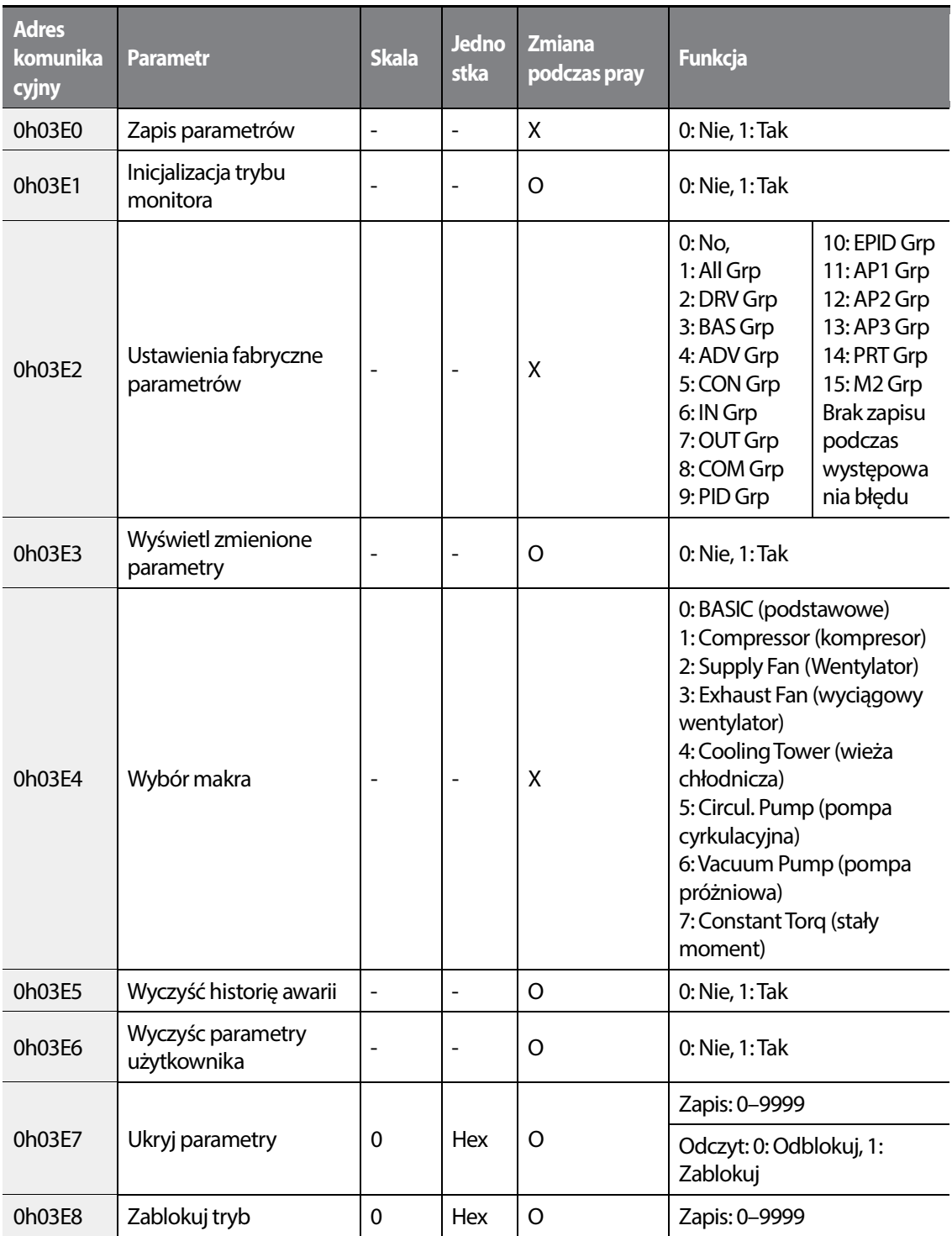

٦

398 **LSTS** 

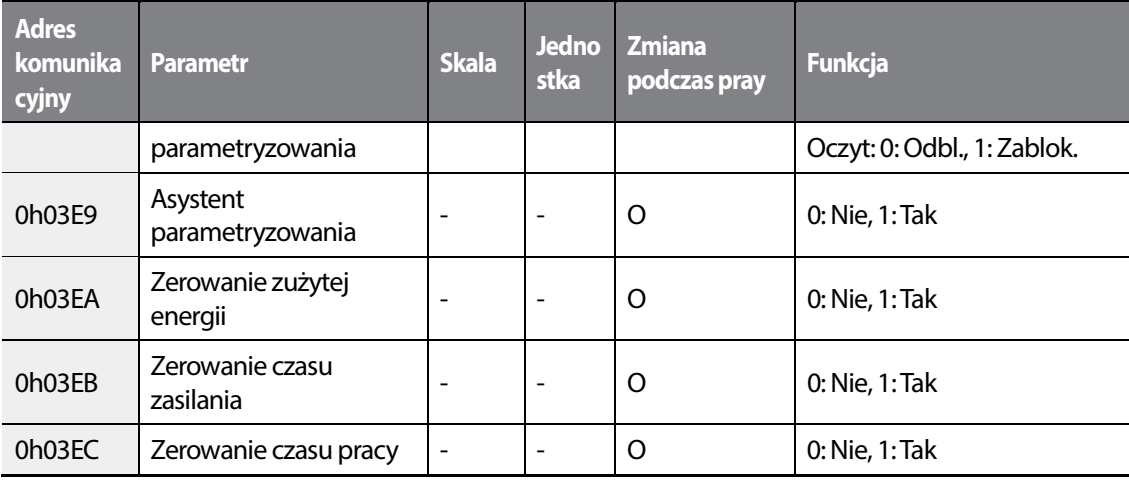

## **7.4 Komunikacja BACnet**

Г

## **7.4.1 Czym jest komunikacja BACnet?**

BACnet (Building Automation and Control network jest szyną komunikacyjną wykorzystywaną głównie w automatyce budynkowej (BMS). BACnet prezentuje koncepcję systemu zorientowanego na obiekt i definiuje ów obiekty.

## **7.4.2 Standard BACnet**

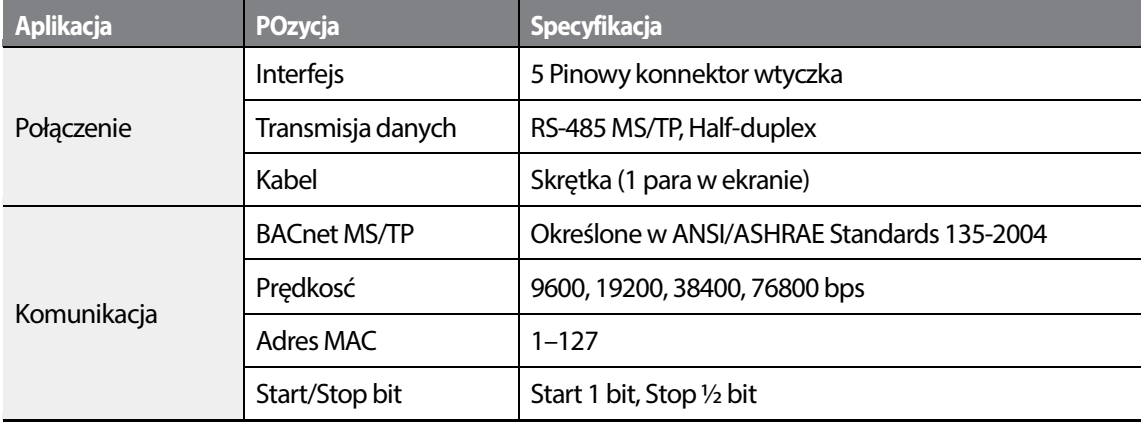

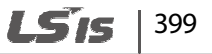

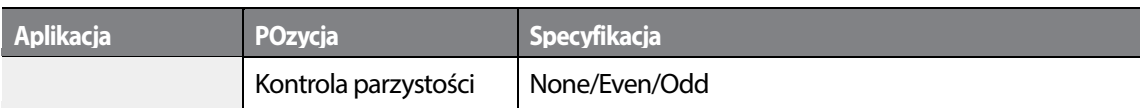

## **7.4.3 BACnet szybki start**

Postępuj ze wskazówkami poniżej w celu szybkiego uruchomienia komunikacji BACnet.

- **1** Ustaw wejscia cyfrowe (IN-65–71 PxDefine) na wartość 'Interlock 1' 'Interlock 5' wedle kolejności priorytetu silników.
- **2** Ustaw numery obiektów w COM-21 oraz 22 oraz zdefiniuj ich wartości. Podane wartosci dla zdefiniowanych obiektóA. musza posiadać unikalne wartosci.
- **3** Ustaw COM-01 (Int485 St ID) wpisując odpowiednią wartość (dla BACnet, nr stacji z przedziału 0–127). ID stacji ustawione w COM-01 musi znajdowac się w zakresie ustawionym w" Max Master Property of different Master for MS/TP token passing".
- **4** Przetestuj komunikację BACnet i sprawdź czy nie ma błedów komunikacji.

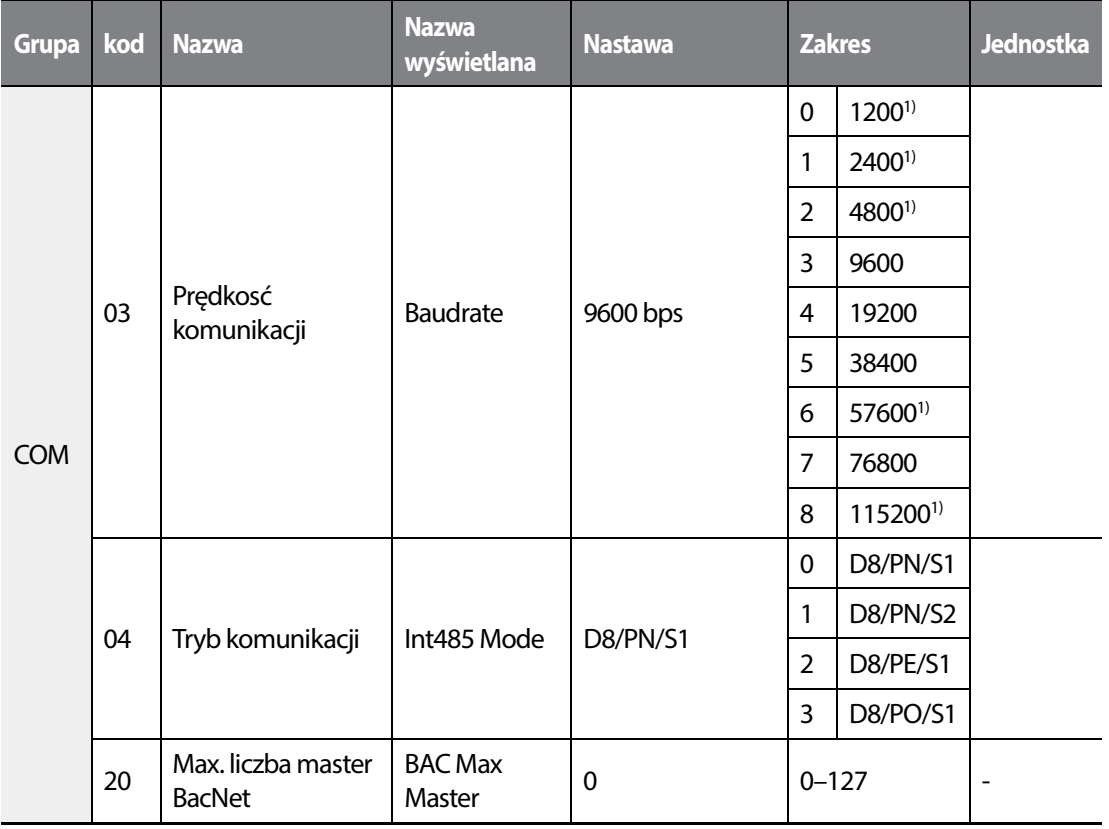

400 **LSIS** 

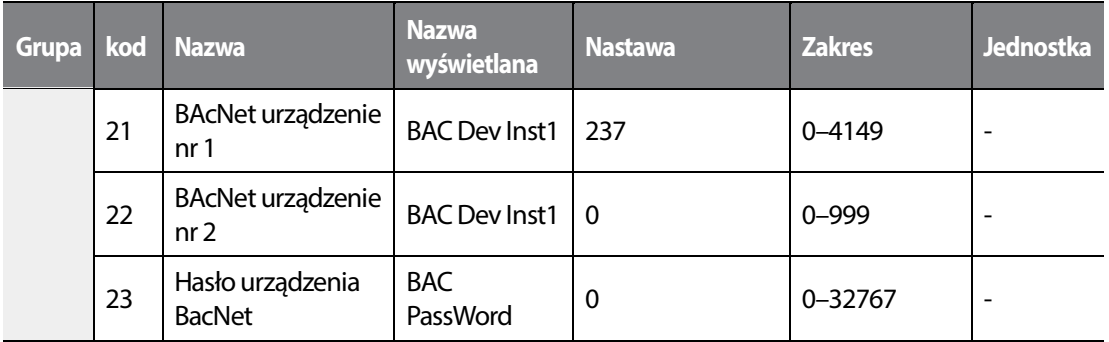

1) 1200 bps, 2400 bps, 4800 bps, 57600 bps, 115200 bps nie mogą być ustawione dla komunikacji BacNet.

### **Szczegóły ustawiania komunikacji BacNet**

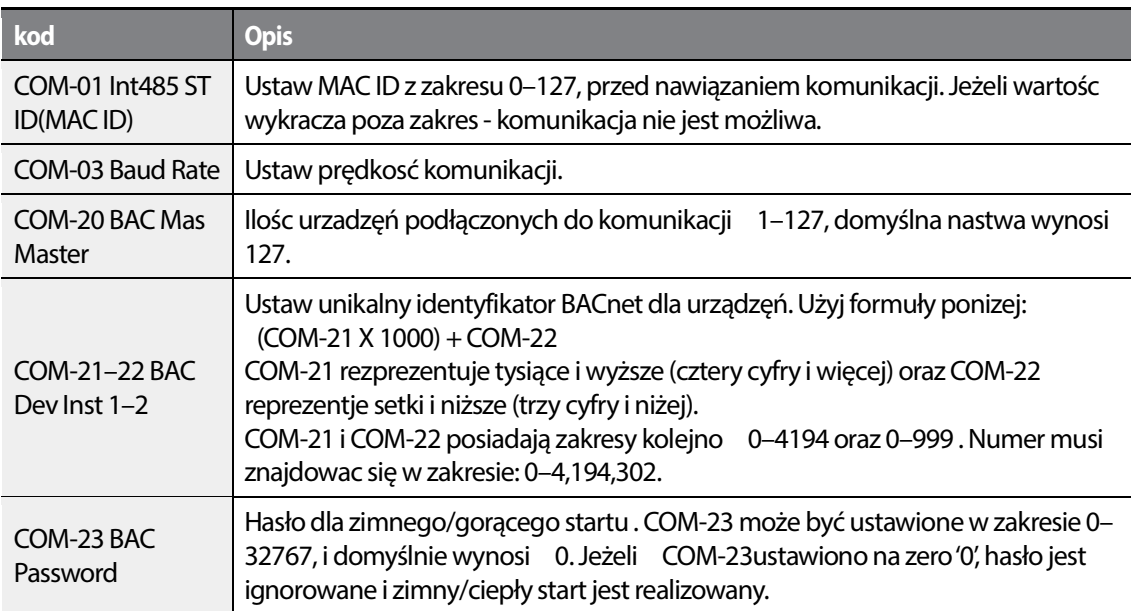

### **UWAGA**

Г

MaxMaster oraz MACID mają wpływ na przebieg komuniakcji. Rekomenduje się by wartosci te były ustawiane tak nisko jak to tylko możliwe.

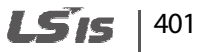

## **7.4.4 Implementacja protokołu**

W tabeli ponizej podno informacje w celu implementacji komunikacji BACnet.

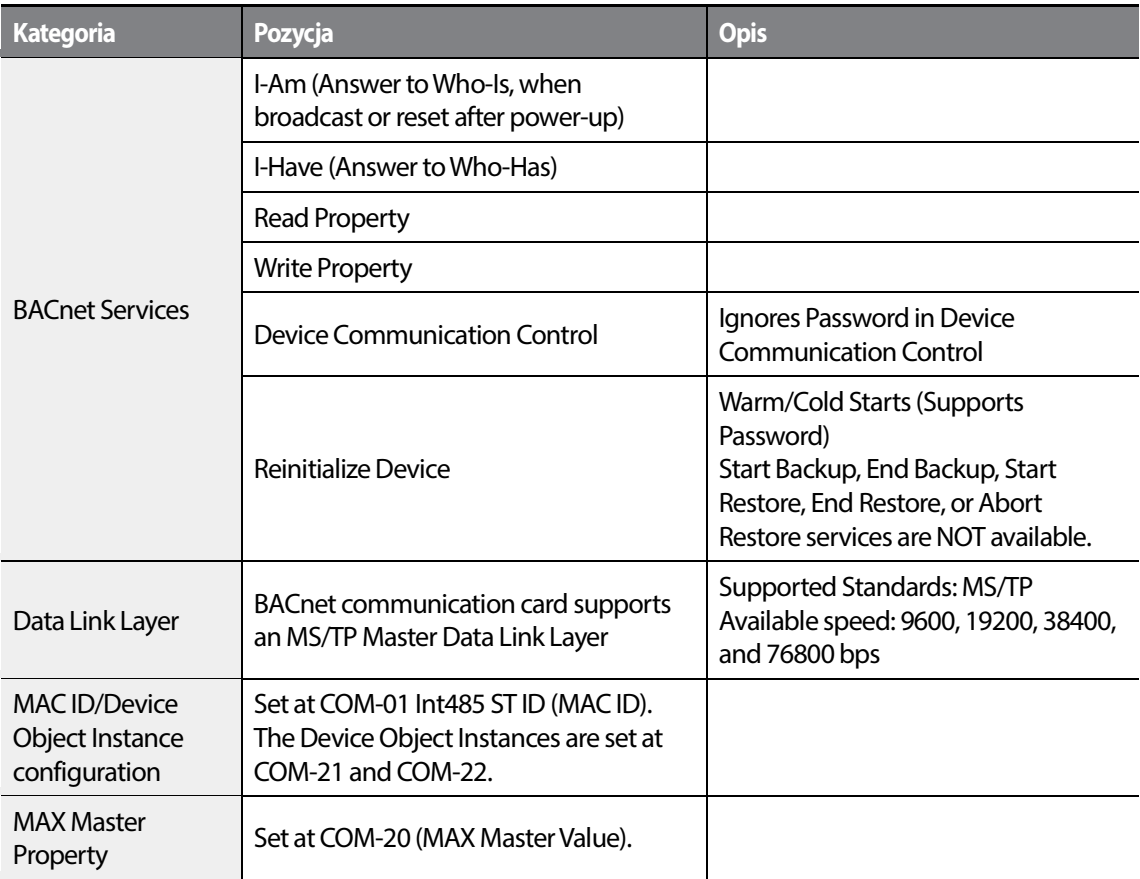

1

## **7.4.5 Mapa obiektów**

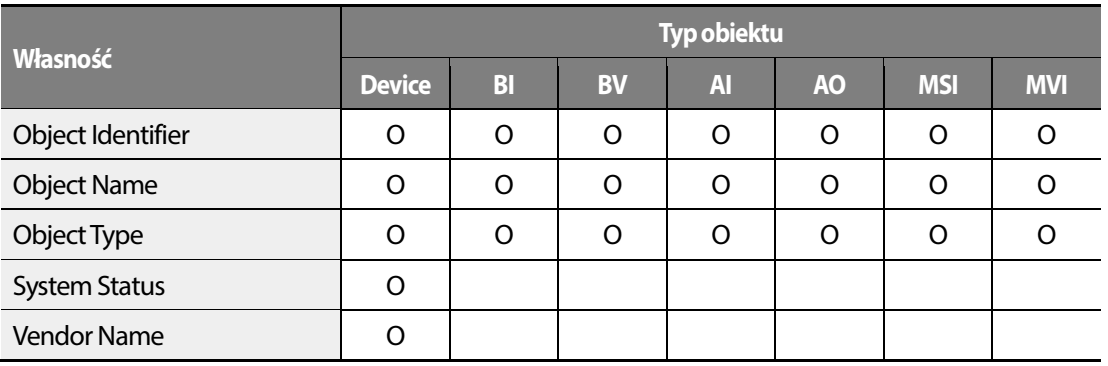

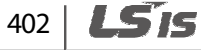

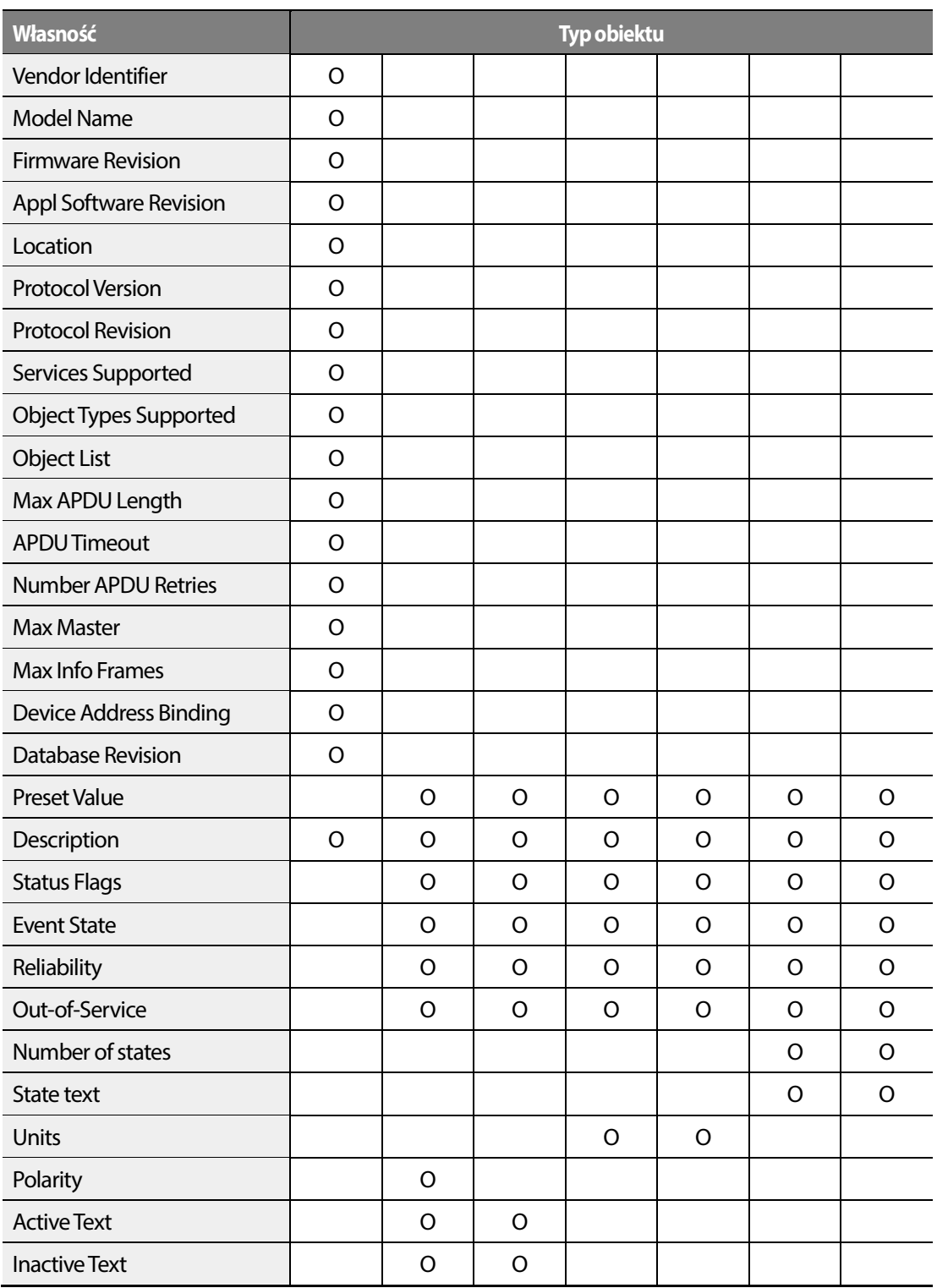

Г

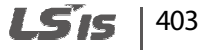

**\* BI**–Binarny wejsciowy / **BV**–Wartość binarna / **AI**–Wejście analogowe / **AV**–Wartosc analogowa / **MSI**–Wielostanowe wejscie / **MSV**–Wielostanowa wartość Możliwy jest zapis/odczyt do 29 słów.

### **7.4.5.1 Obiekt analogowy**

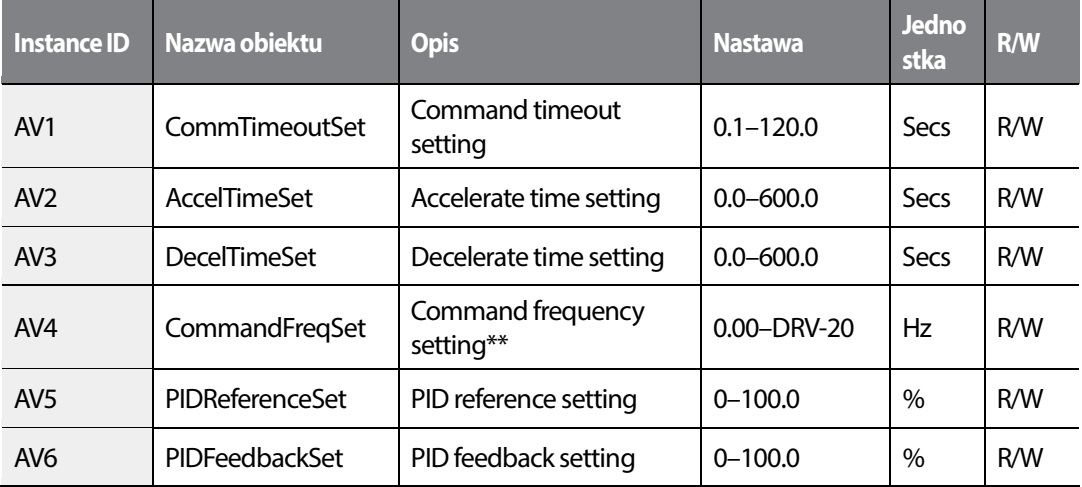

#### **UWAGA**

- Jesli parametr (COM-96) ustawiony jest na tak , wartośc jest zapisana nawet po utracie zasilania. Jeżeli wartośc parametru jest ustawiona na "nie" - wartość nie jest pamiętana po odłączeniu zasilania.
- Wartość większa niż (DRV-20) nie może byc ustawiona . Wartosc można zmienić po ustawieniu Freq Ref Src (DRV-07) na 'Int 485'.
- AV2, AV3 i AV4 są używane do nastawy czasów ACC i DEC oraz określa zadawanie częstotliwości. Mog a byc apisywane tylko w trybie AUTO..

#### **7.4.5.2 Obiekty wielostanowe**

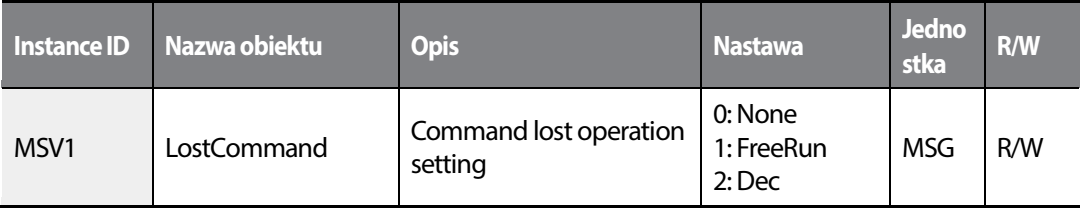

404 **LSIS** 

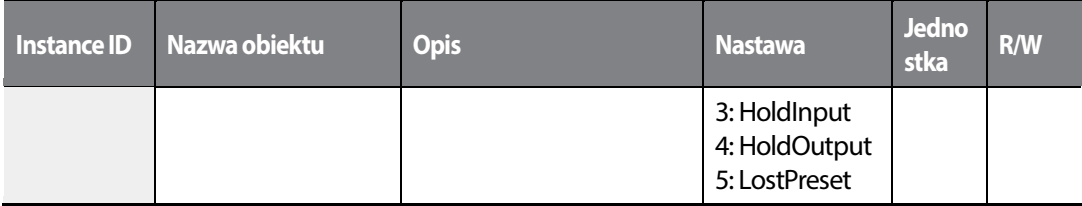

### **7.4.5.3 Obiekt binarny**

Г

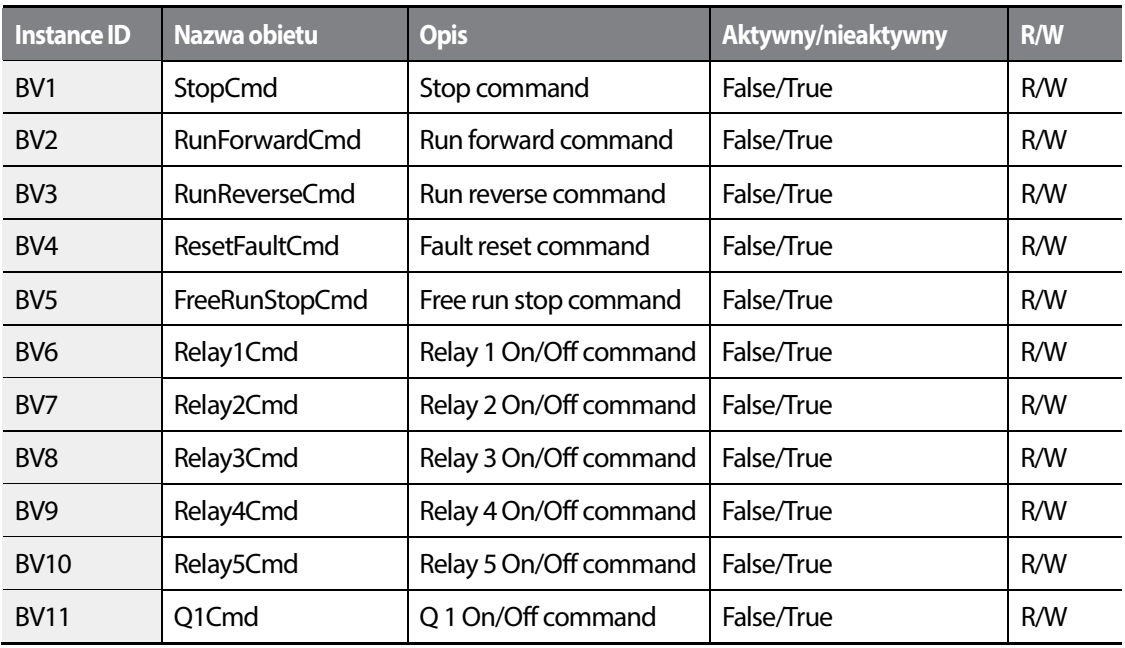

### **7.4.5.4 Obiekt analogowy wejściowy**

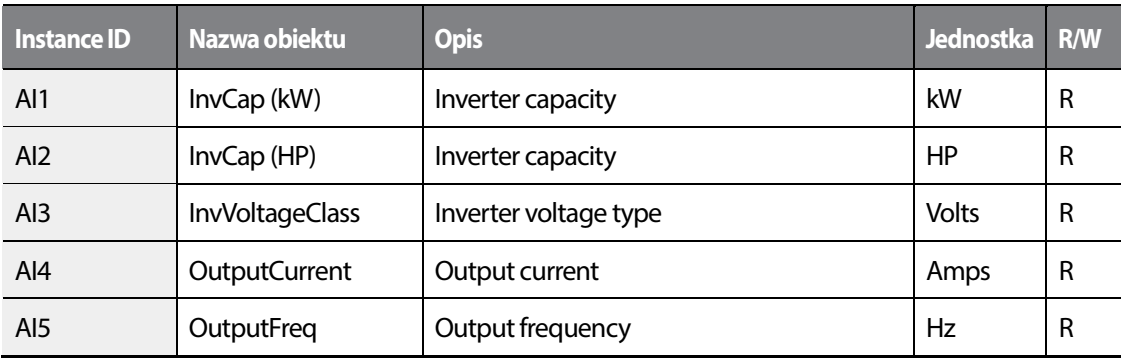

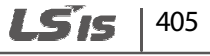

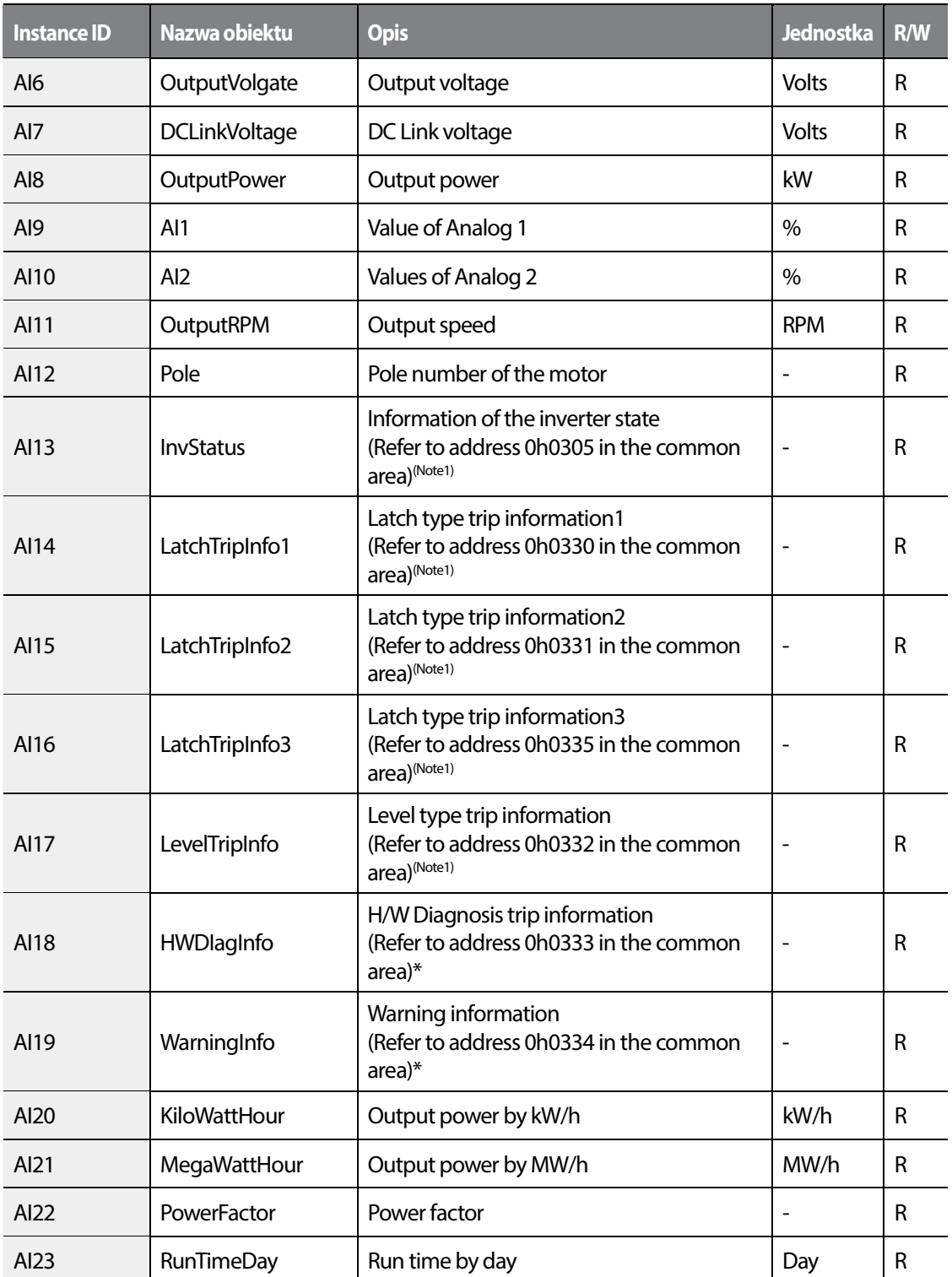

٦

406 | **LSTS** 

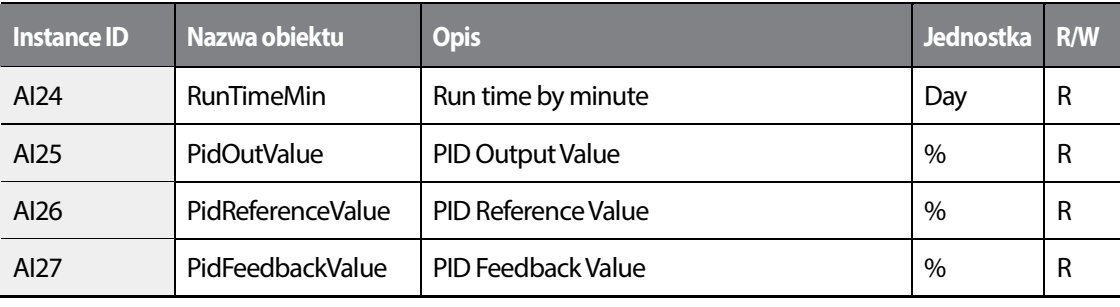

\*Patrz na tablicę adresów komunikacji.

Г

### **7.4.5.5 Obiekt binarny wejściowy**

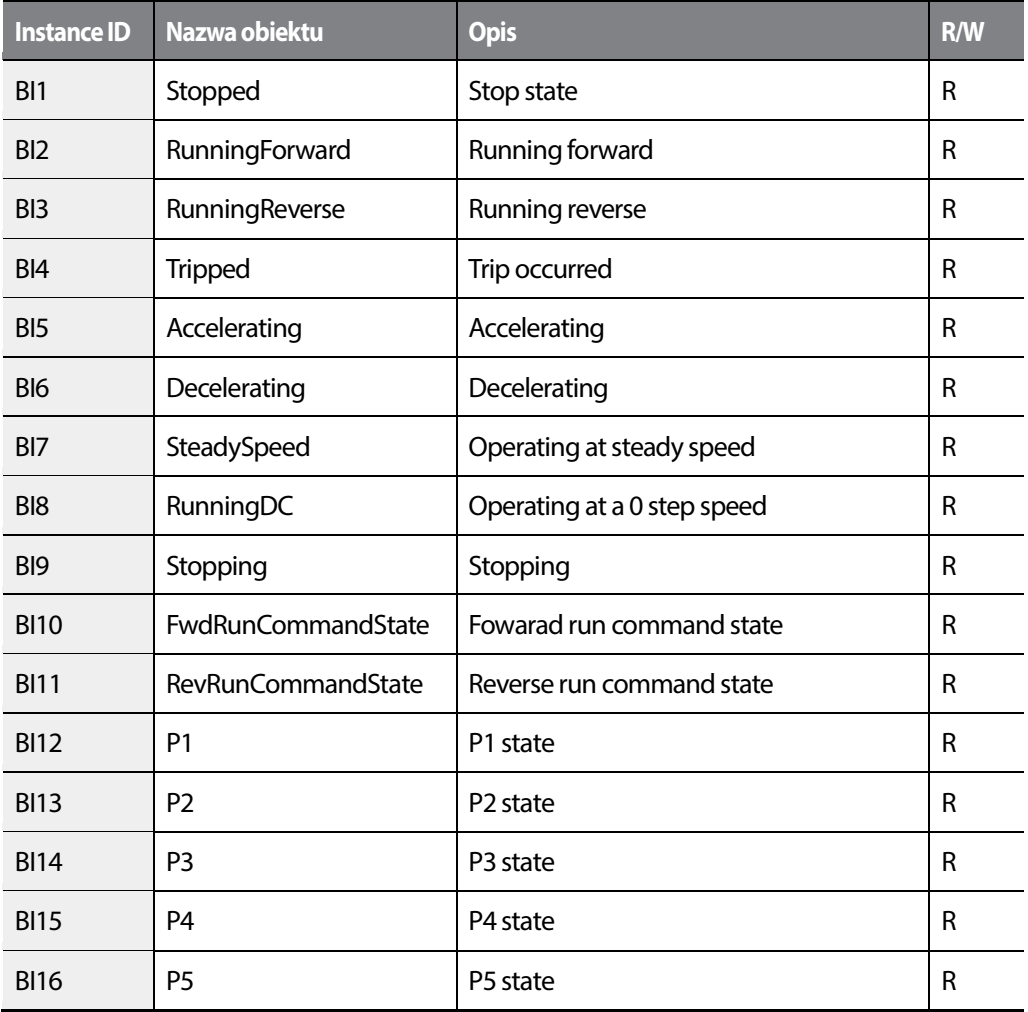

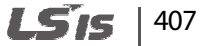

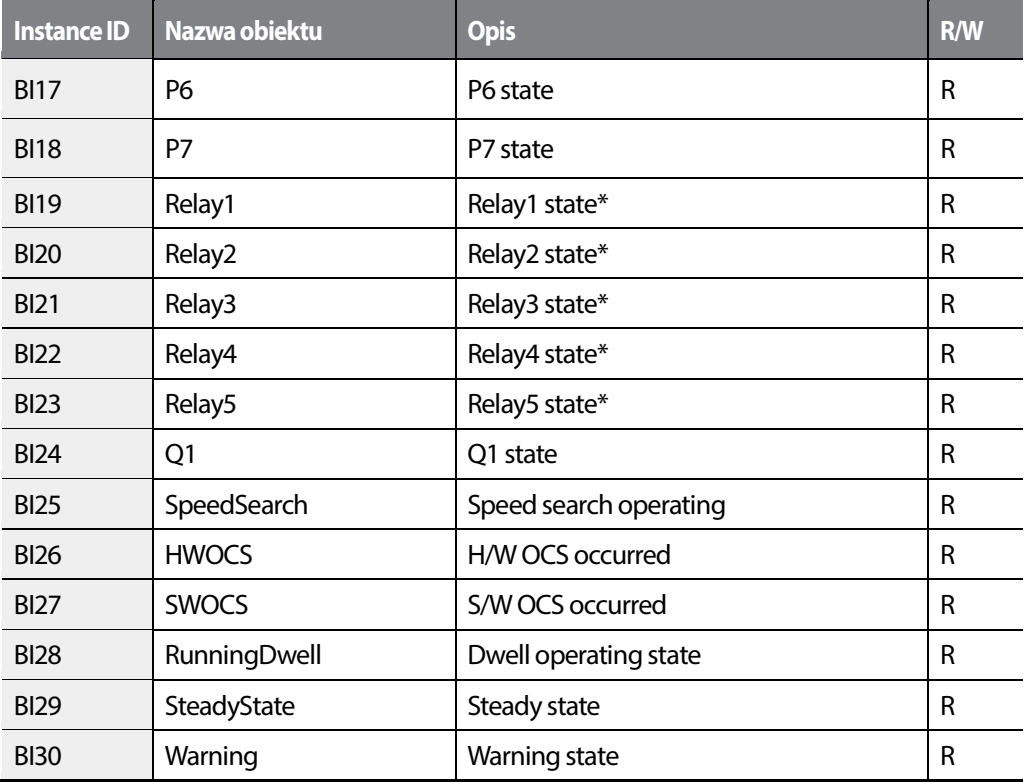

1

#### **UWAGA**

OUT-31–35 (Relay1–5) musi być ustawione na'0 (none)' w celu kontroli za pomocą komunikacji.

#### **7.4.5.6 Wielostanowy obekt wejściowy**

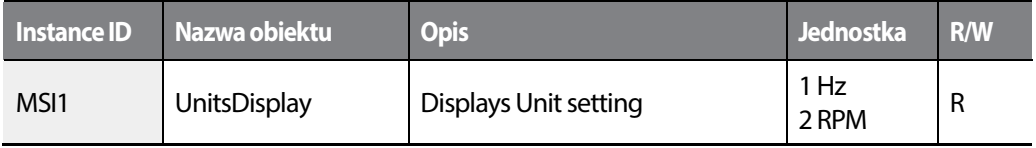

## **7.4.5.7 Wiadomość błędu**

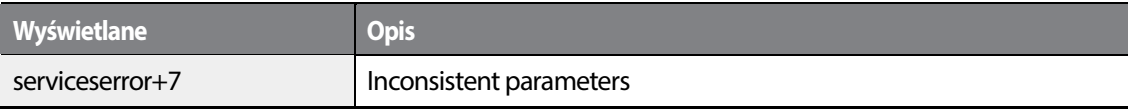

$$
408 \mid \text{L51S}
$$

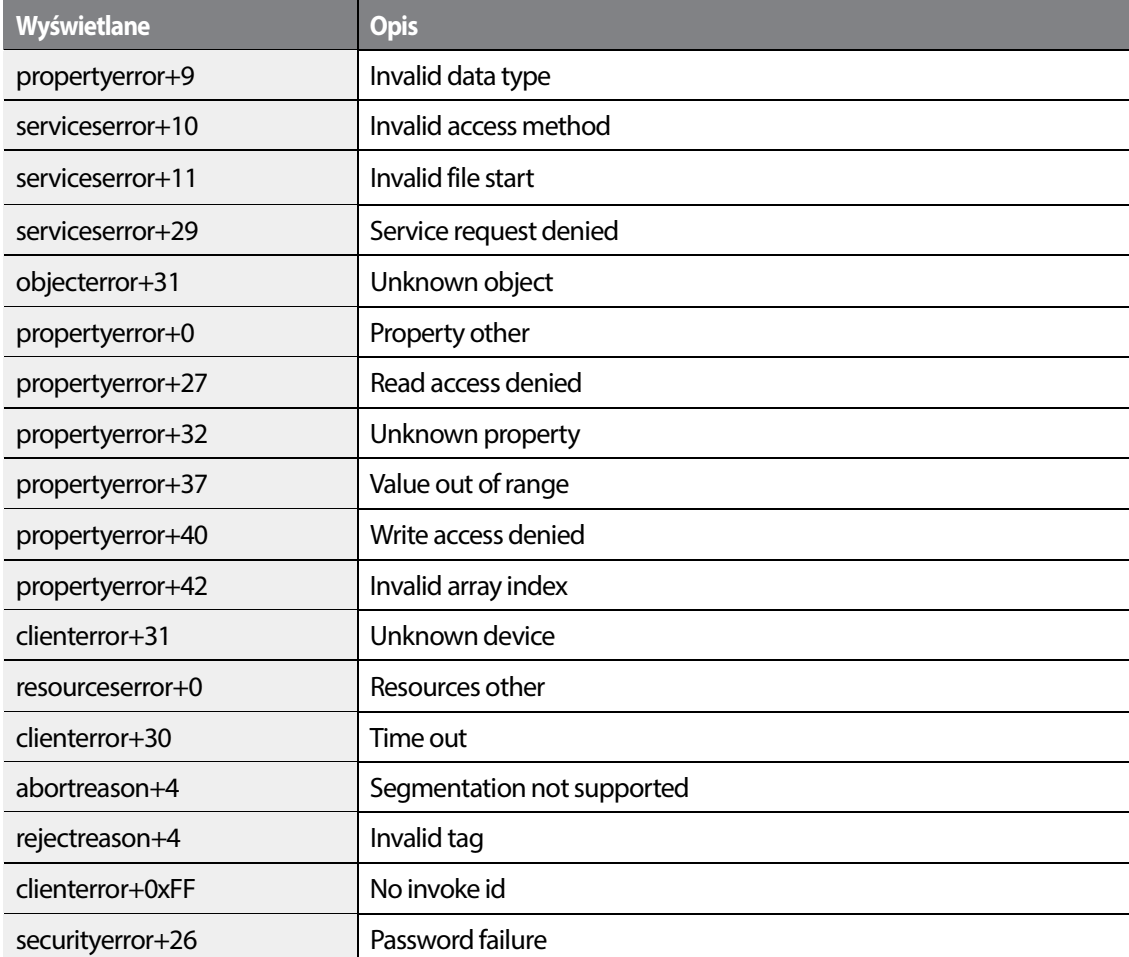

# **7.5 Komunikacja Metasys-N2**

## **7.5.1 Szybki start komunikacji Metasys-N2**

Postępuj z instrukcjami pniżej w celu ustanowienia komunikacji Metasys-N2

- **1** Ustaw COM-02 (Int485 Prtoto) na '5 (Metasys-N2)'.
- **2** Ustaw prędkość komunikacji na wartość '9600 bps.'
- **3** Skonfiguruj tryb komunikacji tak, by był kompatybilny z: Dane bitów 8 / brak parzystości/ bit startu 1 / bit stopu 1.

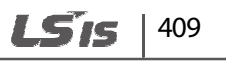

**4** Przetestuj sieć i sprawdź czy komunikacja Metasys-N2 działa poprawnie.

## **7.5.2 Standard komunikacji Metasys-N2**

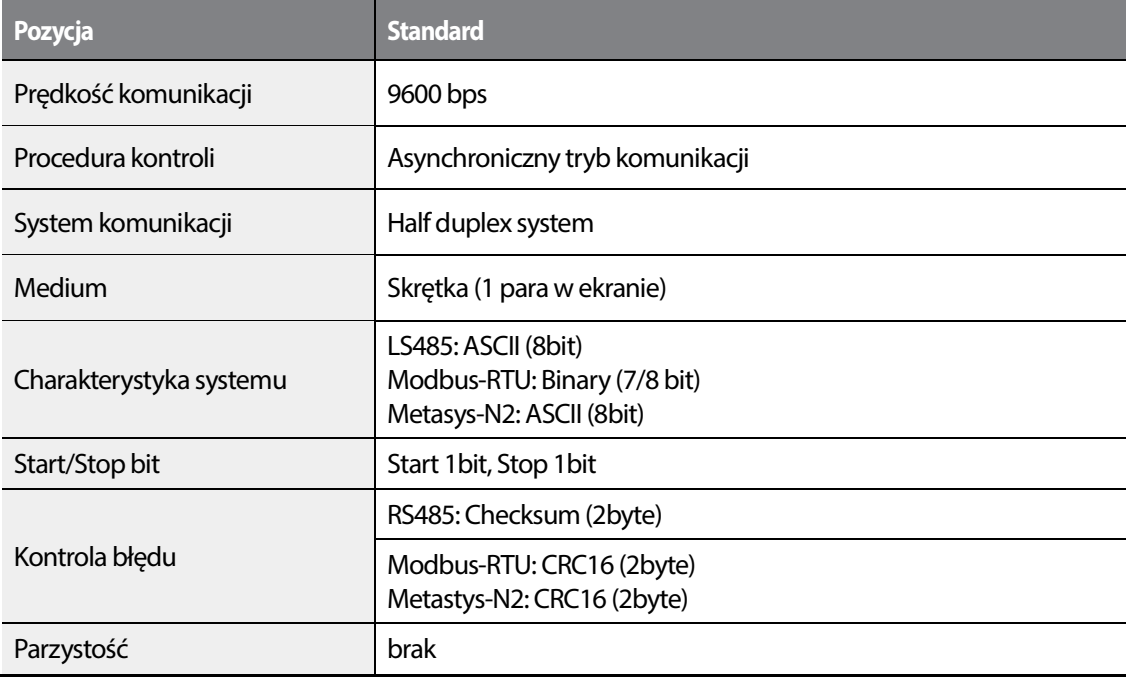

1

## 410 **LS15**

## **7.5.3 Metasys-N2 mapa punktów I/O**

### **7.5.3.1 Wyjście analogowe**

Г

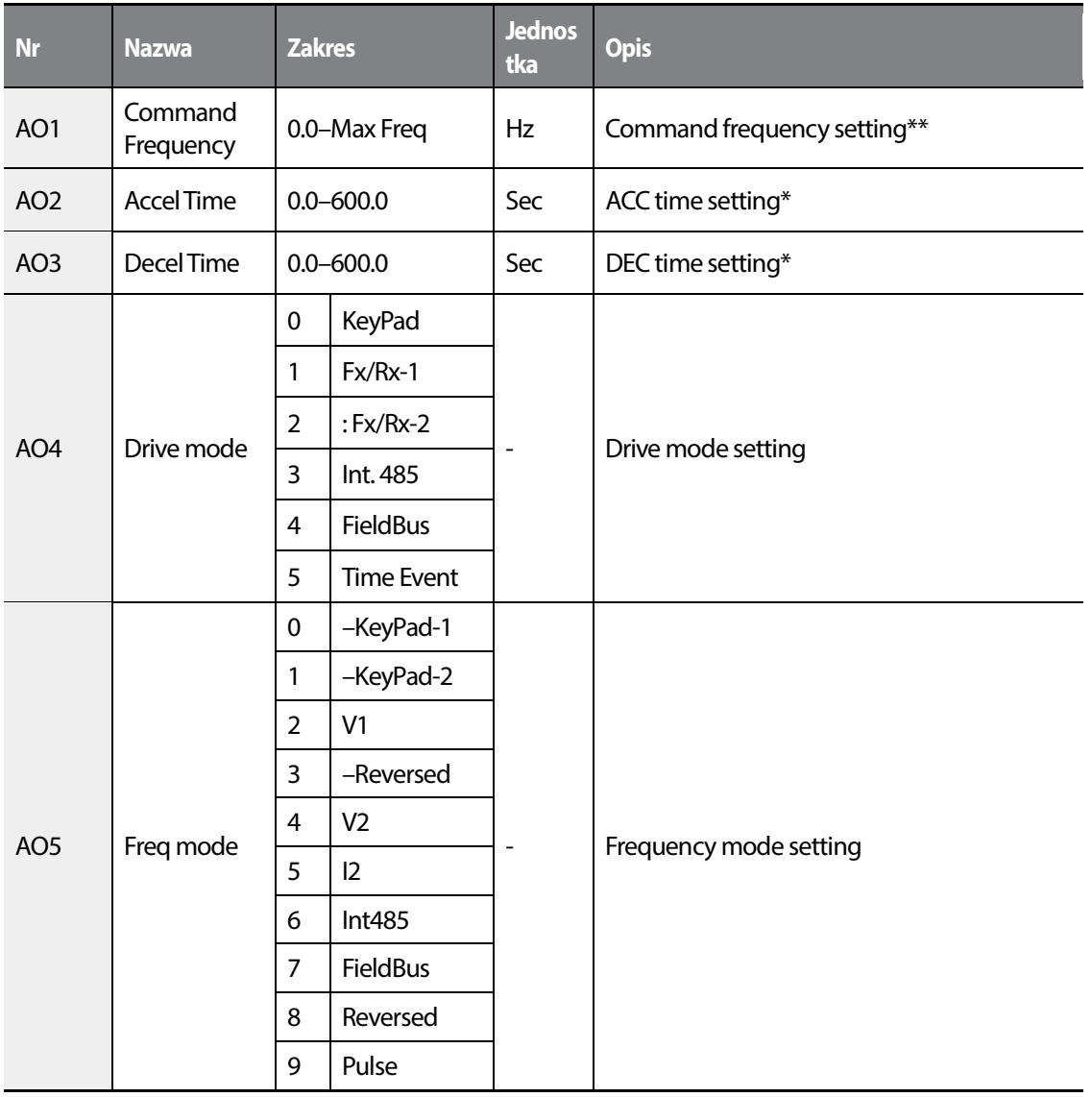

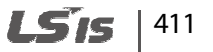

#### **UWAGA**

- Jesli parametr (COM-96) ustawiony jest na tak , wartośc jest zapisana nawet po utracie zasilania. Jeżeli wartośc parametru jest ustawiona na "nie" - wartość nie jest pamiętana po odłączeniu zasilania.
- Wartość większa niż (DRV-20) nie może byc ustawiona . Wartosc można zmienić po ustawieniu Freq Ref Src (DRV-07) na 'Int 485'.

### **7.5.3.2 Wyjście binarne**

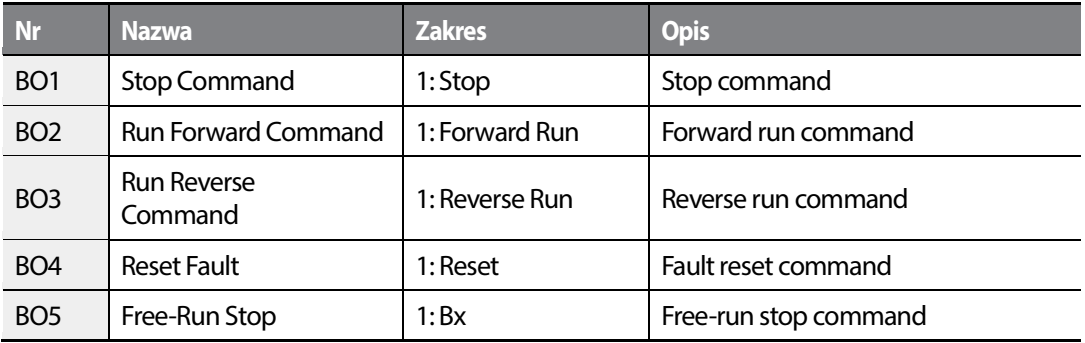

#### **7.5.3.3 Wejście analogowe**

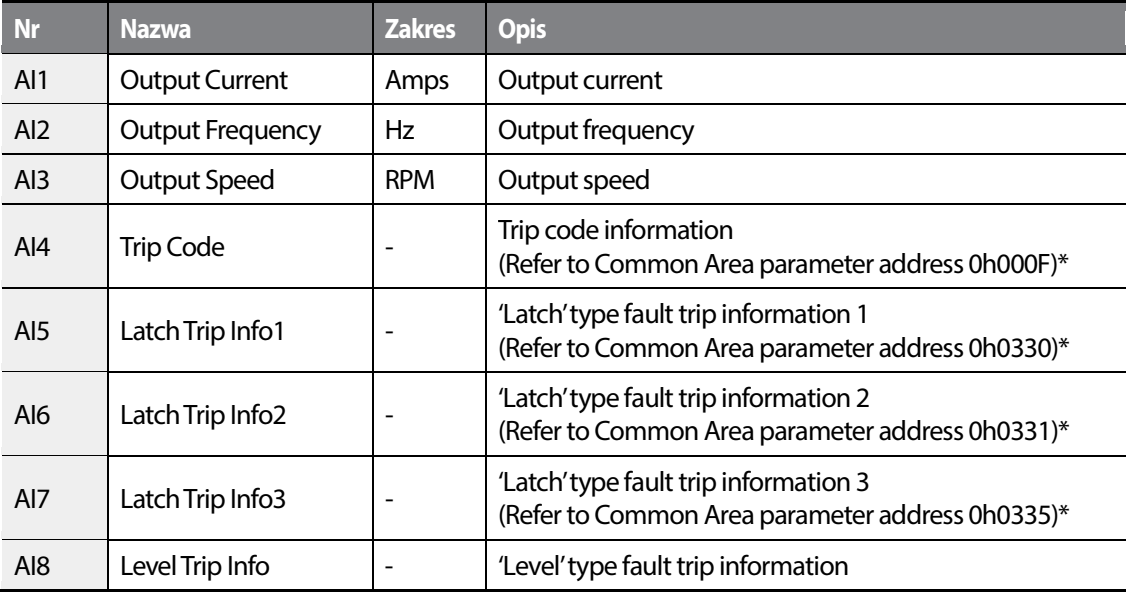

412 **LS15** 

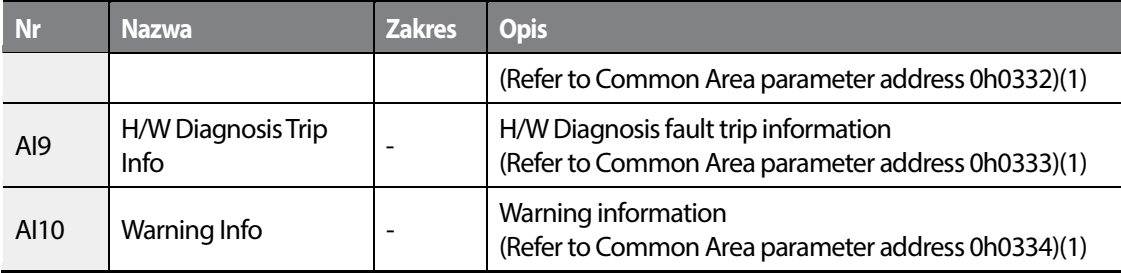

\* Patrz na tabelę s adresami komunikacyjnymi.

## **7.5.3.4 Wejście binarne**

Г

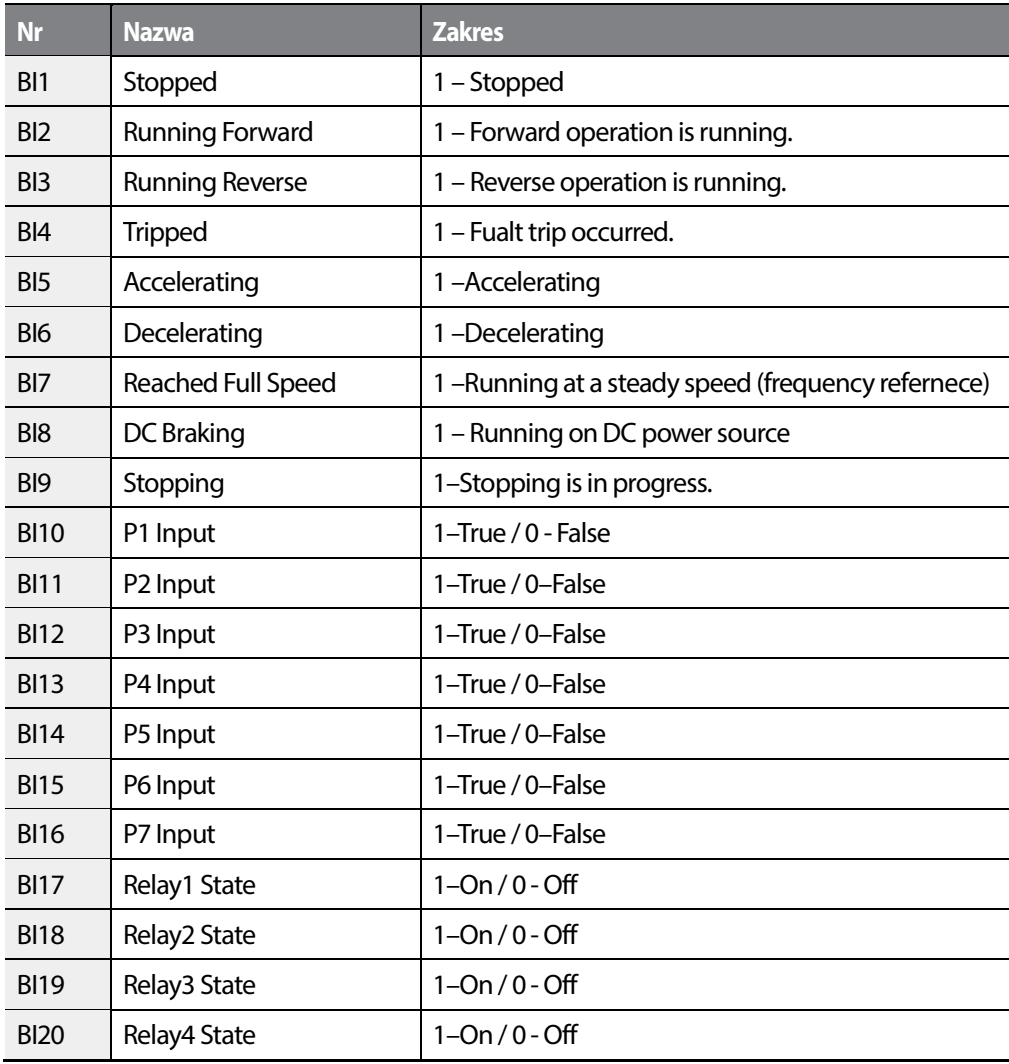

 $L515$  |413

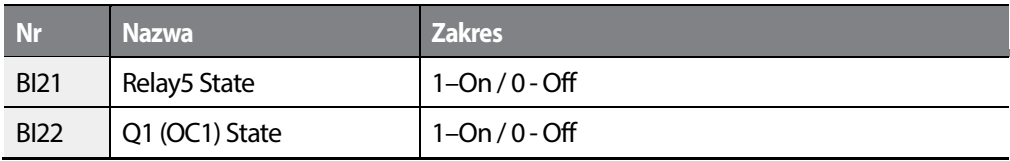

٦

## **7.5.3.5 Kod błędu**

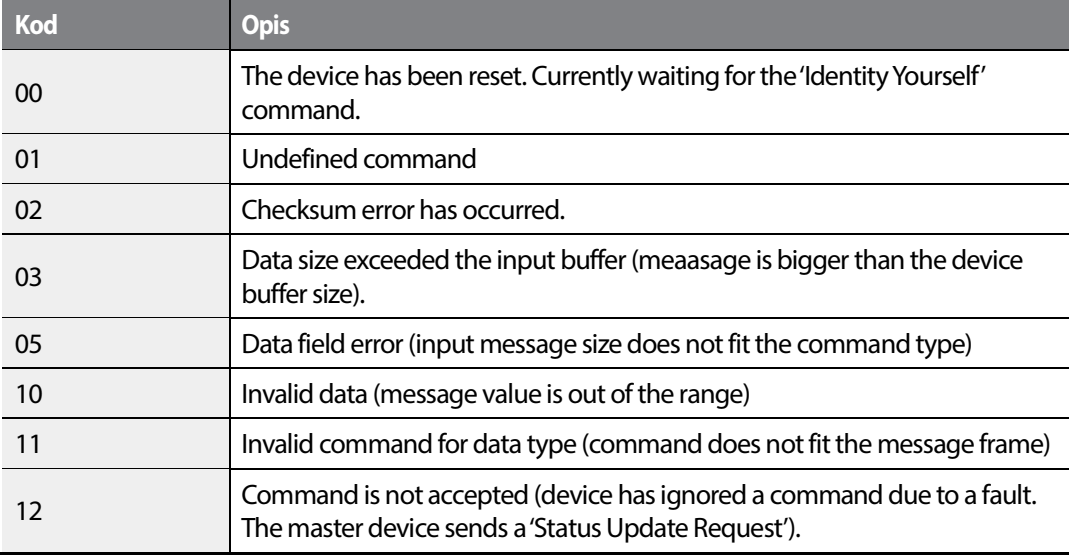

## 414 **LSTS**

# **8 Lista wszystkich parametrów**

Poniżej przedstawiono pełną listę parametrów dla falowika serii H100.

## **8.1 Grupa napędu (DRV).**

#### **Kod Adres komunik. Nazwa Wyświetlane Zakres nastawy Domeślni e Zapis**  00 |- Skocz do kodu | Jump Code | 1–99 | 9 | 0 01 0h1101 Częstotliwość docelowa **Cmd Frequency** 0.00, Low Freq–High  $Freq$   $0.00$   $O$ 02 0h1102 Kierunek pracy przy starcie z klawiatury Keypad Run Dir 0 Reverse 1 O 1 Forward  $03$  0h1103  $\overline{C}$ Zas  $\begin{array}{|c|c|c|c|c|}\n \hline\n \end{array}$  Przyspieszania  $\begin{array}{|c|c|c|c|c|}\n \end{array}$  Acc Time  $\begin{array}{|c|c|c|c|}\n \end{array}$  0.0–600.0 (sec) 20.0  $\begin{array}{|c|c|c|c|}\n \end{array}$  $04$  0h1104  $\begin{array}{|c|c|c|c|c|} \hline \text{Czas} & \text{Oh}1104 & \text{hamowania} \hline \end{array}$  $Dec$  Time  $\begin{array}{|l} 0.0–600.0$  (sec)  $\begin{array}{|l} 30.0 \end{array}$  O 06 0h1106 <sup>Zródło sygnału</sup> start/stop Cmd Source 0 Keypad 1:  $\frac{1}{\text{Fx/Rx-1}}$   $\Delta$ 1 Fx/Rx-1 2 Fx/Rx-2 3 Int 485 4 Field Bus 5 Time Event 07 0h1107 *Źródło sygnału* złodio sygnalu | Freq Ref Src 0 Keypad-1 0:  $Keypad-1$   $\Delta$ 1 Keypad-2 2 V1 4 V2 5 I2 6 Int 485

**\*O: Do zapisu podczas operowania, Δ: Zapis podczas pracy w trybie STOP, X: Brak zapisu**

 $L$ 515 | 415

416 **LS15** 

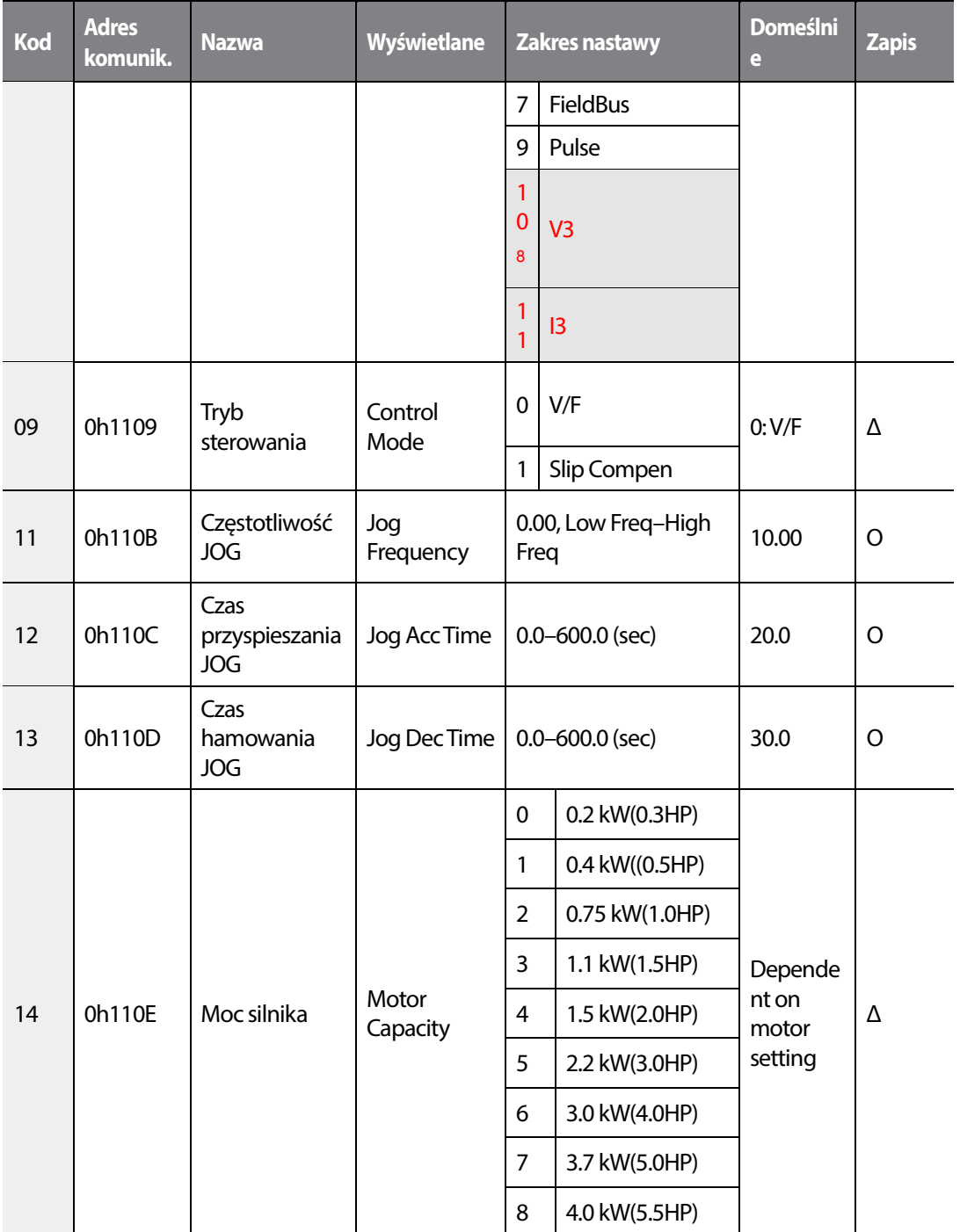

8 '10(V3)~11(I3)' wartości parametru DRV-07 pojawią się po zainstalowaniu dodatkowej karty I/O.

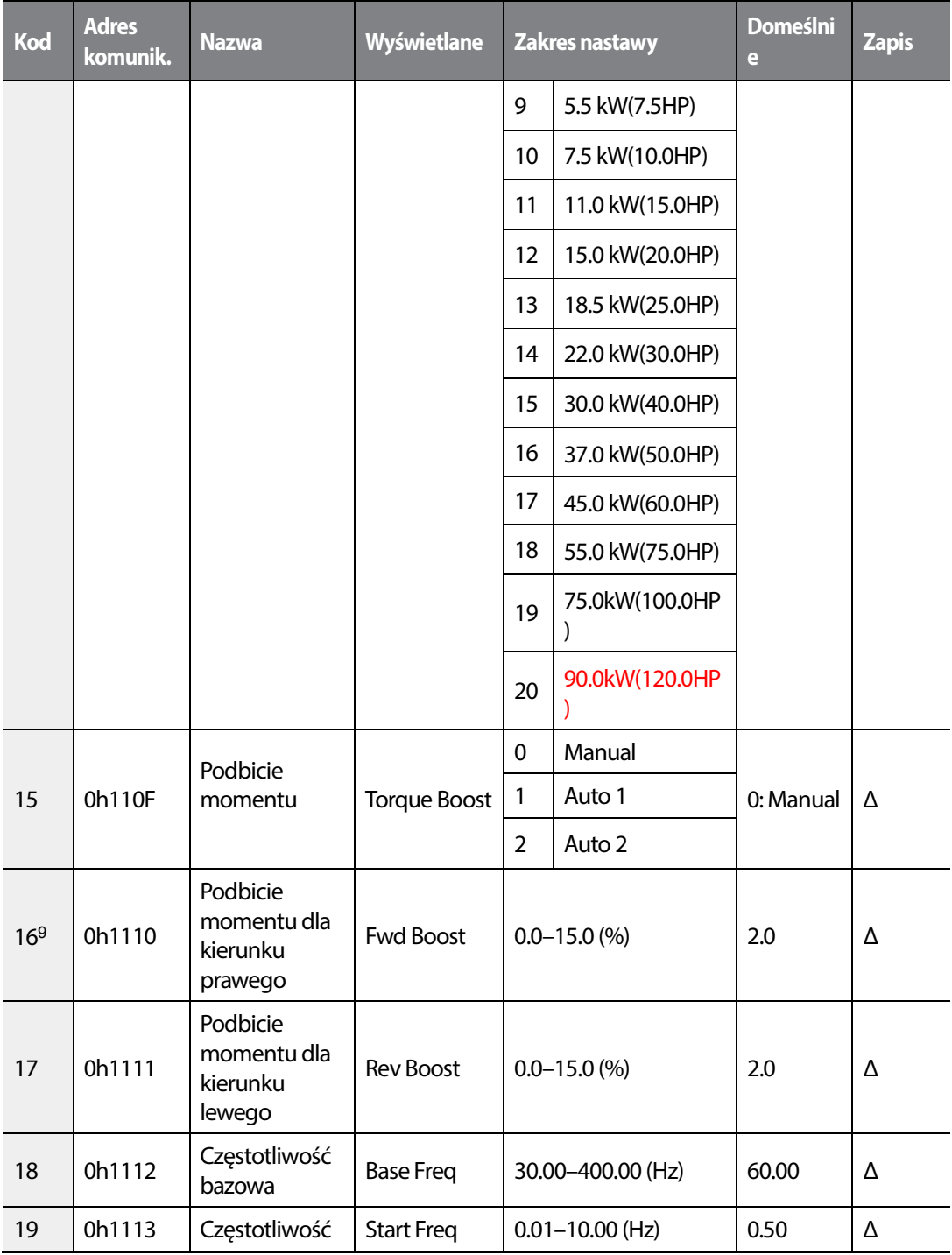

9 DRV-16–17 are displayed when DRV-15 is set to '0 (Manual)'.

Г

 $LSTS$  | 417

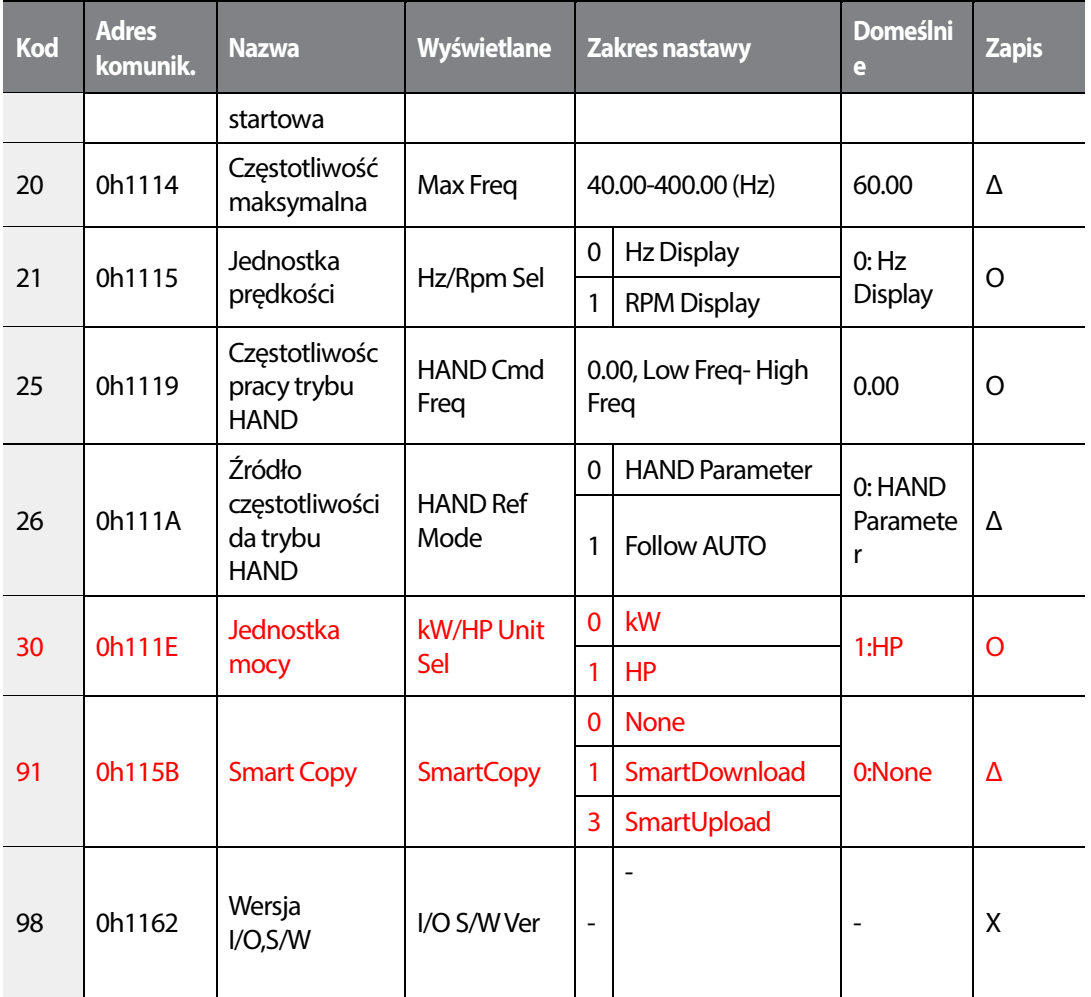

## **8.2 Podstawowa grupa (BAS)**

### **\*O: Do zapisu podczas operowania, Δ: Zapis podczas pracy w trybie STOP, X: Brak zapisu**

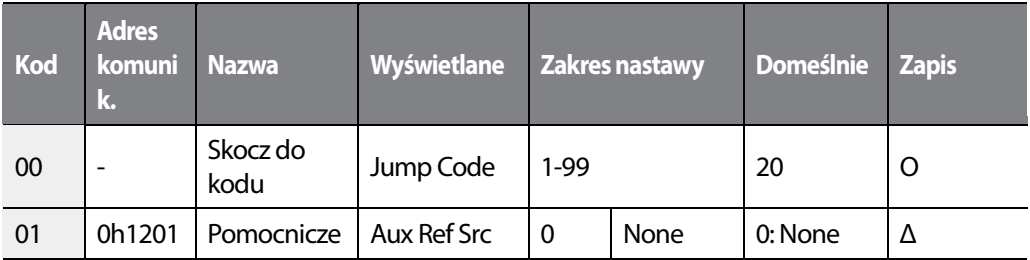

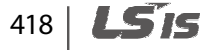

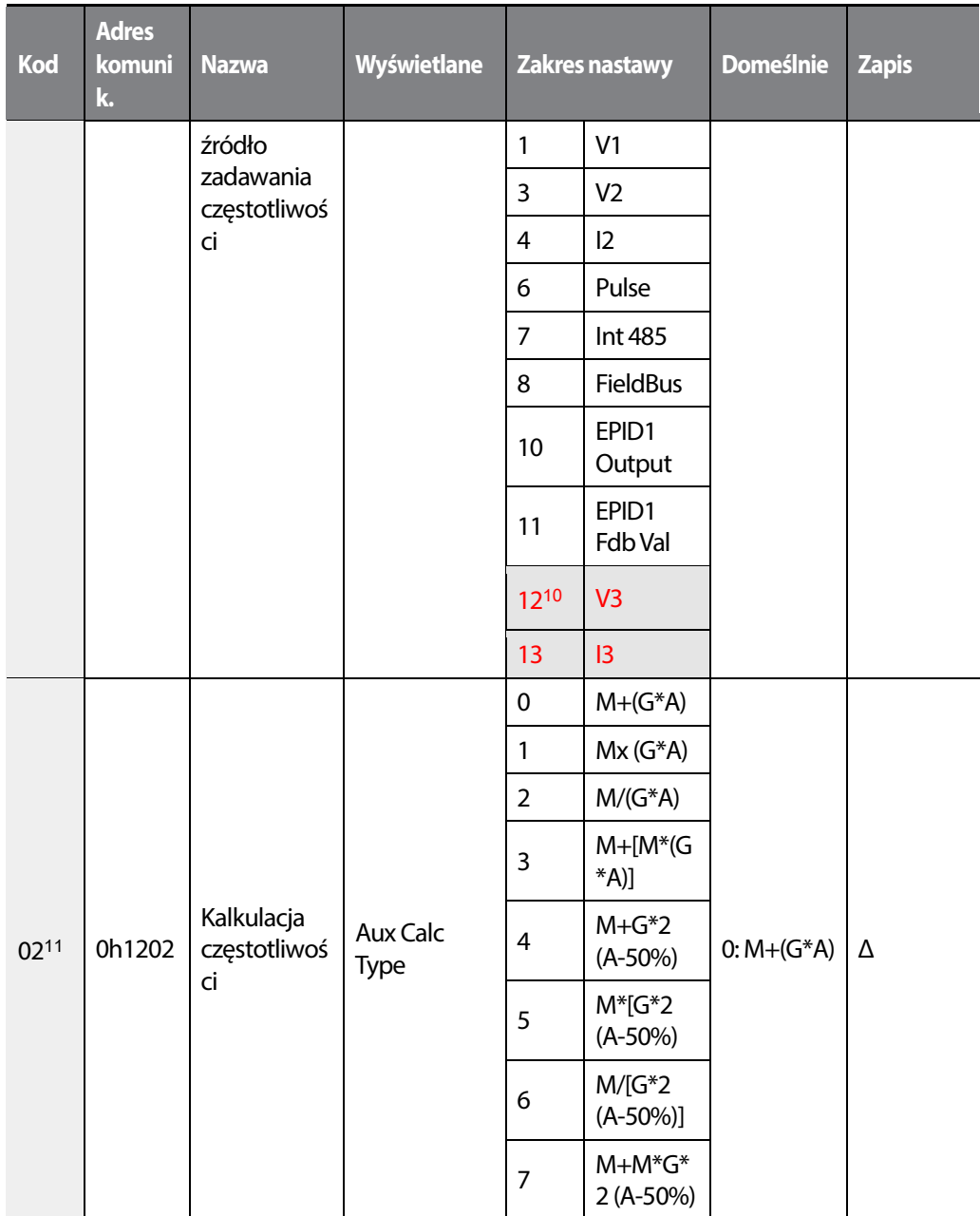

<sup>10</sup> '12(V3)~13(I3)' of BAS-01 are available when Extension IO option is equipped. Refer to Extension IO option manual for more detailed information.

11 BAS-02–03 are displayed when BAS-01 is not '0 (None)'.

Г

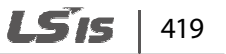

### **Lista wszystkich parametrów**

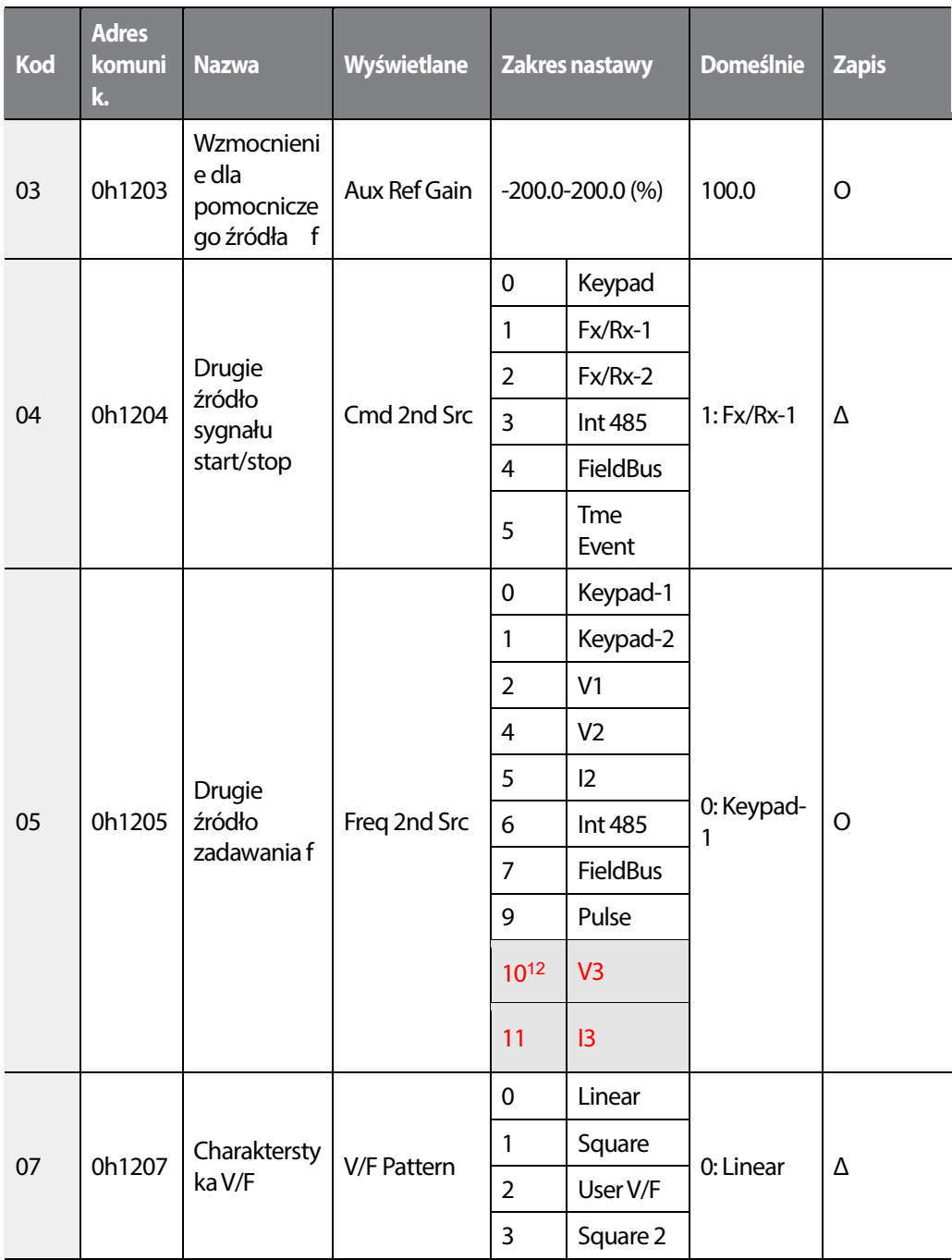

<sup>12</sup> '10(V3)~11(I3)' of BAS-05 are available when Extension IO option is equipped. Refer to Extension IO option manual for more detailed information.

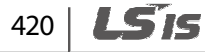

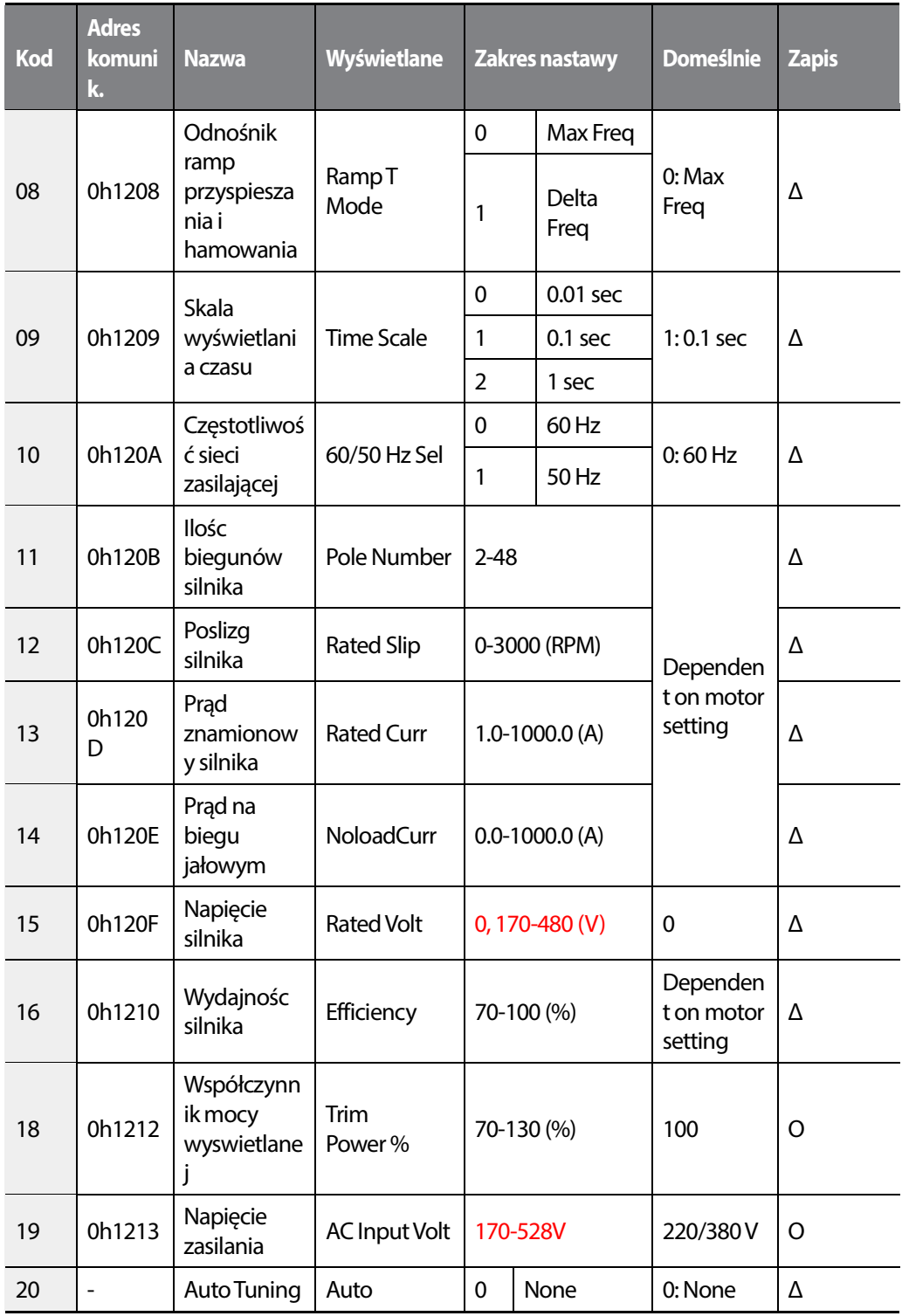

Г

 $L515$  | 421

### **Lista wszystkich parametrów**

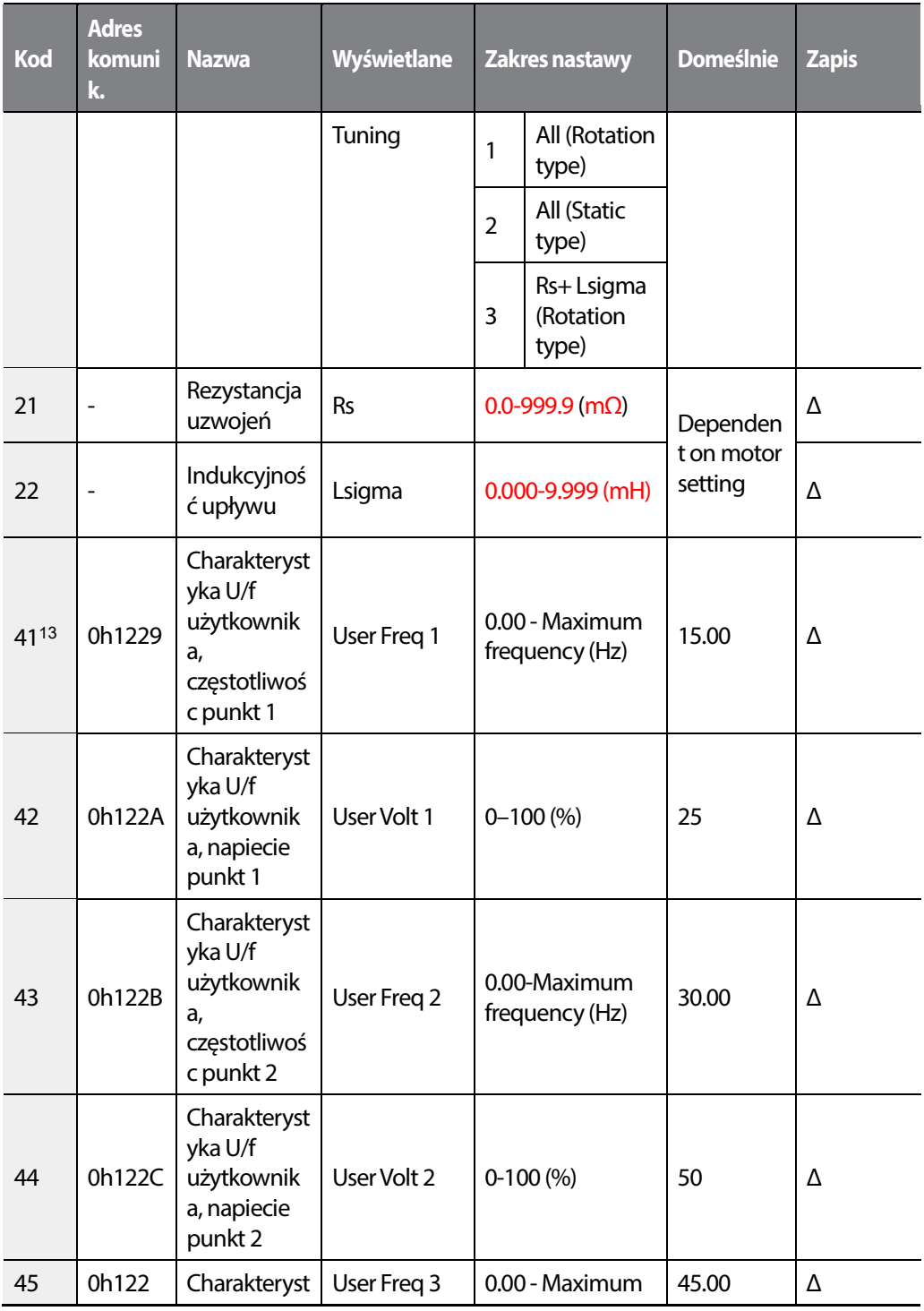

13BAS-41–48 are displayed when BAS-07 or M2-25 is set to '2 (User V/F)'.

422 **LS15** 

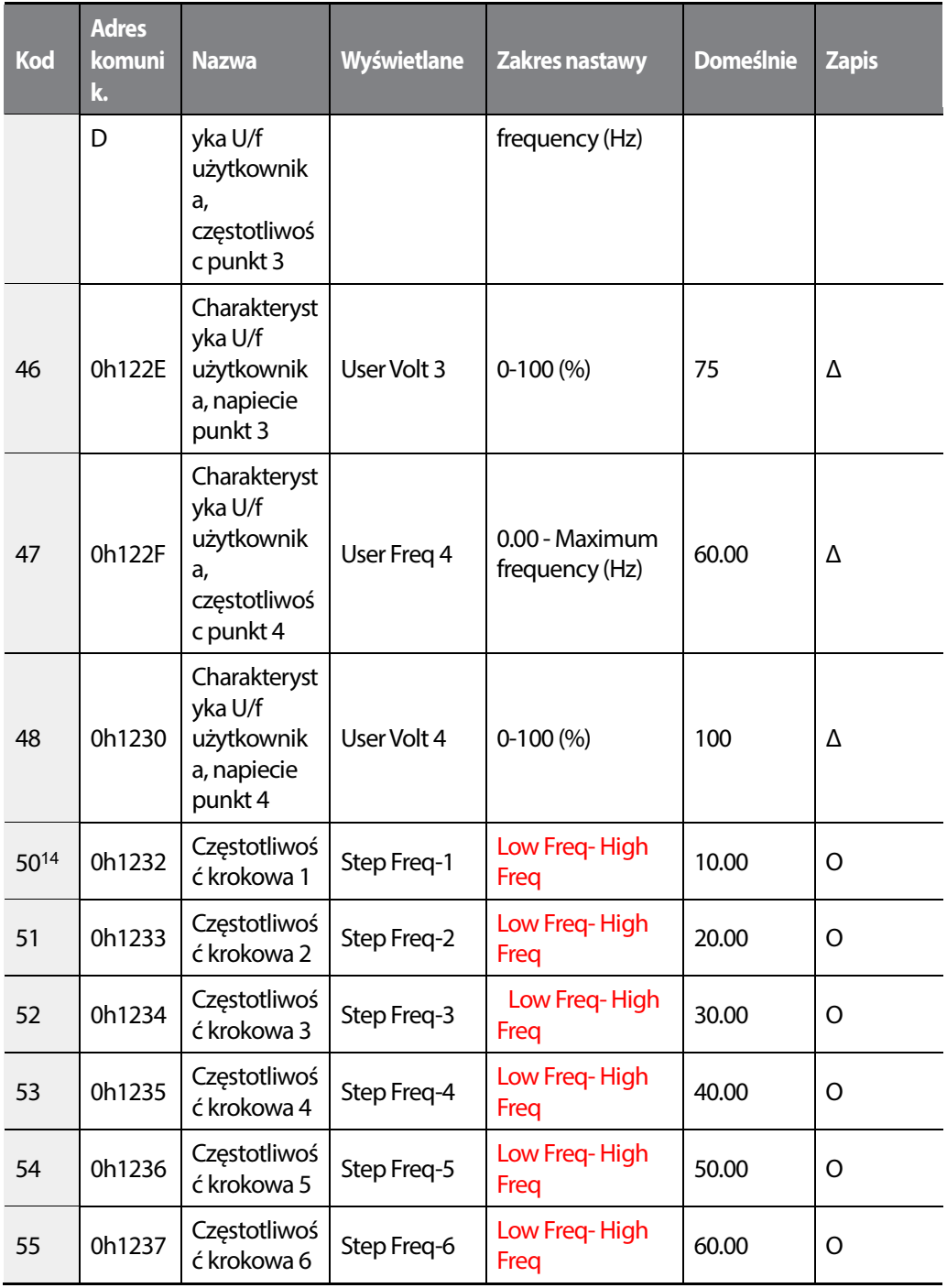

Г

14BAS-50–56 are displayed whenIN-65-71 is set to 'Speed–L/M/H'.

 $LSTS$  | 423

### **Lista wszystkich parametrów**

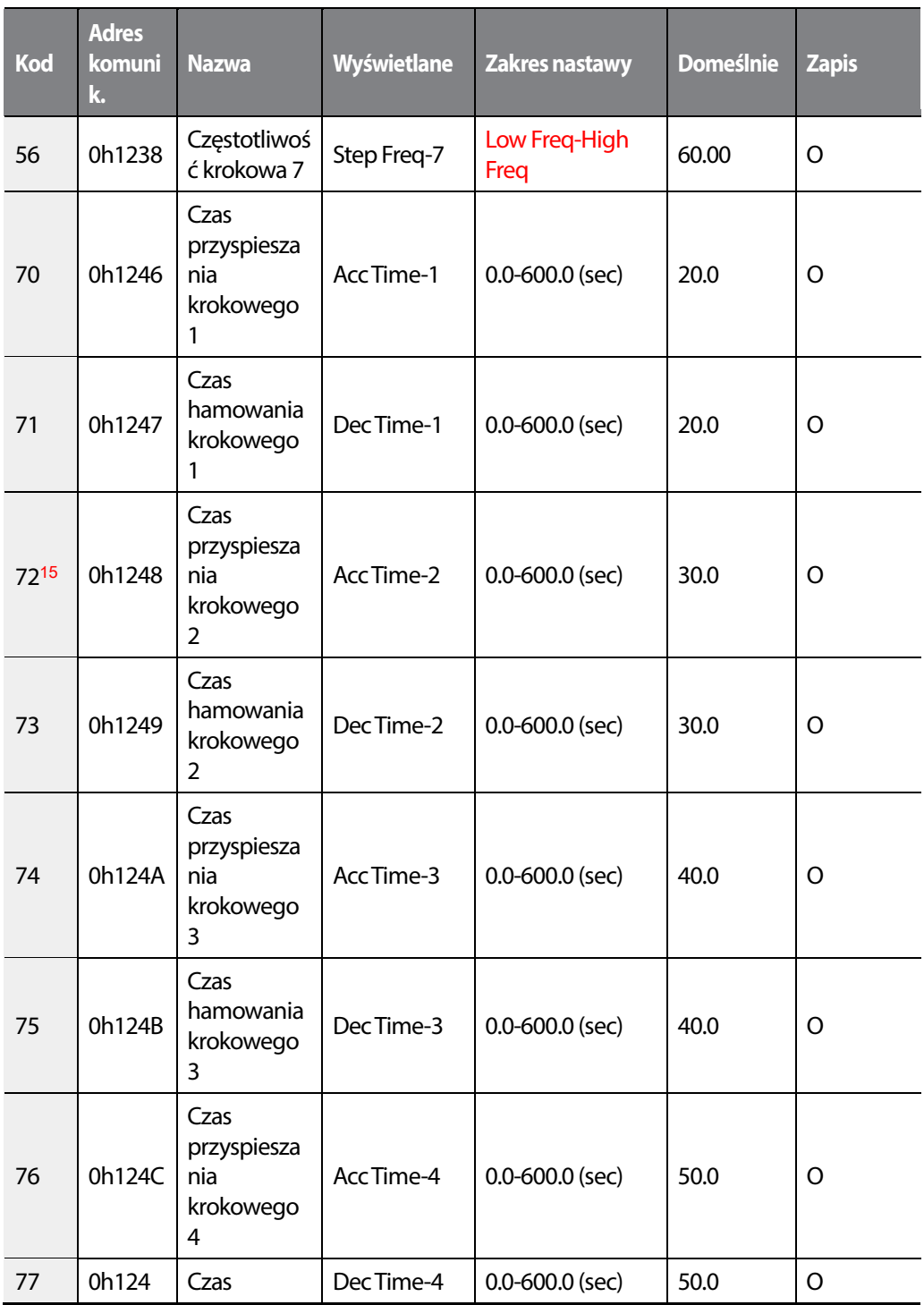

15 BAS-72–83 are displayed when IN-65–71is set to 'Xcel-L/M/H'

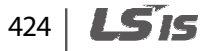

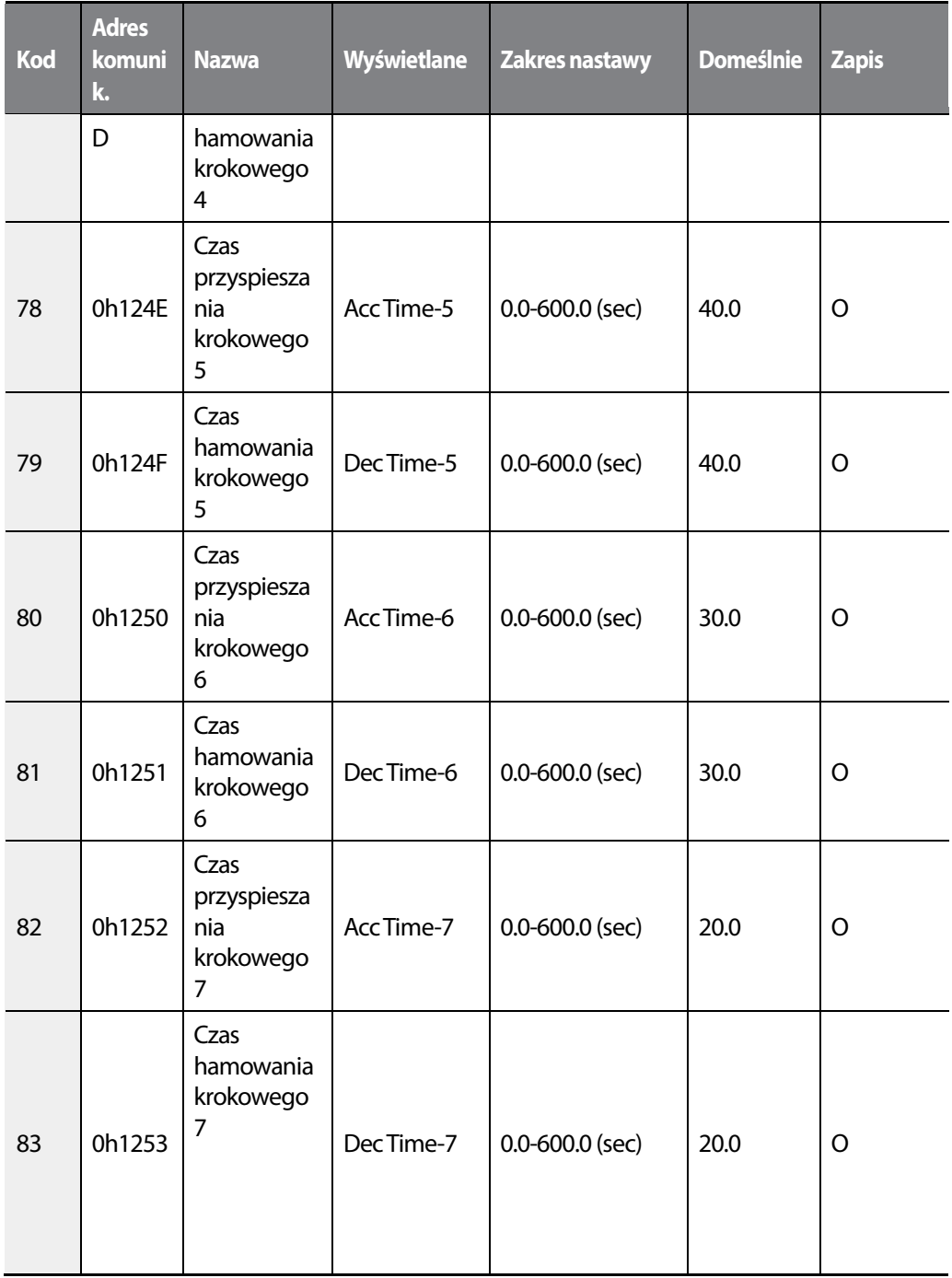

Г

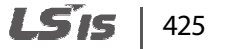

## **8.3 Zaawansowana grupa (ADV)**

#### **\*O: Do zapisu podczas operowania, Δ: Zapis podczas pracy w trybie STOP, X: Brak zapisu**

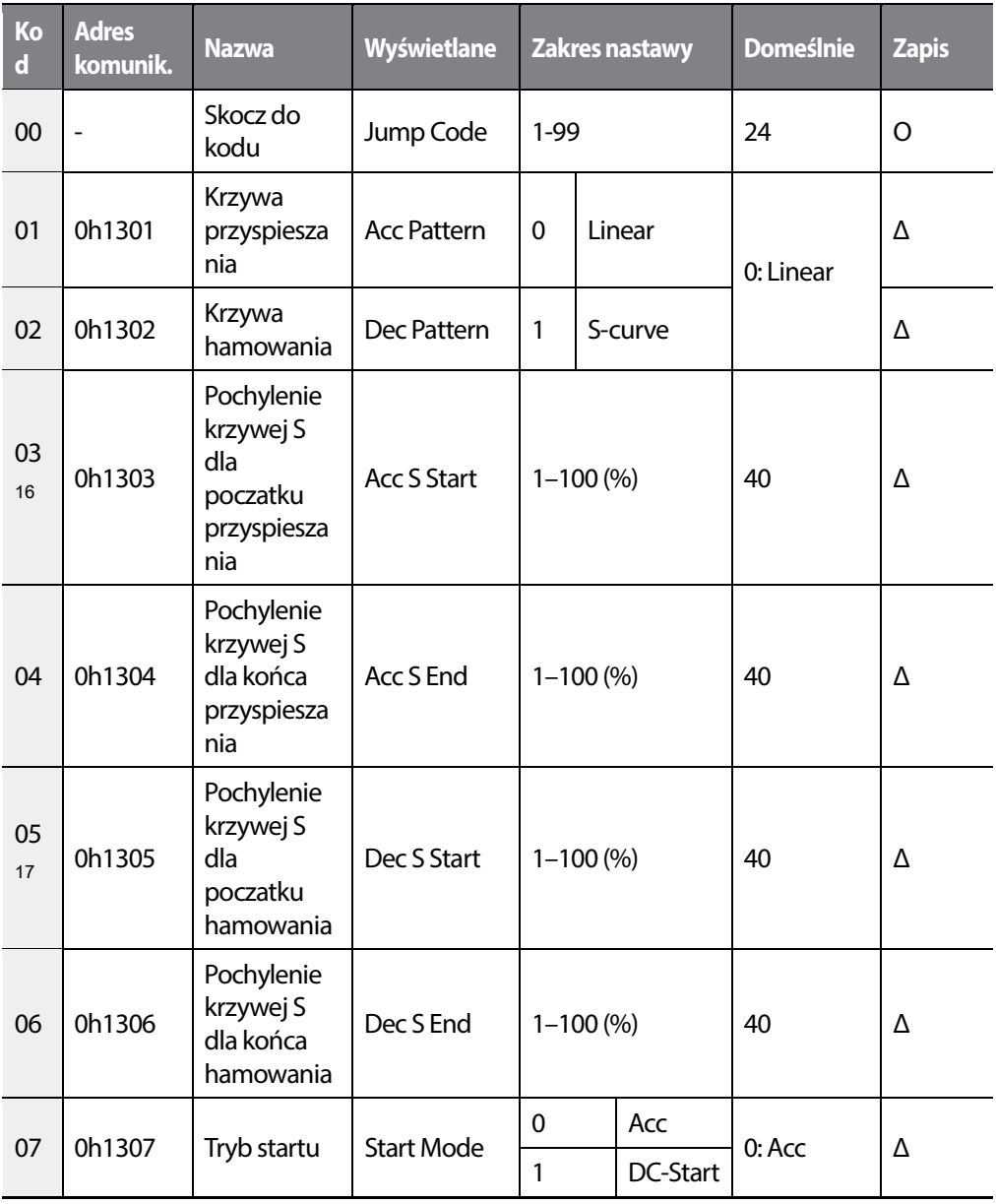

<sup>16</sup>ADV-03–04 wyświetlane gdy ADV-01 ustawiony na '1 (S-curve)'.

17ADV-05–06 wyswietlane gdy ADV-02 ustawiony na '1 (S-curve)'.

LSTS 426

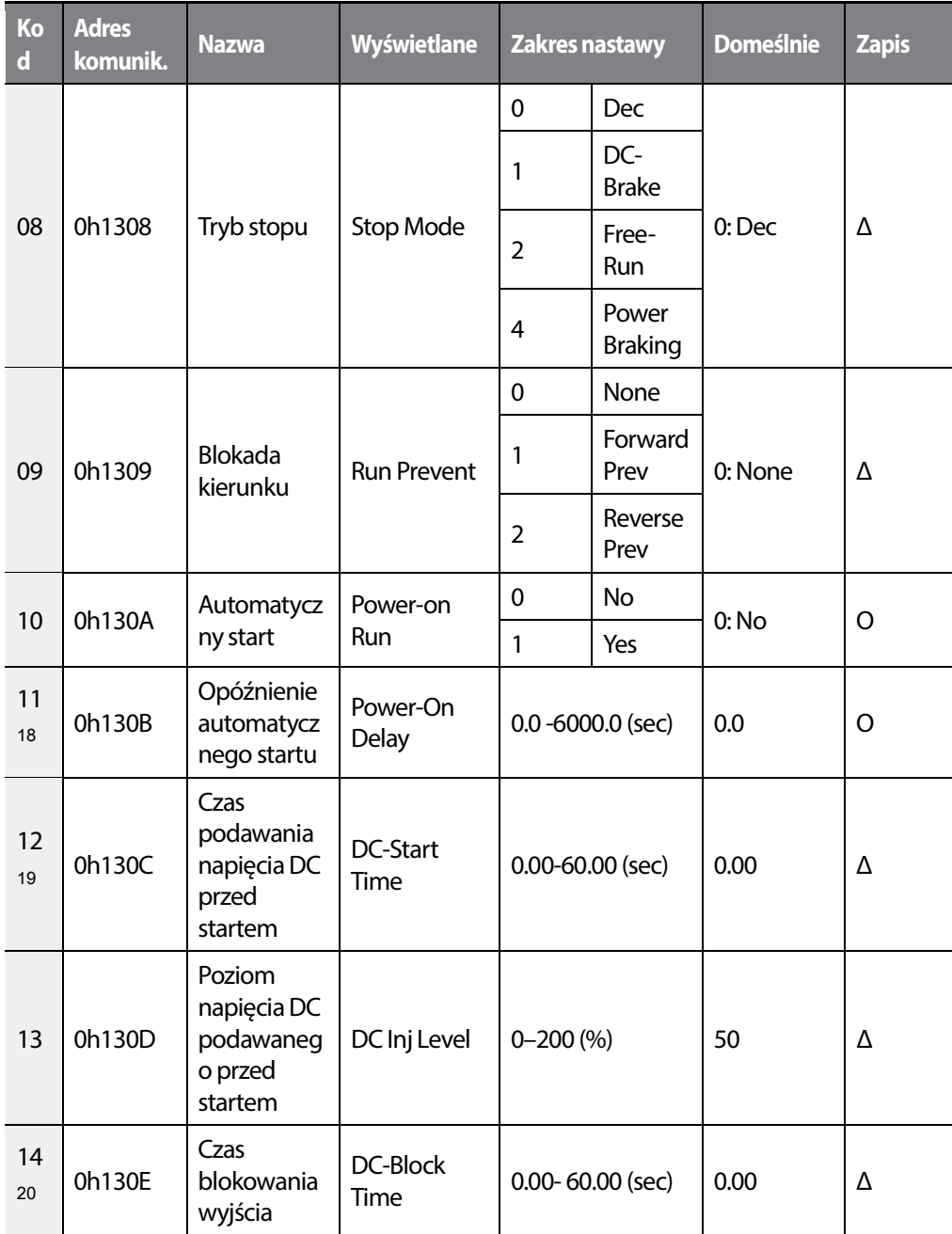

<sup>18</sup>ADV-11 is displayed when ADV-10 is set to '1 (YES)'.

Г

<sup>19</sup>ADV-12 is displayed when ADV-07 is set to '1 (DC-Start)'.

20ADV-14 is displayed when ADV-08 is set to '1 (DC-Brake)'.

 $LSTS$  | 427

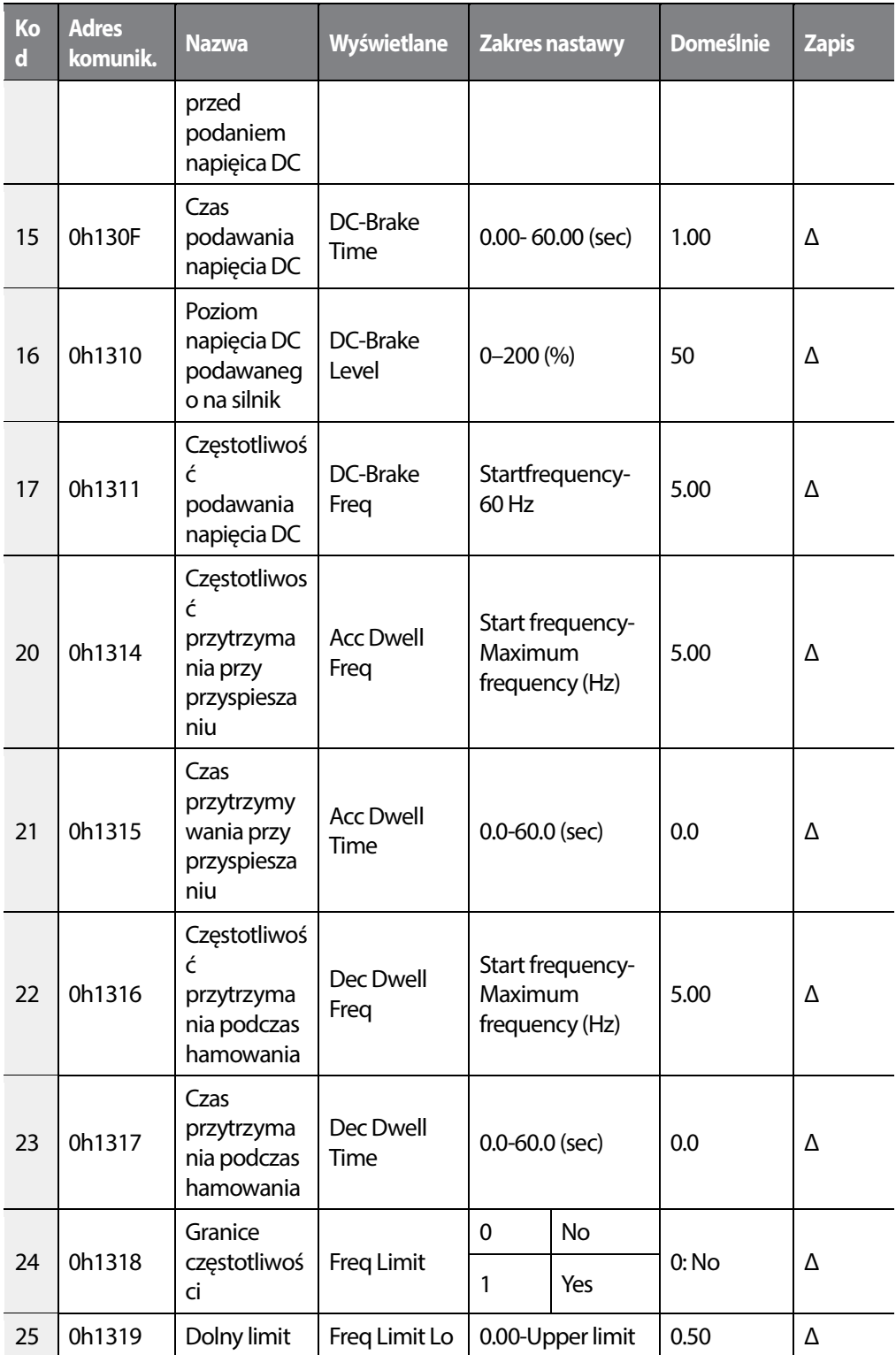

1

428 | **LSTS** 

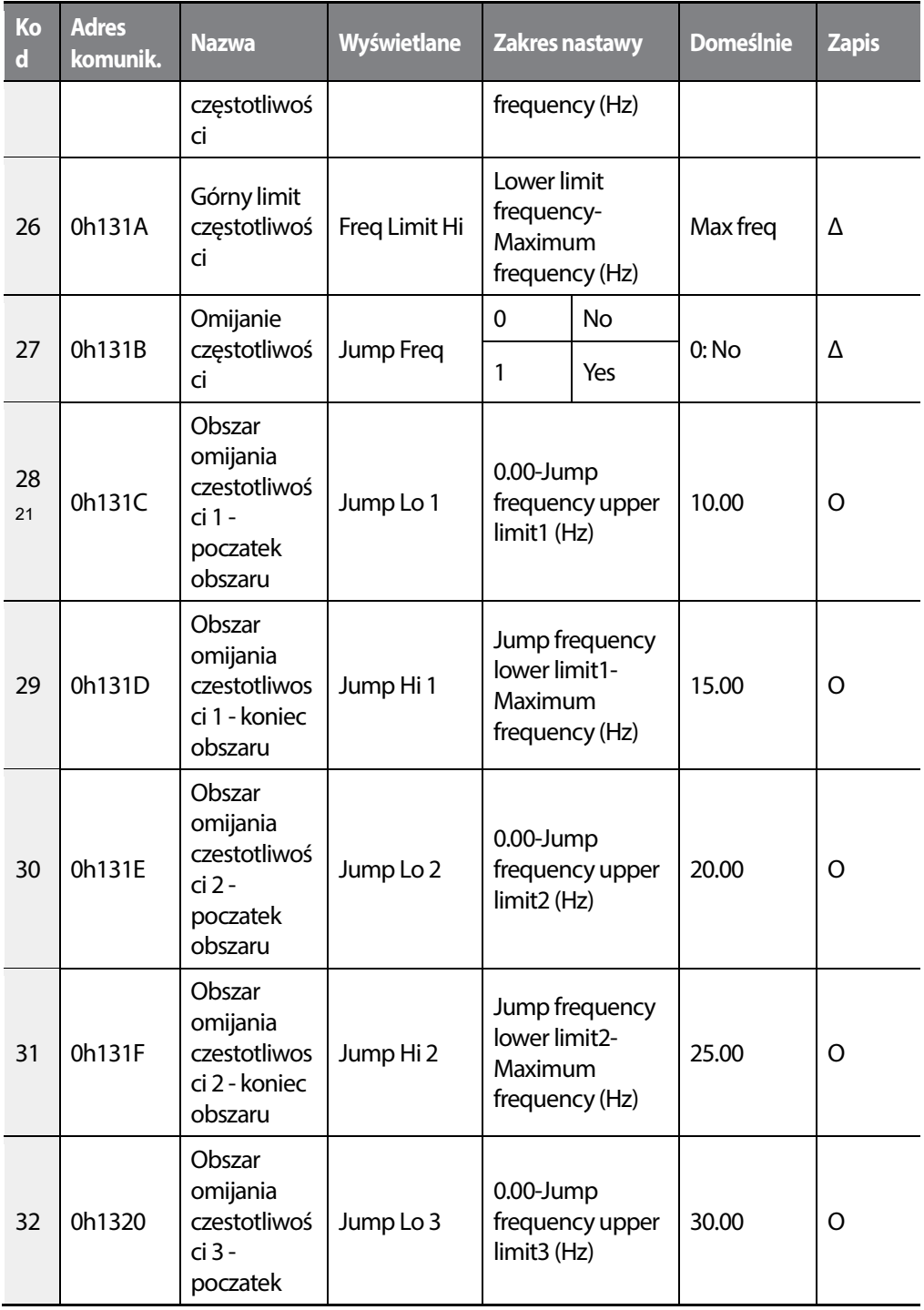

21ADV-28–33 are displayed when ADV-27 is set to '1 (Yes)'.

Г

 $LSTS$  | 429

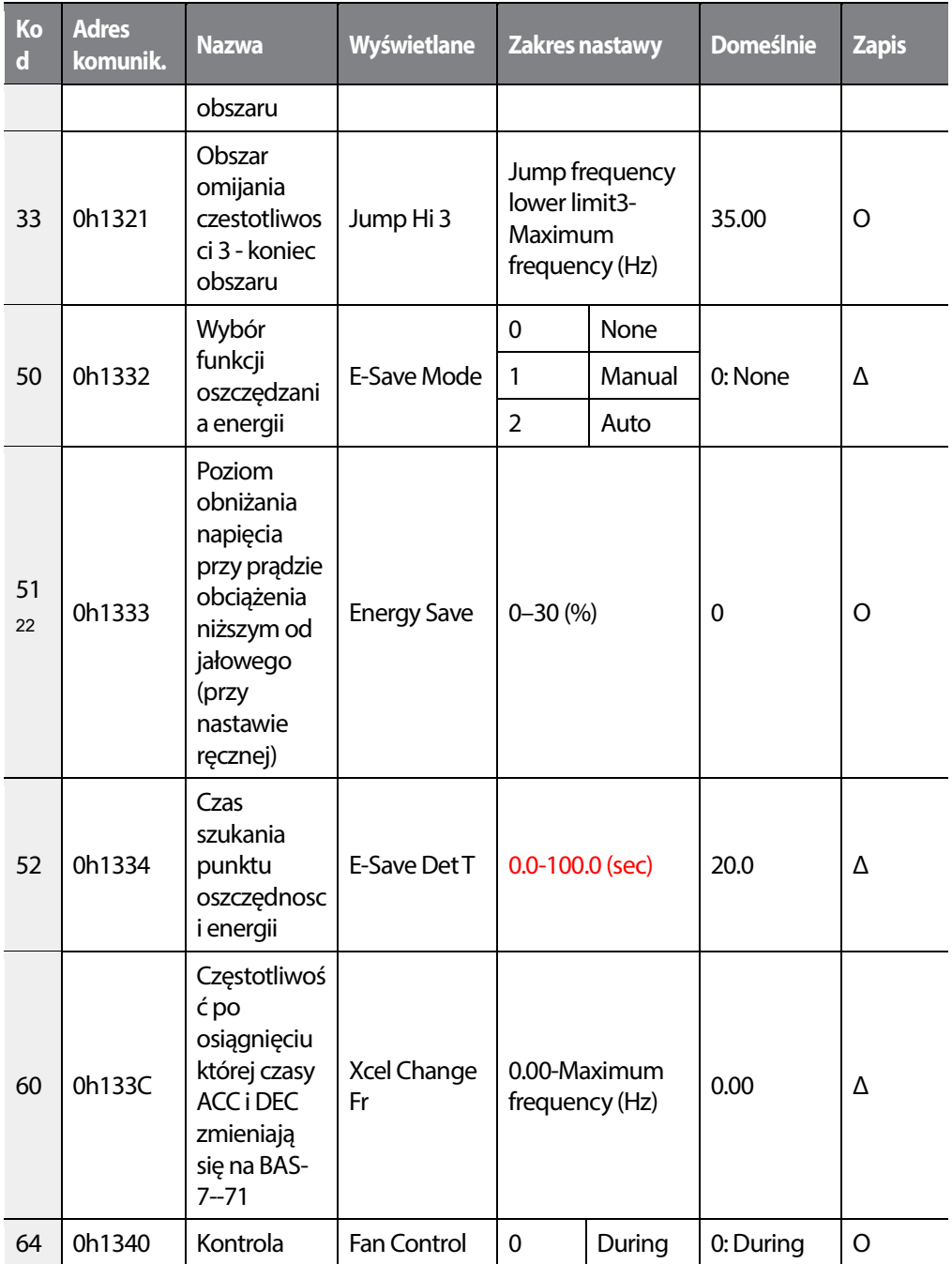

### <sup>22</sup>ADV-51 is displayed when ADV-50 is set to '1 (Manual)'.

ADV-52 is displayed when ADV-50 is set to '2 (Auto)'.

430 **LS15** 

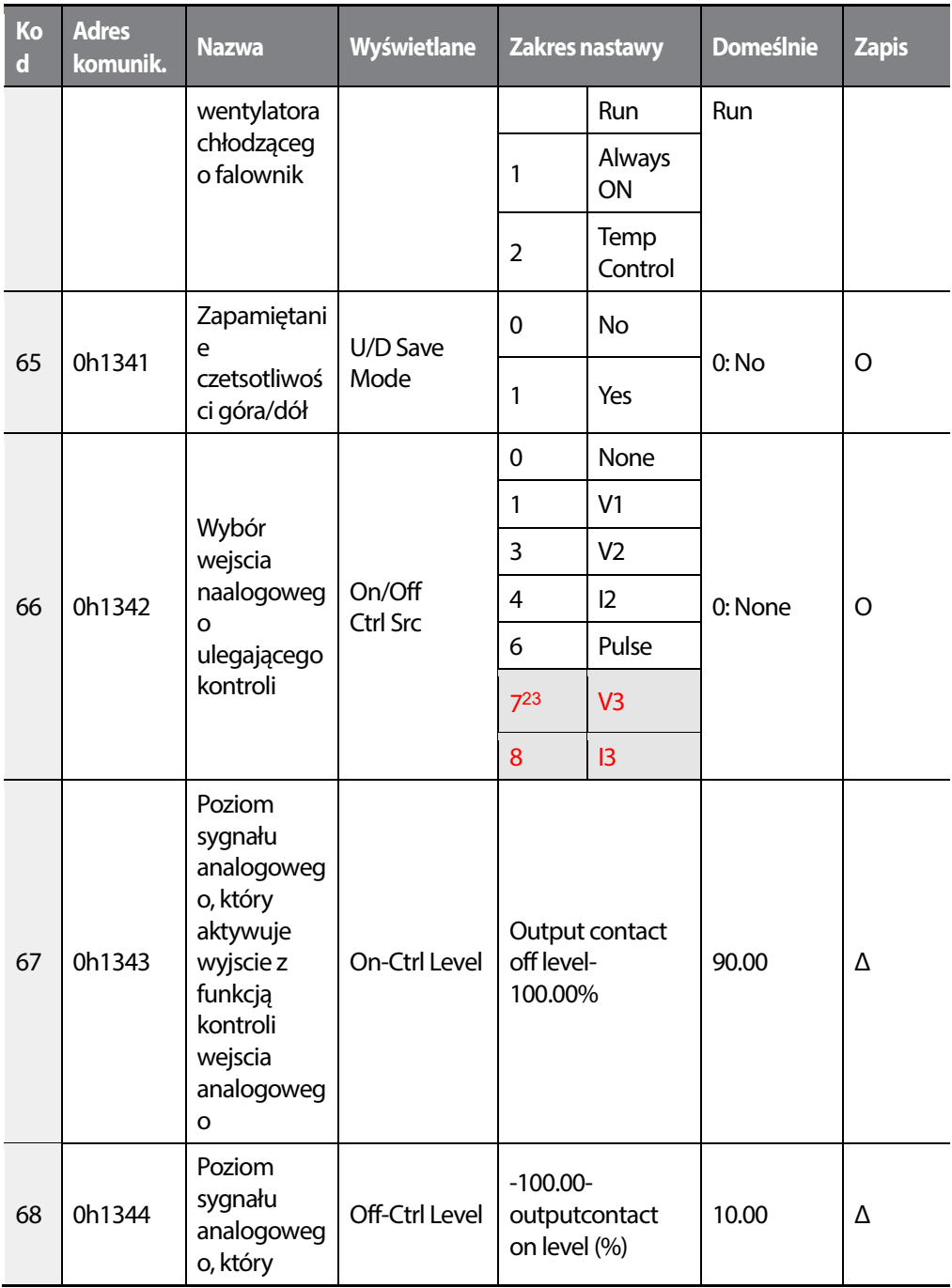

Г

23 '10(V3)~11(I3)' of ADV-66 are available when Extension IO option is equipped. Refer to Extension IO option manual for more detailed information.

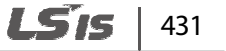

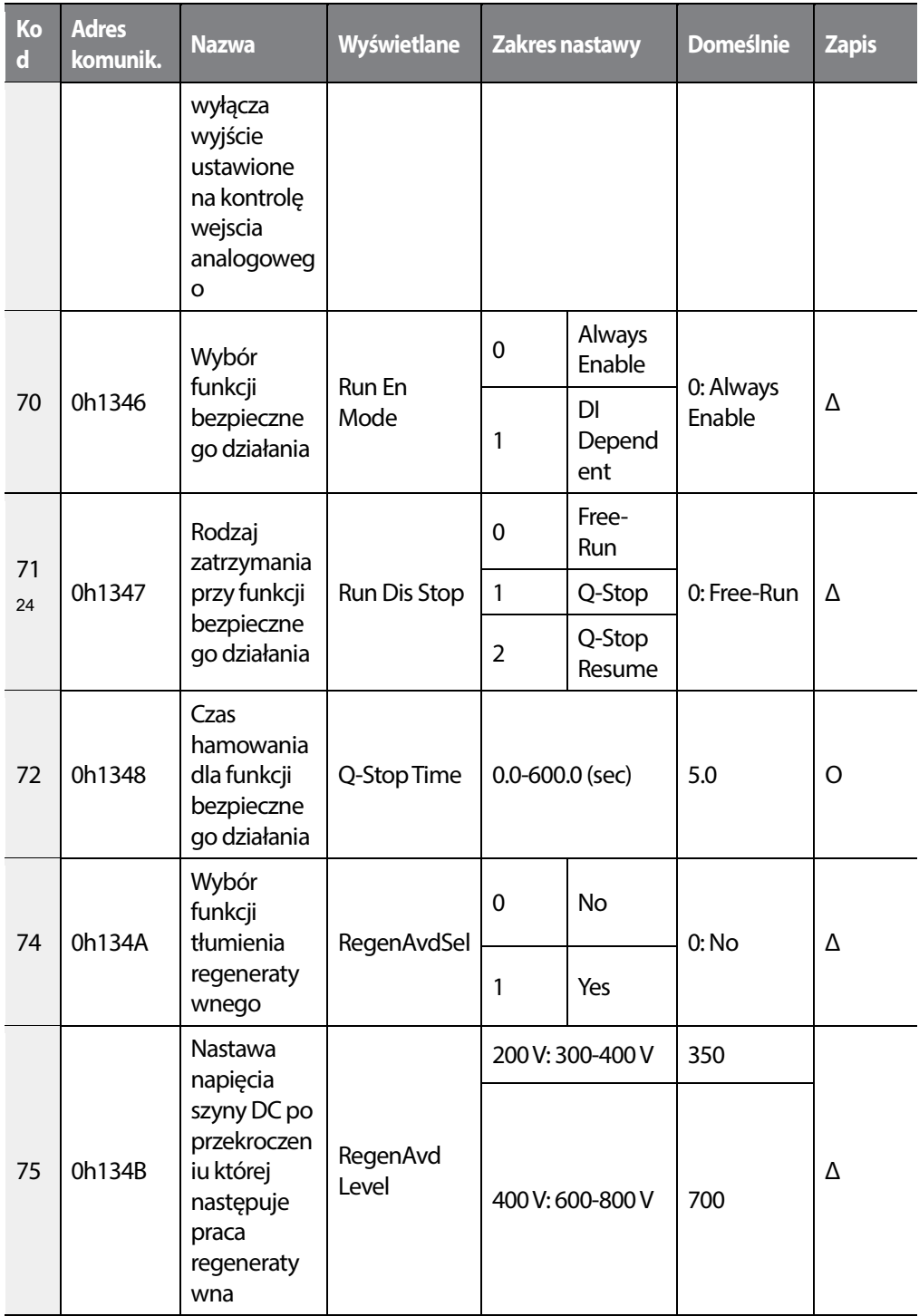

24ADV-71–72 are displayed when ADV-70 is set to '1 (DI Dependent)'.

432 | **LSIS** 

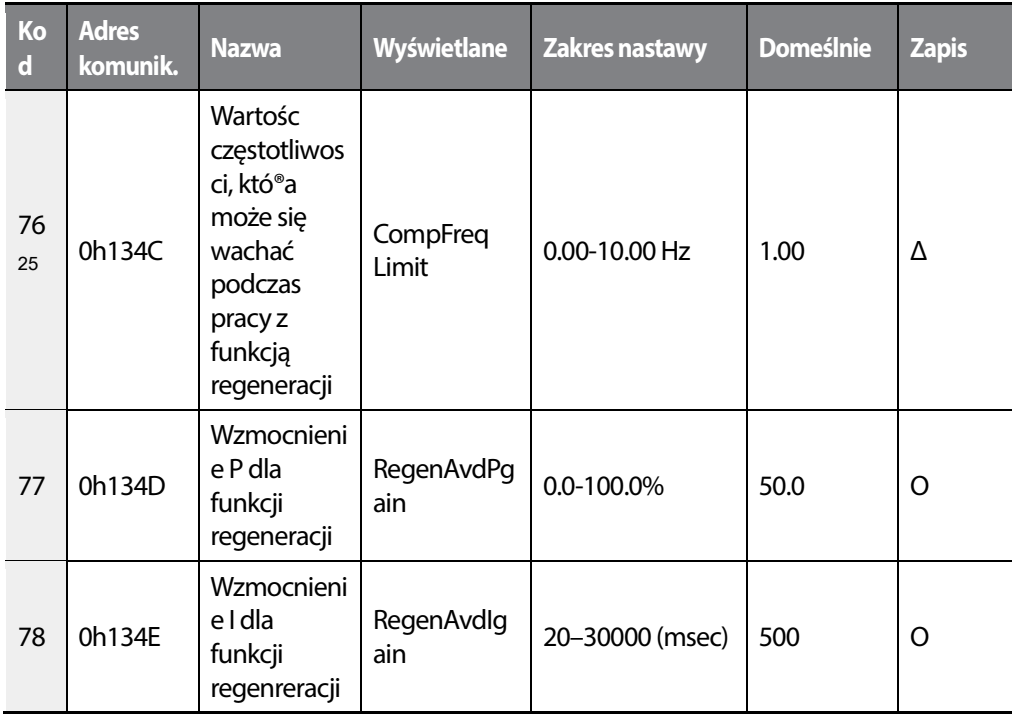

Г

25ADV-76–78 wyświetlane, gdy ADV-74 ustawione na '1 (Yes)'.

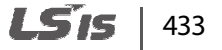
## **8.4 Grupa kontroli (CON)**

#### **\*O: Do zapisu podczas operowania, Δ: Zapis podczas pracy w trybie STOP, X: Brak zapisu**

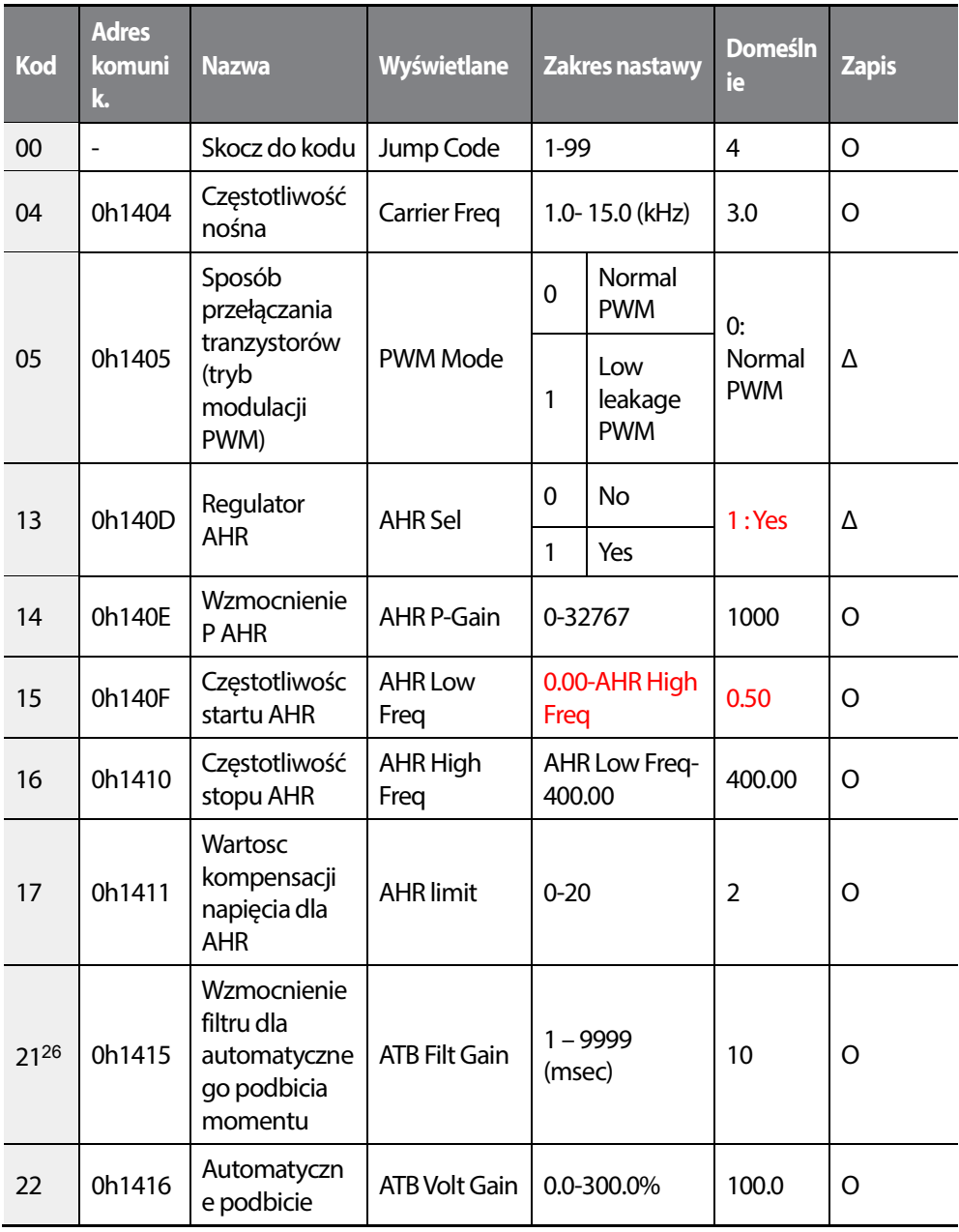

26CON-21–22 are displayed when DRV-15 is set to 'Auto 2'.

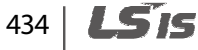

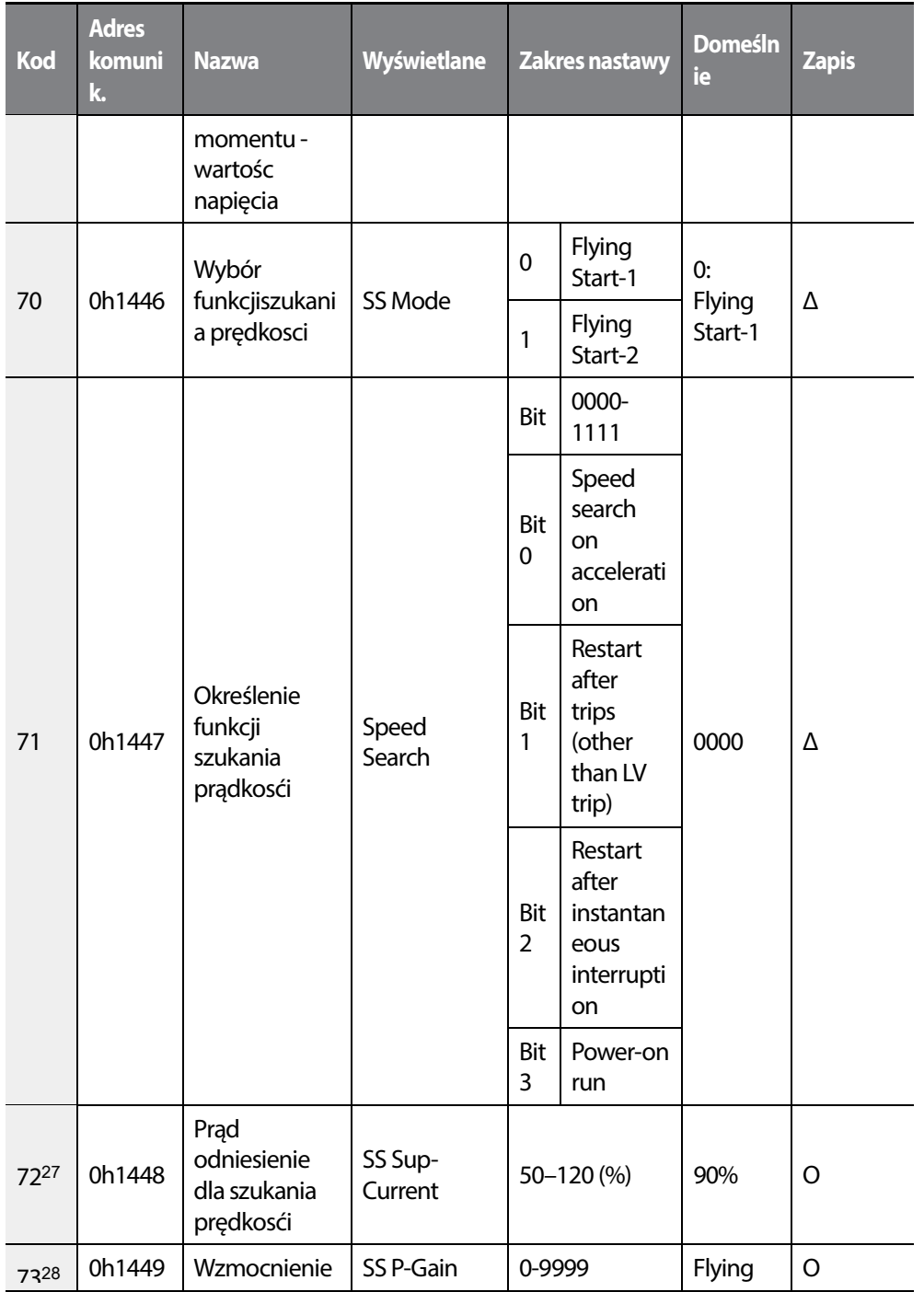

27CON-72 is displayed after Flying Start-1 and when any CON-71 bit is set to '1'.

 $L515$  | 435

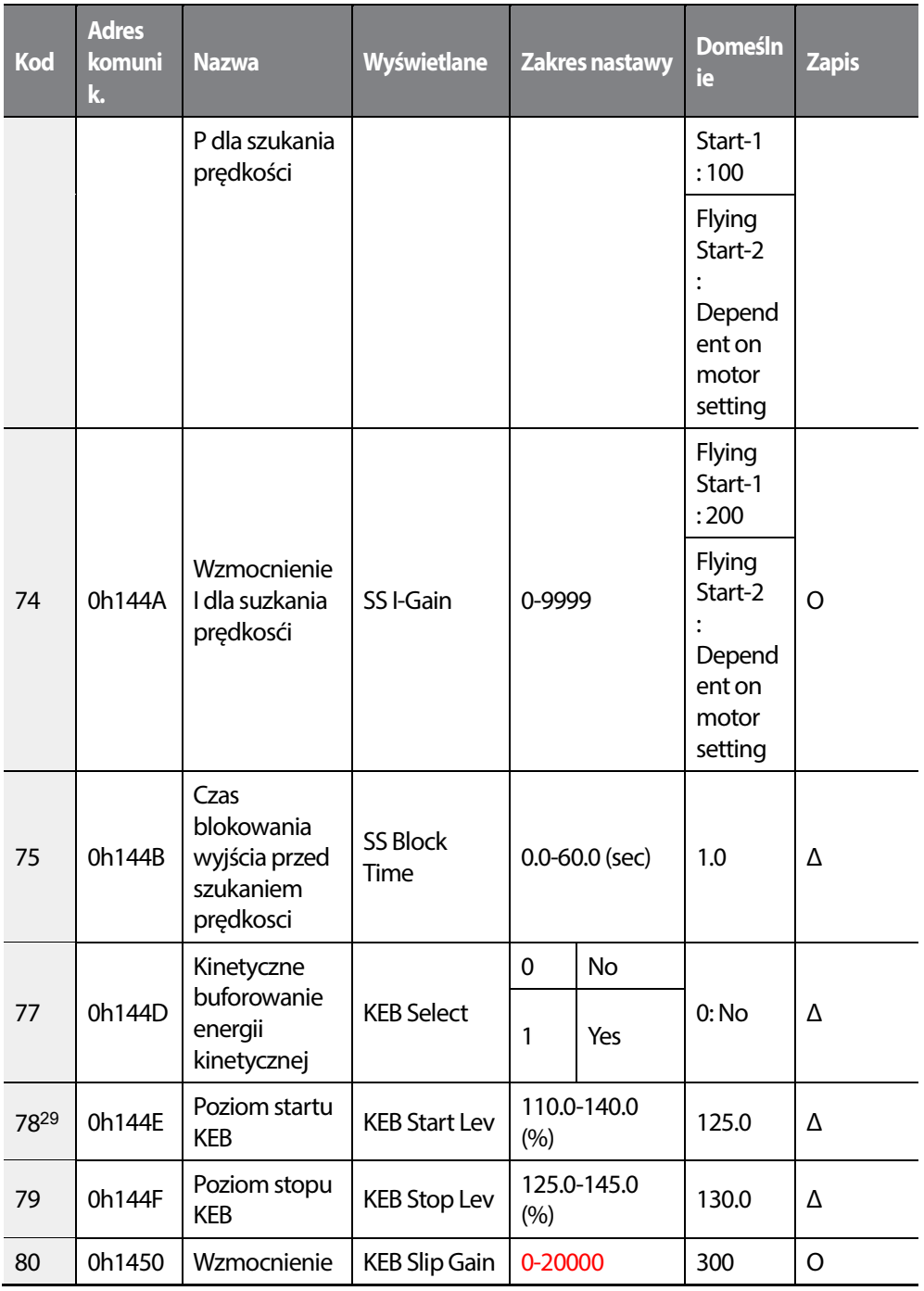

<sup>28</sup>CON-73–75 are displayed when any CON-71bit is set to '1'.

29CON-78–83 are displayed when CON-77 is set to '1 (Yes)'.

436 **LS15** 

**-**

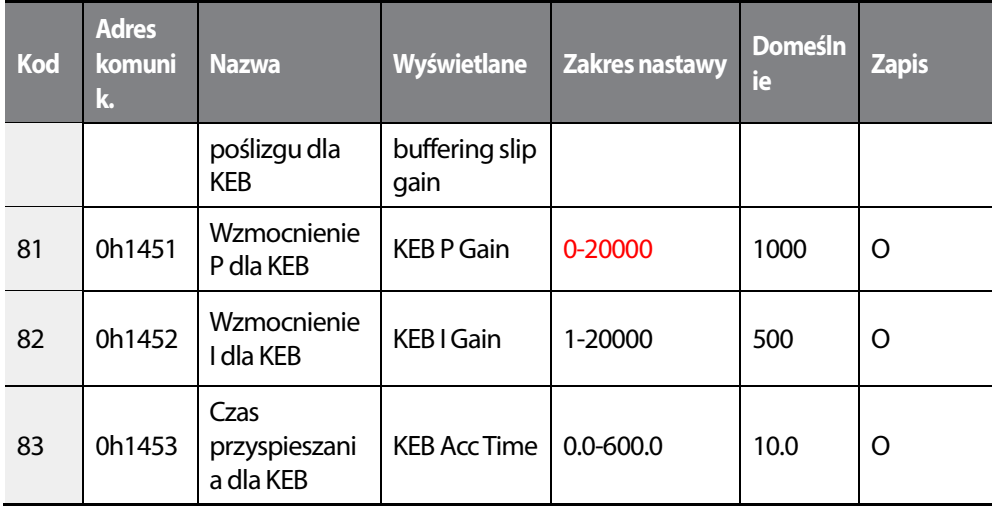

# **8.5 Parametry wejść (IN)**

Г

#### **\*O: Do zapisu podczas operowania, Δ: Zapis podczas pracy w trybie STOP, X: Brak zapisu**

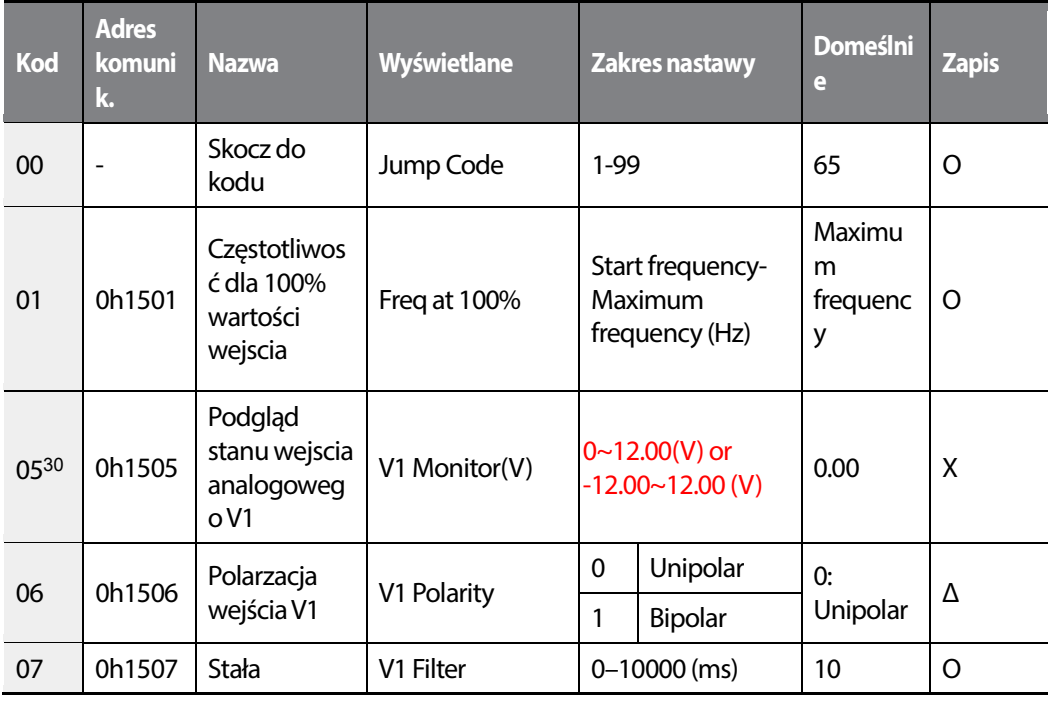

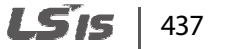

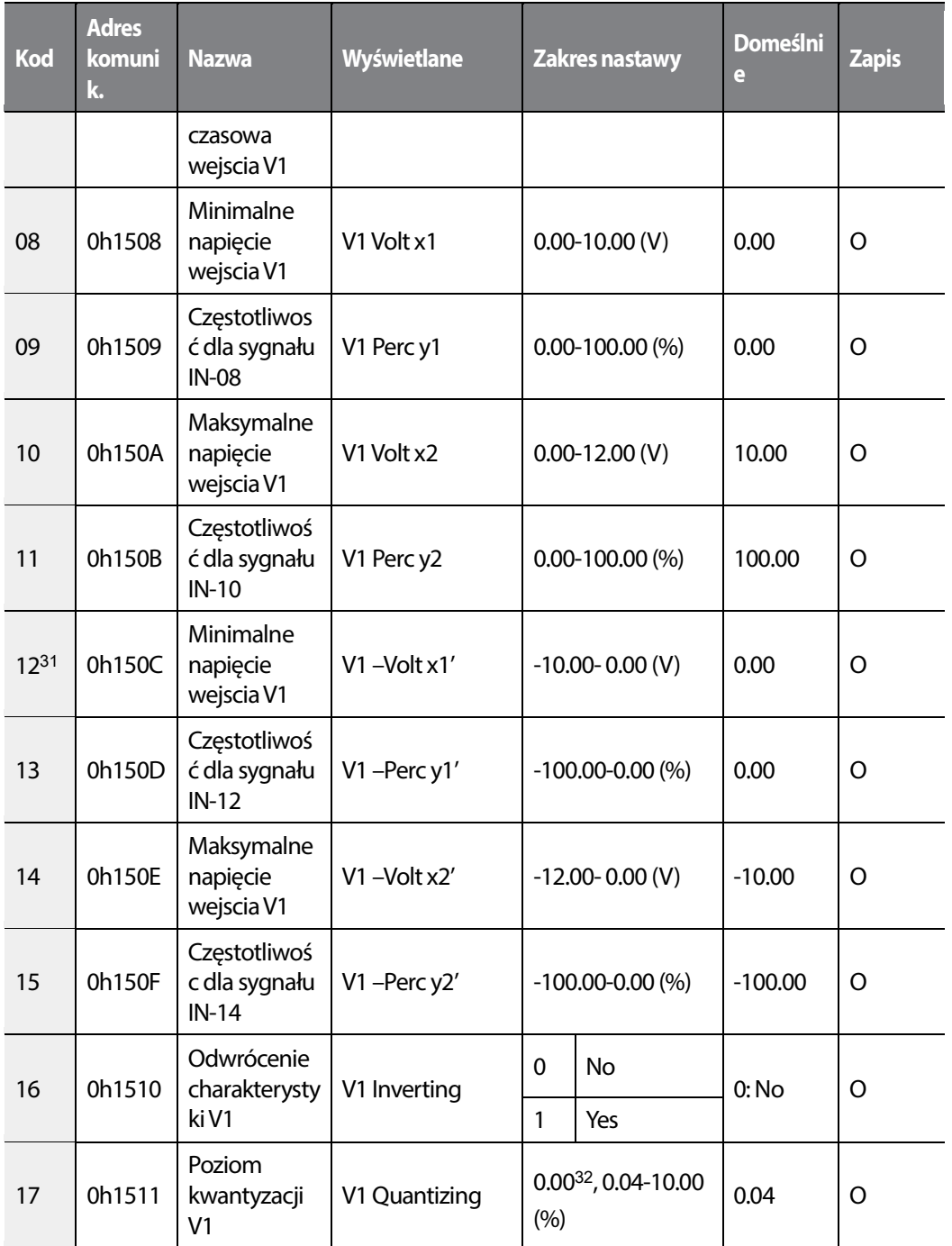

<sup>31</sup>IN-12–17 wyświetlane, gdy IN-06 ustawione na '1 (Bipolar)'.

32\* Kwantyzacja wyłączona, jeżeli wybrana wartośc wynosi 0.

438 **LS15** 

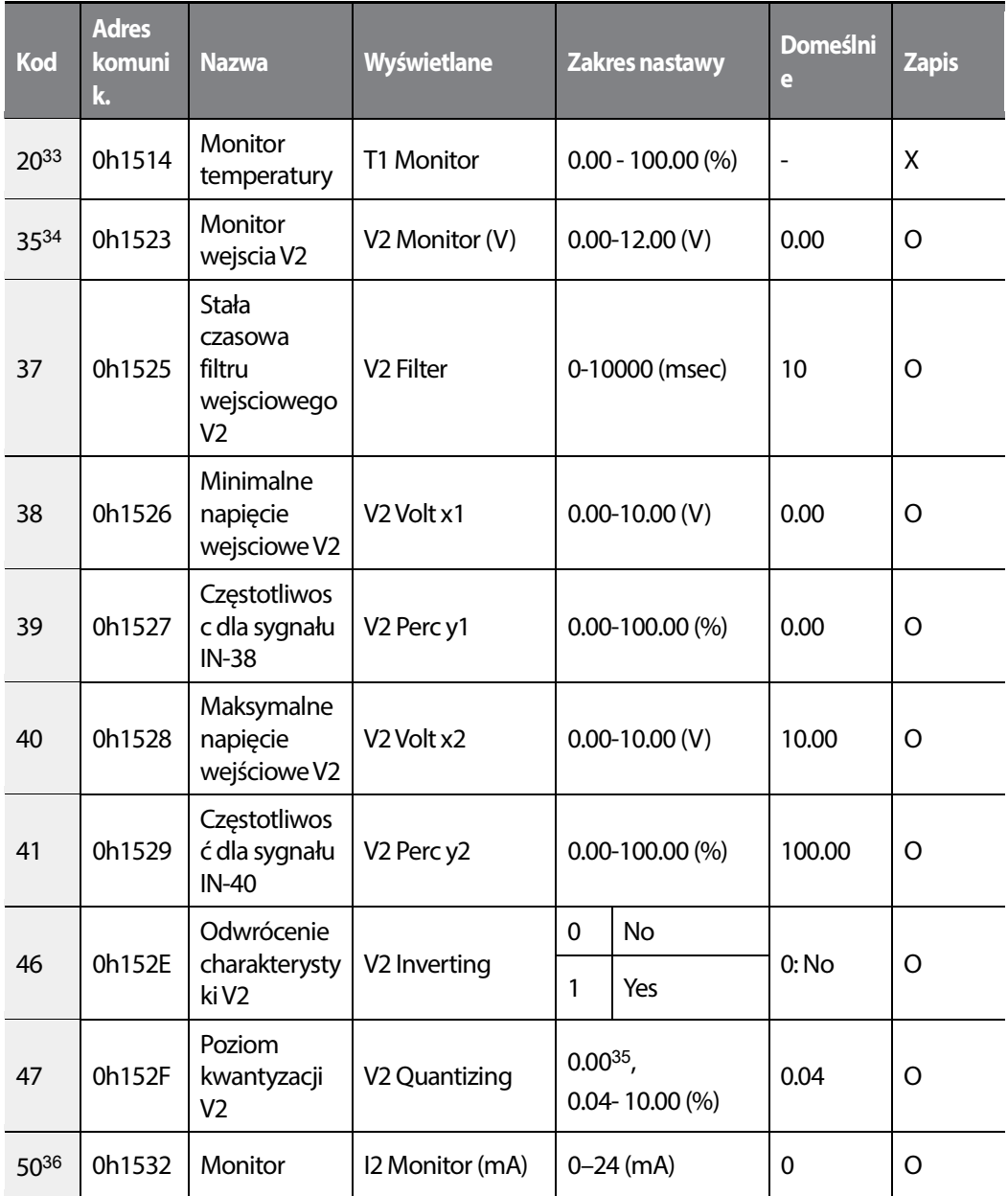

- 33IN-20 is displayed when the analog current/voltage input circuit selection switch (SW3) is selected on T1.
- <sup>34</sup>IN-35–47 are displayed when the analog current/voltage input circuit selection switch (SW4) is selected on V2.
- 35\* Quantizing is disabled if '0' is selected.

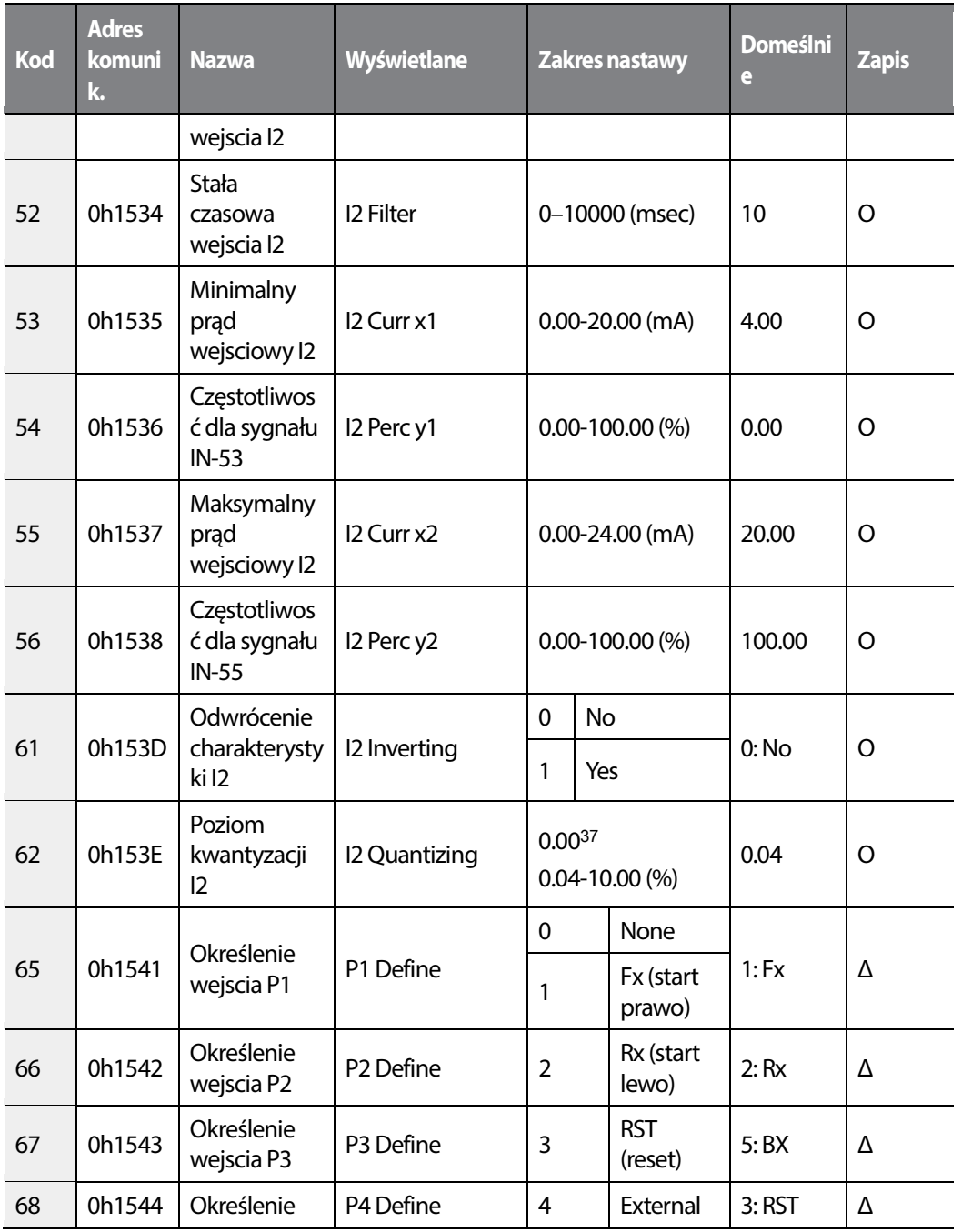

<sup>36</sup>IN-50–62 are displayed when the analog current/voltage input circuit selection switch (SW5) is selected on I2.

37\* Quantizing is disabled if '0' is selected.

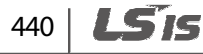

1

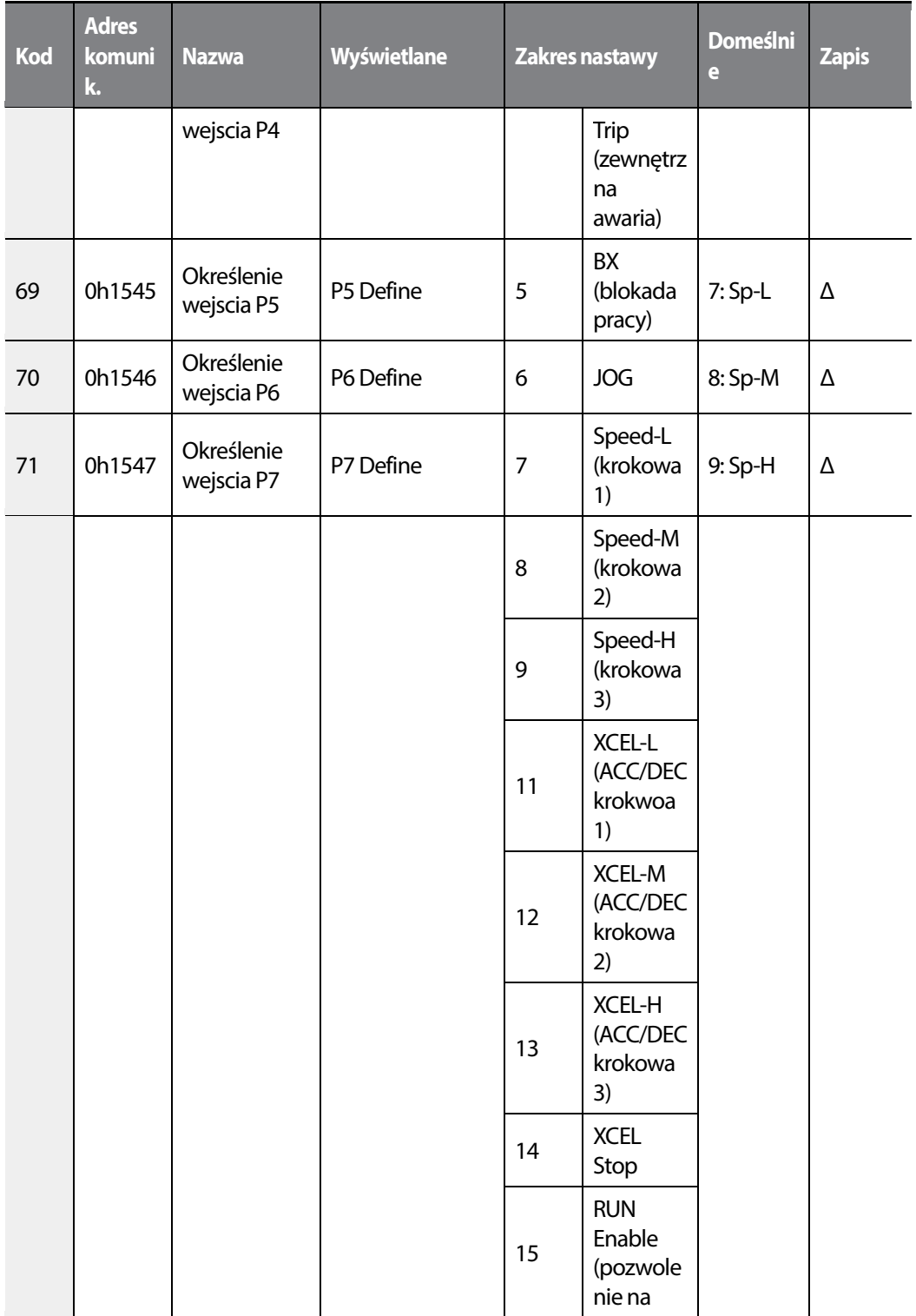

 $L515$  | 441

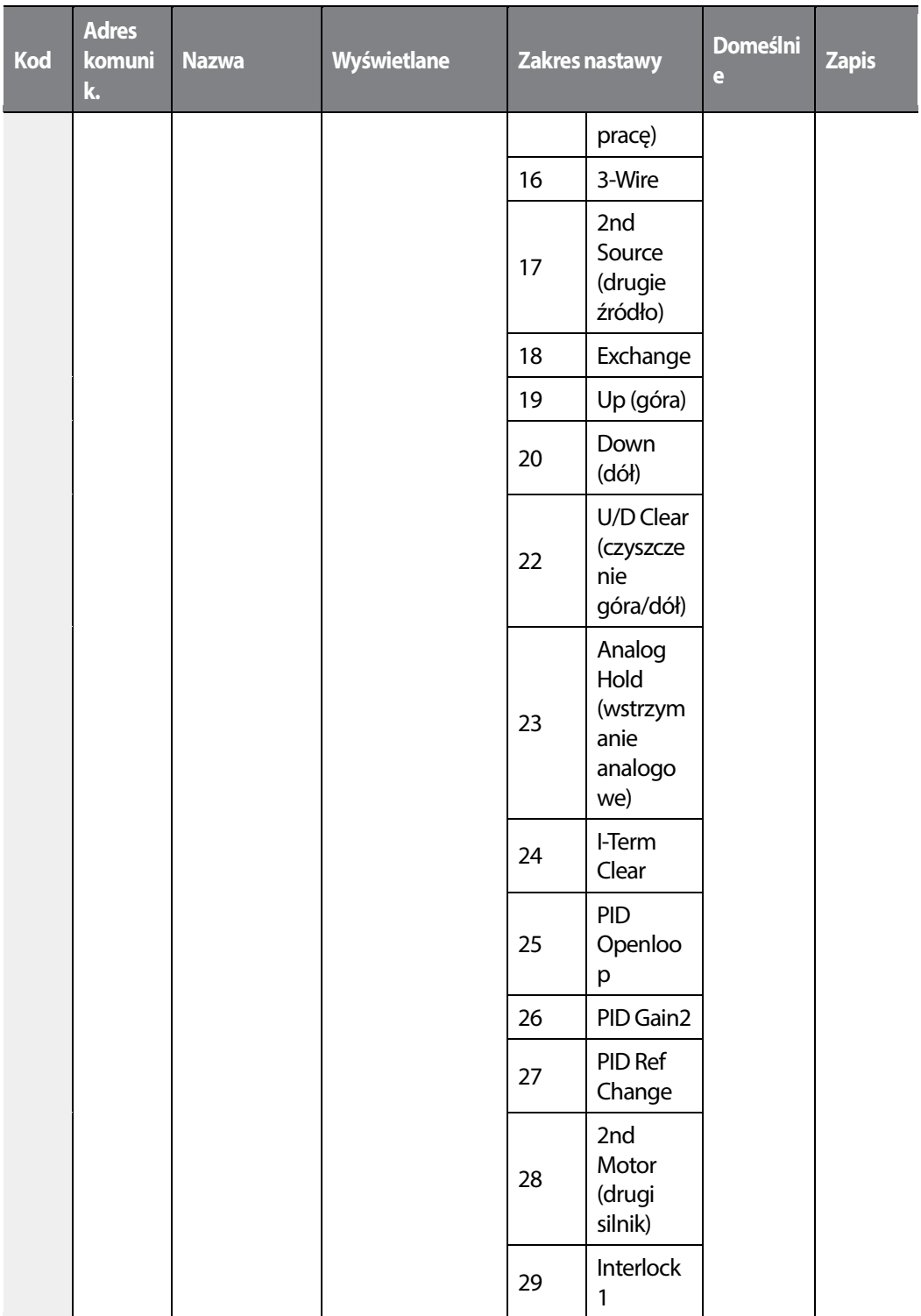

## 442 **LS15**

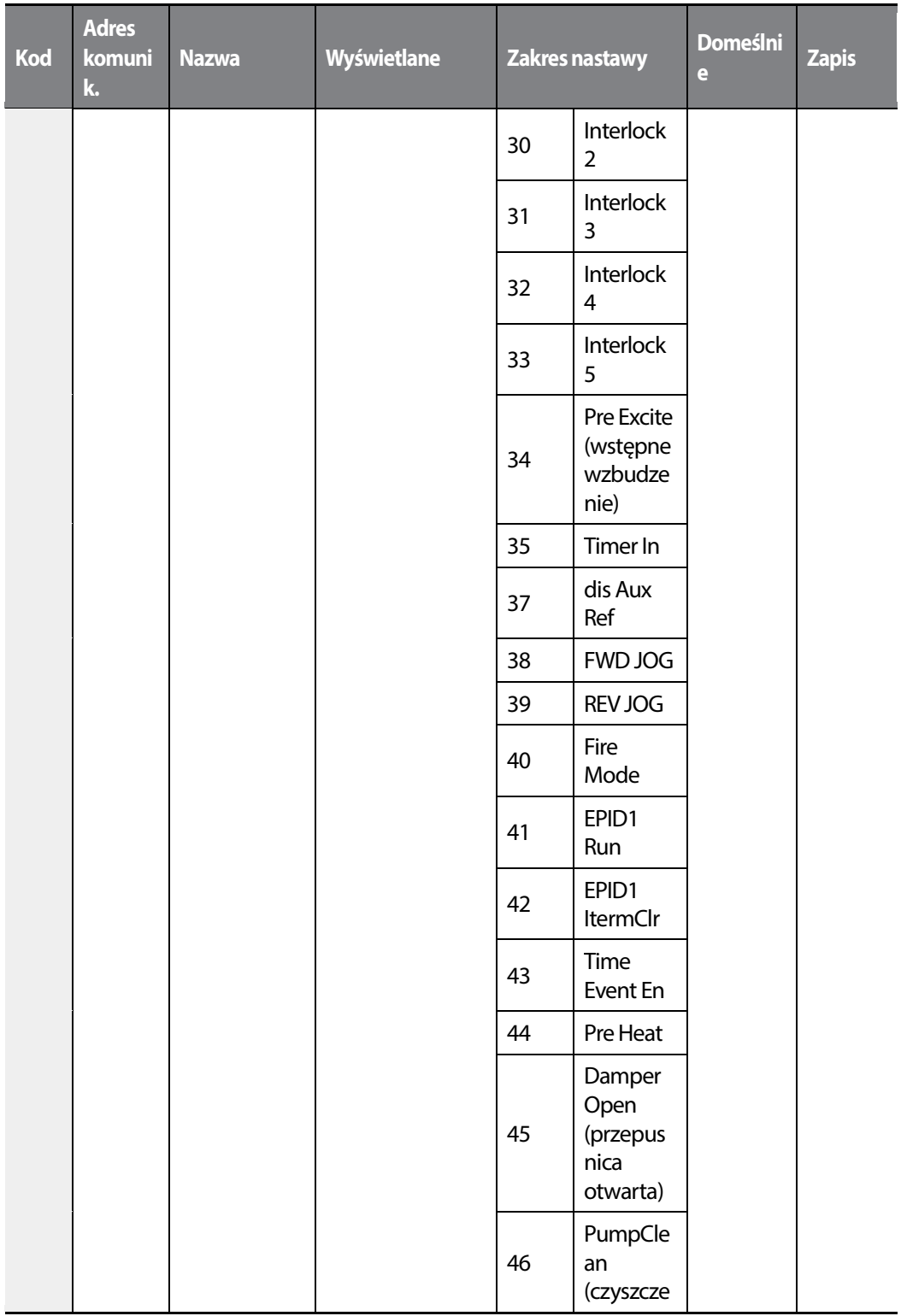

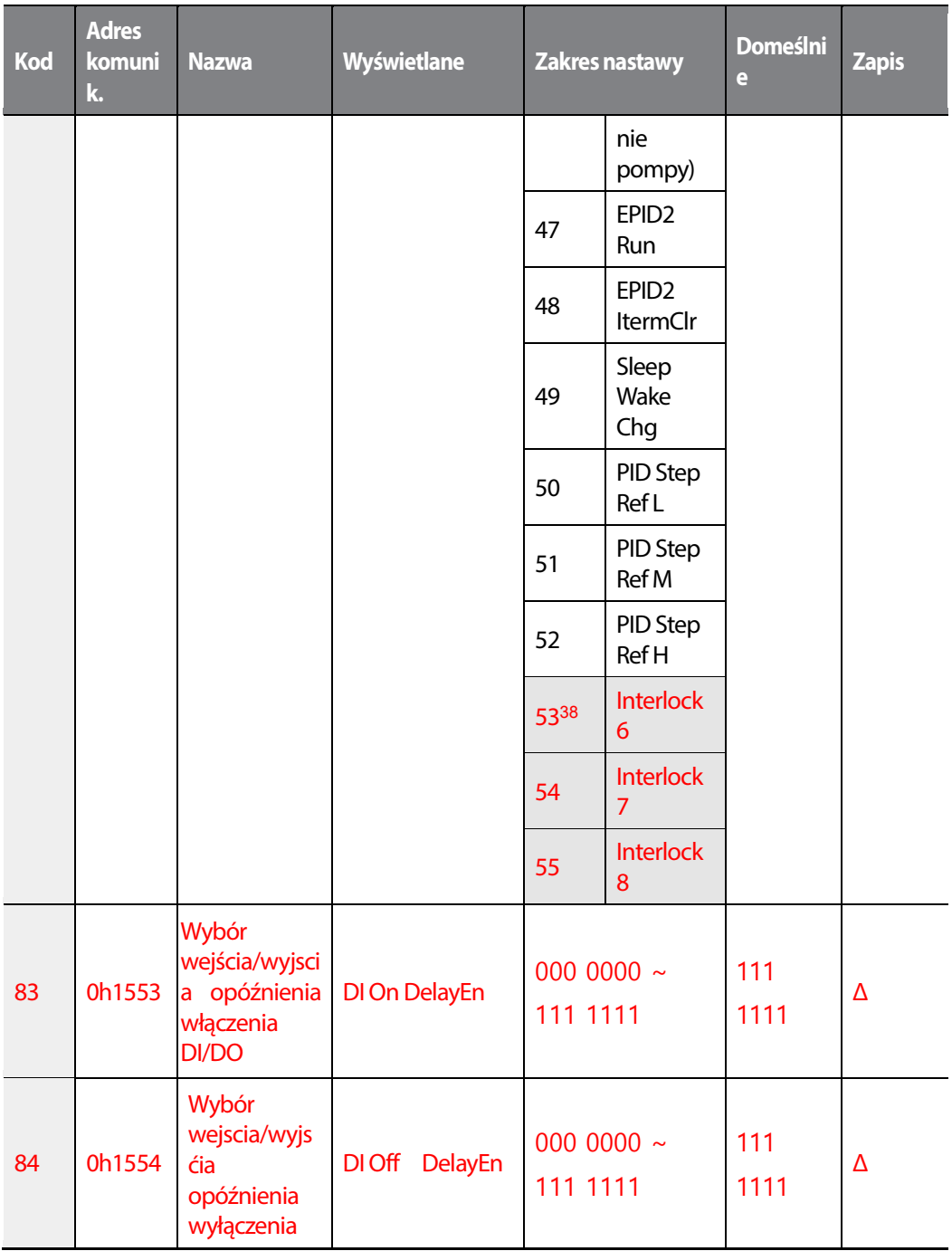

<sup>38</sup> '53(Interlock6)~55(Interlock8)' of IN-65~71 are available when Extension IO option is equipped. Refer to Extension IO option manual for more detailed information

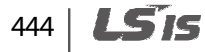

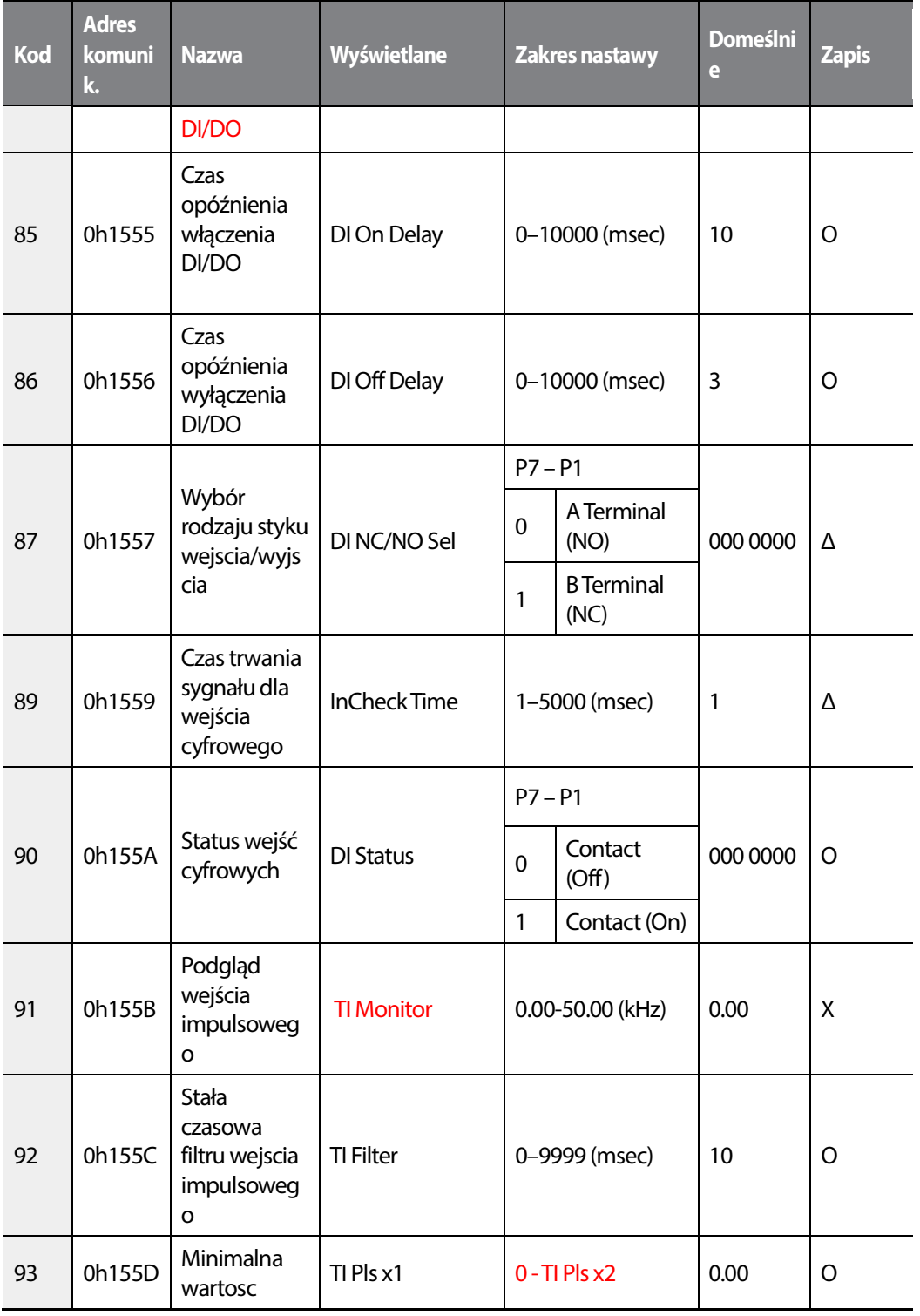

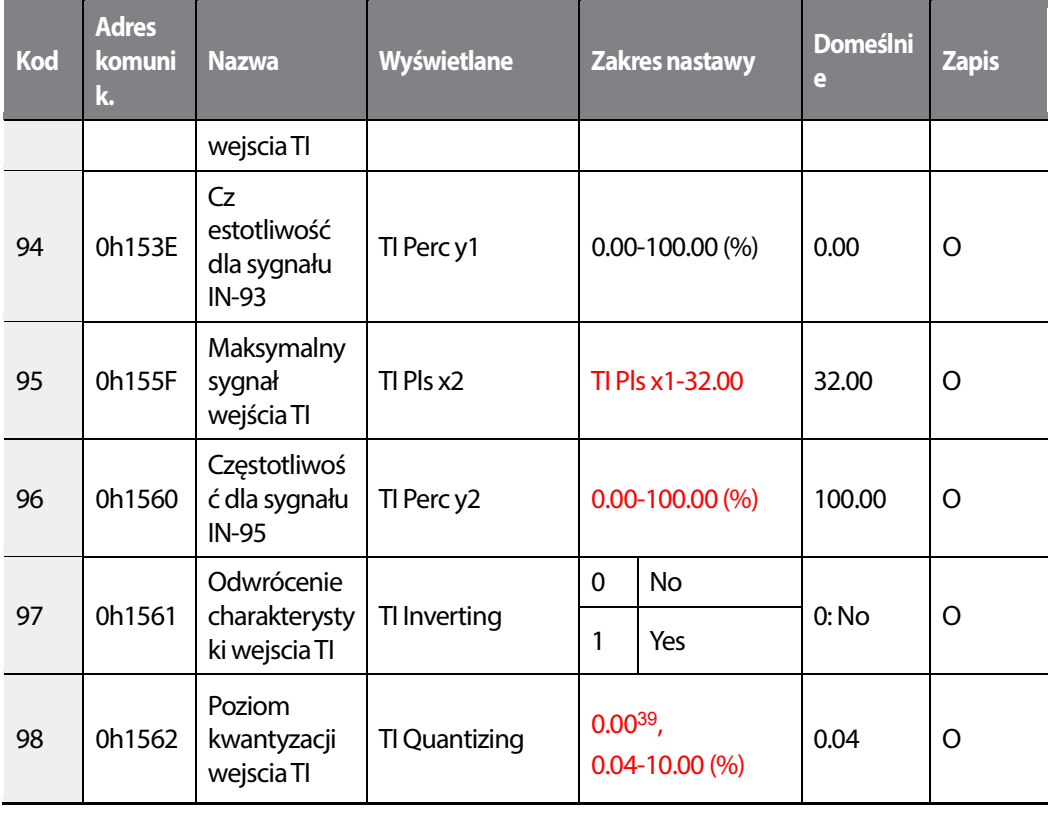

39 Kwantyzacja wyłączona, jeżeli wybrano wartosć 0.

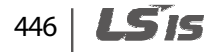

# **8.6 Grupa wyjść (OUT)**

Г

#### \***O: Do zapisu podczas operowania, Δ: Zapis podczas pracy w trybie STOP, X: Brak zapisu**

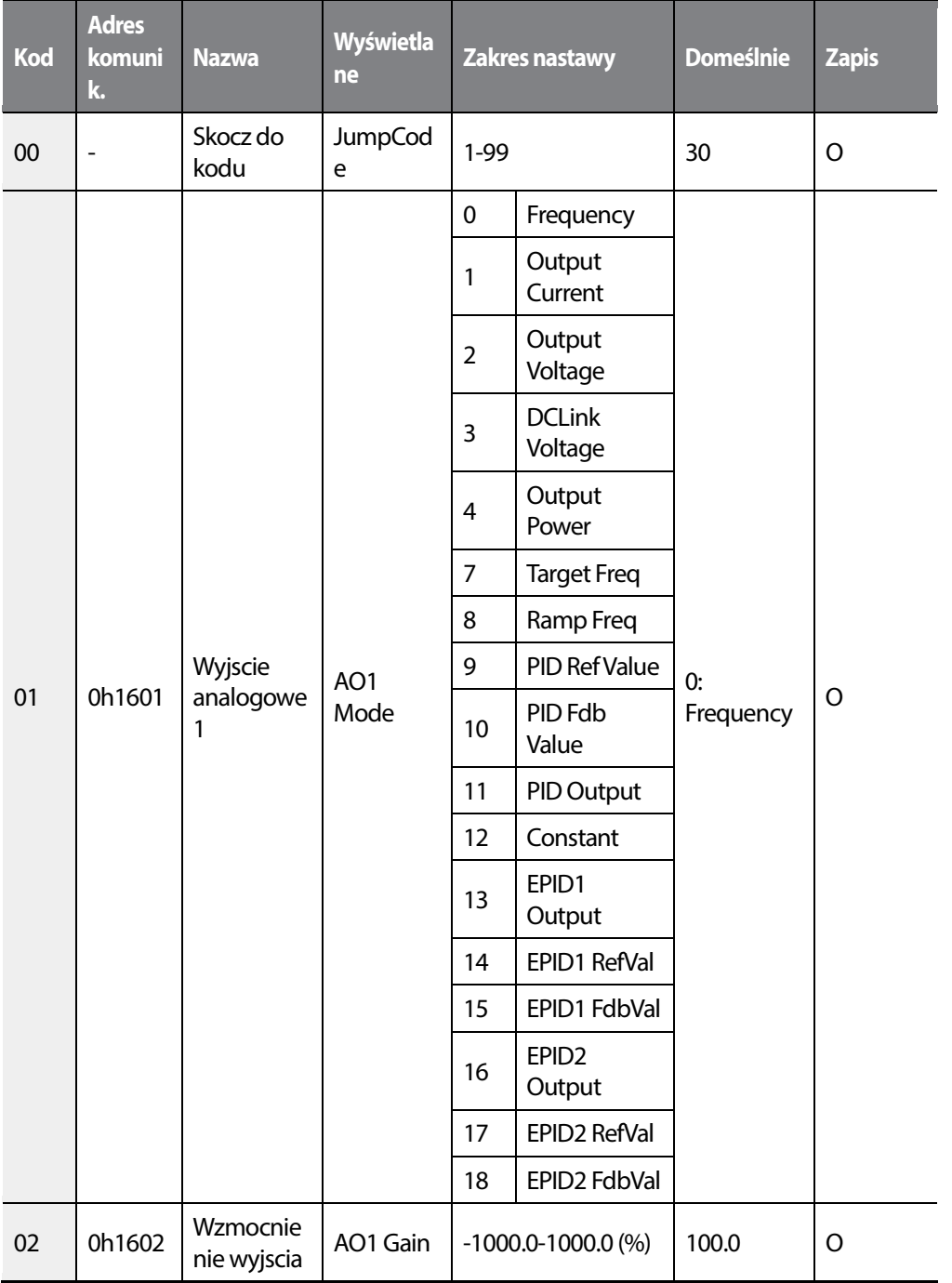

 $L515$  | 447

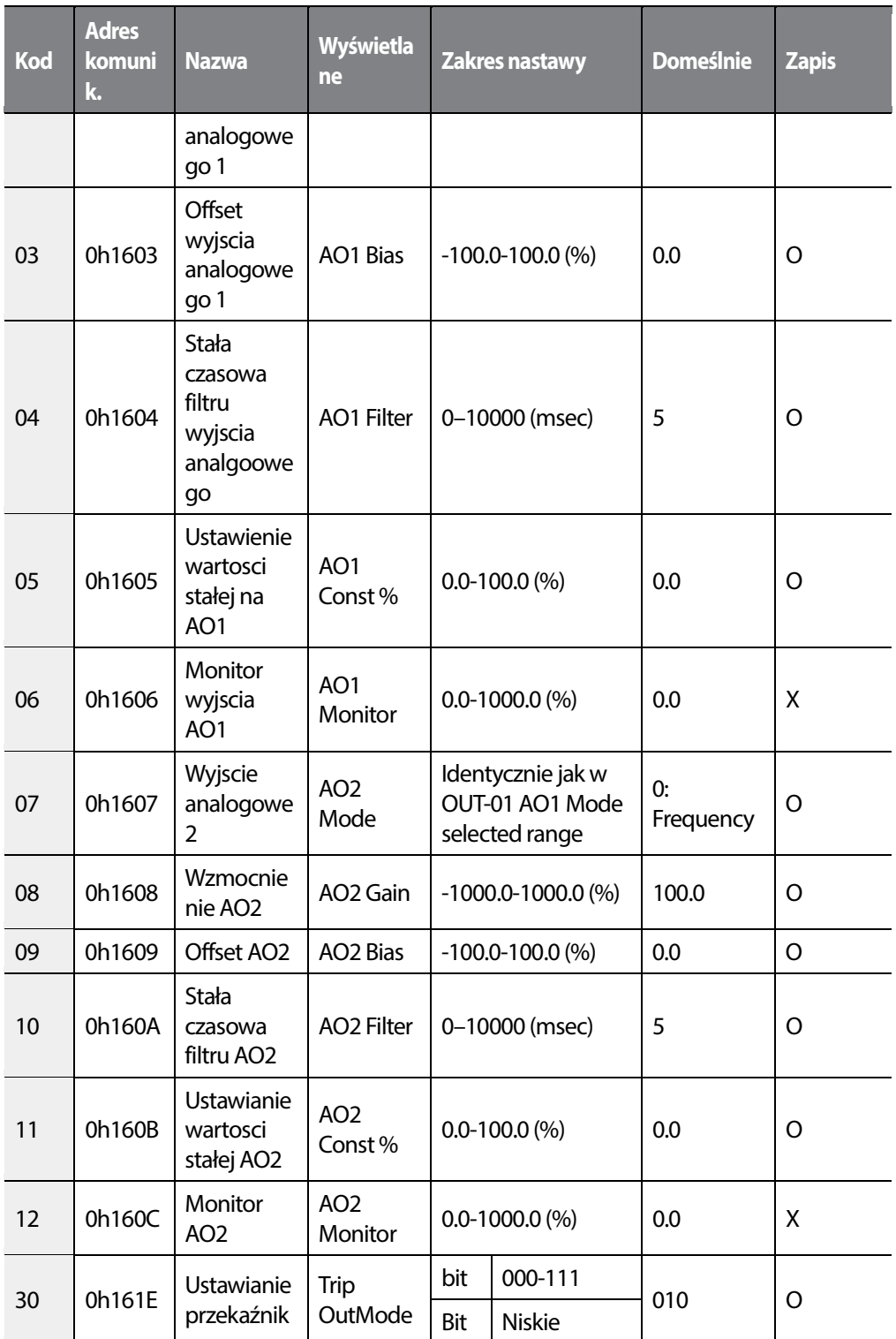

1

448 | **LSTS** 

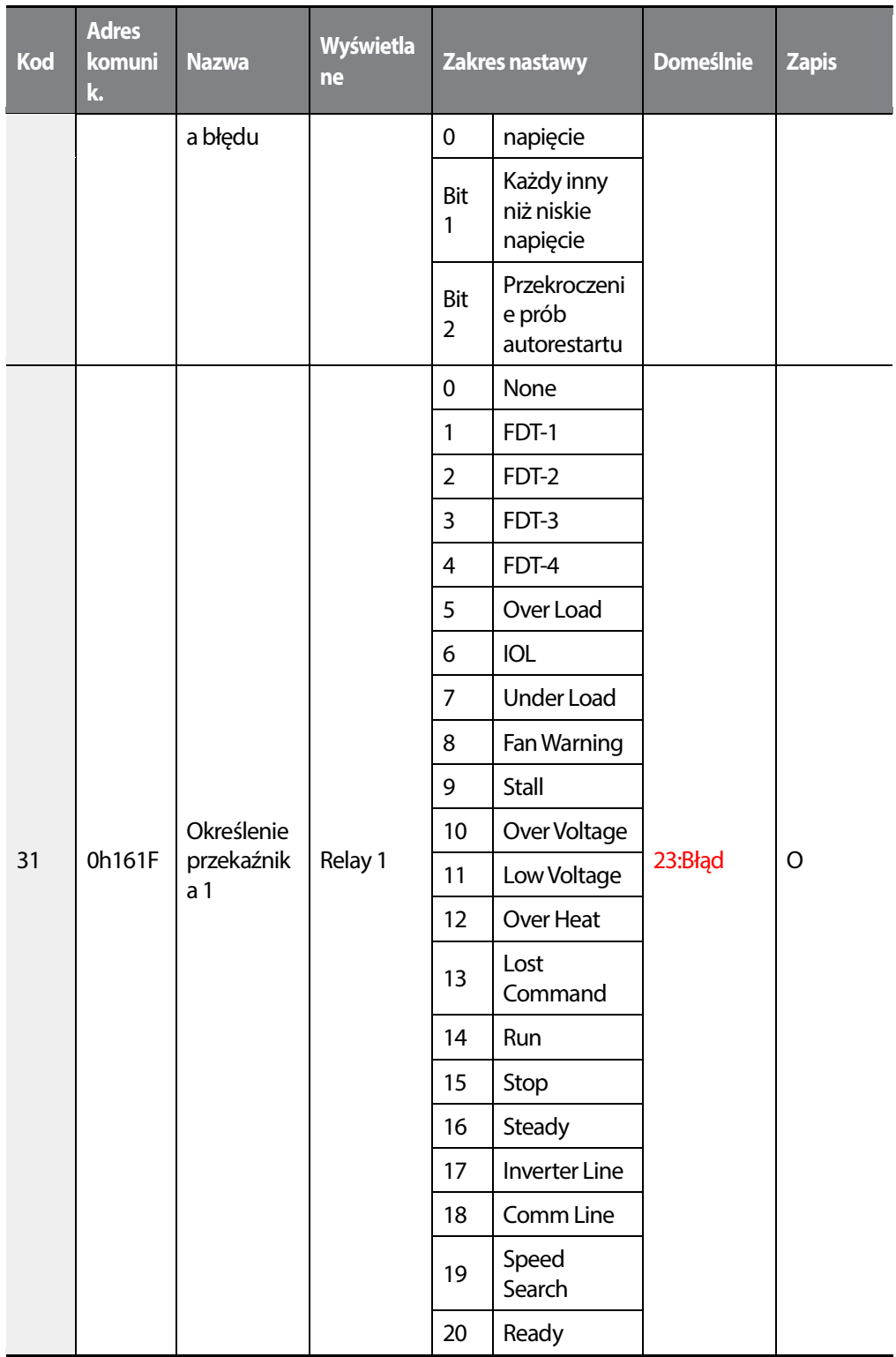

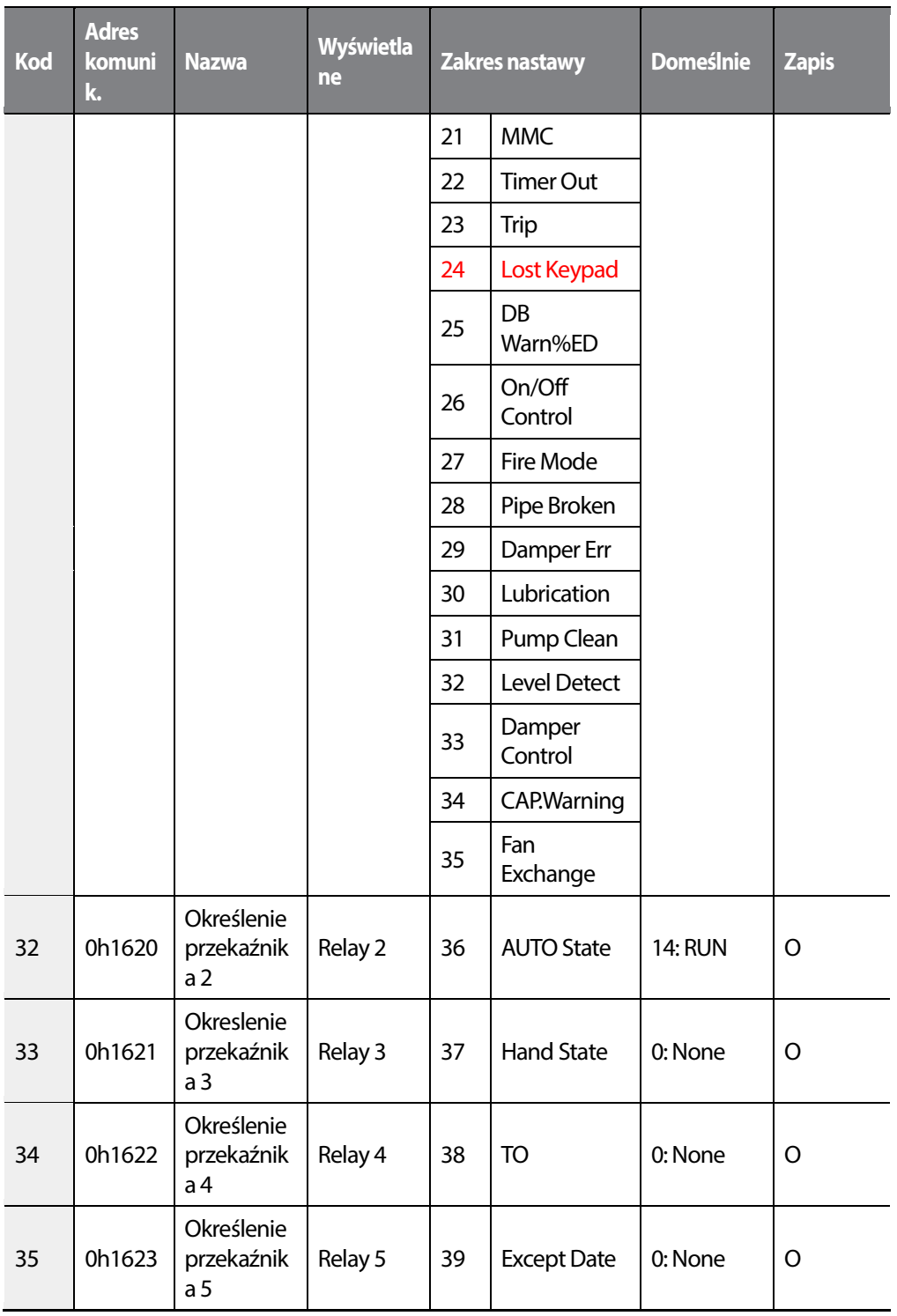

450 | **LSTS** 

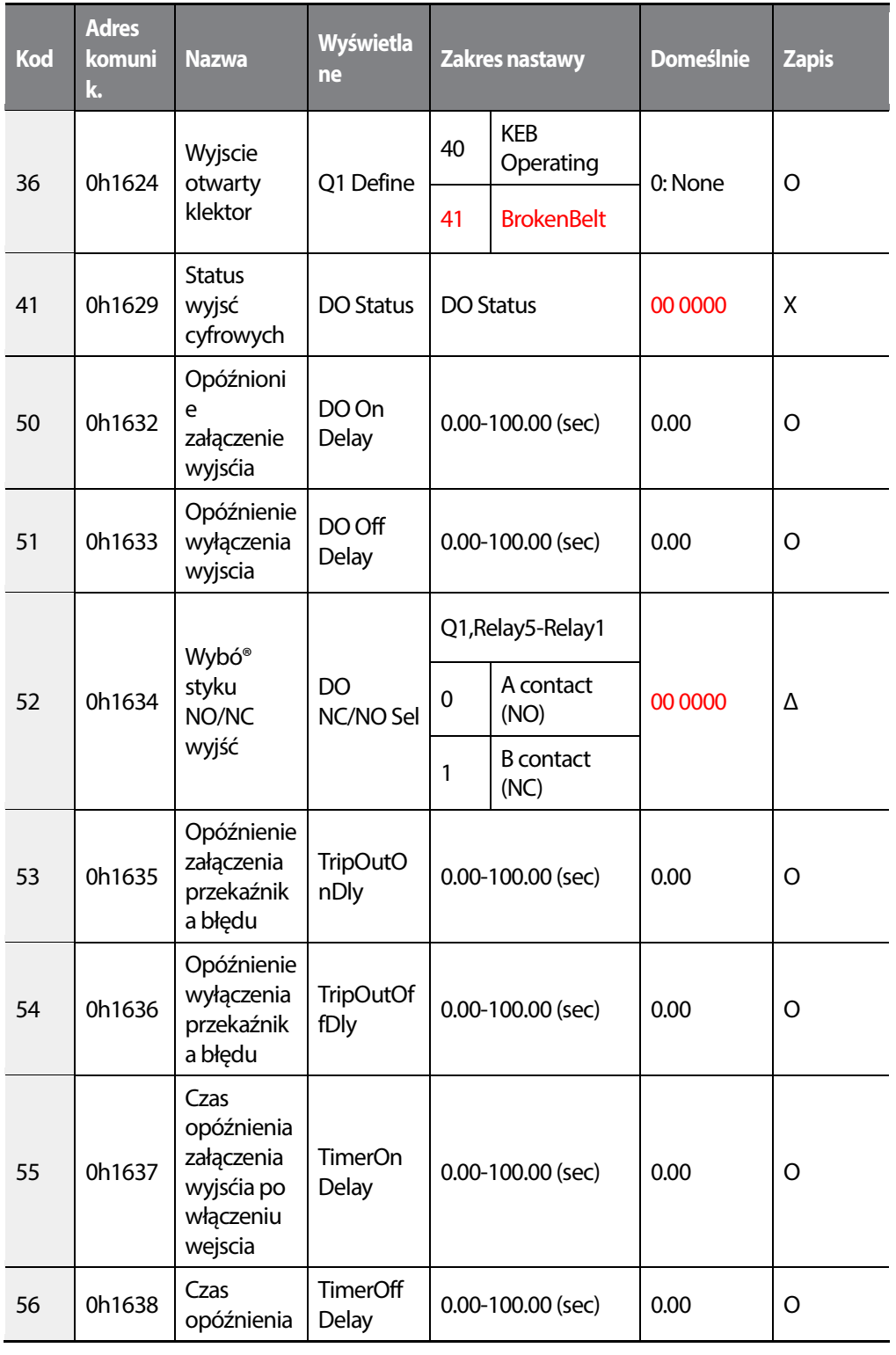

 $LSTS$  | 451

Г

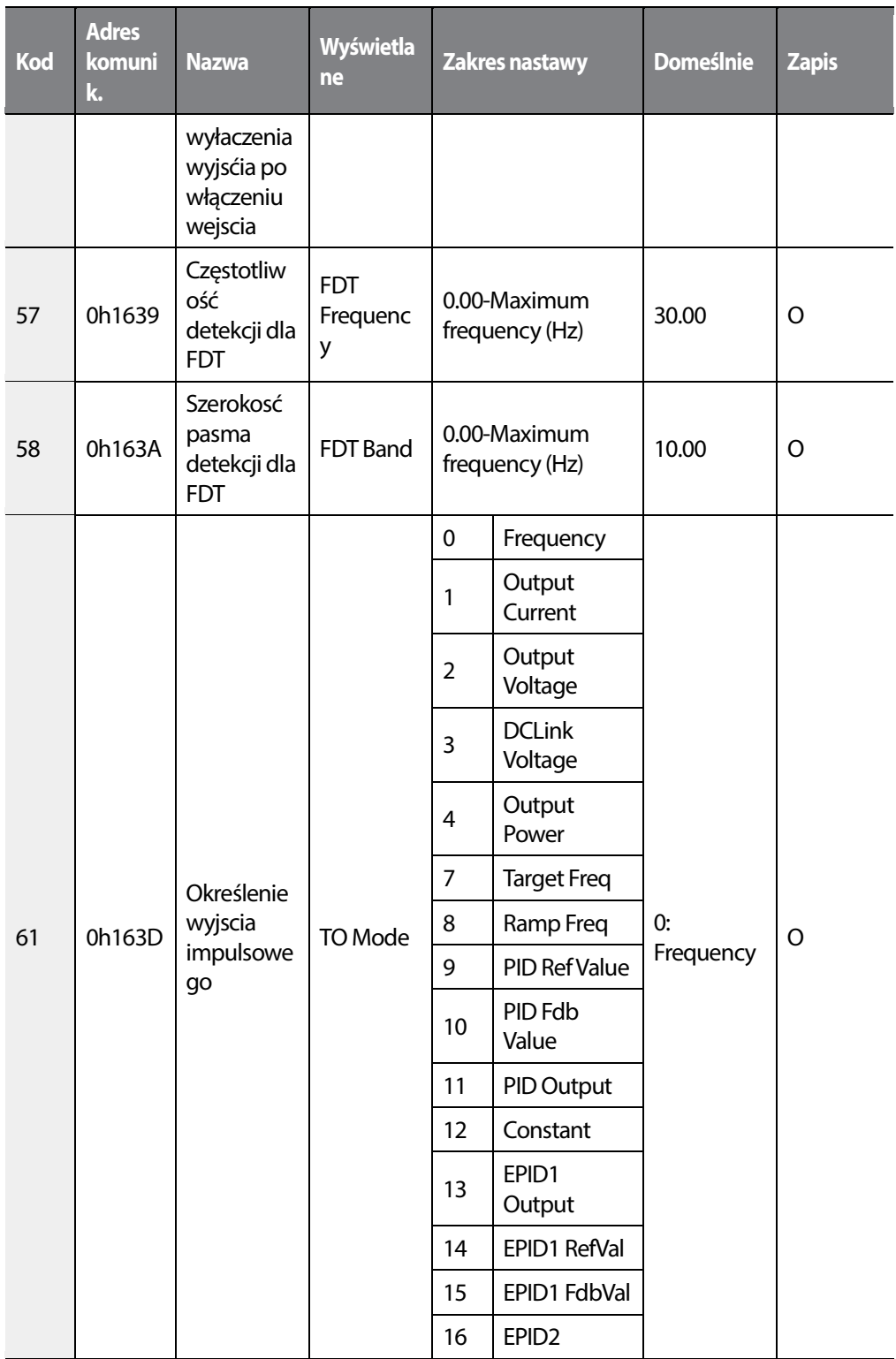

1

452 | **LSTS** 

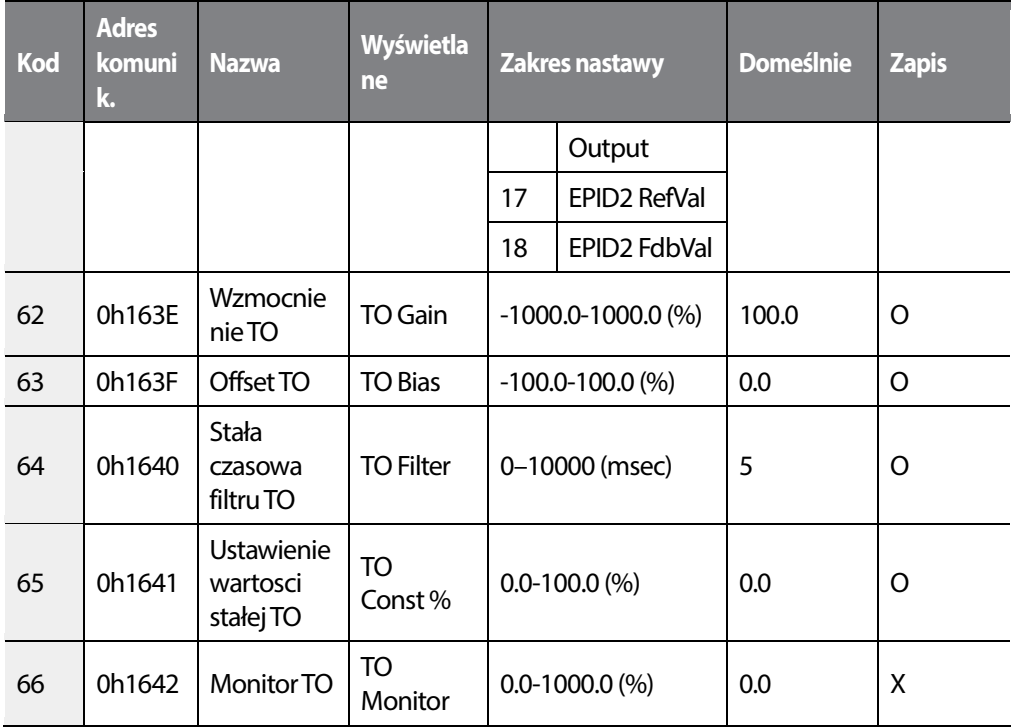

# **8.7 Grupa komunikacji (COM)**

Г

#### \***O: Do zapisu podczas operowania, Δ: Zapis podczas pracy w trybie STOP, X: Brak zapisu**

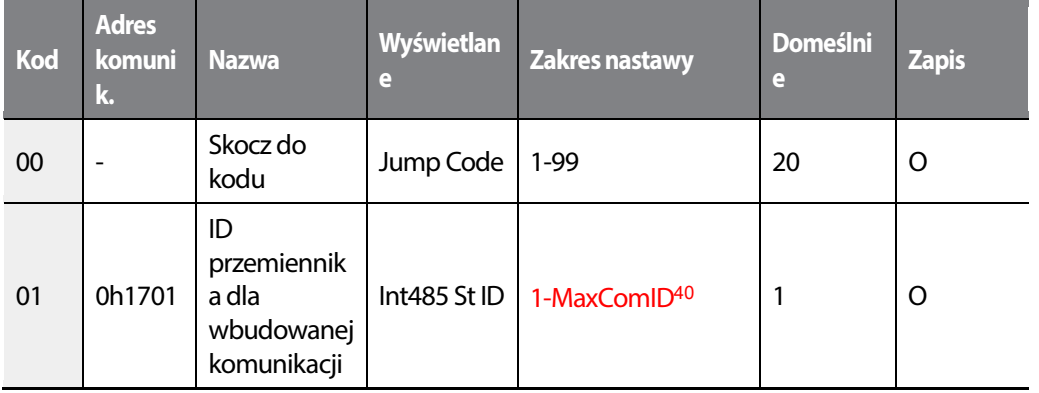

<sup>40</sup> IJeśli AP1-40 ustawione na '4(Serve Drv)', MaxComID wynosi '8', i jeśli COM-02 ustawione na '4(BACnet), MaxComID wynosi '127'. W innym wypadku MaxComID wynosi '250'.

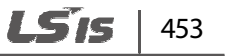

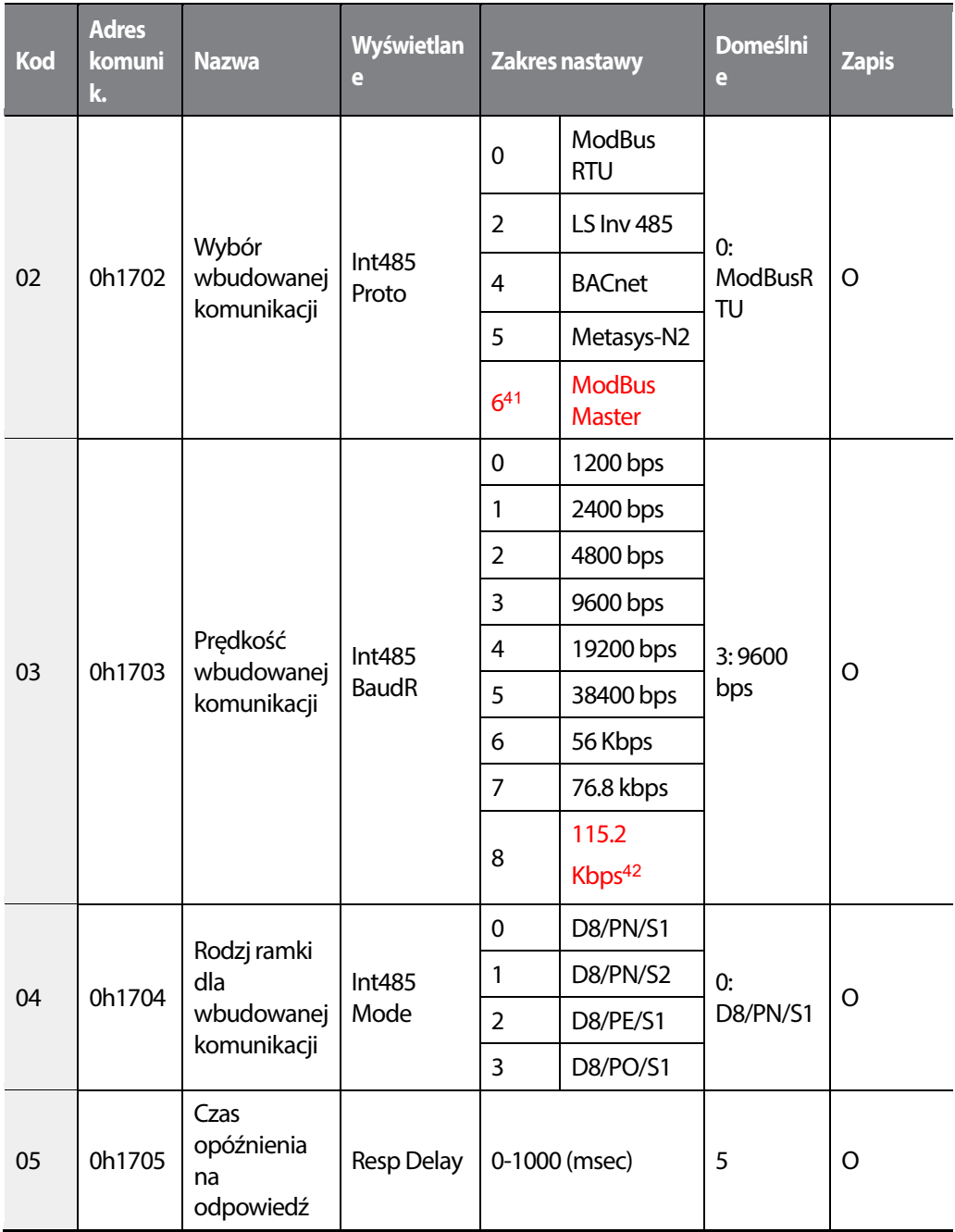

<sup>41</sup> COM-02 jest automatycznie ustawiony na '6(Modbus Master)'gdy AP1-40 ustawione na '2 lub 3'. W innym wypadku wartosc jest ustawiana przez użytkownika.

42115,200 bps

454 **LS1S** 

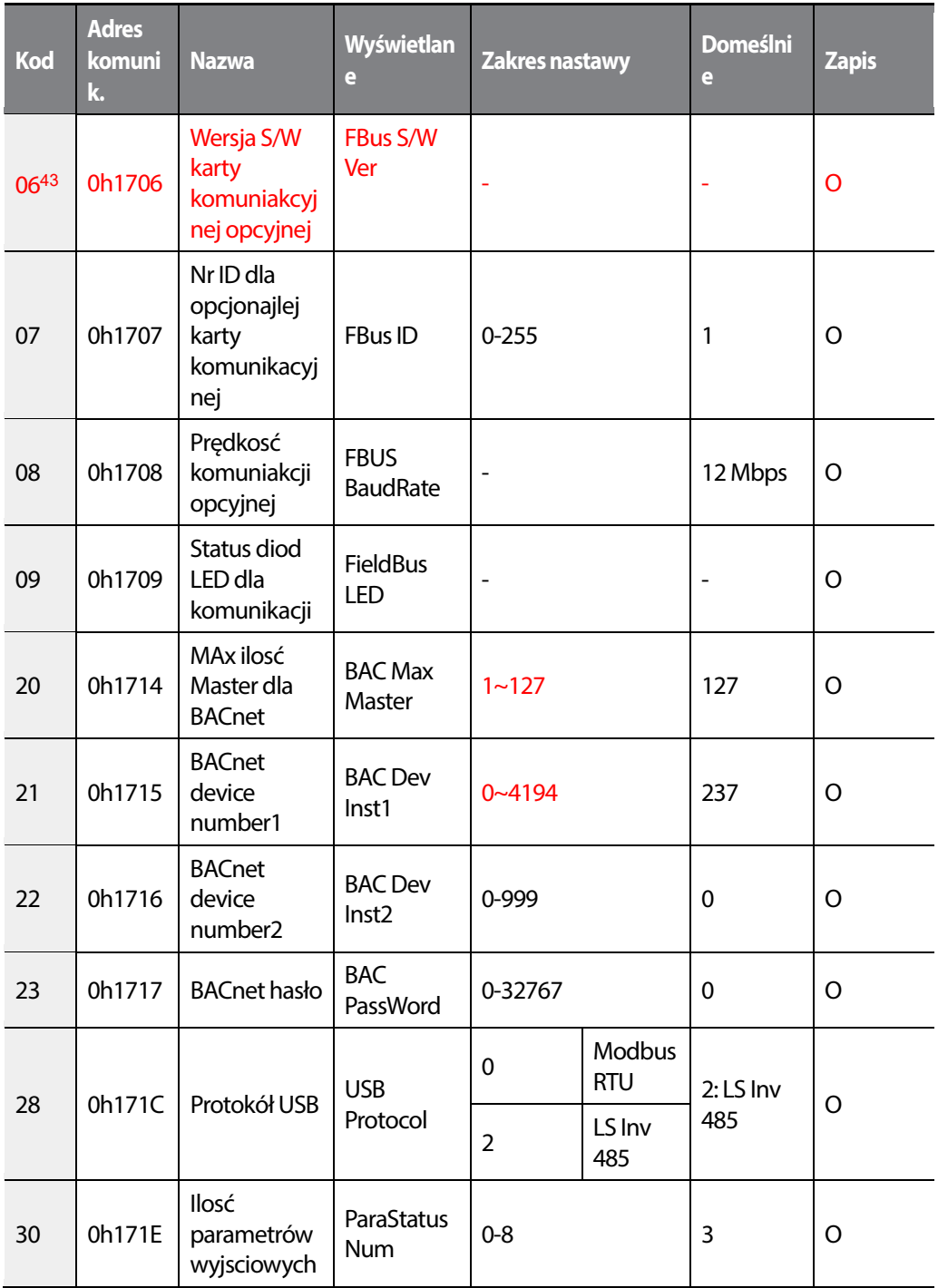

43COM-06–09 wyswietlane wtedy, gdy zamontowana jesopcyjna karta komunikacyjna.

**LS'is**  $\vert$  455

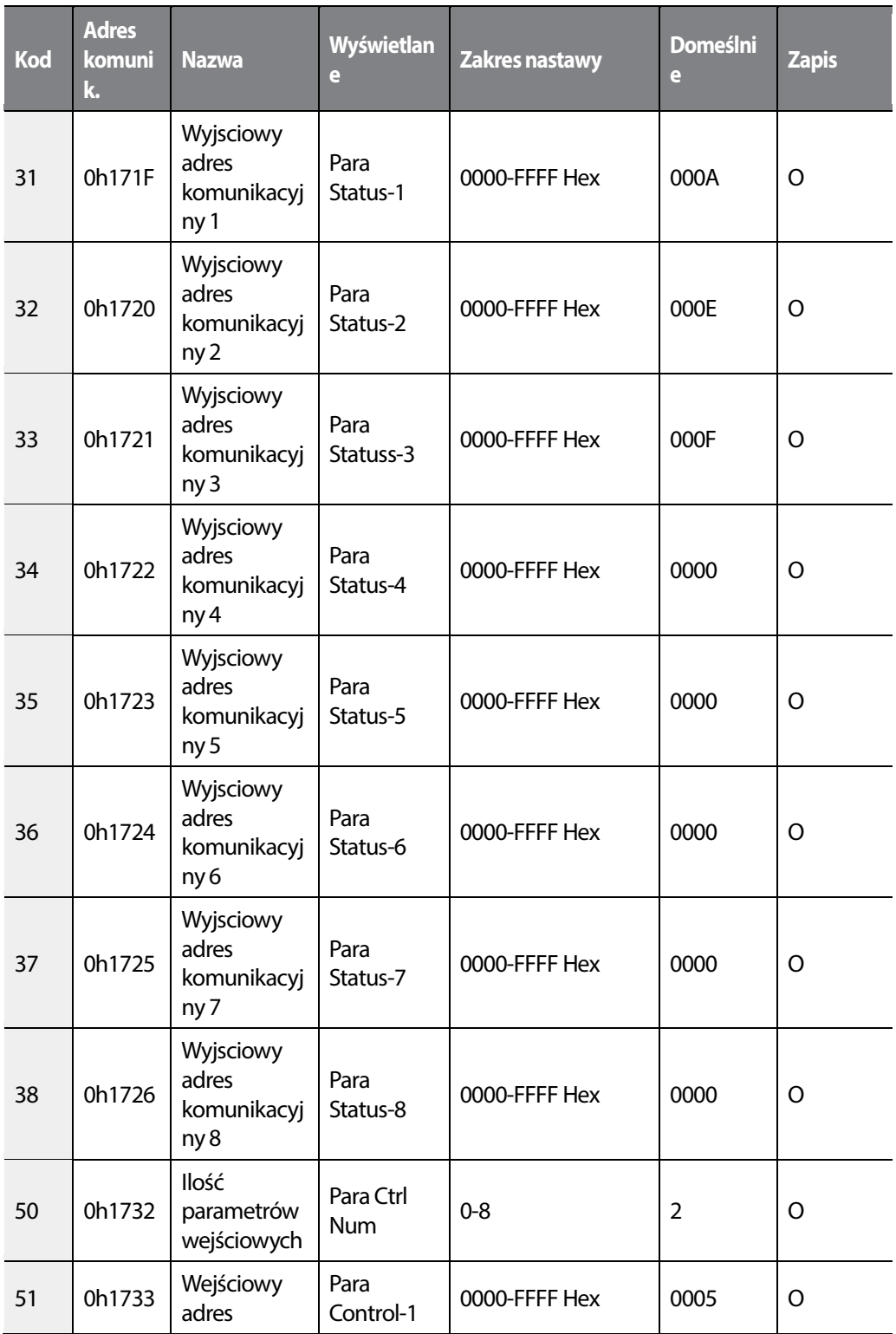

1

456 | **LSTS** 

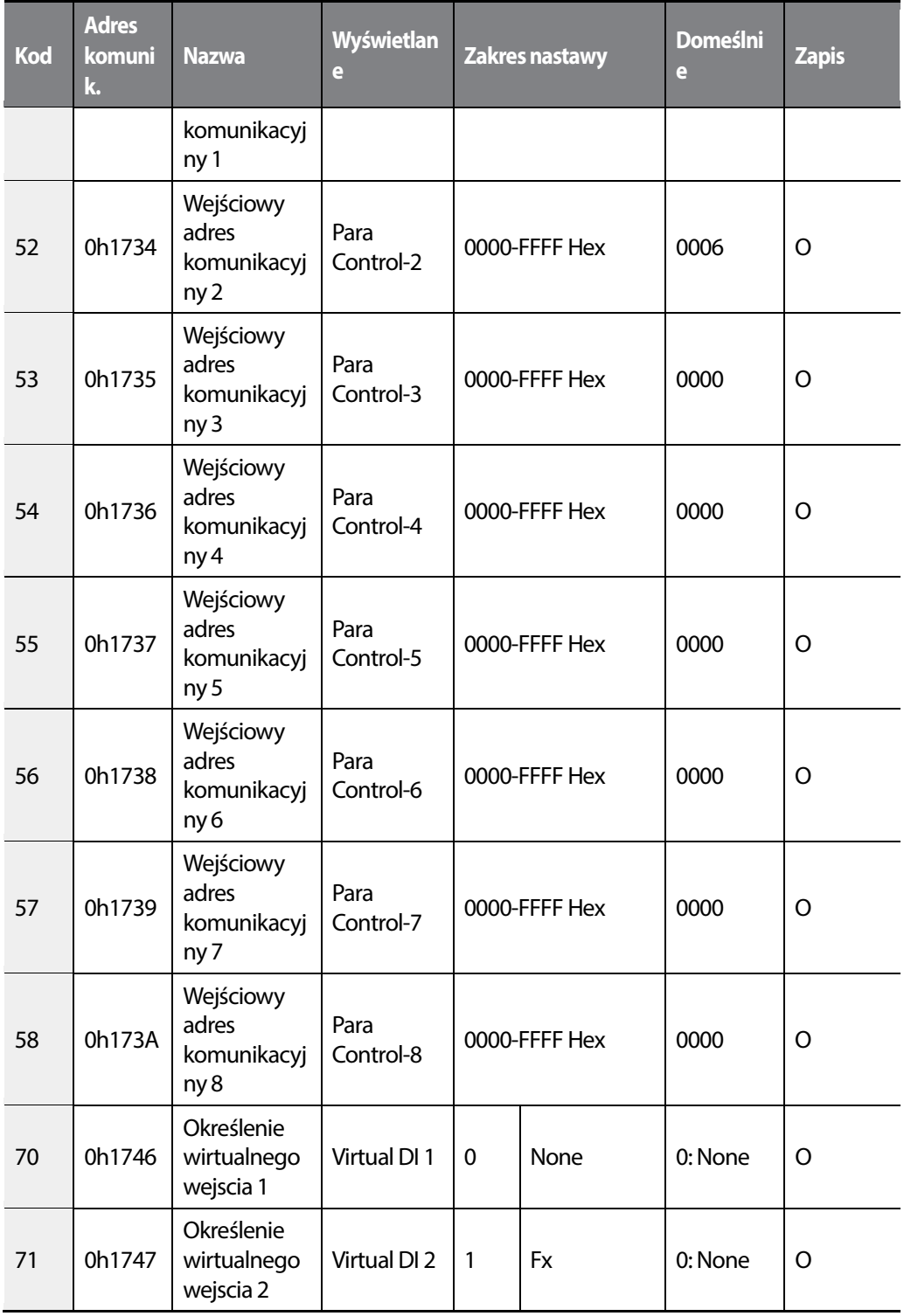

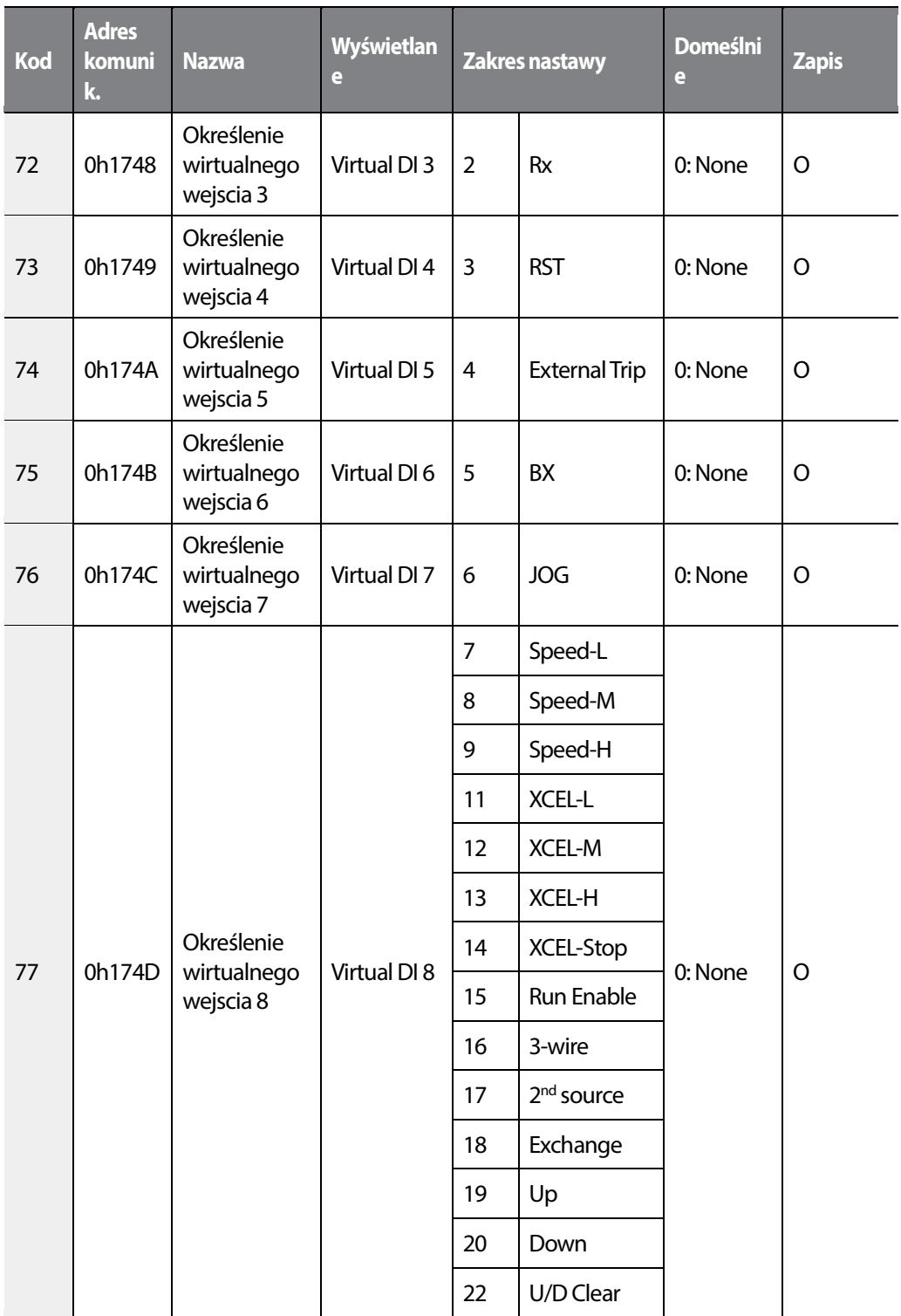

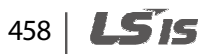

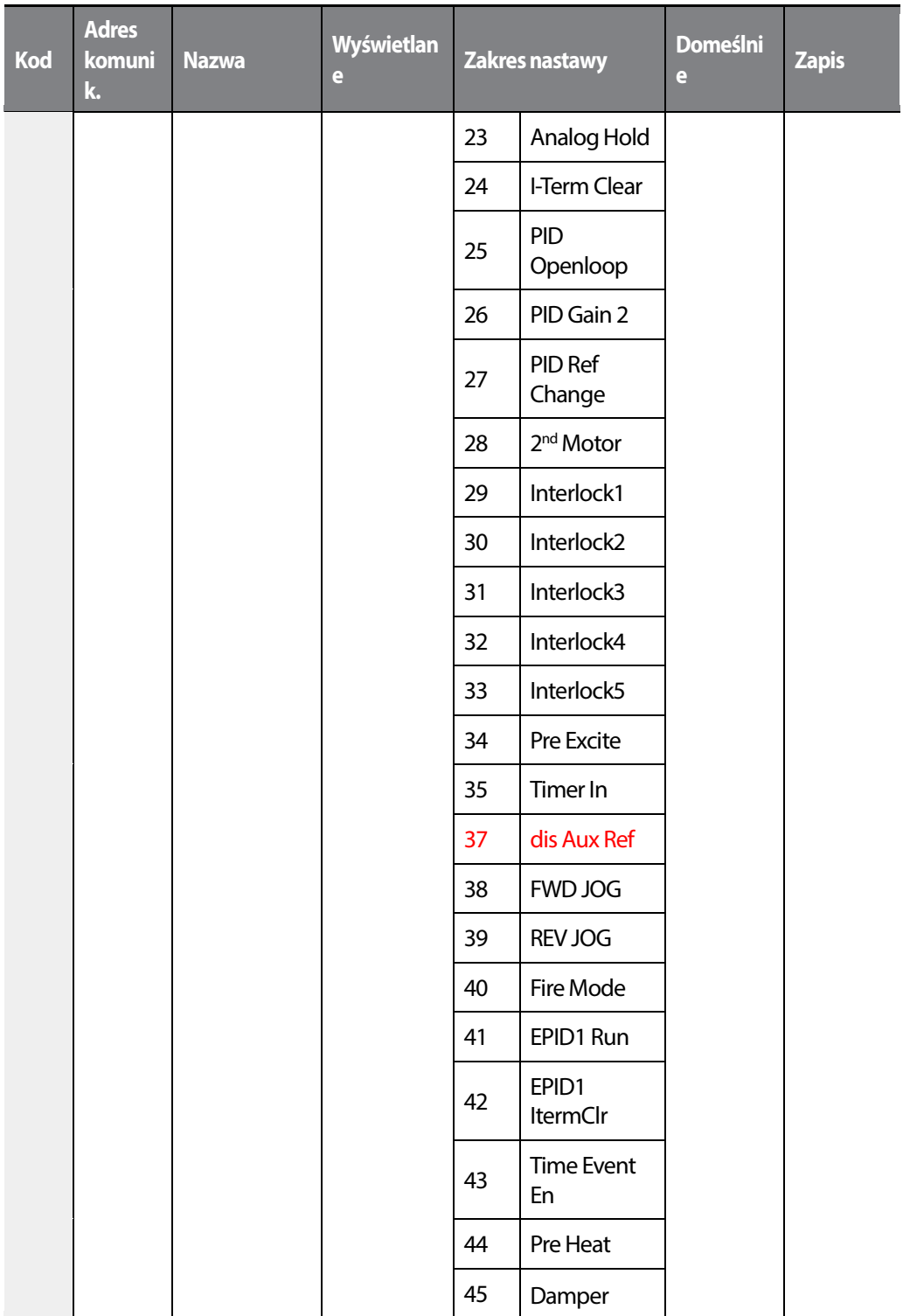

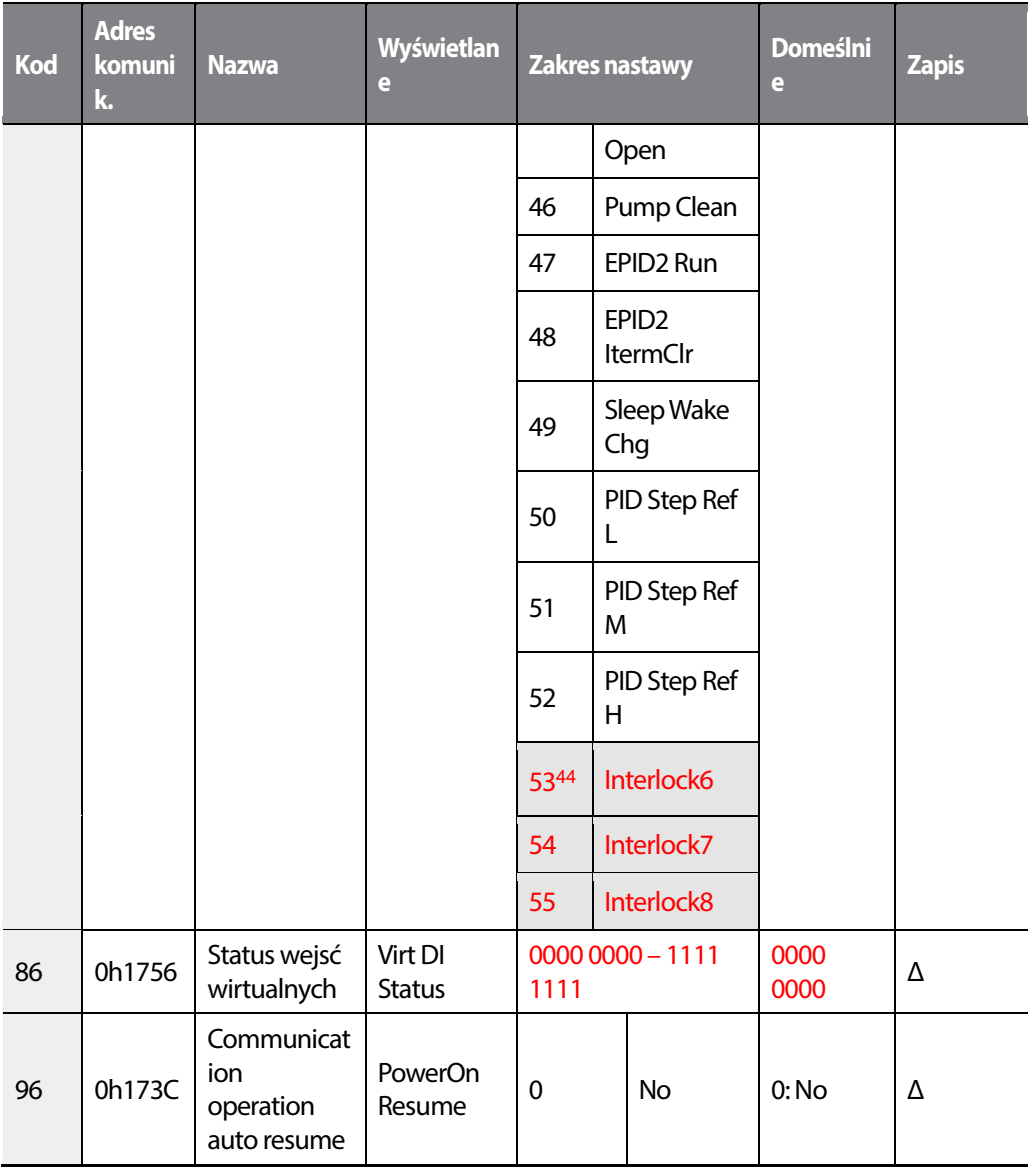

## **8.8 Zaawansowana grupa (PID )**

Unit MAX = PID Unit100%(PID-68)

Unit Min = (2xPID Unit 0%(PID-67)-PID Unit 100%)

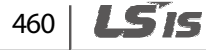

Unit Default = (PID Unit 100%-PID Unit 0%)/2

Unit Band = Unit 100%-Unit 0%

Г

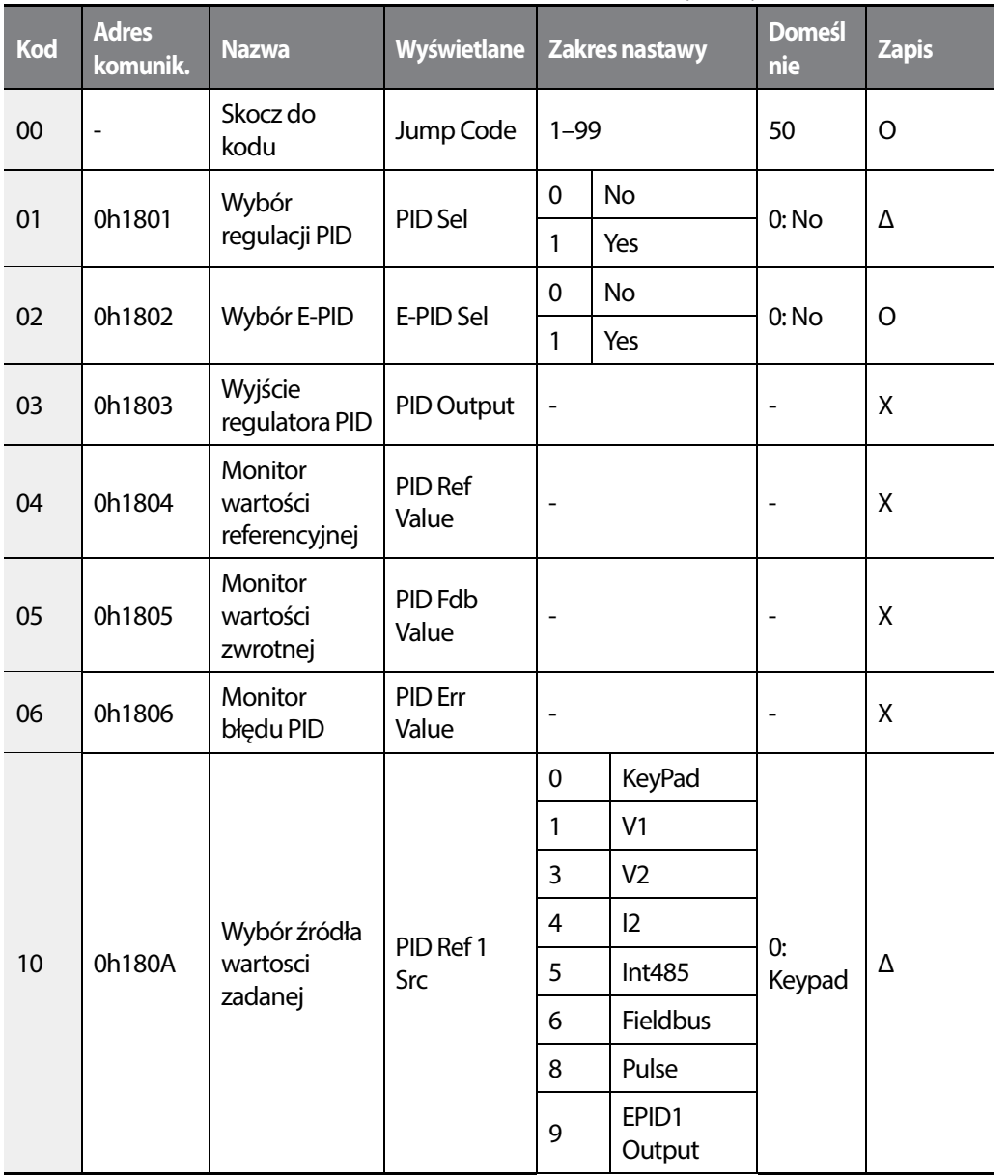

#### **\*O: Do zapisu podczas operowania, Δ: Zapis podczas pracy w trybie STOP, X: Brak zapisu**

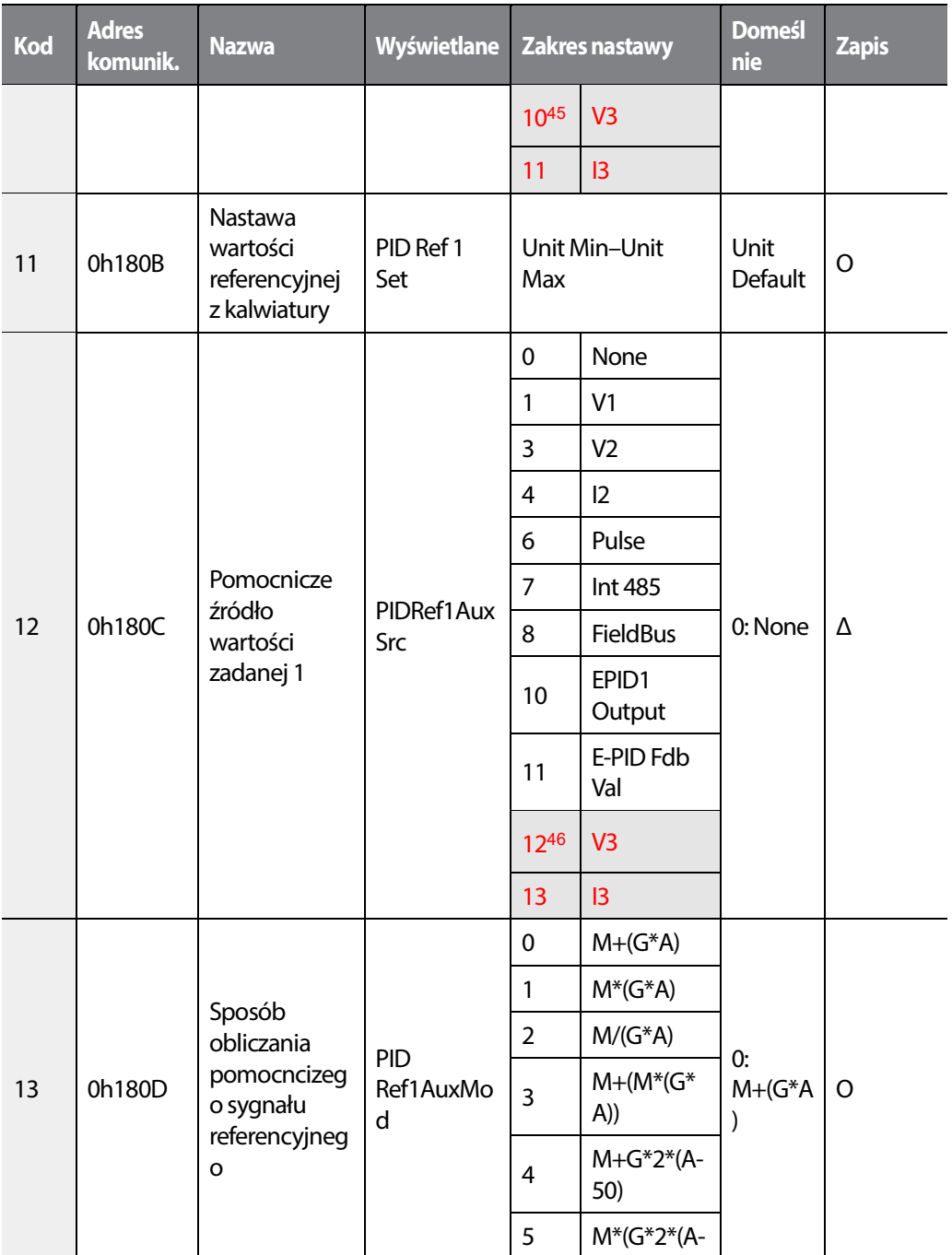

## 462 | **LSTS**

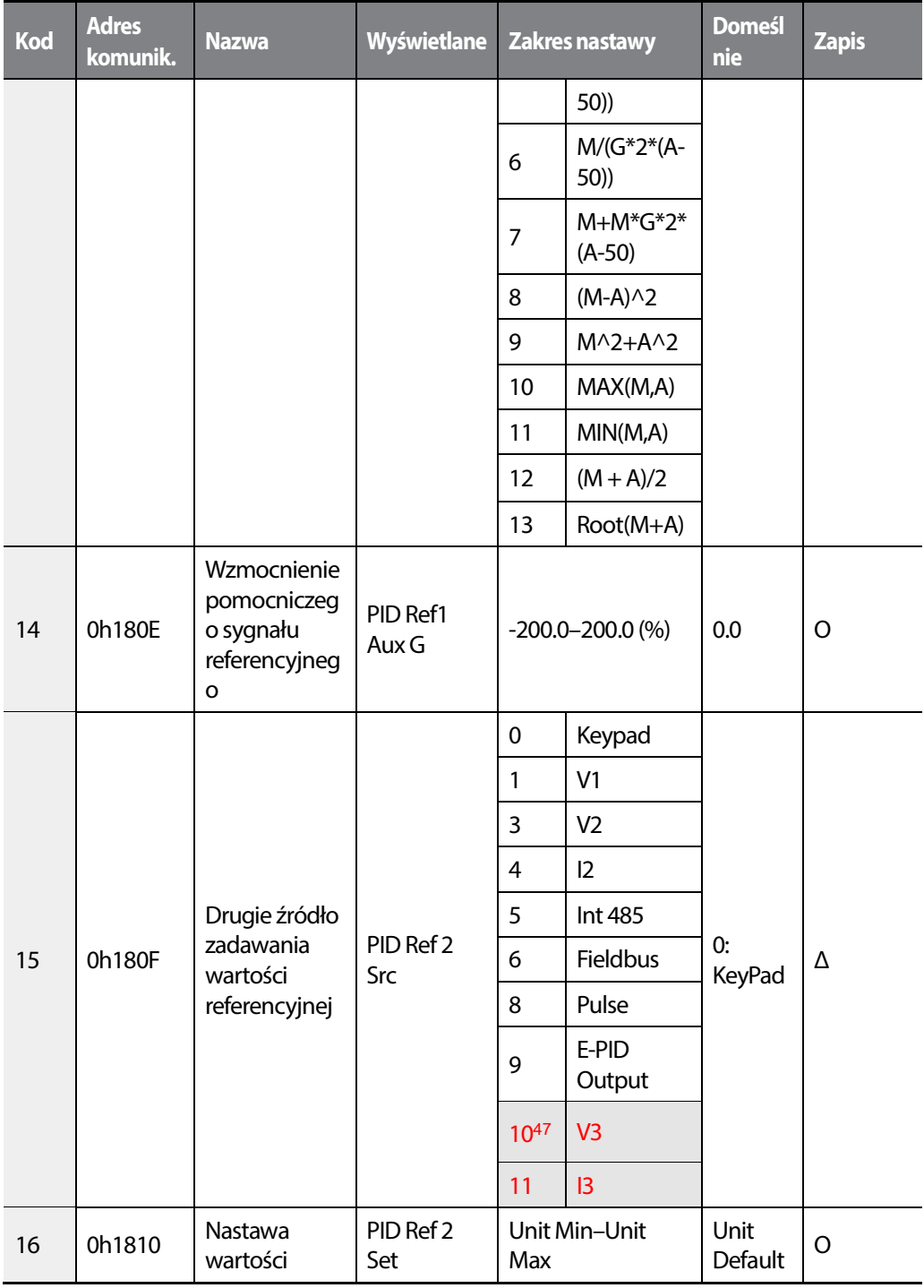

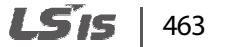

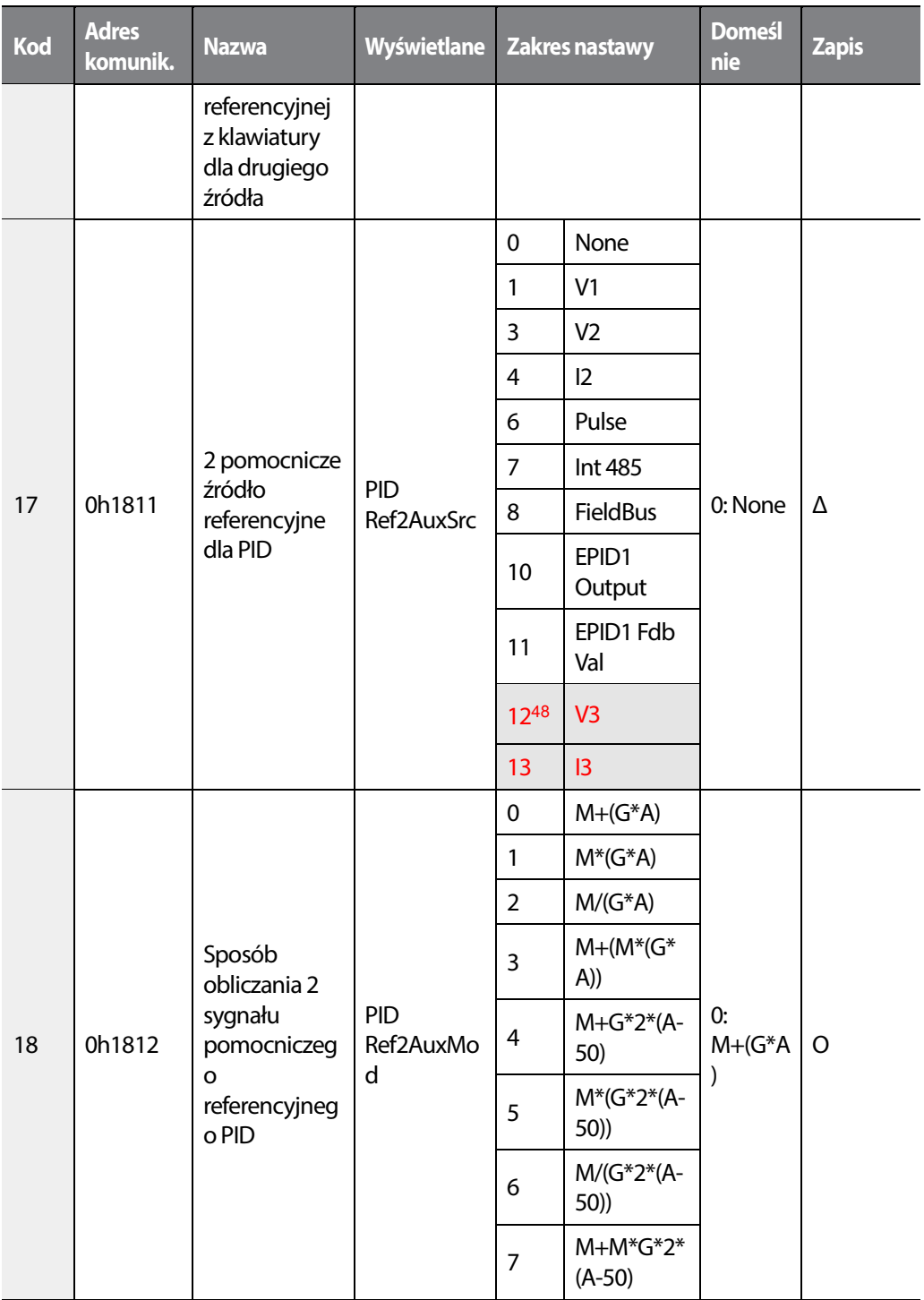

## 464 **LS15**

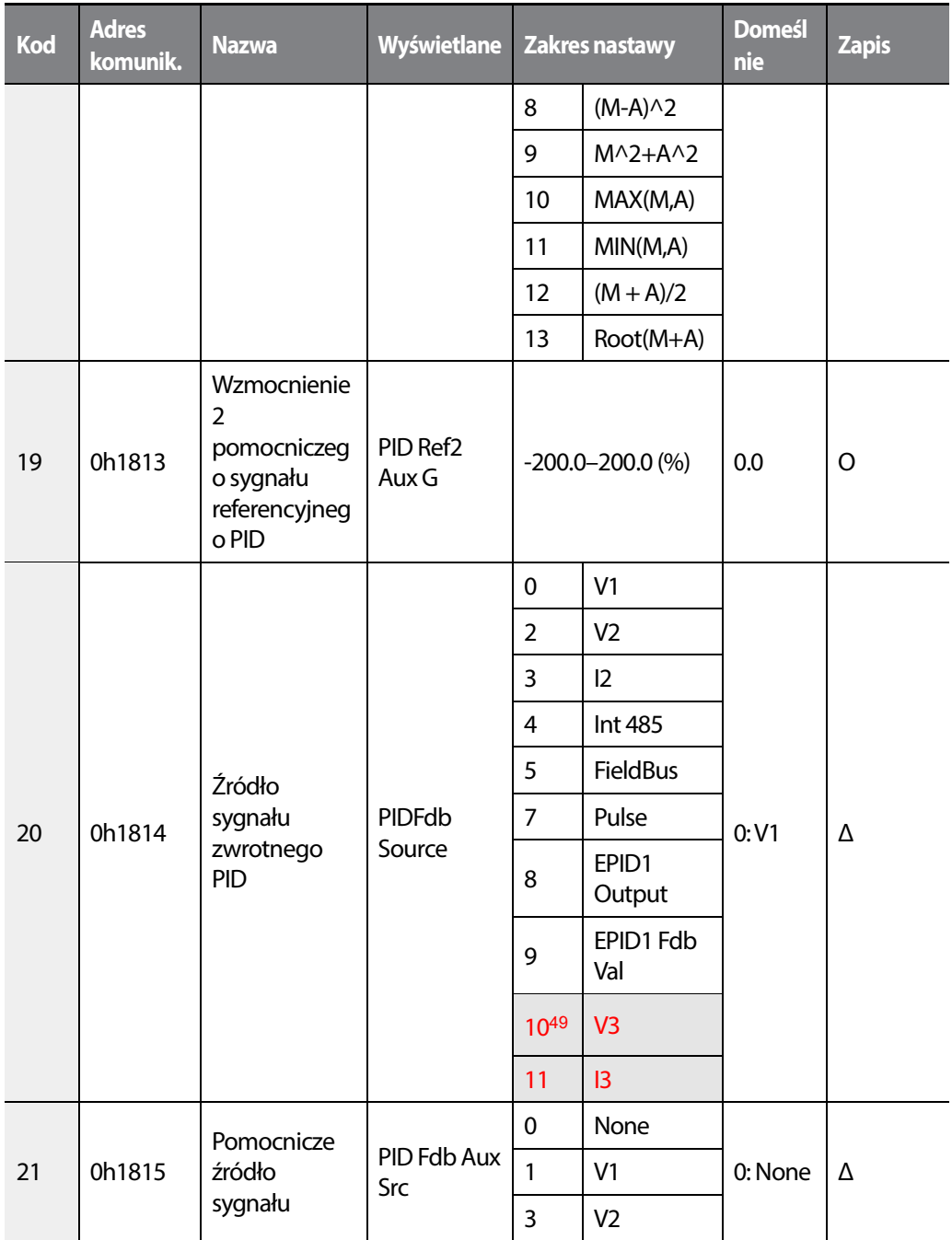

<sup>49</sup> '10(V3)~11(I3)' of PID-20 are available when Extension IO option is equipped. Refer to Extension IO option manual for more detailed information.

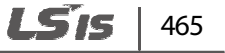

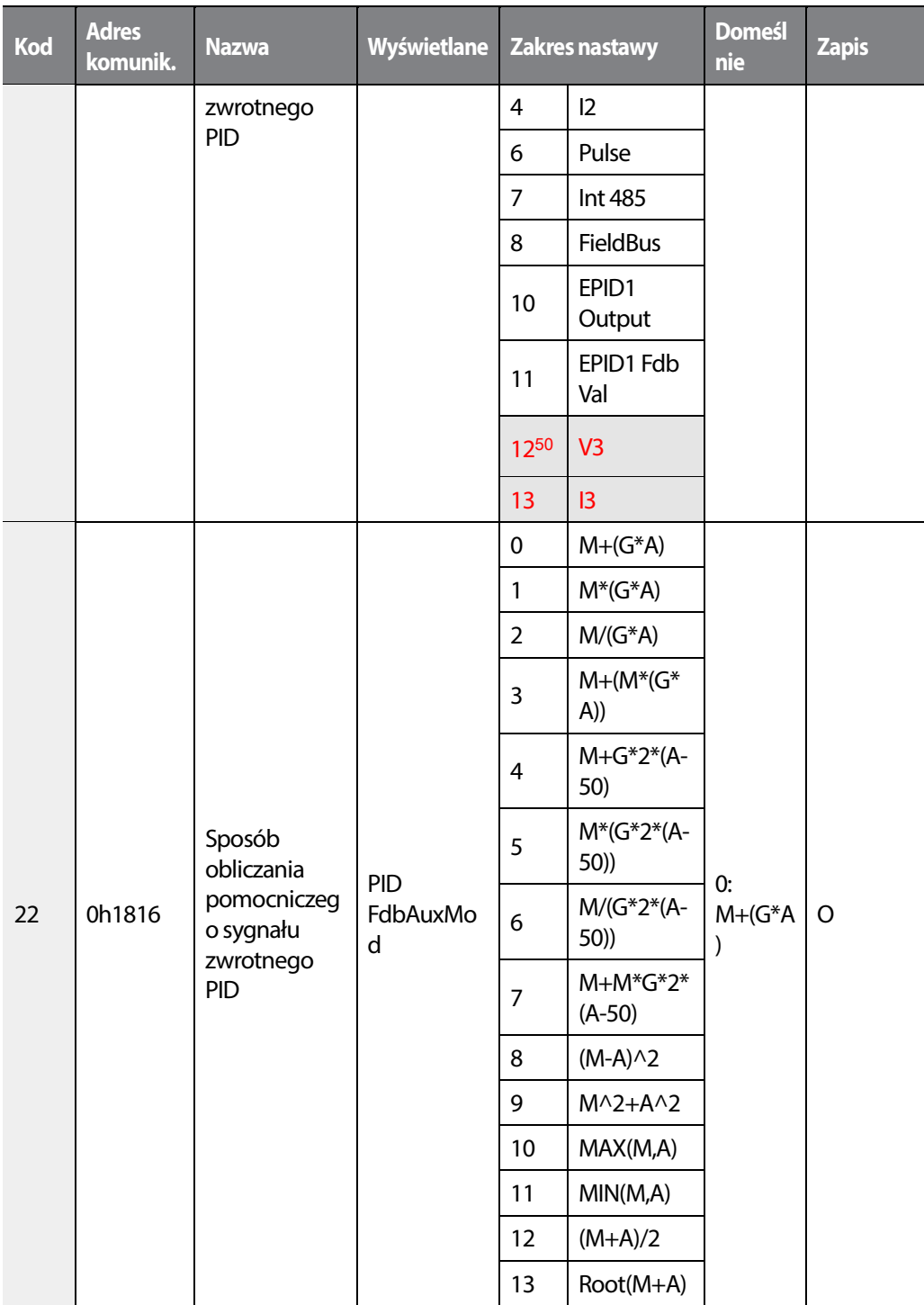

## 466 **LSTS**

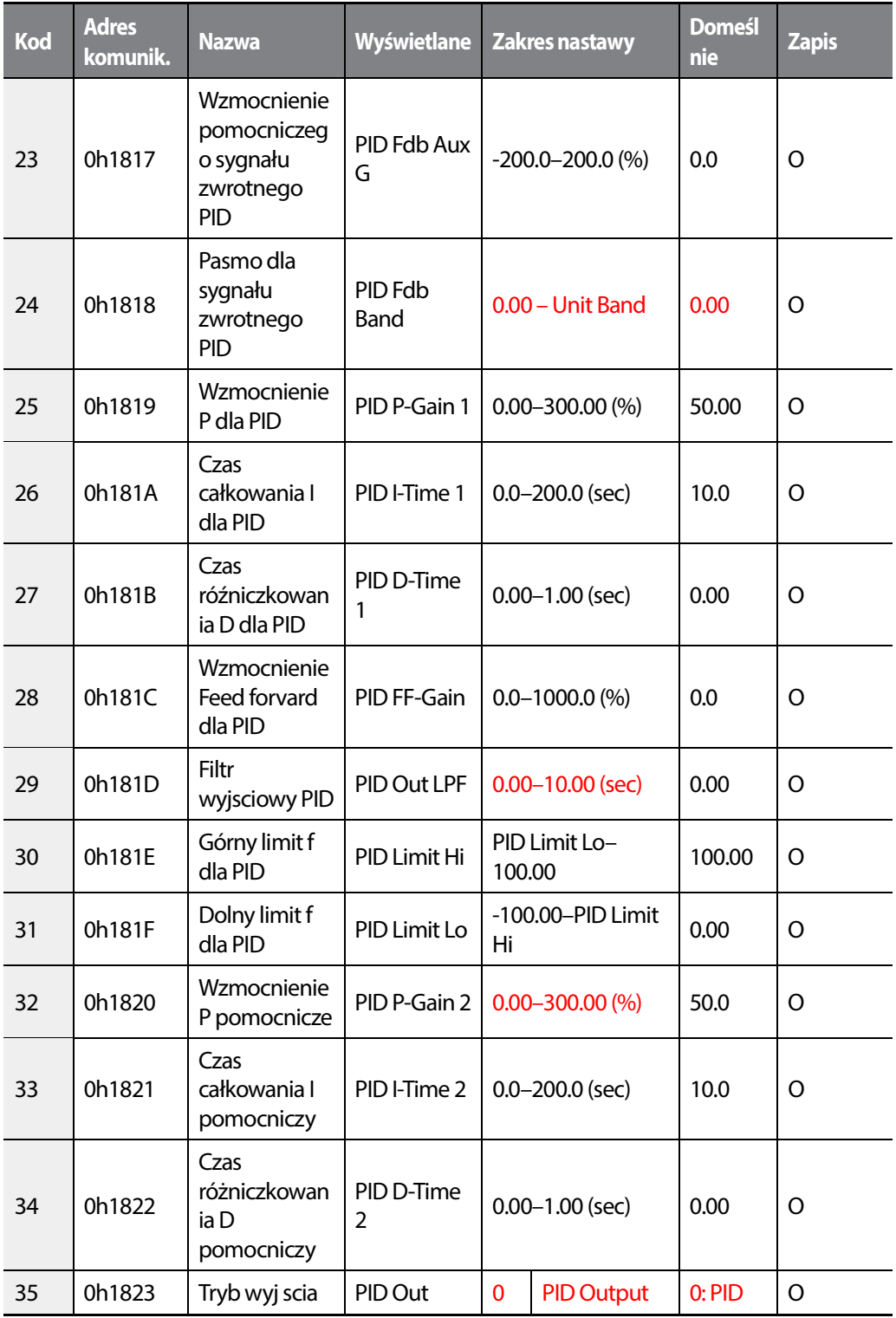

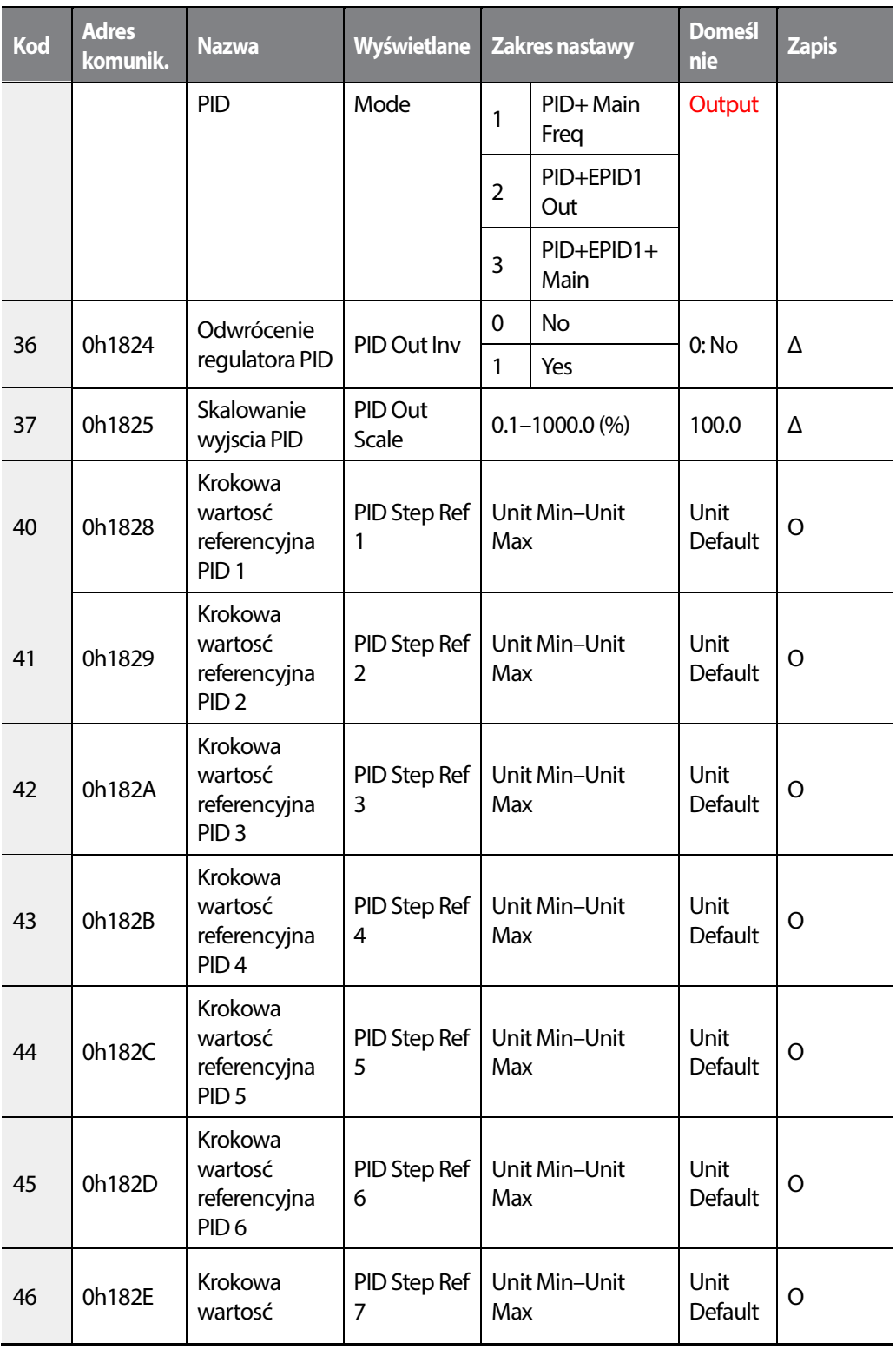

468 | **LSTS** 

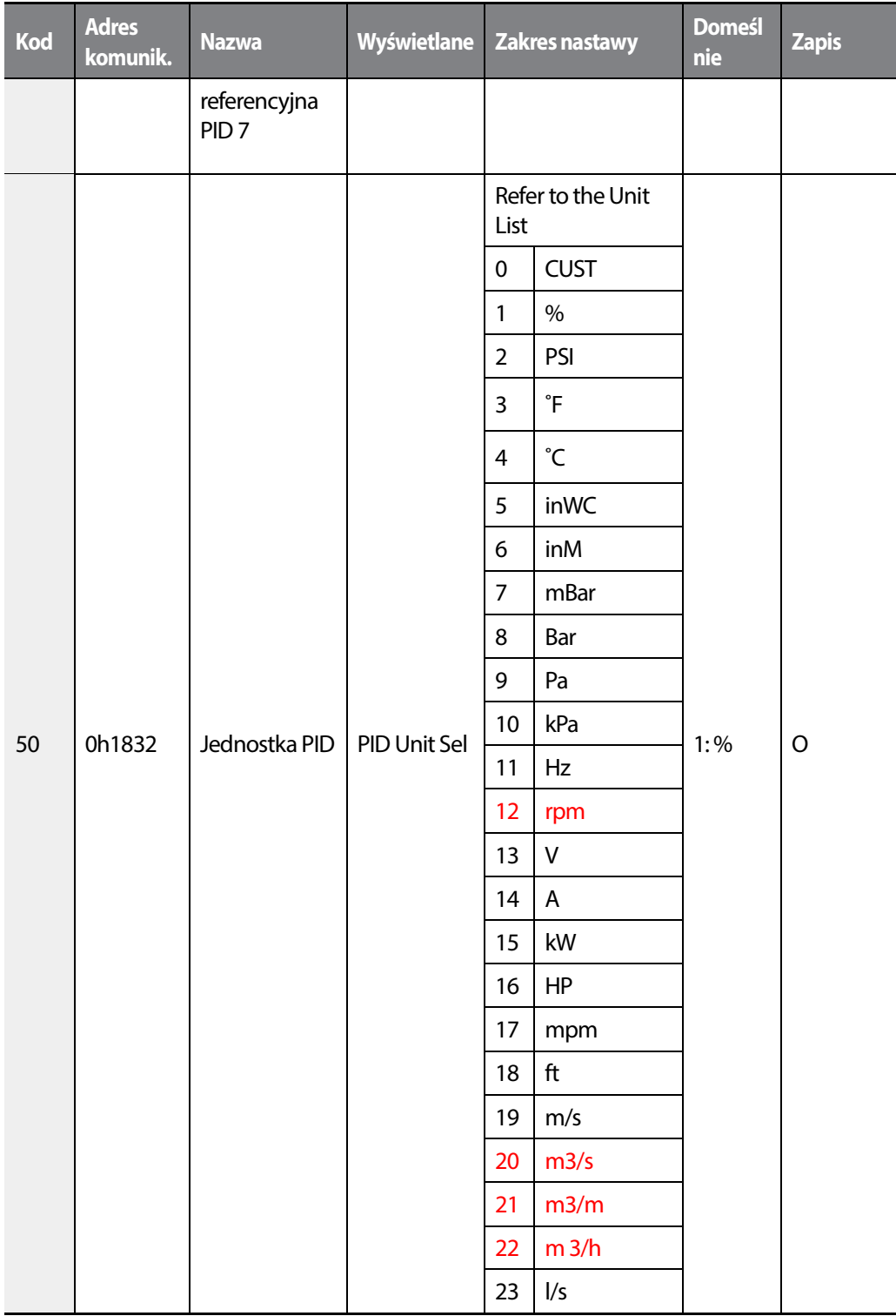
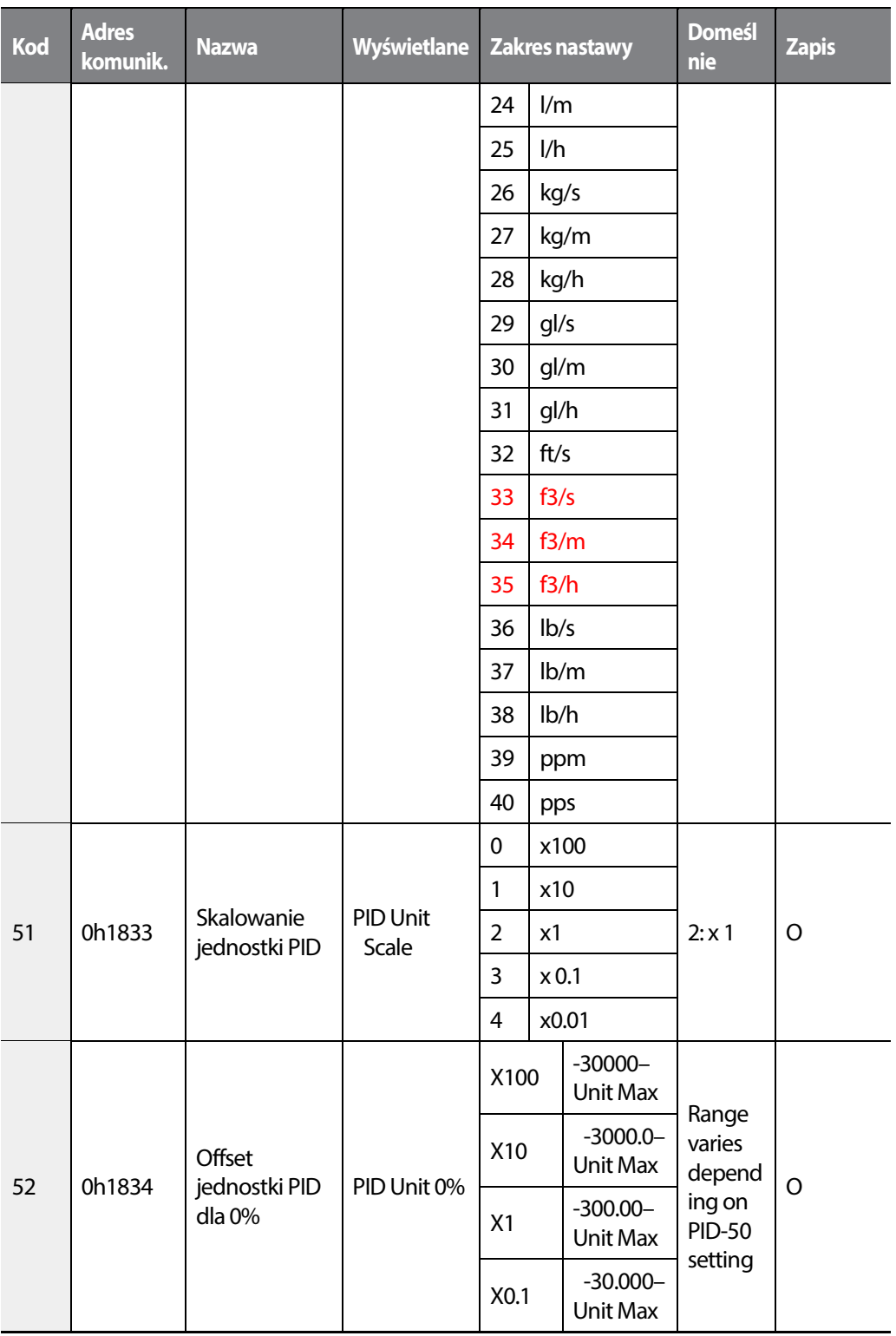

470 | **LSIS** 

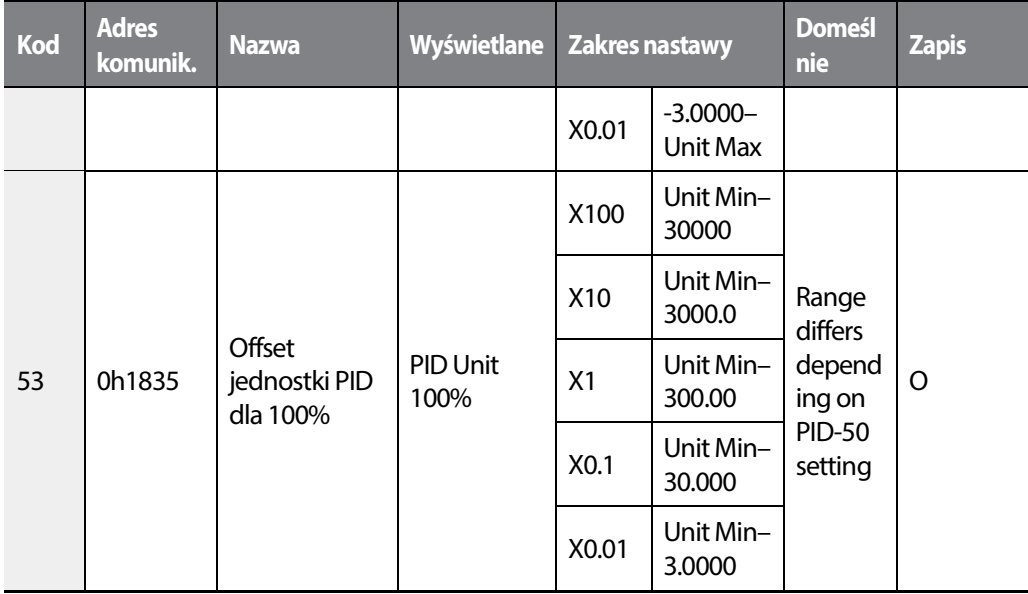

 $LSTS$  | 471

## **8.9 Zaawansowana grupa (EPID)**<sup>51</sup>

#### **\*O: Do zapisu podczas operowania, Δ: Zapis podczas pracy w trybie STOP, X: Brak zapisu**

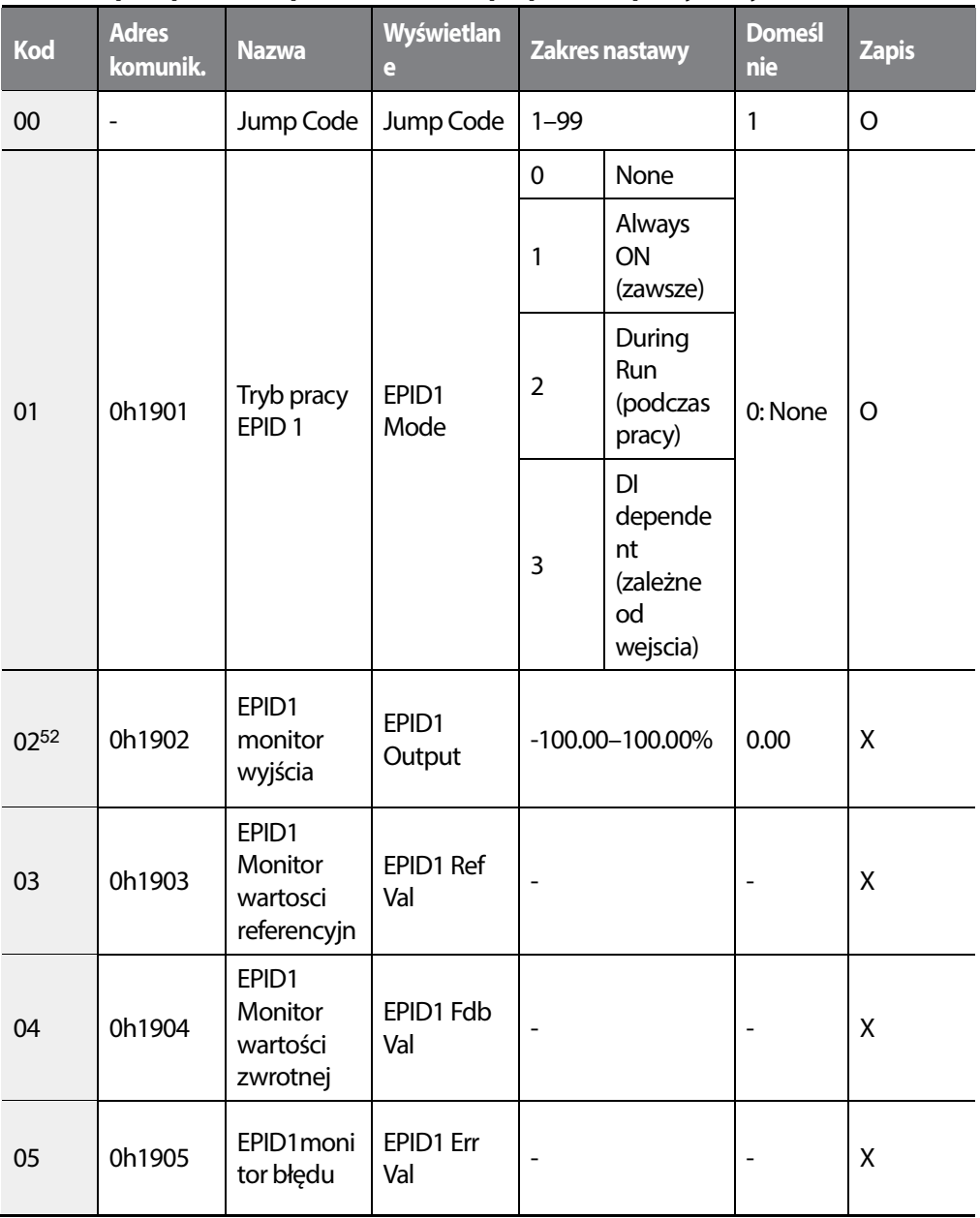

#### <sup>51</sup> Grupa EPID wyświetlana gdy PID-02 ustawione na 'Yes'.

52EPID-02–20 wyswietlane gdy EPID-01 ustawione na '0 (None)'.

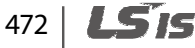

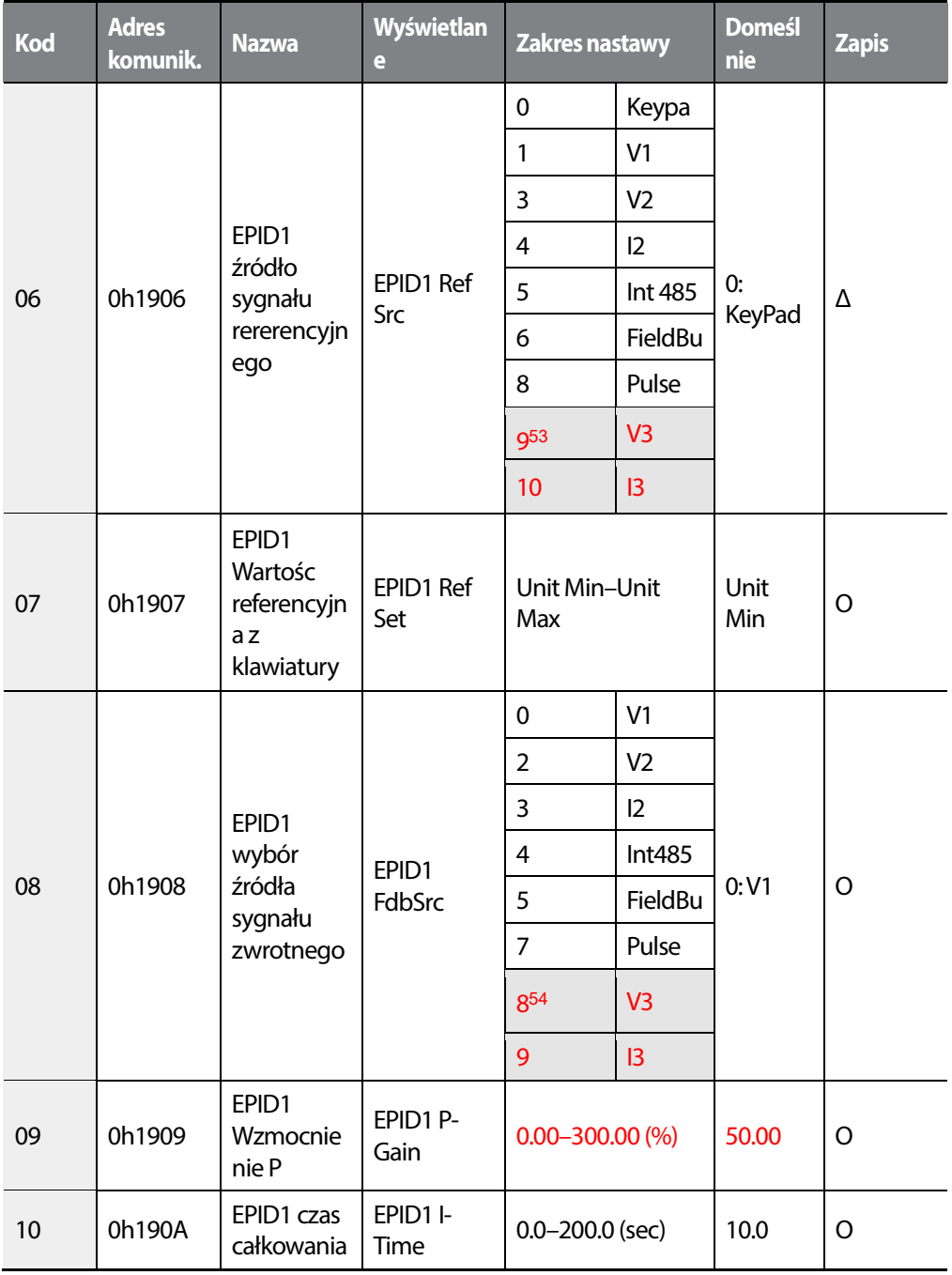

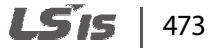

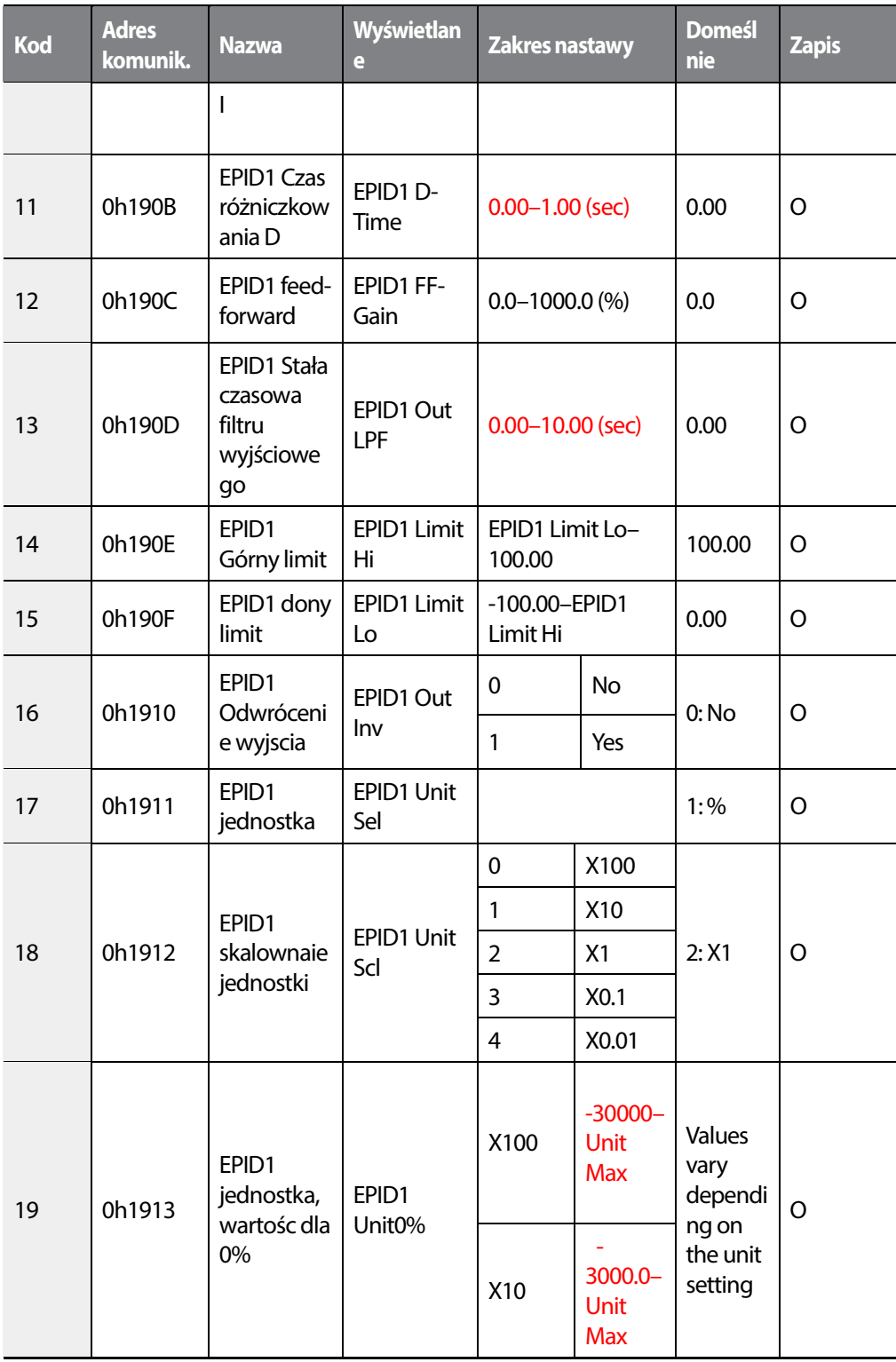

474 | **LSIS** 

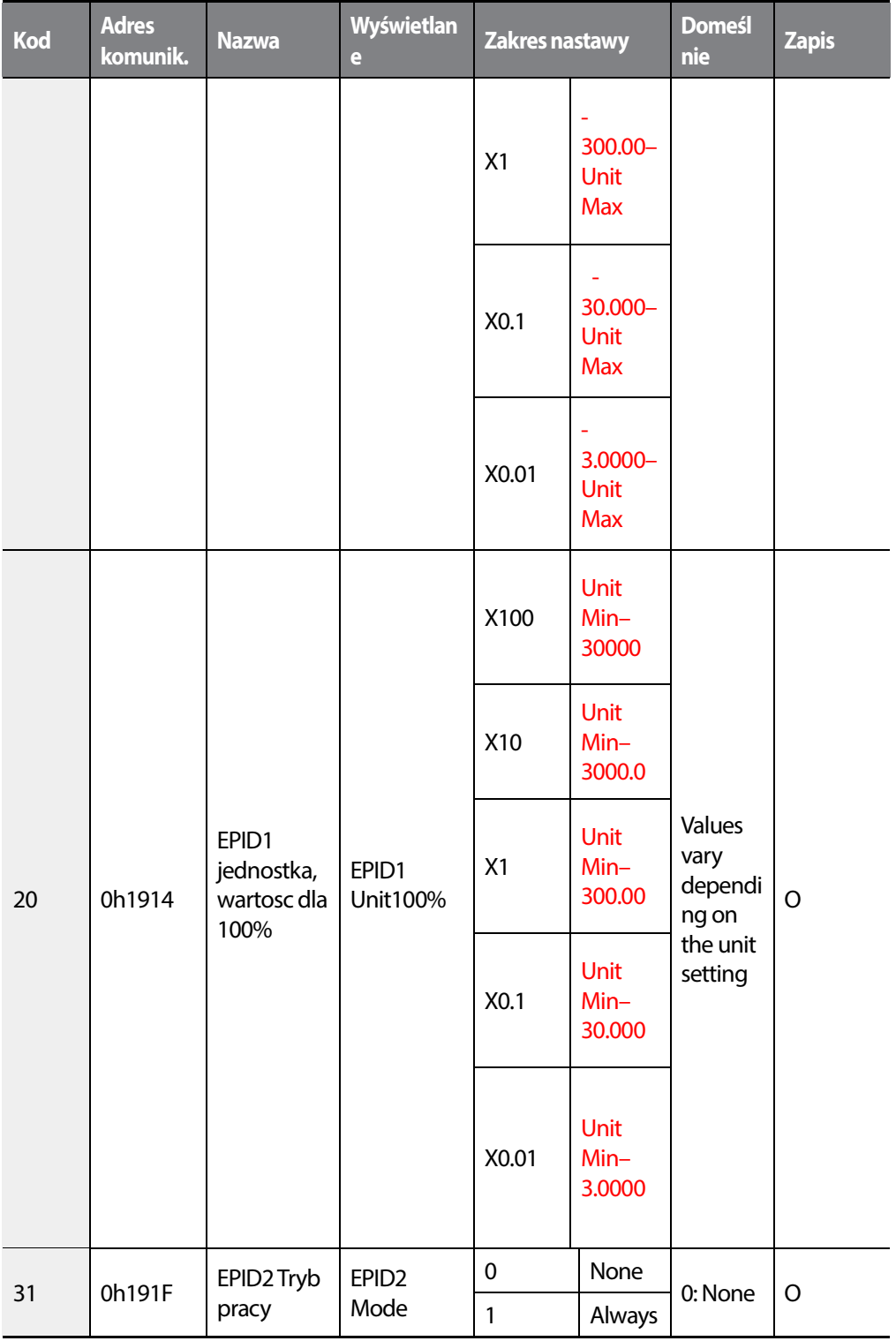

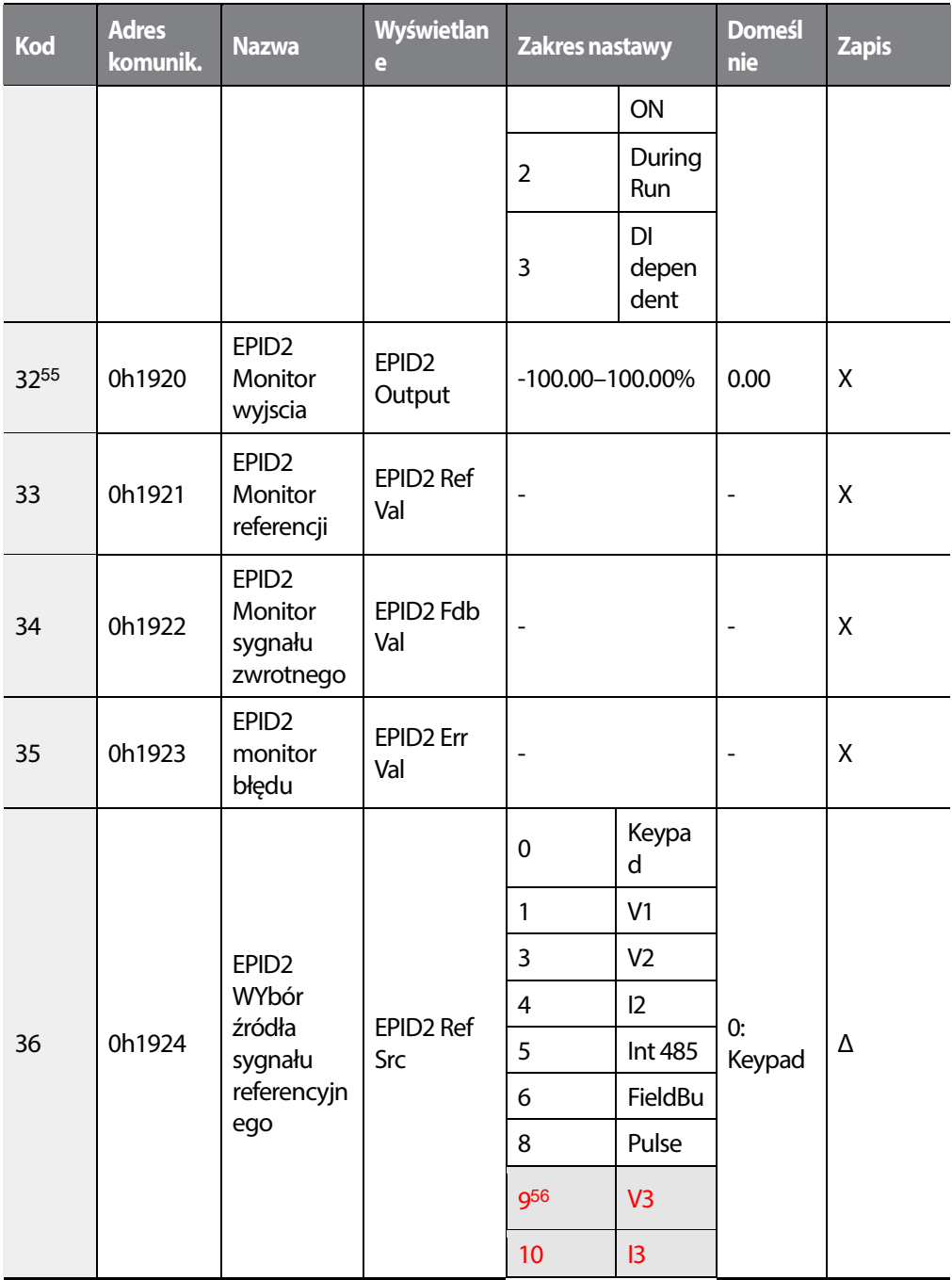

55EPID-32–50 wyświetlane gdy EPID-31 ustawione na '0 (None)'.

## 476 **LS15**

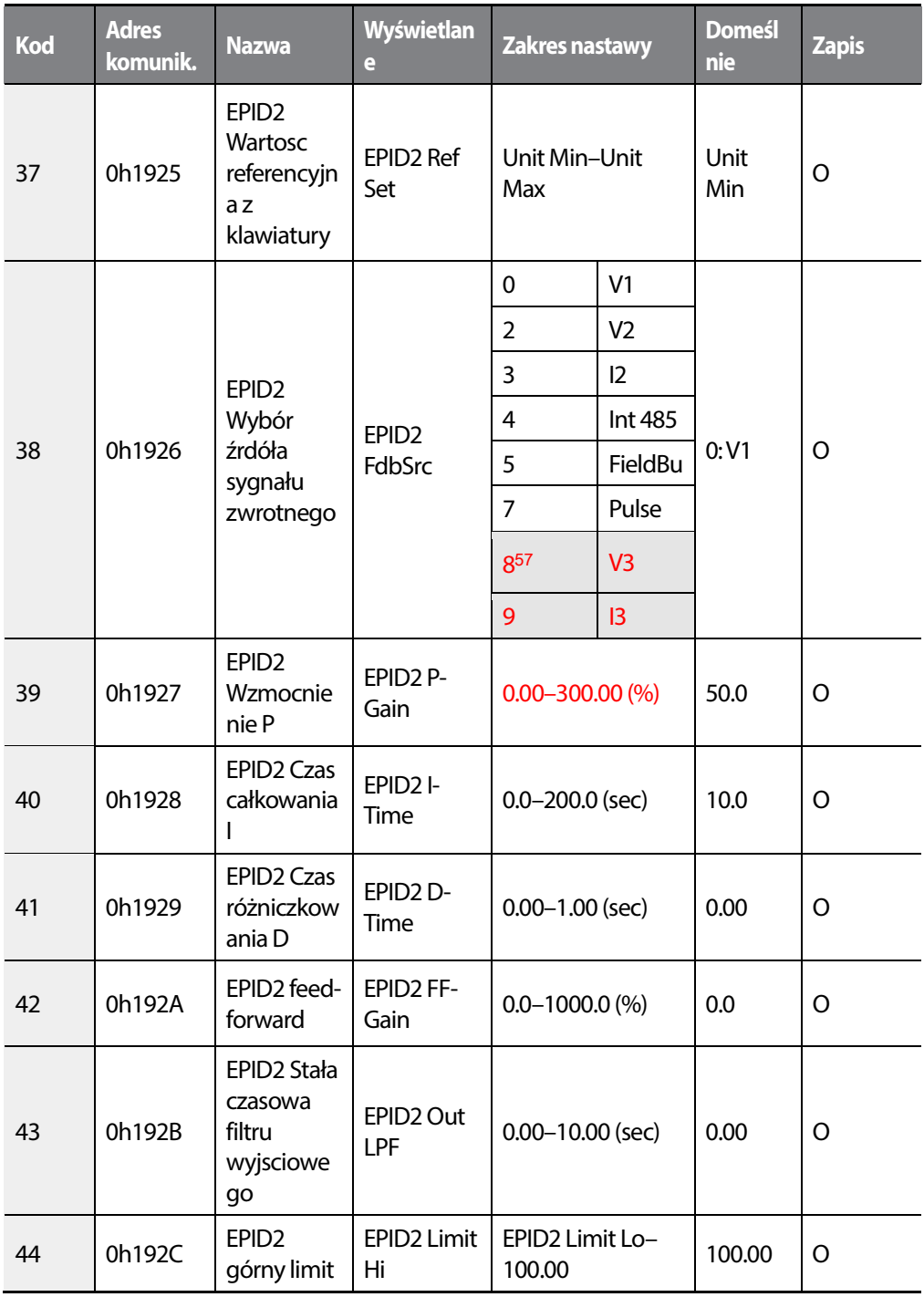

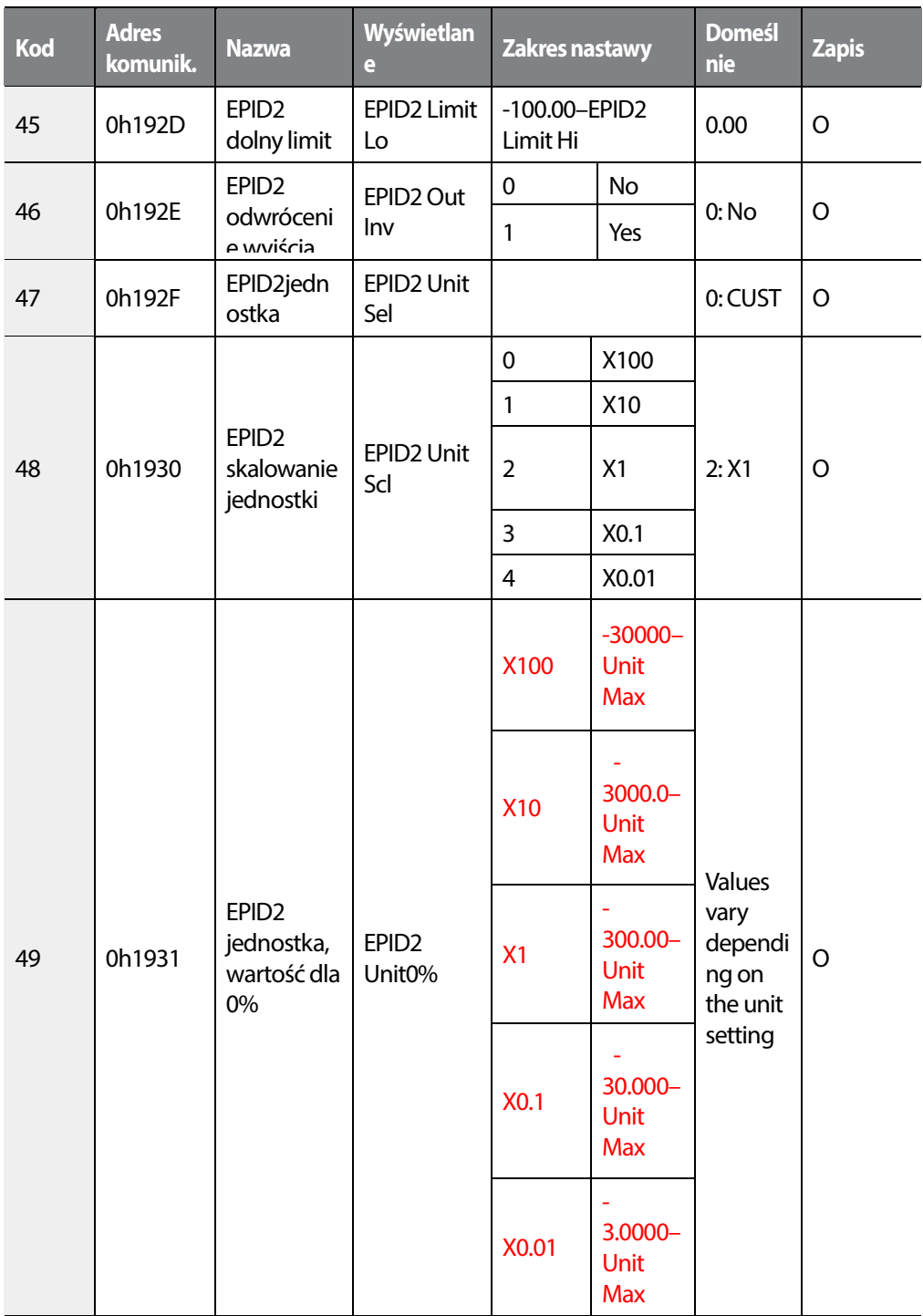

1

# 478 | **LSTS**

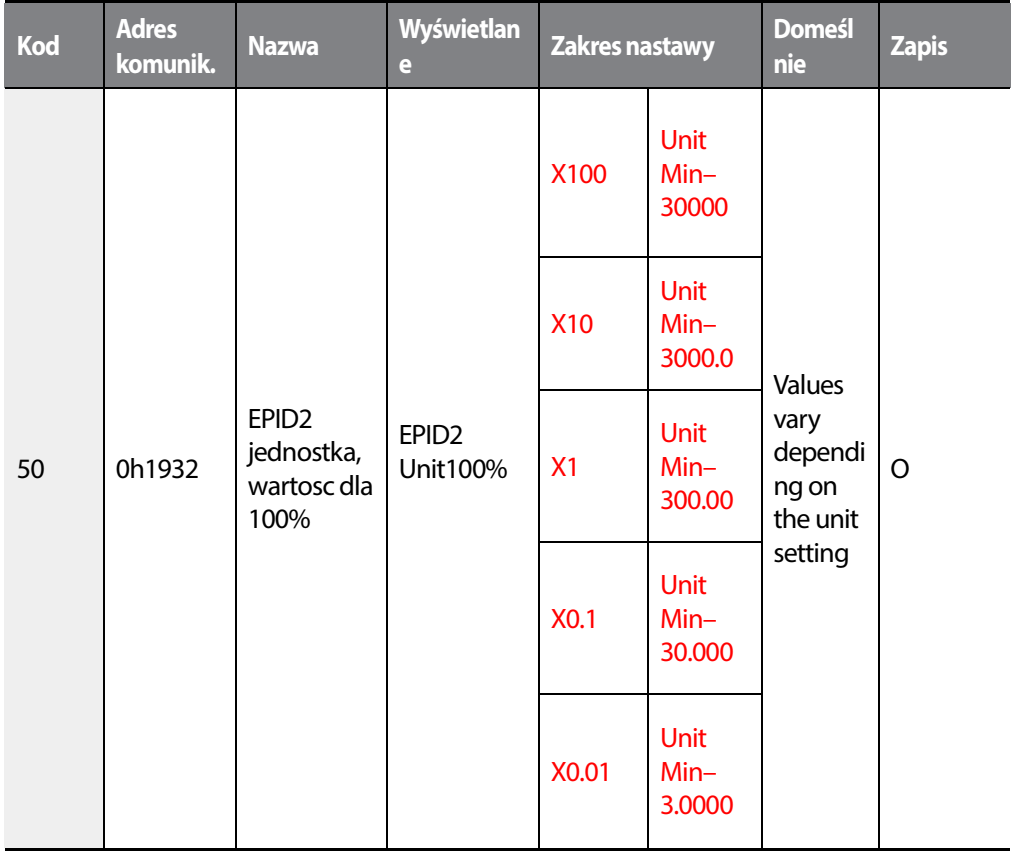

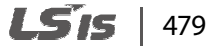

# **8.10 Grupa aplikacyjna (AP1).**

- Unit MAX = PID Unit 100%
- Unit Min = (2xPID Unit 0%-PID Unit 100%)
- Unit Default = (PID Unit 100%-PID Unit 0%)/2
- Unit Band = Unit 100%-Unit 0%

#### **\* O: Do zapisu podczas operowania, Δ: Zapis podczas pracy w trybie STOP, X: Brak zapisu**

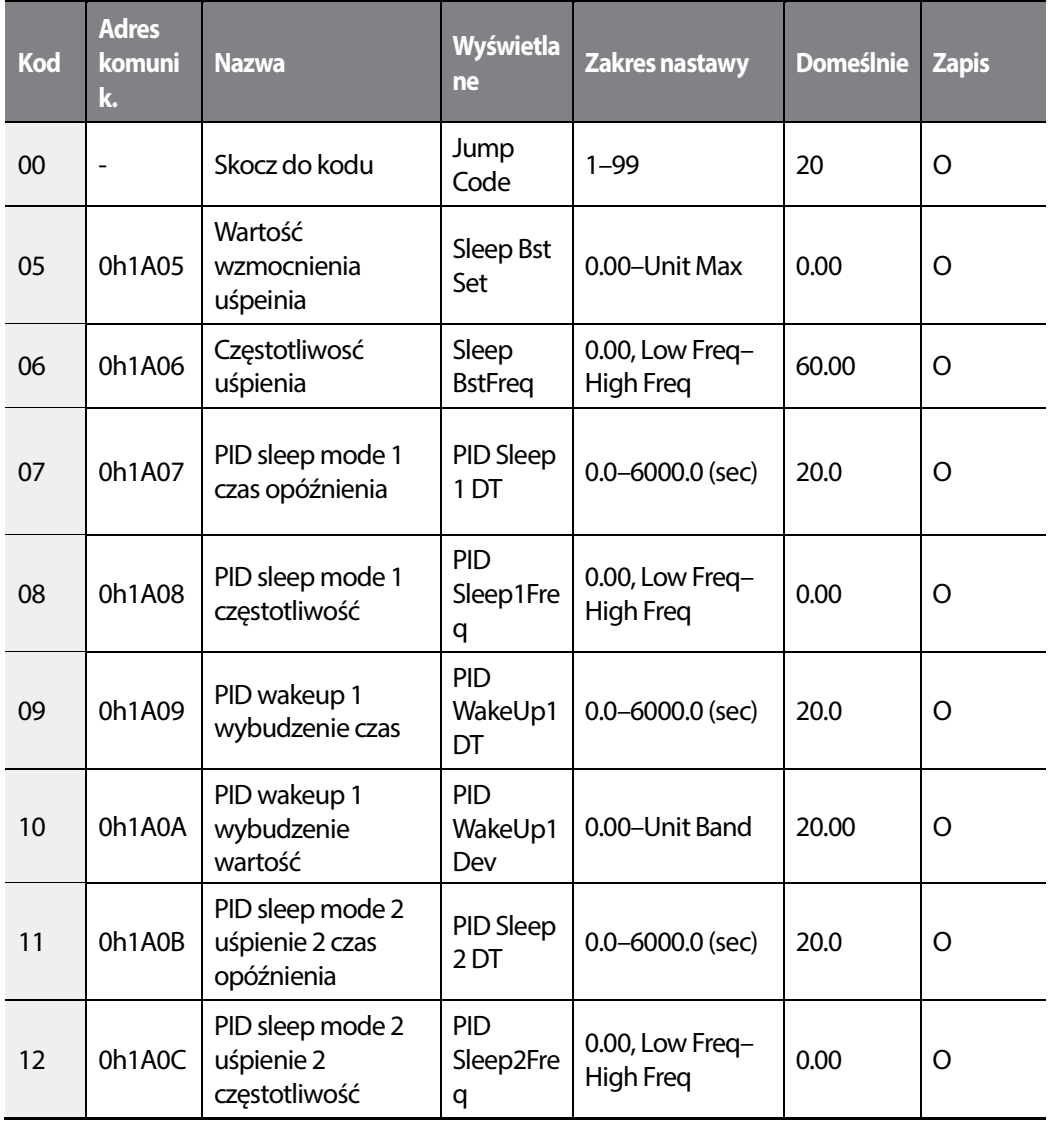

480 **LSTS** 

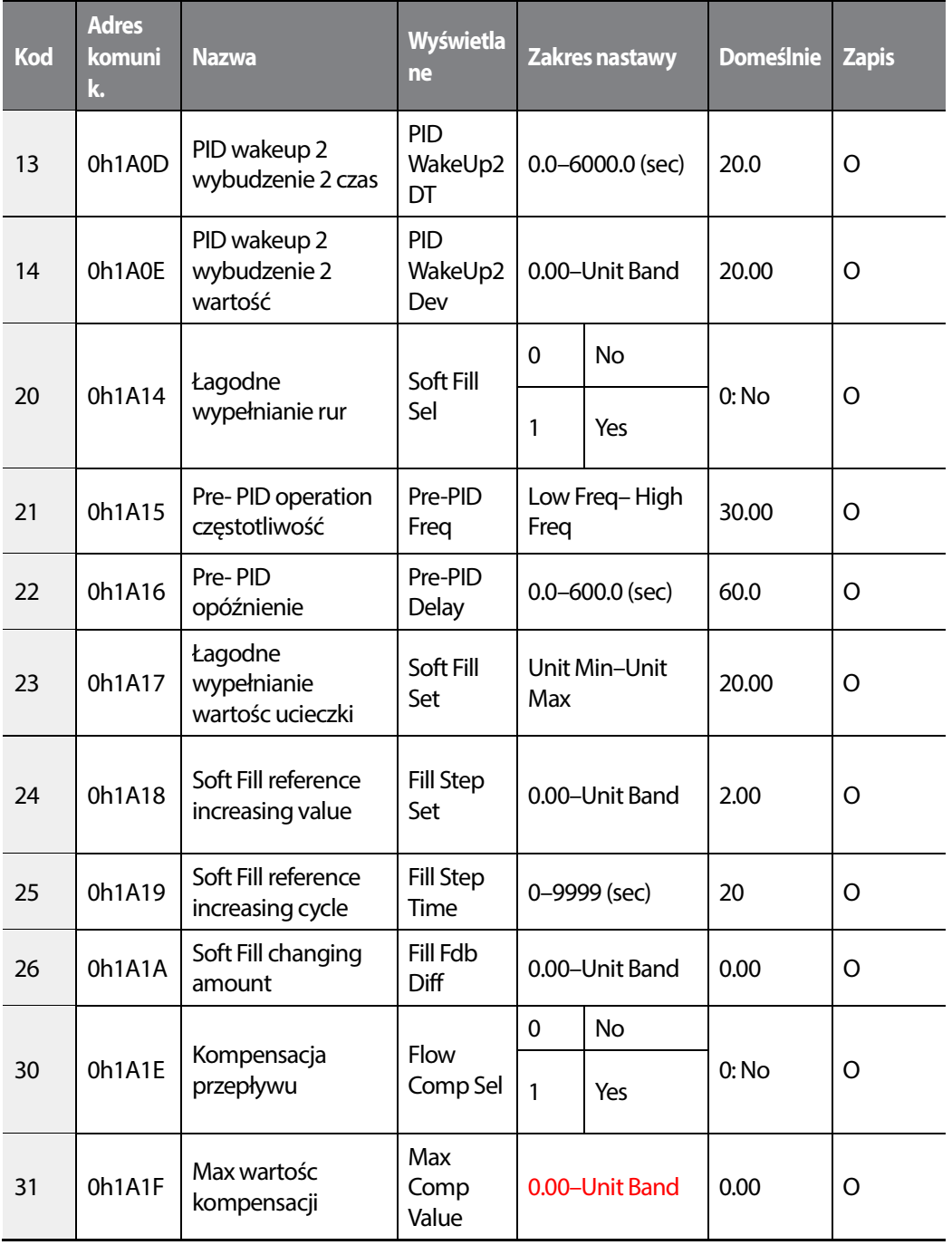

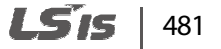

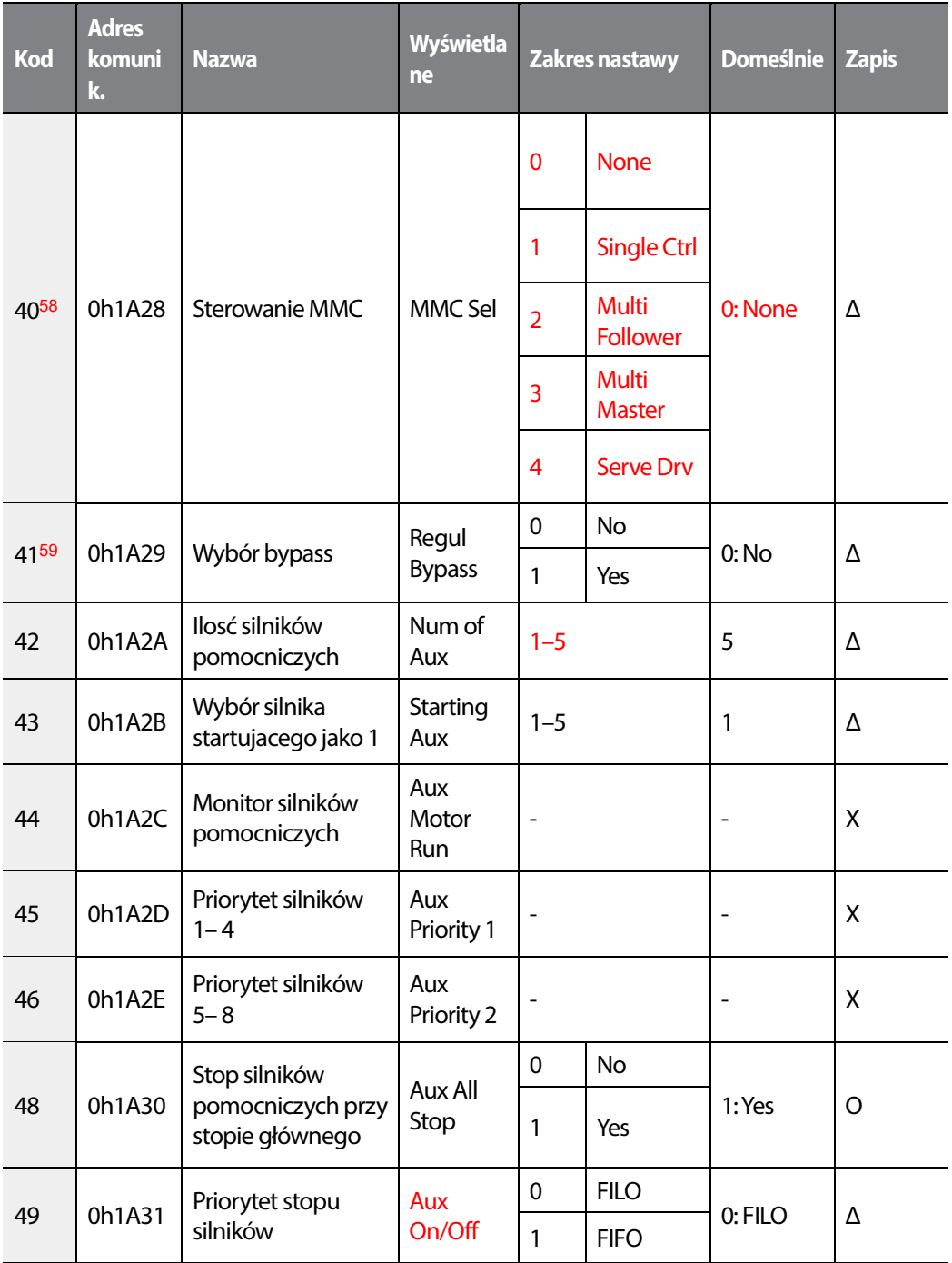

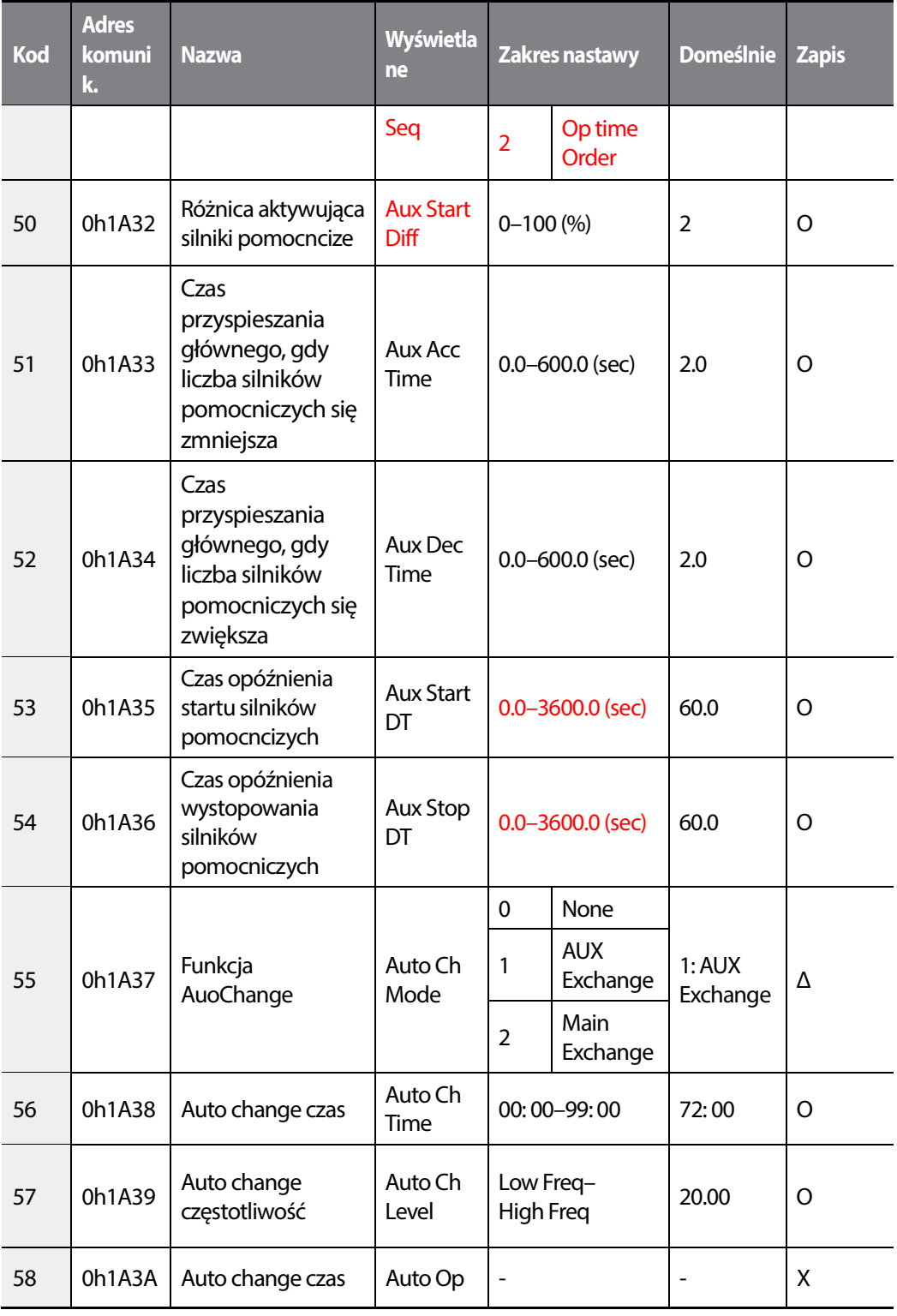

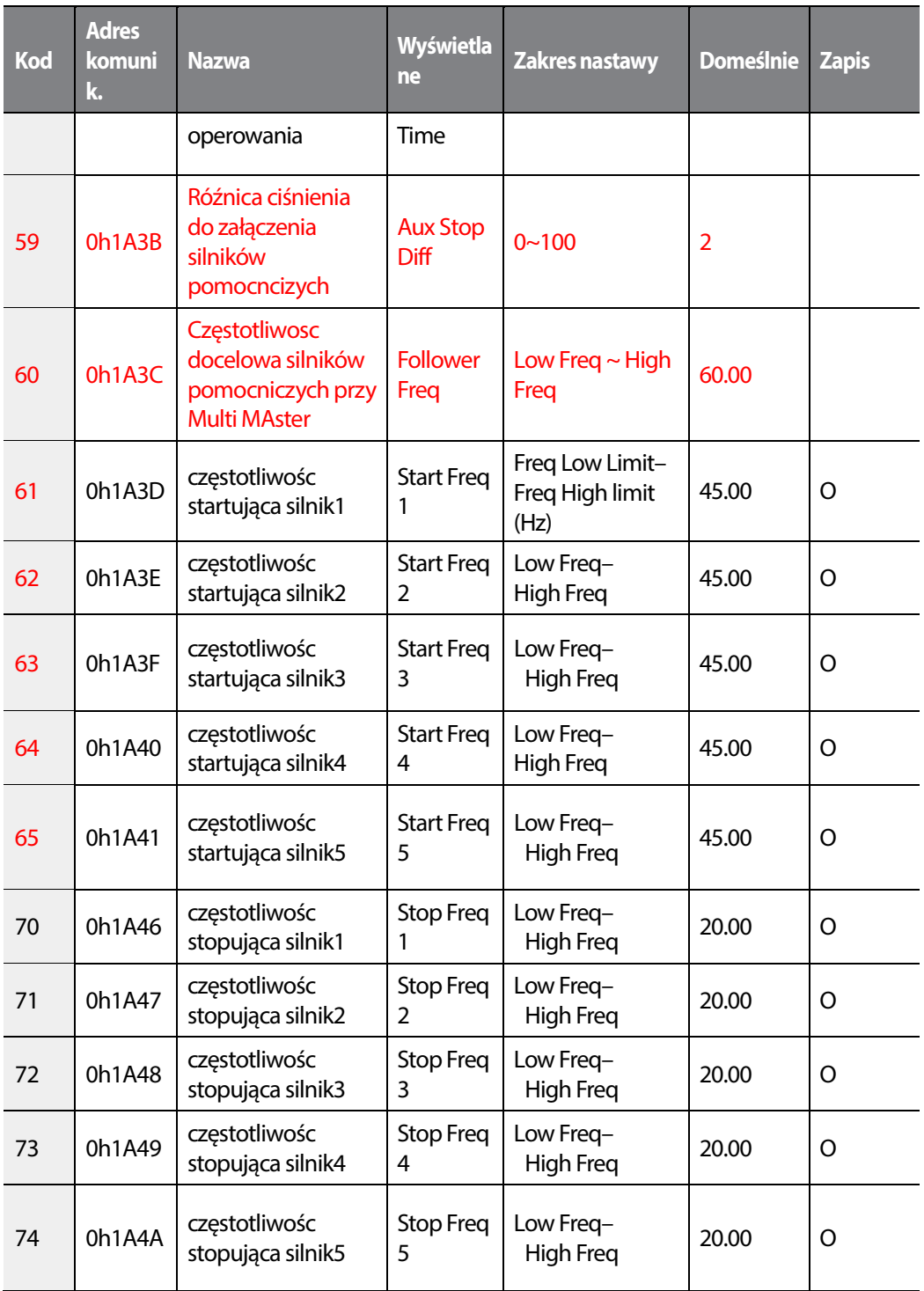

1

484 | **LSTS** 

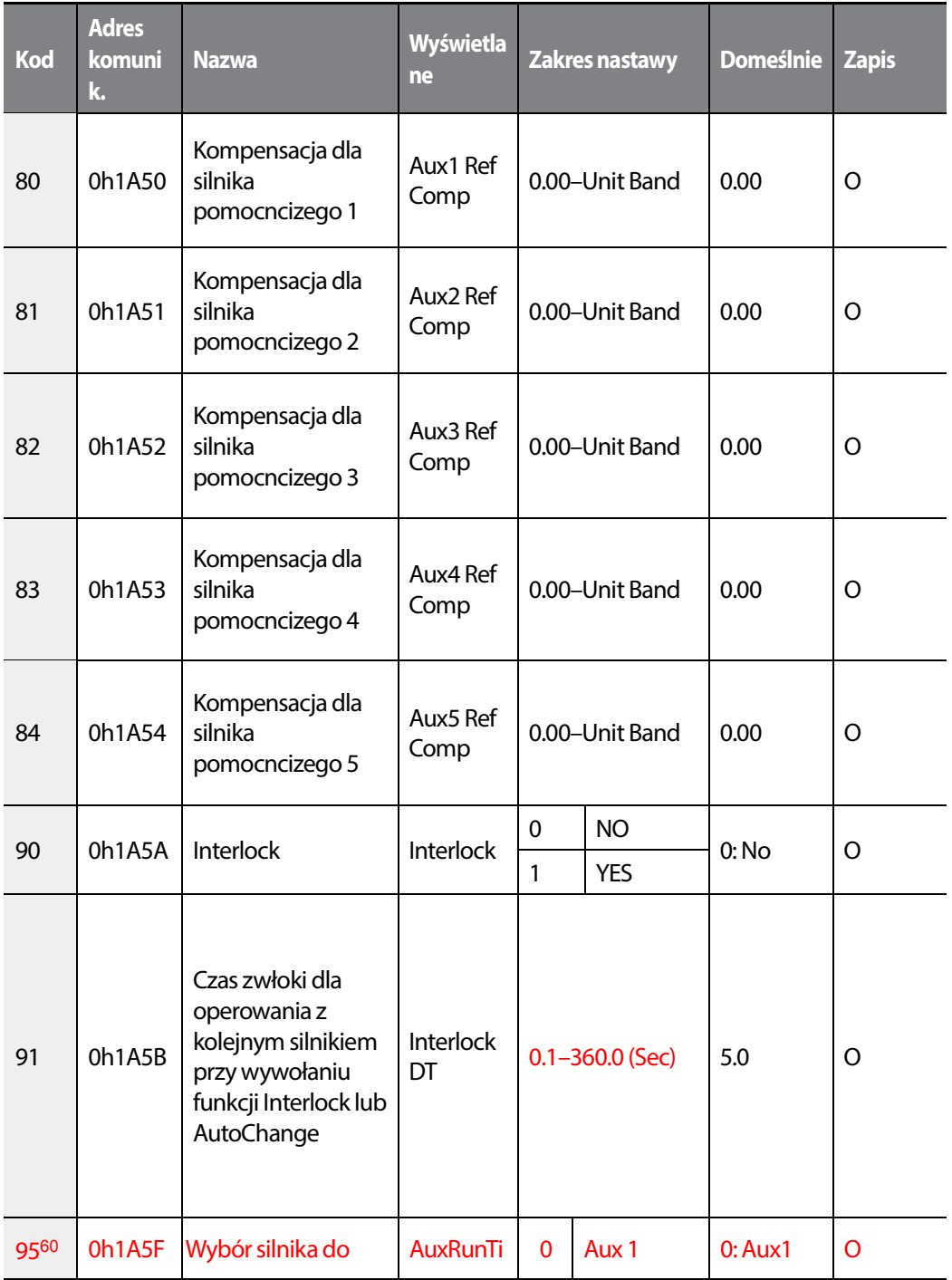

60 AP1-95~98 dostępne gdy włączona funkcja MMC.

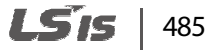

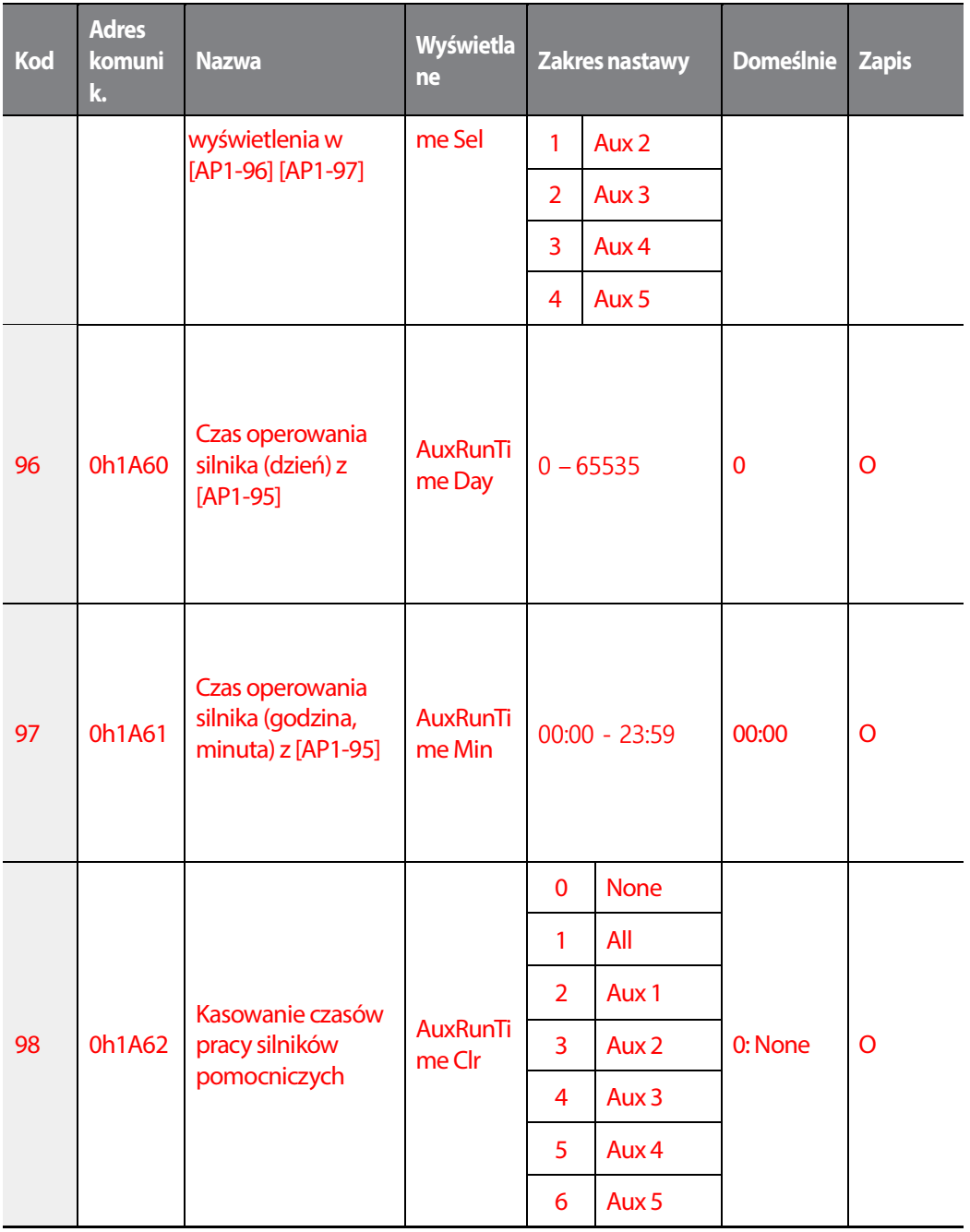

# **8.11 Grupa aplikacyjna (AP2)**

**\* O: Do zapisu podczas operowania, Δ: Zapis podczas pracy w trybie STOP, X: Brak zapisu**

LSTS 486

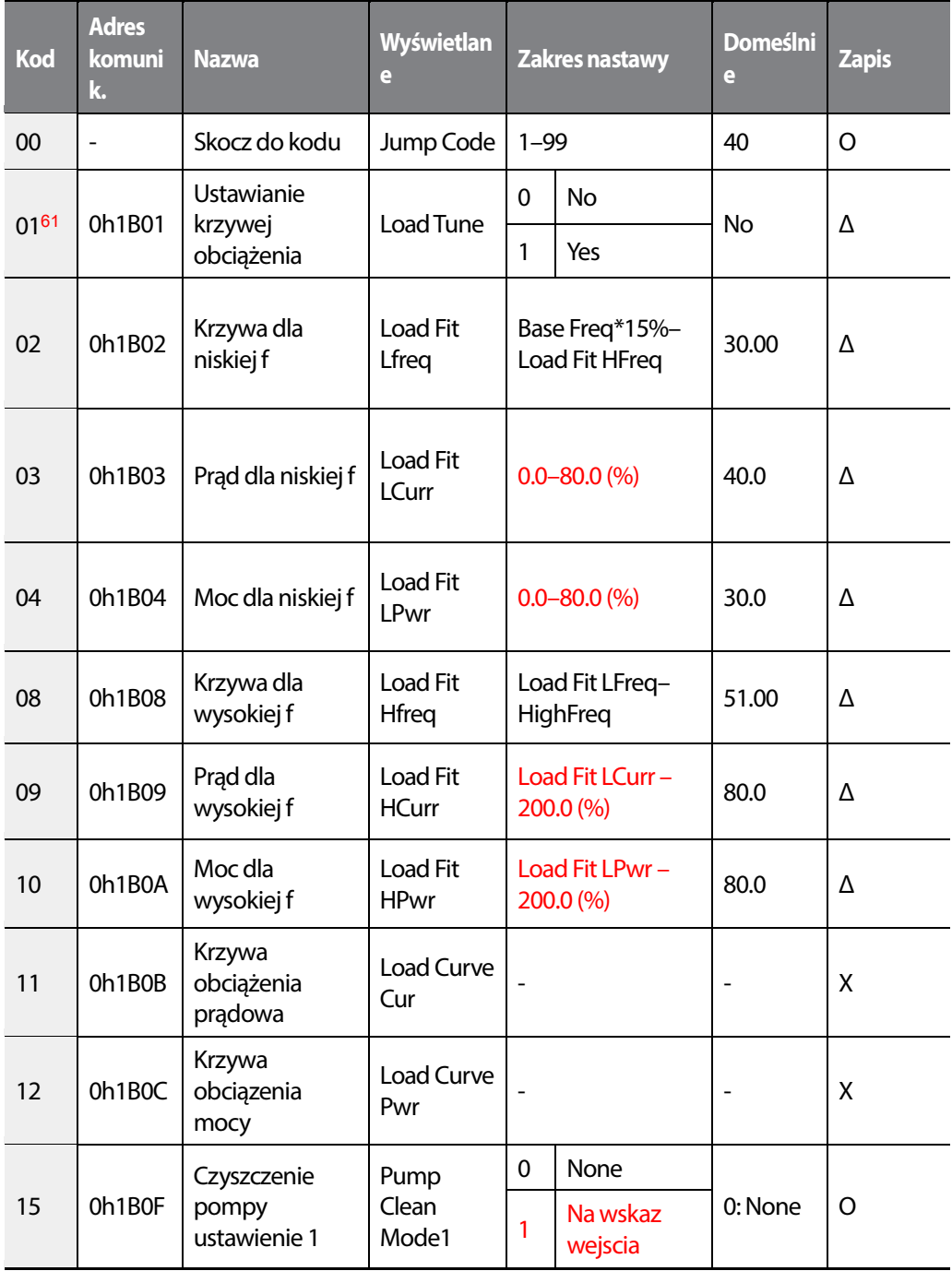

61 Ustaw tryb AUTO by konfigurować AP2-01.

 $LSTS$  | 487

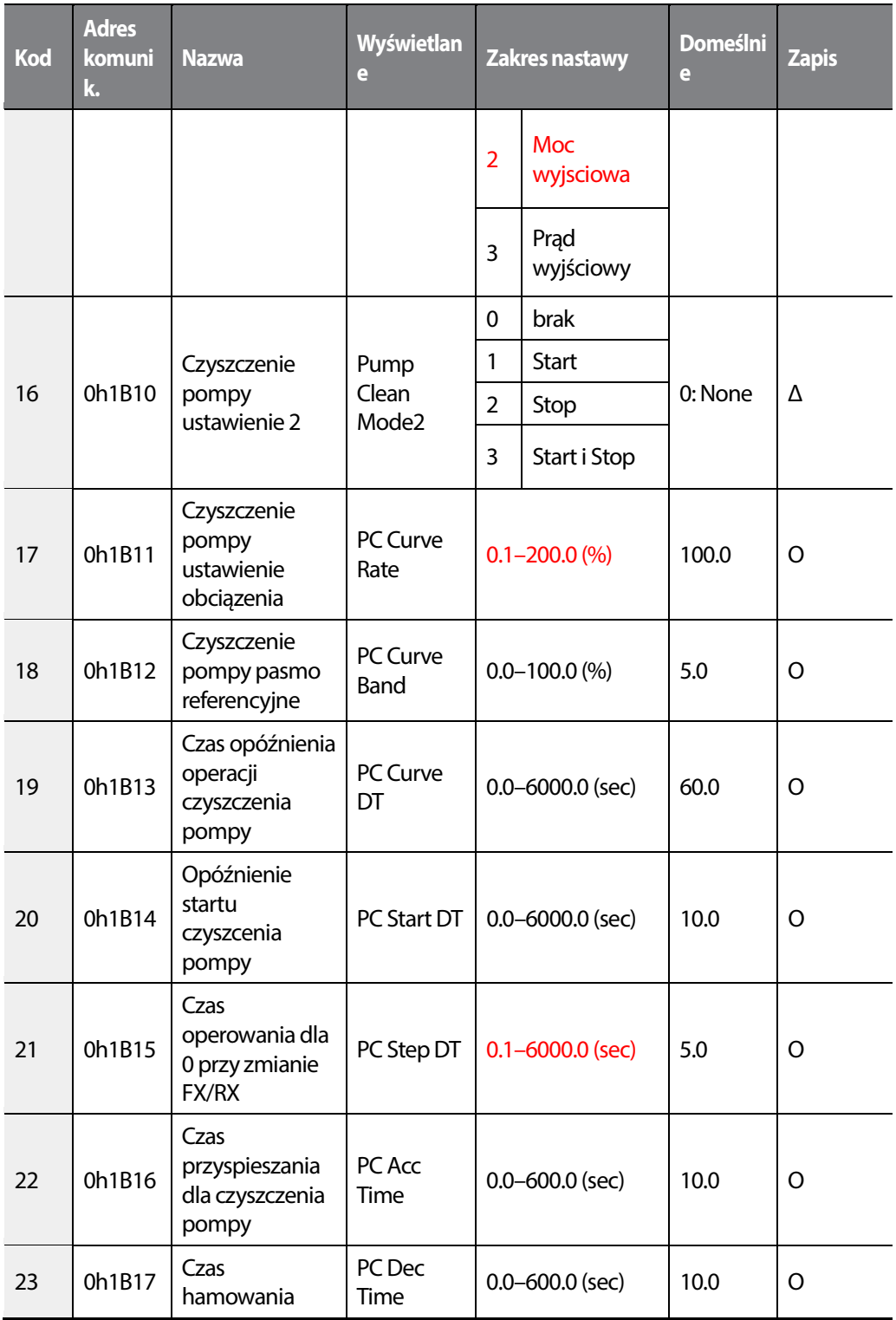

488 | **LSTS** 

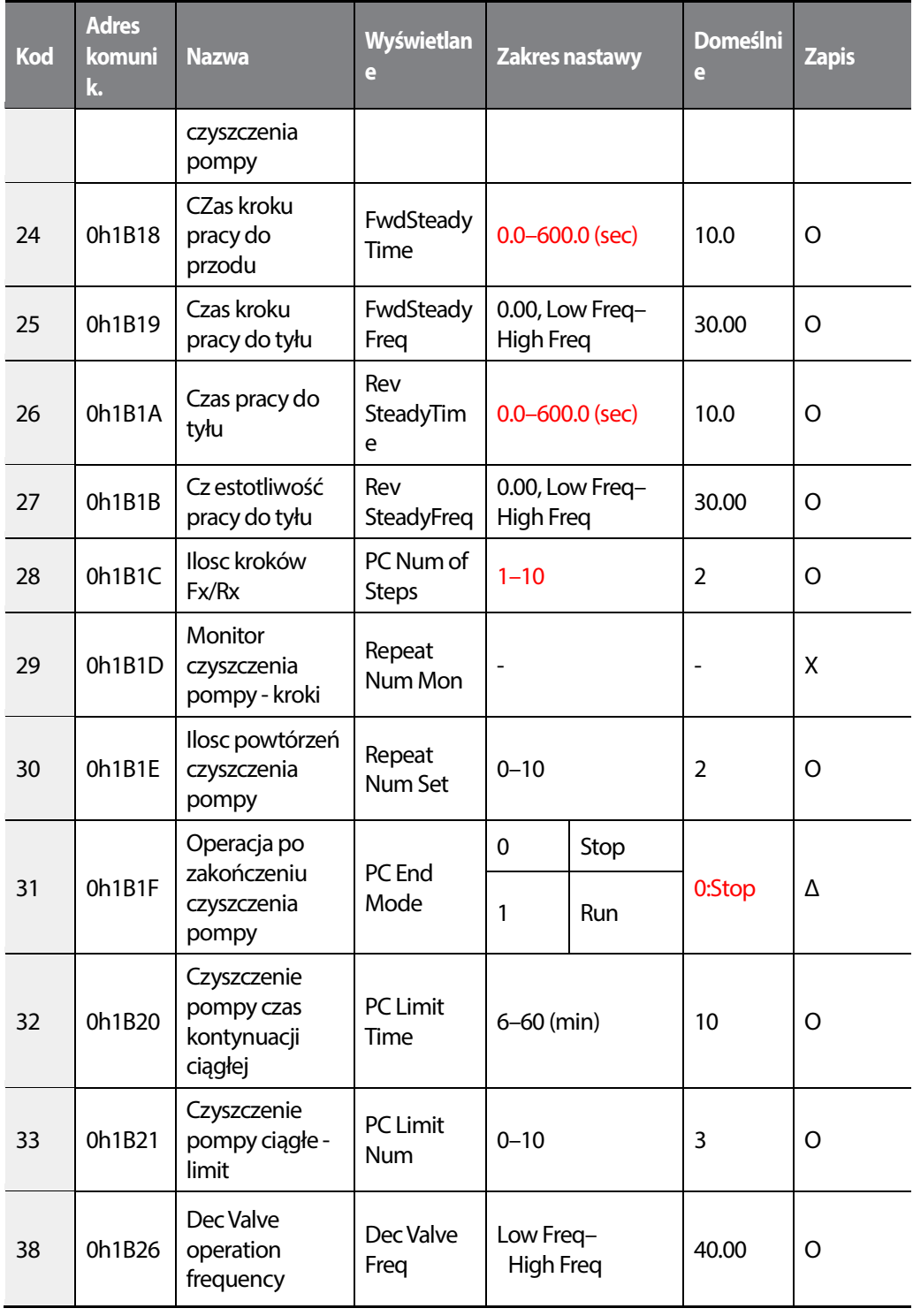

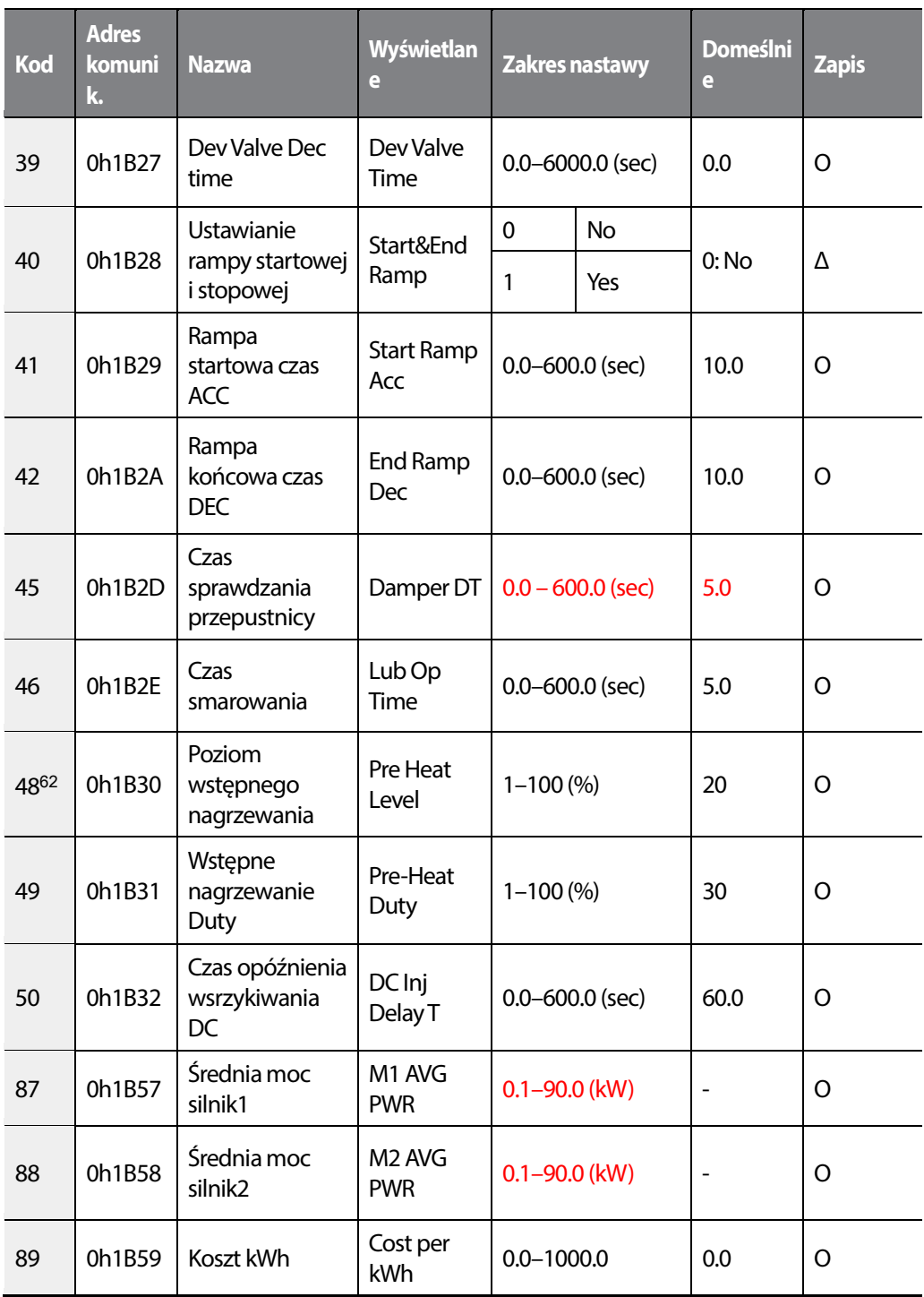

62 AP2-48–49 wyswietlane, gdy IN-65–71ustawione a 'Pre-Heat'.

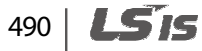

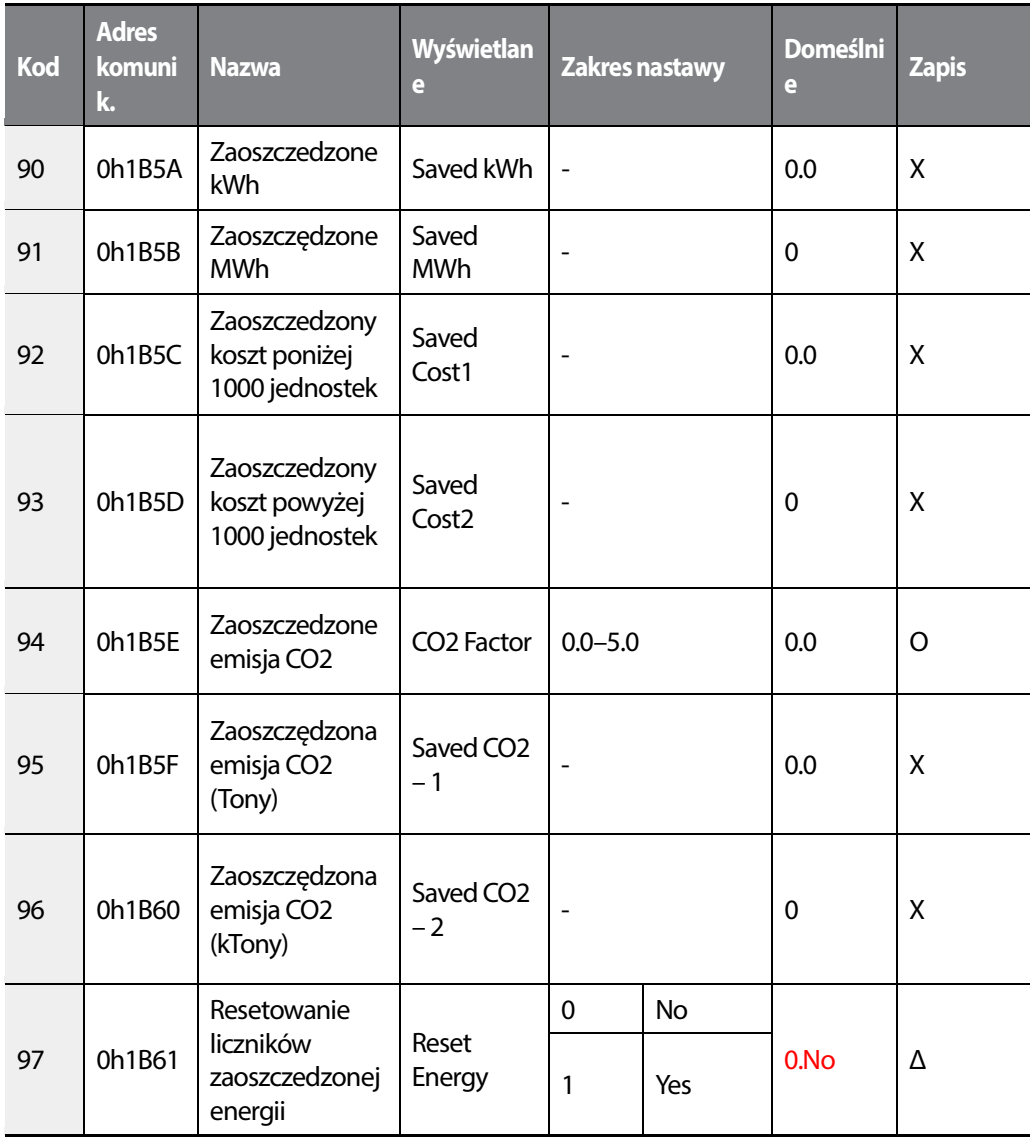

£

 $L515$  | 491

## **8.12 Grupa aplikacyjna (AP3)**

#### **\* O: Do zapisu podczas operowania, Δ: Zapis podczas pracy w trybie STOP, X: Brak zapisu**

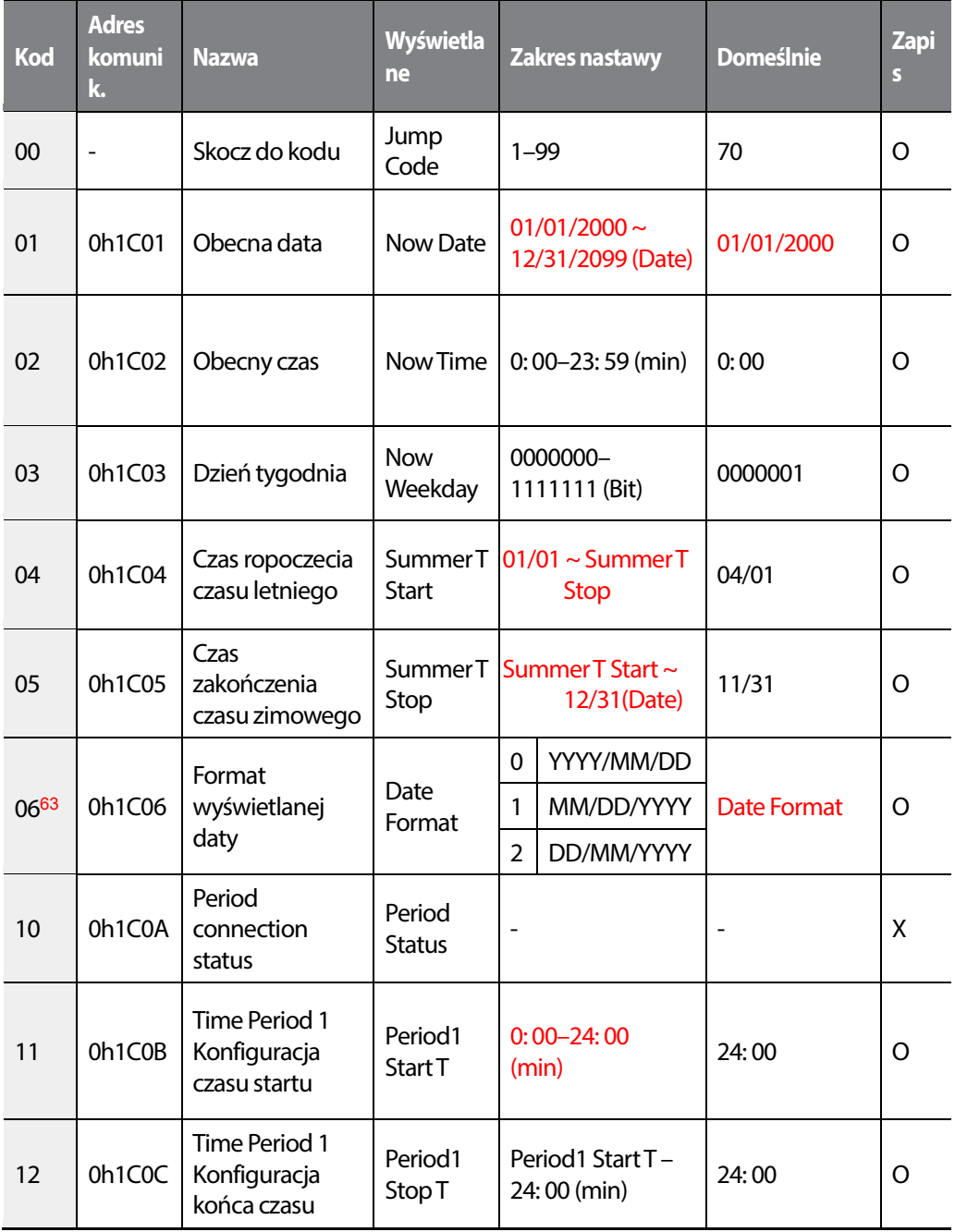

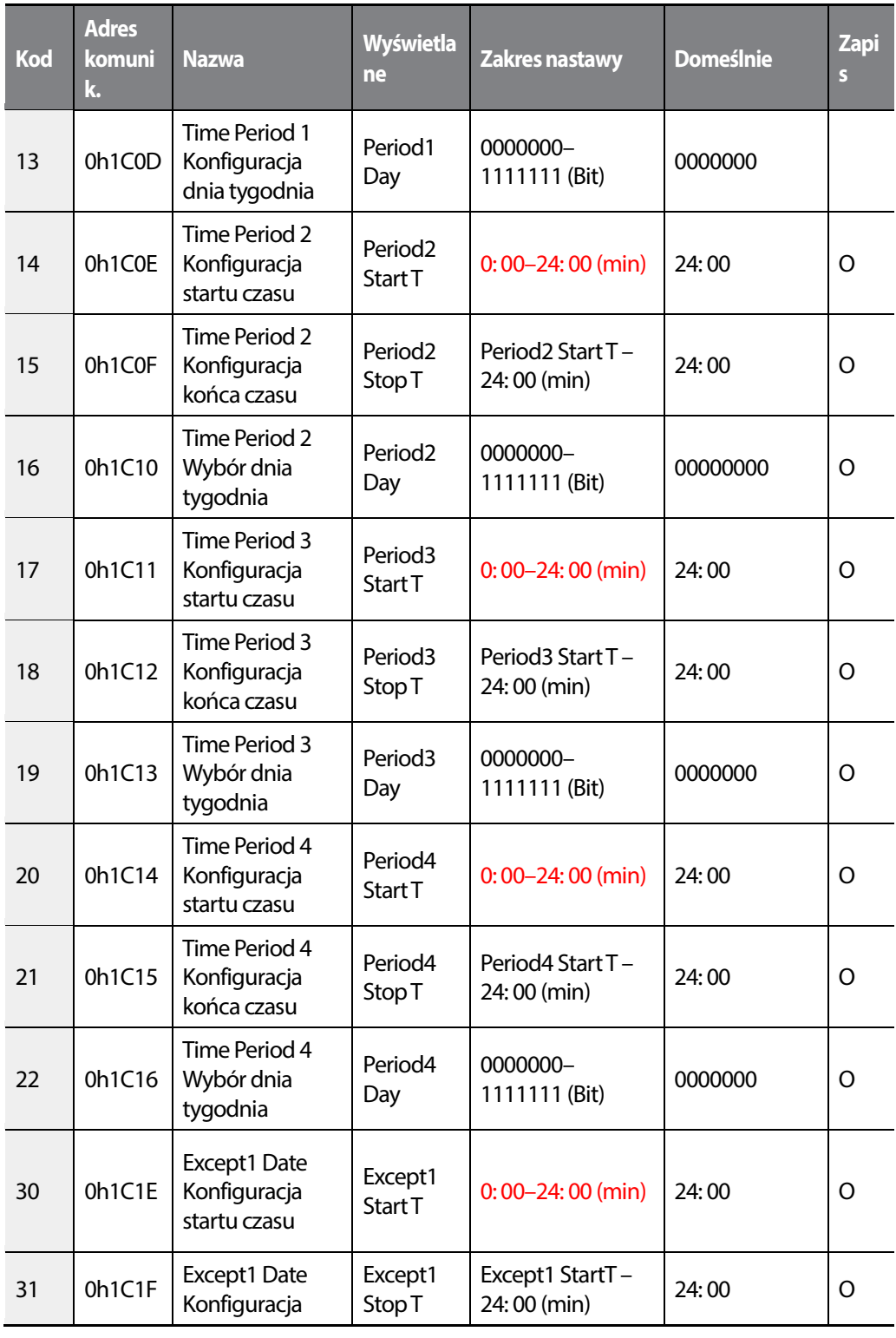

 $LSTS$  | 493

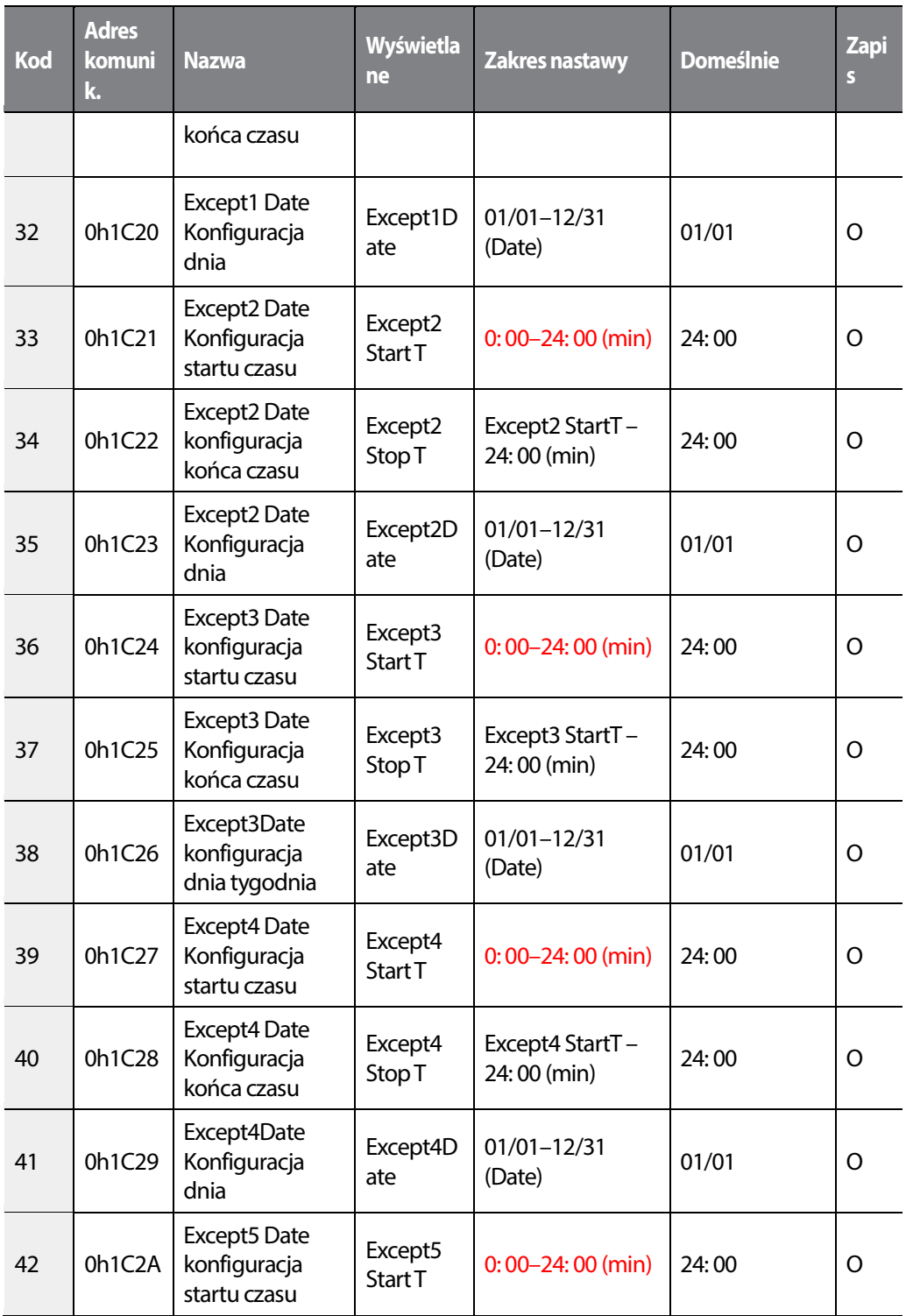

494 **LSIS** 

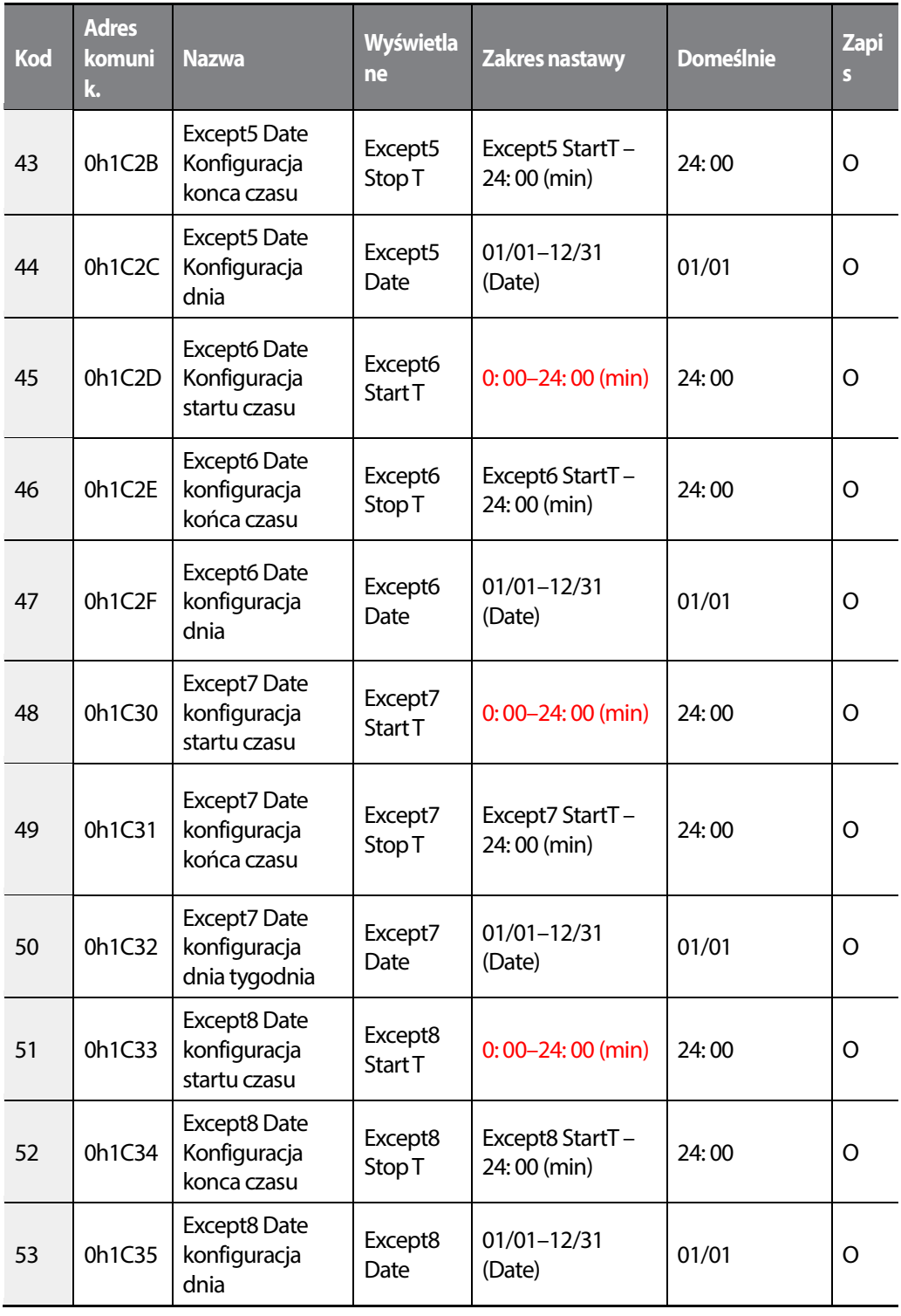

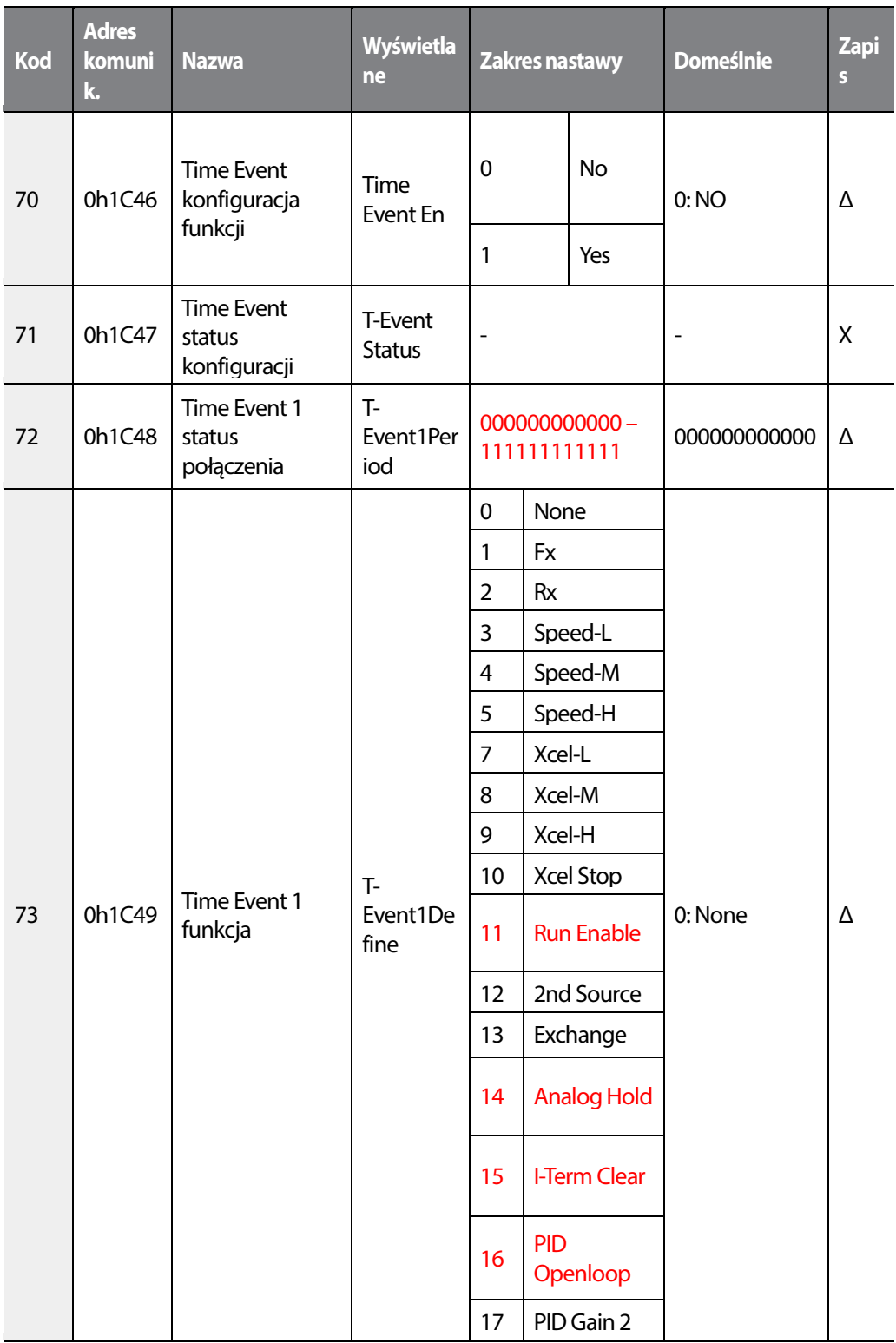

496 | **LSTS** 

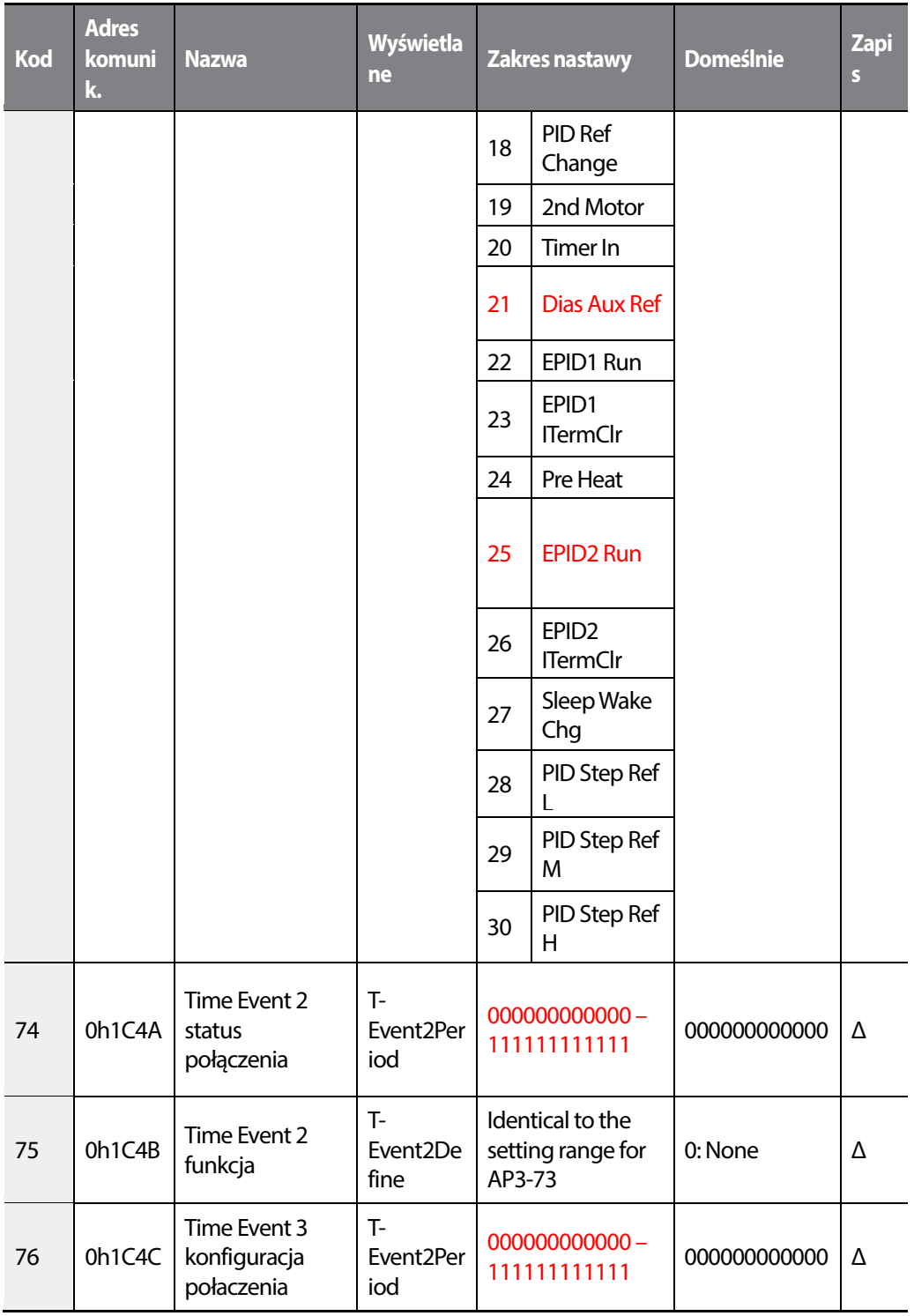

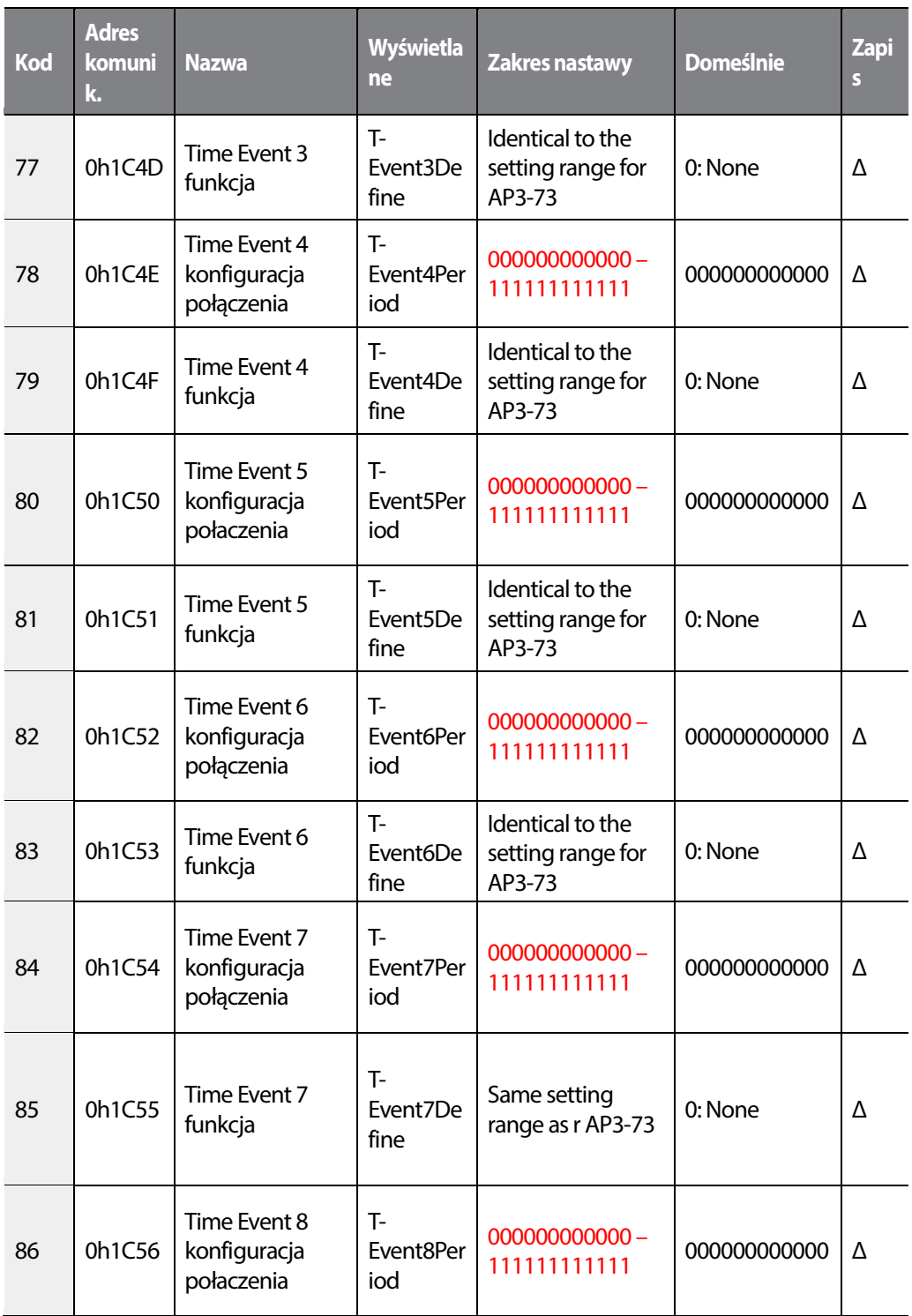

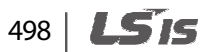

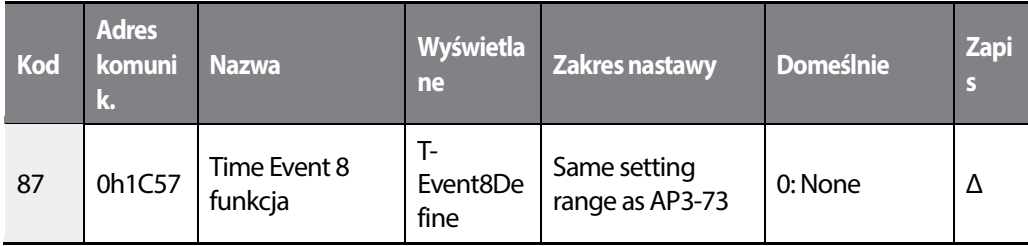

 $LSTS$  | 499

# **8.13 Grupa zabezpieczeń (PRT)**

#### **O: Do zapisu podczas operowania, Δ: Zapis podczas pracy w trybie STOP, X: Brak zapisu**

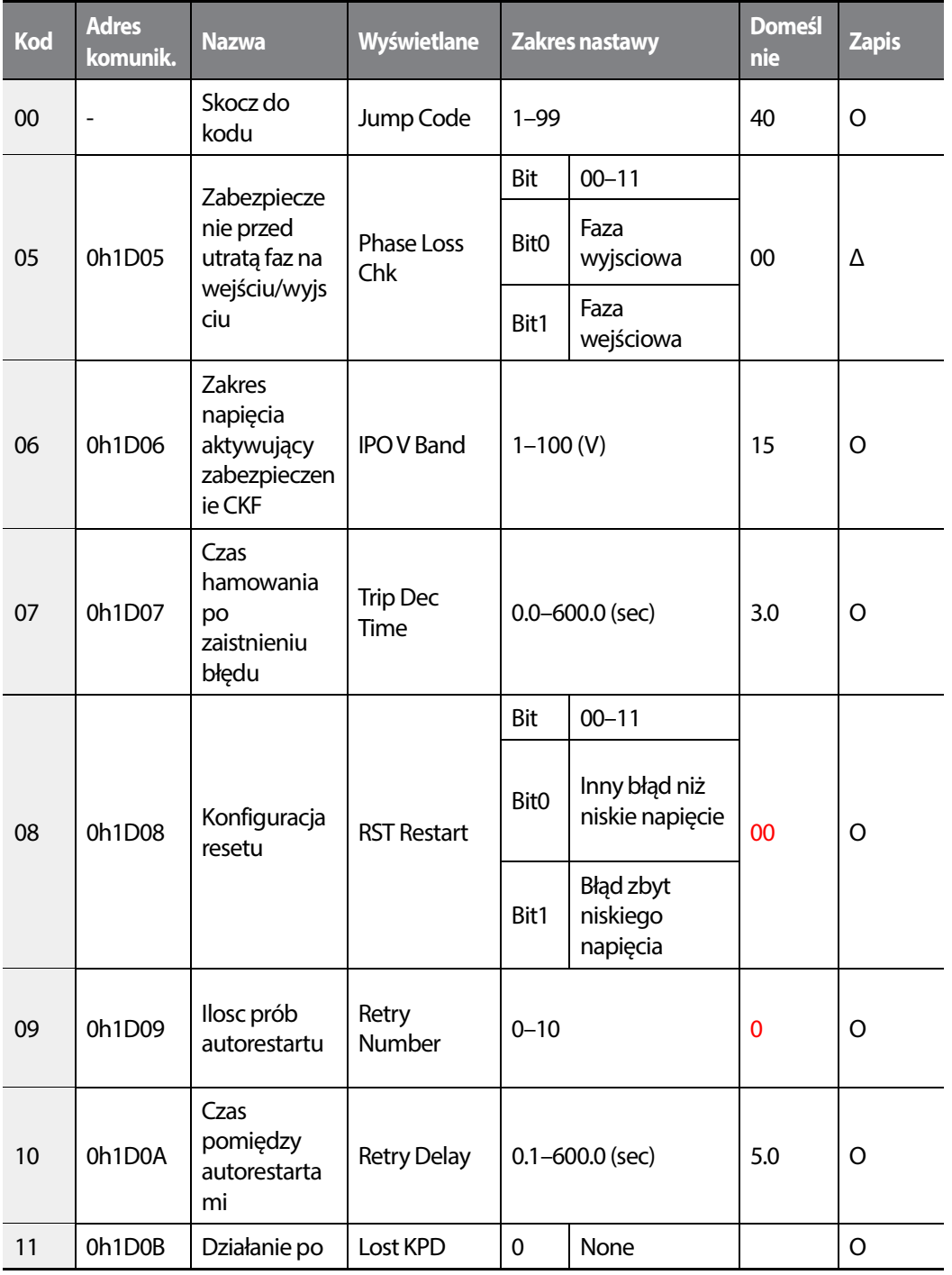

500 **LS1S** 

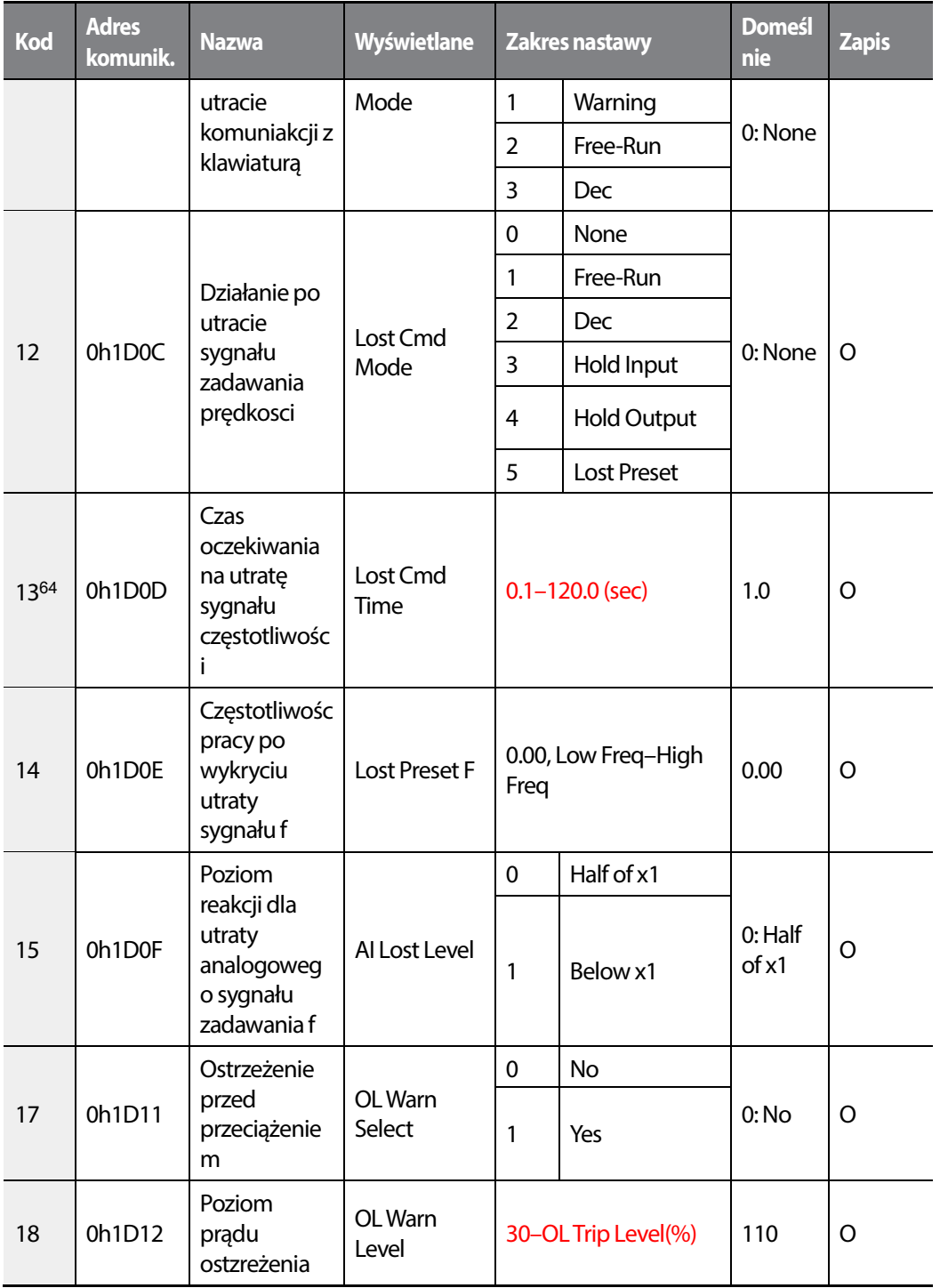

64PRT-13–15 are displayed when PRT-12 is not set to '0 (NONE)'.

Г

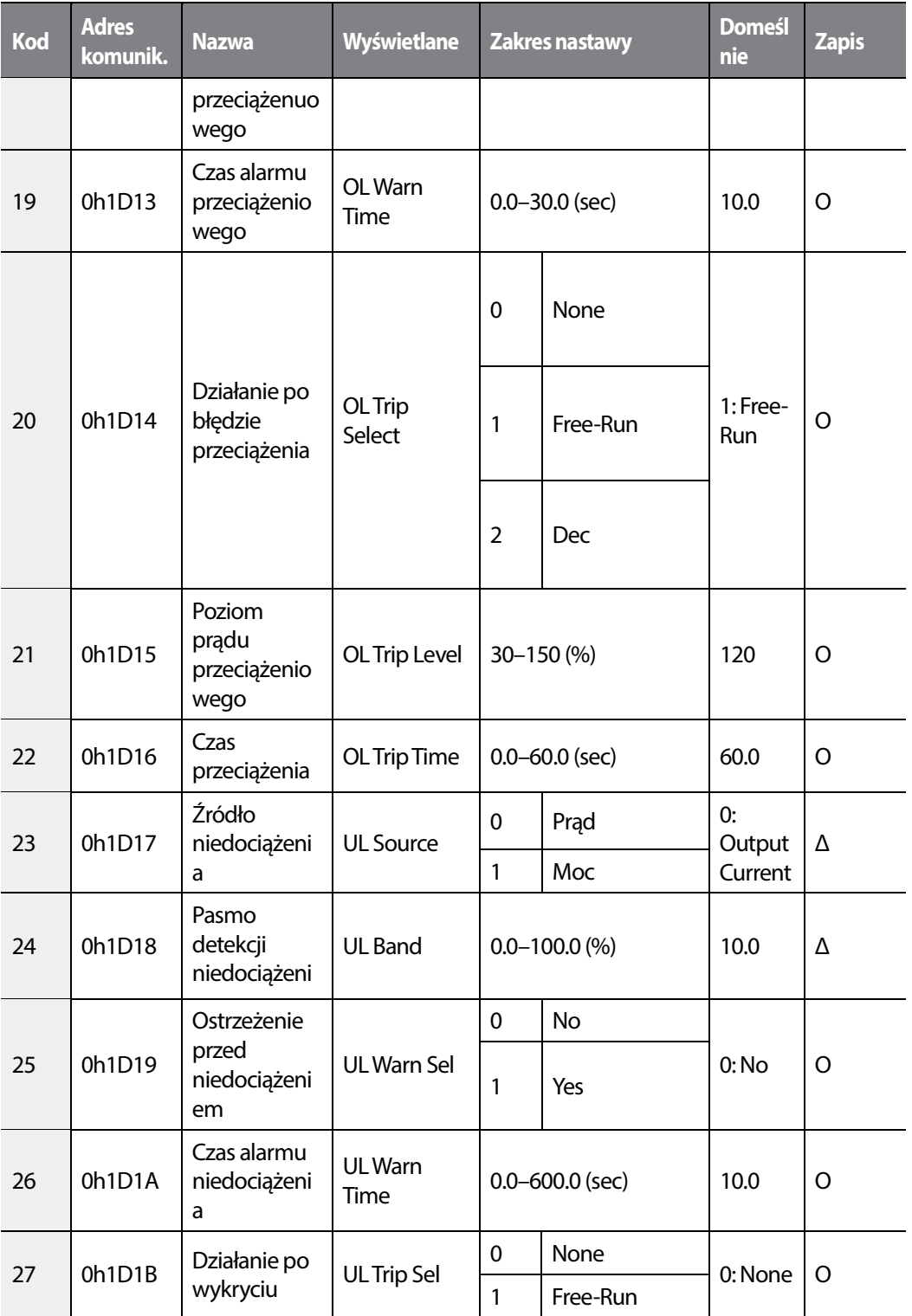

502 | **LSTS** 

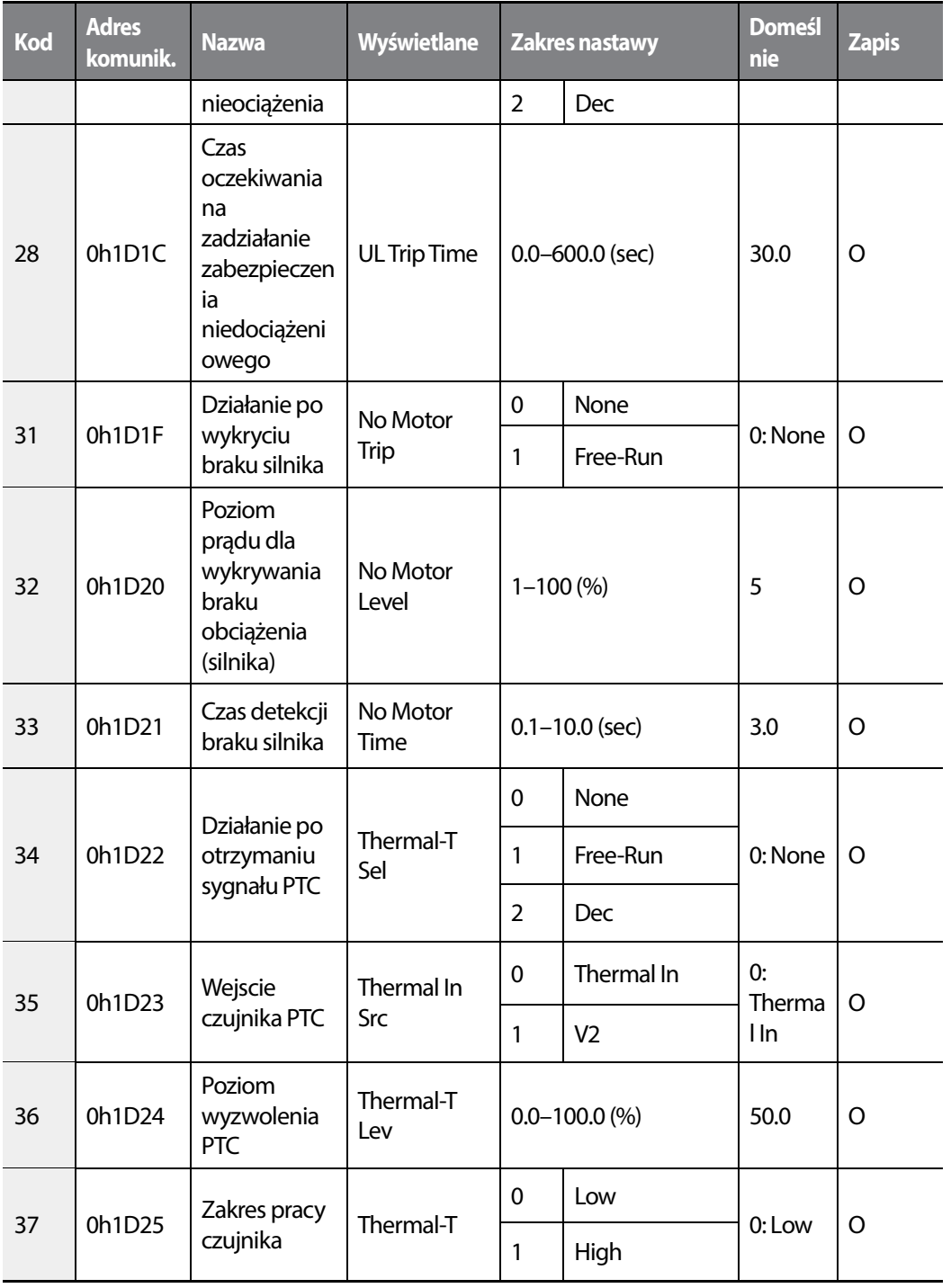

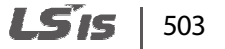

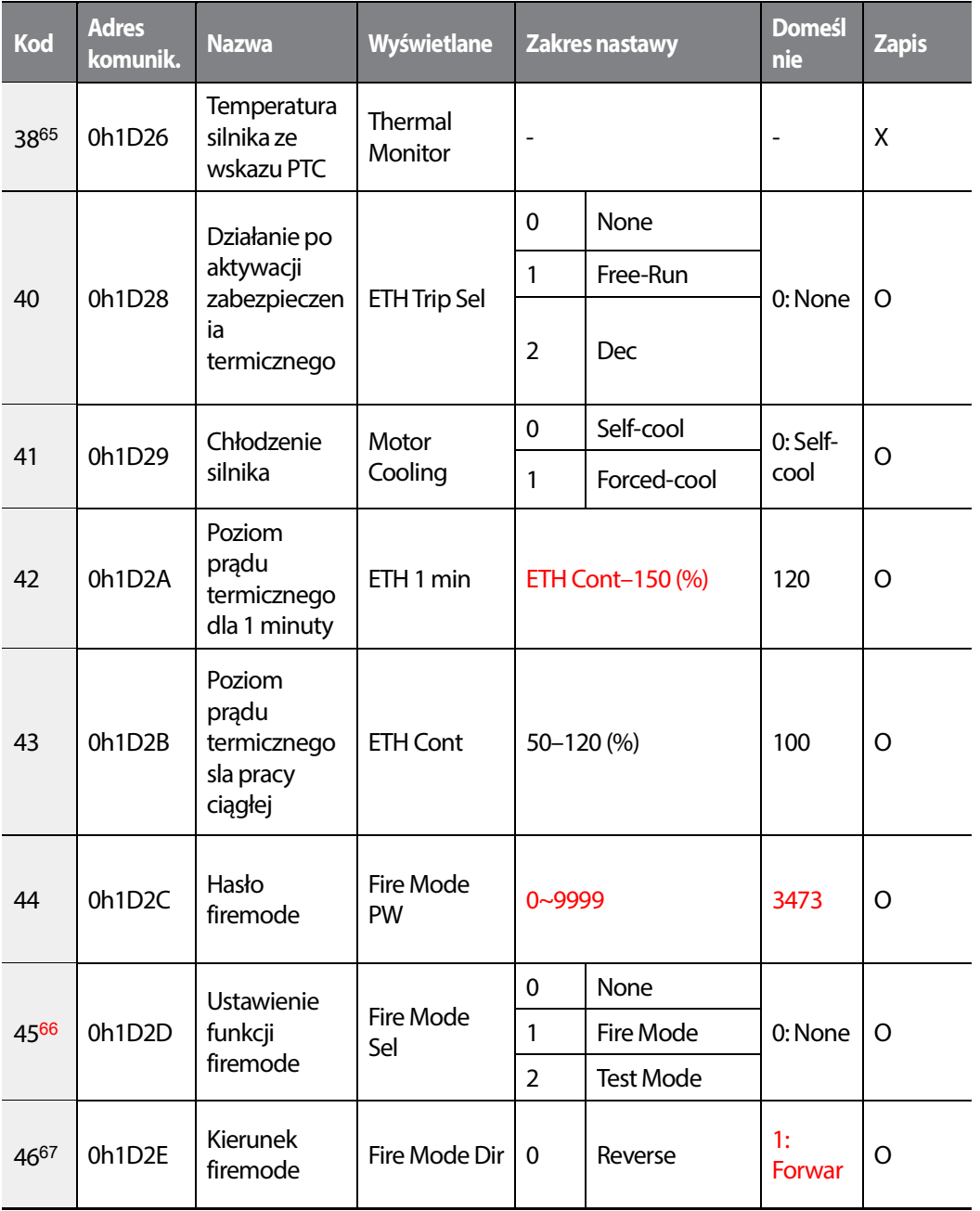

<sup>65</sup>PRT-38 wyświetlone, gdy PRT-34 ustawione na '0 (NONE)'.

67PRT-46–47 are displayed when PRT-45 is not set to '0 (NONE)'.

504 **LS15** 

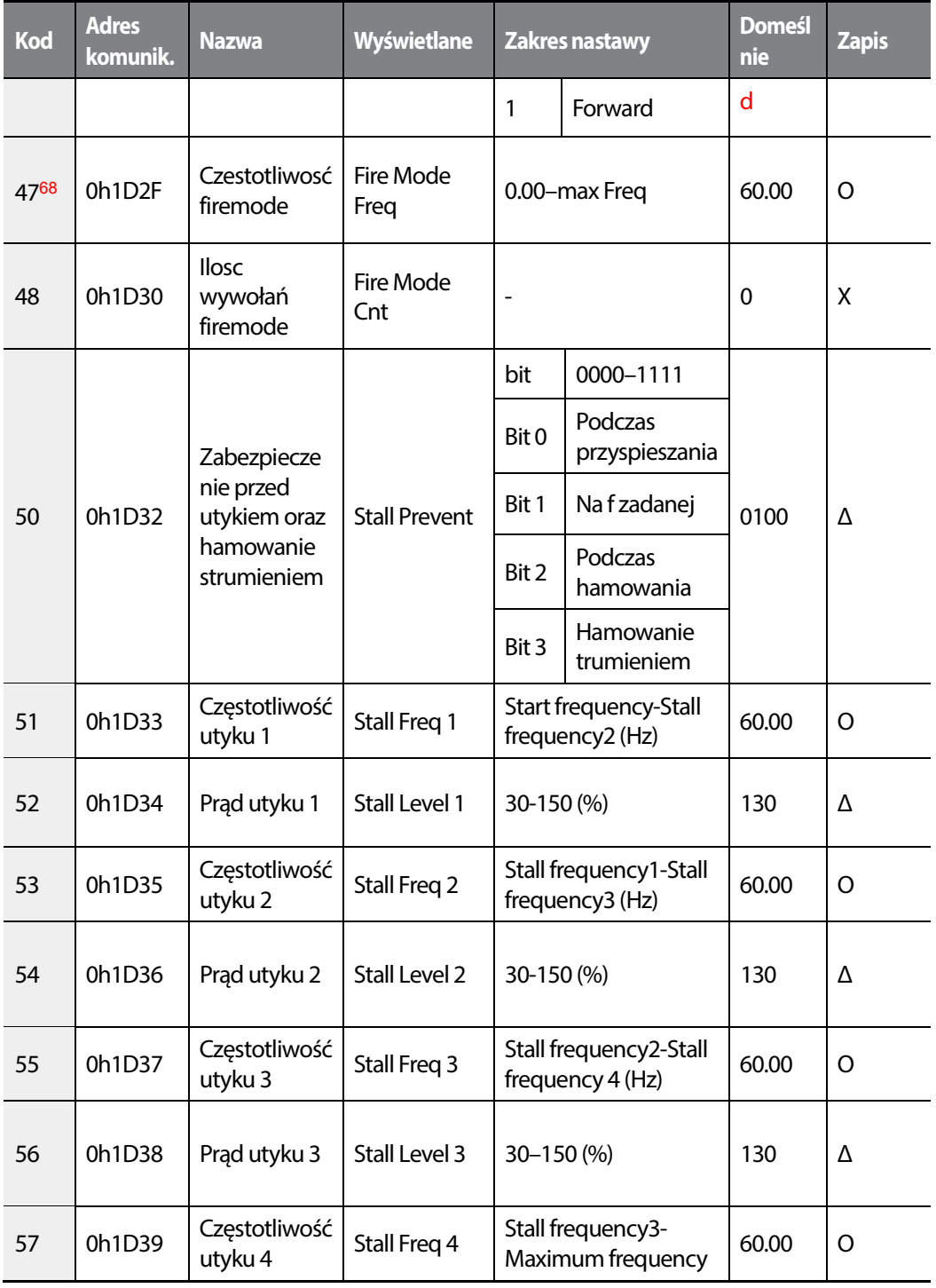

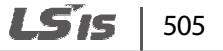
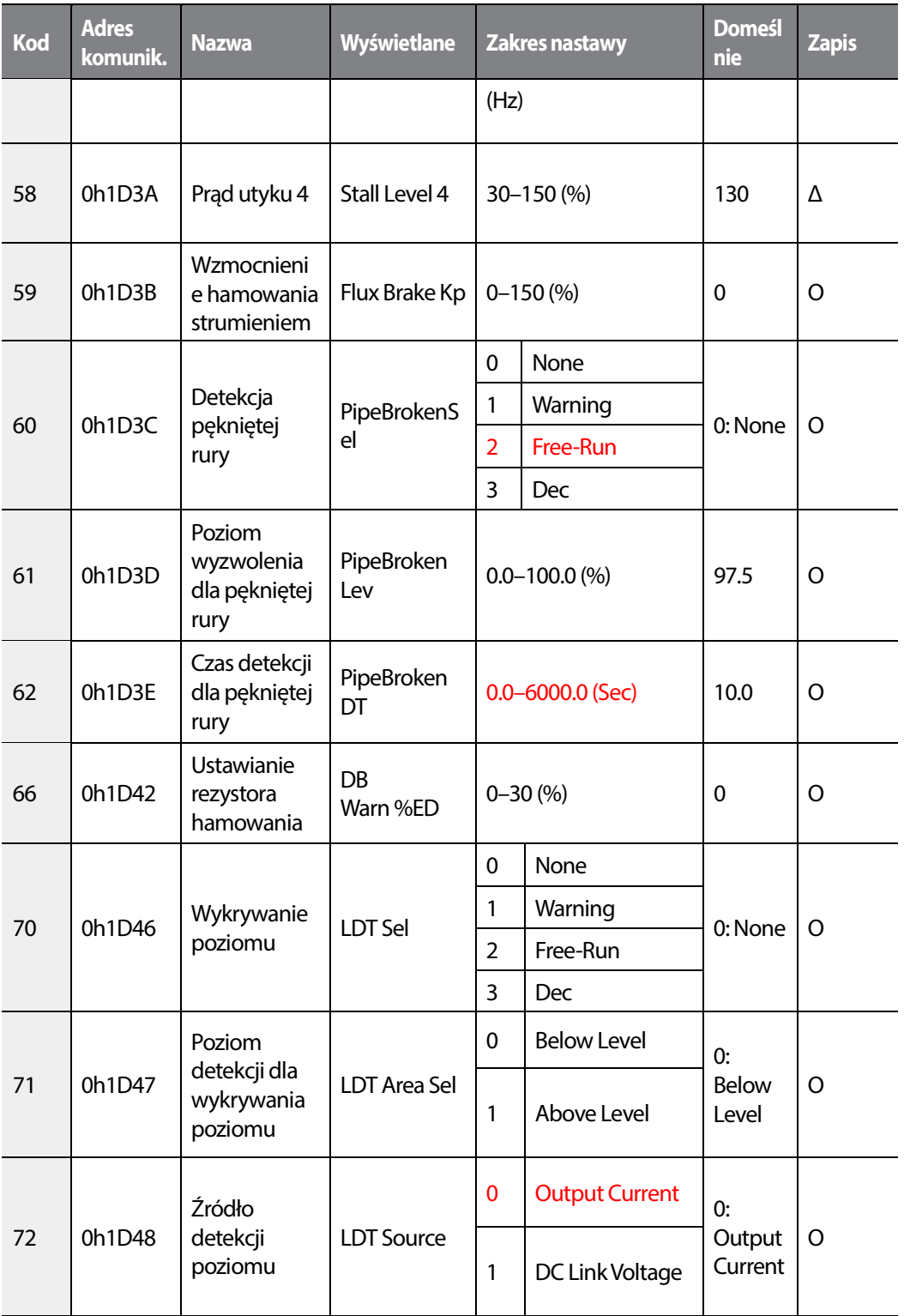

1

506 | **LSTS** 

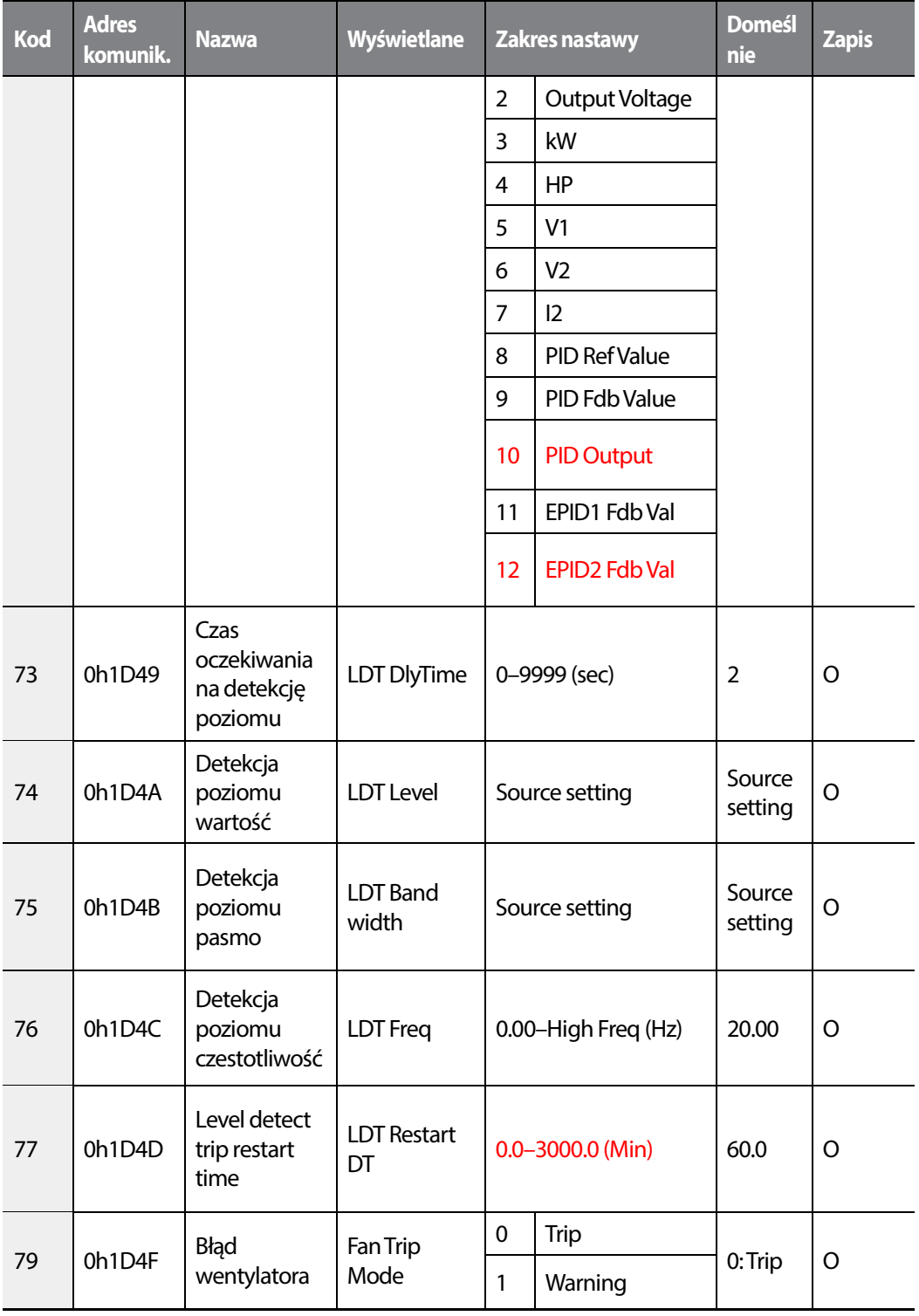

Г

 $LSTS$  | 507

#### **Lista wszystkich parametrów**

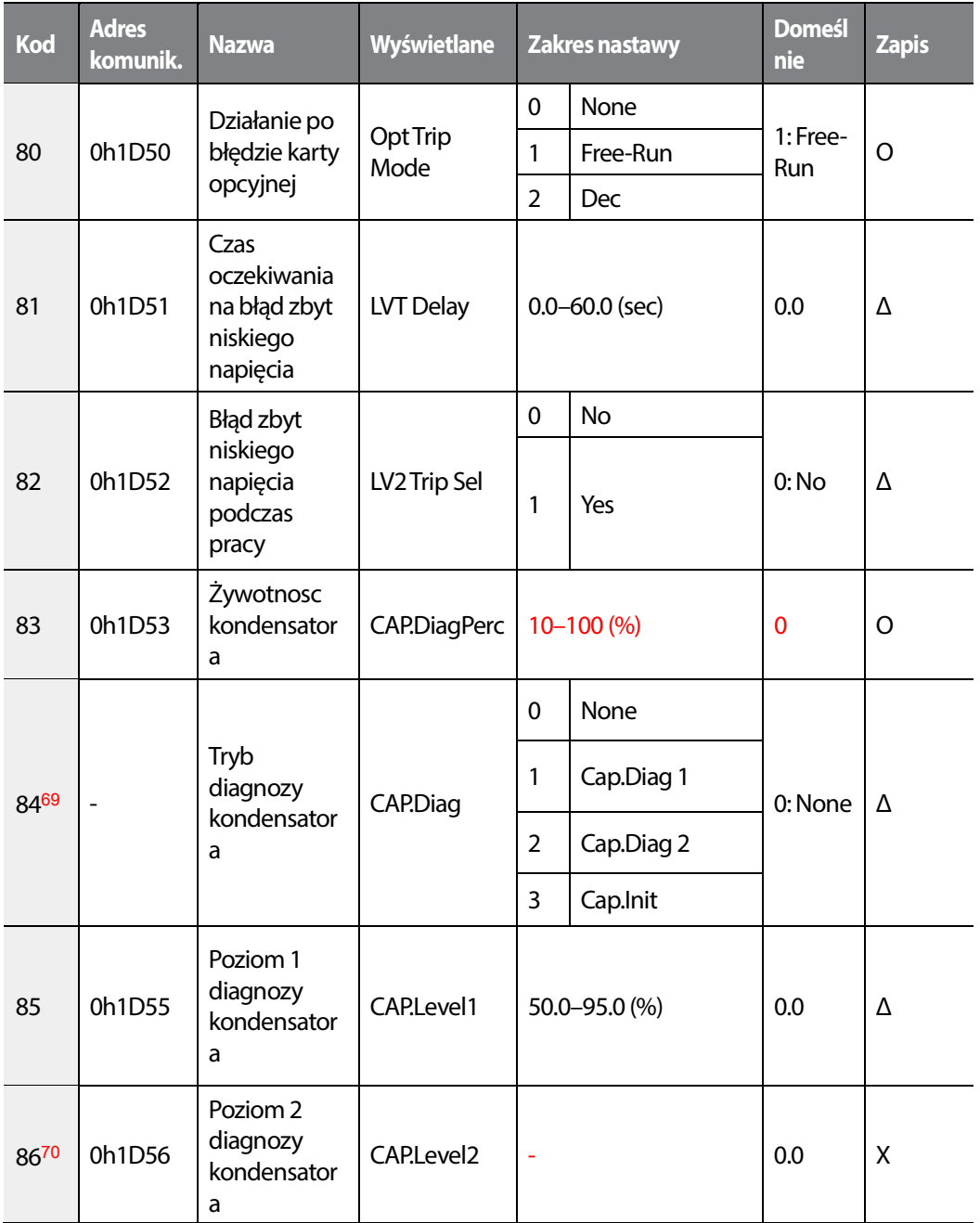

# 508 | **LSTS**

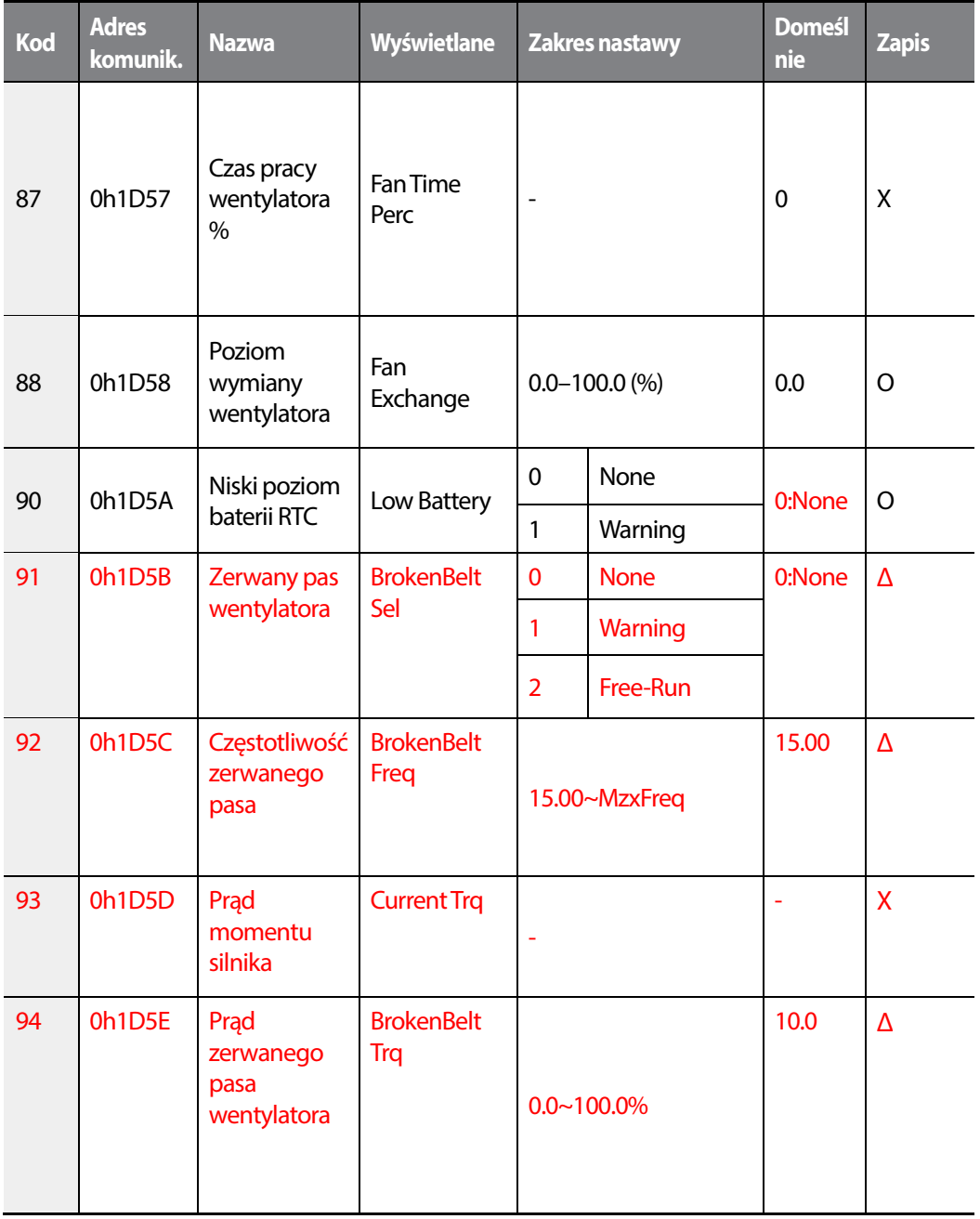

Г

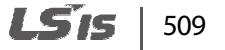

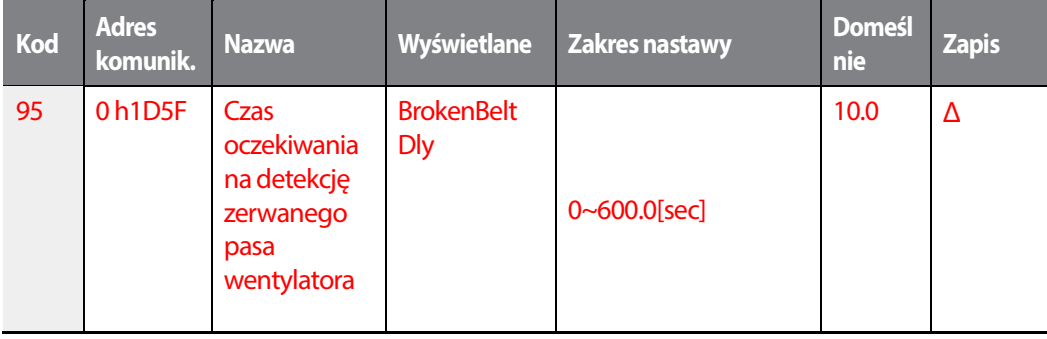

### 510 | **LSIS**

# **8.14 Grupa drugiego silnika (M2)**

Г

#### **\* O: Do zapisu podczas operowania, Δ: Zapis podczas pracy w trybie STOP, X: Brak zapisu**

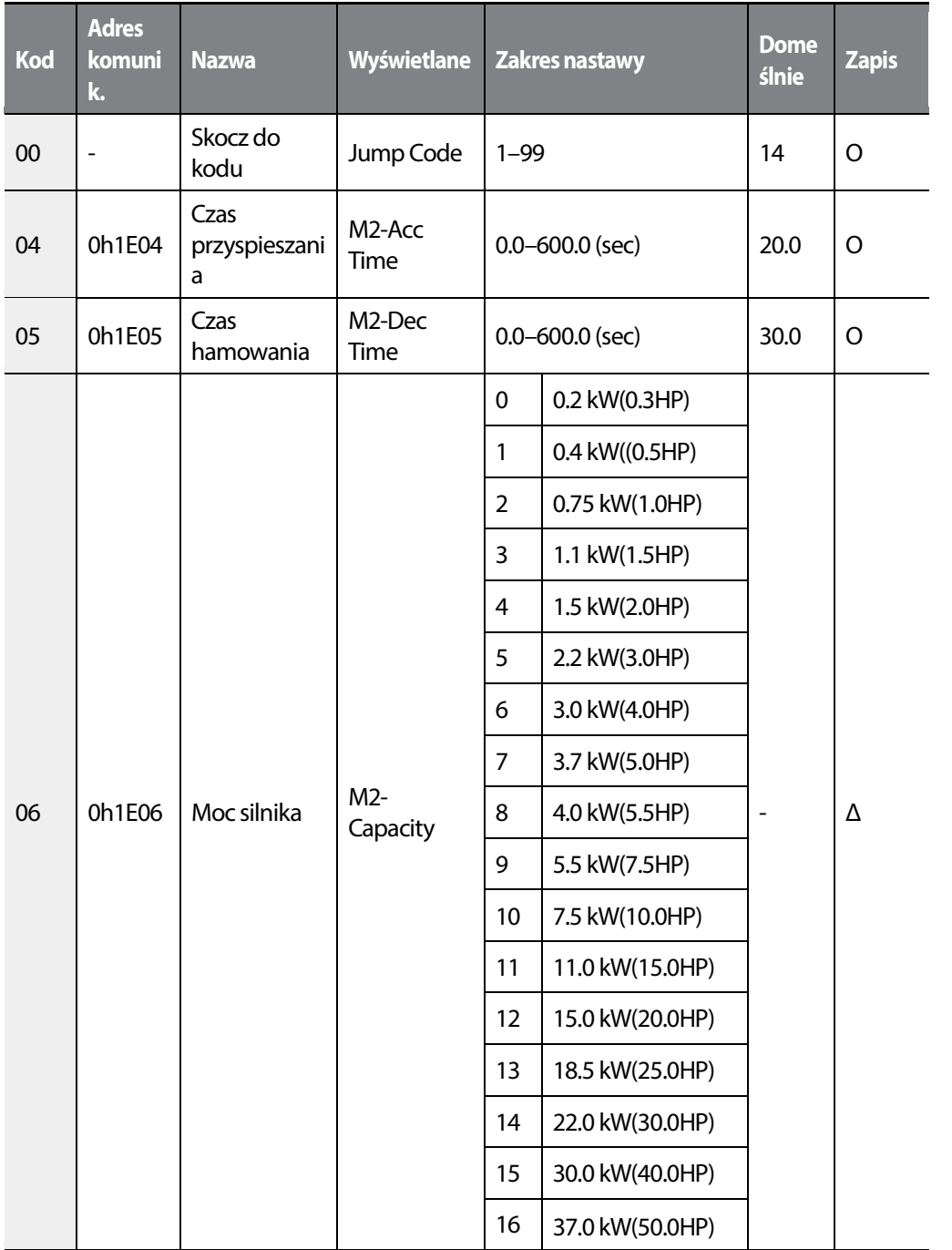

LSis | 511

#### **Lista wszystkich parametrów**

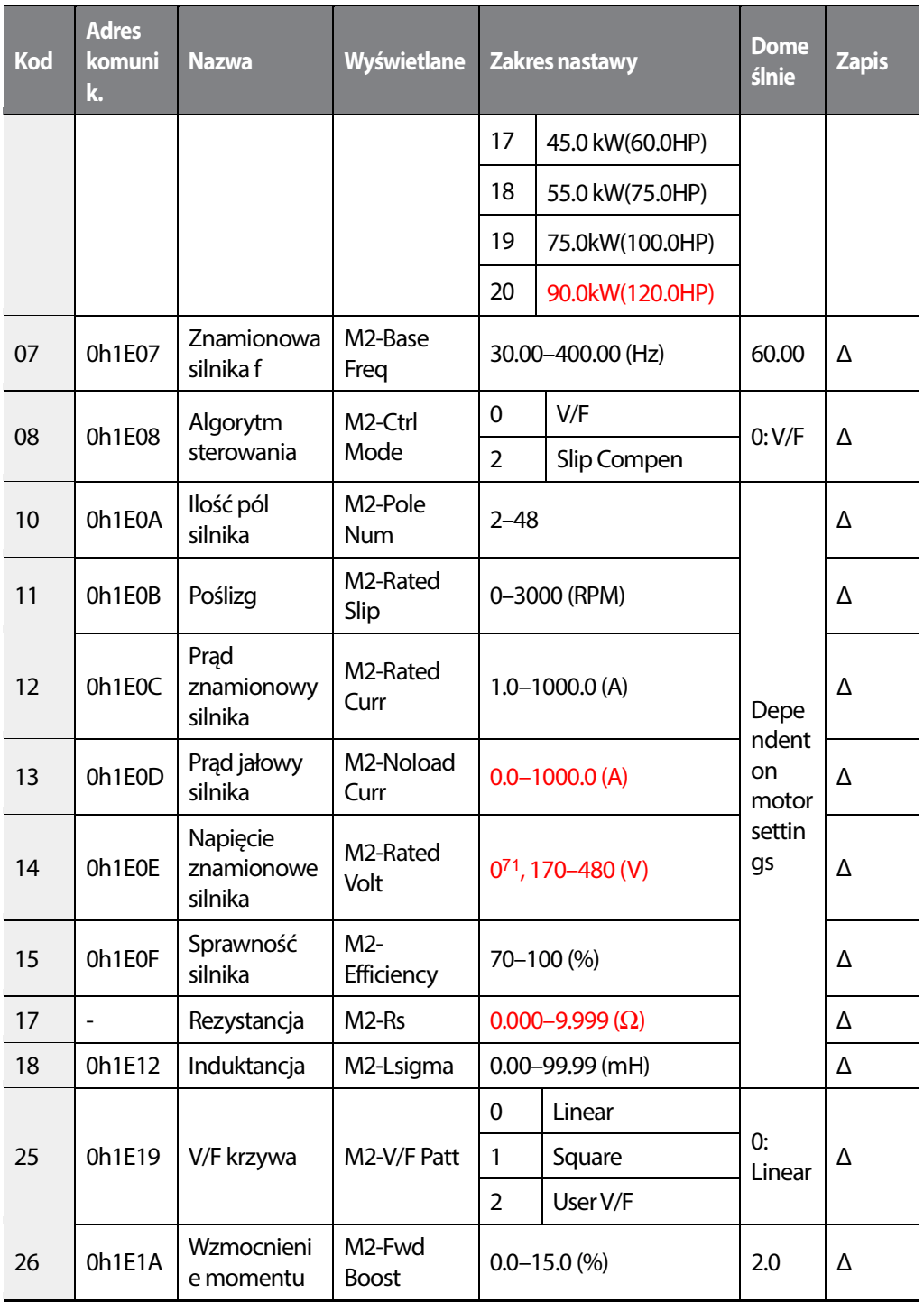

#### 71 Refer to <4.15 Output Voltage Setting>

512 **LSTS** 

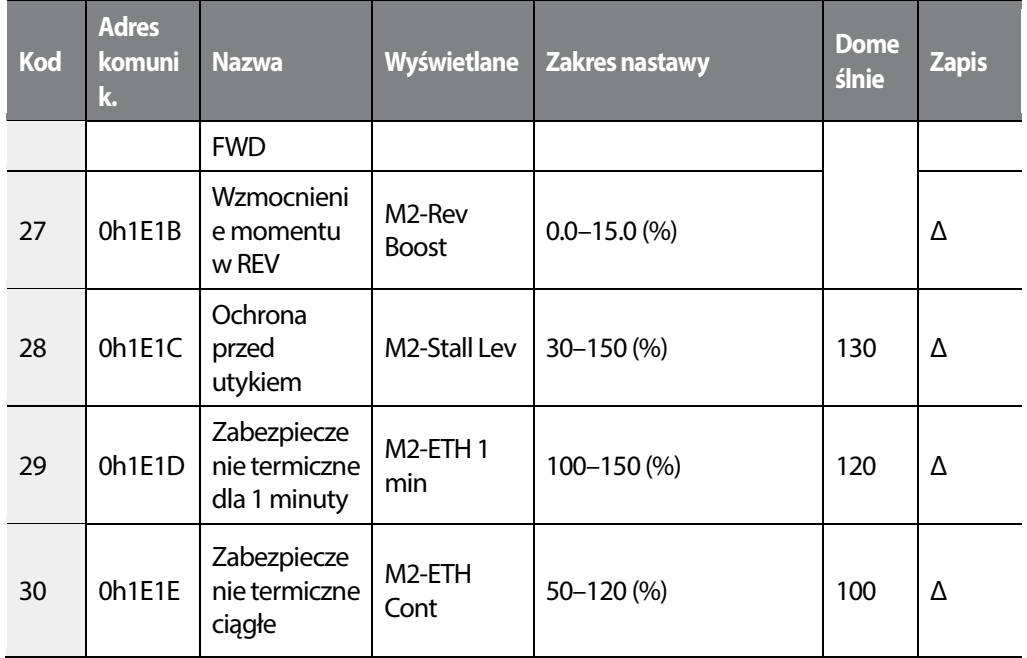

# **8.15 Lista ostatnich błędów oraz grupa CNF**

### **8.15.1 Lista ostatnich błędów (TRP Last-x)**

Г

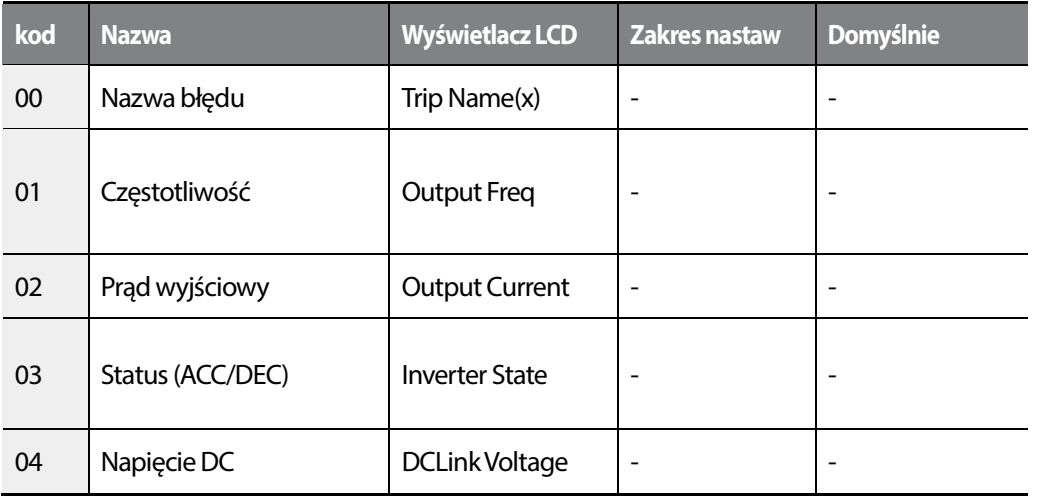

LSis  $\vert$  513

#### **Lista wszystkich parametrów**

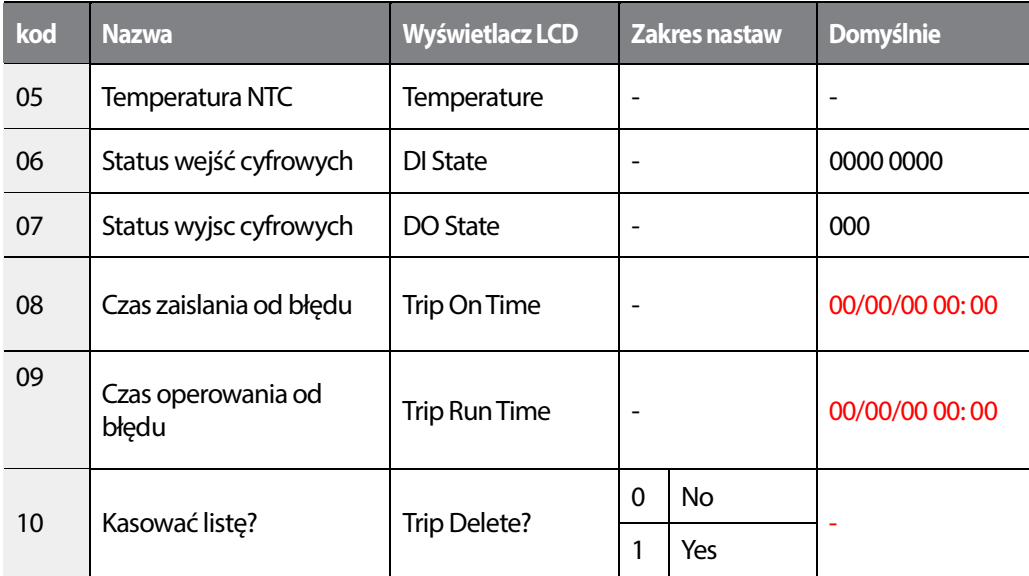

1

### **8.15.2 Tryb konfiguracji (CNF)**

Г

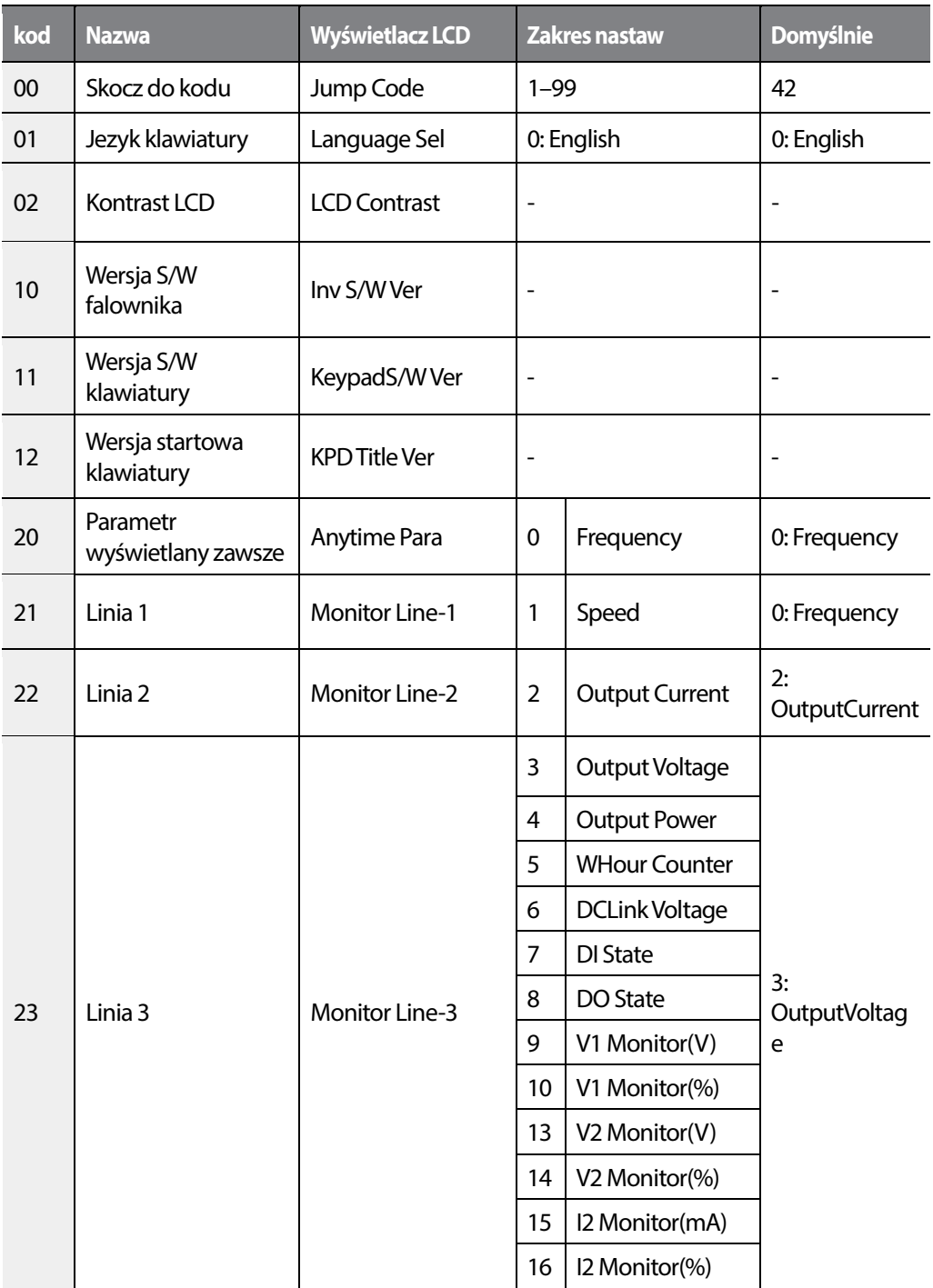

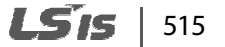

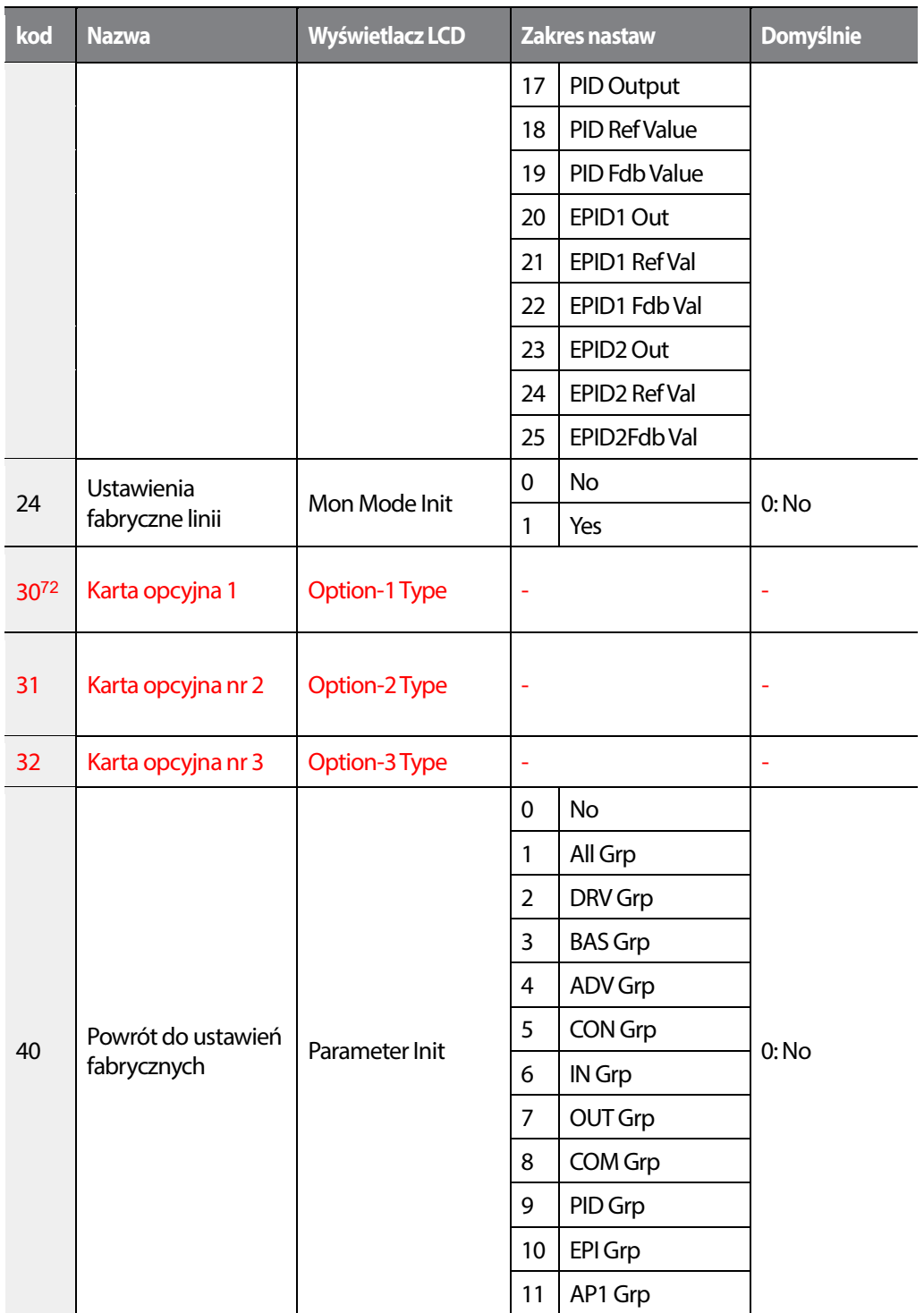

# 516 | **LSIS**

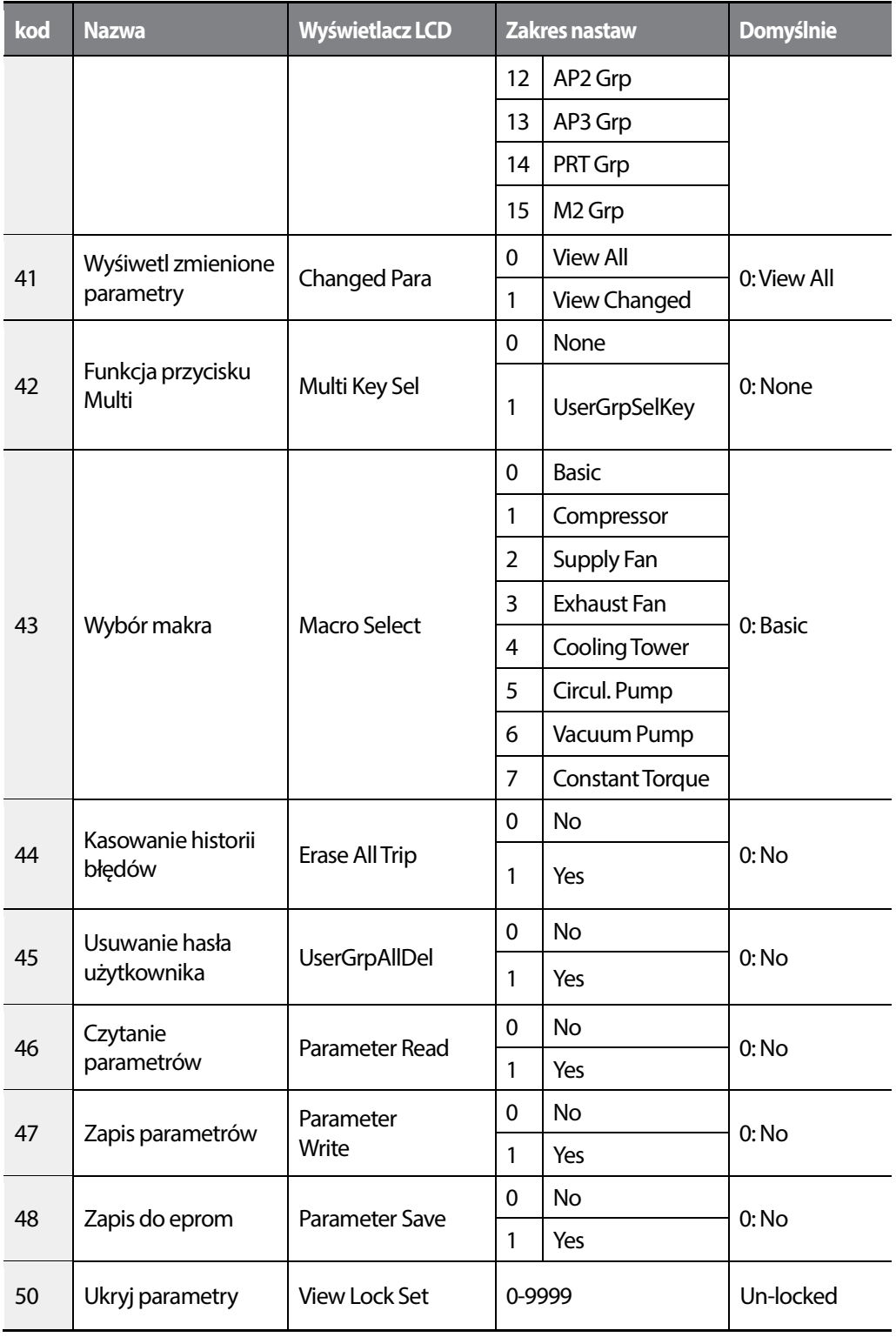

 $LSTS$  | 517

Г

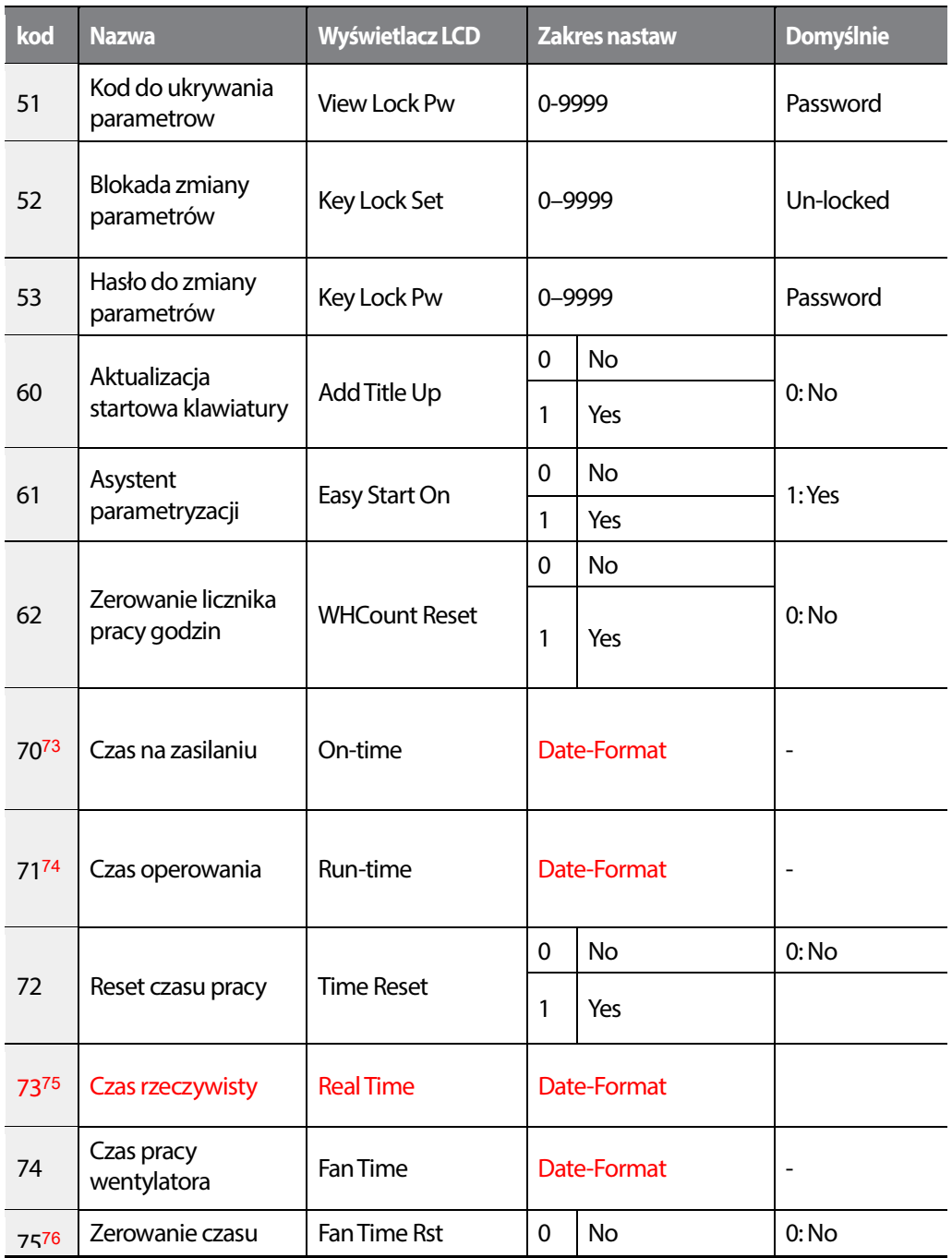

# 518 | **LSIS**

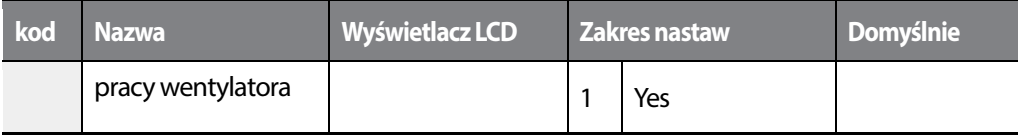

**.** .

Г

 $LSTS$  | 519

### **8.16 Grupa macro**

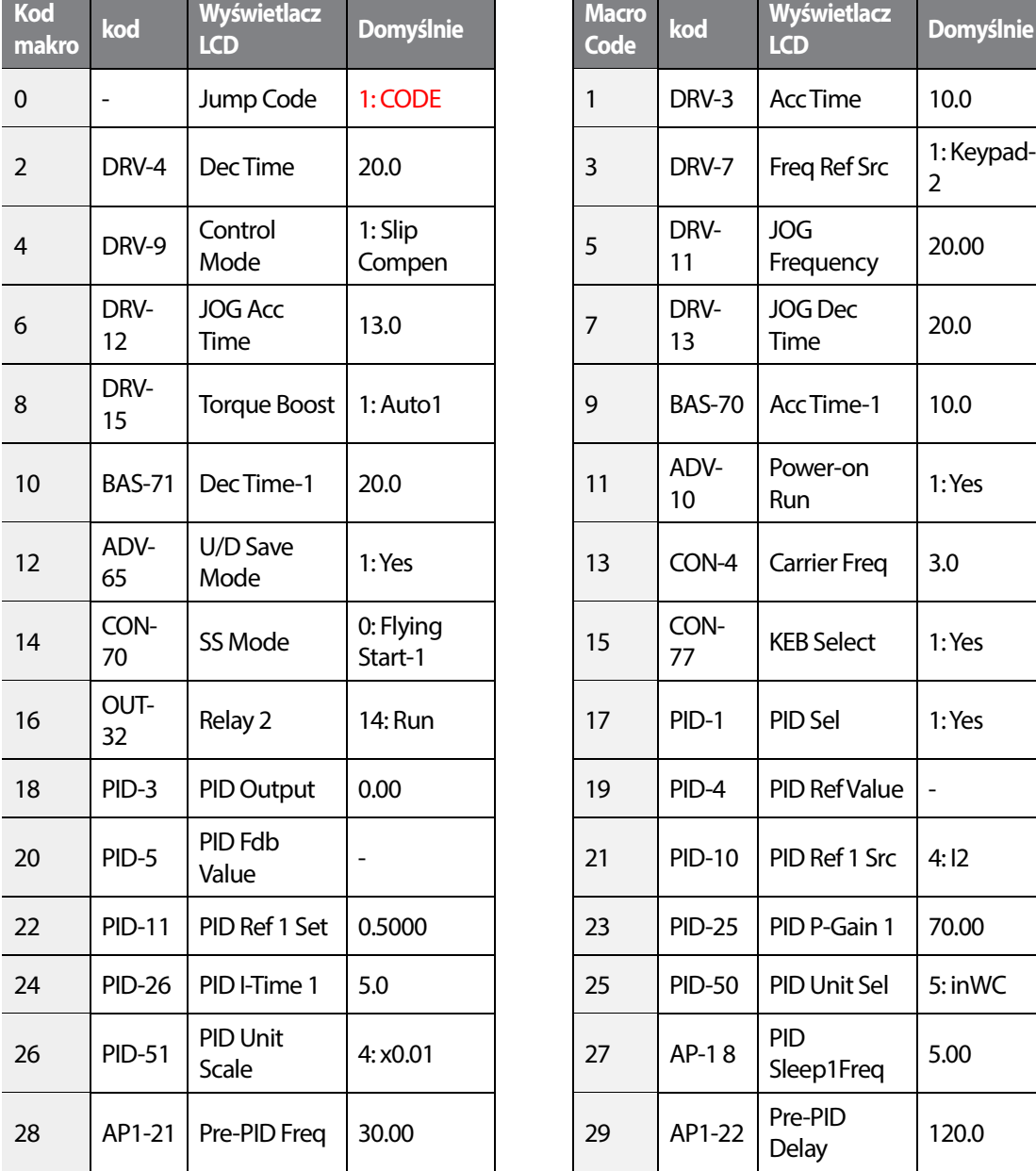

#### **8.16.1 Kompresor grupa (MC1)**  <u> Tanzania de la contrada de la contrada de la contrada de la contrada de la contrada de la contrada de la con</u>

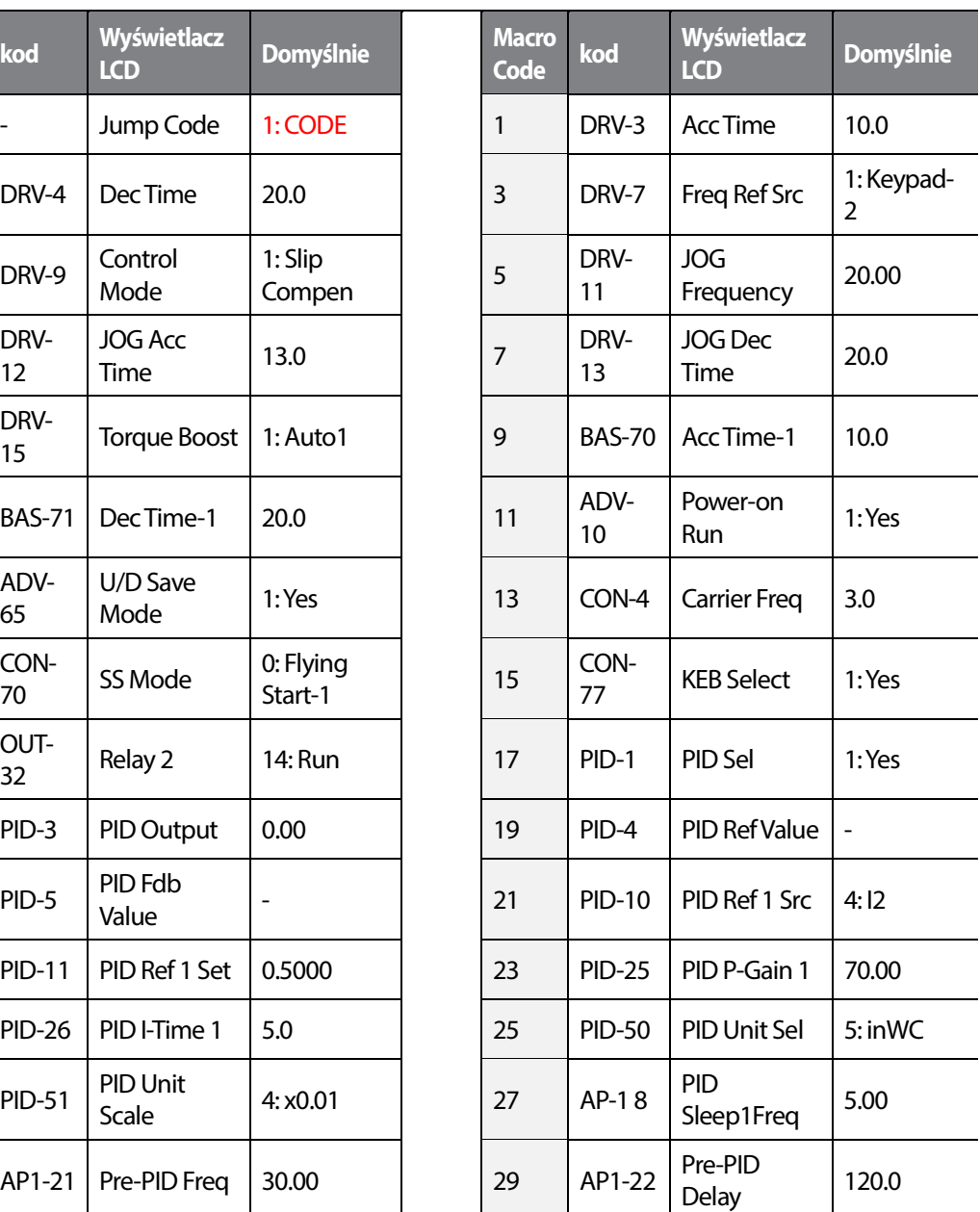

520 **LS15** 

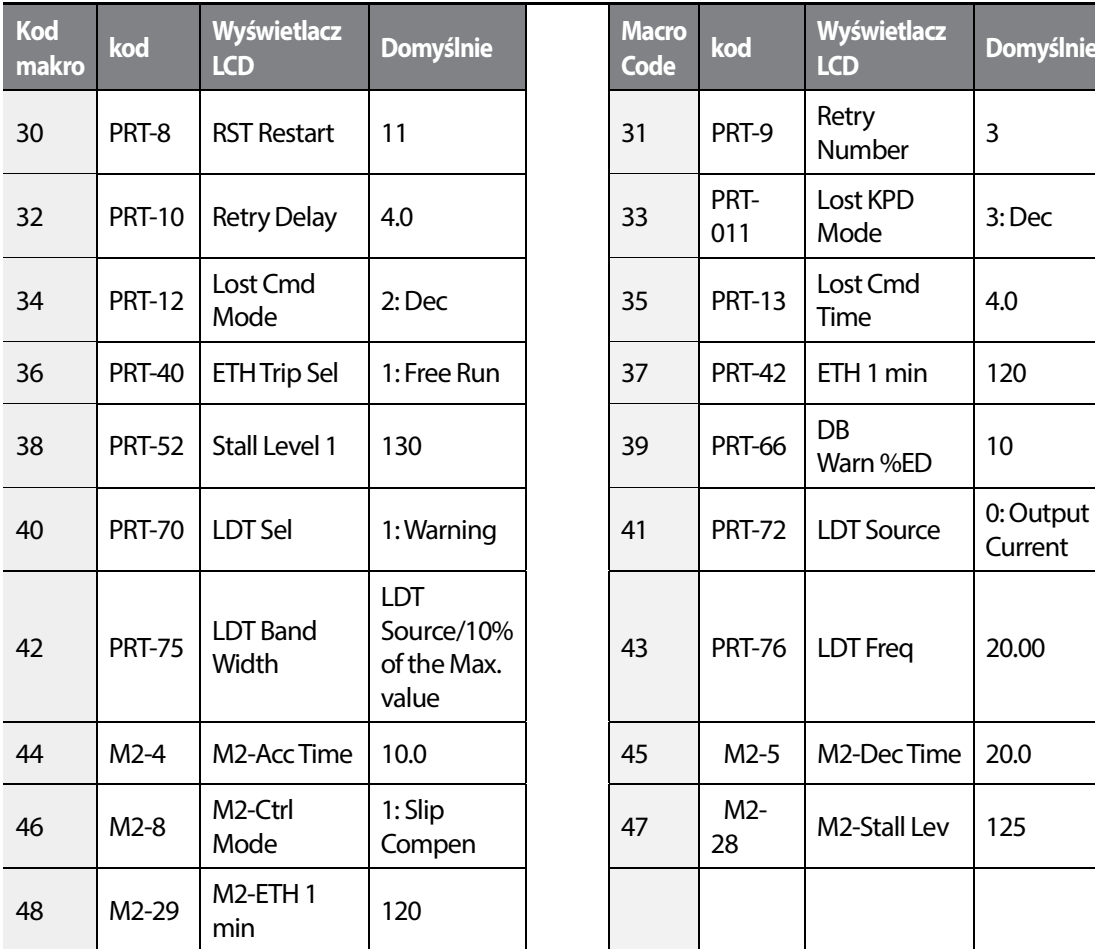

Г

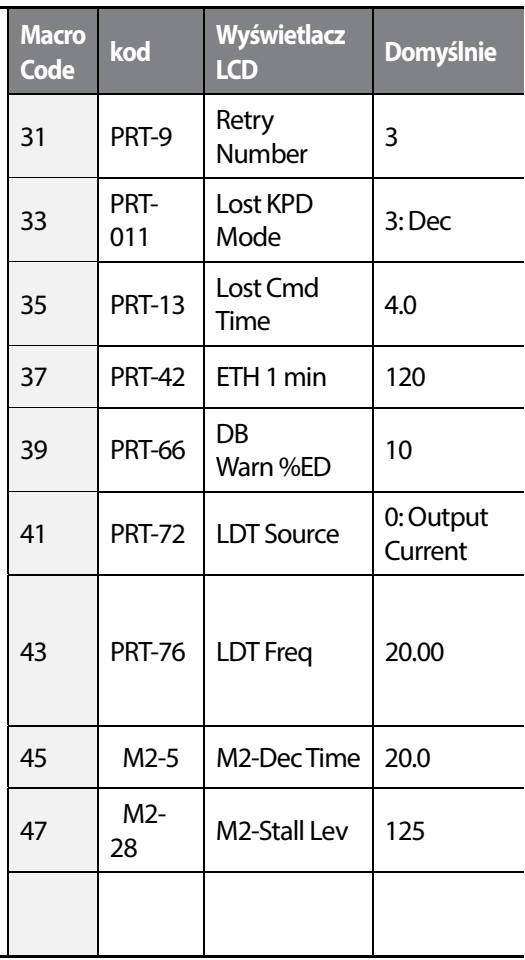

### **8.16.2 Wentylator grupa (MC2)**

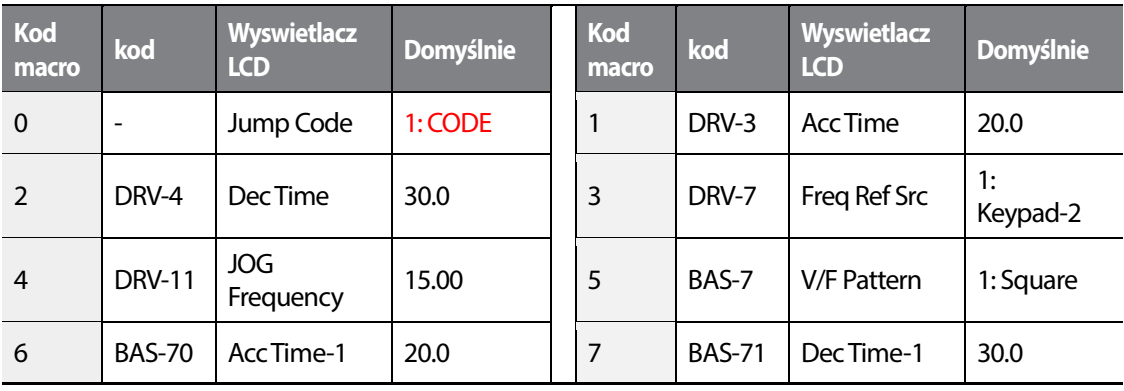

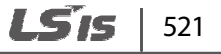

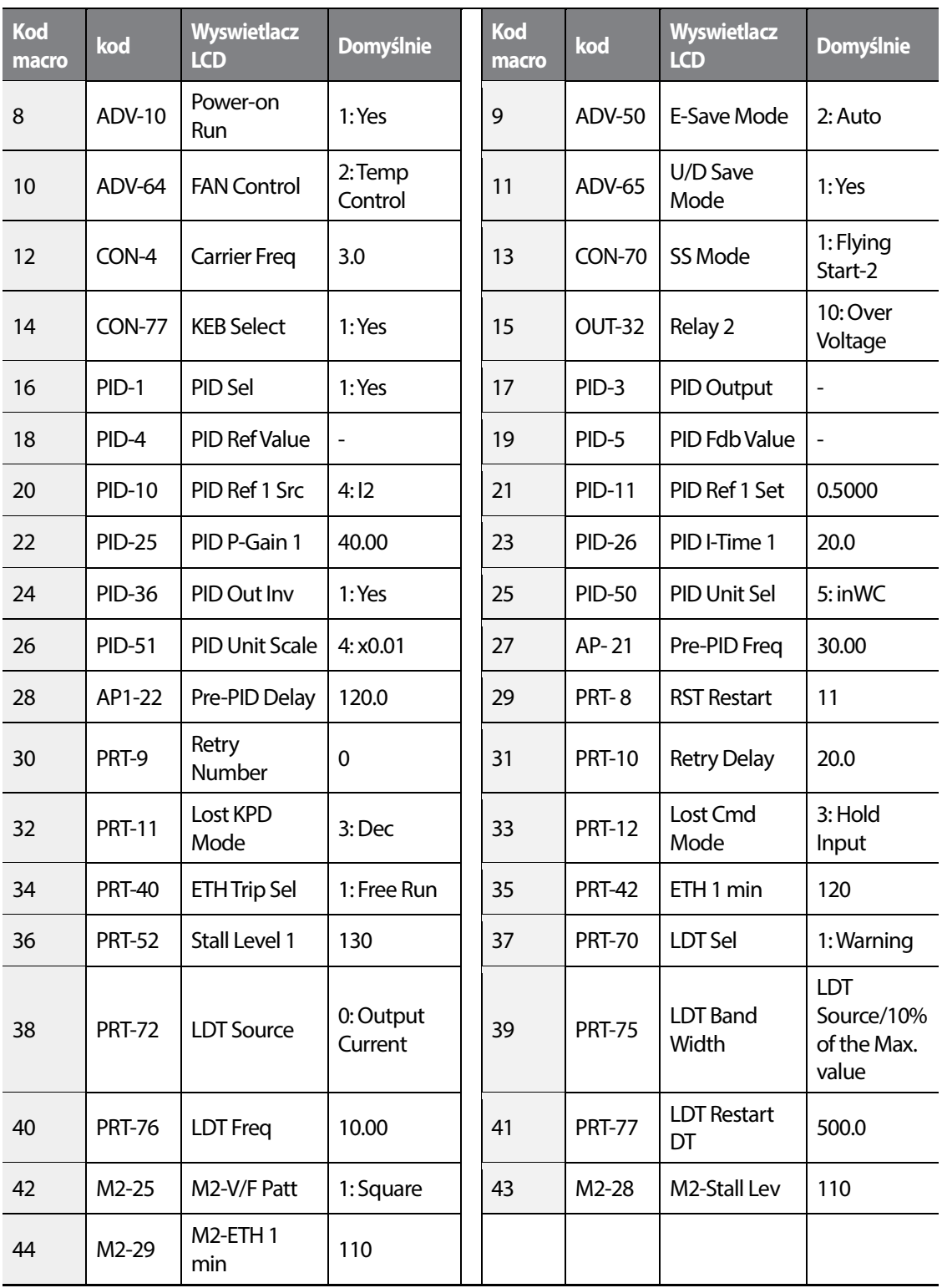

522 | **LSTS** 

### **8.16.3 Wentylator wyciągowa grupa (MC3)**

Г

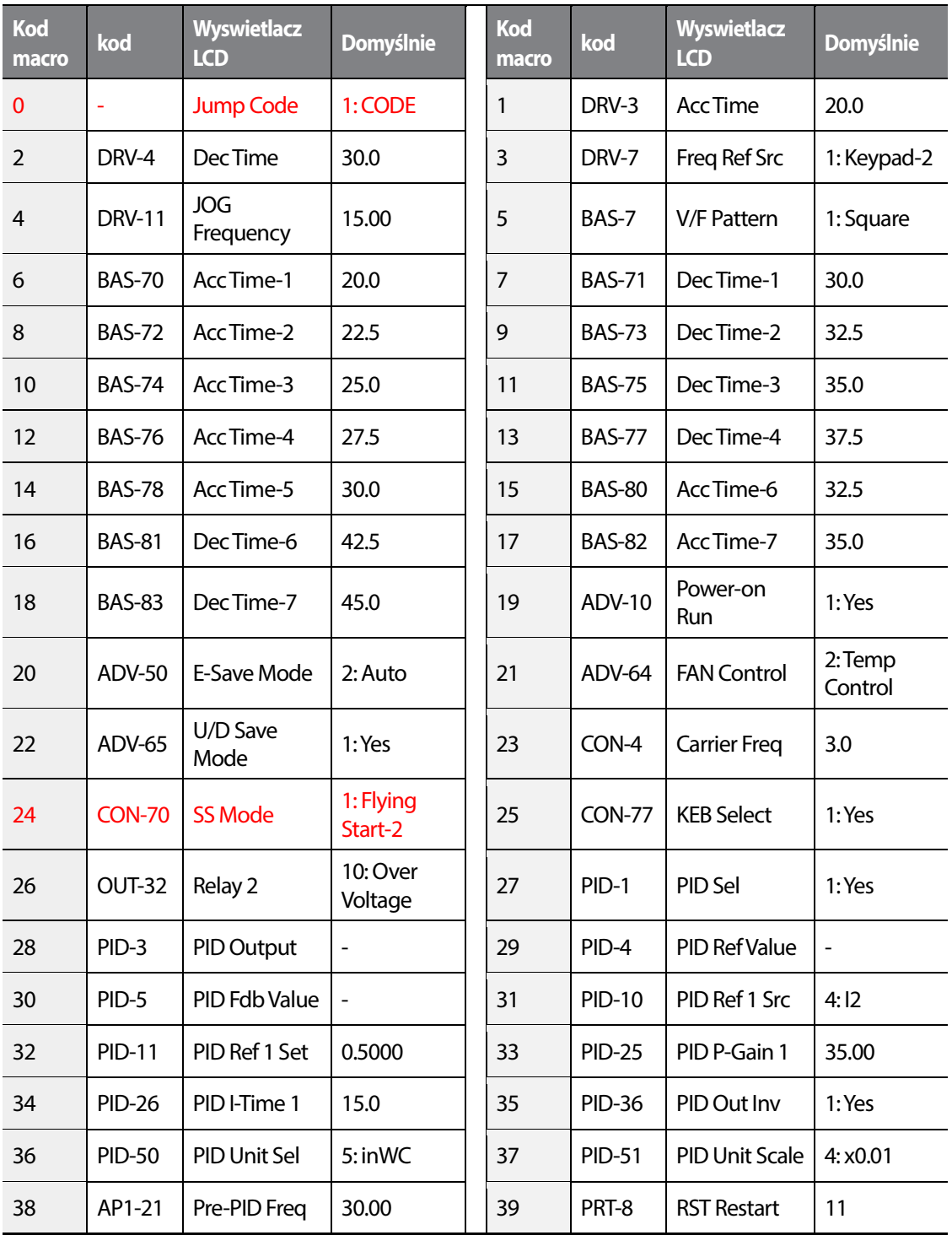

 $LSTS$  | 523

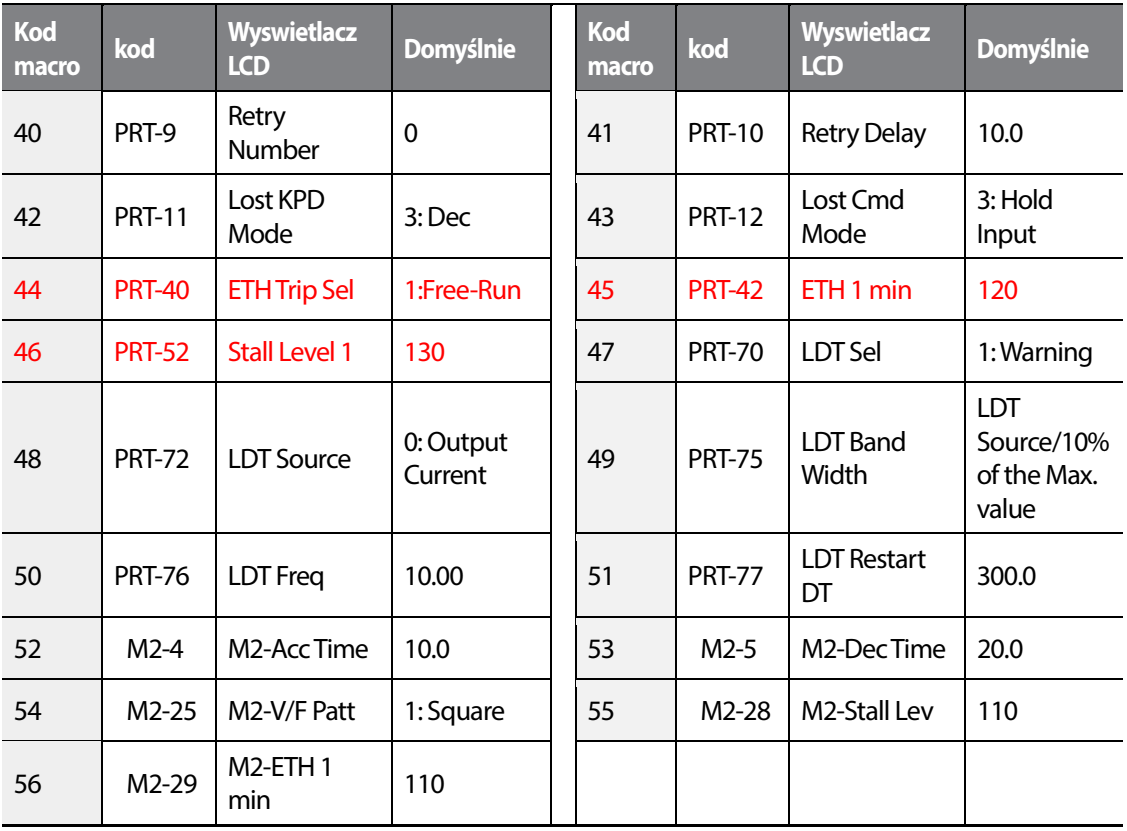

### **8.16.4 Wieża chłodnicza Grupa (MC4)**

Г

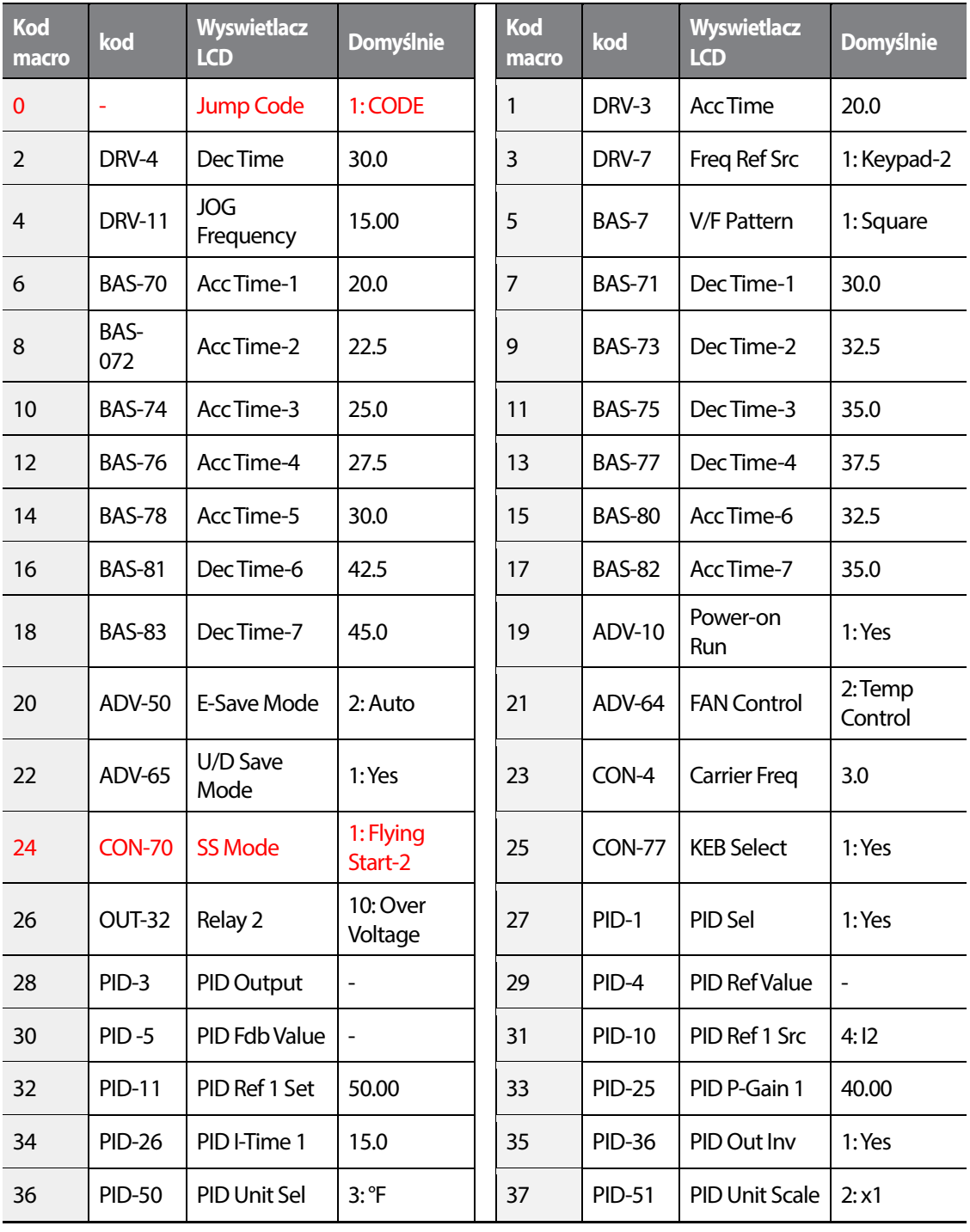

 $LSTs$  | 525

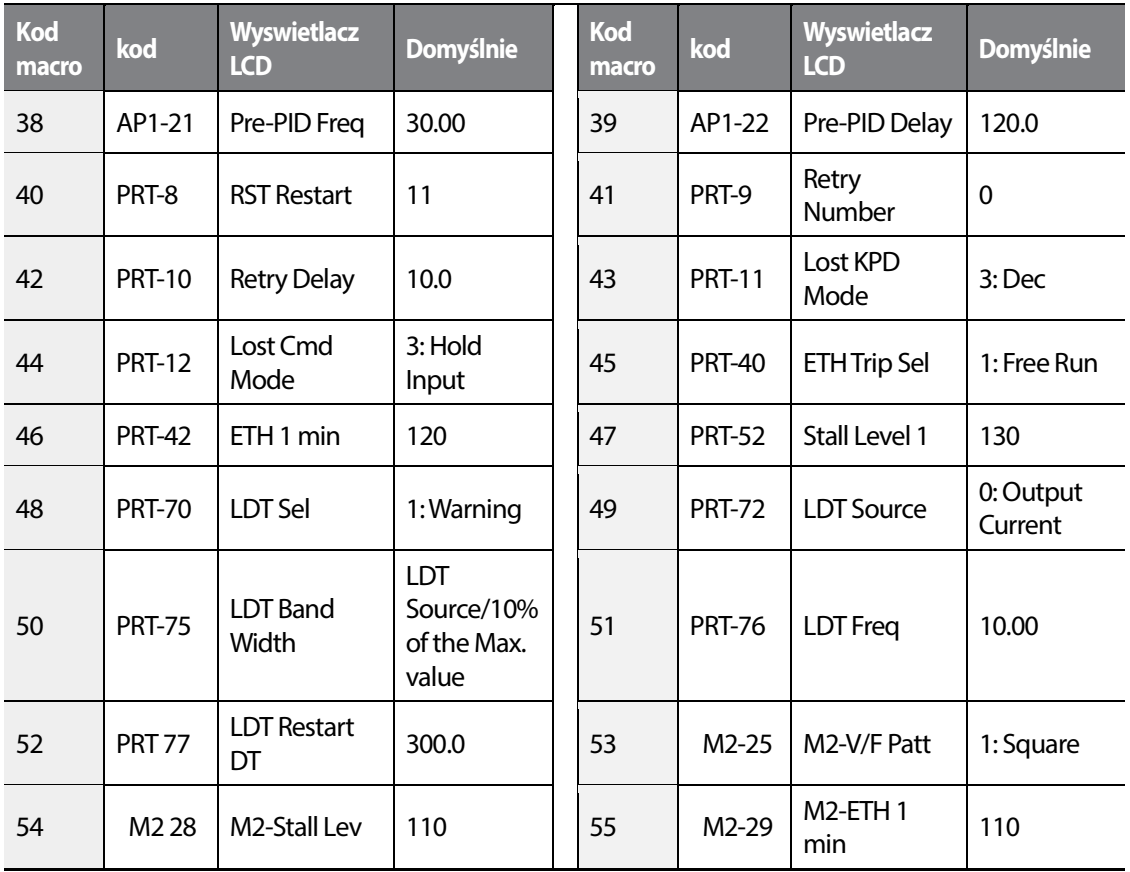

### **8.16.5 Pompa cyrkulacyjna grupa (MC5)**

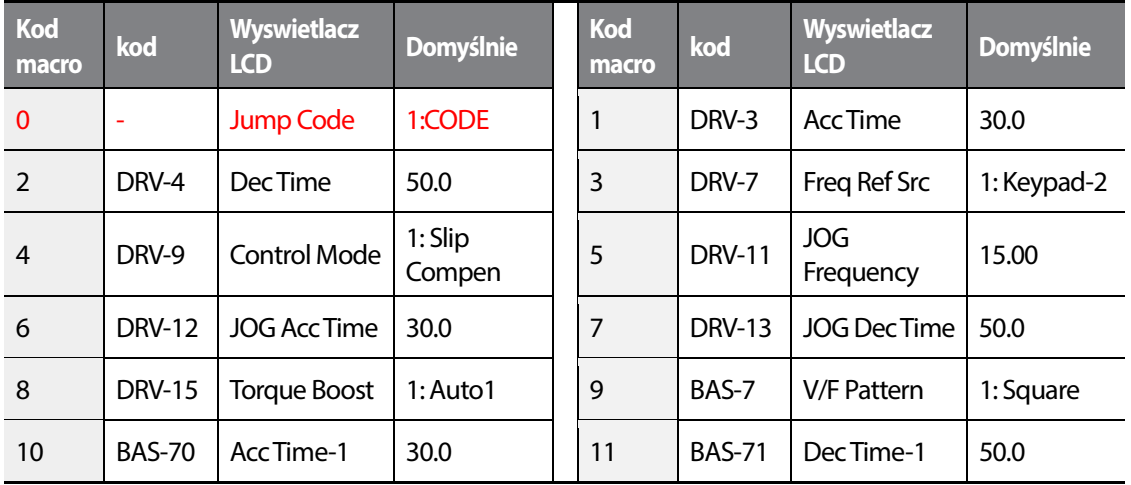

526 **LSTS** 

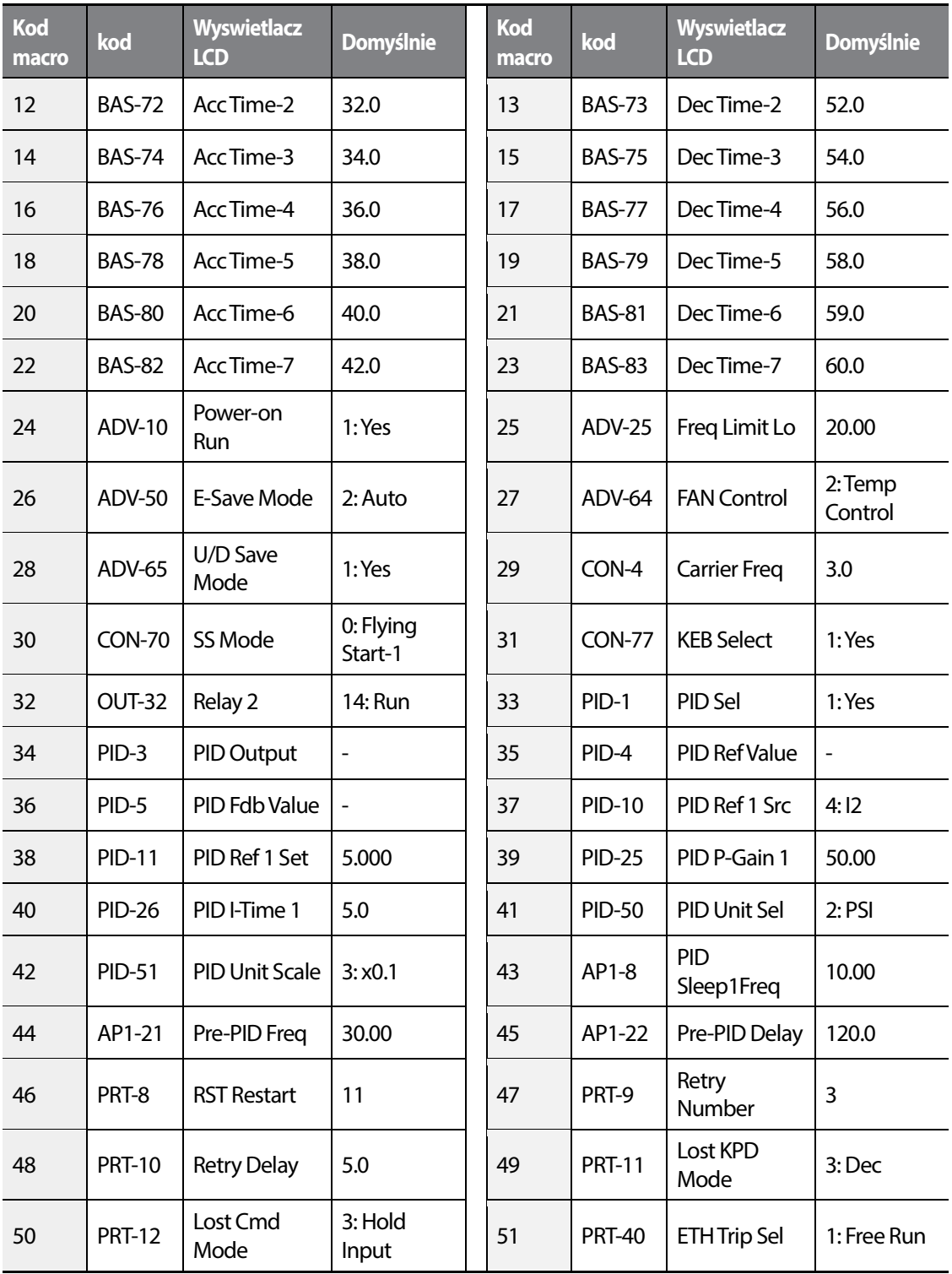

Г

 $LSTS$  | 527

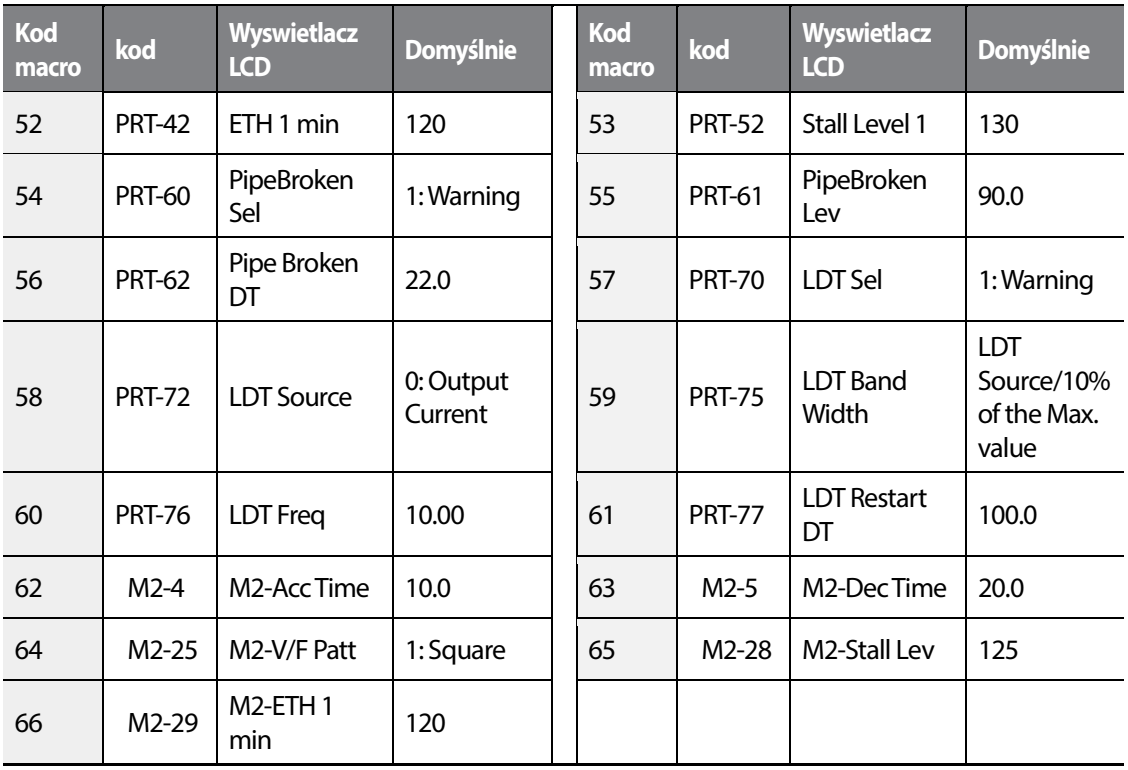

### **8.16.6 Pompa próżniowa grupa (MC6)**

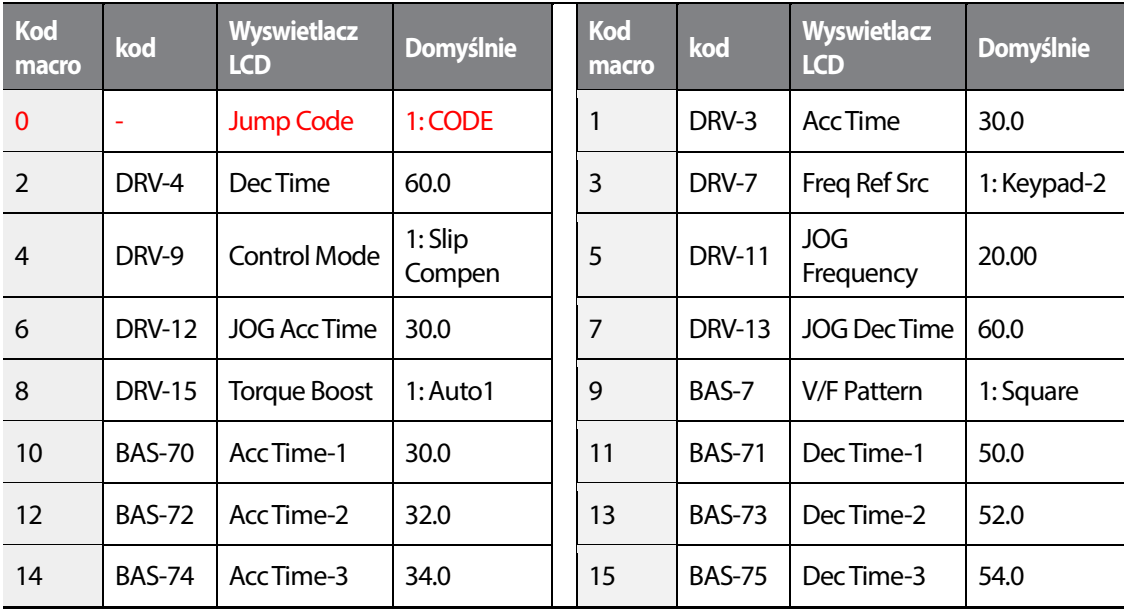

528 **LS15** 

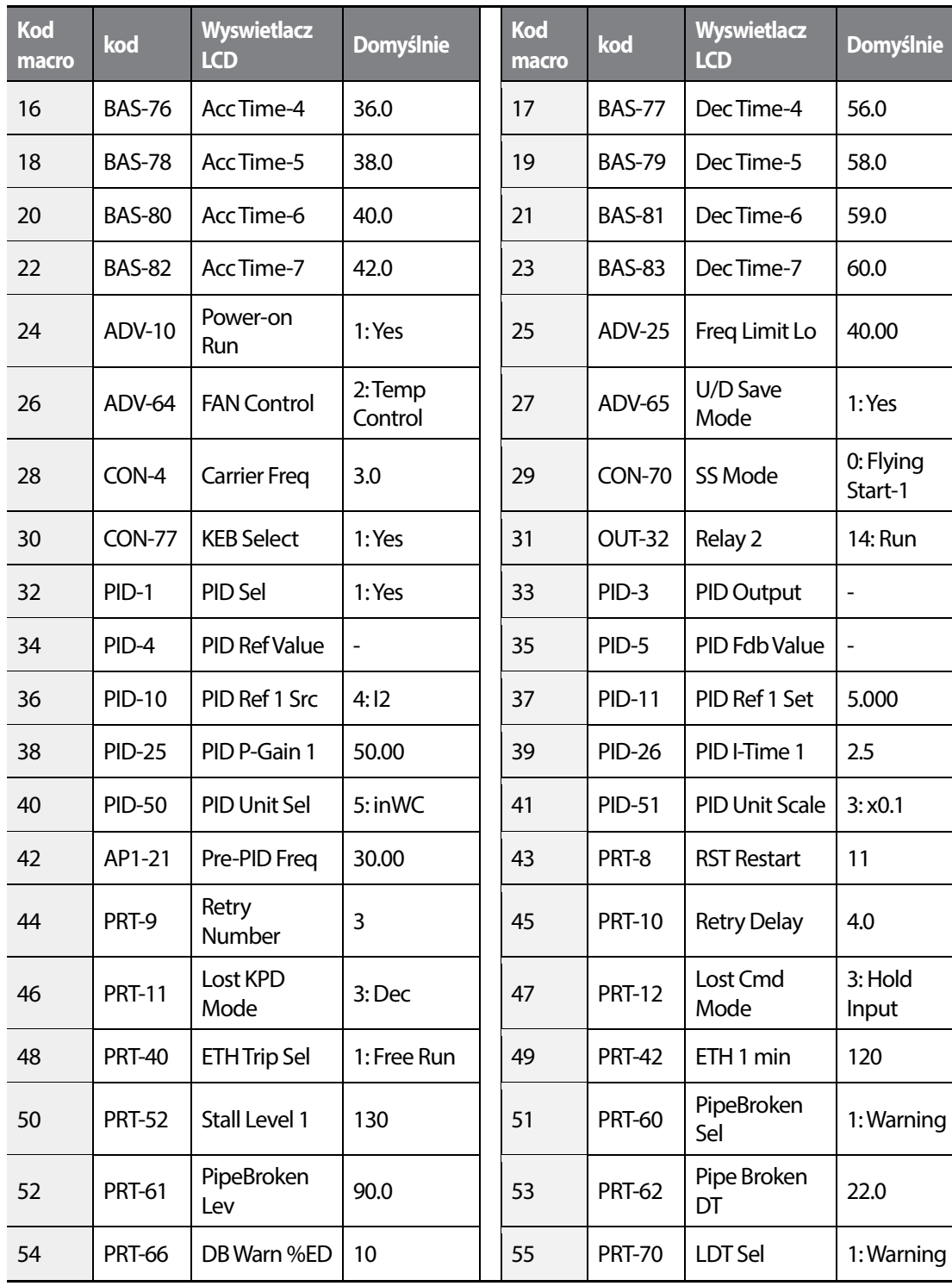

Г

 $LSTs$  | 529

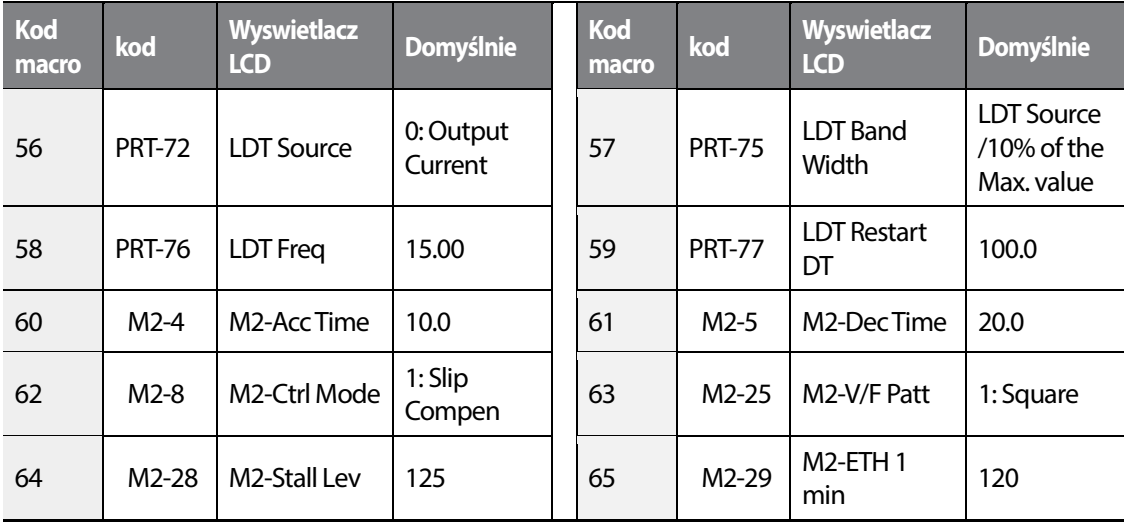

### **8.16.7 Stały moment grupa (MC7)**

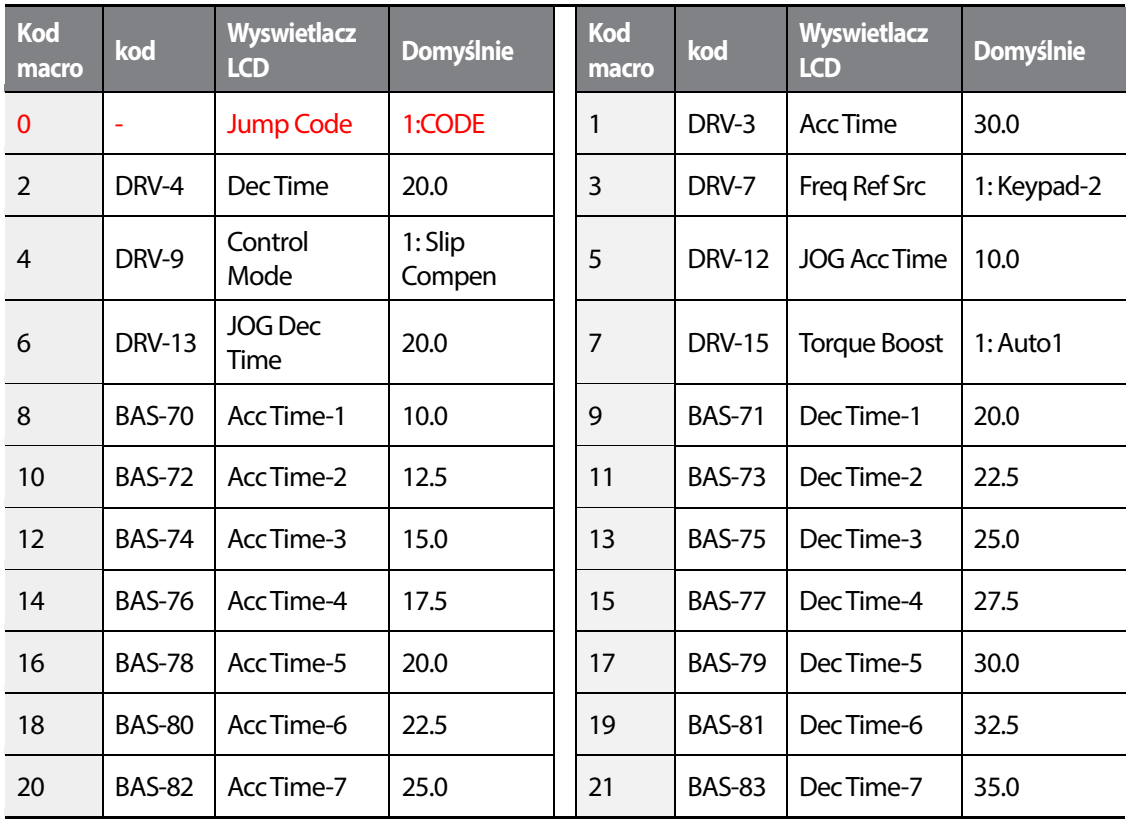

530 **LSTS** 

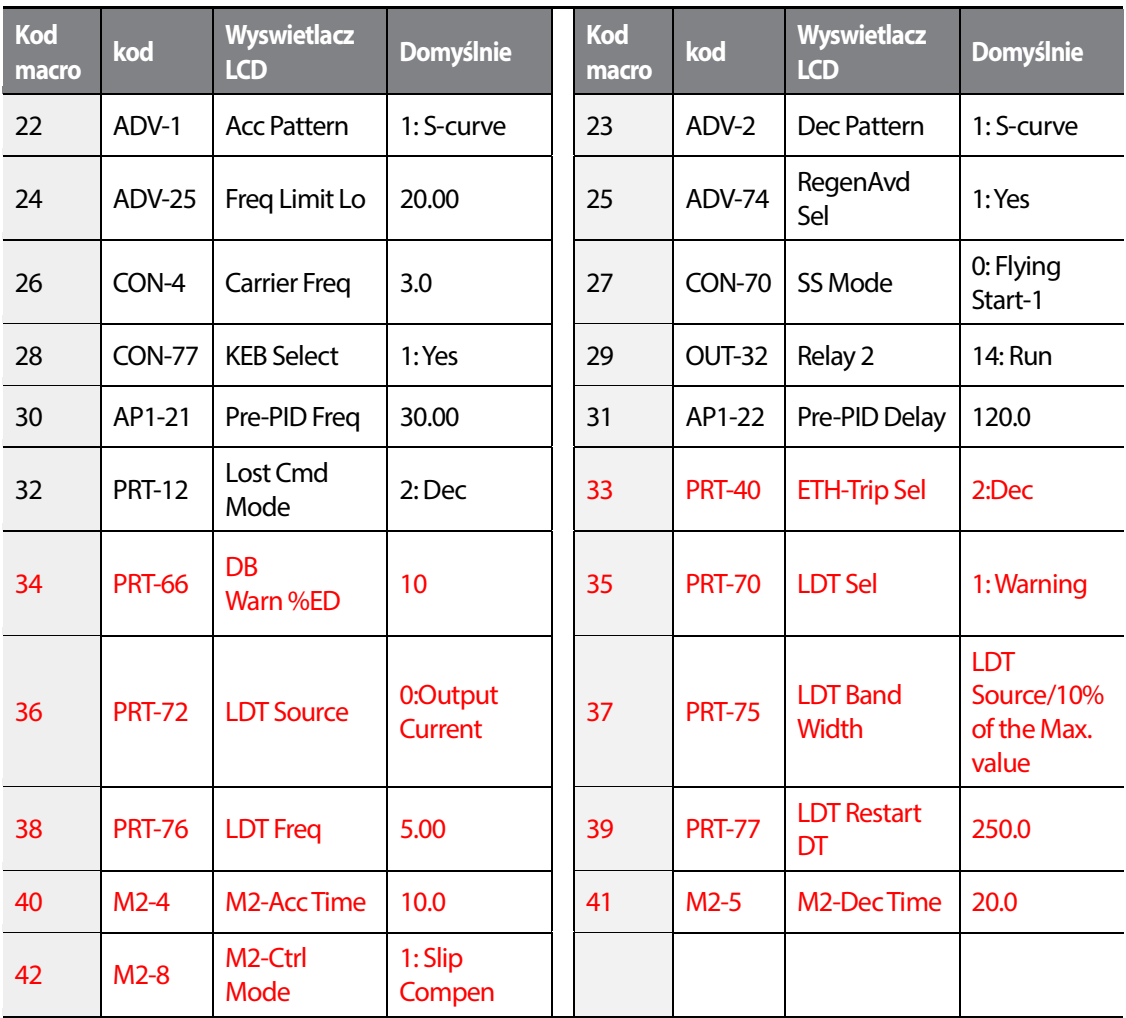

Г

 $LSTS$  | 531

532 | **LSTS** 

# **9 Rozwiązywanie problemów**

Rozdział traktuje o wszelkich usterkach, błędach i ostrzeżeniach generowanych przez przekształtnik. Po wykryciu błedu, zlokalizuj go na liście. Następnie postępuj ze wskazanymi sugestiami akcji naprawczych. Jeżlei problem nadal występuje - skontaktuj się z serwisem dostawcy: www. aniro.pl

# **9.1 Błędy i ostrzeżenia**

Po wystąpieniu awarii, falownik wyświetla na panelu LCD odpowiednią informację, skojarzoną z daną usterką lub wysyła sygnał ostrzegawczy. W parametrze PRT-90 można podejrzeć rodzaj błędu oraz stn falownika w jakim się znajdował podczas jego wystąpienia. Błędy są priorytezowane, więc nalezy użyć strzałek lewo, prawo, góra, dół by przewijać listę ostatnich błędów. Generalnie wszystkie błędy możemy skategaryzować jak poniżej:

- Poziom po usunięciu błędu, falownik wraca do pracy normalnej a błąd nie jest zapamiętywany w historii.
- Zatrzask po usunięciu błędu i zresetowaniu falownika, urzadzenie wraca do normalnej pracy.
- Krytyczny po usunięciu błędu i zresetowaniu urzadzenia, nadal pozostaj eon w awarii. Należy wtedy zdjąć zasilanie, odczekać aż zgaśnie lampka naładowani akondensatora i ponownie podac zasilanie. Jeżeli usterka nadal jest obecna - nalezy skontaktowac się z serwisem dostawcy: www.aniro.pl

### **9.1.1 Lista błędów**

**Funkcje ochronne, napięcie wejściowe i prąd wyjsciowy.** 

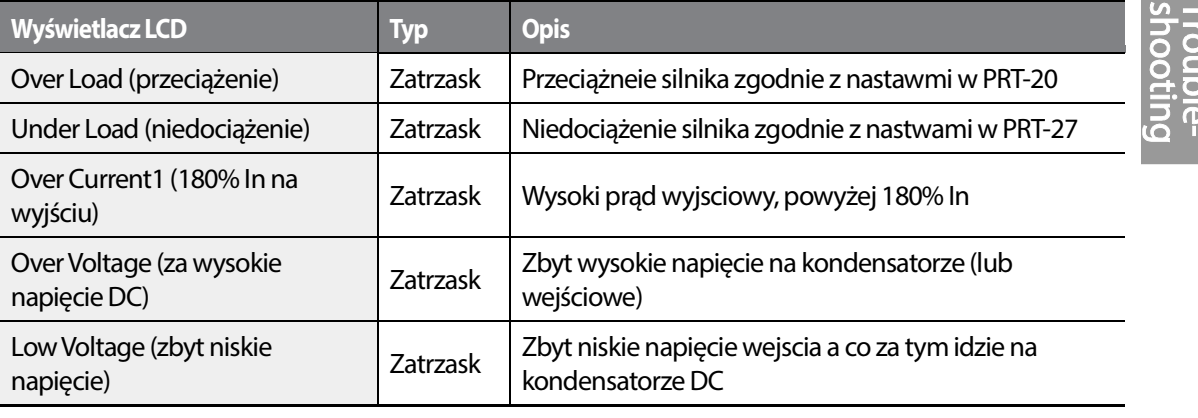

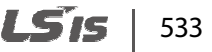

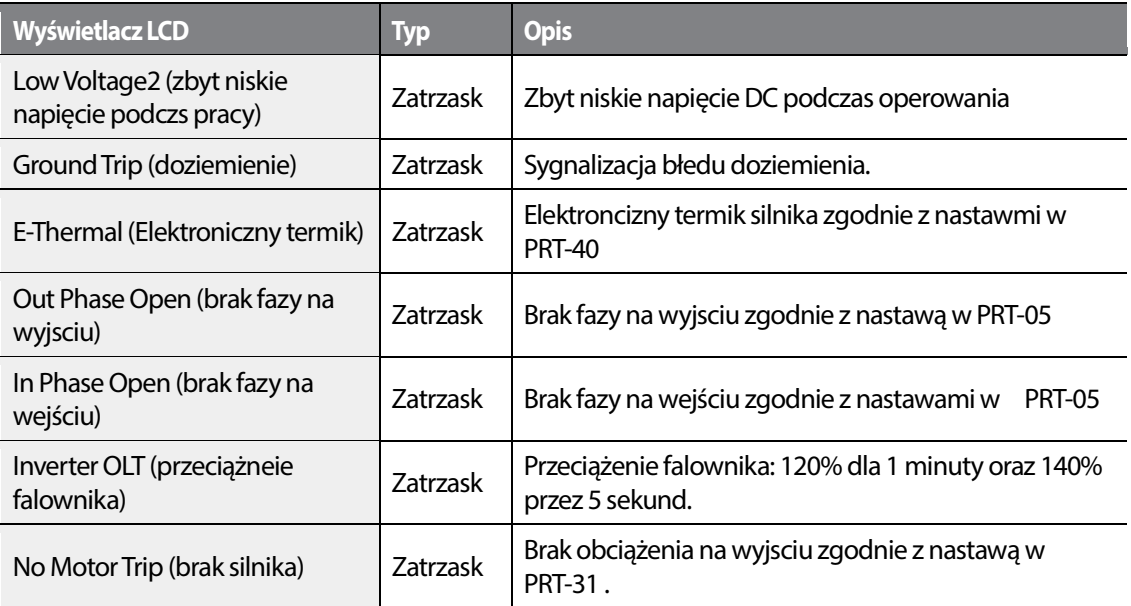

#### **Funkcje ochronne bazujące na obwodach wewnętrznych i sygnałach zewnętrznych**

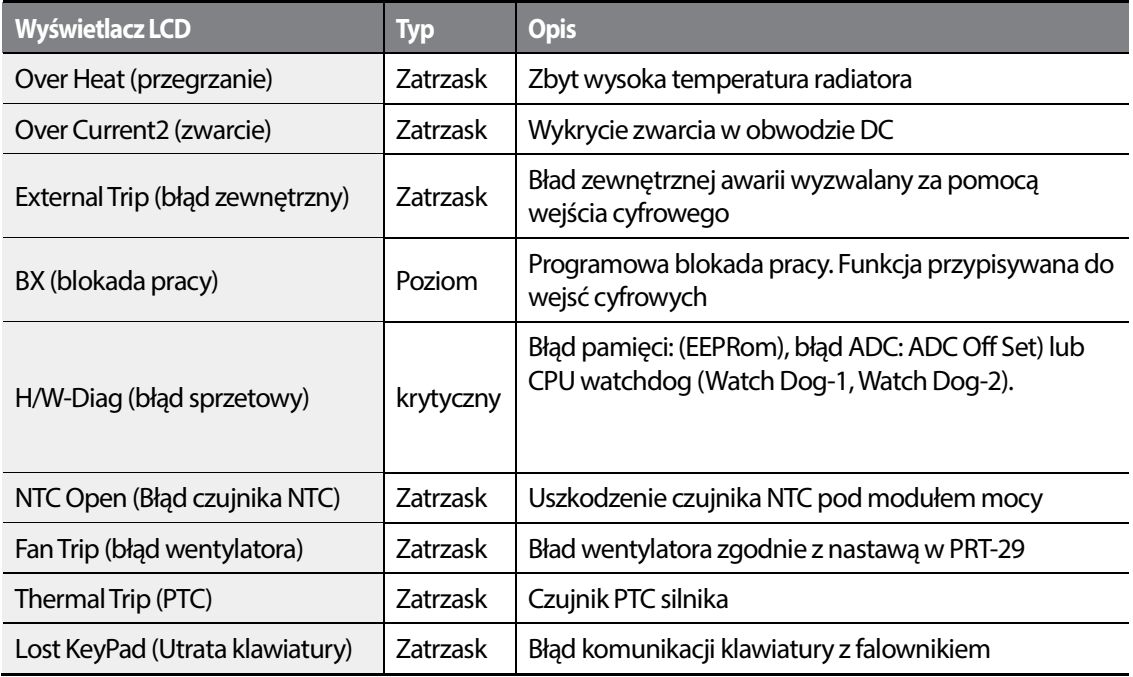

#### **Błędy ogólne**

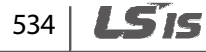

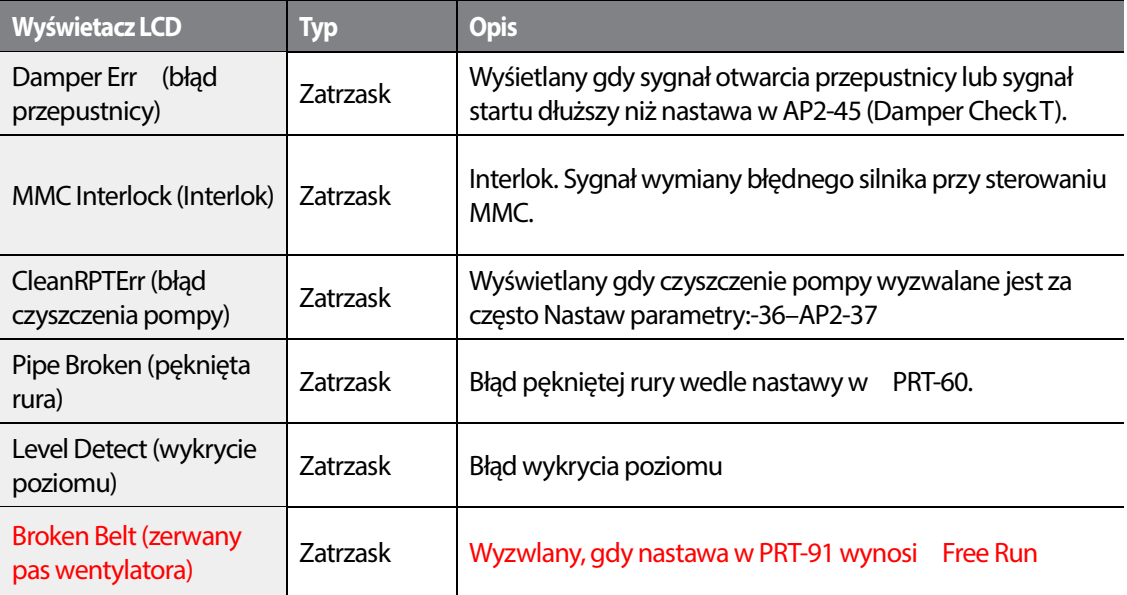

#### **Zabezpeczenia ocyjne**

Г

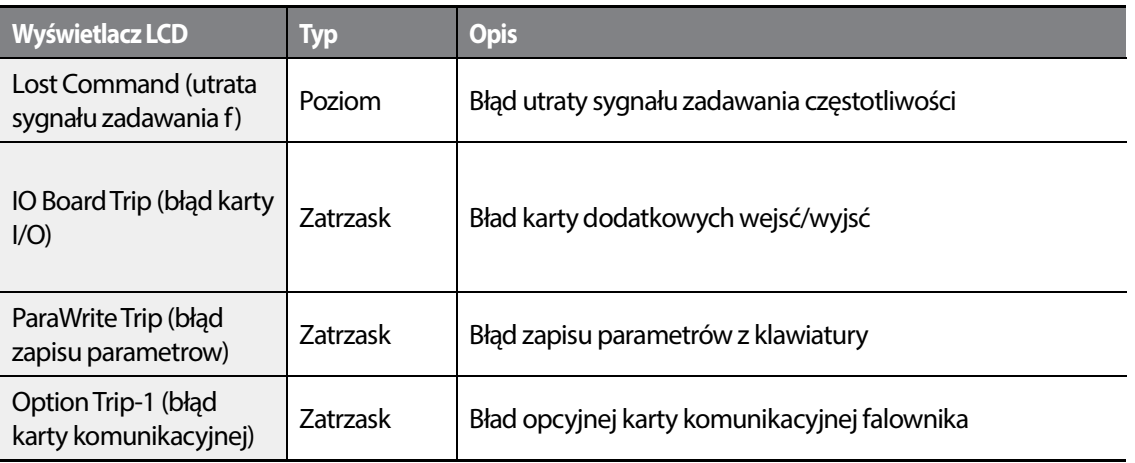

### **9.1.2 Ostrzeżenie**

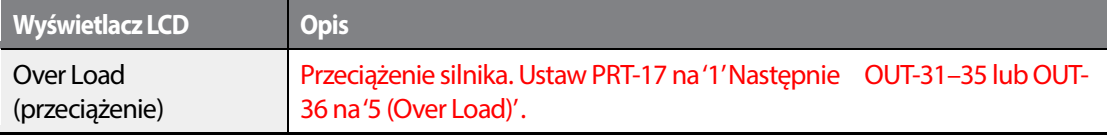

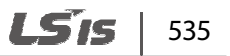

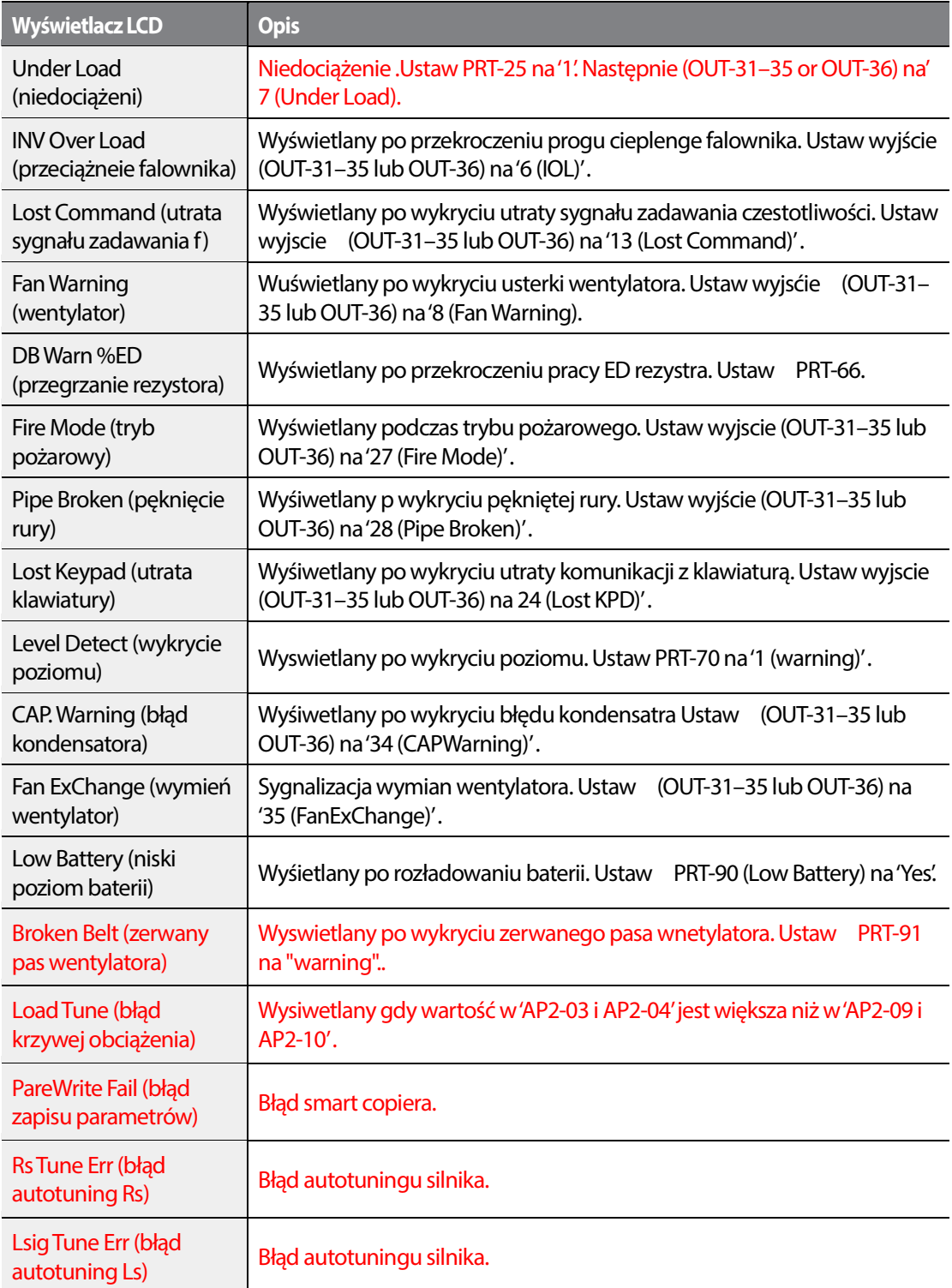

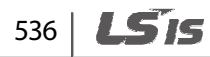

# **9.2 Rozwiązywanie problemów**

Г

When a fault trip or warning occurs due to a protection function, refer to the following table for possible causes and remedies.

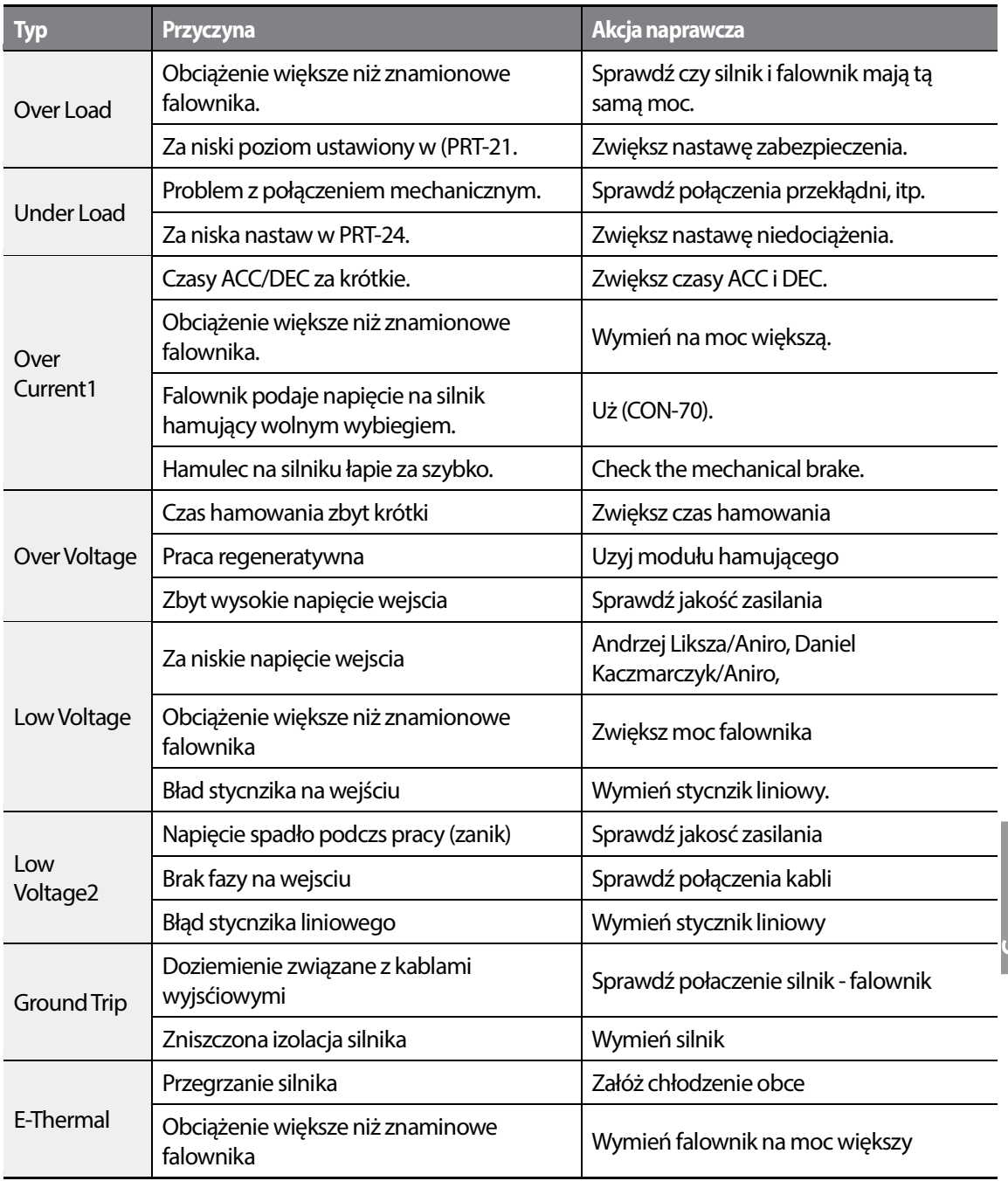

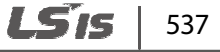

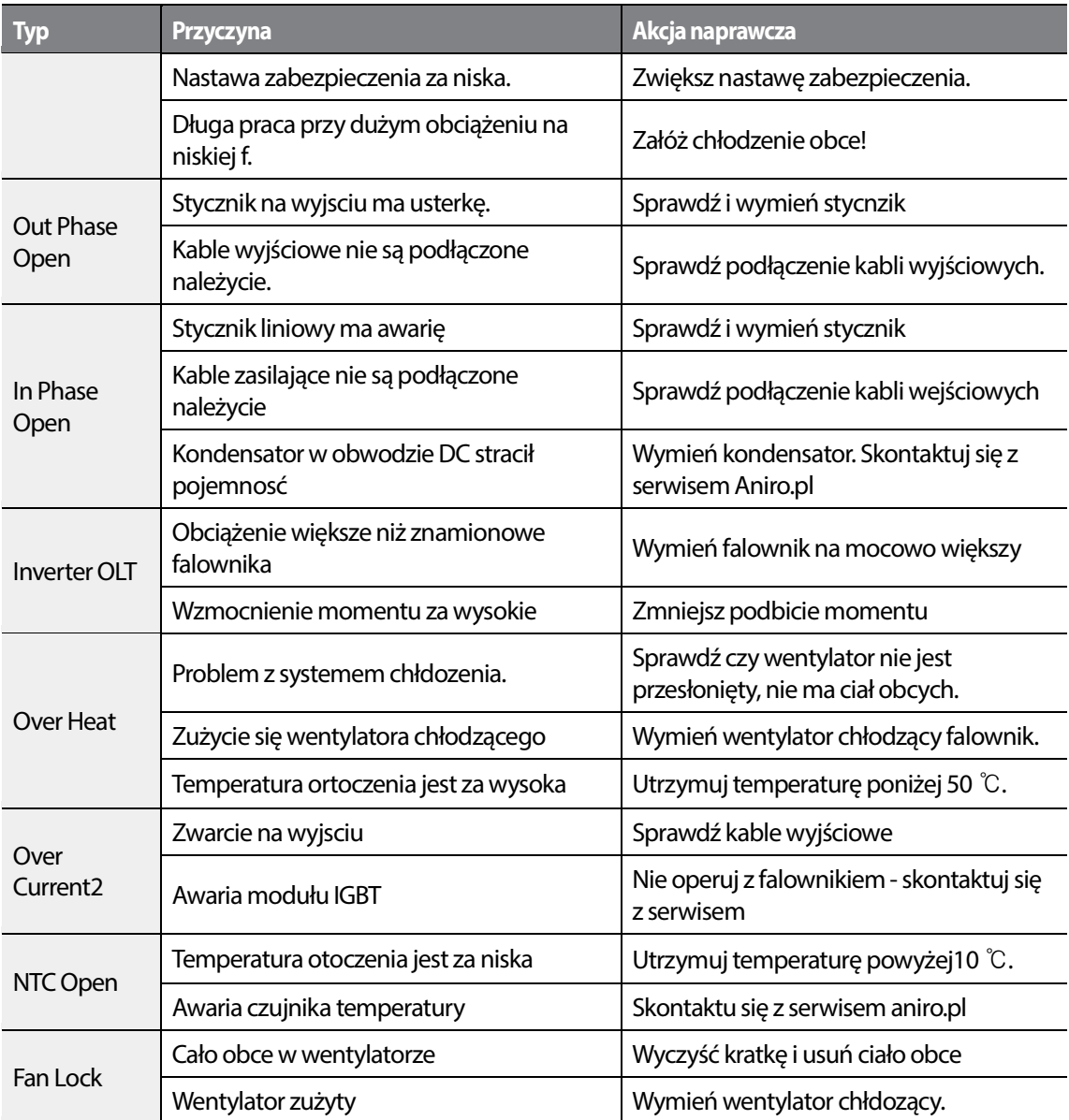

## 538 | **LSIS**

# **9.3 Wymiana bateri zegara RTC ateri RTC**

Bateria A CR2032 Litowo-manganowa jest wbudowana na głównej płycie PCB. Gdy ulegnie rozładowaniu, falownik wyświetli odpowiedni komunikat. Nalezy bezzwłocznie wymienić baterię,<br>gdyż funkcję związane z zegarem czasu rzeczywistego nie będą funkcjonowac poprawnie. gdyż funkcję związane z zegarem czasu rzeczywistego nie będą f

#### **Specyfikacja baterii RTC**

Model: CR 2032 (lithium-manganese)

Napięcie: 3 V

Pojemność: 220 mAh

Zakres pracy temperaturowej: -20–80 stopni C

Długośc życia: 53,300 godzin (pod zasilaniem) / 25,800 godzin (bez zasilania)

Postępuj zgodnie ze wskazówkami poniżej w celu wymiany baterii RTC.

#### **1** Caution

Bądź ostrożny podczas wymiany baterii. Nie dotykaj żadnych części skłądowych falownika. Bądź ostrożny podczas wymiany baterii. Nie dotykaj żadnych części skłądowych falownika.<br>Wyładowanie elektrostatyczne moze spowodować malfunkcję w działaniu lub uszkodzenie delikatnych elementów elektronciznych..

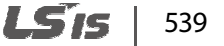

- **1** Wyłącz falownik i odczekaj aż rozładują się kondensatory.
- **2** Odkręć i zdejmij pokrywę.

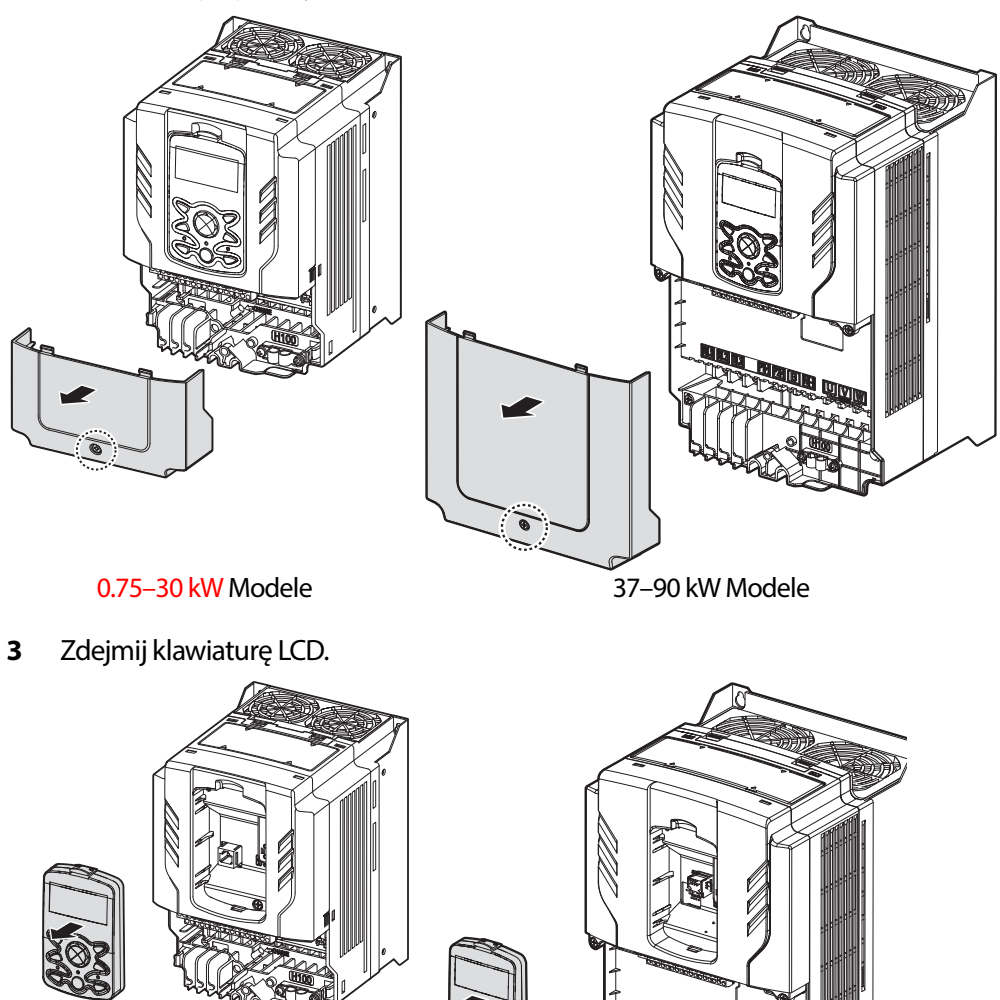

0.75–30 kW Modele 37–90 kW Modele

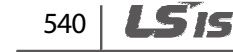

**4** Poluzuj śruby i zdejmij pokrywę. Płtka PCB będzie widoczna.

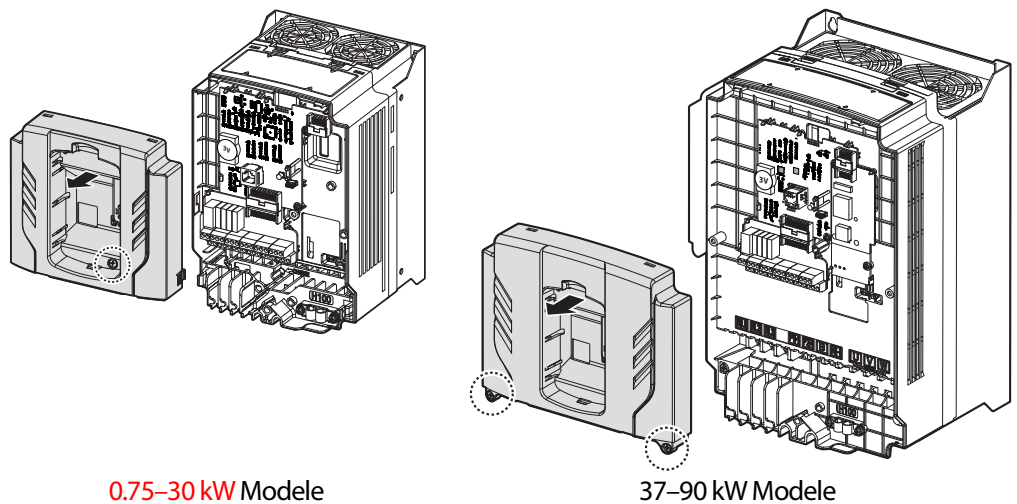

Г

**5** Zlokalizuj gniazdo baterii i wyjmij ją.

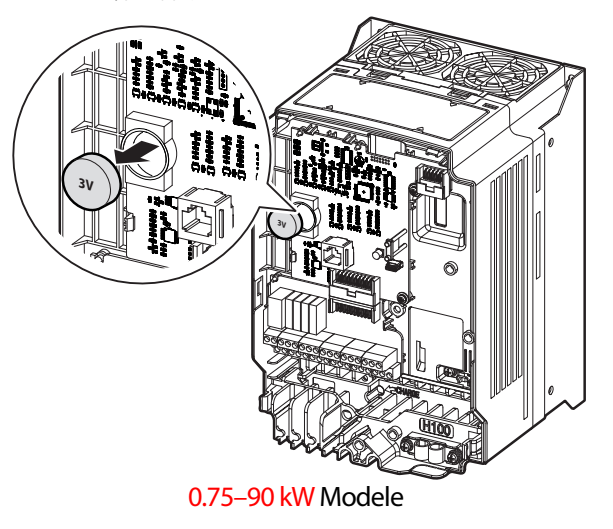

**6** Wymień baterię i postępuj w kolejnosci odwrotnej do podanej instrukcji.
## **9.4 Skłądowanie i utylizacja**

### **9.4.1 Składowanie**

Jeżelinie używasz produktu przez długi okres czasu, składuj go wedle poniższych uwag:

- Skłąduj produkt w takich samych warunkach jak mówią warunki operowania produktu
- Przy skłądowaniu powyżej 3 miesięcy, utrzymuj w temperaturach -10 ˚C i 30 ˚C (elektrolit kondensatory)
- Nie wystawiaj produktu na działanie słońca, śniegu, deszczu, itp.
- Utrzymuj wilgotnośc w granicach 70%.

### **9.4.2 Utylizacja**

.

Skategoryzuj produkt jako ogólny odrzut przemysłowy. Trzymaj się jednakże regulacji i zasad lokalnych, obowiązujących w twoim regionie.

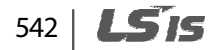

# **10 Specyfikacja techniczna**

## **10.1 Specyfikacja wejsciowo/wyjściowa**

**Trzy fazy 400 V (0.75–3.7 kW)** 

Г

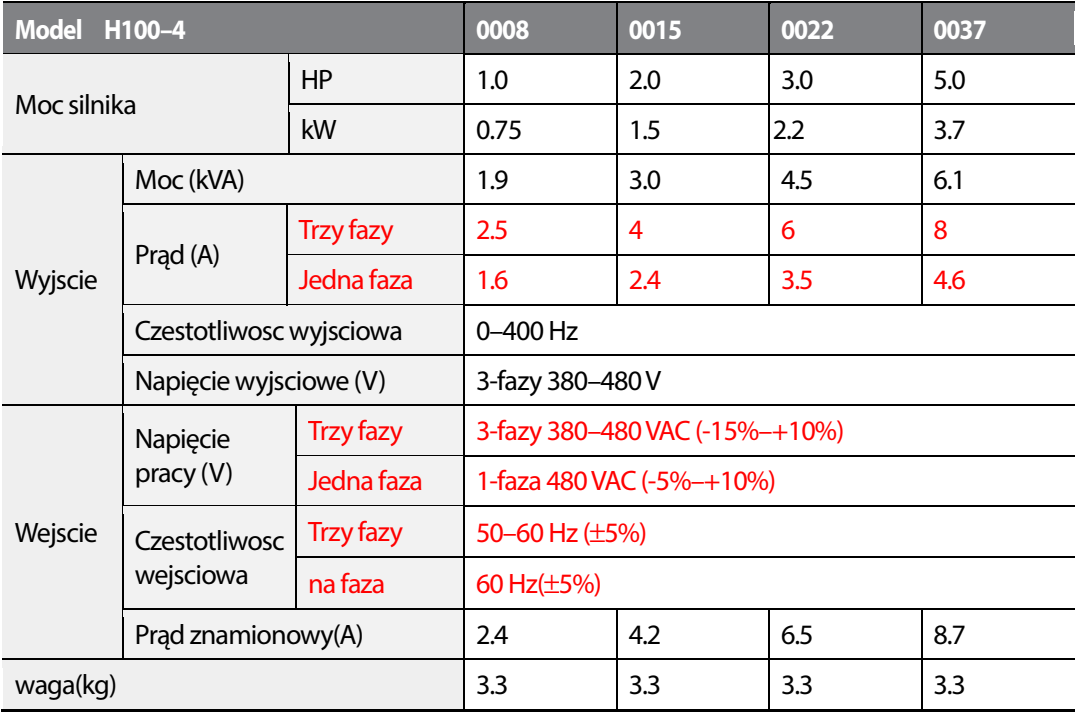

### **Trzy fazy 400 V (5.5–22 kW)**

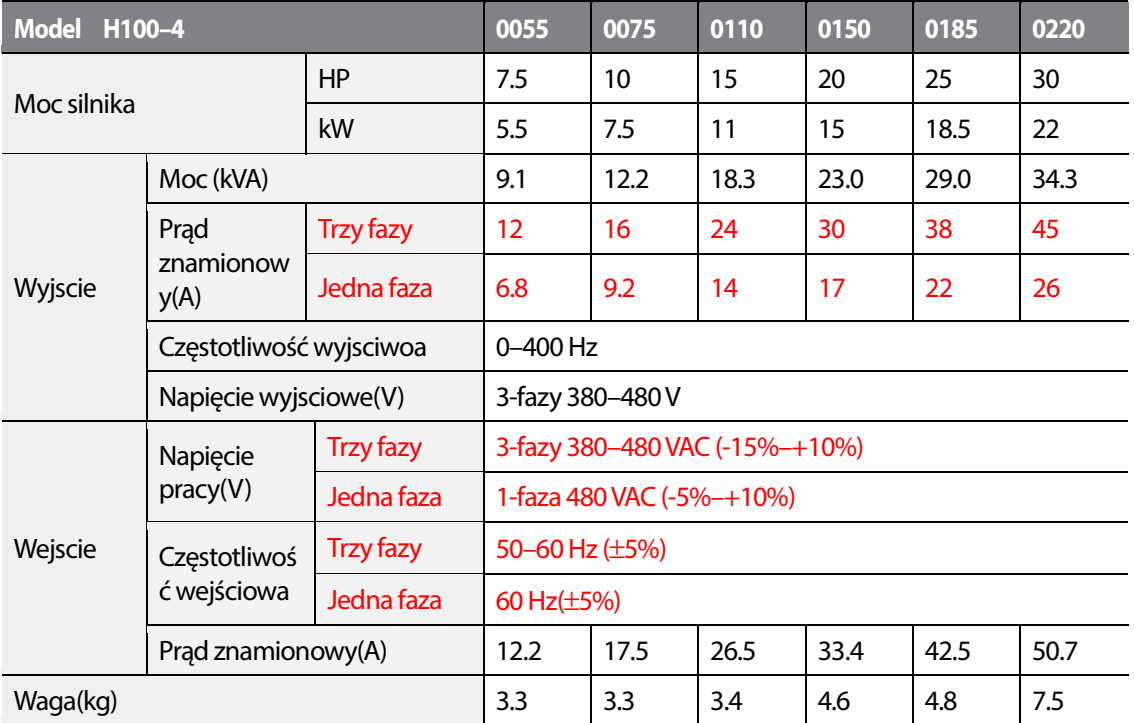

### **Trzy fazy 400 V (30.0–90.0 kW)**

Г

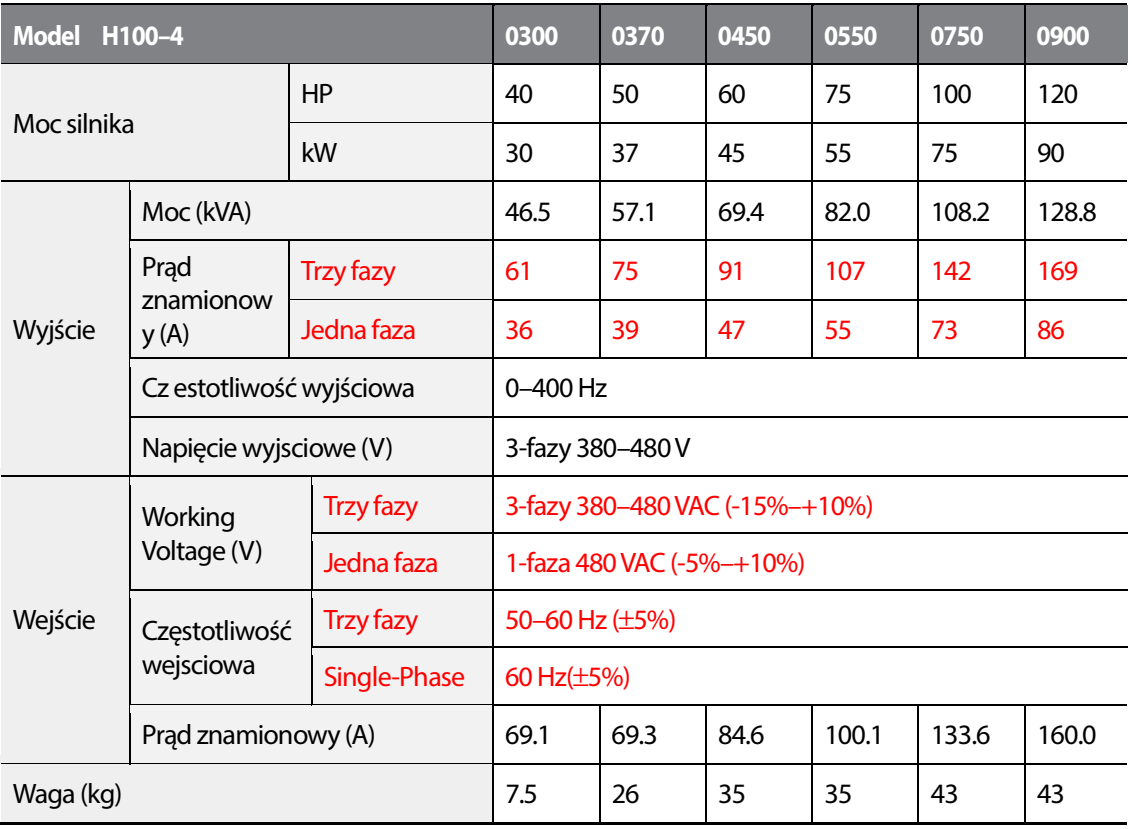

## **10.2 Szczegółowa specyfikacja produktu**

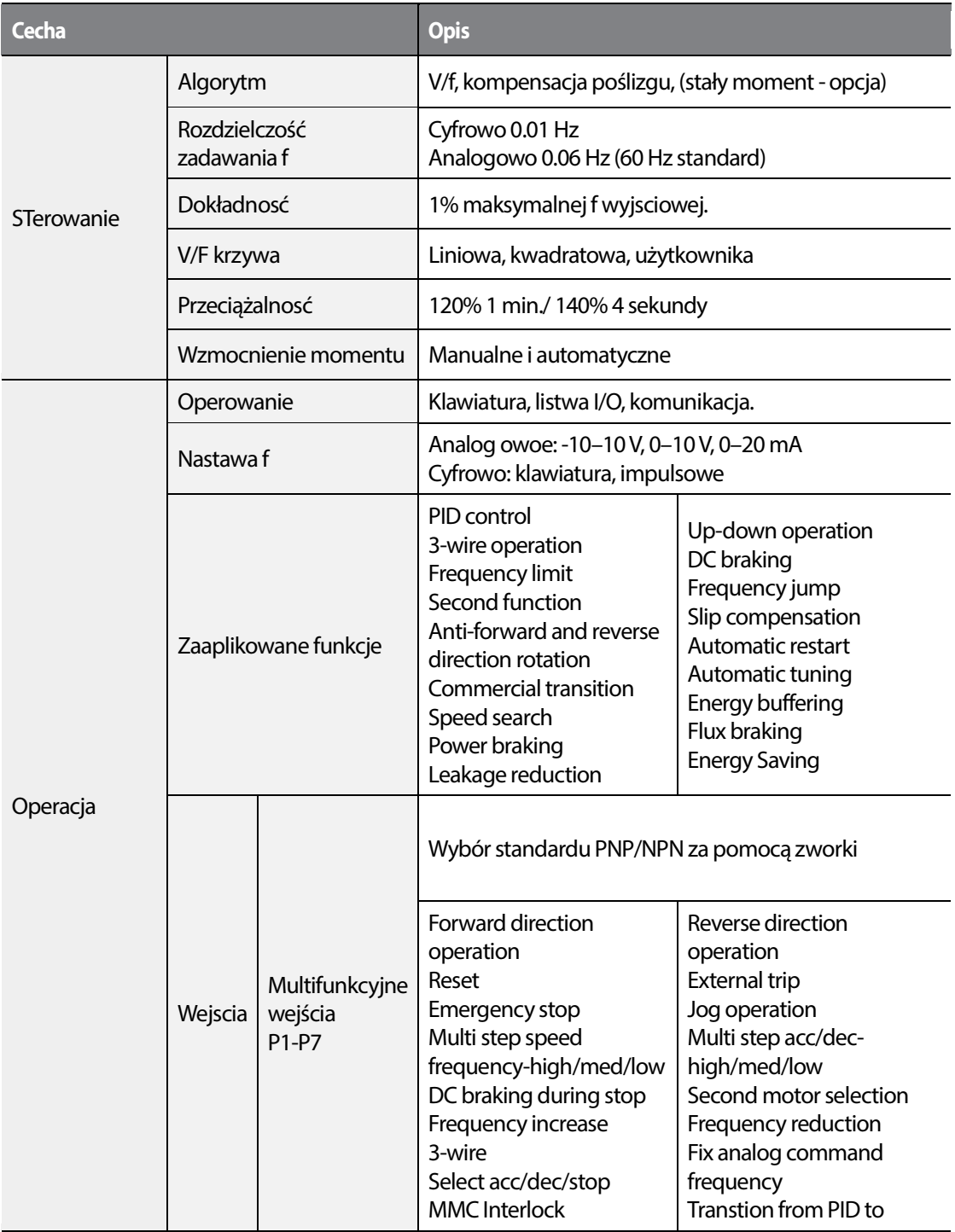

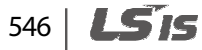

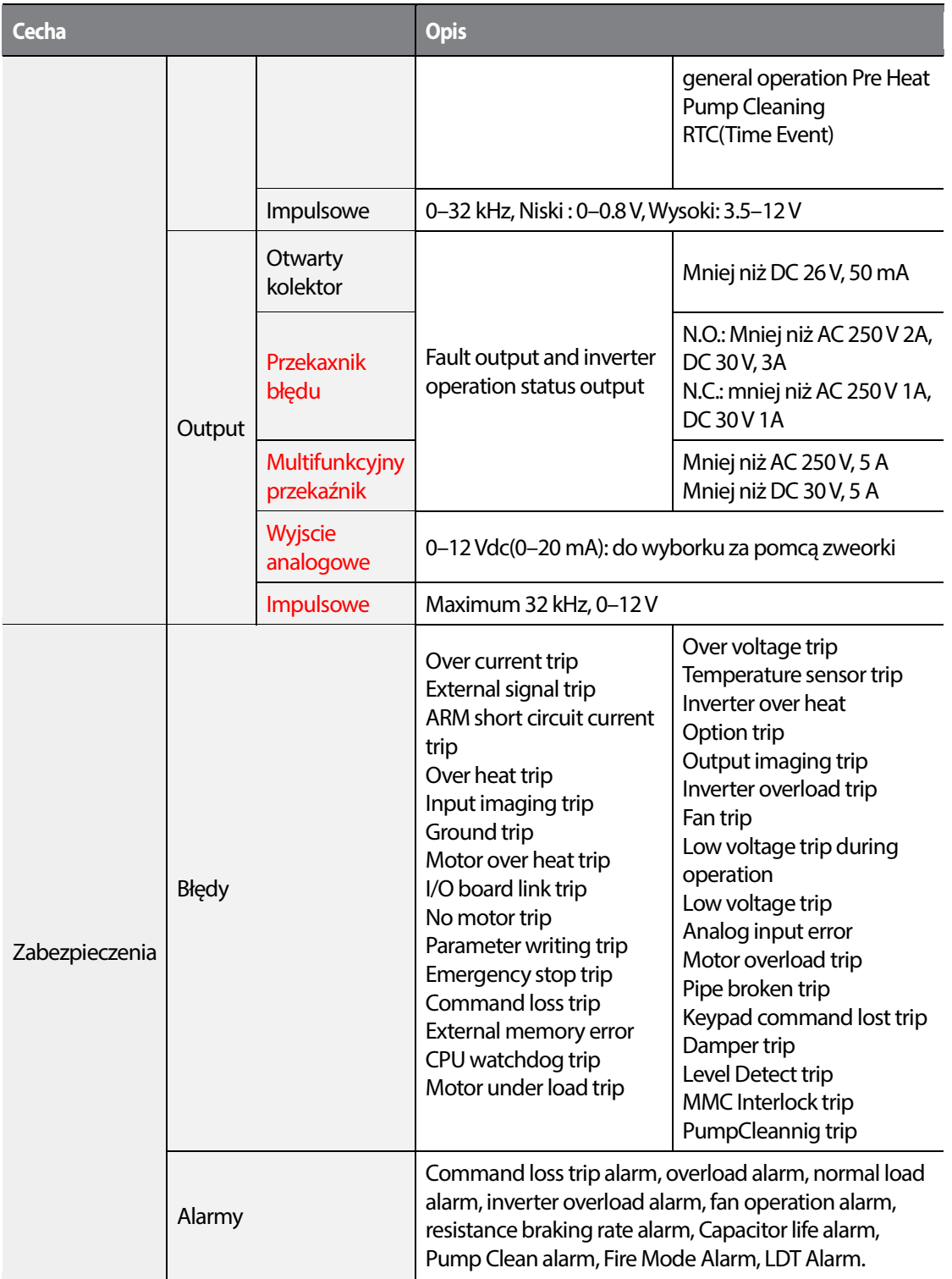

Г

Specification

547

**LS'is** 

### **Specyfikacja** techniczna

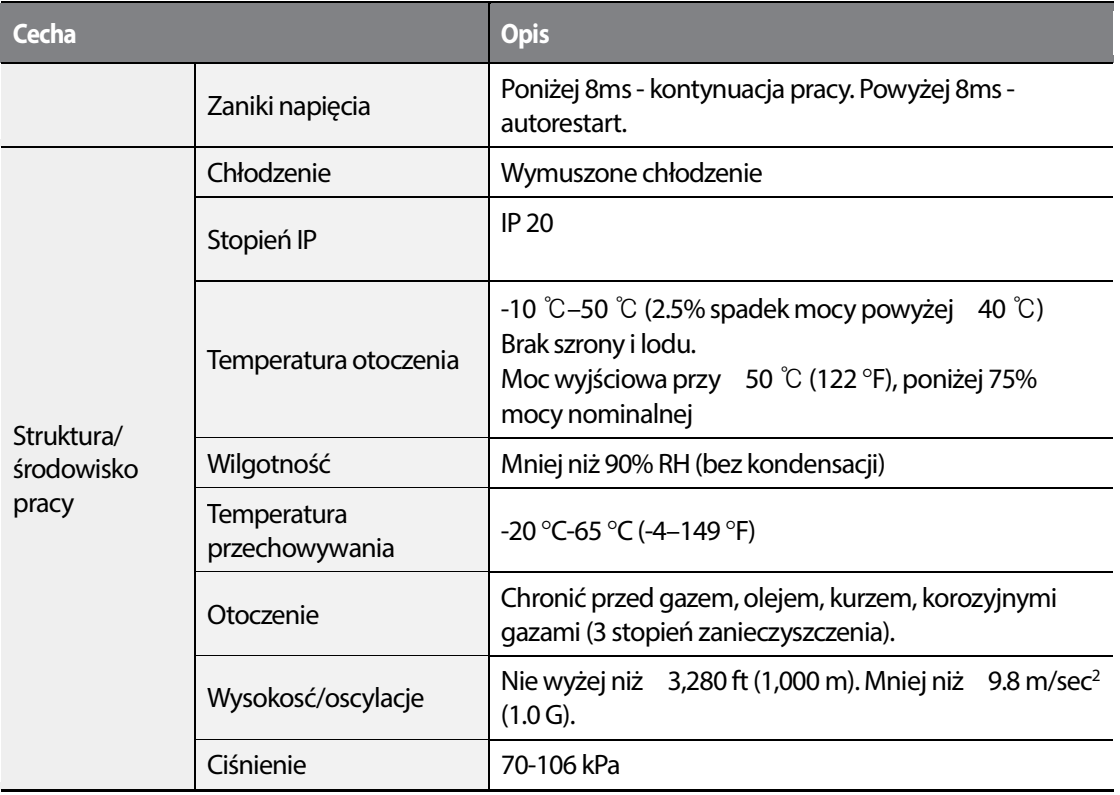

## 548 | LSTS

# **10.3 Wymiary (IP 20 Typ)**

**0.75–30 kW (3-fazy)** 

Г

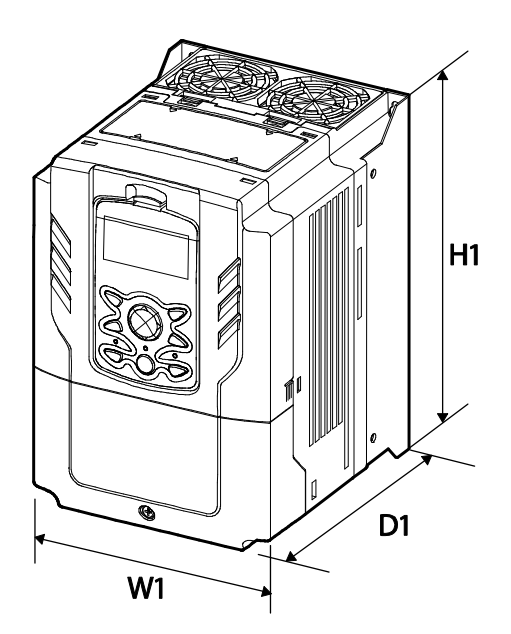

**37–90 kW (3-fazy)**

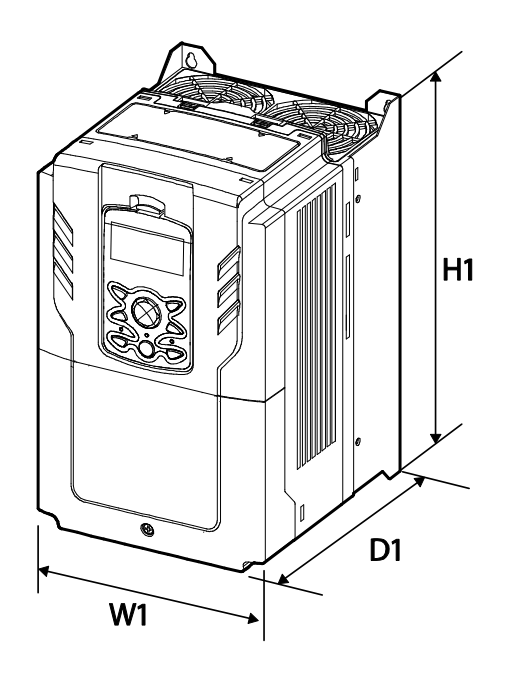

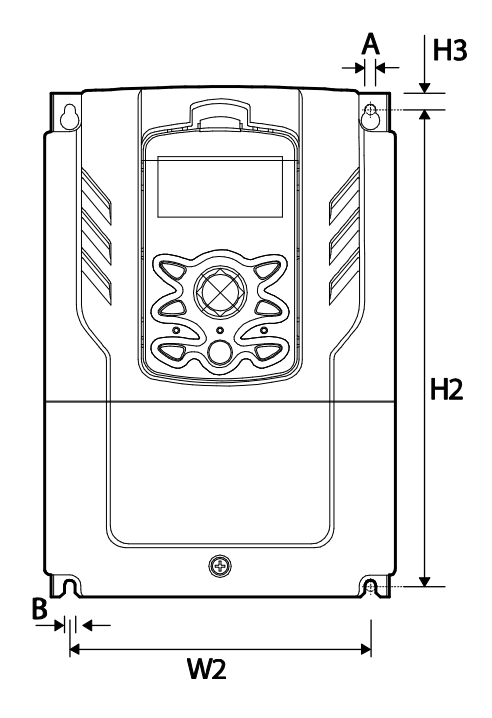

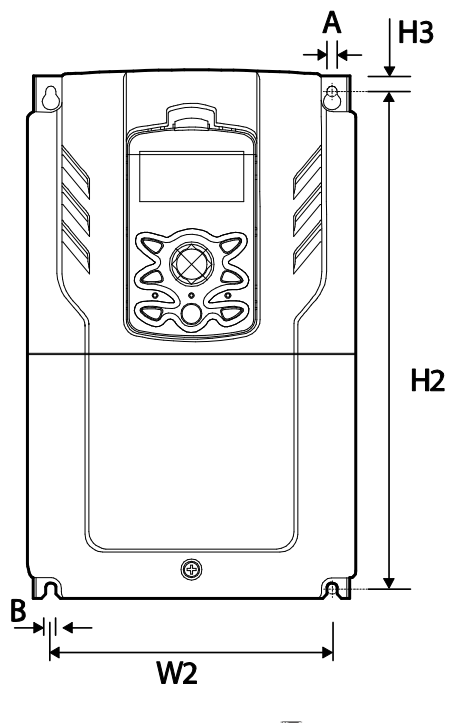

**LSTS** 549

Jednostka: mm

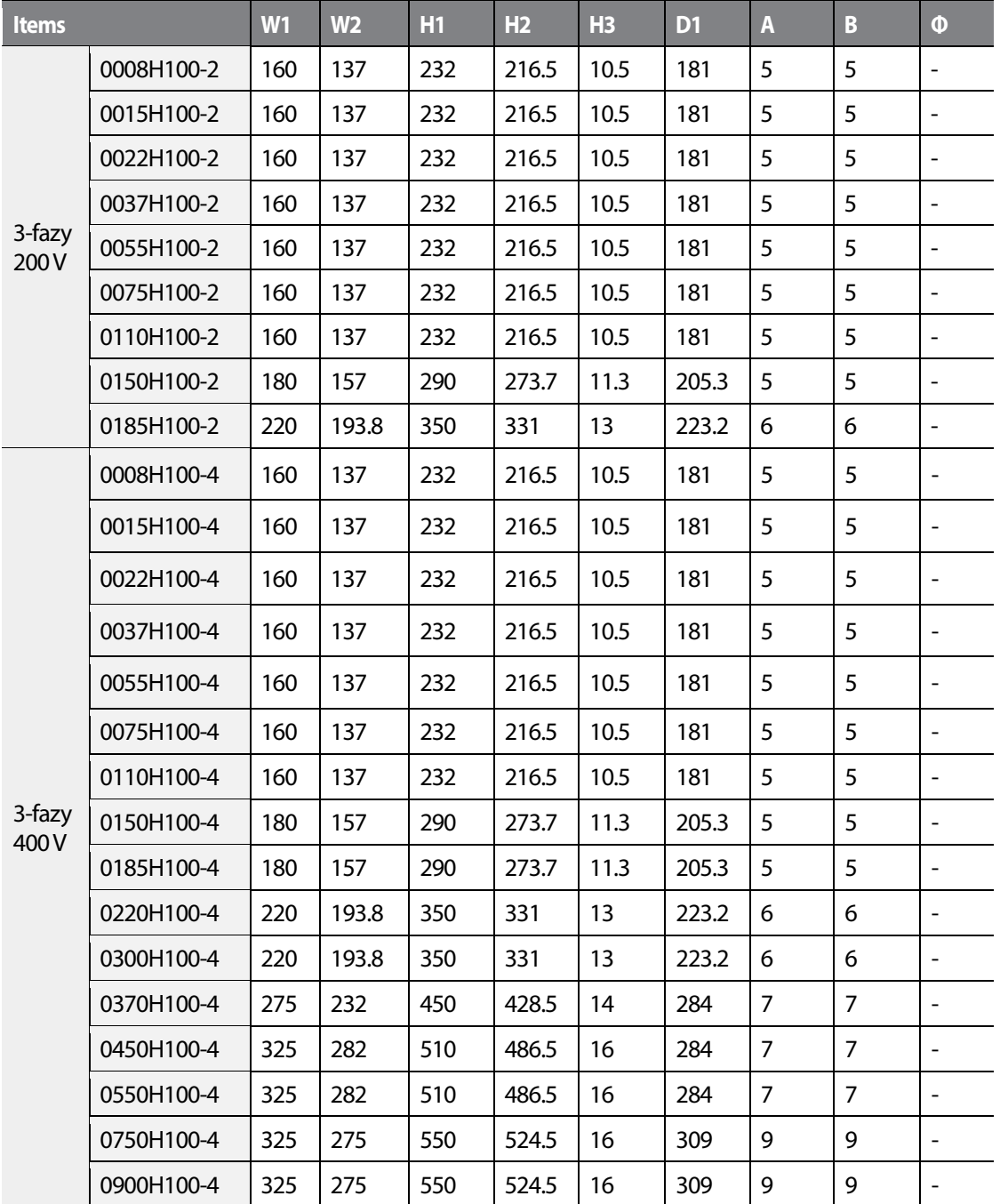

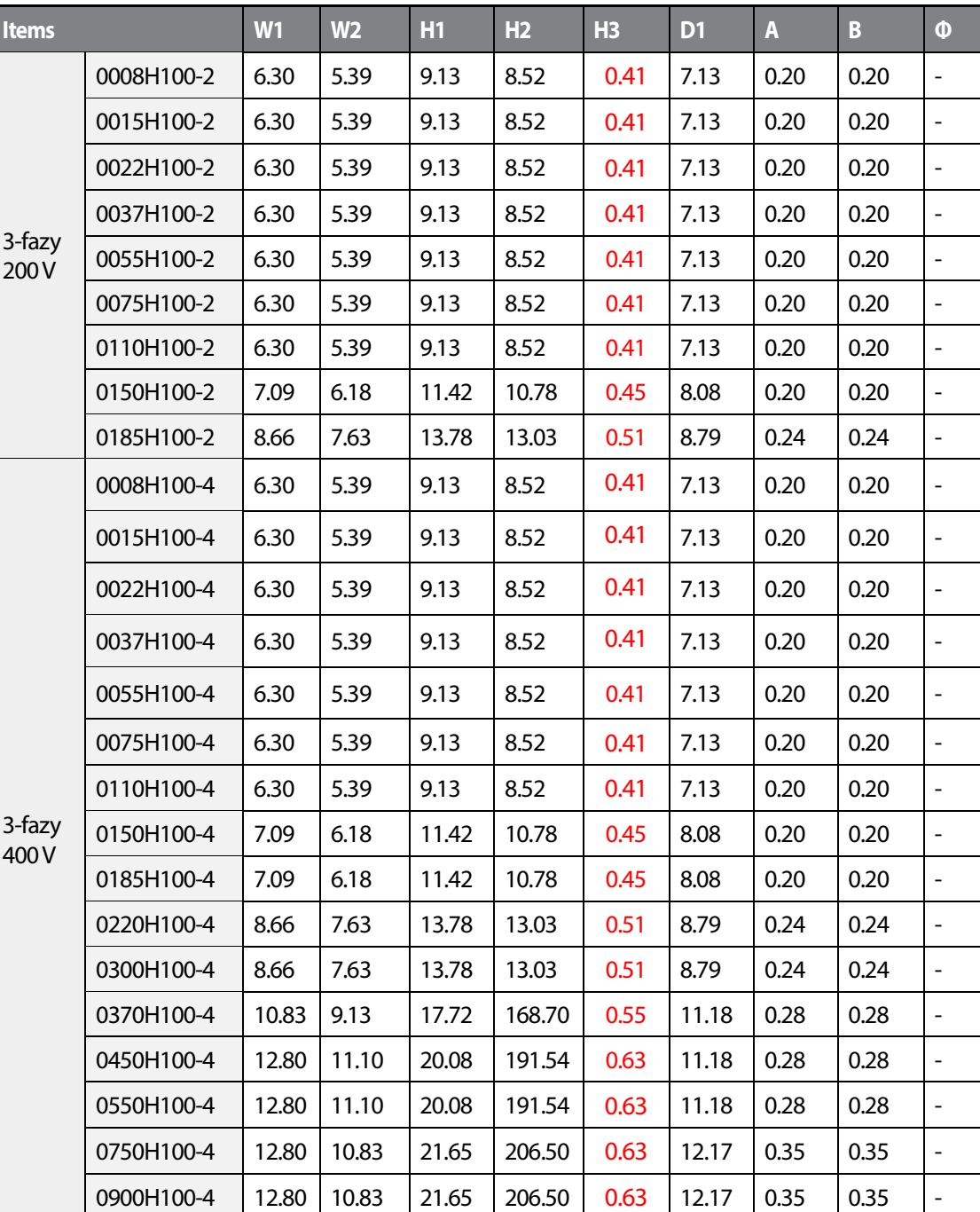

Г

Jednostka : cale

**LS'is** 551  $\mathbf{I}$ 

## **10.4 Urządzenia peryferialne**

#### **Kompatybilne zabezpieczenia i styczniki produkowane przez LS**

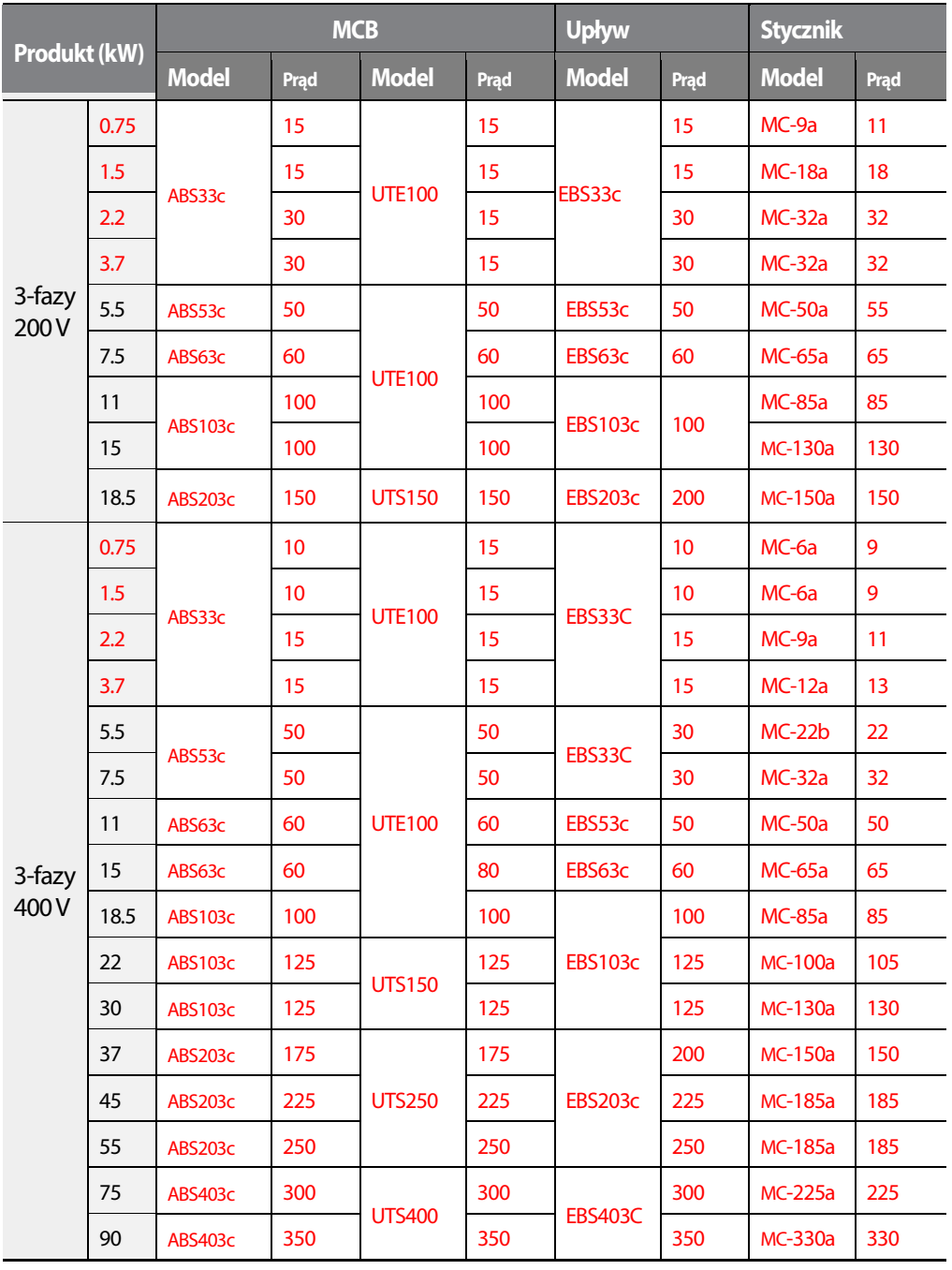

552 **LS15** 

Moc zwarciowa na wejściu wynosi 100KARMS. Poniżej tabela związana z wyłącnzikami oraz mocami zwarciowymi.

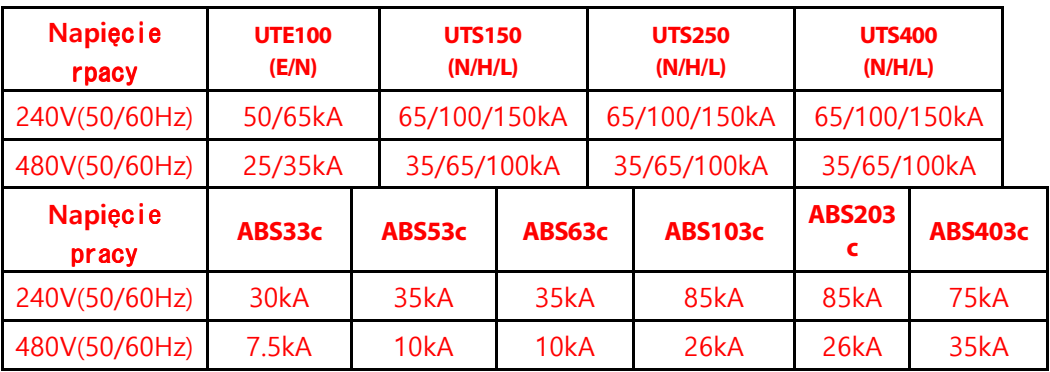

## **10.5 Zabezpieczenia i dławiki**

Г

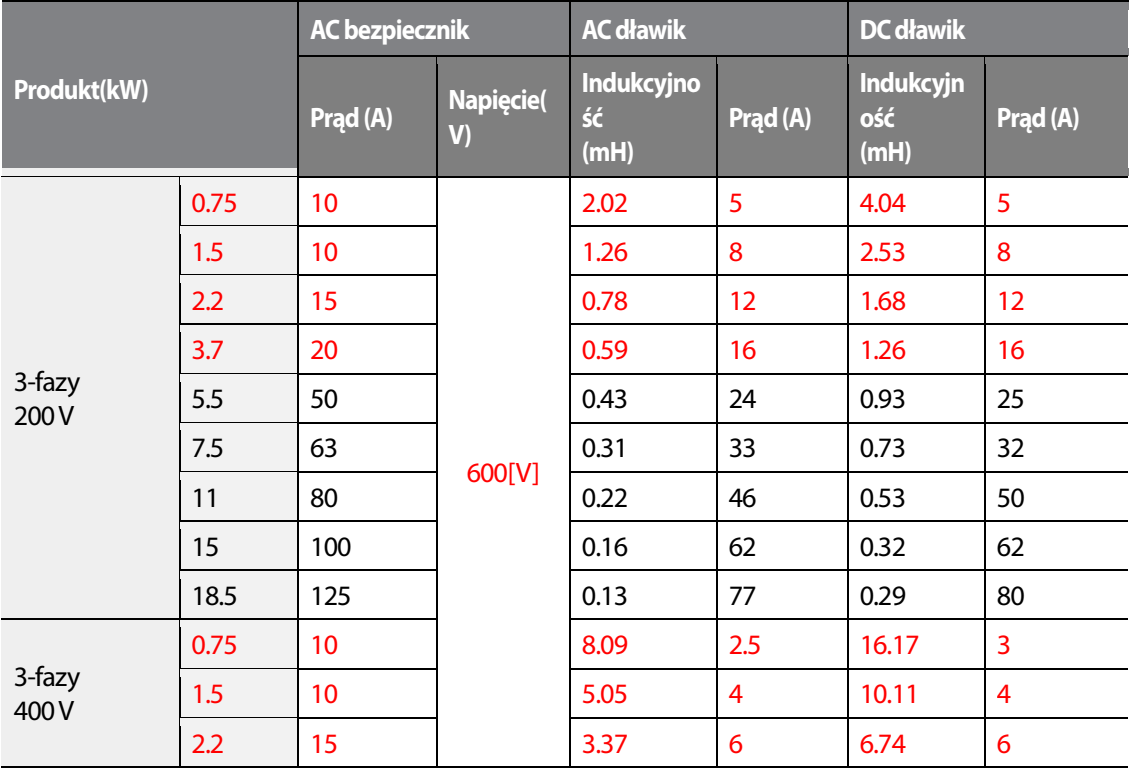

Specification

LSis 553

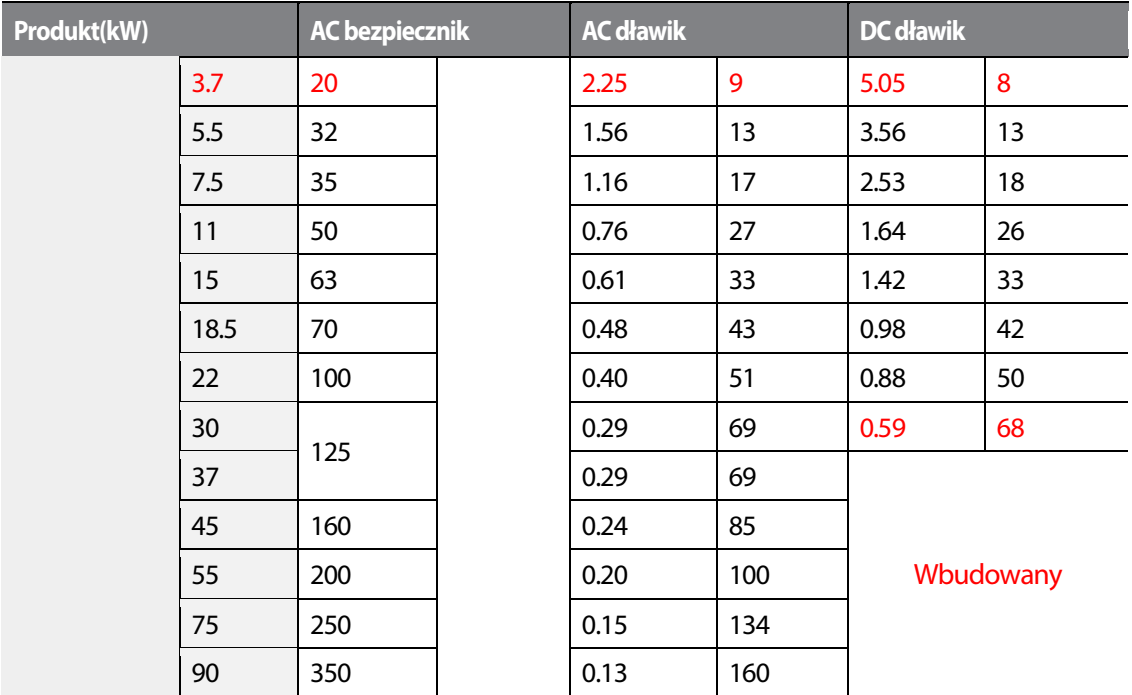

## **10.6 Śruby terminali**

#### **Specyfikacja śrub terminali I/O.**

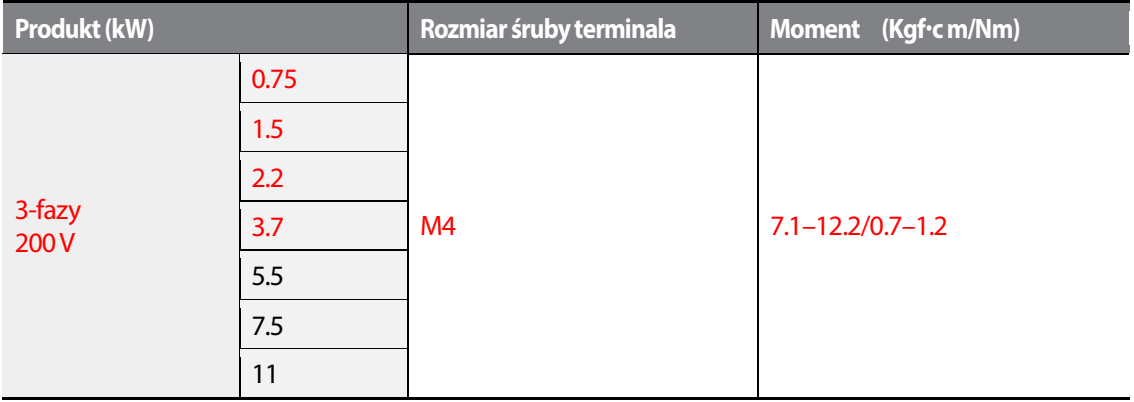

554 **LSTS** 

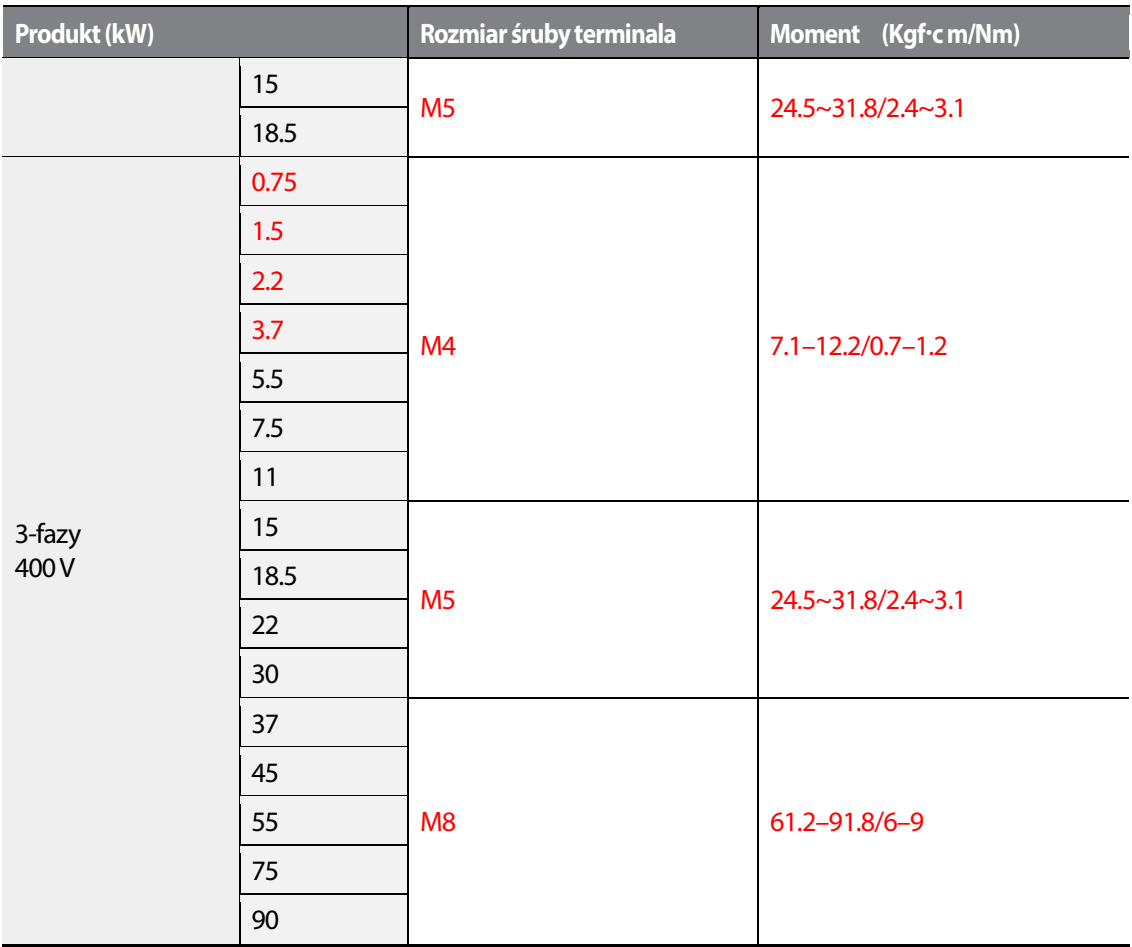

Г

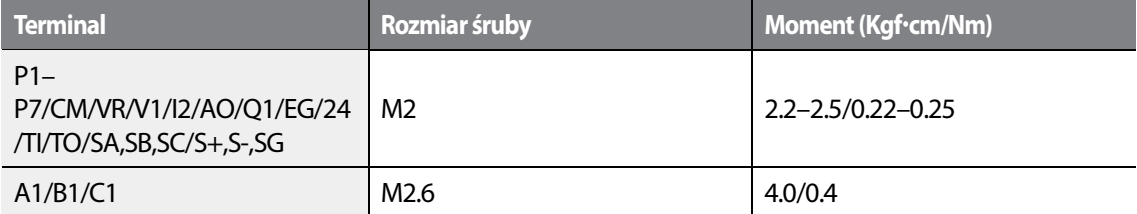

**LS'is** 555 I

## **10.7 Moduły hamujące i rezystory hamowania**

## **10.7.1 Moduły hamujące (DBU)**

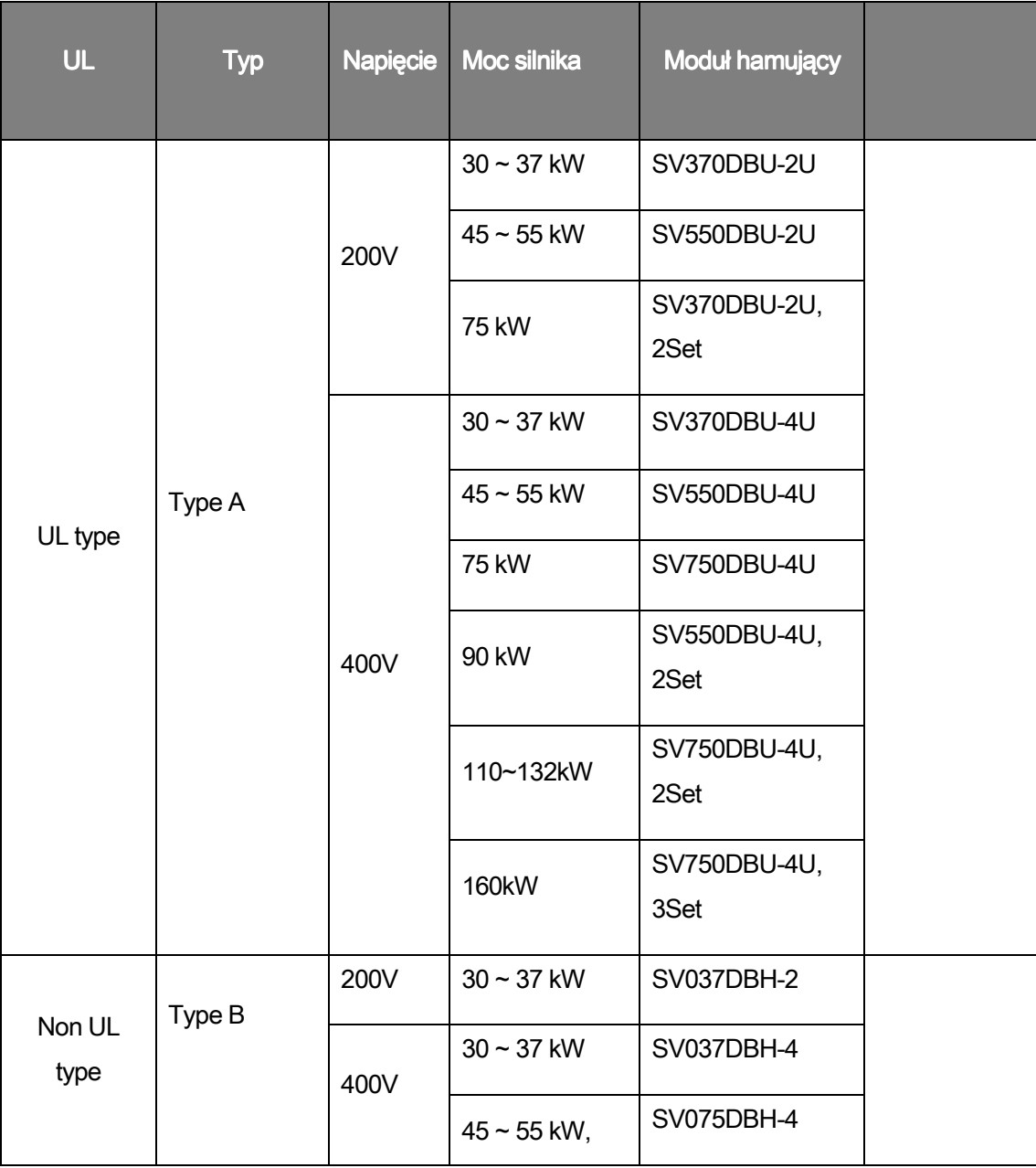

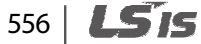

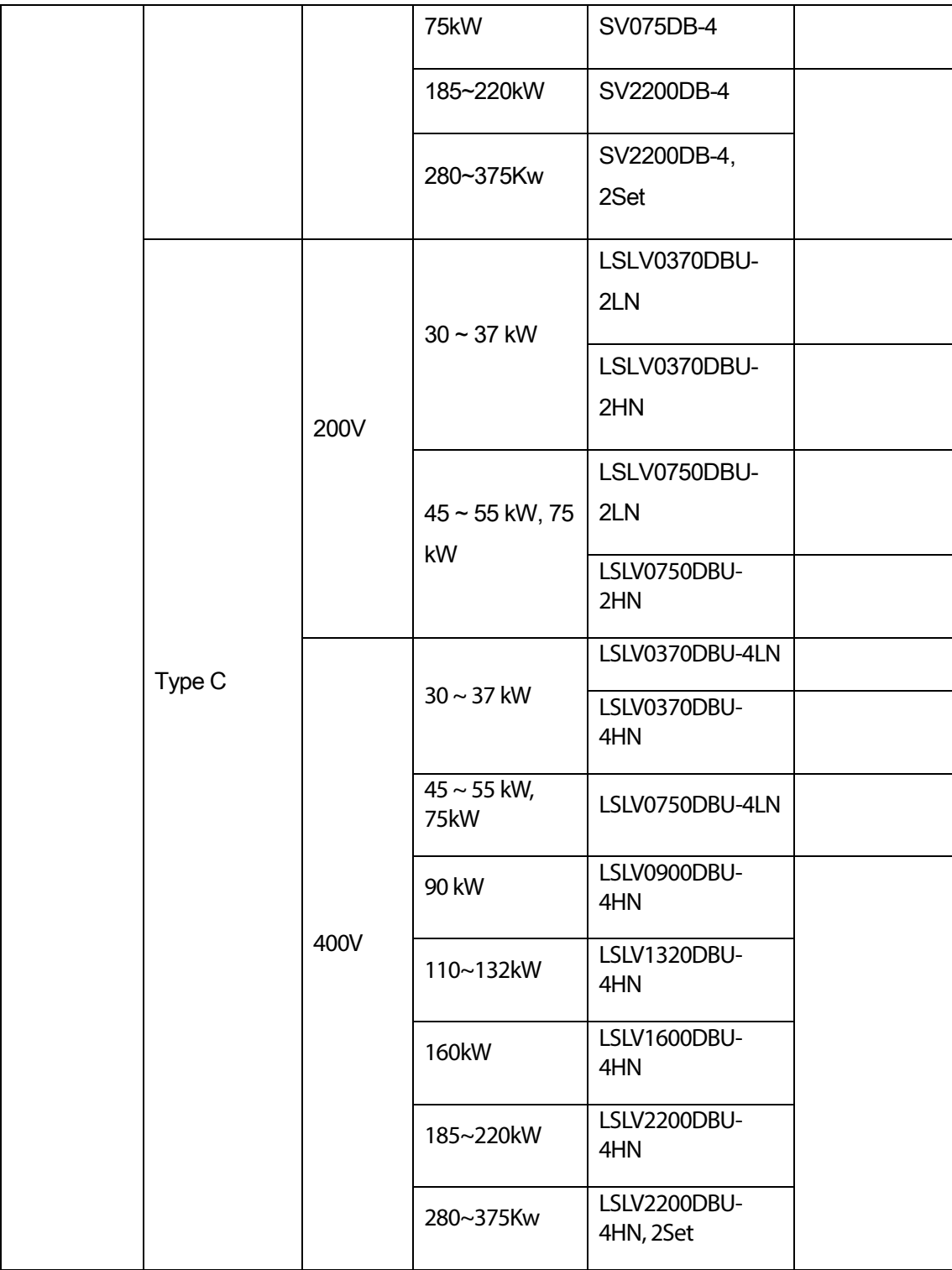

Г

557 **LS'is** 

#### **Note**

• Moduł hamujacy jest wbudowany w jednostkach: 0.75~30kW(400V) .

## **10.7.2 Opis terminali**

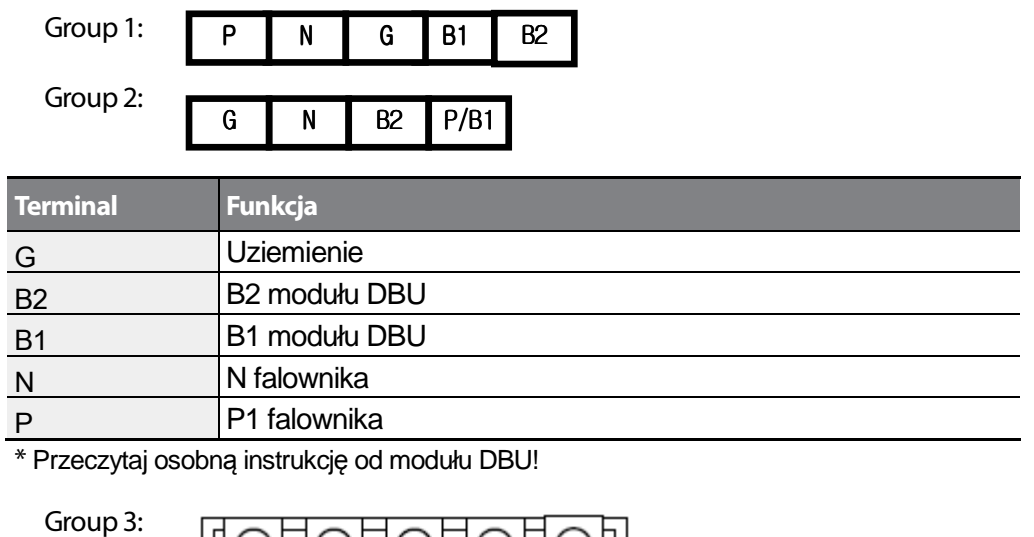

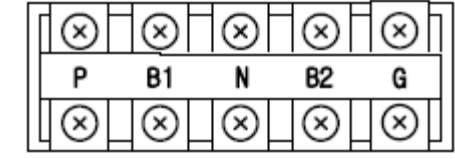

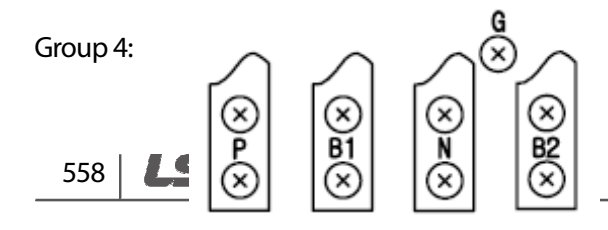

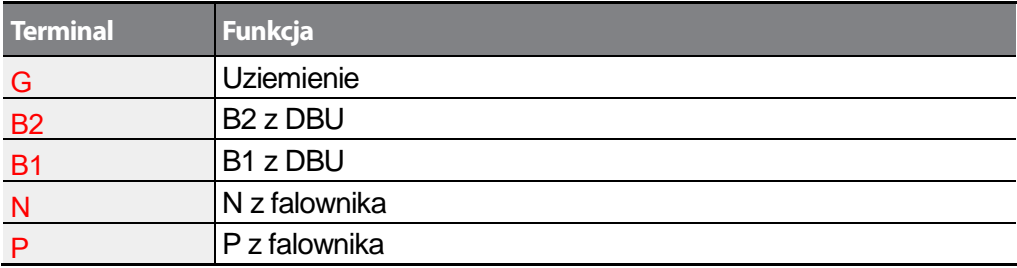

Group 5:

Г

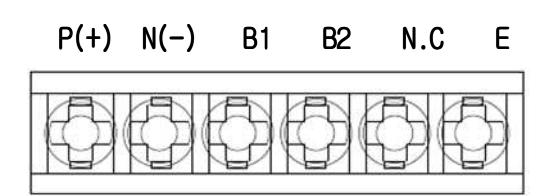

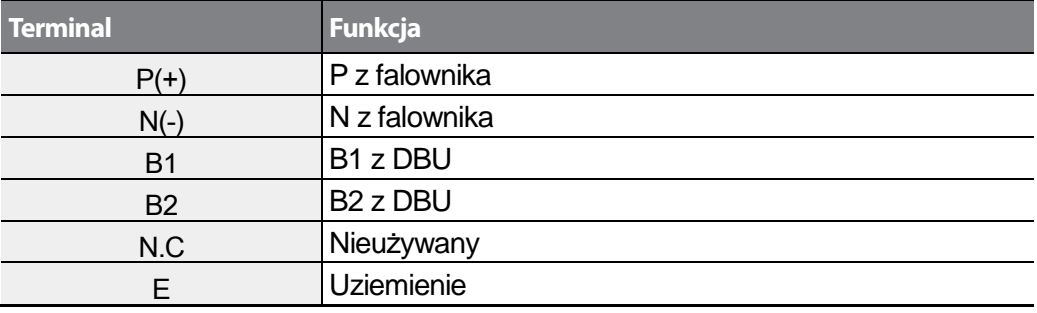

Group6:

A Rama (37kW, 75kW-4)

**LS'is** 559

## P(+) N(-) B1 B2 N.C E

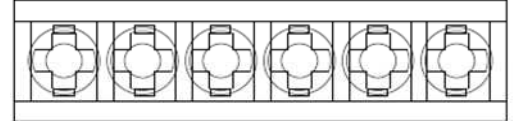

B /C Rama (75kW-2, 90~220kW)

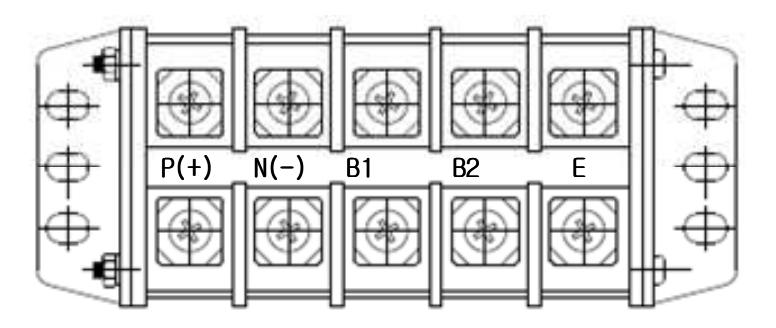

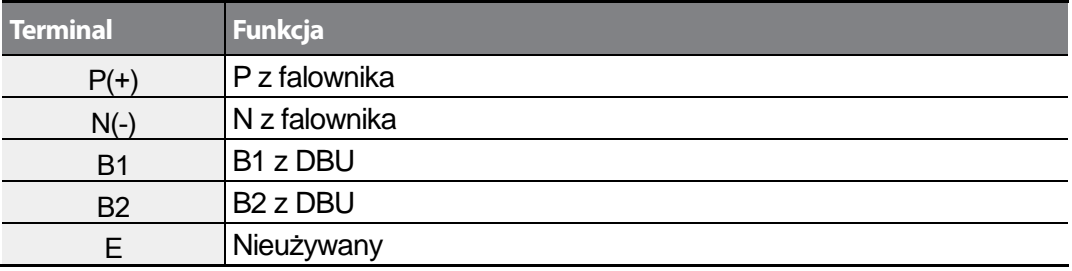

## 560 **LS1S**

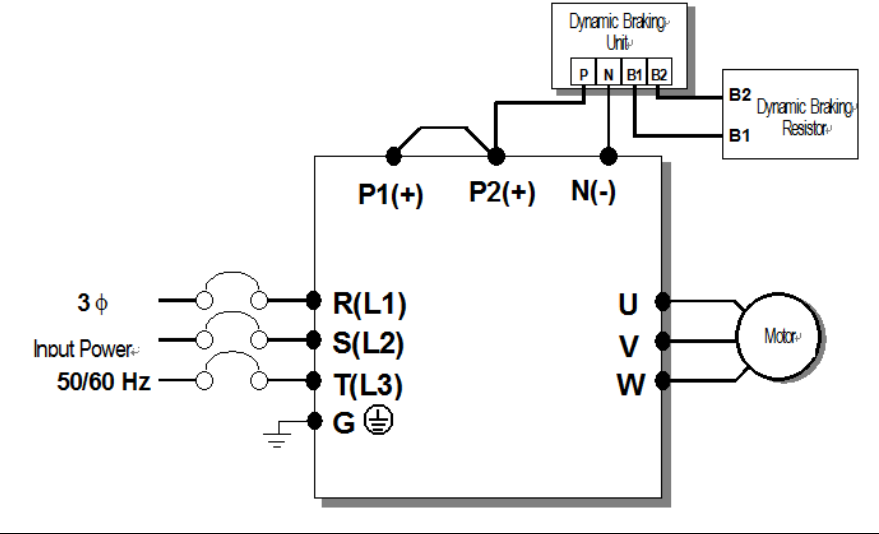

## **10.7.3 Okablowanie modułu DBU i rezystora**

Г

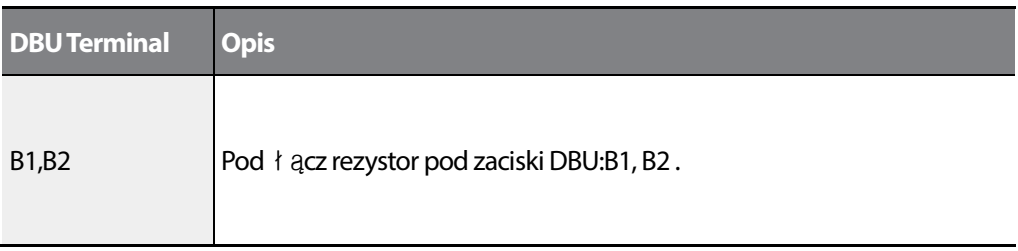

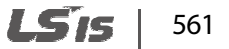

### Lista dedykowanych rezystorów

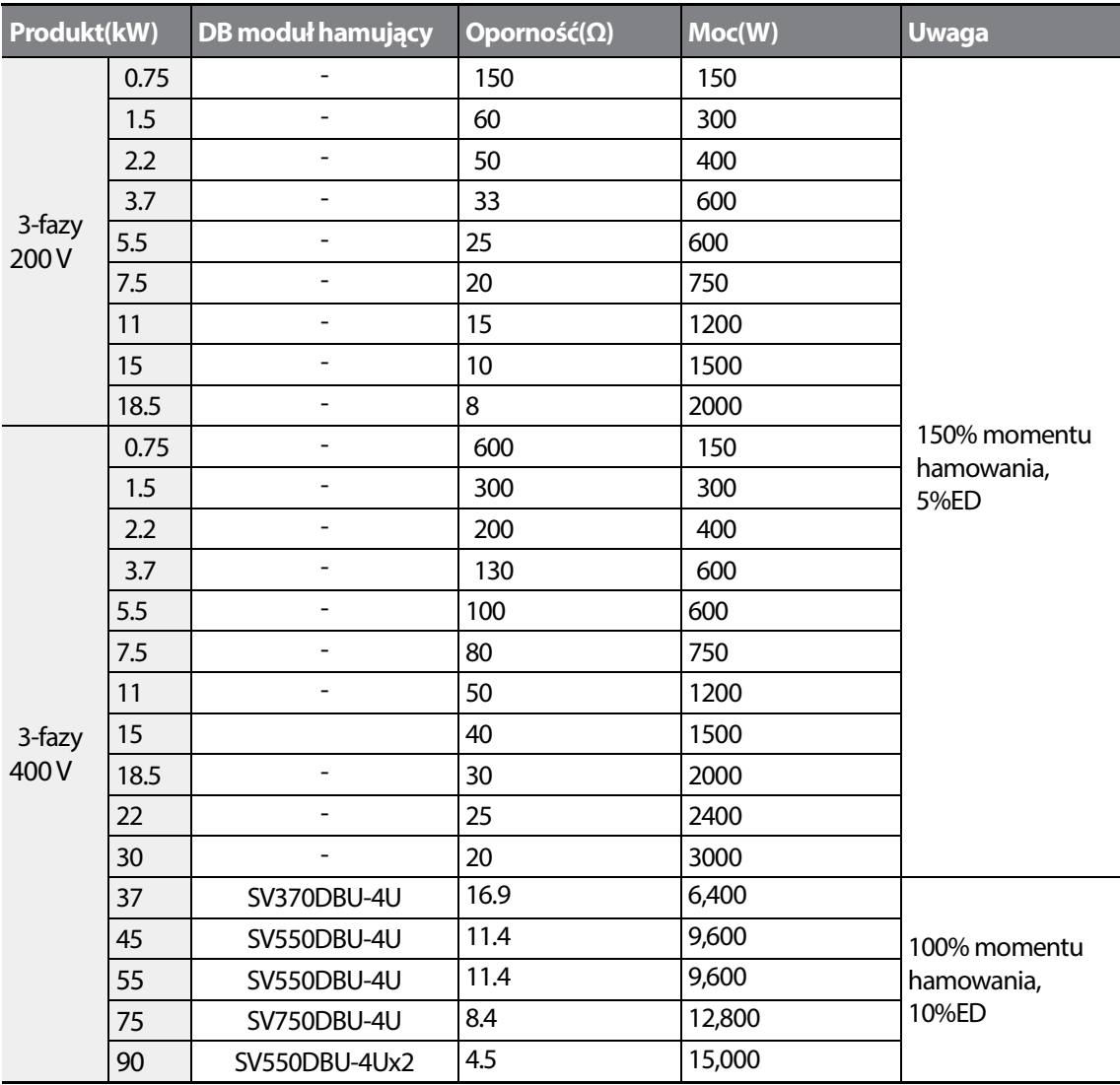

## **10.8 Częstotliwość nośna a moc wyjściowa**

#### **Spadek mocy względem nośnej**

ſ

<200[V], 0.75[kW]–18.5[kW], 400[V] 0.75–30[kW] Current Derating Rate>

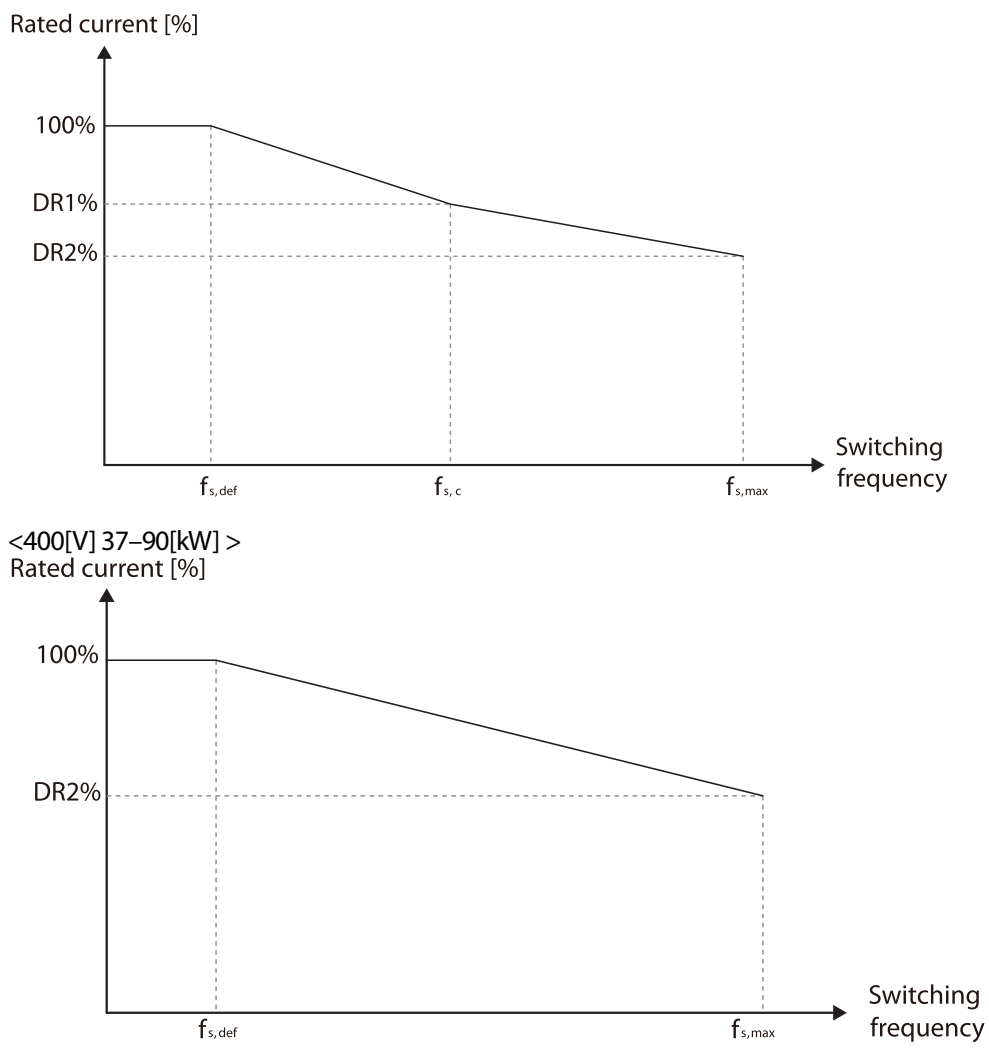

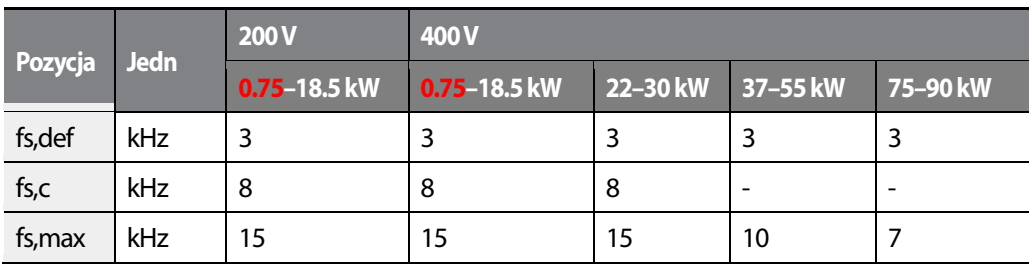

LS'is 563

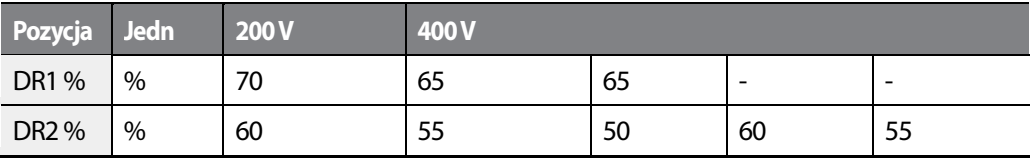

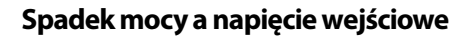

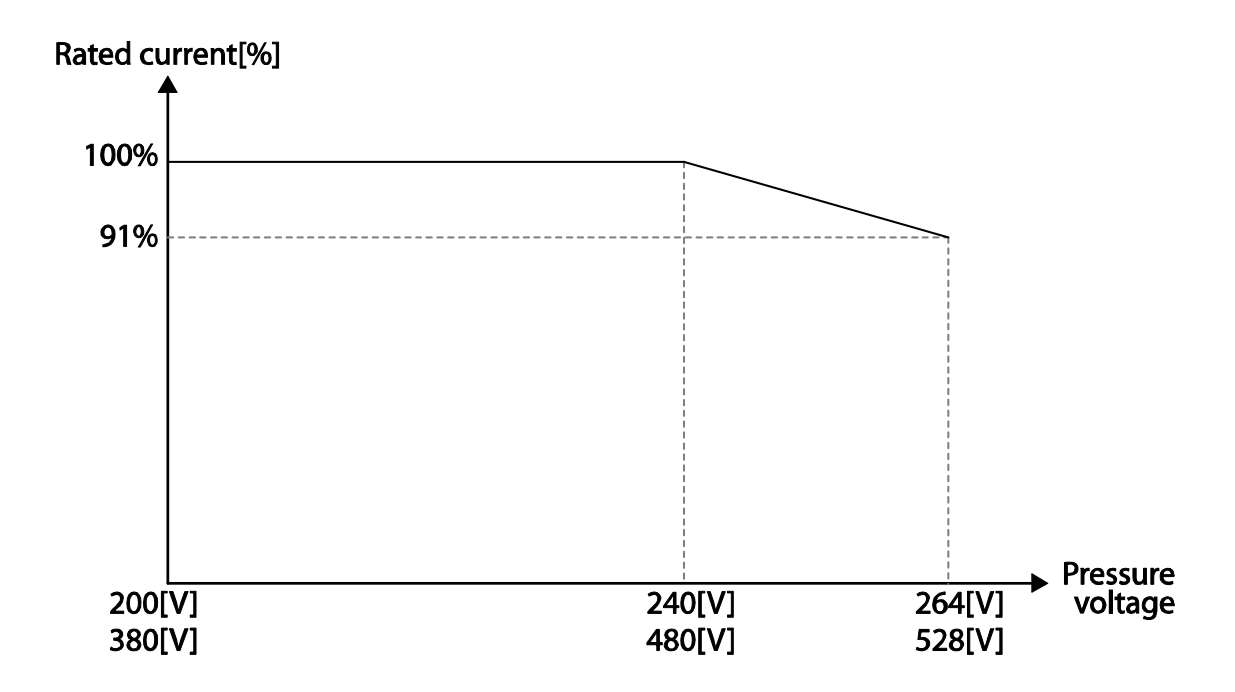

## 564 **LS1S**

# **11 Zasilanie jedną fazą zamiast trzech**

## **11.1 Wstęp**

ſ

Falownik LSLV-H100 posiada zasilanie trójfazowe. Jednakże możliwe jest zasilenie falownika tylko jedną fazą. Należy pamiętać, że falownik podlegać będzie wówczas pewnym ograniczeniom a szyna DC narażona będzie na większy stres, związany z dostarczeniem tej samej energii co przy zasilaniu trójfazowym.

Harmoniczne prądu mogą wzrosnąć do poziomu >90%. W zasilaniu trójfazowym współczynnik THDI wynosi <40%.

Moc wyjściowa falownika również zostanie zredukowana. Na rysunku 1 i 2 pokazano schemat zasilania i towarzyszące harmoniczne.

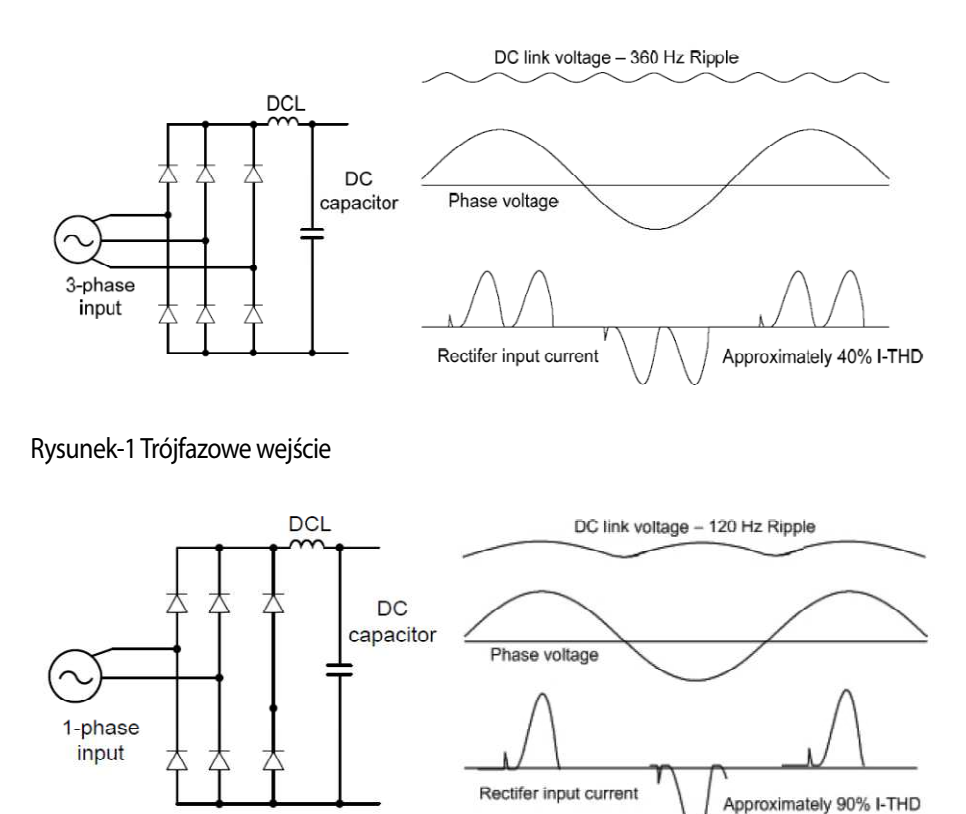

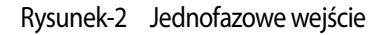

LS'is 565

## **11.2 Moc, prąd wejsciowy i wyjsciowy.**

Przy zasilaniu jednofazowym należy się spodziewać, że prąd wejściowy będzie podwojony a harmoniczne prądu wynosić będą >90%. Należy wziąć pod uwagę odpowiednie zabezpieczenia oraz dławiki. Prąd wyjściowy będzie natomiast ograniczony i całkowita moc urządzenia wynosić będzie około 70% mocy nominalnej.

## **11.3 Czestotliwość wejsciowa i tolerancja napięcia**

Napięcie wejsciowe posiada tolerancję +10%/-5% przy zasilaniu jednofazowym. Należy podać co najmniej 230-240VAC na wejsciu by wytworzyć 230VAC na wyjsciu.

## **11.4 Kablowanie**

Podłącz jednofazowe zasilanie pod zaciski R(L1) oraz T(L3).

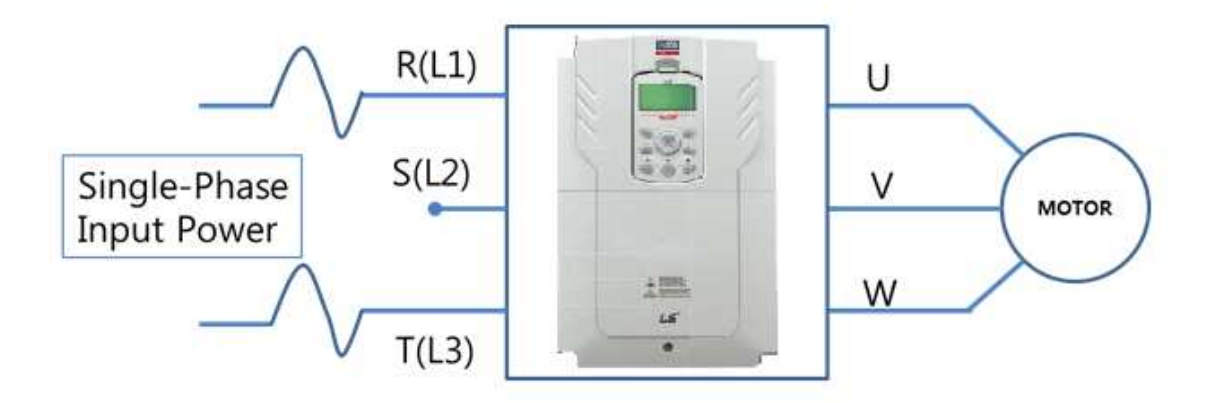

Rysunek-3 Kablowanie jednofazwego zasilania.

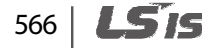

# **Znak UL**

ſ

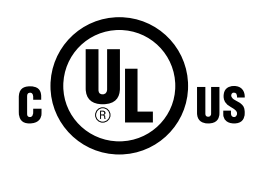

Oznaczenie UL stosuje się w przypadku produktów w Stanach Zjednoczonych oraz w Kanadzie. Znak ten wskazuje, że UL sprawdził i ocenił produkty, a także stwierdził że produkty te spełniają normy UL pod względem bezpieczeństwa produktów. Jeśli produkt otrzymał certyfikat UL, oznacza to, że wszystkie części składowe wewnątrz produktu również uzyskały certyfikat dla norm UL.

# **Znak CE**   $\epsilon$

Oznaczenie CE wskazuje, że produkty oznaczone tym znakiem spełniają europejskie przepisy dotyczące bezpieczeństwa oraz środowiska. Europejskie normy obejmują Dyrektywę Maszynową dla producentów maszyn, Dyrektywę Niskich Napięć dla producentów urządzeń elektronicznych, oraz wytyczne dotyczące kompatybilności elektromagnetycznej (EMC) dla bezpiecznej kontroli zakłóceń.

#### **Dyrektywa Niskich Napięć**

Potwierdziliśmy, że nasze produkty są zgodne z Dyrektywą Niskich Napięć (EN 61800-5-1).

#### **Dyrektywa Kompatybilności Elektromagnetycznej**

Dyrektywa ta określa wymagania dotyczące odporności oraz emisji sprzętu elektrycznego wykorzystywanego w Unii Europejskiej. Norma produktu dla kompatybilności elektromagnetycznej (EN61800-3) obejmuje wymagania podane dla napędów.

# **Znak EAC**

FAL

569

LS IS

# **DEKLARACJA ZGODNOŚCI Z WYMAGANIAMI KOMISJI EUROPEJSKIEJ**

**My, niżej podpisani,** 

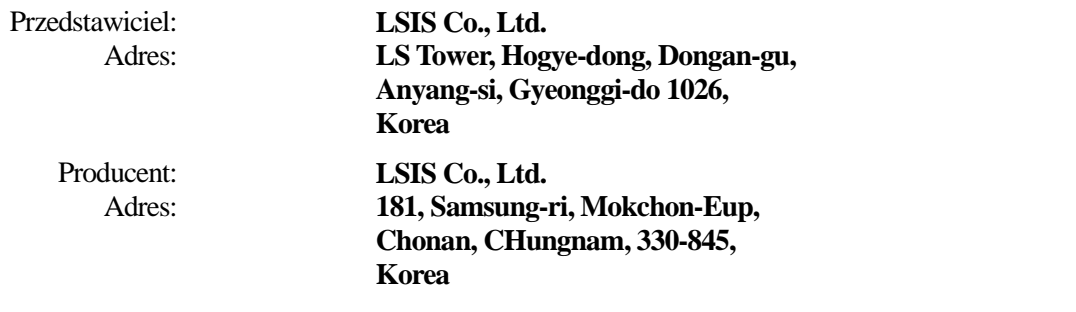

**Poświadczamy i deklarujemy na naszą wyłączną odpowiedzialność, że następujące urządzenie:** 

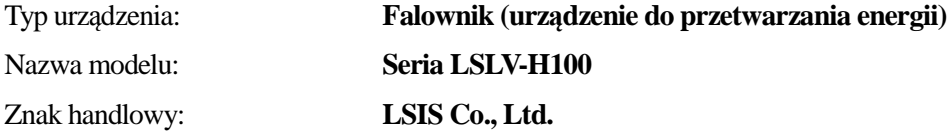

#### **spełnia zasadnicze wymagania dyrektyw:**

Dyrektywy 2014/35/EU Europejskiego Parlamentu oraz Rady, dotyczącej harmonizacji praw Krajów Członkowskich, związanych z Urządzeniami Elektrycznymi przeznaczonymi do używania w pewnych granicach napięcia

Dyrektywy 2014/30/EU Europejskiego Parlamentu oraz Rady, dotyczącej aproksymacji praw Krajów Członkowskich, związanych z kompatybilnością elektromagnetyczną

#### **w oparciu o następujące, zastosowane specyfikacje:**

**EN 61800-3:2004 EN 61800-5-1:2007** 

**a zatem spełnia zasadnicze wymagania i postanowienia Dyrektyw 2014/35/CE oraz 2014/30/CE.** 

Miejsce: **Chonan, Chungnam,** 

 **Korea** 

 $2016.1.13$ 气竹初

(Full name / Position)

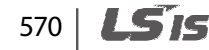

### EC DECLARATION OF CONFORMITY

#### We, the undersigned,

I

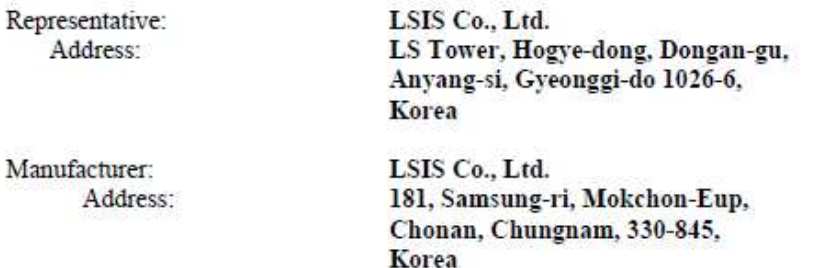

Certify and declare under our sole responsibility that the following apparatus:

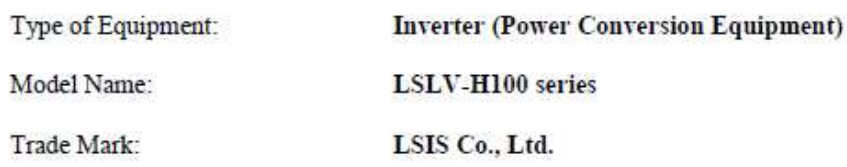

#### Conforms with the essential requirements of the directives:

2014/35/EU Directive of the European Parliament and of the Council on the harmonisation of the laws of the Member States relating to the making available on the market of electrical equipment designed for use within certain voltage limits.

2014/30/EU Directive of the European Parliament and of the Council on the harmonisation of the laws of the Member States relating to electromagnetic compatibility.

Based on the following specifications applied:

EN 61800-3:2004 EN 61800-5-1:2007

and therefore complies with the essential requirements and provisions of the 2014/35/CE and 2014/30/CE Directives.

Place:

––

Chonan, Chungnam, Korea

 $96.4572$  2016.1.13

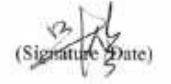

(Full name / Position)

Specificatio

#### **FILTRY ZAKŁÓCEŃ ELEKTROMAGNETYCZNYCH / ZAKŁÓCEŃ O CZĘSTOTLIWOŚCIACH RADIOWYCH DLA SIECIOWEGO ZASILANIA ELEKTRYCZNEGO**

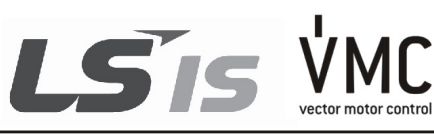

Falowniki LSIS, seria H100

#### **FILTRY ZAKŁÓCEŃ O CZĘSTOTLIWOŚCIACH RADIOWYCH**

ASORTYMENT LS FILTRÓW DLA SIECIOWEGO ZASILANIA ELEKTRYCZNEGO SERII **FEB (Norma)** oraz **FF (Ślad)**, ZOSTAŁ SPECJALNIE ZAPROJEKTOWANY DLA **FALOWNIKÓW LSIS** PRACUJĄCYCH Z DUŻYMI CZĘSTOTLOWOŚCIAMI. UŻYCIE FILTRÓW LS, Z UWZGLĘDNIENIEM ZALECEŃ INSTALACYJNYCH ZAMIESZCZONYCH NA ODWROCIE POMOŻE ZAPEWNIĆ BEZPROBLEMOWĄ EKSPLOATACJĘ W POBLIŻU WRAŻLIWYCH URZĄDZEŃ ORAZ ZGODNOŚĆ Z OBOWIĄZUJĄCYMI NORMAMI EMISJI ORAZ ODPORNOŚCI WEDŁUG EN 50081.

#### **PRZESTROGA**

W PRZYPADKU UŻYWANIA URZĄDZEŃ ZABEZPIECZAJĄCYCH WYKORZYSTUJĄCYCH PRĄD UPŁYWOWY, MOŻE WYSTĄPIĆ STAN USTERKI PRZY WŁĄCZANIU ORAZ WYŁĄCZANIU ZASILANIA. ABY TEGO UNIKNĄĆ, PRĄD CZUJNIKA URZĄDZENIA ZABEZPIECZAJĄCEGO POWINIEN BYĆ WIĘKSZY

#### **ZALECANE INSTRUKCJE DOTYCZĄCE INSTALACJI**

W celu zapewnienia zgodności z dyrektywą dotyczącą kompatybilności elektromagnetycznej konieczne jest możliwie ścisłe przestrzeganie podanych tutaj instrukcji.

- 1-) Sprawdzić etykietę znamionową filtru aby się upewnić, że wartość znamionowa prądu oraz napięcia, a także numer części są prawidłowe.
- 2-) W celu uzyskania najlepszych wyników filtr powinien zostać zainstalowany jak najbliżej doprowadzanego zasilania sieciowego obudowy okablowania, zwykle bezpośrednio za wyłącznikiem automatycznym lub wyłącznikiem zasilania obudowy.
- 3-) Tylny panel szafki okablowania tablicy powinien być przygotowany dla wymiarów montażowych filtru. Należy zadbać o usunięcie wszelkiej farby, itd. z otworów montażowych oraz powierzchni czołowych panelu, w celu zapewnienia najlepszego możliwego uziemienia filtru.
- 4-) Dobrze zamocować filtr.

572

- 5-) Podłączyć zasilanie sieciowe do zacisków filtru oznaczonych LINE (LINIA), podłączyć wszystkie kable uziemiające do przygotowanego kołka gwintowanego. Podłączyć zaciski filtru oznaczone LOAD (OBCIĄŻENIE) do wejścia sieciowego falownika za pomocą krótkich odcinków kabla o odpowiedniej grubości.
- 6-) Podłączyć silnik i zamontować rdzeń ferrytowy (dławiki wyjściowe) jak najbliżej falownika. Powinien zostać użyty kabel opancerzony lub ekranowany z przewodami dla 3 faz, przewleczony tylko dwukrotnie przez środek rdzenia ferrytowego. Przewód uziemiający powinien być bezpiecznie uziemiony na obydwu końcach: przy falowniku i przy silniku. Ekran powinien być połączony z korpusem obudowy poprzez uziemioną dławnicę kablową.
- 7-) Podłaczyć wszystkie kable sterujące w sposób opisany w instrukcji falownika.

WAŻNE JEST, ABY WSZYSTKIE DŁUGOŚCI DOPROWADZEŃ BYĆ TAK KRÓTKIE, JAK TYLKO JEST TO MOŻLIWE, ORAZ ABY DOPROWADZAJĄCE KABLE SIECIOWE ORAZ WYJSCIOWE KABLE SILNIKA BYŁY DOBRZE ODDZIELONE.

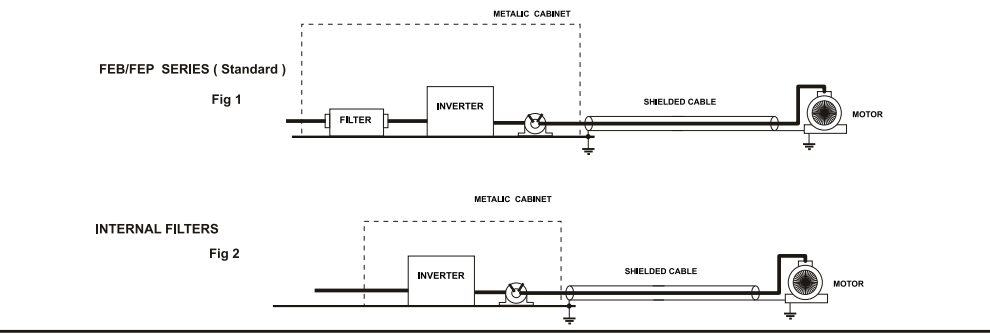

**PROOF4** 

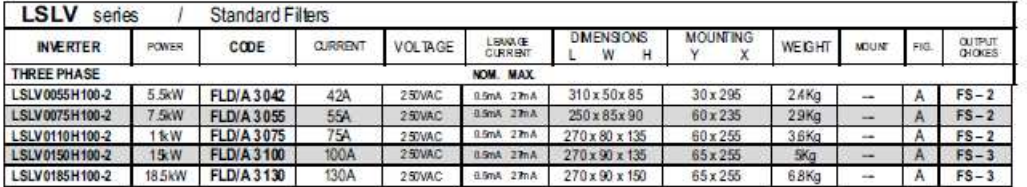

EN 55011 CLASS A IEC/EN 61800-3 C3

Г

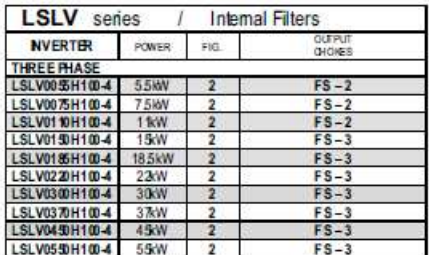

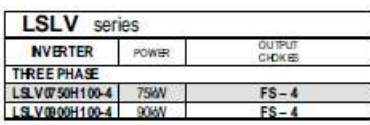

EN 55011 CLASS A

**IEC/EN61800-3 C3** 

FIG. 2

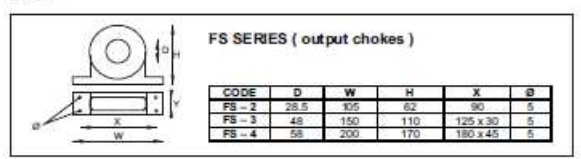

FLD SERIES (Standard)

**FIG A** 

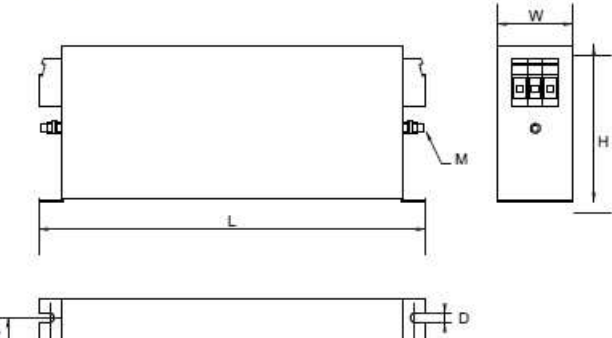

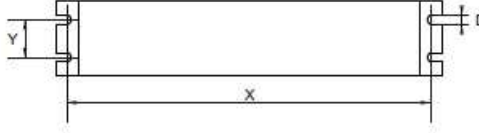

LS VMC

VECTOR MOTOR CONTROL IBÉRICA (VMC)<br>C/ Mar del Carlo, 10 - Pol. ind. La Torre del Rector<br>08130 Santa Perpétua de Mogoda (Barcelona)<br>SPAIN / ESPAÑA

Tet +34 - 935 748 206<br>Fax: +34 - 935 748 248<br>E-mail: info@wnc.es<br>http: www.vmc.es

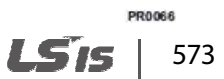